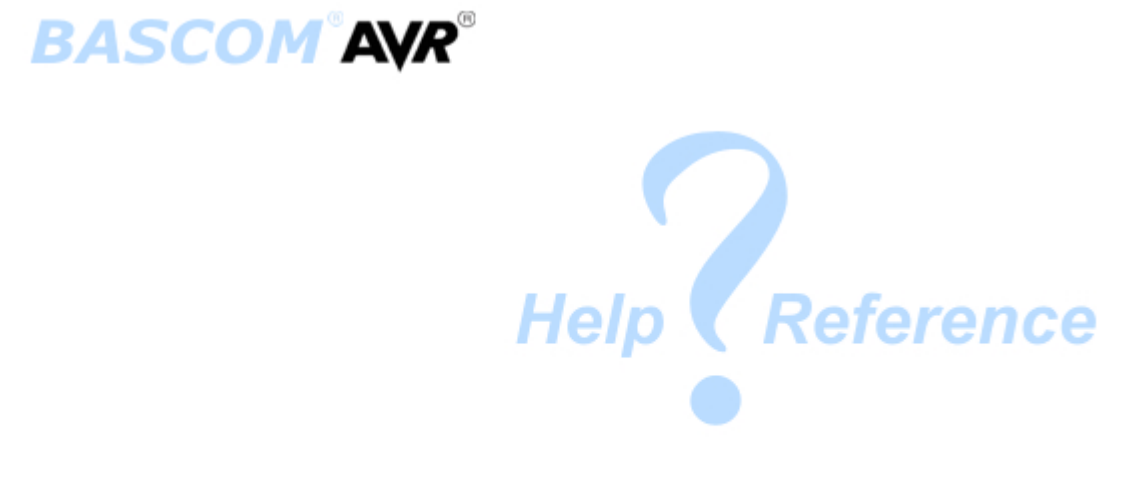

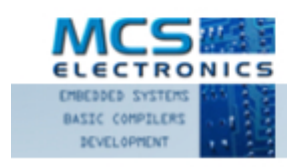

Making things easy

© MCS Electronics , 1995-2012

# **BASCOM-AVR user manual**

#### **Introduction**

*by MCS Electronics*

*Dear reader.*

*Thank you for your interest in BASCOM.*

*BASCOM was "invented" in 1995. It was intended for personal usage only. I decided to make it public as I found no other tool that was so simple to use. Since that time, a lot of options and extensions were added. Without the help and patience of the many users, BASCOM would not be what it is today : "the best and most affordable tool for fast proto typing".* 

*We hope that BASCOM will contribute in making your work with microprocessors Easy and enjoyable.*

*Please notice that the samples in the manual are intended as simple samples. You should have a look at the sample code provided in the SAMPLES directory.* 

*The MCS Electronics Team*

#### **© 2012 MCS Electronics**

All rights reserved. No parts of this work may be reproduced in any form or by any means - graphic, electronic, or mechanical, including photocopying, recording, taping, or information storage and retrieval systems - without the written permission of the publisher.

Products that are referred to in this document may be either trademarks and/or registered trademarks of the respective owners. The publisher and the author make no claim to these trademarks.

While every precaution has been taken in the preparation of this document, the publisher and the author assume no responsibility for errors or omissions, or for damages resulting from the use of information contained in this document or from the use of programs and source code that may accompany it. In no event shall the publisher and the author be liable for any loss of profit or any other commercial damage caused or alleged to have been caused directly or indirectly by this document.

Printed: 23-6-2012

*MCS Electronics*

**Managing Editor** *M.C.Alberts*

**Technical Editors** *M.C.Alberts*

**Cover Designer**

*B.F.de Graaff*

# **Publisher Special thanks to:**

*All the people who contributed to this document, all the forum members that contributed in a positive way, all beta testers , and all customers.*

*While there is not enough space to mention all contributors, there are a few that I feel must be mentioned*

*: Josef Franz Vögel. He wrote the Trig libraries, the AVR-DOS file system and the DOUBLE library.*

*Luciano, Ian, Adrian and Kimmi, they are very active on the user forum. They take the time to give other forum members free help and advise. They do this for free just to help other BASCOM users.*

*MWS for his help and (ASM) debugging.*

*MAK for pushing XMEGA, his samples and testing, and of course for his work on the Help.*

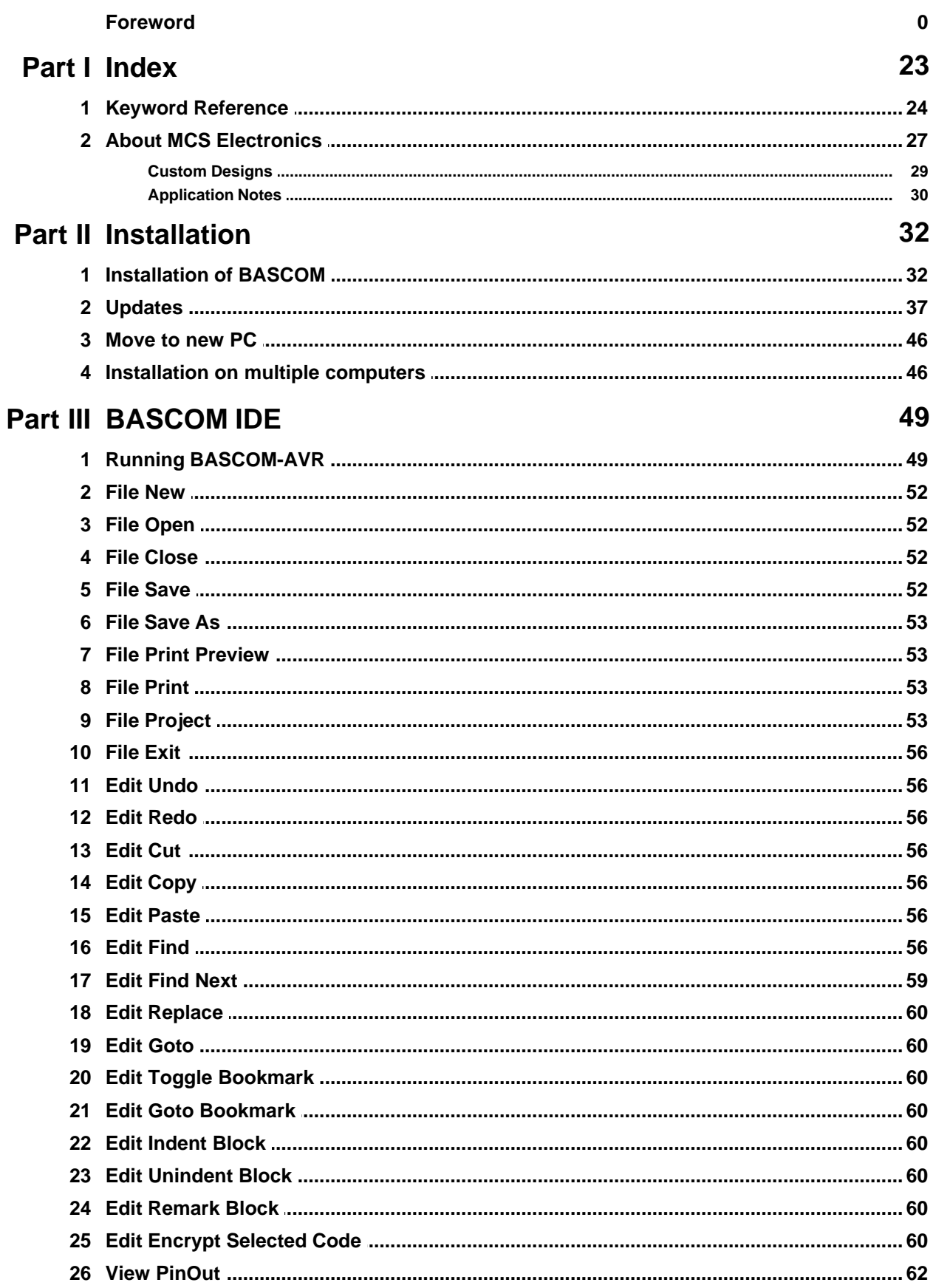

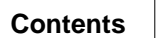

 $\overline{\mathbf{5}}$ 

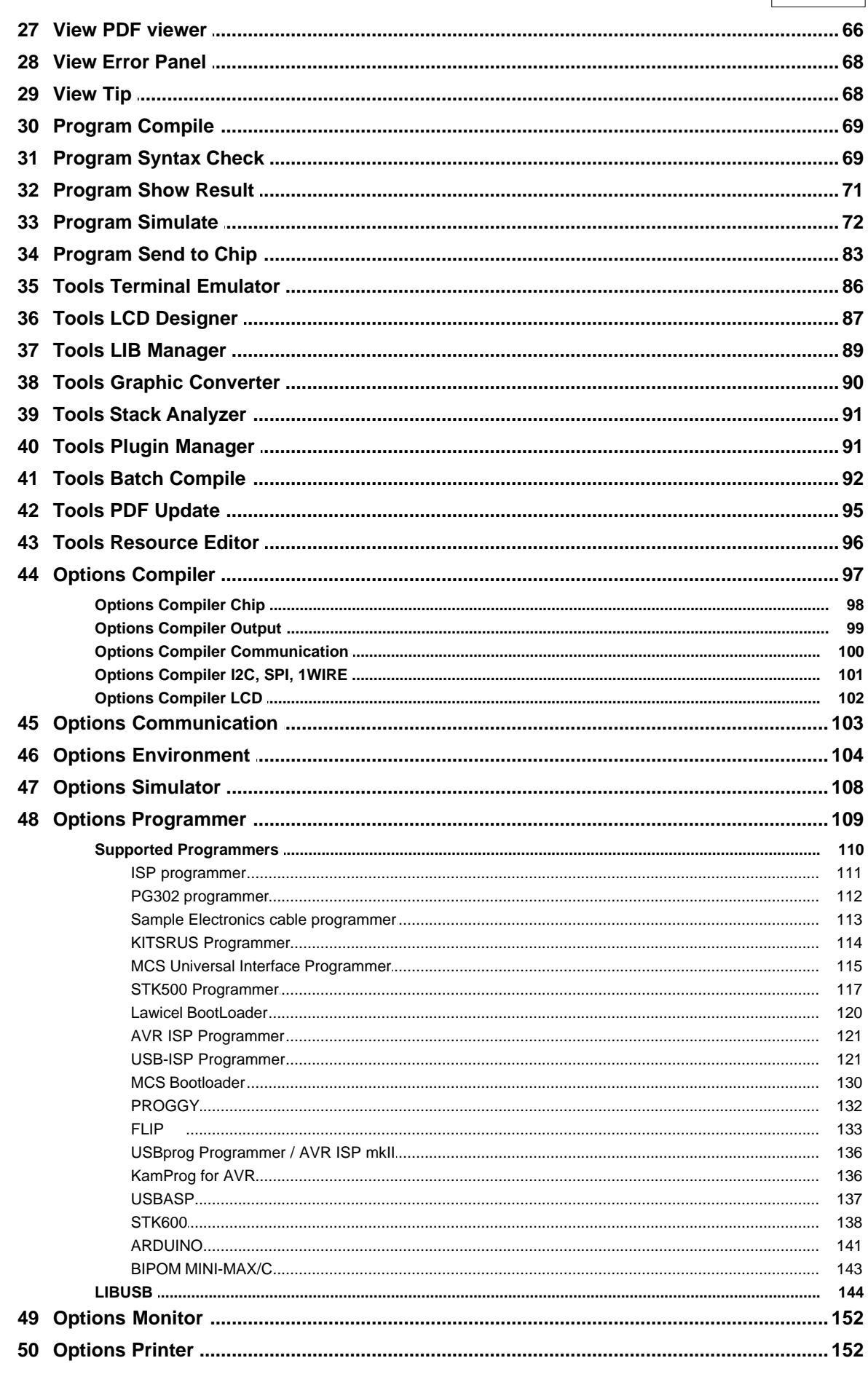

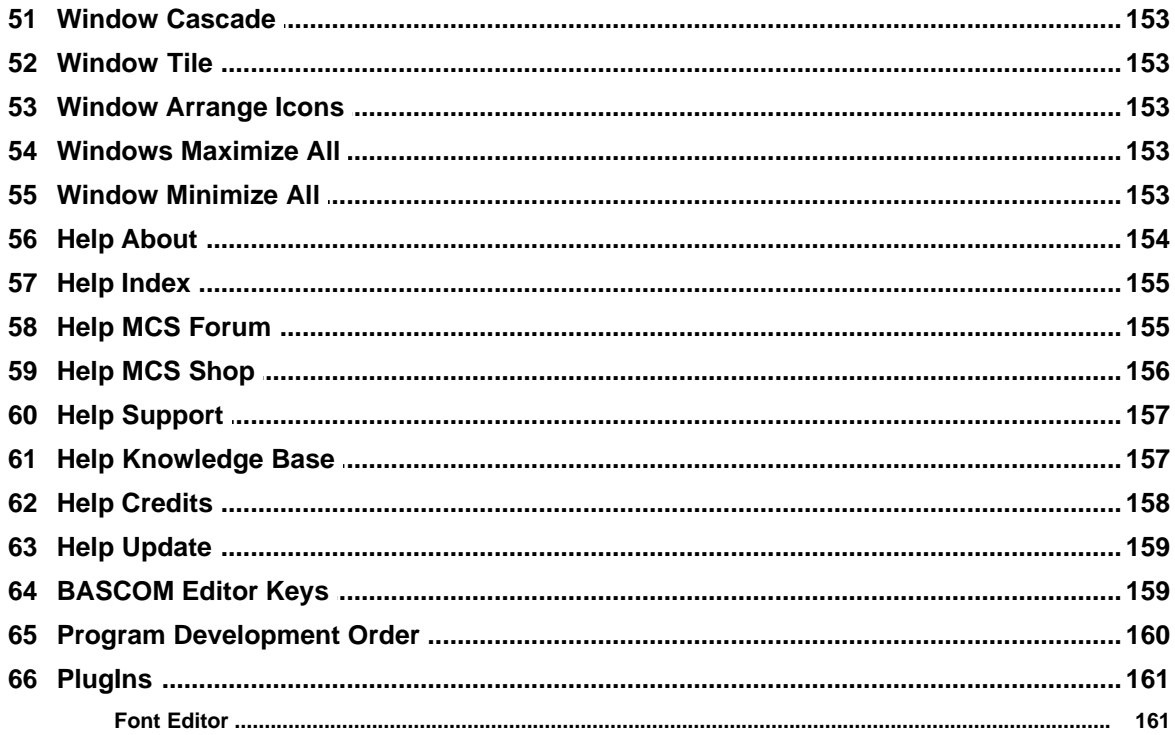

# **Part IV BASCOM HARDWARE**

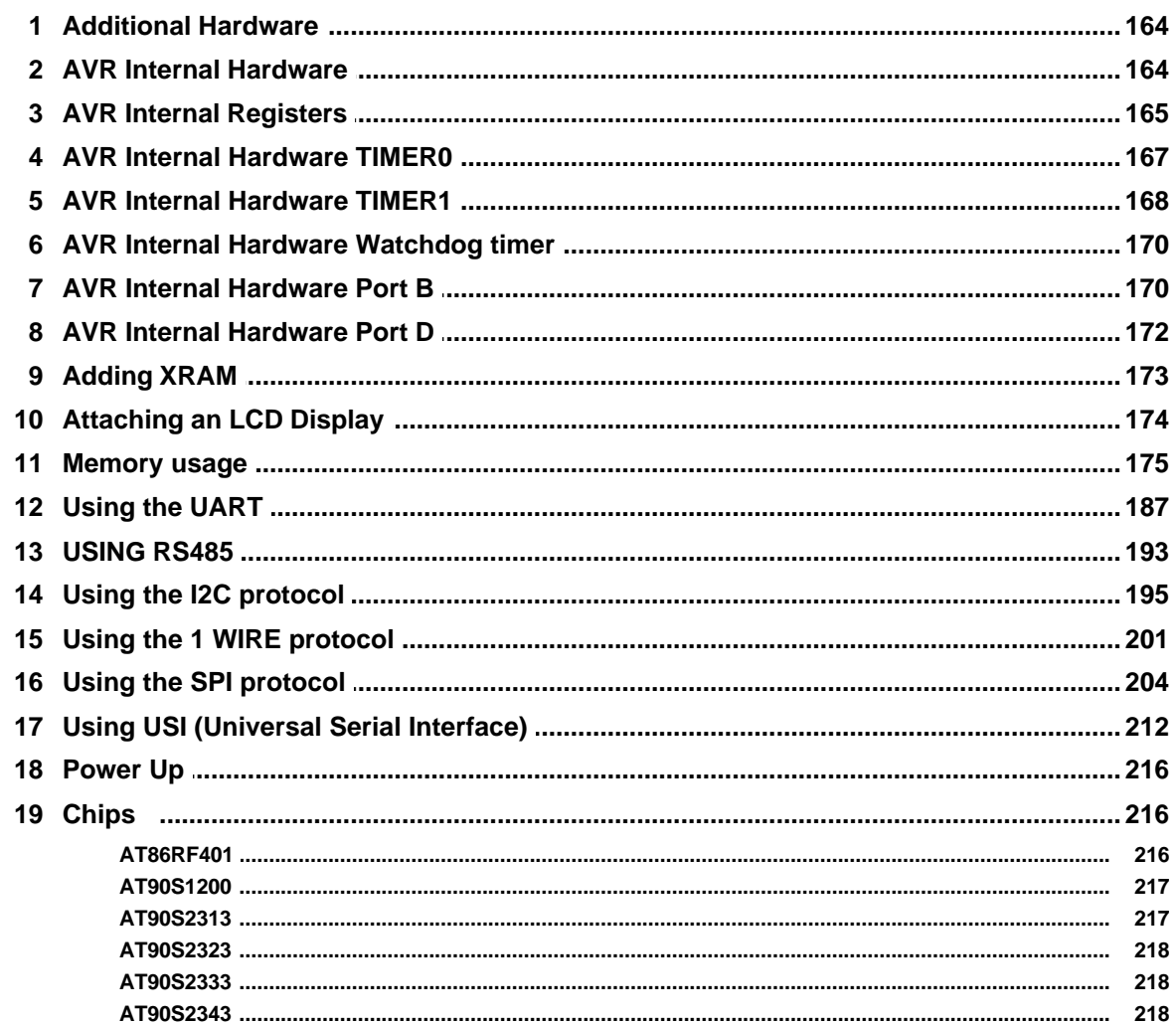

164

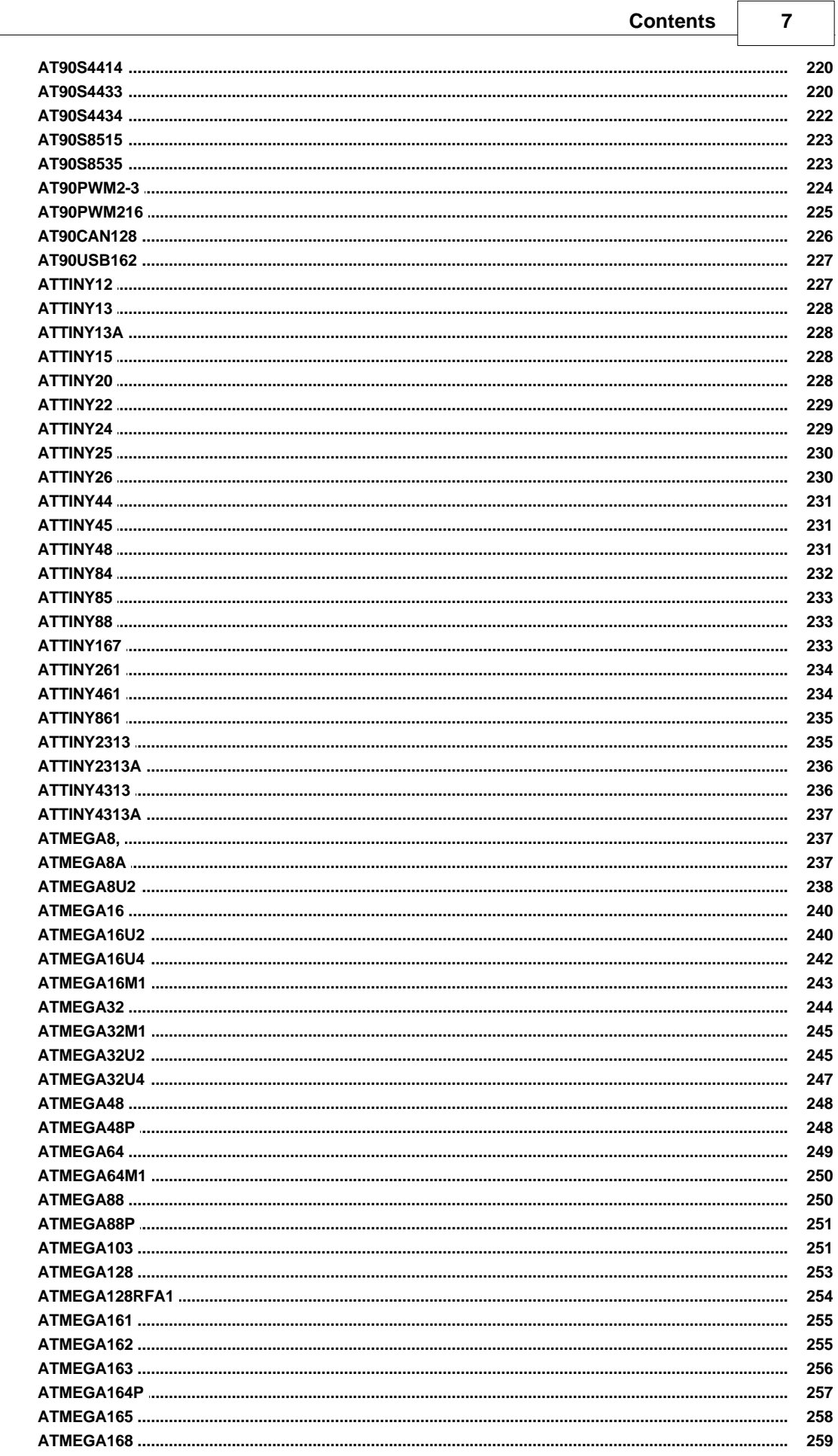

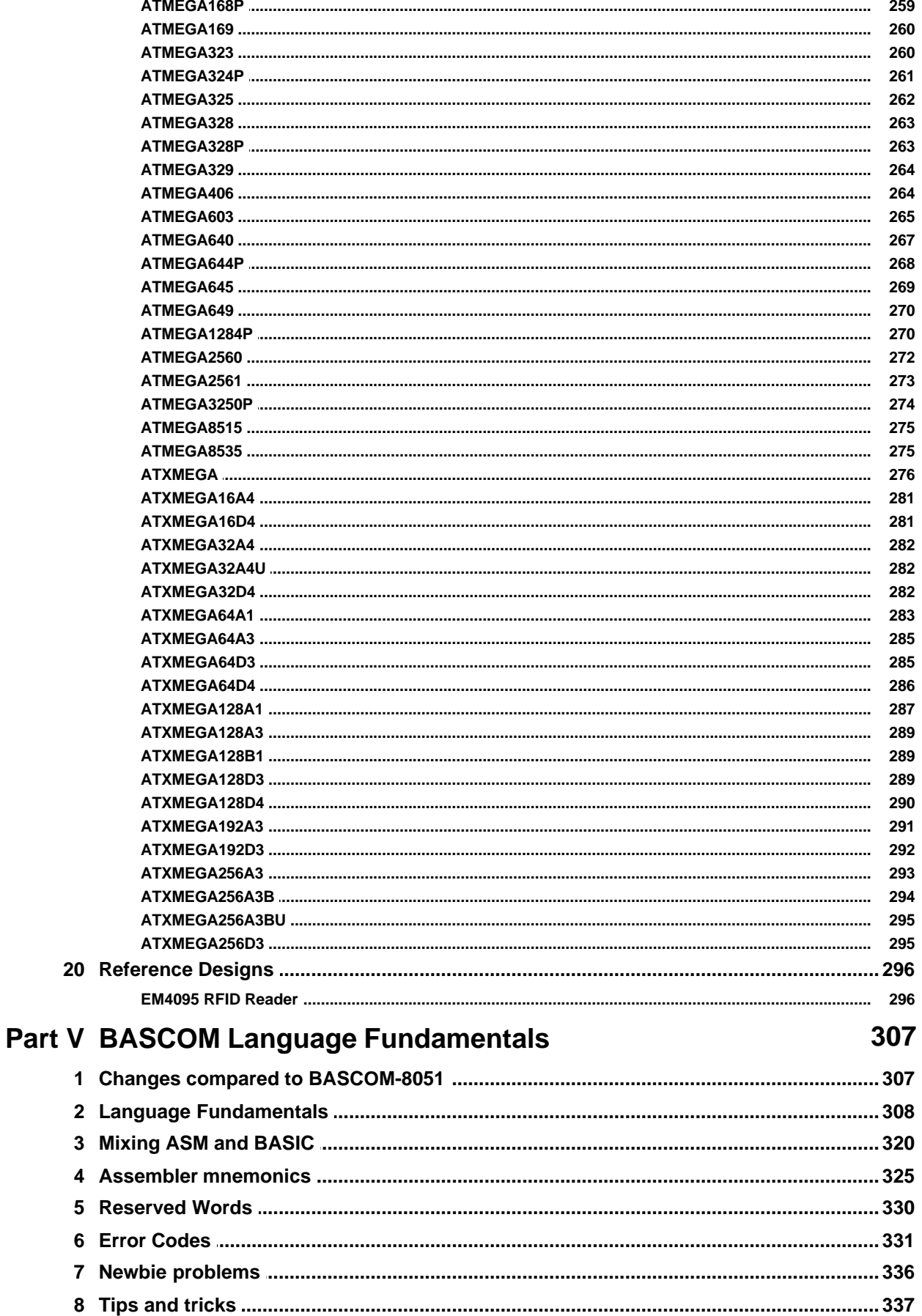

 $\overline{9}$ 

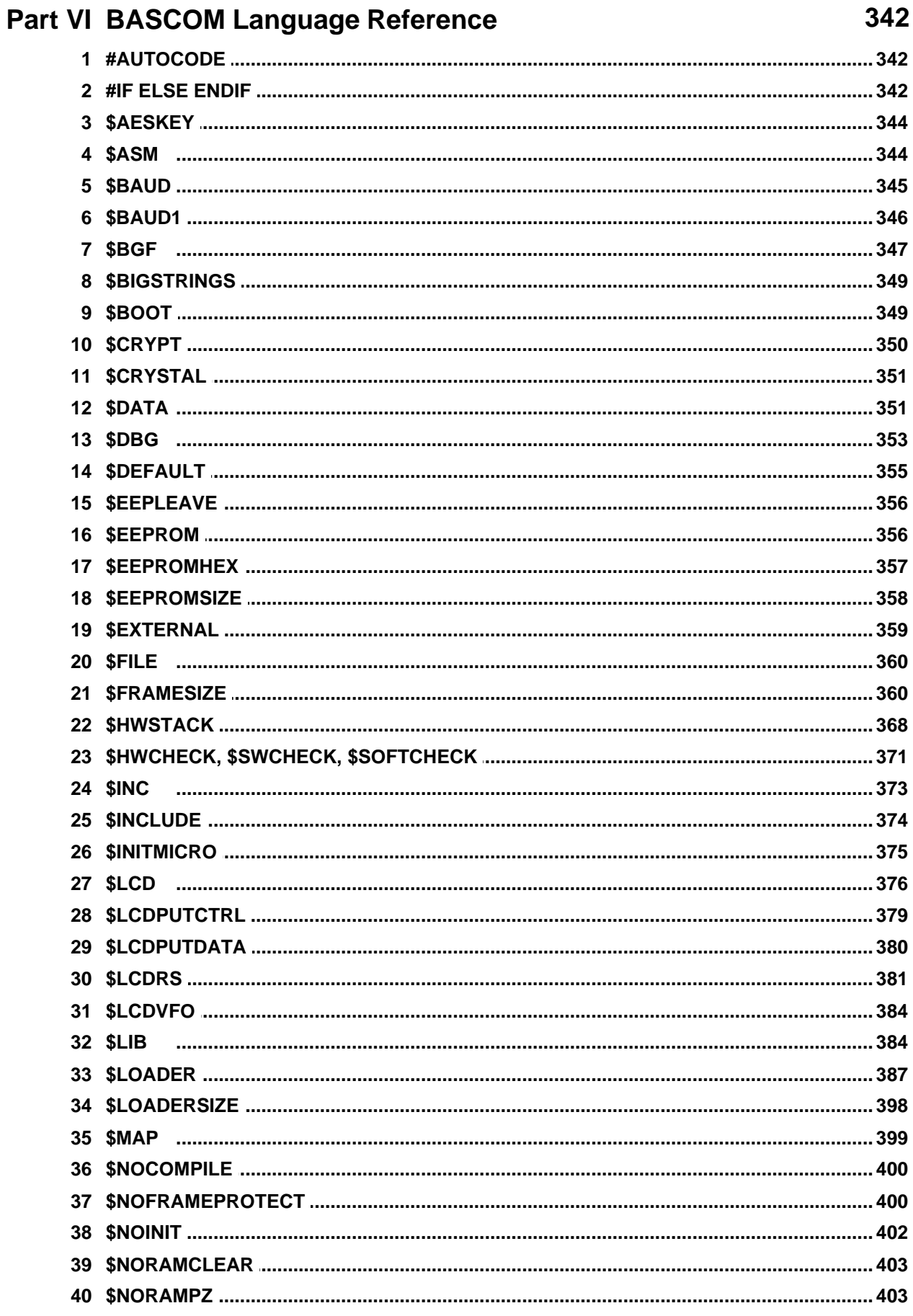

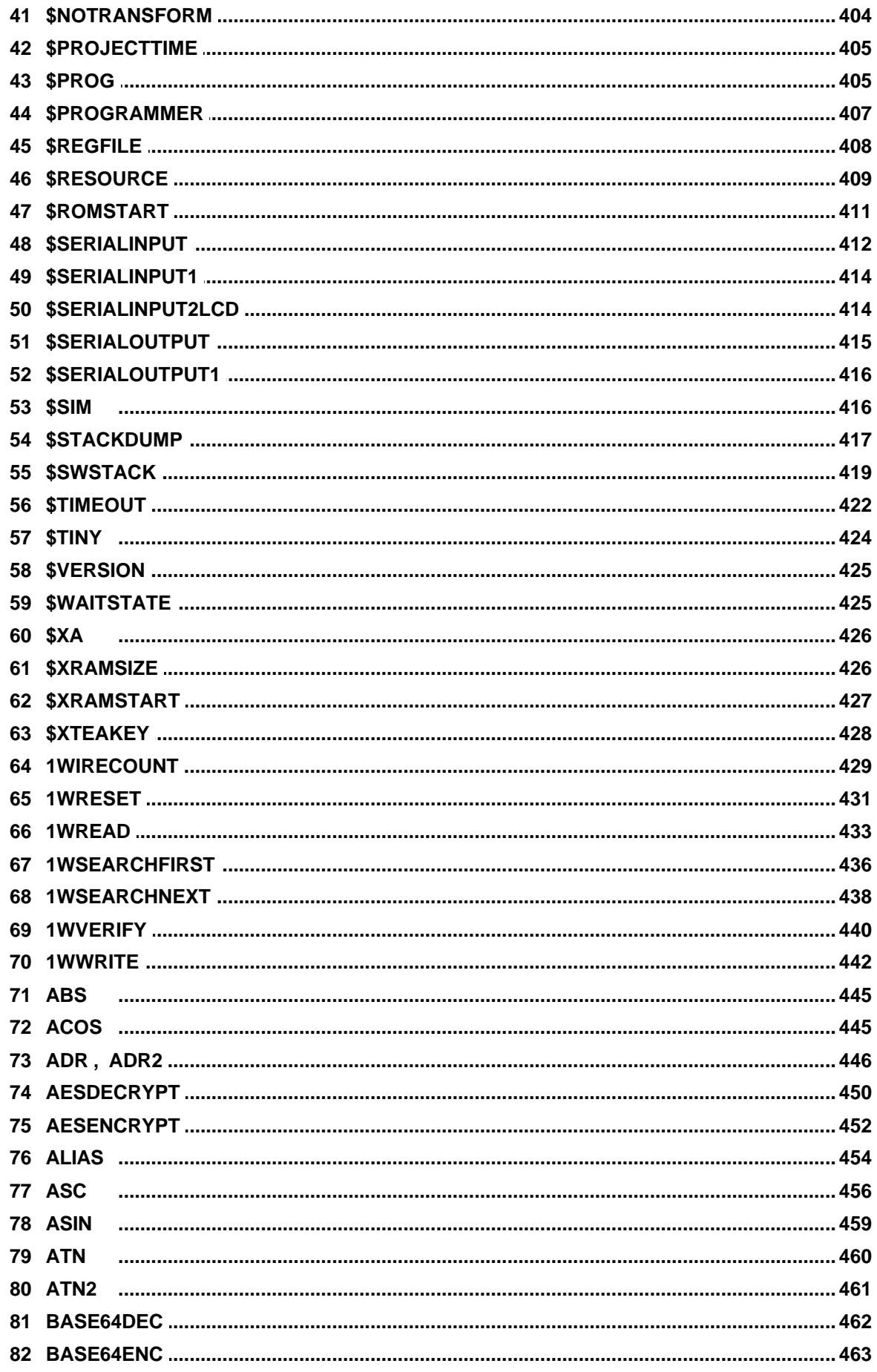

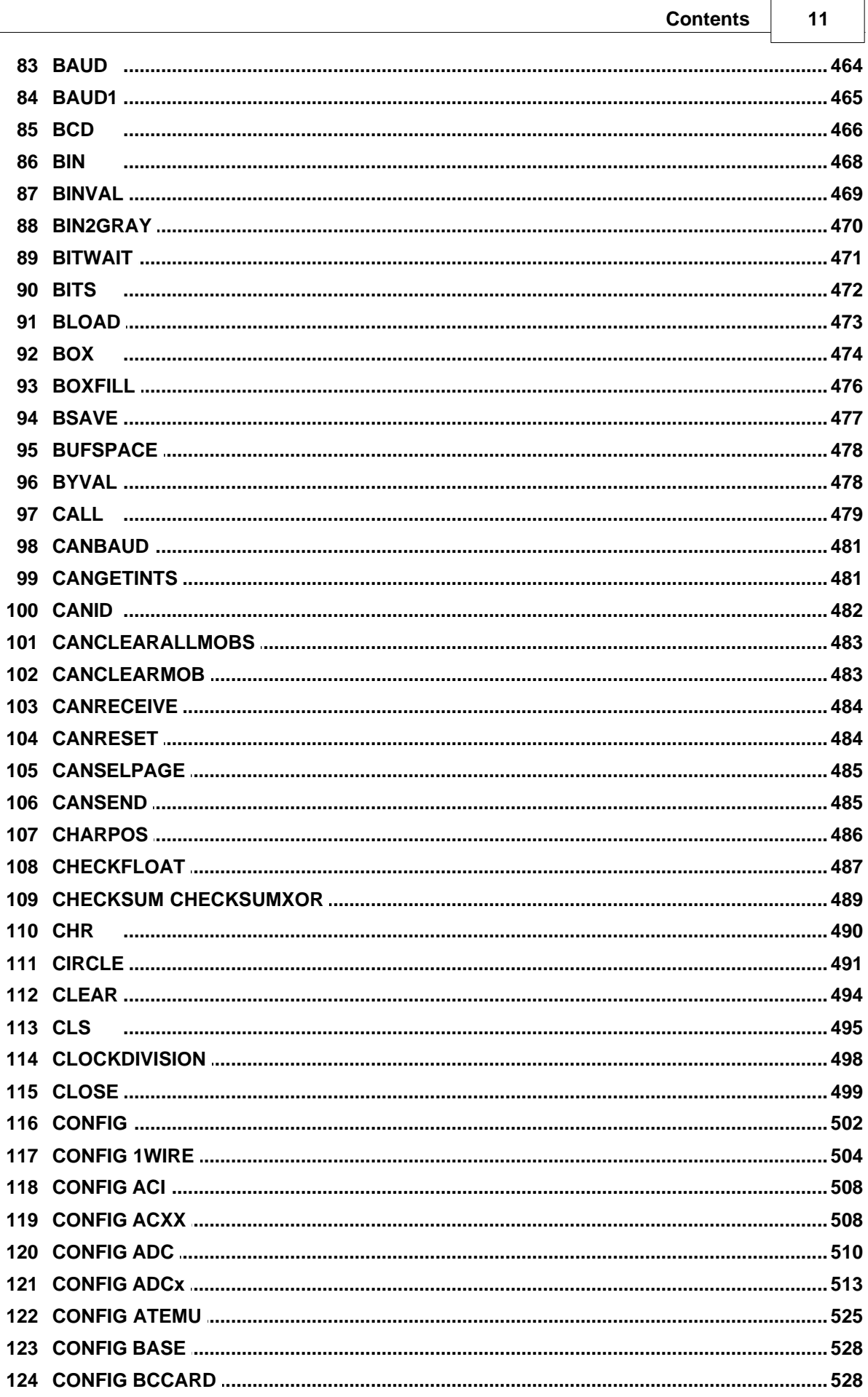

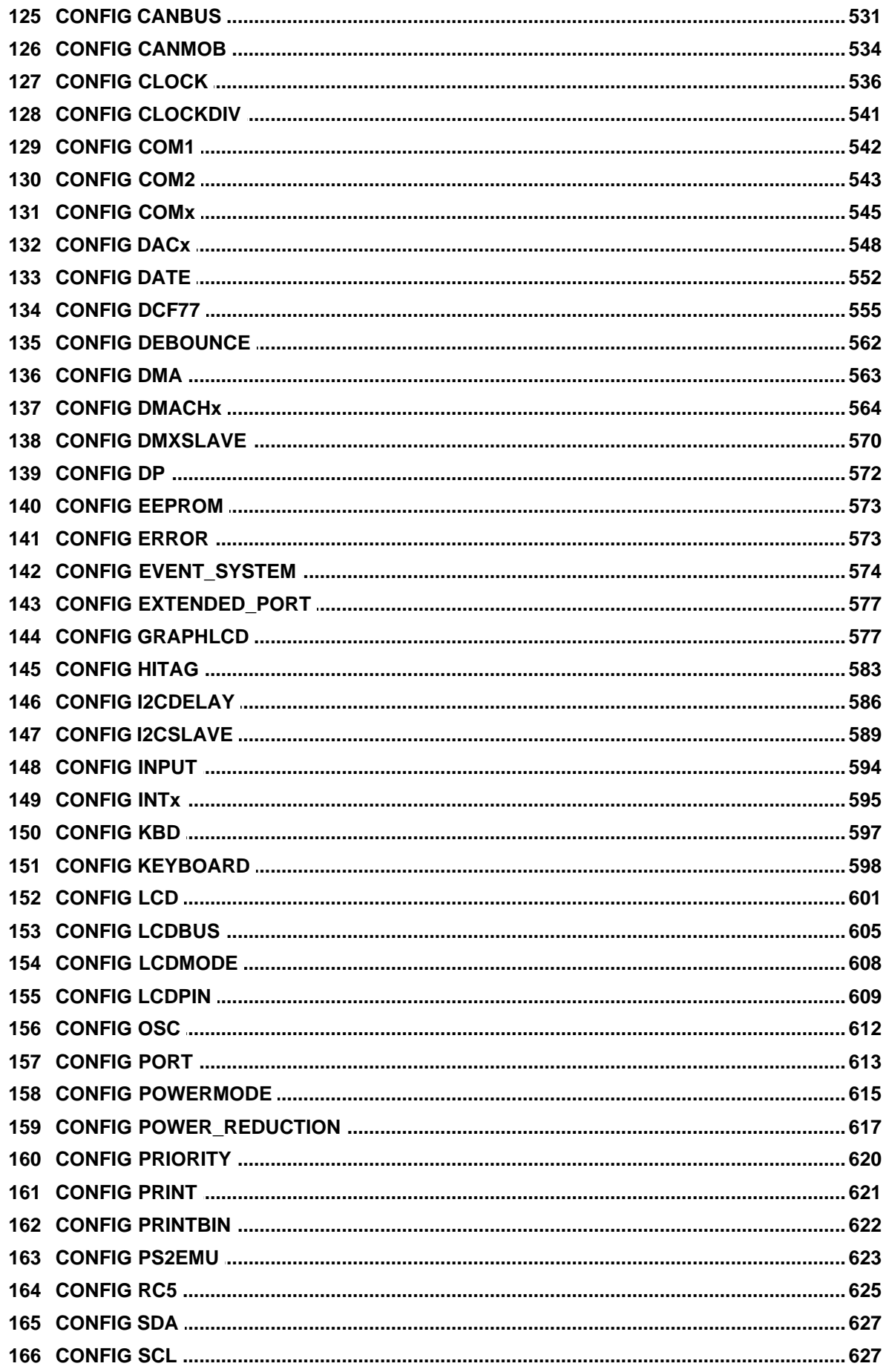

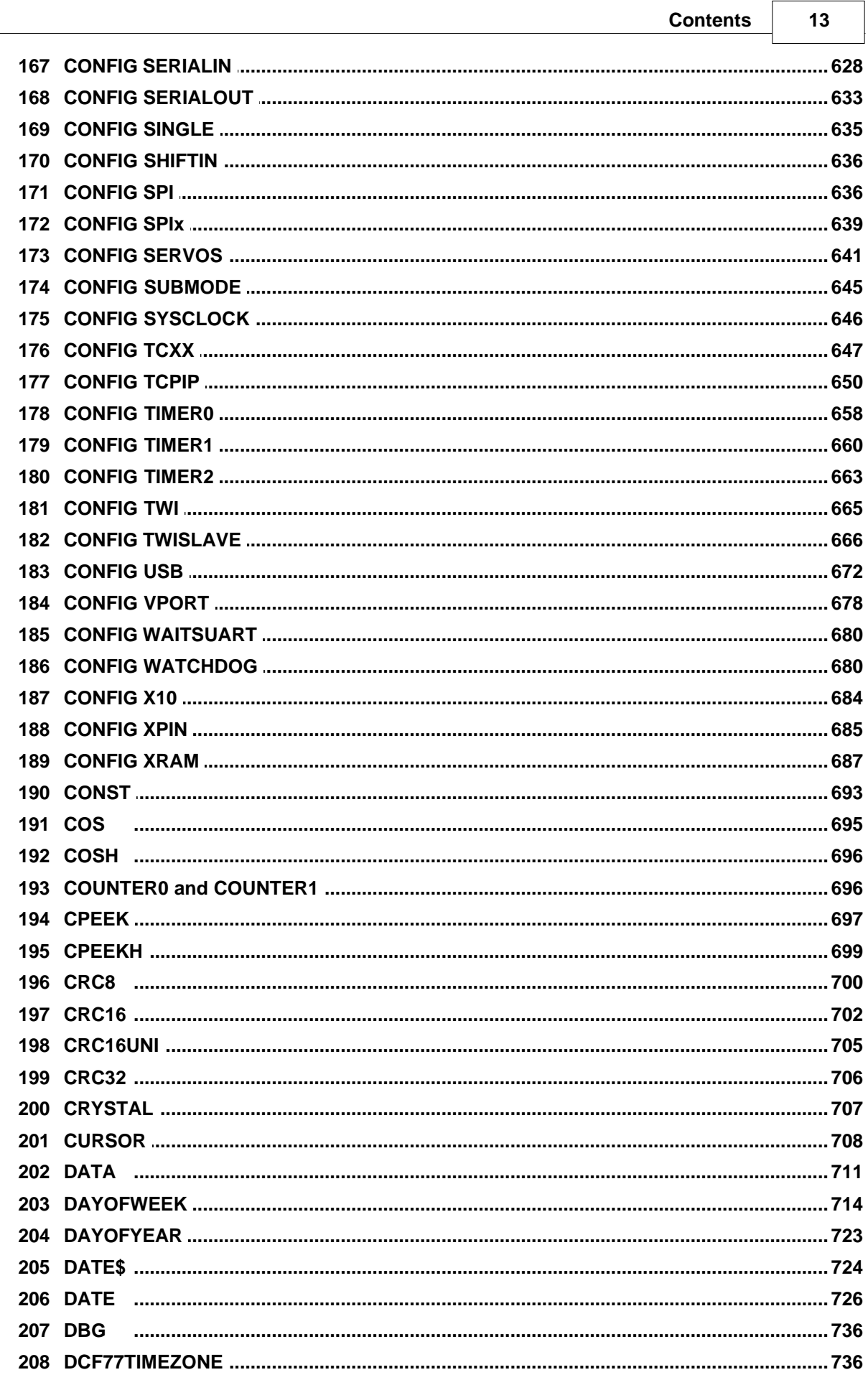

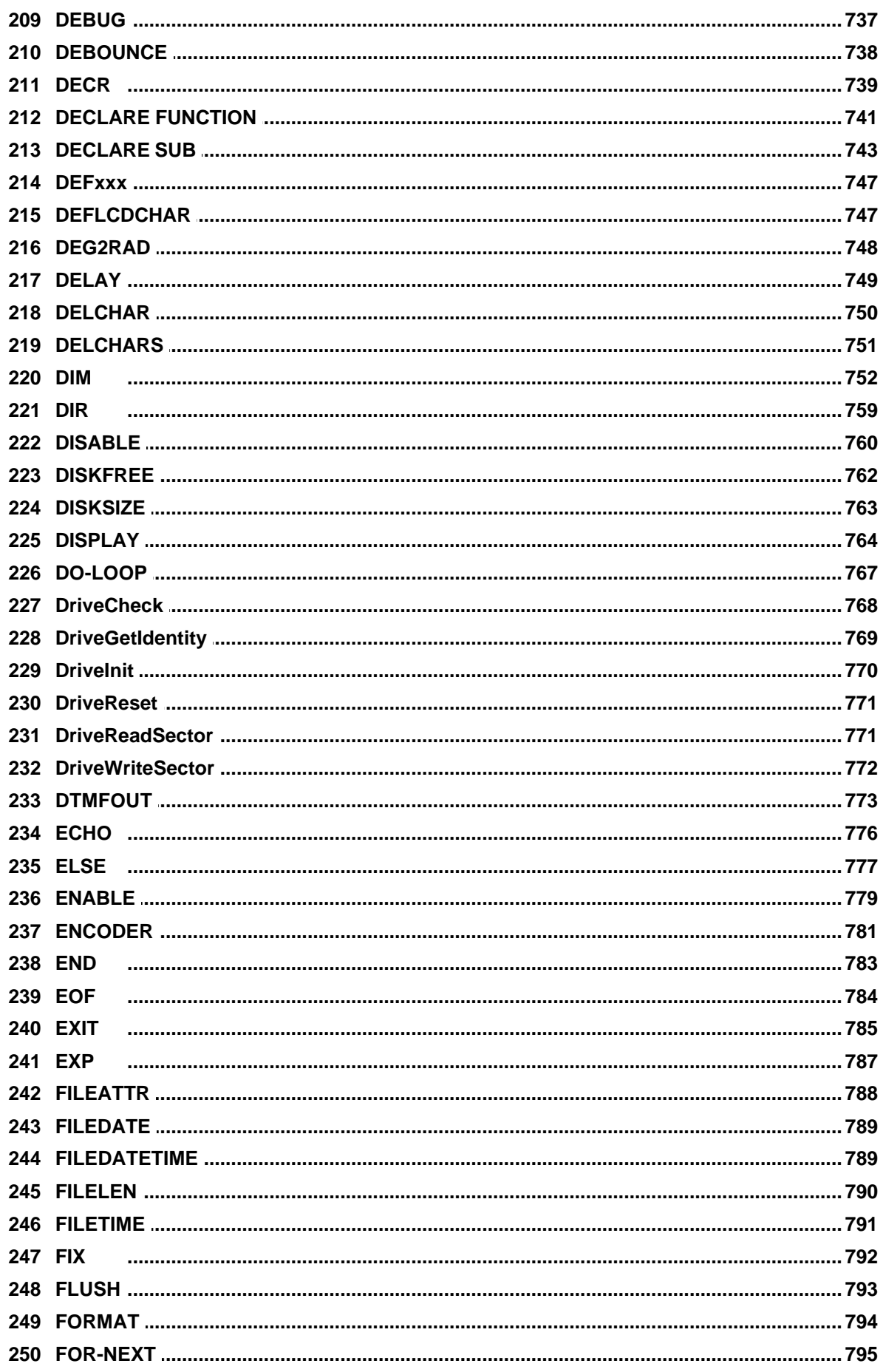

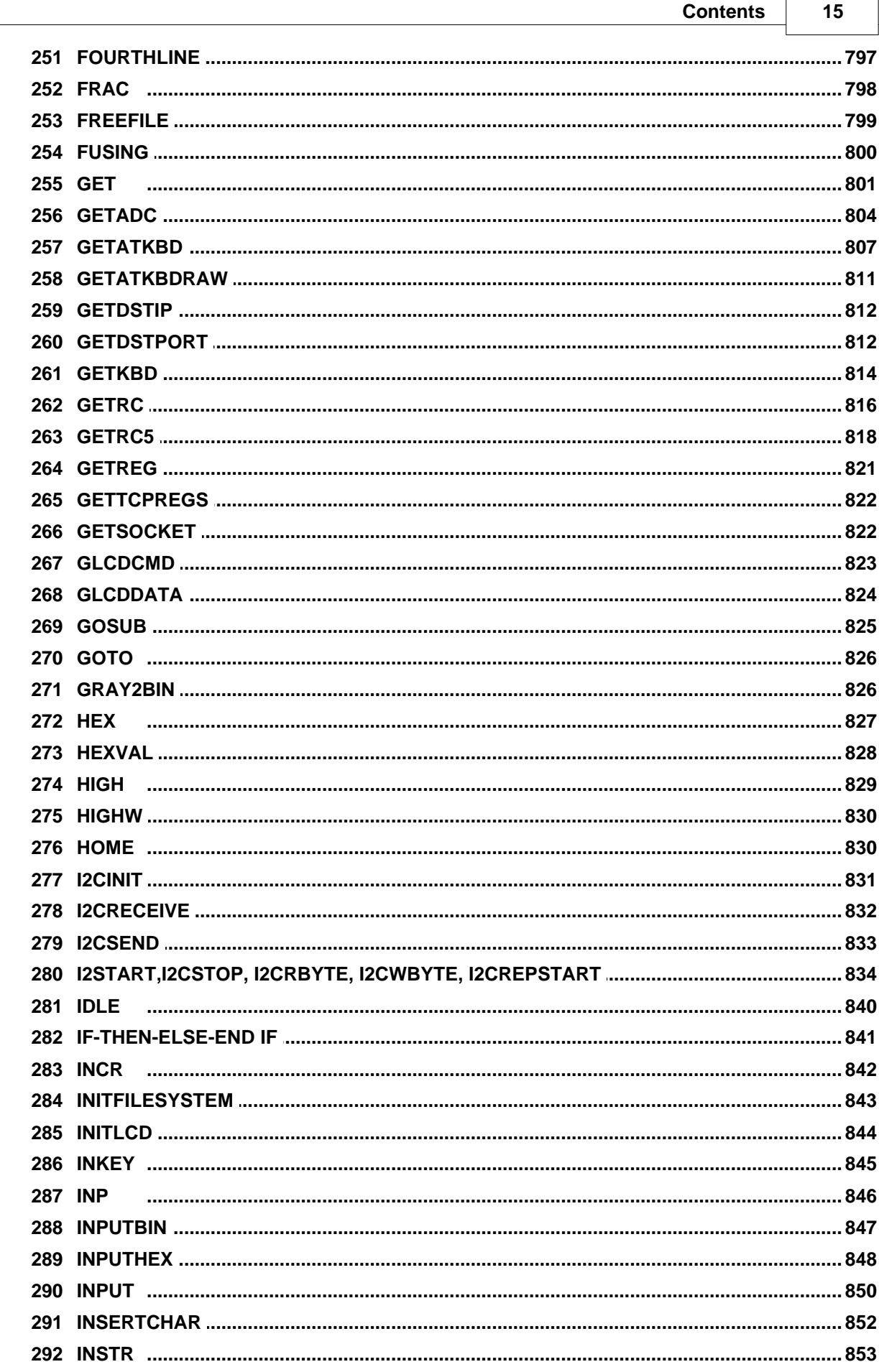

 $\mathbf{r}$ 

٦

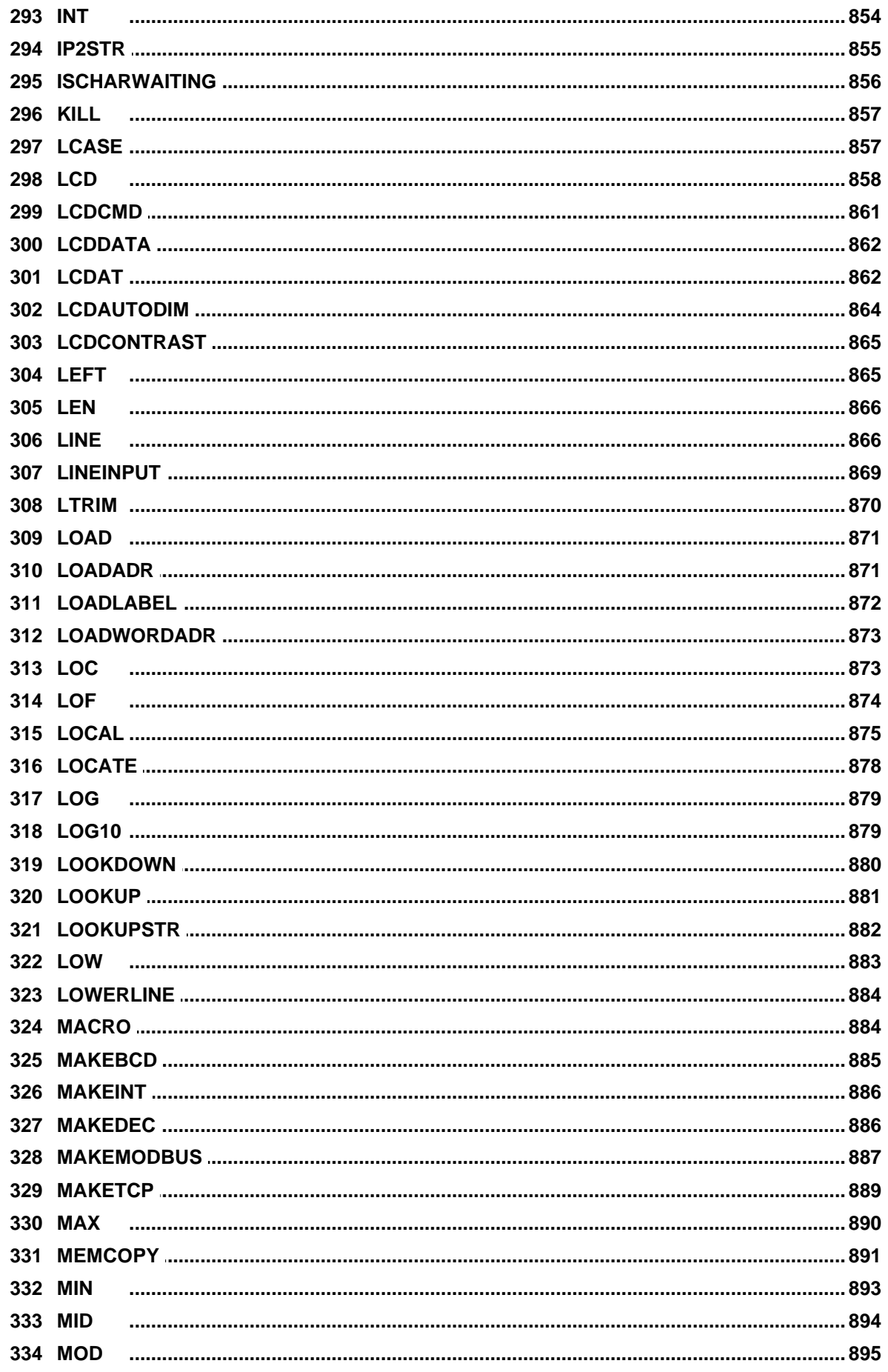

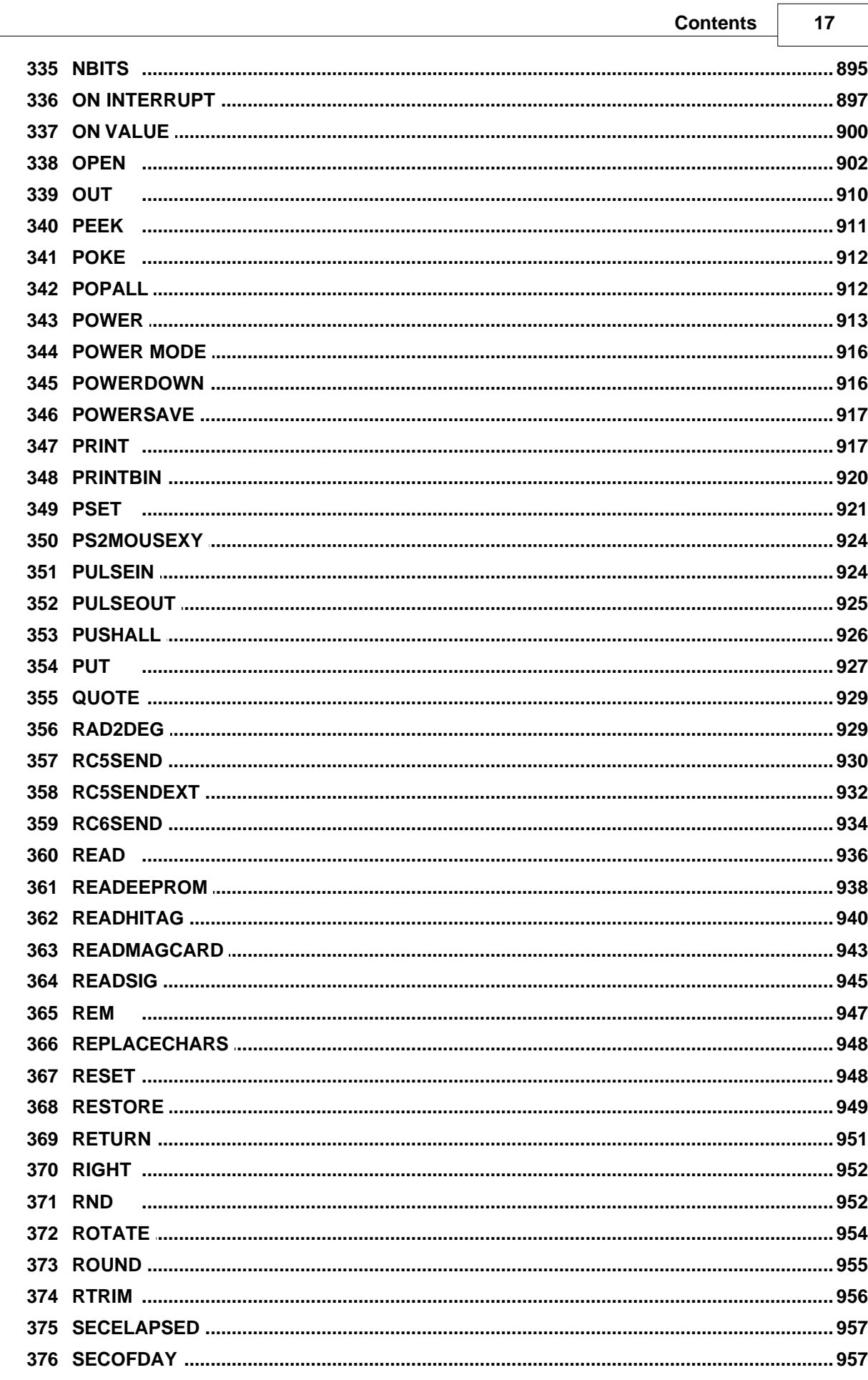

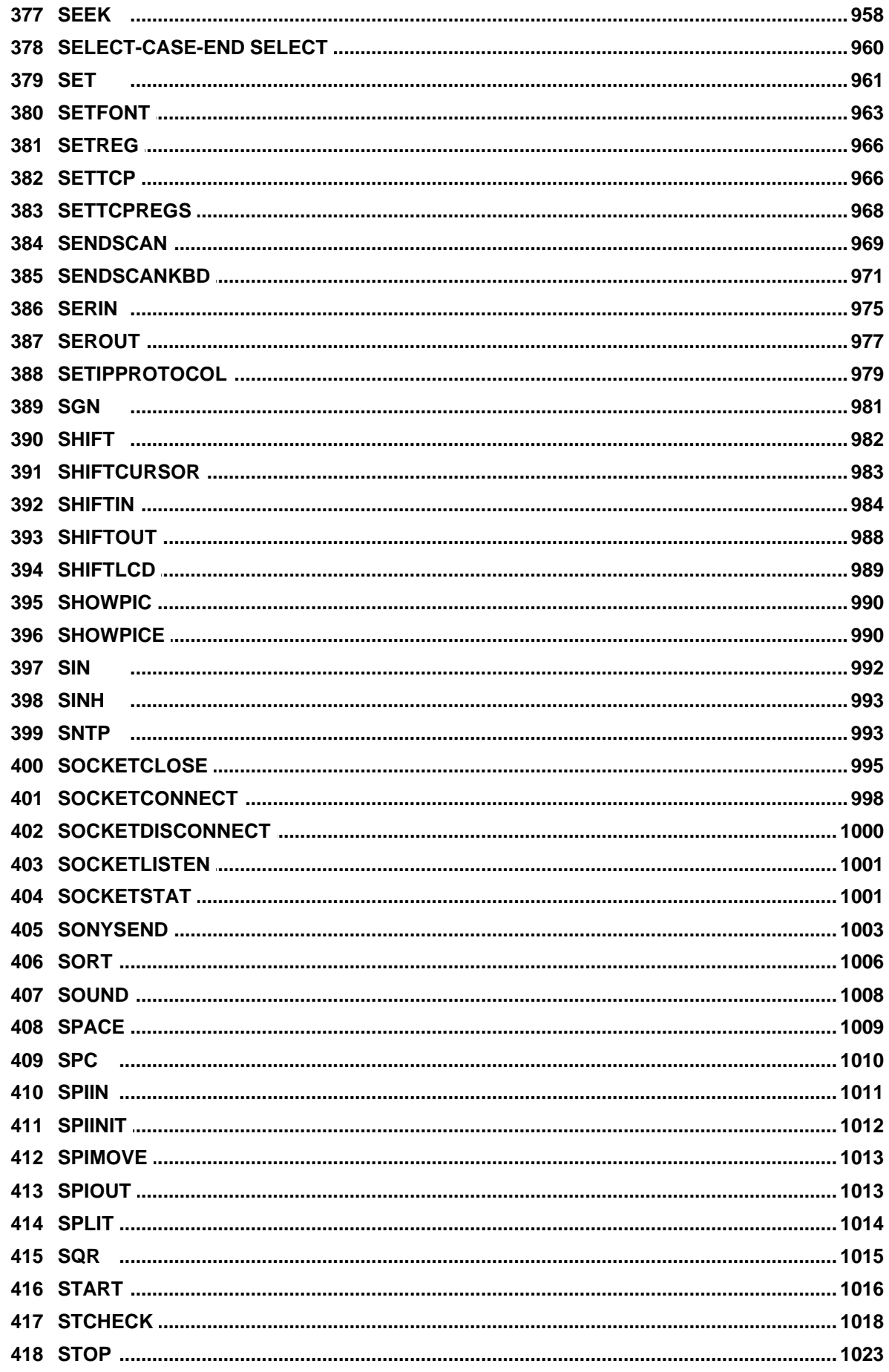

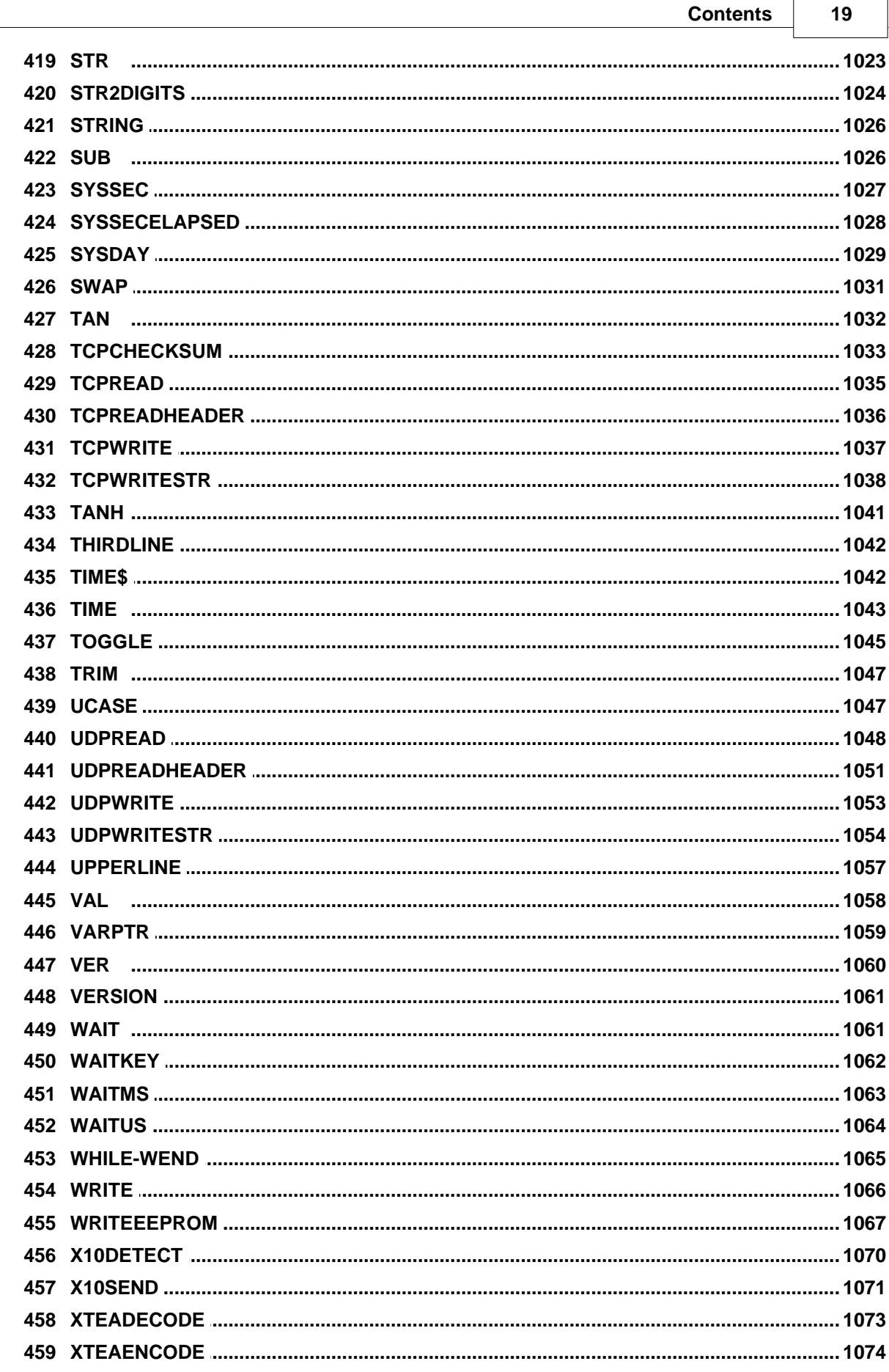

 $\overline{\phantom{0}}$ 

 $\mathbf{r}$ 

 $20$ 

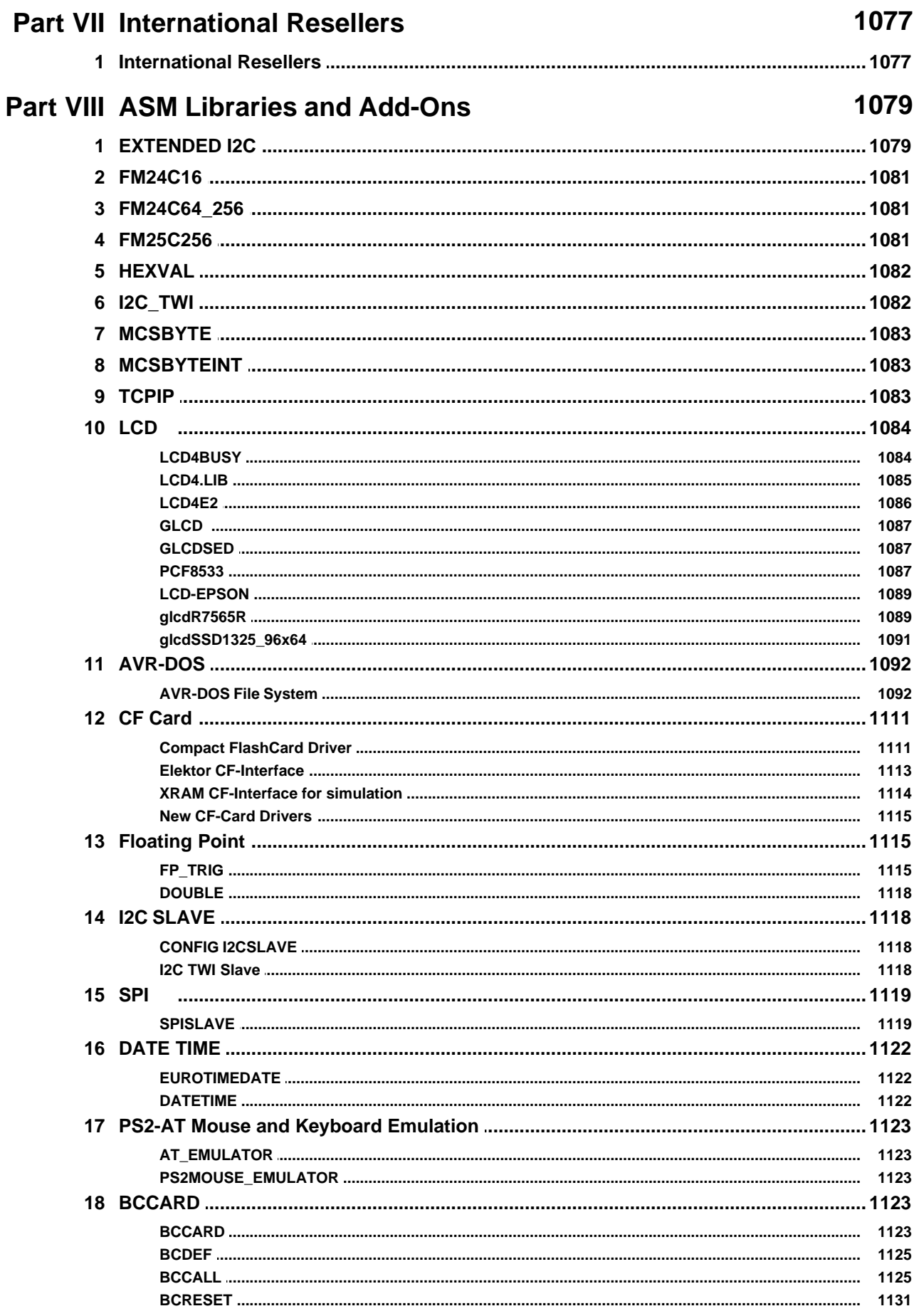

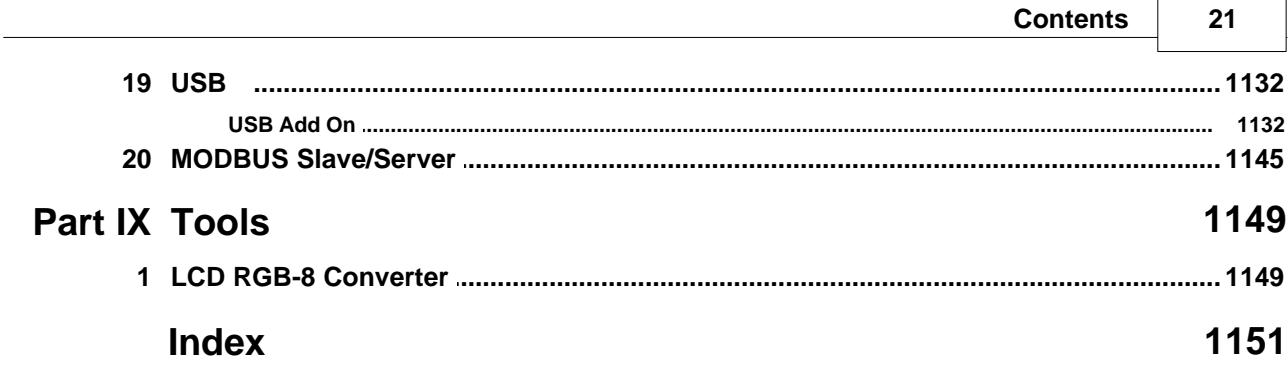

 $\overline{\phantom{0}}$ 

 $\mathbf{r}$ 

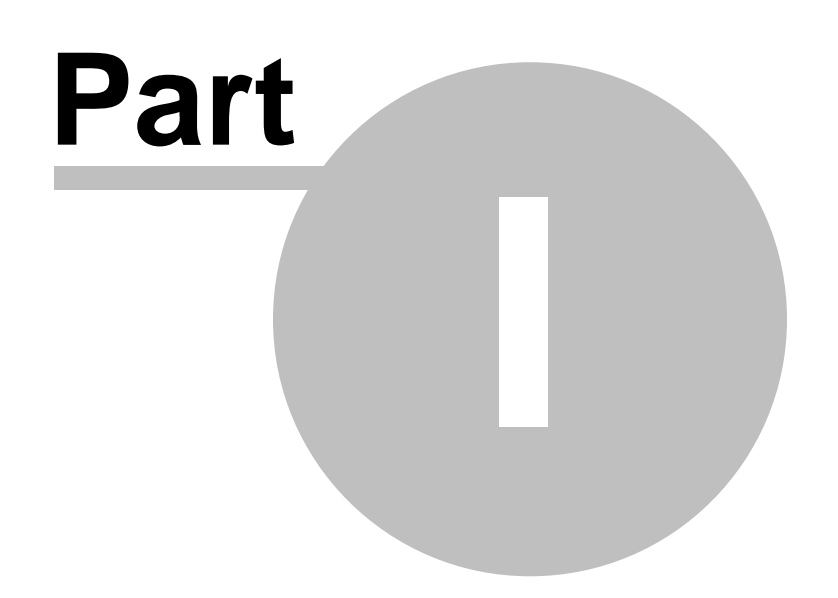

# <span id="page-22-0"></span>**1 Index**

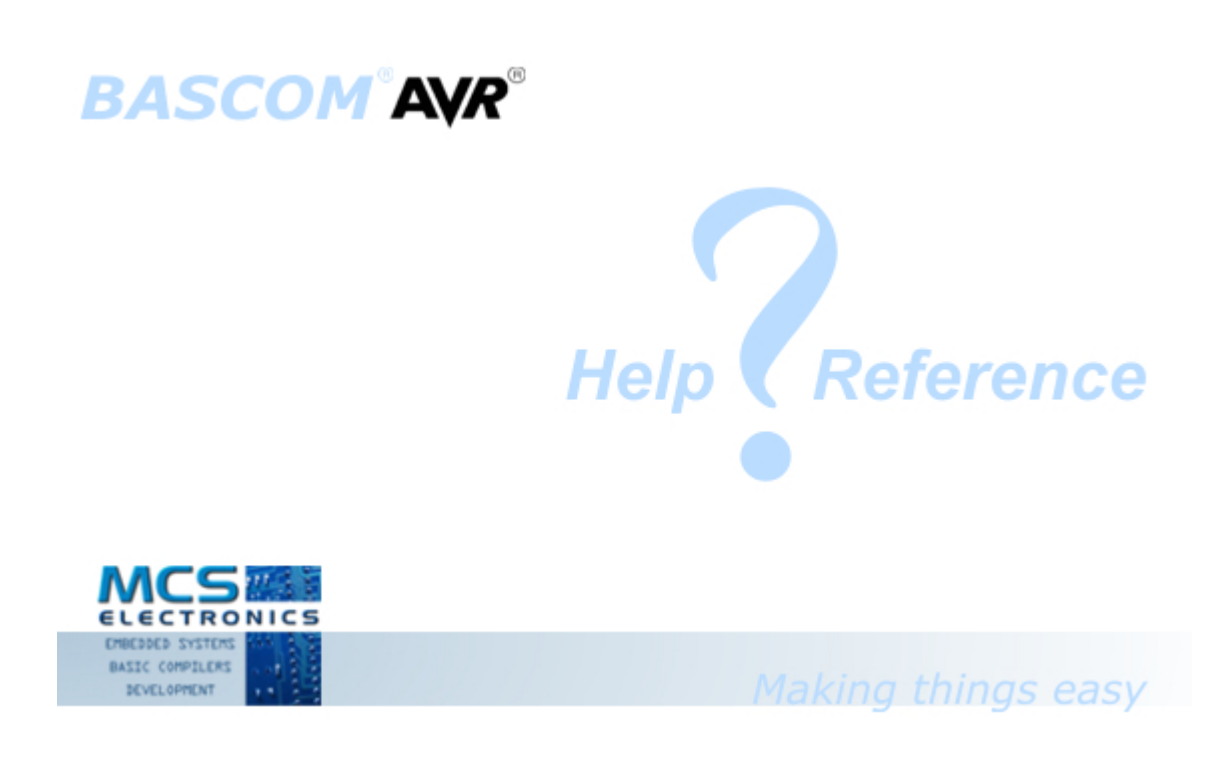

# **Version 2.0.7.5 document build 45**

MCS Electronics may update this documentation without notice. Products specification and usage may change accordingly. MCS Electronics will not be liable for any miss-information or errors found in this document.

All software provided with this product package is provided 'AS IS' without any warranty expressed or implied.

MCS Electronics will not be liable for any damages, costs or loss of profits arising from the usage of this product package.

No part of this document may be reproduced or transmitted in any form or by any means, electronic or mechanical, including photocopying and recording, for any purpose, without written permission of MCS Electronics.

Copyright MCS Electronics. All rights reserved.

#### <span id="page-23-0"></span>**1.1 Keyword Reference**

#### **1WIRE**

1Wire routines allow you to communicate with Dallas 1wire chips.  $1$ WRESET $\left|$ 43竹 ,  $1$ WREAD $\left|$ 433ৗ ,  $1$ WWRITE $\left|$ 442ৗ ,  $1$ WSEARCHFIRST $\left|$ 436ৗ ,  $1$ WSEARCHNEXT $\left|$ 438ৗ ,<u>1WVERIFY</u>|440ৗ,<u>1WIRECOUNT</u>|429ৗ

### **CAN**

<u>[CONFIG CANBUS](#page-530-0)</u>|531), <u>CONFIG CANMOB|</u>534), <u>CANBAUD|</u>481), <u>CANRESET</u>|484), [CANCLEARMOB](#page-482-1)|483ì, <u>CANCLEARALLMOBS</u>|483ì, <u>[CANSEND](#page-484-1)</u>|485ì, <u>[CANRECEIVE](#page-483-0)</u>|484ì , <u>[CANID](#page-481-0)</u>|482ì, [CANSELPAGE](#page-484-0)|485`|, <u>[CANGETINTS](#page-480-1)</u> |481`|

# **Conditions**

Conditions execute a part of the program depending on a condition being True or False

[IF-THEN-ELSE-END IF](#page-840-0) 84fì,<u>[WHILE-WEND](#page-1064-0)</u> |106ଣॆ, <u>[ELSE](#page-776-0)</u> |777ì,<u>DO-LOOP</u> |767ì,<u>SELECT\_CASE</u> [- END SELECT](#page-959-0) |960 , <u>FOR-NEXT</u> |795 ।

### **Configuration**

Configuration commands initialize the hardware to the desired state. [CONFIG](#page-501-0)|502 ,CONFIG ACI|508 ,[CONFIG ADC](#page-509-0)|510 ,CONFIG ADCx|515 ,CONFIG BCCARD 528ì , <u>CONFIG CLOCK</u>|538ì , <u>CONFIG COM1</u>|542ì , <u>[CONFIG COM2](#page-542-0)</u>|543ì , <u>[CONFIG DAC](#page-547-0)</u>|548ì , <u>[CONFIG DATE](#page-551-0)</u>|552 , [CONFIG DMXSLAVE](#page-569-0)|570 , [CONFIG EEPROM](#page-572-0)|573 ,[CONFIG](#page-576-0) [EXTENDED\\_PORT](#page-576-0)|577\ , <u>CONFIG PS2EMU</u>|62<sup>3</sup>\ , <u>CONFIG ATEMU</u>|525\ , <u>[CONFIG I2CSLAVE](#page-588-0)</u>|589\ , <u>[CONFIG INPUT](#page-593-0)</u> [594`), [CONFIG GRAPHLCD](#page-576-1) [57<sup>}</sup>) , [CONFIG KEYBOARD](#page-597-0) [598`) , [CONFIG](#page-657-0)  $\tt{TIMERO}$ ിങ്ങി ,  $\tt{CONFIG TIMER1}$  $\tt{CONFIG TIMER1}$  $\tt{CONFIG TIMER1}$ ിഞി ,  $\tt{CONFIG LCDBUS}$ ിഞി ,  $\tt{CONFIG LCDMODE}$ ിഞി , **[CONFIG 1WIRE](#page-503-0) [504] , [CONFIG LCD](#page-600-0) [601] , [CONFIG OSC](#page-611-0)** [612], [CONFIG SERIALOUT](#page-632-0) [633] ,  $\overline{\text{CONFIG} }$  SERIALIN $|$ වෙහි ,  $\overline{\text{CONFIG} }$  SPI $|$ ഓබි ,  $\overline{\text{CONFIG} }$  SPI $\chi$  $|$ ഔി,  $\overline{\text{CONFIG} }$  SYSCLOCK $|$ 646ි ,  $\overline{\text{CONFIG LCDPIN}}| \text{co} \vartheta \rangle$  $\overline{\text{CONFIG LCDPIN}}| \text{co} \vartheta \rangle$  $\overline{\text{CONFIG LCDPIN}}| \text{co} \vartheta \rangle$  ,  $\overline{\text{CONFIG PRIORITY}}| \text{co} \vartheta \rangle$  ,  $\overline{\text{CONFIG SOL}}| \text{co} \vartheta \rangle$  ,  $\overline{\text{CONFIG SCL}}| \text{co} \vartheta \rangle$  , **[CONFIG DEBOUNCE](#page-561-0)** [562 م , [CONFIG WATCHDOG](#page-679-1) [680 م [CONFIG PORT ,](#page-612-0) [613] COUNTERO AND <u>[COUNTER1](#page-695-1)</u>|ങ്റെ , <u>[CONFIG TCPIP](#page-649-0)|</u>ങ്കേ , <u>[CONFIG TWISLAVE](#page-665-0)</u>|ങ്റേ , <u>[CONFIG SINGLE](#page-634-0)</u>|ങ്റേ ,  $\overline{\text{CONFIG X10}}$  $\overline{\text{CONFIG X10}}$  $\overline{\text{CONFIG X10}}$ l684) ,  $\overline{\text{CONFIG XRAM}}$ l68 $\overline{\text{}}$  ,  $\overline{\text{CONFIG USB}}$ l67 $\overline{\text{}}$  ,  $\overline{\text{CONFIG DP}}$  $\overline{\text{CONFIG DP}}$  $\overline{\text{CONFIG DP}}$ l57 $\overline{\text{}}$  ,  $\overline{\text{CONFIG TCXX}}$ 647 , [CONFIG VPORT](#page-677-0) 678 [CONFIG ERROR](#page-572-1) 573 , [CONFIG POWER REDUCTION](#page-616-0) 617 , [CONFIG](#page-573-0) [EVENT\\_SYSTEM](#page-573-0)|574`),CONFIG DMA |563`), [CONFIG DMACHx](#page-563-0)|564`),[CONFIG SUBMODE](#page-644-0)|645`|,  $\overline{\text{CONFIG} }$  POWERMODE $|$ 615ි ,  $\overline{\text{CONFIG} }$  XPIN $|$ 685 $|$ 577) , CONFIG PS2EMU|6231 , CONFIG ATEMU|5251 , CONFIG IZCSLAVE|5891 594], CONFIG GRAPHLCD|5771 , CONFIG KEYBOARD|5981 , CC 504],CONFIG LCD|601],CONFIG OSC|612], CONFIG SERIALOU | 633], \_\_\_\_\_\_\_\_\_\_\_\_\_\_\_\_\_\_ 628] , CONFIG SPI 636] , CONFIG SPIX 639], CONFIG SYSCLOCK 646] ,

### **Conversion**

A conversion routine is a function that converts a number or string from one form to another.

<u>[BCD](#page-465-0)|46</u>ଶॆ , <u>[GRAY2BIN](#page-825-1)</u>|82ଶॆ , <u>[BIN2GRAY](#page-469-0)</u>|47ਗॆ , <u>[BIN](#page-467-0)</u>|46ଣॆ , <u>MAKEBCD</u>|88ଣॆ , <u>[MAKEDEC](#page-885-1)</u>|88ଣॆ , <u>[MAKEINT](#page-885-0)</u>|886``, <u>FORMAT</u>|794`, <u>[FUSING](#page-799-0)</u>|80ô`),<u>[BINVAL](#page-468-0)|</u>46ક``, [CRC8](#page-699-0)|70ô`),[CRC16](#page-701-0)|702``, [CRC16UNI](#page-704-0) 705ì,<u>CRC32</u>|706ì, <u>[HIGH](#page-828-0)</u>|82ഴì,<u>HIGHW</u>|83tì,<u>LOW</u>|88tì,<u>AESENCRYPT</u>|45zì,<u>AESDECRYPT</u>|45tì

### **DateTime**

Date Time routines can be used to calculate with date and/or times. <u>[DATE](#page-725-0)</u>|728ì,<u>TIME|104</u>ŝì ,<u>DATE\$</u>|724ì,<u>TIME\$|104</u>ɛ̀], <u>[DAYOFWEEK](#page-713-0)|</u>714ì,<u>DAYOFYEAR</u>|72<sup>ક</sup>ì, [SECOFDAY](#page-956-1)|957),[SECELAPSED](#page-956-0)|957ì,[SYSDAY](#page-1028-0)|1025ì,[SYSSEC](#page-1026-0)|1027ì,SYSSECELAPSED|1028ì

### **Delay**

Delay routines delay the program for the specified time.

#### [WAIT](#page-1060-1) , [WAITMS](#page-1062-0) , [WAITUS](#page-1063-0) , [DELAY](#page-748-0) 1061 1063 1064 749

# **Directives**

Directives are special instructions for the compiler. They can override a setting from the IDE.

<u>[\\$ASM](#page-343-1)|</u>344ो , <u>[\\$BAUD](#page-344-0)</u>|345ो , <u>\$BAUD1</u>|346`\, <u>\$BIGSTRINGS</u>|349`\, <u>[\\$BGF](#page-346-0)</u>|347`\, <u>\$BOOT|</u>349`\, <u>[\\$CRYSTAL](#page-350-0)</u>|зธfì,<u>\$DATA</u>|зธfì,<u>[\\$DBG](#page-352-0)|</u>зธsౕì,<u>[\\$DEFAULT](#page-354-0)</u>|зธs͡i,<u>\$EEPLEAVE</u>|зธตì, <u>[\\$EEPROM](#page-355-1)|</u>зธต̀ì, [\\$EEPROMHEX](#page-356-0)|357\, [\\$EEPROMSIZE](#page-357-0)|358\, [\\$EXTERNAL](#page-358-0)|359\, [\\$HWSTACK](#page-367-0)|368\, [\\$INC](#page-372-0)|373\, [\\$INCLUDE](#page-373-0)|374`, <u>\$INITMICRO</u>|375`),[\\$LCD](#page-375-0)|376``),\$LCDRS|38f`\ , [\\$LCDPUTCTRL](#page-378-0)|379`\ , <u>[\\$LCDPUTDATA](#page-379-0)</u>|з&ौ , <u>[\\$LCDVFO](#page-383-0)</u>|з&À , <u>\$LIB</u>|з&À , <u>[\\$LOADER](#page-386-0)|</u>з&わ , <u>[\\$LOADERSIZE](#page-397-0)|</u>зøаै , <u>[\\$MAP](#page-398-0)|</u>зөकै , <u>[\\$NOCOMPILE](#page-399-0)</u>|40t`, <u>\$NOINIT</u>|40z``, <u>\$NORAMCLEAR|</u>403``, <u>[\\$NORAMPZ](#page-402-1)|40s``, [\\$PROJECTTIME](#page-404-0)</u> , <u>[\\$PROG](#page-404-1)</u>|405`) , <u>\$PROGRAMMER</u>|407`) , <u>\$REGFILE</u>|408`) , <u>[\\$RESOURCE](#page-408-0)</u>|409`) , <u>\$ROMSTART</u>|411`` [\\$SERIALINPUT](#page-411-0)|41<sup>2</sup>), <u>[\\$SERIALINPUT1](#page-413-0)</u>|414},<u>\$SERIALINPUT2LCD</u>|414},<u>\$SERIALOUTPUT|</u>415}, [\\$SERIALOUTPUT1](#page-415-0)|416`1, <u>\$SIM|</u>416`1, [\\$SWSTACK](#page-418-0)|419`1, [\\$TIMEOUT](#page-421-0)|422`1, [\\$TINY](#page-423-0)|424`1, م [\\$WAITSTATE](#page-424-1)|425 , [\\$XRAMSIZE](#page-425-1)|426 , [\\$XRAMSTART](#page-426-0)|427 , [\\$XA](#page-425-0)|426 , [\\$CRYPT](#page-349-0)|350 , [\\$NOTRANSFORM](#page-403-0) (404),<u>\$FILE</u> |360ì,<u>[\\$AESKEY](#page-343-0)</u> |344ì,<u>[\\$XTEAKEY](#page-427-0)</u> |428ì,<u>\$STACKDUMP</u> |41<sup>}</sup>ì, <u>[\\$NOFRAMEPROTECT](#page-399-1)</u>|40ഠി 400],\$NOINI |402],\$NORAMCLEAR(403],\$NORAMPZ(403), \$I 405], SPROG14051,SPROGRAMMER14071,SREGFILE14081,SRESOURCE14091,SROMSTART1411]

### **File**

File commands can be used with AVR-DOS, the Disk Operating System for AVR. [BSAVE](#page-476-0)[477],<u>BLOAD</u>[473],<u>GET</u>[801],[VER](#page-1059-0)[1066],<u>DISKFREE</u>[762],<u>[DIR](#page-758-0)</u>[758],<u>DriveReset</u>[771], <u>[DriveInit](#page-769-0)</u>| $\tau$ গী , <u>LINE INPUT</u>|৪69ী , <u>INITFILESYSTEM</u>|৪43ী , <u>[EOF](#page-783-0)</u>|႗ક્ષ્રી , <u>WRITE</u>|106ଶີ , <u>FLUSH</u>|႗૭૩ী , [FREEFILE](#page-798-0)|799`],<u>FILEATTR</u>|788``],<u>FILEDATE</u>|789``],<u>FILETIME</u>|79<sup>}</sup>ì,FILEDATETIME|789``],FILELEN 790`, <u>SEEK</u>|958`, <u>KILL</u>|857`, [DriveGetIdentity](#page-768-0)|769`, <u>DriveWriteSector|772`, [DriveReadSector](#page-770-1)</u> 77fì, <u>[LOC](#page-872-1)</u>|87sì,<u>[LOF](#page-873-0)</u>|874ì, <u>[PUT](#page-926-0)</u>|927ì,<u>[OPEN](#page-901-0)</u>|902ì,<u>[CLOSE](#page-498-0)</u>|499ì 770],LINE INPUT1869],INITFILESYSTEM18431,EOF17841,WRITE10661,FLUSH17931,\_\_\_\_\_\_\_\_ 799],FILEATTR|788],FILEDATE|789],FILETIME|791],FILEDATETIME|789],FIL

# **Graphical LCD**

Graphical LCD commands extend the normal text LCD commands. [GLCDCMD](#page-822-0) 823 ,GLCDDATA 824 ,[SETFONT](#page-962-0) 963 ,[LINE](#page-865-1) 866 ,PSET 921,SHOWPIC 990 , [SHOWPICE](#page-989-1)I998 , [CIRCLE](#page-490-0)I49fì , <u>[BOX](#page-473-0)</u>I474ì

# **I2C**

I2C commands allow you to communicate with I2C chips with the TWI hardware or with emulated I2C hardware.  $\overline{\text{I2CINIT}}$  $\overline{\text{I2CINIT}}$  $\overline{\text{I2CINIT}}$ |831},  $\overline{\text{I2CRECEIVE}}$  $\overline{\text{I2CRECEIVE}}$  $\overline{\text{I2CRECEIVE}}$ |832},  $\overline{\text{I2CSEND}}$ |833},  $\overline{\text{I2CSTAT}}$ ,  $\overline{\text{I2CREPSTAT}}$ ,  $\overline{\text{I2CSTOP}}$ ,  $\overline{\text{I2CRBYTE,I2CWBYTE}}|834\rangle$  $\overline{\text{I2CRBYTE,I2CWBYTE}}|834\rangle$  $\overline{\text{I2CRBYTE,I2CWBYTE}}|834\rangle$ 

# **IO**

I/O commands are related to the I/O pins and ports of the processor chip. [ALIAS](#page-453-0)|454`), [BITWAIT](#page-470-0)|47t`), [TOGGLE](#page-1044-0)|104\$`), [RESET](#page-947-1)|94\$`), [SET](#page-960-0)|96t``), [SHIFTIN](#page-983-0)|984``, [SHIFTOUT](#page-987-0) 988ì,<u>DEBOUNCE</u>|738ì,<u>PULSEIN</u>|924ì,<u>PULSEOUT</u>|925ì

### **Micro**

Micro statements are specific to the micro processor chip. <u>[IDLE](#page-839-0)</u>|Ձ4Ծ , <u>[POWER mode](#page-915-0)</u>|91ଣ , <u>[POWERDOWN](#page-915-1)|</u>91ଣ , <u>[POWERSAVE](#page-916-0)|</u>917 , <u>ON INTERRUPT</u>|897 , <u>[ENABLE](#page-778-0)</u>|الله <u>[DISABLE](#page-759-0)|</u>الله , [START](#page-1015-0)|الله , <u>[END](#page-782-0)|</u>الله , [VERSION](#page-1060-0)|المشر , [CLOCKDIVISION](#page-497-0)|498 , **[CRYSTAL](#page-706-0)**|フロクৗ , <mark>[STOP](#page-1022-0)</mark>|102 $\stackrel{1}{\text{3}}$ 

# **Memory**

Memory functions set or read RAM , EEPROM or flash memory. <u>[ADR](#page-445-0)</u> |446ॊ,<u>[ADR2](#page-445-0)</u> |446ॊ,<u>WRITEEEPROM</u> |<sub>108</sub>╗,<u>[CPEEK](#page-696-0)</u> |s9วॊ,C<u>PEEKH</u> |s9ᠫॊ,PEEK |91ਹॊ,POKE |912ॊ, [OUT](#page-909-0)|910],<u>[READEEPROM](#page-937-0)|</u>938], <u>[DATA](#page-710-0)|</u>71f],<u>INP</u>|846],<u>[READ](#page-935-0)</u>|936],<u>[RESTORE](#page-948-0)</u>|949],<br><u>[LOOKDOWN](#page-879-0)</u> |880],<u>LOOKUP</u> |88f],<u>LOOKUPSTR</u> |882],<u>CPEEKH</u> |699], <u>[LOAD](#page-870-0) [</u>87f],<u>LOADADR</u> |87f], [LOADLABEL](#page-871-0)|872``, <u>LOADWORDADR</u>|873``, <u>MEMCOPY|</u>89````, <u>[GETREG](#page-820-0)</u>|82````, <u>SETREG</u>|966``` OUT 910 , READEEPROM 938 , DATA 711, INP 846 , READ 936 , RESTORE 949 ,

### **Remote Control**

Remote control statements send or receive IR commands for remote control. <u>[RC5SEND](#page-929-0)</u>|930ì,<u>[RC6SEND](#page-933-0)</u>|934ì,<u>[GETRC5](#page-817-0)</u>|818ì,<u>[SONYSEND](#page-1002-0)</u>|100ӭ҇౹

# **RS-232**

RS-232 are serial routines that use the UART or emulate a UART. [BAUD](#page-463-0) 464 , [BAUD1](#page-464-0) 465 , [BUFSPACE](#page-477-0) 478 , [CLEAR](#page-493-0) 494 , [ECHO](#page-775-0) 776 , [WAITKEY](#page-1061-0) 1062 ,  $\overline{\text{ISCHARWAITING}}[$  $\overline{\text{ISCHARWAITING}}[$  $\overline{\text{ISCHARWAITING}}[$ 856``), $\overline{\text{INKEY}}[$  $\overline{\text{INKEY}}[$  $\overline{\text{INKEY}}[$ 845`), $\overline{\text{NPUTBIN}}[$ 84 $\lambda$ ), $\overline{\text{NPUTHEX}}[$ 848`), $\overline{\text{INPUT}}[$  $\overline{\text{INPUT}}[$  $\overline{\text{INPUT}}[$ 850`), $\overline{\text{PRINT}}[917]$ , <u>[PRINTBIN](#page-919-0)</u>|92री , <u>[SERIN](#page-974-0)|</u>97दी , <u>SEROUT</u>|977ी , <u>[SPC](#page-1009-0)|101</u>ਹੈ , <u>MAKEMODBUS</u>|887े

# **SPI**

SPI routines communicate according to the SPI protocol with either hardware SPI or software emulated SPI. <u>[SPIIN](#page-1010-0)|101ને , [SPIINIT](#page-1011-0)|101</u>ই , <u>SPIMOVE</u>|101 $\frac{1}{3}$  , <u>[SPIOUT](#page-1012-1)</u>|101 $\frac{1}{3}$ 

# **String**

String routines are used to manipulate strings.

[ASC](#page-455-0)|456`],CHARPOS|486`},[UCASE](#page-1046-1)|104?`],LCASE|85?`],<u>TRIM|</u>104?`],<u>SPLIT|</u>1014`],LTRIM|870`],INSTR 853),<u>SPACE[1009],[STRING](#page-1025-0)[1026],[RTRIM](#page-955-0)[</u>956], <u>[LEFT](#page-864-1)</u>[865],<u>LEN[</u>866],<u>MID</u>[894], <u>[RIGHT](#page-951-0)</u>[952],<u>VAL</u> 1058ì,<u>STR|1023</u>ì,<u>[CHR](#page-489-0)</u>|490ì,[CHECKSUM](#page-488-0)|489ì,CHECKSUMXOR|489ì,HEX |827ì,HEXVAL|828ì, [QUOTE](#page-928-0)|929ì,<u>[REPLACECHARS](#page-947-0)|</u>948ì,STR2DIGITS|1024ì,DELCHAR|750ì,DELCHARS|751ì,  $\overline{\text{INSERTCHAR}}|$  $\overline{\text{INSERTCHAR}}|$  $\overline{\text{INSERTCHAR}}|$ 85 $2$ ി

# **TCP/IP**

TCP/IP routines can be used with the W3100/IIM7000/IIM7010/W5100/W5200/ W5300 modules. [BASE64DEC](#page-461-0)|462ी,<u>[BASE64ENC](#page-462-0)</u>|463ी,<u>IP2STR</u>|856ी,<u>UDPREAD|மகி</u>,[UDPWRITE](#page-1052-0)|105ी, <u>[UDPWRITESTR](#page-1053-0)|</u>العام , <u>[TCPWRITE](#page-1036-0)|العنه , [TCPWRITESTR](#page-1037-0)|التكات , [TCPREAD](#page-1034-0)|التكات , [GETDSTIP](#page-811-0)</u> [GETDSTPORT](#page-811-1)|812`1 , <u>SOCKETSTAT|100</u>`1 , <u>SOCKETCONNECT|</u>998`1 , <u>[SOCKETLISTEN](#page-1000-0)|</u>100`1 ,<br>[GETSOCKET](#page-821-1)|822`1 , <u>SOCKETCLOSE</u>|998`1 , <u>SETTCP</u>|968`1 , <u>GETTCPREGS</u>|822`1 , <u>SETTCPREGS</u>|968`1 , <u>[SETIPPROTOCOL](#page-978-0)</u>।গগ্গ , <u>[TCPCHECKSUM](#page-1032-0)</u>।<sub>৩০</sub>৯ , <u>SOCKETDISCONNECT</u>।‱ী , <u>[SNTP](#page-992-1)</u>।গ্গ্য , [TCPREADHEADER](#page-1035-0) , [UDPREADHEADER](#page-1050-0) 1036 1051 812], SOCKETSTAT Moot], SOCKETCONNECT [998], SOCKETLISTEN Moot],

# **Text LCD**

Text LCD routines work with normal text based LCD displays. [HOME](#page-829-1)|836],CURSOR|708],[UPPERLINE](#page-1056-0)|1057],<u>THIRDLINE|</u>1042],<u>INITLCD|</u>844],<u>[LOWERLINE](#page-883-0)</u>|884] , <u>[LCD](#page-857-0)</u>|858ì , <u>[LCDAT](#page-861-1)</u>|862ì , <u>FOURTHLINE</u>|797ì , <u>[DISPLAY](#page-763-0)|</u>764ì , <u>LCDCONTRAST</u>|865ì , <u>LOCATE</u>|878ì , [SHIFTCURSOR](#page-982-0)|98ଣ), <u>[DEFLCDCHAR](#page-746-1)</u>|747ो,SHIFTLCD|989ॊ, <u>[CLS](#page-494-0)</u>|495ॊ,<u>LCDAUTODIM</u>|864ॊ, [LCDCMD](#page-860-0) , [LCDDATA](#page-861-0) 861 862

# **Trig & Math**

Trig and Math routines work with numeric variables. [ACOS](#page-444-1)|445\ , <u>[ASIN](#page-458-0)</u>|459`\ , <u>[ATN](#page-459-0)</u>|460`\ , <u>[ATN2](#page-460-0)</u>|461` , [EXP](#page-786-0)|787` , <u>RAD2DEG</u>|929`\ , \_[FRAC](#page-797-0)|798`\ , \_<u>[TAN](#page-1031-0)</u>|1092`\ ,

 $\frac{1}{1000}$  [,](#page-892-0) [COS](#page-694-0) |e95 [,](#page-841-0) [COSH](#page-695-0) |e96 [,](#page-992-0) [LOG](#page-878-0) |879 , [LOG10](#page-878-1) |879 , [ROUND](#page-954-0) |955 , [ABS](#page-444-0)|445 , [INT](#page-853-0) |854 ,<br><u>[MAX](#page-889-0)</u> |890 , <u>MIN</u> |893 , <u>SQR |1015 , SGN</u> |981, <u>[POWER](#page-912-0) [</u>913 , <u>[SIN](#page-991-0)</u> |992 , <u>SINH</u> |993 , <u>[FIX](#page-791-0)</u> |792 , <u>INCR</u> |842 | , <u>[DECR](#page-738-0)</u>|739ী , <u>DEG2RAD</u>|748ী , <u>CHECKFLOAT</u>|487ী , <u>MOD</u>|895ী TANH 1041 , COS बिक्री , COSH बिक्री , LOG बिरुषे , LOG10 बिरुषे , ROUND बिरुषे , ABS 445ी , INT बिरुषे ,

### **Various**

This section contains all statements that were hard to put into another group  $\overline{\text{CONST}}$  $\overline{\text{CONST}}$  $\overline{\text{CONST}}$ 1693 ,  $\overline{\text{DBG}}$  $\overline{\text{DBG}}$  $\overline{\text{DBG}}$ 1786 ,  $\overline{\text{DECLARE FUNCTION}}$ 174 $\overline{\text{h}}$  ,  $\overline{\text{DEBUG}}$  $\overline{\text{DEBUG}}$  $\overline{\text{DEBUG}}$ 173 $\overline{\text{h}}$ ,  $\overline{\text{DECLARE SUB}}$  $\overline{\text{DECLARE SUB}}$  $\overline{\text{DECLARE SUB}}$ 1743 ,  $\overline{\text{DEFXXX}}$  $\overline{\text{DEFXXX}}$  $\overline{\text{DEFXXX}}$ 747 , <u>DIM</u>I752 , <u>DTMFOUT|</u>773 , <u>[EXIT](#page-784-0)</u>|785 , <u>[ENCODER](#page-780-0)|</u>781 , <u>[GETADC](#page-803-0)</u>|804ì , <u>[GETKBD](#page-813-0)</u>|814ì , [GETATKBD](#page-806-0)|807),[GETRC](#page-815-0)|816),GOSUB|825),GOTO|826),LOCAL|875ì [,ON VALUE](#page-899-0)|900ì,POPALL 912ì , <u>PS2MOUSEXY</u>|924ì , <u>[PUSHALL](#page-925-0)|</u>926ì , <u>[RETURN](#page-950-0)|</u>95tì , <u>[RND](#page-951-1)</u>|952ì , <u>ROTATE</u>|954ì , <u>SENDSCAN</u> 969 , <u>SENDSCANKBD</u> 971 , <u>[SHIFT](#page-981-0)</u> 982 , <u>[SOUND](#page-1007-0)</u> 1008 , [STCHECK](#page-1017-0) 1018 , [SUB](#page-1025-1) 1026 , [SWAP](#page-1030-0) 1091 , [VARPTR](#page-1058-0)|106§],<u>X10DETECT|</u>1076],<u>[X10SEND](#page-1070-0)|107</u>f],<u>[READMAGCARD](#page-942-0)</u>|943j, <u>[REM](#page-946-0)|</u>947j,<u>BITS|</u>472j, [BYVAL](#page-477-1)|478ì,<u>[CALL](#page-478-0)</u>|479ì,<u>#IF|</u>342ì,<u>[#ELSE](#page-341-1)</u>|342ì,<u>#ENDIF|</u>342ì,<u>READHITAG|</u>940ì,<u>SORT|1006</u>ì, **[XTEADECODE](#page-1072-0)** ক্ৰিয়ী , <del>XTEAENCODE</del> ক্ৰিয়

# **XMEGA**

 $\mathsf{READSIG}$  $\mathsf{READSIG}$  $\mathsf{READSIG}$ l945 ି

# <span id="page-26-0"></span>**1.2 About MCS Electronics**

# **About the Founder**

Since I was young, I was intrigued by remote control, robots, transmitters, in short, all electronics. I created countless electronic devices. I designed a lot of PCB's by hand, using ink. When the ATARI came along, with the ST1040 and an affordable PCB design tool, I bought my first real computer.

Dot matrix printers, at that time, did not produce very good prints. Design of a PCB was still time consuming. I found that a nice BASIC interpreter, which was similar to GW-BASIC, was included in the OS(TOS). For some reason, I liked this language. It was easy to master and very intuitive.

I found out, that Atmel made the 89c2051, which was a 20 pin chip with flash memory. I was excited to find out that there was a small micro processor that could be erased/reprogrammed without the need to UV erase the EPROM. Before the Atmel chip, I used the 8052AH, with a BASIC interpreter. It worked nice, but code ran too slow. The EPROM's had to be erased by UV light which took a long time.

Those days, electronic circuits consisted of numerous CMOS and TTL chips. I saw the 89C2051, as an ideal replacement, for a lot of CMOS/TTL chips. It would make PCB design much simpler. So the 2051 became a replacement chip. Now one was able to design his own chips!

The idea to be able to change the behaviour of an electronic circuit, just by reprogramming it, without using a solder iron, intrigued me. Today, it is common practice, to update firmware, to fix bugs or add features. In 1993, it was not so common, at least not to my knowledge.

I initially wrote a complete tool for DOS. I rewrote the tool, when I was reasonably satisfied that Windows 3.1 was stable. The tool was for my own usage. When I discovered, that it would be usable to others, I decided to add Help files and a simulator and to sell it for a small fee.

In 1995, MCS started to sell BASCOM-LT, a BASIC compiler for Windows 3.1. It was

the first Windows application that offered a complete and affordable solution, editor, compiler, simulator and programmer. BASCOM-LT was a 8051 BASIC compiler. The reason it became popular, was that it included a lot of functionality that was easy to use from BASIC. To use an LCD display was simple, just a configuration line to define the used pins and voila, a working application in minutes. When you needed a different LCD display, you could simply change the CONFIG line.

When a different processor was needed, you only had to change the name of the definition file. No need for a lot of .h files.

Another reason for its success, was that we hide much of the complexity, for the user. No ASM to deal with, simple statements. Of course free updates and support.

Small companies that used the BASIC Stamp also recognized another advantage : that there was no need for expensive modules and the code ran much quicker.

When Windows 95 became an industry standard, users also wanted a 32 bit version. A big part of BASCOM-LT was rewritten with the additional support for arrays and floating point (single).

With the many different 8051 variants, it was impossible to support all the chips. Having device definition "DAT" files, made it easy for the user to configure the 8051 variants.

When Atmel launched the AVR chip, the 8051 compiler was rewritten, once again, to support the powerful AVR chips. The result was BASCOM-AVR.

The AVR chip has a lot of internal memory. It uses simple linear memory addressing. The best part, is that you can make the chip program itself. No wonder this chip family became so popular.

Since the AVR chip is so powerful, we could extend the compiler as well. We could add features, which are almost impossible to add to the 8051.

With more and more users, there was no way I could manage everything in my spare time. So in order to guarantee the future of BASCOM, I decided to work full time for MCS.

Today, MCS is still a small company, with only 3 employees and a few contract workers.

We believe in free updates and support. With the number of (demo) users, it is however not possible to support everybody. You need to realize that reading and answering emails is time consuming.

Not to mention to duplicate used hardware. We are unique, in that we even support hardware!

For a long time, we are working on a more professional version of the software.

We occasionally add new features to the current BASCOM version.

An ARM version is also under development as well.

Note, that we do not provide details or time frames, for these versions, nor do we, for other features. Or main concern is support for new processors such as the Xmega, and maintenance.

In order to migrate to a new version, it is important that you keep your software up to date. This will make migration more simple.

Things we find important :

- · The environment. We reuse all usable packing material like foam, plastic bubbles, when we ship your order.
- · That everybody can use micro processors. They are like all other chips but you can define their behaviour.
- · Customer privacy: We keep your name, details and code confidential.
- · Free updates. They have been free since 1995 but there is no guarantee that they will remain free for ever. The intention is to keep them free. In order to apply for free updates you MUST register your software within 1 year.
- · Free, but limited, support. Limited only, because we do not have the resources to read/answer all emails. Professional users can get an SLA with guaranteed response time. This is a paid option/service.
- · Support for new chips. It is important to be able to support newly released chips.
- · The customer : We simply add what is requested most. It does not matter what, as long as it is requested a lot and it does makes sense and doesn't conflict with other features.
- · That you have fun with electronics, no matter where you live, no matter which religion you have, no matter how old you are, if you are male or female, purple or white.
- · That you can use the free demo for free. That you pay for a full version, if you use it commercial. Please do not use cracked software. Only download from the mcselec.com web. Copies from other sites may contain spy ware, virus or other malware. When we detect a cracked version the compiler generates tiny bugs at random which are hard to detect.

Have fun !

Mark Alberts

MCS Electronics

#### <span id="page-28-0"></span>**1.2.1 Custom Designs**

MCS does produce hardware to support special options. Like the [EM4095 Reference](#page-295-0) [Design](#page-295-0) 286 or the TCP TWI motherboard and adapter boards. We try to avoid SMD parts. In some cases this is not possible however.

For a prototype or small series, through hole components are simple to use. We do this with the hobbyist in mind. So our reference designs use little SMD parts too.

We also do custom hard and software projects. Of course we can also produce hardware with SMD parts only. We also produce custom Windows software.

MCS knows a number of BASCOM consultants that can help you with your design. See also '[About MCS](#page-26-0) ' 27

#### <span id="page-29-0"></span>**1.2.2 Application Notes**

When you want to show your application at our web as a reference example on what you can achieve with BASCOM, we like to show it at our web, but of course with your permission.

We never publish anything without your explicit permission.

AN's are also welcome. When you developed a great AN you want to share with other BASCOM users, just send it and we will make an AN out of it. It is important that the comment in the source is in English.

You can also share your code at the MCS Electronics user forum.

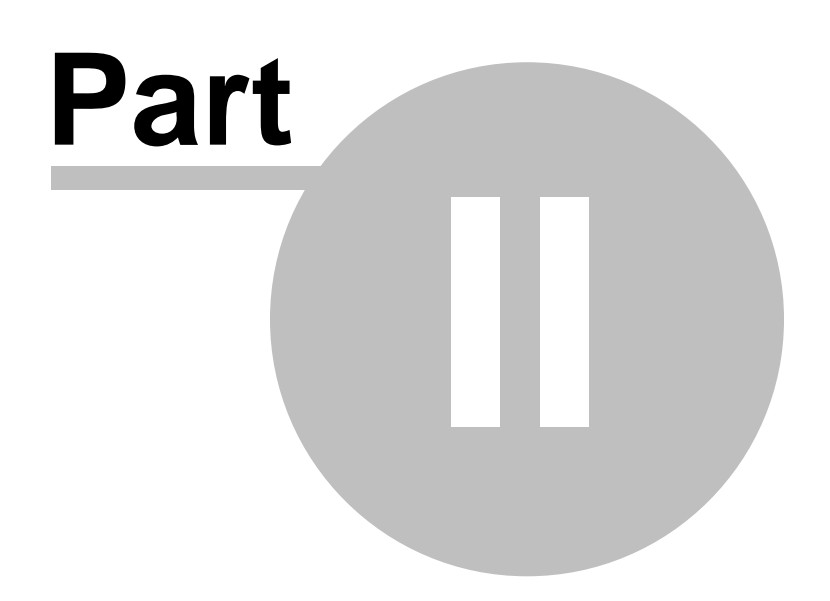

# <span id="page-31-0"></span>**2 Installation**

#### **2.1 Installation of BASCOM**

After you have downloaded the ZIP file you need to UNZIP the file. On Windows XP, for the DEMO version, you may run the setupdemo.exe file from within the Zipped file. For the full version you should unzip the ZIP file.

The commercial version comes with a license file in the form of a DLL. This file is always on the disk where the file SETUP.EXE is located. When explorer does not show this file, you must set the option in explorer to view system files (because a DLL is a system file).

For the commercial version the setup file is named SETUP.EXE

Some resellers might distribute the DLL file in a zipped file. Or the file might have the extension of a number like "123". In this case you must rename the extension to DLL.

Make sure the DLL is in the same directory as the SETUP.EXE file.

When you are using the DEMO version you don't need to worry about the license file.

When you are installing on a NT machine like NT4 , W2000, XP, Vista or Win7, you need to have Administrator rights.

#### **After installing BASCOM you must reboot the computer before you run BASCOM.**

The installation example will describe how the FULL version installs. This is almost identical to the installation of the DEMO version.

Run the SETUPDEMO.EXE (or SETUP.EXE) by double clicking on it in explorer.

The following window will appear:

(screen shots may differ a bit)

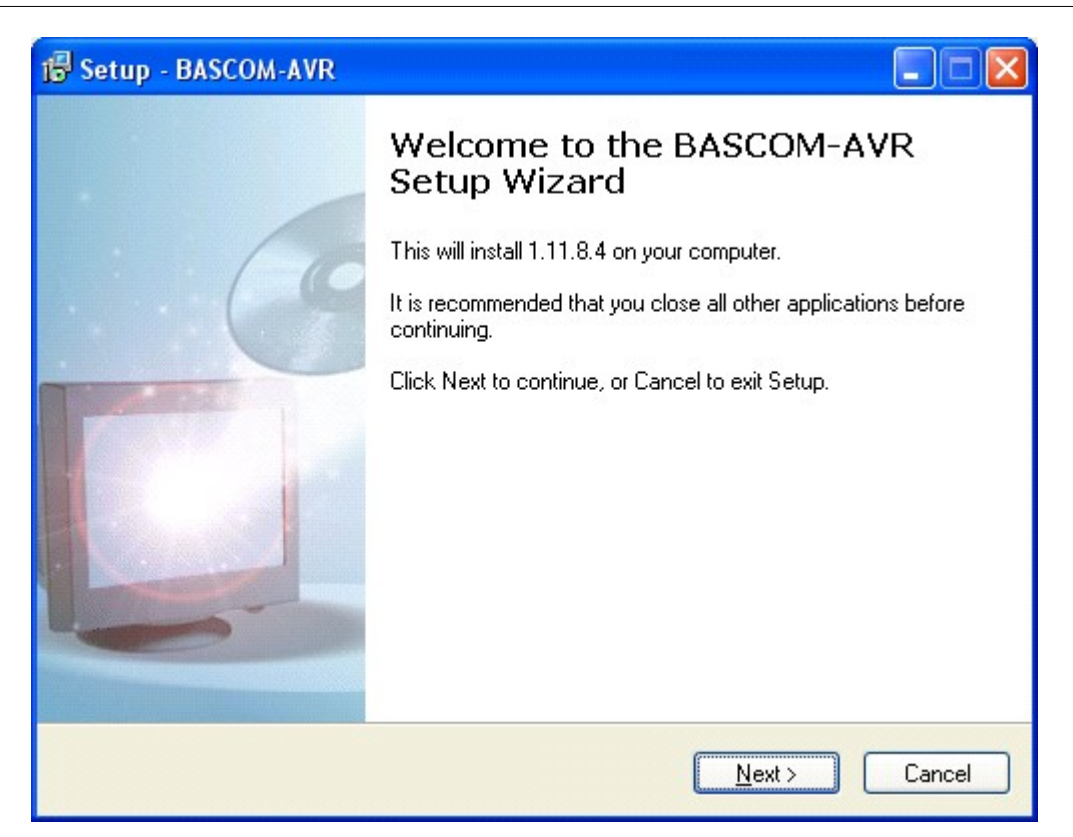

Click on the **Next button** to continue installation.

The following license info window will appear:

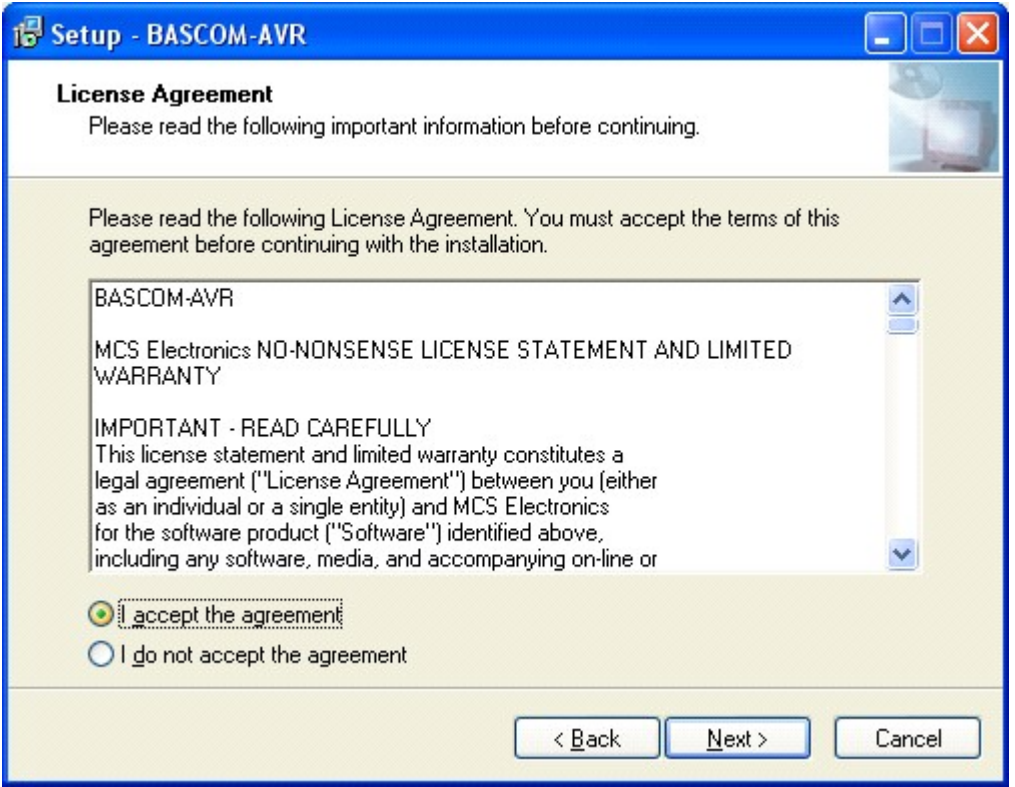

Read the instructions , select **'I accept the agreement'** and press the **Next button**.

The following window will be shown :

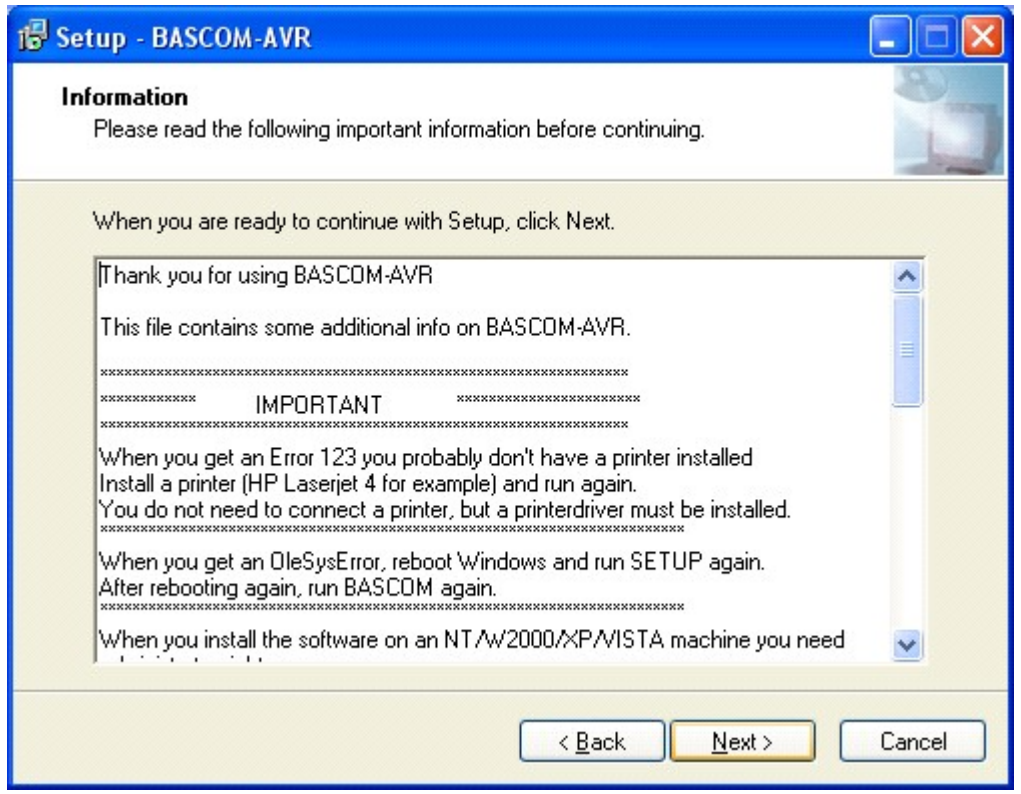

Read the additional information and click the **Next button** to continue.

Now the next screen will appear:

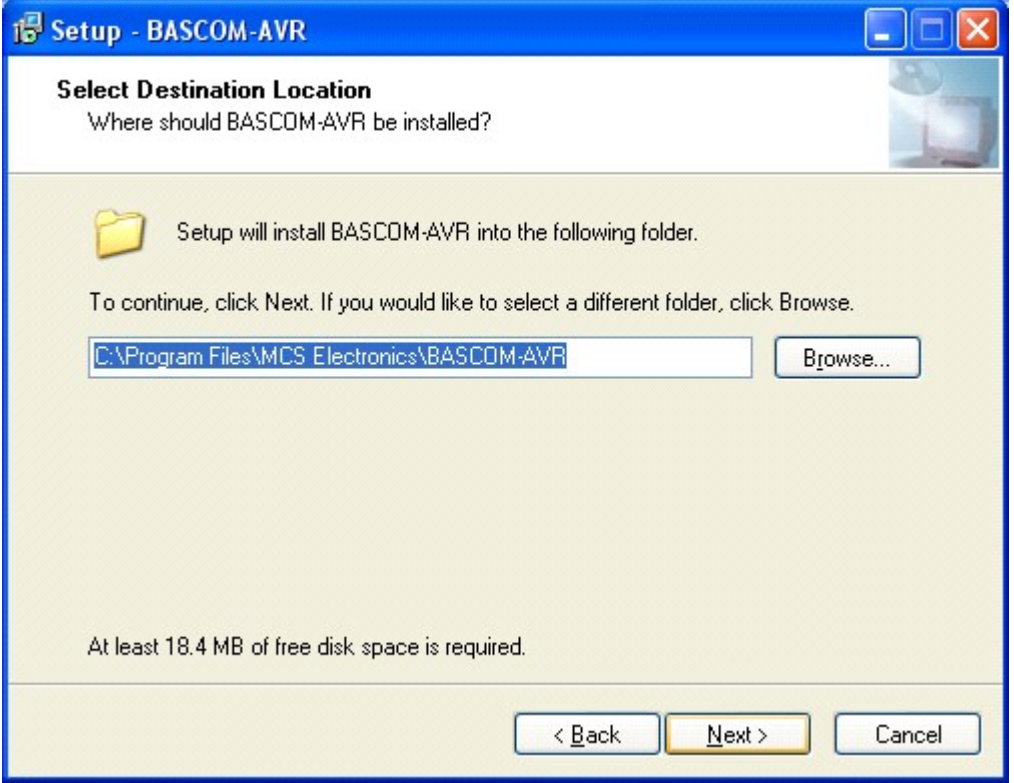

You can select the drive and path where you like BASCOM to be installed. You can also accept the default value which is :

*C:\Program Files\MCS Electronics\BASCOM-AVR*

When you are finished click the **Next Button** to continue.

When the directory exists, because you install a newer version, you will get a warning :

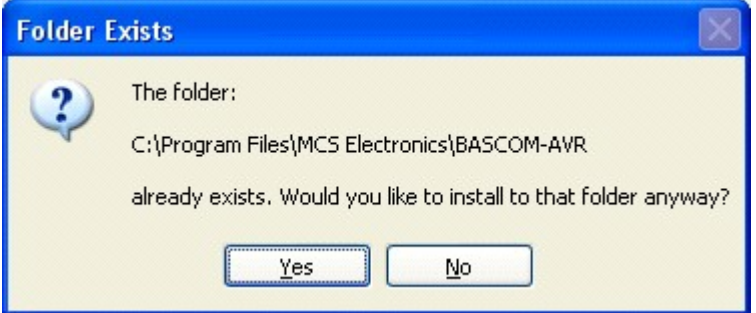

In case of this warning, select Yes.

You will now see the following window:

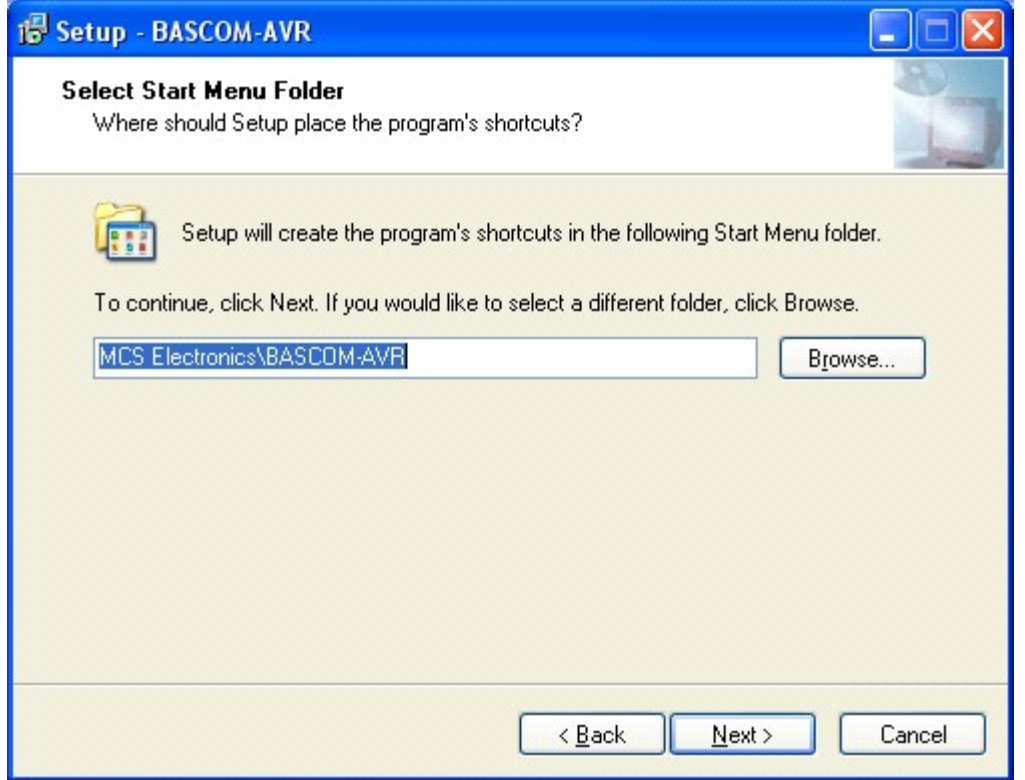

You can choose to create into a new Program Group named 'BASCOM-AVR' , or you can modify the name, or install into an existing Program Group. Press the **Nextbutton** after you have made your choice.

Now the files will be installed.

After the main files are installed, some additional files will be installed. This depends on the distribution.

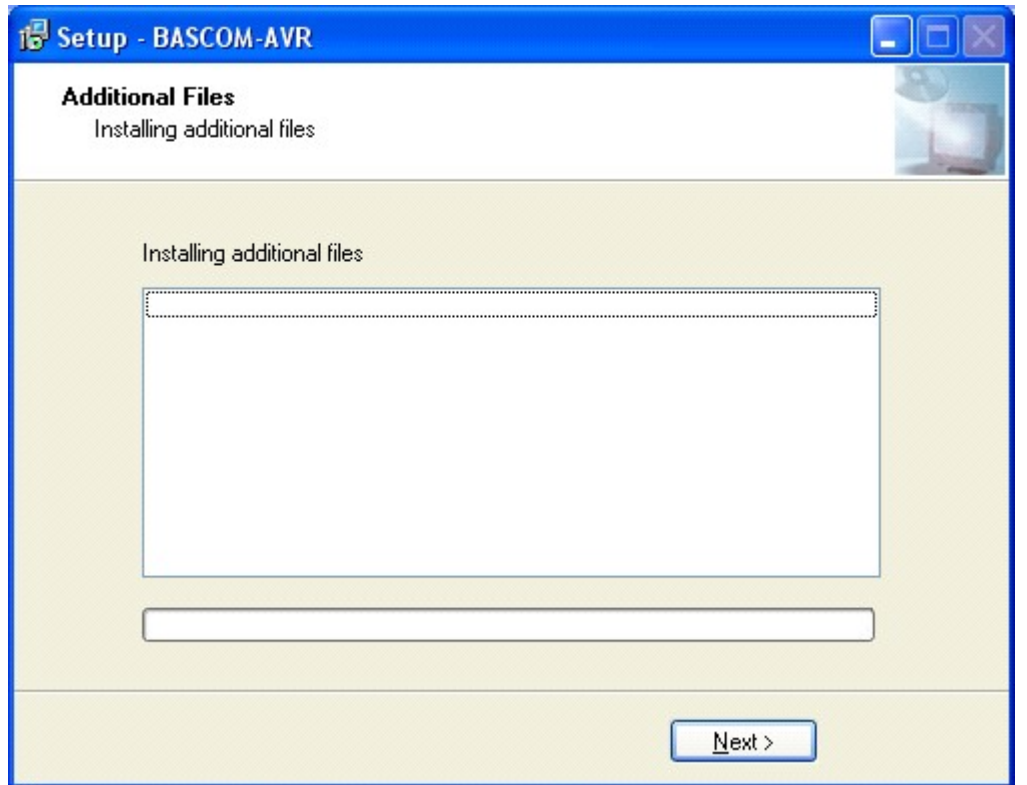

These additional files can be PDF files when the program is distributed on a CD-ROM.

When the installation is ready you will see the last screen :

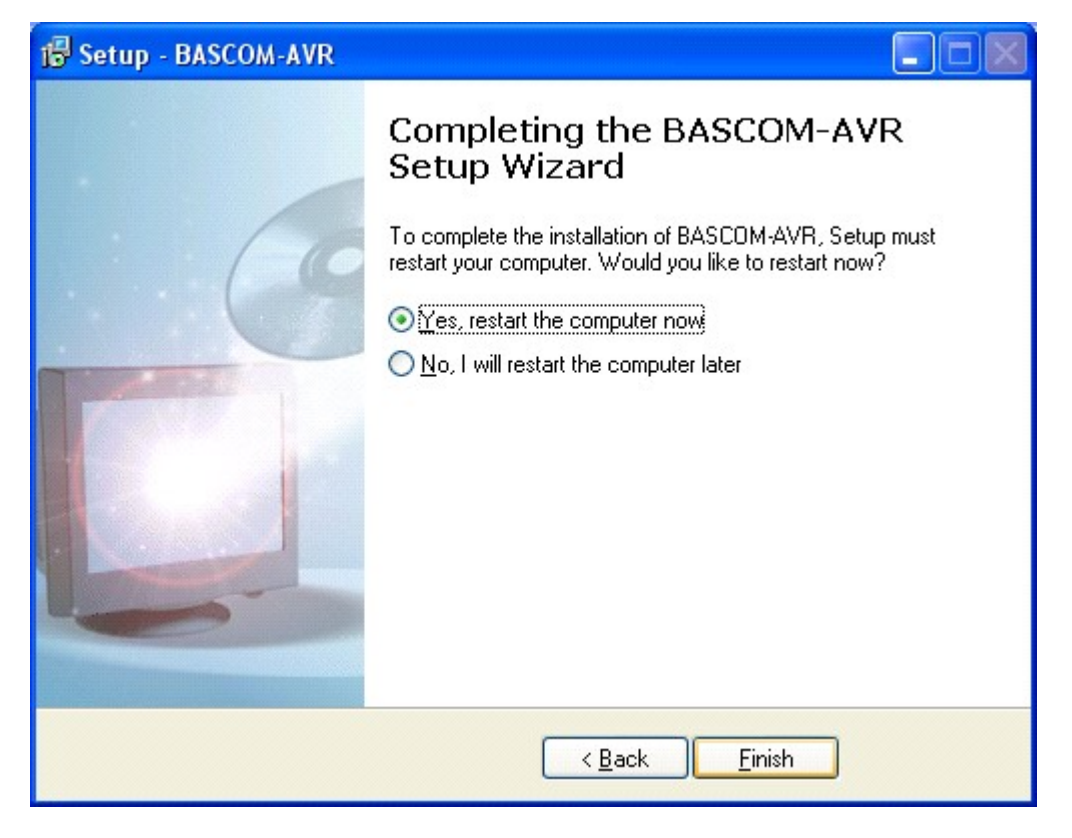

You have to reboot your computer when you want to make advantage of the programmers that BASCOM supports. You can also do this at a later stage.
The BASCOM-AVR Program folder is created:

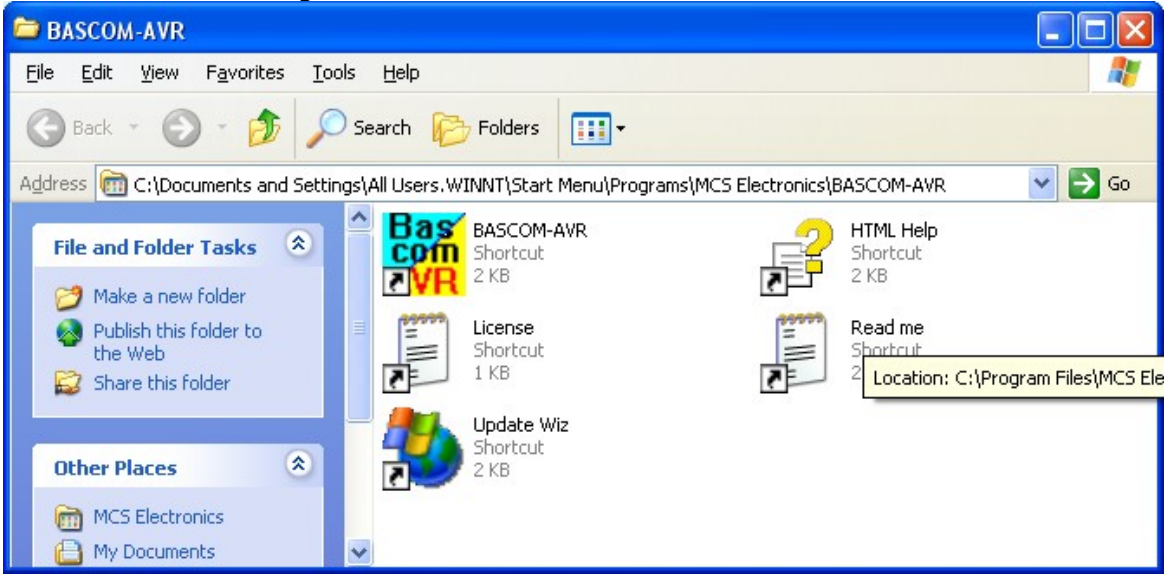

You can view the "Read me" and "License" files content and you can start BASCOM-AVR.

BASCOM supports both HTML Help and old Win help(HLP). The HLP file is not distributed in the setup. You need to use the Update Wiz to download it. But it is advised to use the HTML-Help file.

When you used to use the HLP file, and find it missing now, turn on 'Use HTML Help' in <u>[Options, Environment, IDE.](#page-103-0)</u>|104]

When the UpdateWiz is not installed, you can download it from the <u>register</u> srd.<br>The option <u>[Help, Update](#page-158-0) se</u> will also download the wiz. The option Help, Update [159] will also download the wiz.

Till version 2074 all sample files were placed under the MCS Electronics\BASCOM-AVR folder.

Version 2075 places the sample files under the user Documents\MCS Electronics\BASCOM-AVR\Samples folder.

While we prefer to keep all files at one location and sub folders, this is not allowed in Windows 7 where the **Program Files** folder and all it's sub folders are write protected.

# <span id="page-36-0"></span>**2.2 Updates**

The update process is simple if you follow all steps.

- · Go to the main MCS website at<http://www.mcselec.com>
- · In the left pane under 'Main Menu' you will find a link named 'Registration/Updates'
- · Optional you can enter the address yourself :<http://register.mcselec.com>

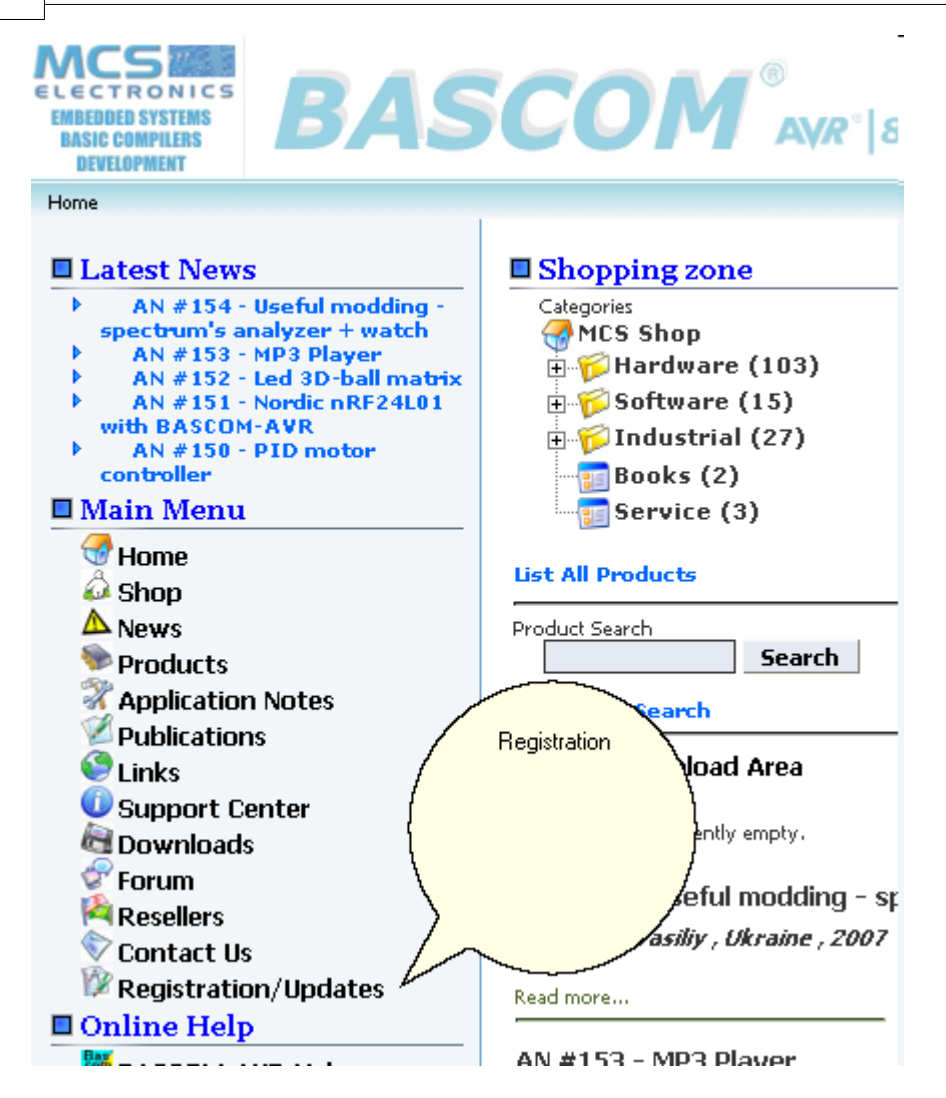

Notice that the website uses two different accounts : one for the forum/shop and one for the registration/updates. You will see the following screen:

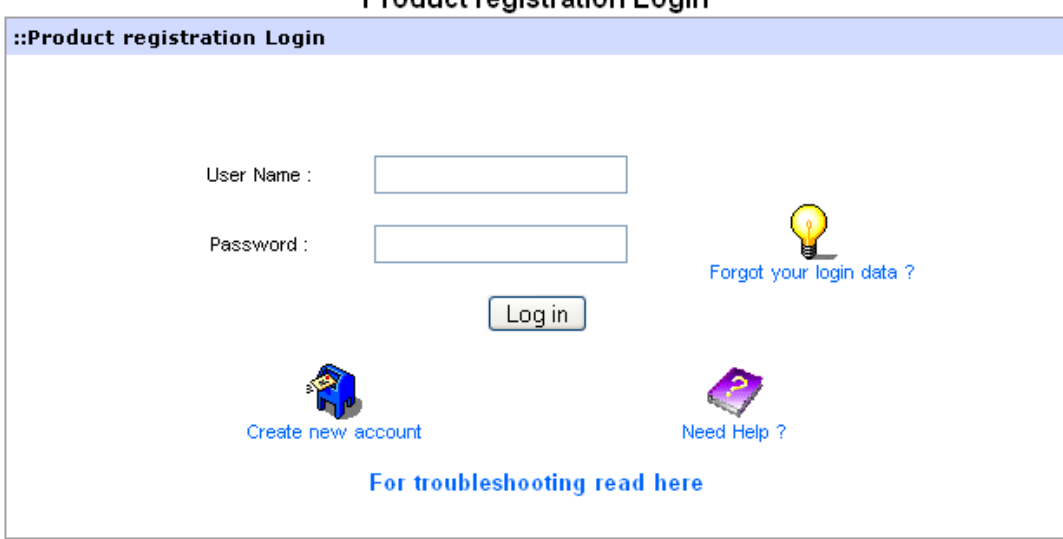

Product registration Login

· Click the link and select ['Create new account'](http://register.mcselec.com/register.php)

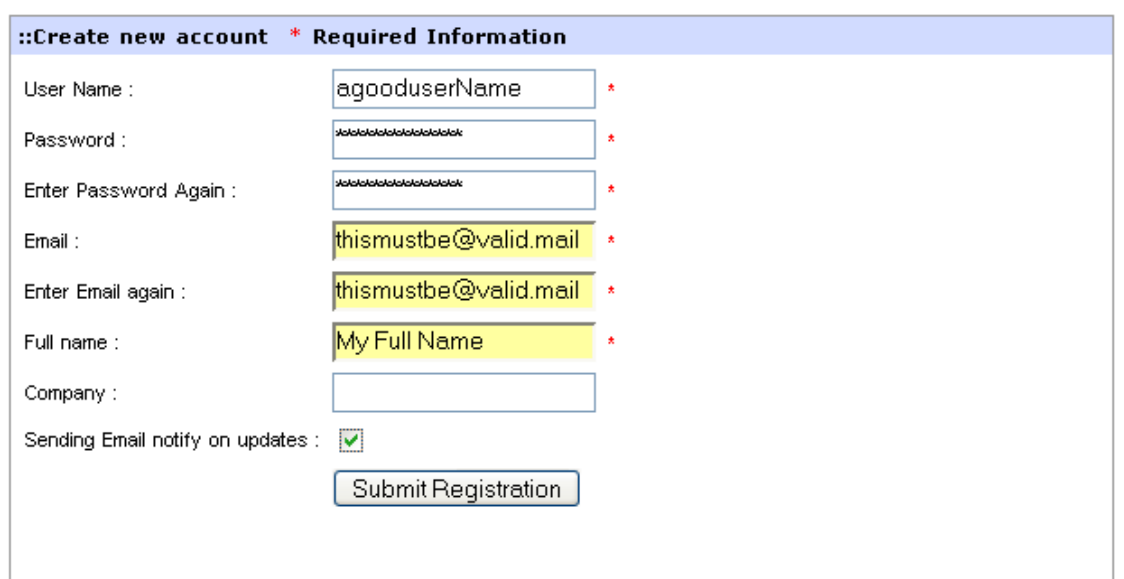

You need to provide a username, password, email and full name. Company name is optional. When you want to receive notifications when updates are available, select this option.

When you filled in the information, click 'Submit Registration'.

- · After you click submit, you can get various error messages. For example that a username already exists. Press the Back-button in your browser, and correct the problem, then try again
- · If the registration is successful you will get a message that the registration succeeded.
- · Now you can login. You will see the following screen :

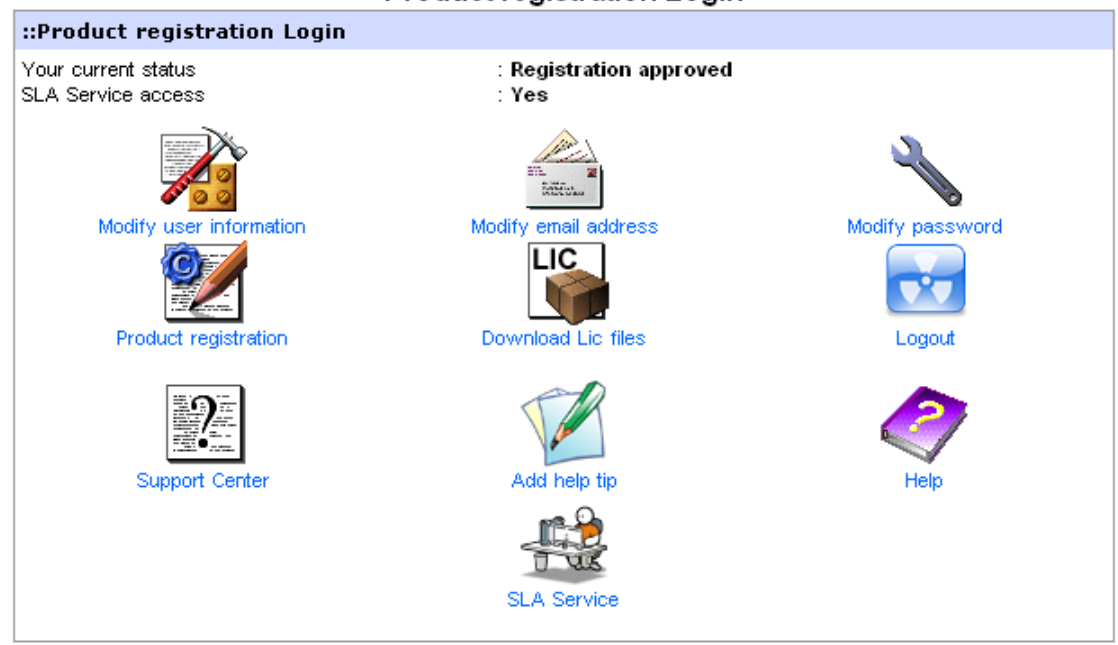

#### **Product registration Login**

- · You need to chose 'Product registration'.
- · The following screen will be shown:

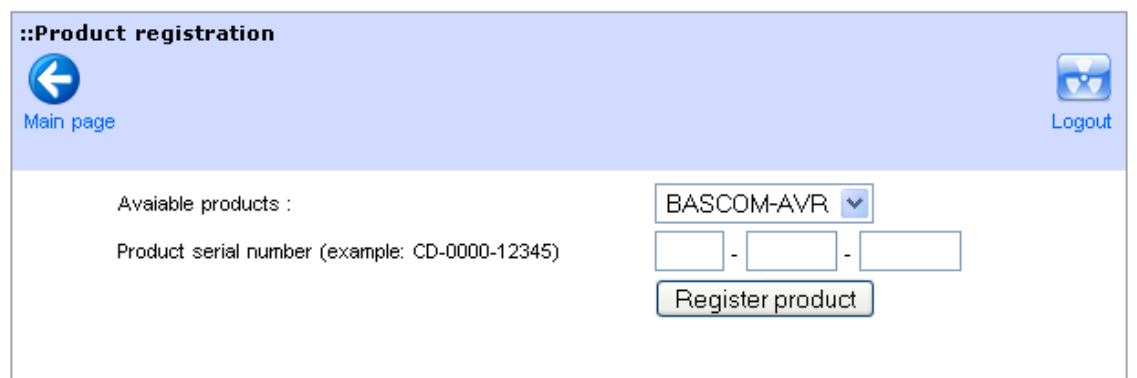

- · Select a product from the list.
- Enter the serial number

It is important that you enter a **valid** serial number. Do not try to enter serial numbers from cracked versions. When you enter invalid serial numbers, you will loose support and the ability to update. We will also ban your IP number from our web. The valid serial number is shown in the Help, About box.

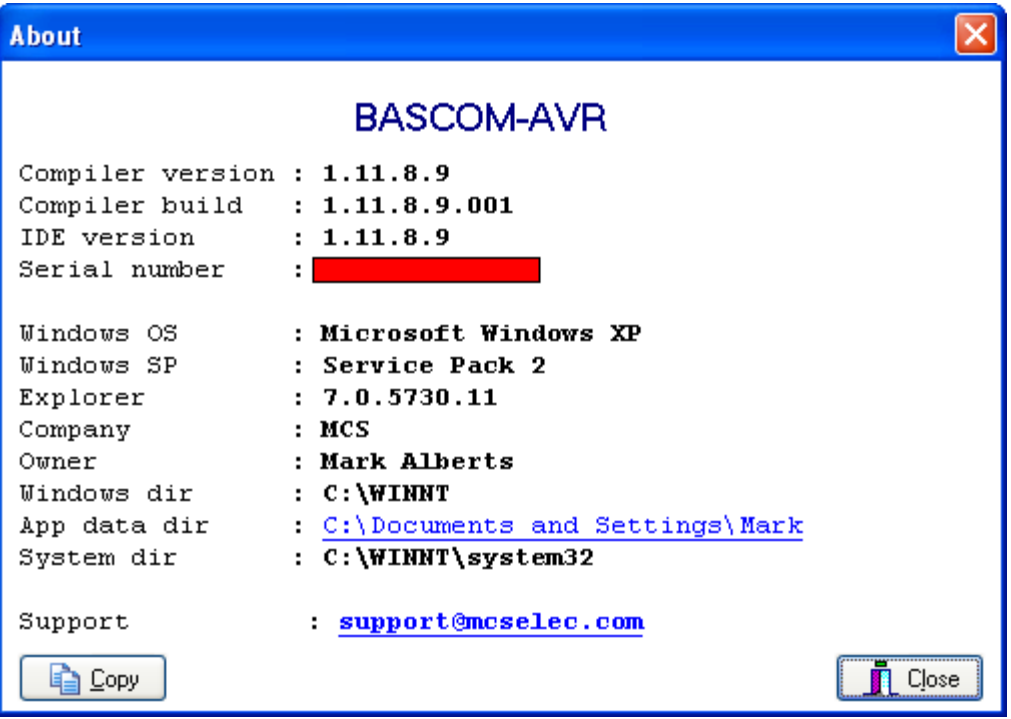

When the product is selected, the serial number is entered and you press 'Register product' you will see the following message :

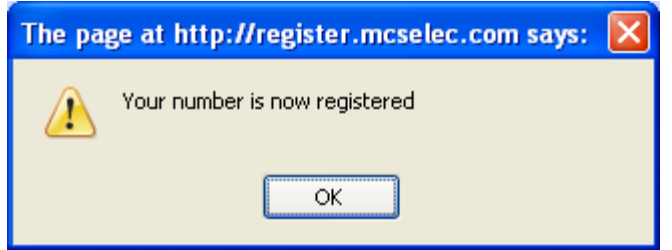

- · This does mean that you registered successfully.
- · MCS Electronics will validate all registrations once in a few days. When the product is validated you will receive an email. After you receive the email, you can login to the register again. When you did not received an email within 1 week, check if the email address was entered correct. If it was correct, send an email to support.
- · Now you need to select 'Download LIC files'. The following screen will be shown:

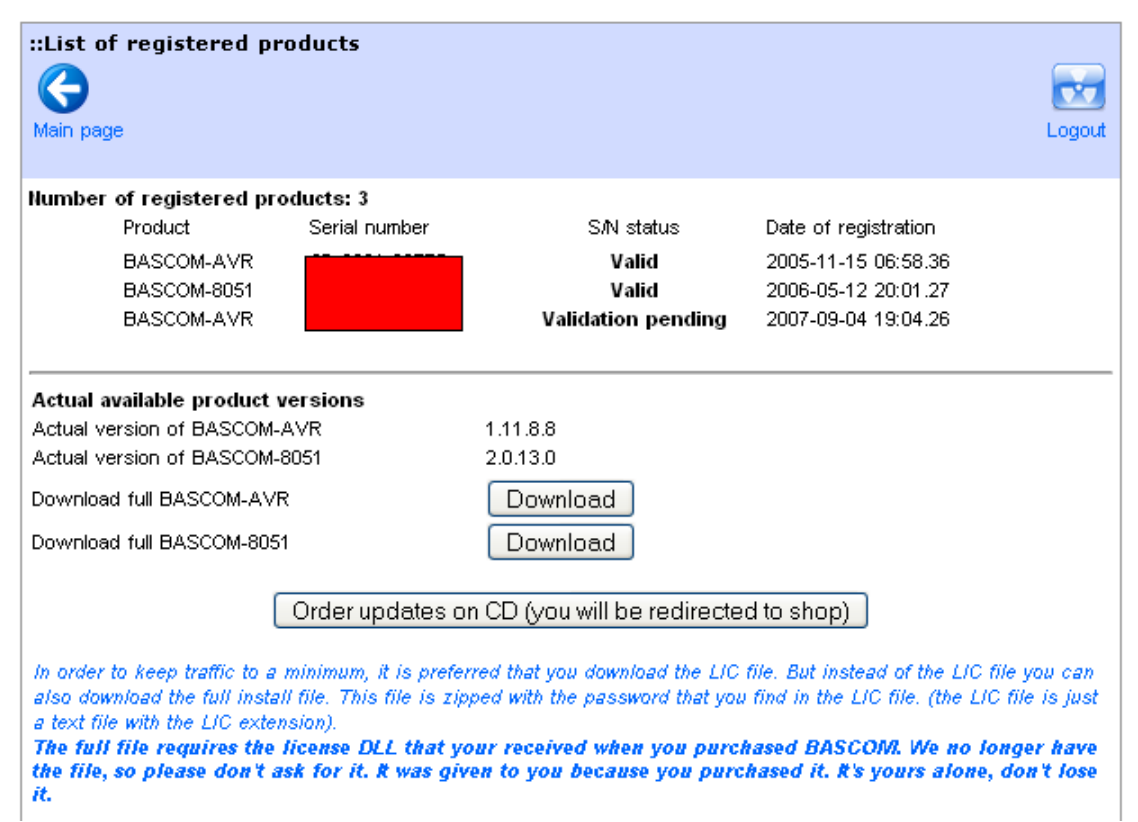

At the top you can see which products are registered, and which status they have. When you want to do a FULL SETUP, you need to download the full version.

You **do not** need to **uninstall a previous version**. You can install an update into the same directory or a new directory.

You can also order the same update on CD-ROM. You will be directed to the on line shop. Notice that the shop uses a different account/username

When you uninstall a previous version, it will remove the license file which is not part of the setup.exe

So in the event that you do run uninstall first, make a backup of the license dll named bscavrL.DLL

The ZIP file you download contains only one setup.exe. You need to run this executable.

It is also important that you put the license DLL into the same directory as setup.exe Setup will copy this file to the BASCOM application directory. You can also manual copy this file.

The license file is on CD-ROM, diskette, or the media (email) you received it on. **It is only supplied once.**

Without the file, BASCOM will not run.

The file is named bscavrL.DLL for BASCOM-AVR

When you got the license by email, it was zipped and probably had a different extension. Consult the original installation instructions.

The file is only provided once, we can not, and do not provide it again.

See <u>Installing BASCOM</u> l<sup>32</sup> on how to do a full install.

It is also possible to do a partial update. For example to update some DAT files, or to update to a beta which is only available as an update. For partial updates, you need the Update Wiz.

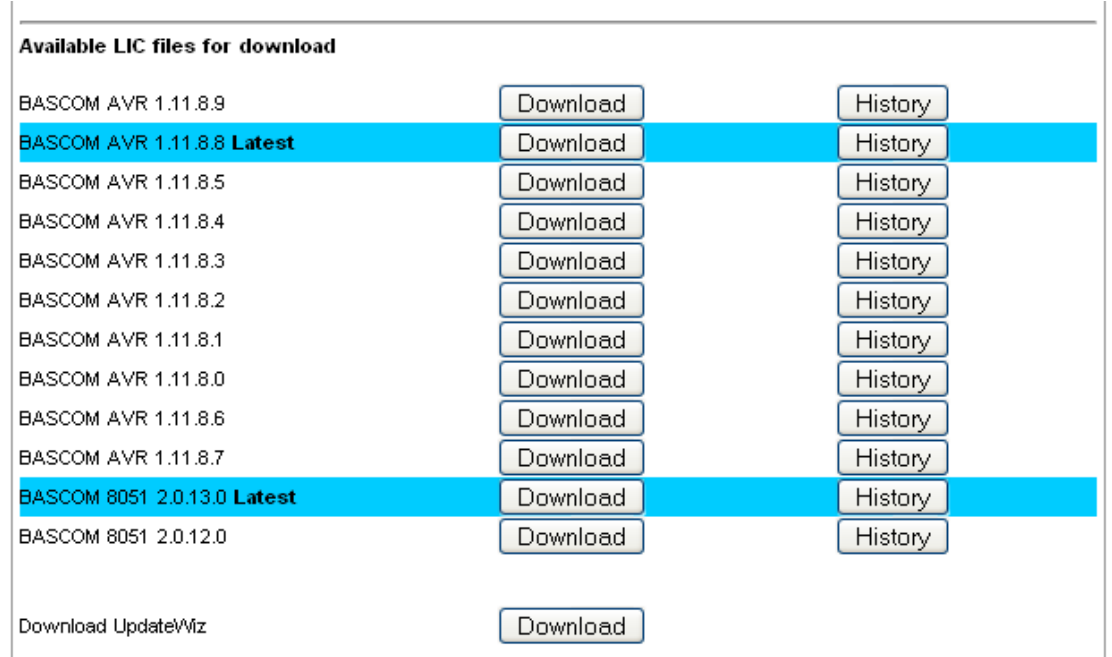

When you do not have the Update Wiz, you can download it from the register. Unzip it to the same directory as BASCOM. Or use the Help, Update option from BASCOM-AVR.

The Update Wiz uses LIC files which you can download. A LIC file is a text file, it is not the LICENSE DLL !

Store the downloaded LIC file in the same directory as the Update Wiz.

When you store the Update Wiz into the same directory as BASCOM, the license DLL already exist there.

When you put the Update Wiz and the LIC files into a separate directory, you need to copy the BASCOM license DLL to this directory also.

When you run the Update Wiz, it will check for a new version of the updatewiz and will download this if available. It will then run again.

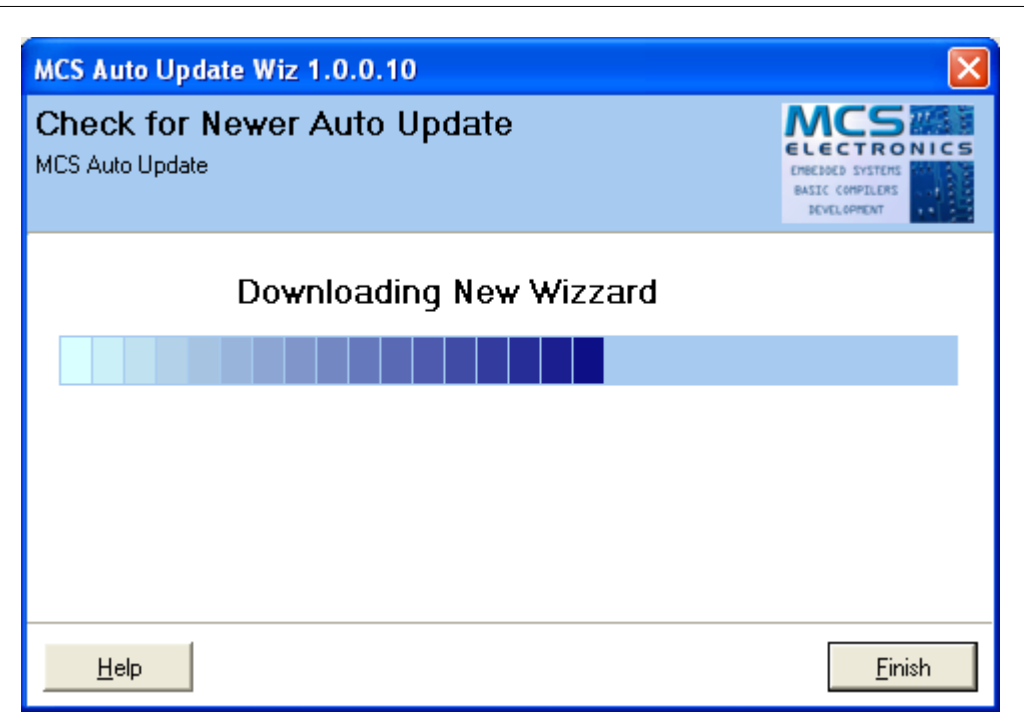

When the Update Wiz finds a LIC file, it will check if the update/install location is specified. For new downloaded LIC files, the update wiz does not know the update directory, and will ask for the directory you want to update. This can be any (new) directory, but usually is the BASCOM application directory.

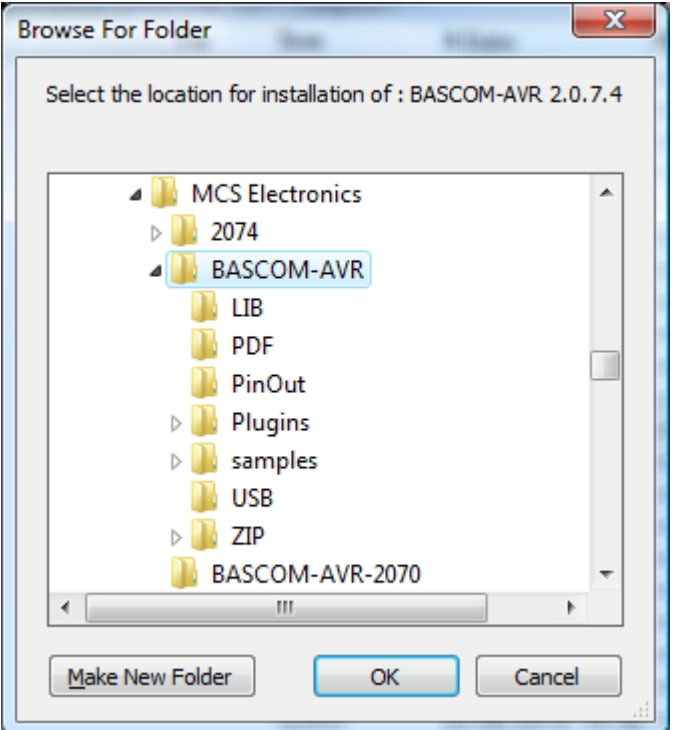

After you click Ok, the directory to update is stored in the LIC file.

It will not be asked again. When you run the wiz with Help, Update, the lic file will be downloaded each time, and as a result, it will be asked each time you run this option.

#### **44 BASCOM-AVR**

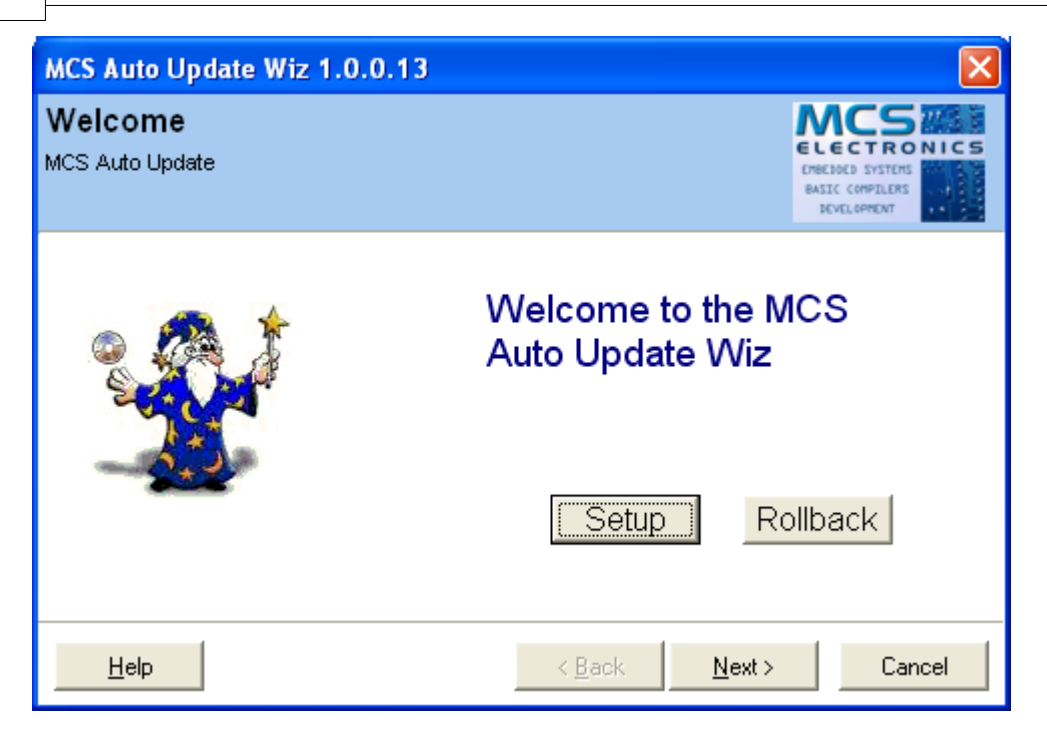

Click the Next button to start the update.

It depends on the downloaded LIC files how many products are found. You will get a similar window :

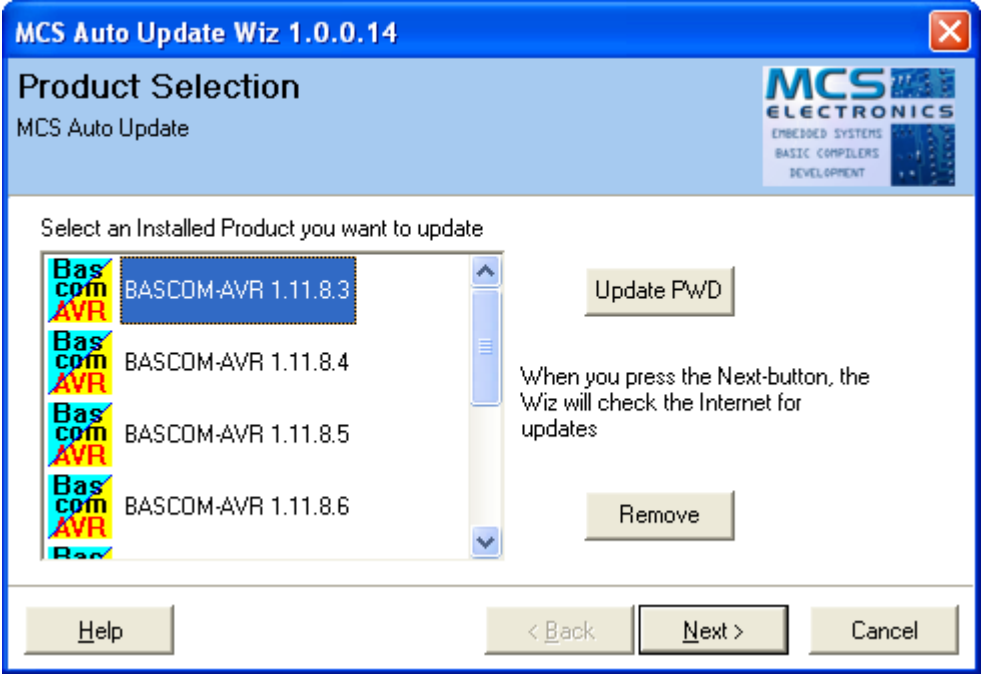

You need to select the product that you want to update. In the sample there are multiple choices.

Press the Next-button to continue.

The Wiz will compare files on the web with your local files in the specified directory.

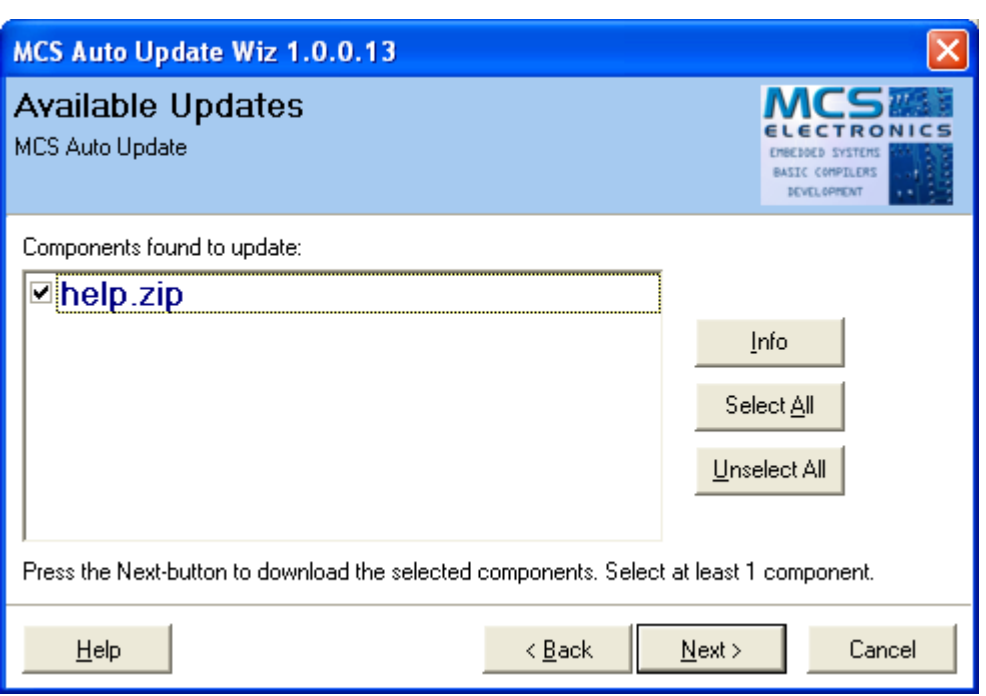

When it finds packages that are newer, they will be shown in a list. By default they are all selected.

You can unselect the packages you do not want to update. Press Next to download the selected packages.

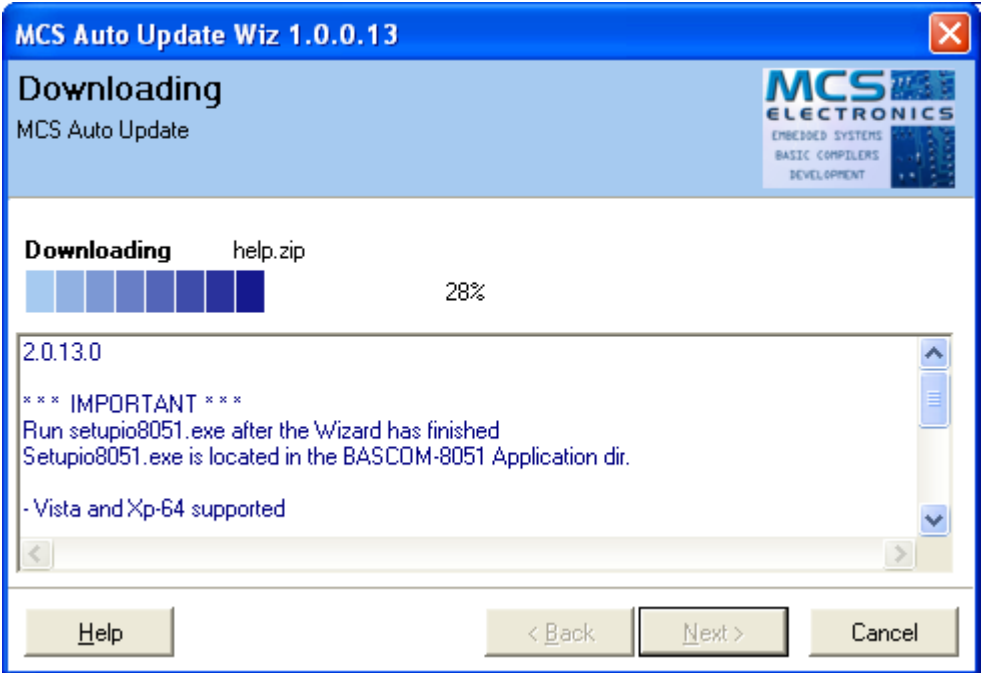

During the download you will see the history file. When all packages are downloaded, they will be installed/unzipped. Press the Next-button to install the downloaded files.

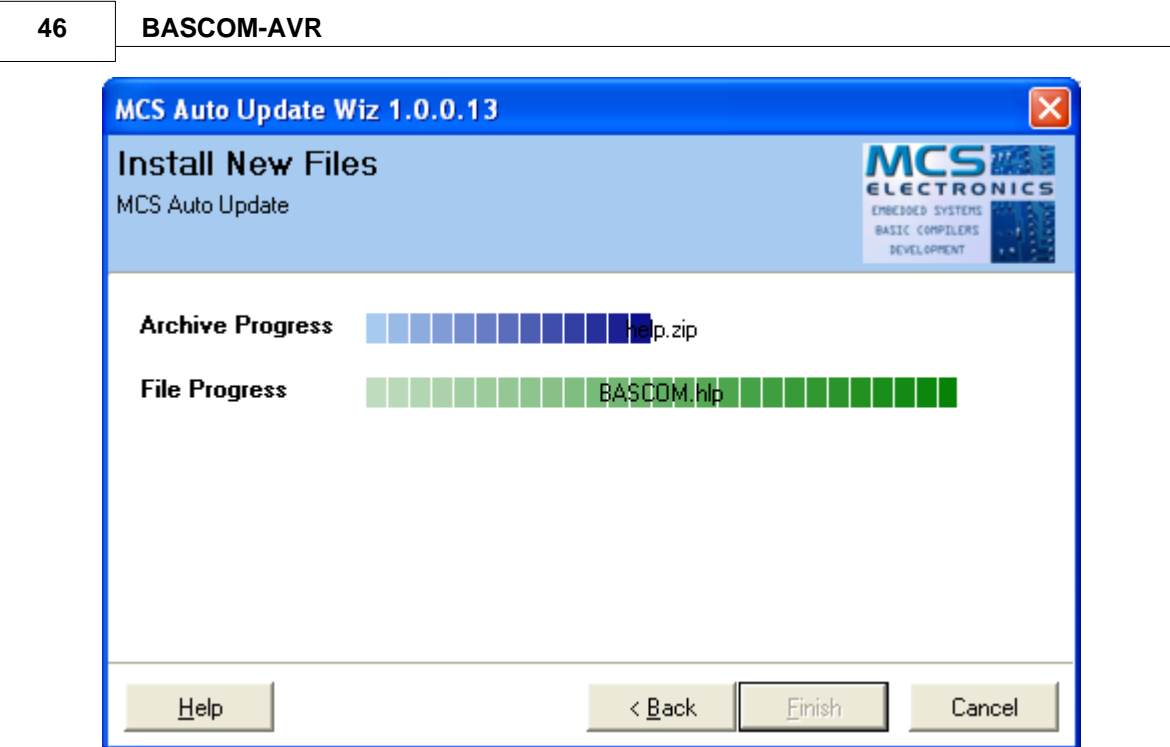

During the installation you will see the progress. When installation is ready, you need to press the Finish-button.

The Wiz can also backup all files it will replace. Use the Setup button on the main screen of the UpdateWiz to change the settings. A full zipped backup will be made. The name of the backup files has the name of the license file with the ZIP extension.

You can install multiple versions in different directories.

Make sure you read the history.txt file after you have updated. Changes and new features are described in this file.

This file is opened automatic the first time you run a new version.

# **2.3 Move to new PC**

When you want to move BASCOM to a new PC. You have a number of options. The most simple is to download a full setup file from http://register.mcselec.com Then, after the installation, copy the license file **bscavrL.DLL** to the bascom-avr application directory of the new PC.

Or let setup.exe do this for you. When you put the license file in the same directory as setup.exe, setup will copy/install the file for you.

# **2.4 Installation on multiple computers**

The following applies to the licensed version and the license key.

You may install BASCOM on multiple computers. For example on your laptop and your desk PC. There is no limit to the number of PC's you install the software. But you may only use one PC at the same time. Since you can only operate one PC at the same

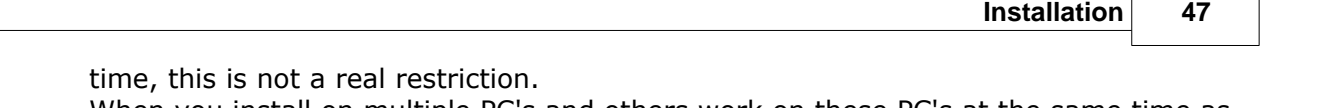

When you install on multiple PC's and others work on these PC's at the same time as you, you need multiple licenses!

h

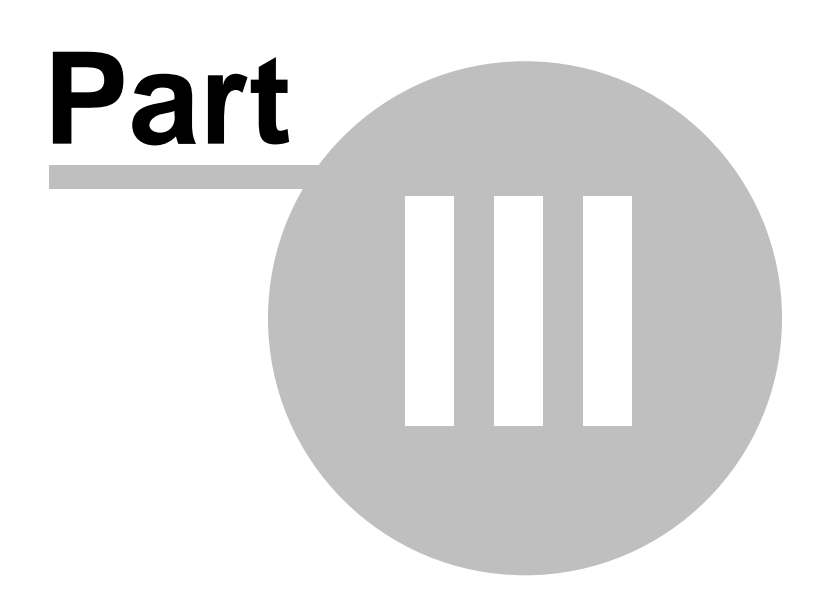

# **3 BASCOM IDE**

# **3.1 Running BASCOM-AVR**

After you have installed BASCOM, you will find a program entry under *MCS Electronics\BASCOM-AVR*

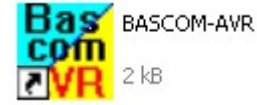

Double-click the BASCOM-AVR icon  $\mathbb{Z} \times \mathbb{R}$  and to run BASCOM.

The following window will appear. (If this is your first run, the edit window will be empty.)

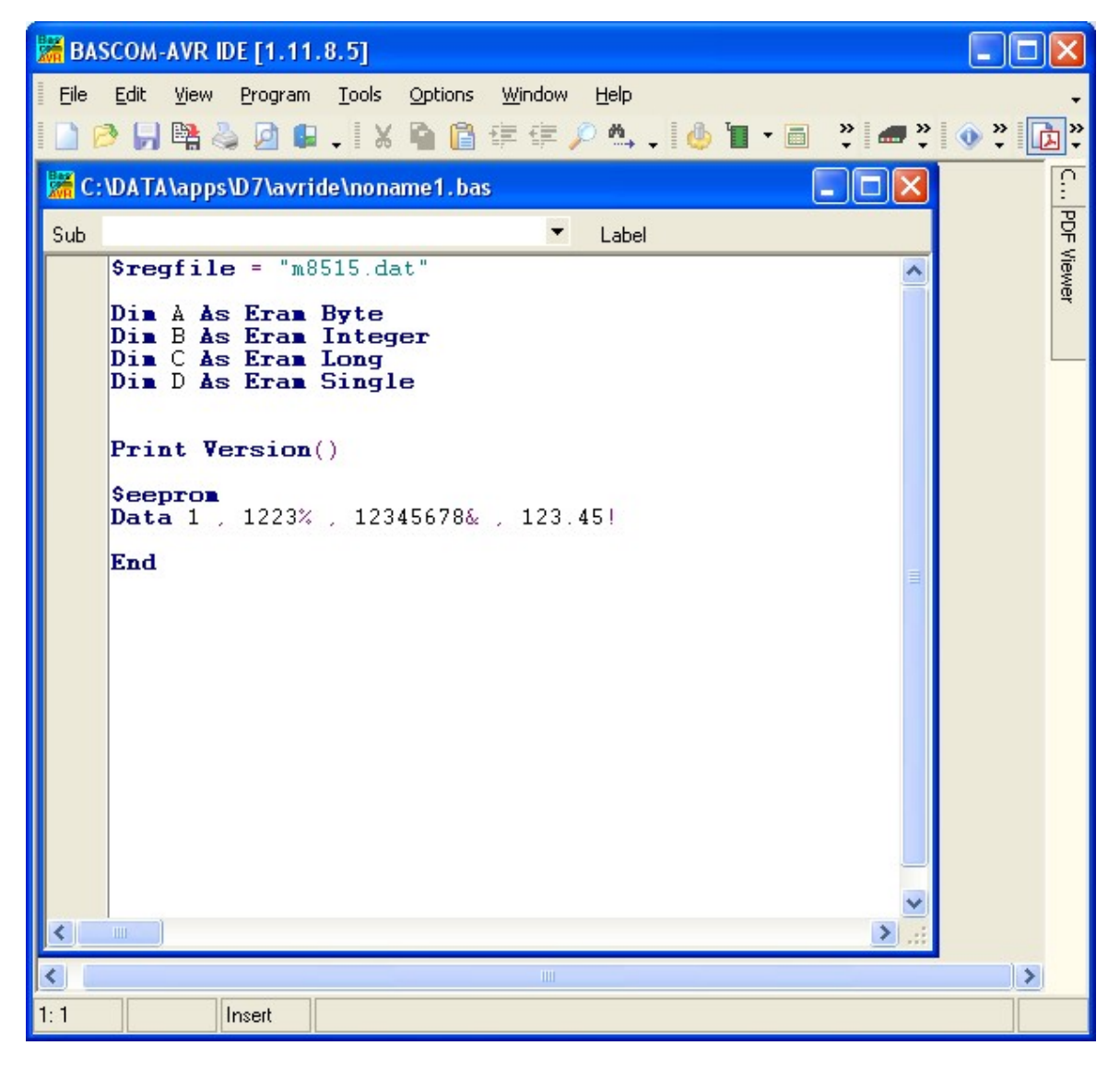

The most-recently opened file will be loaded automatically. Like most Windows programs, there is a menu and a toolbar. The toolbar can be customized. To do this, place the mouse cursor right beside the 'Help' menu. Then right-click. You can turn on/off the toolbars or you can choose 'Customize'.

This will show the following window:

#### **50 BASCOM-AVR**

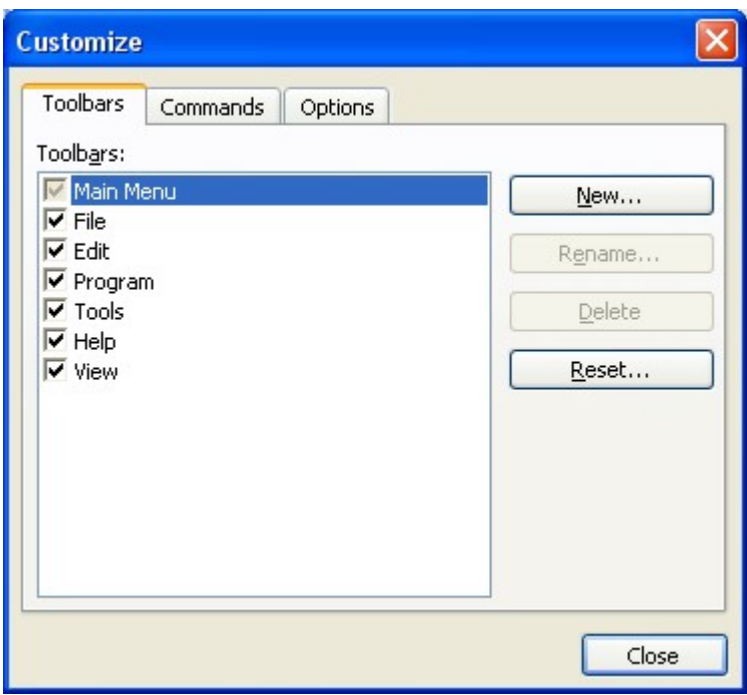

You have the option to create new Toolbars or the reset the toolbars to the default. To place a new button on a menu bar, select the 'Commands' TAB.

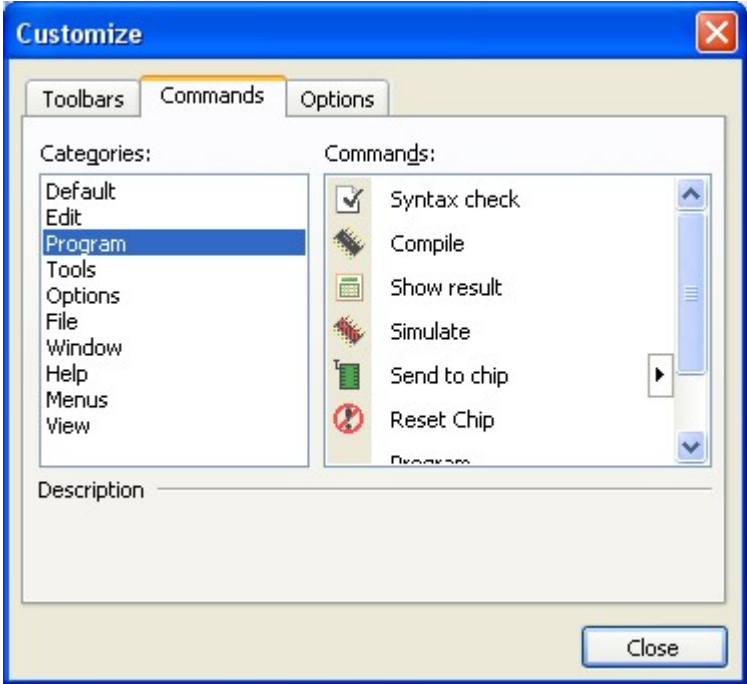

In the example above, the Program Category has been selected and at the right pane, all buttons that belong to the Program-category are shown.

You can now select a button and drag & drop it to the Toolbar. To remove a button from the Toolbar, you drag it out of the Toolbar and release the left mouse button.

On the Options-TAB you can further customize the Toolbar:

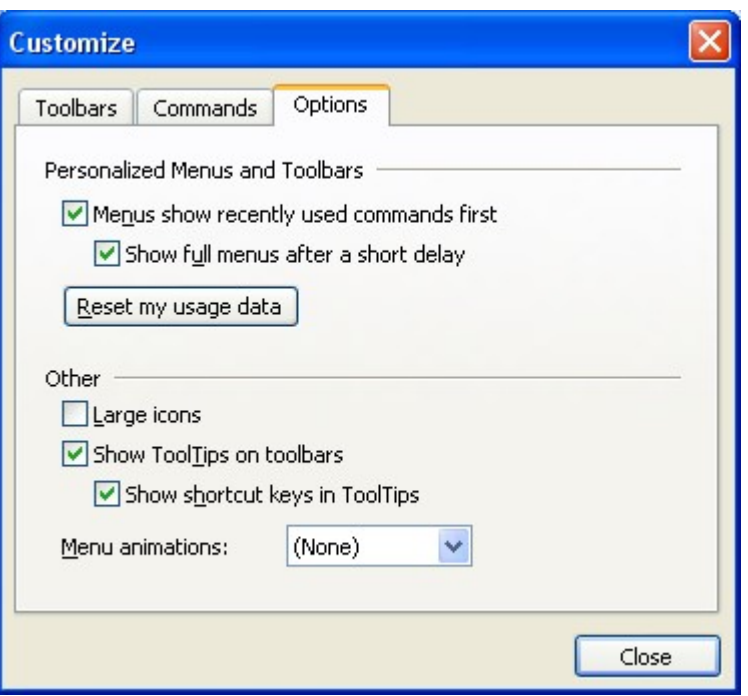

To preserve screen space there are no large icons available.

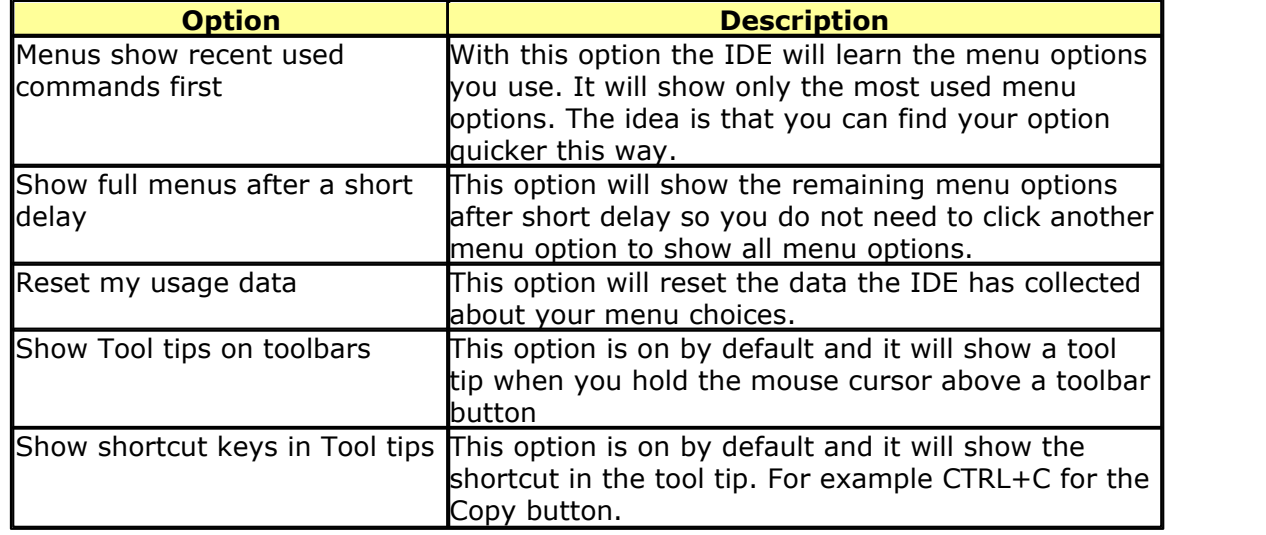

# **The Editor**

The editor supports syntax highlighting. Code you enter can be reformatted automatically.

When you press CTRL+J you can select a template. A template is a small piece of code that can be inserted automatically.

When you press CTRL+J you can select a template or you can type the template name and press CTRL+J. If there is only one template starting with that name, the template will be inserted. Otherwise the options are shown.

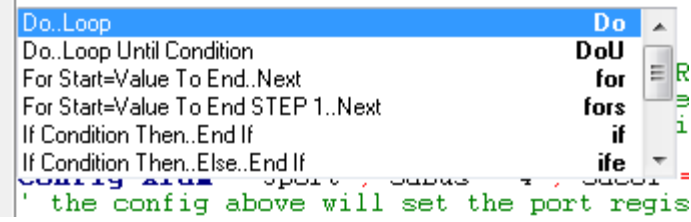

Templates are stored in the file bascavr.tpl

### <span id="page-51-0"></span>**3.2 File New**

This option creates a new window in which you will write your program. The focus is set to the new window. You can have multiple windows open at the same time. Only one window can have the focus. When you execute other functions such as [Simulate](#page-71-0)  $z^{\gamma}$  or <u>[Program Chip](#page-82-0)</u>  $\ket{s^{\gamma}}$ , BASCOM will use the files that belong to the current active program. This is in most cases the program which has the focus.

File new shortcut:  $\Box$ , CTRL + N

### **3.3 File Open**

With this option you can load an existing program from disk.

BASCOM saves files in standard ASCII format. Therefore, if you want to load a file that was made with another editor be sure that it is saved as an ASCII file. Most programs allow you to export the file as a DOS or ASCII file.

Note that you can specify that BASCOM must reformat the file when it opens it with the <u>[Options Environment](#page-103-0)</u> 104 option. This should only be necessary when loading files made with another editor.

File open shortcut :  $\mathbb{R}$ , CTRL+O

#### **3.4 File Close**

Close the current program.

The current editor window will be closed. When you have made changes to the program, you will be asked to save the program first. You can then decide to save, cancel, or not to save the changes you have made.

File close shortcut  $\mathbb{C}$ 

# **3.5 File Save**

With this option, you save your current program to disk under the same file name. The file name is visible in the Windows caption of the edit window.

If the program was created with the <u>[File New](#page-51-0)  $\ket{\mathit{s}2}$  option, you will be asked to name</u> the file first. Use the <u>File Save As</u> sshoption to give the file another name.

Note that the file is saved as an ASCII file.

File save shortcut :  $\blacksquare$ , CTRL+S

# <span id="page-52-0"></span>**3.6 File Save As**

With this option, you can save your current program to disk under a different file name.

When you want to make some changes to your program, but you do not want to make changes to the current version you can use the "Save As" option. It will leave your program as it was saved, and will create a new file with a new name so you end up with two copies. You then make changes to the new created file.

Note that the file is saved as an ASCII file.

File save as shortcut :  $\frac{R}{R}$ 

# **3.7 File Print Preview**

With this option, you can preview the current program before it is printed. Note that the current program is the program that has the focus.

File print preview shortcut

# **3.8 File Print**

With this option, you can print the current program. Note that the current program is the program that has the focus.

File print shortcut :  $\bullet$ , CTRL+P

# **3.9 File Project**

Originally the IDE was not designed to support projects. Each file you open is a project.

Most chips were not even suited for big projects.

Some projects use a lot of include files. It is a good idea to break up your code in modular tested modules.

You can simply include the modules with **[\\$include](#page-373-0)** 374.

In order to make working with a project more convenient, a number of Project options have been added. The Project menu can be found under the File menu. The Project menu has 4 sub menu items and a MRU list(most recent used projects). When in project mode, the main project file will be compiled. In normal mode, the active window is considered the project and will be compiled. The same is true for the simulator and programmer.

A simple project explorer has been added that will list all project files. The active project will be shown in blue. The relative path is shown.

# **54 BASCOM-AVR**

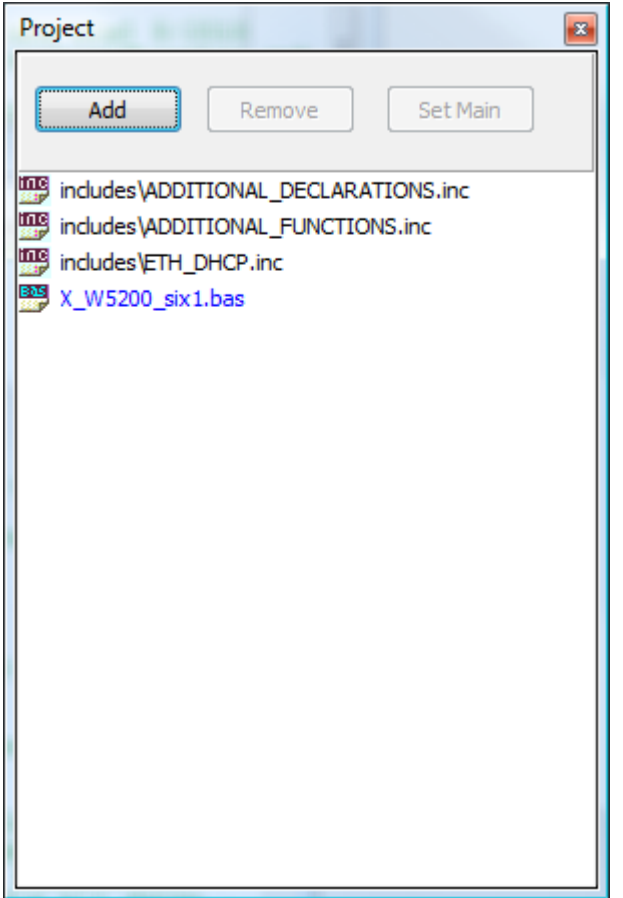

You can add a new file to the active project. By default the INC extension will be selected. It will be good practice to give included files the INC extension. The main project should have the BAS extension. When you click the ADD button, a file selection dialog will appear. You can select multiple files by using the SHIFT and/or CTRL keys.

When you add a file to a project, it will be added to the project list. When you double click the file in the list it will be selected. Or when it was not loaded before, it will be loaded from disk.

That a file is part of a project collection does not mean that the file will be used or included : you still need to <u>[\\$INCLUDE](#page-373-0)</u> 374 a file that you want to use in your project.

You can also remove a file from the project. This will not remove or delete the file from disk. The file will only be removed from the project collection.

Only one file can be the main project. This is the file that will be compiled. The main file is colored in blue.

When you updated from a previous version, you need to reset the docking in order to make the Project List window visible. This option you can find under [Options,](#page-103-0) [Environment, IDE](#page-103-0) 104

# **Project New**

This option will close all files and the current project and will query for a project file name. The file will have the PRJ extension.

# **Project Open**

This option will close all open files and let you select an existing project file. A project file has the PRJ extension.

The PRJ file contains no code, it only contains data about the project files.

All files from the project will be loaded when they were loaded when you closed the project.

The position and size will be set exactly as when you closed.

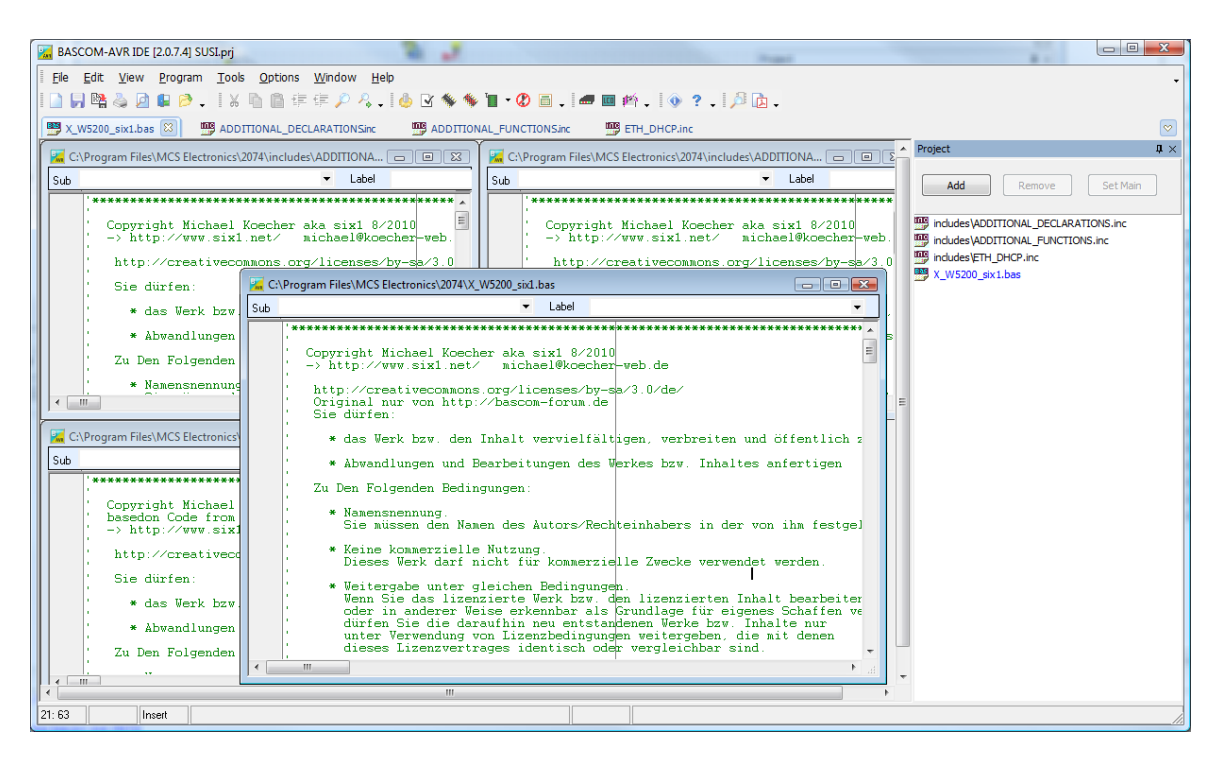

# **Project Save**

This option will save all project files. It will also save other opened non-project files.

# **Project Close**

This option will close the active project. This will end the project mode. The project mode is started when you open a PRJ file either with OPEN or by clicking a PRJ file from the MRU menu.

When you close bascom and you have the Option 'Auto Load All Files' checked, then like usual, all open files will be saved and when you run bascom again, they will all be opened. This might be confusing since you work in normal mode by default. It is recommended to deactivate the 'Auto Load All Files' when working with projects.

In project mode, you can also drag and drop files to the IDE. If they have the BAS or INC extension, they will be added to the project. In normal mode, the file will be opened.

#### **3.10 File Exit**

With this option, you can leave BASCOM. If you have made changes to your program, you can save them upon leaving BASCOM.

All of the files you have open, at the moment you choose exit, will be remembered. The next time you run BASCOM, they will be opened automatically.

File exit shortcut :  $\blacksquare$ 

#### **3.11 Edit Undo**

With this option, you can undo the last text manipulation.

Edit Undo shortcut :  $\Box$ , CTRL+Z

# **3.12 Edit Redo**

With this option, you can redo the last undo.

Edit Redo shortcut :  $Q$ , CTRL+SHIFT+Z

# **3.13 Edit Cut**

With this option, you can cut selected text into the clipboard.

Edit cut shortcut :  $\frac{1}{20}$ , CTRL+X

# **3.14 Edit Copy**

With this option, you can copy selected text into the clipboard.

Edit copy shortcut :  $\bullet$ , CTRL+C

# **3.15 Edit Paste**

With this option, you can paste text from the clipboard starting at the current cursor position.

Edit paste shortcut :  $\Box$ , CTRL+V

#### **3.16 Edit Find**

With this option, you can search for text in your program. Text at the current cursor position will automatically be placed in the find dialog box. All text you search for is saved so the next time you search, you can retrieve the search phrase from a list.

To clear the history, right click the mouse above the 'Text to Find' label and select 'Clear History' from the popup menu.

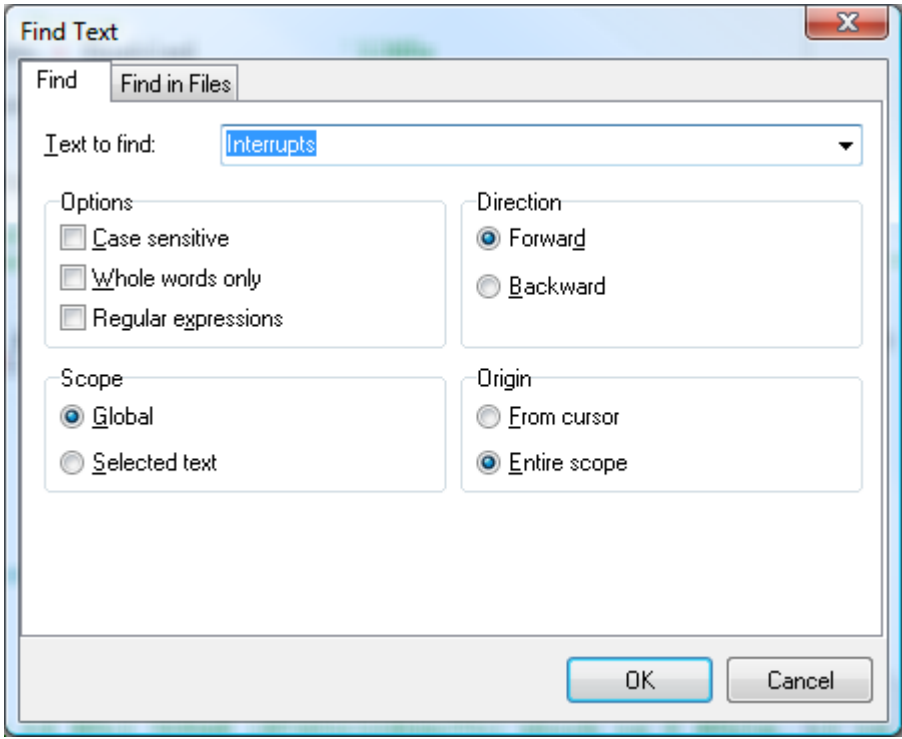

The following options available:

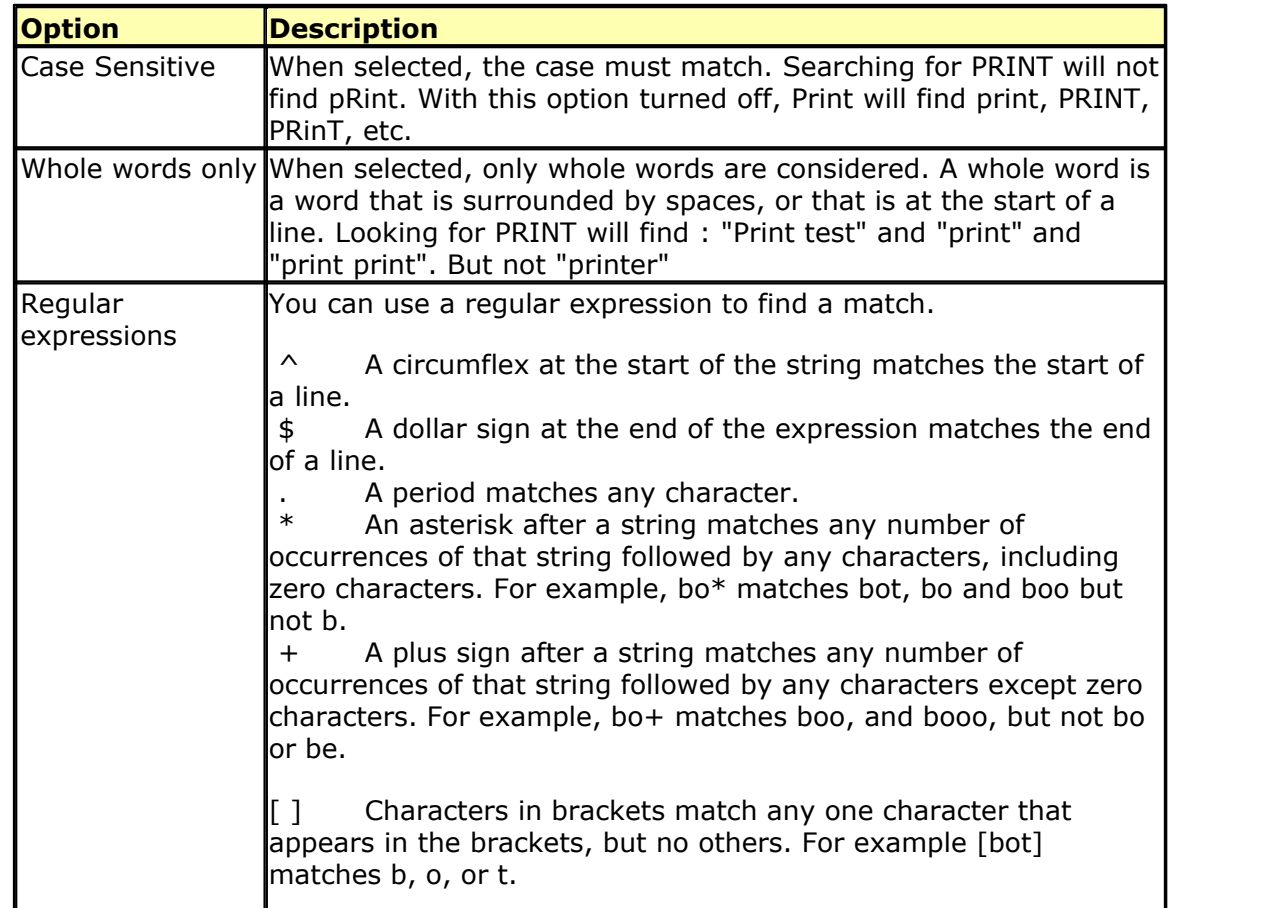

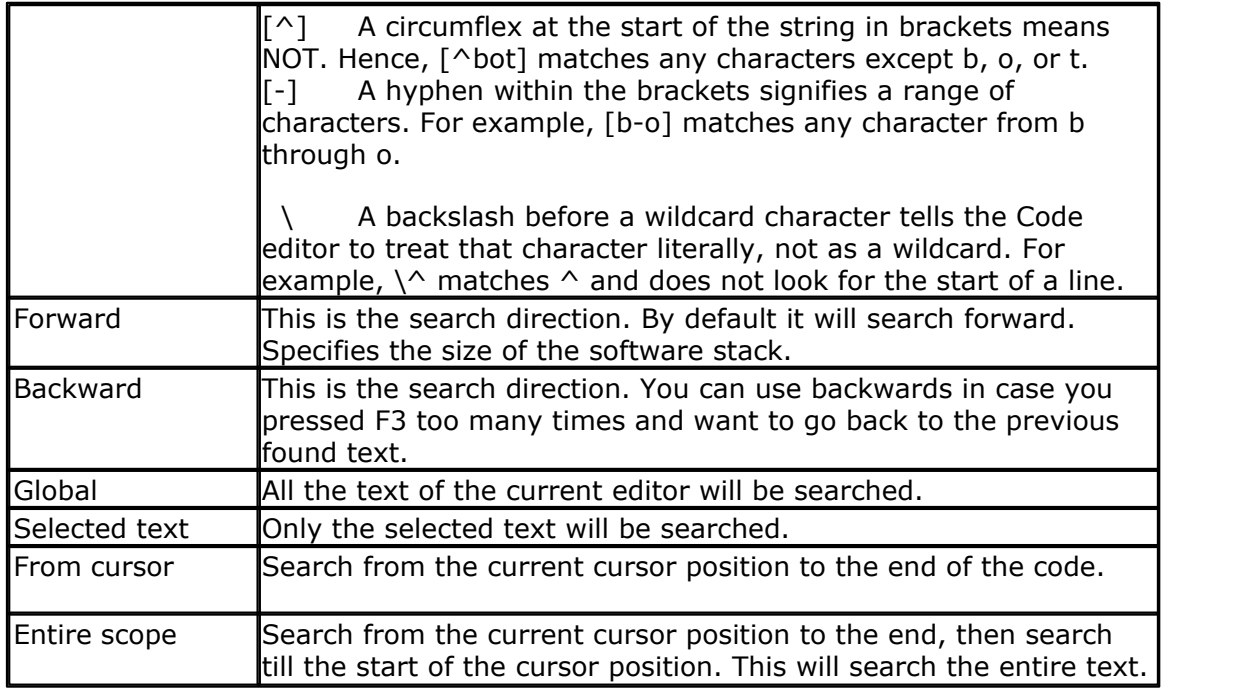

# **Find in Files**

The Find in Files option can be used to search for text in files.

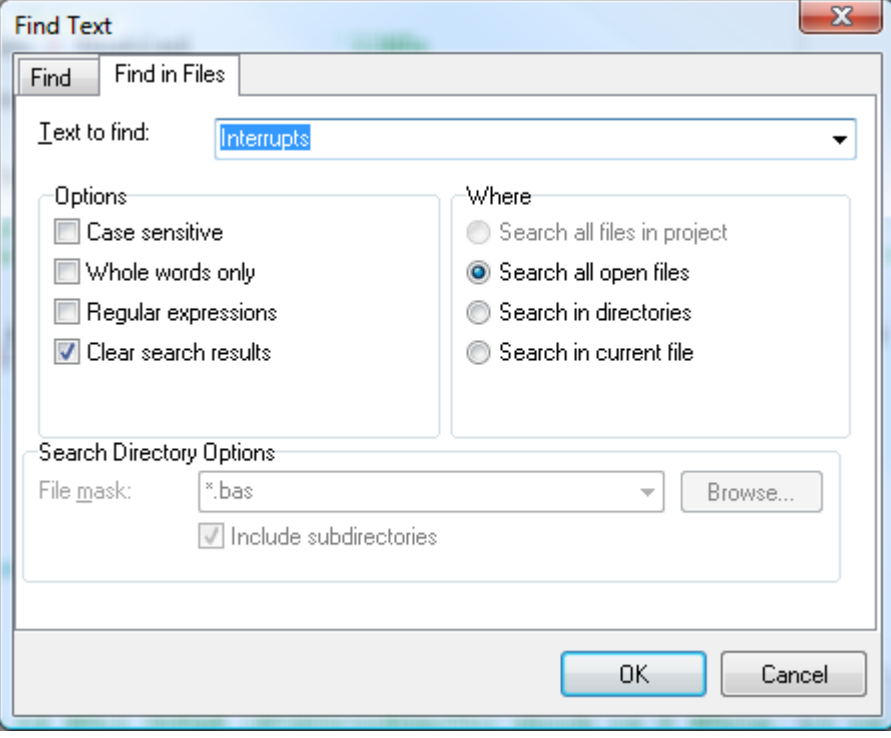

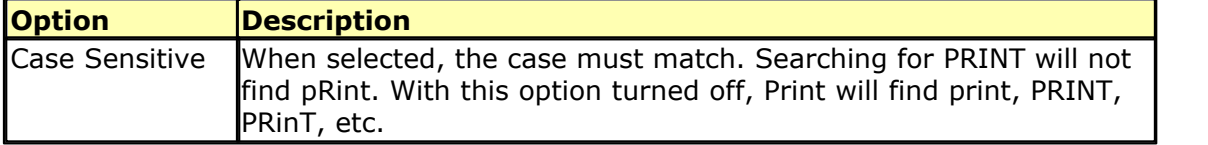

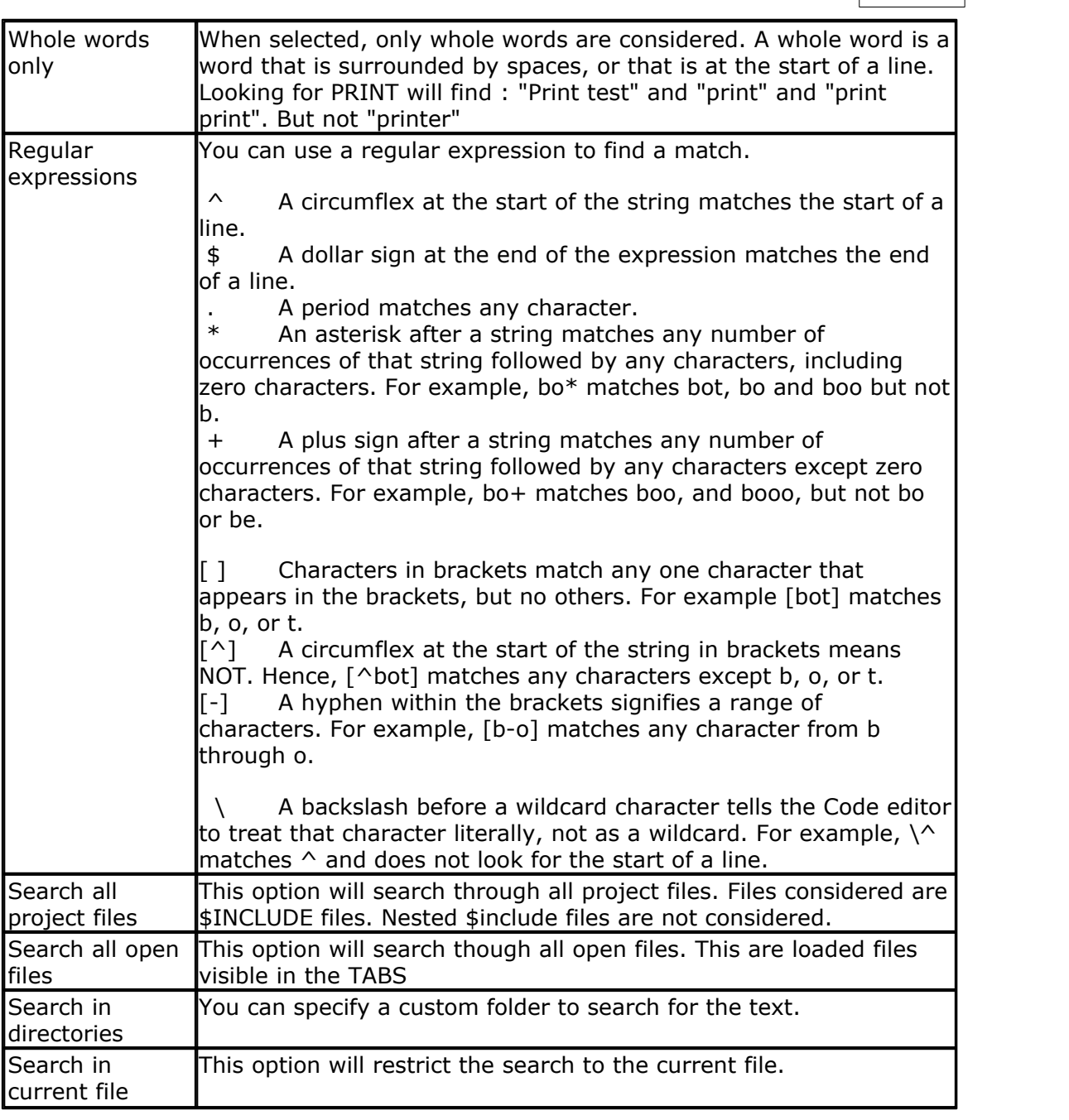

Edit Find shortcut :  $P$ , CTRL+F

# **3.17 Edit Find Next**

With this option, you can search again for the last specified search item. Edit Find Next shortcut :  $\frac{1}{2}$ , F3

### **3.18 Edit Replace**

With this option, you can replace selected text in your program.

Edit Replace shortcut :  $\frac{1}{1000}$ , CTRL+R

# **3.19 Edit Goto**

With this option, you can immediately go to a specified line number.

Edit go to line shortcut :  $12$ , CTRL+G

# **3.20 Edit Toggle Bookmark**

With this option, you can set/reset a bookmark, so you can jump in your code with the Edit Go to Bookmark option. Shortcut:  $CTRL+K + x$  where x can be 1-8

Bookmarks are stored in a file named <project>.BM

# **3.21 Edit Goto Bookmark**

With this option, you can jump to a bookmark.

There can be up to 8 bookmarks. Shortcut :  $CTRL+Q+ x$  where x can be 1-8

Bookmarks are stored in a file named <project>.BM

# **3.22 Edit Indent Block**

With this option, you can indent a selected block of text.

Edit Indent Block shortcut :  $\mathbf{F}$ , CTRL+SHIFT+I

# **3.23 Edit Unindent Block**

With this option, you can unindent a block.

Edit Unindent Block shortcut :  $\mathbf{E}$ , CTRL+SHIFT+U

# **3.24 Edit Remark Block**

With this option, you can Remark or Unremark a selected block of text. While you can use **'(** and **')** to remark a block of code, you might prefer the old BASIC way using just one **'** . When a remark is found, it will be removed. When there is no remark, it will insert a remark.

# **3.25 Edit Encrypt Selected Code**

This option allows you to encrypt portions of your code.

Because the encryption can not be undone, you will get this warning:

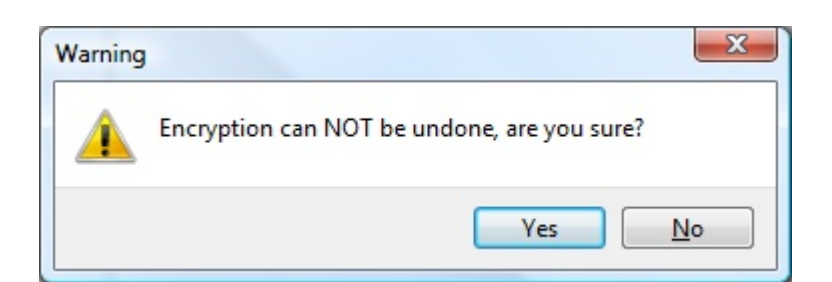

If you chose YES, the selected code will be encrypted and will result in lines like :

\$CRYPT 6288E522B4A1429A6F16D639BFB7405B \$CRYPT 7ABCF89E7F817EB166E03AFF2EB64C4B \$CRYPT 645C88E996A87BF94D34726AA1B1BCCC \$CRYPT 9405555D91FA3B51DEEC4C2186F09ED1 \$CRYPT 6D4790DA2ADFF09DE0DA97C594C1B074

Only the compiler can decrypt and process these lines. There is no way you can change the \$CRYPT lines back into source code !

So make a backup of your code before you use this option. Typically, it will only be used on finished projects.

If the encrypted code contains errors, you will get error messages pointing to the [\\$CRYPT](#page-349-0)<sup>350</sup> lines.

# **3.26 View PinOut**

The Pin Out viewer is a dock able window that shows the case of the active chip. The active chip is determined by the value of <u>\$REGFILE</u> 408).

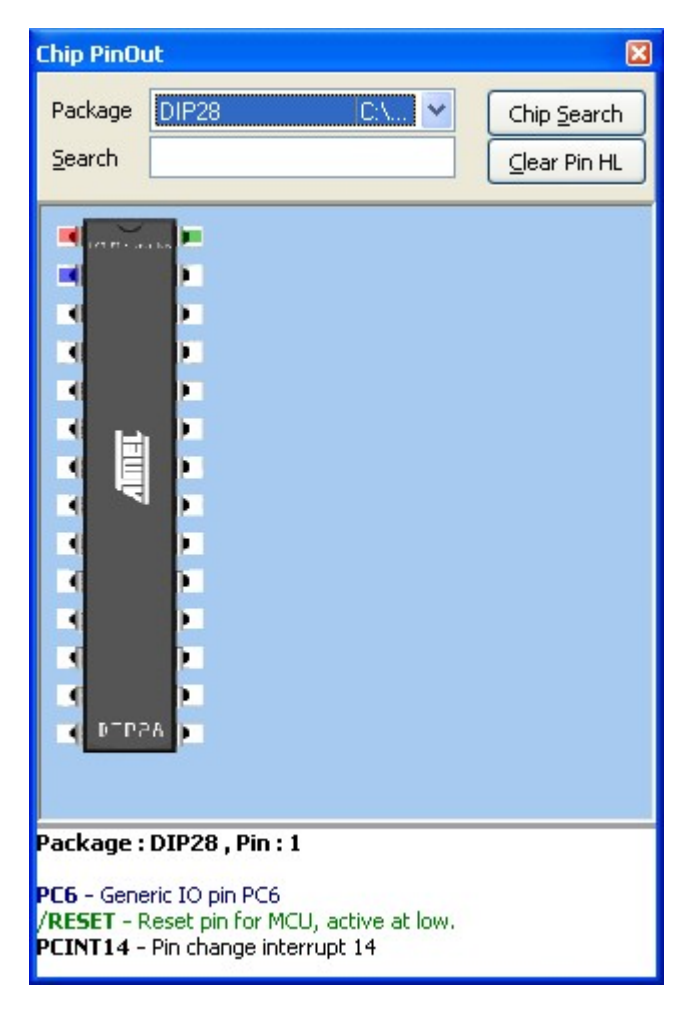

When you move the mouse cursor over a pin, you will see that the pin will be colored red. At the bottom of the window, a pin description is show. In the sample above you will see that each line has a different color. This means that the pin has multiple alternative functions.

The first blue colored function is as generic IO pin.

The second green colored function is RESET pin.

The third black colored function is PIN change interrupt.

A pin can have one or more functions. Some functions can be used together. When you move the mouse cursor away, the pin will be colored blue to indicate that you viewed this pin. For example, when you need to look at it again.

You can also search for a pin description. Enter some text and return. Here is an example when you search the VCC pin :

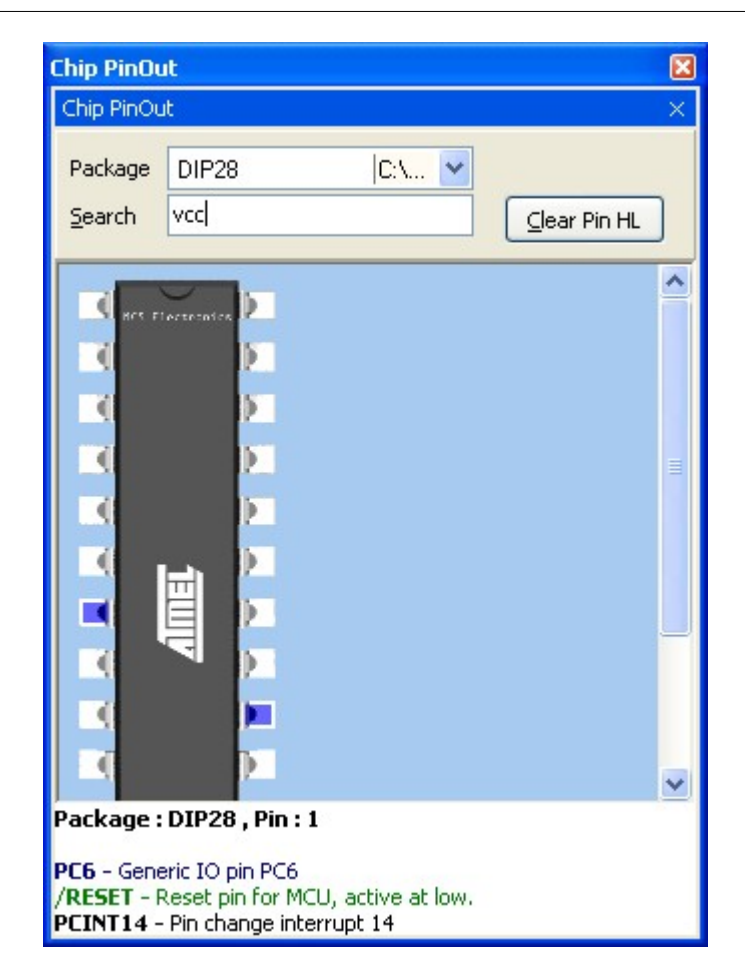

When pins are found that have the search phrase in the description, the pin will be colored blue.

By clicking 'Clear Pin HL' you can clear all colored pins.

Some chips might have multiple cases. You can select the case from the package list.

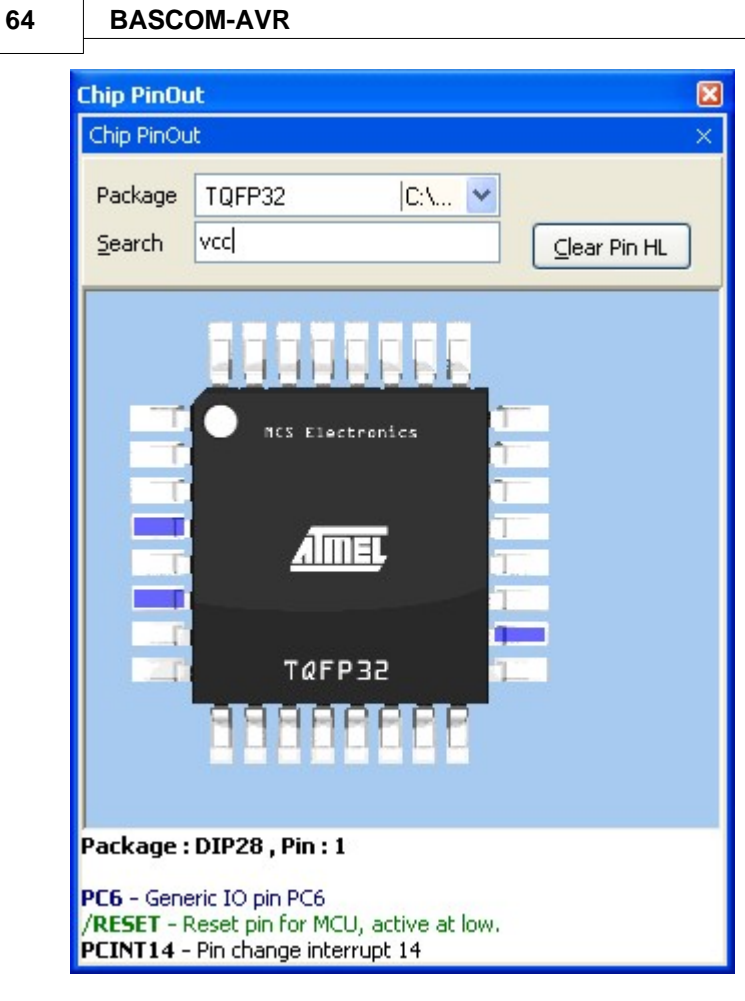

When you change from package, all pin colors will be cleared.

When you double click a pin, the pin will be colored green. Another double click will color it red/blue.

When a pin is green, it will not be colored red/blue. The green color serves as a kind of bookmark.

The only exception is the search function. It will make bookmarked green pins, blue too.

Use the right mouse to access a popup menu. This menu allows you to zoom the image to a bigger or smaller size.

Double click the chip to show the chip data.

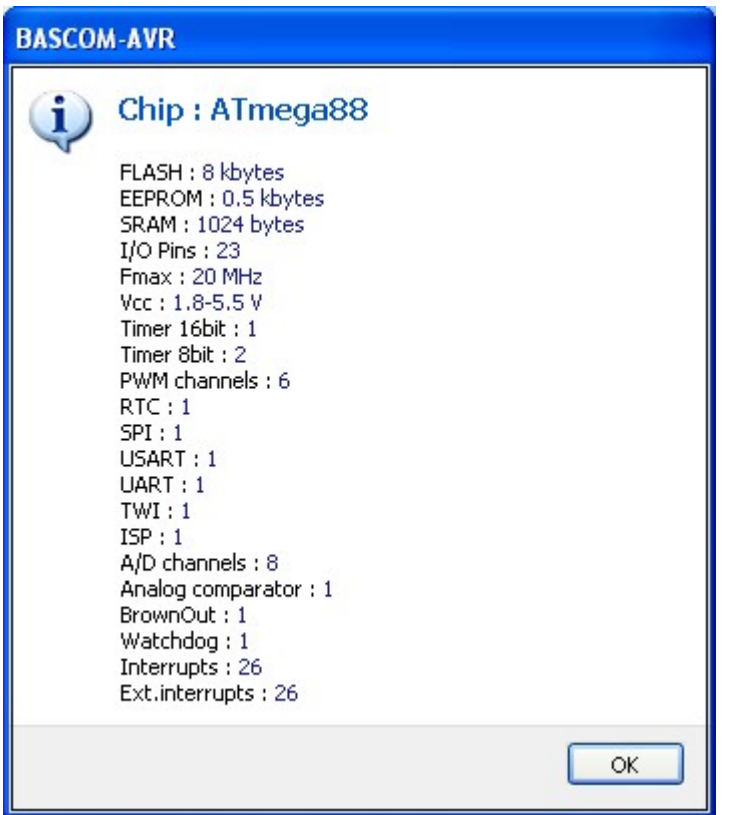

When you want to search for a chip, click the 'Chip Search' button. It will show the following window:

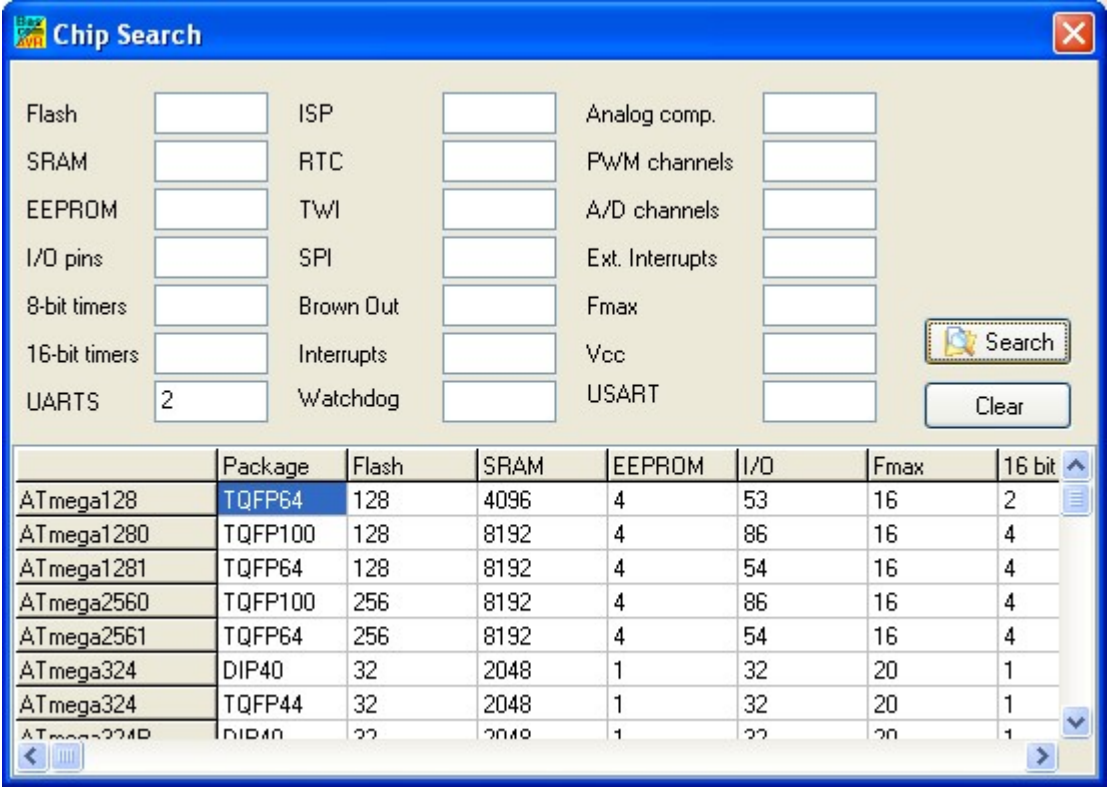

You can provide criteria such as 2 UARTS. All criteria are OR-ed together. This means that when one of the criteria is met, the chip will be included in the list.

Only chips supported by BASCOM will be listed. When a chip has SRAM, and is not supported yet, it will be in the near future since the goal is to support all chips.

When you find an error in the pin description, please send an email to support so it can be corrected.

### **3.27 View PDF viewer**

The PDF viewer is dock able panel which is located by default on the right side of the IDE.

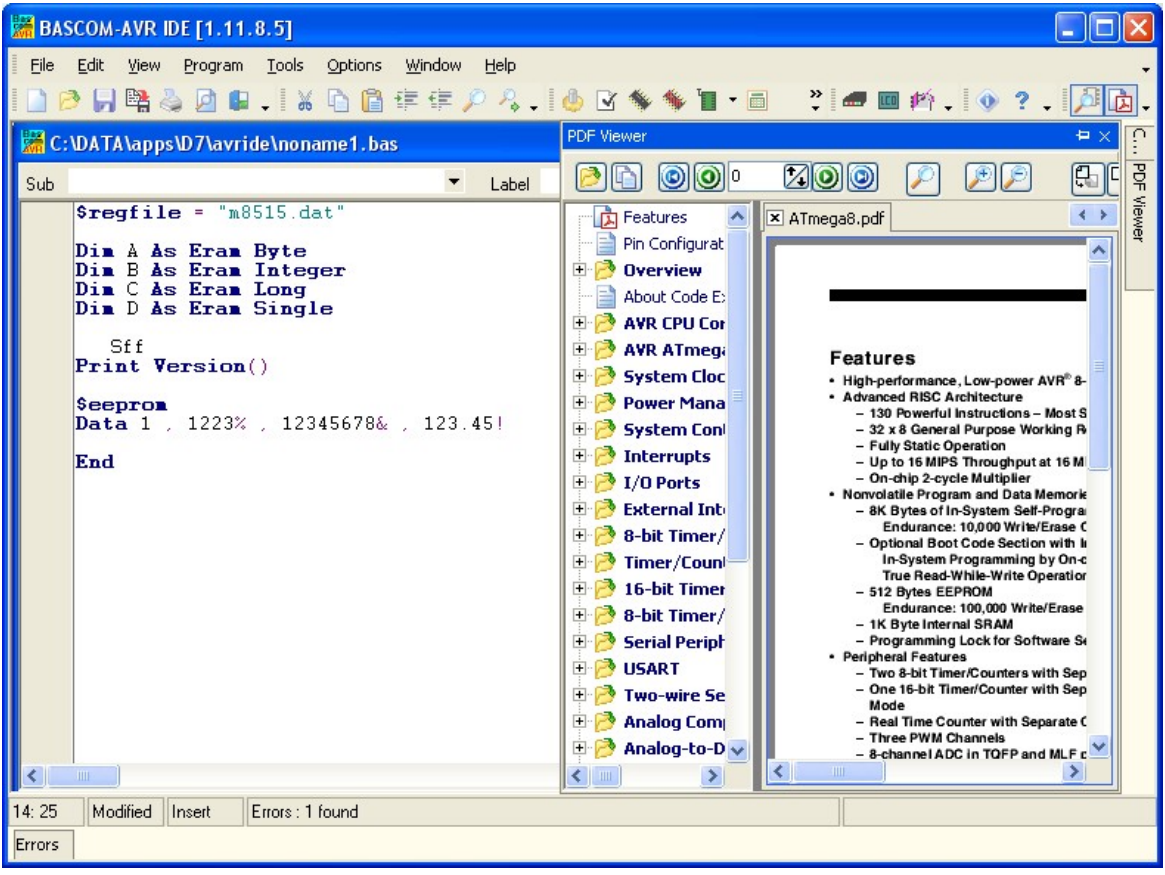

The viewer itself contains a tree with the topics and the actual PDF viewer. The tree topics can be searched by right clicking on the tree. Choose 'Search' and enter a search text.

When a topic has sub topics, the topic is **bold**.

When you have enabled 'Auto open Processor PDF' in Options, Environment, PDF, the data sheet will be automatically loaded when you change the \$REGFILE value. It can be shown in a new sheet or it can replace the current PDF.

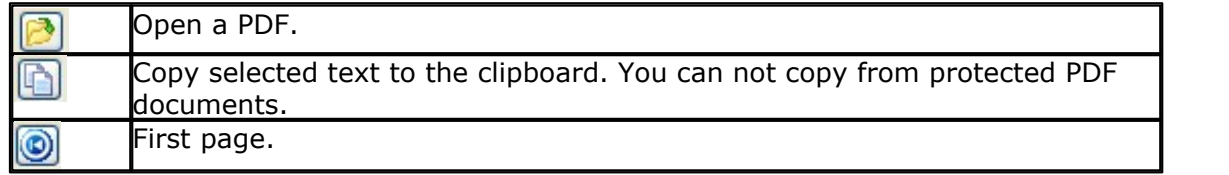

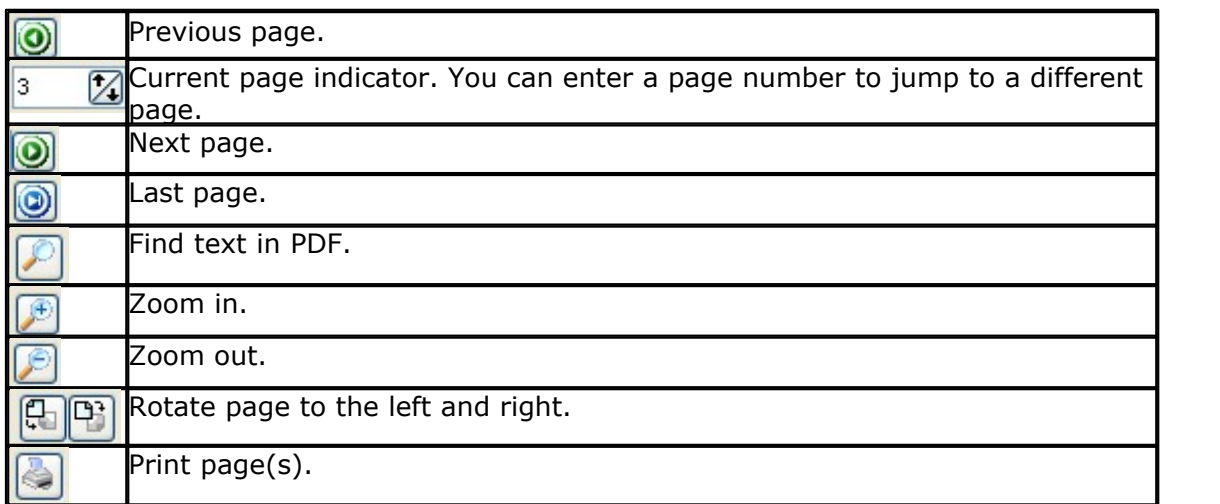

When you right click in the PDF, a pop up menu with the most common options will appear.

In <u>[Options, Environment, PDF](#page-103-0)</u> 104 you can specify how data sheets must be downloaded.

Data sheets can be downloaded automatic. When the \$REGFILE is changed and the PDF is not present, you will be asked if the PDF must be downloaded. If you choose to download, it will be downloaded from the Atmel website.

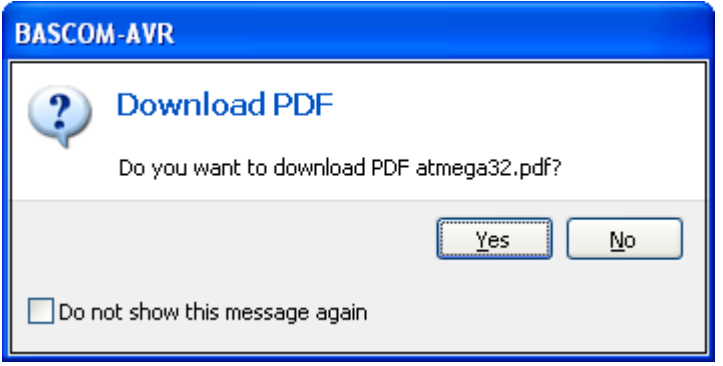

When you click 'Do not show this message again' , you will not be asked anymore if you want to download the Mega32.PDF. You will be asked to download other PDF documents when they do not exist.

During the download you will see a similar window:

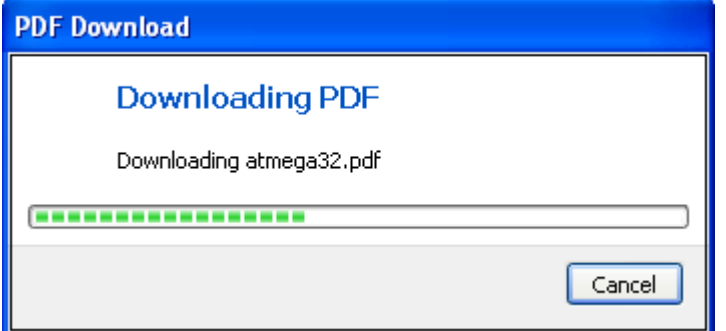

You can also download all newer PDF's from the Atmel website with the option :  $\overline{\text{Tools}}$ , PDF Update $|$  গুৰী

#### **68 BASCOM-AVR**

When PDF's are downloaded with the UpdateWiz, they are downloaded from the MCS Electronics website.

### **3.28 View Error Panel**

This option will show the Error panel.

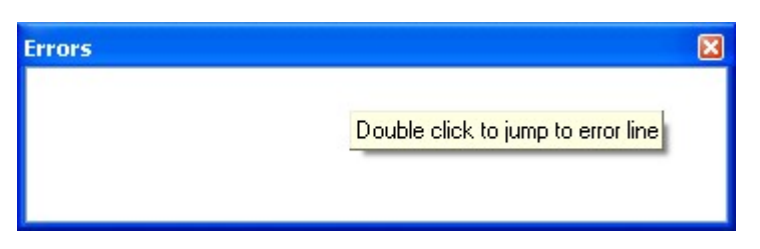

When there are no errors, the list will be empty. You will also be able to close the window.

When there are errors :

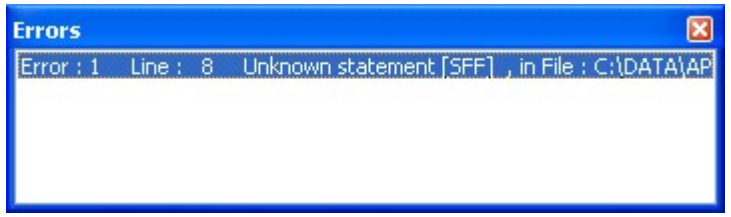

You will not be able to close the window until the error is solved and the program is checked/compiled.

The panel is dockable and by default docked to the bottom of the IDE.

# **3.29 View Tip**

# **Action**

Shows the Tip of the day Window

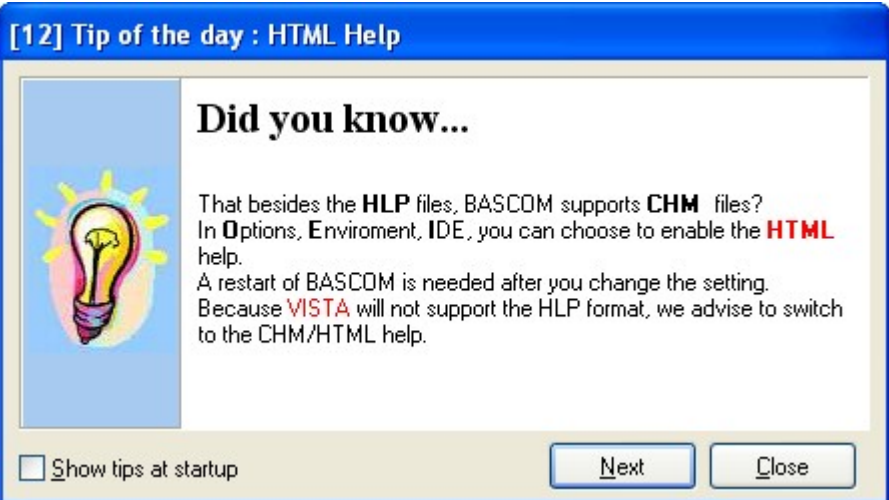

You can click the Next-button to show another tip. Or you can close the window. When you do not want to see the tips when BASCOM is started, you can unselect the 'Show tips at startup' option.

You can submit your own tips at the register :<http://register.mcselec.com>

# **3.30 Program Compile**

With this option, you compile your current program.

Your program will be saved automatically before being compiled.

The following files will be created depending on the <u>[Option Compiler Settings.](#page-96-0)</u> |sthetting

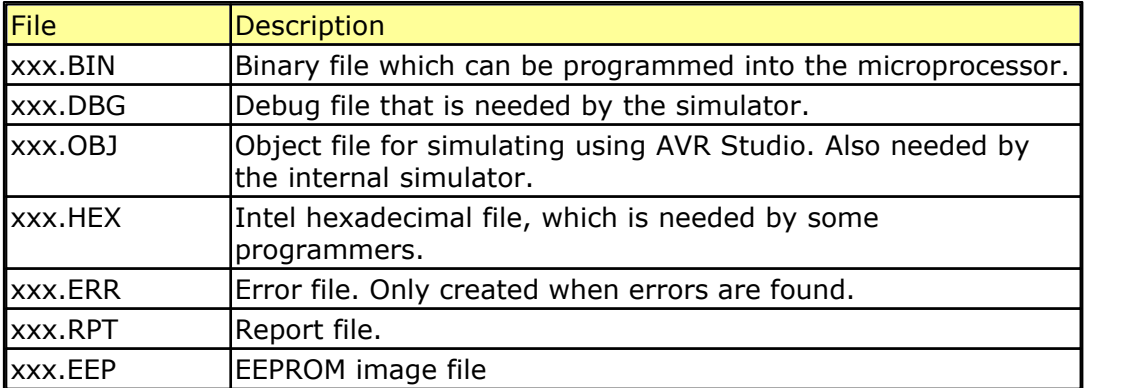

If a serious error occurs, you will receive an error message in a dialog box and the compilation will end.

All other errors will be displayed at the bottom of the edit window, just above the status bar.

When you click on the line with the error info, you will jump to the line that contains the error. The margin will also display the  $\Theta$  sign.

At the next compilation, the error window will disappear or reappear if there are still errors.

See also <u>'Syntax Check'</u> | 69 for further explanation of the Error window.

Program compile shortcut: **THE FIGURE**, F7

# <span id="page-68-0"></span>**3.31 Program Syntax Check**

With this option, your program is checked for syntax errors. No file will be created except for an error file, if an error is found.

Program syntax check shortcut  $\blacksquare$ , CTRL + F7

When there is an error, an error window will be made visible at the bottom of the screen.

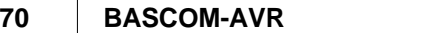

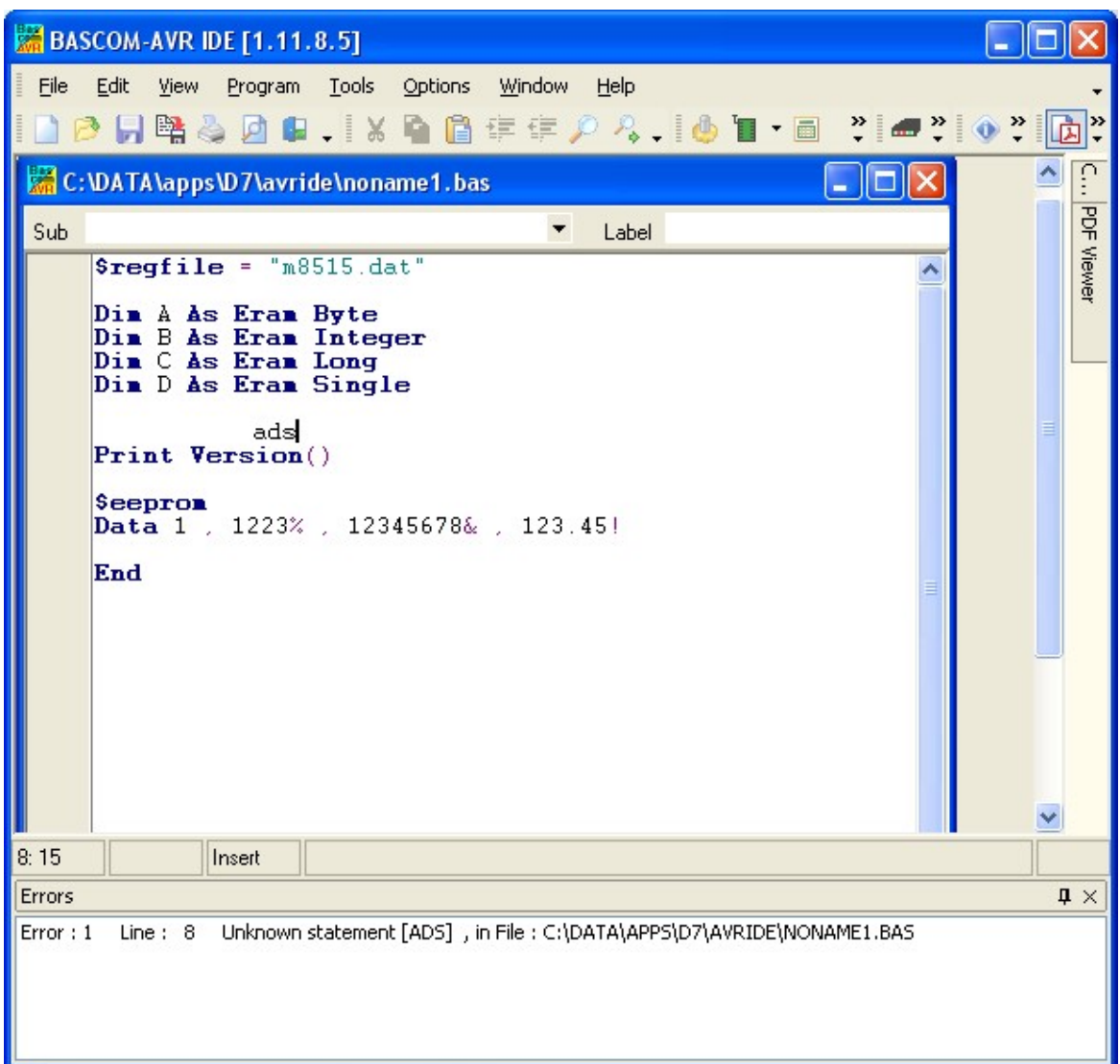

You can double click the error line to go to the place where the errors is found. Some errors point to a line zero that does not exist. These errors are caused by references to the assembler library and are the result of other errors.

The error window is a dockable window that is docked by default to the bottom of the screen. You can drag it outside this position or double click the caption(Errors) to make it undock :

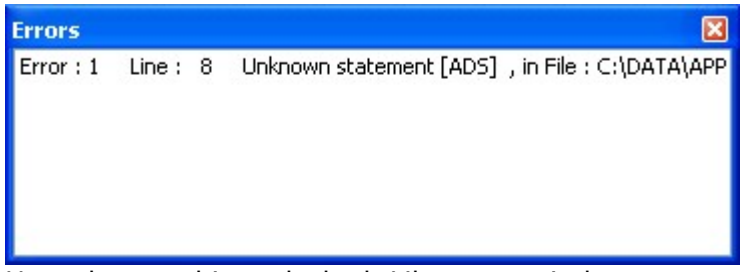

Here the panel is undocked. Like most windows you can close it. But the error must be resolved (corrected and syntax checked/recompiled) for this window can be closed !

By double clicking the caption (top space where the name of the window is show) you can dock it back to it's original position.

When you have closed the window and want to view it again, you can choose the

View, Error Panel option from the main menu.

# **3.32 Program Show Result**

Use this option to view information concerning the result of the compilation.

See the <u>[Options Compiler Output](#page-98-0)</u> | si for specifying which files will be created.

The files that can be viewed are "report" and "error".

File show result shortcut :  $\Box$ , CTRL+W

| Info              | <b>Description</b>                                                                                               |
|-------------------|----------------------------------------------------------------------------------------------------|
| Report            | Name of the program                                                                                              |
| Date and time     | The compilation date and time.                                                                                   |
| Compiler          | The version of the compiler.                                                                                     |
| Processor         | The selected target processor.                                                                                   |
| <b>SRAM</b>       | Size of microprocessor SRAM (internal RAM).                                                                      |
| <b>EEPROM</b>     | Size of microprocessor EEPROM (internal EEPROM).                                                                 |
| ROMSIZE           | Size of the microprocessor FLASH ROM.                                                                            |
| <b>ROMIMAGE</b>   | Size of the compiled program.                                                                                    |
| <b>BAUD</b>       | Selected baud rate.                                                                                              |
| <b>XTAL</b>       | Selected XTAL or frequency.                                                                                      |
| <b>BAUD</b> error | The error percentage of the baud rate.                                                                           |
| <b>XRAM</b>       | Size of external RAM if available.                                                                               |
| Stack start       | The location in memory, where the hardware stack points to. The<br>HW-stack pointer grows downward.              |
| S-Stacksize       | The size of the software stack.                                                                                  |
| S-Stackstart      | The location in memory where the software stack pointer points<br>to. The software stack pointer grows downward. |
| Framesize         | The size of the frame. The frame is used for storing local<br>variables.                                         |
| Framestart        | The location in memory where the frame starts.                                                                   |
| LCD address       | The address that must be placed on the bus to enable the LCD<br>display E-line.                                  |
| <b>LCD RS</b>     | The address that must be placed on the bus to enable the LCD<br>RS-line                                          |
| LCD mode          | The mode the LCD display is used with. 4 bit mode or 8 bit mode.                                                 |
| LCD DB7-DB4       | The port pins used for controlling the LCD in pin mode.                                                          |
| LCD E             | The port pin used to control the LCD enable line.                                                                |
| <b>LCD RS</b>     | The port pin used to control the LCD RS line.                                                                    |
| Variable          | The variable name and address in memory                                                                          |
| Constant          | Constants name and value                                                                                         |
|                   | Some internal constants are:<br>CHIP : number that identifies the selected chip<br>RAMSIZE: size of SRAM         |

Information provided in the report:

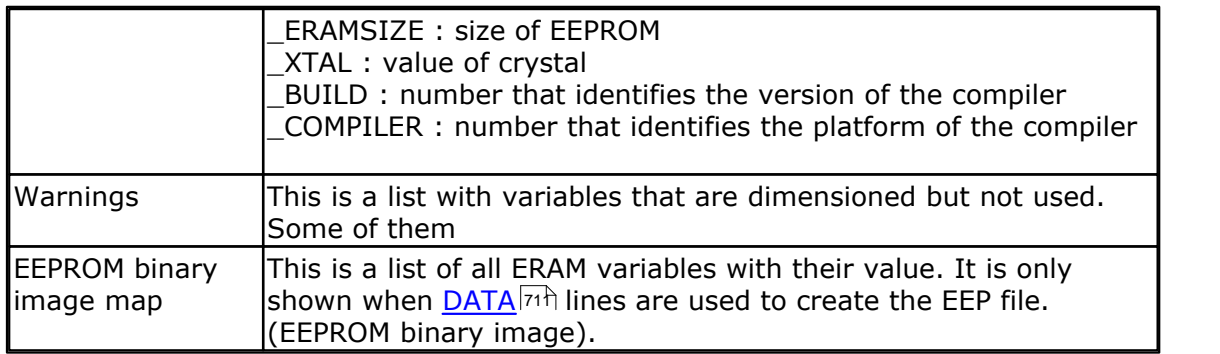

# <span id="page-71-0"></span>**3.33 Program Simulate**

With this option, you can simulate your program.

You can simulate your programs with AVR Studio or any other Simulator available or you can use the built in Simulator.

The simulator that will be used when you press F2, depends on the selection you made in the Options Simulator TAB. The default is the built in Simulator.

Program Simulate shortcut :  $\bullet$ , F2

To use the built in Simulator the files DBG and OBJ must be selected from the Options Compiler Output TAB.

The OBJ file is the same file that is used with the AVR Studio simulator.

The DBG file contains info about variables and many other info needed to simulate a program.
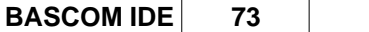

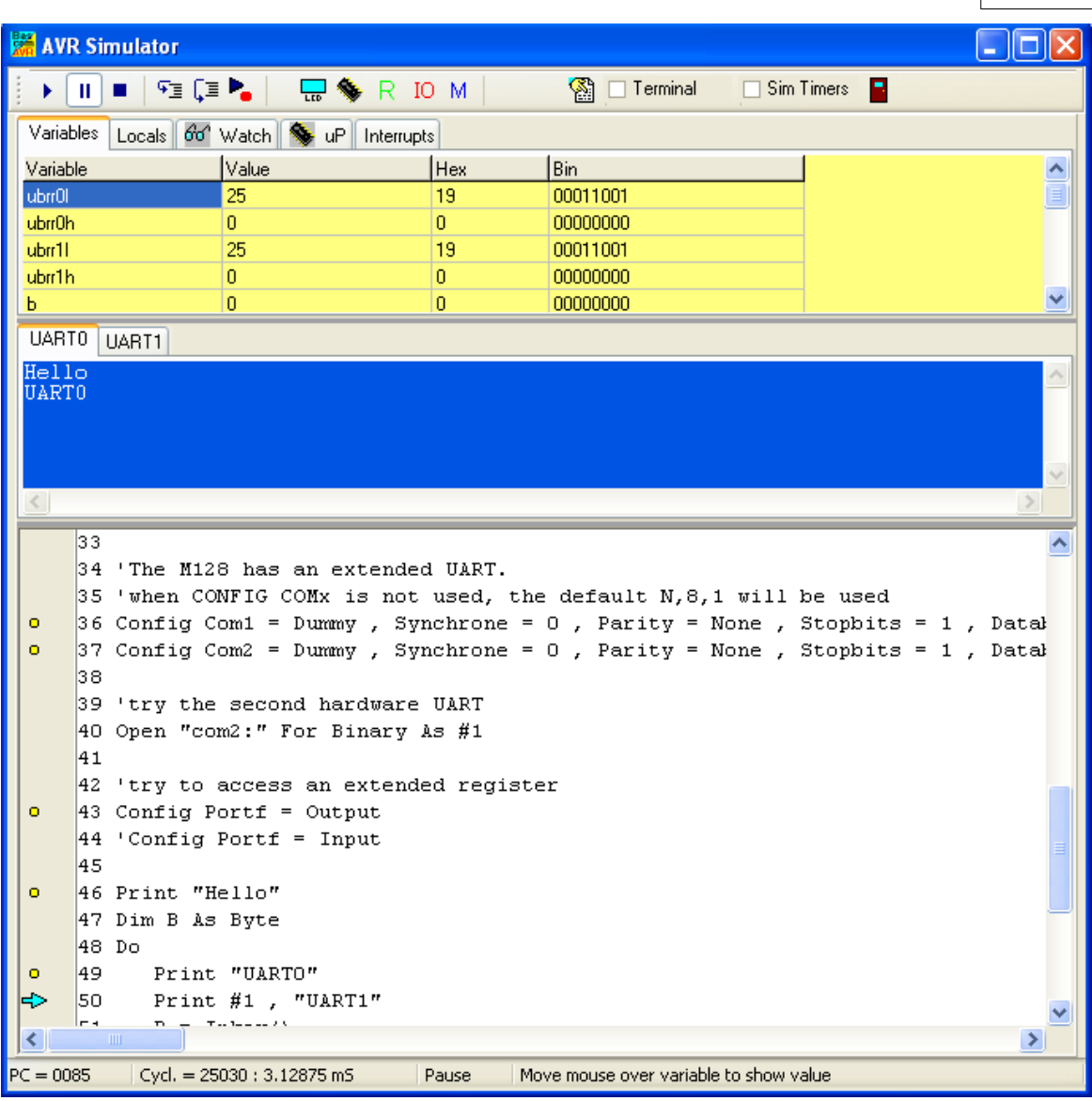

The yellow dot means that the line contains executable code.

The Simulator window is divided into a few sections:

## **The Toolbar**

The toolbar contains the buttons you can press to start an action.

 $\mathbf{F}$ This is the RUN button, it starts a simulation. You can also press F5. The simulation will pause when you press the pause button. It is advised, that you step through your code at the first debug session. When you press F8, you step through the code line by line which is a clearer way to see what is happening.

 $\mathbf{F}$  This is the PAUSE button. Pressing this button will pause the simulation.

This is the STOP button. Pressing this button will stop the simulation. You can't continue from this point, because all of the variables are reset. You need to press the RUN button when you want to simulate your program again.

雍 This is the STEP button. Pressing this button (or F8) will simulate one code line of your BASIC program. The simulator will go to the RUN state. After the line is executed the simulator will be in the PAUSE state. If you press F8 again, and it takes a long time too simulate the code, press F8 again, and the simulator will go to the pause state.

This is the STEP OVER button or SHIFT+F8). It has the same effect as the STEP button, but sub programs are executed completely, and th simulator does not step into the SUB program.

**This is the RUN TO button. The simulator will RUN until it gets to the current line.** The line must contain executable code. Move the cursor to the desired line before pressing the button.

This button will show the processor registers window.

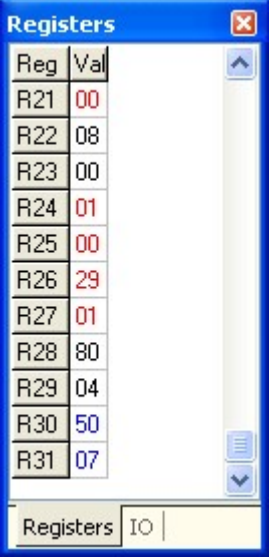

The values are shown in hexadecimal format. To change a value, click the cell in the VAL column, and type the new value. When you right click the mouse, you can choose between the Decimal, Hexadecimal and Binary formats.

The register window will show the values by default in **black**. When a register value has been changed, the color will change into **red**. Each time you step through the code, all changed registers are marked **blue**. This way, the red colored value indicate the registers that were changed since you last pressed F8(step code). A register that has not been changed at all, will remain black.

IO This is the IO button and will show processor Input and Output registers.

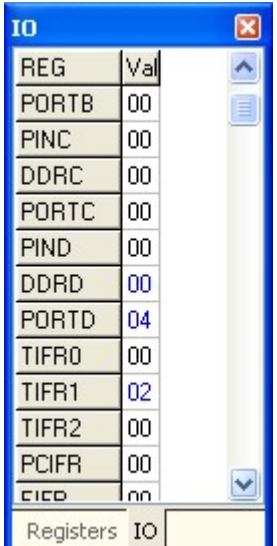

The IO window works similar as the Register window.

A right click of the mouse will show a popup menu so you can choose the format of the values.

And the colors also work the same as for the registers : black, value has not been changed since last step(F8). Red : the value was changed the last time your pressed F8. Blue : the value was changed since the begin of simulation. When you press the STOP-button, all colors will be reset to black.

M Pressing this button shows the Memory window.

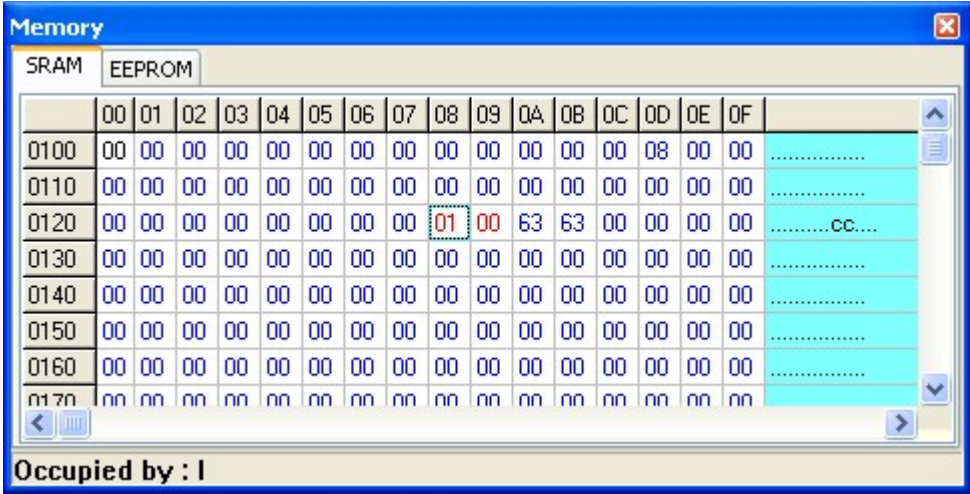

The values can be changed the same way as in the Register window.

When you move from cell to cell you can view in the status bar which variable is stored at that address.

The SRAM TAB will show internal memory and XRAM memory.

The EEPROM TAB will show the memory content of the EEPROM.

The colors work exactly the same as for the register and IO windows. Since internal ram is cleared by the compiler at startup, you will see all values will be colored blue. You can clear the colors by right clicking the mouse and choosing 'Clear Colors'.

 The refresh variables button will refresh all variables during a run (F5). When you use the hardware simulator, the LEDS will only update their state when you have

#### **76 BASCOM-AVR**

enabled this option. Note that using this option will slow down simulation. That is why it is an option. When you use F8 to step through your code you do not need to turn this option on as the variables are refreshed after each step.

 $\square$  Sim Timers When you want to simulate the processors internal timers you need to turn this option on. Simulating the timers uses a lot of processor time, so you might not want this option on in most cases. When you are debugging timer code it is helpful to simulate the timers.

The simulator supports the basic timer modes. As there are many new chips with new timer modes it is possible that the simulator does not support all modes. When you need to simulate a timer the best option may be to use the latest version of AVR Studio and load the BASCOM Object file.

Even AVR Studio may have some flaws, so the best option remains to test the code in a real chip.

The TIMER simulation only simulates TIMER0 and 16 bit TIMER1. And only counting/time modes are supported. PWM mode is not simulated.

 $\Box$  Terminal This option allows you to use a real terminal emulator for the serial communication simulation.

Normally the simulator prints serial output to the blue window, and you can also enter data that needs to be sent to the serial port.

When you enable the terminal option, the data is sent to the actual serial port, and when serial data is received by the serial port, it will be shown.

Under the toolbar section there is a TAB with a number of pages:

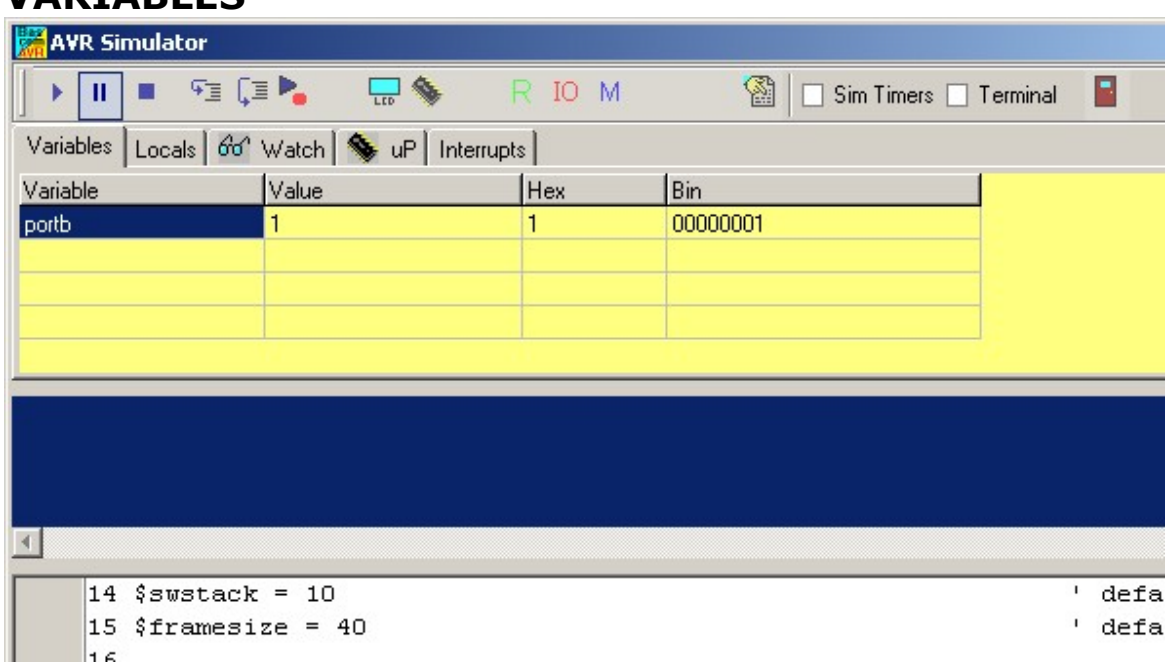

This section allows you to see the value of program variables. You can add variables by double clicking in the Variable-column. A list will pop up from which you can select the variable.

To watch an array variable, type the name of the variable with the index.

# **VARIABLES**

During simulation you can change the values of the variables in the Value-column, Hex-column or Bin-column. You must press ENTER to store the changes.

To delete a variable, you can press CTRL+DEL.

To enter more variables, press the DOWN-key so a new row will become visible.

It is also possible to watch a variable by selecting it in the code window, and then pressing enter. It will be added to the variable list automatically. Notice that it takes time to refresh the variables. So remove variables that do not need to be watched anymore for faster simulation speed.

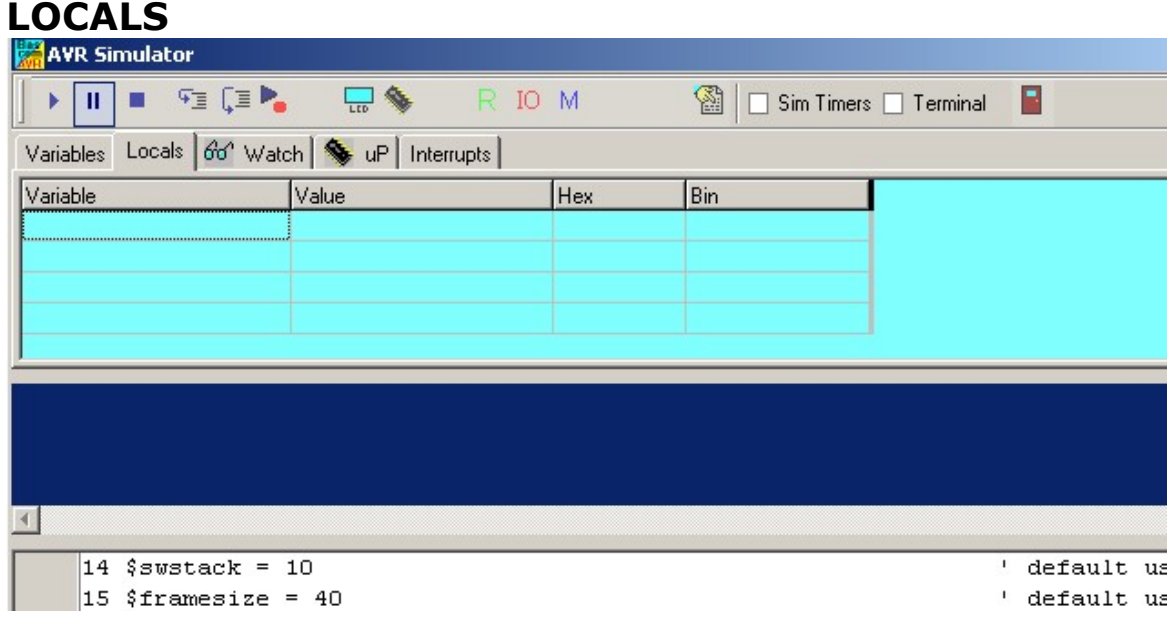

The LOCALS window shows the variables found in a SUB or FUNCTION. Only local variables are shown. You can not add variables in the LOCALS section. Changing the value of local variables works the same as in the Variables TAB.

## **WATCH**

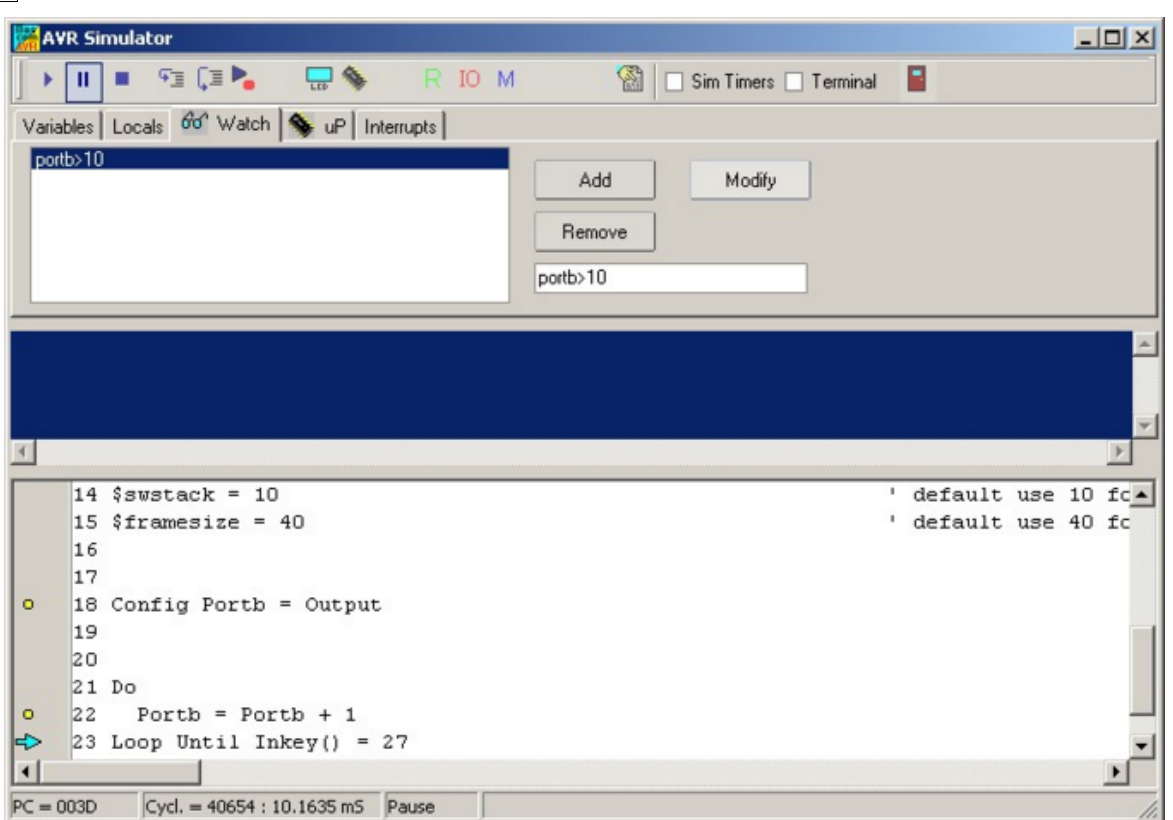

The Watch-TAB can be used to enter an expression that will be evaluated during simulation. When the expression is true the simulation is paused.

To enter a new expression, type the expression in the text-field below the Remove button, and press the Add-button.

When you press the Modify-button, the current selected expression from the list will be replaced with the current typed value in the text field.

To delete an expression, select the desired expression from the list, and press the Remove-button.

During simulation when an expression becomes true, the expression that matches will be selected and the Watch-TAB will be shown.

#### **uP**

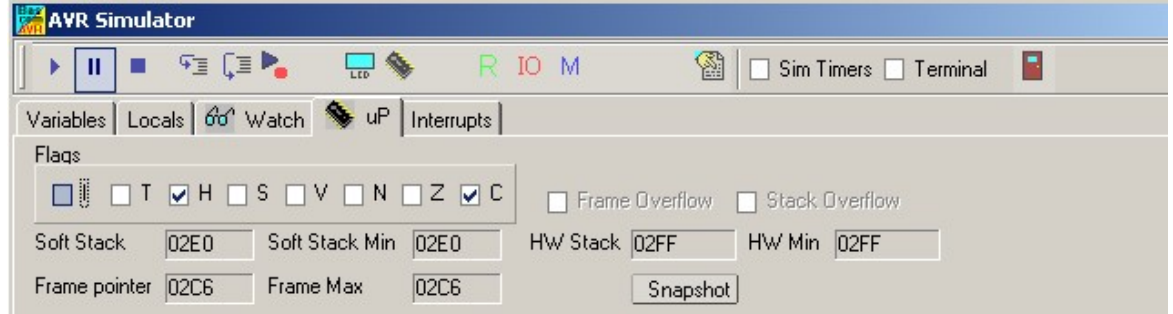

This TAB shows the value of the microprocessor status register (SREG).

The flags can be changed by clicking on the check boxes.

The software stack, hardware stack, and frame pointer values are shown. The minimum or maximum value that occurred during simulation is also shown. When one of these data areas enter or overlap another one, a stack or frame overflow occurs.

This will be signaled with a pause and a check box.

Pressing the snapshot-button will save a snapshot of the current register values and create a copy of the memory. You will notice that the Snapshot-button will change to 'Stop'

Now execute some code by pressing F8 and press the Snapshot-button again.

A window will pop up that will show all modified address locations. This can help to determine which registers or memory a statement uses.

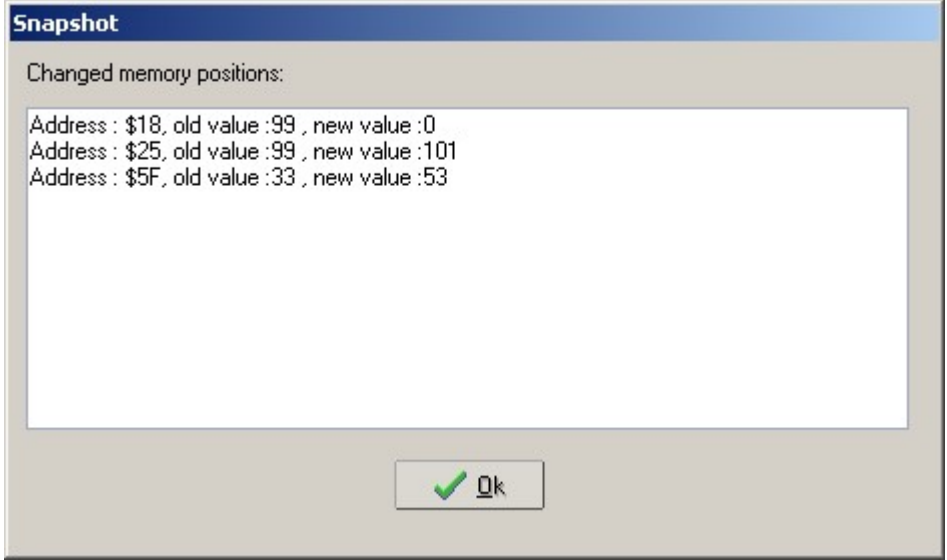

When you write an ISR (Interrupt Service Routine) with the NOSAVE option, you can use this to determine which registers are used and then save only the modified registers.

## **INTERRUPTS**

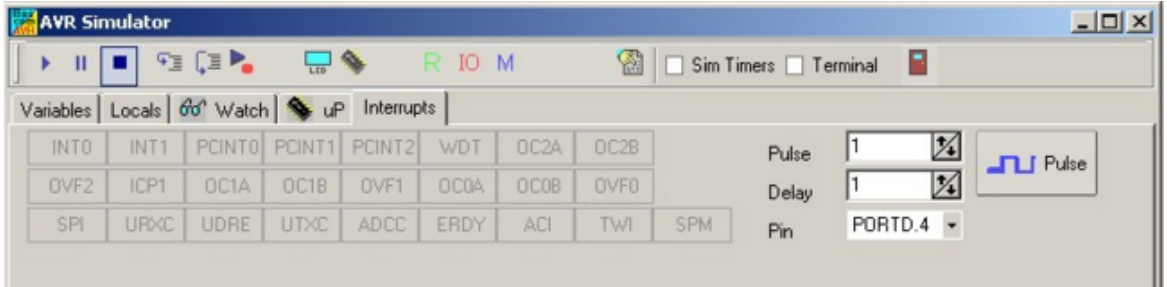

This TAB shows the interrupt sources. When no ISR's are programmed all buttons will be disabled.

When you have written an ISR (using ON INT...), the button for that interrupt will be enabled. Only the interrupts that are used will be enabled.

By clicking an interrupt button the corresponding ISR is executed. This is how you simulate the interrupts. When you have enabled 'Sim Timers' it can also trigger the event.

The pulse generator can be used to supply pulses to the timer when it is used in

counter mode.

First select the desired pin from the pull down box. Depending on the chip one or more pins are available. Most chips have 2 counters so there will usually be 2 input pins.

Next, select the number of pulses and the desired delay time between the pulses, then press the Pulse-button to generate the pulses.

The delay time is needed since other tasks must be processed as well.

The option 'Sim timers' must be selected when you want to simulate timers/counters.

#### **TERMINAL Section**

Under the window with the TABS you will find the terminal emulator window. It is the dark blue area.

In your program when you use PRINT, the output will be shown in this window.

When you use INPUT in your program, you must set the focus to the terminal window and type in the desired value.

You can also make the print output go directly to the COM port. Check the Terminal option to enable this feature.

The terminal emulator settings will be used for the baud rate and COM port. Any data received by the COM port will also be shown in the terminal emulator window.

Notice that most microprocessors have only 1 UART. The UART0-TAB is used to communicate with tis UART. The UART1-TAB need to be selected in order to view the UART1 output, or to send data to UART1.

Software UARTS are not supported by the simulator. They can not be simulated.

#### **SOURCE Section**

Under the Terminal section you find the Source Window. It contains the source code of the program you are simulating. All lines that contain executable code have a yellow point in the left margin.

You can set a breakpoint on these lines by selecting the line and pressing F9.

By holding the mouse cursor over a variable name, the value of the variable is shown in the status bar.

If you select a variable, and press ENTER, it will be added to the Variable window.

In order to use the function keys (F8 for stepping for example), the focus must be set to the Source Window.

A blue arrow will show the line that will be executed next..

## **The hardware simulator.**

By pressing the hardware simulation button  $\left[\mathbf{u}\right]$  the windows shown below will be displayed.

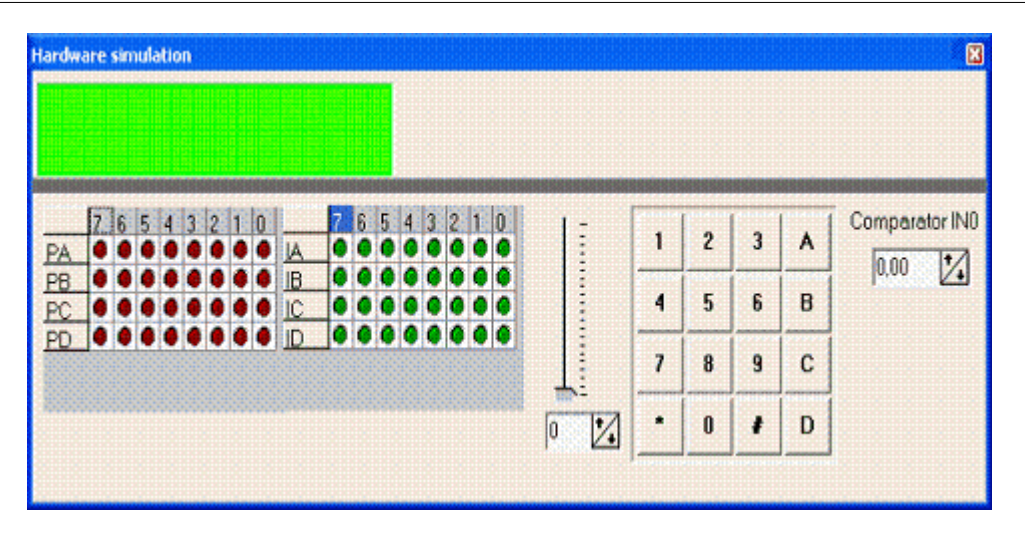

The top section is a virtual LCD display. It works to display code in PIN mode, and bus mode. For bus mode, only the 8-bit bus mode is supported by the simulator.

Below the LCD display area are LED bars which give a visual indication of the ports.

By clicking an LED it will toggle.

PA means PORTA, PB means PORTB, etc.

IA means PINA, IB means PINB etc. (Shows the value of the Input pins) It depends on the kind of microprocessor you have selected, as to which ports will be shown.

Right beside the PIN led's, there is a track bar. This bar can be used to simulate the input voltage applied the ADC converter. Note that not all chips have an AD converter. You can set a value for each channel by selecting the desired channel below the track bar.

Next to the track bar is a numeric keypad. This keypad can be used to simulate the GETKBD() function.

When you simulate the Keyboard, it is important that you press/click the keyboard button **before** simulating the getkbd() line !!!

To simulate the Comparator, specify the comparator input voltage level using Comparator IN0.

# **Enable Real Hardware Simulation**

By clicking the **button** you can simulate the actual processor ports in-circuit! The processor chip used must have a serial port.

In order simulate real hardware you must compile the basmon.bas file.

To do this, follow this example: Lets say you have the DT006 simmstick, and you are using a 2313 AVR chip.

Open the basmon.bas file and change the line  $$REGFILE = "xxx"$  to  $$REGFILE =$ "2313def.dat"

Now compile the program and program the chip.

It is best to set the lock bits so the monitor does not get overwritten if you accidentally press F4.

The real hardware simulation only works when the target micro system has a serial

port. Most have and so does the DT006.

Connect a cable between the COM port of your PC and the DT006. You probably already have one connected. Normally it is used to send data to the terminal emulator with the PRINT statement.

The monitor program is compiled for 19200 baud. The Options Communication settings must be set to the same baud rate! The same settings for the monitor program are used for the Terminal emulator, so select the COM port, and the baud rate of 19200.

Power up or reset the DT006. It probably already is powered since you just previously compiled the basmon.bas program and stored it in the 2313. When you press the real hardware simulation button now the simulator will send and receive data when a port, pin or DDR register is changed.

This allows you to simulate an attached hardware LCD display for example, or something simpler, like an LED. In the SAMPLES dir, you will find the program DT006. You can compile the program and press F2.

When you step through the program the LED's will change!

All statements can be simulated this way but they have to be able to use static timing. Which means that 1-wire will not work because it depends on timing. I2C has a static bus and thus will work.

NOTE: It is important that when you finish your simulation sessions that you click the button again to disable the Real hardware simulation.

When the program hangs it probably means that something went wrong with the serial communication. The only way to escape is to press the Real hardware

Simulation **button** again.

The Real Hardware Simulation is a cost effective way to test attached hardware.

The refresh variables button will refresh all variables during a run(F5). When you use the hardware simulator, the LEDS will only update their state when you have enabled this option. Note that using this option will slow down the simulation.

#### **Watchdog Simulation**

Most AVR chips have an internal Watchdog. This Watchdog timer is clocked from an internal oscillator. The frequency is approximately 1 MHz. Voltage and temperature variations can have an impact on the WD timer. It is not a very precise timer. So some tolerance is needed when you refresh/reset the WD-timer. The Simulator will warn you when a WD overflow will occur. But only when you have enabled the WD timer.

#### **The status bar**

 $PC = 003D$ Cycl. = 40677: 10.16925 mS Pause

The status bar shows the PC (program counter) and the number of cycles. You can reset the cycles by positioning the mouse cursor on the status bar and then right click. You will then get a pop up menu with the option to reset the cycles. You can use this to determine how much time a program statement takes. Do not jump to a conclusion too quick, the time shown might also depend on the value of a variable.

For example, with WAITMS var this might be obvious, but with the division of a value the time might vary too.

## **3.34 Program Send to Chip**

Program send to chip shortcut  $\left| \rule{0pt}{12pt} \right|$ , F4

This option will bring up the selected programmer window, or will program the chip directly if the 'Auto Flash' option is selected in the <u>[Programmer options](#page-108-0)[108]</u> 109] section.

The following section applies to the Programmer window (program chip directly NOT selected) otherwise this is not shown to the user.

"Buffer" below refers to the buffer memory that holds data to be programmed to, or read from the chip.

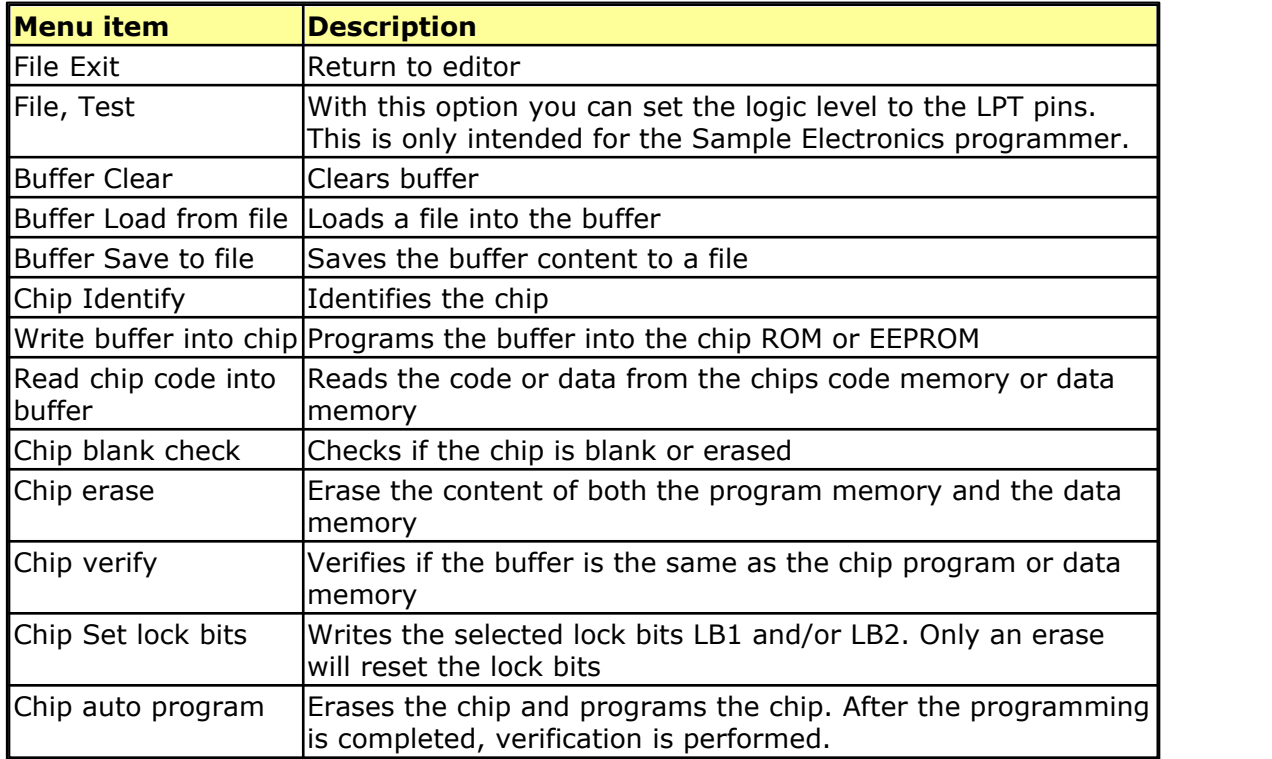

The following window will be shown for most programmers:

#### **84 BASCOM-AVR**

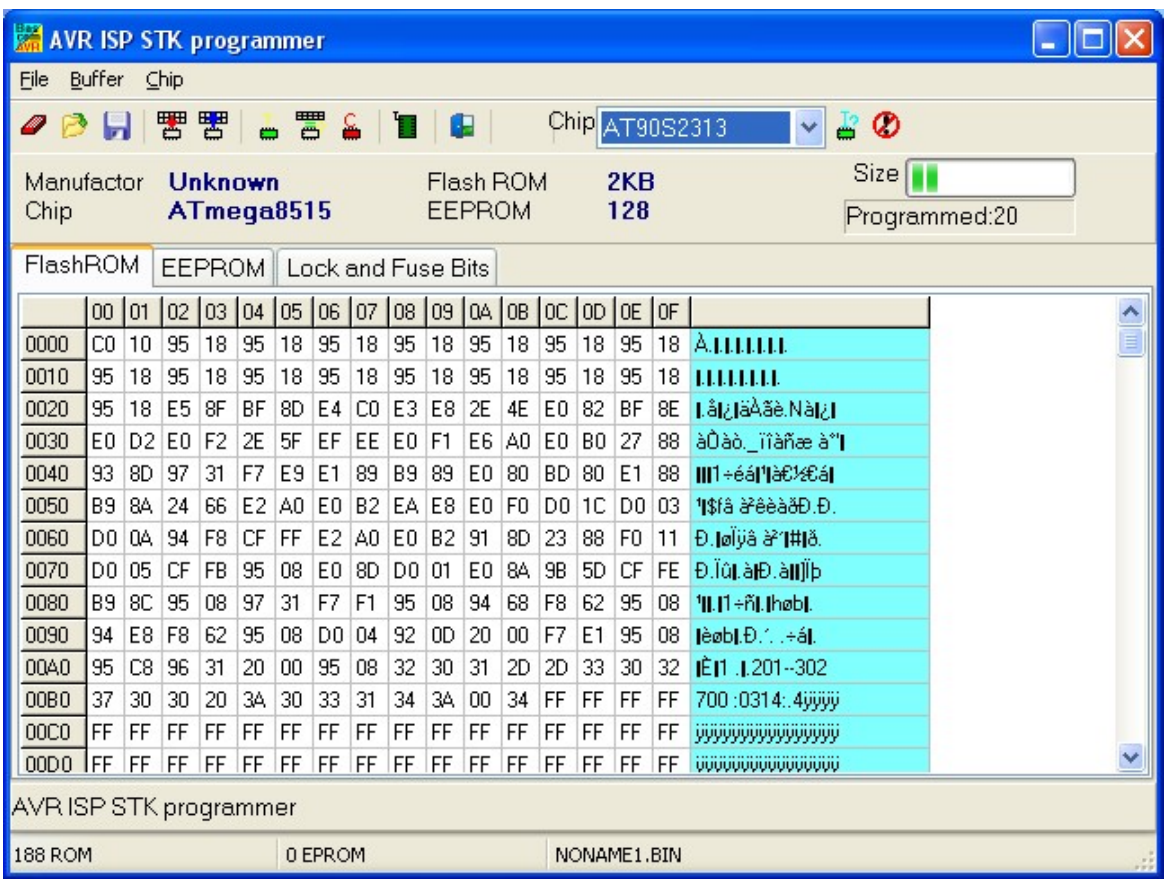

Note that a chip must be ERASED before it can be programmed.

By default the Flash ROM TAB is shown and the binary data is displayed. When you have an EEPROM in your project, the EEPROM TAB will show this data too.

The most important TAB is in many cases the Lock & Fuse Bits TAB. When you select it , the lock and fuse bits will be read.

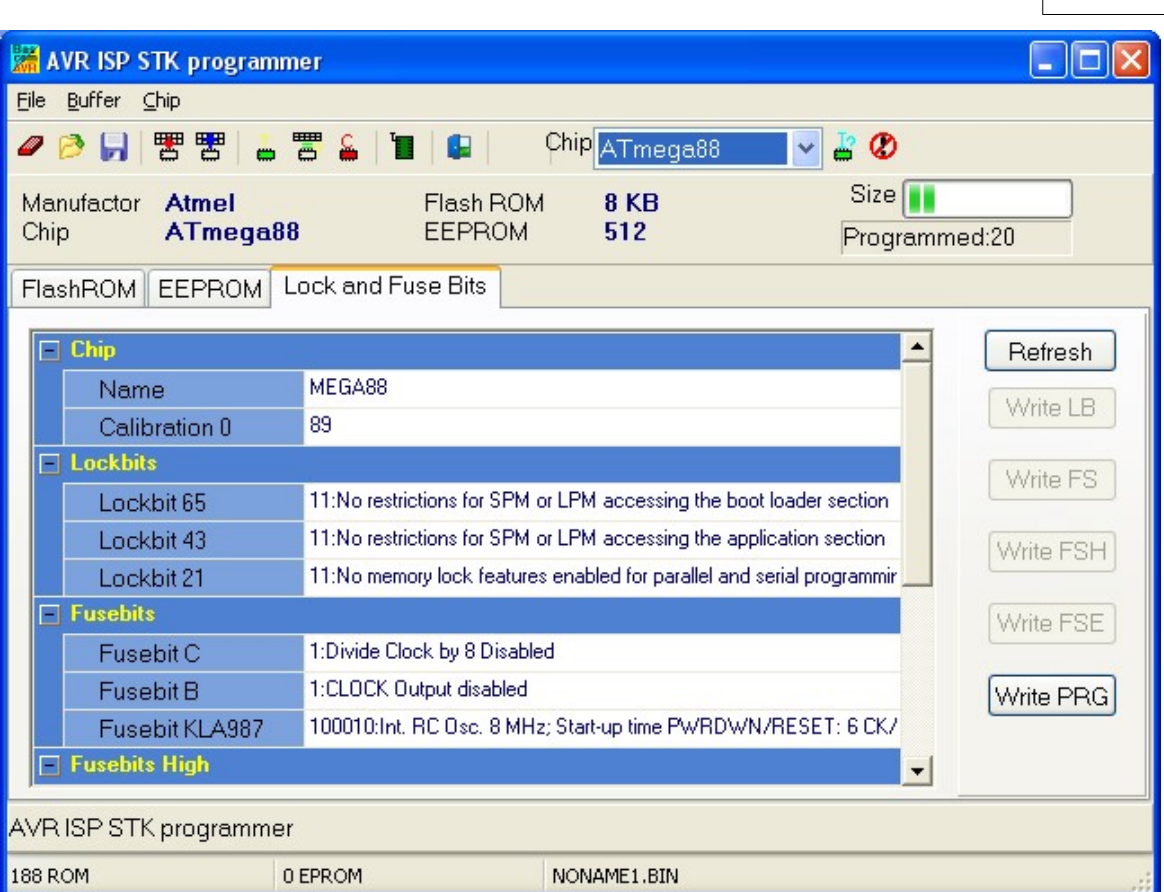

These Lock and Fuse bits are different in almost every chip !

You can select new settings and write them to the chip. But be careful ! When you select a wrong oscillator option , you can not program the chip anymore without applying an external clock signal.

This is also the solution to communicate with the chip again : connect a clock pulse to the oscillator input. You could use an output from a working micro, or a clock generator or simple 555 chip circuit.

When you found the right settings, you can use <u>\$PROG</u>[405] to write the proper settings to new, un-programmed chips. To get this setting you press the 'Write PRG' button.

After a new chip is programmed with \$PROG, you should remark the line for safety and quicker programming.

The 'Write PRG' will write the settings, read from the Microprocessor, it will NOT insert the unsaved settings you have made manual. Thus, you must first use the 'Write XXX' buttons to write the changed fuse bits settings to the chip, then you can use the 'Write PRG'.

Notice that the Write xxx buttons are disabled by default. Only after you have changed a lock or fuse bit value, the corresponding button will be enabled. You must click this button in order to apply the new Lock or Fuse bit settings.

Many new chips have an internal oscillator. The default value is in most cases 8 MHz. But since in most cases the 'Divide by 8' option is also enabled, the oscillator value will be 1 MHz. We suggest to change the 'Divide by 8' fuse bit so you will have a speed of 8 MHz.

In your program you can use <u>\$crystal</u> sh = 8000000 then.

\$crystal will only inform the compiler which oscillator speed you have selected.

#### **86 BASCOM-AVR**

This is needed for a number of statements. \$crystal will NOT set the speed of the oscillator itself.

 Do not change the fuse bit that will change the RESET to a port pin. Some chips have this option so you can use the reset pin as a normal port pin. While this is a great option it also means you can not program the chip anymore using the ISP.

#### **3.35 Tools Terminal Emulator**

With this option you can communicate via the RS-232 interface to the microcomputer. The following window will appear:

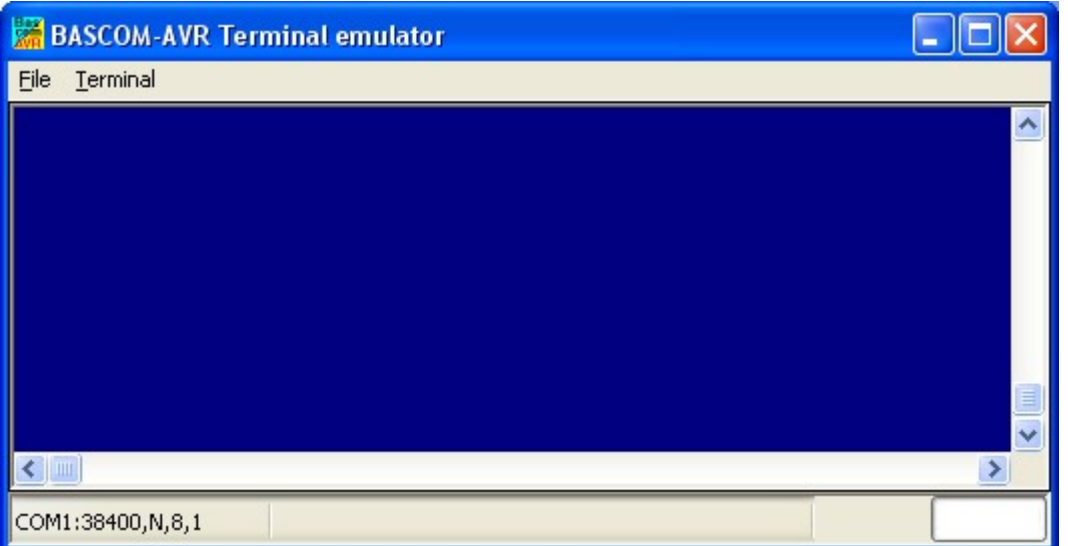

Information you type and information that the computer board sends are displayed in the same window.

Note that you must use the same baud rate on both sides of the transmission. If you compiled your program with the Compiler Settings at 4800 baud, you must also set the Communication Settings to 4800 baud.

The setting for the baud rate is also reported in the report file.

NOTE: The focus MUST be on this window in order to see any data (text, etc) sent from the processor. You will NOT see any data sent by the processor right after a reset. You must use an external hardware reset AFTER the terminal Emulator window

is given focus in order to see the data. Using the Reset  $\Box$  shortcut, you will not be able to see any data because pressing the shortcut causes the Terminal emulator to lose focus. This is different than "Hyper Terminal" which always receives data even when the Hyper terminal window does not have focus. Use Hyper terminal if you need to see the program output immediately after programming or reset.

## **File Upload**

Uploads the current program from the processor chip in HEX format. This option is meant for loading the program into a monitor program for example. It will send the current compiled program HEX file to the serial port.

#### **File Escape**

Aborts the upload to the monitor program.

#### **File Exit**

Closes terminal emulator.

## **Terminal Clear**

Clears the terminal window.

#### **Terminal Open Log**

Opens or closes the LOG file. When there is no LOG file selected you will be asked to enter a filename or to select a filename. All info that is printed to the terminal window is captured into the log file. The menu caption will change into 'Close Log' and when you choose this option the file will be closed.

#### **Terminal Send ASCII**

This option allows you to send any ASCII character you need to send. Values from 000 to 255 may be entered.

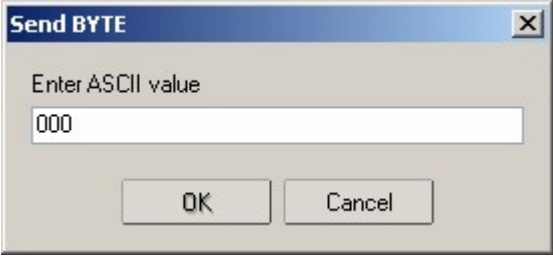

#### **Terminal Send Magic number**

This option will send 4 bytes to the terminal emulator. The intention is to use it together with the boot loader examples. Some of the boot loader samples check for a number of characters when the chip resets. When they receive 4 'magic' characters after each other, they will start the boot load procedure. This menu options send these 4 magic characters.

## **Terminal Setting**

This options will show the terminal settings so you can change them quickly. It is the same as **Options, Communication** 103.

#### **3.36 Tools LCD Designer**

With this option you can design special characters for LCD-text displays.

The following window will appear:

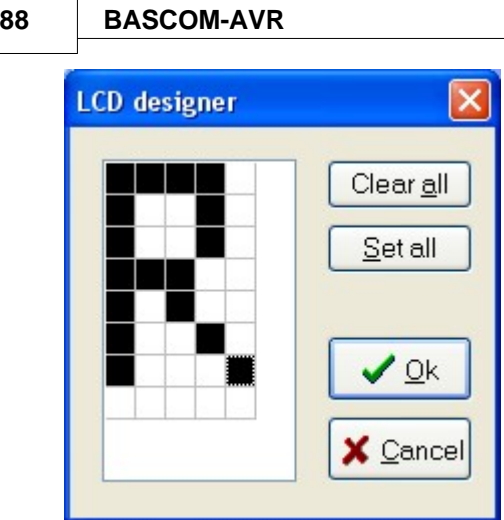

The LCD-matrix has 7x5 points. The bottom row is reserved for the cursor but can be used.

You can select a point by clicking the left mouse button. If a cell was selected it will be unselected.

Clicking the Set All button will set all points. Clicking the Clear All button will clear all points.

When you are finished you can press the Ok button : a statement will be inserted in your active program-editor window at the current cursor position. The statement looks like this:

Deflcdchar ?,1,2,3,4,5,6,7,8

You must replace the ?-sign with a character number ranging from 0-7. The eight bytes define how the character will appear. So they will be different depending on the character you have drawn.

#### **See Also**

[Font Editor](#page-160-0)<sup>16</sup>

#### **3.37 Tools LIB Manager**

With this option the following window will appear:

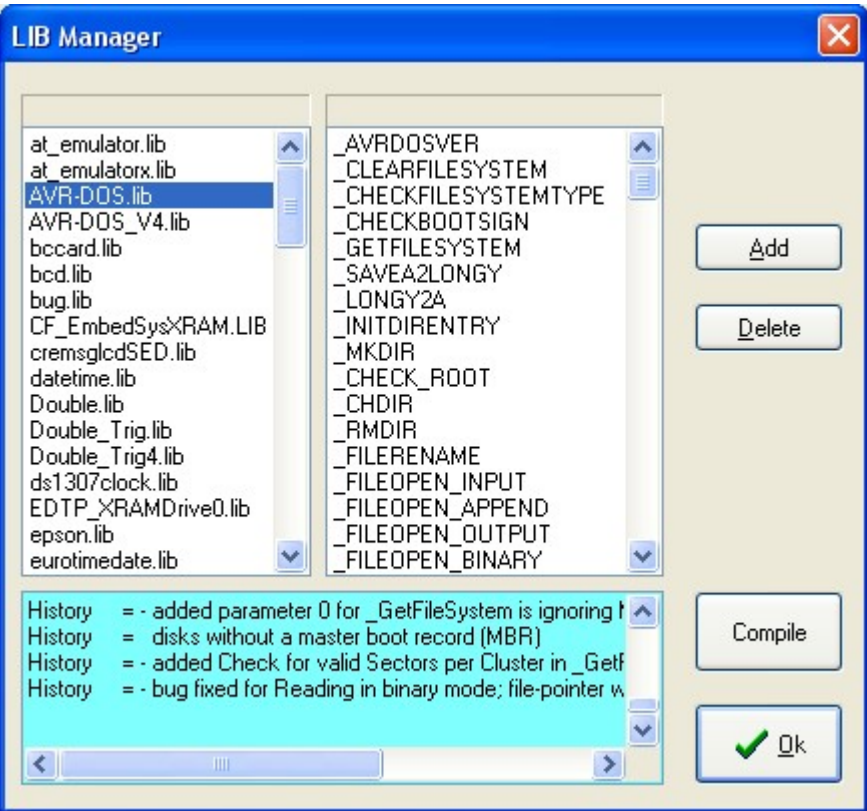

The Libraries are shown in the left pane. When you select a library, the routines that are in the library will be shown in the right pane.

After selecting a routine in the left pane, you can DELETE it with the DELETE button..

Clicking the ADD button allows you to add an ASM routine to the library.

The COMPILE button will compile the lib into an LBX file. When an error occurs you will get an error. By watching the content of the generated lbx file you can determine the error.

A compiled LBX file does not contain comments and a huge amount of mnemonics are compiled into object code. This object code is inserted at compile time of the main BASIC program. This results in faster compilation time.

The DEMO version comes with the compiled MCS.LIB file which is named MCS.LBX. The ASM source (MCS.LIB) is included only with the commercial edition.

With the ability to create LBX files you can create add on packages for BASCOM and sell them. For example, the LBX files could be distributed for free, and the ASM source could be sold.

Some library examples :

- · MODBUS crc routine for the modbus slave program.
- · Glcd.lib contains the graphical LCD asm code

Commercial packages available from MCS:

- I2CSLAVE library
- · BCCARD for communication with www.basiccard.com chipcards

#### **See Also**

[\\$LIB](#page-383-0)|384`` for writing your own libraries

#### **3.38 Tools Graphic Converter**

The Graphic converter is intended to convert BMP files into BASCOM Graphic Files (. BGF) that can be used with Graphic LCD displays.

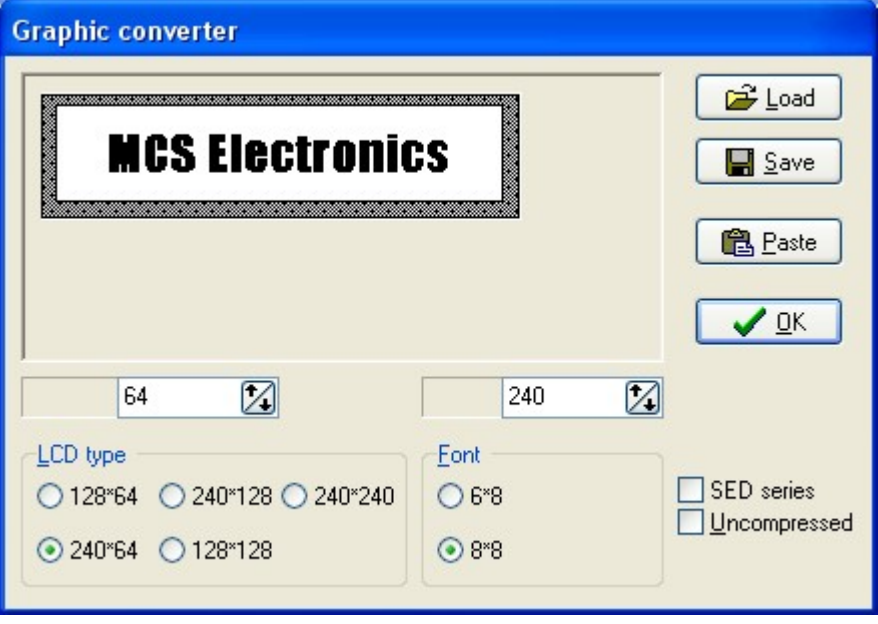

The following dialog box will be shown:

To load a picture click the Load button. The picture can be maximum 128 pixels high and 240 pixels width.

When the picture is larger it will be adjusted.

You can use your favorite graphic tool to create the bitmaps and use the Graphic converter to convert them into black and white images.

When you click the Save-button the picture will be converted into black and white. Any non-white color will be converted into black.

The resulting file will have the BGF extension.

You can also paste a picture from the clipboard by clicking the Paste button.

Press the Ok-button to return to the editor.

The picture can be shown with the <u>ShowPiclssol statement or the ShowpicE statement.</u>

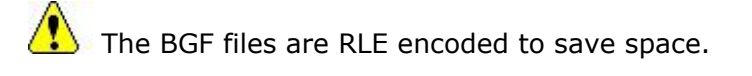

When you use your own drawing routine you can also save the pictures uncompressed by setting the Uncompressed check box. The resulting BGF files can not be shown with the showpic or showpicE statements anymore in that case!

The BGF format is made up as following:

- · first byte is the height of the picture
- · second byte is the width of the picture
- · for each row, all pixels are scanned from left to right in steps of 6 or 8 depending on the font size. The resulting byte in stored with RLE compression

The RLE method used is : byte value, AA(hex), repeats.

So a sequence of 5, AA, 10 means that a byte with the value of 5 must be repeated 16 times (hex notation used)

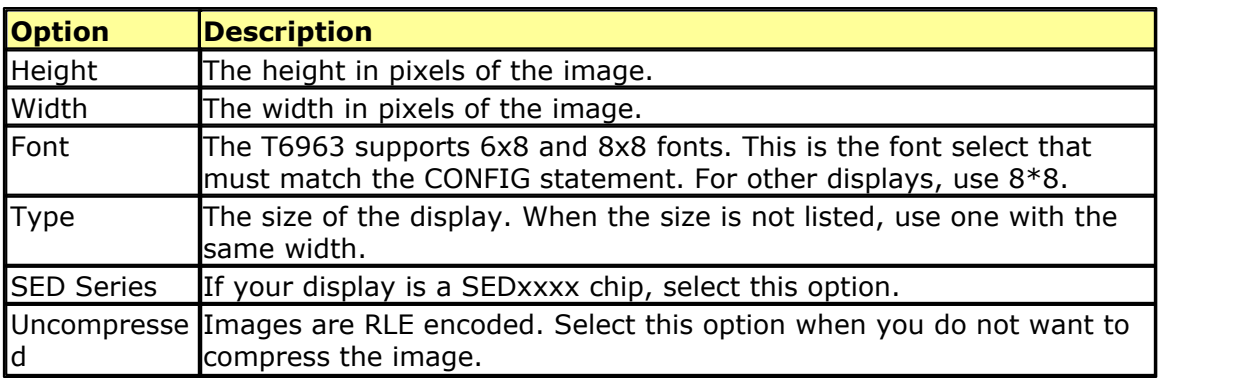

#### **3.39 Tools Stack Analyzer**

The Stack analyzer helps to determine the proper stack size.

See <u>[\\$DBG](#page-352-0)</u> |353| for the proper usage of this option.

#### **3.40 Tools Plugin Manager**

The Plug in Manager allows you to specify which Plug-in's needs to be loaded the next time you start BASCOM.

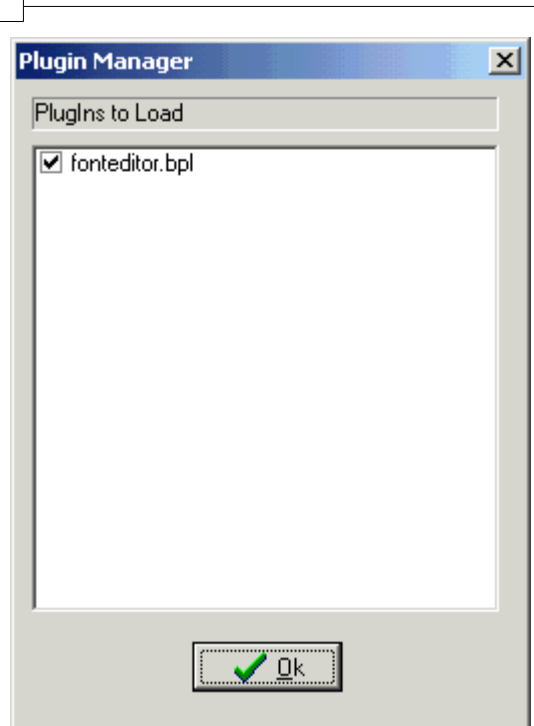

**92 BASCOM-AVR**

Just select the plug in's you want to load/use by setting the check box. The plug in's menu's will be loaded under the Tools Menu.

To add a button to the toolbar, right click the mouse on the menu bar, and choose customize.

When you want to write your own plug in's, contact support@mcselec.com

#### **3.41 Tools Batch Compile**

The Batch Compiler is intended to compile multiple files. Shortcut : CTRL+B

The Batch compile option was added for internal test usage. It is used by MCS to test the provided test samples. The following window is shown :

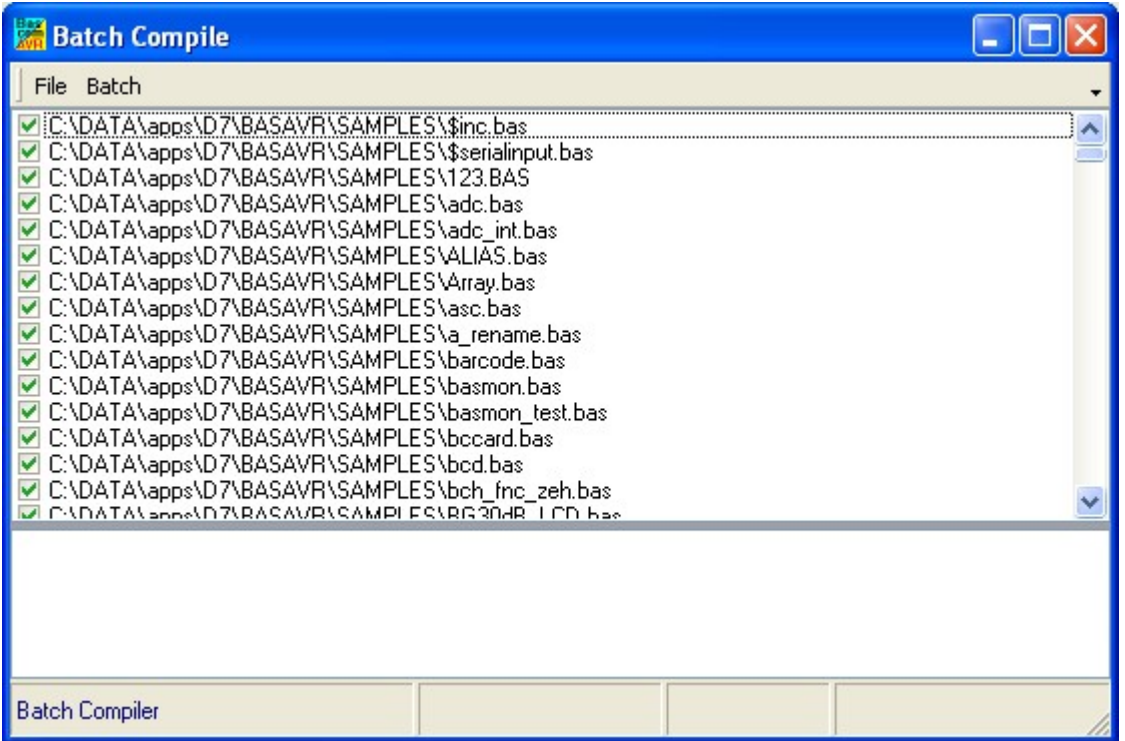

There are a number of menu options.

#### **File Load Batch**

Load an earlier created and saved batch file list from disk.

## **File Save Batch**

Save a created list of files to disk When you have composed a list with various files it is a good idea to save it for later re usage.

#### **File Save Result**

Save the batch compile log file to disk. A file named batchresult.txt will be saved in the BASCOM application directory.

#### **File Exit**

Close window

# **Batch Compile**

Compile the checked files. By default all files you added are checked. During compilation all files that were compiled without errors are unchecked.

| <b>Batch Compile</b>                                                                                                    |  |
|----------------------------------------------------------------------------------------------------|--|
| File Batch                                                                                                    |  |
| C:\DATA\apps\D7\BASAVR\SAMPLES\\$inc.bas<br>C:\DATA\apps\D7\BASAVR\SAMPLES\\$serialinput.bas<br>C:\DATA\apps\D7\BASAVR\SAMPLES\123.BAS<br>C:\DATA\apps\D7\BASAVR\SAMPLES\adc.bas<br>C:\DATA\apps\D7\BASAVR\SAMPLES\adc_int.bas<br>C:\DATA\apps\D7\BASAVR\SAMPLES\ALIAS.bas<br>C:\DATA\apps\D7\BASAVR\SAMPLES\Array.bas<br>C:\DATA\apps\D7\BASAVR\SAMPLES\asc.bas<br>C:\DATA\apps\D7\BASAVR\SAMPLES\a_rename.bas<br>C:\DATA\apps\D7\BASAVR\SAMPLES\barcode.bas<br>C:\DATA\apps\D7\BASAVR\SAMPLES\basmon.bas<br>C:\DATA\apps\D7\BASAVR\SAMPLES\basmon_test.bas<br>C:\DATA\apps\D7\BASAVR\SAMPLES\bccard.bas<br>V C:\DATA\apps\D7\BASAVR\SAMPLES\bcd.bas<br>C:\DATA\apps\D7\BASAVR\SAMPLES\bch_fnc_zeh.bas<br>CADATAS specifi 7\RASAVR\SAMPLES\RG30dR_LCD bac |  |
| $\mathbf{1}$<br>31-3-2007-12:51:21 Starting batch compile<br>C:\DATA\apps\D7\BASAVR\SAMPLES\\$inc.bas<br>C:\DATA\apps\D7\BASAVR\SAMPLES\\$serialinput.bas<br>C:\DATA\apps\D7\BASAVR\SAMPLES\123.BAS                                                                                                    |  |
| Array.bas<br>Cancel                                                                                                    |  |

This screen print shows that \$inc.bas could not be compiled. And that array.bas was not yet compiled.

#### **Batch Add Files**

Add files to the list. You can select multiple \*.BAS files that will be added to the list.

#### **Batch Add Dir**

Add a directory to the list. All sub directories will be added too. The entire directory and the sub directories are searched for \*.BAS files. They are all added to the list.

# **Batch Clear List**

Clear the list of files.

## **Batch Clear Good**

Remove the files that were compiled without error. You will keep a list with files that compiled with an error.

All results are shown in an error list at the bottom of the screen. When you double click an item, the file will be opened by the editor.

#### **See Also** [\\$NOCOMP](#page-399-0)<sup>400</sup>

#### **3.42 Tools PDF Update**

Use this option to update all Atmel PDF files. The Atmel data sheets are stored in the **\PDF** subdirectory. The following window will be shown :

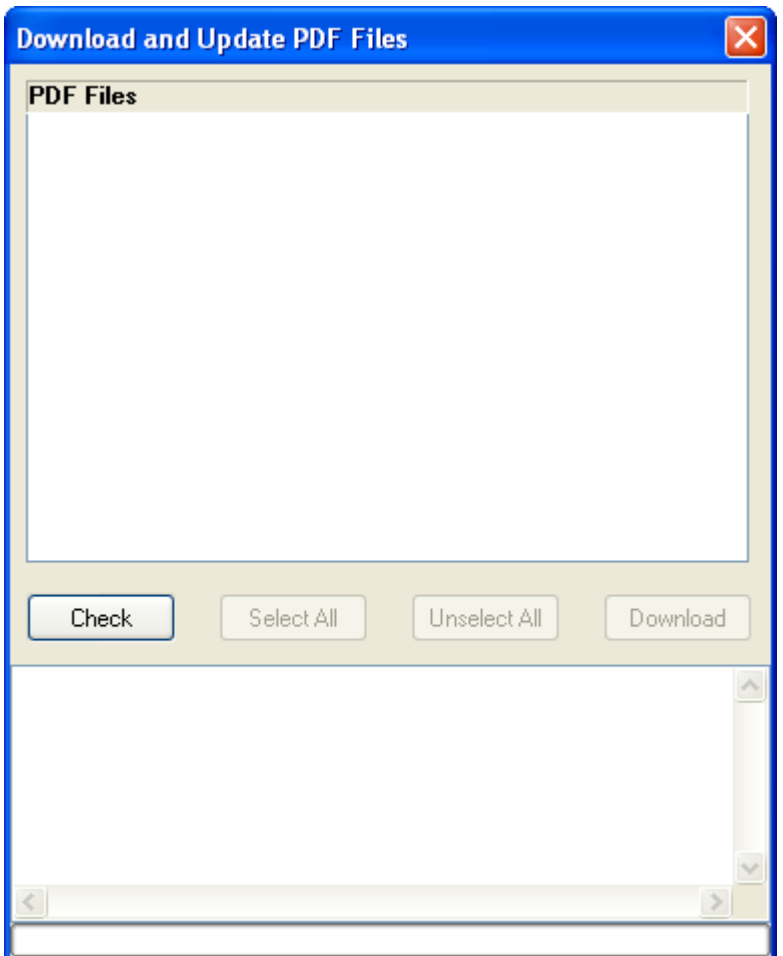

There is only one option available : Check. When you click the Check-button, the Atmel server will be checked for newer versions of the PDF documents. You need to make sure that BASCOM is allowed to contact the internet.

The check will read all available DAT files and check if there is a reference to the PDF. When an item is disabled(grayed) then it means there is no link to the PDF in the DAT file.

During the check the window will look like this :

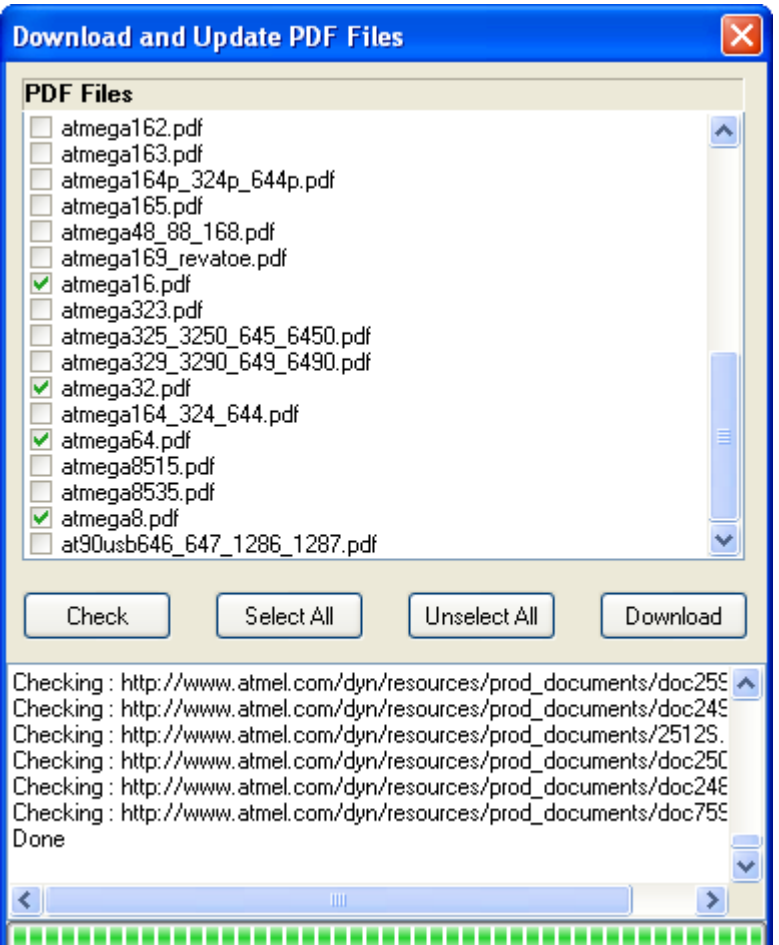

All PDF's that are newer will have a check mark.

You can manual unselect or select the PDF's.

In the log window at the bottom of the window you can view which files will be downloaded.

When you want to download the selected files, press the Download-button. This will close all PDF documents in the PDF viewer. A backup of each PDF file downloaded will be made before it is downloaded. You need to restore it when something goes wrong during the download(server drops the connection for example).

When a document is downloaded, the check mark will be removed.

After all documents are downloaded, they documents are opened again in the PDF viewer.

#### **3.43 Tools Resource Editor**

The resource editor can be used to edit the resource strings of your application. The resource editor will create a <project>.BCR file. The resource editor is part of the Resource Add On, and is only available when you

have this add on installed.

The simplest way to get the resources from your application is to create a BCS file using the DUMP option.

Then import them with the resource editor.

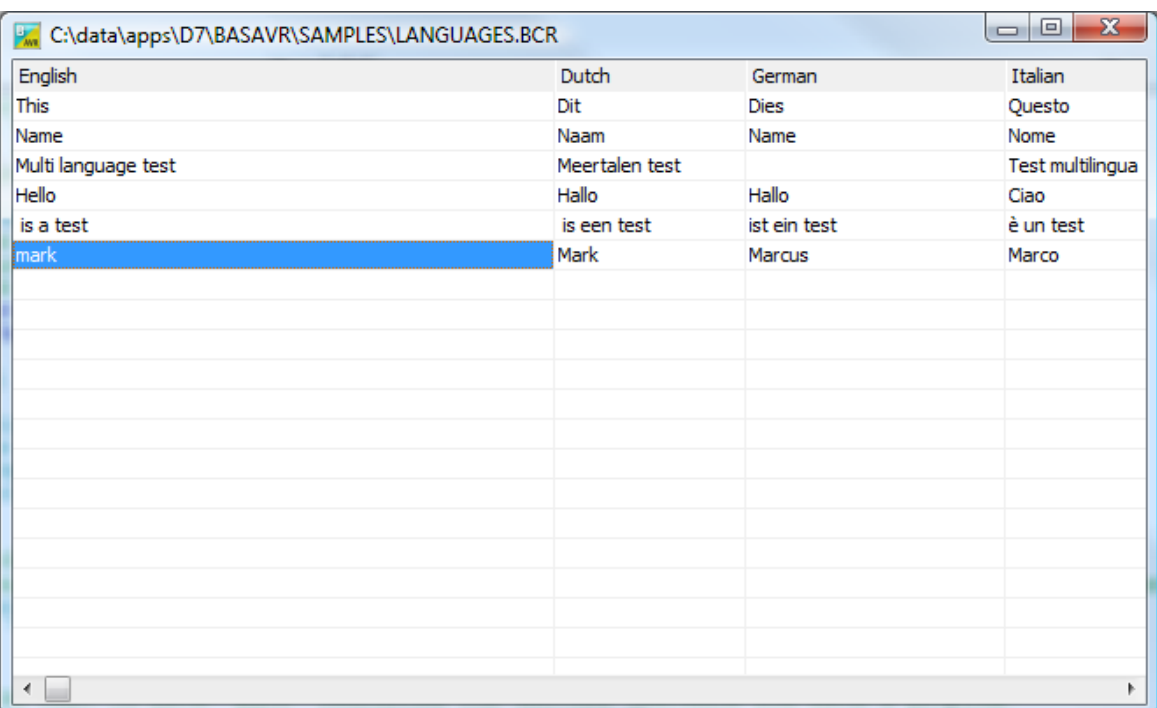

The following options are available when you right click with the mouse in the resource editor.

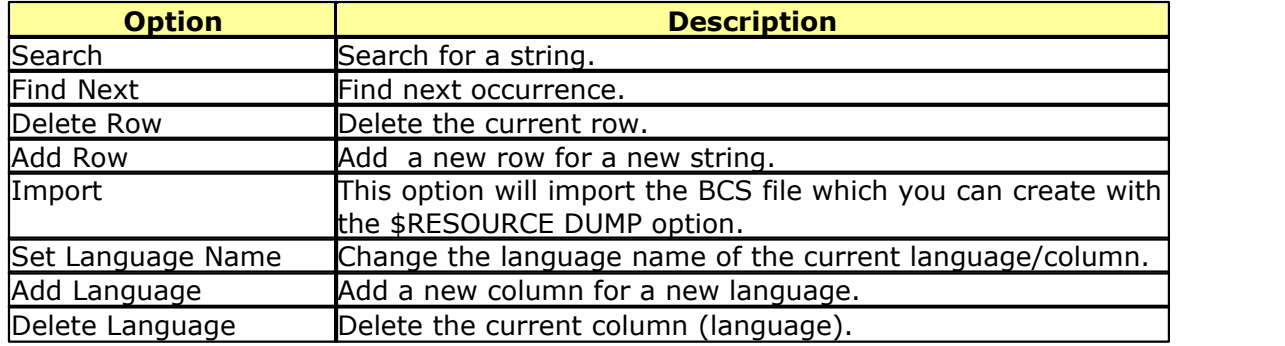

The resource editor is pretty simple. The only task is allow you to edit the various strings. You can also use notepad or Excel to create the BCR file which is explained in the <u>[\\$RESOURCE](#page-408-0)</u>।409ी topic.

#### **3.44 Options Compiler**

With this option, you can modify the compiler options.

The following TAB pages are available:

**[Options Compiler Chip](#page-97-0)**lsণী **[Options Compiler Output](#page-98-0)**|গুণী **[Options Compiler Communication](#page-99-0)** 100ী **Options Compiler I2C, SPI, 1WIRE** 104 **[Options Compiler LCD](#page-101-0)** 102

# <span id="page-97-0"></span>**3.44.1 Options Compiler Chip**

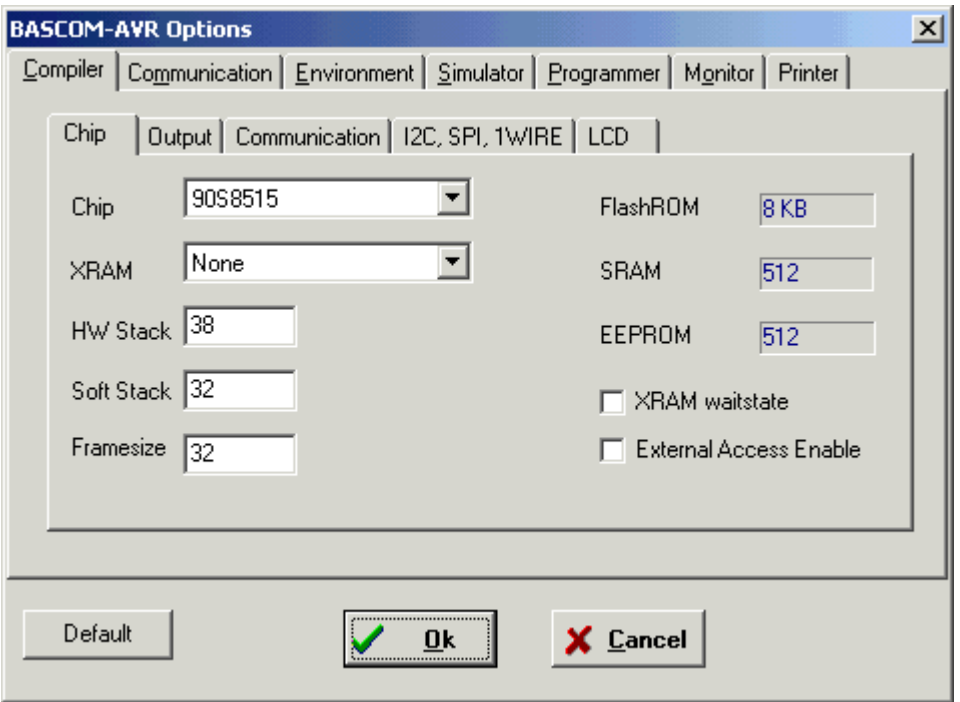

The following options are available:

# **Options Compiler Chip**

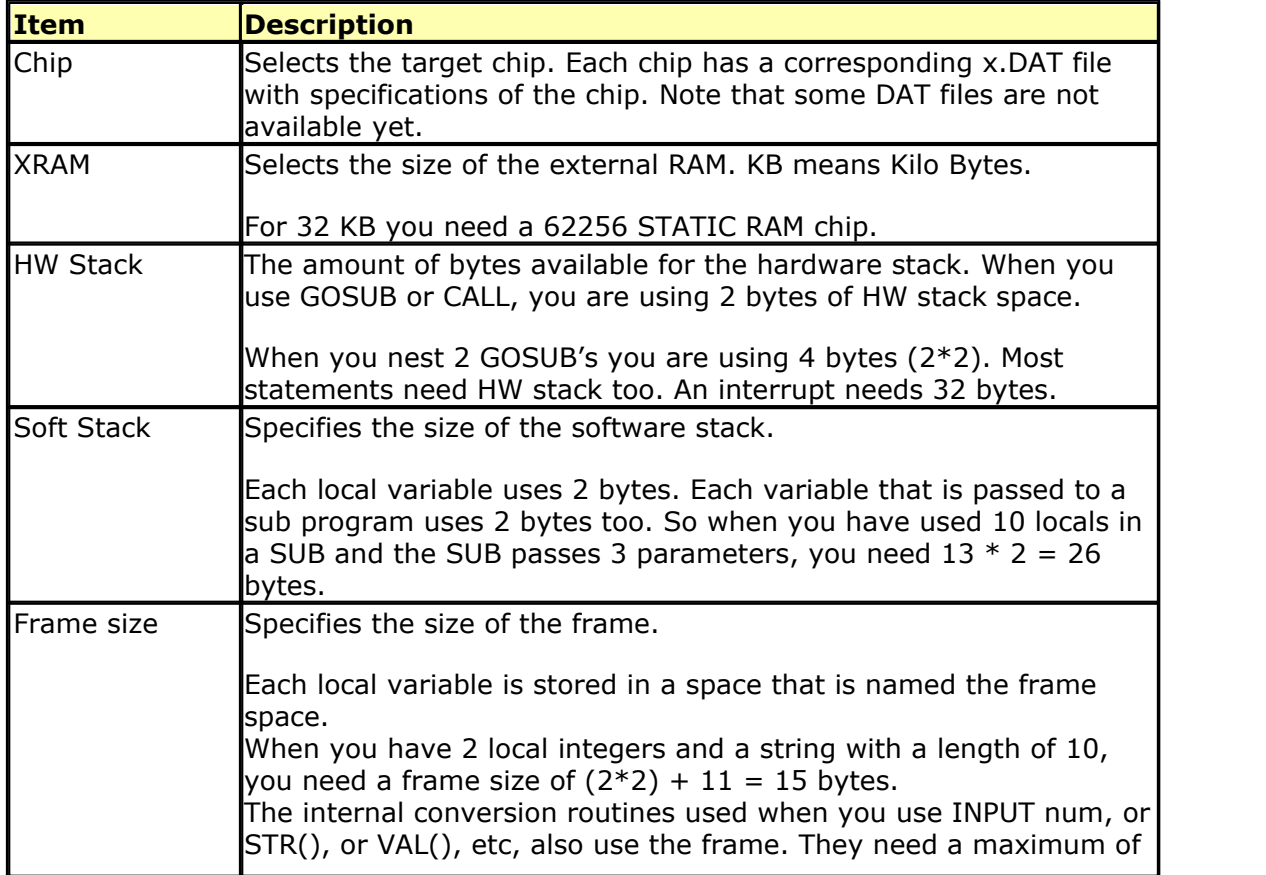

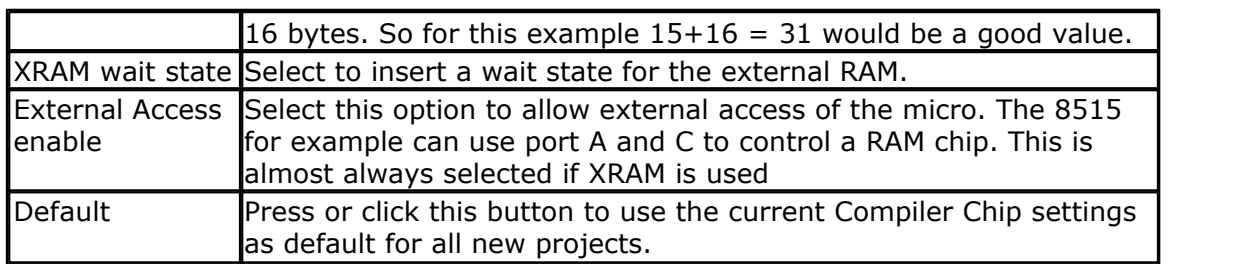

# <span id="page-98-0"></span>**3.44.2 Options Compiler Output**

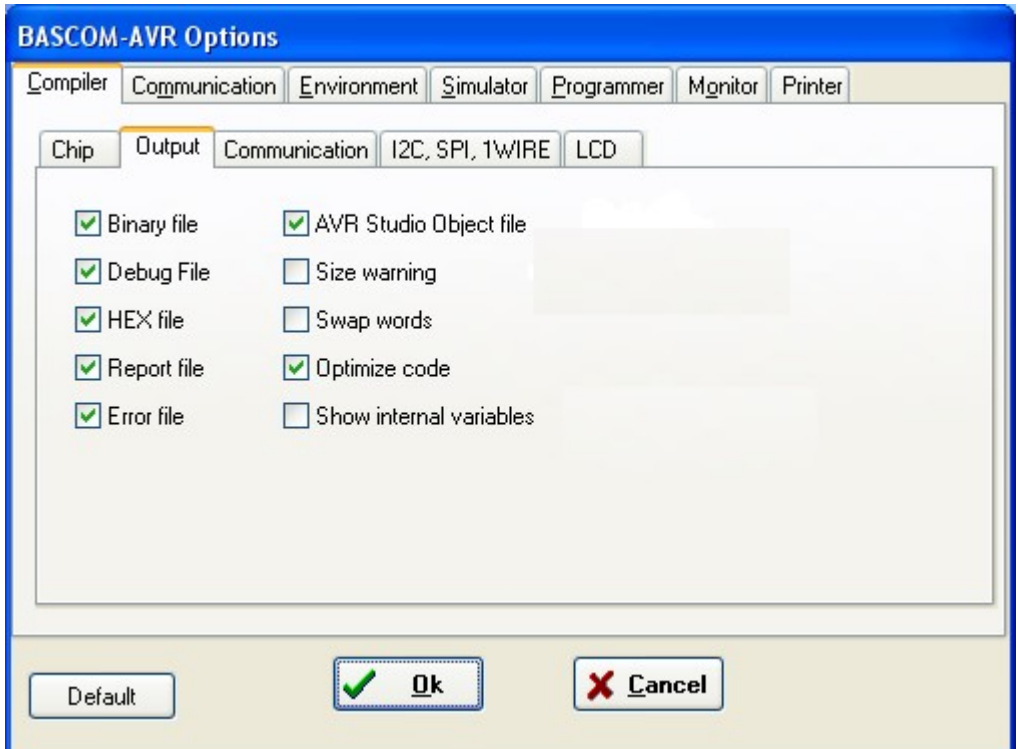

# **Options Compiler Output**

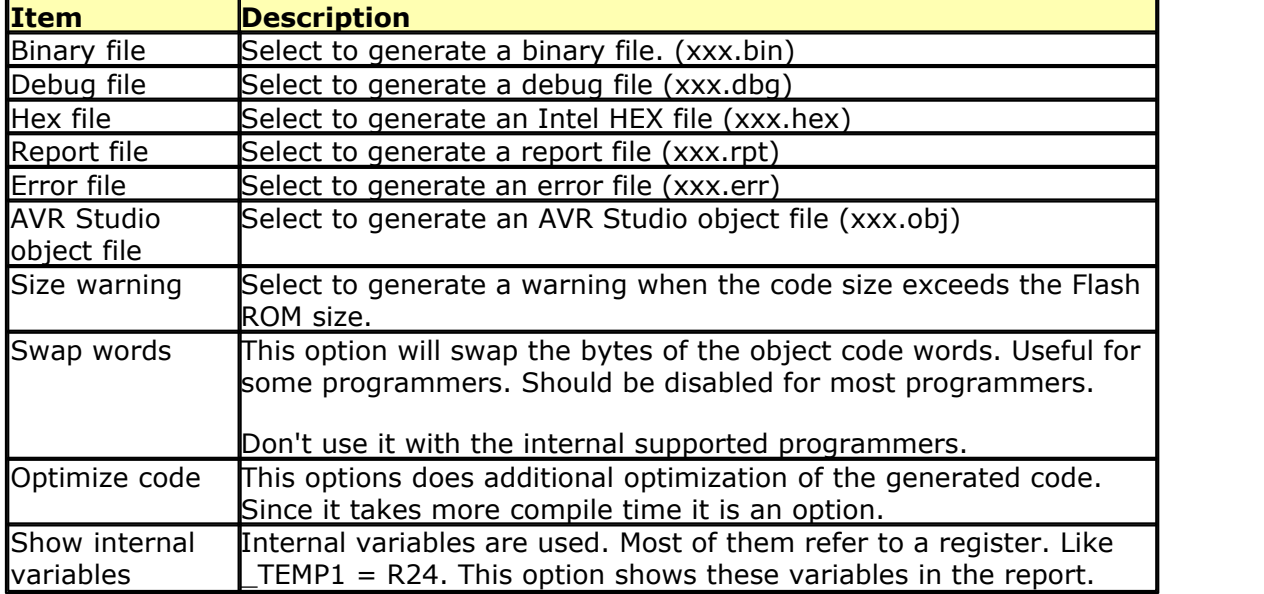

#### <span id="page-99-0"></span>**3.44.3 Options Compiler Communication**

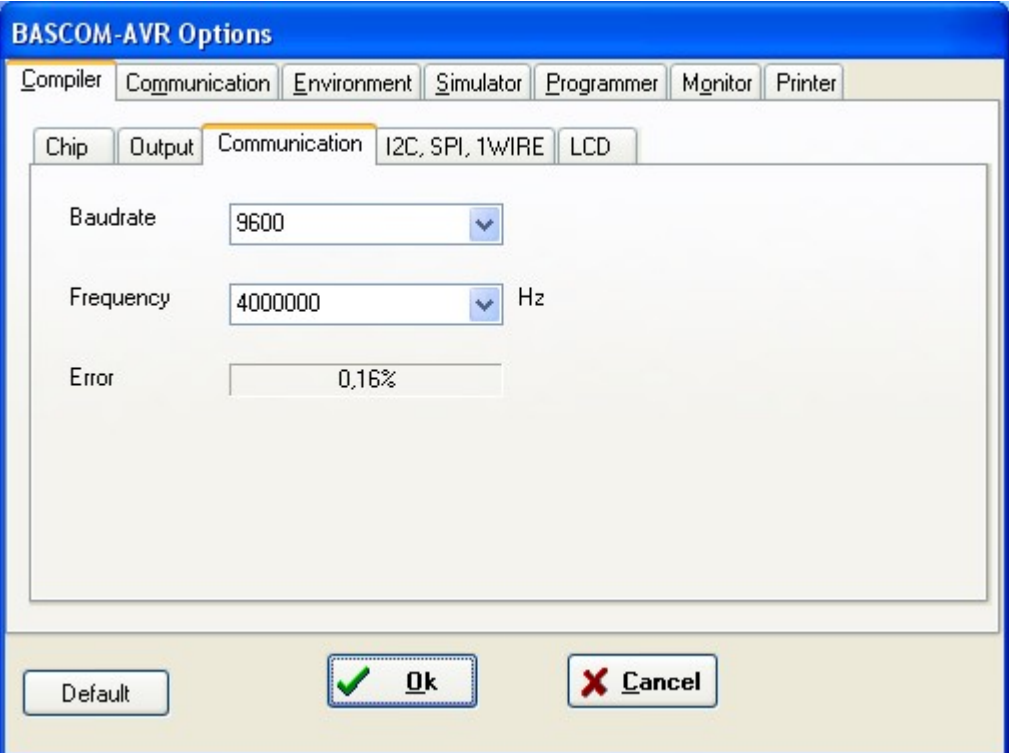

## **Options Compiler Communication**

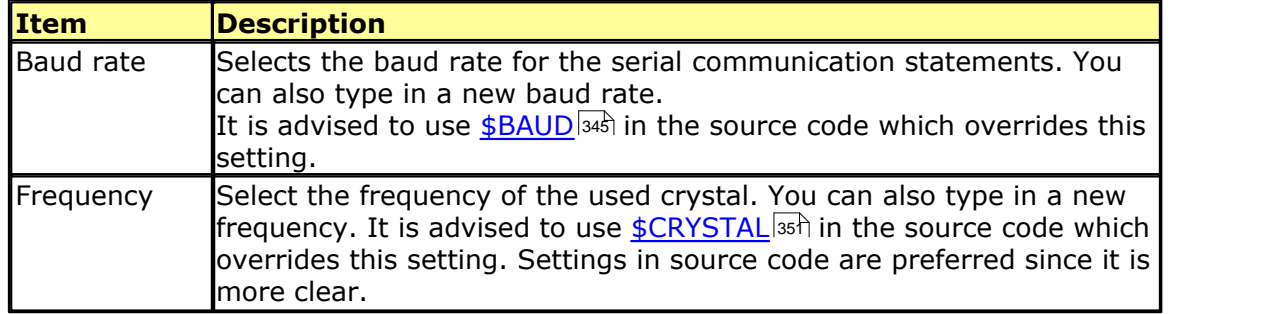

The settings for the internal hardware UART are:

No parity , 8 data bits , 1 stop bit

Some AVR chips have the option to specify different data bits and different stop bits and parity.

Note that these settings must match the settings of the terminal emulator. In the simulator the output is always shown correct since the baud rate is not taken in consideration during simulation. With real hardware when you print data at 9600 baud, the terminal emulator will show weird characters when not set to the same baud rate, in this example, to 9600 baud.

## <span id="page-100-0"></span>**3.44.4 Options Compiler I2C, SPI, 1WIRE**

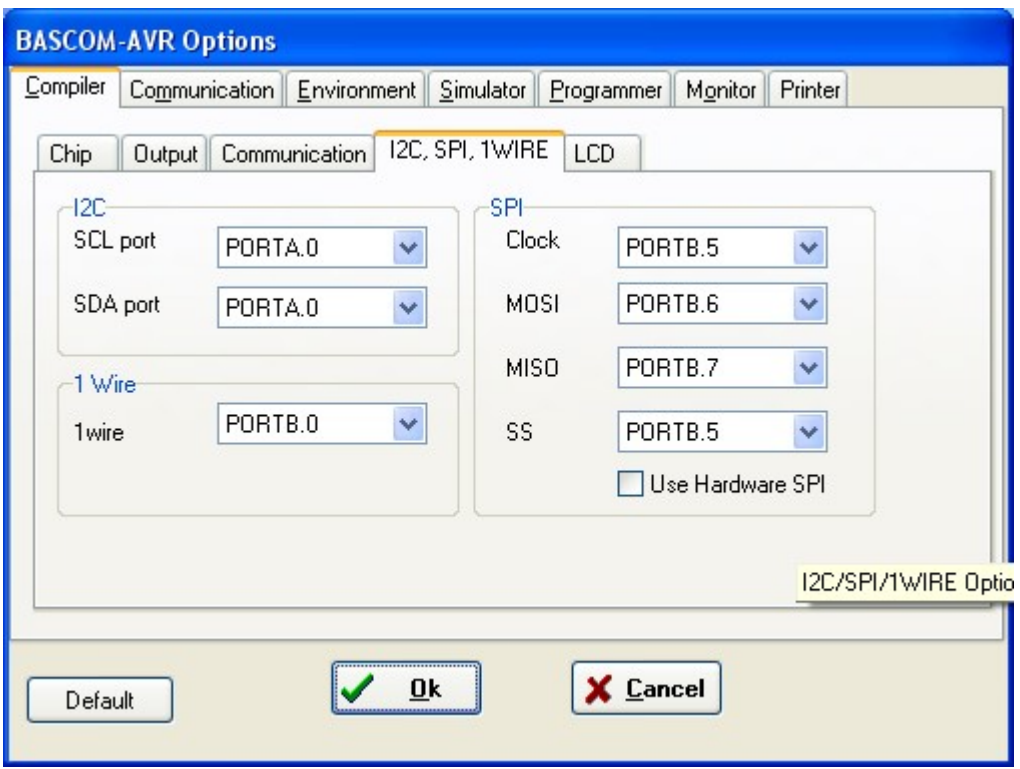

# **Options Compiler I2C, SPI, 1WIRE**

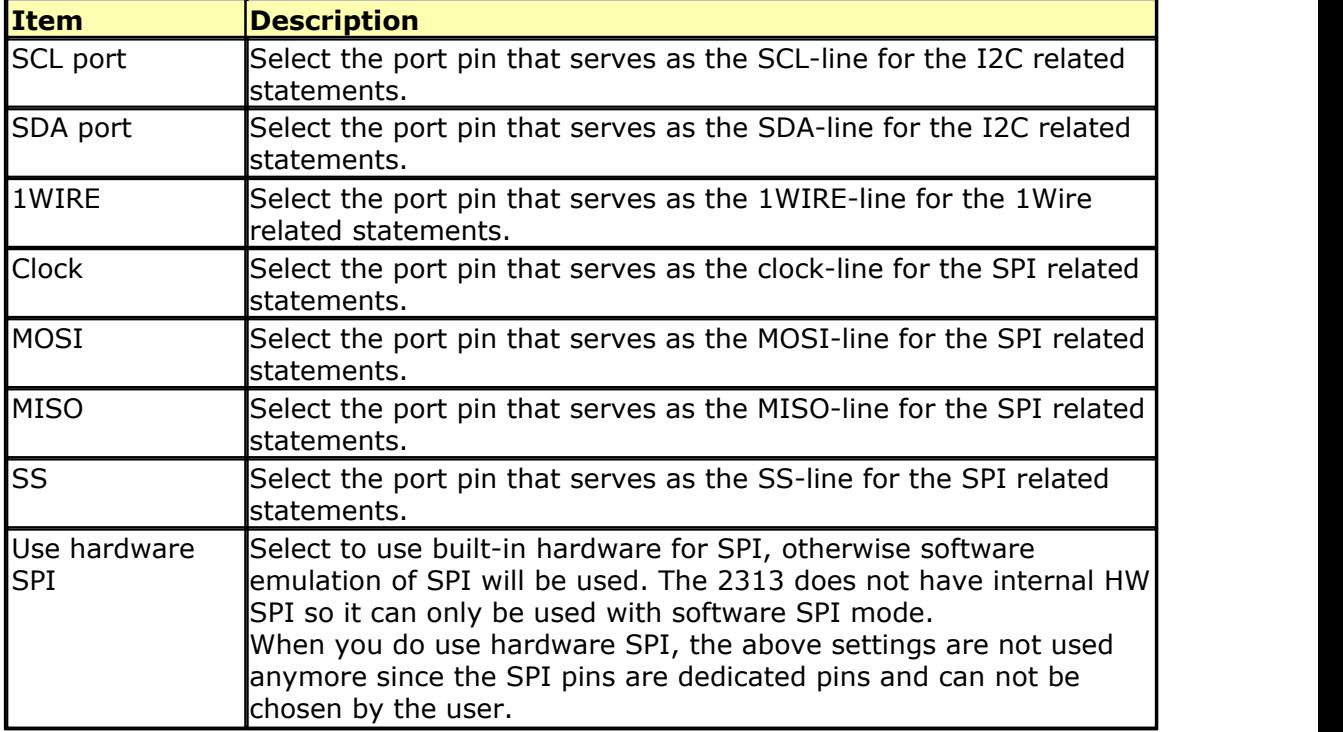

It is advised to use the various [CONFIG](#page-501-0) 502 commands in your source code. It make more clear in the source code which pins are used.

# <span id="page-101-0"></span>**3.44.5 Options Compiler LCD**

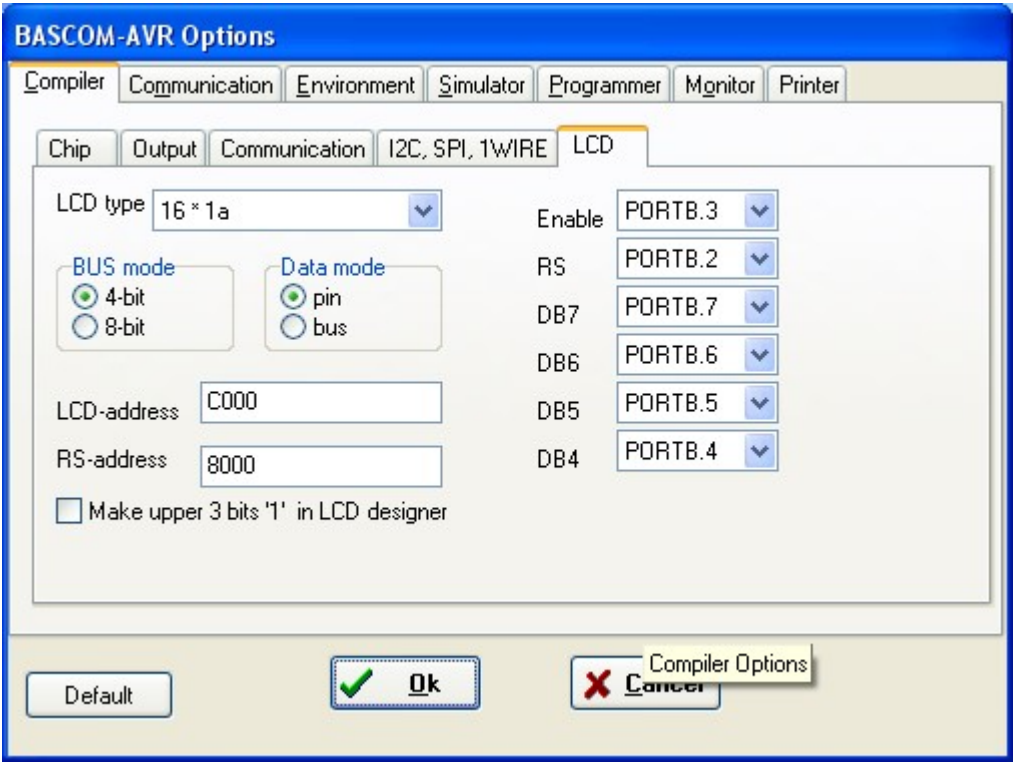

# **Options Compiler LCD**

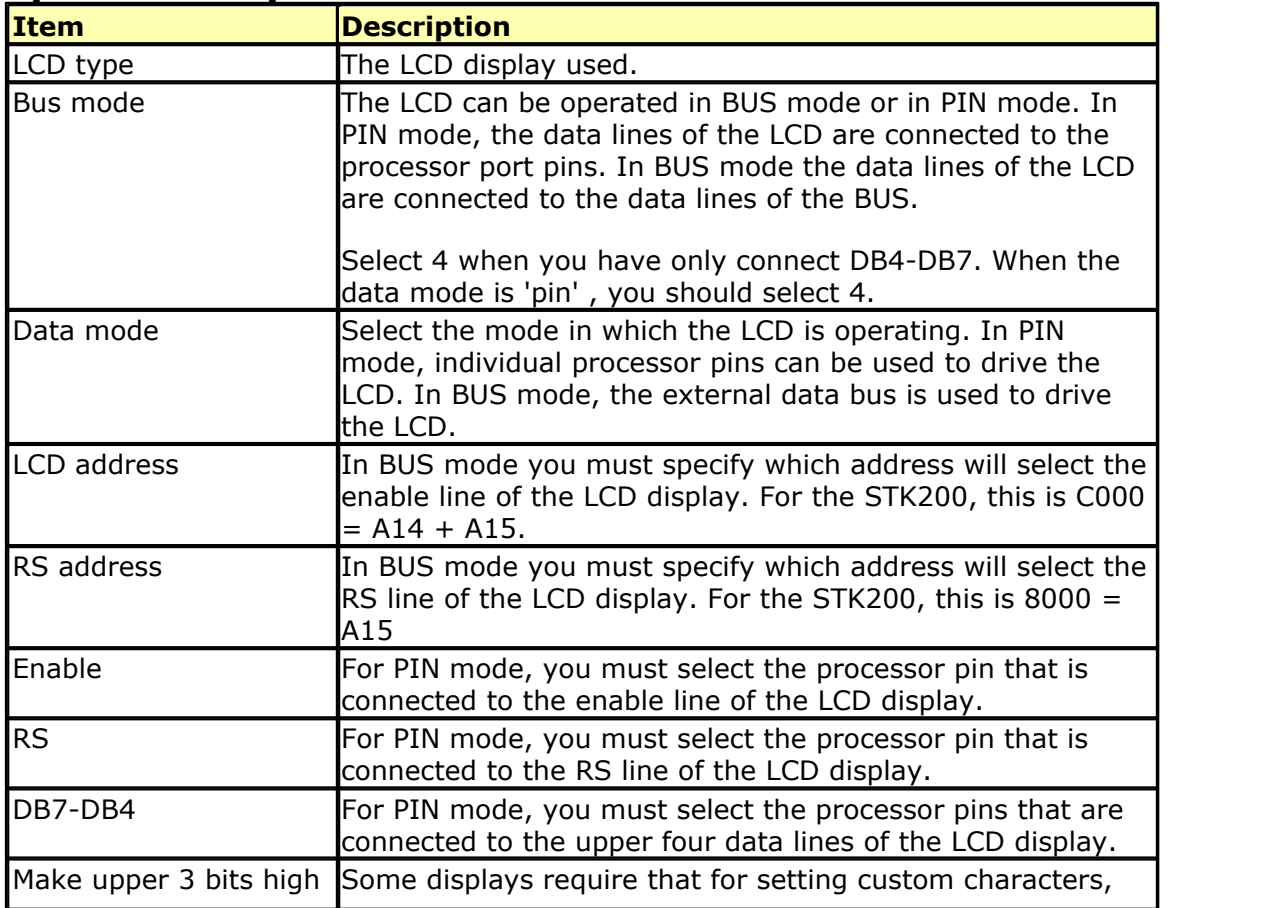

*© 2012 MCS Electronics*

 $\frac{1}{2}$  in LCD designer **the upper 3 bits must be 1. Should not be used by default.** 

It is advised to use the CONFIG LCD command. This way the settings are stored in your source code and not in the separate CFG file.

## <span id="page-102-0"></span>**3.45 Options Communication**

With this option, you can modify the communication settings for the terminal emulator.

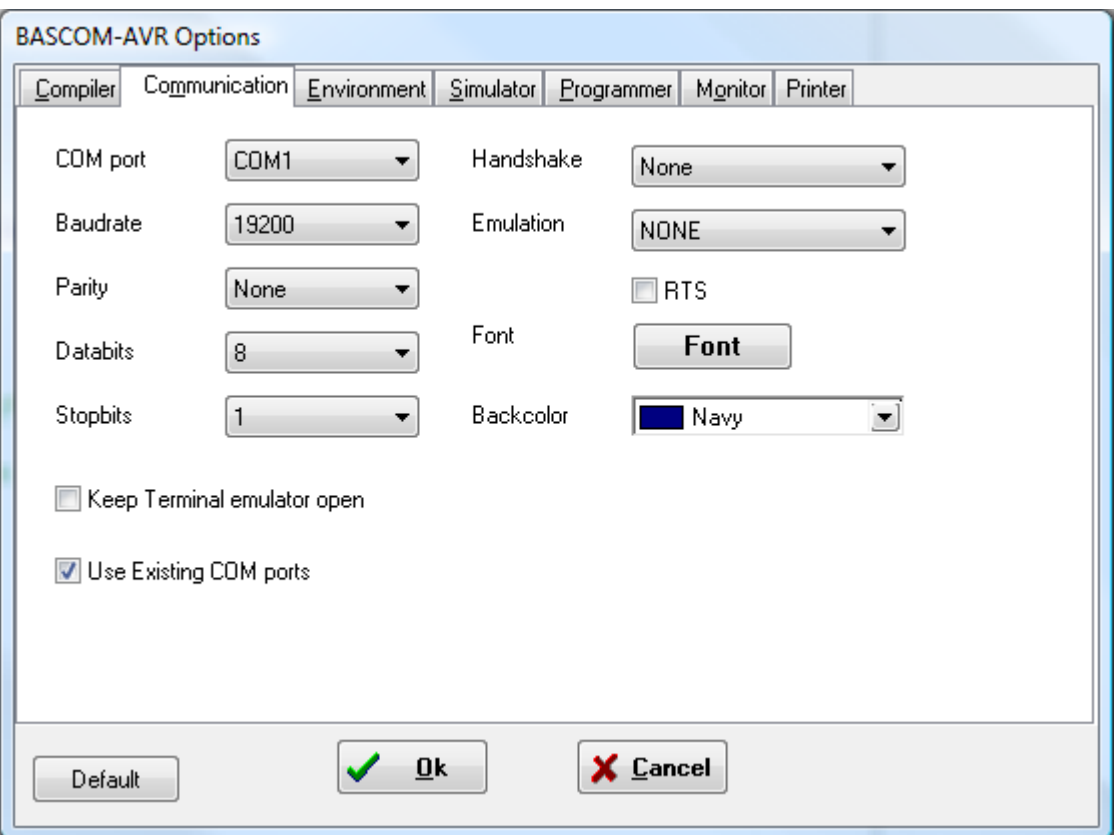

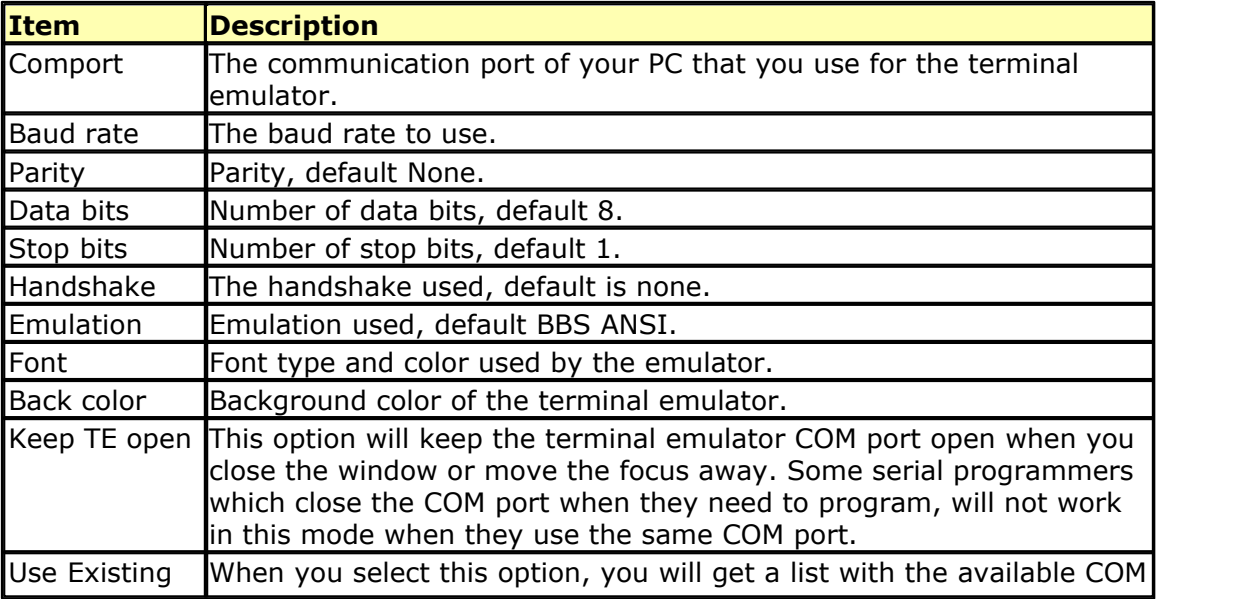

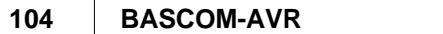

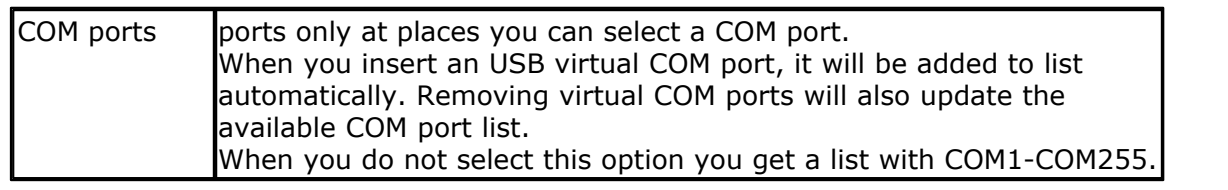

Note that the baud rate of the terminal emulator and the baud rate setting of the [compiler options](#page-99-0) (100), must be the same in order to work correctly.

The reason why you can specify them both to be different is that you can use the terminal emulator for other purposes too.

# **3.46 Options Environment**

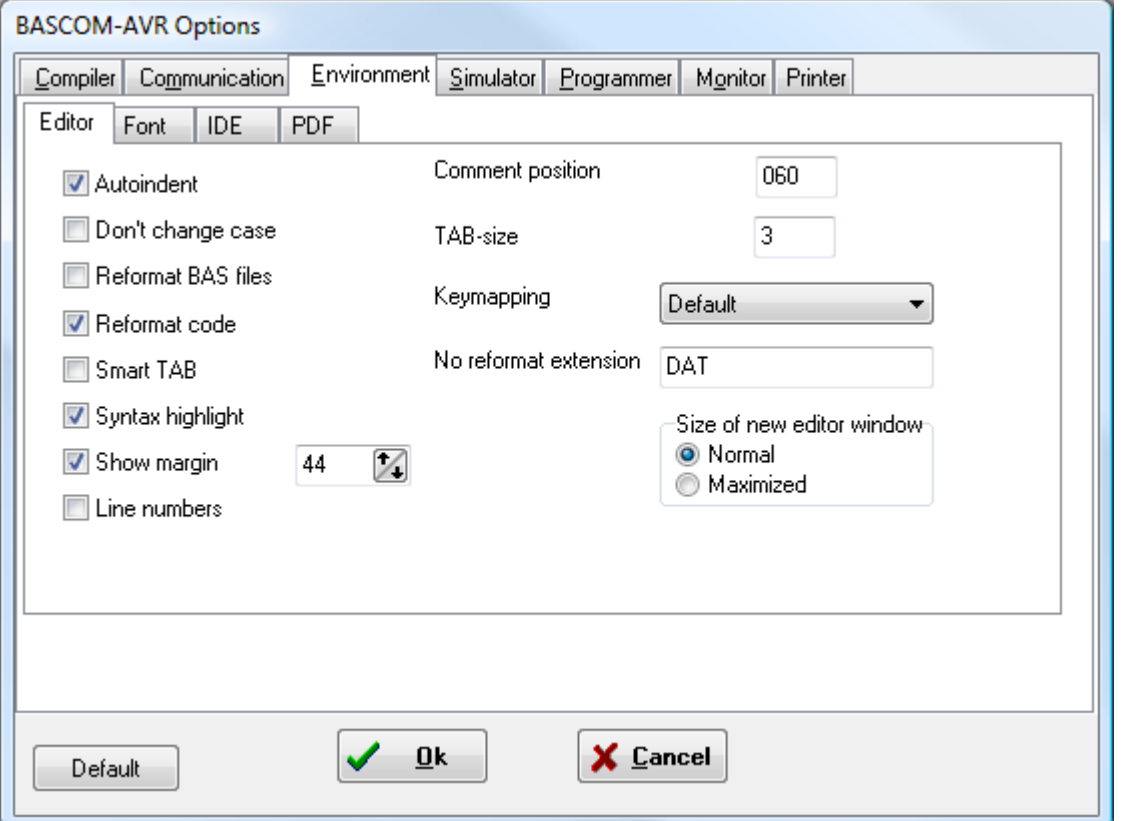

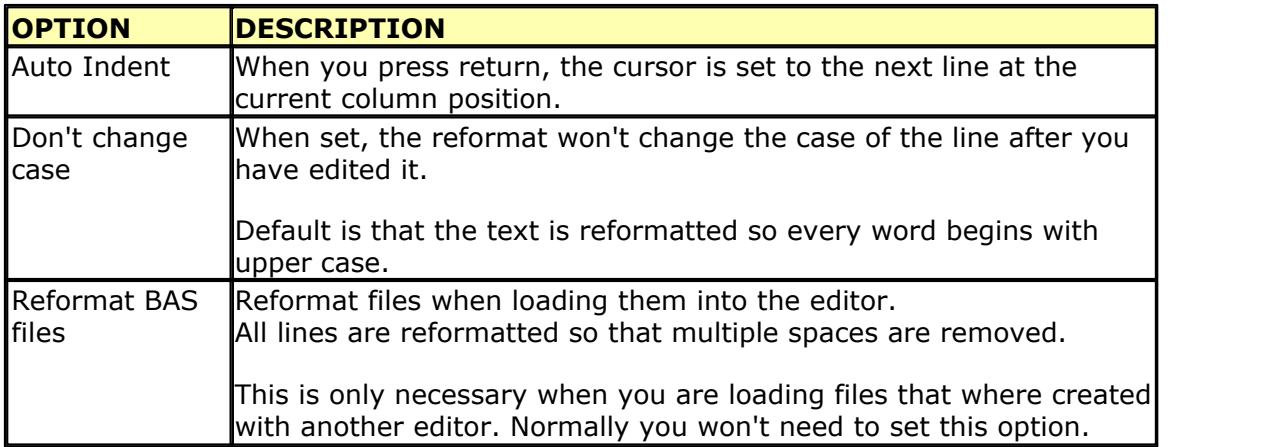

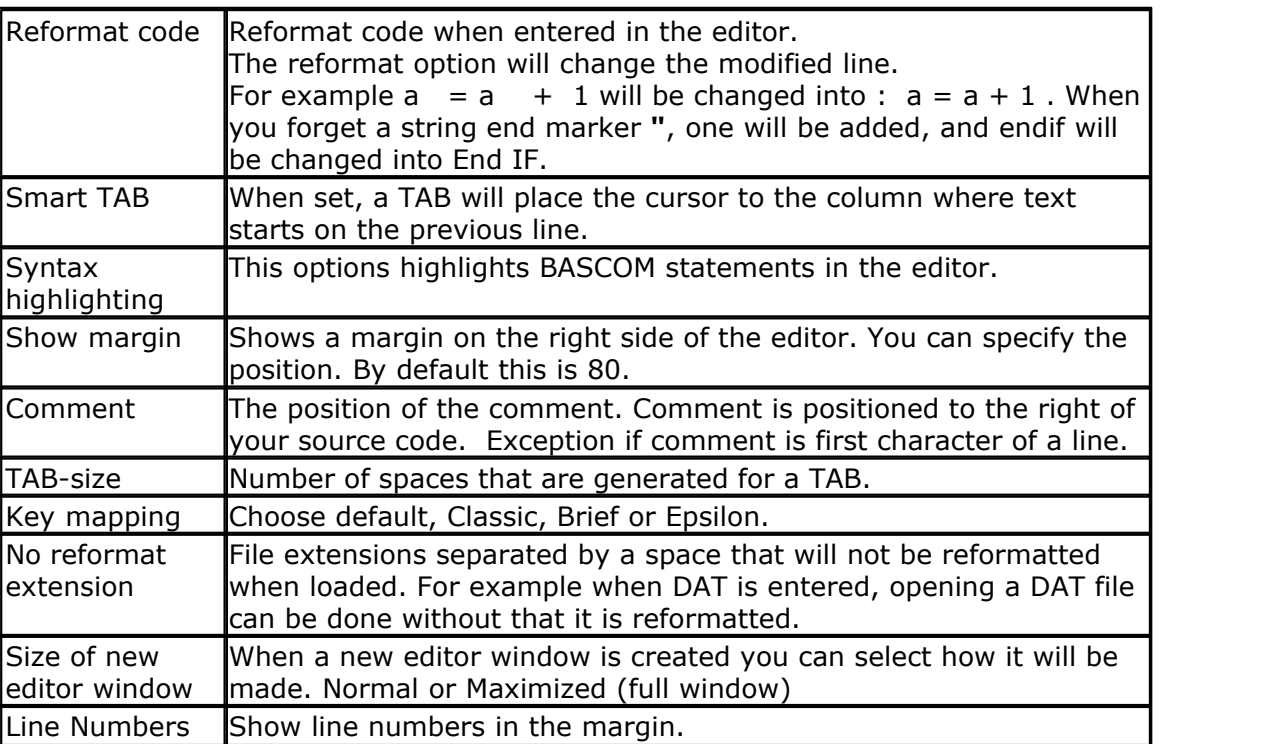

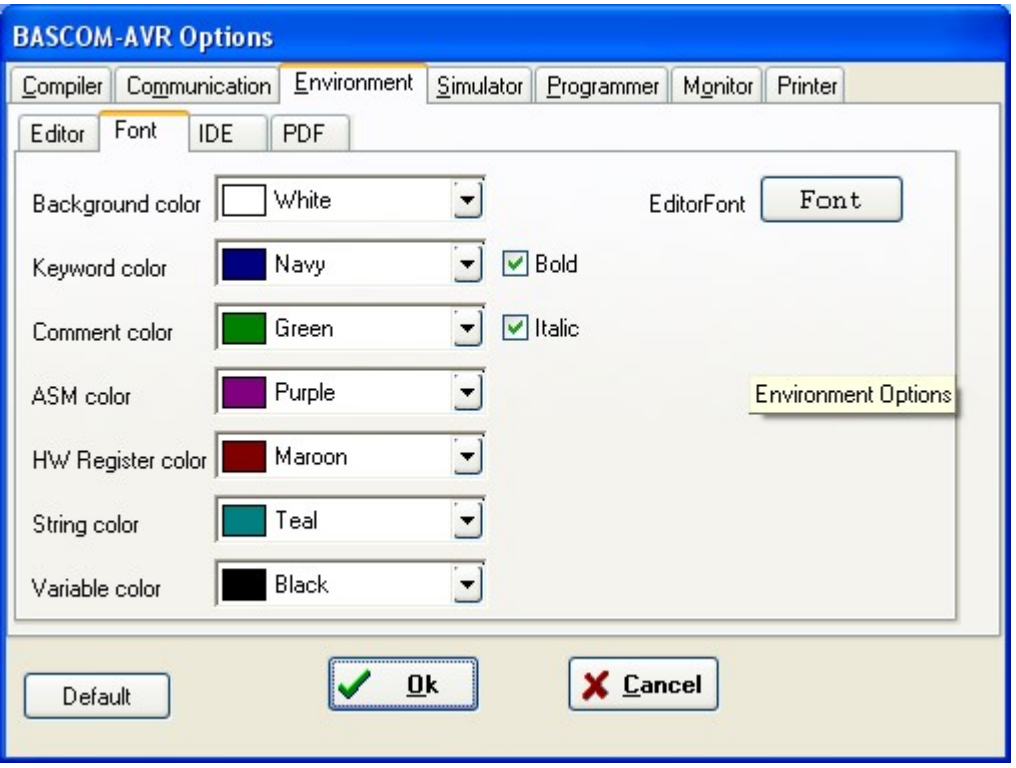

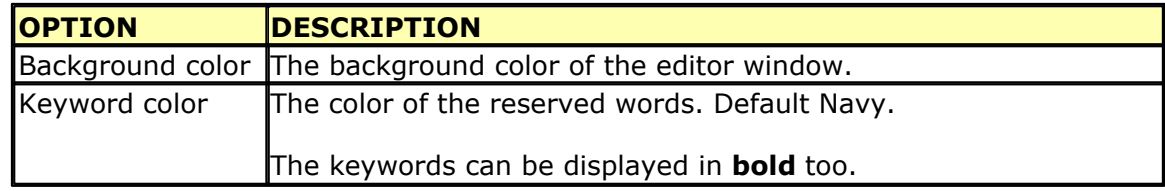

#### **106 BASCOM-AVR**

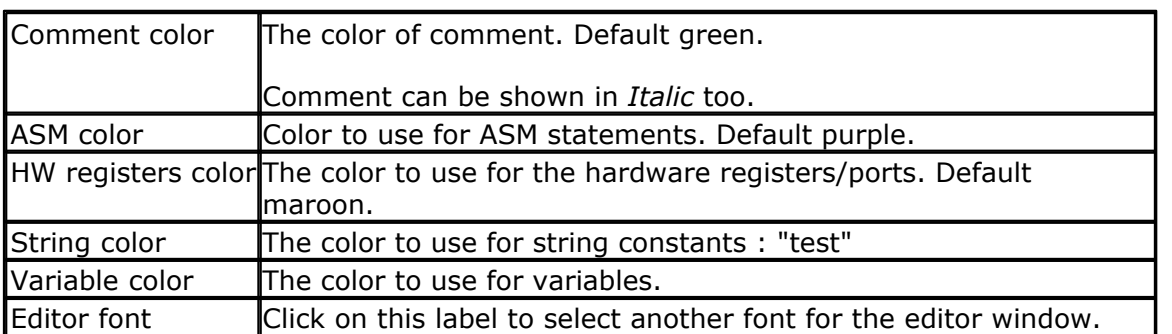

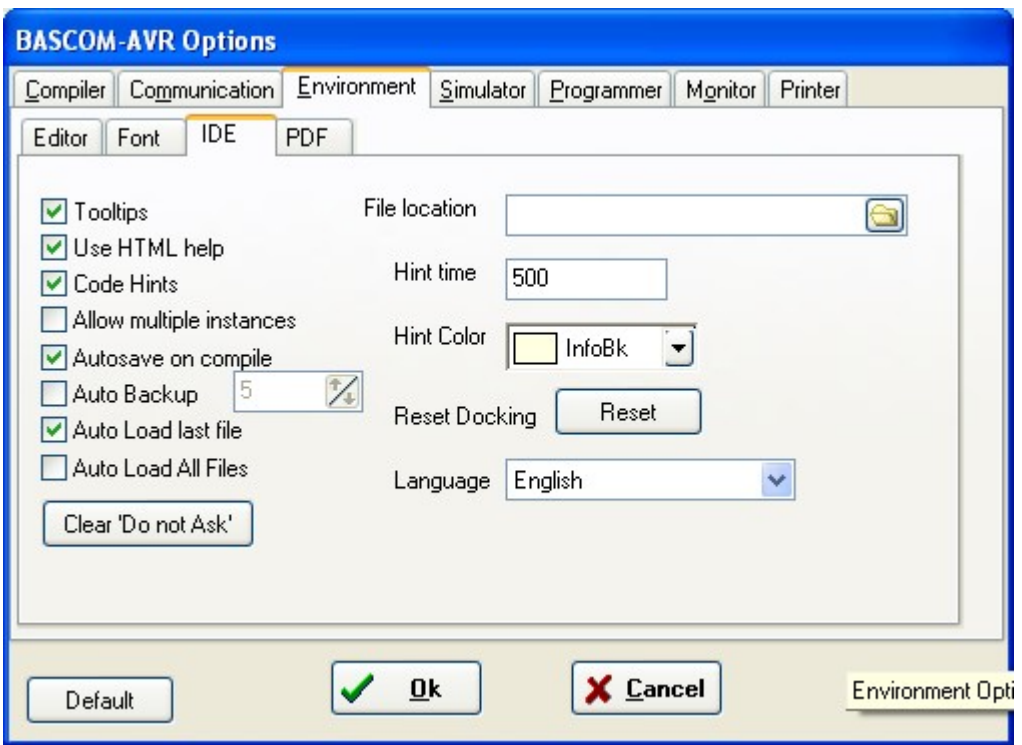

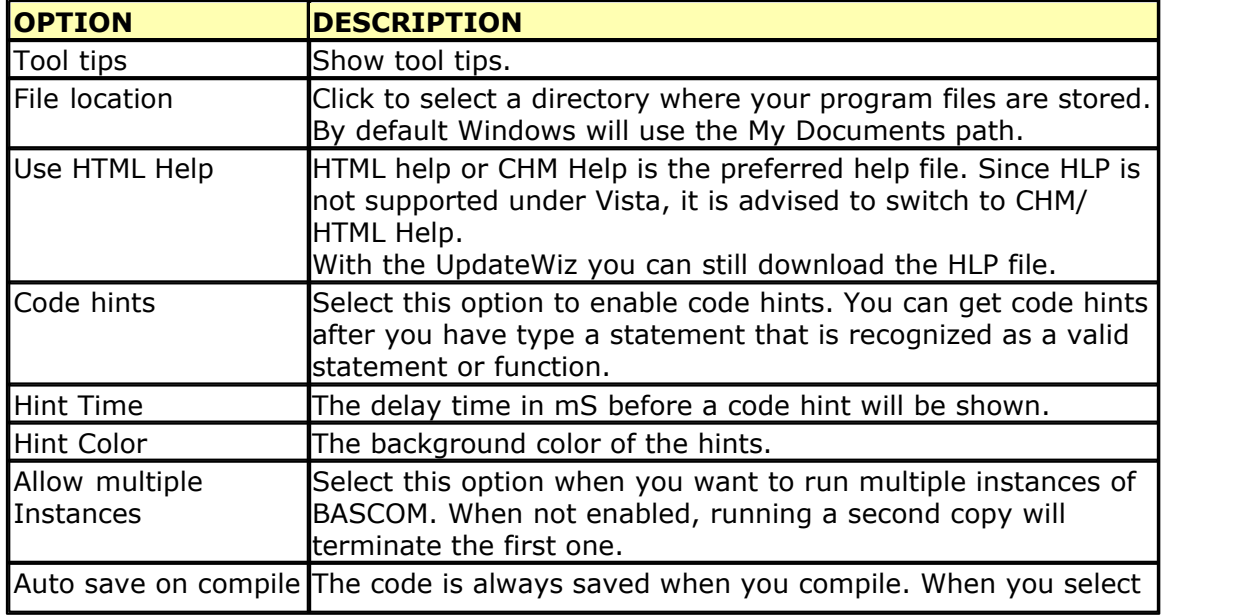

*© 2012 MCS Electronics*

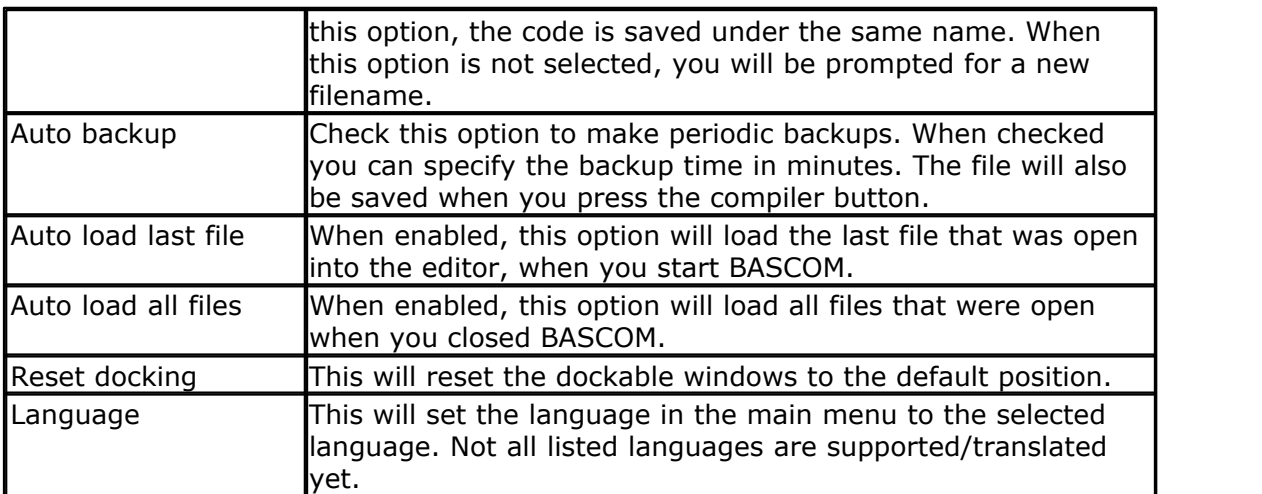

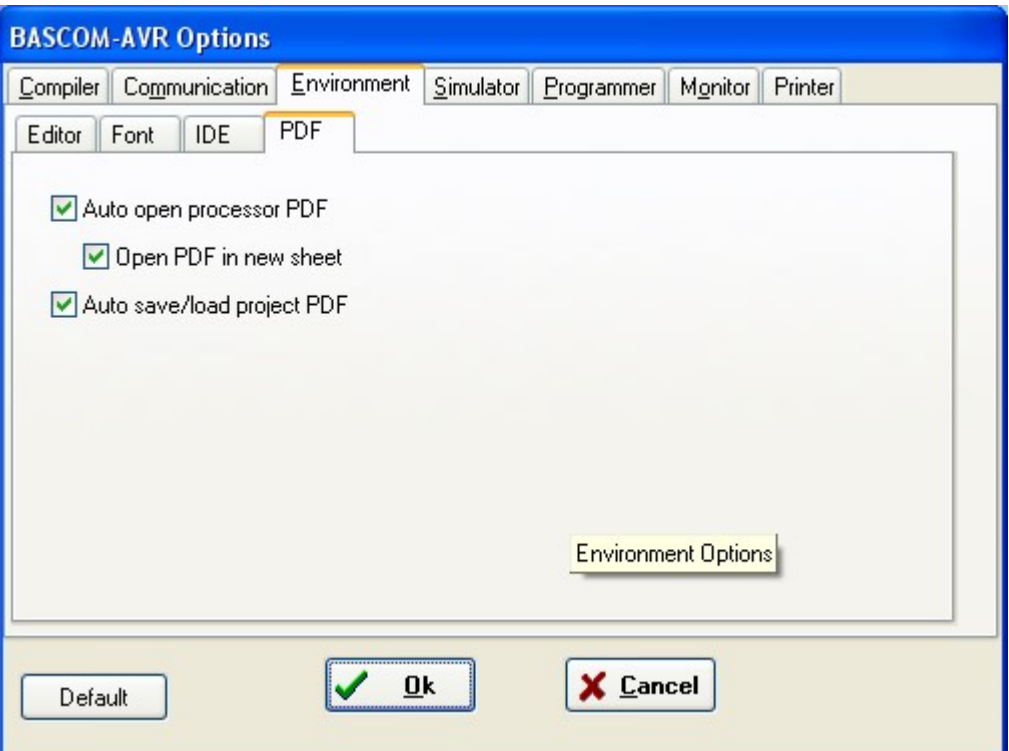

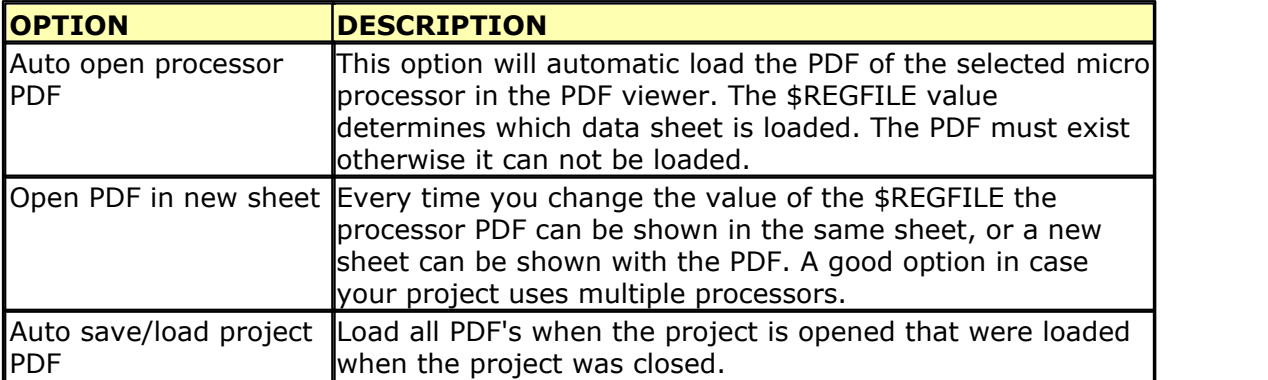

# **3.47 Options Simulator**

With this option you can modify the simulator settings.

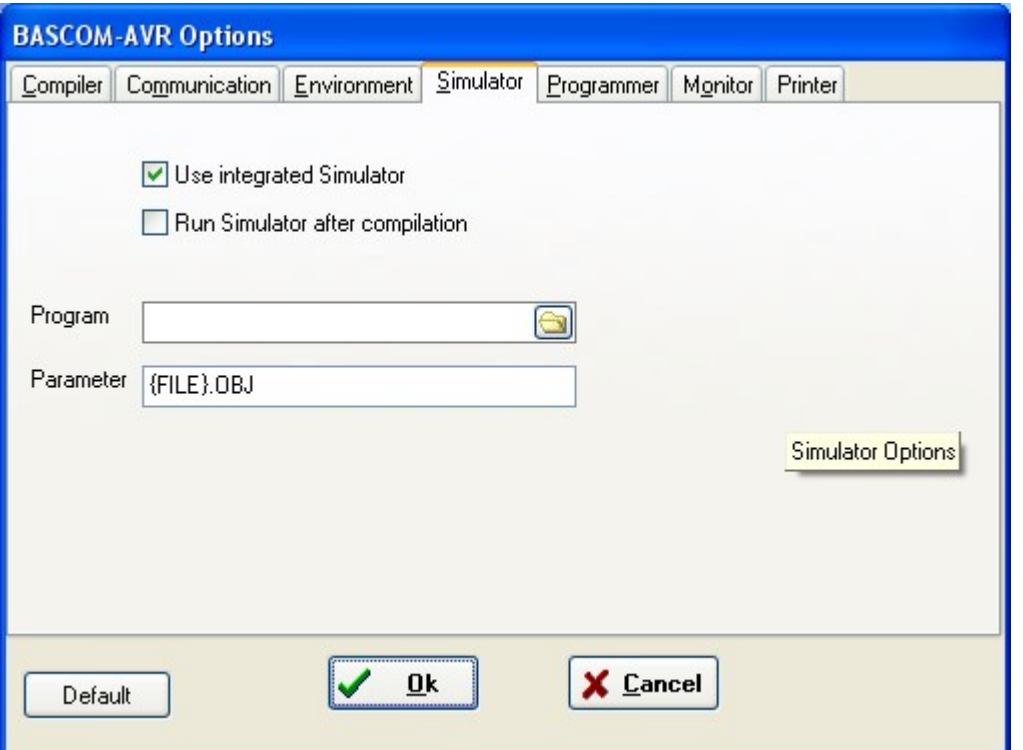

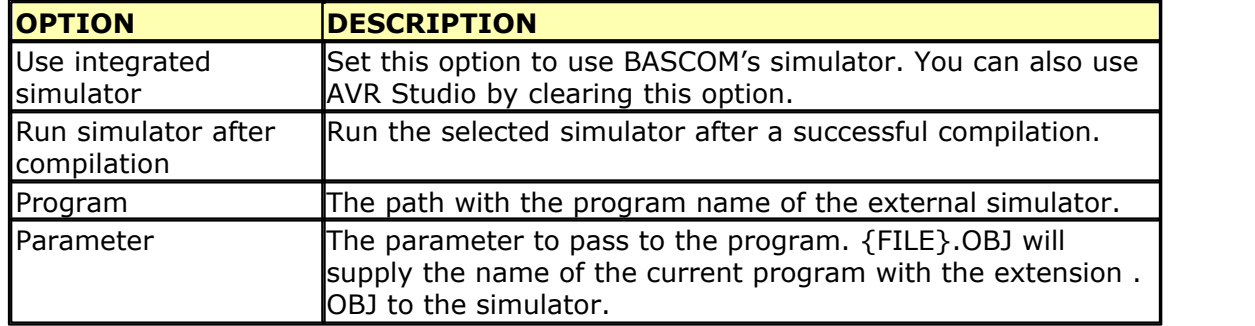
# <span id="page-108-0"></span>**3.48 Options Programmer**

With this option you can modify the programmer settings.

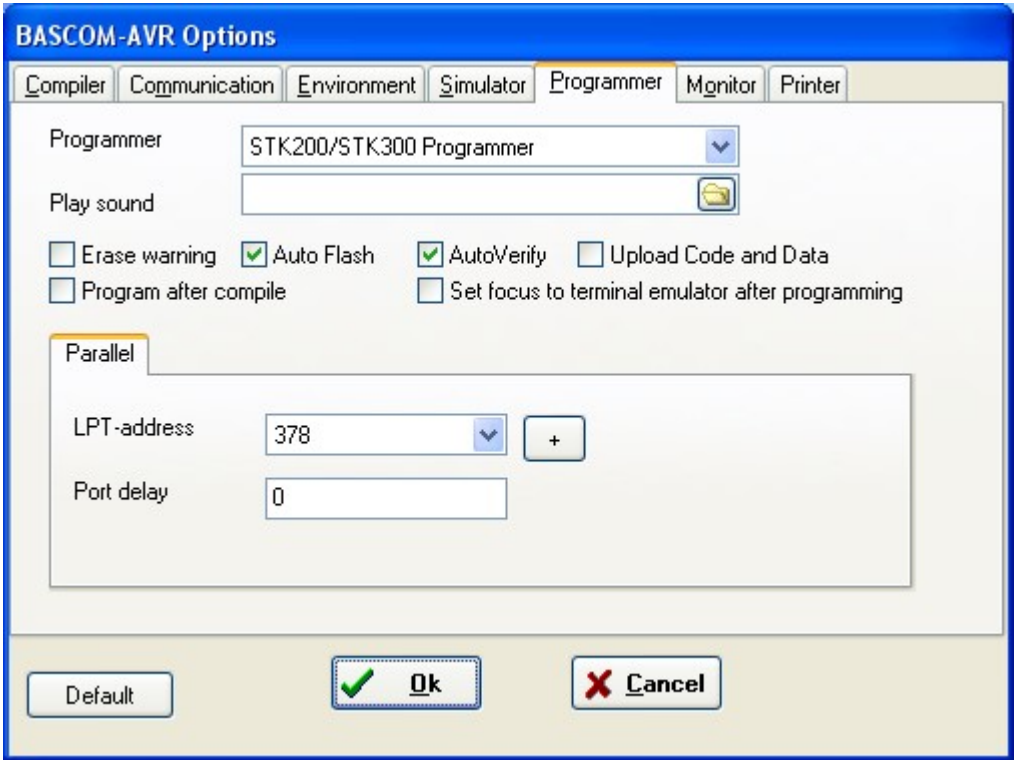

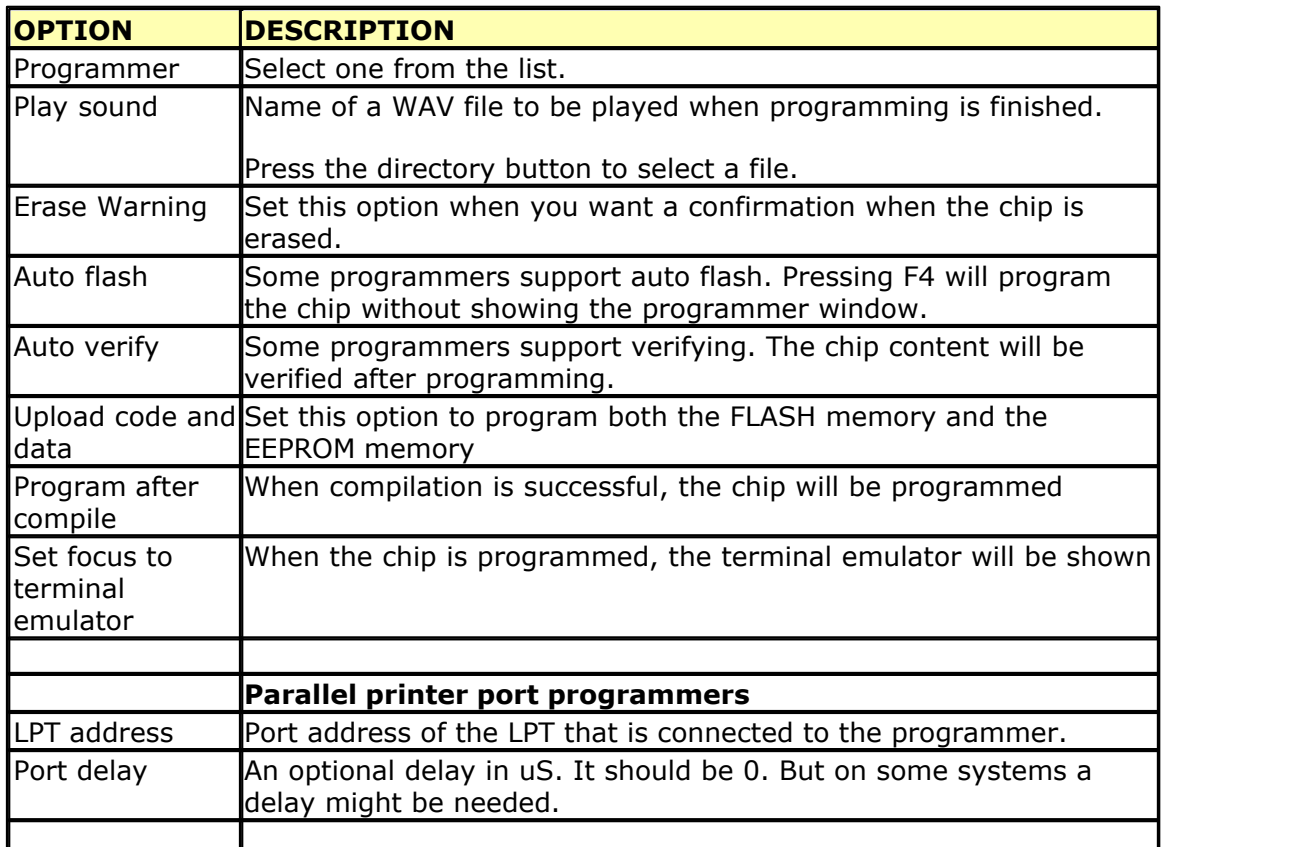

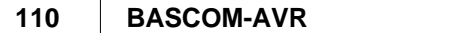

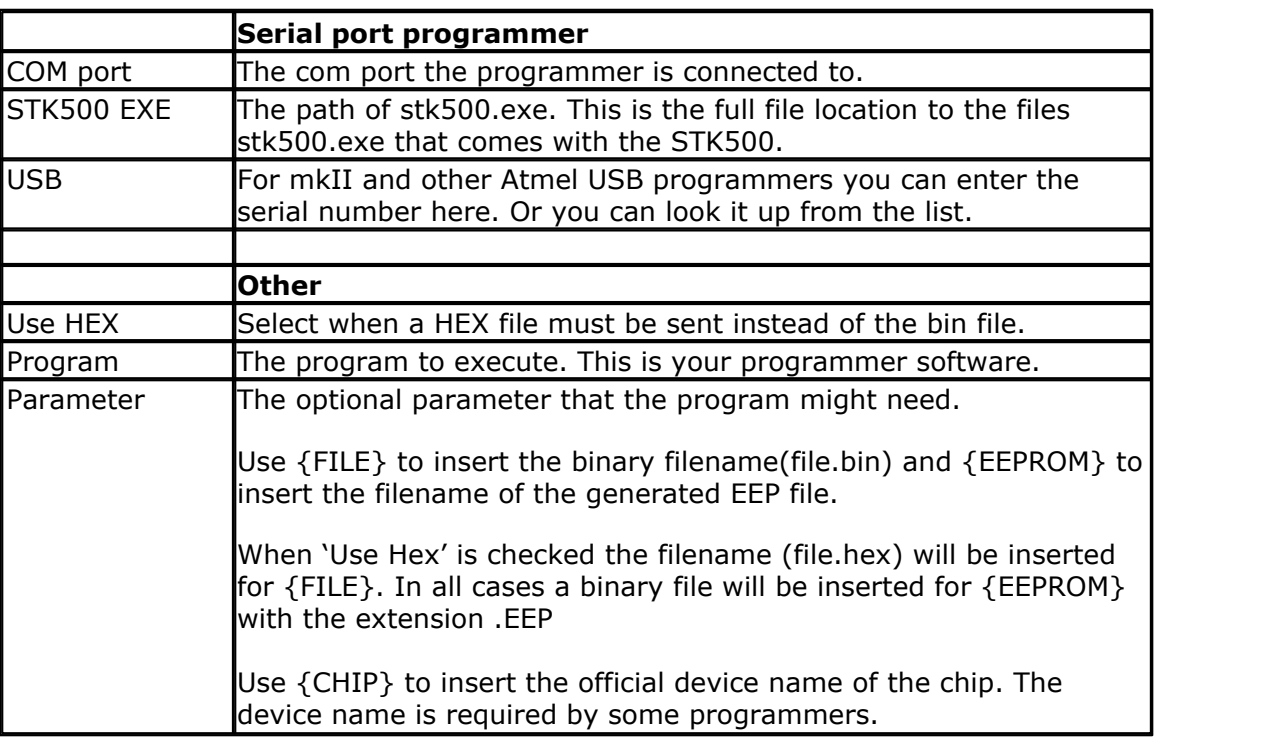

# **See Also**

[Supported programmers](#page-109-0) 110

## <span id="page-109-0"></span>**3.48.1 Supported Programmers**

BASCOM supports the following programmers

[AVR ICP910 based on the AVR910.ASM application note](#page-120-0) 12h

[STK200 ISP programmer from Atmel](#page-120-0)l12h

[The PG302 programmer from Iguana Labs](#page-111-0) 112

[The simple cable programmer from Sample Electronics.](#page-112-0) [113]

[KITSRUS KIT122 Programmer](#page-113-0) 114

[MCS Universal Interface Programmer](#page-114-0)।115ी

The MCS Universal Interface supports a number of programmers as well. In fact it is possible to support most parallel printer port programmers.

[STK500 programmer and Extended STK500 programmer.](#page-116-0) [117]

[Lawicel BootLoader](#page-119-0)|12ণী

**[USB-ISP Programmer](#page-120-1)**|124)

 $MCS$  Bootloader 130

 $\mathsf{PROGGY}|$  $\mathsf{PROGGY}|$  $\mathsf{PROGGY}|$ 132ী

<u>[FLIP](#page-132-0)</u>∣133ो

[USBprog Programmer / AVR ISP mkII](#page-135-0)|136ৗ (AVRISP)

 $\mathsf{KamProg}$  for  $\mathsf{AVR}$ ୀ $^{\text{136}}$ 

 ${{\sf USBASE}}$ ∣137ੇ

 $\mathsf{STK600}$  $\mathsf{STK600}$  $\mathsf{STK600}$ |138ੋ

[ARDUINO](#page-140-0) 14 T

**[BIPOM MINI-MAX/C](#page-142-0)**|143ो

## **3.48.1.1 ISP programmer**

BASCOM supports the STK200 and STK200+ and STK300 ISP programmer from Atmel.

This is a very reliable parallel printer port programmer. The STK200 ISP programmer is included in the STK200 starter kit. Most programs were tested with the STK200.

For those who don't have this kit and the programmer the following schematic shows how to make your own programmer:

The dongle has a chip with no identification but since the schematic is all over the web, it is included. MCS also sells a STK200 compatible programmer.

Here is a tip received from a user :

If the parallel port is disconnected from the interface and left floating, the '244 latch outputs will waver, causing your micro controller to randomly reset during operation. The simple addition of a 100K pull-up resistor between pin 1 and 20 of the latch, and another between pin 19 and 20, will eliminate this problem. You'll then have HIGH-Z on the latch outputs when the cable is disconnected (as well as when it's connected and you aren't programming), so you can use the MOSI etc. pins for I/O.

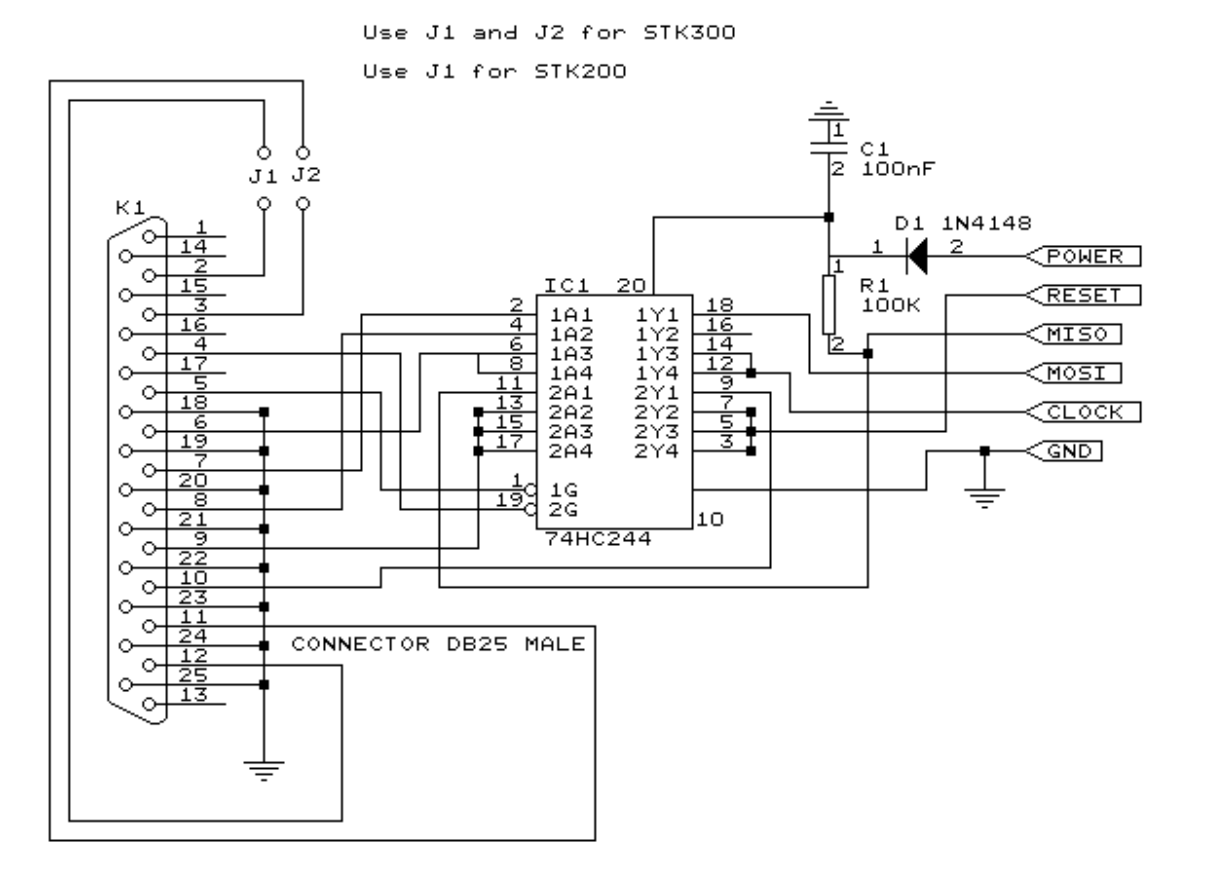

# <span id="page-111-0"></span>**3.48.1.2 PG302 programmer**

The PG302 is a serial programmer. It works and looks exactly as the original PG302 software.

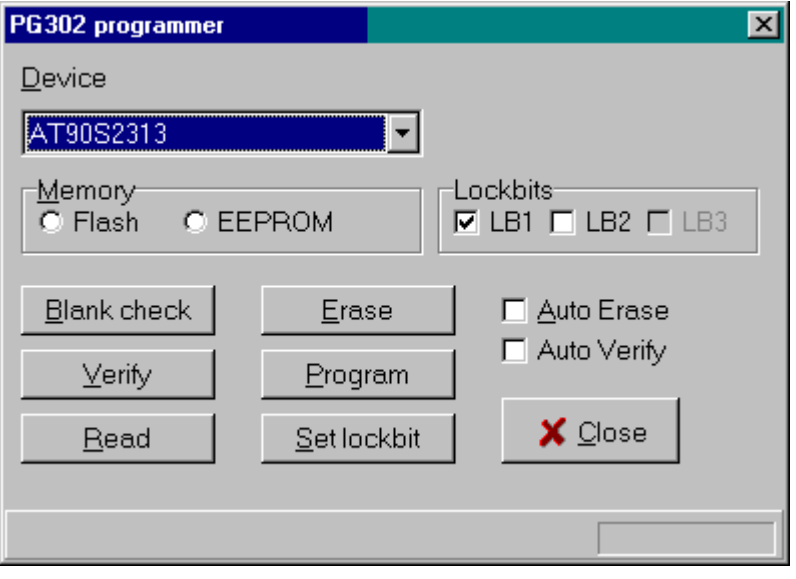

Select the programmer from The Option Programmer menu or right click on the  $\boxed{1}$ button to show the [Option Programmer](#page-108-0) 109 menu

#### <span id="page-112-0"></span>**3.48.1.3 Sample Electronics cable programmer**

Sample Electronics submitted the simple cable programmer.

They produce professional programmers too. This simple programmer you can make yourself within 10 minutes.

What you need is a DB25 centronics male connector, a flat cable and a connector that can be connected to the target MCU board.

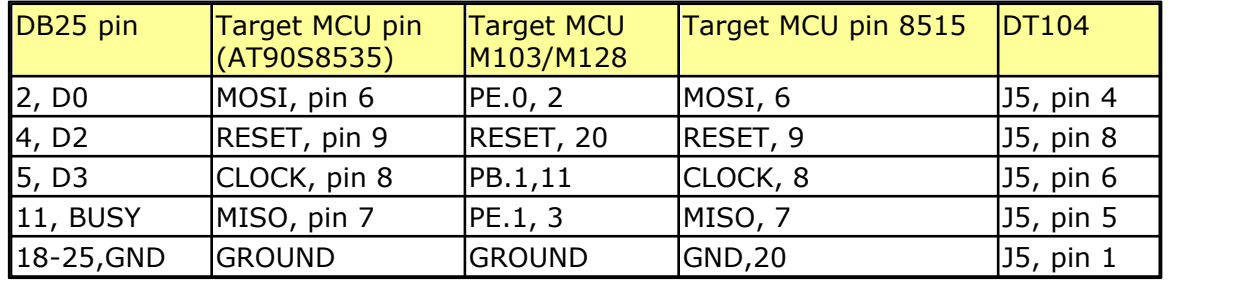

The connections to make are as following:

The MCU pin numbers are shown for an 8535! And 8515 Note that 18-25 means pins 18,19,20,21,22,23,24 and 25

You can use a small resistor of 100-220 ohm in series with the D0, D2 and D3 line in order not to short circuit your LPT port in the event the MCU pins are high. It was tested without these resistors and no problems occurred.

 Tip : when testing programmers etc. on the LPT it is best to buy an I/O card for your PC that has a LPT port. This way you don't destroy your LPT port that is on the motherboard in the event you make a mistake!

The following picture shows the connections to make. Both a setup for the DT104 and stand-alone PCB are shown.

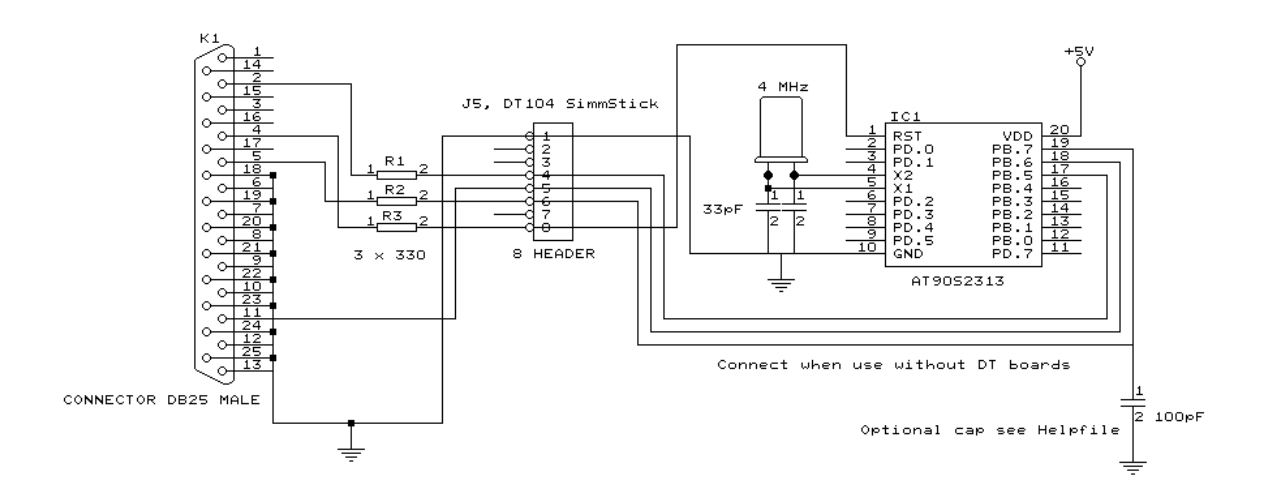

I received the following useful information:

### **114 BASCOM-AVR**

*I have been having spurious success with the simple cable programmer from Sample Electronics for the AVR series.*

*After resorting to hooking up the CRO I have figured it out (I think). When trying to identify the chip, no response on the MISO pin indicates that the Programming Enable command has not been correctly received by the target.*

*The SCK line Mark/Space times were okay but it looked a bit sad with a slow rise time but a rapid fall time. So I initially tried to improve the rise time with a pull-up. No change ie still could not identify chip. I was about to add some buffers when I came across an Atmel app note for their serial programmer "During this first phase of the programming cycle, keeping the SCK line free from pulses is critical, as pulses will cause the target AVR to loose synchronization with the programmer. When synchronization is lost, the only means of regaining synchronization is to release the RESET line for more than 100ms."*

*I have added a 100pF cap from SCK to GND and works first time every time now. The SCK rise time is still sad but there must have been enough noise to corrupt the initial command despite using a 600mm shielded cable.*

### <span id="page-113-0"></span>**3.48.1.4 KITSRUS Programmer**

The K122 is a KIT from KITSRUS. (www.kitsrus.com)

The programmer supports the most popular 20 and 40 pins AVR chips.

On the Programmer Options tab you must select this programmer and the COM port it is connected to.

On the Monitor Options tab you must specify the upload speed of 9600, Monitor delay of 1 and Prefix delay 1.

When you press the Program button the Terminal Emulator screen will pop up:

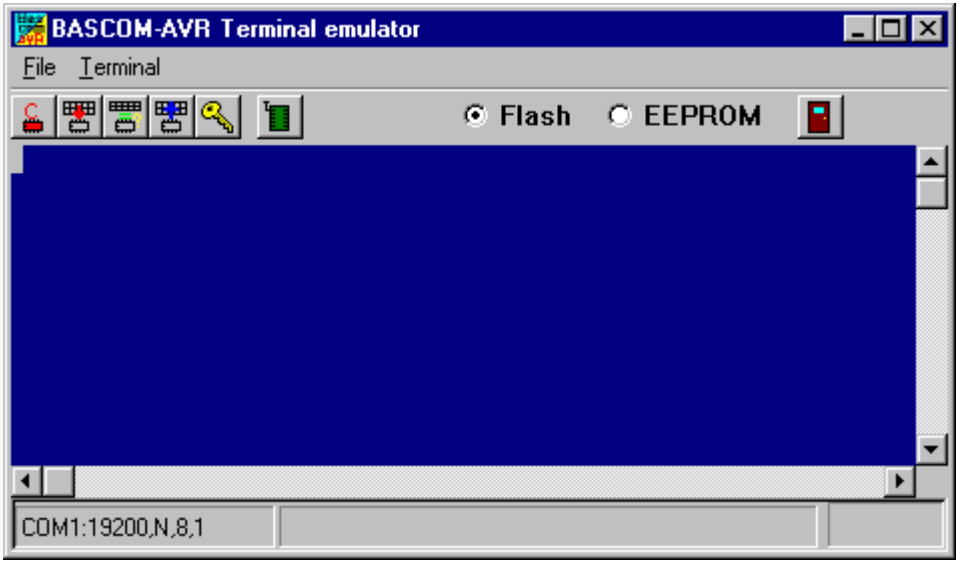

A special toolbar is now visible.

You must press the Program enable button to enable the programmer. When you enable the programmer the right baud rate will be set. When you are finished you must press the Enable button again to disable it. This way you can have a micro connected to your COM port that works with a different BAUD rate.

There is an option to select between FLASH and EEPROM. The prompt will show the current mode which is set to FLASH by default.

The buttons on the toolbar allow you to : ERASE, PROGRAM, VERIFY, DUMP and set the LOCK BITS. When DUMP is selected you will be asked for a file name. When the DUMP is ready you must CLOSE the LOGFILE where the data is stored. This can be done to select the CLOSE LOGFILE option form the menu.

### <span id="page-114-0"></span>**3.48.1.5 MCS Universal Interface Programmer**

The MCS Universal Interface programmer allows you to customize the pins that are used for the ISP interface. The file prog.settings stores the various interfaces.

The content :

;how to use this file to add support for other programmers

;first create a section like [newprog]

- ; then enter the entries:
- ; BASE= \$hexaddress
- ; MOSI= address in form of BASE[+offset] , bit [,inverted]
- ; CLOCK= same as MOSI
- ; RESET=same as MOSI
- ; MISO=same as MOSI
- ; The bit is a numer that must be written to set the bit
- ; for example 128 to set bit 7
- ; Optional is ,INVERTED to specify that inverse logic is used
- ; When 128 is specified for the bit, NOT 128 will be written(127)

## [FUTURELEC]

;tested and ok BASE=\$378 MOSI=BASE+2,1,inverted CLOCK=BASE,1 RESET=BASE,2 MISO=BASE+1,64

[sample] ;tested and ok BASE=\$378 MOSI=BASE,1 CLOCK=BASE,8 RESET=BASE,4 MISO=BASE+1,128,INVERTED

[stk200] ;tested and ok BASE=\$378 MOSI=BASE,32 CLOCK=BASE,16 RESET=BASE,128 MISO=BASE+1,64

Four programmers are supported : Futurelec, Sample and STK200/STK300 and WinAVR/ SP12.

To add your own programmer open the file with notepad and add a new section name. For the example I will use stk200 that is already in the file.

[stk200]

The LPT base address must be specified. For LPT1 this is in most cases \$378. \$ means hexadecimal.

The pins that are needed are MOSI, CLOCK, RESET and MISO. Add the pin name  $MOSI =$ 

After the pin name add the address of the register. For the STK200 the data lines are used so BASE must be specified. After the address of the register, specify the bit number value to set the pin high. Pin 0 will be 1, pin 1 would be 2, pin 2 would be 4 etc. D5 is used for the stk so we specify 32.

When the value is set by writing a logic 0, also specify, INVERTED. After you have specified all pins, save the file and restart BASCOM. Select the Universal Programmer Interface and select the entry you created. After you have selected an entry save your settings and exit BASCOM. At the next startup of BASCOM, the settings will be used.

The following picture shows the LPT connector and the relation of the pins to the LPT registers.

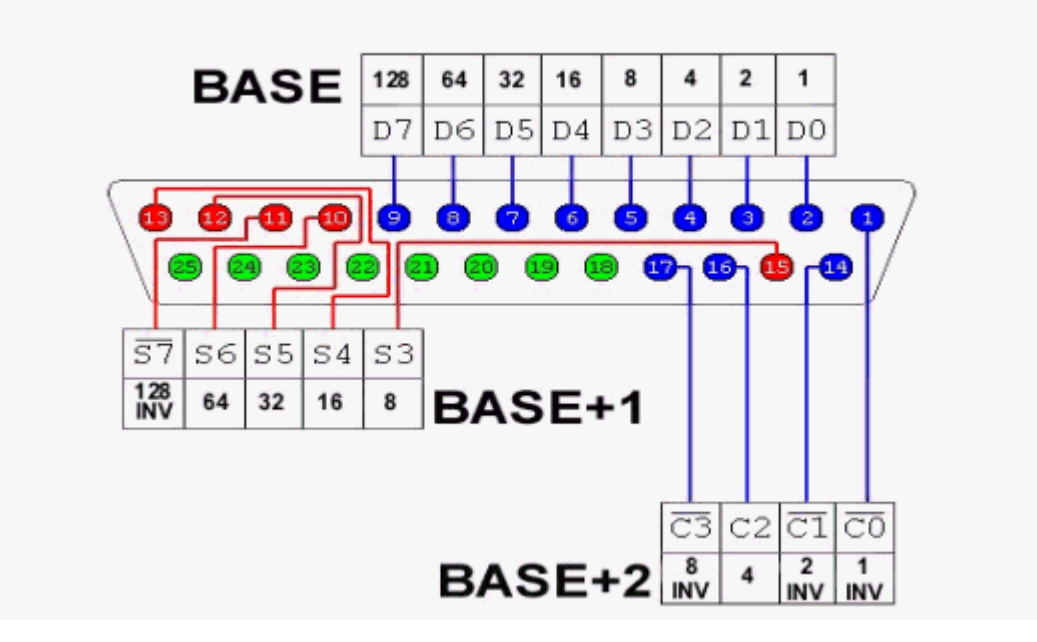

Always add your entry to the bottom of the file and email the settings to support@mcselec.com so it can be added to BASCOM.

#### <span id="page-116-0"></span>**3.48.1.6 STK500 Programmer**

When you select the STK500 programmer, BASCOM will run the file named stk500. exe that is installed with AVR Studio.

That is why you have to specify the file location of the stk500.exe The normal STK500 support will erase, and program the flash. The STK500.EXE supports a number of Atmel programmers which all use the STK500

V1 or V2 protocol.

For the AVR ISP mkII, you need to supply the serial number of the USB programmer. The USB port will be used then instead of the serial port.

You can also use the **native** driver which does not use/need the stk500.exe If you select this programmer, you will see the following window when you launch the programmer with F4(manual program)

## **118 BASCOM-AVR**

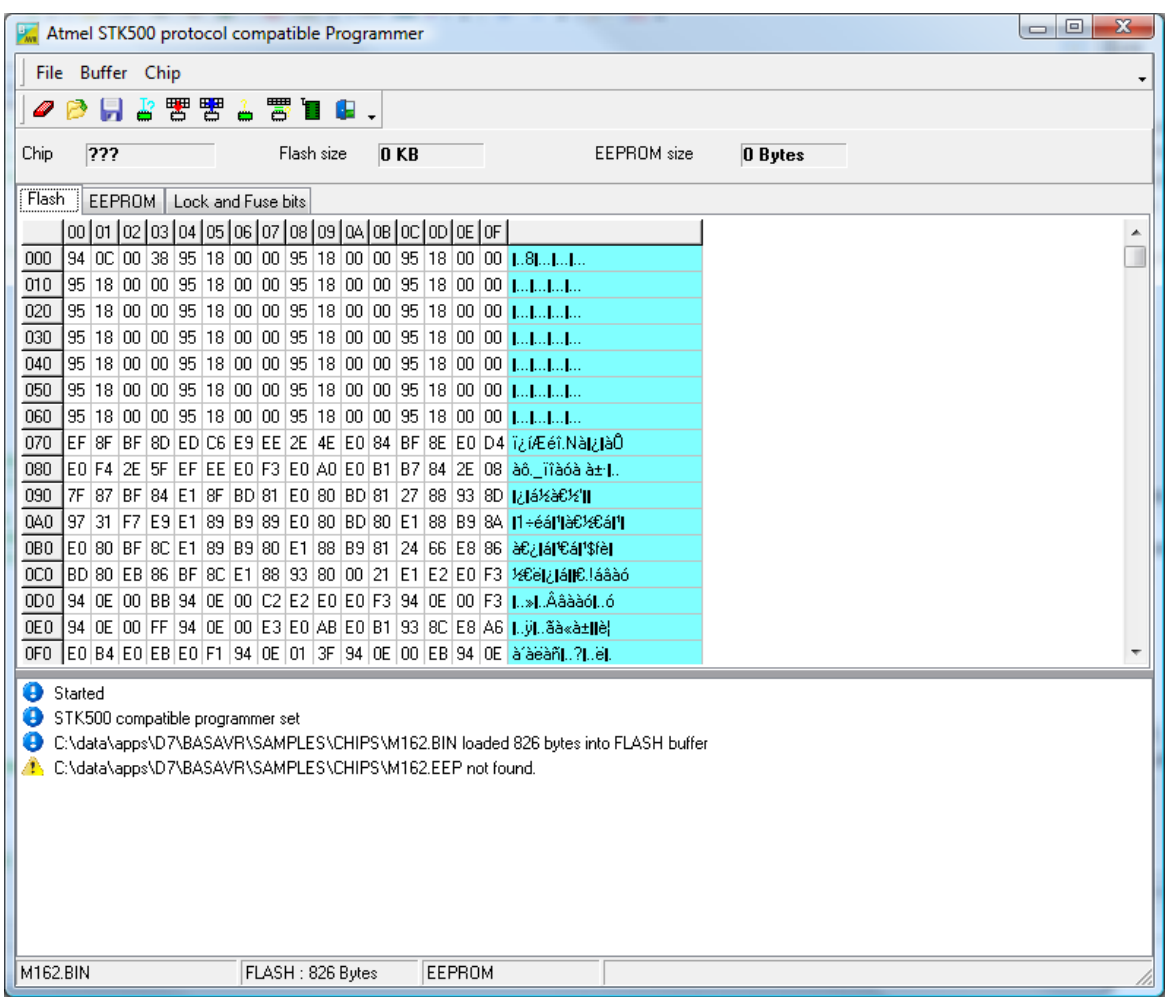

When the source code is compiled and the BIN file exists, it is loaded automatic into the buffer.

When an EEPROM image file exists (EEP), it is loaded too into the EEPROM buffer. When it does not exist you will see a warning which you can ignore.

When the target device is not read yet, the CHIP will be unidentified which is marked as ???.

In the status bar you can see the loaded file, and the size of the file. Notice that 16000 will be shown as 16 KB.

You can select the EEPROM-TAB to view the EEPROM image. Memory locations can be altered. Select a cell, and type a new value. Then press ENTER to confirm. You can immediately see the new value.

When you select the Lock and Fusebits-TAB the lock and fuse bits will be read.

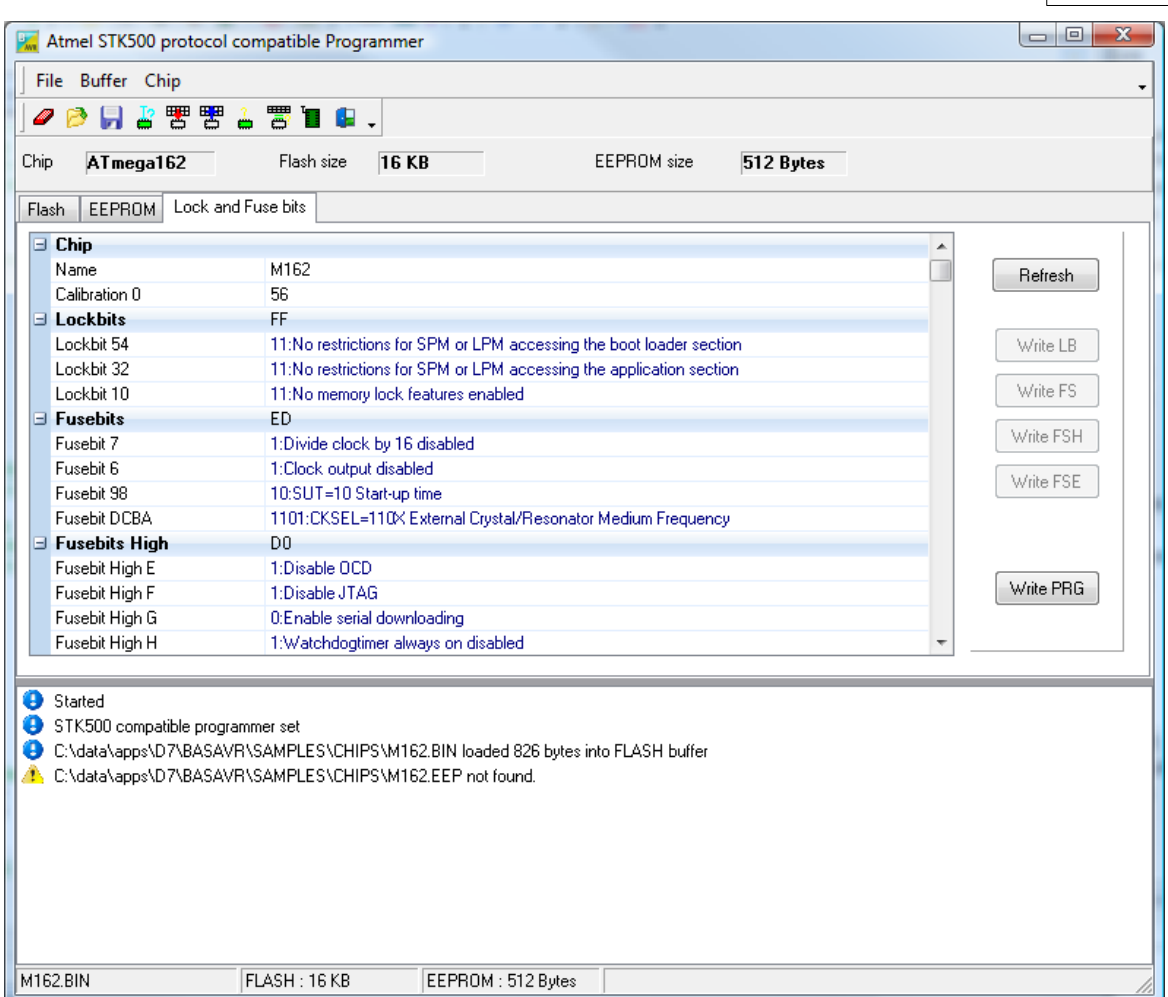

As you can see that as soon as the target chip is determined, the chip name is shown under the tool bar.

The FLASH size and EEPROM size are shown too.

As soon as you alter a lock or fuse bit, the corresponding Write-button will be enabled. You need to click it to write the new value. The lock and fuse bits are read again so you can see if it worked out. The lock and fuse bits shown will depend on the used chip. Every chip has different fuse bits. Some fuse bits can not be altered via the serial programming method. The native stk500 driver uses the serial programming method. Some fuse bits require the parallel or high voltage programming method. For example the fuse bit 'enable serial downloading' can not be changed with the serial programming method.

Fuse bits of interest are : the clock divider and the oscillator fuse bits. When you select a wrong oscillator fuse bit (for example you select an external oscillator) the chip will not work anymore till you connect such an external oscillator! Of course a simple 555 chip can generate a clock signal you can use to 'wake' a locked chip.

Once you have all settings right, you can press the 'Write PRG' button which will insert some code into your program at the current cursor position. This is the \$PROG directive.

For example : \$prog &HFF , &HED , &HD0 , &HFF

When you compile your program with the  $\frac{\epsilon}{2}$ PROG  $|40\bar{5}|$  directive it will generate a PRG file with the lock and fuse bit settings.

If you then auto program(see later) a chip, it will use these settings.

\$PROG is great to load the right lock and fuse bits into a new chip. But be careful : do not enable \$PROG till you are done with development. Otherwise programming will be slow because of the extra reading and writing steps.

The following menu options are available:

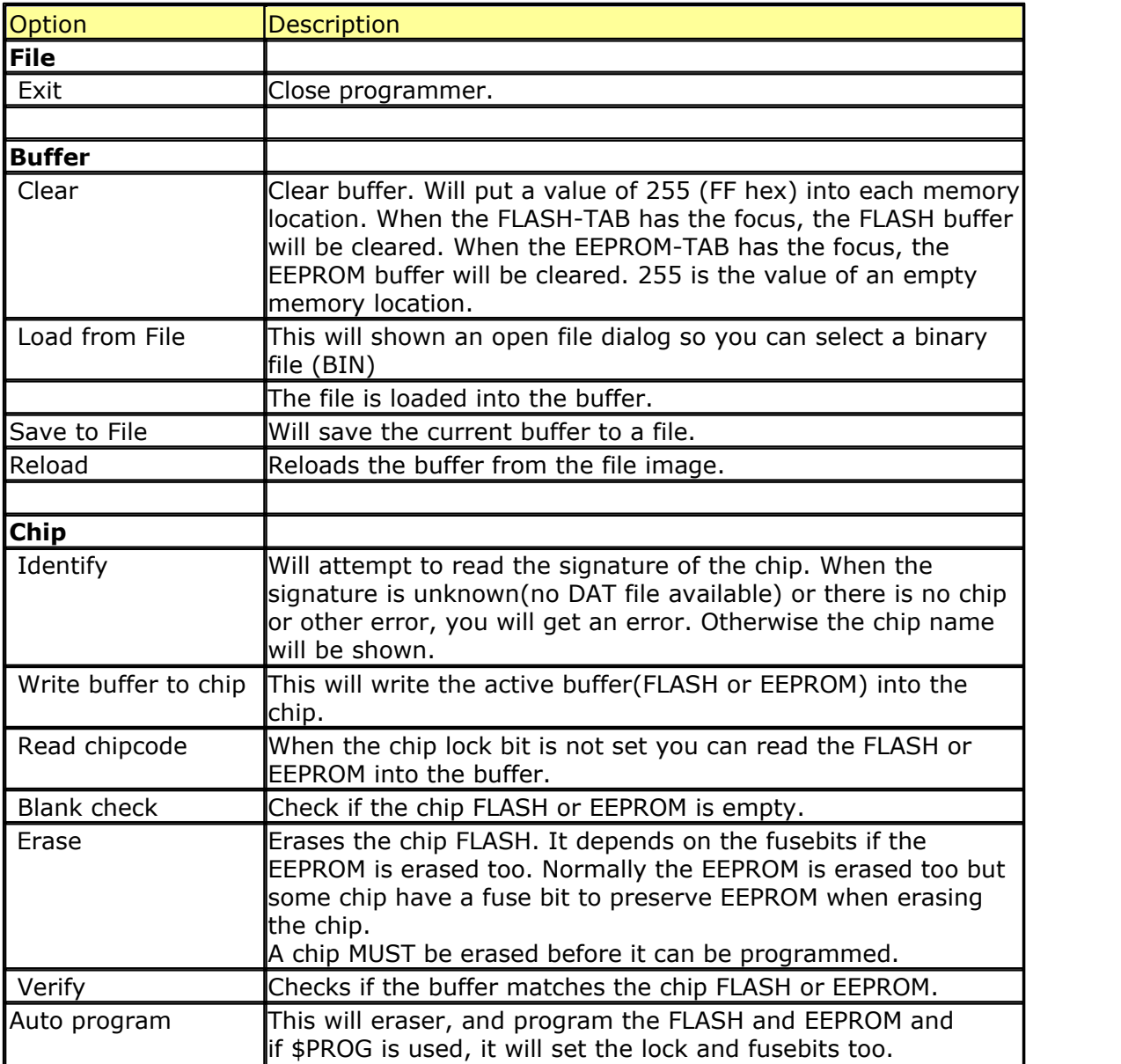

Under Options, you can find a setting to change the clock frequency. The clock frequency should not be higher then a quarter of the oscillator frequency.

## <span id="page-119-0"></span>**3.48.1.7 Lawicel BootLoader**

The Lawicel Boot loader must be used with the StAVeR. The StAVeR contains a boot loader so you only need a serial interface, no parallel programmer or other programmers.

You can also use Hyper terminal.

When you have selected the Lawicel Boot loader from the Options, Programmer, the following window will appear when you press F4.

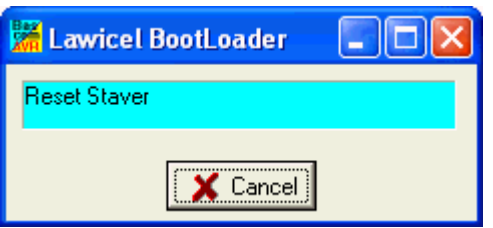

As the window suggests, press the reset button on the activity board or StAVeR, and the chip will be programmed. This is visible by a second wind that will be shown during programming.

When the programming succeeds, both windows will be closed.

When an error occurs, you will get an error message and you can clock the Cancel button in order to return to the Editor.

### <span id="page-120-0"></span>**3.48.1.8 AVR ISP Programmer**

The AVRISP programmer is AVR ICP910 based on the AVR910.ASM application note.

The old ICP910 does not support Mega chips. Only a modified version of the AVR910. ASM supports Universal commands so all chips can be programmed.

The new AVRISP from Atmel that can be used with AVR Studio, is not compatible! You need to select <u>[STK500 programmer](#page-116-0)</u> http://thecause the new AVRISP programmer from Atmel, uses the STK500 protocol.

When you do not want to use the default baud rate that AVR910 is using, you can edit the file bascavr.ini from the Windows directory. Add the section [AVRISP] Then add: COM=19200,n,8,1

This is the default. When you made your own dongle, you can increase the baud rate

You need to save the file and restart BASCOM before the settings will be in effect.

### <span id="page-120-1"></span>**3.48.1.9 USB-ISP Programmer**

The USB-ISP Programmer is a special USB programmer that is fully compatible with BASCOM's advanced programmer options.

Since many new PC's and especial Laptop's do not have a parallel programmer anymore, MCS selected the USB-ISP programmer from EMBUD.

The drivers can be downloaded from the MCS Electronics website. Please download from [http://www.mcselec.com/index.php?option=com\\_docman&task=doc\\_download&gid=204&Ite](http://www.mcselec.com/index.php?option=com_docman&task=doc_download&gid=204&Itemid=54)

 $mid=54$ After downloading, unzip the files in the BASCOM-AVR application directory in a sub directory named USB.

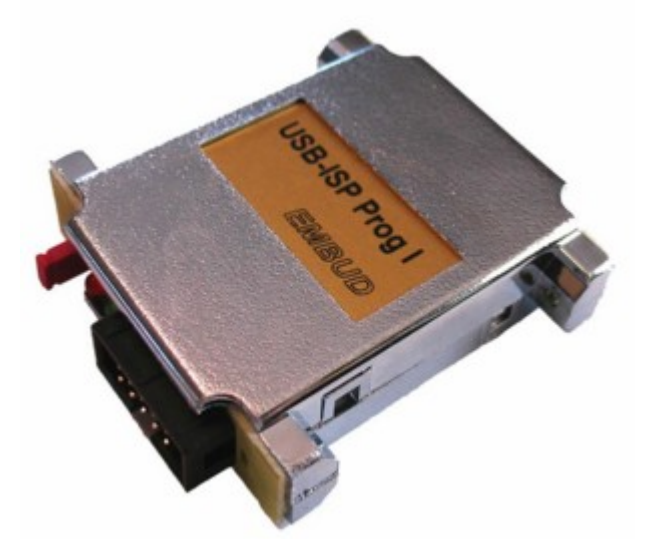

When you connect the programmer, Windows (98, ME, 2000, XP) will recognize the new device automatically.

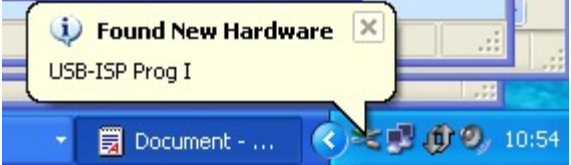

Then the Hardware wizard will be started :

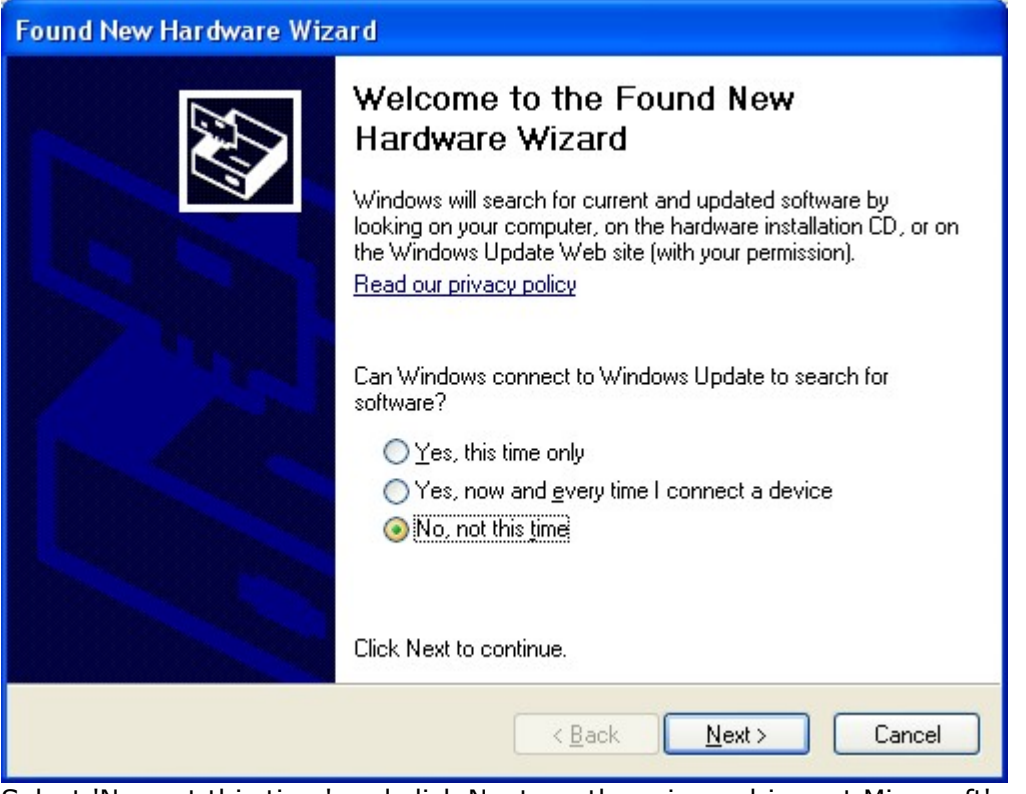

Select 'No, not this time' and click Next, as there is no driver at Microsoft's web.

The Wiz will show :

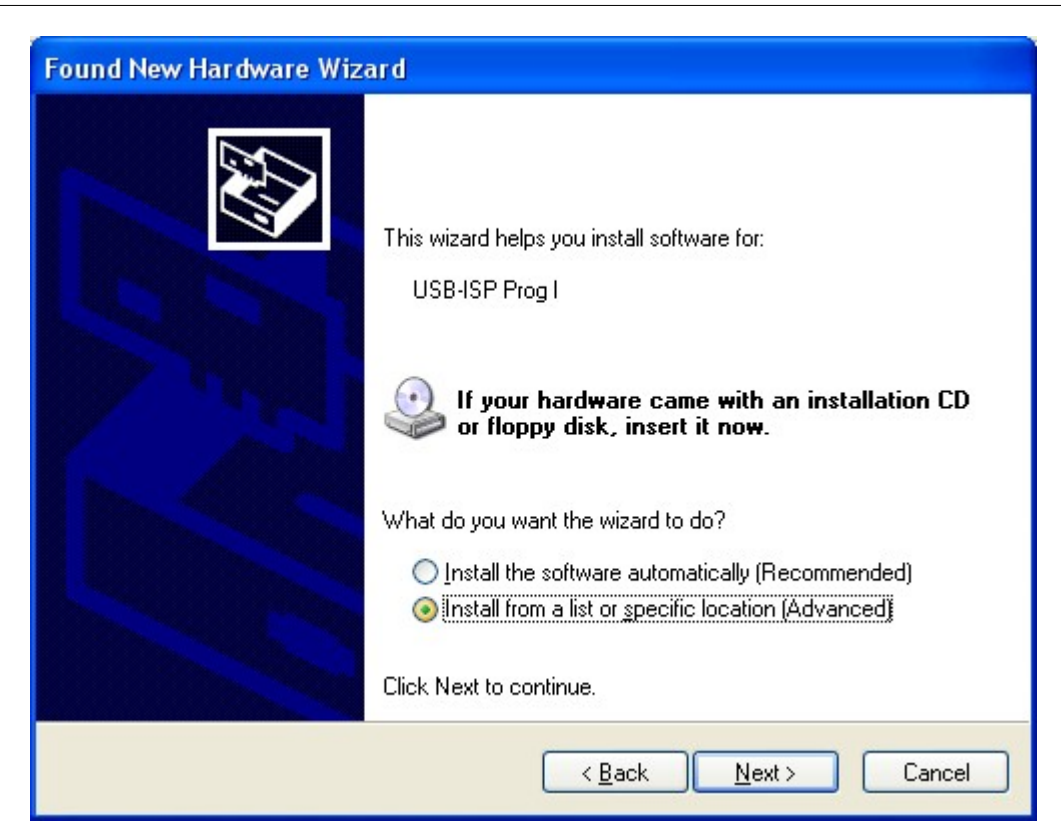

You need to select 'Install from a list or specific location' and click Next.

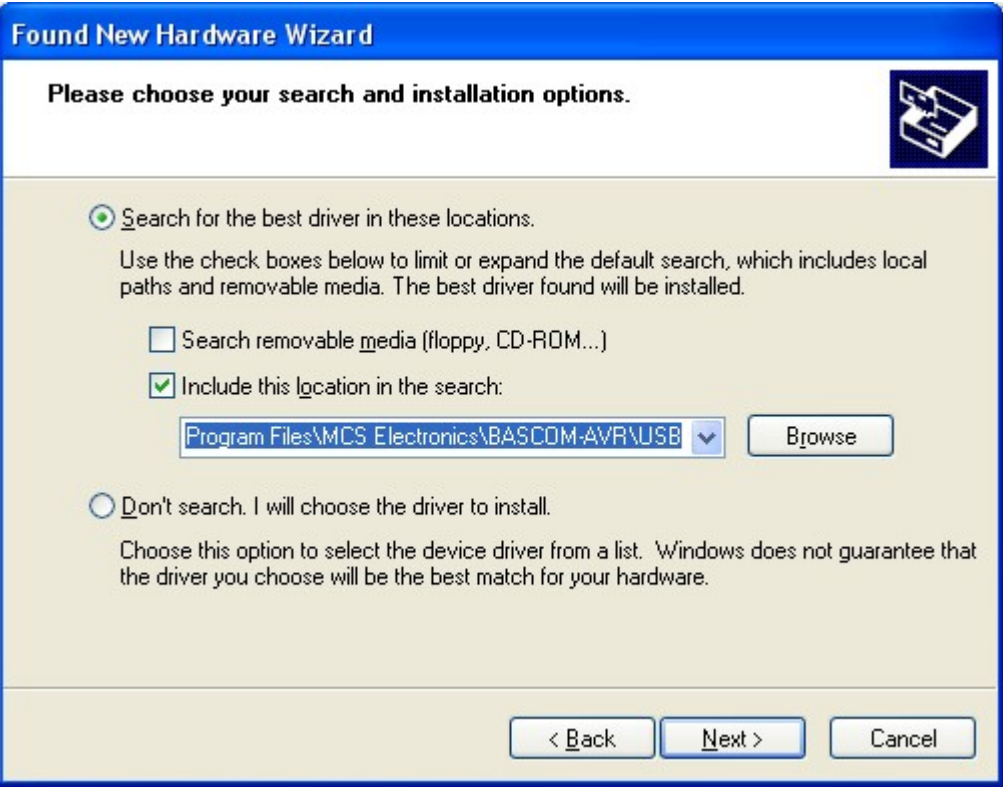

You can specify the path of the USB driver. This is by default :

## **C:\Program Files\MCS Electronics\BASCOM-AVR\USB**

Use the Browse-button to select it, or a different location, depending on your installation.

As the driver is not certified by Micros ft, you will see the following window:

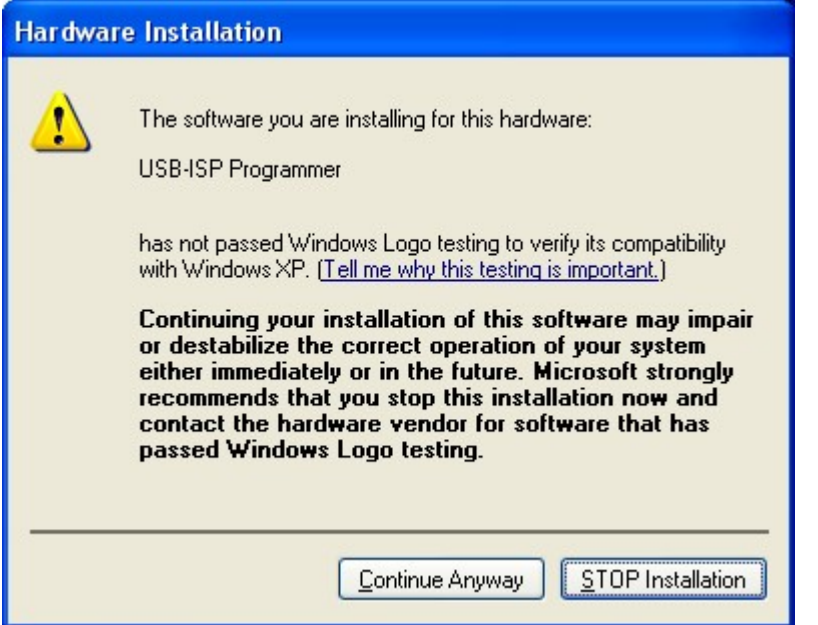

You need to select 'Continue Anyway'. A restore point will be made if your OS supports this and the driver will be installed. After installation you must see the following window :

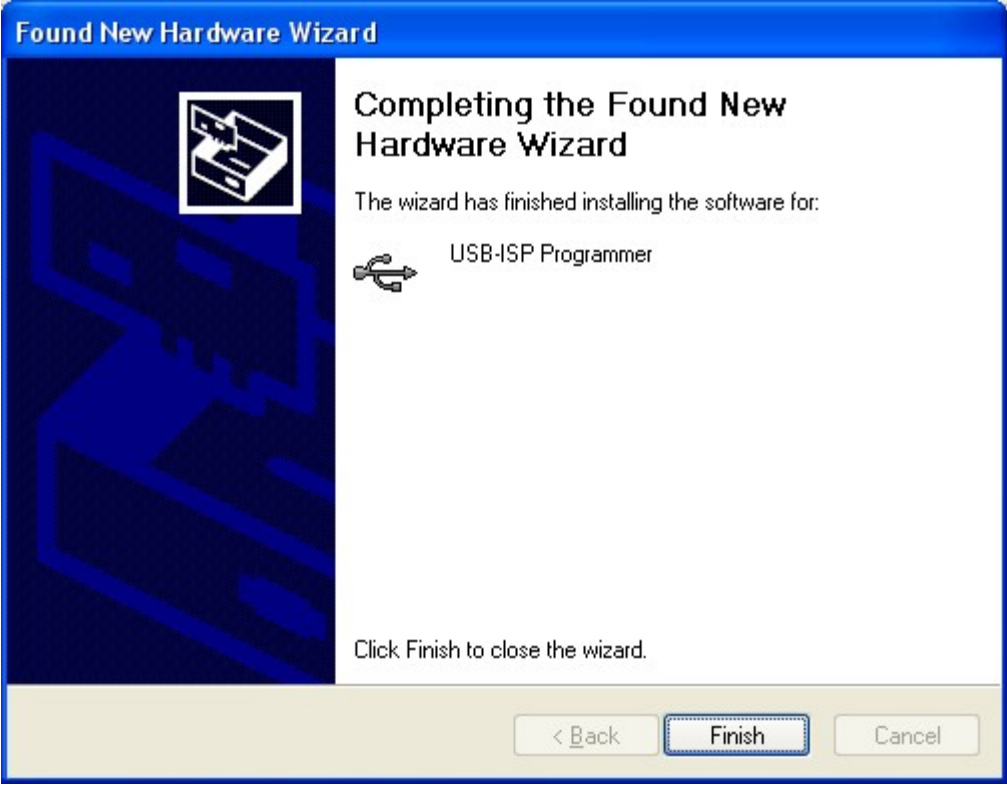

After you press Finish you will see Windows can use the programmer :

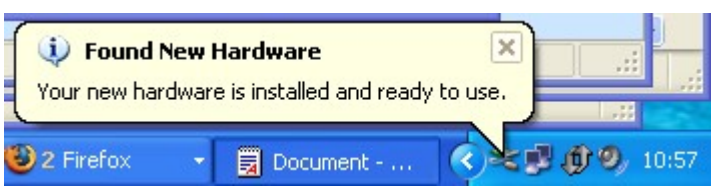

In BASCOM , Options, Programmer you can select the new programmer now.

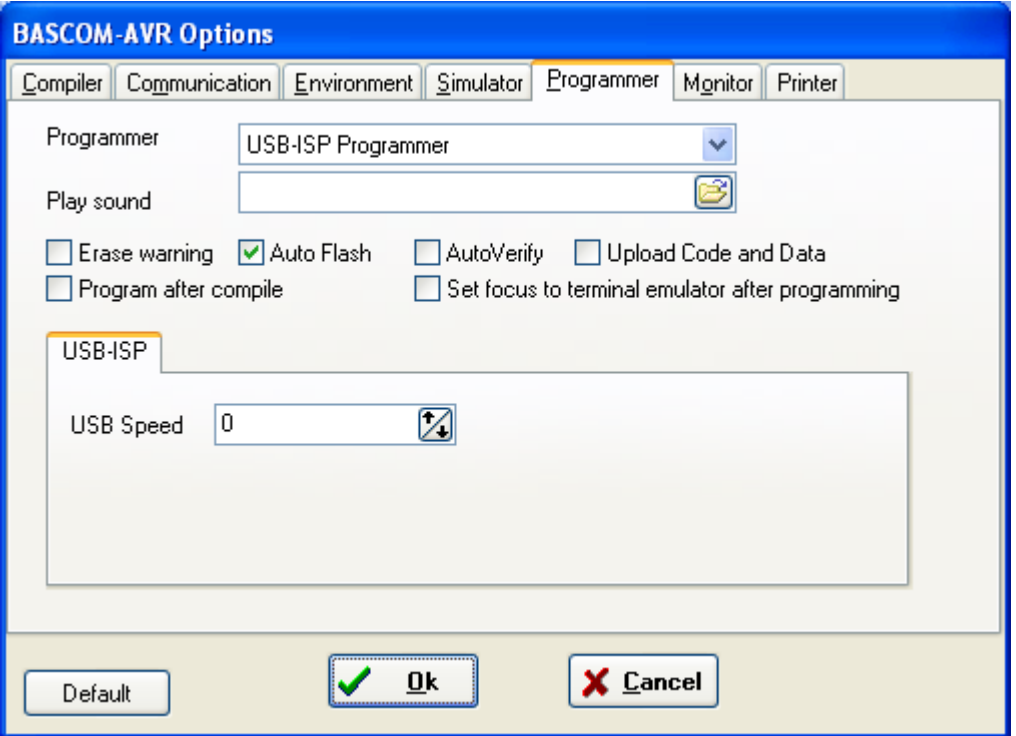

New models of the USB programmer allow to set the speed.

The USB-ISP programmer is very quick and supports all options that the Sample Electronics and STK200 programmers support. It is good replacement for the STK200.

When you use other USB devices that use the FTDI drivers, there might occur a problem. Manual install the drivers of these other devices, then install the USB-ISP driver.

## **USB-ISP on VISTA**

For Vista and Vista 64, please follow the this installation description.

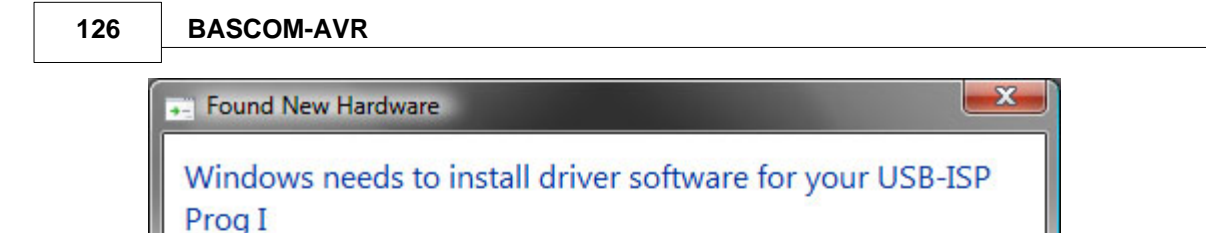

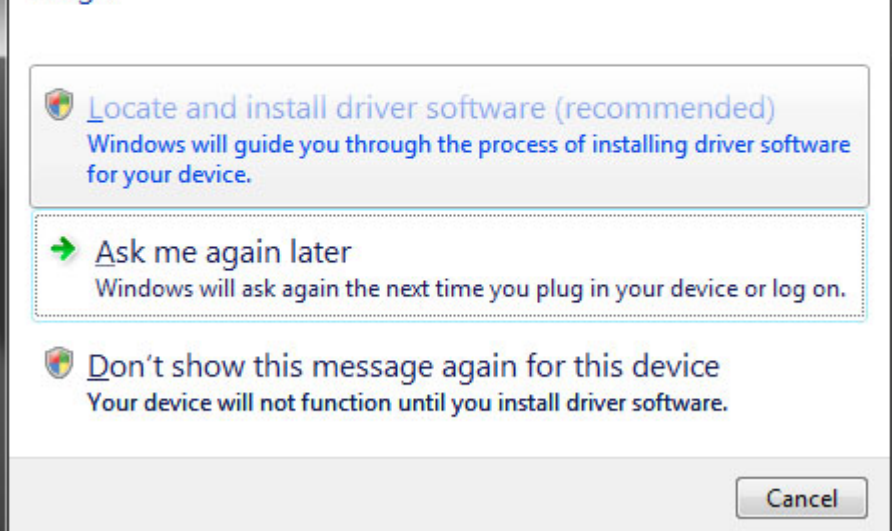

When connection the ISP-PROG I to your PC the following window will show up. Here I have to select the top selection: *Locate and Install driver software (recommended)* Vista starts it search for the driver and will come finally with the question to Insert the driver disk.

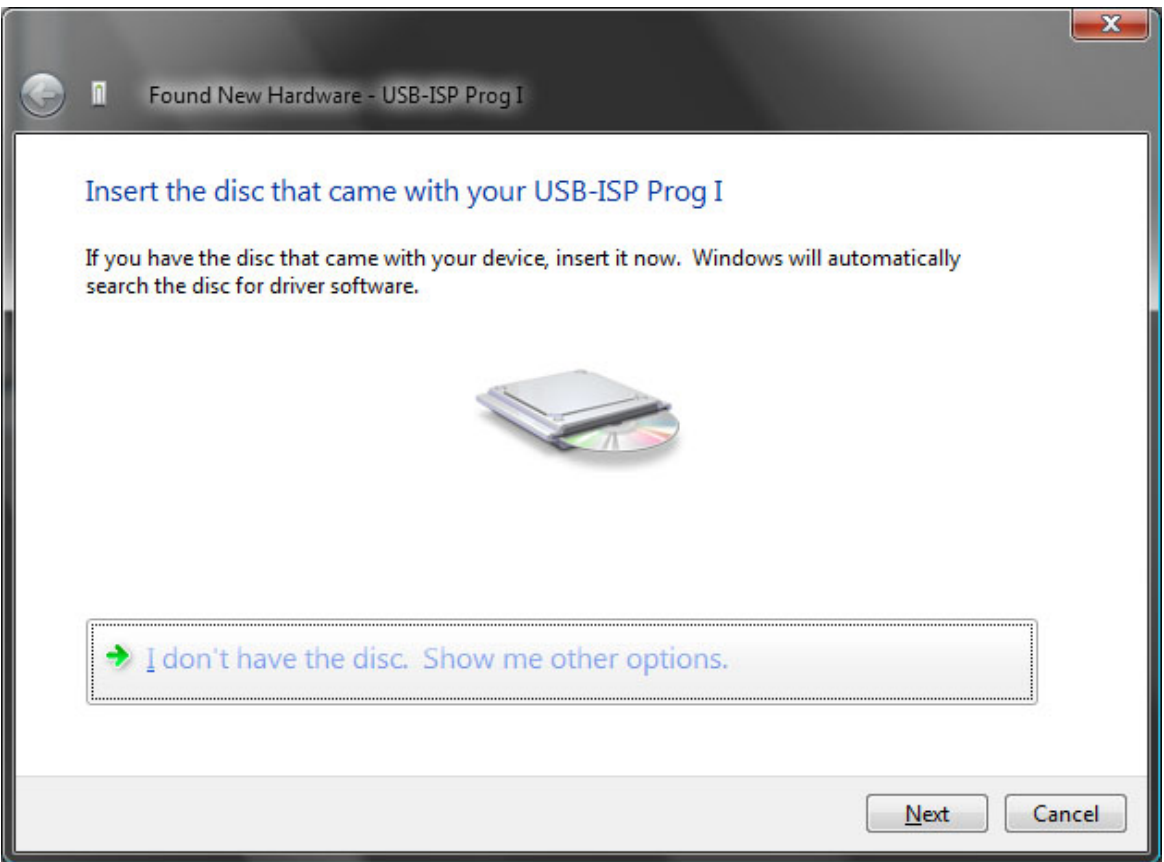

As we have no driver CD, you have to select: *I don't have the disc. Show me other options*

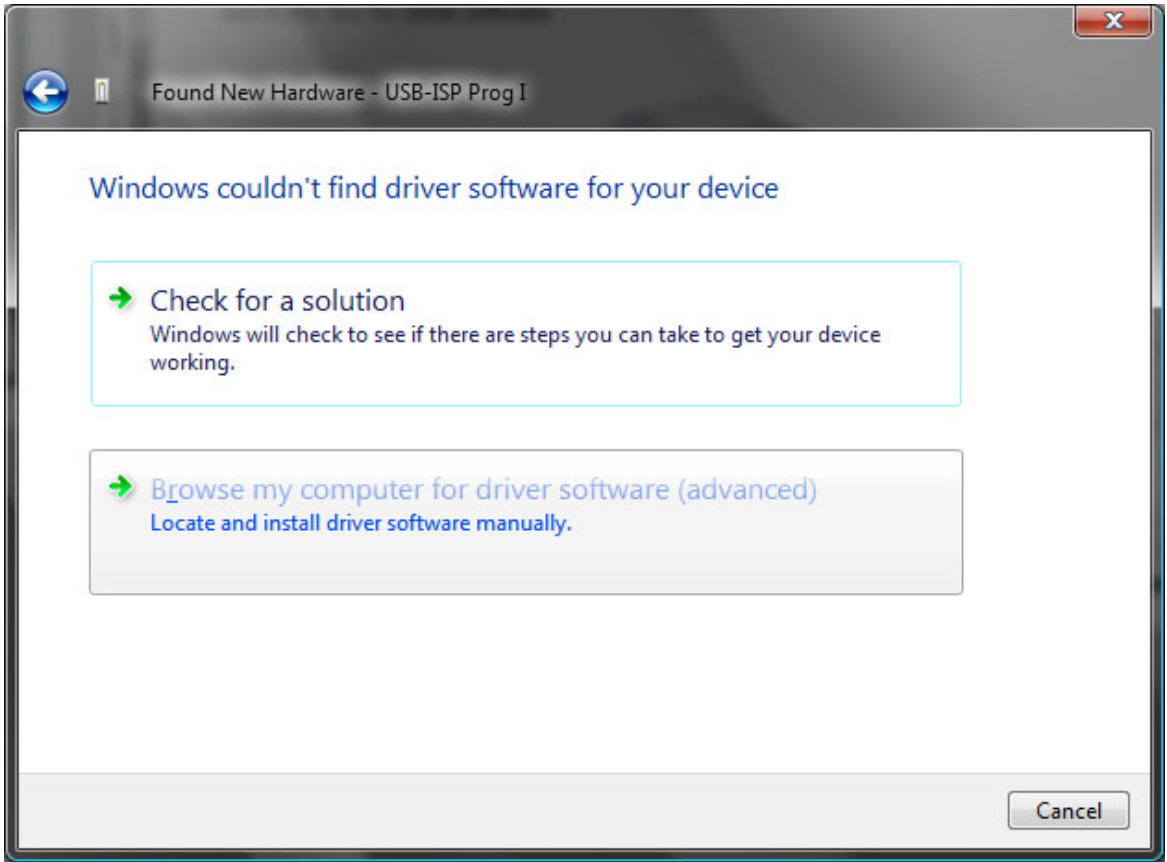

Now we select the Browse selection and locate the driver folder.

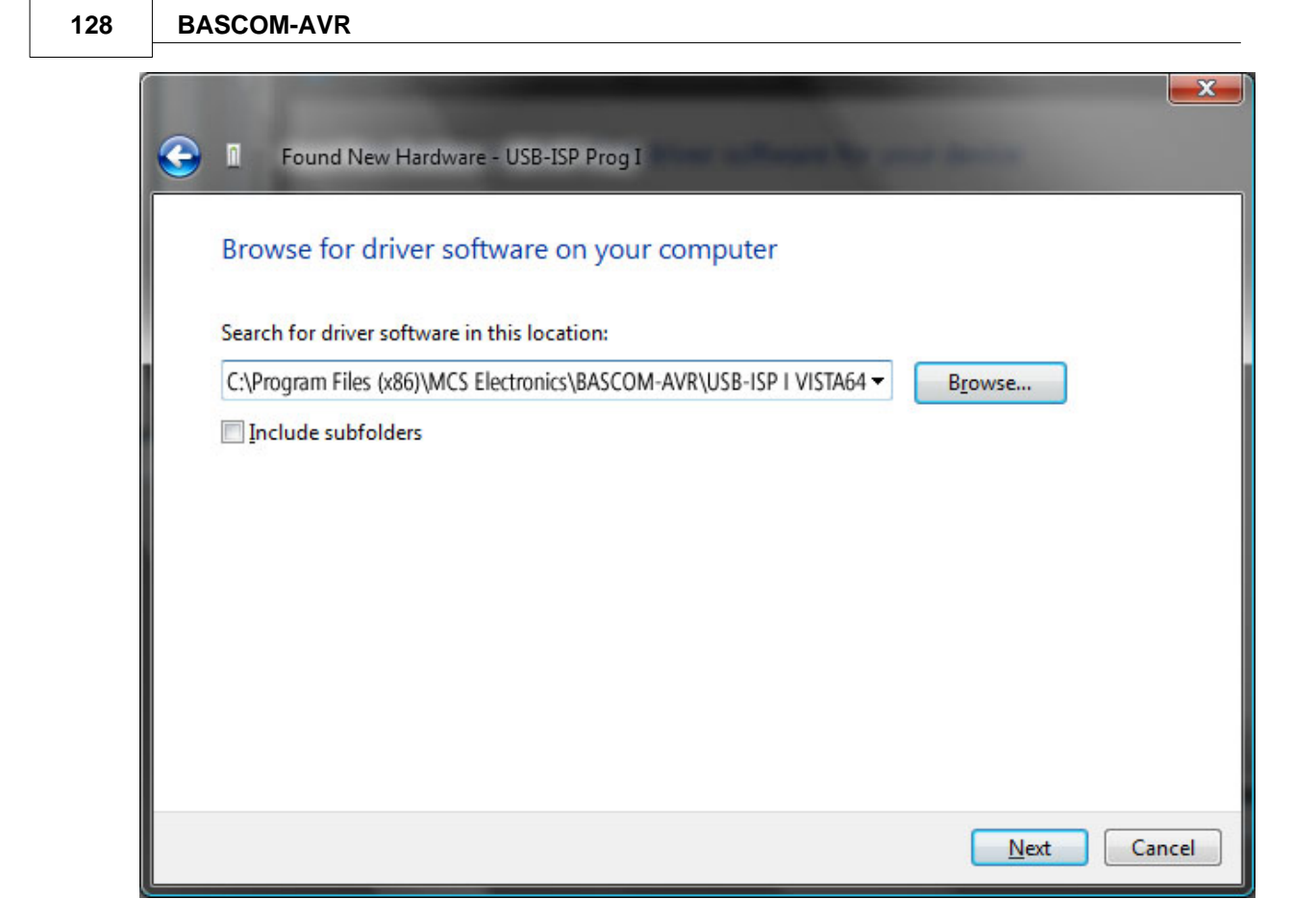

And select *Next* button.

As Vista 64 only allows certified drivers the following message will pop-up.

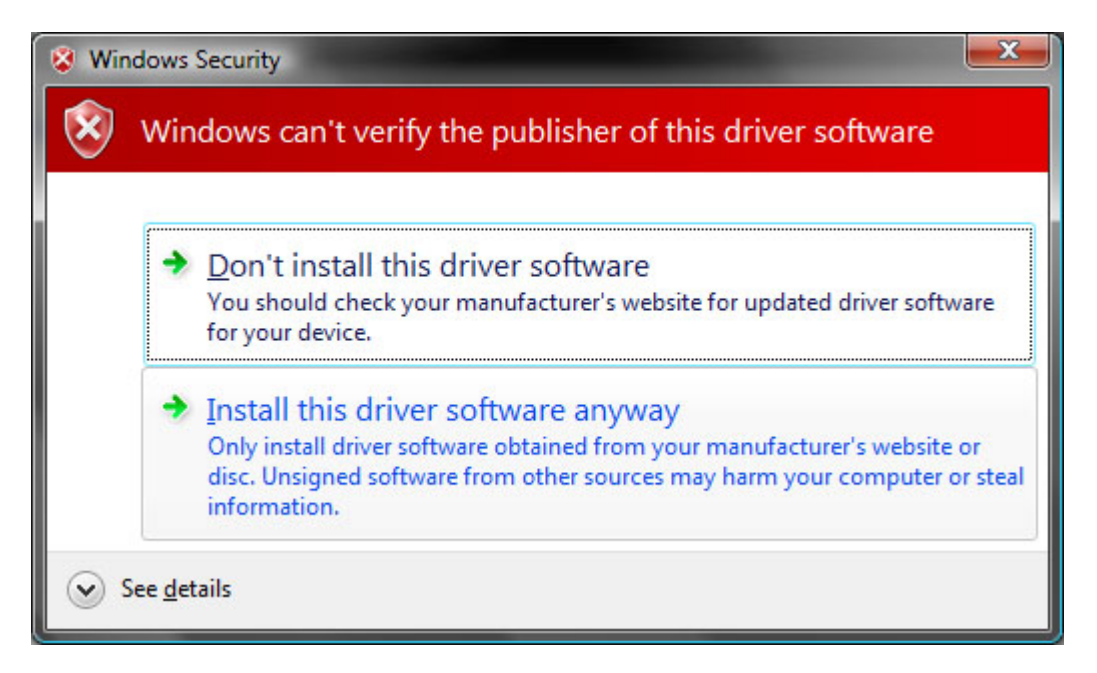

Just select *Install this driver software anyway* and Vista 64 will now start with installing the driver. Be patient as it depends on your system configuration how long it will take.

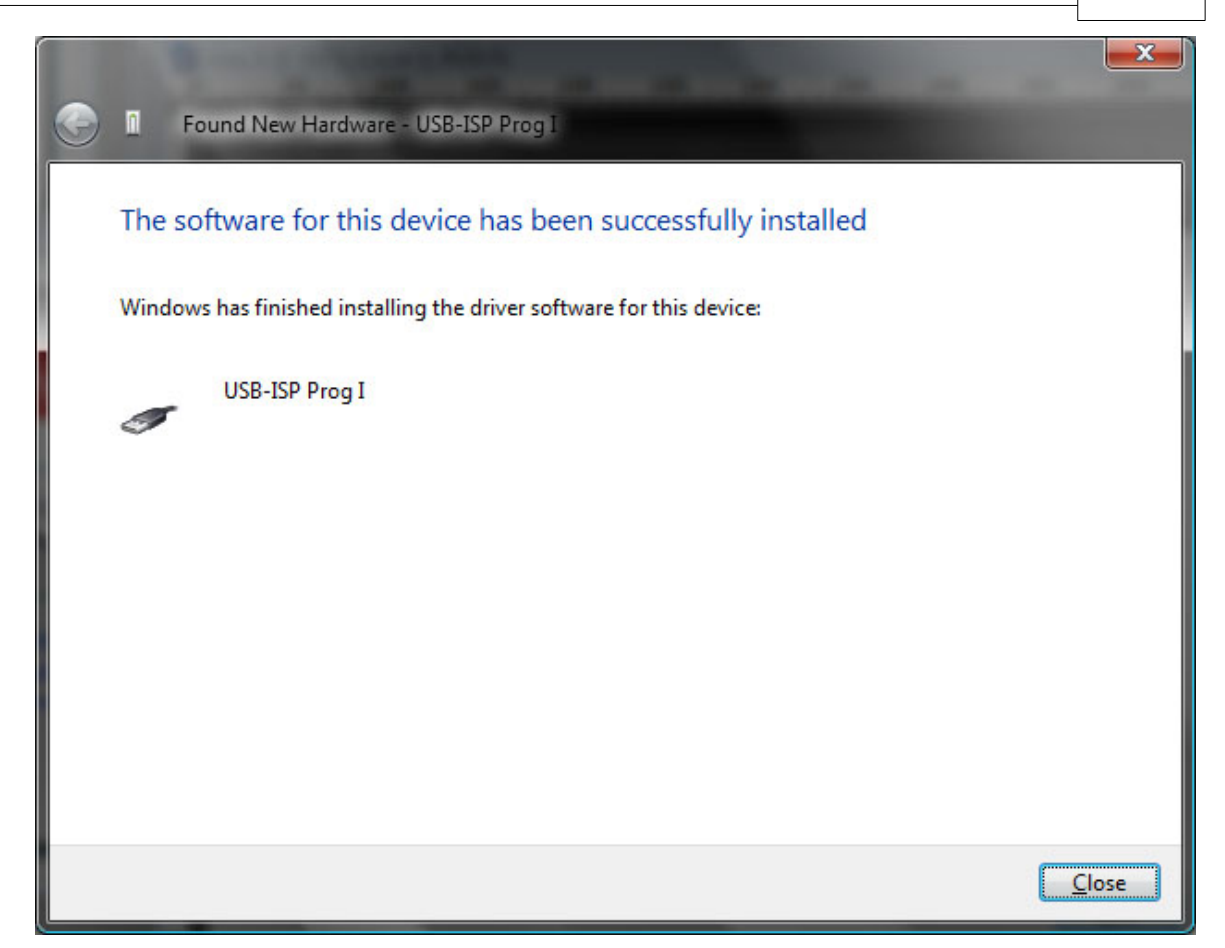

Finally Vista 64 will tell you that the driver is installed. To check your configuration you can go to your device manager to see if it is there.

#### **130 BASCOM-AVR**

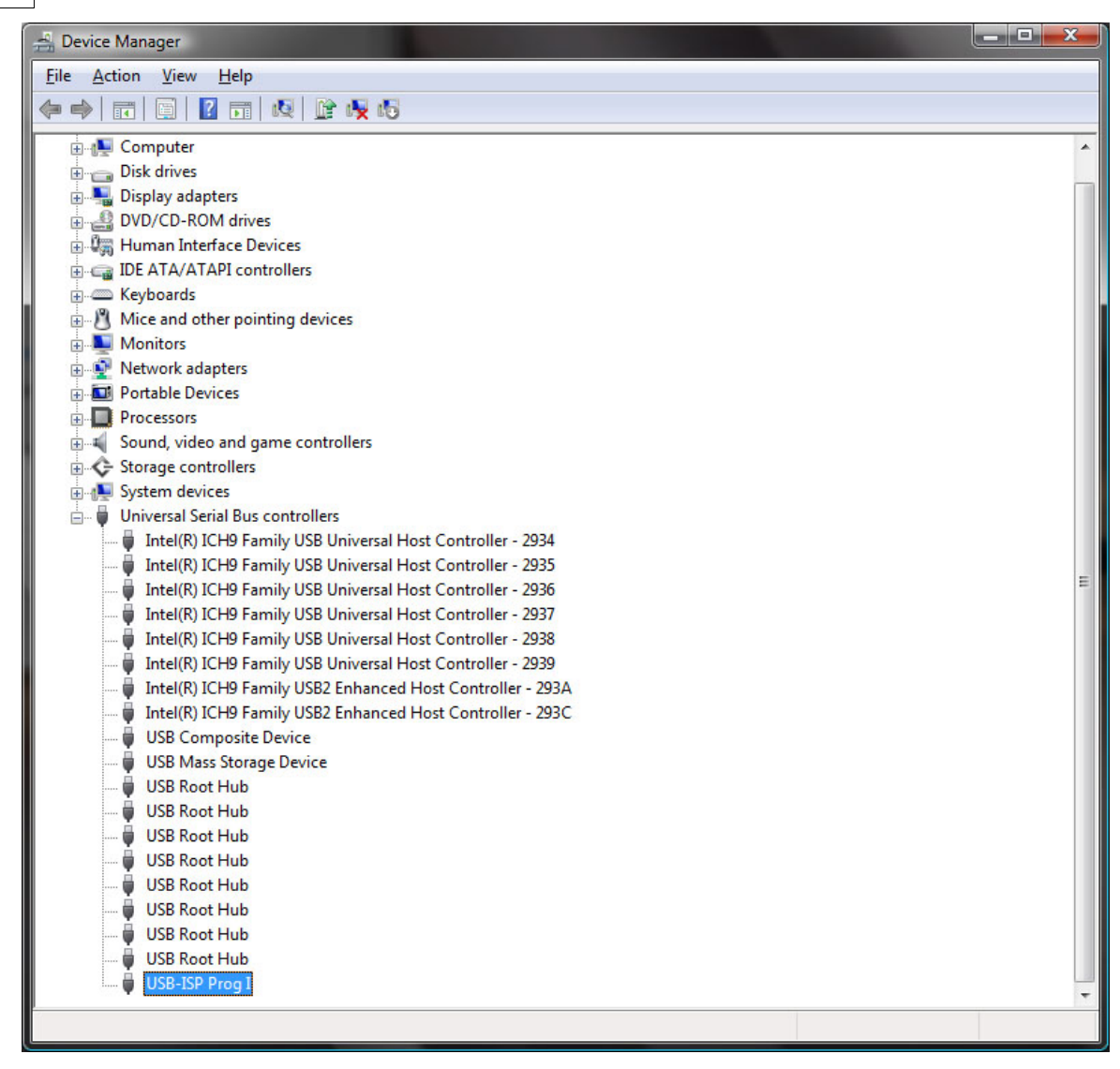

#### <span id="page-129-0"></span>**3.48.1.10 MCS Bootloader**

The MCS Boot loader is intended to be used with the <u>[\\$LOADER](#page-386-0)</u> (387) sample. It uses the X-modem Checksum protocol to upload the binary file. It works very quick.

The Boot loader sample can upload both normal flash programs and EEPROM images. The Boot loader sends a byte with value of 123 to the AVR Boot loader. This boot loader program then enter the boot loader or will jump to the reset vector (0000) to execute the normal flash program.

When it receives 124 instead of 123, it will upload the EEPROM. When you select a BIN file the flash will be uploaded. When you select an EEP file, the EEPROM will be uploaded.

The Boot loader has some specific options.

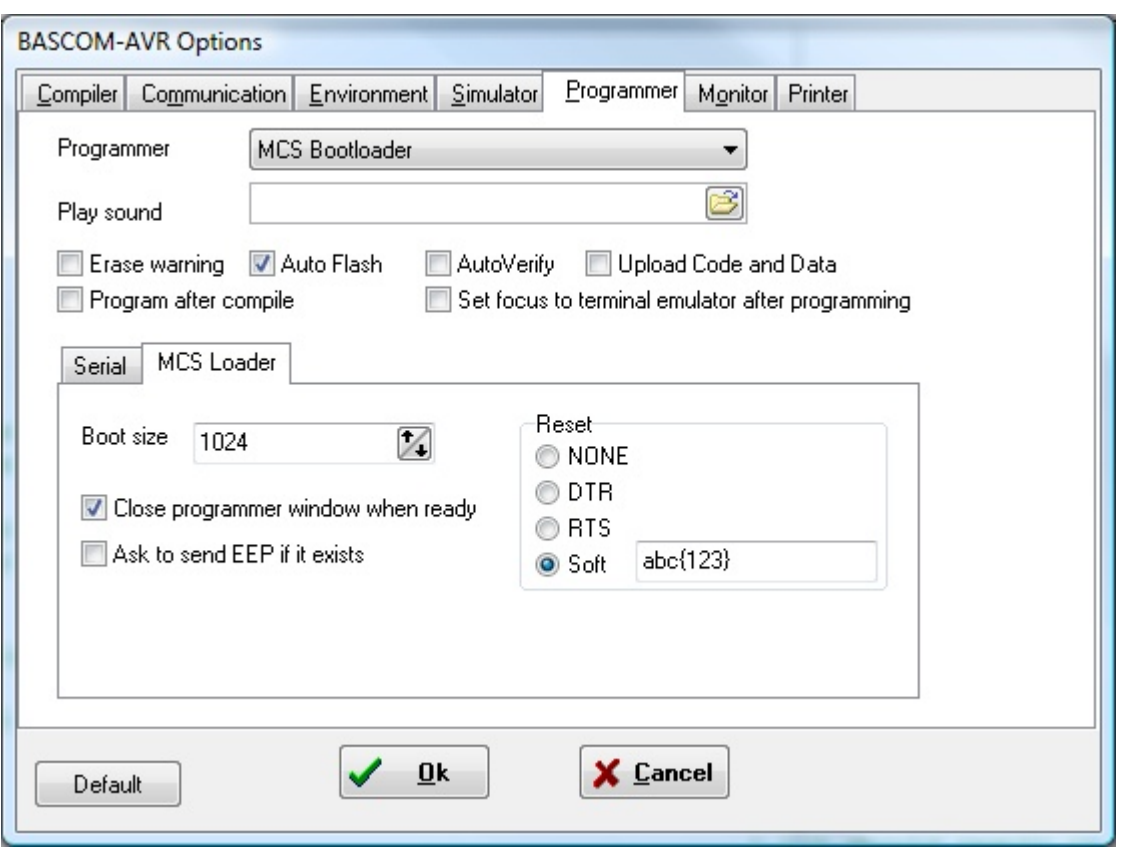

# **BOOTSIZE**

You can choose the boot size which is 1024 for the BASCOM \$LOADER example. Since this space is used from the normal flash memory, it means your application has 1024 less words for the main application. (A word is 2 byte, so 2KB less) The XMEGA has a separate boot space so for Xmega you can set the value to 0.

# **RESET**

The boot loader is started when the chip is reset. Thus you need to reset the chip after you have pressed F4(program). But when you have connected the DTR line to the chip reset (with a MAX232 buffer) you can reset the chip automatically. You do need to set the 'Reset via DTR' option then. You can also chose to use the RTS line. When your program does not use the boot vector or needs a special sequence to activate the loader, you can chose the soft reset. To send ASCII characters you can embed them between brackets {}. For example {065} will be sent as the character A or byte with value 65.

# **CLOSE**

By choosing 'Close programmer window when ready' the window will be closed when the loader returns 0.

In all other cases it will remain opened so you can look at a possible cause.

# **EEP**

If an EEP (EEPROM image file) exists, the loader can send this file instead of the flash binary file. If you enable this option, you will be asked if you want to send the EEP instead of the BIN file.

After you have pressed F4 to following window will appear :

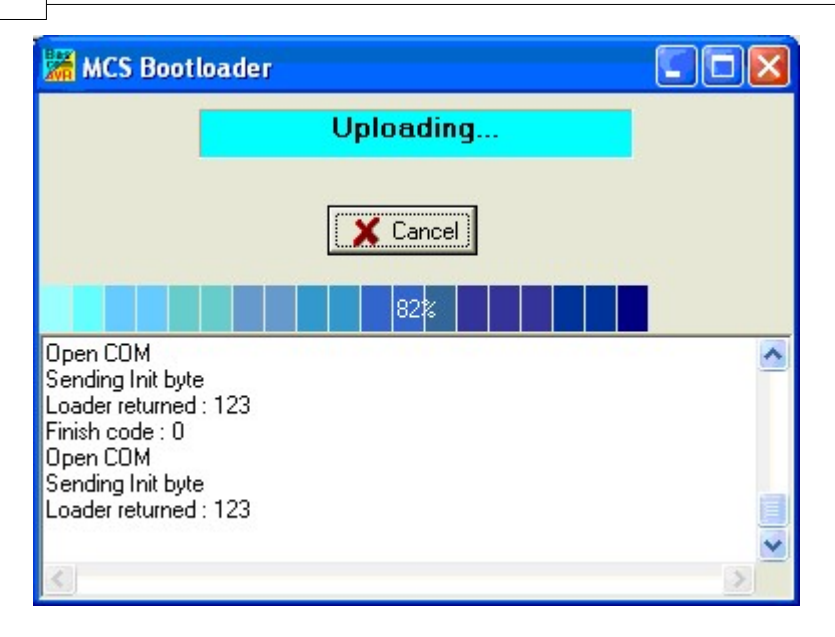

As you can see the loader sends a byte with value of 123.

You need to reset the chip, and then you will see that the loader returned 123 which means it received the value.

It will start the upload and you see a progress bar. After the loader is ready, you see a finish code of 0.

A finish code of 0 means that all wend well.

Other finish codes will not close the window even if this option is enabled. You need to manual close the window then.

# **ERROR CODES**

- -6001 Bad format in file name
- -6002 file not found
- -6003 file not found in folder
- -6004 folder not found
- -6005 canceled
- **-6006 time out**
- -6007 protocol error
- -6008 too many errors
- -6009 block sequence error
- -6016 session aborted

The most likely error is -6006 when the bootloader is not present or does not respond timely after the initial handshake. Increase the \$timeout in the boot loader in that case.

## <span id="page-131-0"></span>**3.48.1.11 PROGGY**

PROGGY is a popular USB programmer written by Red\_Mamba.

You need to install it and make sure that the registry key : **HKEY\_CURRENT\_USER\Software\Red\_Mamba\Atmel programator** exists with the parameter : **InstallPath**

InstallPath should point to the executable which name is atme.exe When you install PROGGY, it will be handled for you. When you have an older version, you need to update.

BASCOM will call the programmer with the following options : -p -s -e

The -e will cause the programmer to exit after the programming.

#### <span id="page-132-0"></span>**3.48.1.12 FLIP**

FLIP is a free USB bootloader from Atmel. With FLIP you can program an AVR without additional (ISP) programmer hardware. Because it is a USB bootloader it only work with AVR with built in USB functionality.

FLIP is supported by the BASCOM-IDE so you can use it direct by pressing the Program Chip (F4) button and download a HEX file.

FLIP can be downloaded from the Atmel site. Search for "FLIP bootloader" on the Atmel Website for the latest version: <http://www.atmel.com>

- 1.Download FLIP from Atmel Website
- 2. Install FLIP
- 3. In BASCOM-IDE Select FLIP from **Options** >>> **Programmer** , in order to program quickly without the FLIP executable
- 4.Now you can press Program Chip (F4) to program the HEX file into the chip

As with other programmers, you press F4 to program the HEX file into the chip. A small window will become visible.

A number of dialogs are possible:

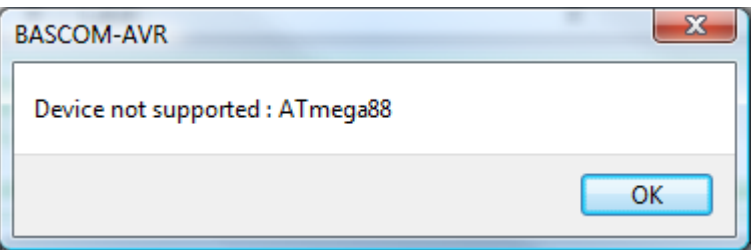

In this case, you try to program a chip which is not supported by FLIP. The Mega88 is not an USB chip so the error makes sense.

If you are using an USB AVR you could get following dialog box:

This dialog informs you about a missing DFU device and/or the device is not in boot loader mode:

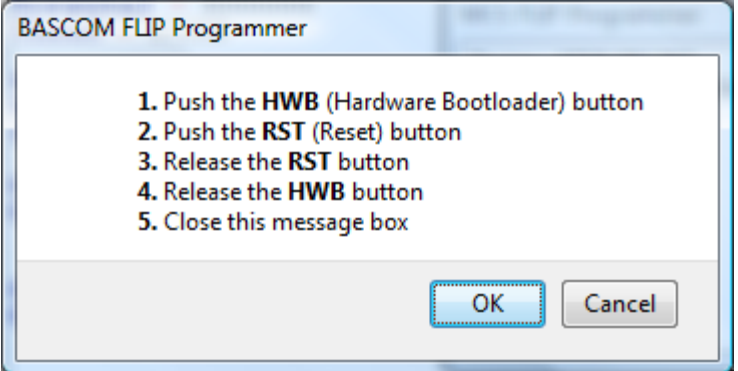

In this case, the boot loader is not found. You can run the boot loader by following the sequence from the dialog box.

In order to make this work, the HWB (Hardware Bootloader Button) and RST (Reset Button) input both need a small switch to ground.

When HWB is pressed(low) during a reset, the boot loader will be executed.

Abbreviations:

- ISP: In-system programming
- RST: Rest
- USB: Universal serial bus
- DFU: Device firmware upgrade
- FLIP: Flexible in-system programmer

# **FAQ - Using FLIP with XMEGA-A3BU Xplained Board from Atmel (under Windows 7 32-Bit)**

- 1.Read Atmel App Note: [AVR1916](http://www.atmel.com/dyn/resources/prod_documents/doc8429.pdf): USB DFU Boot Loader for XMEGA
- 2.Download FLIP
- 3. Install FLIP 3.4.5 or higher for Windows (Java Runtime Environment included)
- 4.Connect the USB Cable during pressing **Switch0 SW0** (Hardware Bootloader button) on the XMEGA-A3BU Xplained board
- 5.The USB Driver can be found in the FLIP Software directory (e.g.: C:\Program Files\Atmel\Flip 3.4.5\usb)
- 6.You can also search for DFU ATXMEGA256A3BU in the Windows 7 device manager and reinstall the driver by pointing it to this directory (e.g.: C:\Program Files\Atmel\Flip 3.4.5\usb)
- 7.Then you will find this here in the device manager Atmel USB Devices >>>> ATxmega256A3BU
- 8. In BASCOM-IDE Select FLIP from Options >>> Programmer , in order to program quickly without the FLIP executable
- 9. Now you can press Program Chip (F4) to program the HEX file into the chip

If you see following dialog:

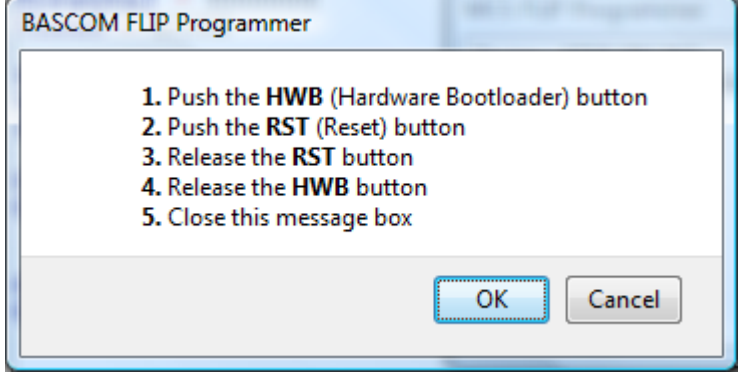

Just connect the USB Cable during pressing Switch0 SW0 on the XMEGA-A3BU Xplained board

Hit OK button then the XMEGA will be programmed.

First example for XMEGA-A3BU board:

```
$regfile = "XM256A3BUDEF.DAT"
$crystal = 32000000 black 32MHz
$hwstack = 64$swstack = 40$framesize = 80
Config Osc = Enabled , 32mhzosc = Enabled '32MHz
'configure the systemclock
Config Sysclock = 32mhz , Prescalea = 1 , Prescalebc = 1_1
```
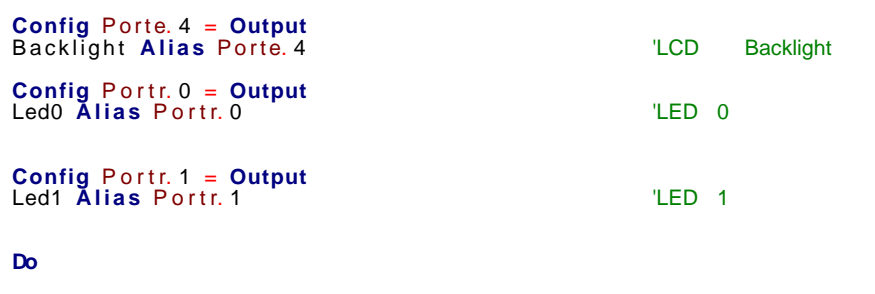

**Waitms** 500 **Reset** Led0 **Set** Led1

 **Waitms** 500 **Set** Led0 **Reset** Led1

**Loop**

**End** the contract of the contract of the contract of the contract of the contract of the contract of the contract of the contract of the contract of the contract of the contract of the contract of the contract of the cont

# **FAQ - FLIP with BASCOM-IDE**

On former versions like FLIP 3.3.1 there was on VISTA a problem with loading some of the FLIP DLL's.

In case you get an error, copy the FLIP DLL's to the BASCOM application directory. You need to copy the following files :

- atiniisp.dll
- · AtLibUsbDfu.dll
- · msvcp60.dll
- msvcrt.dll

You can also create a command file for that task like: flipDLLcopy.cmd to copy these files.

The content of the command file :

*copy "c:\program files\atmel\flip 3.3.1\bin\atjniisp.dll" . copy "c:\program files\atmel\flip 3.3.1\bin\AtLibUsbDfu.dll" . copy "c:\program files\atmel\flip 3.3.1\bin\msvcp60.dll" . copy "c:\program files\atmel\flip 3.3.1\bin\msvcrt.dll" . pause*

The last line pauses so you can view the result. Notice the . (dot) that will copy the file to the current directory, which is the reason that you need to run this file from the BASCOM application directory.

You also need to adapt the version of FLIP in the command file.

In order to use BASCOM's FLIP support, you must have running FLIP successfully first !

Here is a good tip from a user :

*IMO he Flip 3.3.1 Installer is a little bit stupid. The dll´s are located in the Path ...\Atmel\Flip 3.3.1\bin . The Installer has set a correct Path-Variable in Windows for this path. But, the libusb0.dll isn´t in that location. It is in ...\Atmel\Flip 3.3.1\USB ! So I moved the libusb0.dll into the \bin dir and Flip runs without the errors. (GRRRR)*

*In the ...\Atmel\Flip 3.3.1\USB dir I have also detected the missing .inf File. After installing this, Windows detects the AT90USB162 and Flip can connect the* *device.*

#### <span id="page-135-0"></span>**3.48.1.13 USBprog Programmer / AVR ISP mkII**

The USBprog programmer is a neat small USB programmer which is fully compatible with the AVR ISP mkII programmer.

When you select this programmer, you will get the same interface as for the [STK500](#page-116-0) [native](#page-116-0) 117 programmer.

F4 will launch the programmer. For more details read the help section for the STK500 programmer.

When programming XMEGA chips the interface for the fuse bits will be different. See [STK600](#page-137-0) 138 programmer for a description.

The default clock is 125 KHz. This because most/all chips ship with a clock frequency of 1 MHz. And since the clock frequency maximum is a quarter of the oscillator frequency, the default is 125 KHz, low enough to be able to program all chips. Once your chip runs at say 8 MHz, you can select 2 MHz as the maximum.

You must have the [LIBSUSB](#page-143-0)I144 drivers installed on your PC. Without it, it will not work.

# **Options**

In the Configuration options you can adjust the clock speed and the timeout of the USB.

When you are using USB 1.1 and a lot of devices that generate a lot of USB traffic, you might need to increase the default timeout of 100 (msec).

## <span id="page-135-1"></span>**3.48.1.14 KamProg for AVR**

KamProg for AVR is an USB programmer from Kamami. You need to install the software that comes with the KamProg. KamProg can be used with BASCOM but also with AVR Studio.

BASCOM will use the KamProg software to either automatic or manual program the chip.

The Kamprog programmer works on Vista32 and Vista64 and requires no special drivers.

The KamProg programmer is available from MCS Electronics webshop.

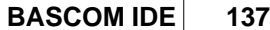

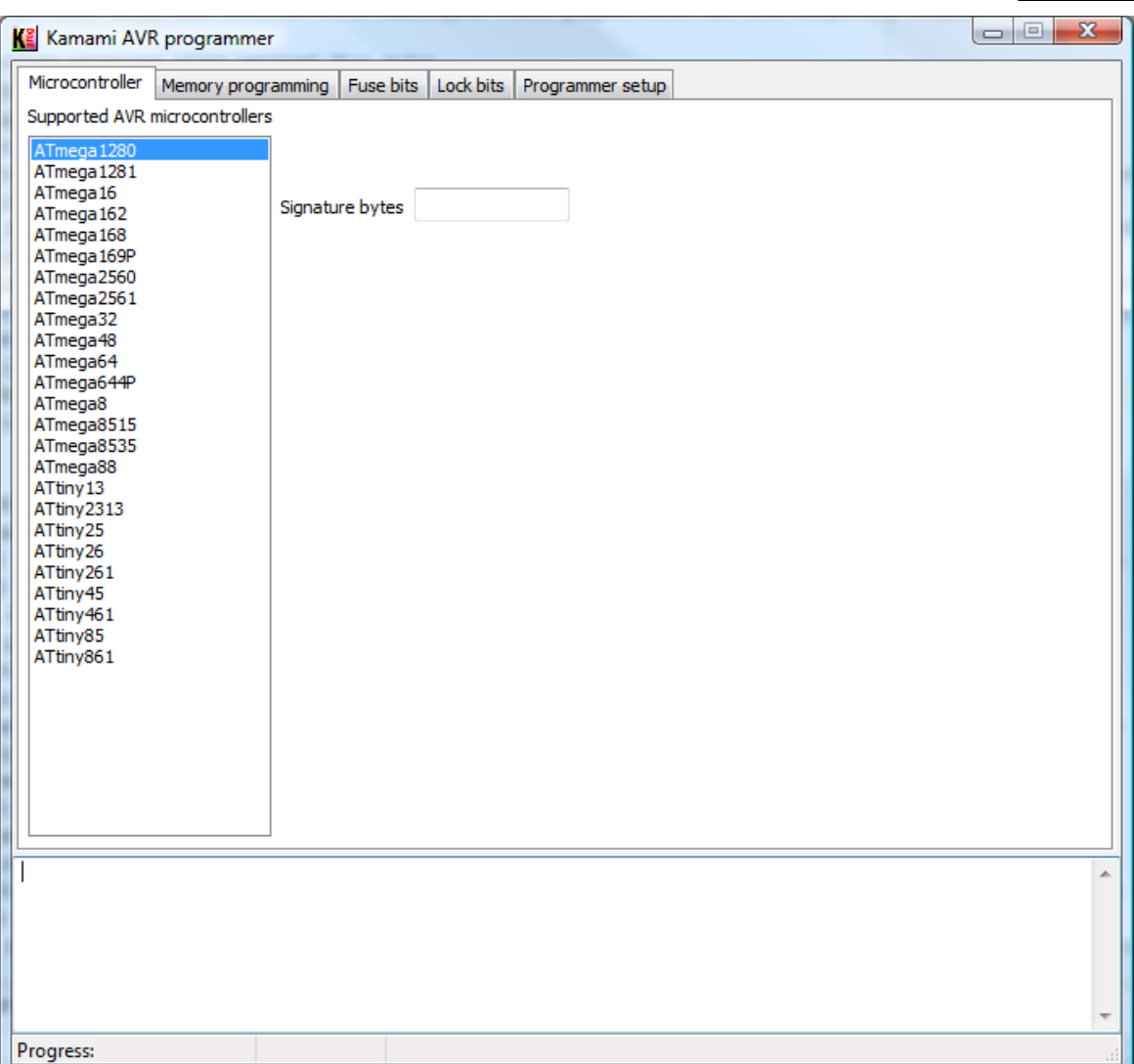

All new Mega processors are supported. Support for other processor is on going. The screen above is from the first release and outdated but gives a good impression about the interface.

## <span id="page-136-0"></span>**3.48.1.15 USBASP**

The USBASP is a popular USB programmer created by Thomas Fischl The programmer uses a Mega8 or other AVR chip as an USB device. You can find the programmer at Thomas website : <http://www.fischl.de/usbasp>

Make sure when programming the fuse and lock bits that the selected clock frequency is not too high. The clock frequency of the ISP programmer should be less then one quarter of the oscillator frequency. When your micro is running at 8 MHz, you can select up to 2 MHz. On the safe size, 125 KHz is always ok. By default most AVR processors run at 8 MHz with an 8-divider resulting in 1 MHz clock frequency. So 250 KHz is a safe value for most processors.

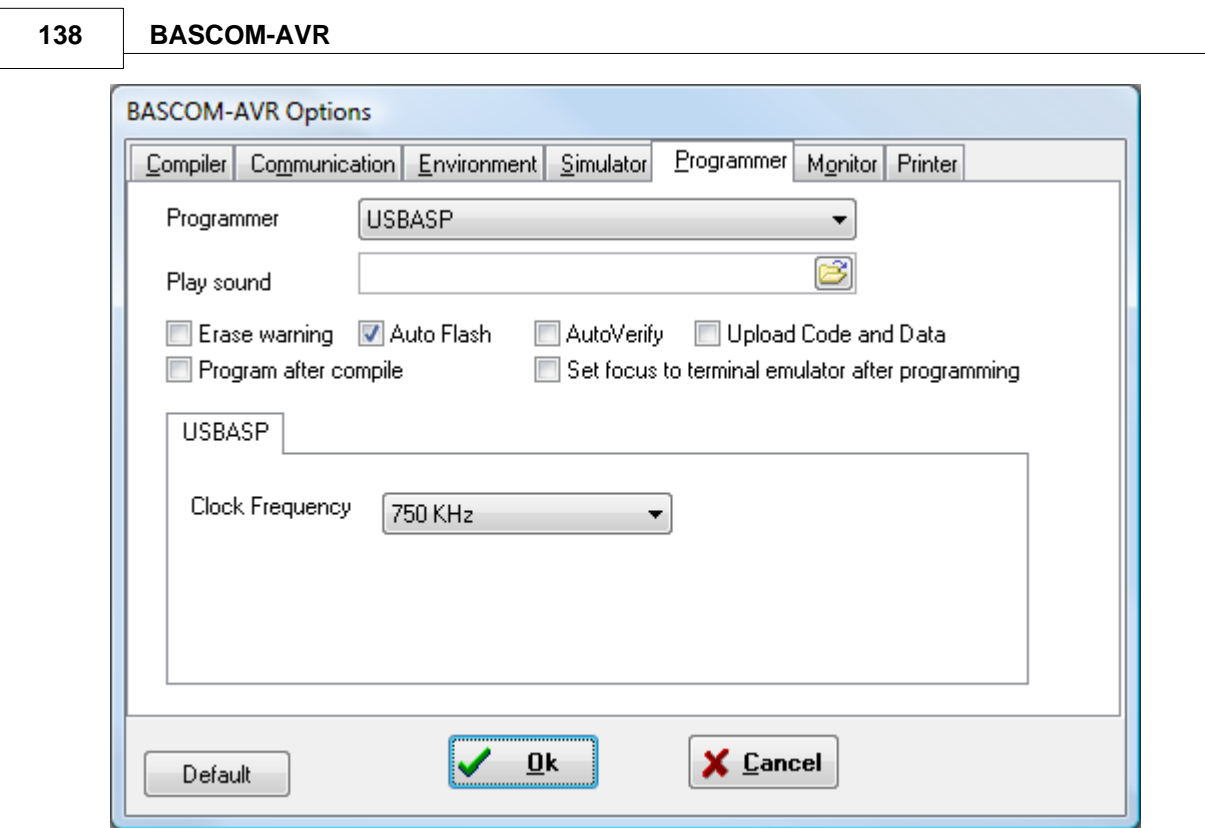

You can select various clock frequencies.

See also [LIBUSB](#page-143-0) 144 for installation of LIBUSB

#### <span id="page-137-0"></span>**3.48.1.16 STK600**

The STK600 is a development board from Atmel. It uses a similar protocol as the STK500 and has an integrated USB programmer on board. The programmer can be connected with a cable to the STK600 board itself, but also to an external board.

The STK600 replaces the STK500 and is advised for XMEGA development. For regular AVR chips we would recommend the STK500.

The STK600 has actual 3 different programmers on board : ISP, PDI and JTAG. the ISP/PDI protocols are combined and placed on one connector.

When programming XMEGA chips, the BASCOM programmers will automatic switch to the PDI protocol. The ISP protocol can not be used with XMEGA chips. For other chips, (non-xmega), the ISP protocol will be used. There are affordable PDI programmers available.

The following description is also true for the AVRISP/mkII programmer which also supports the PDI protocol.

In order to use the STK600 protocol you need to have <u>[LIBSUSB](#page-143-0)I044</u> installed.

# **Identification**

The BASCOM programmers always try to identify the chip before an action is performed. This is needed to check the size and to check if your program is intended for the selected chip.

It would not be a good idea for example to program an attiny13 with xmega128a1 code.

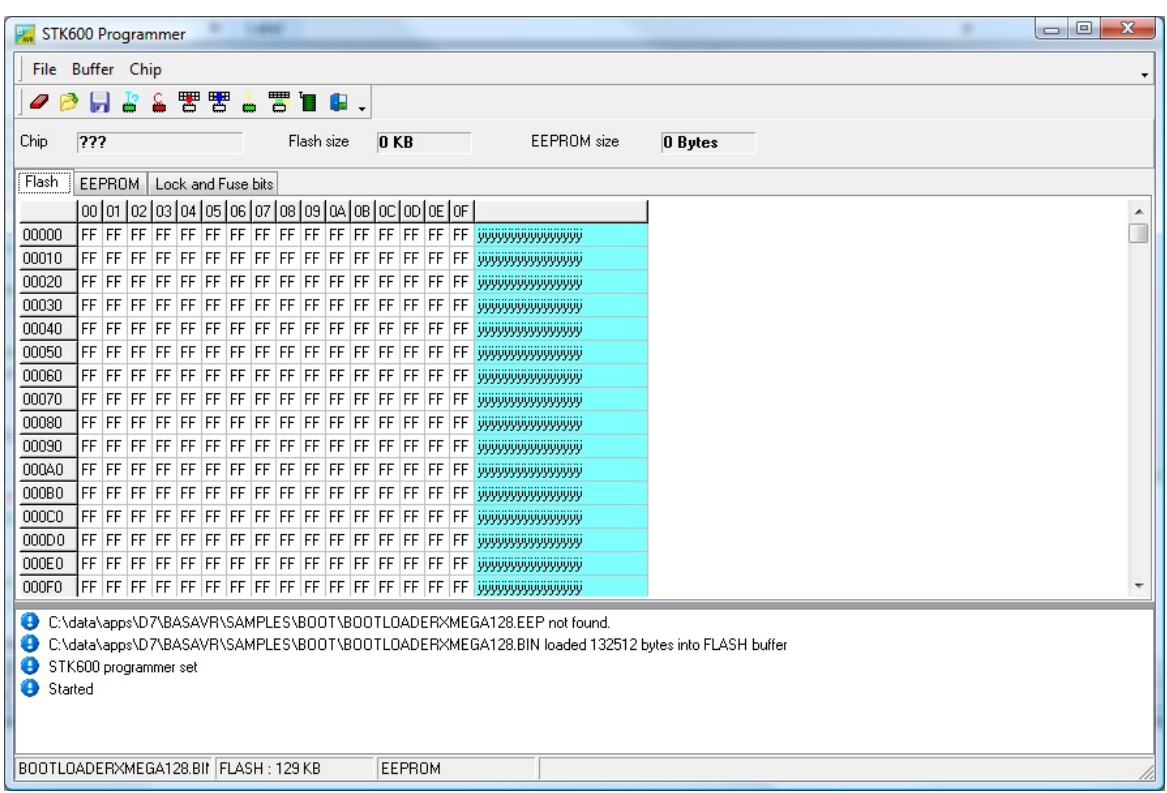

When you chose manual programming, you will get the following window:

As you can see, the binary image is loaded and if an EEPROM EEP binary image was available it would have been loaded too.

When you click the Identify button, the programmer will read the device id. The same will happen for any other action you chose.

## **140 BASCOM-AVR**

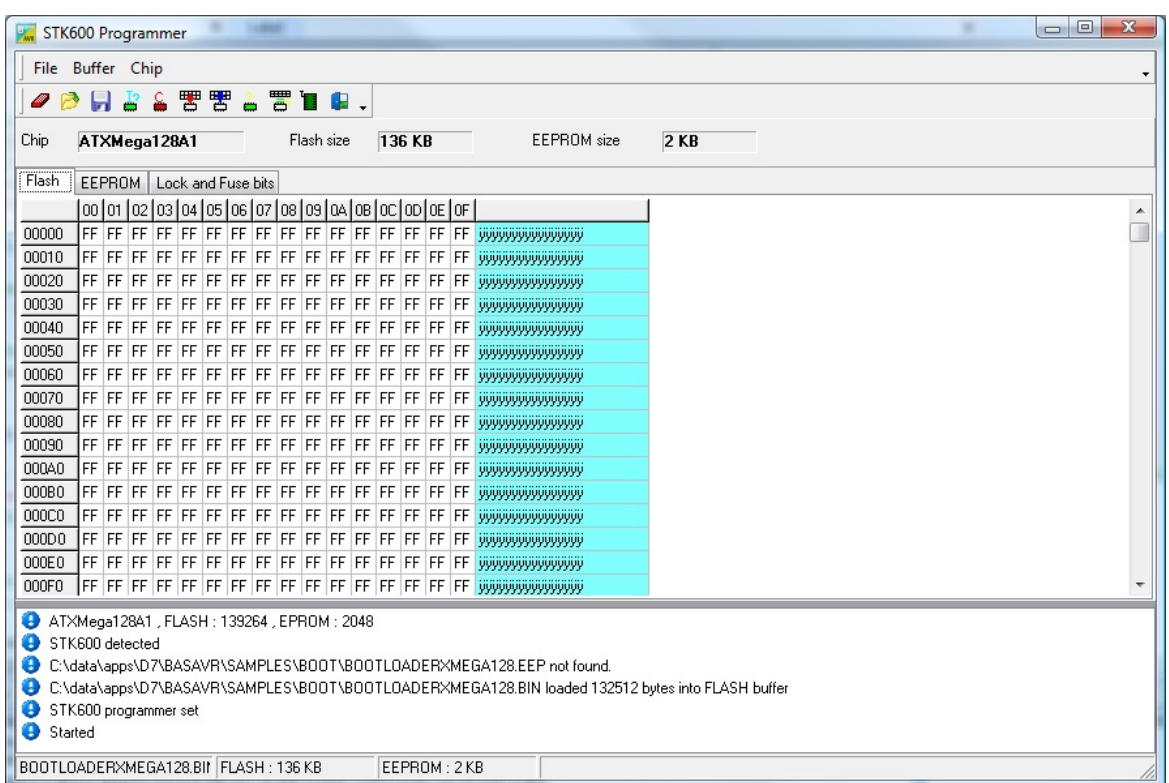

The Device ID is now read and you can see the ATXMEGA128A1 is detected.

The programmer has the same options as the STK500 programmer. Only the lock and fuse byte differ for the Xmega.

When you select the Lock and Fuse bits, you will get a similar screen:

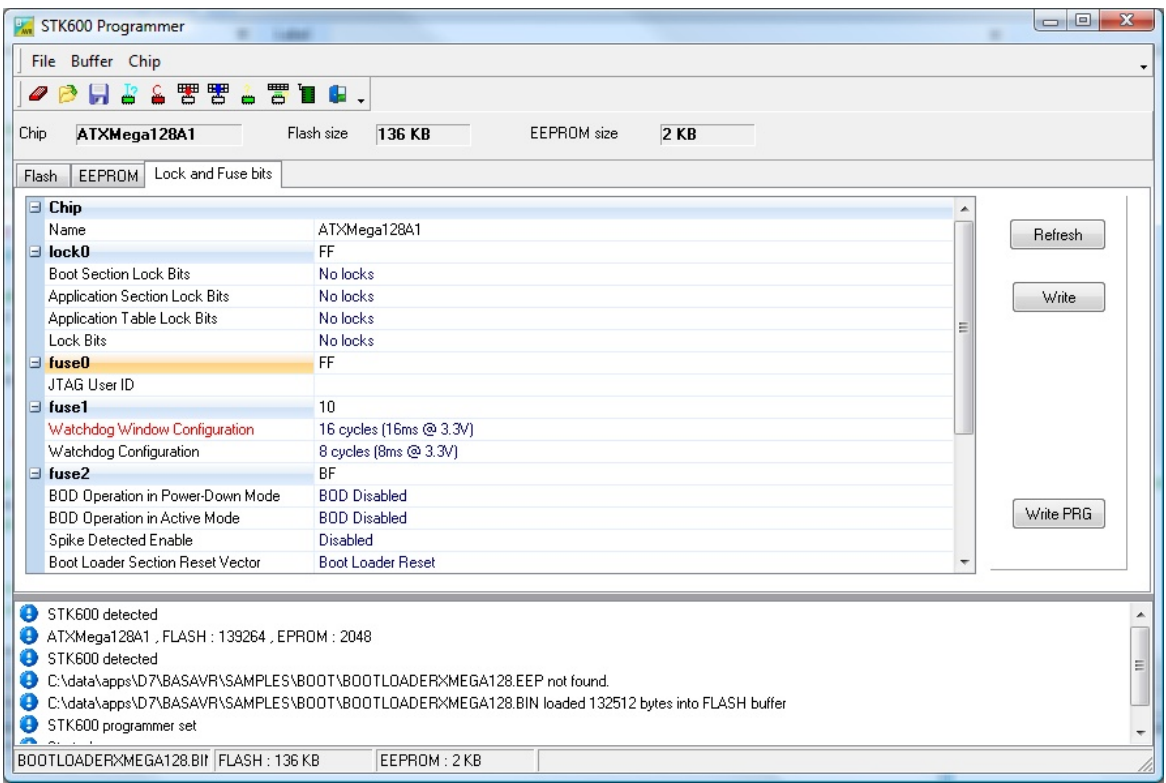

The XMEGA has one lock byte and 6 fuse byes named FUSE0-FUSE5. Not all fuse bytes are used. The options depend on the XMEGA chip you use. In the screen shot from above you can see that under the FUSE1 section, the 'Watchdog Window Configuration' is colored red.

When you change an option and move focus or enter, a change will result in the option to be shown in red.

When you have selected all values you can select the WRITE button to write the lock and fuse bytes.

After this the values will be read again and updated.

The WRITE PRG button will insert a \$PROG directive into your code with all lock and fuse bytes.

A description of the fuse bytes you can find in the PDF of the processor.

### <span id="page-140-0"></span>**3.48.1.17 ARDUINO**

The ARDUINO is a hardware platform based on AVR processors. ARDUINO boards/ chips are programmed with a bootloader. This bootloader is the old STK500 protocol, not longer supported by Atmel in Studio. There are various programmers for ARDUINO, AVRDUDE is probably the most versatile.

BASCOM also supports the ARDUINO/STK500 v1 protocol. the DTR/RTS lines are used to reset the board.

You can program/read flash/EEPROM but you can not read/write fuse/lock bytes. The STK500 bootloader for ARDUINO does not support this.

Under options you only need to select the programmer, and the COM port. Since an FTDI chip is used on most ARDUINO boards, this is a virtual COM port. Only present when the USB cable is connected to your PC.

Select **57600** baud for the baud rate. Older ARDUINO boards work with **19200** baud.

# **ARDUINO V2**

The developers of the ARDUINO finally implemented the STK500V2 protocol. This protocol is supported by Atmel and of course by BASCOM.

Select the ARDUINO STK500V2 programmer in BASCOM programmer options to use this protocol.

A board like the MEGA2560 R3 uses this protocol and probably all newer AVR based ARDUINO boards will support this protocol. The baud rate should be 115200 but could be different for your board.

# **Using Bascom-AVR with Arduino Optiboot Bootloader (under Windows 7)**

For more information on Optiboot visit following website: http://code.google.com/p/optiboot/

- 1. Download AVRDUDE from http://www.nongnu.org/avrdude/
- 2. Latest Windows Version (April 2012): avrdude-5.11-Patch7610-win32.zip

Complete link:

http://download.savannah.gnu.org/releases/avrdude/avrdude-5.11-Patch7610-win32.zip

- 3. Create a folder like c:\AVRDUDE
- 4. Copy the content of avrdude-5.11-Patch7610-win32.zip in this new folder
- 5. Open Bascom-AVR
- 6. Click on **Options** >>> **Programmer**
- 7. Choose External programmer
- 8. Checkmark Use HEX file
- 9. Include the path to avrdude.exe
- 10. User Parameter:

**-C c:\avrdude\avrdude.conf -p m328p -P com19 -c arduino -b 115200 -U flash:w:{FILE}:i**

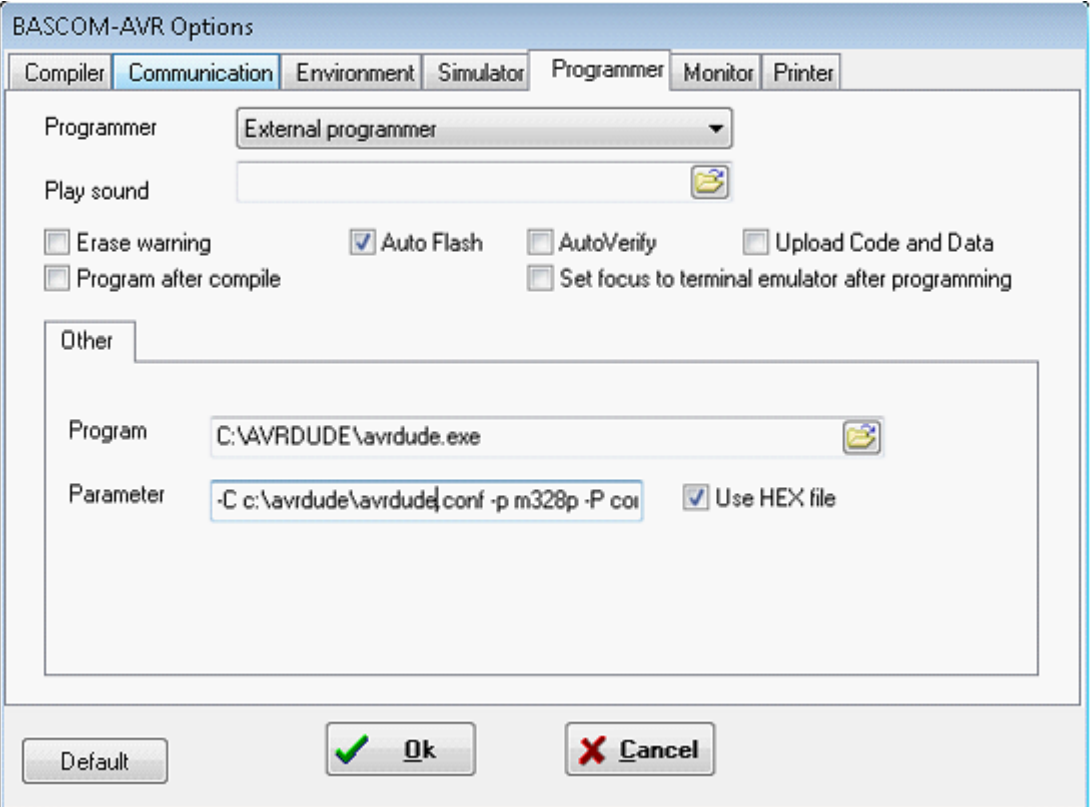

#### **Explanation of Parameter:**

**-C**

c:\avrdude\avrdude.conf The config file tells avrdude about all the different ways it can talk to the programmer.

**-p**

m328p This is just to tell it what microcontroller its programming. For example, if you are programming an Atmega328p, use m328p as the partnumber

**-P**

com19 This is the communication port to use to talk to the programmer (COM19) in this case. Change it to your COM port.

**-c**

## arduino

Here is where we specify the programmer type, if you're using an STK500 use stk500, use arduino for Optiboot

**-b**

### 115200

Set serial baudrate for programmer. Use 115200 baud for Optiboot. **-U**

flash:w:{FILE}:i

You define here:

- the memory type: flash or eeprom (this could be also hfuse, Ifuse or effuse if you want to verfiy this)
- $r$  (read),  $w$  (write) or  $v$  (verify)
- Use  ${FILE}$  to insert the filename  ${EEPROM}$  to insert the filename of the generated EEP file.
- $\bullet$   $i =$  Intel Hex File

After clicking on the F4 (Program Chip) Button in Bascom-AVR you see the CMD window of Windows 7 until AVRDUDE is ready flashing the Arduino.

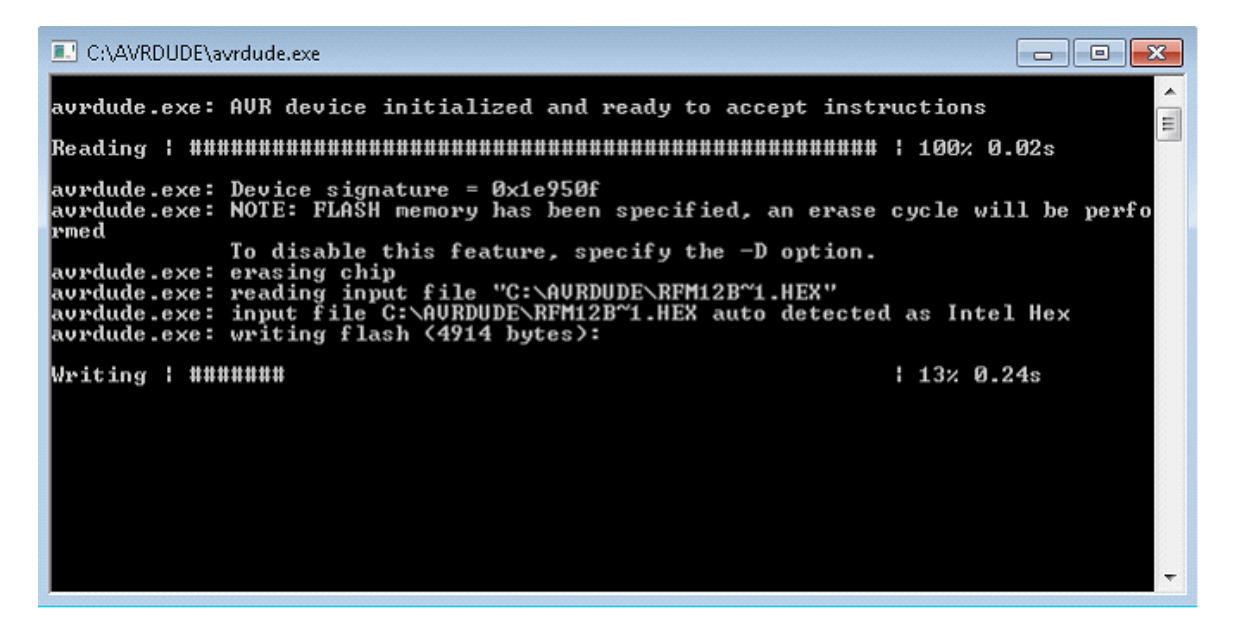

Complete documentation of AVRDUDE parameters: http://www.nongnu.org/avrdude/user-manual/avrdude\_4.html#Option-Descriptions

#### <span id="page-142-0"></span>**3.48.1.18 BIPOM MINI-MAX/C**

The BiPOM MINI-MAX/AVR-C board from [www.bipom.com](http://www.bipom.com) can be set into PROGRAM and RUN modes.

In programming mode, the board uses the STK500V2 protocol for program downloads.

Selecting the BiPOM MINI-MAX/AVR-C programmer and the COM port is sufficient. Baud rate is fixed at 115200 baud.

The IDE automatically handles switching between PROGRAM and RUN modes. If you press F4, the board will be put in PROGRAM mode, the firmware will be uploaded, and the board will be set back to RUN mode.

## <span id="page-143-0"></span>**3.48.2 LIBUSB**

# **Using USB programmers in BASCOM-AVR**

Please read this document completely before starting to install software.

Like every other USB device, an USB programmer requires a windows driver. Some programmers use drivers that are provided (built into) by windows. For example the KamProg uses the HID class and does not require an additional third party driver.

A programmer like the AVRISP mkII does need an additional driver. This device driver is installed when you install AVR Studio.

Studio is using device drivers from JUNGO.

When you plug in the programmer and Windows informs you that it requires a driver you know that you need to install a third party driver.

When Windows does not complain it will use a driver already available on your PC.

Most USB devices need software installed before you plug them in for the first time. In many cases there is a warning sticker that you should first install the software.

BASCOM uses LIBUSB to access USB devices. LIBUSB is available as a device driver or as a filter driver.

When your device is using a device driver you must access the device with a filter driver.

Some devices do not have a vendor supplied driver (USBASP programmer) and those require a device driver.

# **Scenario one : you have a 32 bit or 64 bit OS and have a product that uses a device driver.**

In this example we use the AVRISP mkII that is supported by AVR Studio. When you do not have AVR Studio installed you can download it from Atmels website for free. The original programmer comes with a CD-ROM too. But many imitation/self build devices exist that do not come with a CD. For those you need to download and install AVR Studio.

The next step is to plug your programmer, and see if it works with AVR Studio. Windows will recognize it, and install the device driver.

When windows is ready, press the connect button in Studio.

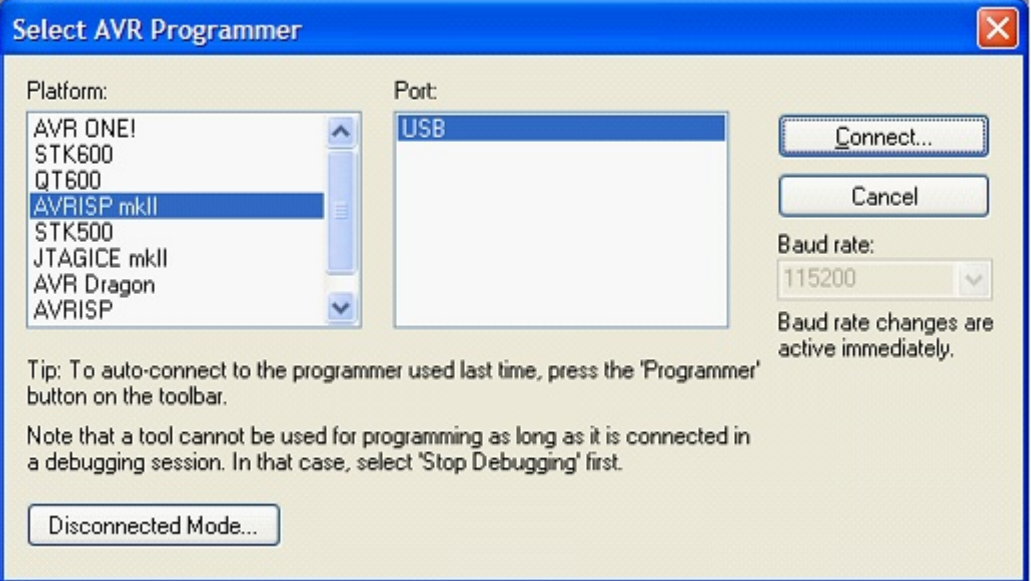
If you open Studio, and press the CON(nection) button, the window shown above will open.

Now select your programmer, in this sample AVRISP mkII and press Connect

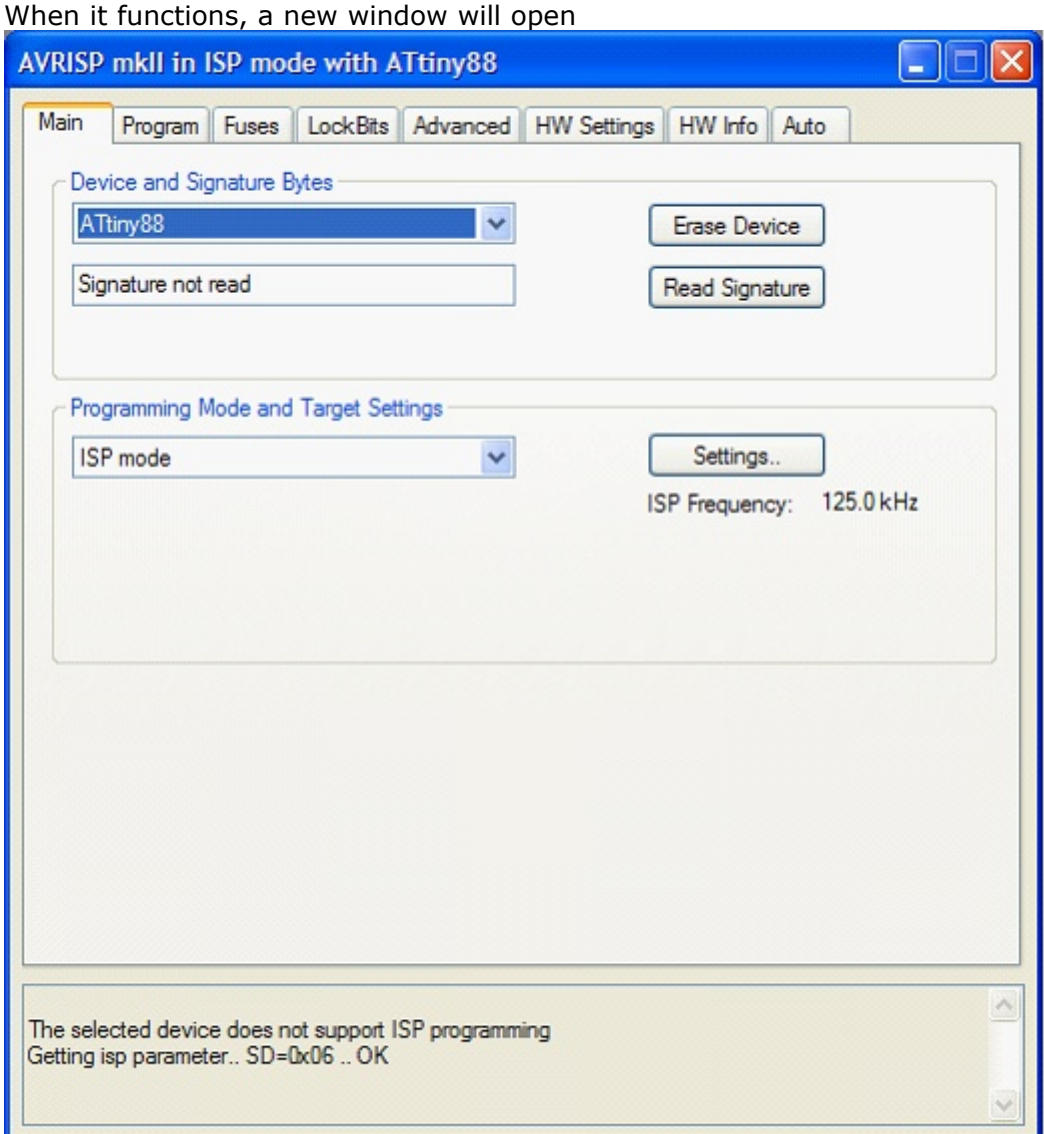

You can select the device, the programming mode and ISP frequency. This frequency should be 125 KHz (or better said, should not exceed a quarter of the chip oscillator frequency).

When you do not get this window but you return to the connection window, it means your programmer is not working.

#### **You have to solve this first before you can continue.**

The programmer will only work in BASCOM when it functions with the original software!

In the windows device manager, you can find this info: (right click Computer, select manage, and chose device manager)

#### **146 BASCOM-AVR**

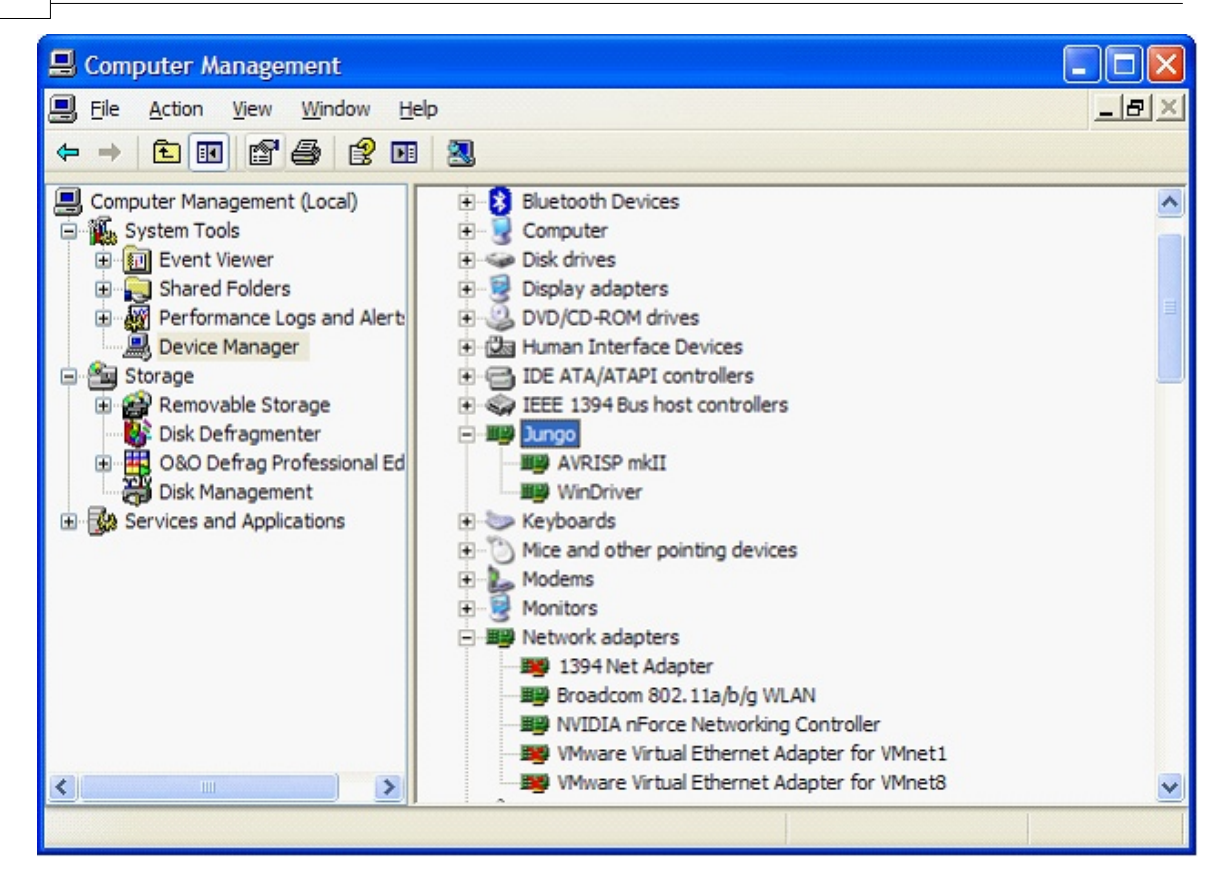

The screen above shows the JUNGO usb driver which Atmel AVR Studio uses and the AVRISP mkII driver for the AVRISP mkII.

If you install AVR Studio with the USB drivers, it will install JUNGO and the WinDriver. The AVRISP mkII entry you only get when you plug the programmer.

To make it work with BASCOM, you need to install LIBUSB. LIBUSB is used by many different programs. Atmels FLIP is using it too. So there is a big change that it is available on your system already.

You can install **LIBUSB** as a **FILTER** driver or a **DEVICE** driver.

We install the FILTER driver, so we can use the programmer with Studio AND bascom.

 $\sum$  Before you install LIBUSB it is a good idea to make a restore point.

When installing the USB driver, disconnect ALL USB devices. Obvious, you can not install from an USB flash drive since this is an USB device as well.

You can read about LIBUSB and download it from : <http://sourceforge.net/apps/trac/libusb-win32/wiki>

The last version is :

[http://sourceforge.net/projects/libusb-win32/files/libusb-win32-releases/1.2.4.0/libus](http://sourceforge.net/projects/libusb-win32/files/libusb-win32-releases/1.2.4.0/libusb-win32-devel-filter-1.2.4.0.exe/download) [b-win32-devel-filter-1.2.4.0.exe/download](http://sourceforge.net/projects/libusb-win32/files/libusb-win32-releases/1.2.4.0/libusb-win32-devel-filter-1.2.4.0.exe/download)

Notice that this an executable you can install. You MUST have ADMIN rights when you install this executable.

After LIBUSB has been installed you can test if it is functional.

- Look in the Program Files\LibUSB-Win32 folder (also named on Windows-7 64 bit !!!)

You will find a sub folder named **bin** which contains a number of executables.

- Run the **testlibusb-win.exe** application. When LIBUSB is functional you will see a screen with all USB devices.

When it does not work, try to install again with compatibility mode set to XP SP2. Do this by selecting the the setup exe file properties, and select 'Compatibility'.

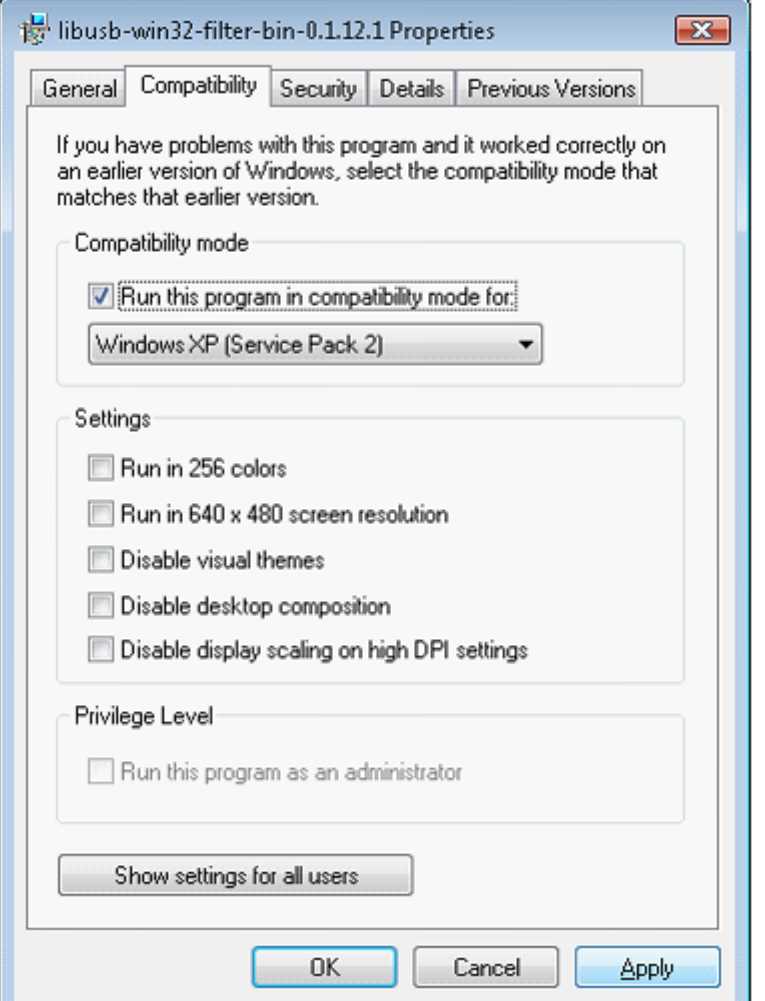

Click Apply and/or OK. And run setup again.

*On Windows 7 - 64 bit, this was NOT required.* 

Once the testlibusb-win.exe works, you can continue to the next step.

# **Install the filter driver for the device**

You need to install a filter driver for your programmer. Each different programmer requires it's own filter driver. So you must repeat these steps if you have different programmers.

- Plug in your programmer if it was not plugged in yet
- Run the **install-filter-win.exe** application from the BIN folder.
- You will see this window:

# **148 BASCOM-AVR**

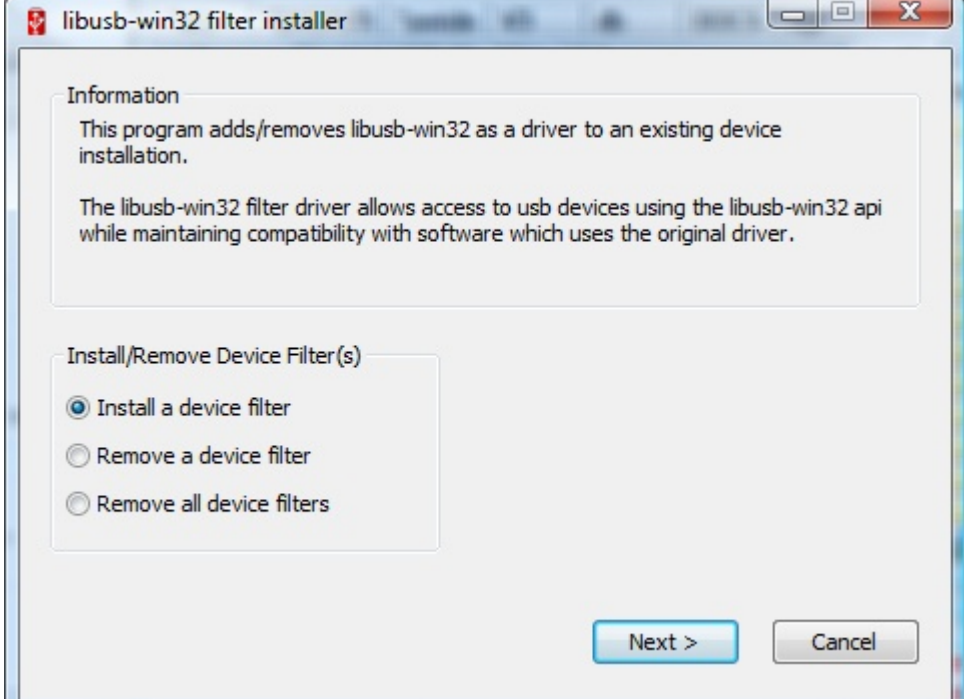

Select 'Install a device filter' and press Next.

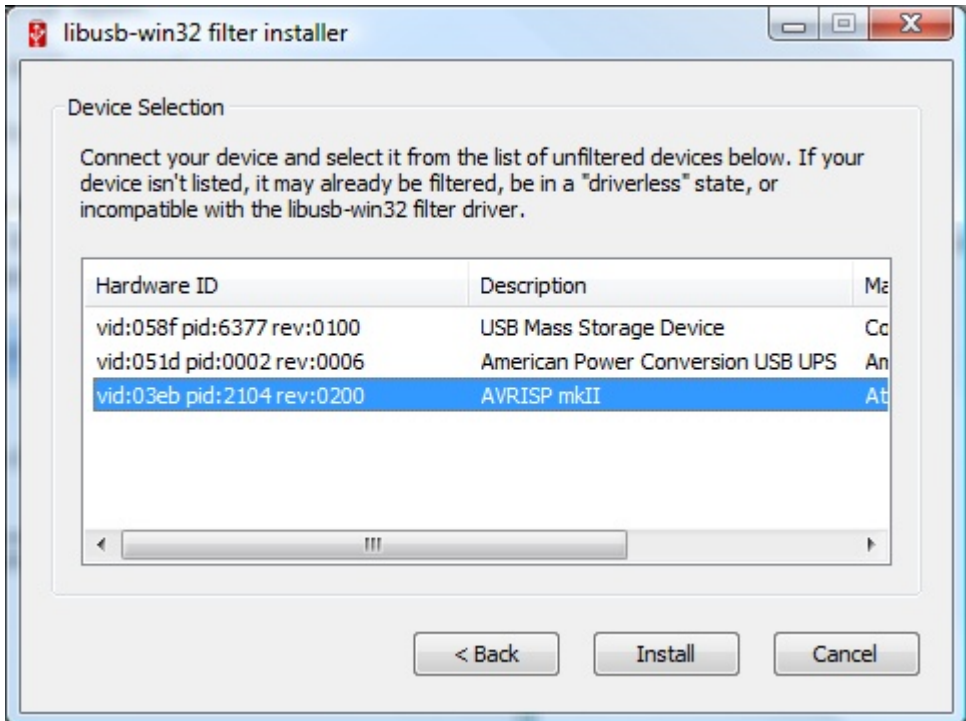

Select the programmer and press Install.

After some moments, you will get a confirmation:

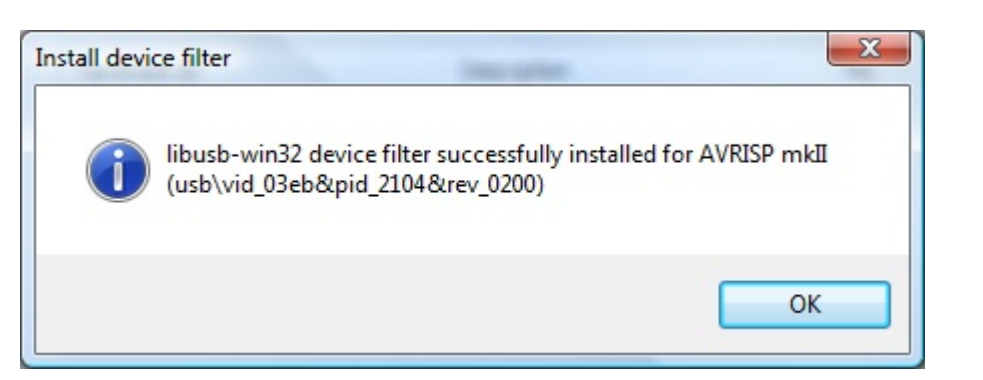

Now the programmer will work in BASCOM. Just select the proper programmer, and timeout of 100 ms. You can try lower time outs too to make it quicker. When you get errors, increase the time out. 100 ms should do for all programmers.

## **Scenario two: you do not have a device driver.**

In this case you can follow scenario one till the filter driver installation. Instead of running **install-filter-win.exe** , you will run **inf-wizard.exe**.

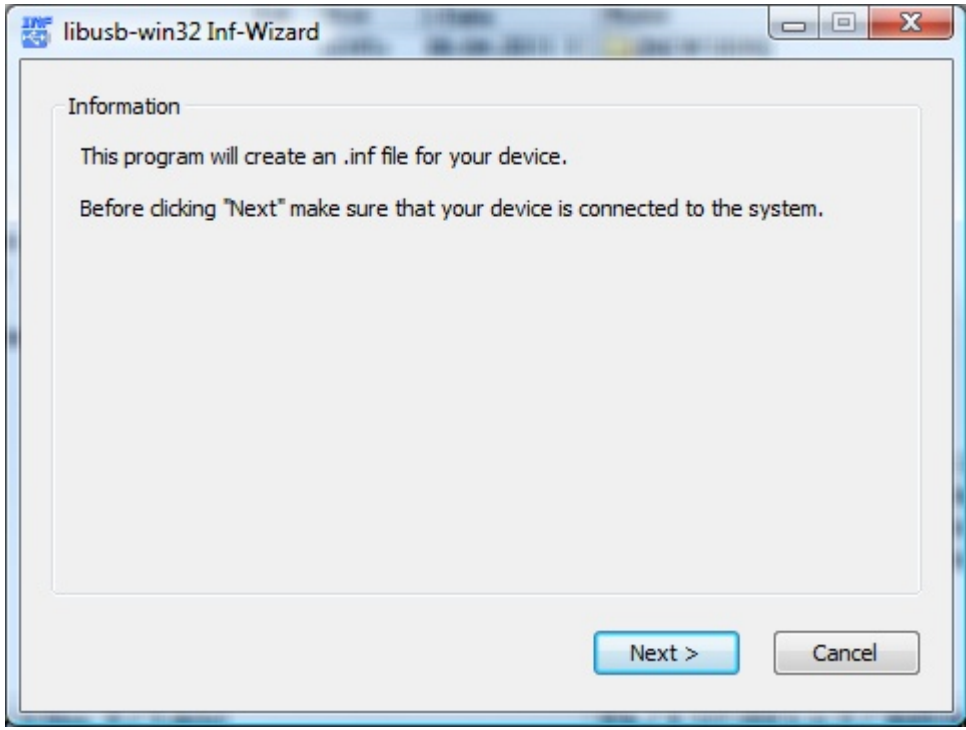

Press Next. And the following window will be shown.

#### **150 BASCOM-AVR**

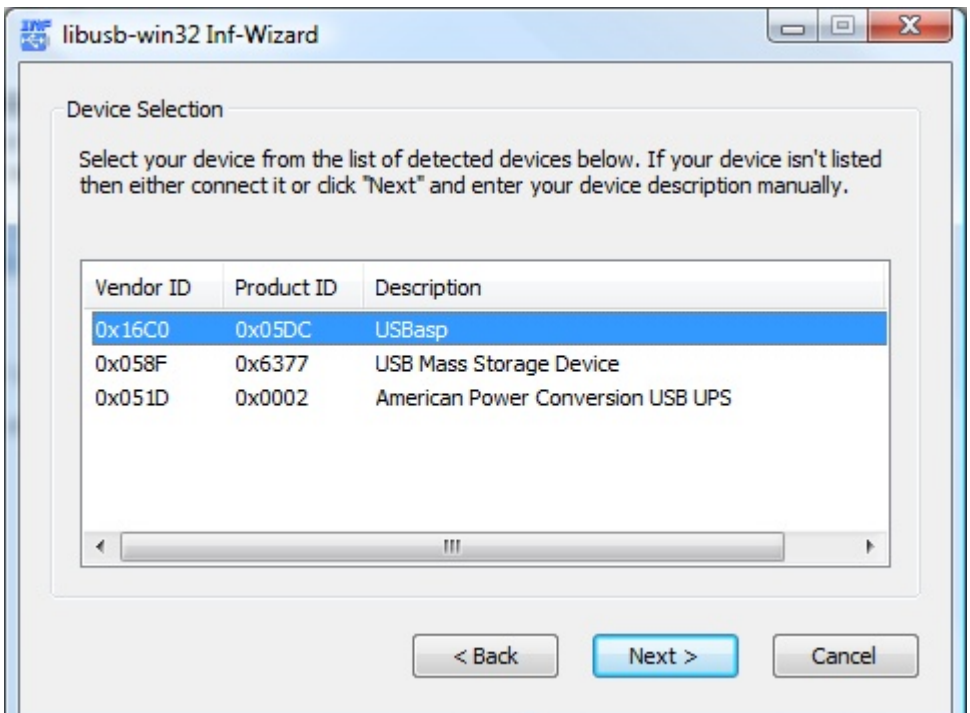

As you can see, the USBASP was inserted in this sample. Select it (or your programmer) and press Next.

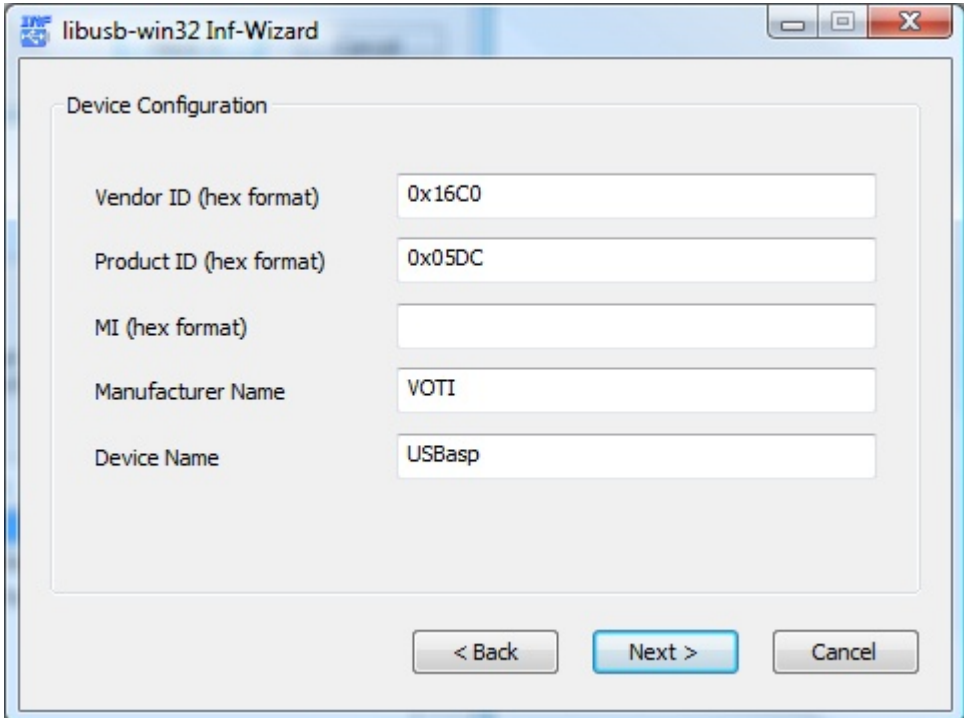

Press Next again and select a folder to store the device driver files. These files are required to install the device.

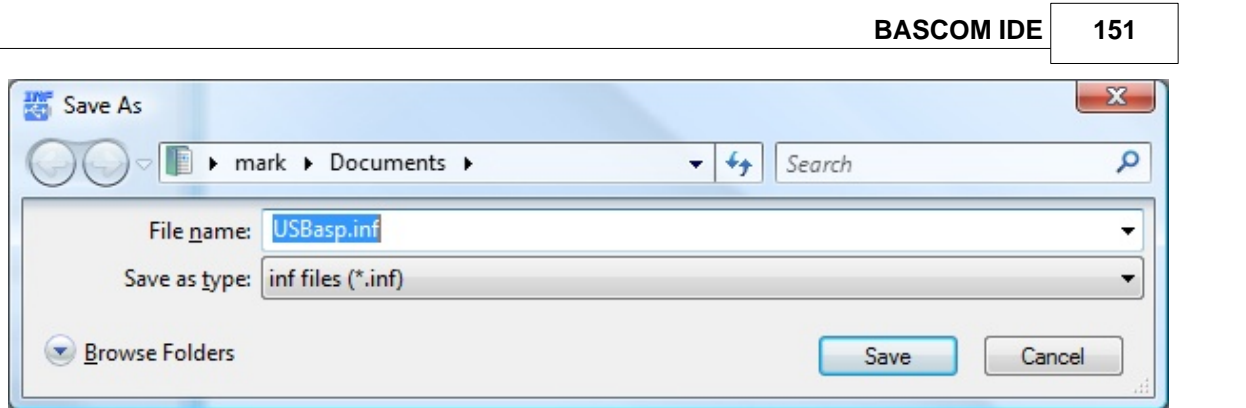

After you have saved the files, you have the option to install the driver. Press Install Now.. button to do so.

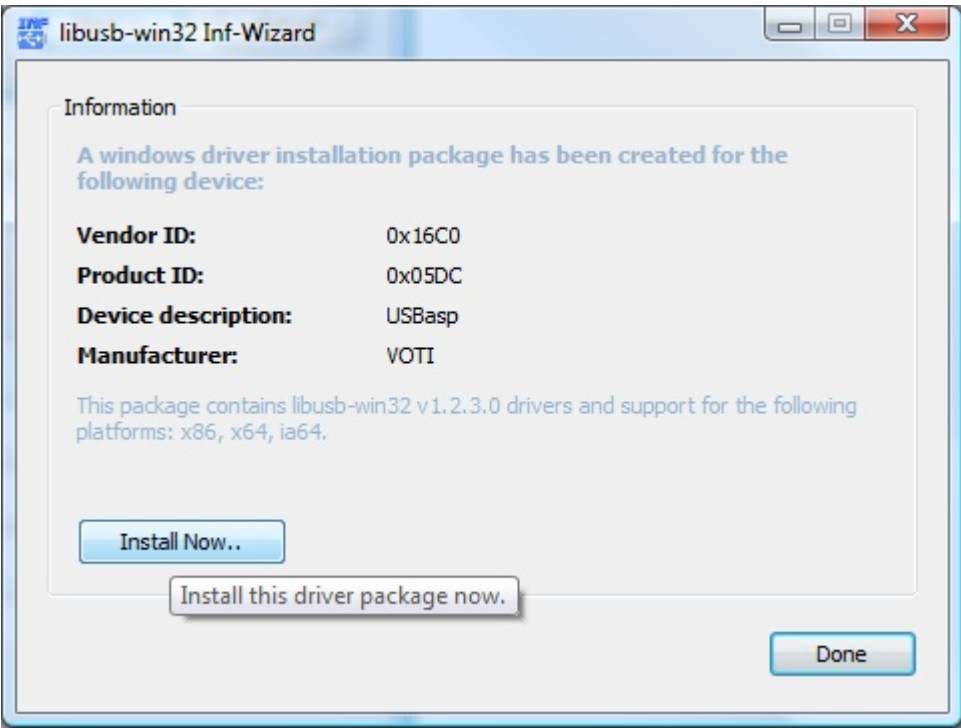

When ready :

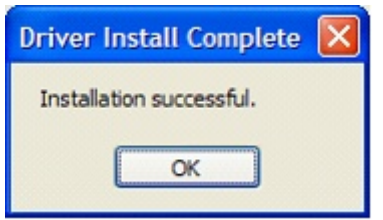

# **Final note**

The USB-ISP programmer form EMBUD, uses drivers from FTDI. It does not require LIBUSB.

The Kamprog programmer from KAMAMI uses a HID class and does not require LIBUSB.

Some devices gave a problem in 1.2.3.0. This problem is solved in 1.2.4.0. [http://sourceforge.net/projects/libusb-win32/files/libusb-win32-releases](http://sourceforge.net/projects/libusb-win32/files/libusb-win32-releases/1.2.4.0/libusb-win32-devel-filter-1.2.4.0.exe/download) [/1.2.4.0/libusb-win32-devel-filter-1.2.4.0.exe/download](http://sourceforge.net/projects/libusb-win32/files/libusb-win32-releases/1.2.4.0/libusb-win32-devel-filter-1.2.4.0.exe/download)

# **3.49 Options Monitor**

With this option you can modify the monitor settings.

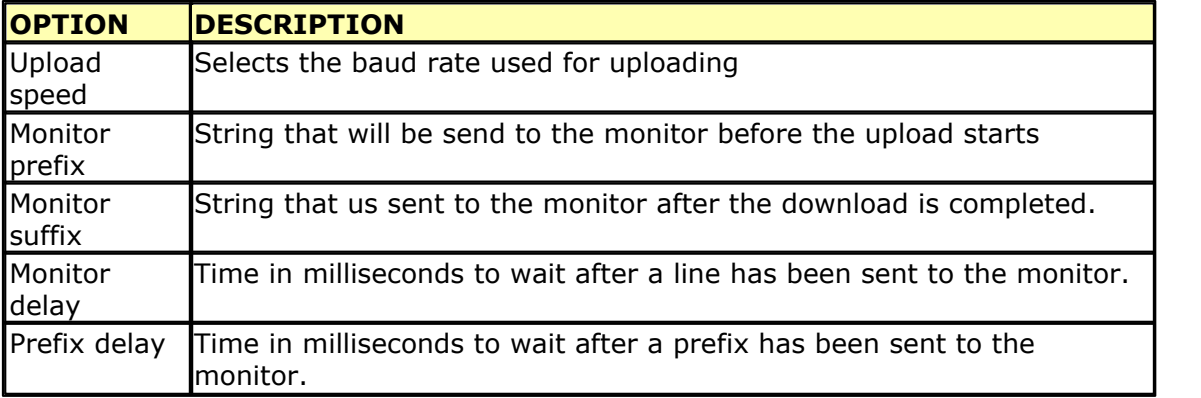

# **3.50 Options Printer**

With this option you can modify the printer settings.

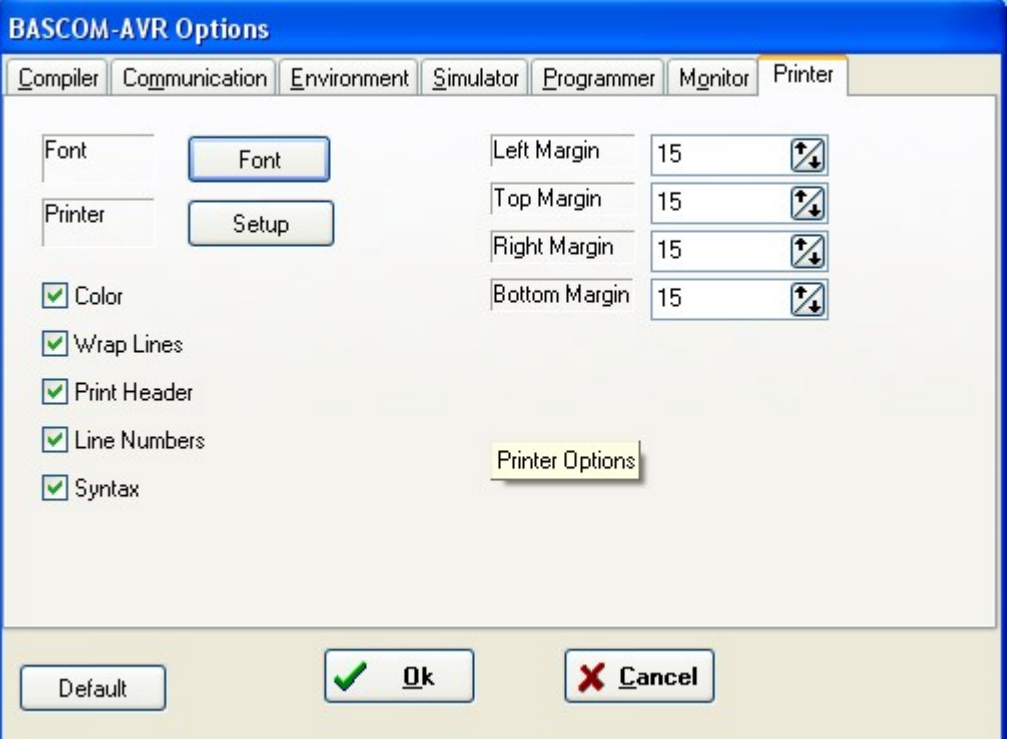

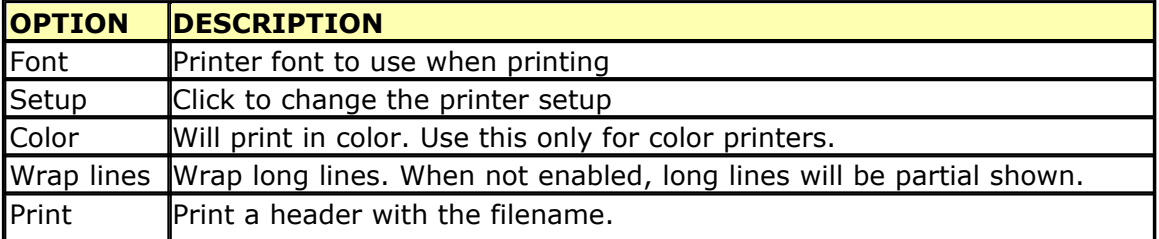

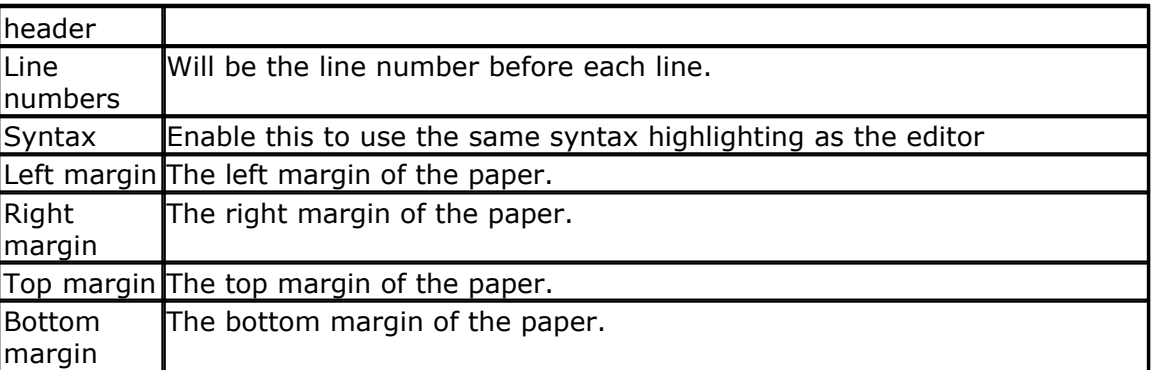

# **3.51 Window Cascade**

Cascade all open editor windows.

### **3.52 Window Tile**

Tile all open editor windows.

## **3.53 Window Arrange Icons**

Arrange the icons of the minimized editor windows.

### **3.54 Windows Maximize All**

Maximize all open editor windows.

## **3.55 Window Minimize All**

Minimize all open editor windows.

#### **3.56 Help About**

This option shows an about box as shown below.

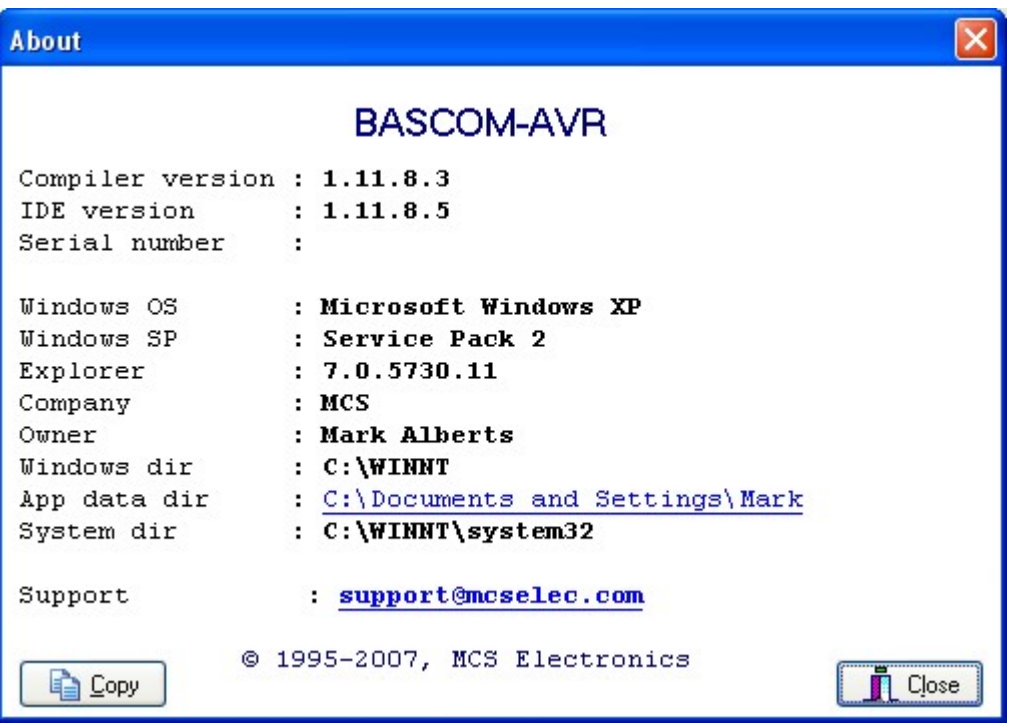

Your serial number is shown on the third line of the about box. You will need this when you have questions about the product.

The compiler and IDE version numbers are also shown.

When you click the App data dir link, the folder which contains the BASCOM settings will be opened:

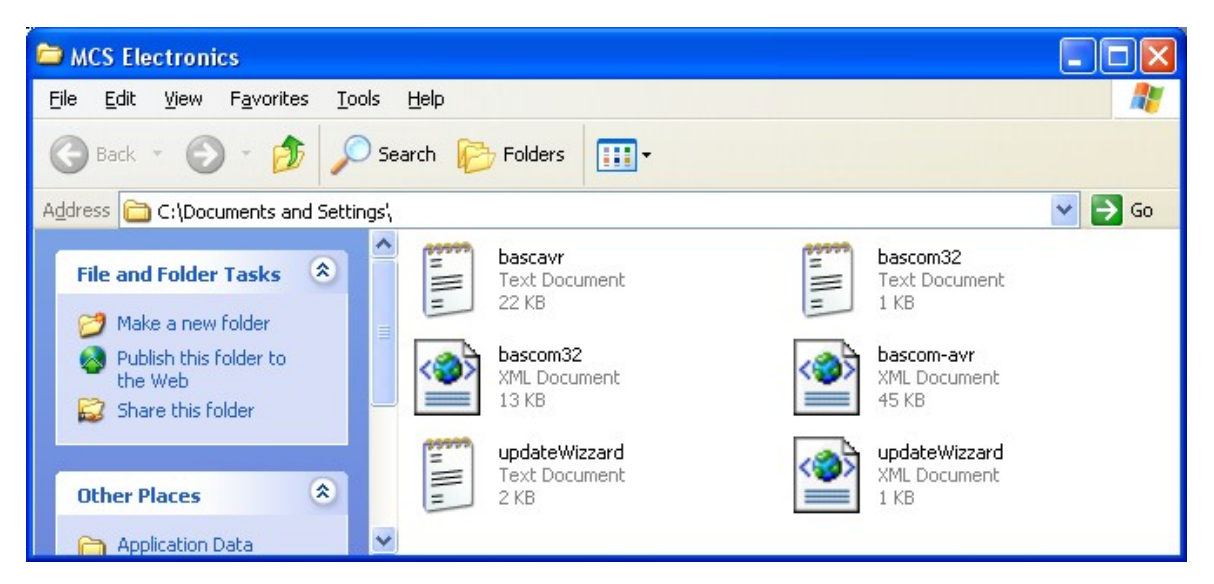

It contains the bascom-avr.xml file with all settings and the bascavr.log file. When you need support, you might be asked to email these files.

When you need support, also click the Copy-button. It will copy the following info to the clipboard, which you can paste in your email :

*Dont forget that Serial numbers should not be sent to the user list. Make sure you sent your email to support and not a public list !*

*Compiler version :1.11.8.3 IDE version :1.11.8.5 Serial number :XX-XXXX-XXXXX Windows OS :Microsoft Windows XP Windows SP :Service Pack 2 Explorer :7.0.5730.11*  $Company$ *Owner :Mark Alberts Windows dir :C:\WINNT App data dir :C:\Documents and Settings System dir :C:\WINNT\system32*

When you click the support link, your email client will be started and an email to support@mcselec.com will be created.

Click on Ok to return to the editor.

### **3.57 Help Index**

Shows the BASCOM help file.

When you are in the editor window, the current word selected or by the cursor will be used as a keyword.

Notice that when the help window is small, you might need to make the help window bigger to show the whole content.

 $\langle \cdot \rangle$  The help contains complete sample code and partial sample code. In all cases the samples are shown to give you an idea of the operation. When trying a program you should always use the samples from the SAMPLES directory. These are updated and tested when new versions are published. The (partial) samples are not all updates, only when they contain errors. So the samples from the help might need some small adjustments while the samples form the SAMPLES dir will work at least on the used chip.

### **3.58 Help MCS Forum**

This option will start your default Web browser and direct it to [http://www.mcselec.](http://www.mcselec.com/index2.php?option=com_forum&Itemid=59) [com/index2.php?option=com\\_forum&Itemid=59](http://www.mcselec.com/index2.php?option=com_forum&Itemid=59)

This forum is hosted by MCS Electronics. There are various forums available. You can post your questions there. Do not cross post your questions on multiple forums and to support.

The forum is available for all users : demo or commercial users. Note that everything you write might be on line for ever. So mind your language.

Users of the commercial version can email MCS support.

The forum allows uploads for code examples, circuits etc.

If you try to abuse the forum or any other part of the MCS web, you will be banned from the site.

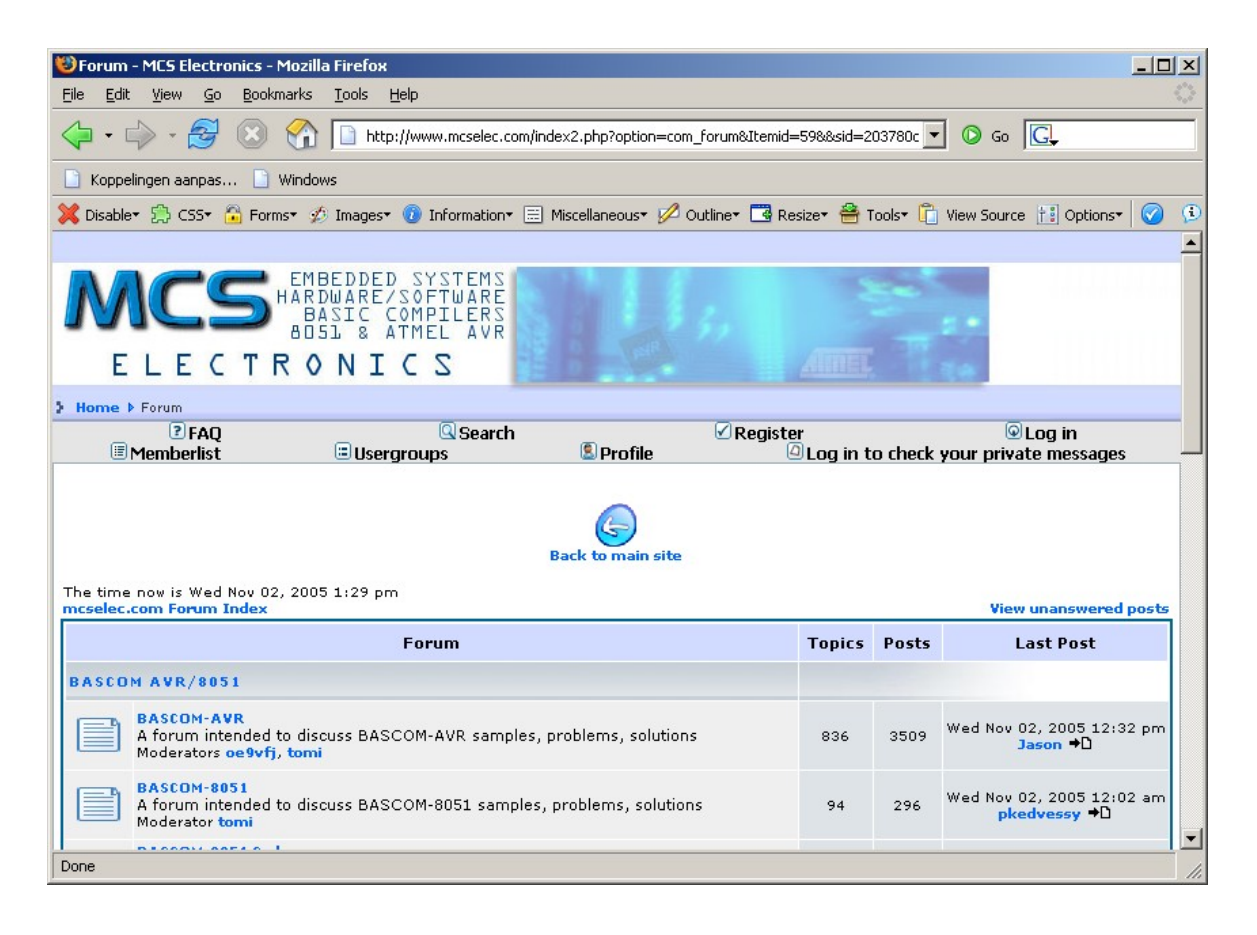

# **3.59 Help MCS Shop**

This option will start your default web browser and direct it to [:http://www.mcselec.](http://www.mcselec.com/index.php?option=com_phpshop&Itemid=1) [com/index.php?option=com\\_phpshop&Itemid=1](http://www.mcselec.com/index.php?option=com_phpshop&Itemid=1)

You can order items and pay with PayPal. PayPal will accept most credit cards.

Before you order, it is best to check the [resellers](#page-1076-0) word page to find a reseller near you. Resellers can help you in your own language, have all MCS items on stock, and are in the same time zone.

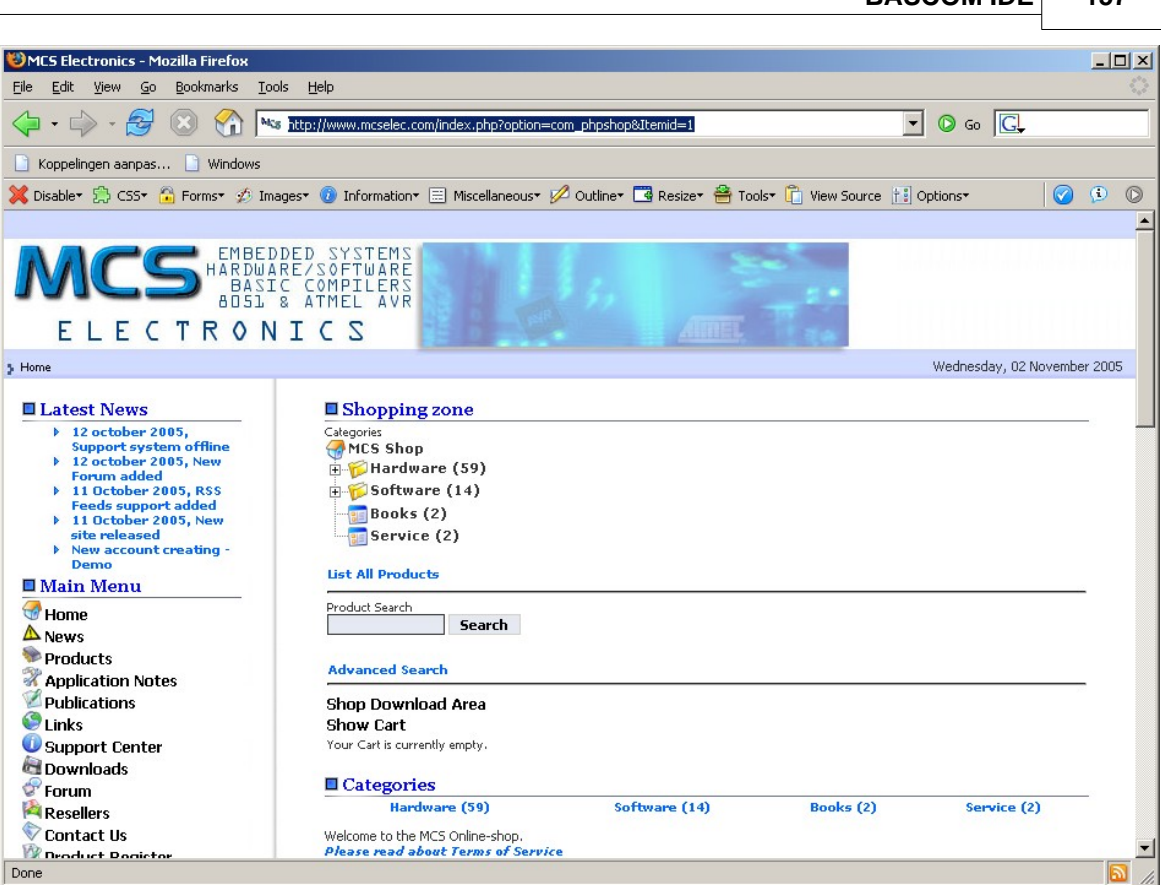

**BASCOM IDE 157**

Before you can order items, you need to create an account. Read the following about the new website [: http://www.mcselec.com/index.php?](http://www.mcselec.com/index.php?option=com_content&task=view&id=133&Itemid=1) [option=com\\_content&task=view&id=133&Itemid=1](http://www.mcselec.com/index.php?option=com_content&task=view&id=133&Itemid=1)

# **3.60 Help Support**

This option will start your default browser with the following URL :

<http://www.mcselec.com/support-center/>

It depends from your browser settings if a new window or TAB will be created. At the support site you can browse articles. You can also search on keywords.

### **3.61 Help Knowledge Base**

This option will ask you to enter a search string.

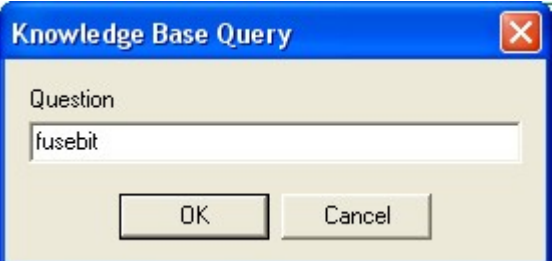

This search string will be passed to the MCS support site. The above example that searches for "FUSEBIT" will result in the following :

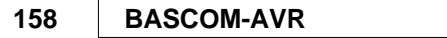

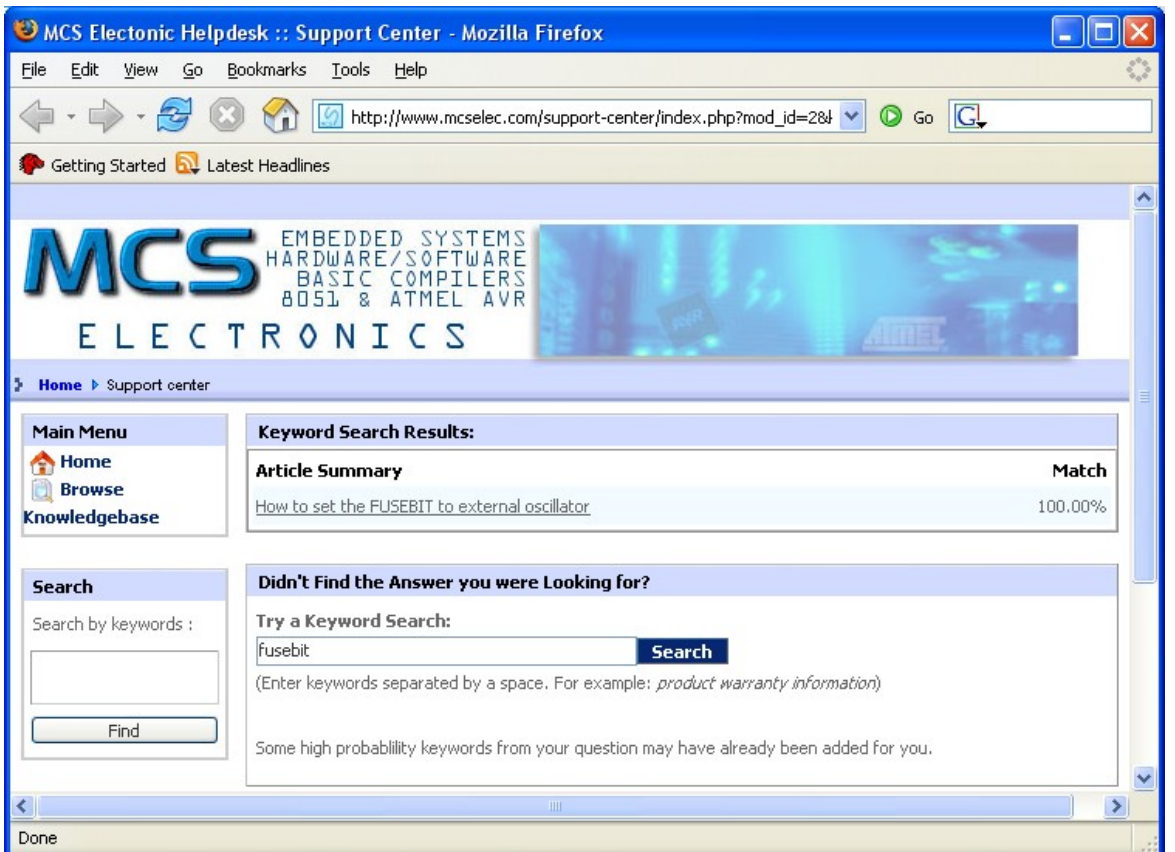

You can click one of the found articles to read it.

#### **3.62 Help Credits**

BASCOM was invented in 1995. Many users gave feedback and helped with tips, code, suggestions, support, a user list, and of course with buying the software. The software improved a lot during the last 10 years and will so during the next decade.

While it is impossible to thank everybody there are a few people that deserve credits :

- · Josef Franz Vögel. He wrote a significant part of the libraries in BASCOM-AVR. He is also author of AVR-DOS.
- · Dr.-Ing. Claus Kuehnel for his book 'AVR RISC' , that helped me a lot when I began to study the AVR chips. Check his website at<http://www.ckuehnel.ch>
- · Atmel, who gave permission to use the AVR picture in the start up screen. And for the great tech support. Check their website at<http://www.atmel.com>
- · Brian Dickens, who did most of the Beta testing. He also checked the documentation on grammar and spelling errors. (he is not responsible for the spelling errors i added later :-) )
- · Jack Tidwell. I used his FP unit for singles. It is the best one available.

## **3.63 Help Update**

The update process is explained [here](#page-36-0)  $37$ .

When you want a simple update, you can use the Help, Update option.

This option needs a working internet connection. Your firewall and anti virus software also need to enabled bascom-avr to use the internet.

On windows 7 you need admin rights because bascom-avr is installed in a sub folder of **Program Files**. And All files under Program Files are write protected in Windows 7. Of course, the same does apply to updatewiz.exe : it needs rights to write to the MCS Electronics\BASCOM-AVR folder which is located under Program Files.

If you click Help, Update, the IDE will check if updatewiz.exe exists in the BASCOM-AVR program folder.

If it doesn't exist, it will be downloaded from<http://register.mcselec.com> This site you can also visit for manual downloading of updates.

After updatewiz has been downloaded, or when it existed, the latest lic file will be downloaded and saved as bascom-avr.lic

After that, the updatewiz is started and bascom exits.

The updatewiz will continue as usual. The process is explained under <u>'Updates'</u>|37 \

So what does this Help, Update do?

- downloads updatewiz if required
- downloads latest lic file
- starts the updatewiz

If there is a problem you will get an error and you are instructed to visit [http://](http://register.mcselec.com) [register.mcselec.com](http://register.mcselec.com)

The most common reason for a problem will be :

- no working internet connection
- no rights for bascom or updatewiz to alter files in the bascom-avr folder
- no valid license, or invalidated license

### **3.64 BASCOM Editor Keys**

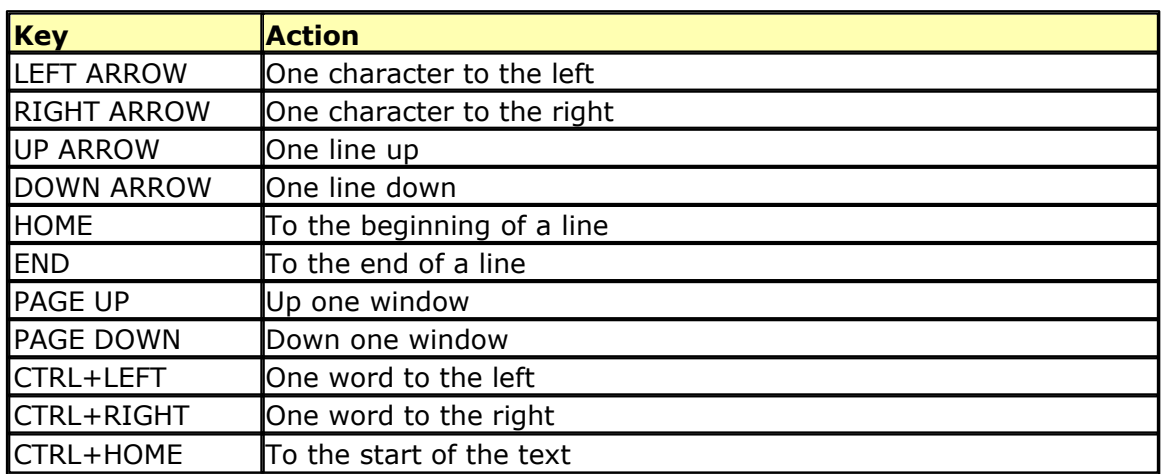

#### **160 BASCOM-AVR**

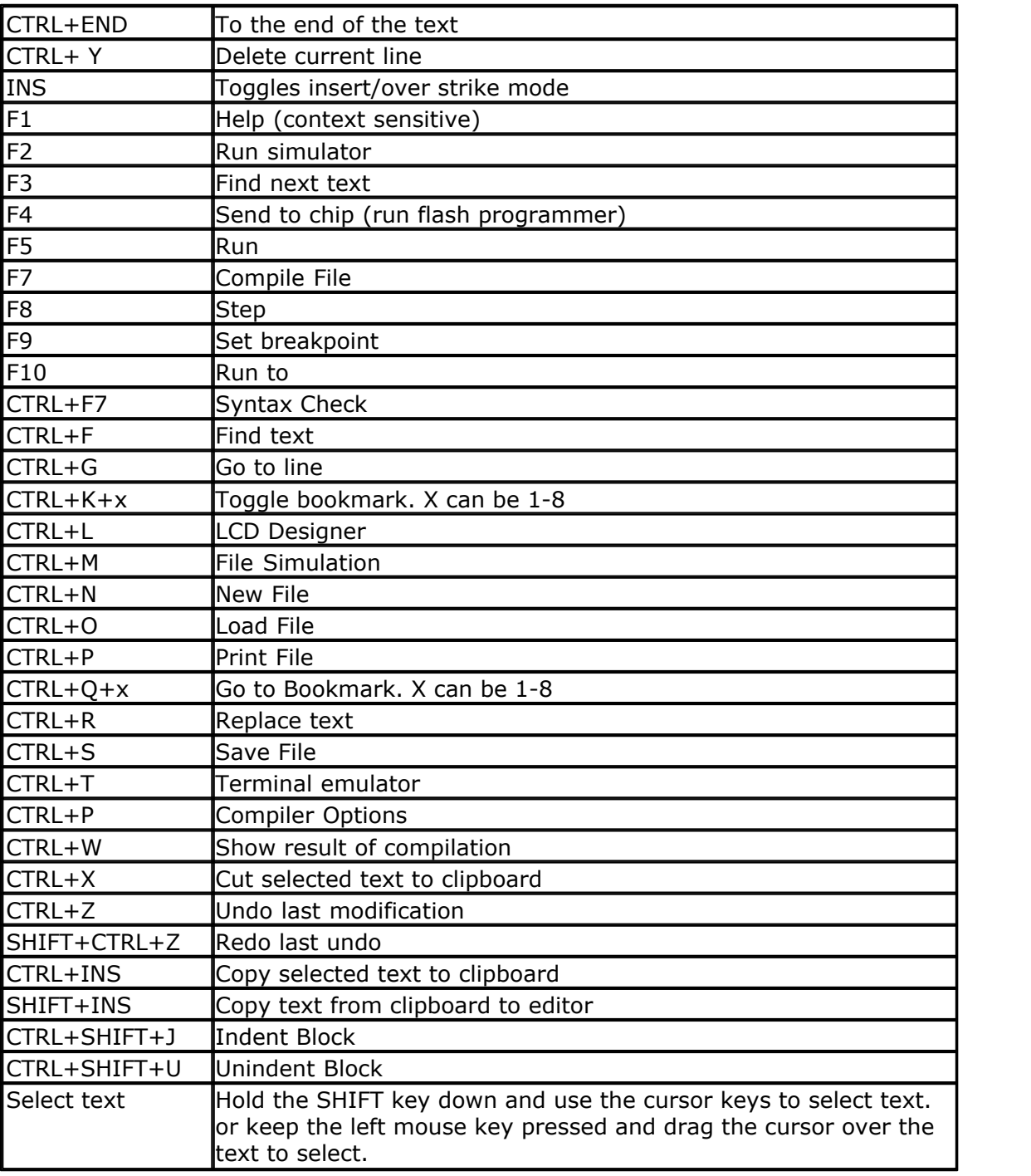

# **3.65 Program Development Order**

- · Start BASCOM
- · Open a file or create a new one
- · ! Important ! Check the chip settings, baud rate and frequency settings for the target system
- · Save the file
- · Compile the file (this will also save the file !!!)
- · If an error occurs fix it and recompile (F7)
- · Run the simulator(F2)
- · Program the chip(F4)

# **3.66 PlugIns**

#### **3.66.1 Font Editor**

The Font Editor is a Plug in that is intended to create Fonts that can be used with Graphical display such as SED1521, KS108, color displays, etc.

When you have installed the Font Editor , a menu option becomes available under the Tools menu : Font Editor.

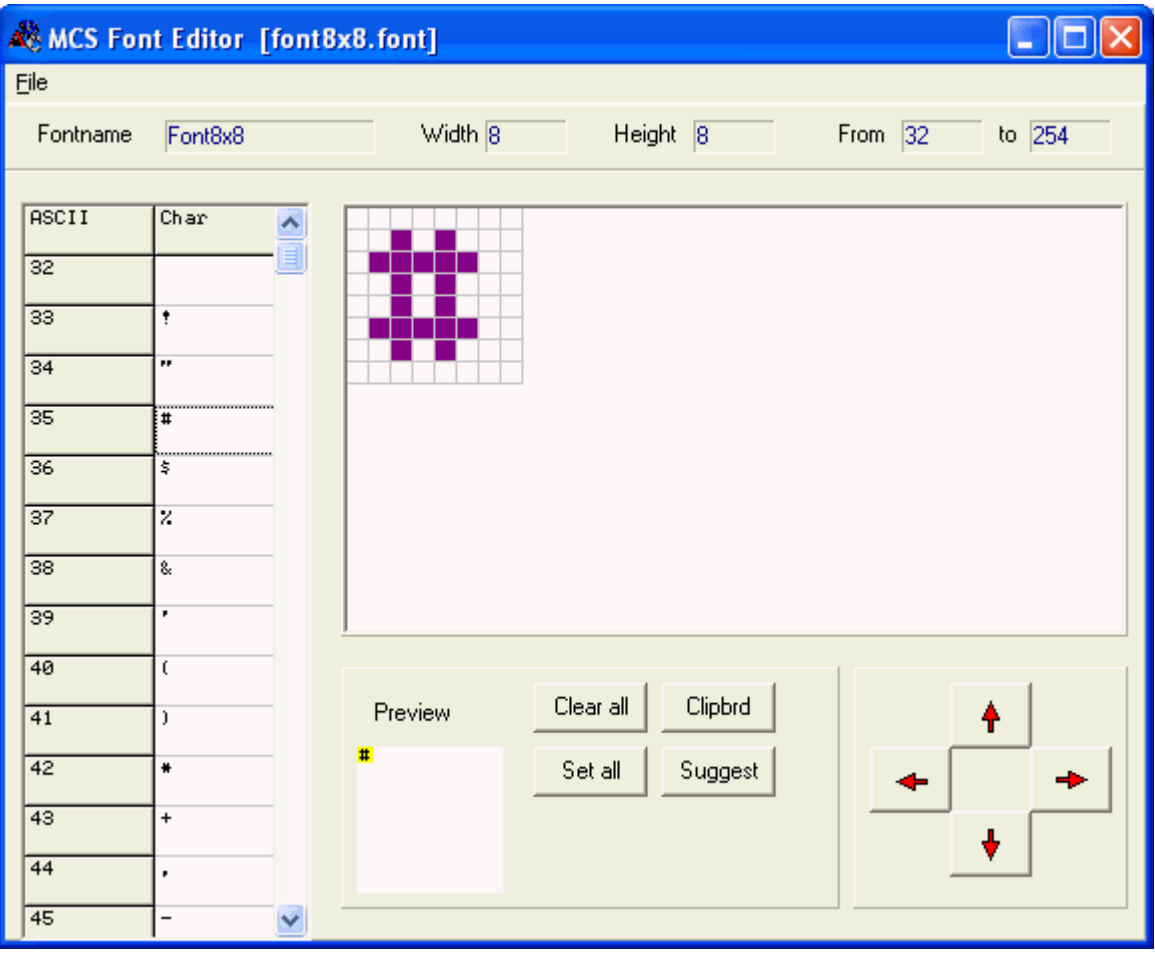

When you choose this option the following window will appear:

You can open an existing Font file, or Save a modified file.

The supplied font files are installed in the Samples directory. You can copy an image from the clipboard, and you can then move the image up , down, left and right.

When you select a new character, the current character is saved. The suggest button will draw an image of the current selected character.

When you keep the left mouse button pressed, you can set the pixels in the grid. When you keep the right mouse button pressed, you can clear the pixels in the grid.

When you choose the option to create a new Font, you must provide the name of the

#### **162 BASCOM-AVR**

font, the height of the font in pixels and the width of the font in pixels.

The Max ASCII is the last ASCII character value you want to use. Each character will occupy space. So it is important that you do not choose a value that is too high and will not be used.

When you display normal text, the maximum number is 127 so it does not make sense to specify a value of 255.

A font file is a plain text file. Lets have a look at the first few lines of the 8x8 font:

Font8x8: \$asm .db 1,8,8,0 .db 0,0,0,0,0,0,0,0 ; .db 0,0,6,95,6,0,0,0 ; !

The first line contains the name of the font. With the [SETFONT](#page-962-0) [963] statement you can select the font. Essential, this sets a data pointer to the location of the font data.

The second line (\$ASM) is a directive for the internal assembler that asm code will follow.

All other lines are data lines.

The third line contains 4 bytes: 1 (height in bytes of the font) , 8 (width in pixels of the font), 8 (block size of the font) and a 0 which was not used before the 'truetype' support, but used for aligning the data in memory. This because AVR object code is a word long.

This last position is **0** by default. Except for 'TrueType' fonts. In BASCOM a TrueType font is a font where every character can have it's own width. The letter 'i' for example takes less space then the letter 'w'. The EADOG128 library demonstrates the TrueType option.

In order to display TT, the code need to determine the space at the left and right of the character. This space is then skipped and a fixed space is used between the characters. You can replace the 0 by the width you want to use. The value 2 seems a good one for small fonts.

All other lines are bytes that represent the character.

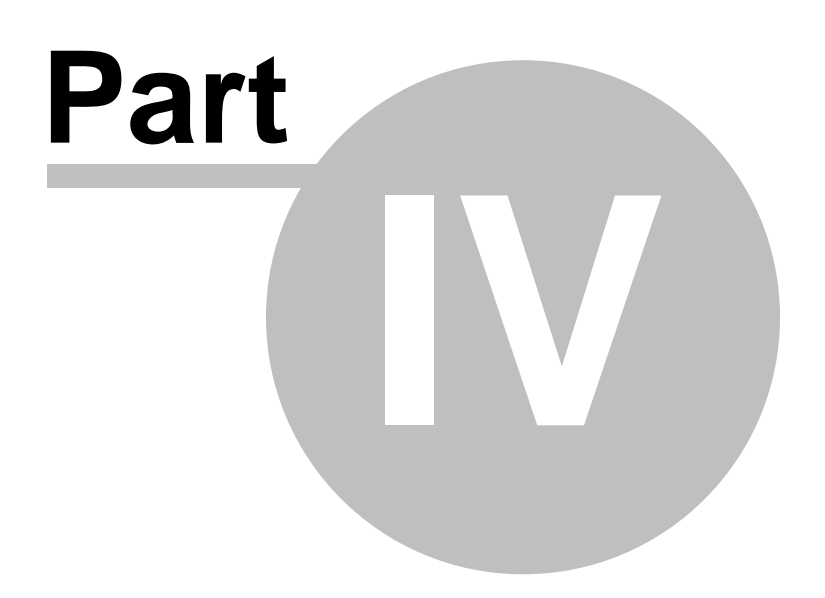

# **4 BASCOM HARDWARE**

#### **4.1 Additional Hardware**

Of course just running a program on the chip is not enough. You will probably attach many types of electronic devices to the processor ports. BASCOM supports a lot of hardware and so it has lots of hardware related statements.

Before explaining about programming the additional hardware, it might be better to talk about the chip.

[The AVR internal hardware](#page-163-0)।164ो

[Attaching an LCD display](#page-173-0) 174

[Using the I2C protocol](#page-194-0)।ক্ষী

[Using the 1WIRE protocol](#page-200-0)|201ी

[Using the SPI protocol](#page-203-0)<sup>|204</sup>ो

You can attach additional hardware to the ports of the microprocessor. The following statements will then be able to be used:

[I2CSEND](#page-832-0) 333 and [I2CRECEIVE](#page-831-0) 332 and other I2C related statements.

[CLS,](#page-494-0) [495`<u>[LCD,](#page-857-0)</u> [858`<u>[DISPLAY](#page-763-0)</u> [764`] and other related LCD-statements.

 $1$ WRESET  $\mid$ 43ી ,  $1$ WWRITE $\mid$ 44ી and  $1$ WREAD  $\mid$ 43ી

### <span id="page-163-0"></span>**4.2 AVR Internal Hardware**

The AVR chips all have internal hardware that can be used.

For this description of the hardware the 90S8515 was used. Newer chips like the Mega8515 may differ and have more or less internal hardware.

You will need to read the manufacturers data sheet for the processor you are using to learn about the special internal hardware available.

# **Timer / Counters**

The AT90S8515 provides two general purpose Timer/Counters - one 8-bit T/C and one 16-bit T/C. The Timer/Counters have individual pre-scaling selection from the same 10-bit pre-scaling timer. Both Timer/Counters can either be used as a timer with an internal clock time base or as a counter with an external pin connection which triggers the counting.

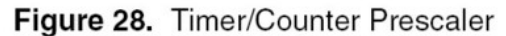

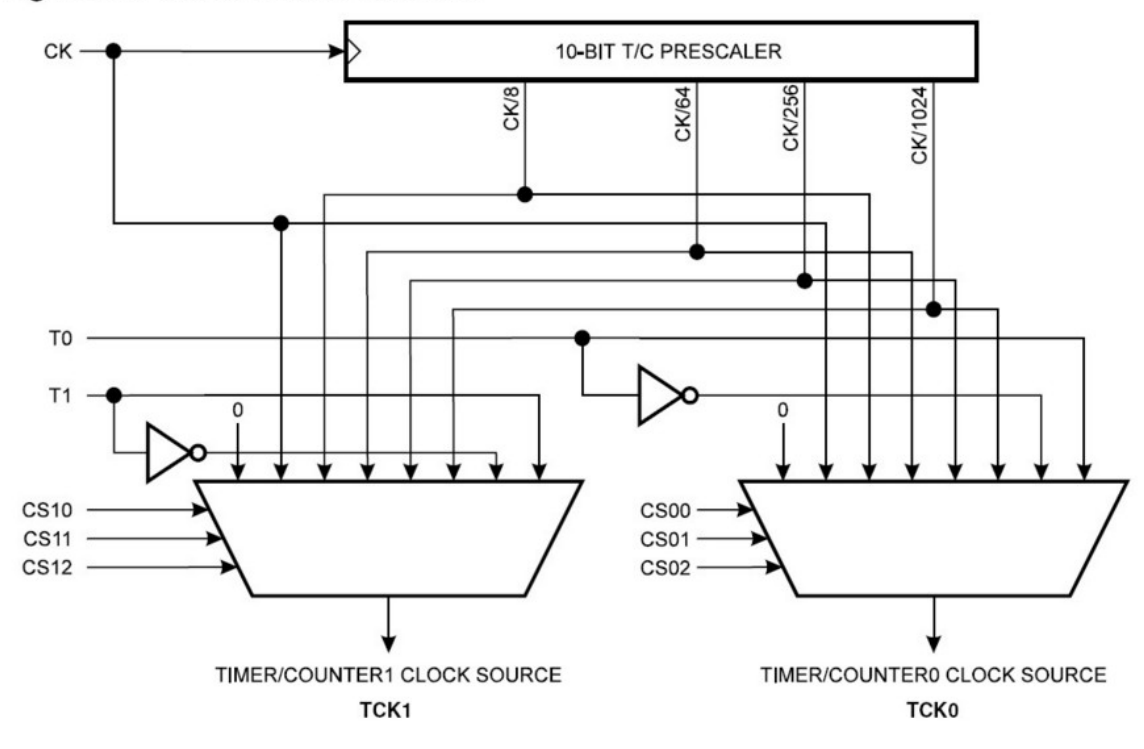

More about **[TIMERO](#page-166-0)** ৰিগ

More about <u>[TIMER1](#page-167-0)</u> | 168 |

#### $\,$ [The WATCHDOG Timer](#page-169-0) $\,$ কি

Almost all AVR chips have the ports B and D. The 40 or more pin devices also have ports A and C that also can be used for addressing an external RAM chip [\(XRAM](#page-172-0)  $\left|\frac{1}{3}\right|$ ). Since all ports are similar except that PORT B and PORT D have alternative functions, only these ports are described.

 $\overline{\mathsf{PORT}}\;\mathsf{B}$ 170ி **[PORT D](#page-171-0)** 172]

### **4.3 AVR Internal Registers**

You can manipulate the internal register values directly from BASCOM. They are also reserved words. Each register acts like a memory location or program variable, except that the bits of each byte have a special meaning. The bits control how the internal hardware functions, or report the status of internal hardware functions. Read the data sheet to determine what each bit function is for.

**The internal registers for the AVR90S8515 are** : (other processors are similar, but vary)

| Addr. | Register                                  |  |  |  |
|-------|-------------------------------------------|--|--|--|
| \$3F  | ISREGITHS V N Z C                         |  |  |  |
| \$3E  | SPH SP15 SP14 SP13 SP12 SP11 SP10 SP9 SP8 |  |  |  |
| \$3D  | ISPL SP7 SP6 SP5 SP4 SP3 SP2 SP1 SP0      |  |  |  |
| \$3C  | Reserved                                  |  |  |  |

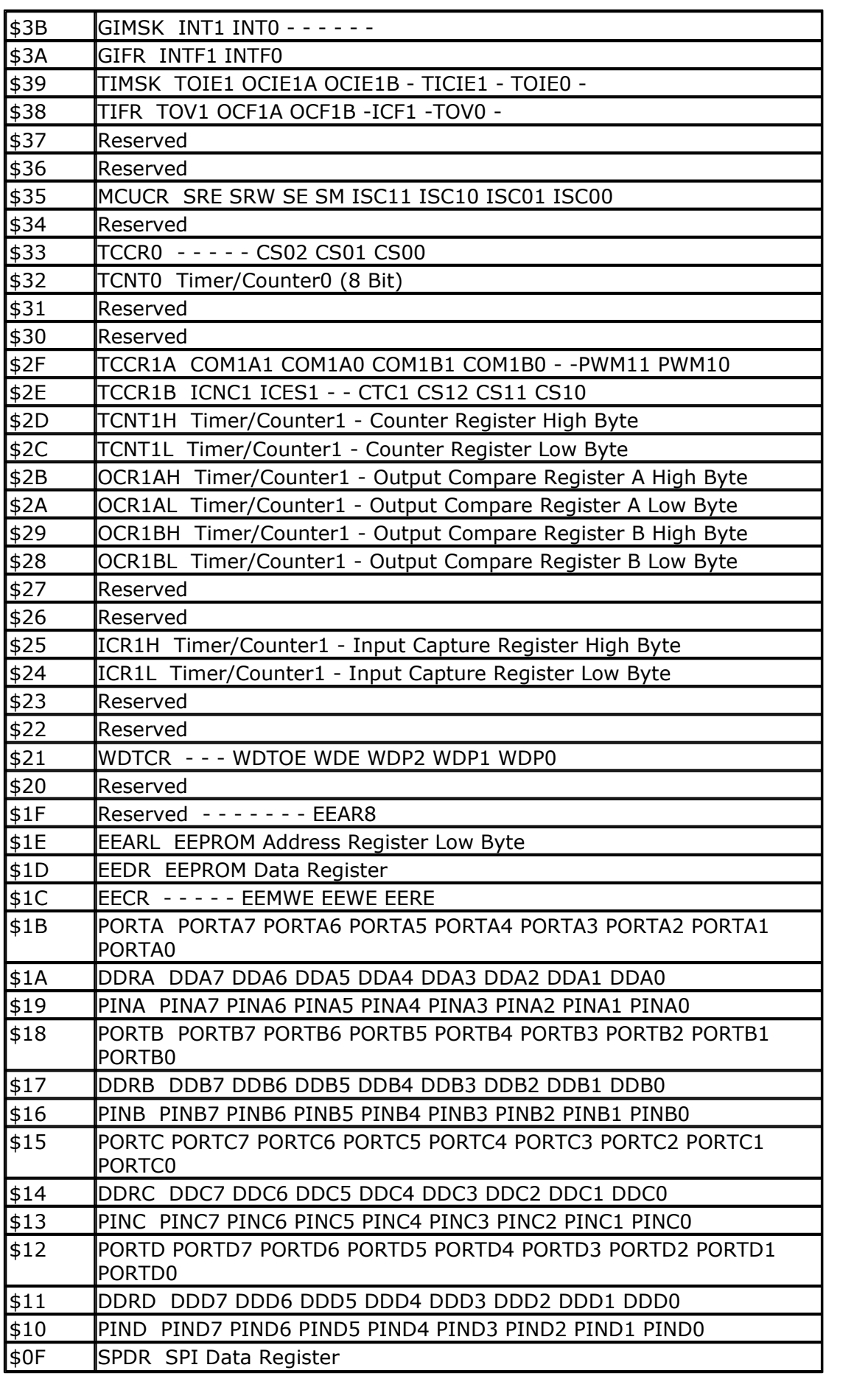

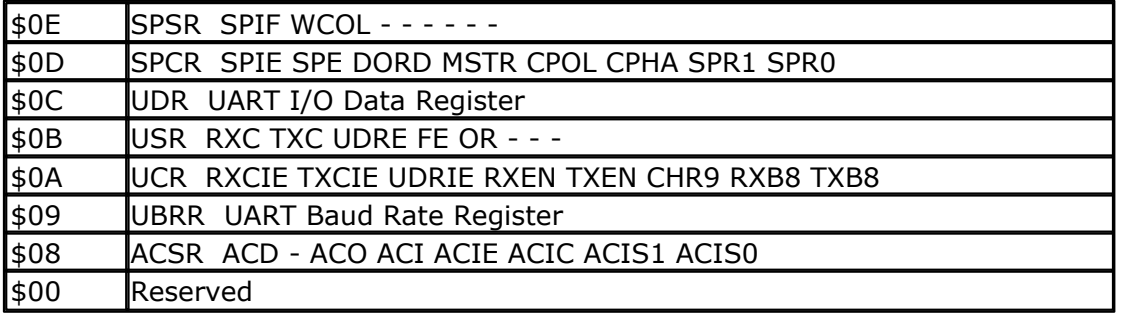

The registers and their addresses are defined in the xxx.DAT files which are placed in the BASCOM-AVR application directory.

The registers can be used as normal byte variables.

PORTB = 40 will place a value of 40 into port B.

Note that internal registers are reserved words. This means that they can't be dimensioned as BASCOM variables!

So you can't use the statement DIM SREG As Byte because SREG is an internal register.

You can however manipulate the register with the SREG  $=$  value statement, or var  $=$ SREG statement.

# <span id="page-166-0"></span>**4.4 AVR Internal Hardware TIMER0**

### **The 8-Bit Timer/Counter0**

The 90S8515 was used for this example. Other chips might have a somewhat different timer.

The 8-bit Timer/Counter0 can select its clock source from CK, pre-scaled CK, or an external pin. In addition it can be stopped (no clock).

The overflow status flag is found in the Timer/Counter Interrupt Flag Register - TIFR. Control signals are found in the Timer/Counter0 Control Register - TCCR0. The interrupt enable/disable settings for Timer/Counter0 are found in the Timer/Counter Interrupt Mask Register - TIMSK.

When Timer/Counter0 is externally clocked, the external signal is synchronized with the oscillator frequency of the CPU. To assure proper sampling of the external clock, the minimum time between two external clock transitions must be at least one internal CPU clock period. The external clock signal is sampled on the rising edge of the internal CPU clock.

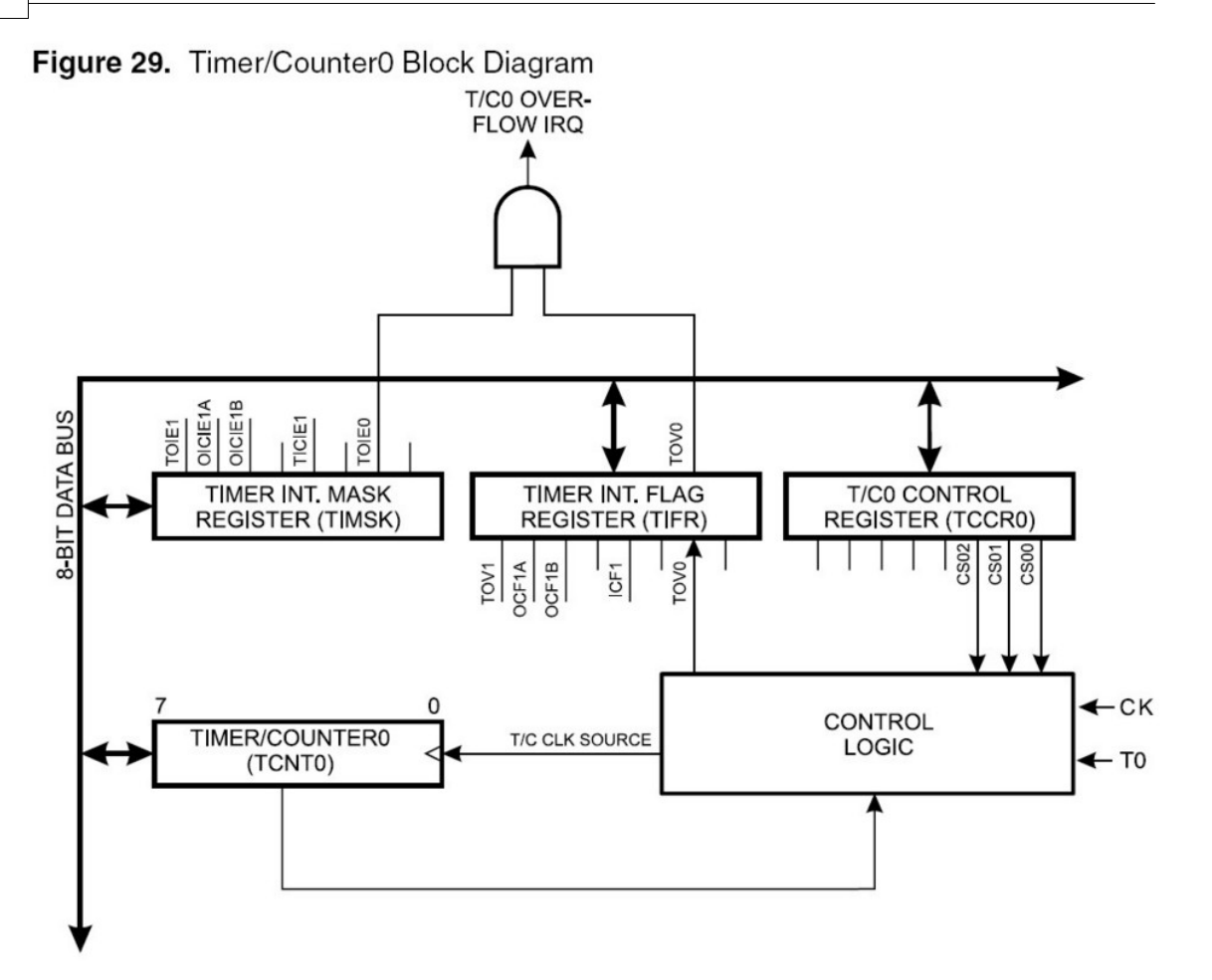

The 8-bit Timer/Counter0 features both a high resolution and a high accuracy mode with lower pre-scaling values. Similarly, high pre-scaling values make the Timer/ Counter0 useful for lower speed functions or exact timing functions with infrequent actions.

### <span id="page-167-0"></span>**4.5 AVR Internal Hardware TIMER1**

# **The 16-Bit Timer/Counter1**

 The 90S8515 was used for the documentation. Other chips might have a somewhat different timer.

The 16-bit Timer/Counter1 can select its clock source from CK, pre-scaled CK, or an external pin. In addition it can be stopped (no clock).

The different status flags (overflow, compare match and capture event) and control signals are found in the Timer/Counter1 Control Registers - TCCR1A and TCCR1B.

The interrupt enable/disable settings for Timer/Counter1 are found in the Timer/ Counter Interrupt Mask Register - TIMSK.

When Timer/Counter1 is externally clocked, the external signal is synchronized with the oscillator frequency of the CPU. To assure proper sampling of the external clock, the minimum time between two external clock transitions must be at least one

internal CPU clock period.

The external clock signal is sampled on the rising edge of the internal CPU clock.

The 16-bit Timer/Counter1 features both a high resolution and a high accuracy usage with lower pre-scaling values.

Similarly, high pre-scaling values make the Timer/Counter1 useful for lower speed functions or exact timing functions with infrequent actions.

The Timer/Counter1 supports two Output Compare functions using the Output Compare Register 1 A and B -OCR1A and OCR1B as the data values to be compared to the Timer/Counter1 contents.

The Output Compare functions include optional clearing of the counter on compareA match, and can change the logic levels on the Output Compare pins on both compare matches.

Timer/Counter1 can also be used as a 8, 9 or 10-bit Pulse Width Modulator (PWM). In this mode the counter and the OCR1A/OCR1B registers serve as a dual glitch-free stand-alone PWM with centered pulses.

The Input Capture function of Timer/Counter1 provides a capture of the Timer/ Counter1 value to the Input Capture Register - ICR1, triggered by an external event on the Input Capture Pin - ICP. The actual capture event settings are defined by the Timer/Counter1 Control Register -TCCR1B.

In addition, the Analog Comparator can be set to trigger the Capture.

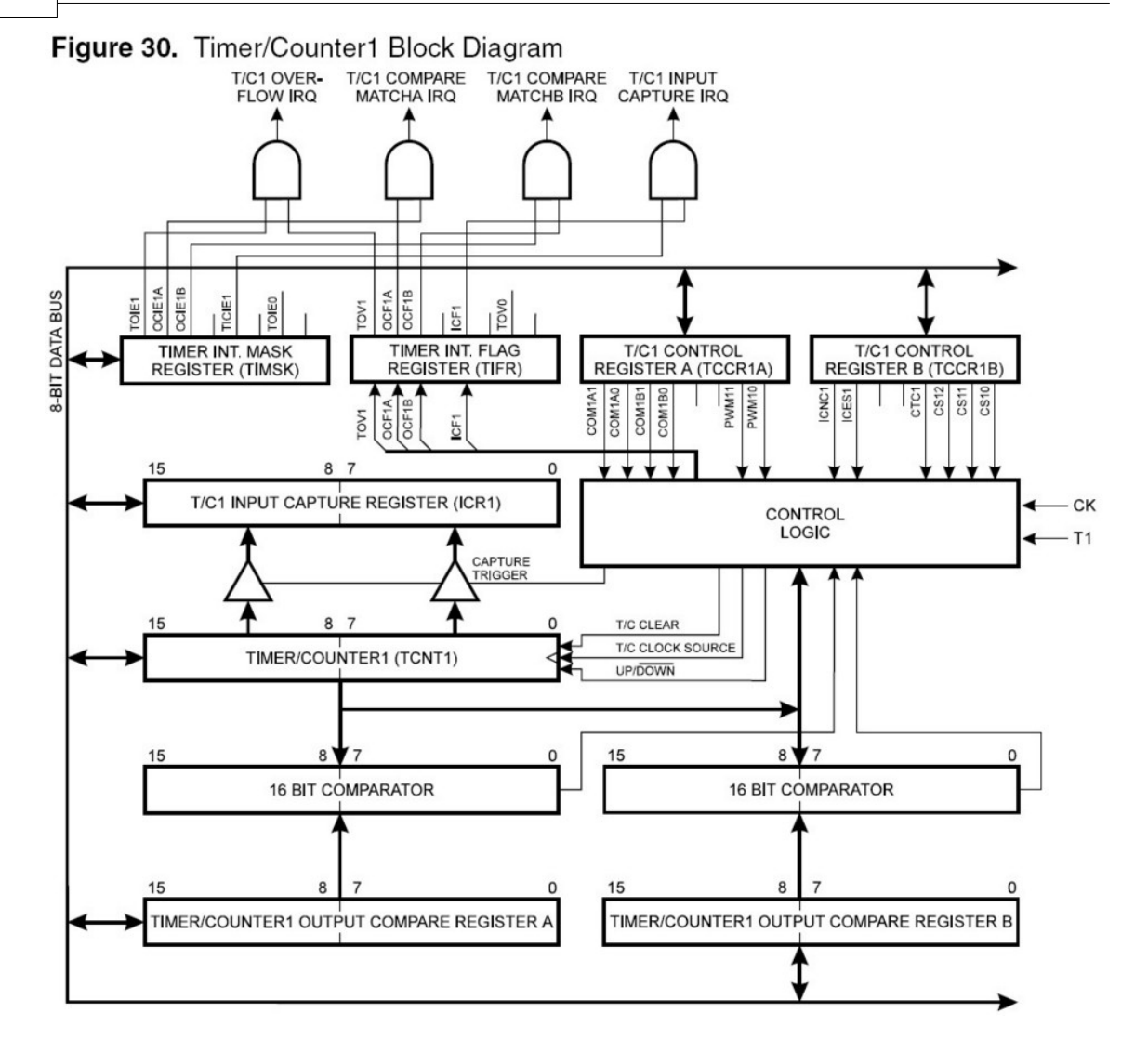

# <span id="page-169-0"></span>**4.6 AVR Internal Hardware Watchdog timer**

# **The Watchdog Timer**

The Watchdog Timer is clocked from a separate on-chip oscillator which runs at approximately 1MHz. This is the typical value at  $VCC = 5V$ .

By controlling the Watchdog Timer pre-scaler, the Watchdog reset interval can be adjusted from 16K to 2,048K cycles (nominally 16 - 2048 ms). The BASCOM RESET WATCHDOG - instruction resets the Watchdog Timer.

Eight different clock cycle periods can be selected to determine the reset period.

If the reset period expires without another Watchdog reset, the AT90Sxxxx resets and program execution starts at the reset vector address.

# <span id="page-169-1"></span>**4.7 AVR Internal Hardware Port B**

# **Port B**

Port B is an 8-bit bi-directional I/O port. Three data memory address locations are allocated for the Port B, one each for the Data Register - PORTB, \$18(\$38), Data

Direction Register - DDRB, \$17(\$37) and the Port B Input Pins - PINB, \$16(\$36). The Port B Input Pins address is read only, while the Data Register and the Data Direction Register are read/write.

All port pins have individually selectable pull-up resistors. The Port B output buffers can sink 20mA and thus drive LED displays directly. When pins PB0 to PB7 are used as inputs and are externally pulled low, they will source current if the internal pull-up resistors are activated.

The Port B pins with alternate functions are shown in the following table:

When the pins are used for the alternate function the DDRB and PORTB register has to be set according to the alternate function description.

| <b>Port</b>      | Pin        | <b>Alternate Functions</b>                  |  |  |
|------------------|------------|---------------------------------------------|--|--|
| PORTB.0          | T0         | (Timer/Counter 0 external<br>counter input) |  |  |
| PORTB.1          | Т1         | (Timer/Counter 1 external<br>counter input) |  |  |
| PORTB.2<br>laino |            | (Analog comparator positive<br>input)       |  |  |
| PORTB.3          | AIN1       | (Analog comparator negative<br>input)       |  |  |
| PORTB.4          | lSS        | (SPI Slave Select input)                    |  |  |
| lmosi<br>PORTB.5 |            | (SPI Bus Master Output/Slave<br>Input)      |  |  |
| PORTB.6          | lmiso      | (SPI Bus Master Input/Slave<br>Output)      |  |  |
| PORTB.7          | <b>SCK</b> | (SPI Bus Serial Clock)                      |  |  |

Port B Pins Alternate Functions

The Port B Input Pins address - PINB - is not a register, and this address enables access to the physical value on each Port B pin. When reading PORTB, the PORTB Data Latch is read, and when reading PINB, the logical values present on the pins are read.

# **PortB As General Digital I/O**

All 8 bits in port B are equal when used as digital I/O pins. PORTB.X, General I/O pin: The DDBn bit in the DDRB register selects the direction of this pin, if DDBn is set (one), PBn is configured as an output pin. If DDBn is cleared (zero), PBn is configured as an input pin. If PORTBn is set (one) when the pin configured as an input pin, the MOS pull up resistor is activated.

To switch the pull up resistor off, the PORTBn has to be cleared (zero) or the pin has to be configured as an output pin.

| <b>DDBn</b> | <b>PORTBn</b> | $70^{\circ}$ | <b>Pull up</b> | <b>Comment</b>      |  |  |  |
|-------------|---------------|--------------|----------------|---------------------|--|--|--|
|             |               | ∥Input       | INo            | (Hi-Z`<br>Tri-state |  |  |  |

DDBn Effects on Port B Pins

#### **172 BASCOM-AVR**

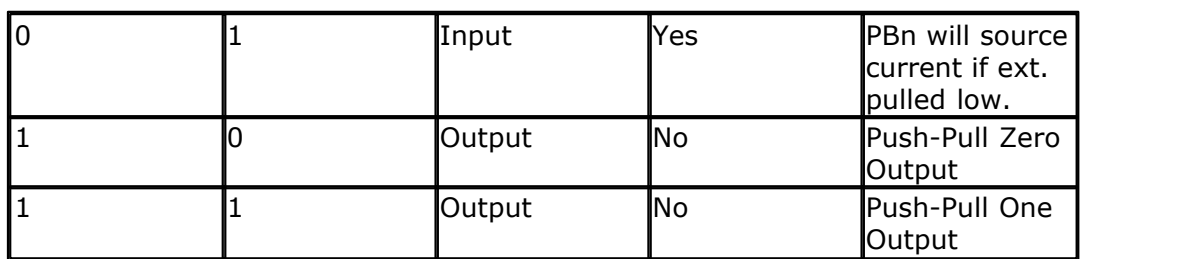

By default, the DDR and PORT registers are 0. CONFIG PORTx=OUTPUT will set the entire DDR register. CONFIG PINX.Y will also set the DDR register for a single bit/pin. When you need the pull up to be activated, you have to write to the PORT register.

# <span id="page-171-0"></span>**4.8 AVR Internal Hardware Port D**

# **Port D**

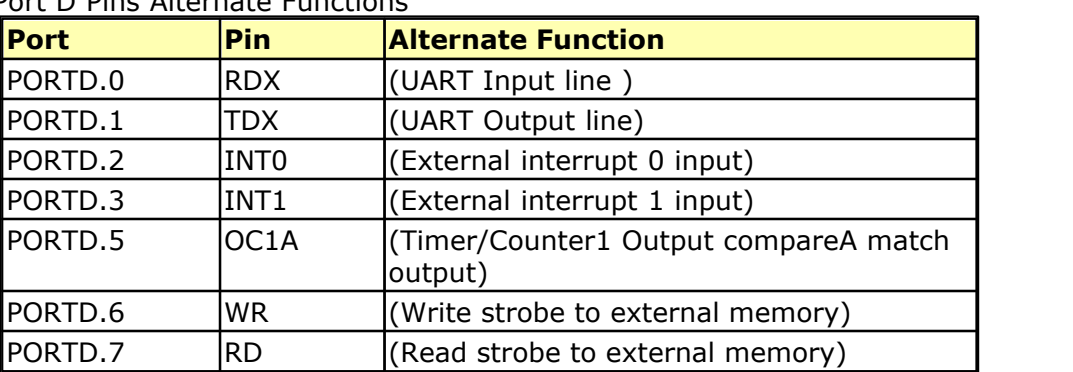

Port D Pins Alternate Functions

RD - PORTD, Bit 7

RD is the external data memory read control strobe.

WR - PORTD, Bit 6

WR is the external data memory write control strobe.

OC1- PORTD, Bit 5

Output compare match output: The PD5 pin can serve as an external output when the Timer/Counter1 com-pare matches.

The PD5 pin has to be configured as an out-put (DDD5 set (one)) to serve this f unction. See the Timer/Counter1 description for further details, and how to enable the output. The OC1 pin is also the output pin for the PWM mode timer function.

INT1 - PORTD, Bit 3

External Interrupt source 1: The PD3 pin can serve as an external interrupt source to the MCU. See the interrupt description for further details, and how to enable the source

INT0 - PORTD, Bit 2 INT0, External Interrupt source 0: The PD2 pin can serve as an external interrupt source to the MCU. See the interrupt description for further details, and how to enable the source.

TXD - PORTD, Bit 1

Transmit Data (Data output pin for the UART). When the UART transmitter is enabled, this pin is configured as an output regardless of the value of DDRD1.

#### RXD - PORTD, Bit 0

Receive Data (Data input pin for the UART). When the UART receiver is enabled this pin is configured as an output regardless of the value of DDRD0. When the UART forces this pin to be an input, a logical one in PORTD0 will turn on the internal pullup.

When pins TXD and RXD are not used for RS-232 they can be used as an input or output pin.

No PRINT, INPUT or other RS-232 statement may be used in that case.

The UCR register will by default not set bits 3 and 4 that enable the TXD and RXD pins for RS-232 communication. It is however reported that this not works for all chips. In this case you must clear the bits in the UCR register with the following statements:

RESET UCR.3 RESET UCR.4 or as an alernative : UCR=0

#### <span id="page-172-0"></span>**4.9 Adding XRAM**

Some AVR chips like the 90S8515 for example can be extended with external RAM (SRAM) memory.

On these chips Port A serves as a Multiplexed Address  $(A0 - A7)/Data (D0 - D7)$  bus. Port C also serves as the upper Address bits (A8 - A15) output when using external SRAM.

The maximum size of XRAM can be 64 Kbytes.

Example: The STK200 has a 62256 ram chip (32K x 8 bit).

Here is some info from the BASCOM user list :

If you do go with the external ram , be careful of the clock speed. Using a 4 MHz crystal , will require a SRAM with 70 nS access time or less. Also the data latch (74HC573) will have to be from a faster family such as a 74FHC573 if you go beyond 4 MHz.

You can also program an extra wait state, to use slower memory.

Here you will find a pdf file showing the STK200 schematics: http://www.avr-forum.com/Stk200\_schematic.pdf

If you use a 32 KB SRAM, then connect the /CS signal to A15 which give to the range of &H0000 to &H7FFF, if you use a 64 KB SRAM, then

tie /CS to GND, so the RAM is selected all the time.

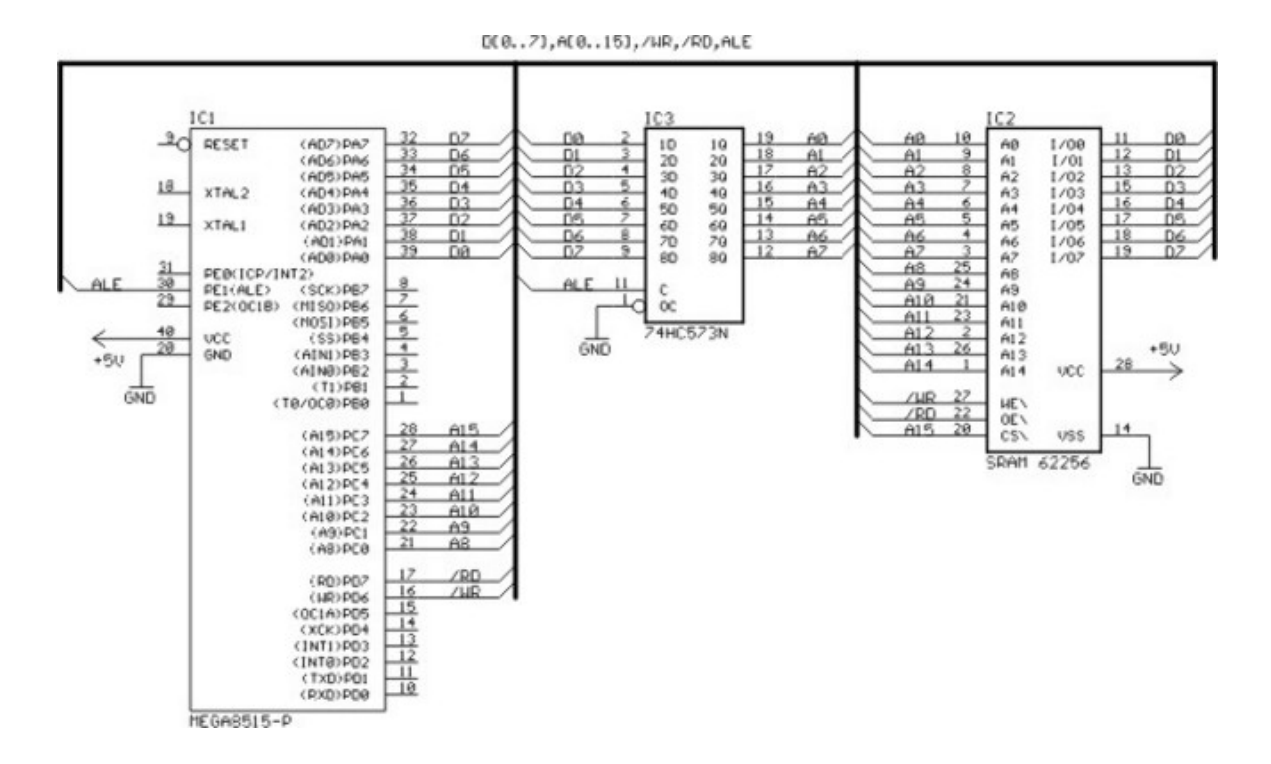

### <span id="page-173-0"></span>**4.10 Attaching an LCD Display**

A LCD display can be connected with two methods.

- · By wiring the LCD-pins to the processor port pins. This is the pin mode. The advantage is that you can choose the pins and that they don't have to be on the same port. This can make your PCB design simple. The disadvantage is that more code is needed.
- · By attaching the LCD-data pins to the data bus. This is convenient when you have an external RAM chip and will add only a little extra code.

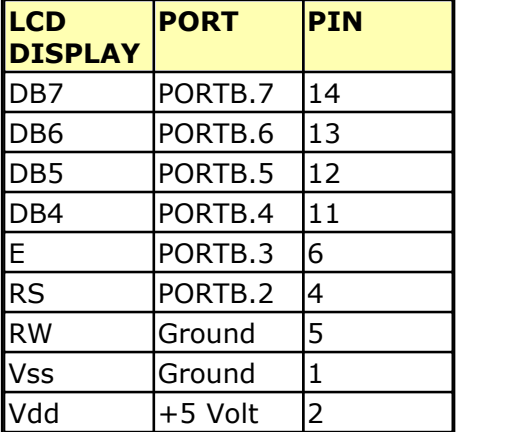

The LCD-display can be connected in PIN mode as follows:

 $\sqrt{6}$   $\sqrt{0.5}$  Volt  $\sqrt{3}$ 

This leaves PORTB.1 and PORTB.0 and PORTD for other purposes.

You can change these pin settings from the [Options LCD](#page-101-0) 102 menu.

BASCOM supports many statements to control the LCD-display.

For those who want to have more control of the example below shows how to use the internal BASCOM routines.

```
$ASM
  Ldi _temp1, 5 'load register R24 with value
 Rcall Lcd control 'it is a control value to control the display
 Ldi _temp1,65 		 load register with new value (letter A)
 Rcall Write Icd 'write it to the LCD-display
$END ASM
```
Note that Lcd control and write Lcd are assembler subroutines which can be called from BASCOM.

See the manufacturer's details from your LCD display for the correct pin assignment.

#### **4.11 Memory usage**

#### **SRAM**

Every variable uses memory. Variables are stored in memory. This memory is also called SRAM (static ram).

The available memory depends on the chip. When you double click on the chip pinout, you can view the parameters of the used chip.

A special kind of memory are the registers in the AVR. Registers 0-31 have addresses  $0 - 31$ .

Almost all registers are used by the compiler or might be used in the future. Which registers are used depends on the program statements you use.

This brings us back to the SRAM.

No SRAM is used by the compiler other than the space needed for the software stack ( [\\$SWSTACK](#page-418-0) 419) and frame

(<u>\$FRAMESIZE</u>|ෲറ്)

Some statements might use some SRAM. When this is the case it is mentioned in the help topic of that statement.

For example, [CONFIG CLOCK](#page-535-0) sst in user mode requires variables to hold the time. Variables like \_sec, \_min, \_hour, \_day, \_month, \_year.

Each 8 bits used occupy one byte. When you dimension 1 bit, you will also use 1 byte.

Each byte variable occupies one byte.

Each integer/word variable occupies two bytes.

Each Long, Dword or Single variable occupies four bytes.

Each double variable occupies 8 bytes. Each string variable occupies at least 2 bytes. A string with a length of 10 occupies 11 bytes.

 $\langle \cdot \rangle$  Strings need an additional byte (Null termination) to indicate the end of the string. That's why a string of 10 bytes occupies 11 bytes.

With dimension of a bit you will occupy one byte.

Use bits or byte variables wherever you can to save memory. (not allowed for negative values)

See also <u>DIM</u>I752ो

The software stack is used to store the addresses of LOCAL variables and for variables that are passed to SUB routines.

Each LOCAL variable and passed variable to a SUB/FUNCTION, requires two bytes to store the address (because it is a  $16$ -Bit address = 2 bytes).

So when you have a SUB routine in your program that passes 10 variables, you need  $10 * 2 = 20$  bytes.

When you use 2 LOCAL variables in the SUB program that receives the 10 variables, you need additional  $2 * 2 = 4$  bytes.

See also [DECLARE SUB](#page-742-0) , [DECLARE FUNCTION](#page-740-0) 743 741

The software stack (<u>\$SWSTACK</u>|41si) size can be calculated by taking the maximum number of parameters in a SUB routine, adding the number of LOCAL variables and multiplying the result by 2. To be safe, add 4 more bytes for internally used LOCAL variables.

LOCAL variables are stored in a place that is named the Frame (<u>\$FRAMESIZE</u> |360)

When you have a LOCAL STRING with a size of 40 bytes, and a LOCAL LONG, you need  $41 + 4$  bytes = 45 bytes of frame space.

When you use conversion routines such as <u>STR[1028], [VAL](#page-1057-0)[1088], [HEX](#page-826-0)[827], [INPUT](#page-849-0)</u>[850] etc. that convert from numeric to string and vice versa, you also need a frame. Note that the use of the [INPUT](#page-849-0) ssot statement with a numeric variable, or the use of the [PRINT](#page-916-0) sthet or [LCD](#page-375-0) 376 statement with a numeric variable, will also force you to reserve 24 bytes of frame space. This because these routines use the internal numeric<>string conversion routines.

In fact, the compiler creates a buffer of 24 bytes that serves as scratchpad for temporary variables, and conversion buffer space. So the frame space should be **24 at minimum** ( $$FRAMESIZE|ss\$  $$FRAMESIZE|ss\$ n = 24). This 24 Byte start at the beginning of the Frame which act as the conversion buffer within the frame

For an ATXMEGA or ATMEGA you have usually enough SRAM so you can start with higher values of Stack and Frame.

With an ATTINY13 and 64Byte SRAM it is a challenge but also start with all stack defined and lower the Stack Values when your application program grows.

- · Avoid to use SUB or FUNCTIONS (If you want to save SRAM space)
- · If you use Functions like PRINT, LCD, INPUT and the FP num <> FORMAT(), String conversion you need to define the 24 Byte conversion buffer (at least 24Byte for Software Stack + FRAME together).

```
Shystack = 30ssvstack = 0$franesize = 24
```
In this case just 9 Bytes are left for global variables !

See also: <u>\$HWSTACK</u>|೫೫), <u>\$SWSTACK</u>|419), <u>\$FRAMESIZE</u>|360ነ

## **XRAM**

Some processors have an external memory interface. For example the ATMEGA128 has such an interface.

The additional memory is named XRAM memory (extended or external memory). When you add 32 KB RAM, the first address will be 0.

But because the XRAM can only start after the internal SRAM, the lower memory locations of the XRAM will not be available for use. The processor will automatically use the SRAM if an address is accessed that is in range of the SRAM memory. Thus adding 32KB of XRAM, will result in a total of 32 KB RAM.

With ATXMEGA you can add XRAM with the EBI (External Bus Interface). There is no problem to add for example 16 MByte of external SDRAM.

See <u>[CONFIG XRAM](#page-686-0)</u>।ଖ्ଡ7े

### **ERAM**

Most AVR chips have internal EEPROM on board. This EEPROM can be used to store and retrieve data. In BASCOM, this data space is called ERAM.

An important difference is that an ERAM variable can only be written to a maximum of 100.000 times. So only assign an ERAM variable when it is required, and **never** use it in a loop or the ERAM will become unusable. Always use the Brown out detection of the processor to prevent EEPROM corruption.

See also [DIM](#page-751-0) 752 For ATXMEGA see also <u>[CONFIG EEPROM](#page-572-0)</u>|573 ।

#### **Constant code usage**

Constants are stored in a constant table. Each used constant in your program will end up in the constant table.

For example:

**Print** "ABCD" **Print** "ABCD"

This example will only store one constant (ABCD).

**Print** "ABCD" **Print** "ABC"

In this example, two constants will be stored because the strings differ.

## **Stack**

See also: <u>\$HWSTACK</u>|೫೫), <u>\$SWSTACK</u>|419), <u>\$FRAMESIZE</u>|360ነ

The Stack is a part of SRAM (Static RAM). In SRAM the compiler stores user dimensioned variables, as well as internal variables, but SRAM holds also Hardware Stack, Software Stack and Frame. The Variables always start at the lowest SRAM Address. After Reset all SRAM Bytes are 0 (and strings are "") so the SRAM memory is cleared after reset. With the \$noramclear option you can turn this behavior off which means the SRAM is not cleared after reset.

The available SRAM depends on the Chip.

With ATTINY13 for example you have 64Byte of SRAM and you will find this information beside the user manual in the \*.DAT file. You can also double click the chip in Chip Pinout to view the chip parameters.

The following you find in the *attiny13.dat* file: *SRAM = 64 ; SRAM size* 

Global Variables start with the lowest SRAM Address and the Hardware Stack start with the highest SRAM Address.

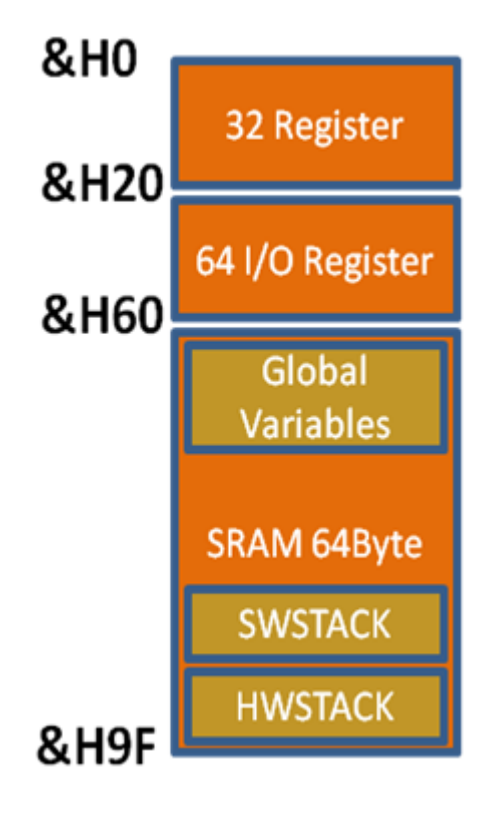

Example for using with Bascom-AVR Simulator:

```
$regfile = "attiny13.dat"
$crystal = 4000000
$hwstack = 30
$swstack = 0
```

```
$framesize = 24
Dim B As Byte
B = 5Pcmsk = &B00000001 'PIN Change Int
ON PCINT0 pin_change_isr
Set Gimsk. 5
Enable Interrupts
Do
!NOP
Loop
End 'end program
pin_change_isr:
B = 7Return
```
With an ATTINY13 the SRAM is just 64Byte and it is easy to see which SRAM Bytes will be overwritten with Bascom AVR Simulator Memory Window.

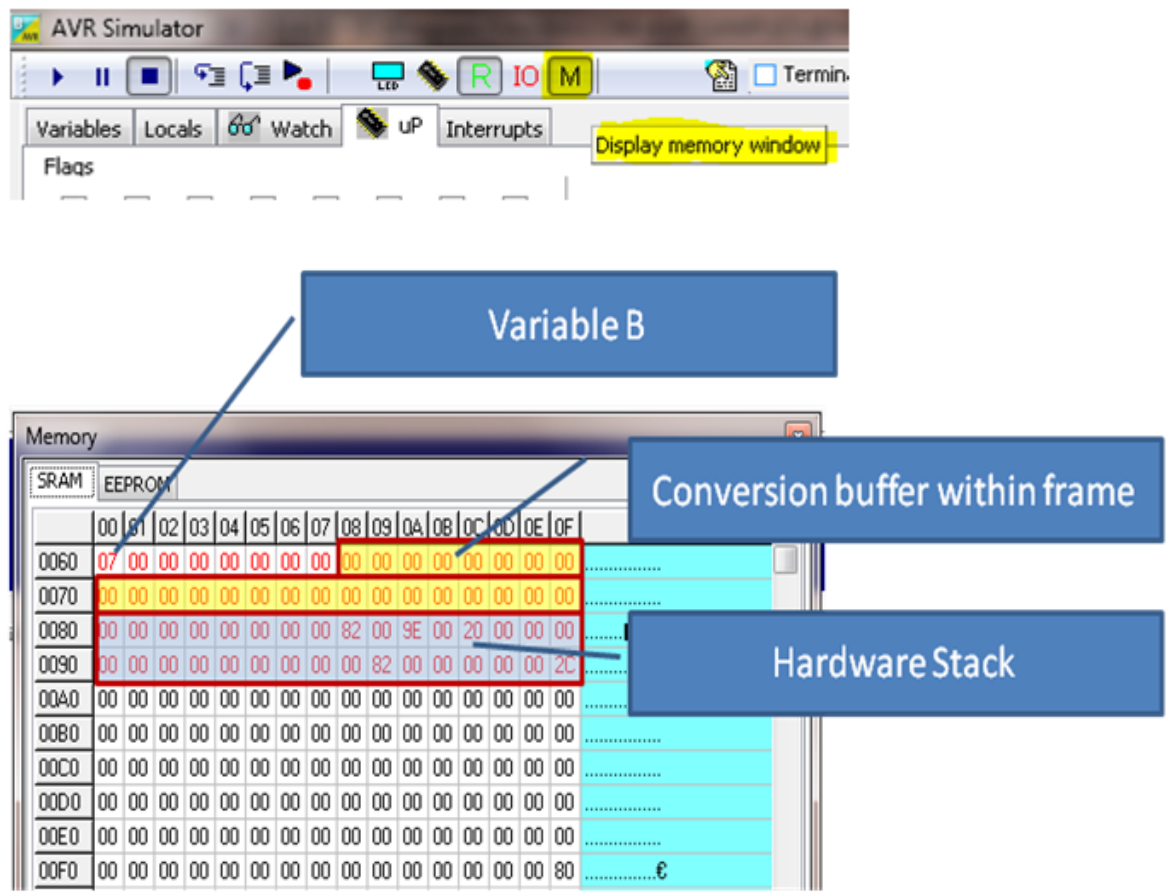

Click on **M** to display the memory window.

Picture: SRAM of ATTINY13 when executing the above ATTINY13 example in Bascom Simulator

You can see the Hardware Stack (32 Byte) , Frame (24 Byte) and the Variable B. For this example you do not really need a Frame so it could be also **\$framesize** = 0 for this example.

With ATXMEGA128A1 there is 8K Byte of SRAM available and you can find in the DAT file (*SRAM = 8192 ; SRAM size* )

The Values of Stack should be ALWAYS defined at the beginning of any BASCOM-AVR Program in the main project file. The best place is right after the [\\$REGFILE](#page-407-0) 408 statement.

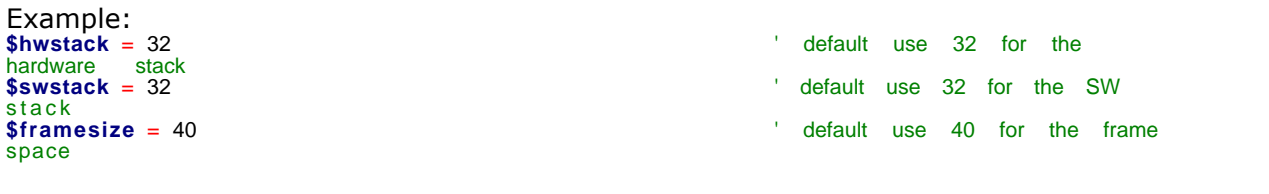

# **The following example show what can happen when you define NO Stacks or Frame or when you define not enough Stack or Frame.**

In this example we use:  $$hwrack = 64, $swstack = 0, $framesize = 8$ 

As we know now Software Stack and FRAME together must be as absolute minimum 24 Byte (for the conversion buffer) so we force the overwriting of Hardware Stack which causes malfunction.

(Reminder: Don't start with the lowest values for Stack and Frame)

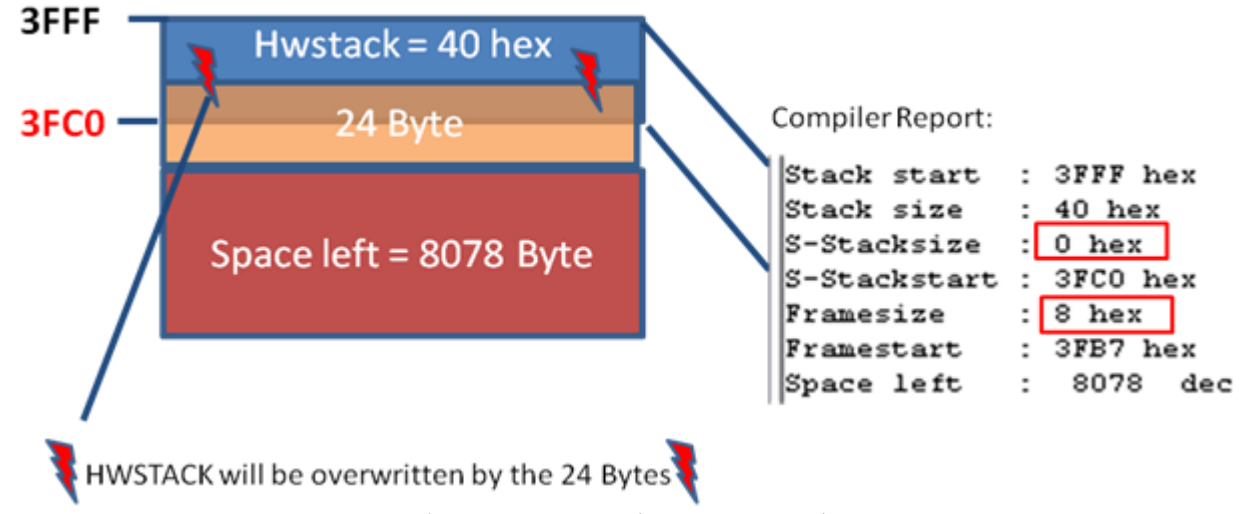

Picture : SRAM for example with \$hwstack = 64,  $\text{sswstack} = 0$ ,  $\text{stramesize} = 8$ 

You can now imagine what could happen:

- · Because of overwritten return address in Hardware Stack the micro is jumping to somewhere else and malfunction if forced.
- · Functions like PRINT overwrite addresses of LOCAL Variables and here also will the micro jump to somewhere else and malfunction is forced.
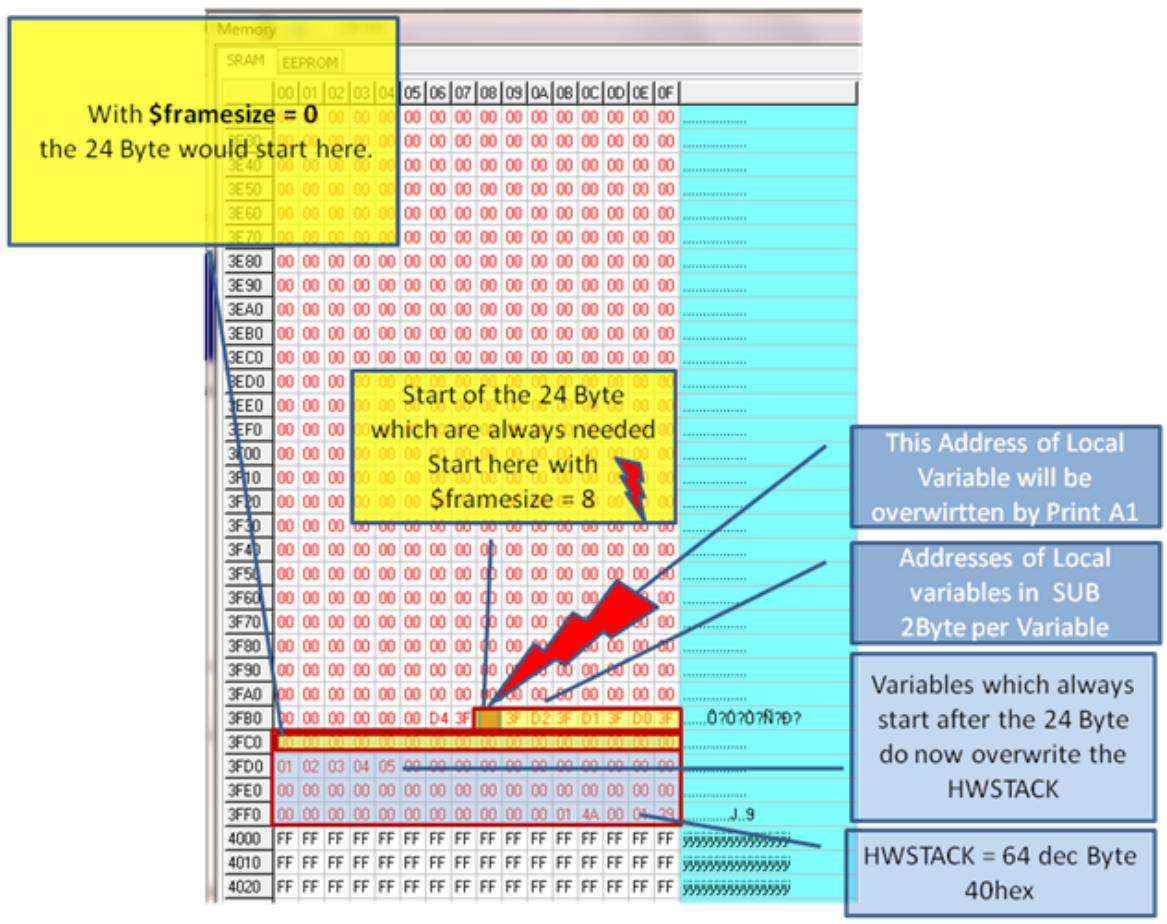

Picture: Simulator Memory Windows for example with  $\text{Shwstack} = 64$ ,  $\text{Swstack} = 0$ ,  $$framesize = 8$ 

#### **Now an example for passing an Array to a SUB:**

```
$regfile = "m48def.dat"Sregifie - Magden<br>Scrystal = 4000000
\begin{array}{r}\n\text{Subset 1} \\
\text{baud} = 19200 \\
\text{bustack} = 32 \\
\text{Systack} = 16\n\end{array}$franesize = 32Din I As Byte
\overline{I} = \overline{0}Din Ar(16) As Byte
For I = 1 To 16Ar(i) = INext
Di = B As Byte<br>B = 2Declare Sub Testarray(by_ref As Byte , Pass_array As Byte)
Call Testarray(b , \text{Ar}(1))<br>Print "ar(4) = " ; \text{Ar}(4)End
                                                                                         'end program
Sub Testarray(by_ref As Byte , Pass_array As Byte)<br>Print "b5=" ; Pass_array(5) "<br>Print "b6=" ; Pass_array(6) "
                                                                                                        'start sub
                                                                                          print passed variables<br>'print passed variables
End Sub
```
With this example we see the complete SRAM. The SRAM start with the dimed variables. In this case it start with the variable I

followed by the Array Ar of 16 Byte and in the end the variable **B**. Because it is easier with the memory window of Bascom Simulator I choose multiple of 16 for Stack and Framesize.

We have here 2 Addresses stored in Software Stack. One address for the Array and one address for the variable **B**.

So passing an Array to a SUB just need 2 Bytes for the address in Stack which is the same size as for one Byte variable (here variable **B**).

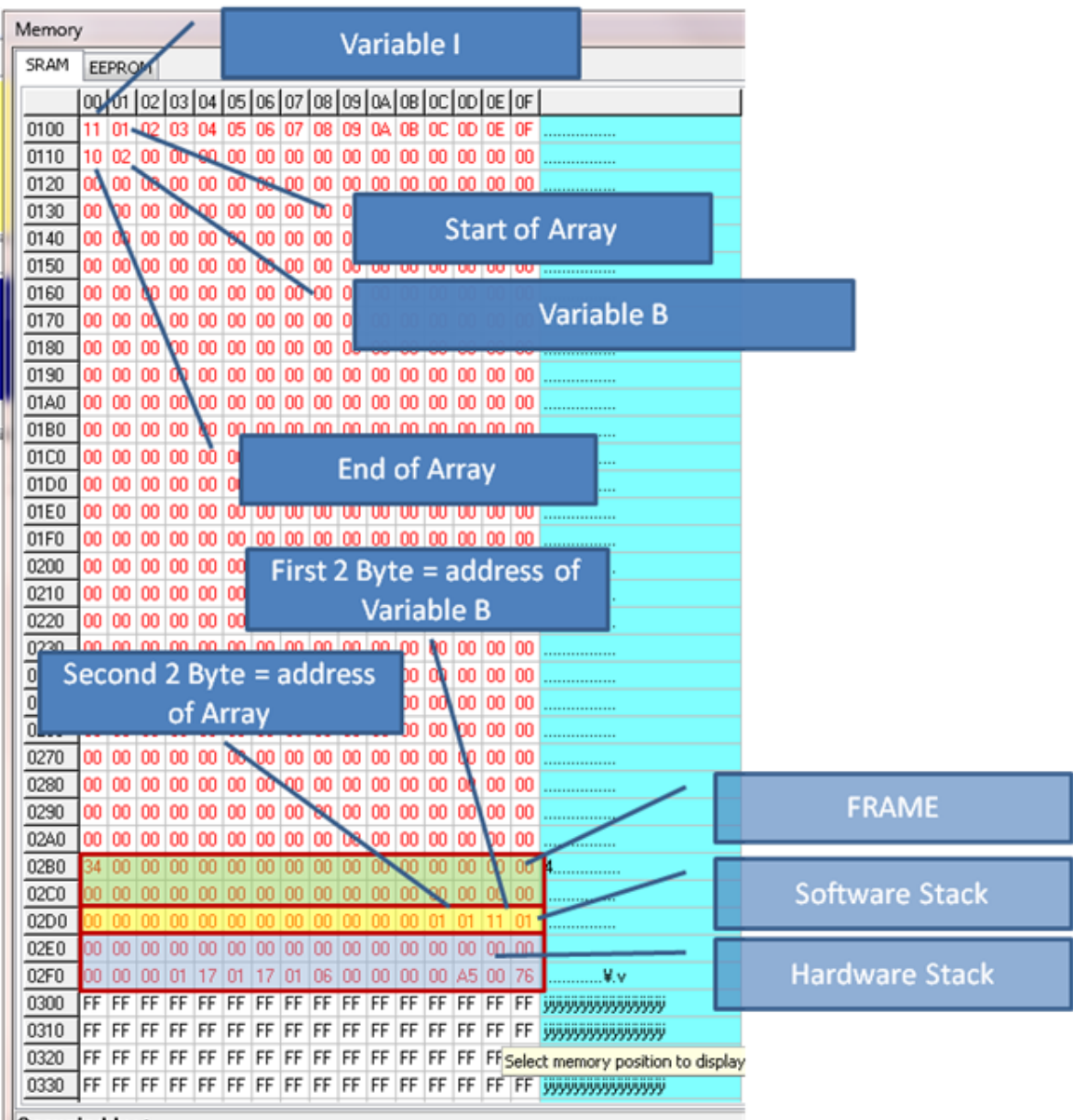

Occupied by:

Picture: Simulator Memory Window for example passing an Array to a SUB

With this example you also see that especially with ATTINY and smaller ATMEGA it is not that complicated to see if other SRAM bytes will be overwritten by something and causes malfunction.

You have with the Simulator window the "big picture" of SRAM and STACK together.

As already written it is easier to use multiple of 16 for Hardware Stack, Software Stack and FRAME as a starting point because one line in Simulator Memory window is 16 Bytes.

# **How to see which Variables are stored on which SRAM Byte ?**

You can find out the stored variable with the Bascom-AVR Simulator Memory Window

by clicking on that byte.

Click on SRAM Bytes show the OCCUPIED BY in the footer of that window. **Only the first Byte of an Array will show the Name of the Array !**

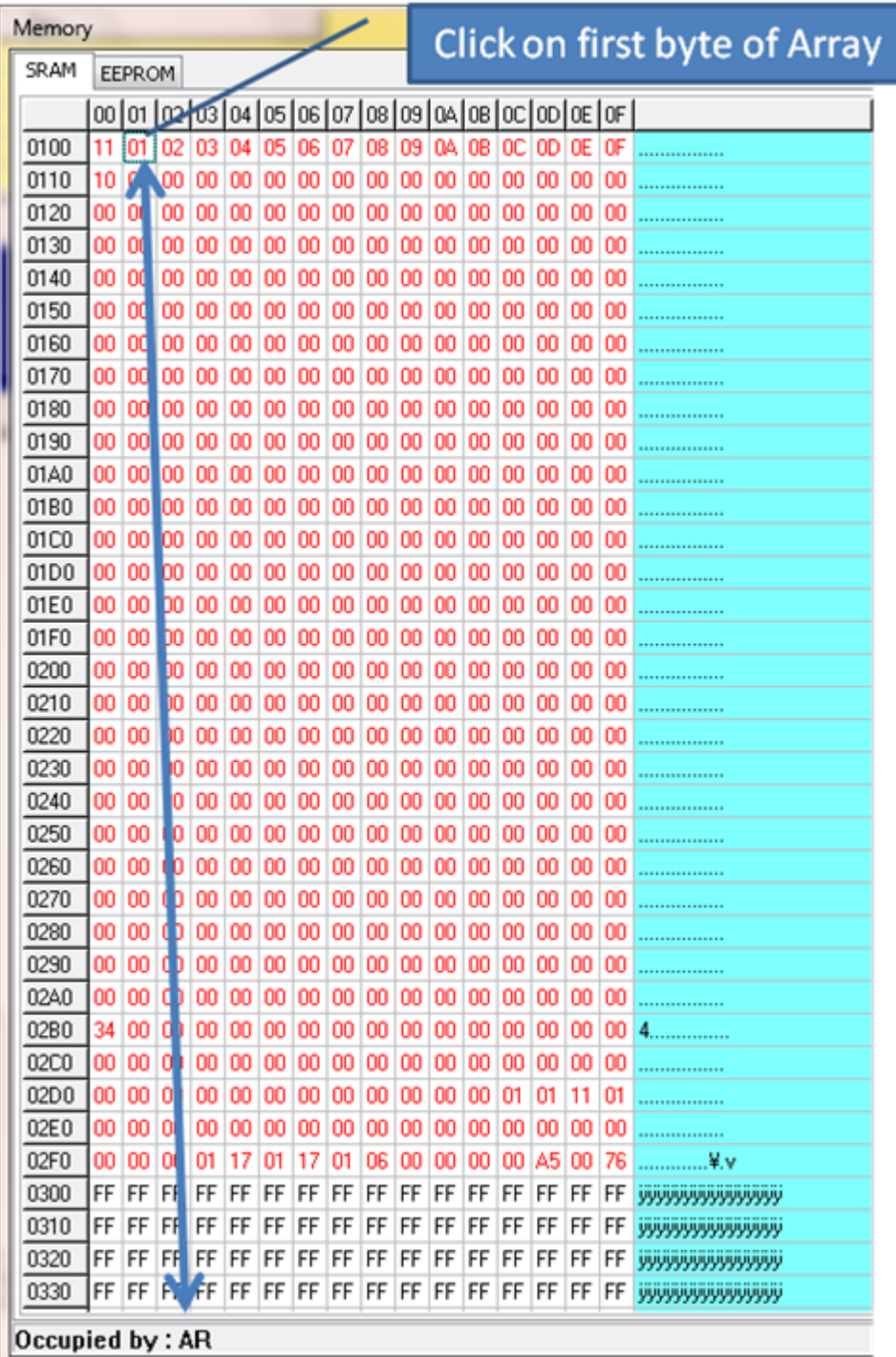

Picture: How to see which Variables are stored on which SRAM Byte

You can also find this information in the Compiler output report: In this case under VARIABLES

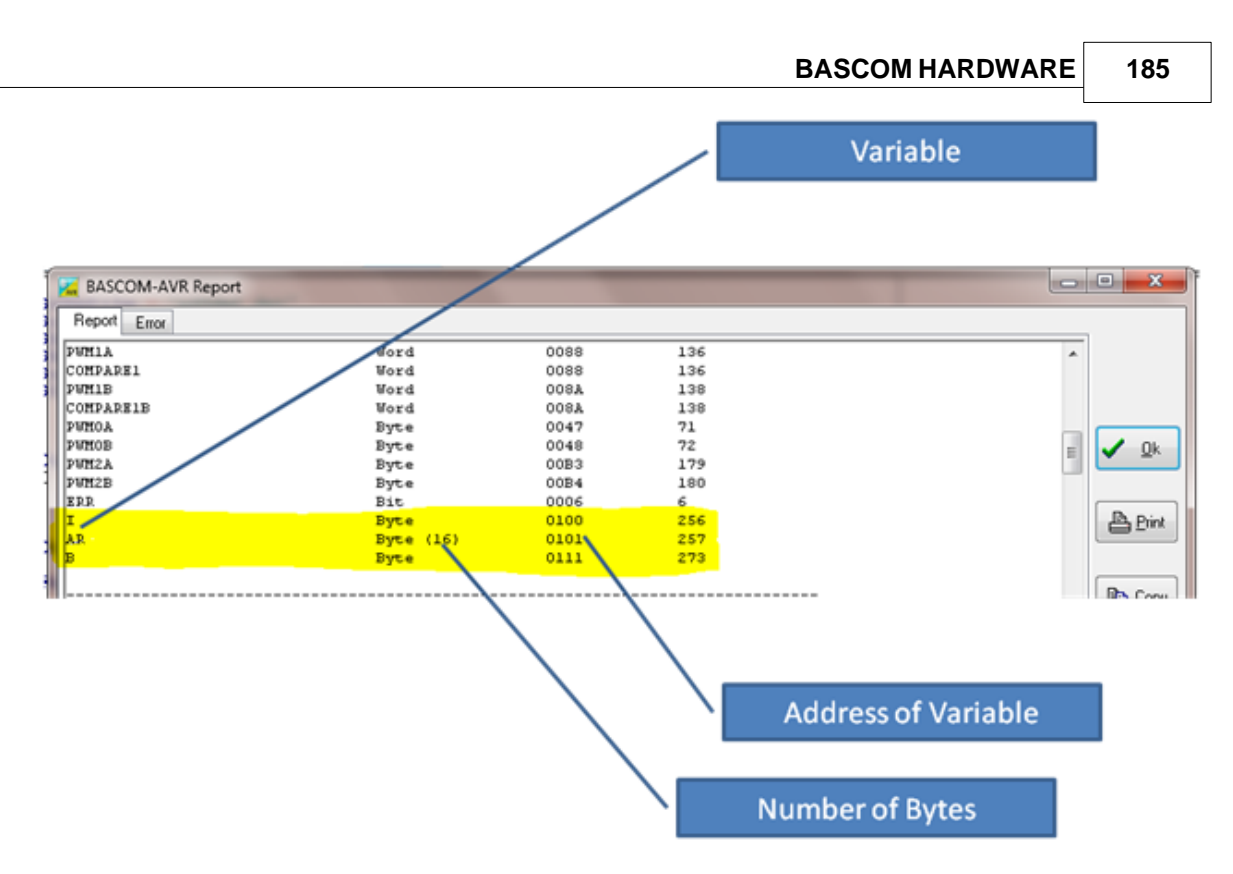

Picture: How to see which Variables are stored on which SRAM Address

The following small example is good for examining the Bascom-AVR internal variables like \_sec, \_min or \_hour in Bascom-AVR Simulator Memory Window.

**Config Clock = User** for example create the internal variables for seconds (\_sec), minutes (\_min) , hour (\_hour) etc.... You can see this variables by clicking on the SRAM Byte and watch the footer of that Bascom-AVR Simulator Memory Window footer.

**\$regfile** = "m88def.dat" **\$hwstack** = 48  $$s$ wstac $k = 80$ **\$framesize** = 80 **Config** Clock = User **End** 'end program

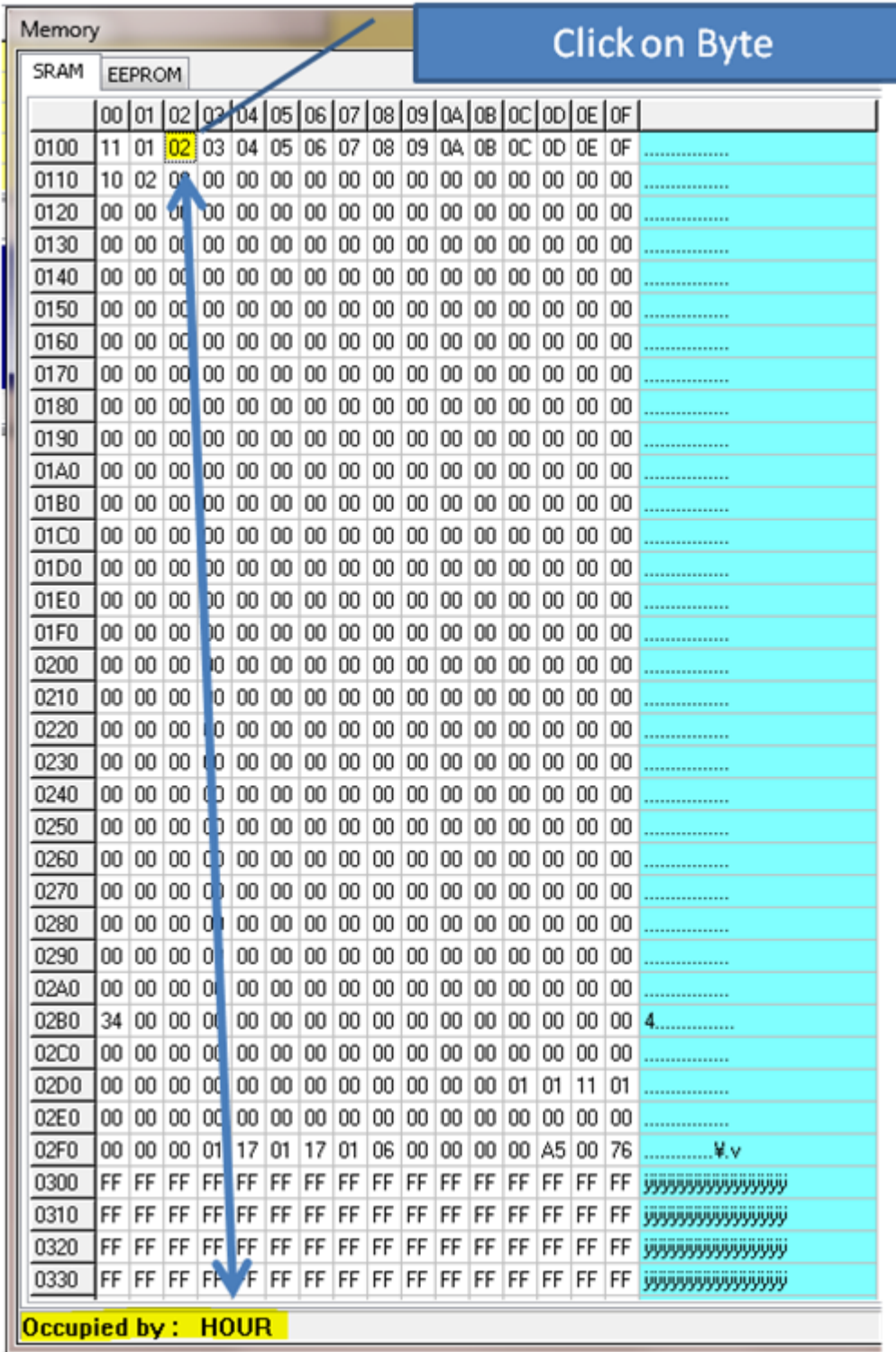

Picture: Internal Variables in the Bascom-AVR Simulator Memory Window

See also: [\\$HWSTACK](#page-367-0) 368, [\\$SWSTACK](#page-418-0) 419, [\\$FRAMESIZE](#page-359-0) 360

### **4.12 Using the UART**

# **UART**

A Universal Asynchronous Receiver and Transmitter (UART) can be used to send and receive data between two devices. More specific these devices can be PC-to-PC, PCto-micro controller and micro controller-to-micro controller. The UART communicates using TTL voltages +5V and 0V or LVTTL depending on your micro controllers VCC voltage.

If you wish to connect to a PC you need to use RS232 protocol specifications. This means that the hardware communication is done with specific voltage levels. (+15V and -15V) This can be achieved by using a MAX232 level shifter.

The hardware is explained in this schematic:

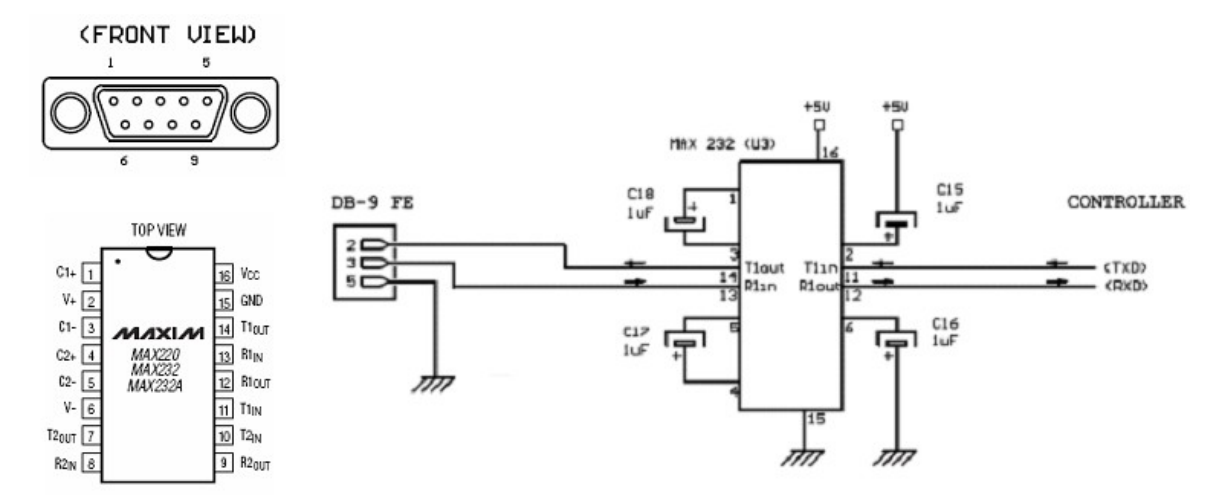

The DB-9 connector has 9 pins but you only need to use 3 of them. Notice that the drawing above shows the FRONT VIEW thus remember that you are soldering on the other side. On most connectors the pin outs can also be found on the connector itself.

If your controller has no UART you can use a software UART see below. If your controller has one UART you connect controller pins TxD and RxD to TxD and RxD in the schematic above. If your controller has more than one UART you connect controller pins TxD0 and RxD0 to TxD and RxD in the schematic above. You now need to initialize the program in your micro controller, open a new .bas file and add the following code in the beginning of your program.

```
$regfile = "your micro here def.dat"
$crystal = 8000000$baud = 19200
```
Make sure to define your micro controller after \$regfile for example if you use the ATMega32 **\$regfile** = "m32def.dat"

Some new chips can use an internal oscillator, also some chips are configured to use the internal oscillator by default. Using an internal oscillator means you do not need an external crystal.

**Perform this step only if you have an internal oscillator.** Open the BASCOM-AVR programmer like this:

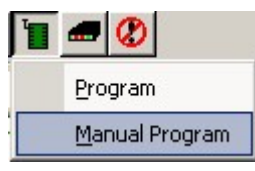

- · Select the "Lock and Fuse Bits" tab and maximize the programmer window.
- · Check if you see the following in the "Fusebit" section: "1:Divide Clock by 8 Disabled"

and

"Int. RC Osc. 8 MHz; Start-up time: X CK + X ms; [CKSEL=XXXX SUT=XX]"

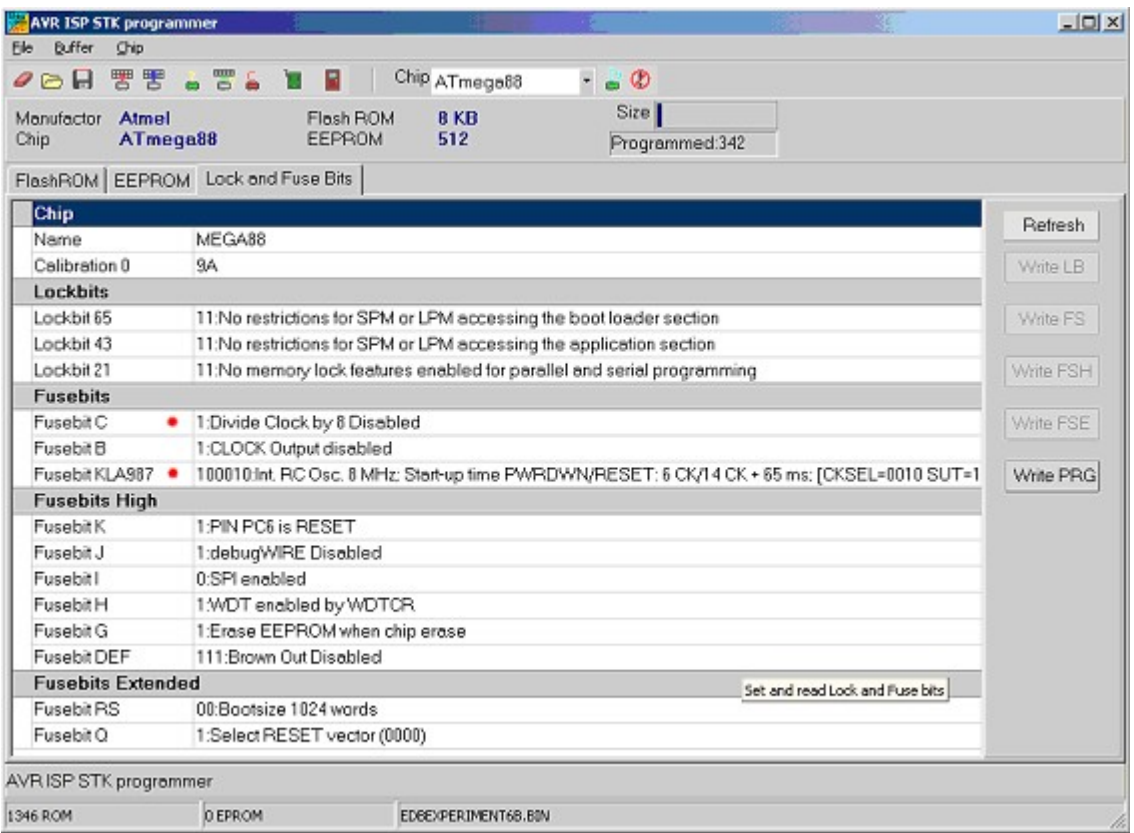

These options are not available for all AVR's, if you don't have the option do not change any fuse bits.

If these options are available, but in a wrong setting. Change the setting in the drop down box and click another Fuse section. Finally click the "Program FS" button. Click "Refresh" to see the actual setting.

Now connect a straight cable between the DB-9 connector, micro controller side and the PC side.

Program a test program into your micro controller, it should look like this:

```
$regfile = "m32def.dat" 'Define your own
$crystal = 8000000 
$baud = 19200Do
     Print "Hello World"
    Waitms 25
Loop
End
```
Now open the BASCOM-AVR Terminal and set your connection settings by clicking "Terminal" -> "Settings" Select your computers COM port and select baud 19200, Parity none, Data bits 8, Stop bits 1, Handshake none, emulation none.

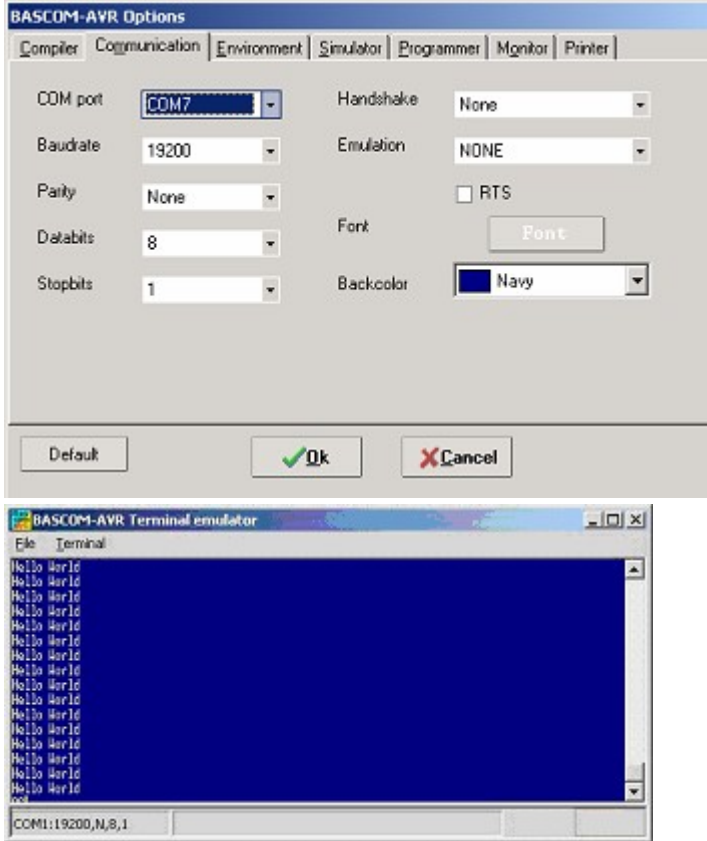

If you see the Hello World displayed in the BASCOM-AVR Terminal emulator window, your configuration is OK. Congratulations.

#### **Example**

You can also try this example with the BASCOM Terminal emulator, it shows you how to send and receive with various commands.

```
$regfile = "m88def.dat"
$crystal = 8000000
$baud = 19200
Dim Akey As Byte 'Here we declare a byte variable
Print
Print "Hello, hit any alphanumerical key..."
Akey = Waitkey() 'Waitkey waits untill a char is received from the UART
Print Akey
Wait 1
Print
Print "Thanks!, as you could see the controller prints a number"
Print "but not the key you pressed."
Wait 1
Print
Print "Now try the enter key..."
Akey = Waitkey()
```

```
190 BASCOM-AVR
```

```
Akey = Waitkey()
Print Akey
Print
Print "The number you see is the ASCII value of the key you pressed."
Print "We need to convert the number back to the key...'<br>Print 'Notice what this line does
         'Notice what this line does
Print "Please try an alphanumerical key again..."
Akey = Waitkey()
Print Chr(akey) 'Notice what this does
Print "That's fine!"
Wait 1
Print
Print "For a lot of functions, just one key is not enough..."
Print "Now type your name and hit enter to confirm"
Dim Inputstring As String * 12 'Declare a string variable here
Do
Akey = Waitkey()
If Akey = 13 Then Goto Thanks 'On enter key goto thanks
   Inputstring = Inputstring + Chr(akey) 'Assign the string
Loop
Thanks:
Print "Thank you " ; Inputstring ; " !" 'Notice what ; does
Wait 1
Print
Print "Take a look at the program code and try to understand"
Print "how this program works. Also press F1 at the statements"
Print
Print "If you understand everything continue to the next experiment"
```
**End**

# **ASCII**

As you could have seen in the previous example we use the PRINT statement to send something to the UART. Actually we do not send just text. We send ASCII characters. ASCII means American Standard Code for Information Interchange. Basically ASCII is a list of 127 characters.

```
ASCII Table (Incomplete)
```
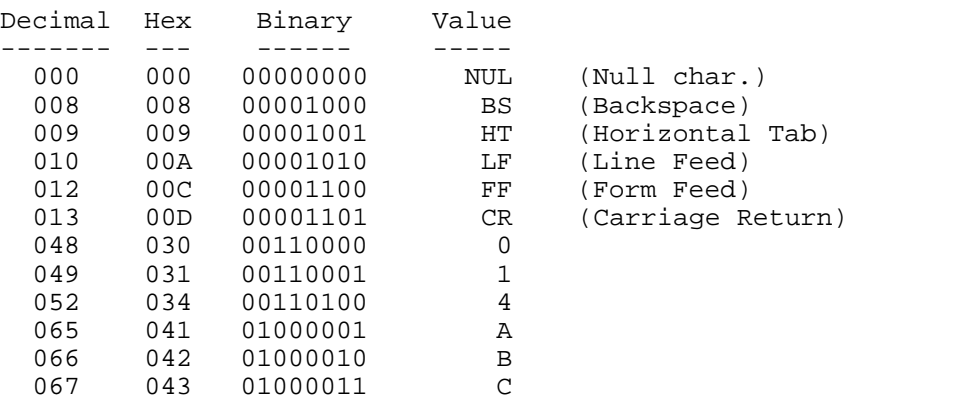

You can find a complete ASCII table [here](#page-337-0) 338

# **CARRIAGE RETURN (CR) AND LINE FEED (LF)**

In the previous example you can also see that a second print statement always prints the printed text to the following line. This is caused by the fact that the print statement always adds the CR and LF characters.

Basically if we state: **Print** "ABC" We send 65 66 67 13 10 to the UART. (In binary format)

The carriage return character (13) returns the cursor back to column position 0 of the current line. The line feed (10) moves the cursor to the next line.

#### **Print** "ABC" ;

When we type a semicolon (; ) at the end of the line... Bascom does not send a carriage return/line feed, so you can print another text after the ABC on the same line.

#### **Print** "ABC" ; **Chr**(13) ;

This would send only ABC CR. The next print would overwrite the ABC.

# **OVERVIEW COVERVIEW**<br>**WERVIEW**<br>Here are some<br>**Waitkey** ()<br>Waitkey will unt

Here are some other commands that you can use for UART communications:<br>Waitkey( )<br>Waitkey will until a character is received in the serial buffer.<br>**Ischarwaiting( )**<br>Returns 1 when a character is waiting in the hardware UA

Waitkey will until a character is received in the serial buffer.

Returns 1 when a character is waiting in the hardware UART buffer.

Waitkey will until a character is received in the serial buffer.<br>**Ischarwaiting( )**<br>Returns 1 when a character is waiting in the hardware UART buffer.<br>**Inkey( )**<br>Inkey returns the ASCII value of the first character in the

#### **Print**

Sends a variable or non-variable string to the UART

#### **ANOTHER EXAMPLE**

This example shows how to use Ischarwaiting to test if there is a key pressed. And if there is, read to a variable.

```
'Print "Press B key to start"
Dim Serialcharwaiting As Byte, Serialchar As Byte
Serialcharwaiting = Ischarwaiting() 'Check if B or b pressed then goto
If Serialcharwaiting = 1 Then
    Serialchar = Inkey()
    If Serialchar = 66 Or Serialchar = 98 Then
       Goto MyRoutine
    End If
End If
Goto Main
Myroutine:
'Statements
Main:
'Statements
End
```
#### **BUFFERING SERIAL DATA**

If you wish to send and receive data at high speed, you need to use serial input and serial output buffers. This buffering is implemented in BASCOM-AVR and can only be used for hardware UART's.

To configure a UART to use buffers, you need to use the Config statement.

**Config** Serialout = Buffered , Size = 20 and/or **Config** Serialin = Buffered , Size = 20

More information can be found in BASCOM-Help. Search topic = ["config serialin"](#page-627-0) 628. There is also a sample program "RS232BUFFER.BAS" in the samples folder if you wish a demonstration of the buffering.

#### **SOFTWARE UART**

The previous examples used the hardware UART. That means the compiler uses the internal UART registers and internal hardware  $(RxD(0)$  and  $TxD(0)$ ) of the AVR. If you don't have a hardware UART you can also use a software UART.

The Bascom compiler makes it easy to "create" additional UART's. Bascom creates software UART's on virtually every port pin.

Remember that a software UART is not as robust as a hardware UART, thus you can get timing problems if you have lots of interrupts in your program.

For this example we use micro controller pins portc.1 and portc.2. Connect portc.1 to TxD and portc.2 to RxD see the schematic above.

Change the \$regfile and program this example:

```
$regfile = "m88def.dat"
$crystal = 8000000
$baud = 19200
Dim B As Byte
Waitms 100
'Open a TRANSMIT channel for output
Open "comc.1:19200,8,n,1" For Output As #1
Print #1 , "serial output"
'Now open a RECEIVE channel for input
Open "comc.2:19200,8,n,1" For Input As #2
'Since there is no relation between the input and output pin
'there is NO ECHO while keys are typed
Print #1 , "Press any alpha numerical key"
'With INKEY() we can check if there is data available
'To use it with the software UART you must provide the channel
Do
    'Store in byte
  B =Inkey(#2)
    'When the value > 0 we got something
   If B > 0 Then
     Print #1 , Chr(b) \qquad 'Print the character
```
 **End If Loop Close** #1

**Close** #2 'Close the channels

#### **End**

After you have programmed the controller and you connected the serial cable, open

the terminal emulator by clicking on  $\blacksquare$  in Bascom. You should see the program asking for an alphanumerical input, and it should print the input back to the terminal.

#### **4.13 USING RS485**

#### **RS485**

RS485 is used for serial communication and well suited for transmission over large distances.

Similar to RS232 we need a level shifter.

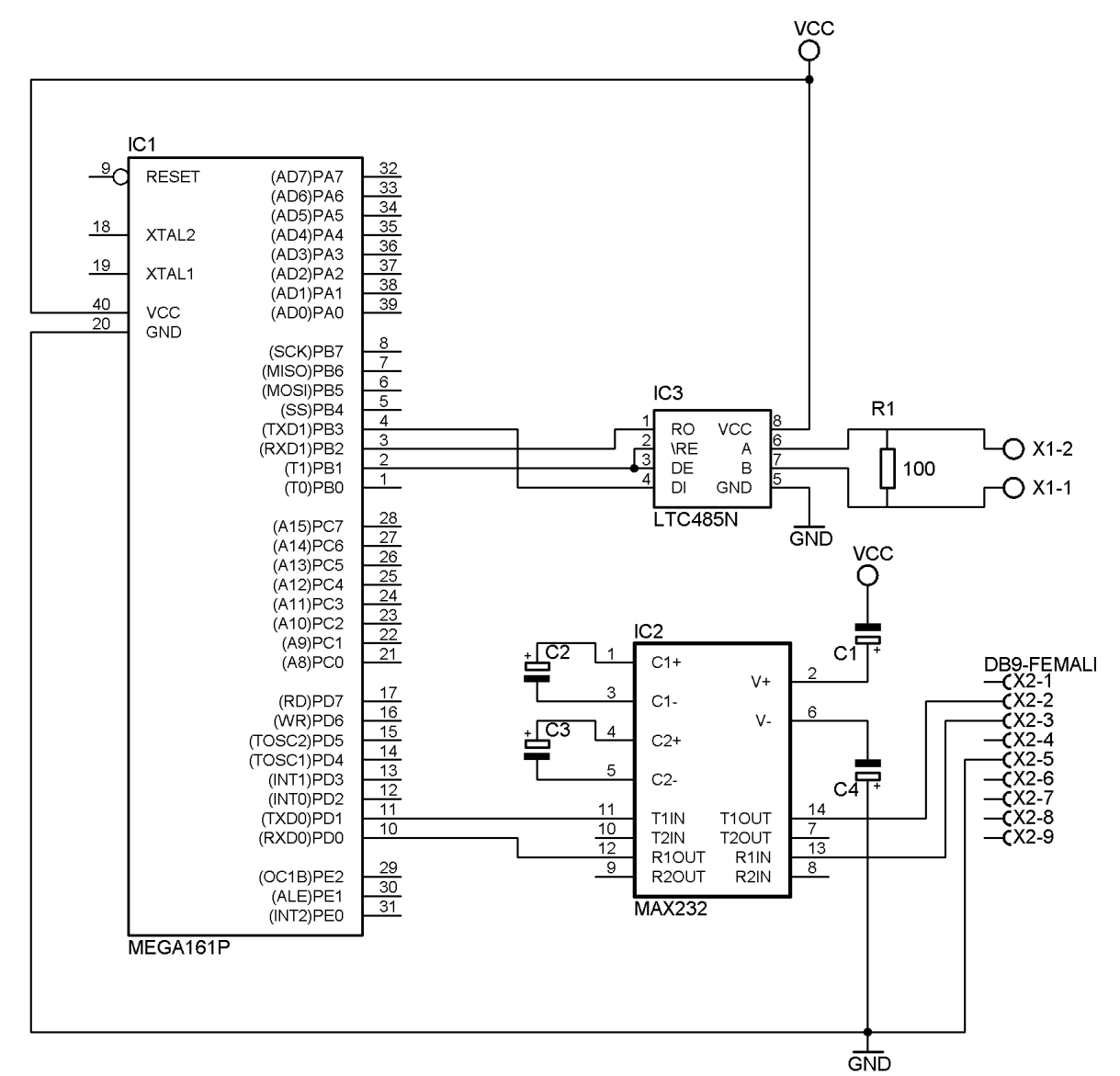

The sample above uses a MEGA161 or MEGA162 which has 2 UARTS. This way you

can have both a RS232 and RS485 interface.

The RS232 is used for debugging.

In order to test you need 2 or more similar circuits. One circuit would be the master. The other(s) would be a slave.

The same hardware is used to test the MODBUS protocol. The bus need to be terminated at both ends with a resistor. 100 ohm is a typical used value. The GND of both circuits may not be connected ! Only connect point A and B from both circuits. For industrial usage it is best to use an optical isolated level shifter.

# **Simple MASTER sample**

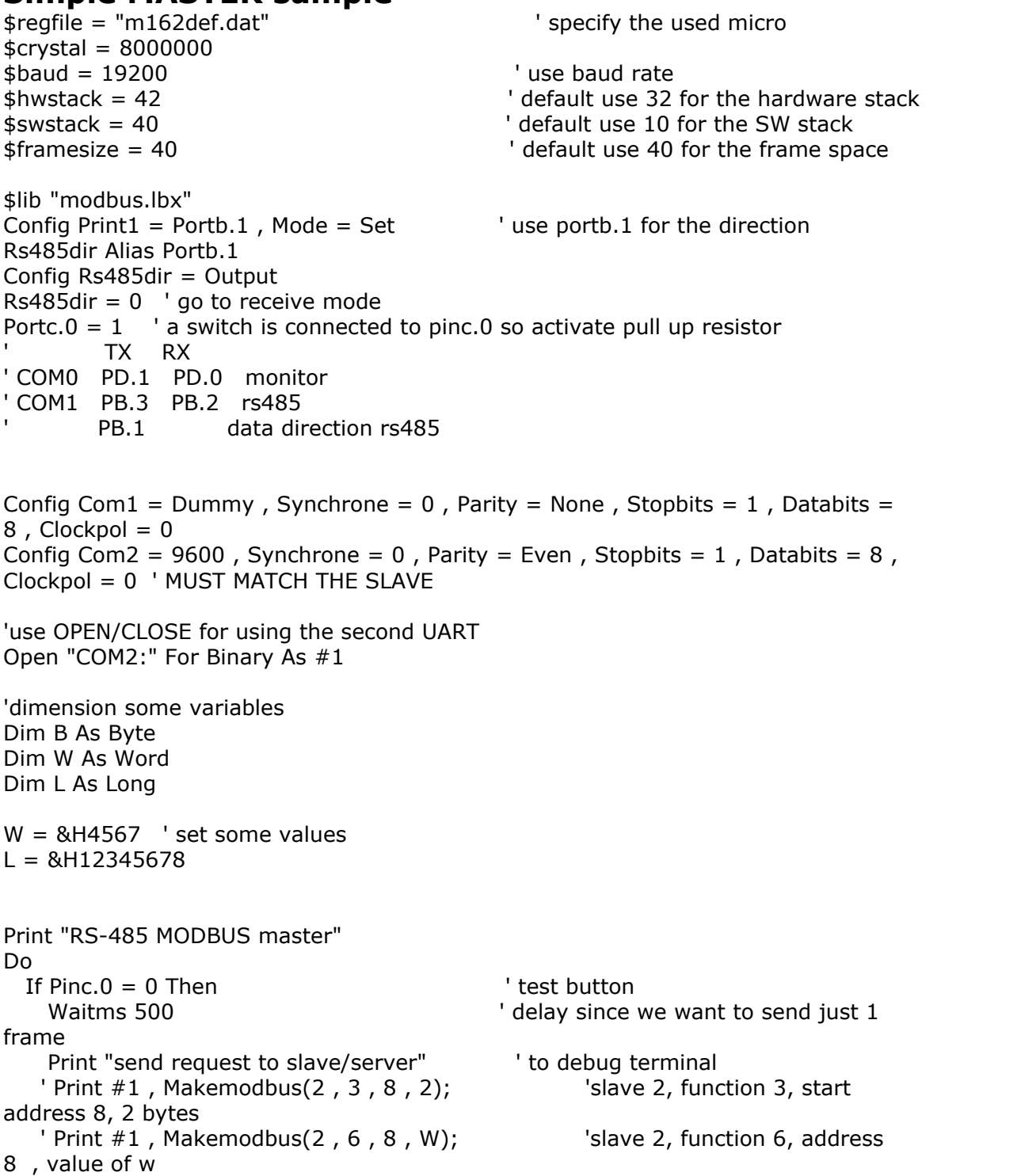

```
Print #1, Makemodbus(b, 16, 8, L); " 'send a long
   End If
  If Ischarwaiting(41) <> 0 Then 'did we got something back?
   B = Waitkey(#1) 'yes so get it
   Print Hex(b) ; ","; \dot{\ } print it
   End If
Loop
```
A slave would simply listen to data, and once enough data received, send it back. The MODBUS slave code is available as a commercial add on.

## <span id="page-194-0"></span>**4.14 Using the I2C protocol**

#### **I²C bus**

I²C bus is an abbreviation for Inter Integrated Circuit bus. It is also known as IIC and  $I2C.$ 

I²C is a serial and synchronous bus protocol. In standard applications hardware and timing are often the same. The way data is treated on the I²C bus is to be defined by the manufacturer of the I²C master and slave chips.

In a simple I²C system there can only be one master, but multiple slaves. The difference between master and slave is that the master generates the clock pulse. The master also defines when communication should occur. For bus timing it is important that the slowest slave should still be able to follow the master's clock. In other words the bus is as fast as the slowest slave.

A typical hardware configuration is shown in the figure below:

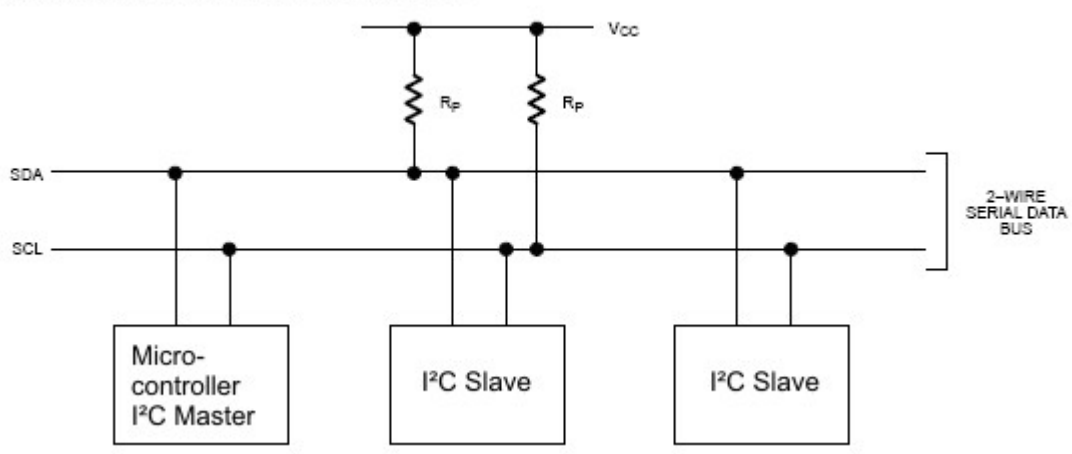

TYPICAL 2-WIRE BUS CONFIGURATION

Note that more slave chips can be connected to the SDA and SCL lines, normally Rp has a value of 1kOHM. The clock generated by the master is called Serial Clock (SCL) and the data is called Serial Data (SDA).

In most applications the micro controller is the I²C Master. Slave chips can be Real Time Clocks and Temperature sensors. For example the DS1307 and the DS1624 from [www.maxim-ic.com](http://www.maxim-ic.com). Of coarse you can also create your own slaves. In that case there is micro controller to micro controller communication.

### **LOGIC BUS LEVELS AND CONDITIONS**

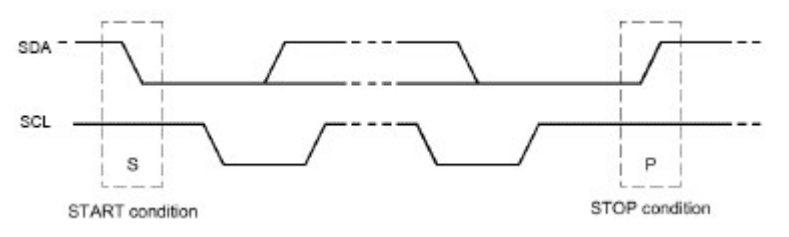

Data can only occur after the master generates a **start condition.** A start condition is a high-to-low transition of

the SDA line while SCL remains high. After each data transfer a **stop condition** is generated. A stop condition is a low-to-high transition of the SDA line while SCL remains high.

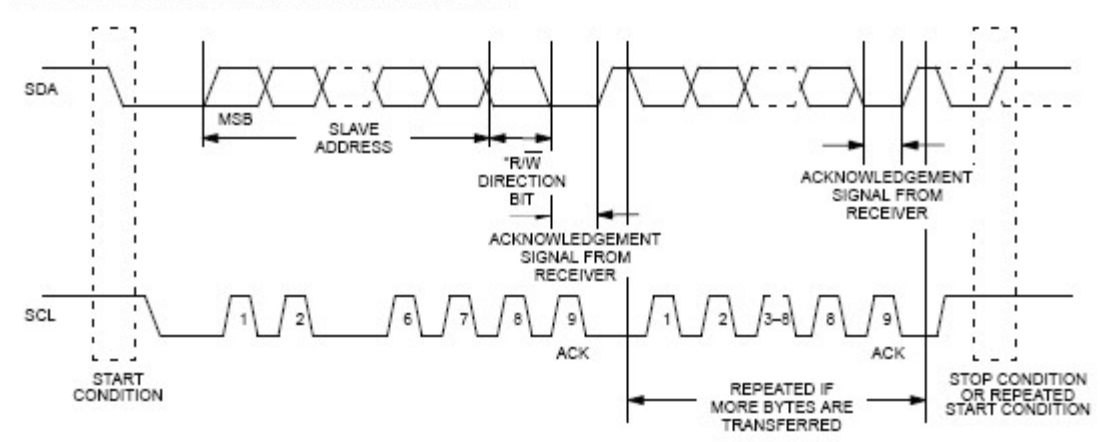

As said a data transfer can occur after a **start condition** of the master. The length of data sent over I²C is always 8 bit this includes a read/write direction bit, so you can effectively send 7 bits every time.

The most significant bit MSB is always passed first on the bus.

If the master writes to the bus the R/W bit = 0 and if the master reads the R/W bit = 1.

After the R/W bit the master should generate one clock period for an acknowledgement ACK.

Each receiving chip that is addressed is obliged to generate an acknowledge after the reception of each byte. A chip that acknowledges must pull down the SDA line during the acknowledge clock pulse in such a way that the SDA line is stable LOW during the HIGH period of the acknowledge related clock pulse.

After an acknowledge there can be a stop condition, if the master wishes to leave the bus idle. Or a repeated start condition. A repeated start is the same as a start condition.

When the master reads from a slave it should acknowledge after each byte received. There are two reasons for the master not to acknowledge. The master sends a not acknowledge if data was not received correctly or if the master wishes the stop receiving.

#### **In other words if the master wishes to stop receiving, it sends a not acknowledge after the last received byte.**

The master can stop any communication on the bus **at any time** by sending a stop condition.

DATA TRANSFER ON 2-WIRE SERIAL BUS

# **BUS ADRESSING**

Let's say we have a slave chip with the address "1101000" and that the master wishes to write to that slave, the slave would then be in receiver mode, like this:<br>DATA WRITE – SLAVE RECEIVER MODE

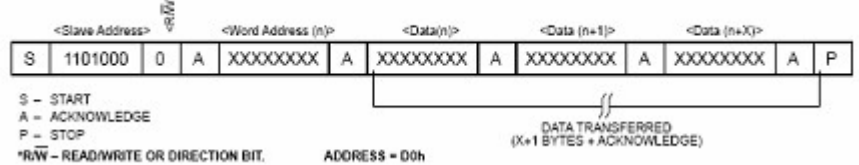

You can see here that the master always generates the start condition, then the master sends the address of the slave and a "0" for R/W. After that the master sends a command or word address. The function of that command or word address can be found in the data sheet of the slave addressed.

After that the master can send the data desired and stop the transfer with a stop condition.

DATA READ - SLAVE TRANSMITTER MODE

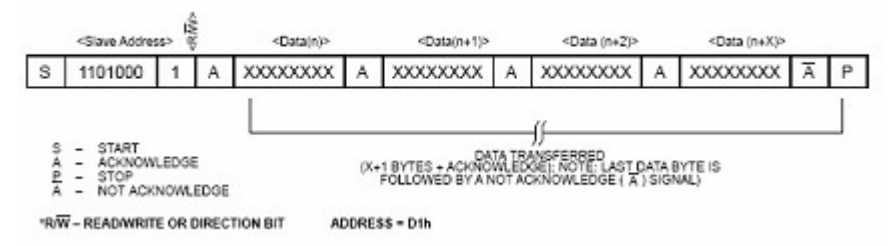

Again the start condition and the slave address, only this time the master sends "1" for the R/W bit. The slave can then begin to send after the acknowledge. If the master wishes to stop receiving it should send a not acknowledge.

#### **EXAMPLE**

This example shows you how to setup and read the temperature from a DS1624 temperature sensor.

Connect the DS1624 like this:

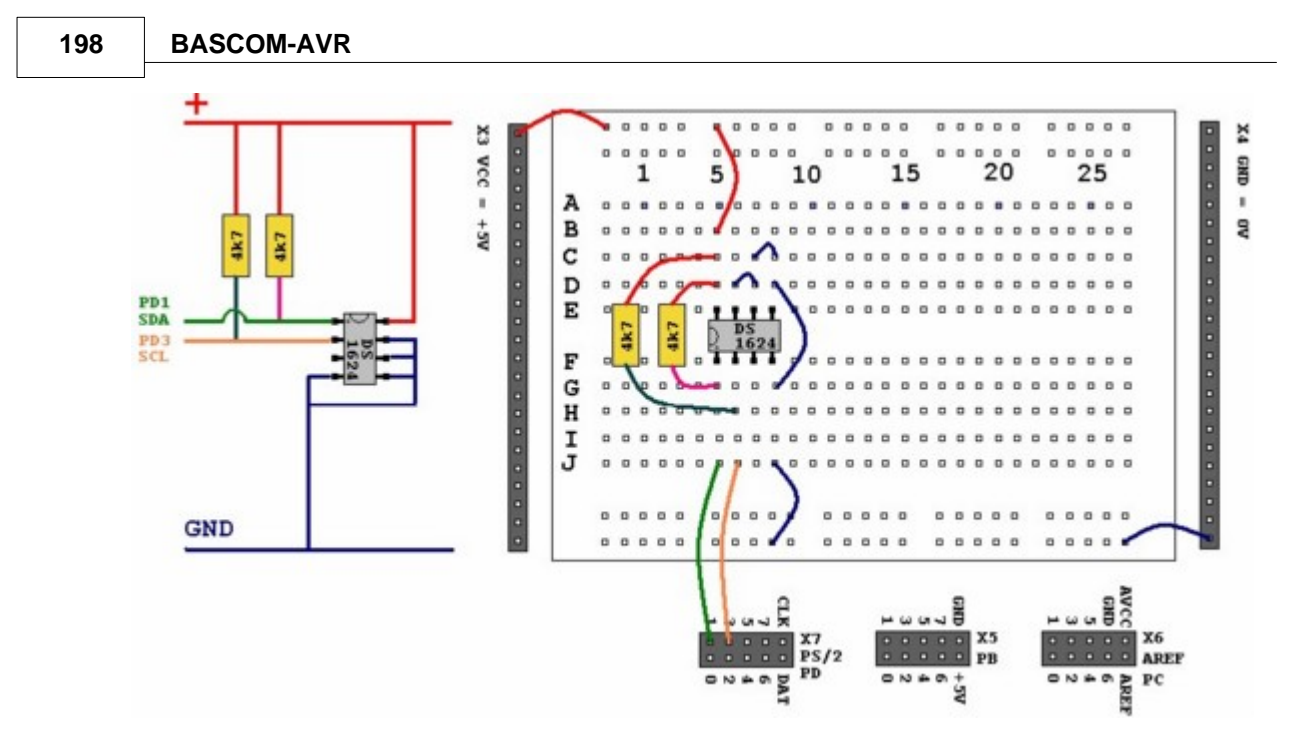

Then program this sample into your micro controller and connect your micro controller to the serial port of your PC.

```
$regfile = "m88def.dat" 'Define the chip you use
$crystal = 8000000 'Define speed
                                      'Define UART BAUD rate
'Declare RAM for temperature storage<br>Dim I2ctemp As Byte
                                      BE Istorage for the temperature
'Configure pins we want to use for the I²C bus
Config Scl = Portd.1 <br>
Config Sda = Portd.3 (Is serial data SDA 'Is serial data SDA
Config Sda = Portd.3'Declare constants - I2C chip addresses
Const Ds1624wr = &B10010000 'DS1624 Sensor write
Const Ds1624rd = &B10010001 'DS1624 Sensor read
'This section initializes the DS1624
    I2cstart 'Sends start condition
  I2cwbyte Ds1624wr 'Sends the address
'byte with r/w 0
'Access the CONFIG register (&HAC address byte)
   I2cwbyte &HAC
'Set continuous conversion (&H00 command byte)
   I2cwbyte &H00 
  I2cstop 'Sends stop condition<br>
Waitms 25 'We have to wait some time after a stop
                   'We have to wait some time after a stop
   I2cstart
   I2cwbyte Ds1624wr
'Start conversion (&HEE command byte)
    I2cwbyte &HEE 
    I2cstop
```

```
 Waitms 25
'End of initialization
Print 'Print empty line
Do
   'Get the current temperature
   I2cstart
   I2cwbyte Ds1624wr
   I2cwbyte &HAA 'Read temperature (&HAA command byte)
   I2cstart
   I2cwbyte Ds1624rd 'The chip will give register contents
'Temperature is stored as 12,5 but the ,5 first
   I2crbyte I2ctemp 
'So you'll have to read twice... first the ,5
   I2crbyte I2ctemp , Nack 
'And then the 12... we don't store the .5
   I2cstop 
 'That's
why we read twice.
'We give NACK if the last byte is read
   'Finally we print
Print "Temperature: " ; Str(i2ctemp) ; " degrees" ; Chr(13);
   Waitms 25
Loop
End
```
You should be able to read the temperature in your terminal emulator. Note that the used command bytes in this example can be found in DS1624 temperature sensor data sheet.

#### **OVERVIEW**

```
Config Sda = Portx.x
Configures a port pin for use as serial data SDA.
```
**Config** Scl = Portx.x Configures a port pin for use as serial clock SCL.

**I2cstart** Sends the start condition.

**I2cstop** Sends the stop condition.

**I2cwbyte** Writes one byte to an I²Cslave.

I2crbyte Reads one byte from an I²Cslave. **I2csend** Writes a number of bytes to an I²Cslave.

**I2creceive**

Reads a number of bytes from an I²Cslave.

#### **Practice**

The design below shows how to implement an I2C-bus. The circuit is using a Mega88 as a master.

The TWI bus is used. While you can use any pin for software mode I2C, when a micro has TWI hardware build in, it is advised to use the TWI hardware.

R1 and R2 are 4K7 pull up resistors.

There are many I2C slave chips available. The example shows the PCF8574. With the additional TWI slave library you can make your own slave chips.<br>vcc

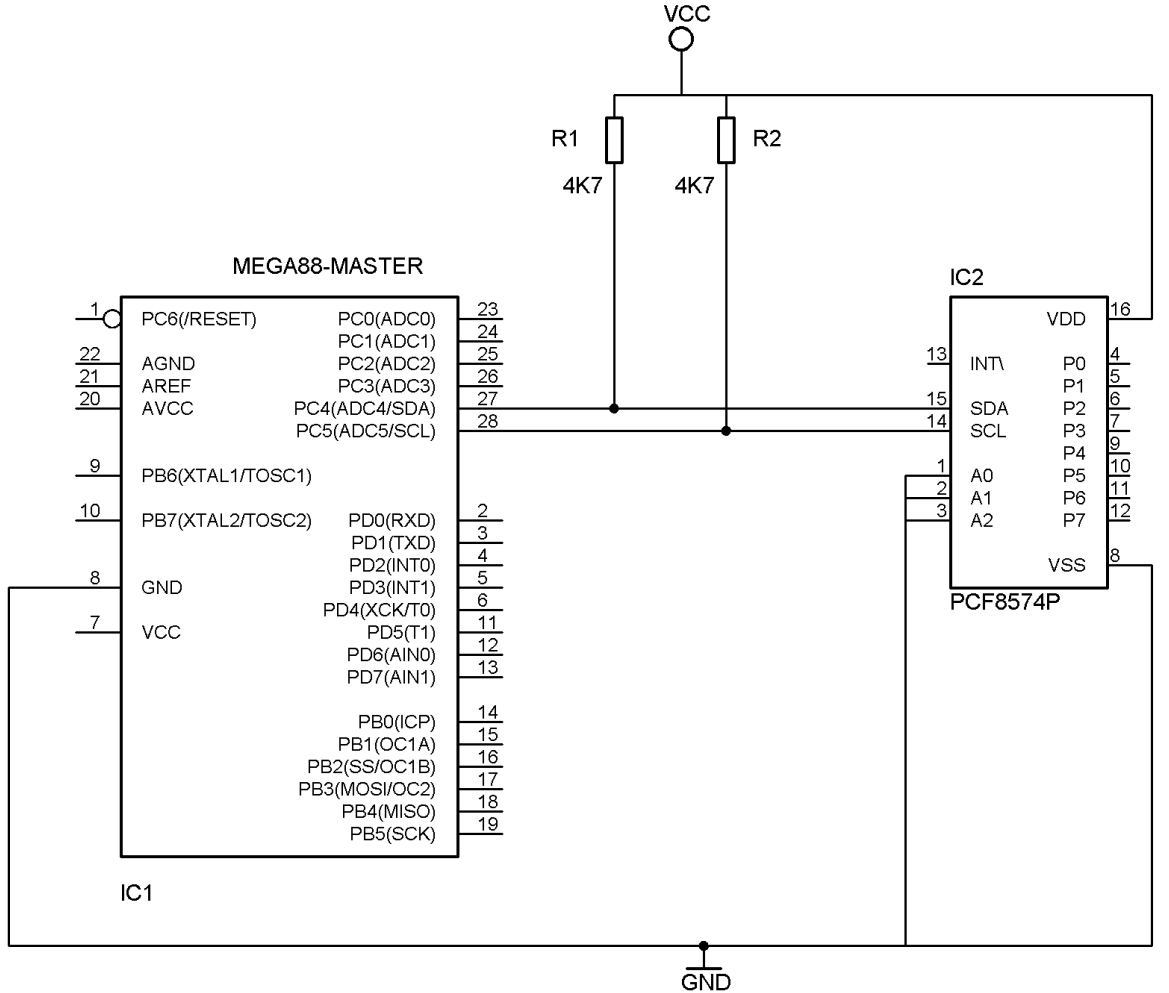

The following information was submitted by Detlef Queck.

Many people have problems over and over with I2C(TWI) Termination. Use 4,7k or 10 k pull up? How long can the SCL, SDA line be when used with pull ups etc, etc.

You can simplify this confusing problem. Here is a Schematic for an active Termination of I2C and TWI. We have used this Schematic for over 10 years, and have had no problems with it. The I2C (TWI) lines can be up to 80cm (400KHz) without any problem when the Terminator is at the end of the lines.

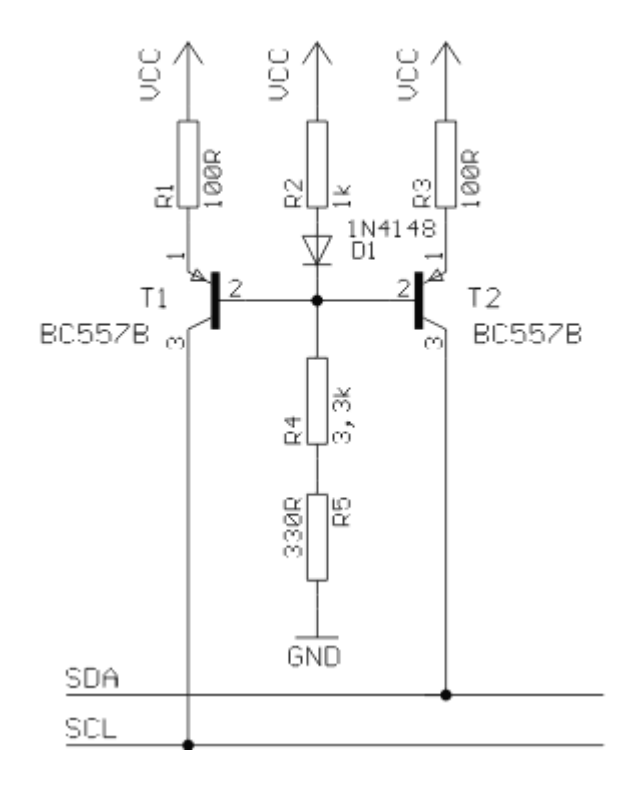

#### **See also:**

 $\,$ [Using USI \(Universal Serial Interface\)](#page-211-0) $\,{}^{[212]}$ ,  $\,{}_{\rm{Config\,TWI}}$ ଜ୍ଜେନ,  $\,{}_{\rm{CONFIG\,TWISLAVE}}$ ശ୍ଜେ $\,{}_{\rm{O}}$ 

#### **4.15 Using the 1 WIRE protocol**

The 1-wire protocol was invented by Dallas Semiconductors and needs only 1 wire for two-way communication. You also need power and ground of course.

This topic is written by Göte Haluza. He tested the new 1-wire search routines and is building a weather station.

Dallas Semiconductor (DS) 1-wire. This is a brief description of DS 1-wire bus when used in combination with BASCOM. For more detailed explanations about the 1-wire bus, please go to http://www.maxim-ic.com. Using BASCOM makes the world a lot easier. This paper will approach the subject from a "BASCOM-user-point-of-view".

1-wire-net is a serial communication protocol, used by DS devices. The bus could be implemented in two basic ways :

With 2 wires, then DQ and ground is used on the device. Power is supplied on the DQ line, which is +5V, and used to charge a capacitor in the DS device. This power is used by the device for its internal needs during communication, which makes DQ go low for short periods of time. This bus is called the 1-wire bus.

With 3 wires, when  $+5V$  is supplied to the VDD line of the device, and DQ  $+$  ground as above. This bus is called the 2-wire bus.

So, the ground line is "not counted" by DS. But hereafter we use DS naming

conventions.

#### **How it works. (1-wire)**

The normal state of the bus is DO=high. Through DQ the device gets its power, and performs the tasks it is designed for.

When the host (your micro controller (uC)) wants something to happen with the 1wire bus, it issues a reset-command. That is a very simple electric function that happens then; the DO goes active low for a time (480uS on original DS 1-wire bus). This put the DS-devices in reset mode; then (they) send a presence pulse, and then (they) listen to the host.

The presence pulse is simply an active low, this time issued by the device(s).

Now, the host cannot know what is on the bus, it is only aware of that at least 1 DS device is attached on the bus.

All communication on the 1-wire bus is initialized by the host, and issued by timeslots of active-low on a normally high line (DQ), issued by the device, which is sending at the moment. The devices(s) internal capacitor supplies its power needs during the low-time.

#### **How do you work with 1-wire-bus**

Thereafter, you can read a device, and write to it. If you know you only have 1 sensor attached, or if you want to address all sensors, you can start with a "Skip Rom" command. This means; take no notice about the IDs of the sensors - skip that part of the communication.

When you made a 1-wire-reset, all devices of the bus are listening. If you chose to address only one of them, the rest of them will not listen again before you have made a new 1-wire-reset on the bus.

I do not describe BASCOM commands in this text - they are pretty much selfexplanatory. But the uC has to write the commands to the bus - and thereafter read the answer. What you have to write as a command depends on devices you are using - and what you want to do with it. Every DS chip has a data sheet, which you can find at http://www.dalsemi.com/datasheets/pdfindex.html. There you can find out all about the actual devices command structure.

There are some things to have in mind when deciding which of the bus-types to use.

The commands, from BASCOM, are the same in both cases. So this is not a problem.

The +5V power-supply on the VDD when using a 2-wire bus has to be from a separate power supply, according to DS. But it still works with taking the power from the same source as for the processor, directly on the stabilizing transistor. I have not got it to work taking power directly from the processor pin.

Some devices consume some more power during special operations. The DS1820 consumes a lot of power during the operation "Convert Temperature". Because the sensors knows how they are powered (it is also possible to get this information from the devices) some operations, as "Convert T" takes different amount of time for the sensor to execute. The command "Convert T" as example, takes ~200mS on 2-wire, but ~700mS on 1-wire. This has to be considered during programming.

And that power also has to be supplied somehow.

If you use 2-wire, you don't have to read further in this part. You can do simultaneously "Convert T" on all the devices you attach on the bus. And save time. This command is the most power-consuming command, possible to execute on several devices, I am aware of.

If you use 1-wire, there are things to think about. It is about not consuming more power than you feed. And how to feed power? That depends on the devices (their consumption) and what you are doing with them (their consumption in a specific operation).

Short, not-so-accurate description of power needs, not reflecting on cable lengths.

Only the processor pin as power supplier, will work  $<$  5 sensors. (AVR, 1-wirefunctions use an internal pull-up. 8051 not yet tested). Don't even think of simultaneous commands on multiple sensors.

With +5V through a 4K7 resistor, to the DQ-line, 70 sensors are tested. But, take care, cause issuing "Convert T" simultaneously, would cause that to give false readings. About  $\sim$  15 sensors is the maximum amount of usable devices, which simultaneously performs some action. This approach DS refers to as "pull-up resistor".

With this in mind, a bus with up to 70 devices has been successfully powered this way.

The resistor mentioned, 4K7, could be of smaller value. DS says minimum 1K5, I have tested down to 500 ohm - below that the bus is not usable any more. (AVR). Lowering the resistor feeds more power - and makes the bus more noise resistant. But, the resistor minimum value is naturally also depending on the uC-pin electric capabilities. Stay at 4K7 - which is standard recommendation.

DS recommends yet another approach, called "strong pull-up" which (short) works via a MOS-FET transistor, feeding the DQ lines with enough power, still on 1-wire, during power-consuming tasks. This is not tested, but should naturally work. Because this functionality is really a limited one; BASCOM has no special support for that. But anyway, we tell you about it, just in case you wonder. Strong pull-up has to use one uC pin extra - to drive the MOS-FET.

**Cable lengths** (this section is only for some limitation understanding) For short runs up to 30 meters, cable selection for use on the 1-Wire bus is less critical. Even flat modular phone cable works with limited numbers of 1-Wire devices. However, the longer the 1-Wire bus, the more pronounced cable effects become, and therefore greater importance is placed on cable selection.

For longer distances, DS recommends twisted-pair-cable (CAT5).

DS standard examples show 100 meters cable lengths, so they say, that's no problem. They also show examples with 300m cabling, and I think I have seen something with 600-meter bus (but I cant find it again).

# **Noise and CRC**

The longer cable and the noisier environment, the more false readings will be made. The devices are equipped with a CRC-generator - the LSByte of the sending is always a checksum. Look in program examples to learn how to re-calculate this checksum in your uC. AND, if you notice that there are false readings - do something about your cables. (Shield, lower resistor)

#### **Transfer speed**

On the original 1-wire bus, DS says the transfer speed is about 14Kbits /second. And, if that was not enough, some devices has an overdrive option. That multiplies the speed by 10. This is issued by making the communication-time-slots smaller (from 60 uS to 6uS ) which naturally will make the devices more sensitive, and CRC-error will probably occur more often. But, if that is not an issue,  $\sim$ 140Kbit is a reachable speed to the devices. So, whatever you thought before, it is FAST.

The BASCOM scanning of the bus is finds about 50 devices / second , and reading a specific sensors value to a uC should be about 13 devices / second.

#### **Topology**

Of the 1w-net - that is an issue we will not cover so much. Star-net, bus-net? It seems like you can mix that. It is a bus-net, but not so sensitive about that.

#### **The benefit of the 1-wire bus**

Each device is individual - and you can communicate with it over the media of 2 wires. Still, you can address one individual device, if you like. Get its value. There are 64 ^ 2 unique identifications-numbers.

Naturally, if lot of cables are unwanted, this is a big benefit. And you only occupy 1 processor pin.

DS supplies with different types of devices, which all are made for interfacing an uC directly. No extra hardware. There are sensors, so you can get knowledge about the real world, and there are also potentiometers and relays, so you can do something about it. On the very same bus.

And the Ibutton approach from DS (ever heard of it?) is based on 1wire technology. Maybe something to pick up.

BASCOM let you use an uC with 1wire-devices so easy, that (since now) that also has to count as a benefit - maybe one of the largest. ;-)

#### **The disadvantages of the 1-wire bus**

So far as I know, DS is the only manufacturer of sensors for the bus. Some people think their devices are expensive. And, until now, it was really difficult to communicate with the devices. Particularly when using the benefit of several devices on one bus. Still some people say that the 1w-bus is slow - but I don't think so.

Göte Haluza System engineer

# <span id="page-203-0"></span>**4.16 Using the SPI protocol**

# **General description of the SPI**

The SPI allows high-speed synchronous data transfer between the AVR and peripheral devices or between several AVR devices. On most parts the SPI has a second purpose where it is used for In System Programming (ISP).

The interconnection between two SPI devices always happens between a master device and a slave device. Compared to some peripheral devices like sensors which can only run in slave mode, the SPI of the AVR can be configured for both master and slave mode.

The mode the AVR is running in is specified by the settings of the master bit (MSTR) in the SPI control register (SPCR).

Special considerations about the /SS pin have to be taken into account. This will be described later in the section "Multi Slave Systems - /SS pin Functionality".

The master is the active part in this system and has to provide the clock signal a serial data transmission is based on. The slave is not capable of generating the clock signal and thus can not get active on its own.

The slave just sends and receives data if the master generates the necessary clock signal. The master however generates the clock signal only while sending data. That means that the master has to send data to the slave to read data from the slave.

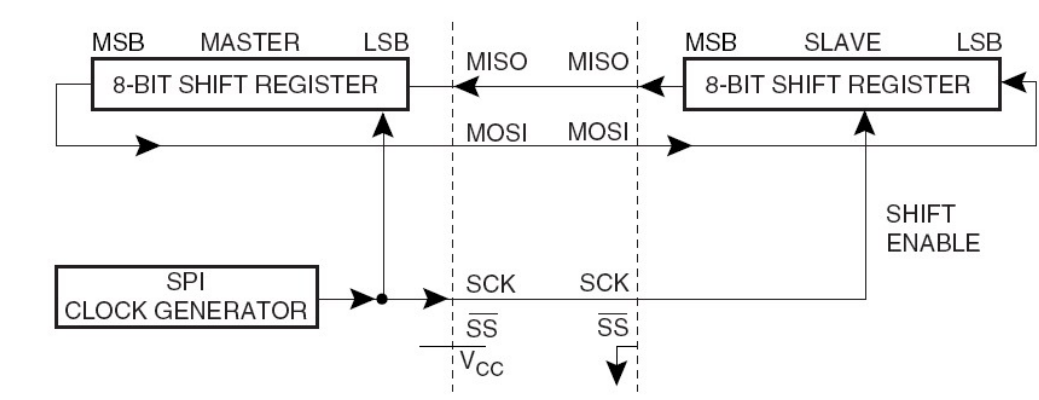

#### Figure 61. SPI Master-Slave Interconnection

#### **Data transmission between Master and Slave**

The interaction between a master and a slave AVR is shown in Figure 1. Two identical SPI units are displayed. The left unit is configured as master while the right unit is configured as slave. The MISO, MOSI and SCK lines are connected with the corresponding lines of the other part.

The mode in which a part is running determines if they are input or output signal lines. Because a bit is shifted from the master to the slave and from the slave to the master simultaneously in one clock cycle both 8-bit shift registers can be considered as one 16-bit circular shift register. This means that after eight SCK clock pulses the data between master and slave will be exchanged.

The system is single buffered in the transmit direction and double buffered in the receive direction. This influences the data handling in the following ways:

1. New bytes to be sent can not be written to the data register (SPDR) / shift register before the entire shift cycle is completed.

2. Received bytes are written to the Receive Buffer immediately after the transmission is completed.

3. The Receive Buffer has to be read before the next transmission is completed or data will be lost.

4. Reading the SPDR will return the data of the Receive Buffer.

#### **206 BASCOM-AVR**

After a transfer is completed the SPI Interrupt Flag (SPIF) will be set in the SPI Status Register (SPSR). This will cause the corresponding interrupt to be executed if this interrupt and the global interrupts are enabled. Setting the SPI Interrupt Enable (SPIE) bit in the SPCR enables the interrupt of the SPI while setting the I bit in the SREG enables the global interrupts.

#### **Pins of the SPI**

The SPI consists of four different signal lines. These lines are the shift clock (SCK), the Master Out Slave In line (MOSI), the Master In Slave Out line (MISO) and the active low Slave Select line (/SS). When the SPI is enabled, the data direction of the MOSI, MISO, SCK and /SS pins are overridden according to the following table.

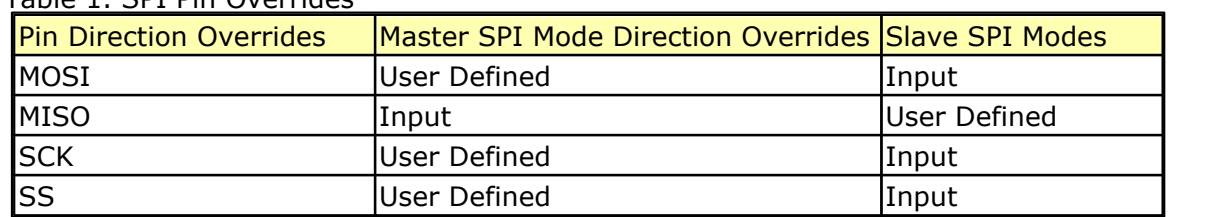

Table 1. SPI Pin Overrides

This table shows that just the input pins are automatically configured. The output pins have to be initialized manually by software. The reason for this is to avoid damages e.g. through driver contention.

#### **Multi Slave Systems - /SS pin Functionality**

The Slave Select (/SS) pin plays a central role in the SPI configuration. Depending on the mode the part is running in and the configuration of this pin, it can be used to activate or deactivate the devices. The /SS pin can be compared with a chip select pin which has some extra features. In master mode, the /SS pin must be held high to ensure master SPI operation if this pin is configured as an input pin. A low level will switch the SPI into slave mode and the hardware of the SPI will perform the following actions:

1. The master bit (MSTR) in the SPI Control Register (SPCR) is cleared and the SPI system becomes a slave. The direction of the pins will be switched according to Table 1.

2. The SPI Interrupt Flag (SPIF) in the SPI Status Register (SPSR) will be set. If the SPI interrupt and the global interrupts are enabled the interrupt routine will be executed. This can be useful in systems with more than one master to avoid that two masters are accessing the SPI bus at the same time. If the /SS pin is configured as output pin it can be used as a general purpose output pin which does not affect the SPI system.

Note: In cases where the AVR is configured for master mode and it can not be ensured that the /SS pin will stay high between two transmissions, the status of the MSTR bit has to be checked before a new byte is written. Once the MSTR bit has been cleared by a low level on the /SS line, it must be set by the application to re-enable SPI master mode.

In slave mode the /SS pin is always an input. When /SS is held low, the SPI is

activated and MISO becomes output if configured so by the user. All other pins are inputs. When /SS is driven high, all pins are inputs, and the SPI is passive, which means that it will not receive incoming data.

Table 2 shows an overview of the /SS Pin Functionality.

Note: In slave mode, the SPI logic will be reset once the /SS pin is brought high. If the /SS pin is brought high during a transmission, the SPI will stop sending and receiving immediately and both data received and data sent must be considered as lost.

| Mode   | /SS Config   | /SS Pin level | <b>Description</b> |  |  |
|--------|--------------|---------------|--------------------|--|--|
| Slave  | Always input | High          | Slave deactivated  |  |  |
|        |              | lLow          | Slave activated    |  |  |
| Master | Input        | High          | Master activated   |  |  |
|        |              | lLow          | Master deactivated |  |  |
|        | Output       | High          | Master activated   |  |  |
|        |              | lLow          |                    |  |  |

TABLE 2. Overview of SS pin.

As shown in Table 2, the /SS pin in slave mode is always an input pin. A low level activates the SPI of the device while a high level causes its deactivation. A Single Master Multiple Slave System with an AVR configured in master mode and /SS configured as output pin is shown in Figure 2. The amount of slaves, which can be connected to this AVR is only limited by the number of I/O pins to generate the slave select signals.

#### Multi Slave system

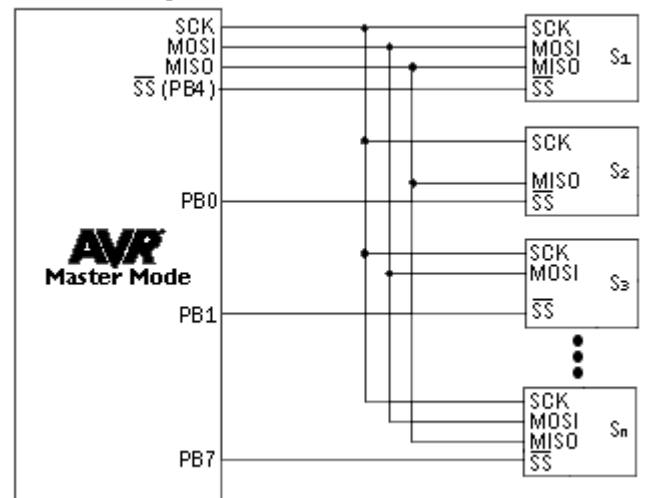

The ability to connect several devices to the same SPI-bus is based on the fact that only one master and only one slave is active at the same time. The MISO, MOSI and SCK lines of all the other slaves are tri stated (configured as input pins of a high impedance with no pull up resistors enabled). A false implementation (e.g. if two slaves are activated at the same time) can cause a driver contention which can lead to a CMOS latch up state and must be avoided. Resistances of 1 to 10 k ohms in series with the pins of the SPI can be used to prevent the system from latching up.

However this affects the maximum usable data rate, depending on the loading capacitance on the SPI pins.

Unidirectional SPI devices require just the clock line and one of the data lines. If the device is using the MISO line or the MOSI line depends on its purpose. Simple sensors for instance are just sending data (see S2 in Figure 2), while an external DAC usually just receives data (see S3 in Figure 2).

#### **SPI Timing**

The SPI has four modes of operation, 0 through 3. These modes essentially control the way data is clocked in or out of an SPI device. The configuration is done by two bits in the SPI control register (SPCR). The clock polarity is specified by the CPOL control bit, which selects an active high or active low clock. The clock phase (CPHA) control bit selects one of the two fundamentally different transfer formats. To ensure a proper communication between master and slave both devices have to run in the same mode. This can require a reconfiguration of the master to match the requirements of different peripheral slaves.

The settings of CPOL and CPHA specify the different SPI modes, shown in Table 3. Because this is no standard and specified different in other literature, the configuration of the SPI has to be done carefully.

| <b>SPI Mode</b> | <b>ICPOL</b> | <b>CPHA</b> | <b>Shift SCK edge</b> | <b>Capture SCK edge</b> |
|-----------------|--------------|-------------|-----------------------|-------------------------|
|                 |              |             | Falling               | <b>Rising</b>           |
|                 |              |             | Rising                | <b>Falling</b>          |
|                 |              |             | Rising                | Falling                 |
|                 |              |             | <b>F</b> alling       | <b>R</b> ising          |

Table 3. SPI Mode configuration

The clock polarity has no significant effect on the transfer format. Switching this bit causes the clock signal to be inverted (active high becomes active low and idle low becomes idle high). The settings of the clock phase, how-ever, selects one of the two different transfer timings, which are described closer in the next two chapters. Since the MOSI and MISO lines of the master and the slave are directly connected to each other, the diagrams show the timing of both devices, master and slave. The /SS line is

the slave select input of the slave. The /SS pin of the master is not shown in the diagrams. It has to be inactive by a high level on this pin (if configured as input pin) or by configuring it as an output pin.

A.) CPHA = 0 and CPOL = 0 (Mode 0) and CPHA = 0 and CPOL = 1 (Mode 1)

The timing of a SPI transfer where CPHA is zero is shown in Figure 3. Two wave forms are shown for the SCK signal -one for CPOL equals zero and another for CPOL equals one.

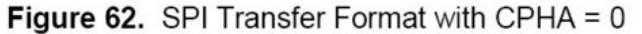

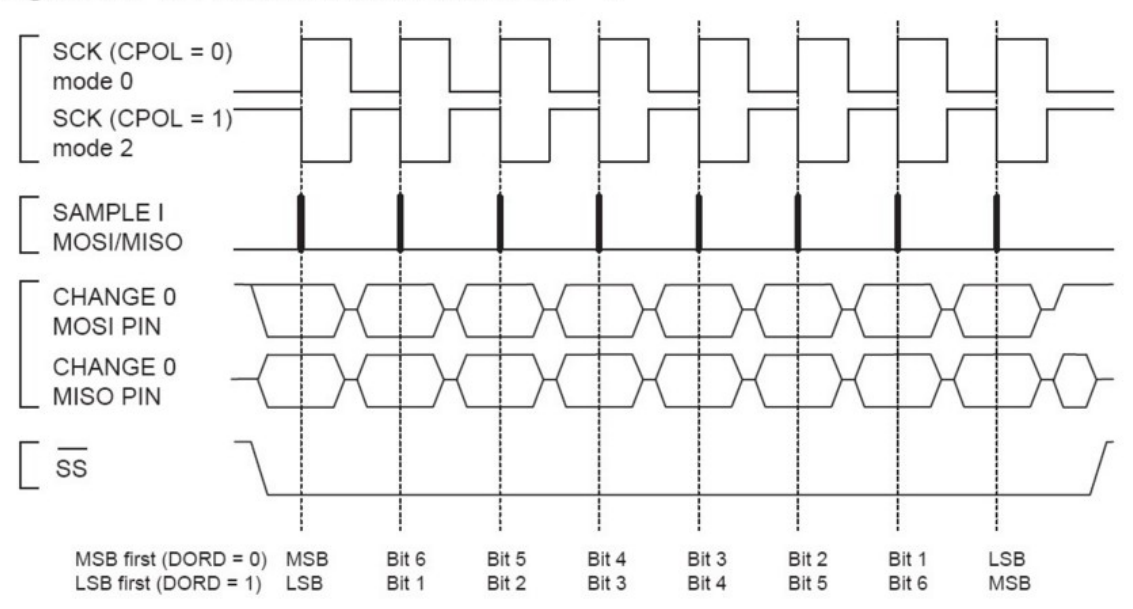

When the SPI is configured as a slave, the transmission starts with the falling edge of the /SS line. This activates the SPI of the slave and the MSB of the byte stored in its data register (SPDR) is output on the MISO line. The actual transfer is started by a software write to the SPDR of the master. This causes the clock signal to be generated. In cases where the CPHA equals zero, the SCK signal remains zero for the first half of the first SCK cycle. This ensures that the data is stable on the input lines of both the master and the slave. The data on the input lines is read with the edge of the SCK line from its inactive to its active state (rising edge if CPOL equals zero and falling edge if CPOL equals one). The edge of the SCK line from its active to its inactive state (falling edge if CPOL equals zero and rising edge if CPOL equals one) causes the data to be shifted one bit further so that the next bit is output on the MOSI and MISO lines.

After eight clock pulses the transmission is completed. In both the master and the slave device the SPI interrupt flag (SPIF) is set and the received byte is transferred to the receive buffer.

B.) CPHA = 1 and CPOL = 0 (Mode 2) and CPHA = 1 and CPOL = 1 (Mode 3)

The timing of a SPI transfer where CPHA is one is shown in Figure 4. Two wave forms are shown for the SCK signal -one for CPOL equals zero and another for CPOL equals one.

#### Figure 63. SPI Transfer Format with CPHA = 1

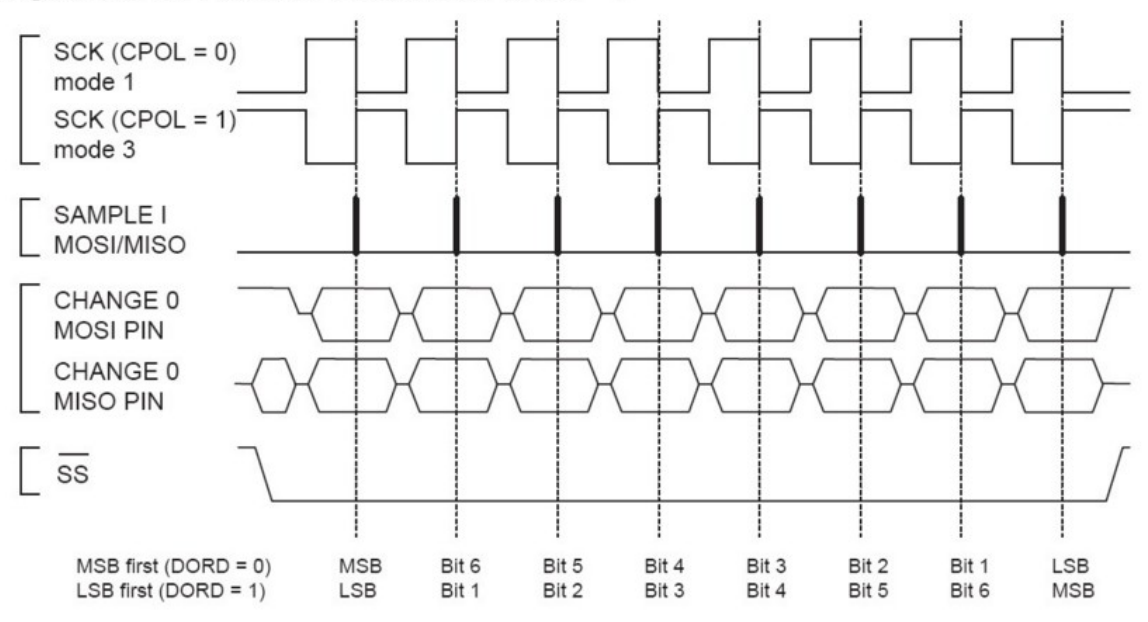

Like in the previous cases the falling edge of the /SS lines selects and activates the slave. Compared to the previous cases, where CPHA equals zero, the transmission is not started and the MSB is not output by the slave at this stage. The actual transfer is started by a software write to the SPDR of the master what causes the clock signal to be generated. The first edge of the SCK signal from its inactive to its active state (rising edge if CPOL equals zero and falling edge if CPOL equals one) causes both the master and the slave to output the MSB of the byte in the SPDR.

As shown in Figure 4, there is no delay of half a SCK-cycle like in Mode 0 and 1. The SCK line changes its level immediately at the beginning of the first SCK-cycle. The data on the input lines is read with the edge of the SCK line from its active to its inactive state (falling edge if CPOL equals zero and rising edge if CPOL equals one).

After eight clock pulses the transmission is completed. In both the master and the slave device the SPI interrupt flag (SPIF) is set and the received byte is transferred to the receive buffer.

Considerations for high speed transmissions

Parts which run at higher system clock frequencies and SPI modules capable of running at speed grades up to half the system clock require a more specific timing to match the needs of both the sender and receiver. The following two diagrams show the timing of the AVR in master and in slave mode for the SPI Modes 0 and 1. The exact values of the displayed times vary between the different pars and are not an issue in this application note. However the functionality of all parts is in principle the same so that the following considerations apply to all parts.

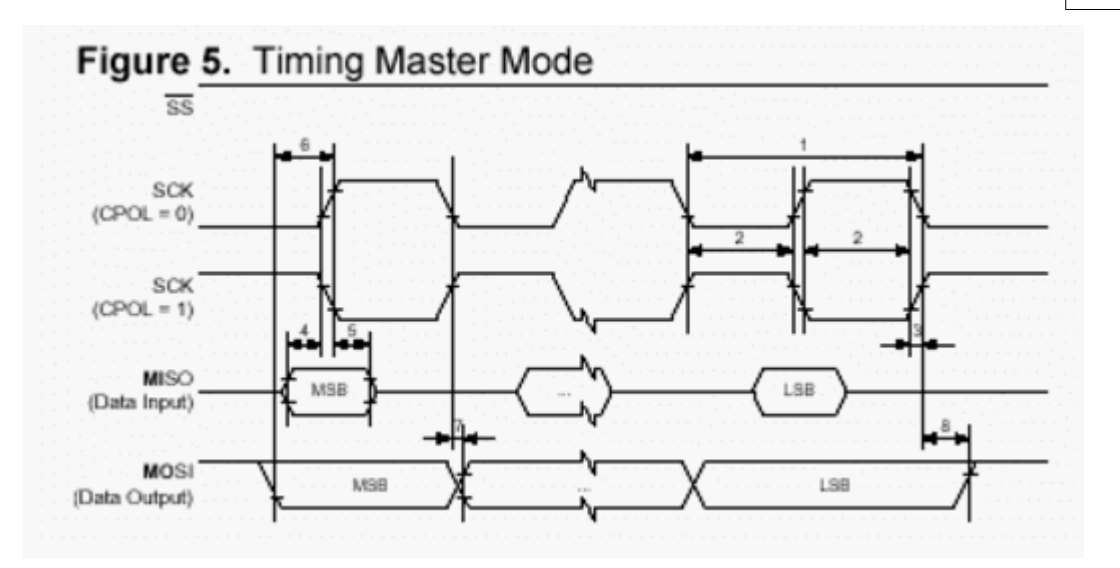

The minimum timing of the clock signal is given by the times "1" and "2". The value "1" specifies the SCK period while the value "2" specifies the high / low times of the clock signal. The maximum rise and fall time of the SCK signal is specified by the time "3". These are the first timings of the AVR to check if they match the requirements of the slave.

The Setup time "4" and Hold time "5" are important times because they specify the requirements the AVR has on the interface of the slave. These times determine how long before the clock edge the slave has to have valid output data ready and how long after the clock edge this data has to be valid.

If the Setup and Hold time are long enough the slave suits to the requirements of the AVR but does the AVR suit to the requirements of the slave?

The time "6" (Out to SCK) specifies the minimum time the AVR has valid output data ready before the clock edge occurs. This time can be compared to the Setup time "4" of the slave.

The time "7" (SCK to Out) specifies the maximum time after which the AVR outputs the next data bit while the time "8" (SCK to Out high) the minimum time specifies during which the last data bit is valid on the MOSI line after the SCK was set back to its idle state.

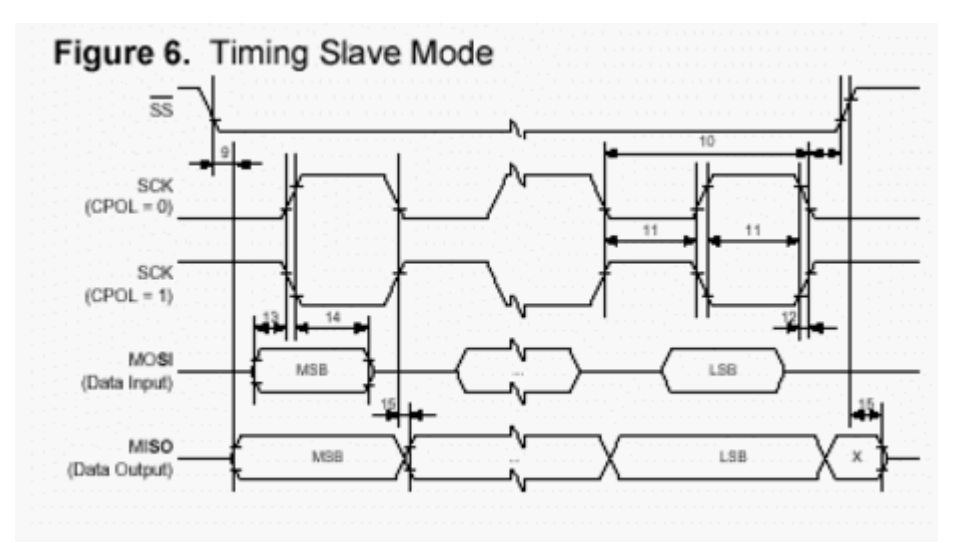

In principle the timings are the same in slave mode like previously described in master mode. Because of the switching of the roles between master and slave the requirements on the timing are inverted as well. The minimum times of the master mode are now maximum times and vice versa.

#### **SPI Transmission Conflicts**

A write collision occurs if the SPDR is written while a transfer is in progress. Since this register is just single buffered in the transmit direction, writing to SPDR causes data to be written directly into the SPI shift register. Because this write operation would corrupt the data of the current transfer, a write-collision error in generated by setting the WCOL bit in the SPSR. The write operation will not be executed in this case and the transfer continues undisturbed. A write collision is generally a slave error because a slave has no control over when a master will initiate a transfer. A master, however, knows when a transfer is in progress. Thus a master should not generate write collision errors, although the SPI logic can detect these errors in a master as well as in a slave mode.

When you set the SPI option from the Options, Compiler, SPI menu SPCR will be set to 01010100 which means ; enable SPI, master mode, CPOL =  $1$ 

When you want to control the various options with the hardware SPI you can use the  $\overline{\text{CONFIG SPI}}$  $\overline{\text{CONFIG SPI}}$  $\overline{\text{CONFIG SPI}}$ ങ്ങ statement.

See also: <u>config SPI</u> အြဲရဲ, <u>[Config SPIx](#page-638-0)</u> အြဲ), S<u>PISLAVE ကြဲ၍ [SPIINIT](#page-1011-0) ကြ</u>ါး [SPIOUT](#page-1012-0) ကြဲ၍ [SPIIN](#page-1010-0) 1011], [Using USI \(Universal Serial Interface\)](#page-211-0) 212]

### <span id="page-211-0"></span>**4.17 Using USI (Universal Serial Interface)**

The Universal Serial Interface (USI) is a multi purpose hardware resource which provide the basics hardware for various serial communications and is faster and reliable then implementing it in software.

You mainly find the USI on ATTINY devices but also for example on ATMEGA169.

USI Features:

- · Two-wire Synchronous Data Transfer
- Three-wire Synchronous Data Transfer
- Data Received Interrupt
- Wakeup from Idle Mode

The USI can be used in Two wire mode and in three wire mode:

- 2 wire mode --> I2C/TWI
- · 3 wire mode --> SPI

The USI handle only the low level communication. High level communication for example for 2 wire mode (I2C) like address setting, message interpreting or preparing of data needs to be handled by software in the main loop. There are Application Notes from Atmel available:

[AVR312: Using the USI module as a I2C slave](http://www.atmel.com/Images/doc2560.pdf) [AVR310: Using the USI module as a I2C master](http://www.atmel.com/Images/doc2561.pdf)

The 3 wire mode (SPI) is easier to implement and therefore shown here as an example.

The Slave Select (SS) needs to be implemented in software if needed.

The USI Pin names are: DI, DO and USCK.

[AVR319: Using the USI module for SPI communication](http://www.atmel.com/Images/doc2582.pdf)

## **See also:**

[Using the SPI protocol](#page-203-0)|محالي [SPISLAVE](#page-1118-0)|سؤاد , [Using I2C Protocol](#page-194-0)|العثار [confiig TWISLAVE](#page-665-0)|ففة),  $\overline{\text{I2C}}$  TWI Slave $\left| \text{m18} \right\rangle$ 

Following an example how to use an ATTINY as an SPI Master and another example show an SPI Slave over USI.

#### **Example (SPI Master with USI):**

1. Configure the port pin's:

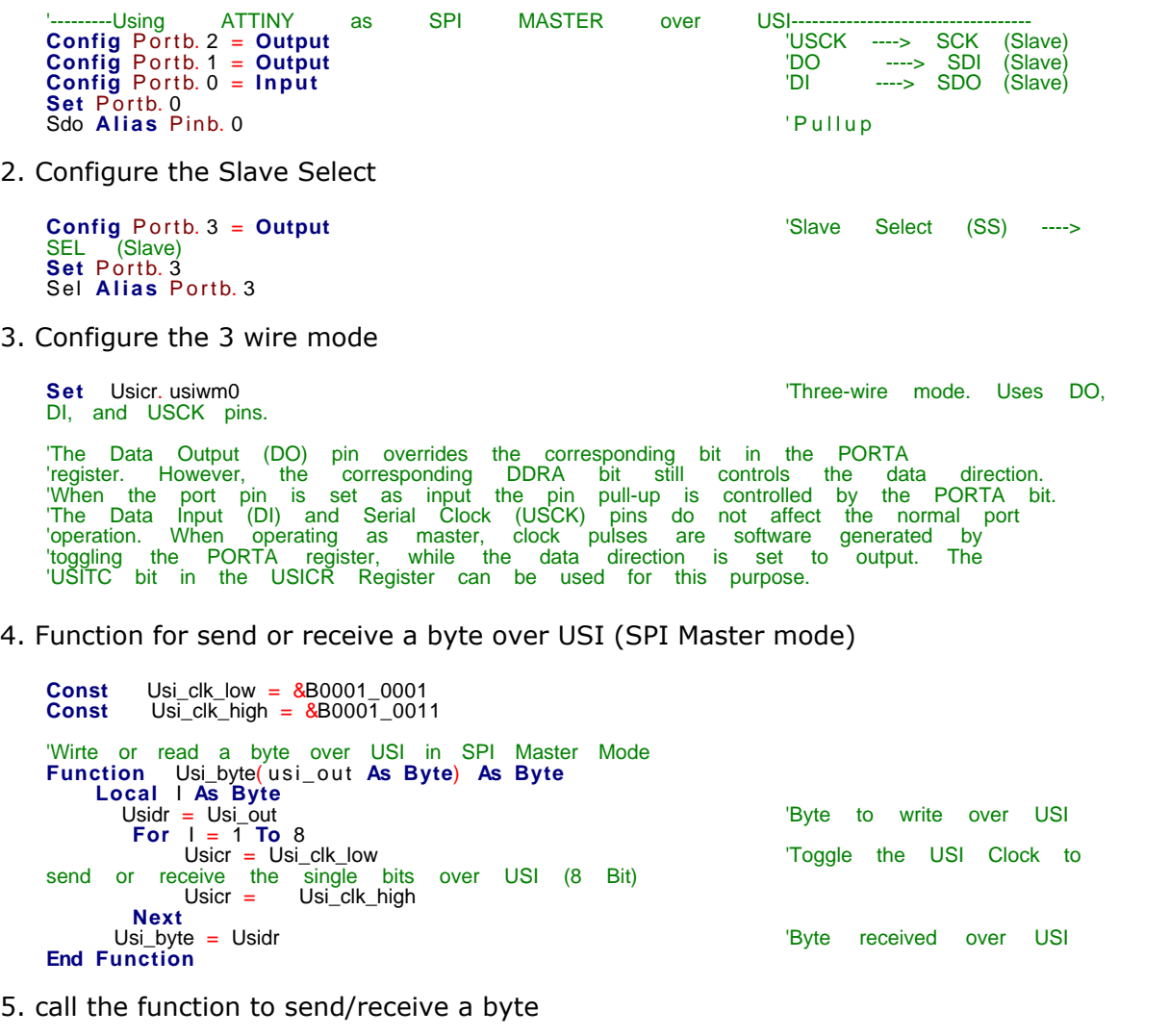

**Reset** Sel Usi\_return = Usi\_byte( my\_byte) **Set** Sel

#### **Example (SPI Slave with USI):**

The following example show how to use an USI of ATTINY85 as SPI SLAVE. (you will also find the SPI Master for this USI of ATTINY85 as SPI SLAVE example)

ATXMEGA (SPI Master) <-----SPI------> (SPI Slave over USI) ATTIN85

- 1. First we configure the USI in Three-wire Mode
- 2. Setup the USI Overflow Interrupt
- 3. And wait until the USI Oveflow Interrupt is fired
- 4. Then we read the USI Data-Register and clear the USI Interrupt flag

' Using USI as an SPI slave with Attiny85 ' The ATTINY85 work with 3.3 V so we can direct connect it to an ATXMEGA ' Following you find also a SPI configuration with an XMEGA as SPI Master which I have tested with this SPI Slave ' Using<br>' The<br>' Follov<br>tested<br>Config<br>Auto Config Spid = Hard, Master = Yes, Mode =  $0$ , Clockdiv = Clk128, Data\_order = Msb, Ss = Auto 'SS = Auto set the Slave Select (SS) automatically before a print #X or input #X command (including initialization of the pin) 'Master SPI clock = 32MHz/Clk128 = 250KHz Open "SPID" For Binary As #12 Conrig<br>Auto<br>'SS =<br>(includin<br>Master<br>Open "<br>')<br>\$regfi **\$regfile** = "ATtiny85.DAT" **\$crystal** = 8000000 'internal crystal  $$hwrack = 32$ **\$swstack** = 10 **\$framesize** = 30 **Dim** B **As Byte Dim** Usi\_data\_ready **As Bit Config** Portb. 1 = **Output** 'DO ---> MISO of ATXMEGA (PD6) **Config** Portb. 2 = **Output** 'USCK ---> SCK of ATXMEGA (PD7) **Set** Portb. 2  $\qquad$  'enable Pullup **Config** Portb. 0 = **Input** 'DI ---> MOSI of ATXMEGA  $(PDS)$ **Set** Portb. 0  $\qquad$  'enable Pullup 'We do not use Slave Select in this example but this would be the configuration Configuration Configuration **Config** Portb. 4 = **Input** 'Slave Select **Set** Portb. 4 ' enable Pullup Ss **Alias** Pinb. 4 **Config** Portb. 3 = **Output**  $\qquad \qquad \qquad$  'Serial Debug output **Open** "comb.3:9600,8,n,1" **For Output As** #1 **Print** #1 , "serial output" 'Init USI as SPI Slave in USICR = USI Control Register **Set** Usicr. usiwm0 'Three-wire mode. Uses DO, DI, and USCK pins. **Set** Usicr. usics1 'Clock Source: External, External, both edges **Setting the Counter of Setting Setting Setting 1999**<br> **Setting USI** Counter Overflow<br> **Enable** Interrupt **On** Usi\_ovf Usi\_overflow\_int **Enable** Usi\_ovf **Enable Interrupts Do**<br> **I** f Usi\_data\_ready = 1 Then **I Finable Usi\_over Usi\_over Usi\_over Usi\_over Usi\_over Usi\_over Usi\_over Usi\_over Usi\_over Usi\_over Usi\_over Usi\_over Usi\_over Usi\_over Usi\_over Usi\_over Usi\_over Usi\_over Usi\_over Usi\_over Usi\_over Usi\_over Usi\_over Usi\_** 'print the received byte over debug output<br>End I f **Do**<br> **If** Usi\_da<br>
Reset<br>
Print#<br>
debug output<br> **End If** 

```
Loop
End \blacksquare End program
' After eight clock pulses (i.e., 16 clock edges) the 4-Bit USI counter will generate an
overflow interrupt
' A USI Overflow Int can also wakeup the Attiny from Idle mode if needed
Usi_overflow_int:
 Set Usi_data_ready
 B = Usidr
     Usisr = \frac{1}{8}B01_000000 \frac{1}{8} = \frac{1}{8} = \frac{1}{8} = \frac{1}{8} = \frac{1}{8} = \frac{1}{8} = \frac{1}{8} = \frac{1}{8} = \frac{1}{8} = \frac{1}{8} = \frac{1}{8} = \frac{1}{8} = \frac{1}{8} = \frac{1}{8} = \frac{1}{8} = \frac{1}{8} = \4-Bit USI counter
Return
```
#### **SPI Master for the ATTIN85 as SPI Slave over USI:**

```
'This is the SPI MASTER for the ATTINY85 with USI in SPI Slave Mode
$regfile = "xm256a3bdef.dat"
$crystal = 32000000 '32MHz
$hwstack = 64
$swstack = 40$framesize = 80
Config Osc = Disabled , 32mhzosc = Enabled
Config Sysclock = 32mhz '--> 32MHz
'configure the priority
Config Priority = Static , Vector = Application , Lo = Enabled , Med = Enabled
Enable Interrupts
Config Com7 = 57600 , Mode = Asynchroneous , Parity = None , Stopbits = 1 , Databits = 8
Waitms 2
Open "COM7:" For Binary As #1
Print #1 , Print #1 , "------------SPI MASTER-Slave Test----------------"
'We use Port D for SPI<br>Config Pind 7 = Output
Config Pind. 7 = Output
Config Pind. 6 = Input
Config Pind. 5 = Output
Config Pind. 4 = Output
'Bit7 = SCK = Output ------> USCK (ATTINY85) (PinB.2)
'Bit6 = MISO = Input ------> DO (ATTINY85) (PinB.1)
'Bit5 = MOSI = Output ------> DI (ATTINY85) (PinB.0)
'Bit4 = SS = Output ------> SS (ATTINY85) (PinB.4)
Slave_select Alias Portd. 4
Slave_select Alias Portd. 4
Portd_pin4ctrl = Bits( 3 , 4) ' Enalbe Pullup
Dim Bspivar As Byte
Dim Spi_send_byte As Byte
Dim Spi_receive_byte As Byte
Dim Spi_master_want_send As Byte
'SPI, Master|Slave , MODE, clock division
Config Spid = Hard , Master = Yes , Mode = 0 , Clockdiv = Clk128 , Data_order = Msb , Ss = Auto
'SS = Auto set the Slave Select (SS) automatically before a print #X or input #X command 
(including initialization of the pin)
'Master SPI clock = 32MHz/Clk128 = 250KHz
Open "SPID" For Binary As #12
Main: Do
                                                   'Every 3 seconds
 Incr Spi_send_byte
   Print #1 , "Spi_send_byte = " ; Spi_send_byte
 'SEND TO SLAVE
  Print #12, Spi_send_byte \blacksquare 'SEND one BYTE TO SLAVE
   Waitms 10
```
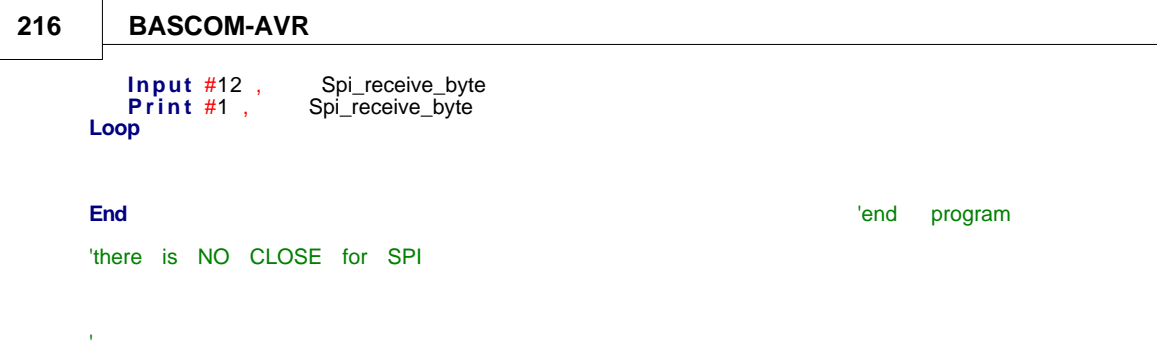

### **4.18 Power Up**

At power up all ports are in Tri-state and can serve as input pins.

When you want to use the ports (pins) as output, you must set the data direction first with the statement : CONFIG PORTB = OUTPUT

Individual bits can also be set to be used as input or output.

For example : DDRB =  $&\text{B00001111}$ , will set a value of 15 to the data direction register of PORTB.

PORTB.0 to PORTB.3 (the lower 4 bits) can be used as outputs because they are set high. The upper four bits (PORTB.4 to PORTB.7), can be used for input because they are set low.

You can also set the direction of a port pin with the statement :

CONFIG PINB.0 = OUTPUT | INPUT

The internal RAM is cleared at power up or when a reset occurs. Use \$NORAMCLEAR to disable this feature.

You may use <u>[\\$INITMICRO](#page-374-0)</u>  $\ket{\alpha}$  to set a port level and direction immediately on startup.

#### **4.19 Chips**

#### **4.19.1 AT86RF401**

This page is intended to show the outline of the chip and to provide additional information that might not be clear from the data sheet.

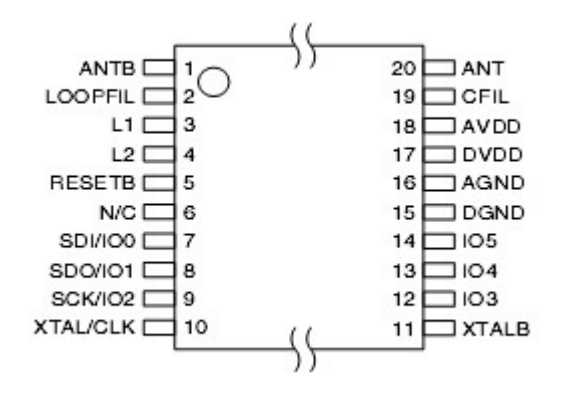
# **4.19.2 AT90S1200**

This page is intended to show the outline of the chip and to provide additional information that might not be clear from the data sheet.

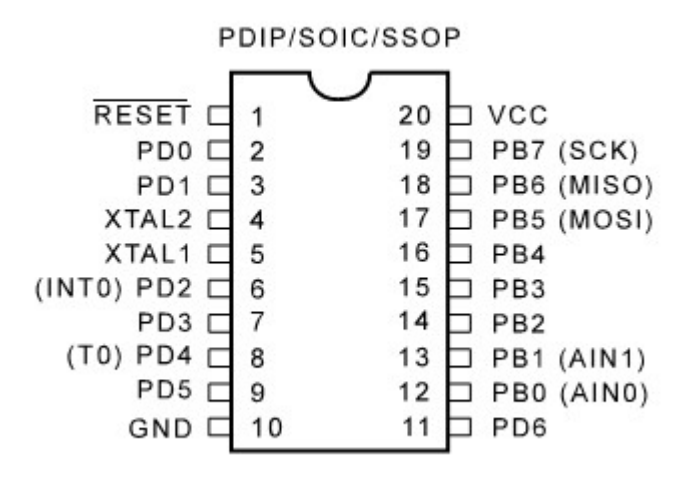

# **4.19.3 AT90S2313**

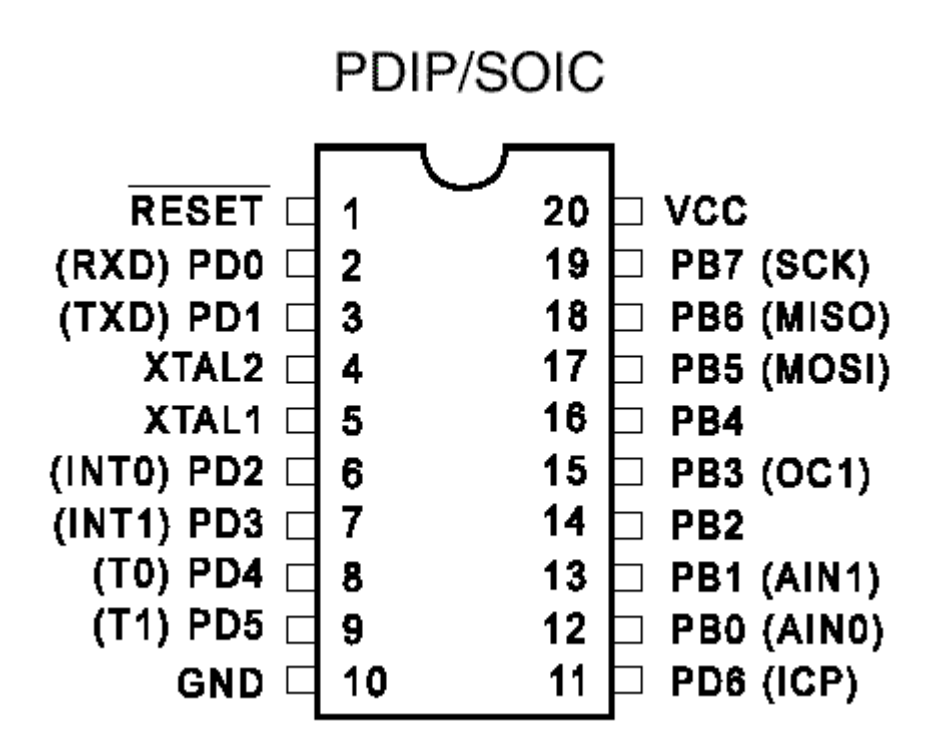

The ATTiny2313 should be used for new designs.

# **4.19.4 AT90S2323**

This page is intended to show the outline of the chip and to provide additional information that might not be clear from the data sheet.

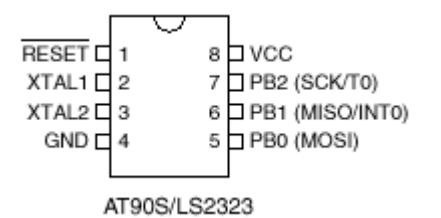

# **4.19.5 AT90S2333**

This page is intended to show the outline of the chip and to provide additional information that might not be clear from the data sheet.

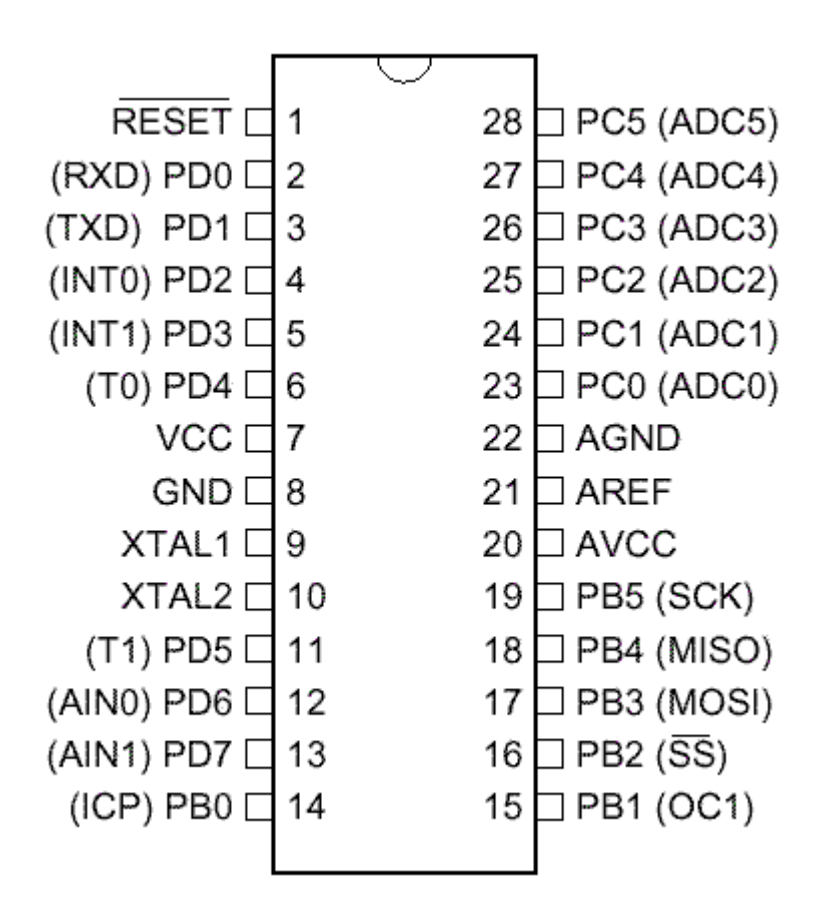

# **4.19.6 AT90S2343**

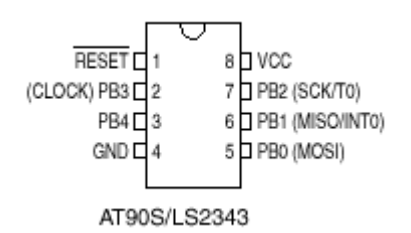

[tip from Martin Verschuren]

When using the AT90S2343 with BASCOM-AVR 1.11.6.4 and the STK200. Programming must be done with jumper ext-clk.

The BASCOM build in programmer will detect a Tiny22, which seems to have the same ID string as the 2343 (Atmel source) so no wonder.

By using the internal clock RCEN=0, then the jumper of the STK200 must be on int. clk after programming.

Don't leave this away, some AT90S2343 will not correctly startup.

In your own project notice that you have to pull up the clk pin(2) at power up else it won't work. (I just looked for it for a day to get this problem solved:-)

Note : the at90s2343 and tiny22 have the same chip ID. In BASCOM you need to choose the tiny22 even if you use the 2343.

I note from MCS : only the AT23LS43-1 has the internal oscillator programmed by default! All other 2343 chips need an external clock signal. Tip: use a AT90S2313 and connect X2 to the clock input of the 2343.

[tip from David Chambers]

Using the AT90S2343 with BASCOM 1.11.7.3 the DT006 hardware there are no problems with programming the chip ie no special jumper conditions to enable programming. However it is best to remove links connecting ports to the DT006 LED's before programming. If access to PB3 and PB4 is desired then jumpers J11 & J12 must be installed with pins 2 and 3 linked in both cases. Note that PB3 and PB4 are each connected to a momentary pushbutton on the DT006 board. These can be used to check contact closure functions, so bear this in mind when writing code for contact monitoring.

The current ATMEL data sheet specifies that all versions  $-1$ ,  $-4$  and  $-10$  are supplied with a fuse bit set for the internal clock that operates at approximately 1Mhz. If using the internal clock make sure to enter 1000000 under Options\Compiler\Communication\frequency.

A great little chip with minimal external components. Only the resistor and capacitor required for RESET during power up.

Note that the LED's on the DT006 are not connected to the same programmed port pins when changing the chip type. This is because the special functions assigned ports varies between the 8pin, 20 pin and 28 pin products eg the MOSI, MISI and

#### **220 BASCOM-AVR**

SCK functions are assigned to PB0, PB1 and PB2 for an 8 pin processor and PB5, PB6 and PB7 for a 20 pin processor. The result is that for a given program the LED's that respond are different.

# **4.19.7 AT90S4414**

This page is intended to show the outline of the chip and to provide additional information that might not be clear from the data sheet.

PDIP

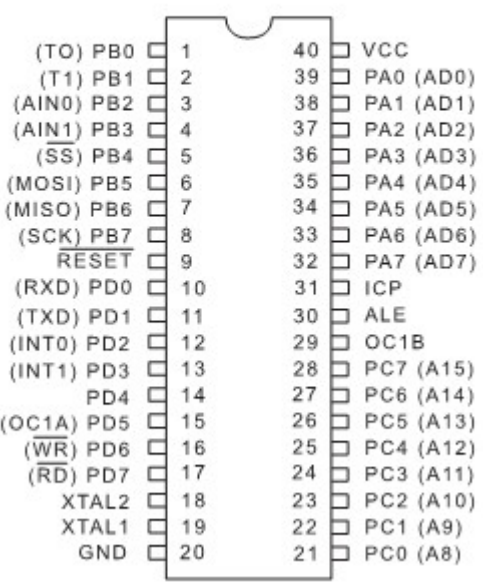

#### **4.19.8 AT90S4433**

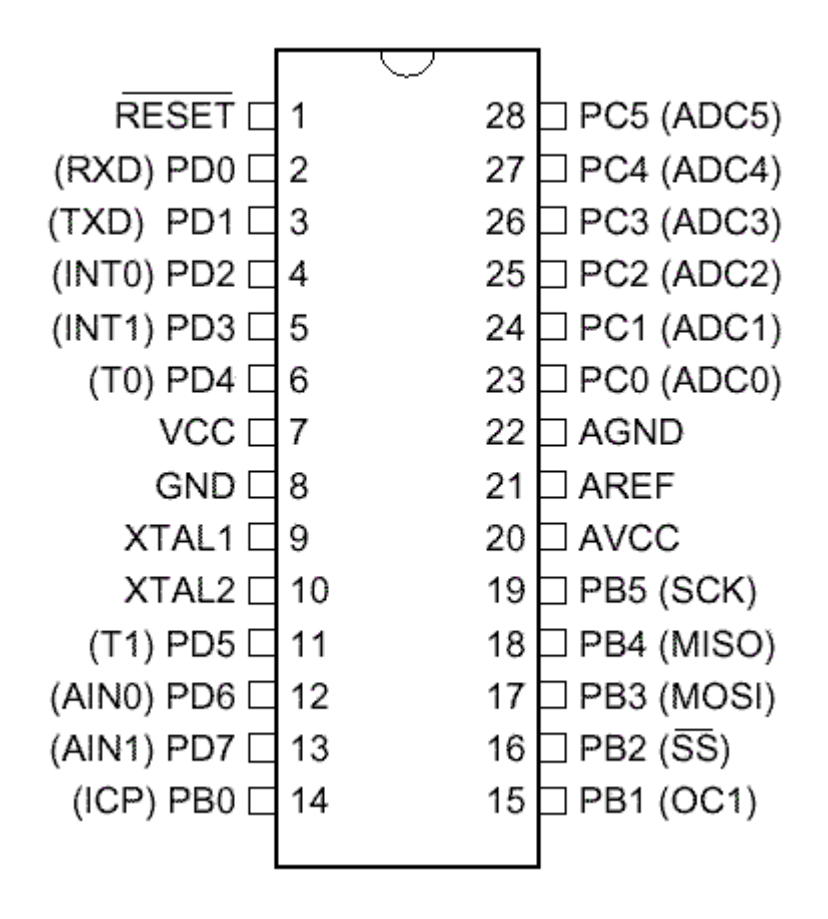

#### **222 BASCOM-AVR**

#### **4.19.9 AT90S4434**

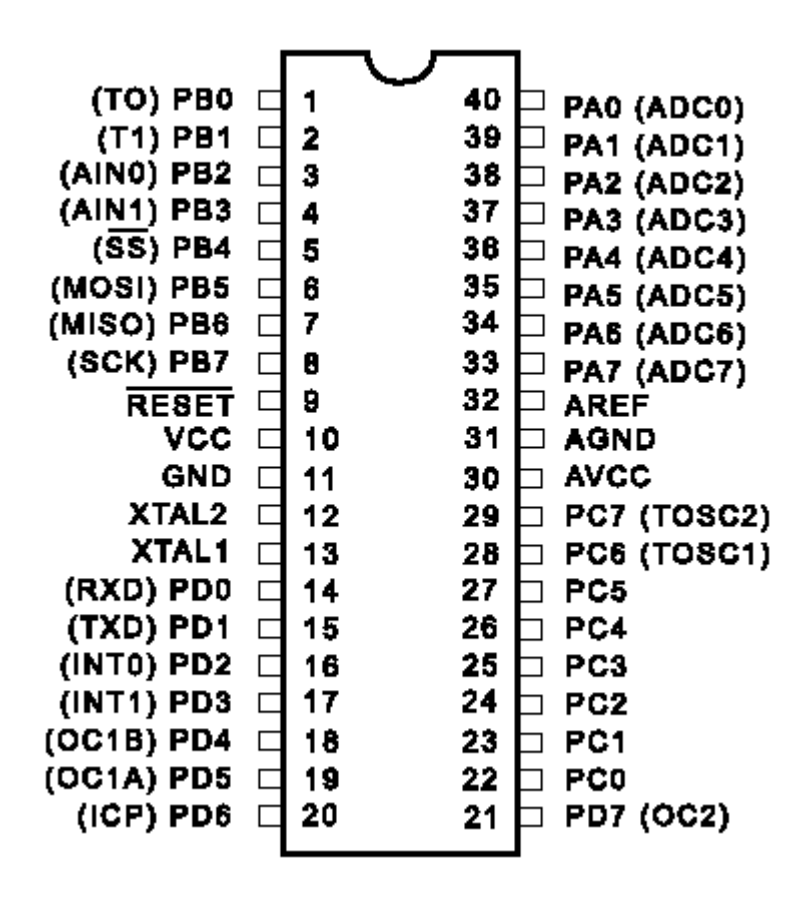

# **4.19.10 AT90S8515**

This page is intended to show the outline of the chip and to provide additional information that might not be clear from the data sheet.

PDIP

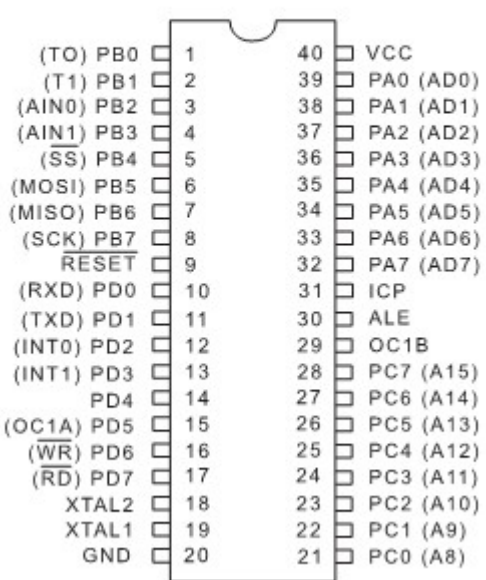

## **4.19.11 AT90S8535**

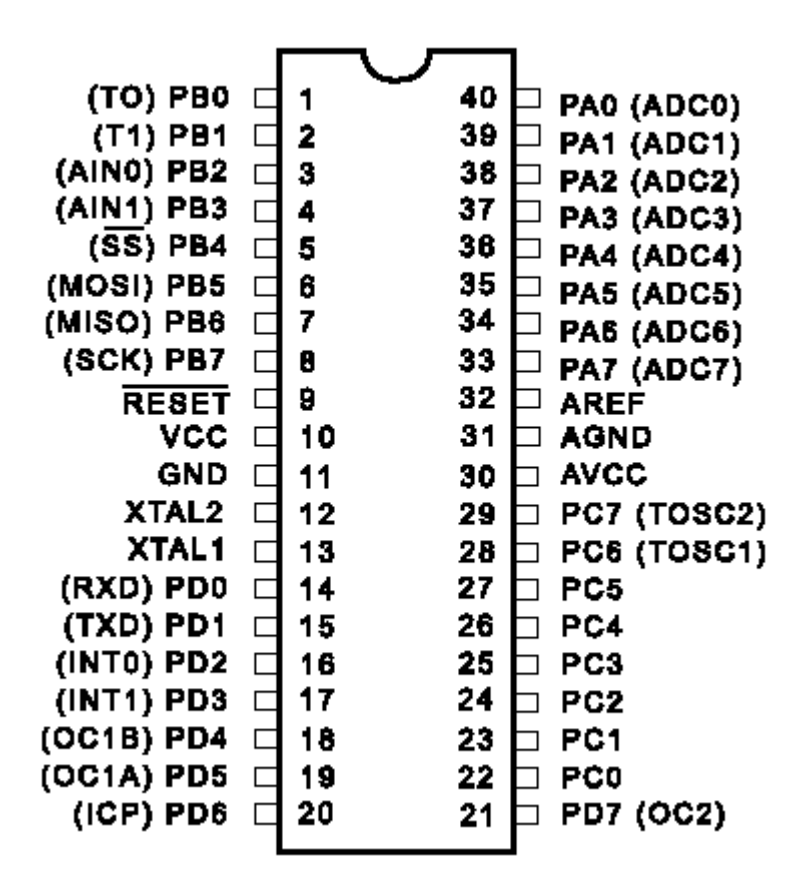

#### **4.19.12 AT90PWM2-3**

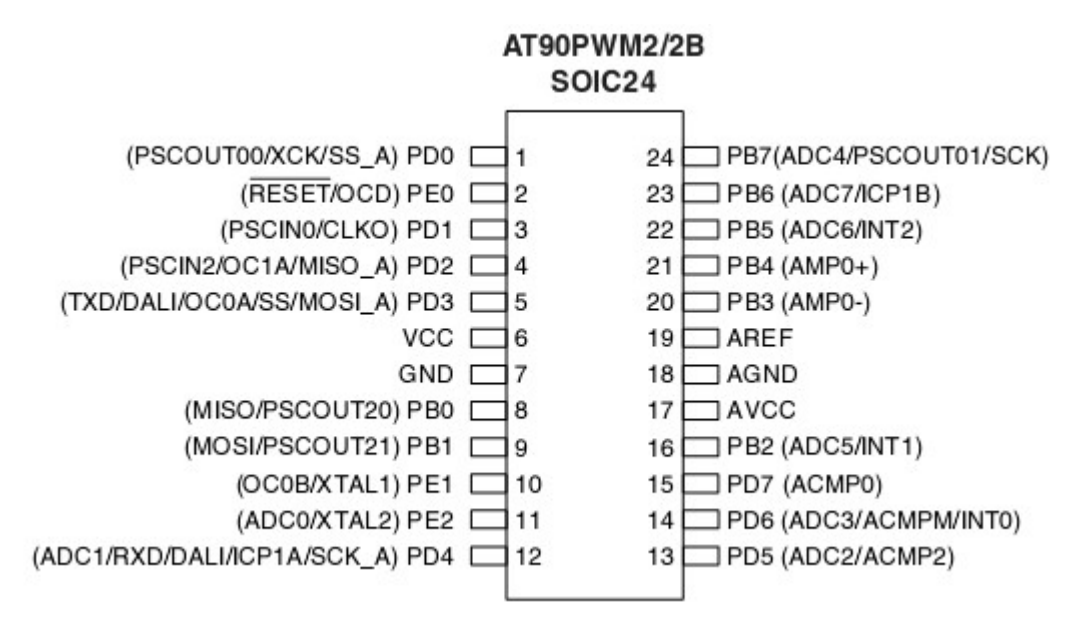

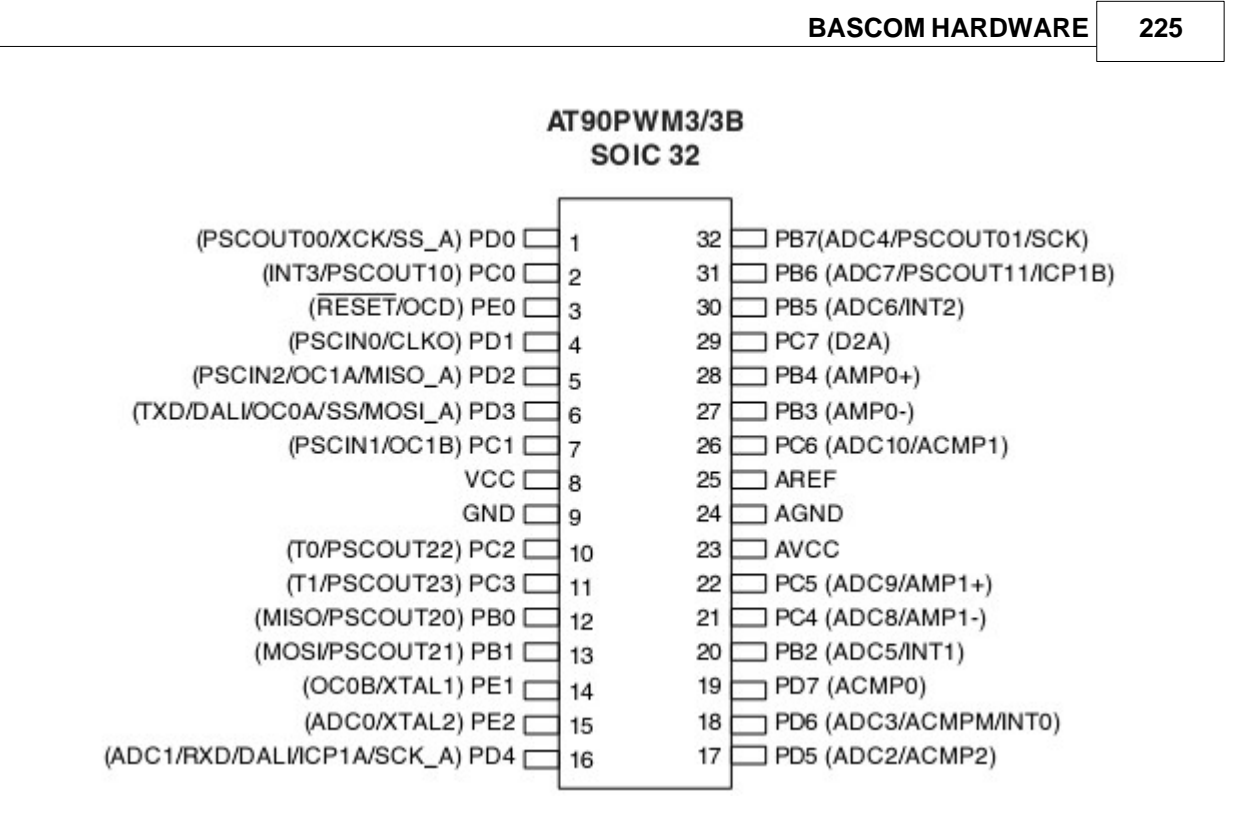

## **4.19.13 AT90PWM216**

This page is intended to show the outline of the chip and to provide additional information that might not be clear from the data sheet.

Figure 3-1. SOIC 24-pin Package

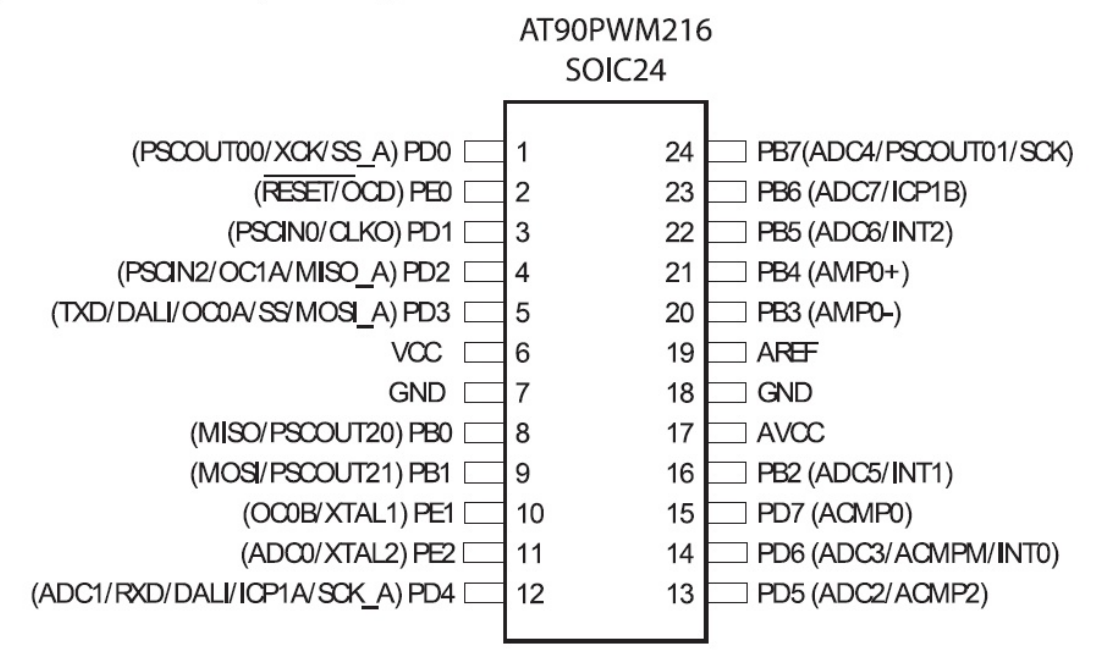

# **4.19.14 AT90CAN128**

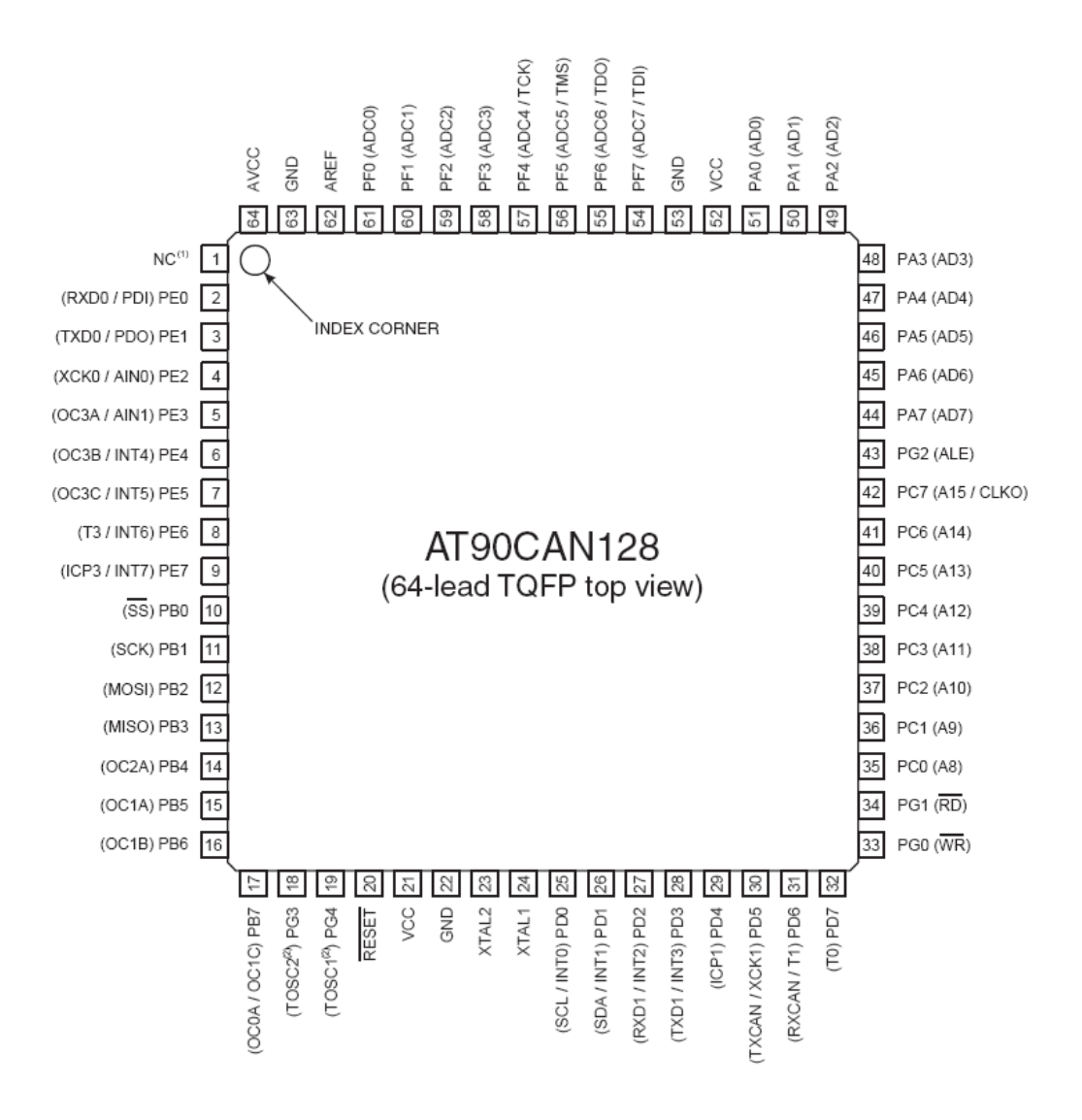

### **4.19.15 AT90USB162**

The USB162 is supported by the optional USB Add On. PORTC.4 is used to sense the power of the USB bus.

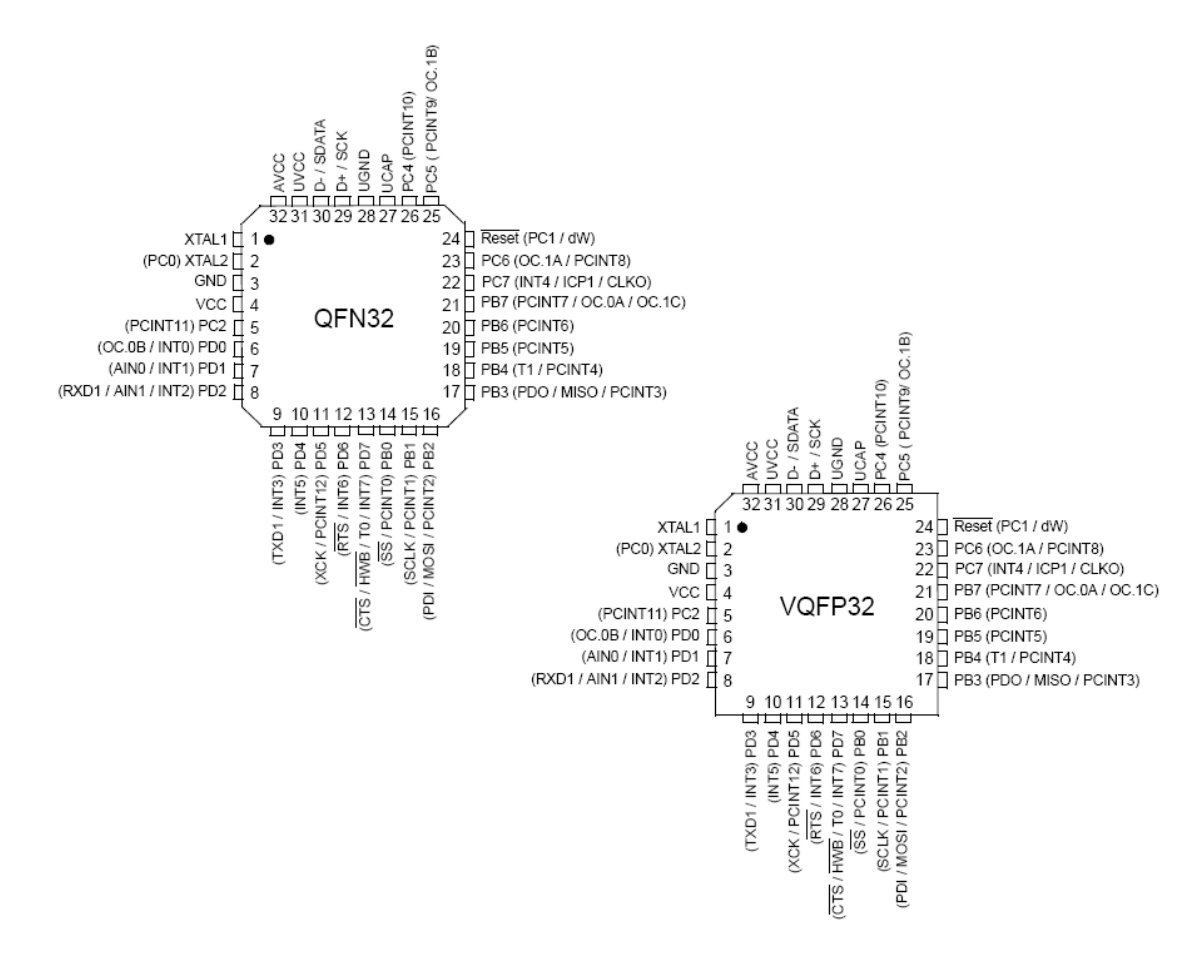

#### **4.19.16 ATTINY12**

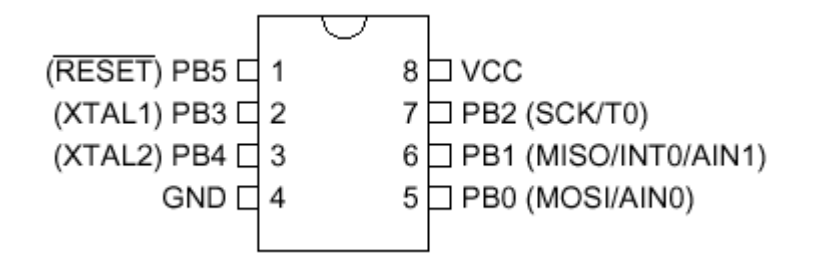

# **4.19.17 ATTINY13**

This page is intended to show the outline of the chip and to provide additional information that might not be clear from the data sheet.

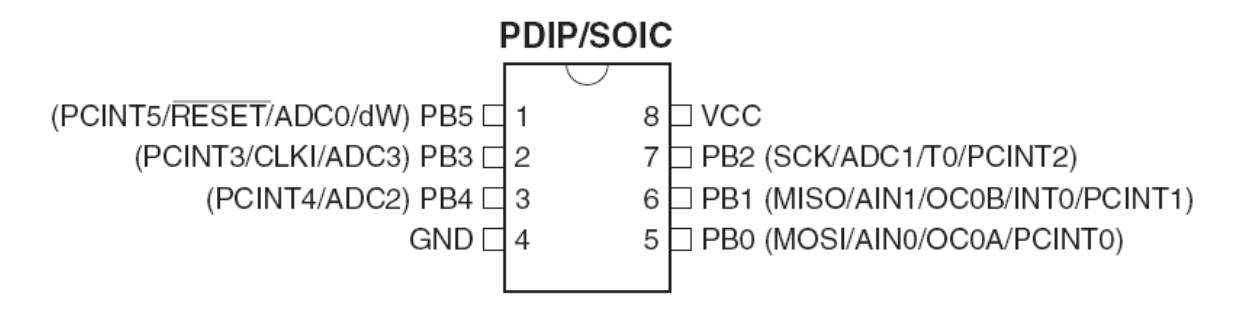

# **4.19.18 ATTINY13A**

This page is intended to show the outline of the chip and to provide additional information that might not be clear from the data sheet.

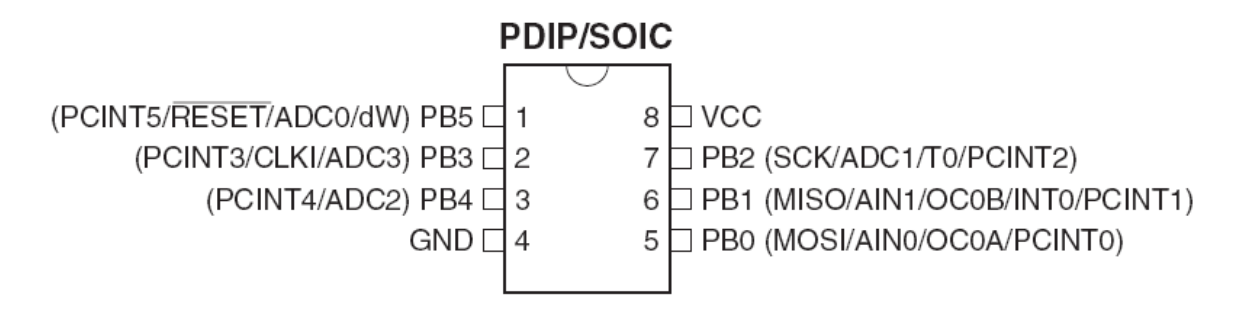

## **4.19.19 ATTINY15**

This page is intended to show the outline of the chip and to provide additional information that might not be clear from the data sheet.

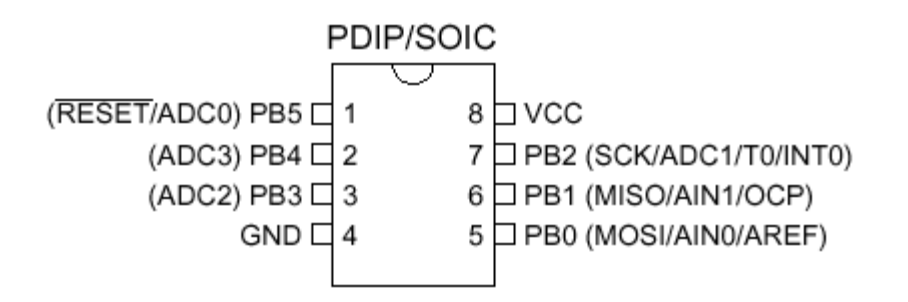

## **4.19.20 ATTINY20**

The ATTINY20 is a 14 pins AVR chip. It has NO EEPROM. It also does not have a UART.

The TWI slave interface is not compatible with TWI found in other AVR chips. The chip has a PDI programming interface and does not support ISP or JTAG. The watchdog is also different compared to other AVR chips. It is using a CCP register which is similar as the Xmega.

**228 BASCOM-AVR**

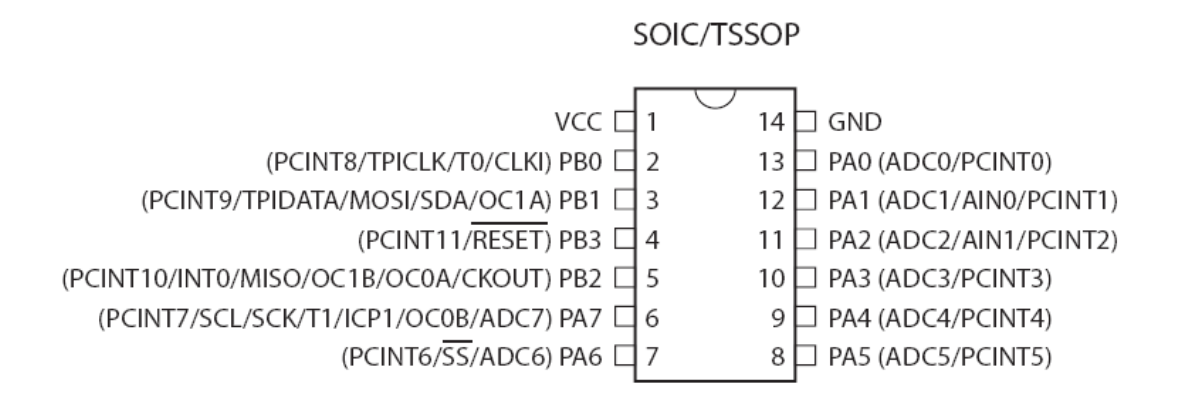

# **4.19.21 ATTINY22**

This page is intended to show the outline of the chip and to provide additional information that might not be clear from the data sheet.

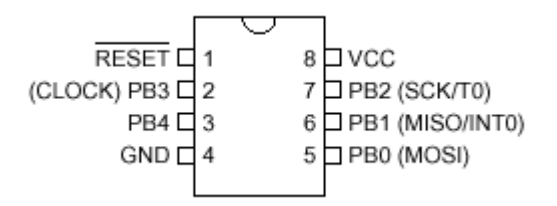

## **4.19.22 ATTINY24**

This page is intended to show the outline of the chip and to provide additional information that might not be clear from the data sheet.

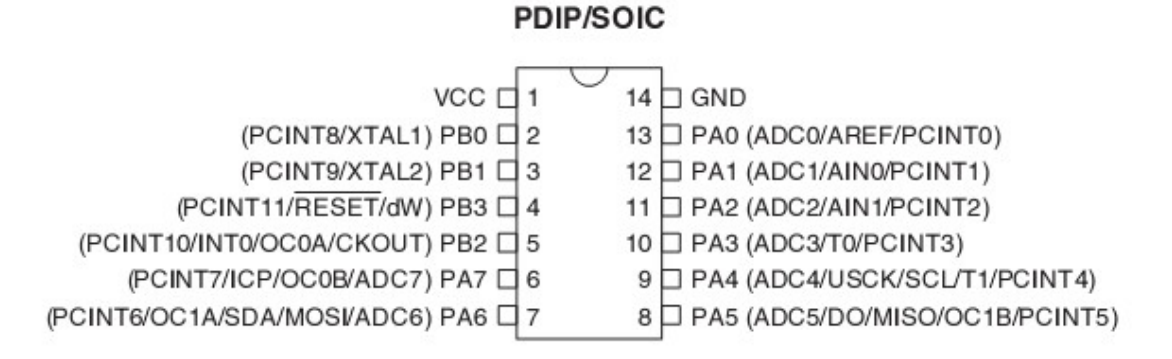

The data sheet does not specify that HWMUL is supported. The DAT file reflect this :

HWMUL=0 ; this chip does not have hardware multiplication

Some users reported that the HWMUL did work. Some batches might support the HW MUL, but since we found chips that did not, the value is set to 0. You can change it at your own risk.

#### **230 BASCOM-AVR**

### **4.19.23 ATTINY25**

This page is intended to show the outline of the chip and to provide additional information that might not be clear from the data sheet.

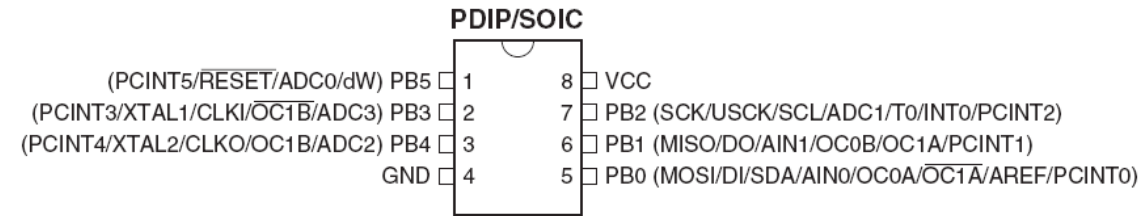

# **4.19.24 ATTINY26**

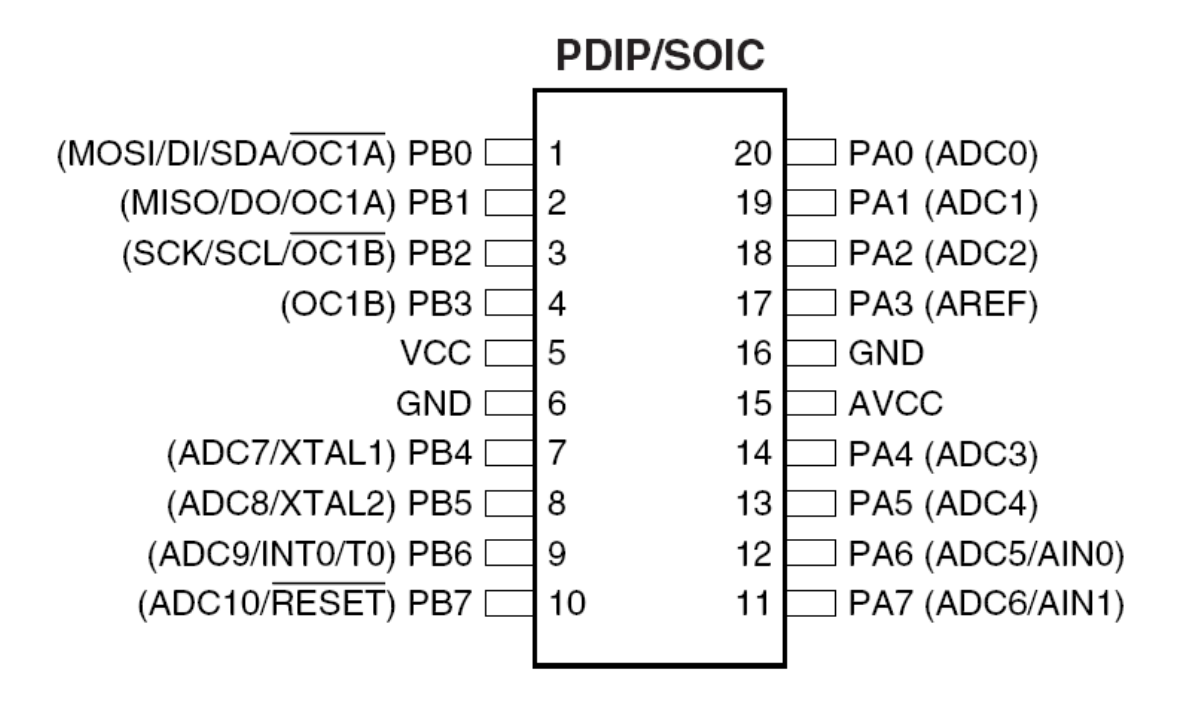

### **4.19.25 ATTINY44**

This page is intended to show the outline of the chip and to provide additional information that might not be clear from the data sheet.

### PDIP/SOIC

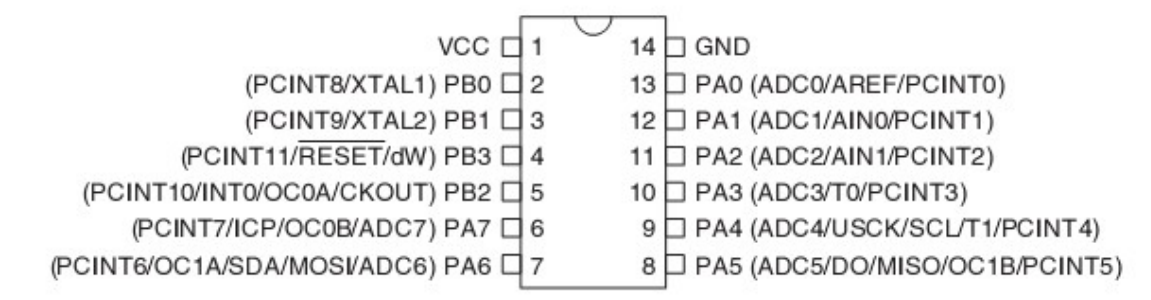

The data sheet does not specify that HWMUL is supported. The DAT file reflect this :

HWMUL=0 ; this chip does not have hardware multiplication

Some users reported that the HWMUL did work. Some batches might support the HW MUL, but since we found chips that did not, the value is set to 0. You can change it at your own risk.

#### **4.19.26 ATTINY45**

This page is intended to show the outline of the chip and to provide additional information that might not be clear from the data sheet.

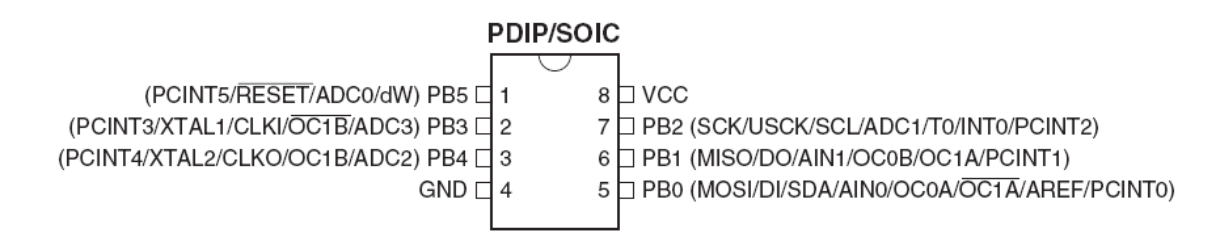

#### **4.19.27 ATTINY48**

This page is intended to show the outline of the chip and to provide additional information that might not be clear from the data sheet.

Notice that the TINY48 is NOT the same as the MEGA48. The TINY48 does not have a UART.

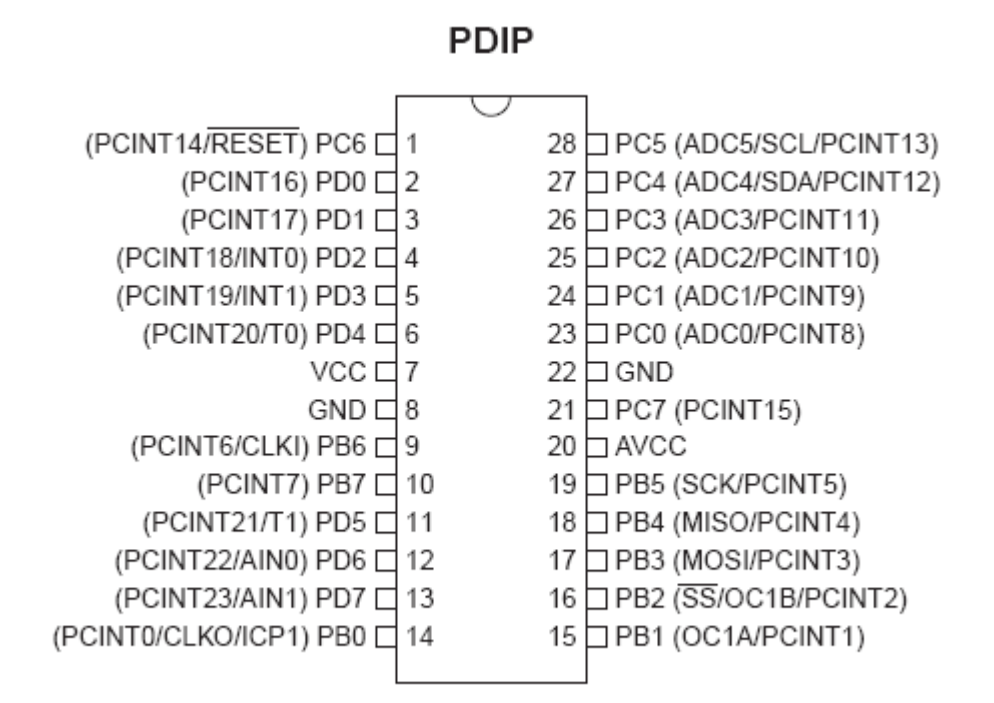

## **4.19.28 ATTINY84**

This page is intended to show the outline of the chip and to provide additional information that might not be clear from the data sheet.

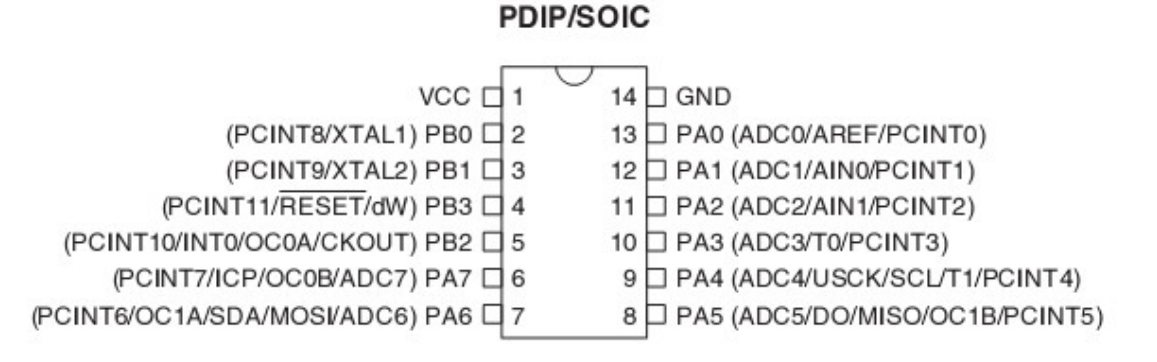

The data sheet does not specify that HWMUL is supported. The DAT file reflect this :

HWMUL=0 ; this chip does not have hardware multiplication

Some users reported that the HWMUL did work. Some batches might support the HW MUL, but since we found chips that did not, the value is set to 0. You can change it at your own risk.

#### **4.19.29 ATTINY85**

This page is intended to show the outline of the chip and to provide additional information that might not be clear from the data sheet.

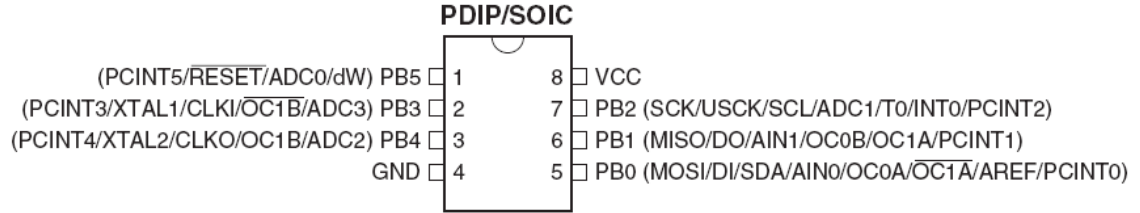

# **4.19.30 ATTINY88**

This page is intended to show the outline of the chip and to provide additional information that might not be clear from the data sheet.

Notice that the TINY88 is NOT the same as the MEGA88. The TINY88 does not have a UART.

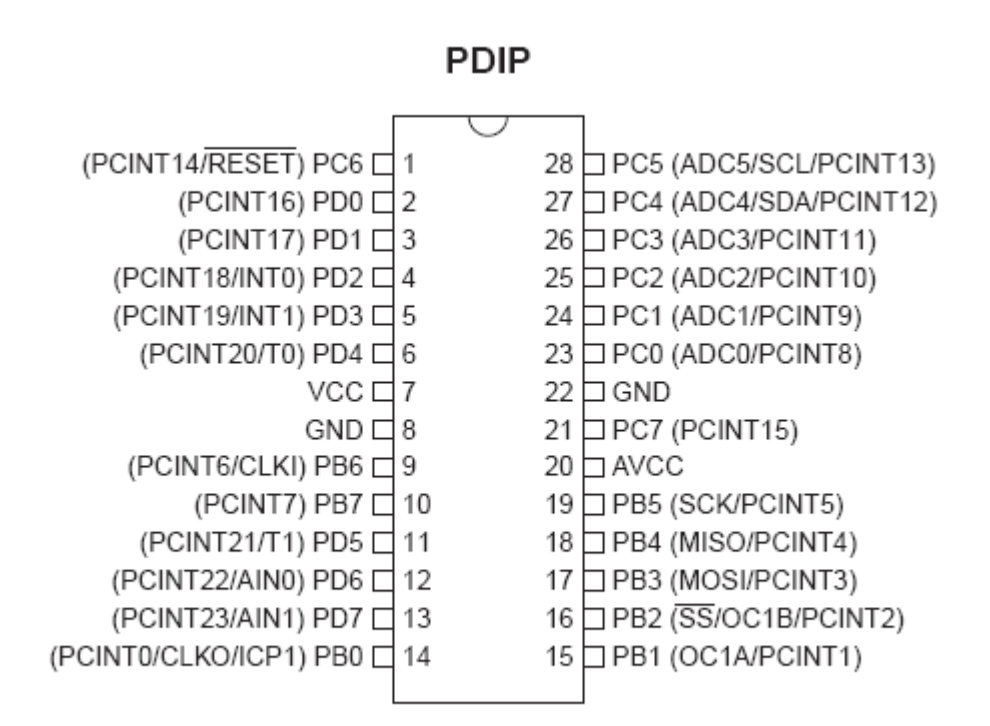

#### **4.19.31 ATTINY167**

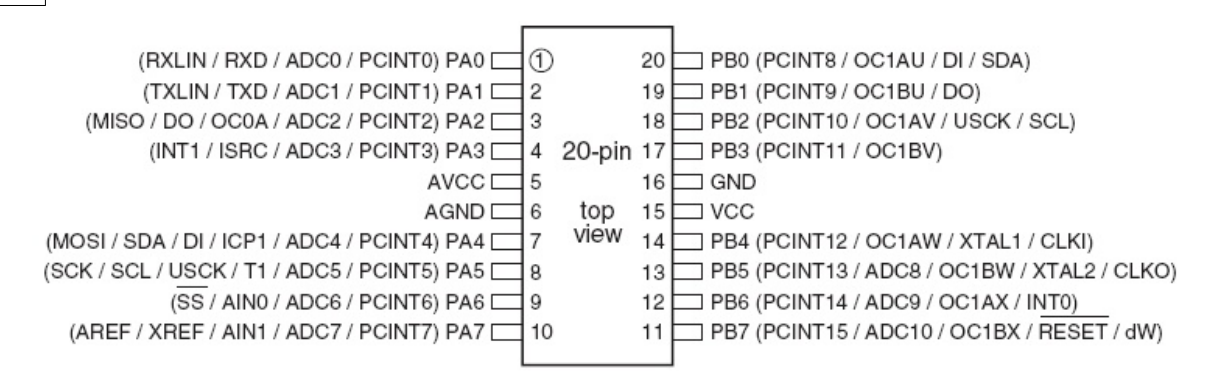

## **4.19.32 ATTINY261**

This page is intended to show the outline of the chip and to provide additional information that might not be clear from the data sheet.

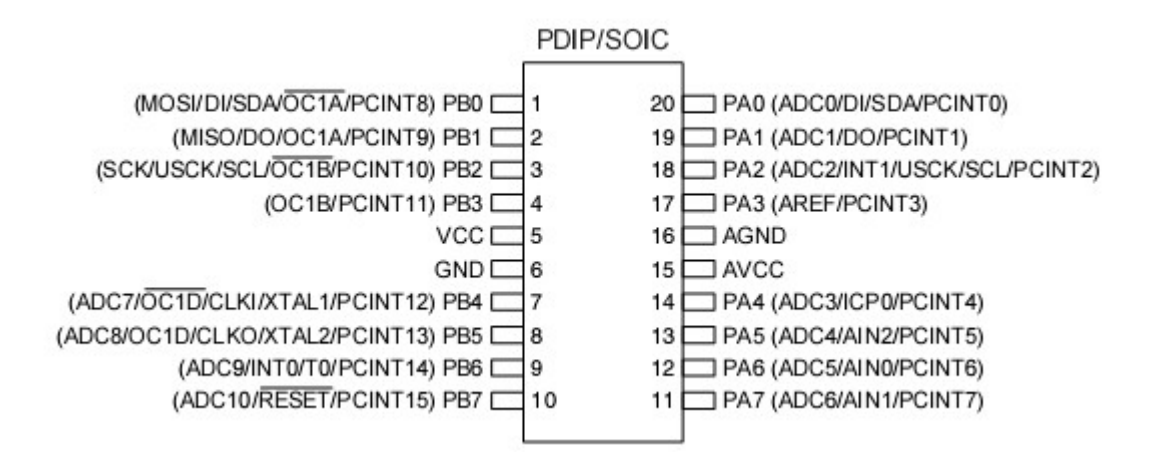

## **4.19.33 ATTINY461**

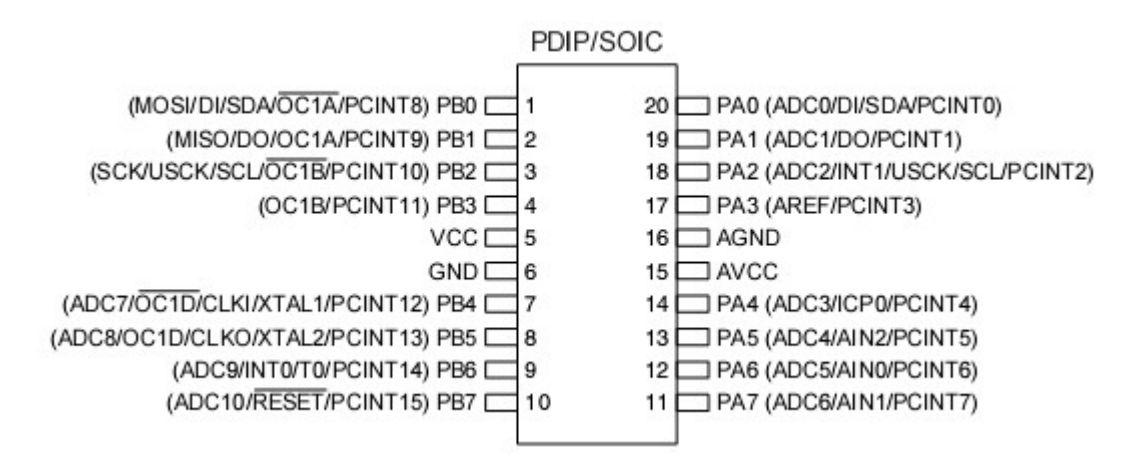

## **4.19.34 ATTINY861**

This page is intended to show the outline of the chip and to provide additional information that might not be clear from the data sheet.

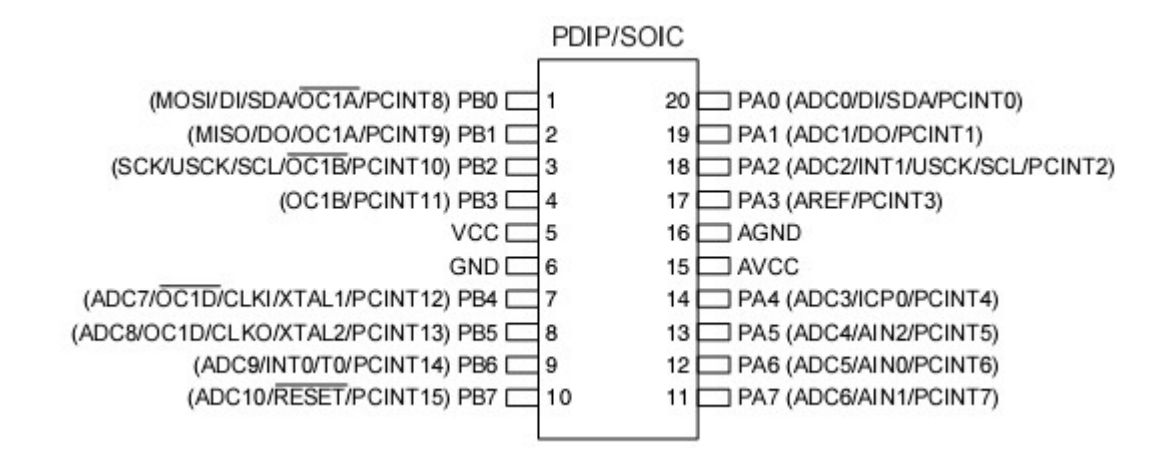

#### **4.19.35 ATTINY2313**

This page is intended to show the outline of the chip and to provide additional information that might not be clear from the data sheet.

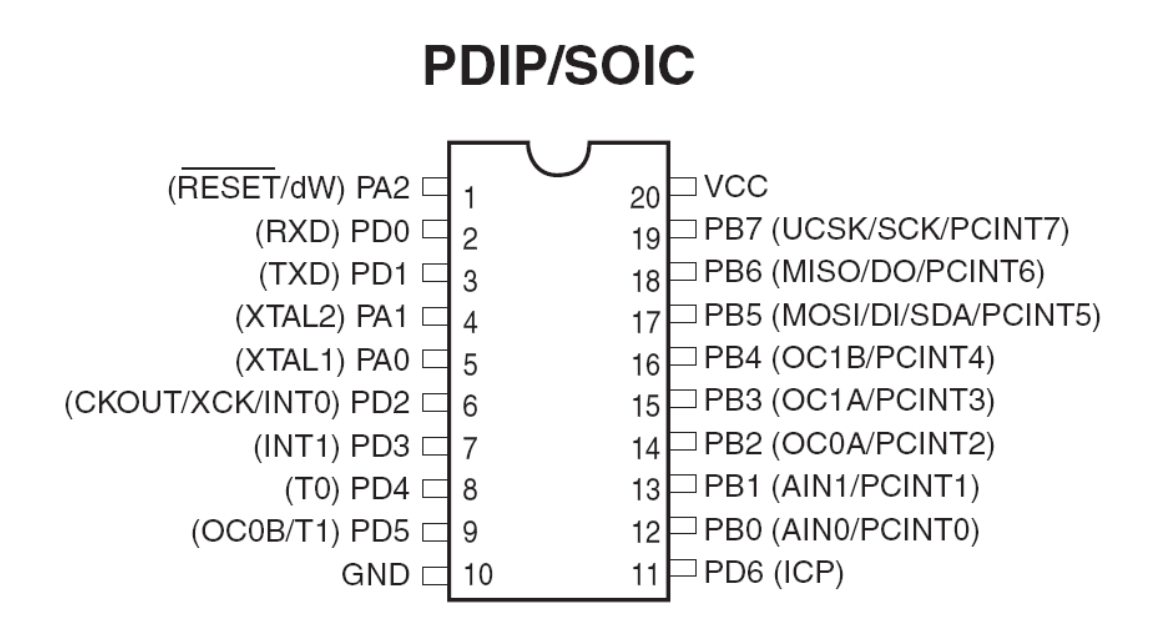

The tiny2313 has an internal oscillator that can run at various frequencies. The 4 MHz seems not to work precise. when using the UART for serial communication you can get wrong output. You can best use the 8 MHz internal oscillator , or tweak the UBRR register. For example, UBRR=UBRR+1 That worked for 4 Mhz, at 19200 baud.

## **4.19.36 ATTINY2313A**

This page is intended to show the outline of the chip and to provide additional information that might not be clear from the data sheet.

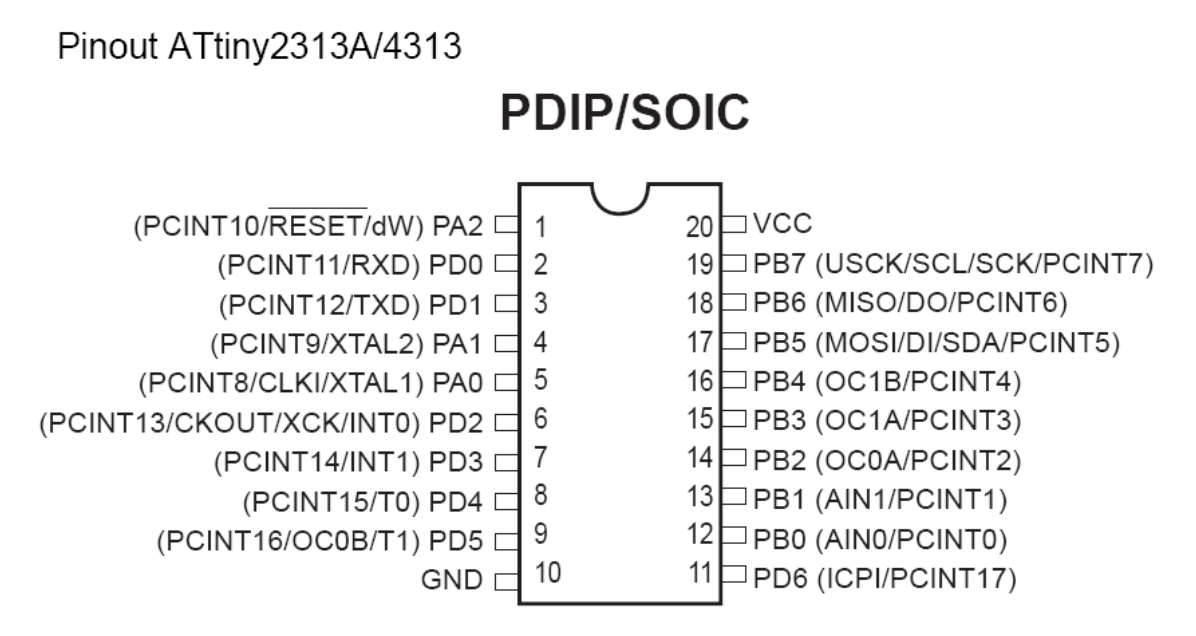

# **4.19.37 ATTINY4313**

This page is intended to show the outline of the chip and to provide additional information that might not be clear from the data sheet.

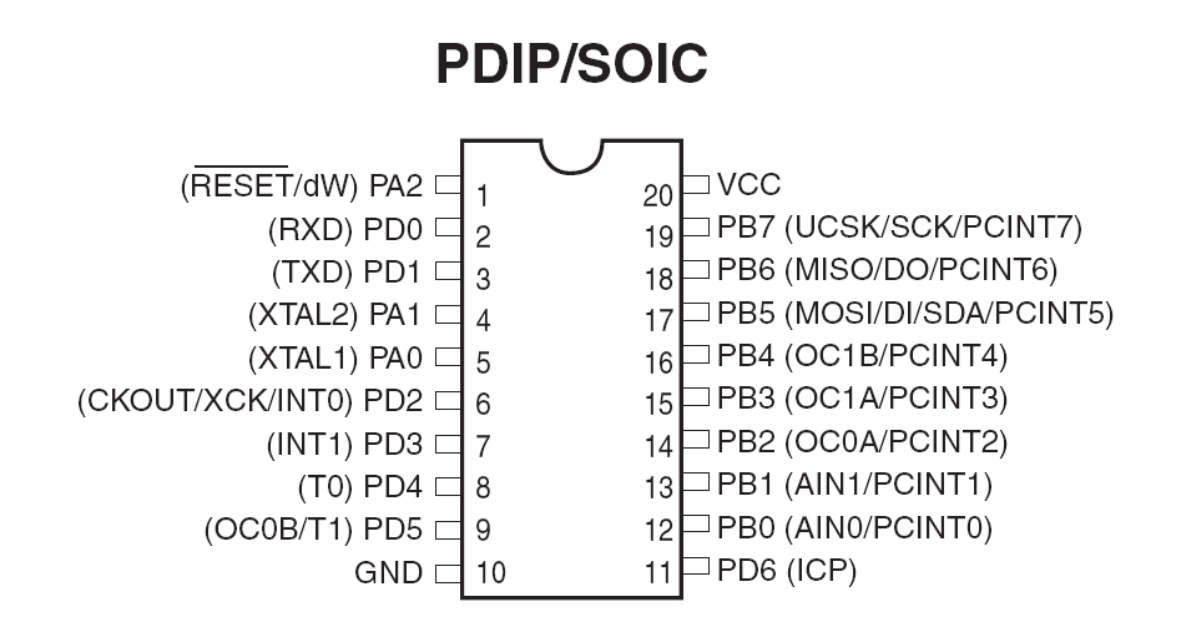

The tiny4313 has an internal oscillator that can run at various frequencies. The 4 MHz seems not to work precise. when using the UART for serial communication you can get wrong output. You can best use the 8 MHz internal oscillator , or tweak the UBRR register. For example, UBRR=UBRR+1 That worked for 4 Mhz, at 19200 baud.

### **4.19.38 ATTINY4313A**

This page is intended to show the outline of the chip and to provide additional information that might not be clear from the data sheet.

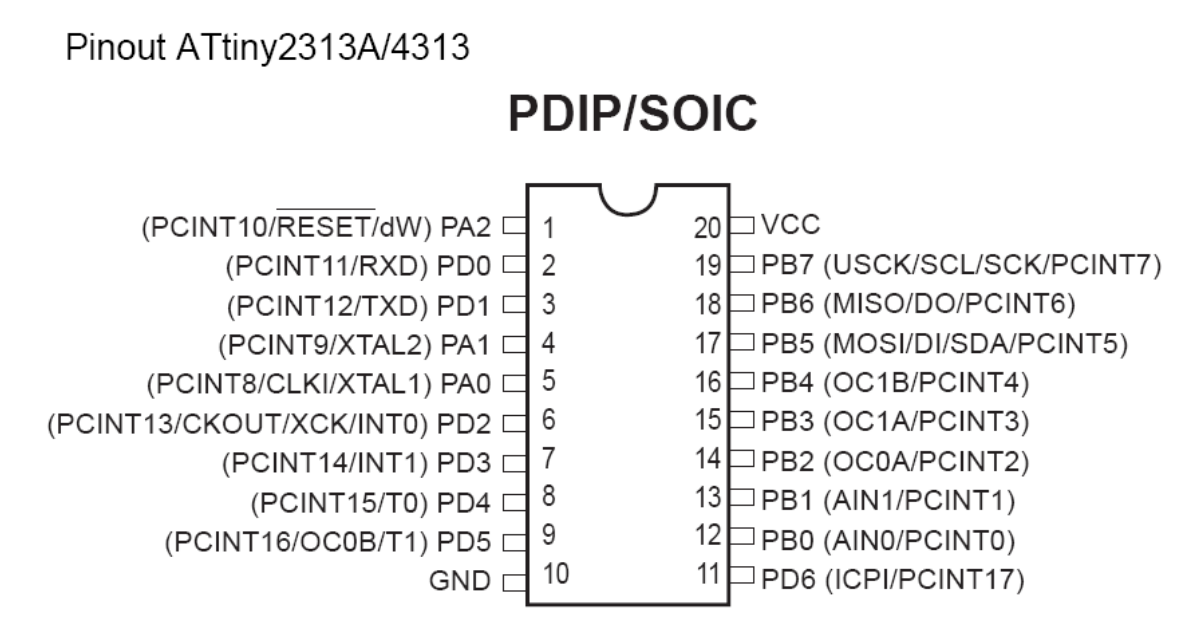

#### **4.19.39 ATMEGA8,**

This page is intended to show the outline of the chip and to provide additional information that might not be clear from the data sheet.

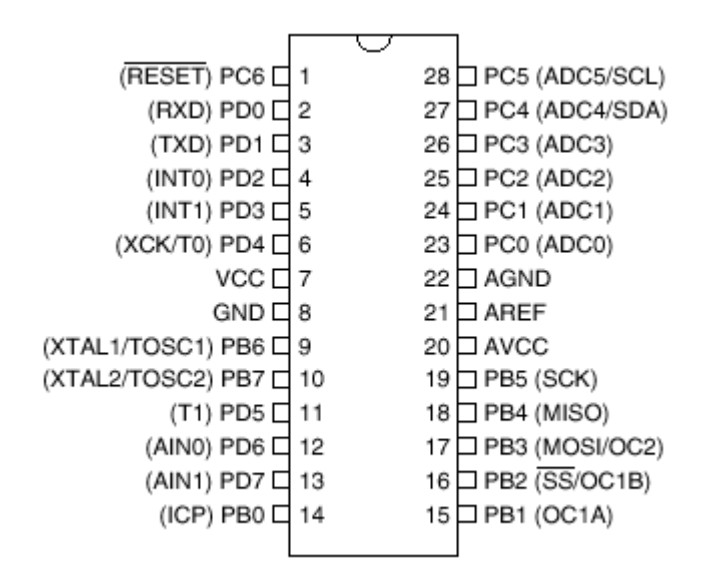

# **4.19.40 ATMEGA8A**

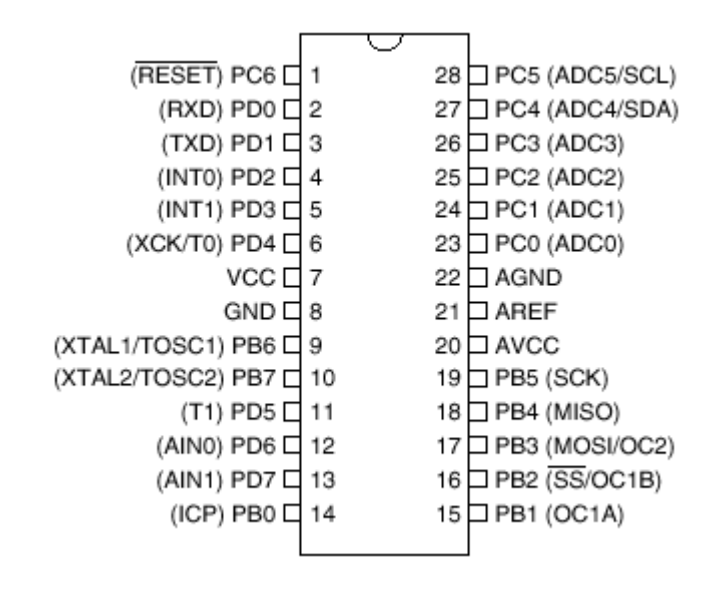

# **4.19.41 ATMEGA8U2**

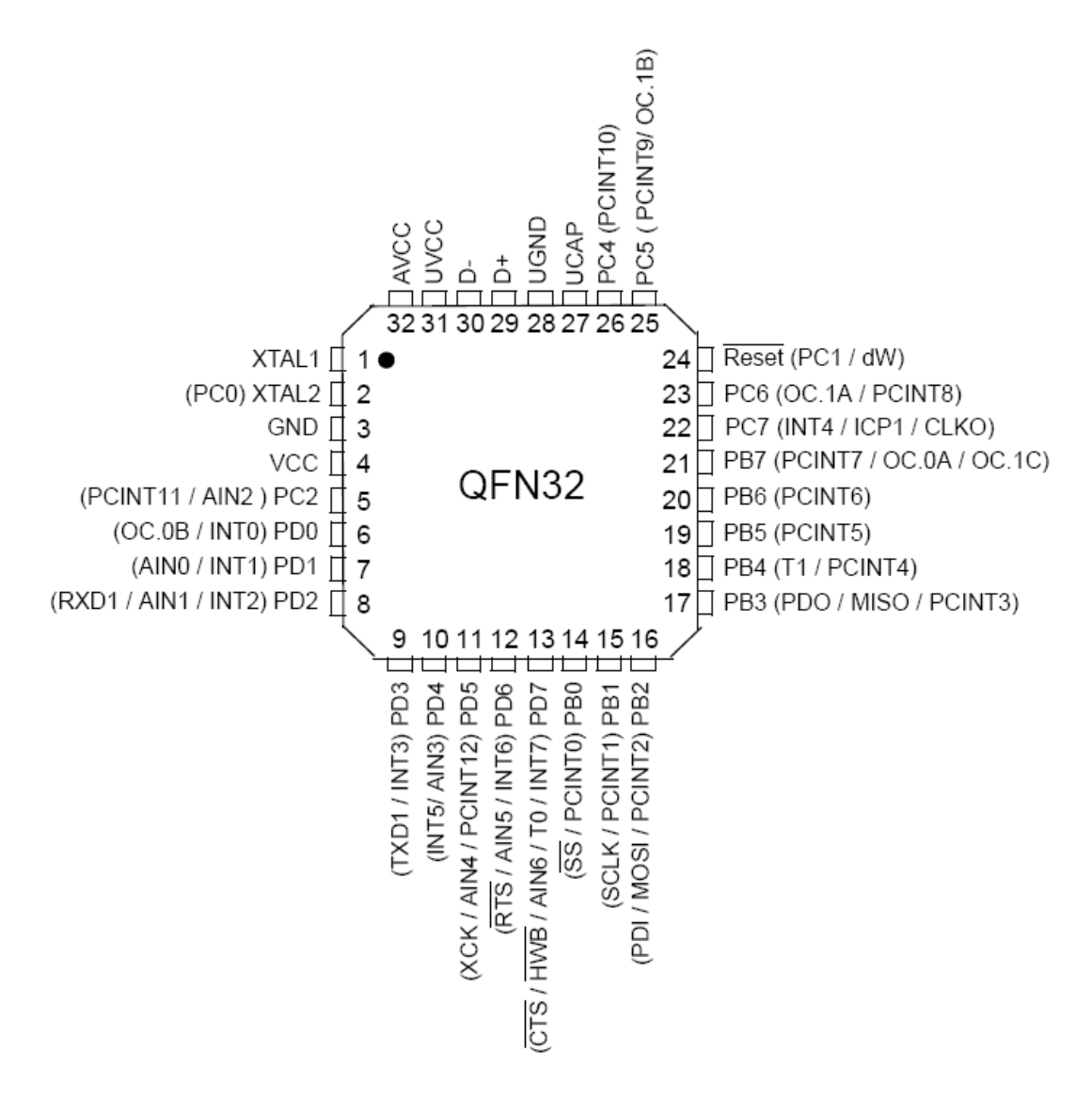

#### **240 BASCOM-AVR**

### **4.19.42 ATMEGA16**

This page is intended to show the outline of the chip and to provide additional information that might not be clear from the data sheet.

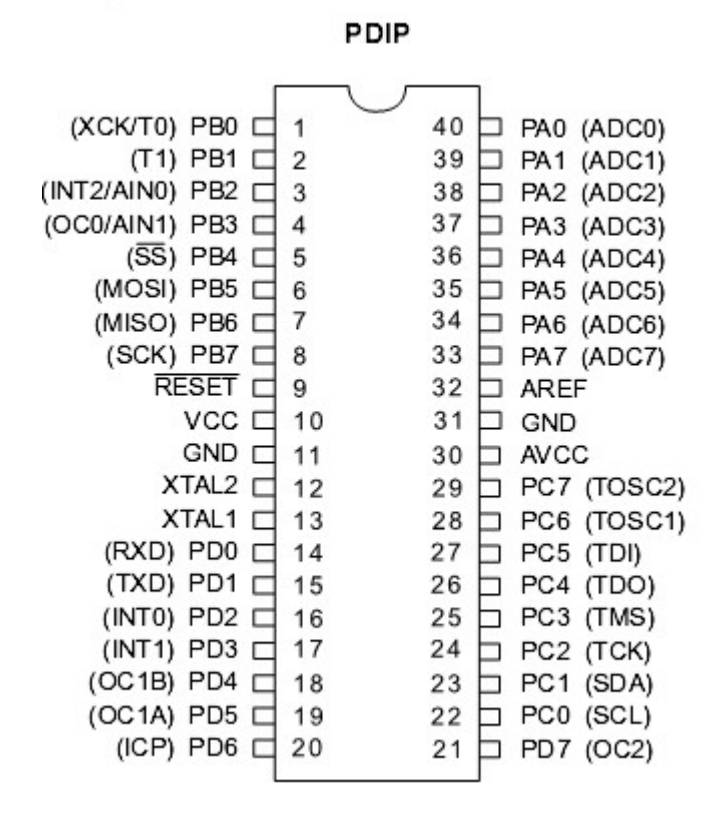

### **4.19.43 ATMEGA16U2**

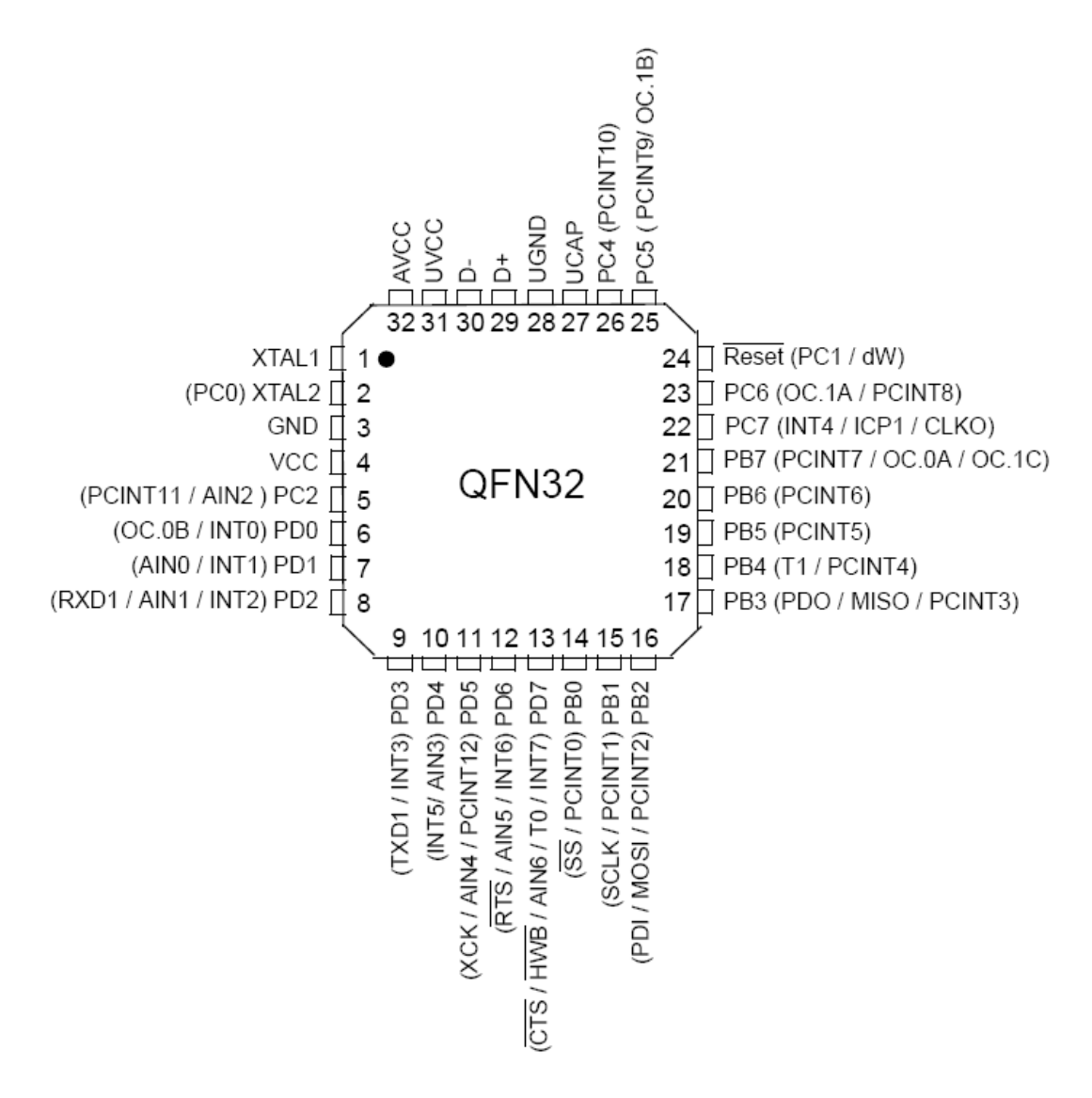

# **4.19.44 ATMEGA16U4**

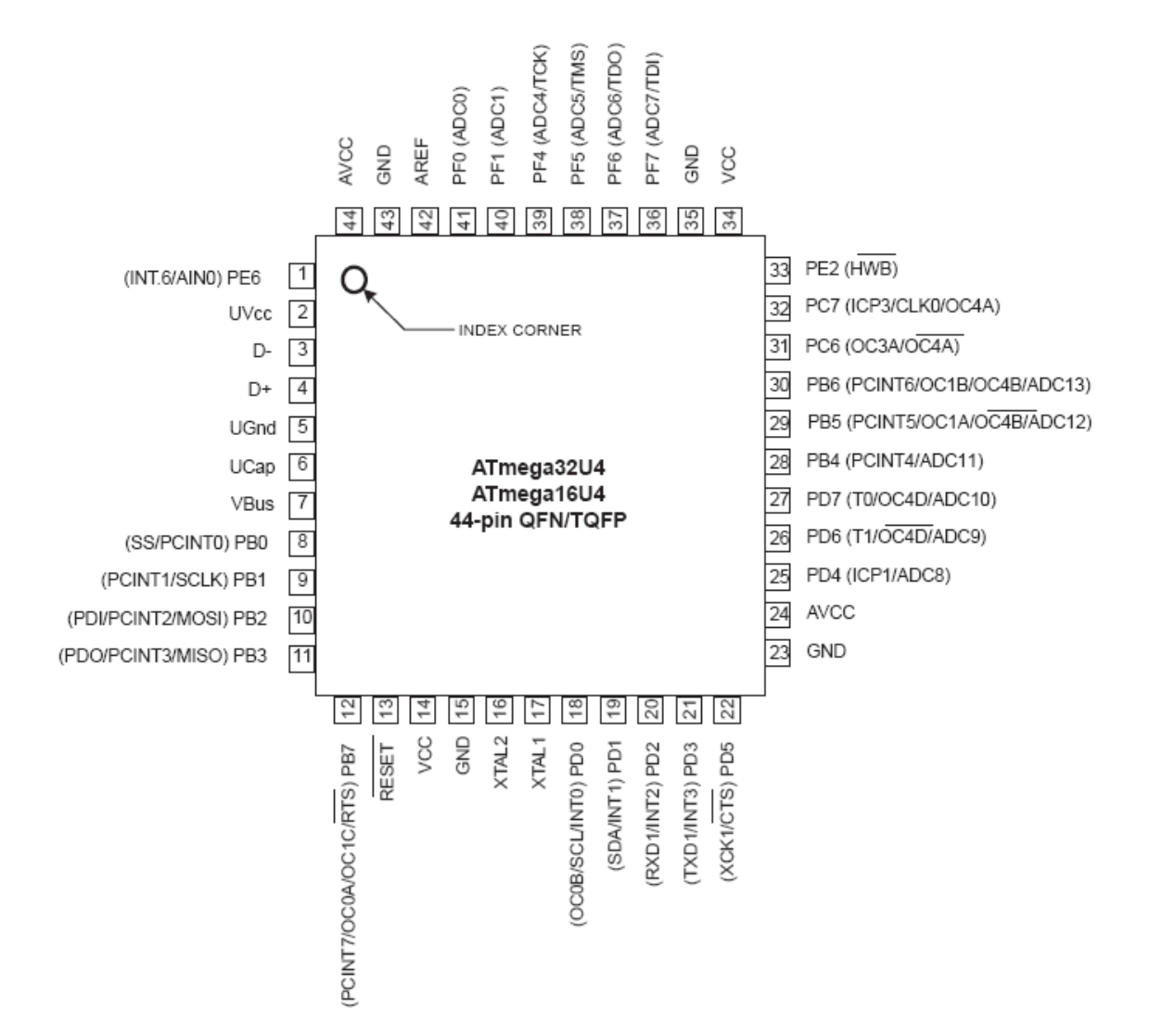

### **4.19.45 ATMEGA16M1**

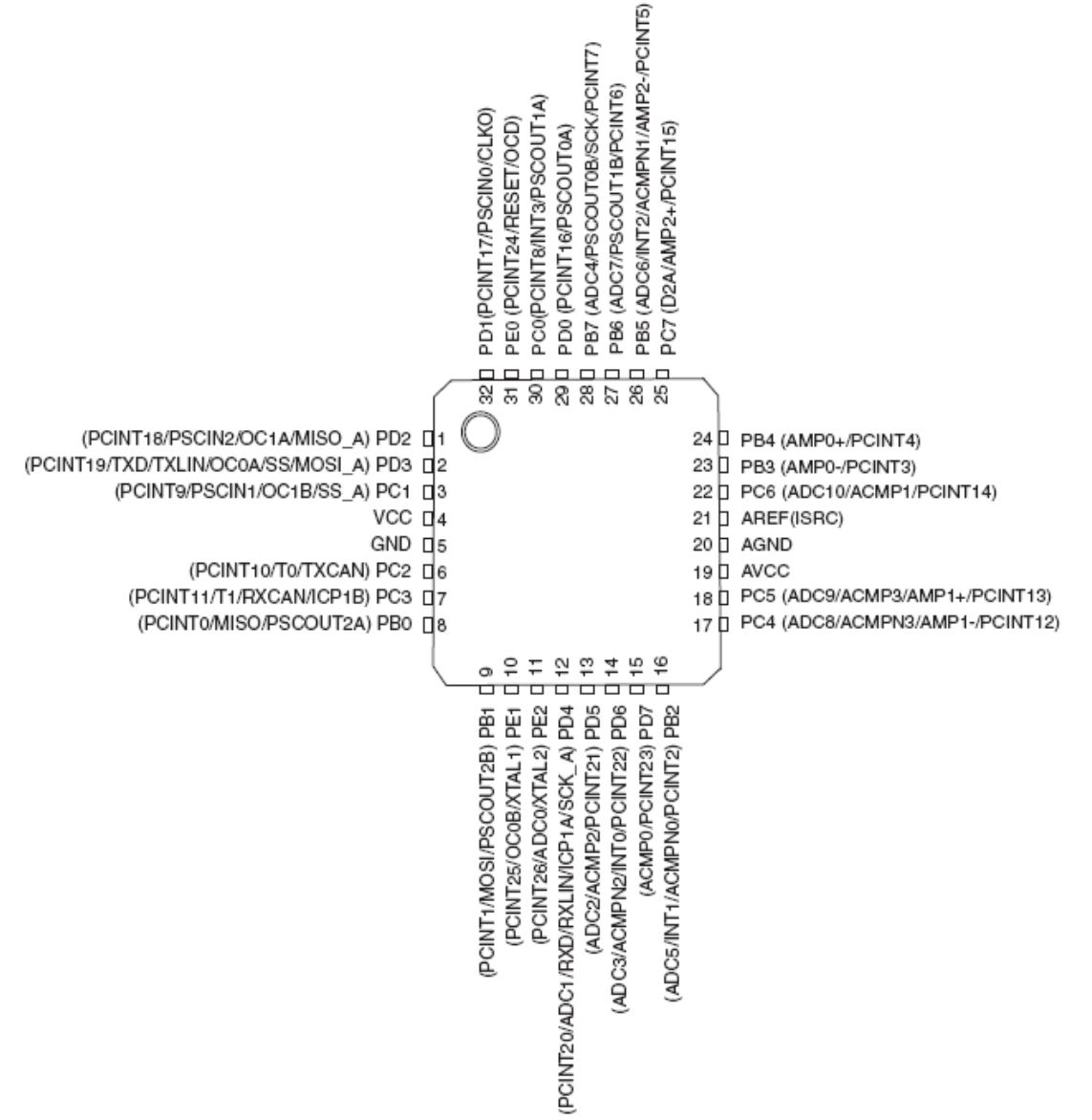

#### **244 BASCOM-AVR**

#### **4.19.46 ATMEGA32**

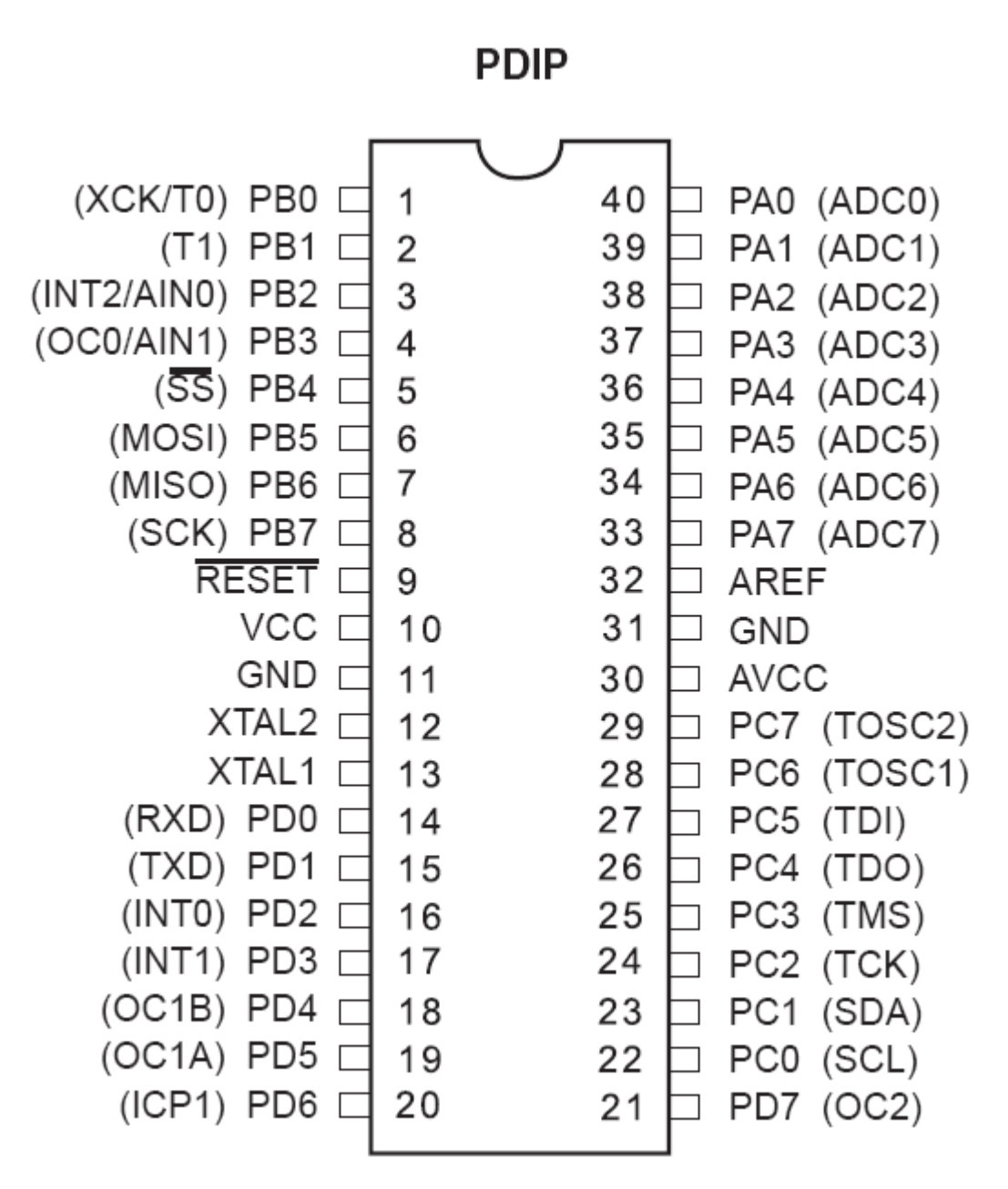

## **4.19.47 ATMEGA32M1**

This page is intended to show the outline of the chip and to provide additional information that might not be clear from the data sheet.

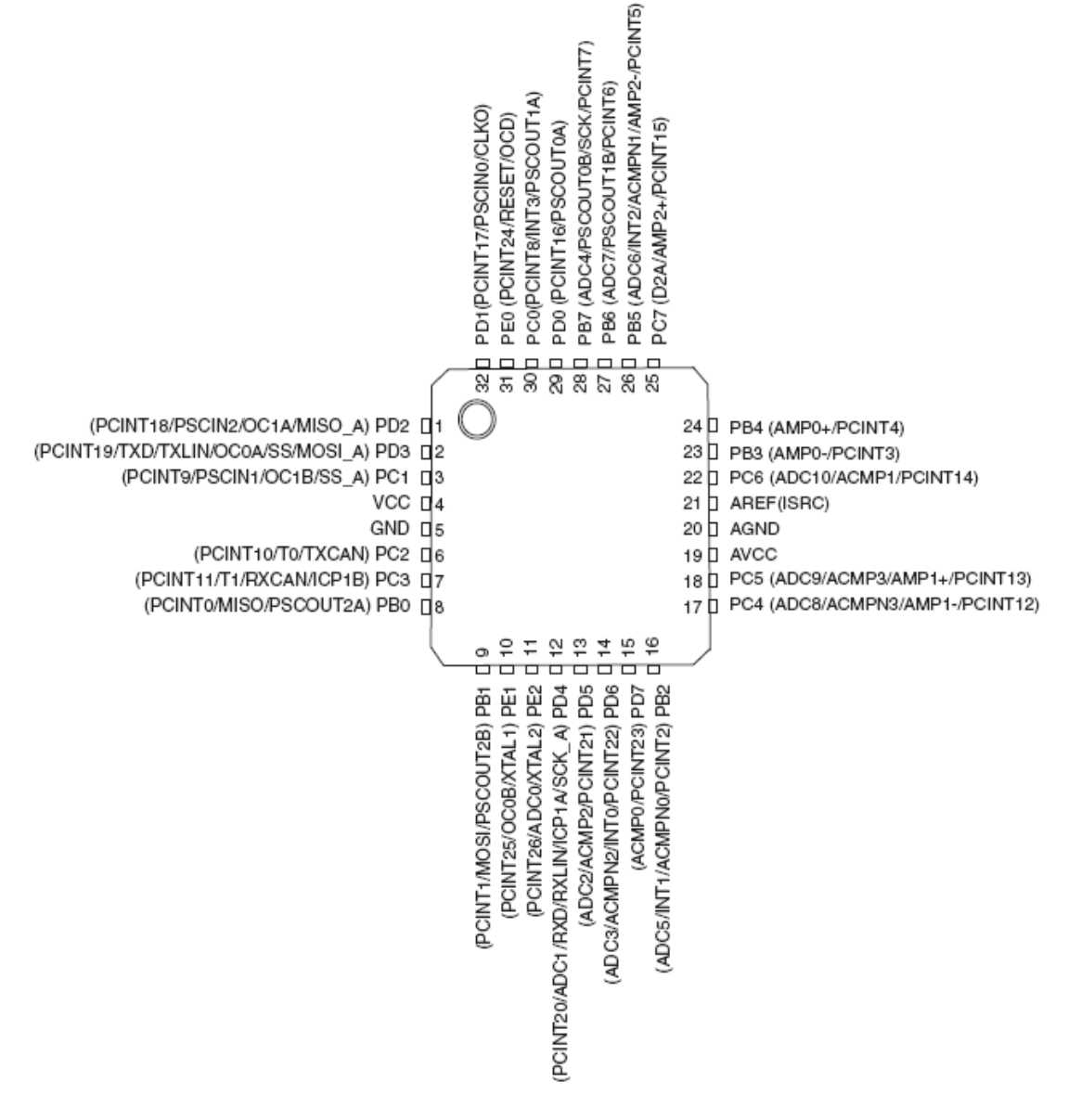

# **4.19.48 ATMEGA32U2**

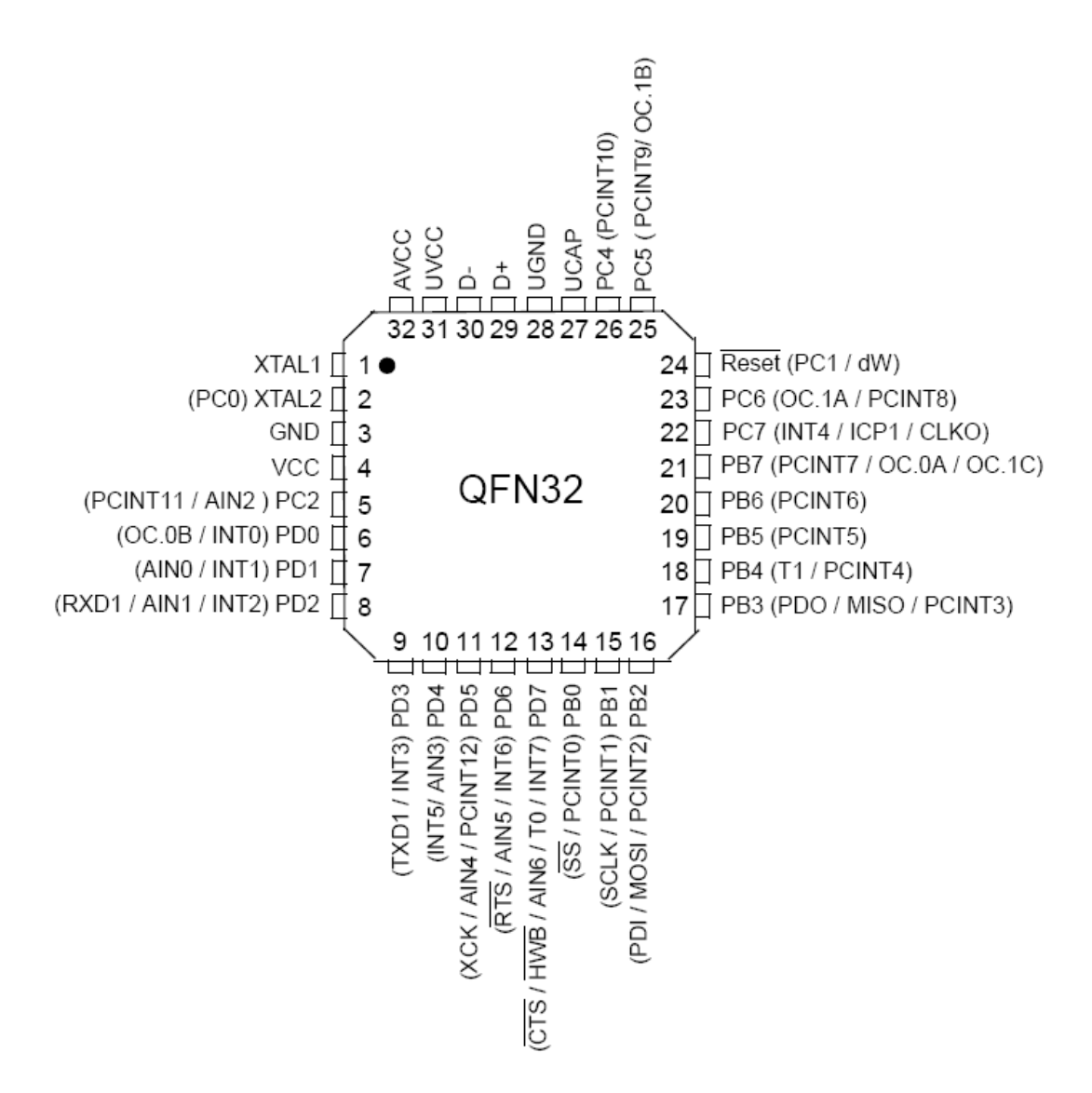

# **4.19.49 ATMEGA32U4**

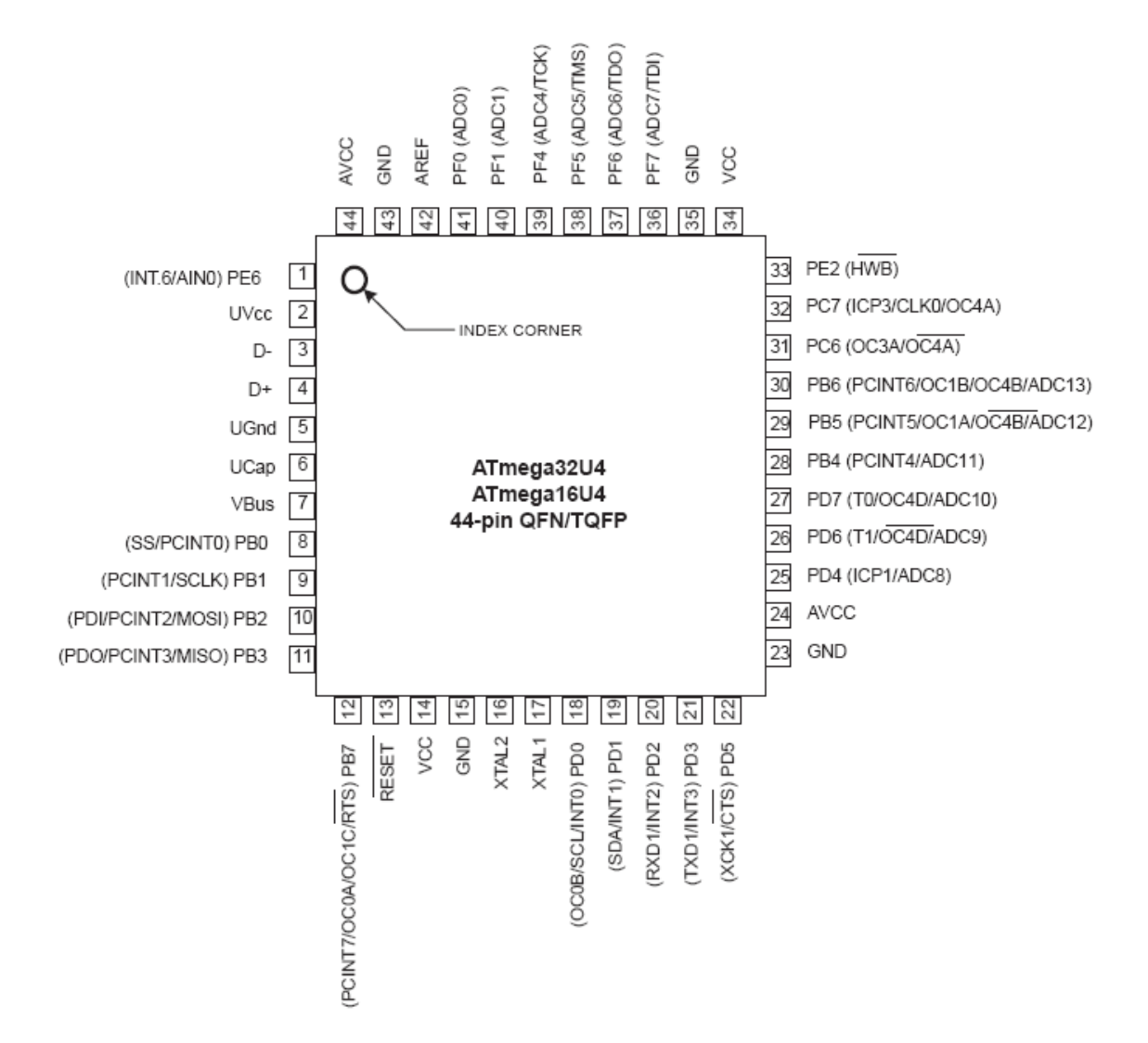

### **248 BASCOM-AVR**

## **4.19.50 ATMEGA48**

This page is intended to show the outline of the chip and to provide additional information that might not be clear from the data sheet.

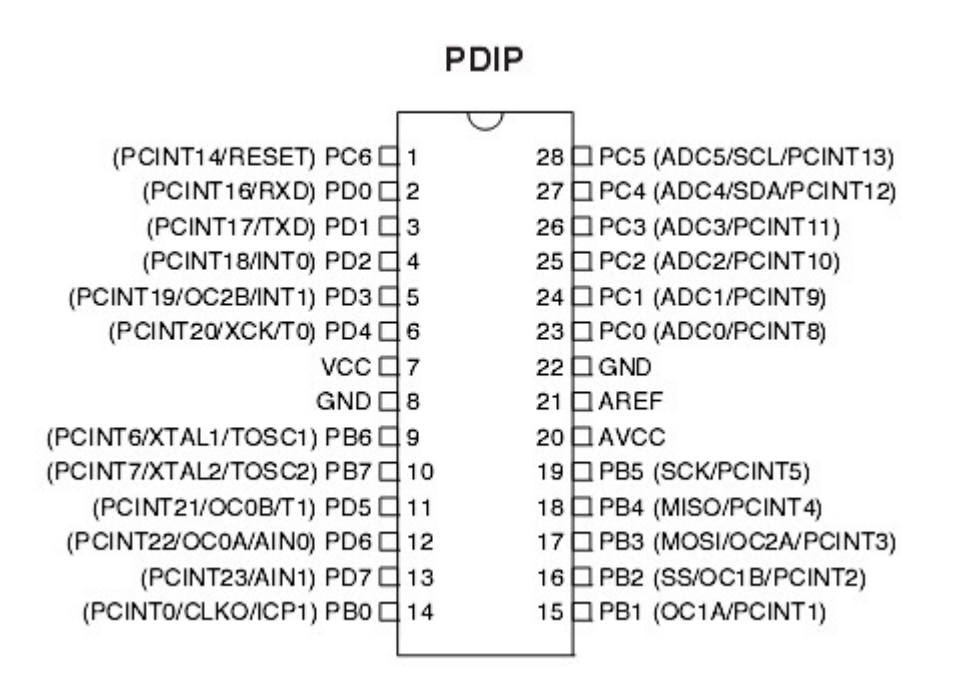

## **4.19.51 ATMEGA48P**

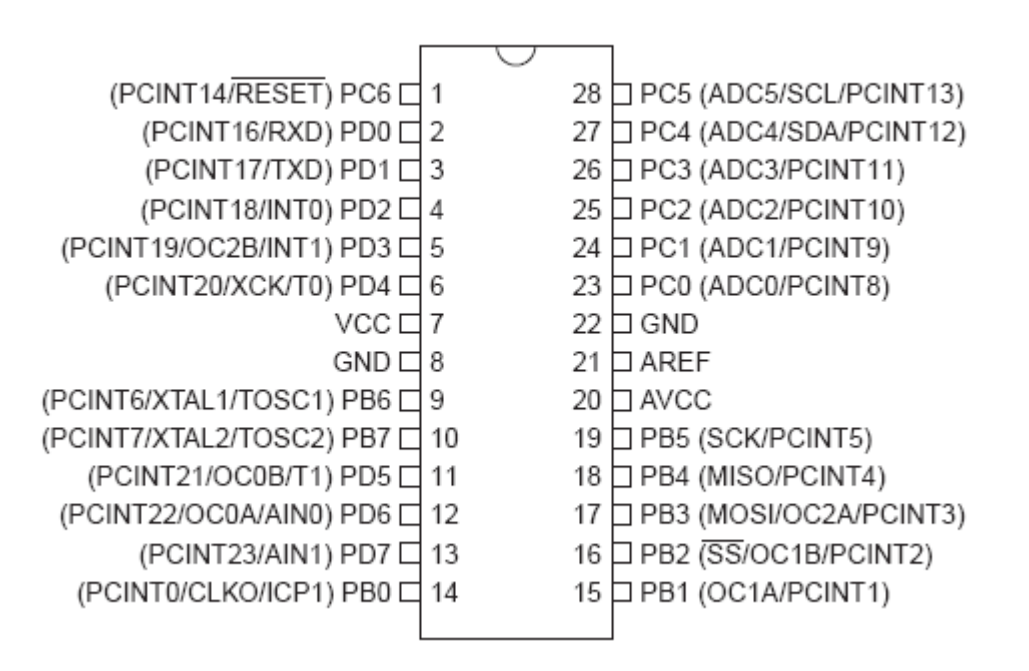

### **4.19.52 ATMEGA64**

This page is intended to show the outline of the chip and to provide additional information that might not be clear from the data sheet.

#### Figure 1. Pinout ATmega64

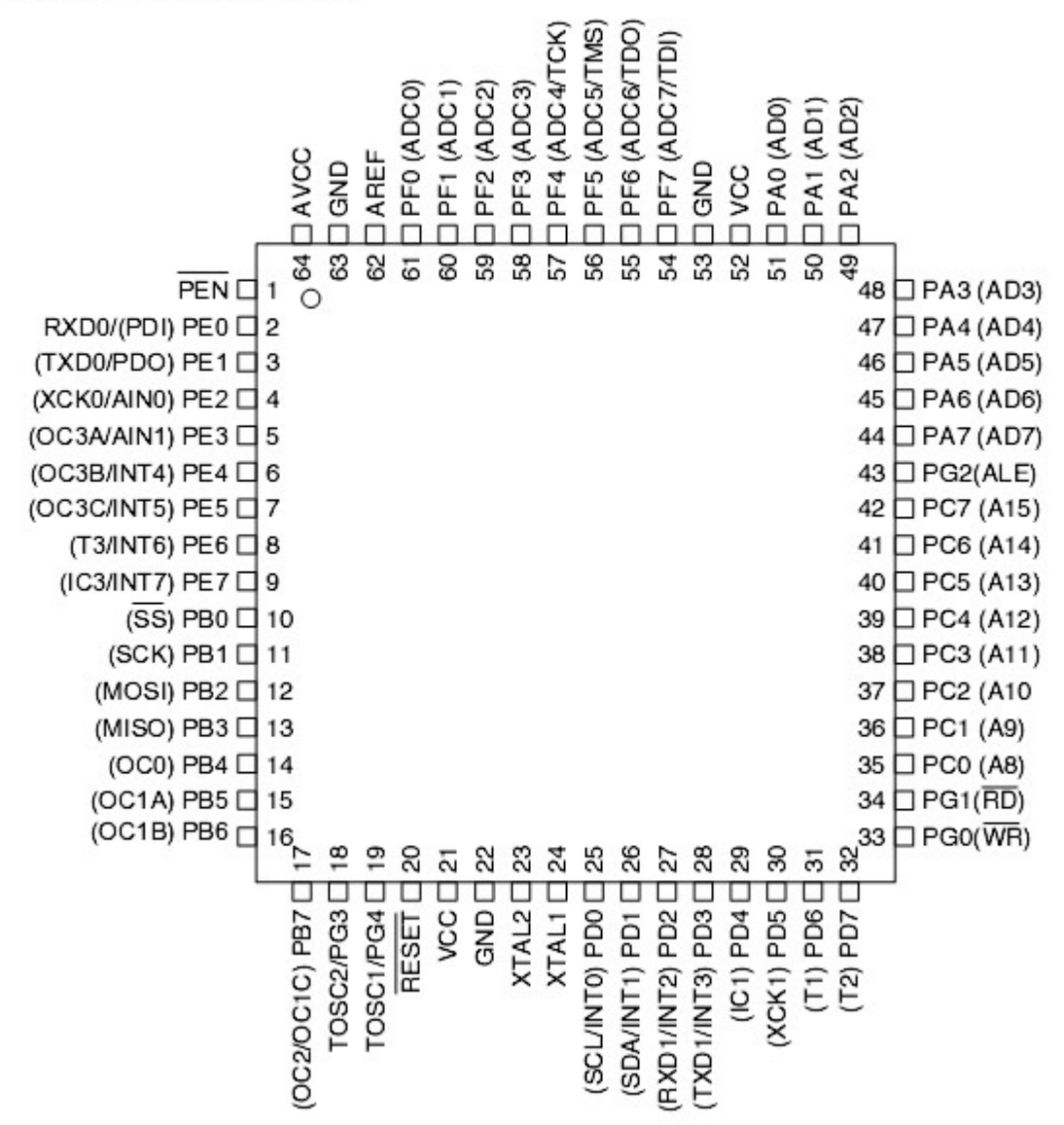

## **4.19.53 ATMEGA64M1**

This page is intended to show the outline of the chip and to provide additional information that might not be clear from the data sheet.

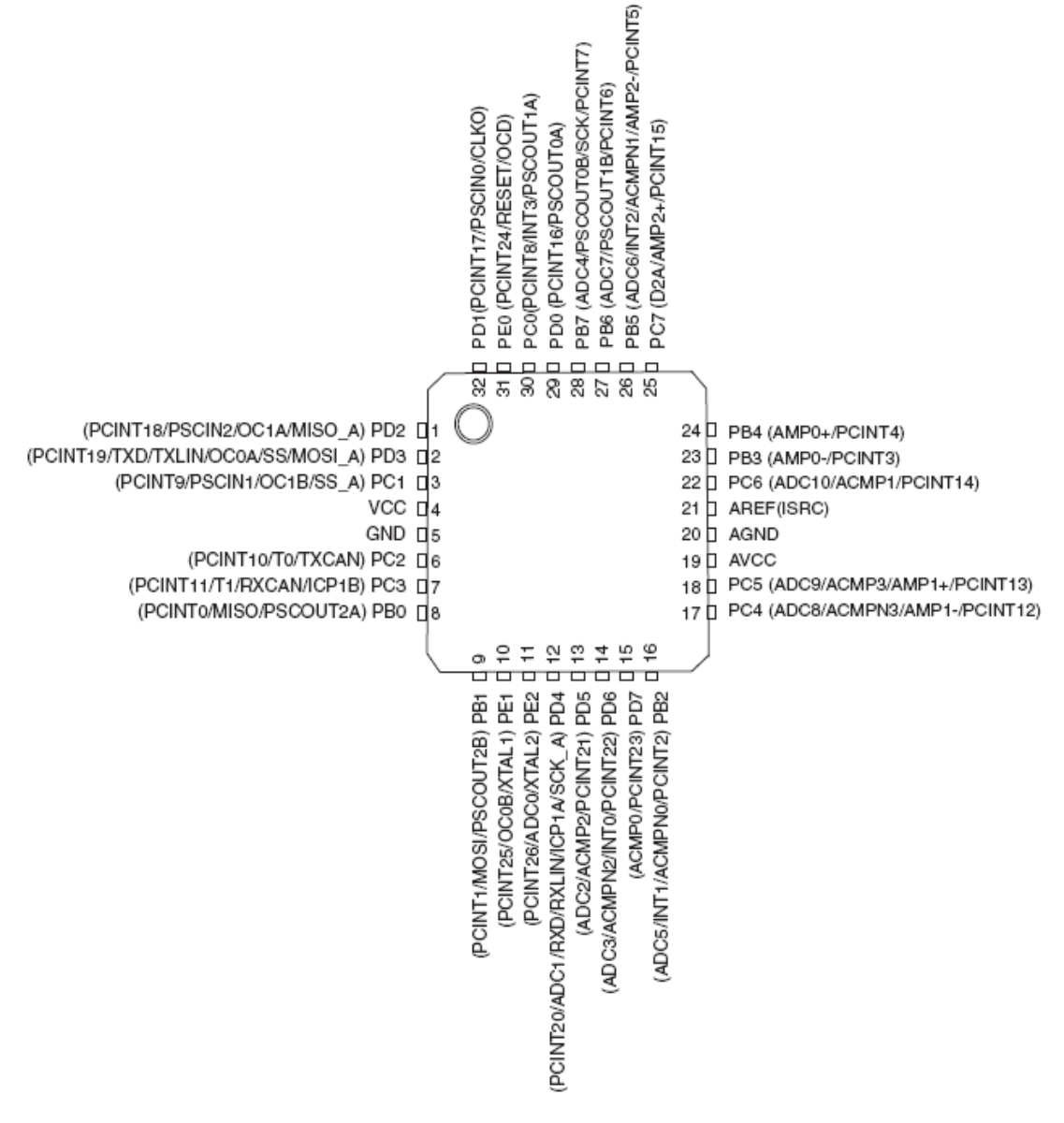

## **4.19.54 ATMEGA88**

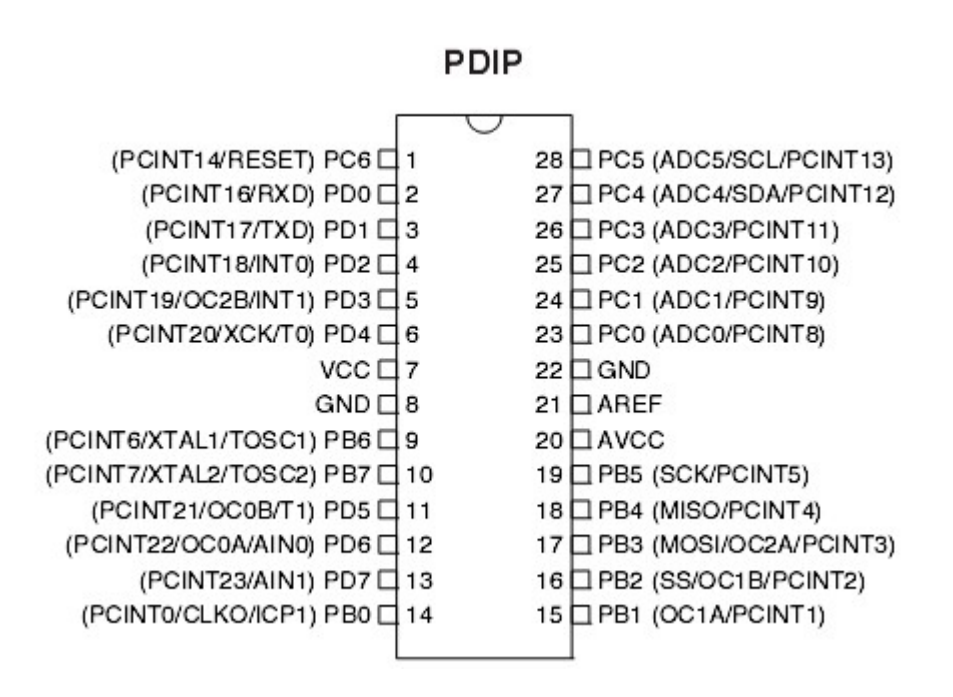

### **4.19.55 ATMEGA88P**

This page is intended to show the outline of the chip and to provide additional information that might not be clear from the data sheet.

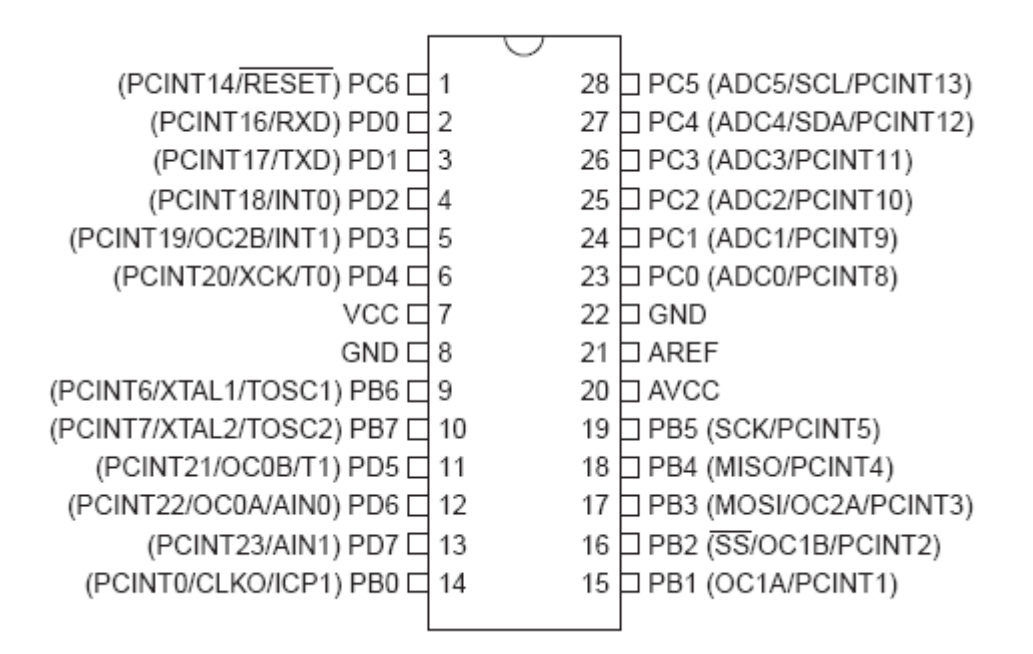

## **4.19.56 ATMEGA103**

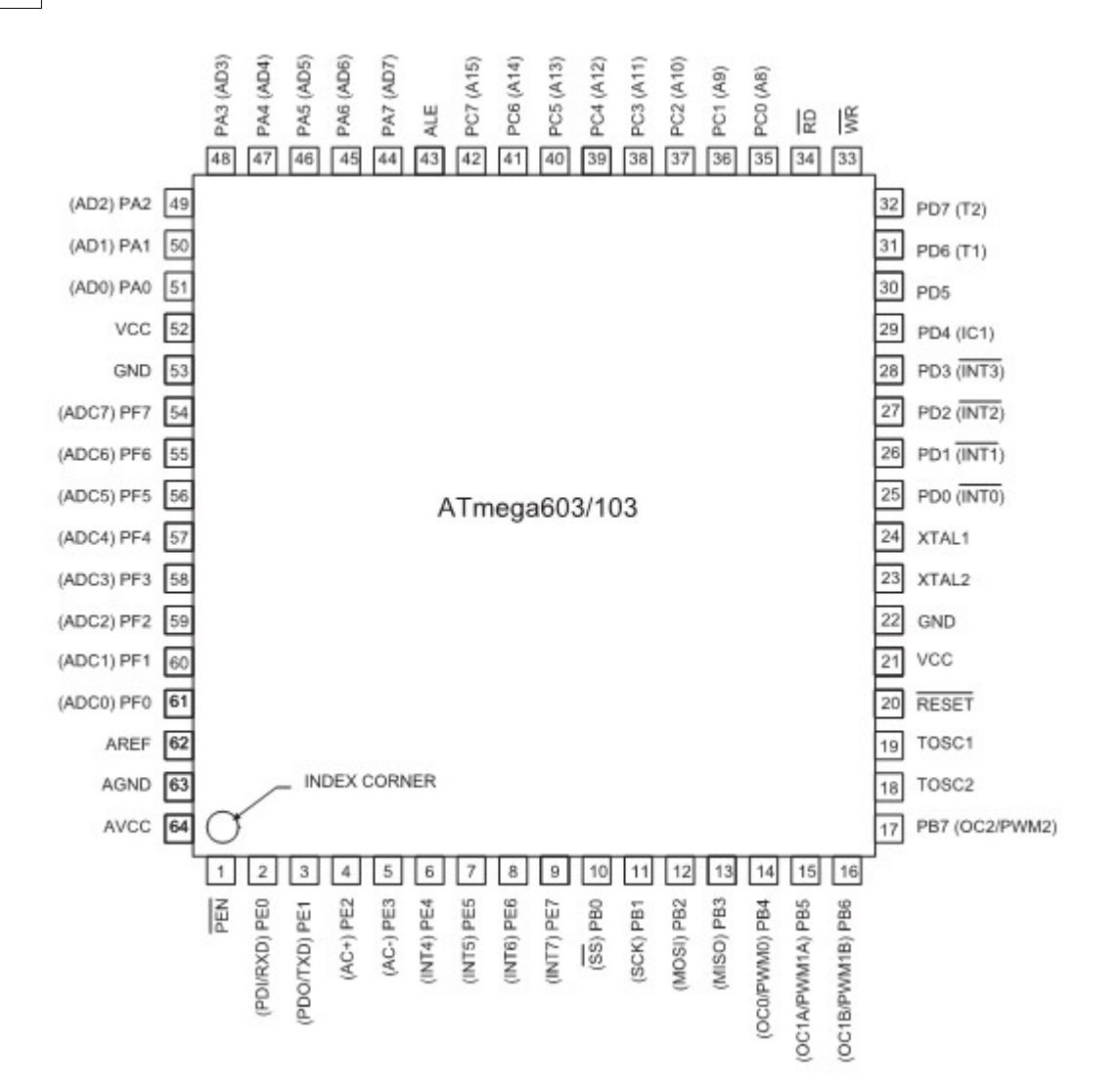
#### **4.19.57 ATMEGA128**

This page is intended to show the outline of the chip and to provide additional information that might not be clear from the data sheet.

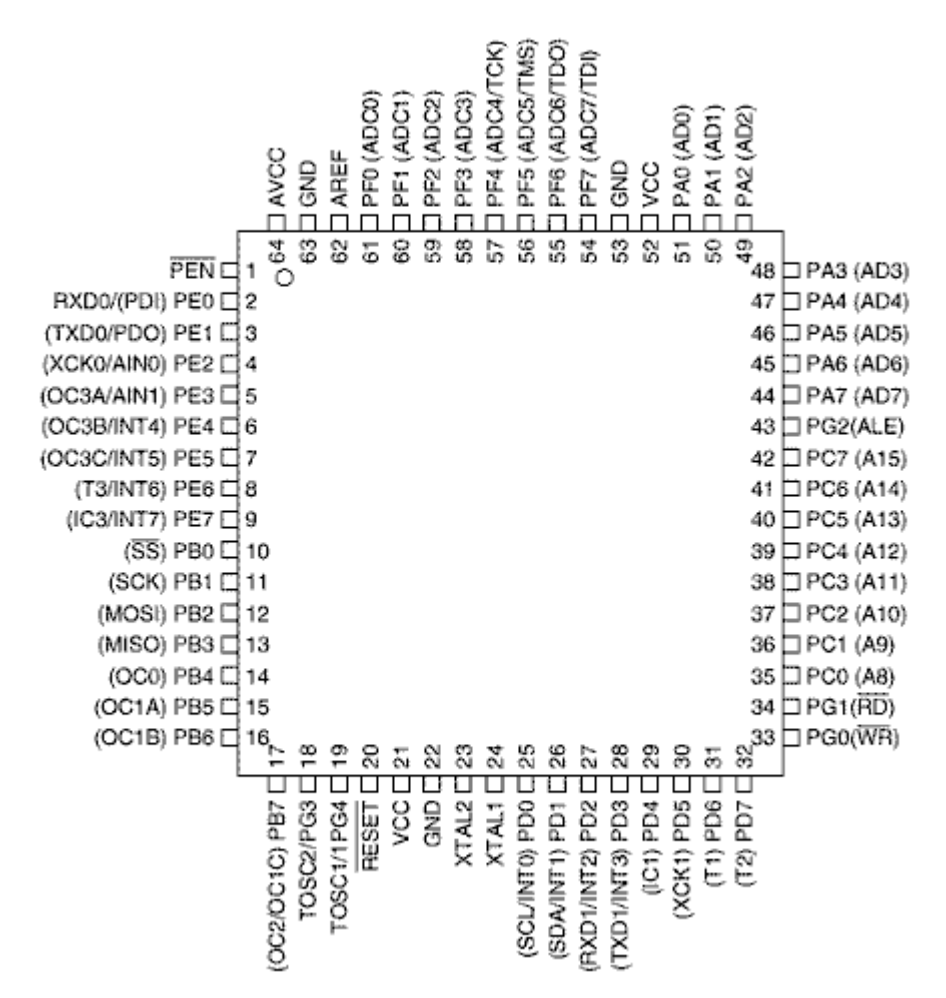

When using XRAM and IDLE, the micro need the CONFIG XRAM after returing from the power down mode.

## **4.19.58 ATMEGA128RFA1**

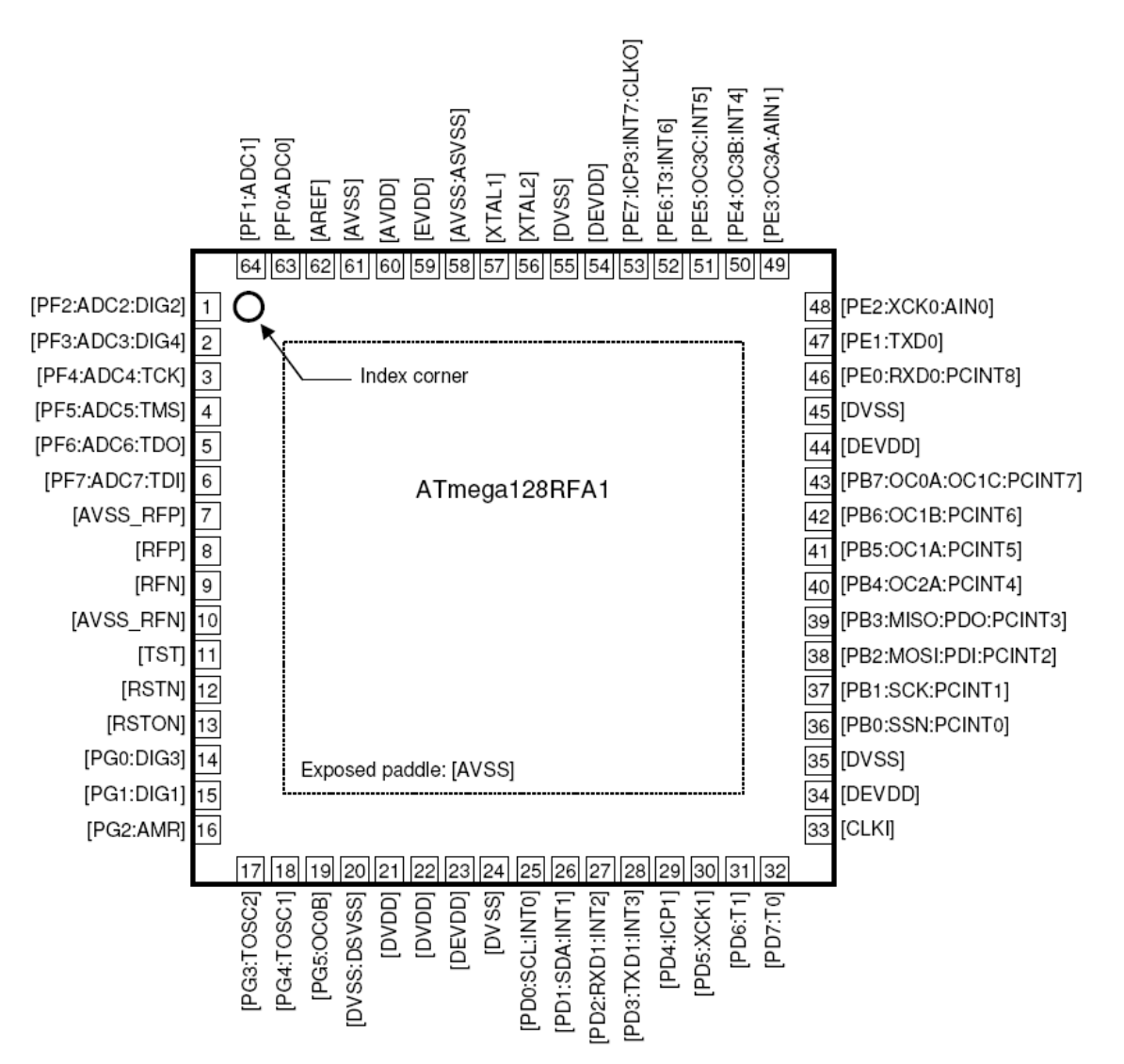

#### **4.19.59 ATMEGA161**

This page is intended to show the outline of the chip and to provide additional information that might not be clear from the data sheet.

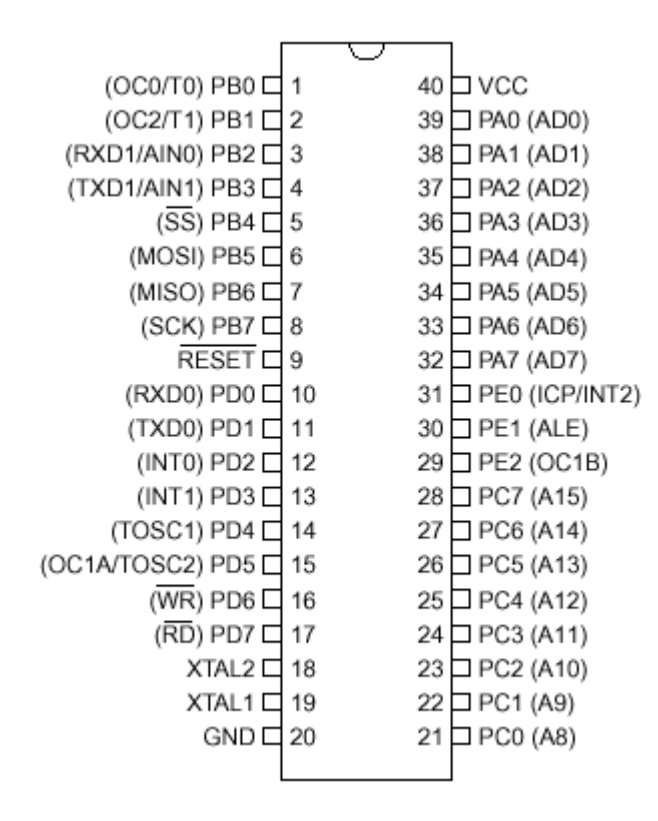

#### **4.19.60 ATMEGA162**

This page is intended to show the outline of the chip and to provide additional information that might not be clear from the data sheet.

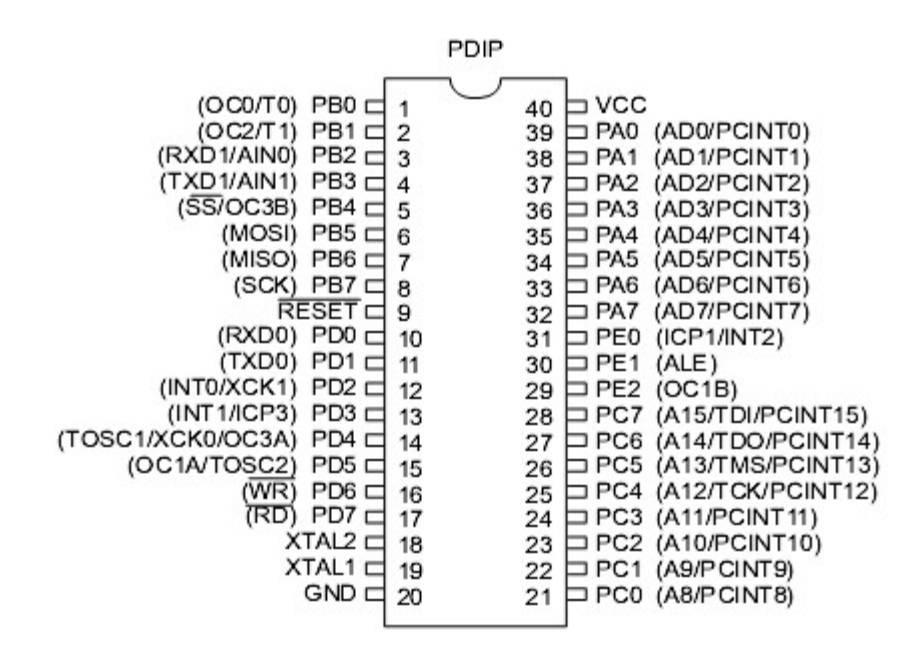

The M162 has a clock-16 divider enabled by default. See the M162.bas sample file

#### **256 BASCOM-AVR**

#### **4.19.61 ATMEGA163**

This page is intended to show the outline of the chip and to provide additional information that might not be clear from the data sheet.

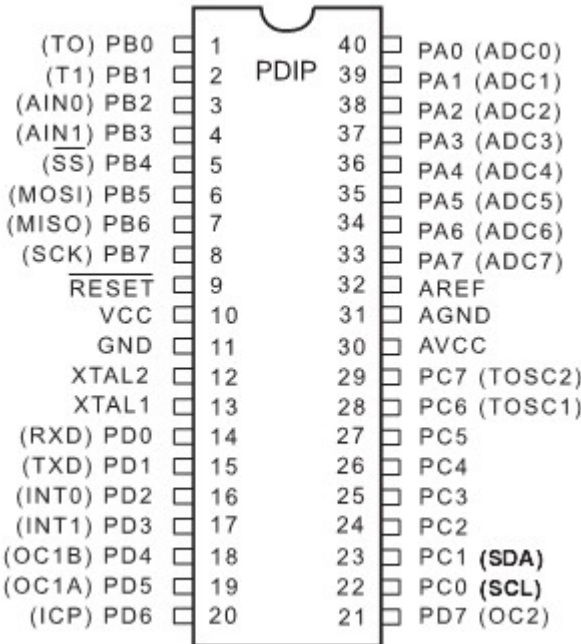

The M163 by default uses the internal clock running at 1 MHz

When you have problems with timing set the right fuse bit A987= 0101. This will solve this problem.

I have just found a small difference in PortB when using the Mega163 in place of a 8535. The difference is in regard to PortB.4 - PortB.7 when not used as a SPI

interface. The four upper bits of PortB are shared with the hardware SPI unit.

If the SPI is configured in SLAVE mode (DEFAULT) the MOSI , SCK , /SS

Are configured as inputs, Regardless of the DDRB setting !

The /SS (slave select) pin also has restrictions on it when using it as a general input. see data sheet ATmega163 - p57.

This sample allows you to use the upper nibble of PortB as outputs.

Portb = &B0000\_0000

DDRB = &B1111\_0000 'set upper bits for output.

Spcr = &B0001\_0000 ' set SPI to Master and Disable.

If The SPCR register is not set for Master, you cannot set the pins for

Output.

## **4.19.62 ATMEGA164P**

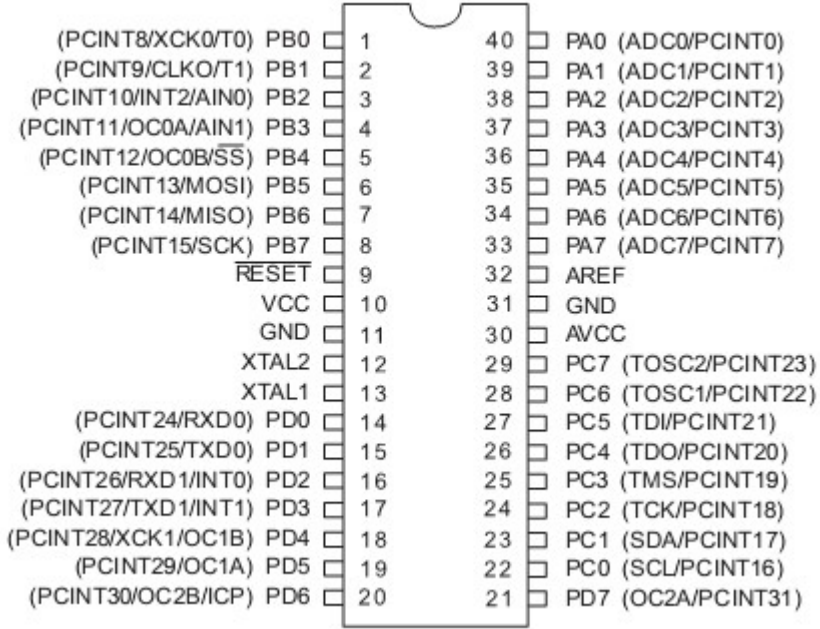

## **4.19.63 ATMEGA165**

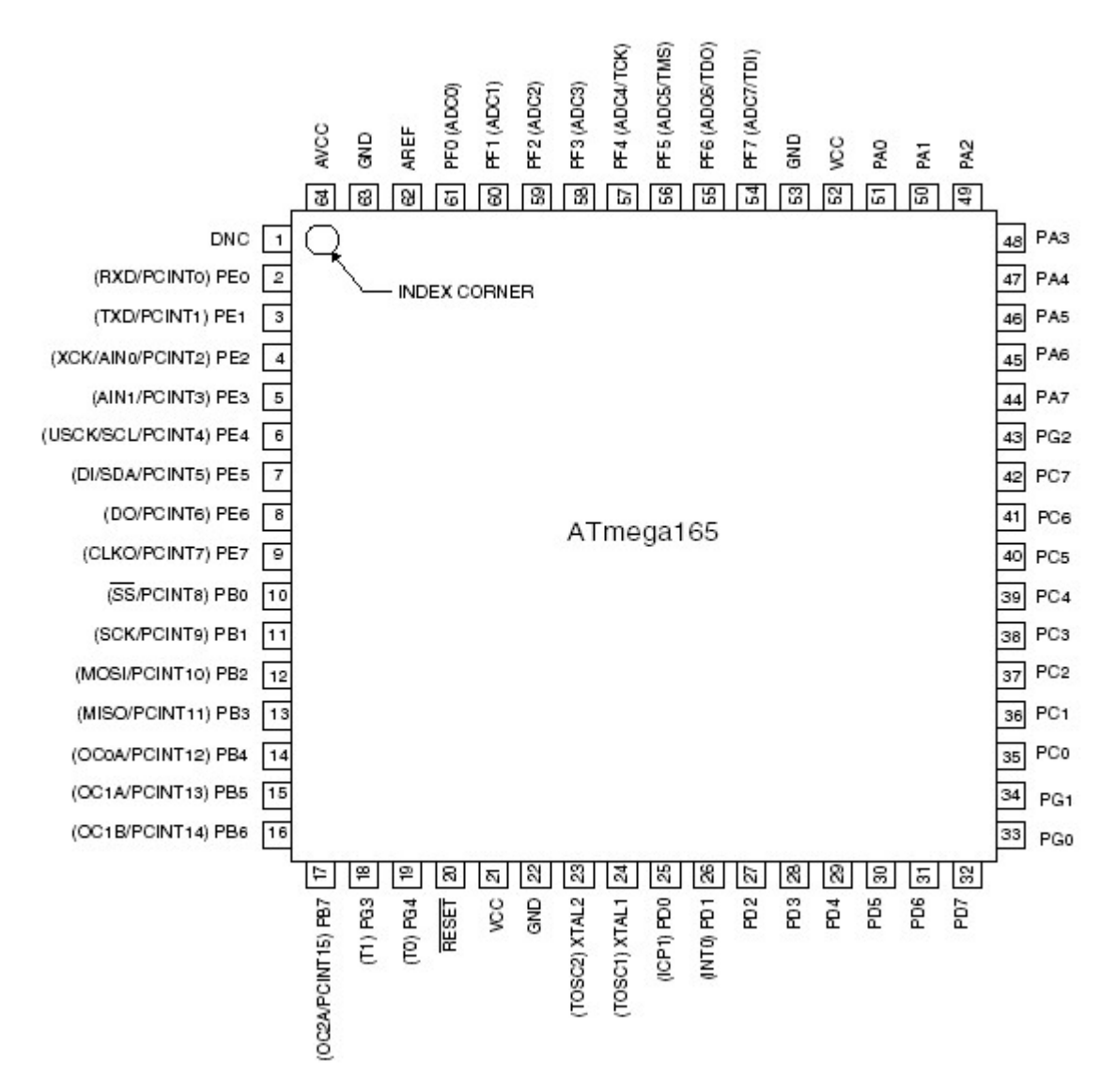

### **4.19.64 ATMEGA168**

This page is intended to show the outline of the chip and to provide additional information that might not be clear from the data sheet.

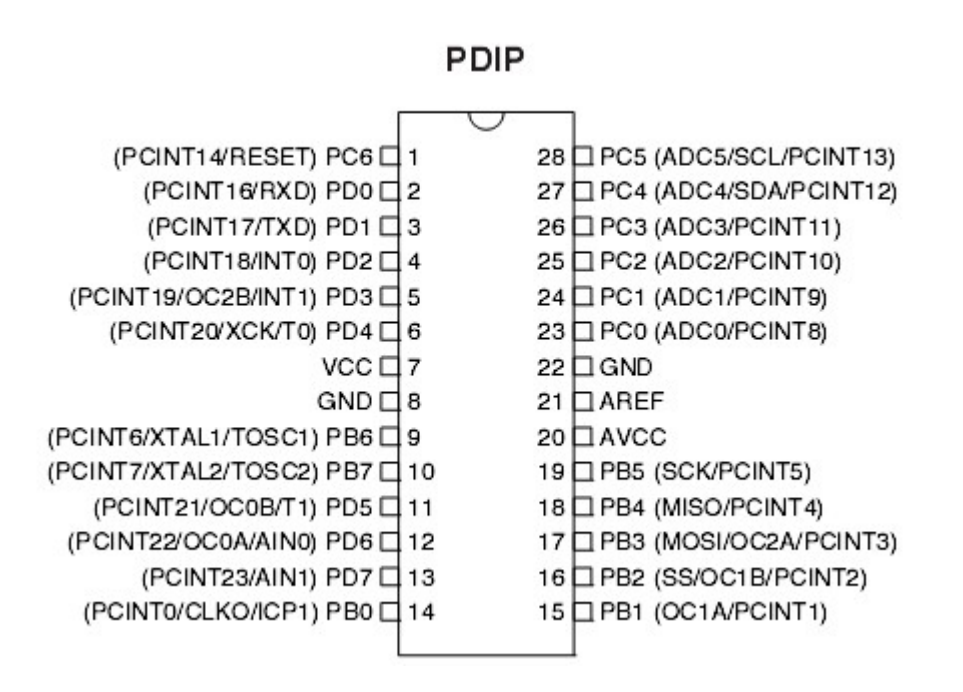

#### **4.19.65 ATMEGA168P**

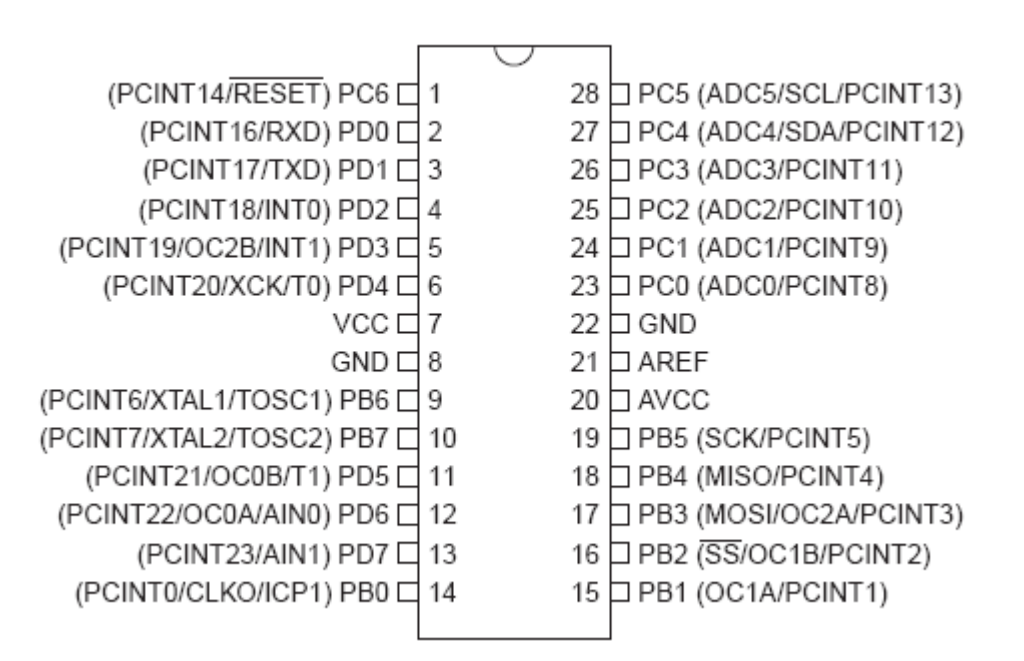

### **4.19.66 ATMEGA169**

This page is intended to show the outline of the chip and to provide additional information that might not be clear from the data sheet.

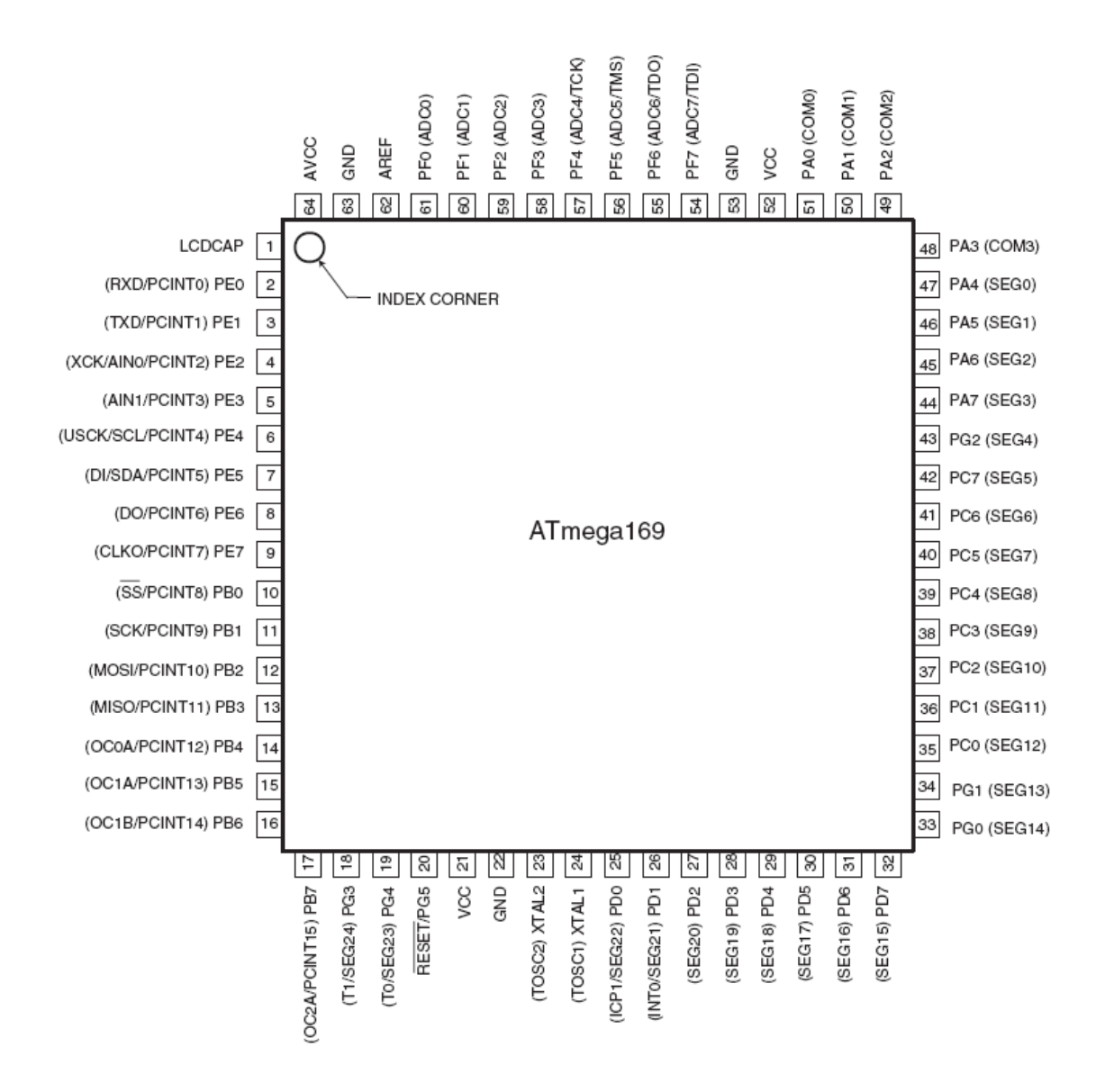

#### **4.19.67 ATMEGA323**

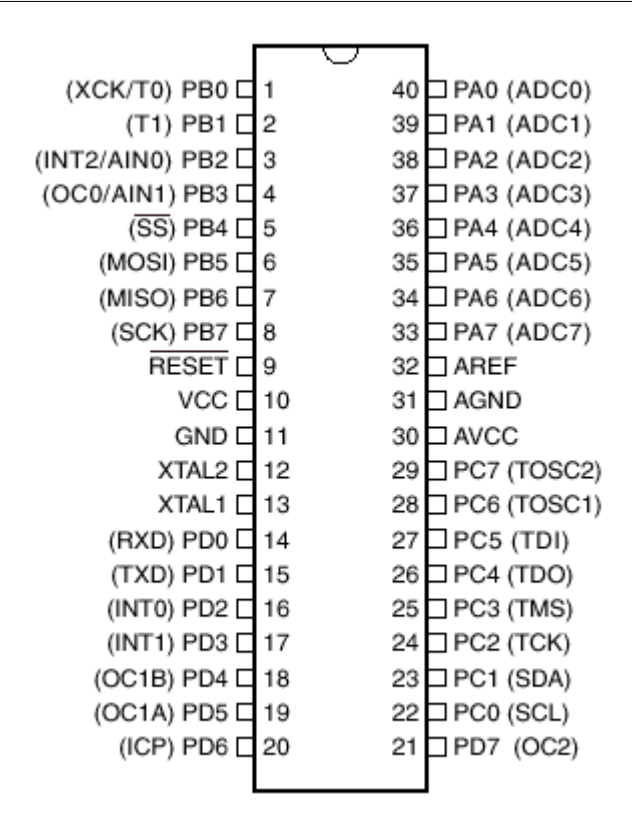

The JTAG interface is enabled by default. This means that portC.2-portC.5 pins can not be used. Program the JTAG fuse bit to disable the JTAG interface.

#### **4.19.68 ATMEGA324P**

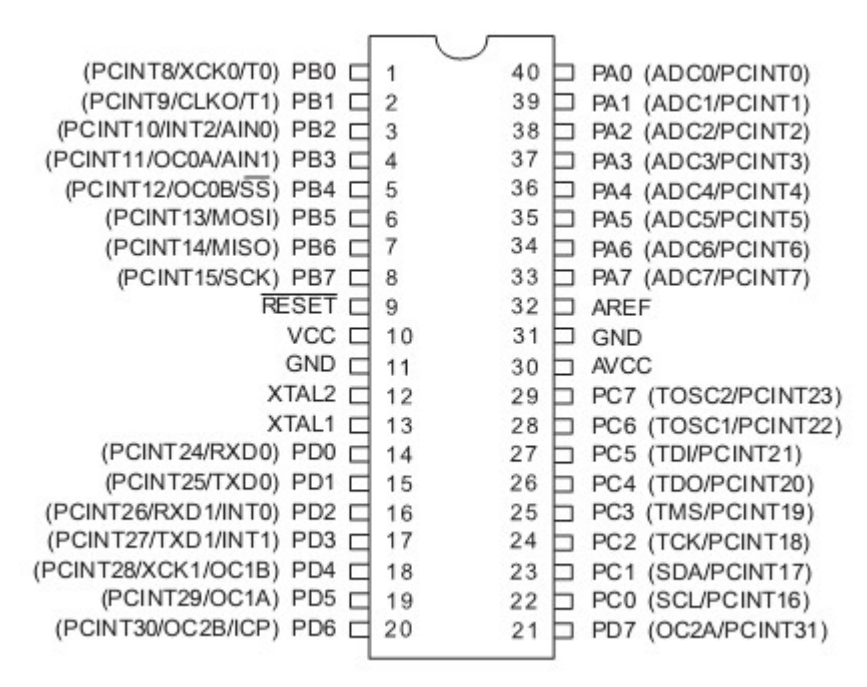

### **4.19.69 ATMEGA325**

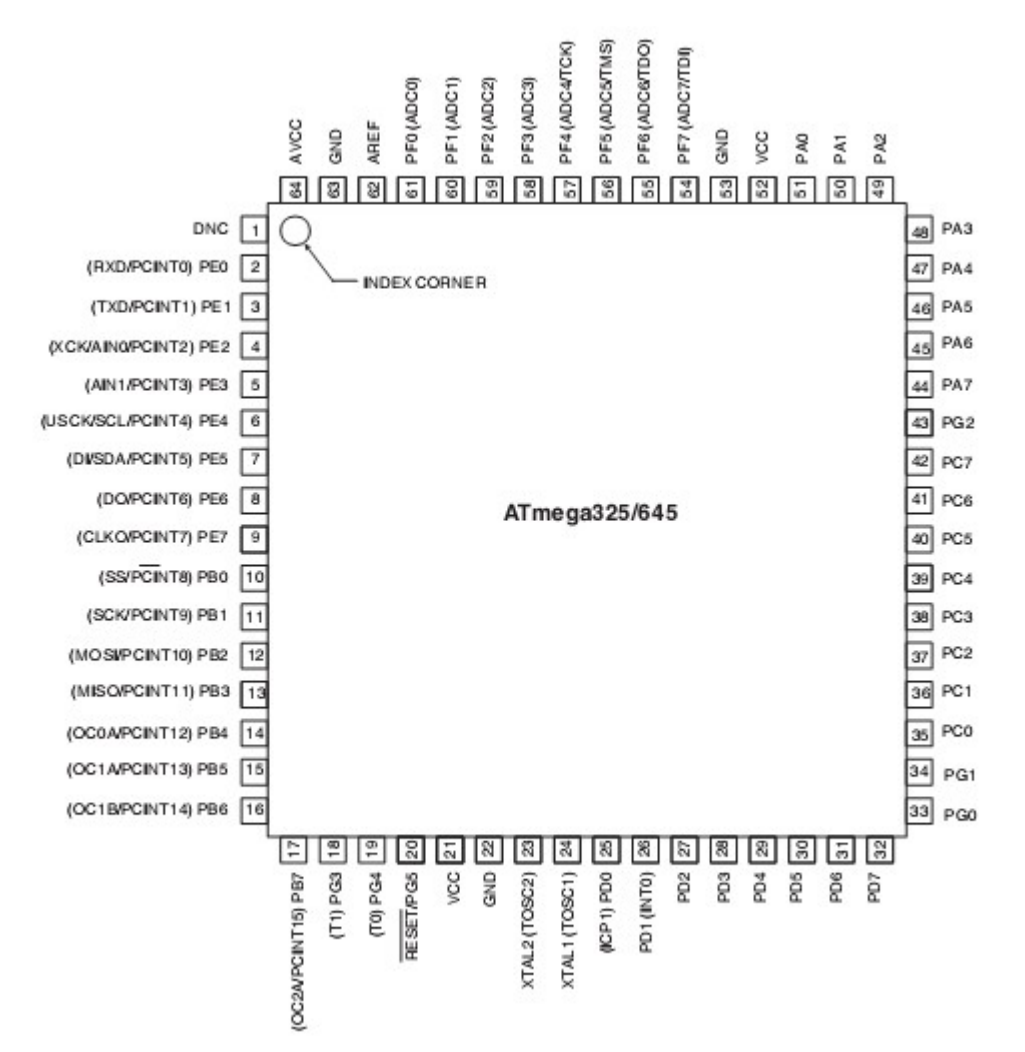

#### **4.19.70 ATMEGA328**

This page is intended to show the outline of the chip and to provide additional information that might not be clear from the data sheet.

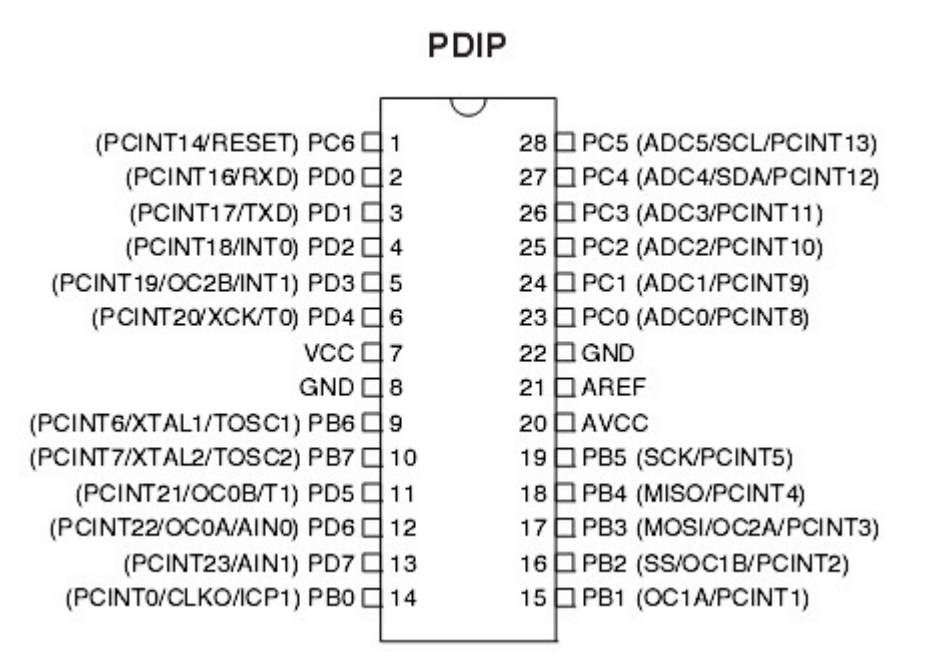

#### **4.19.71 ATMEGA328P**

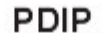

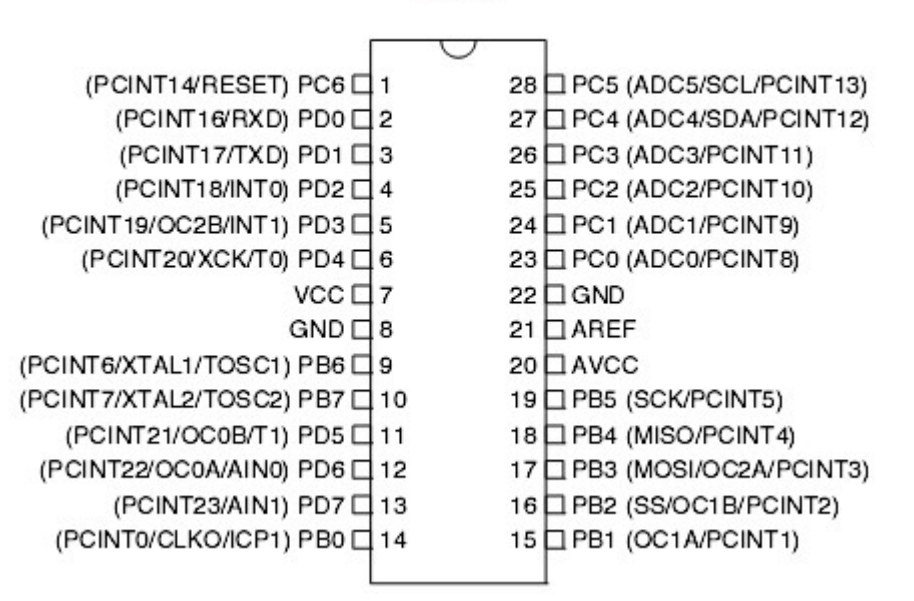

## **4.19.72 ATMEGA329**

This page is intended to show the outline of the chip and to provide additional information that might not be clear from the data sheet.

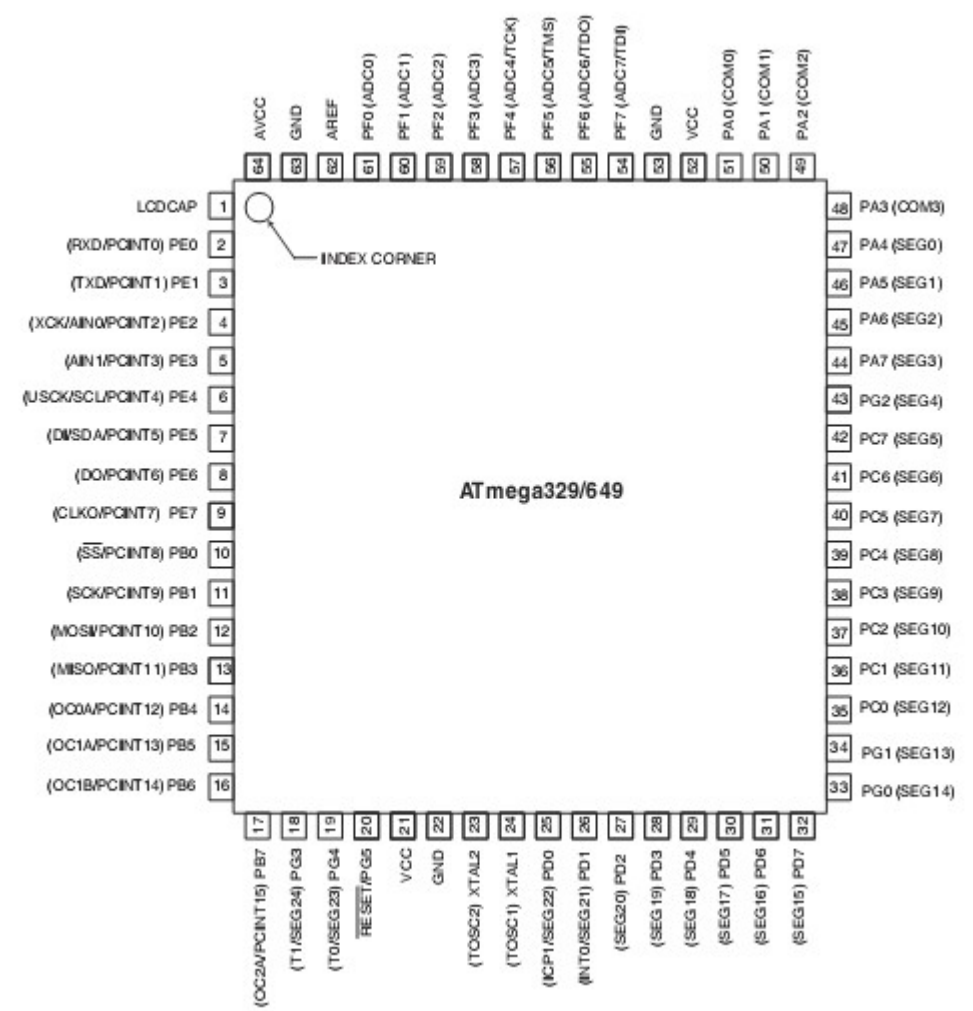

#### **4.19.73 ATMEGA406**

This page is intended to show the outline of the chip and to provide additional information that might not be clear from the data sheet.

The image is from a preliminary data sheet. It is not clear yet if SCL and SDA have pin names too.

This chip can only programmed parallel and with JTAG. Normal (serial) ISP programming is not available.

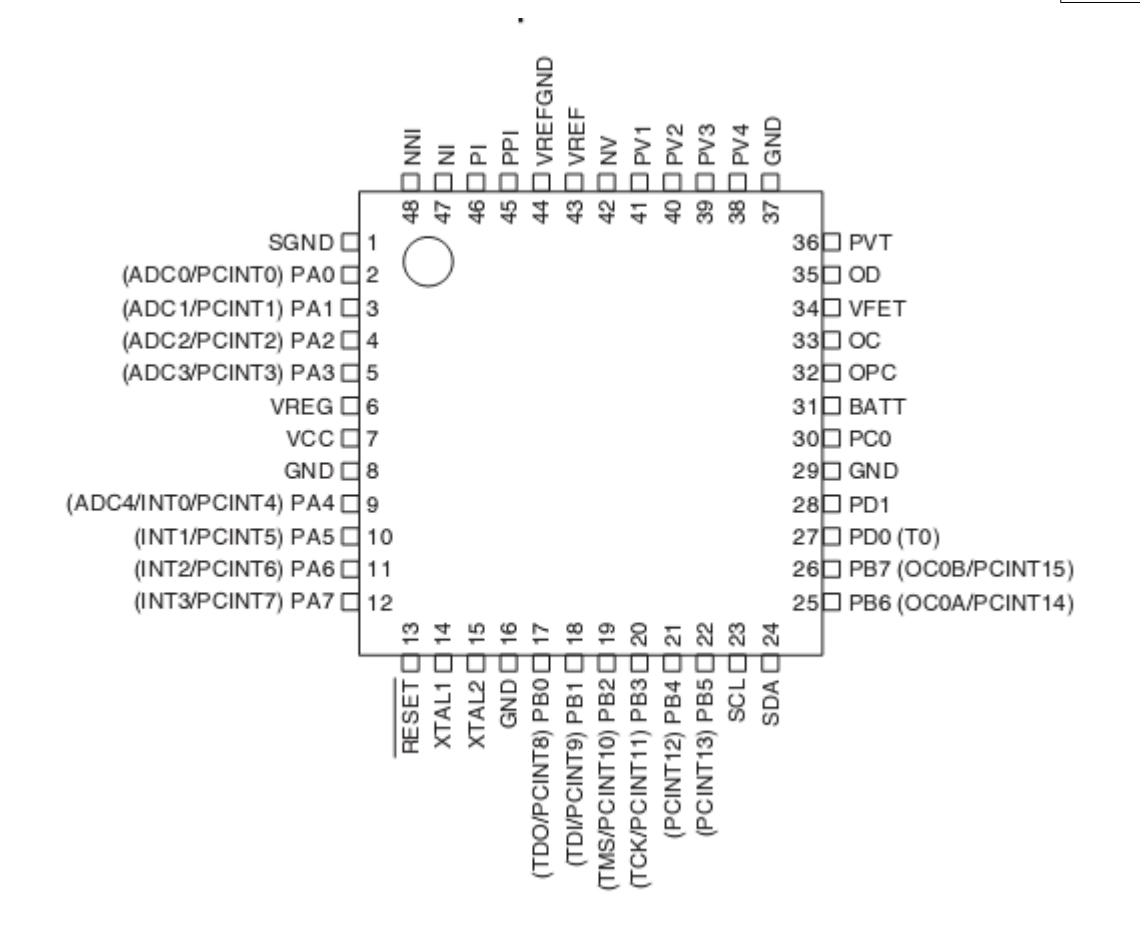

#### **4.19.74 ATMEGA603**

This page is intended to show the outline of the chip and to provide additional information that might not be clear from the data sheet. When you have a better image available, please send it to support@mcselec.com

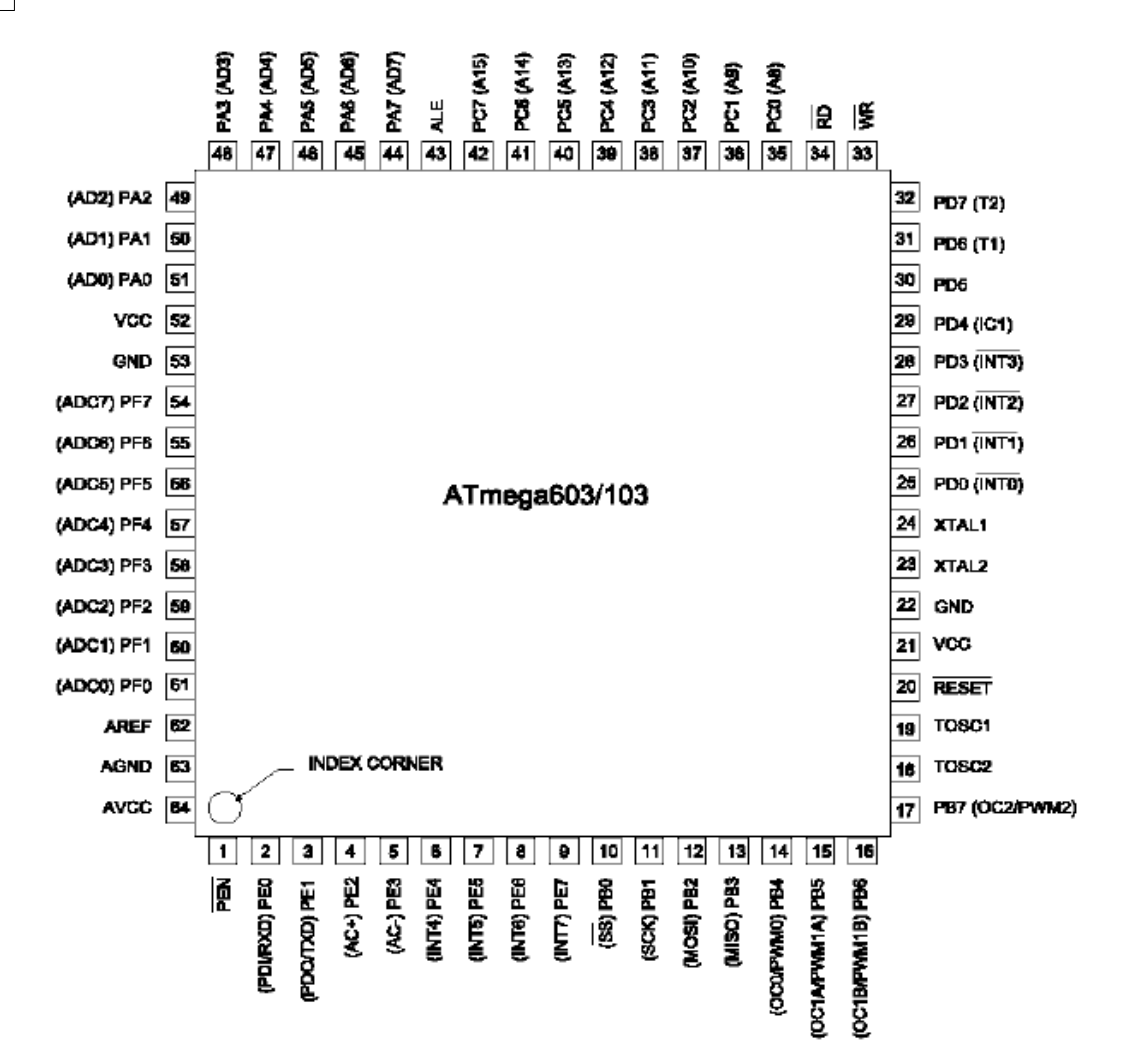

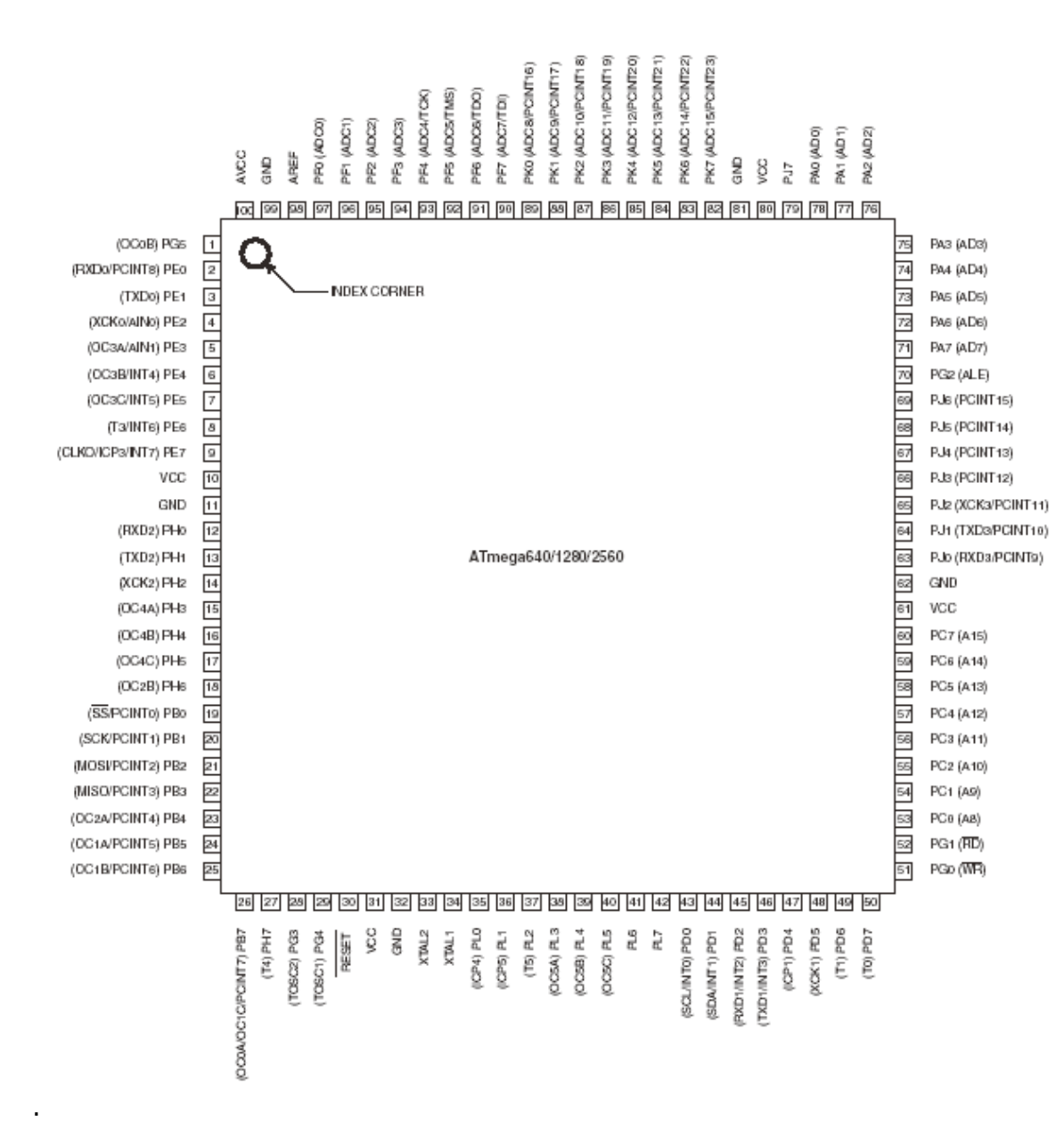

## **4.19.75 ATMEGA640**

## **4.19.76 ATMEGA644P**

Notice that there are Mega644 and Mega644P chips. P stand for PICO power. You should use the P-version for new designs. These Pico version usual add some functionality such as a second UART.

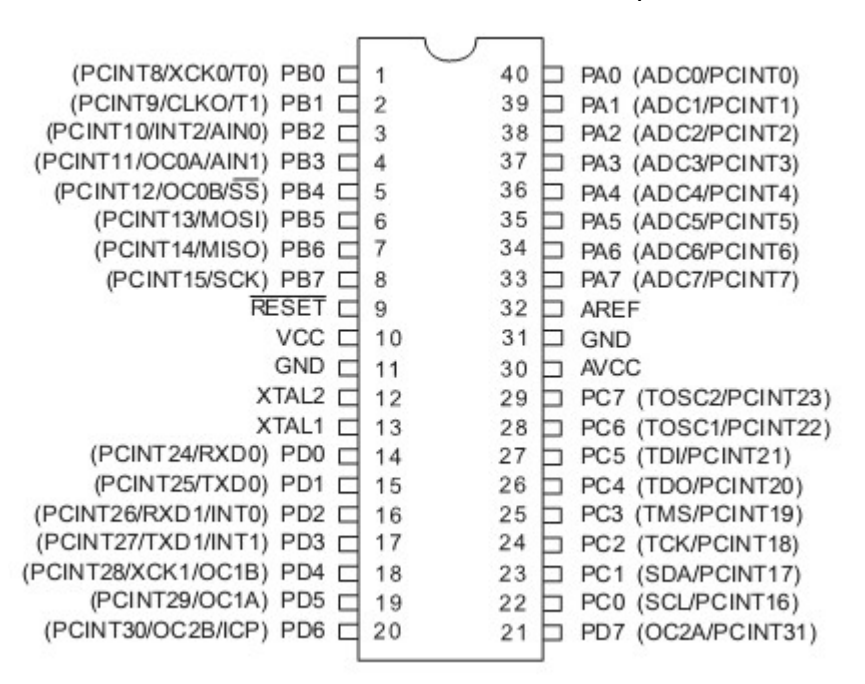

## **4.19.77 ATMEGA645**

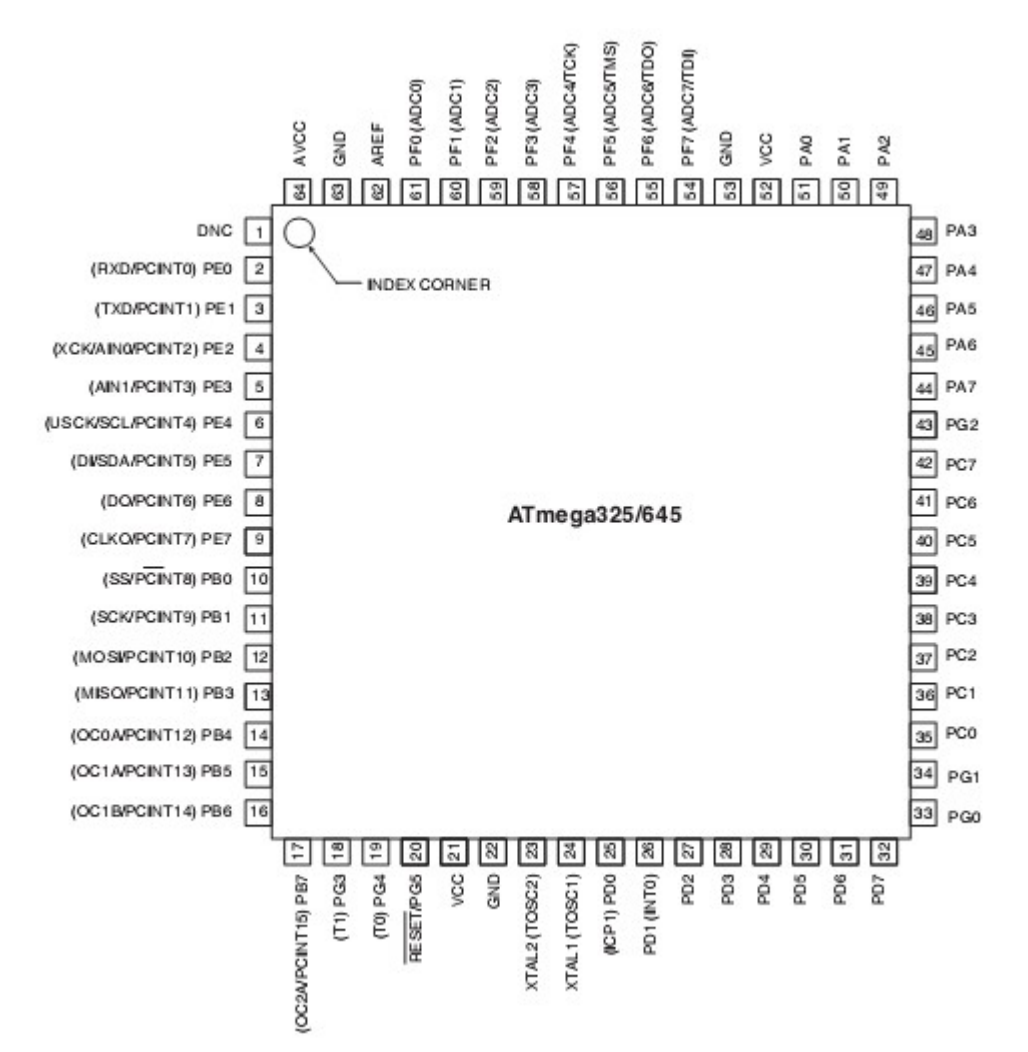

### **4.19.78 ATMEGA649**

This page is intended to show the outline of the chip and to provide additional information that might not be clear from the data sheet.

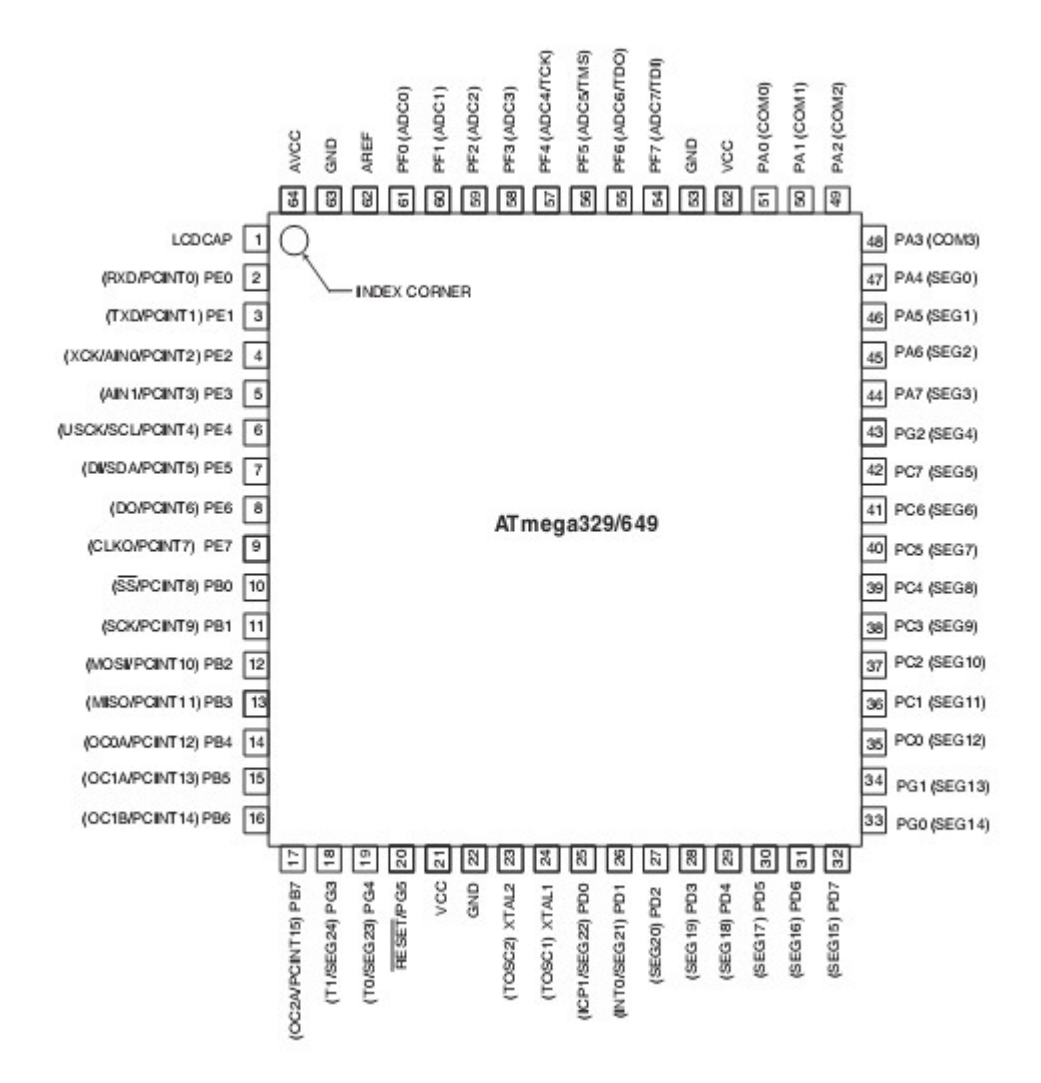

#### **4.19.79 ATMEGA1284P**

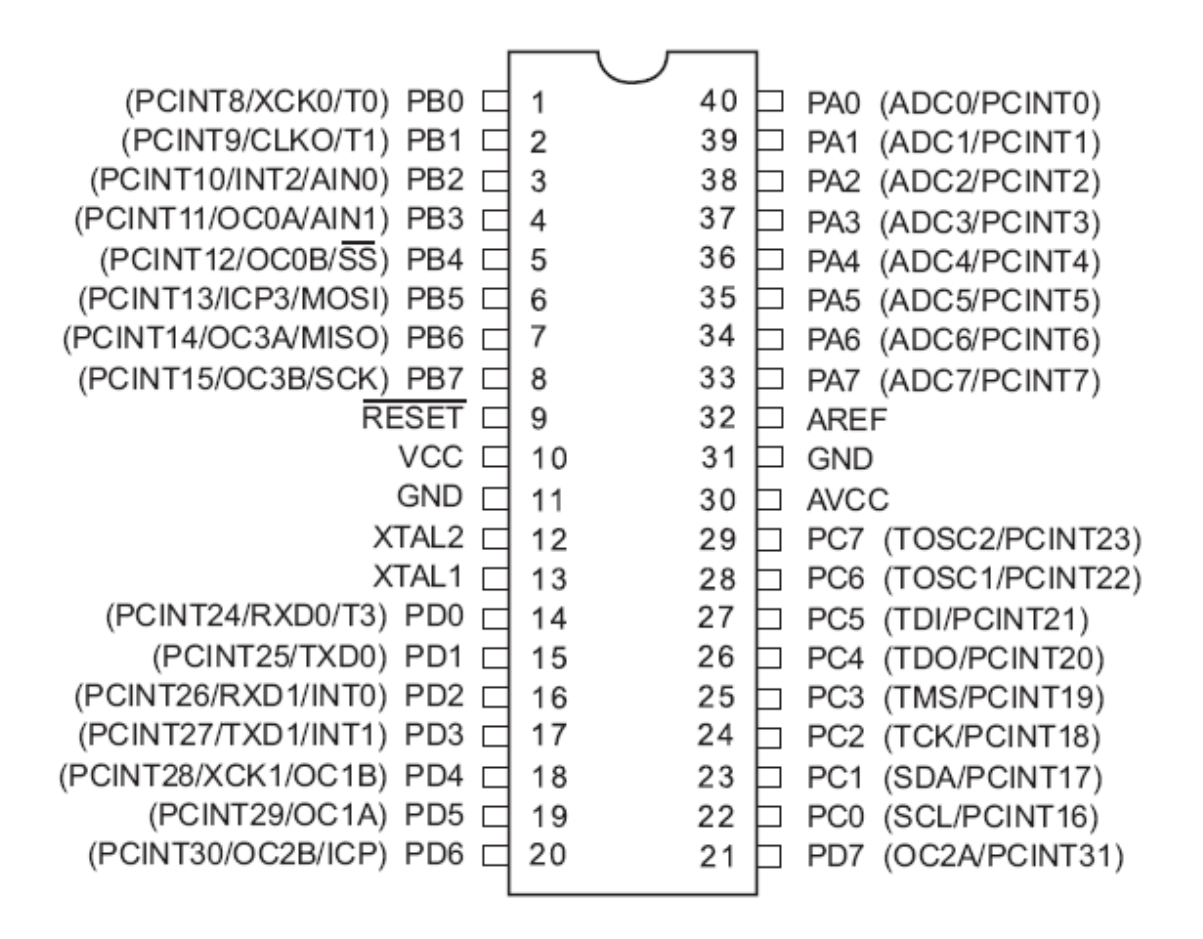

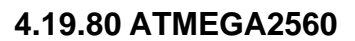

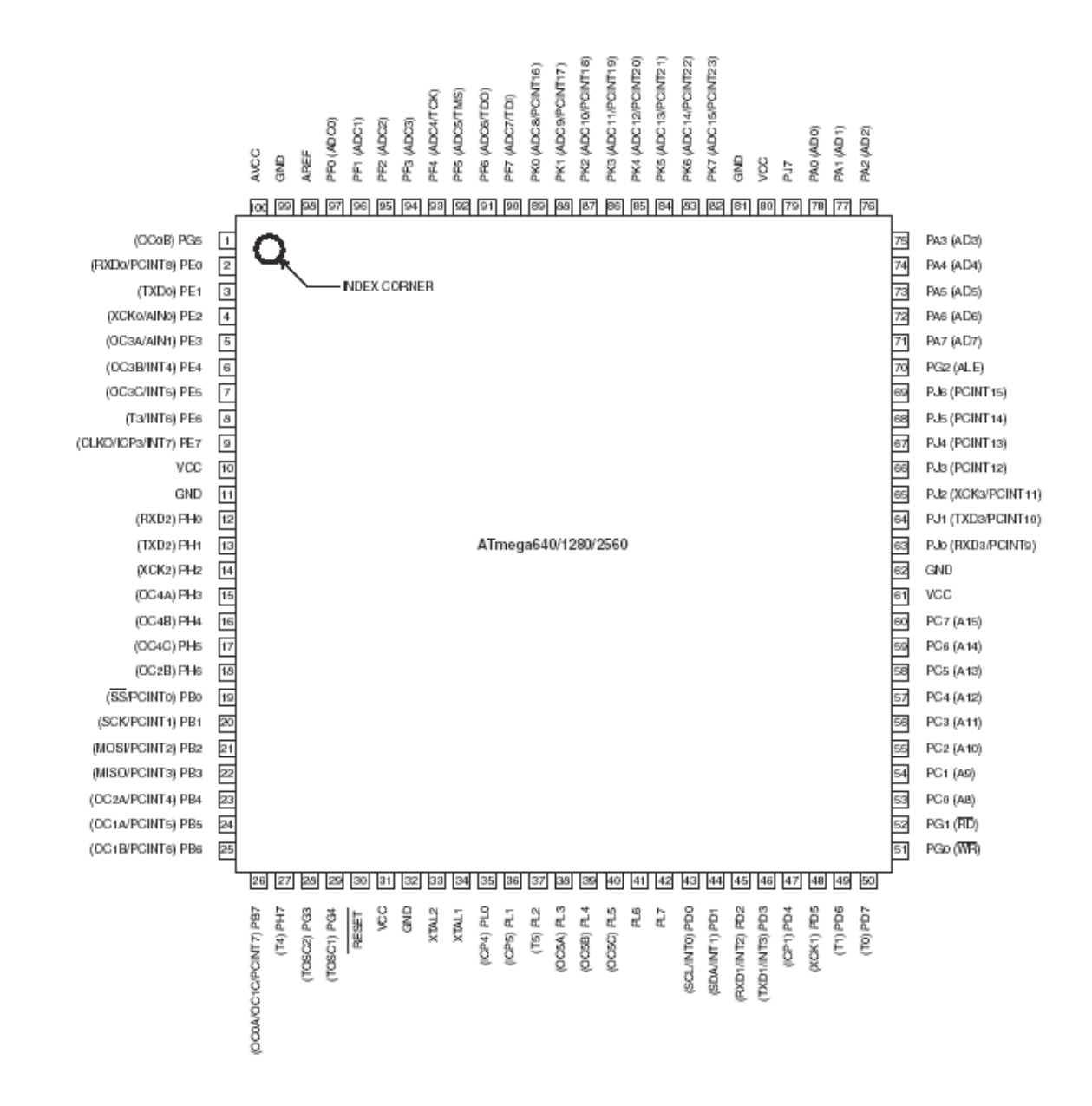

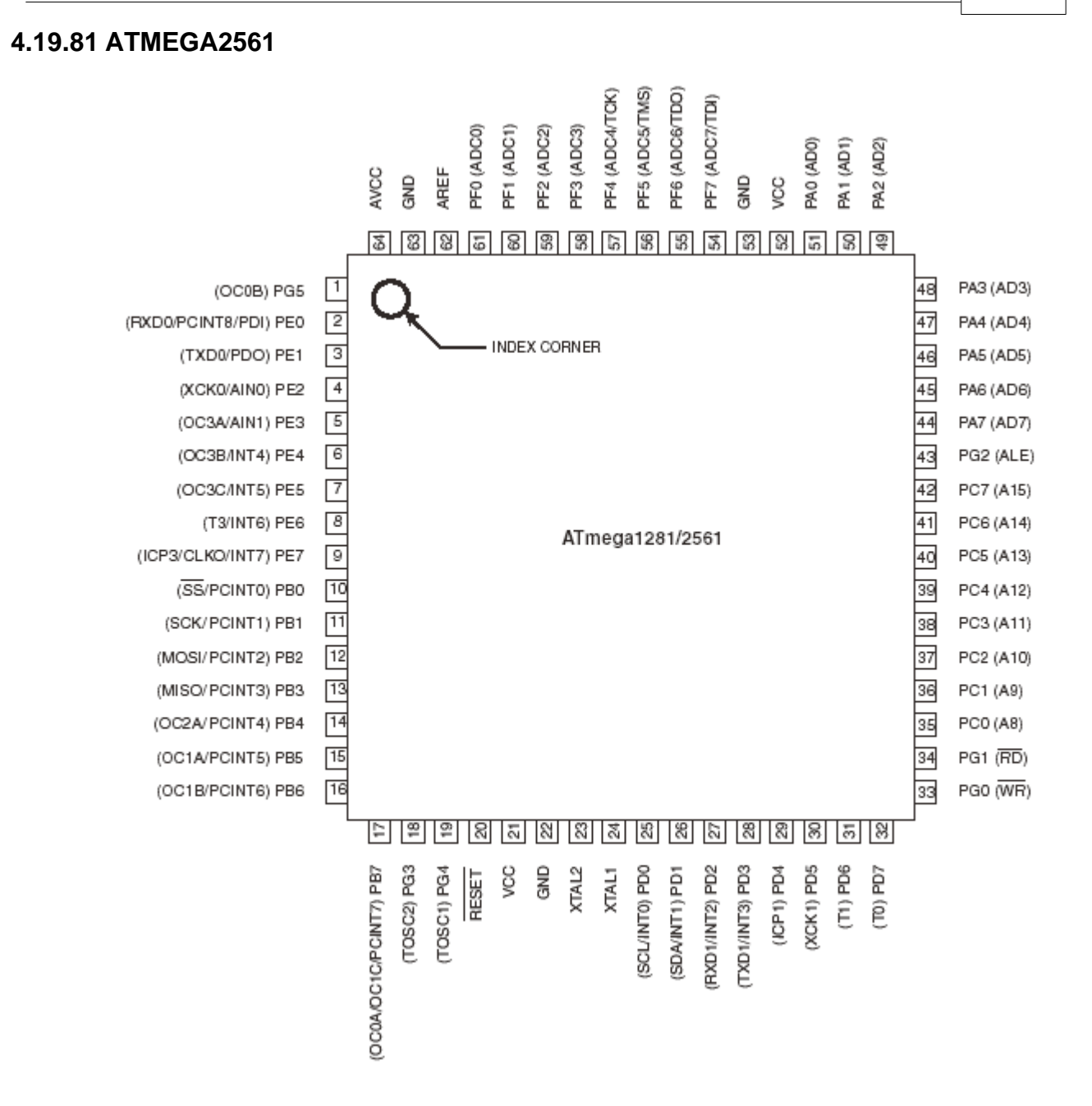

## **BASCOM HARDWARE 273**

## **4.19.82 ATMEGA3250P**

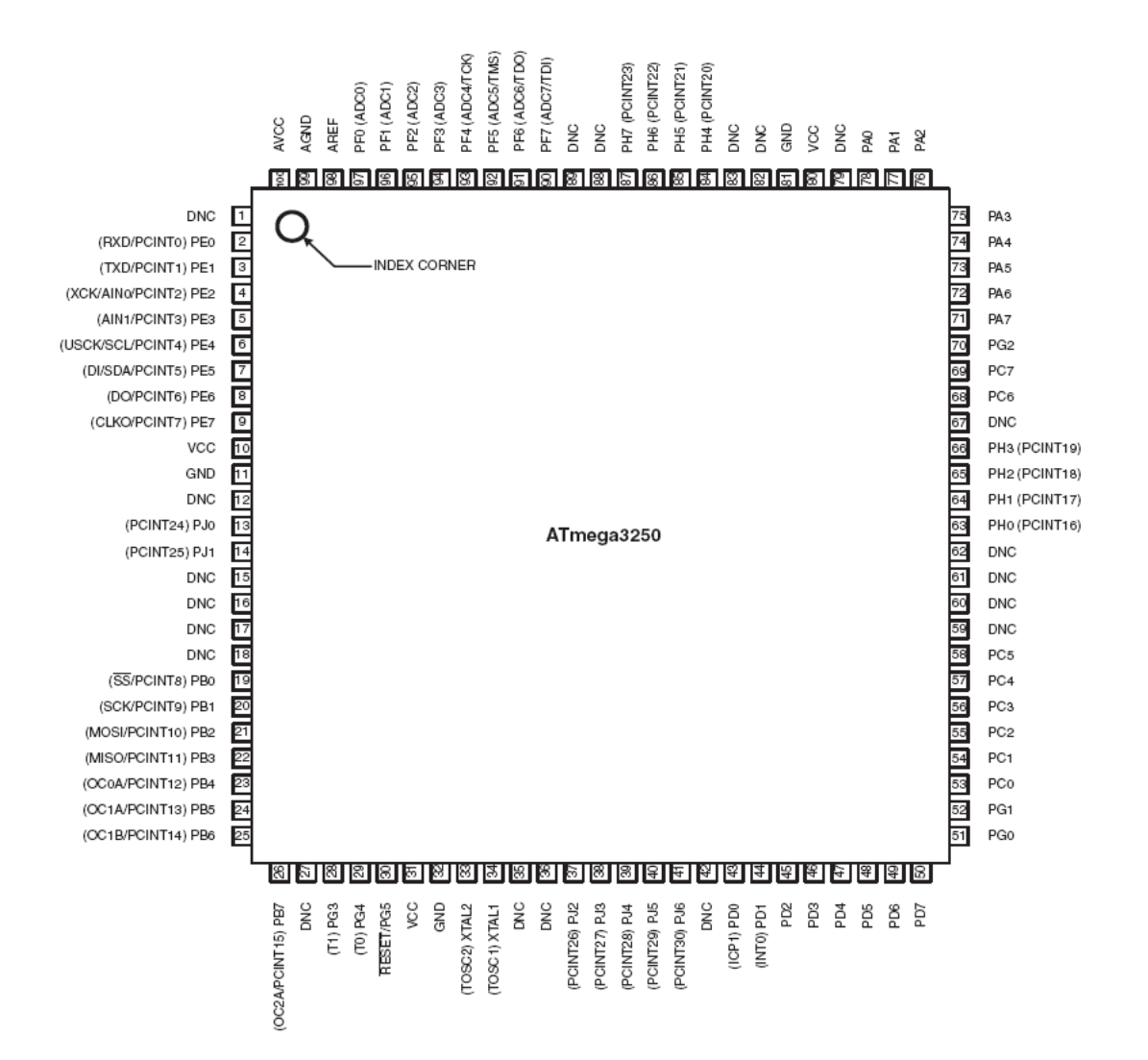

#### **4.19.83 ATMEGA8515**

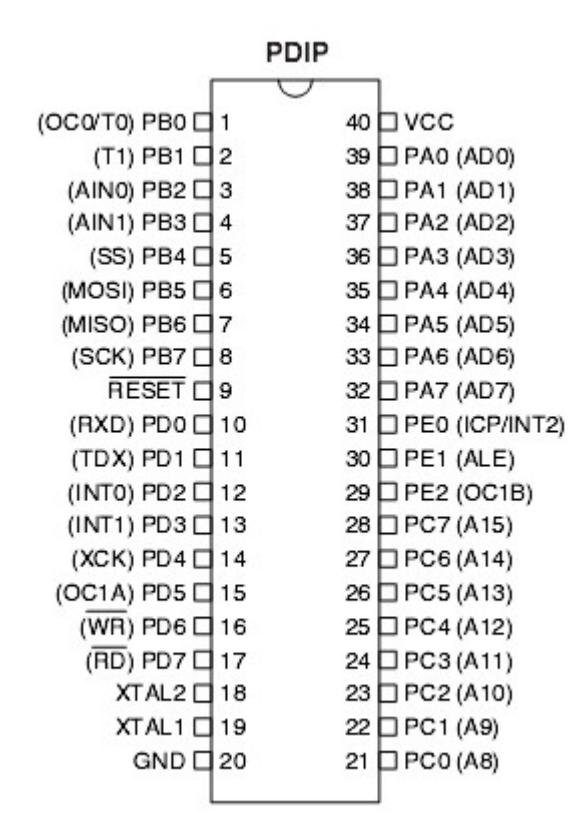

#### **4.19.84 ATMEGA8535**

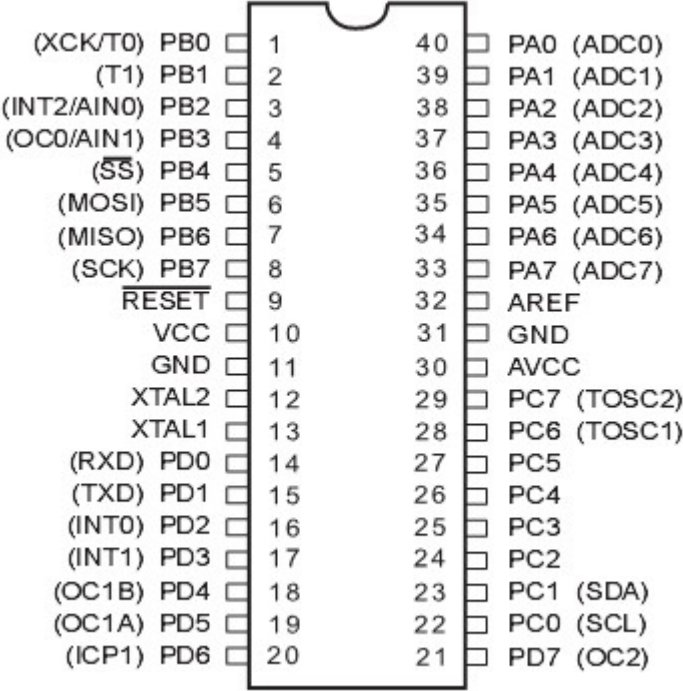

#### **4.19.85 ATXMEGA**

The ATXMEGA is a great new chip. It has a lot of hardware on board and a huge amount of hardware registers.

Some changes in the architecture are however breaking compatibility with normal AVR (ATMEGA/ATTINY) processors.

The ATXMEGA bring a huge amount of interfaces like UART, I2C, SPI, Counter/Timer, 12-Bit Analog Input/Output and also new features like **[DMA](#page-563-0)** [se4] (Direct Memory Access), the <u>[Event System](#page-573-0)bark</u> or AES hardware encryption/decryption.

All ATXMEGA have their registers at the same address. Some chips might not have all registers because the hardware is not inside the chip, but all DAT\* files are similar. And all hardware has a fixed offset. This allows to use dynamic code. For example Bascom-AVR can now use a variable for the UART and the code is only needed once because all hardware has a fixed offset.

\* DAT files are the register files. The register files are stored in the BASCOM-AVR application directory and they all have the DAT extension. The register file holds information about the chip such as the internal registers and interrupt addresses. The register file info is derived from ATMEL definition files.

The ATXMEGA work with 3.3V so please do not connect something which output 5V. Use a Level Shifter for that.

The maximum rating for a ATXMEGA Pin is 3.6 V.

When using the internal 32MHz oscillator you need at least 2.7V Vcc. The internal 32MHz oscillator is stable enough for a lot of applications. The maximum CPU Clock Frequency is 12MHz when using the XMEGA with just 1.6V Vcc.

Read Application Note [AVR1012: XMEGA A Schematic Checklist](http://www.atmel.com/dyn/resources/prod_documents/doc8278.pdf) for special considerations in your hardware design.

You can find Bascom samples for ATXMEGA in Bascom-AVR folder:

- · General samples ……..\BASCOM-AVR\SAMPLES\XMEGA
- · Bootloader samples in ………\BASCOM-AVR\SAMPLES\BOOT
- · For chips like xm128a1 in …….\BASCOM-AVR\SAMPLES\CHIPS

# **Manuals for ATXMEGA: There are 2 manuals available from ATMEL for every ATXMEGA Chip**

- 1.One Family Manual like for example for a ATXMEGA128**A**1 it is Atmel AVR XMEGA **A** Manual
- 2.Another Manual for the single chips like for example for an ATXMEGA128A1 it is the ATxmega64A1/128A1/192A1/256A1/384A1 Manual. In this Manual you find for example the Alternate Pin Functions. So you can find which Pin on Port C is the SDA and SCL Pin when you want to use the I2C/TWI Interface of this Port.

Beside the Manuals for the ATXMEGA chips there are a lot of Appliaction Notes available on the ATMEL website which explain for example the ATXMEGA Event System or Direct Memory Access (DMA) and so forth.

# **What you need to get started with ATXMEGA and BASCOM-AVR**

1.The latest Bascom-AVR FULL Version (The Demo Version of Bascom-AVR do not

support ATXMEGA).

- 2.An evaluation board like the Atmel AVR XMEGA® Xplained evaluation kit or any other ATXMEGA evaluation board with PDI (Program and Debug Interface) header.
- 3.A Programmer like AVRISP MKII or any other PDI or JTAG programmer which support ATXMEGA.
- 4.Latest AVR-Studio 4.X or 5.X only for setting fuse bits and to flash Bootloader to ATXMEGA.
- 5.Programming the ATXMEGA can be done direct from BASCOM-IDE. See also [LIBUSB](#page-143-0) 144) for further information.

## **The most important parts of an Bascom-AVR Program for XMEGA are:**

1. The Register file for the chip, crystal init and Stacks

```
$regfile = "xm128a1def.dat"
$crystal = 32000000 '32MHz
$hwstack = 64
$swstack = 40$framesize = 64
```
2. Enable and configure the oscillator of your choice:

**Config** Osc = Enabled , 32mhzosc = Enabled ' enable 2 MHz and 32 MHz internal oscillators

3. Select the oscillator source for the system clock and prescaler (this must match with \$crystal = XXXXXX). The following configure the internal 32MHz oscillator as system clock without prescaler so the system clock is 32MHz which match with  $$crystal = 32000000$ 

**Config** Sysclock = 32mhz , Prescalea = 1 , Prescalebc = 1\_1

4. If you intend to use interrupts you need to configure it before you use the Enable Interrupt command. Bascom-AVR will automatically enable the medium level interrupt when Enable Interrupt is in the code but not the low and high level interrupts.

**Config Priority** = Static, Vector = Application, Lo = Enabled, Med = Enabled, Hi = enabled

5. Also when you want to use EEPROM you need to configure it before you can use it:

**Config** Eeprom = Mapped  $\qquad$  'Setup memory mode for EEPROM in XMEGA

6. After this you can add Enable Interrupts and your code in the Main Loop.

**Do** vour code **Loop** 7. End

**End** 'end program' is a set of the set of the set of the set of the set of the set of the set of the set of the set of the set of the set of the set of the set of the set of the set of the set of the set of the set of the

# **FAQ - ATXMEGA**

Q: How to program/flash an ATXMEGA ?

A: There is no ISP programming support. Only JTAG and PDI is supported. Of course the MCS Bootloader can be used but you need to program the chip first with for example an AVRISP MKII programmer. After this programming the

ATXMEGA can be done direct from BASCOM-IDE

 Important is also that the AVRISP MKII programmer need 3.3V supply voltage from the Target.

Q: Is there a special boot loader source code I can use for ATXMEGA ?

A: There are example boot loader in following Bascom-AVR folder (C:\......\BASCOM-AVR\SAMPLES\BOOT)

 like ATXMEGA32A4 or ATXEMGA128A1. For other ATXMEGA Chips the source code can be easily adapted.

Q: What is the Program and Debug Interface (PDI) ?

A: The Program and Debug Interface (PDI) is an Atmel proprietary interface for external programming and on-chip

debugging of a device.

 *"The XMEGA doesn't have the SPI based In-System Programming (ISP) interface for* 

 *external programming, which has been used for megaAVR. Nor does it have the debugWIRE interface. These have been replaced by a two wire "Programming and Debugging Interface" (PDI)."* [from Atmel App Note AVR1005]

Q: How to read/write from/to ATXMEGA Register ?

A: If you want or need to write or read ATXMEGA Registers direct you just need to find the name by using the

ATXMEGA DAT file.

 For example if you want to read the ATXMEGA Revision there is the register **Mcu\_revid** in the DAT file.

The DAT files can be found in the BASCOM-AVR folder.

 Take care with protected registers. Before you can write to this registers you need to release it. An example for this is the Software Reset.

Q: How to initiate a software Reset of an ATXMEGA ?

A: Before you can write the Software Reset Bit you need to release the write protection for this bit and register.<br>
let a change of p

change of protected Registers for following 4 CPU Instruction Cycles CPU\_CCP = &HDOS<br>'Initiate Software Reset by CPU\_CCP = cricks<br>
"Initiate Software Reset by setting Bit0 of RST\_CTRL Register<br>
Rst\_ctrl.0 = 1 When this bit is set a softw software reset occur

Q: For what do I need Fuse Bits (Fuses) with ATXMEGA ?

A: *"The Fuses are used to set important system function and can only be written from an external*

 *programming interface. The application software can read the fuses. The fuses are used to configure*

 *reset sources such as Brown-out Detector and Watchdog, Start-up configuration, JTAG*

 *enable and JTAG user ID, Bootloader…..An unprogrammed fuse or lock bit will have the value one, while a* 

 *programmed flash or lock bit will have the value zero.."* [ATXEMGA A Manual]

Q: How to write to 16-Bit (Word) Register of ATXMEGA ?

A: You do not care about the 16-Bit (Word) Register because the compiler will handle this for you automatic.

For this you can find the [WIO] (Word IO) Section in the DAT file. You can only

write direct to 16-Bit Register over the defined register in the [WIO] section of the DAT file

 If there is a need to manual write/read to/from 16-Bit register you always need to write/read the LOW Byte (LSB)

and then the HIGH Byte (MSB).

Q: Is there also a linear memory architecture as with ATMEGA or ATTINY AVR's ? A: The power of the AVR is/was the linear memory architecture. In the ATXMEGA this has been changed : the registers are placed into a separate address space. This makes code like this fail:

 Clr r31 Ldi r30,10 ; point to register R10 Ld r24,z+ ; load value from R10 and inc pointer

 Of course LDS/STS will not work either on the registers. If your ASM code contains such code you need to rewrite it.

Q: Is the Bascom-AVR Demo version supporting ATXMEGA ? A: ATXMEGA is not available in PDIP. This means that the ATXMEGA is not really suited for hobby projects.

As a result, the DEMO version does not support the ATXMEGA.

Q: For what are Virtual Port Registers good for ?

A: "Virtual port registers allow for port registers in the extended I/O memory space to be mapped virtually

 in the I/O memory space. When mapping a port, writing to the virtual port register will be

 the same as writing to the real port register. This enables use of I/O memory specific instructions

 for bit-manipulation, and the I/O memory specific instructions IN and OUT on port register that

 normally resides in the extended I/O memory space. There are four virtual ports, so up to four

 ports can be mapped virtually at the same time. The mapped registers are IN, OUT, DIR and

INTFLAGS." [from ATXMEGA A Manual]

Q: Is Serialin and Serialout supported for UART Interfaces above COM4 A: No buffered serialin and buffered serialout is supported for the first 4 UARTS (COM1....COM4). For COM5....COM8 you can use an interrupt routine or DMA (Direct Memory Access) as an alternative.

 For ATXMEGA the first 4 UARTS can use for example serialin: SERIALIN : first UART/UART0 --> COM1 SERIALIN1 : second UART/UART1 --> COM2 SERIALIN2 : third UART/UART2 --> COM3 SERIALIN3 : fourth UART/UART3 --> COM4

 For example with an ATXMEGA128A1 you get 8 UARTS: Every of the 8 USART's has for example a Receive Interrupt which you can use to analyze incoming data:

ATXMEGA128A1 Receive Interrupts:

 COM1 --> Usartc0\_rxc COM2 --> Usartc1\_rxc COM3 --> Usartd0\_rxc COM4 --> Usartd1\_rxc COM5 --> Usarte0\_rxc COM6 --> Usarte1\_rxc COM7 --> Usartf0\_rxc COM8 --> Usartf1\_rxc

In the interrupt routine you need to use the inkey( $\#X$ ) function because inkey( $\#X$ ) is reading the data register and

 therefore reset the interrupt flag. Without reading the data register or resetting the interrupt flag manual the

interrupt will fire again and again.

Example the interrupt routine:

 Rxc\_isr: Example the interrupt<br>Rxc\_isr:<br>Rs232 = **Inkey**(#1)<br>do something with the 'do something with the data  **Return**

Q: How to get the reason for a reset of ATXMEGA (like power on, watchdog or software rest)

A: There is a special register for that **RST\_STATUS** you can read and analyze.

Q: How to auto calibrate the internal 2MHz and 32MHz Oscillators during runtime ? A: The automatic runtime calibration of internal oscillators is activated by enabling the DFLL (Digital Frequency-locked Loops) and autocalibration.

 'The internal 32.768 KHz Oscillator is used for calibration Osc\_dfllctrl = &B00000000 'Enable DFLL and autocalibration **Set** Dfllrc32m\_ctrl. <sup>0</sup>

Additional hint from ATMEL for some chip revisions:

"....**Both DFLLs and both oscillators has to be enabled for one to work** In order to use the automatic runtime calibration for the 2 MHz or the 32 MHz internal oscillators,

the DFLL for both oscillators and both oscillators has to be enabled for one to work. **Problem fix/Workarund**

Enabled both DFLLs and oscillators when using automatic runtime calibration for one of the internal oscillators....."

Q: How many Flash and EEPROM Write/Erase Cycles can be done with ATXMEGA ? A: One write cycle consists of erasing a sector, followed by programming the same sector. You can find the maximum numbers for an ATXMEGA128A1 here:

XMEGA Flash and EEPROM Write/Erase Cycles:

For ATxmega128A1 devices

Flash: 25°C - 10K Write/Erase cycles 85°C - 10KWrite/Erase cycles

EEPROM:

25°C 80K- Write/Erase cycles 85°C 30K- Write/Erase cycles

### **See also**

 $\mathsf{CONFIG}$  ADCX $|\mathfrak{soq}\rangle$ 

#### **4.19.86 ATXMEGA16A4**

This page is intended to show the outline of the chip and to provide additional information that might not be clear from the data sheet. Read the generic info about Xmega.

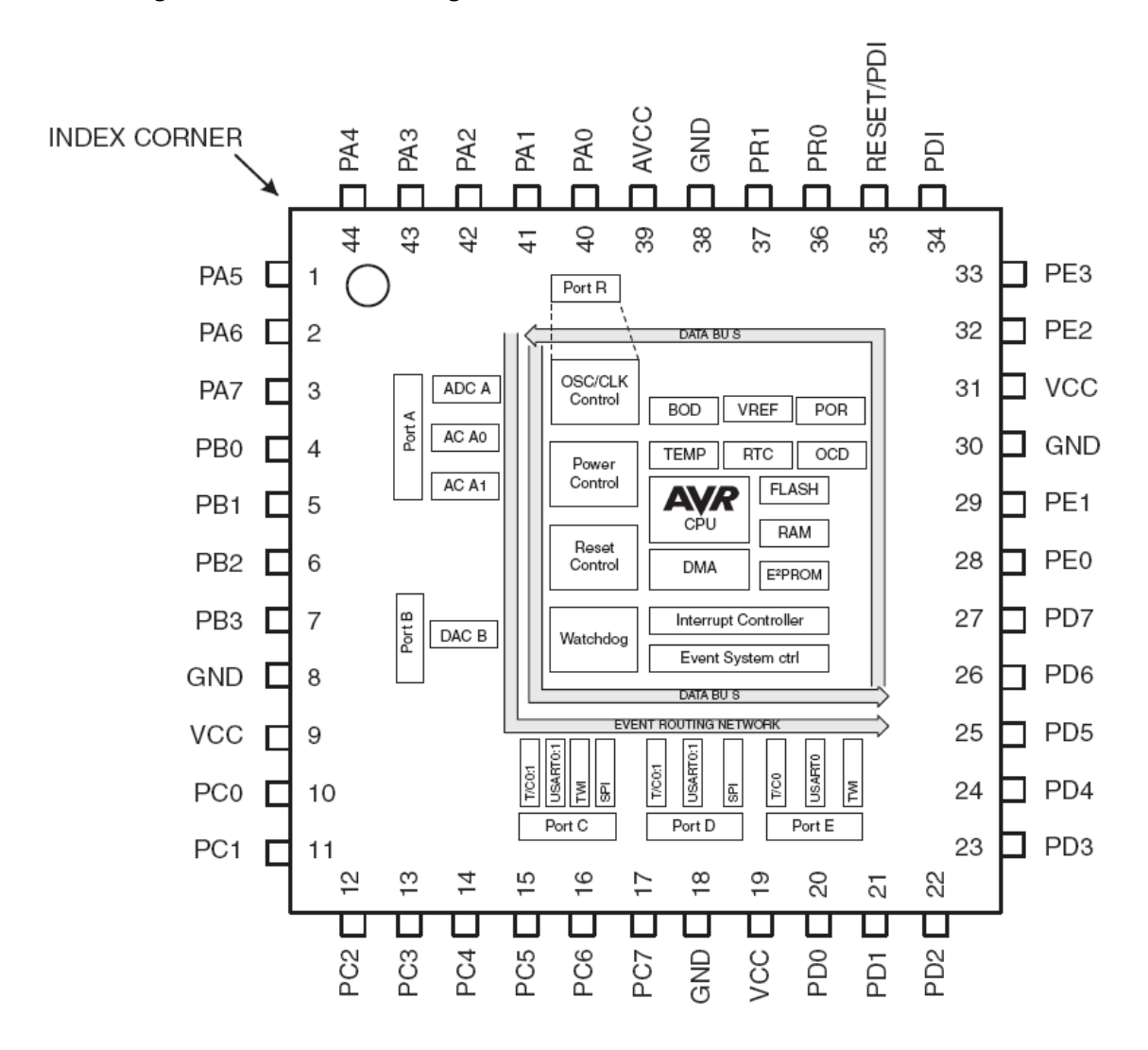

#### **4.19.87 ATXMEGA16D4**

This page is intended to show the outline of the chip and to provide additional information that might not be clear from the data sheet. Read the generic info about Xmega.

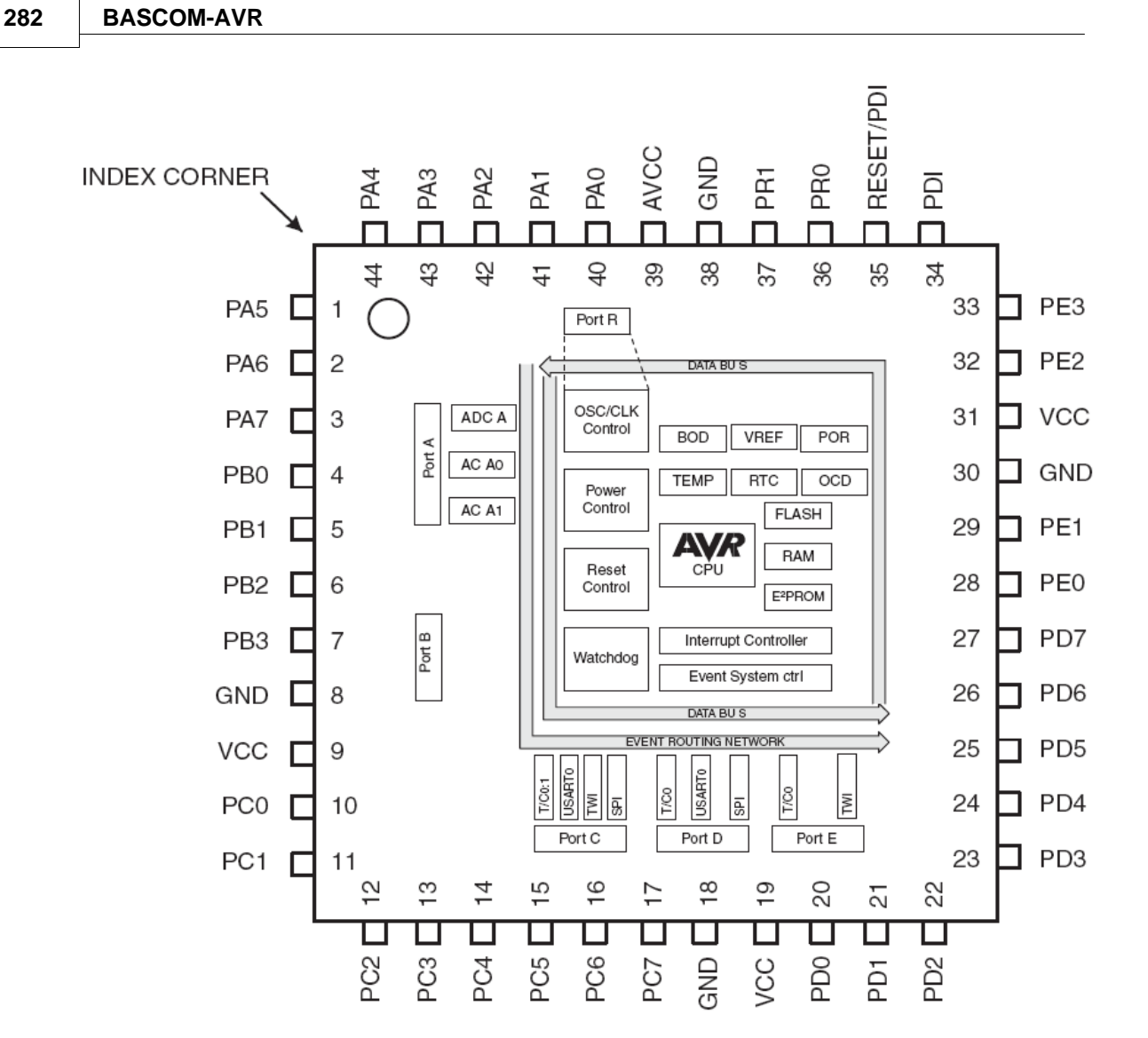

## **4.19.88 ATXMEGA32A4**

Enter topic text here.

## **4.19.89 ATXMEGA32A4U**

Enter topic text here.

## **4.19.90 ATXMEGA32D4**

This page is intended to show the outline of the chip and to provide additional information that might not be clear from the data sheet. Read the generic info about Xmega.

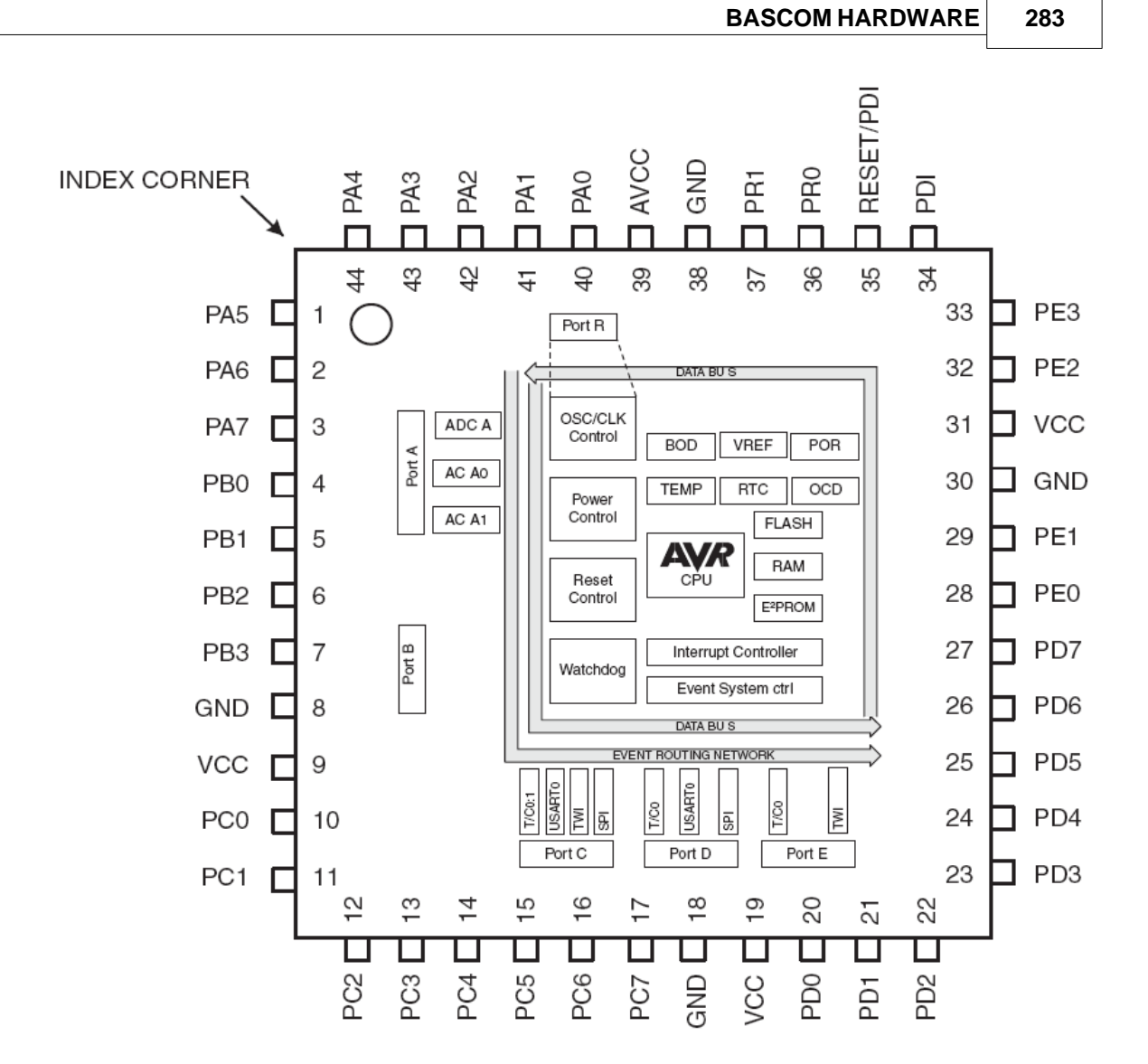

### **4.19.91 ATXMEGA64A1**

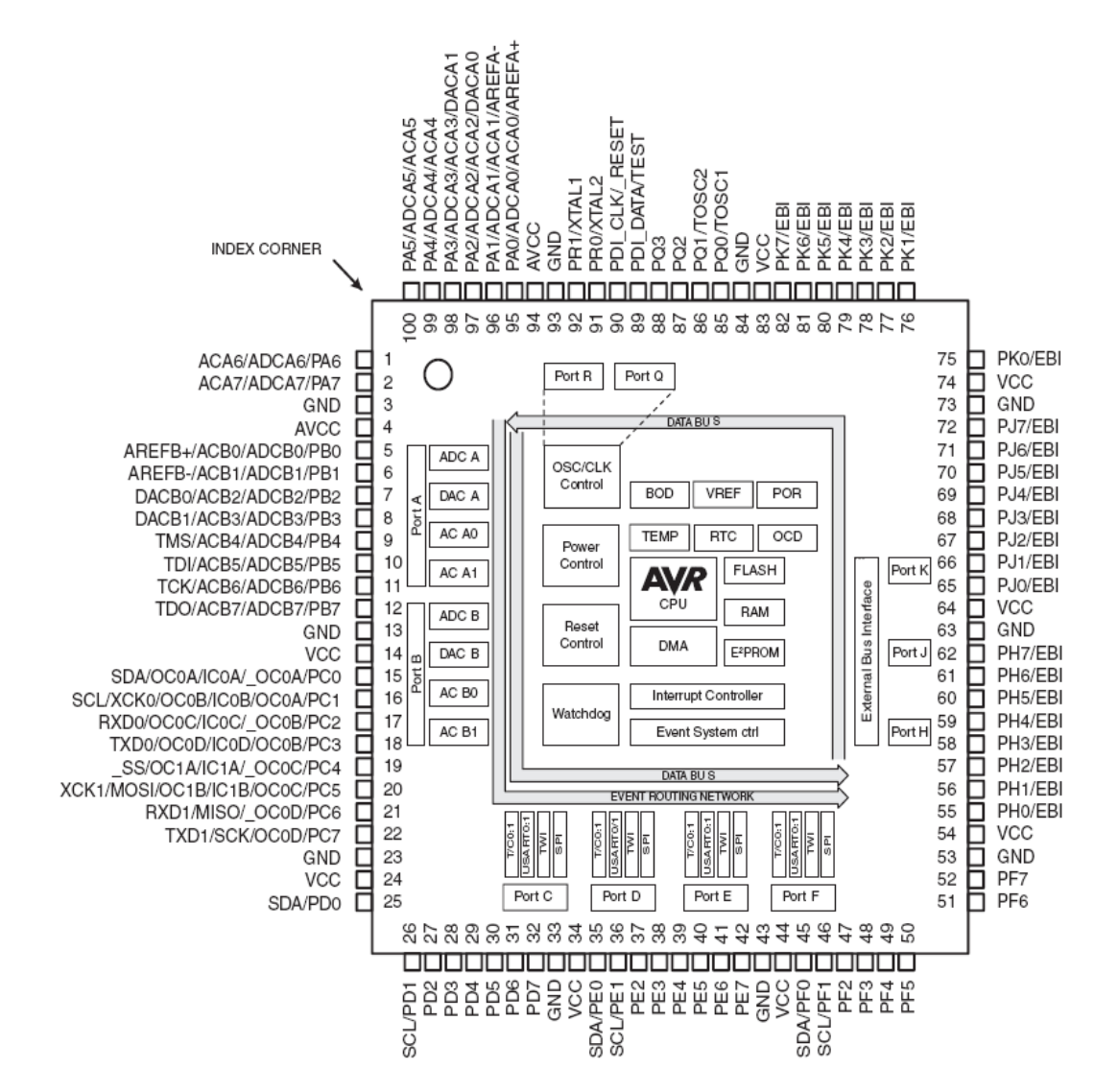

Here a note about the spike detector :

>The calibration byte in the production signature row show 0xFF and 0x00 >for the ADC Calibration byte. Are these really the calibration values ? >And I'm not able to set the HIGH Byte of the calibration register. >Errata of Rev H don't show something from calibration bytes.

Reply from Atmel :

The voltage spike detector has been removed from the latest revision of the XMEGA A manual.

This is because we have, unfortunately, not been able to validate the spike detector fully. The module is disabled in currently available parts to avoid unforeseen problems for any customers.

#### **4.19.92 ATXMEGA64A3**

This page is intended to show the outline of the chip and to provide additional information that might not be clear from the data sheet.

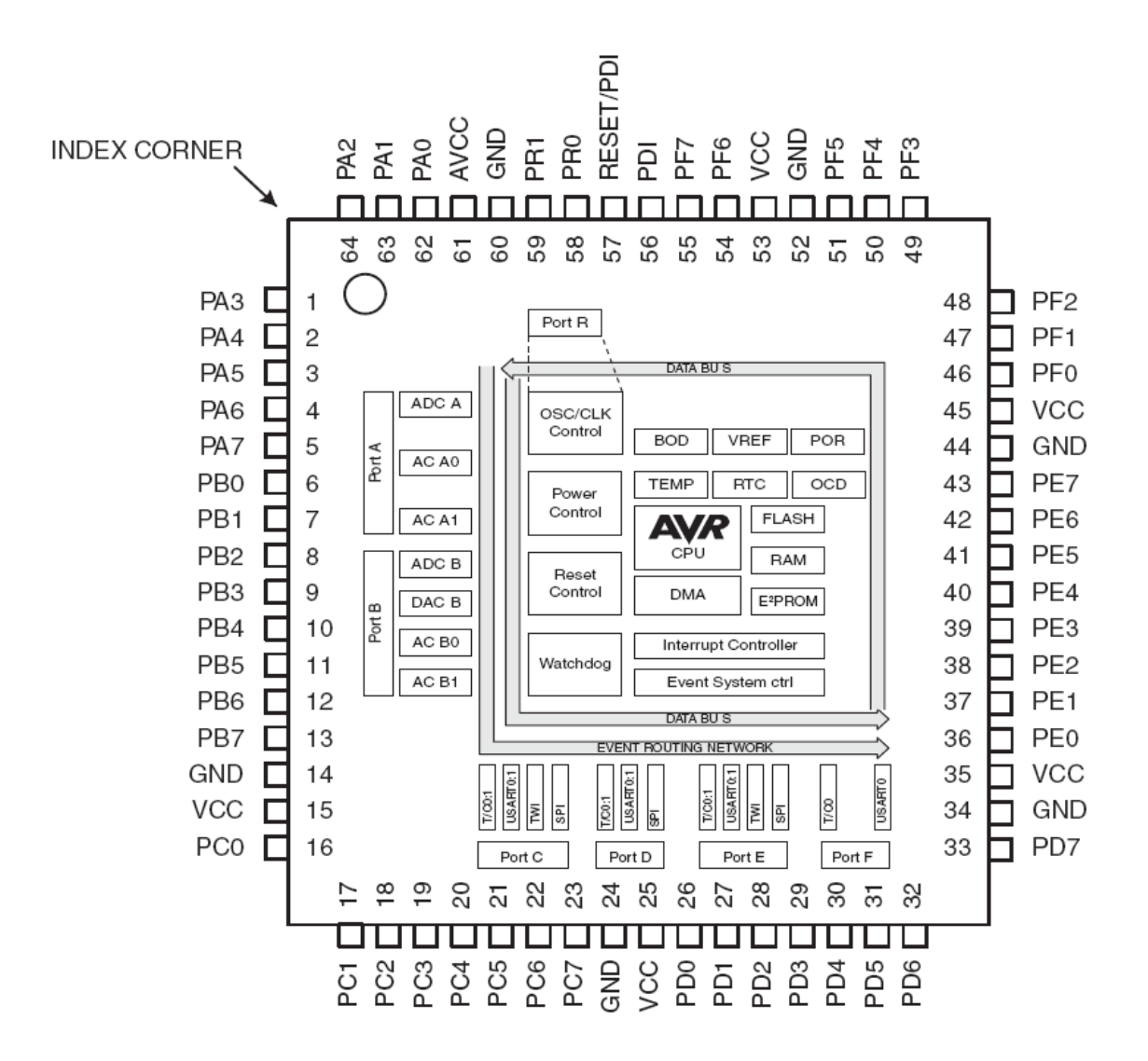

#### **4.19.93 ATXMEGA64D3**

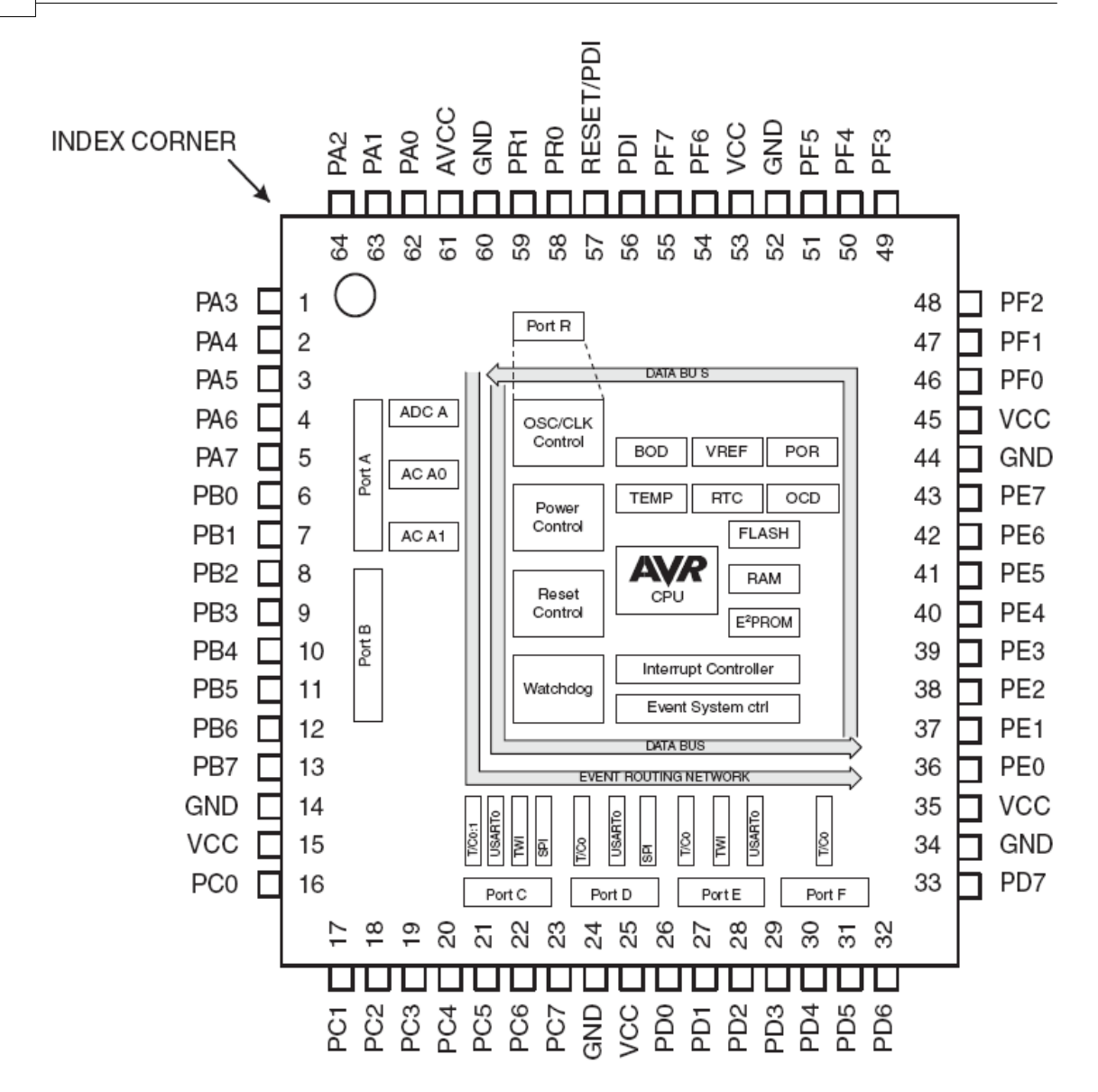

#### **4.19.94 ATXMEGA64D4**

This page is intended to show the outline of the chip and to provide additional information that might not be clear from the data sheet. Read the generic info about Xmega.

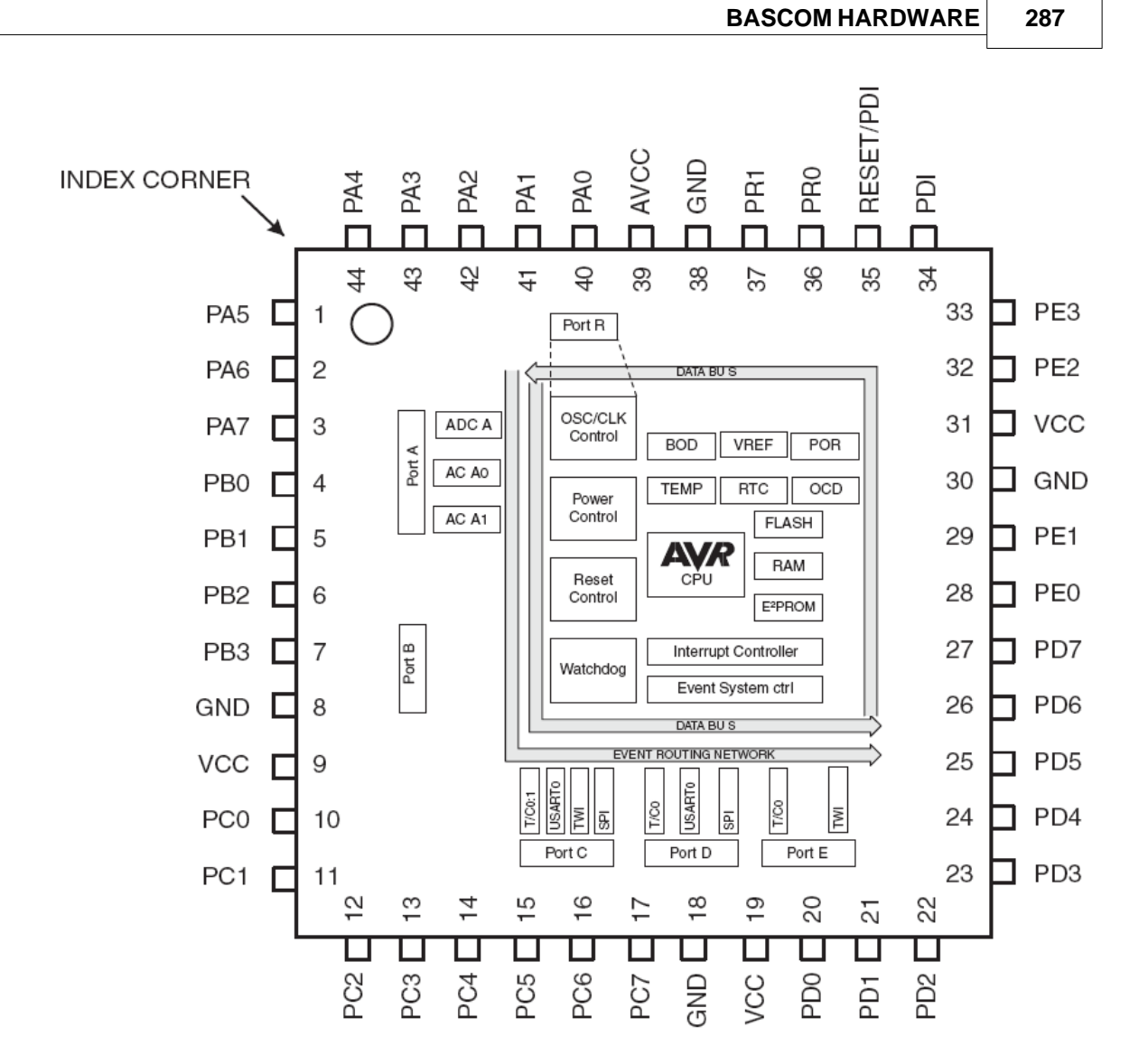

### **4.19.95 ATXMEGA128A1**

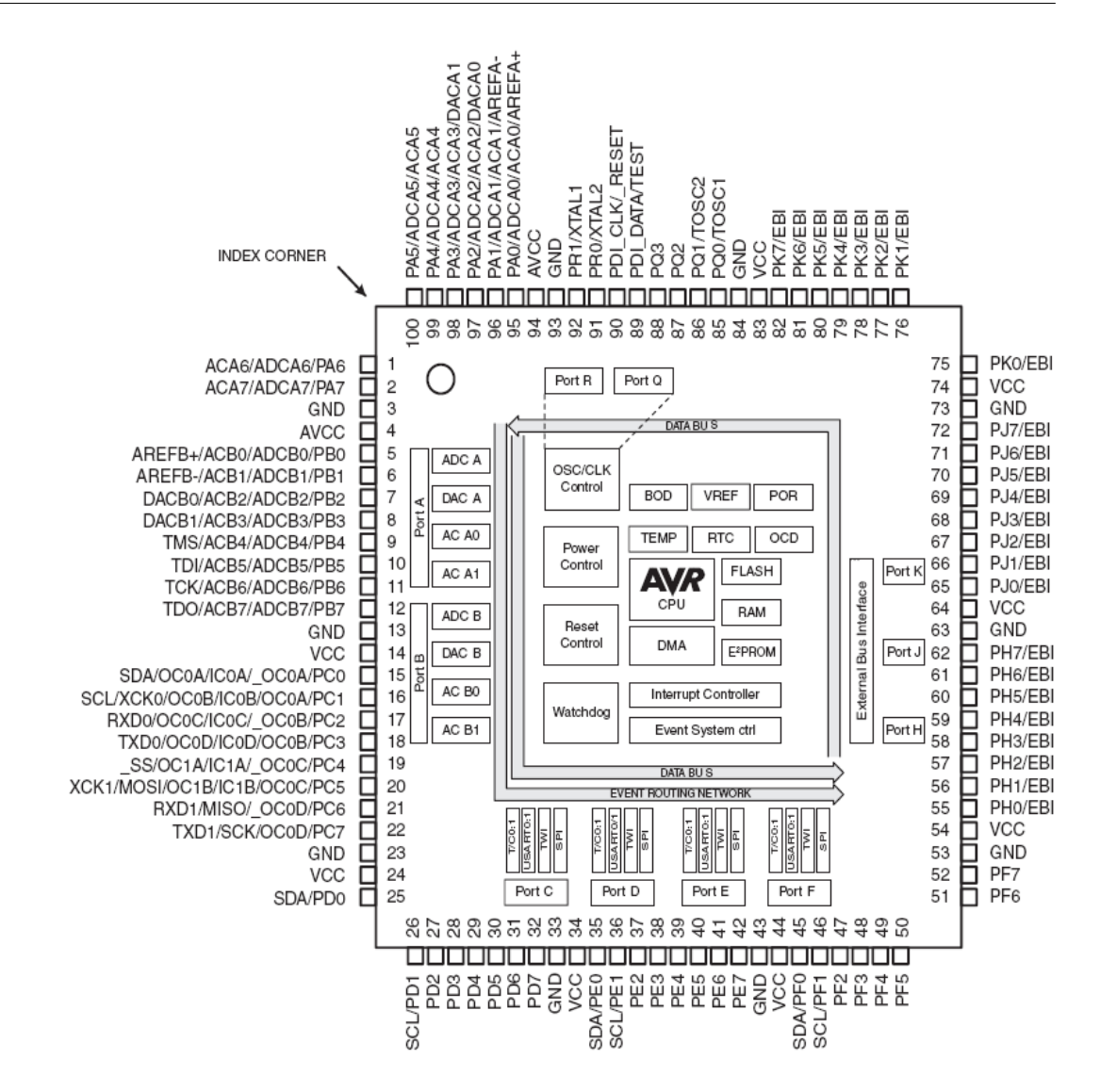

**Question:** The DVDSON FUSE BIT the ATxmega A MANUAL says that for characterization data on VDROP and tSD consult the device data sheet. (Device: ATXMEGA128A1 RevH). But I can't find this Information in the datasheet ?

**Answer:** The voltage spike detector has been removed from the latest revision of the XMEGA A manual.

This is because we have, unfortunately, not been able to validate the spike detector fully.

**Question:** The calibration byte in the production signature row show 0xFF and 0x00 for the ADC Calibration byte. Are these really the calibration values ? Errata of Rev H don't show something from calibration bytes. (Device: ATXMEGA128A1 RevH)

**Answer:** Yes this is a known issue with ATXMEGA128A1 RevH. We will be fixing up this

issue in the later version of the device.

You should write the code for loading the calibration registers in the firmware so that when we fix it in the later version you do not have to fix
the code. Also loading it now will not cause any problem in the ADC operation.

### **4.19.96 ATXMEGA128A3**

This page is intended to show the outline of the chip and to provide additional information that might not be clear from the data sheet.

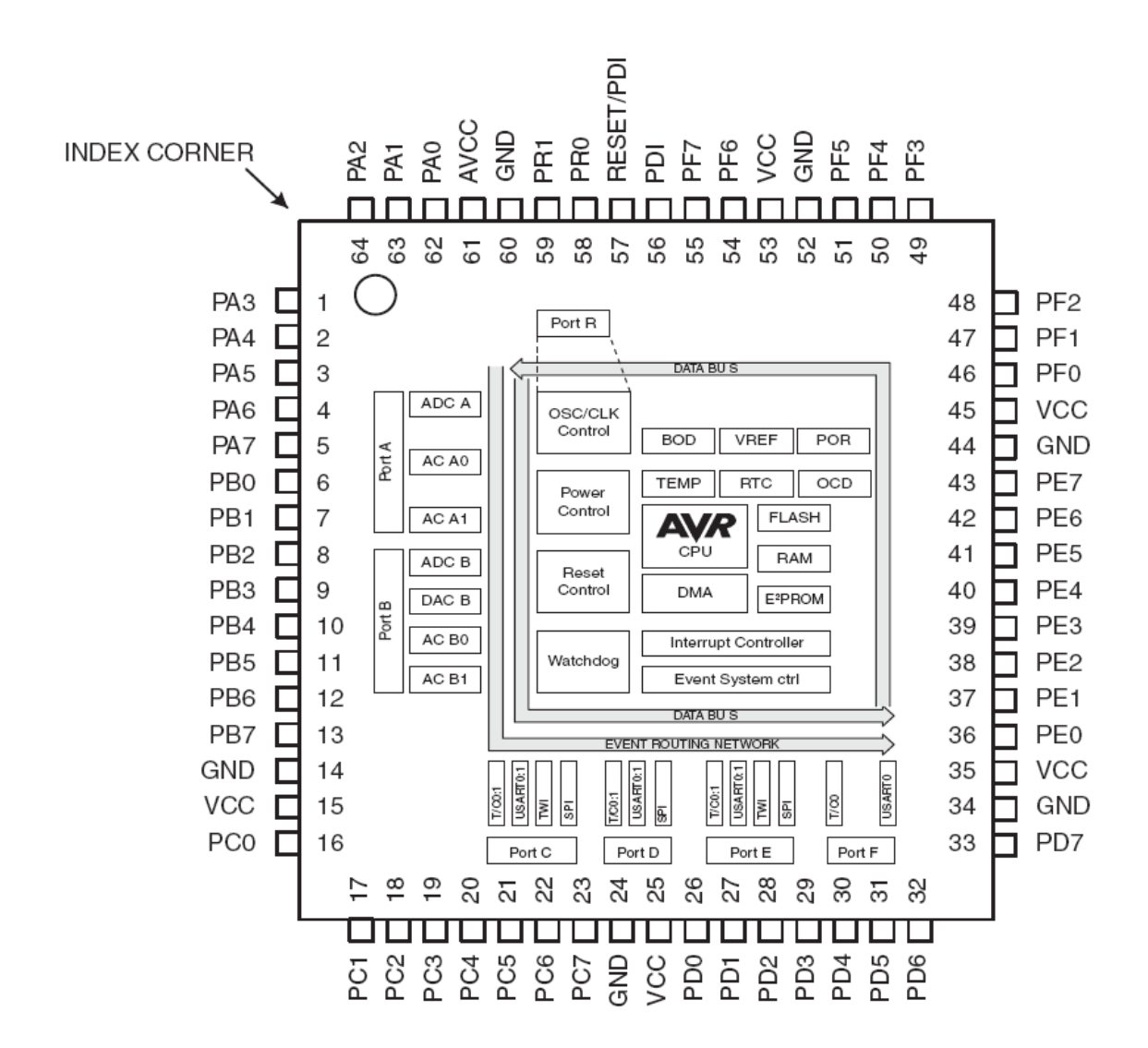

#### **4.19.97 ATXMEGA128B1**

Enter topic text here.

#### **4.19.98 ATXMEGA128D3**

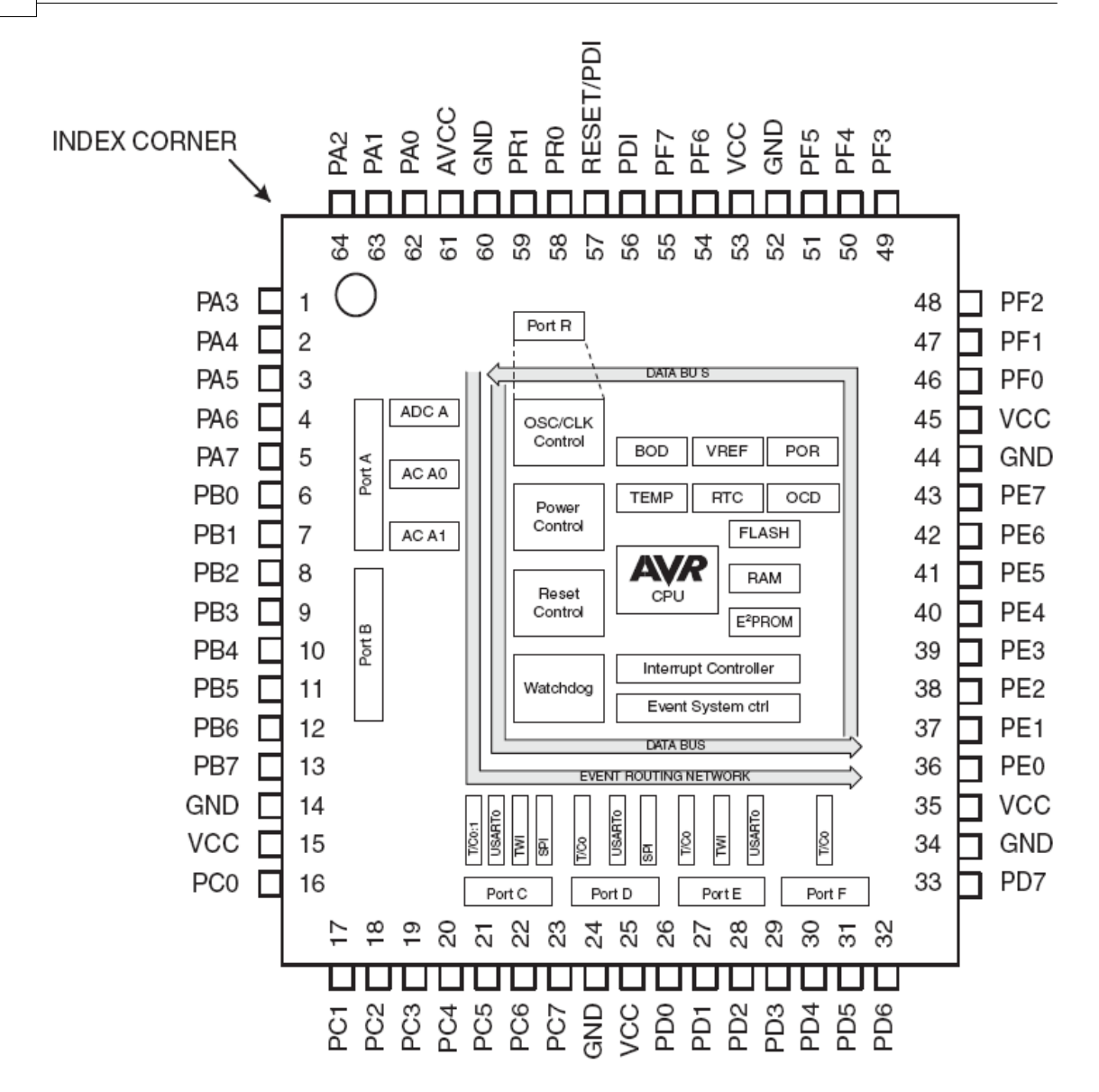

#### **4.19.99 ATXMEGA128D4**

This page is intended to show the outline of the chip and to provide additional information that might not be clear from the data sheet. Read the generic info about Xmega.

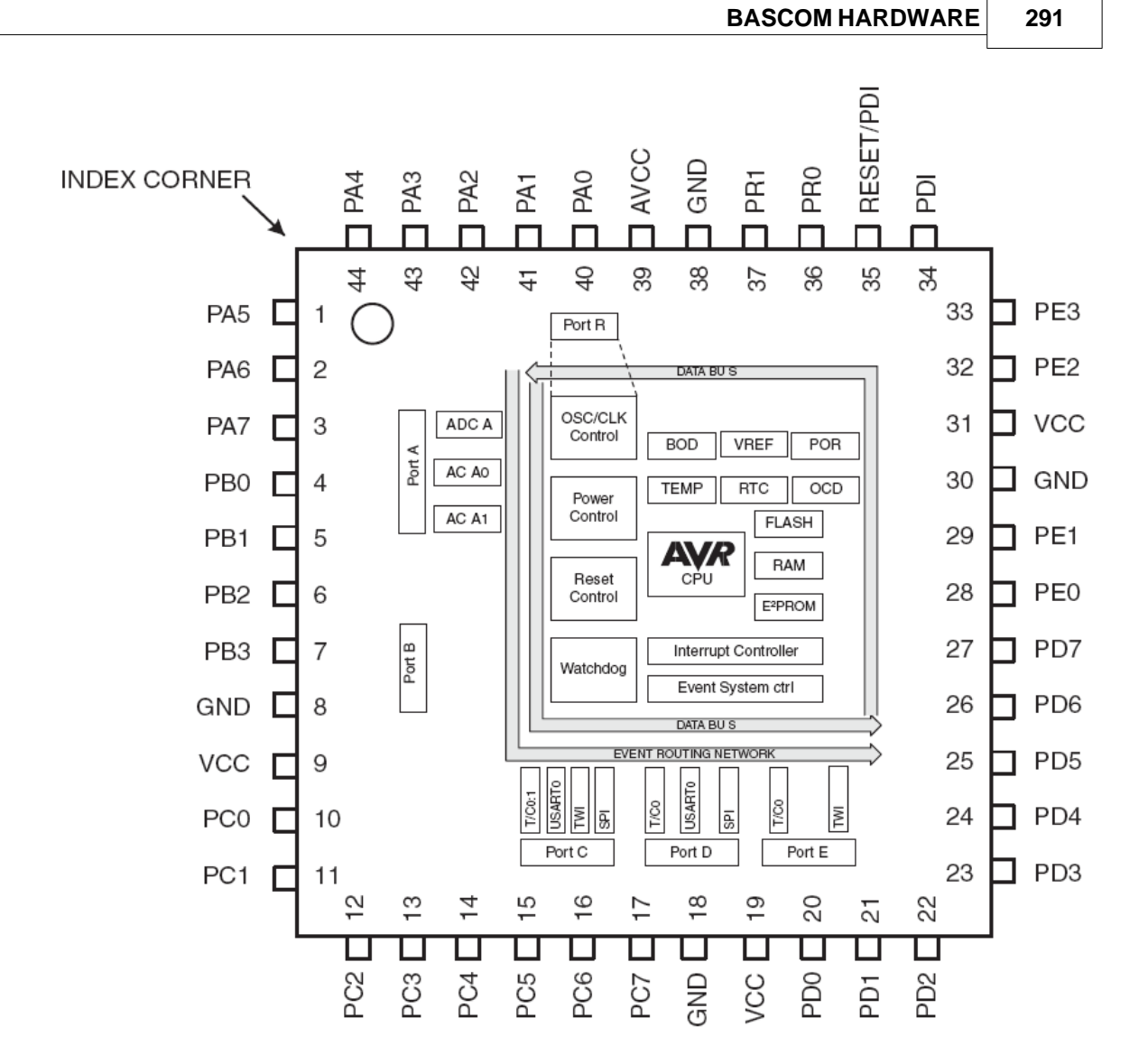

### **4.19.100ATXMEGA192A3**

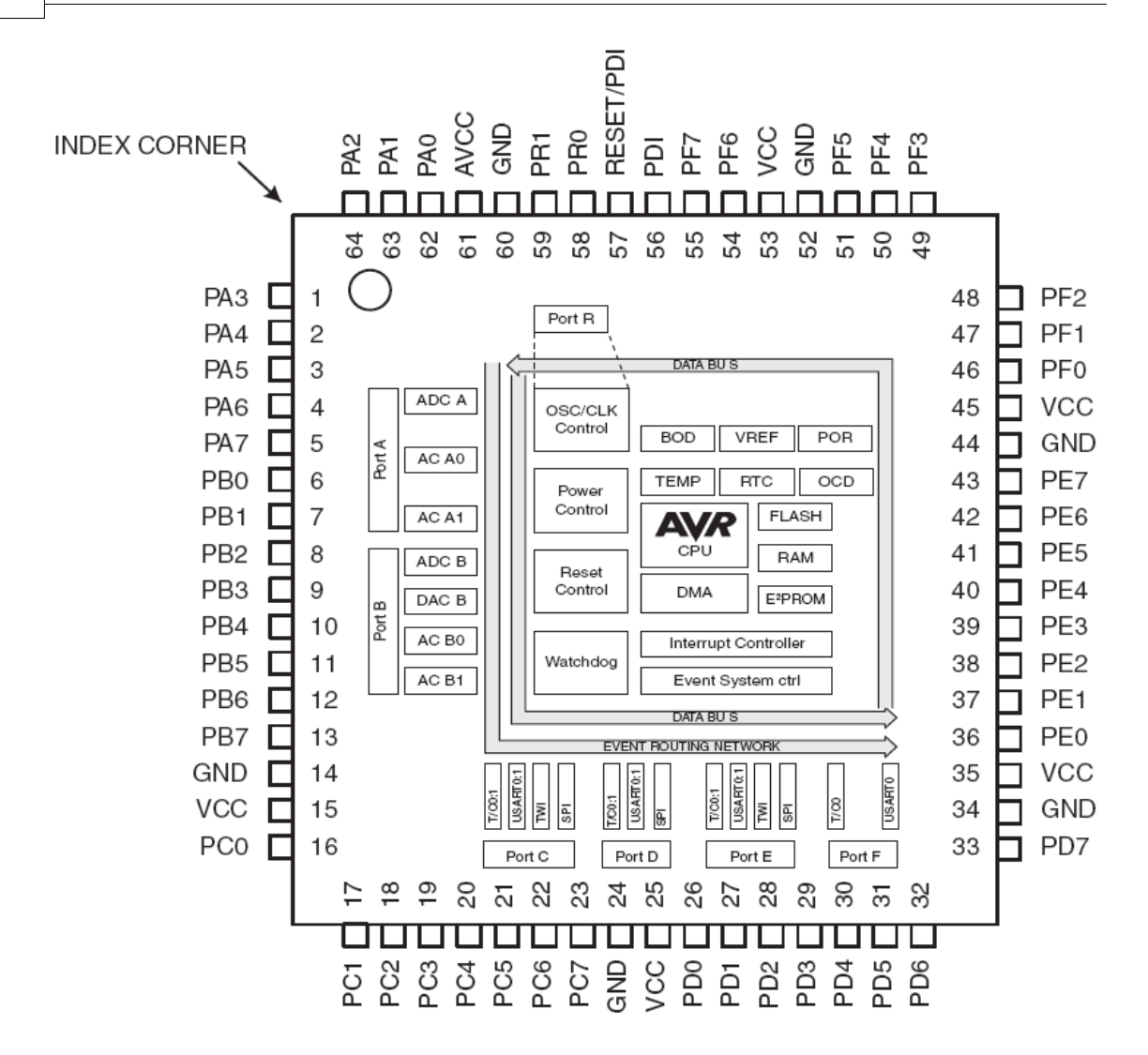

### **4.19.101ATXMEGA192D3**

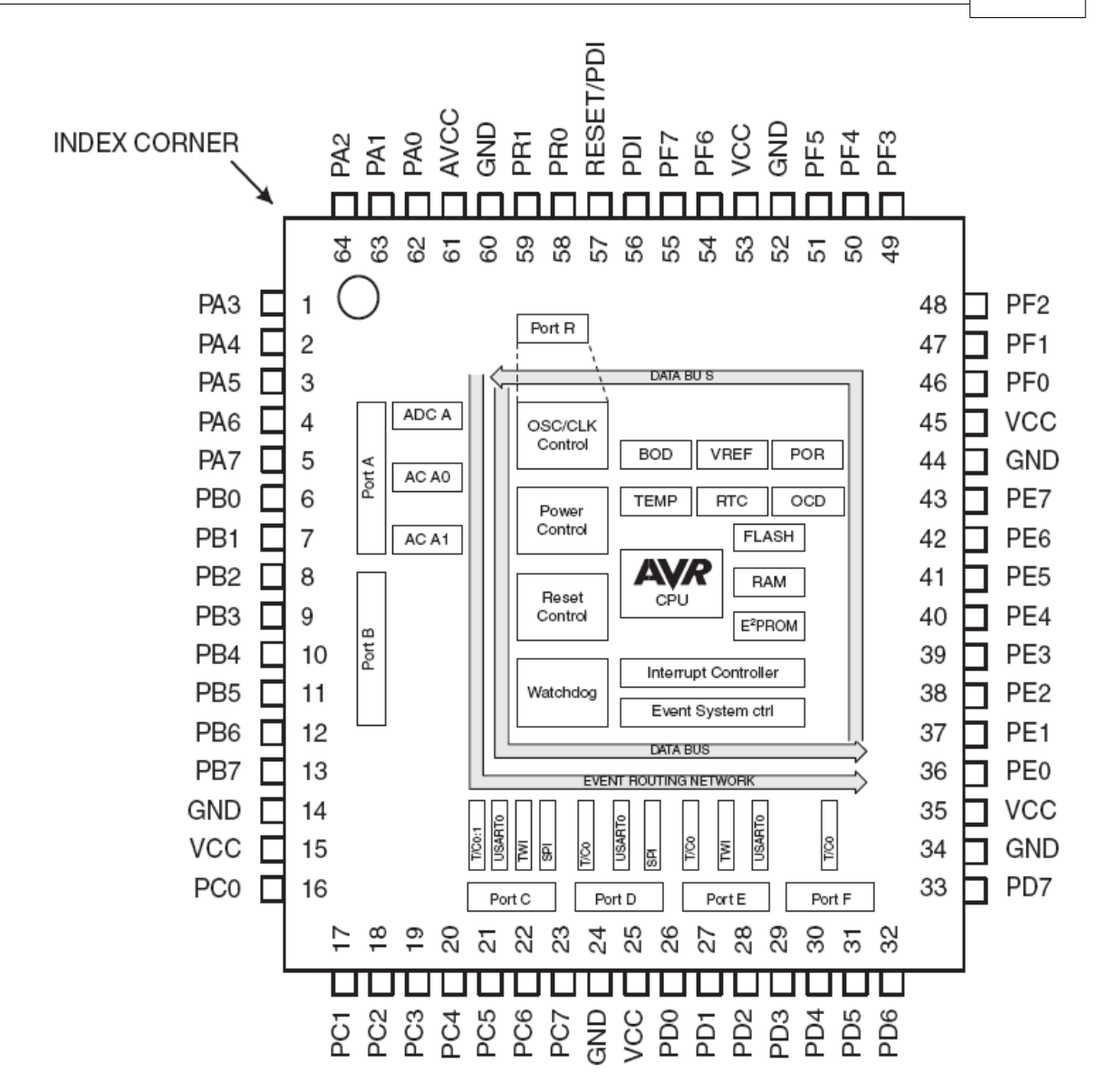

### **4.19.102ATXMEGA256A3**

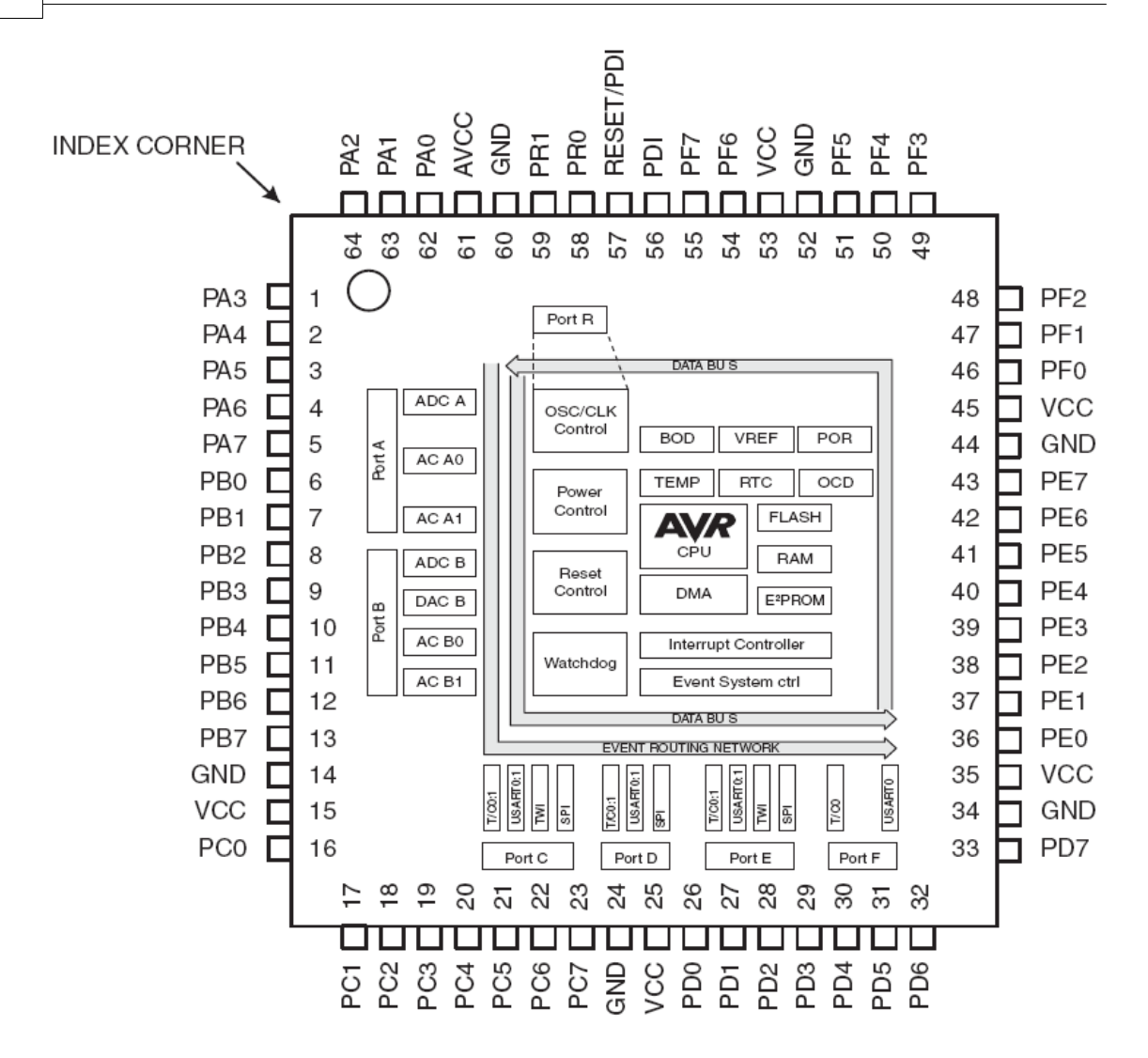

#### **4.19.103ATXMEGA256A3B**

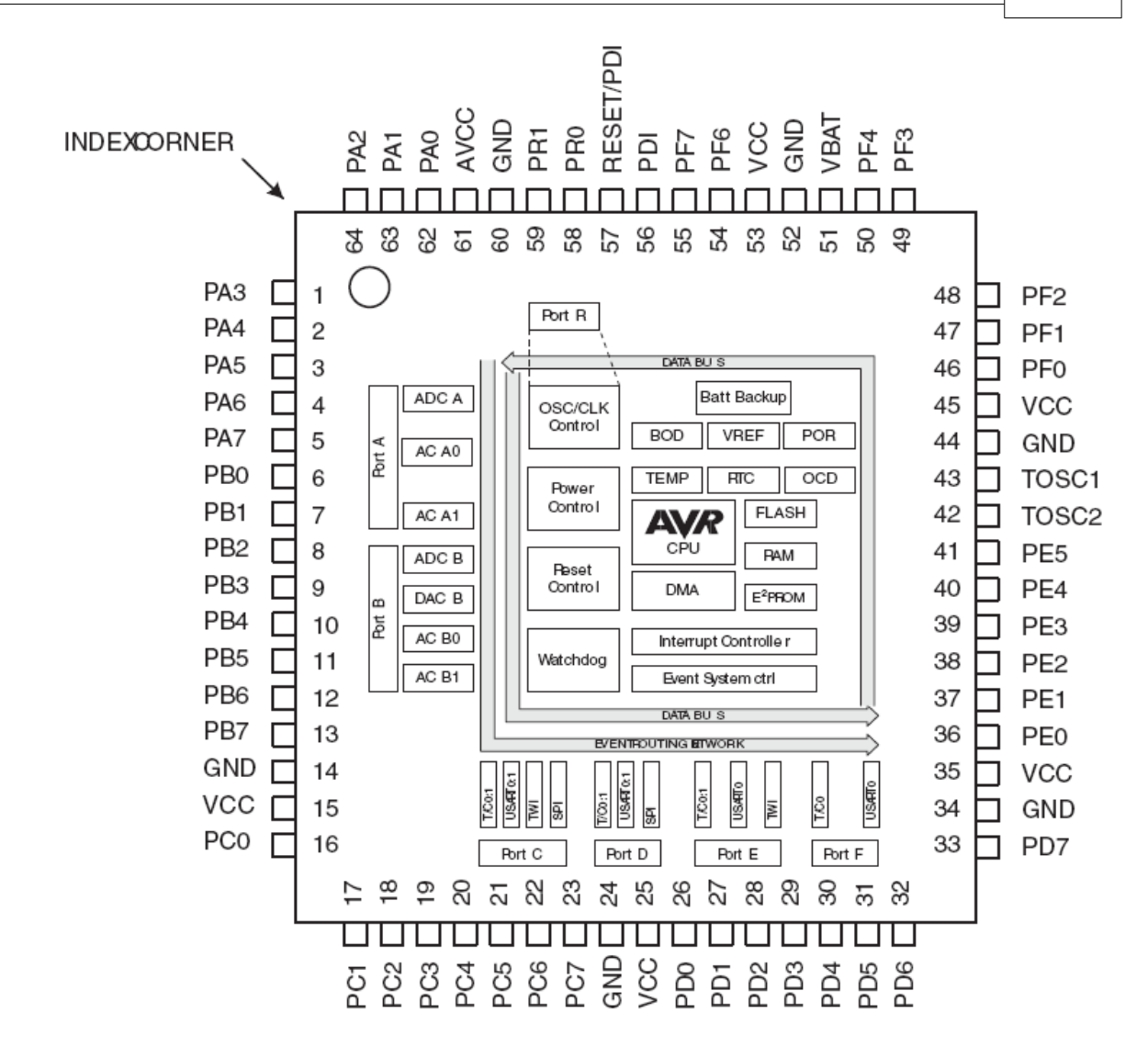

### **4.19.104ATXMEGA256A3BU**

#### **4.19.105ATXMEGA256D3**

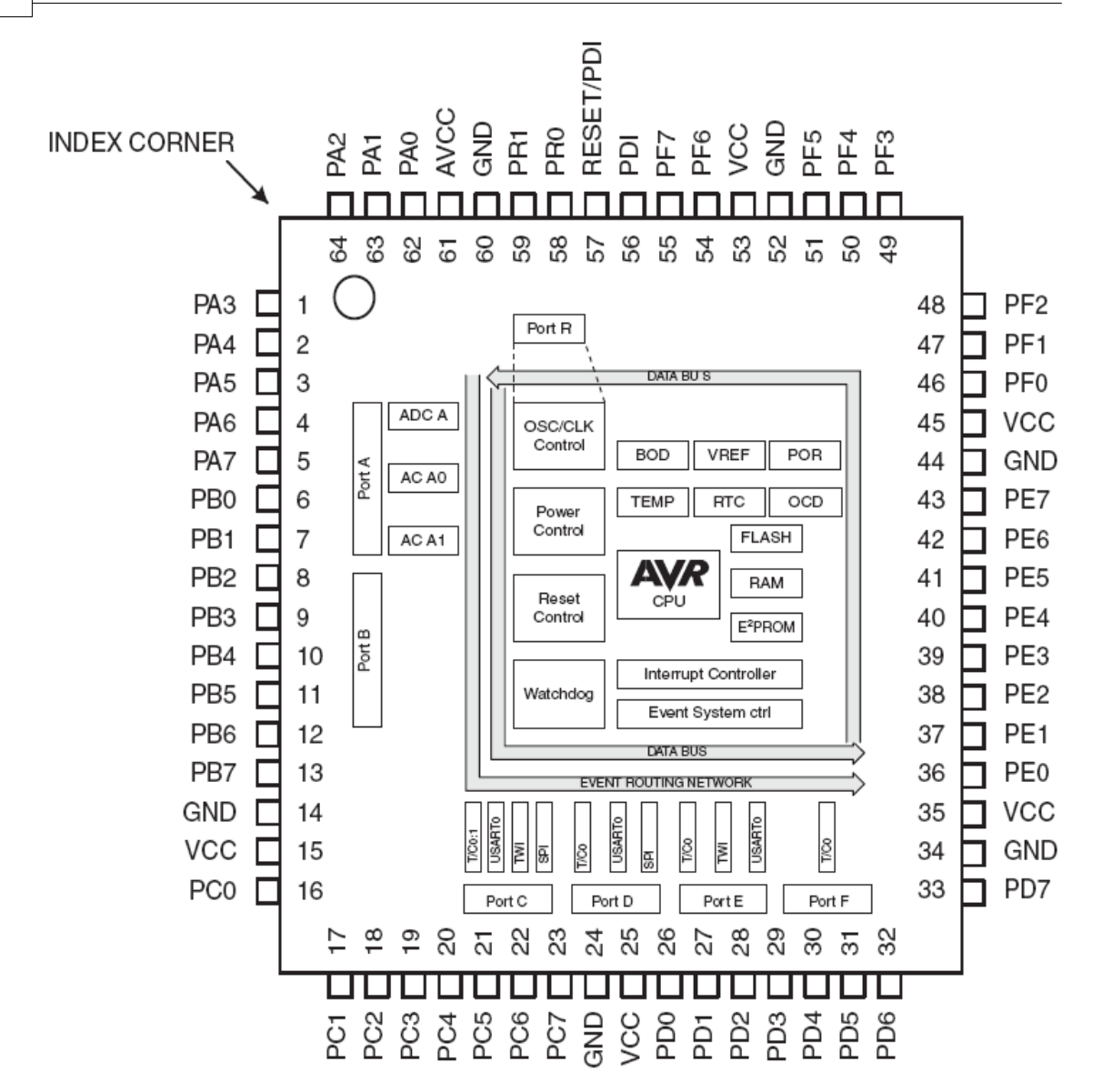

### **4.20 Reference Designs**

### **4.20.1 EM4095 RFID Reader**

### **Introduction**

RFID technology is an exciting technology. The EM4095 chip allows us to create a reader with little code or processor resources. A complete KIT is available from the web shop at [www.mcselec.com](http://www.mcselec.com/tiny/shop/8/171)

This topic describes the reference design. The data sheets you can download from:

[EM4095](http://www.mcselec.com/tiny/dwn/192/54) (chip) , [EM4102](http://www.mcselec.com/tiny/dwn/193/54) (transponder)

## **The circuit**

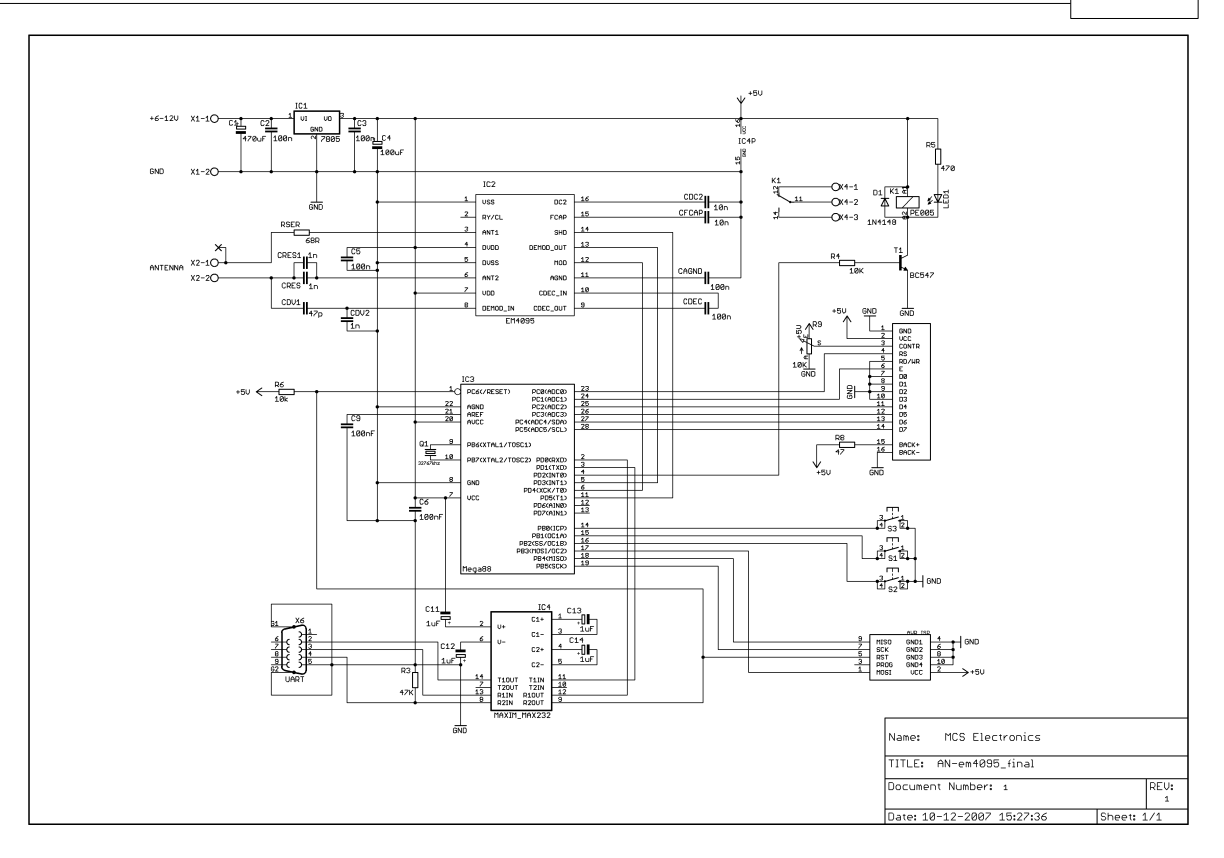

As you can see from the data sheets, the EM4095 needs little external hardware. A coil, capacitors that tune the coil for 125 KHz, are basically all that you need. IC1 is a voltage regulator that regulates the input voltage to 5V. (you can operate it from a 9V battery). The capacitors stabilize the output voltage. The DEMOD output of the EM4095 is connected to the microprocessor and the pin is used in input mode. The MOD and SHD pins are connected to micro pins that are used in output mode.

The micro(mega88) has a small 32 KHz crystal so the soft clock can be used. There are 3 switches that can be used for menu input, and there is a relay that can be used to activate a door opener. Parallel on the relay there is a LED for a visible indication. IC4 is a serial interface buffer so we can connect the PCB to our computer for logging and programming. The Mega88 is delivered with a Boot loader and thus can be serial programmed with the MCS Boot loader. That is why pin 4 of X6 (DTR) is connected via IC4(pin 8-9) to the reset pin of the micro(pin 1).

Further there is a standard 10-pins ISP programmer connector for the USB-ISP or STK200, and an LCD connector for an optional LCD display.

## **The PCB**

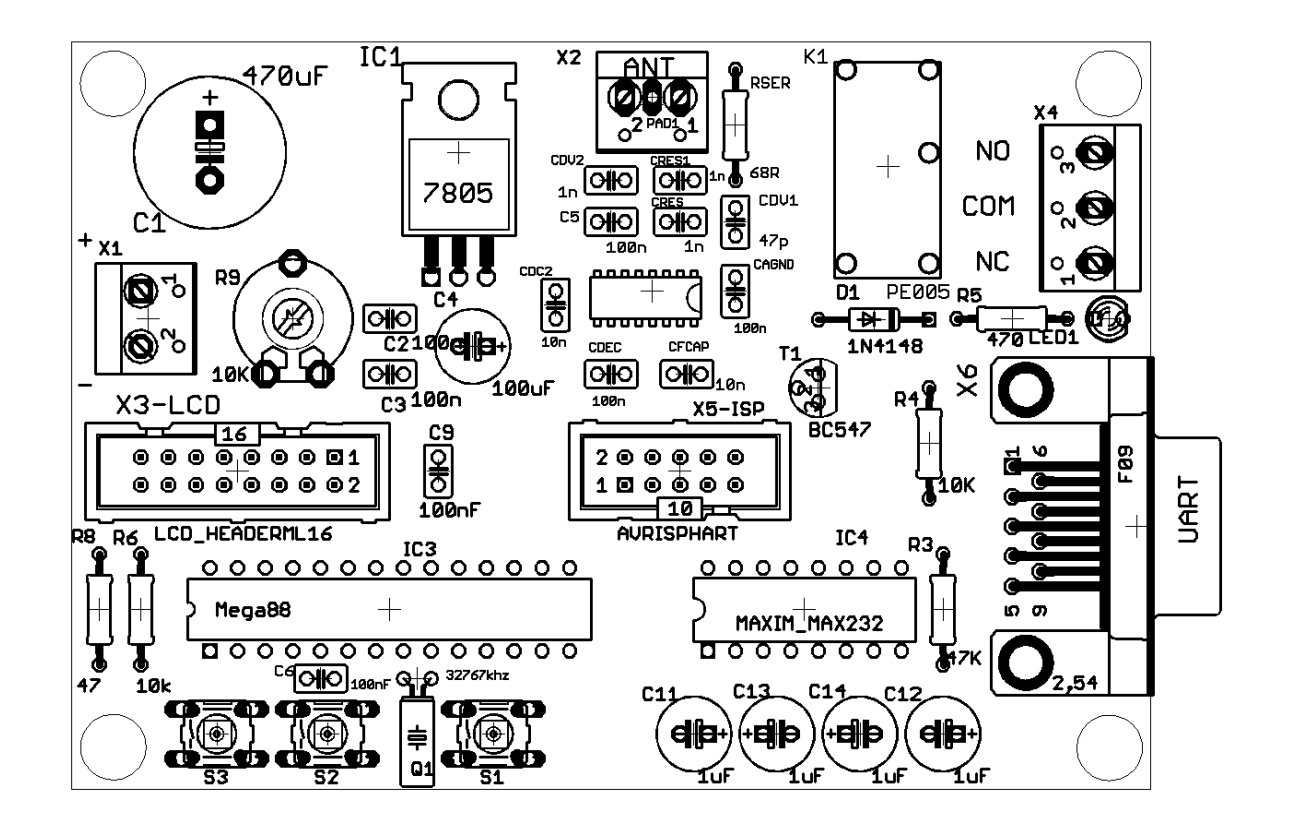

### **Part list**

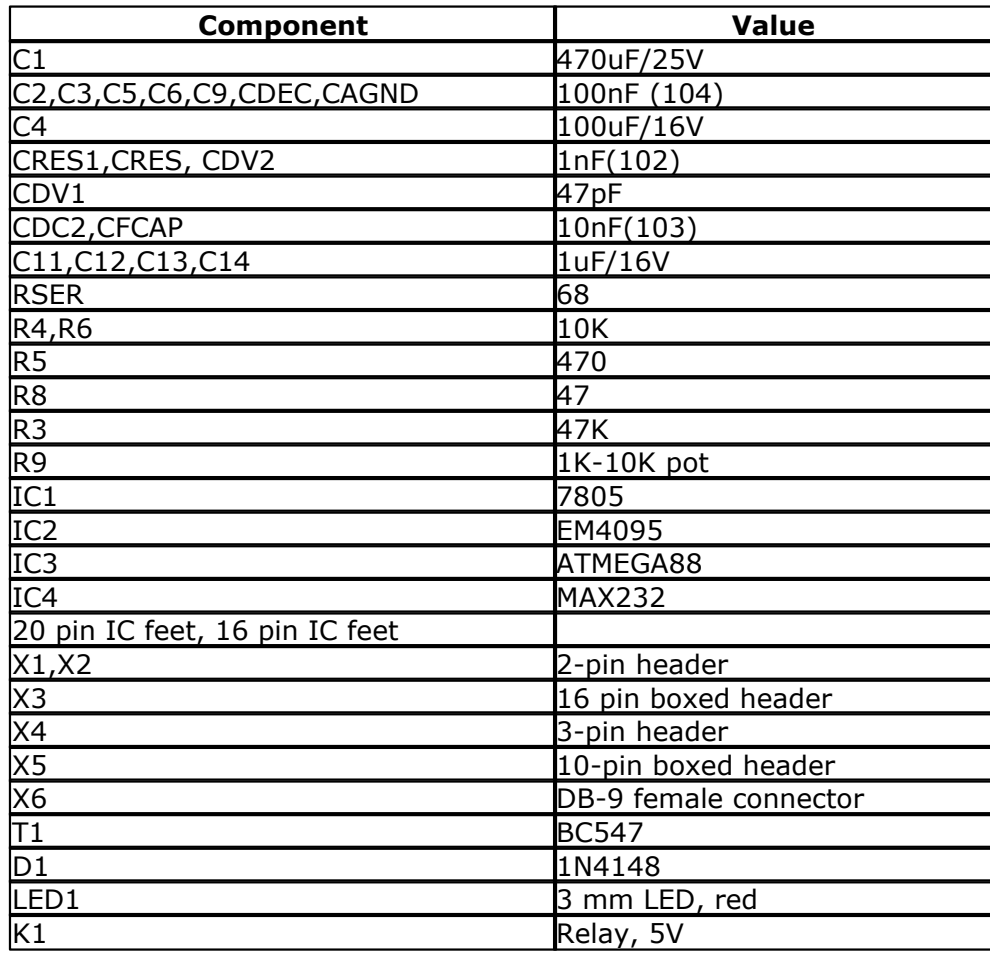

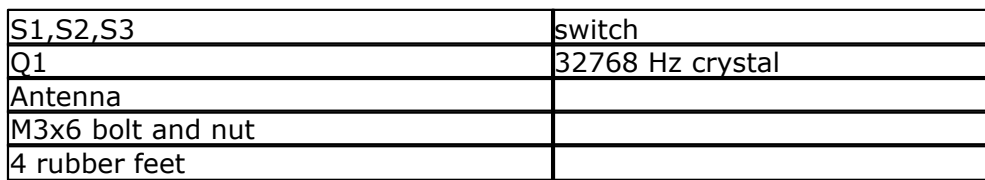

# **Building the PCB**

As usually we start with the components that have the lowest height. And normally we would solder all passive components first, and insert/solder the active components last. This to prevent damage to the active components(IC). But since the EM4095 is only available in SMD, we need to solder this chip first. Make sure the chip is lined out right and that pin 1 matches the small dot on the chip which is an indication for pin 1. Then solder pin 1 and 16 so the chip can not be moved anymore. Now solder the remaining pins. Use an iron with a small tip. When you use too much solder, and two feet are soldered together do not panic. Just finish soldering and when ready, use some copper braid to remove the solder between the 2 feet. This works best when you lay the braid over the 2 pins, then push the solder iron to the braid so it will heat up. Then after some seconds, add some solder which will get sucked into the braid. This will in turn suck the other solder into the braid. While it does not seem logical to add solder, it will conduct the heat better. But since the used SMD chip is relatively large there should not be any problem.

Now mount and solder the following components :

- · RSER (68 ohm)
- · R3 (47K)
- · R4,R6 (10 K)
- · R5 (470)
- R8 (47 for LCD)
- · D1 (diode 1N4148). The black line must match the line on the PCB(Kathode)
- · C2,C3,C5,C6,C9,CDEC,CAGND (100 nF)
- · CRES1,CRES , CDV2 (1nF)
- · CDV1 (47pF)
- · CDC2,CFCAP (10nF)
- · 28 pins IC feet for the Mega88 and 16 pins IC feet for the MAX232
- · Bend the wires of IC1 and mount IC1 with the bolt and nut
- · Bend the wires of the crystal and mount Q1
- · S1,S2,S3 (switches)
- · LED1. The square pad matches the longest wire of the LED(Anode)
- R9 (potmeter for LCD contrast)
- · T1(transistor BC547)
- · Boxed header X5 and X3. Notice the gap in the middle which must match with the PCB
- · X6 (DB9-female connector)
- K1 (relay)
- · C11,C12,C13,C14 (1uF/16V)
- · C4 (100uF/16V)
- X1, X2 (2 pins screw connectors)
- X4 (3 pin screw connector)
- · C1 (470 uF/25V)
- · 4 rubber feet

## **Operation**

Now the PCB is ready. Make sure there are no solder drops on the PCB. You can measure with an Ohm-meter if there is a short circuit.

Measure pin 1 and pin 2 of IC1 (the voltage input) and pin 3 and pin 2 of IC1 (the voltage output).

#### **300 BASCOM-AVR**

When everything is ok, insert the MAX232 and the MEGA88.

You can connect the battery cord to header X1. The red wire is the plus. Since the circuit is not for beginners, there is no reverse polarity protection. While the 7805 does not mind a short circuit, the C1 elco might not like it.

Connect the battery and measure with a Volt meter if IC1 actual outputs 5V. If not, check the input voltage, and for a possible shortcut.

Connect the antenna to connector X2. The PCB is now ready for use. When you have the LCD display, connect it to the LCD header and adjust the variable resistor R9 so you can see square blocks.

Since the chip has a boot loader, you can serial program the device. We made a simple AN that can be used as a door opener. It has simple menu, and we can add new tags. When a valid tag is held in front of the antenna, it will activate the relay for 2 seconds. The LED will be turned on as well.

Compile the program **AN\_READHITAG\_EM4095.BAS** and select the **MCS Boot Loader programmer**. Connect a serial cable to X6 and press F4 to program.

You need a normal straight cable.

#### DB9-MALE

**DB9-FEMALE** 

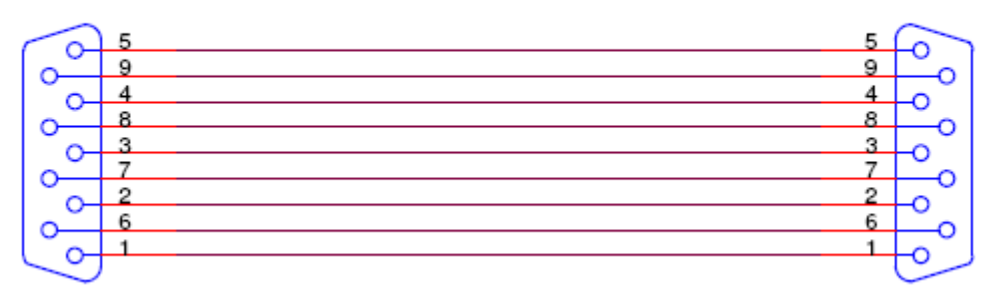

 When you did not used the **MCS Bootloader** before, check the COM port settings and make sure the BAUD is set to 38400 as in the following screenshot:

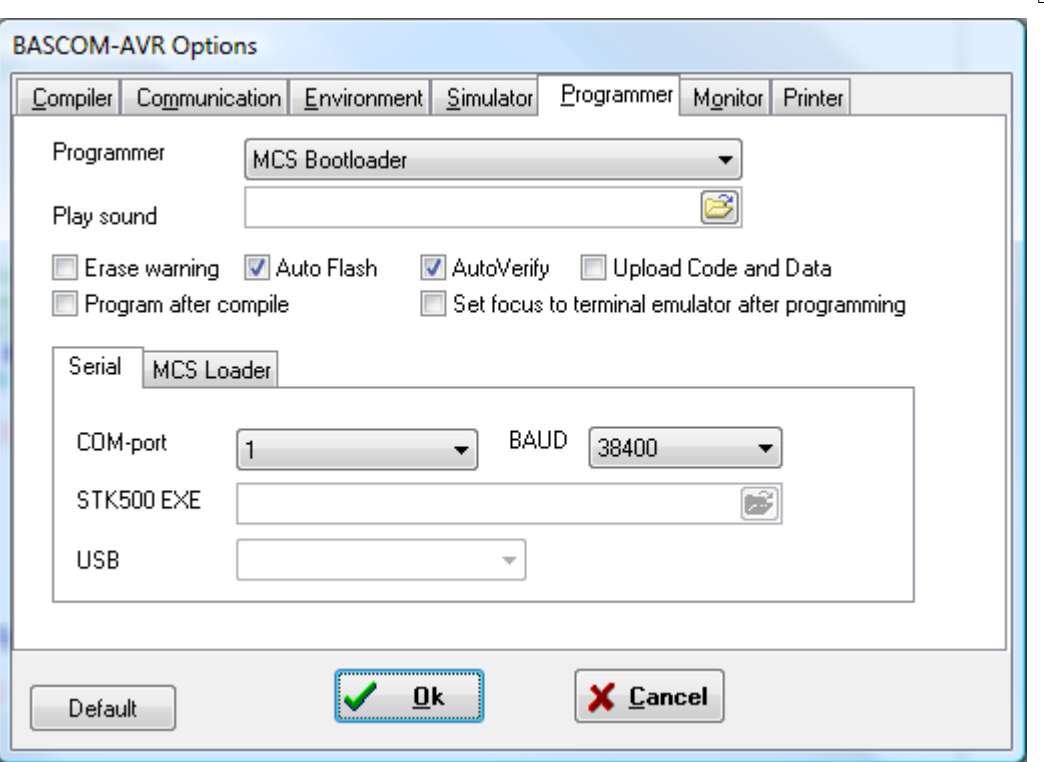

You also need to set 'RESET via DTR' on the 'MCS Loader' TAB.

Now the program will start and show some info on the LCD. Each time you hold a RFID tag before the antenna/coil, the TAG ID will be shown.

When you press S3, you can store an RFID. Press S3, and then hold the TAG before the coil. When there is room , or the tag is new, it will be stored. Otherwise it will be ignored. The TAG ID is also stored in EEPROM.

Now when you hold the tag before the coil, the relay is activated for 2 seconds. The AN is very simple and you can change and extend it easily.

One nice idea from Gerhard : use one TAG as a master tag to be able to add/remove tags.

## **Security**

To make the code more secure you could add a delay so that a valid tag must be received twice, so after the valid TAG, wait 1 second, and then start a new measurement and check if the TAG is valid again.

This will prevent where a bit generator could be used to generate all possible codes. With 64 bit times a second, it would take ages before it would work.

The other hack would be to listen with a long range 125 KHz antenna, and recording all bits. A long range scanner would be very hard to make. It would be easier to open the door with a crowbar.

When you open your door with this device, make sure you have a backup option like a key in case there is no power. Also, when the door is opened by a magnetic door opener, make sure it has the right quality for the entrance you want to protect.

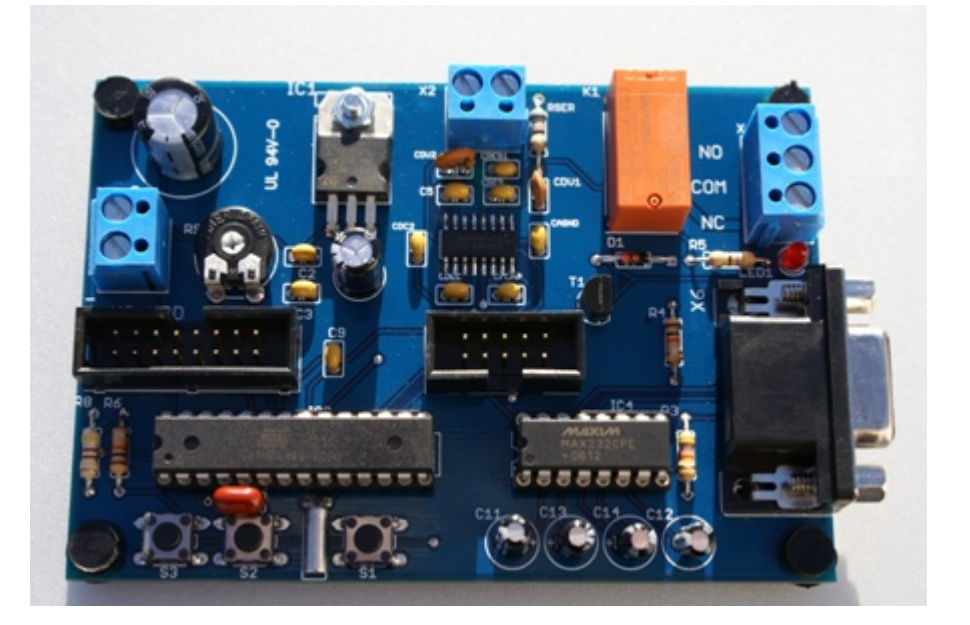

# **AN Code**

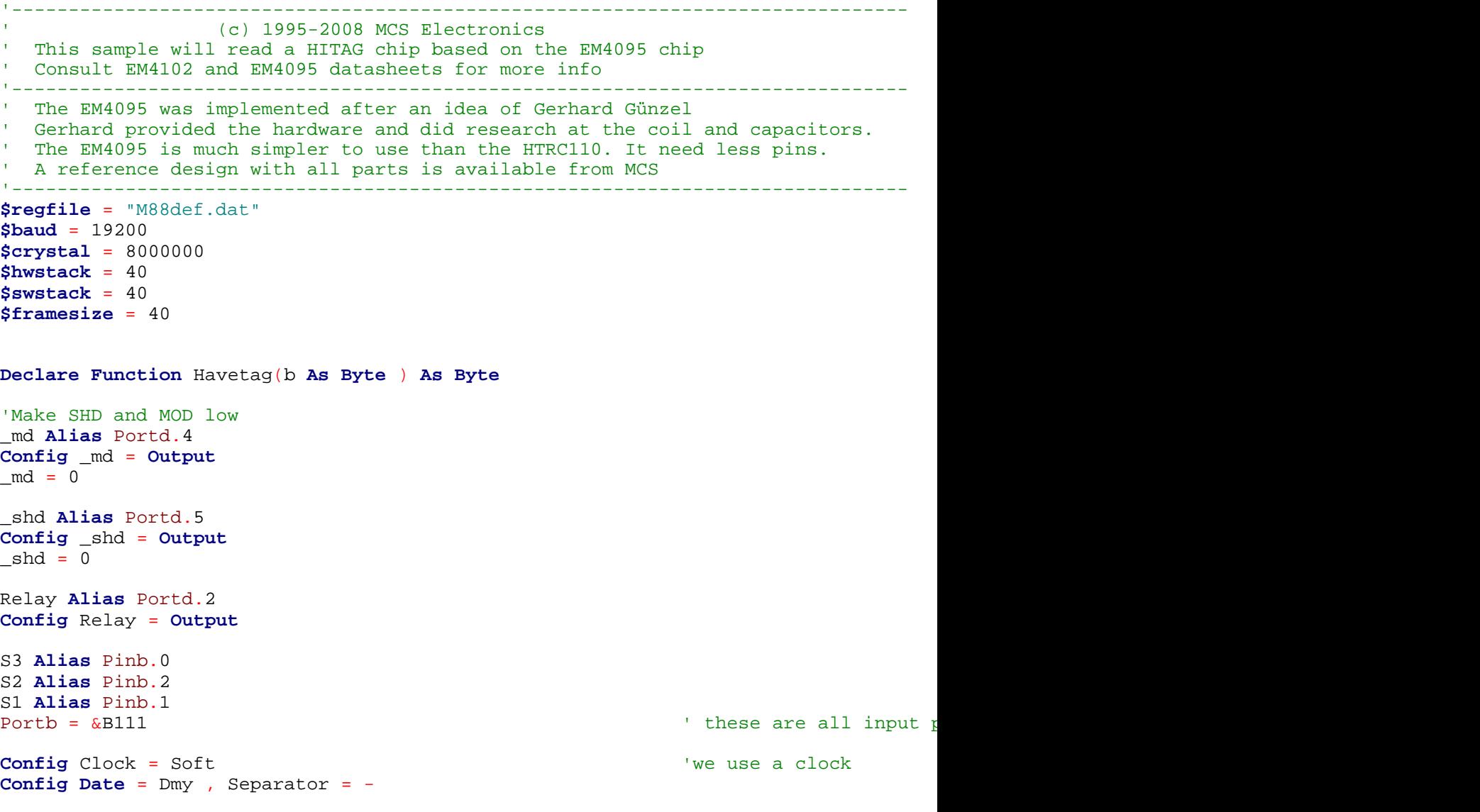

**BASCOM HARDWARE 303 Enable Interrupts Enable Interrupts**  $\blacksquare$ **Date** $\zeta$  = "15-12-07"  $\zeta$  is start with the start with the start with  $\zeta$  in the start with  $\zeta$  and  $\zeta$  is start with  $\zeta$  and  $\zeta$  and  $\zeta$  and  $\zeta$  and  $\zeta$  and  $\zeta$  and  $\zeta$  and  $\zeta$  and  $\zeta$  and  $\z$ **Time**\$ = "00:00:00" 'Config Lcd Sets The Portpins Of The Lcd **Config** Lcdpin = Pin , Db4 = Portc.2 , Db5 = Portc.3 , Db6 = Portc.4 , Db7 = Portc.5 <br>**Config Lcd** = 16 \* 2 <br><sup>16\*2</sup> type LCD screen '16\*2 type LCD screen **Cls Lcd** " EM4095 sample" **Lowerline** : **Lcd** "MCS Electronics" **Dim** Tags(5) **As Byte**  $\blacksquare$  **Assumed Surface 5 by the array is at least 5 by The array is at least 5 by The array is at least 5 by The array is at least 5 by The array is at least 5 by The array is at least 5 by The arr Dim** J **As Byte** , Idx **As Byte Dim** Eramdum **As Eram Byte**  $\qquad \qquad$  ' do not use first position **Dim** Etagcount **As Eram Byte** ' number of stored tags **Dim** Etags(100) **As Eram Byte** 'room for 20 tags **Dim** Stags(100) **As Byte**  $\blacksquare$ **Dim** Btags **As Byte** , Tmp1 **As Byte** , Tmp2 **As Byte Dim** K **As Byte** , Tel **As Byte** , M **As Byte Config** Hitag = 64 , Type = Em4095 , Demod = Pind.3 , **Int** = @int1 **Print** "EM4095 sample" 'you could use the PCINT option too, but you must mask all pins out so it will only ' Pcmsk2 = &B0000\_0100 ' On Pcint2 Checkints ' Enable Pcint2<br>On Int1 Checkints Nosave 'we use the INT1 pin al **Config** Int1 = Change  $\blacksquare$ **Enable Interrupts**  $\blacksquare$ 'read eeprom and store in sram 'when the program starts we read the EEPROM and store it in SRAM **For** Idx = 1 **To** 100  $\blacksquare$  $Stags(idx) = Etags(idx)$  **Print Hex**(stags(idx)) ; ","; **Next** Btags = Etagcount  $\qquad$  states are tagger in the stored tags of stored tags of stored tags of stored tags of stored tags of stored tags of stored tags of stored tags of stored tags of stored tags of stored tags of stored t **If** Btags = 255 **Then**  $\blacksquare$  **Print** "No tags stored yet" Btags = 0 : Etagcount = Btags ' reset and write to eeprom **Else**  $\blacksquare$ **Else**  $\blacksquare$  **For** J = 1 **To** Btags  $Tmp2 = J * 5$  'end  $Tmp1 = Tmp2 - 4$  'start **Print** "RFID ; " ; J ' just for debug **For**  $Idx = Tmp1$  **To**  $Tmp2$  **Print Hex**(stags(idx)) ; ","; **Next Print Next End If Do Print** "Check..." **Upperline** : **Lcd Time**\$ ; " Detect" **If Readhitag**(tags(1)) = 1 **Then** 'this will enable INT1 **Lowerline** For  $J = 1$  To  $5$  **Print Hex**(tags(j)) ; ","; **Lcd Hex**(tags(j)) ; ","

```
 Next
     M = Havetag(tags(1)) \blacksquare If M > 0 Then
         Print "Valid TAG ;" ; M
        Relay = 1 \text{Waitms } 2000 \text{Vautms } 2000Wait 2 secs<br>'relay off
        Relay = 0 End If
      Print
  Else
     Print "Nothing"
 End If<br>If S3 = 0 Then
                                                           'user pressed button 3
     Print "Button 3"
     Cls : Lcd "Add RFID"
     Do
      If Readhitag(tags(1)) = 1 Then \qquad 'this will enable INT1 <br>
If Havetag(tags(1)) = 0 Then \qquad 'we do not have it yet
         If Havetag(tags(1)) = 0 Then 'we do not have it stags < 20 Then 'will it fit?
            If Btags < 20 Then
               Incr Btags 'add one
                Etagcount = Btags
                Idx = Btags * 5 'offset
               Idx = Idx - 4 Lowerline
               For J = 1 To 5
                  Lcd Hex(tags(j)) ; ","
                 Stags(idx) = Tags(j)Etags(idx) = Tags(j) Incr Idx
                Next
               Cls
               Lcd "TAG stored" : Waitms 1000
             End If
          End If
          Exit Do
       End If
     Loop
  End If
  If S2 = 0 Then
     Print "Button 2"
  End If
  If S1 = 0 Then
     Print "Button 1"
  End If
  Waitms 500
Loop
'check to see if a tag is stored already
'return 0 if not stored
'return value 1-20 if stored
Function Havetag(b As Byte ) As Byte
 Print "Check if we have TAG : ";
  For K = 1 To 5
     Print Hex(b(k)) ; ","
  Next
  For K = 1 To 20
   Tmp2 = K * 5 'end addres 'end addres
   Tmp1 = Tmp2 - 4
```

```
Tel = 0 For Idx = Tmp1 To Tmp2
        Incr Tel
        If Stags(idx) <> B(tel) Then 'if they do not match
           Exit For 'exit and try next
        End If
     Next
    If T = 5 Then \frac{1}{2} If \frac{1}{2} if we did found 5 matching by \frac{1}{2} if \frac{1}{2} if \frac{1}{2} if \frac{1}{2} if \frac{1}{2} if \frac{1}{2} if \frac{1}{2} if \frac{1}{2} if \frac{1}{2} if \frac{1}{2} 
        Print "We have one"
       Havetag = K ' 'set index
        Exit Function
     End If
  Next<br>Havetag = 0
                                                                    'assume we have nothing
End Function
Checkints:
```
**Return**

**Call** \_checkhitag  $\qquad \qquad$   $\qquad \qquad$  'in case you have used

## **Tips and Tricks**

The oscillator frequency must be 125 KHz. You can measure this with an oscilloscope. It is possible that you need to remove a few windings of the antenna coil to get an exact 125 KHz. This will result in a higher distance that you can use for the tags.

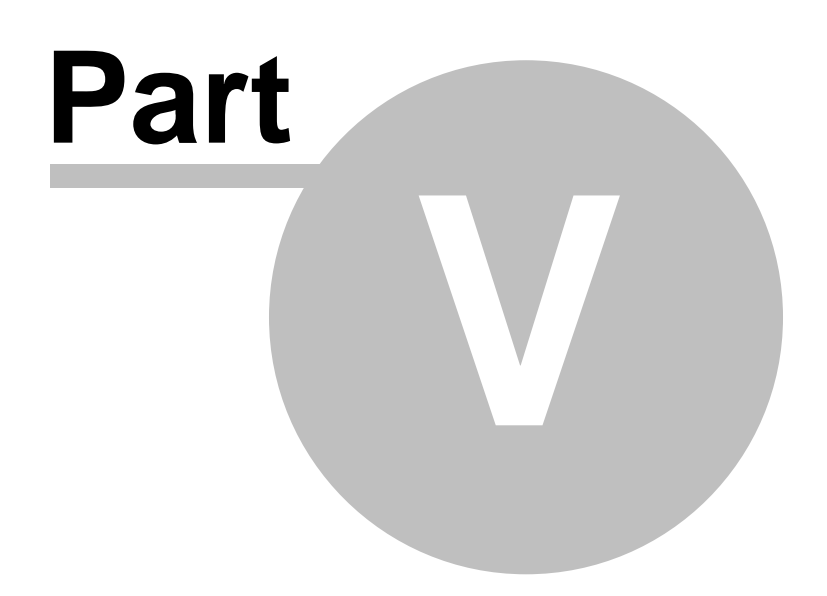

# **5 BASCOM Language Fundamentals**

## **5.1 Changes compared to BASCOM-8051**

The design goal was to make BASCOM-AVR compatible with BASCOM-8051.

For the AVR compiler some statements had to be removed. New statements were also added. And some statements were changed.

They need specific attention, but the changes to the syntax will be made available to BASCOM-8051 too in the future.

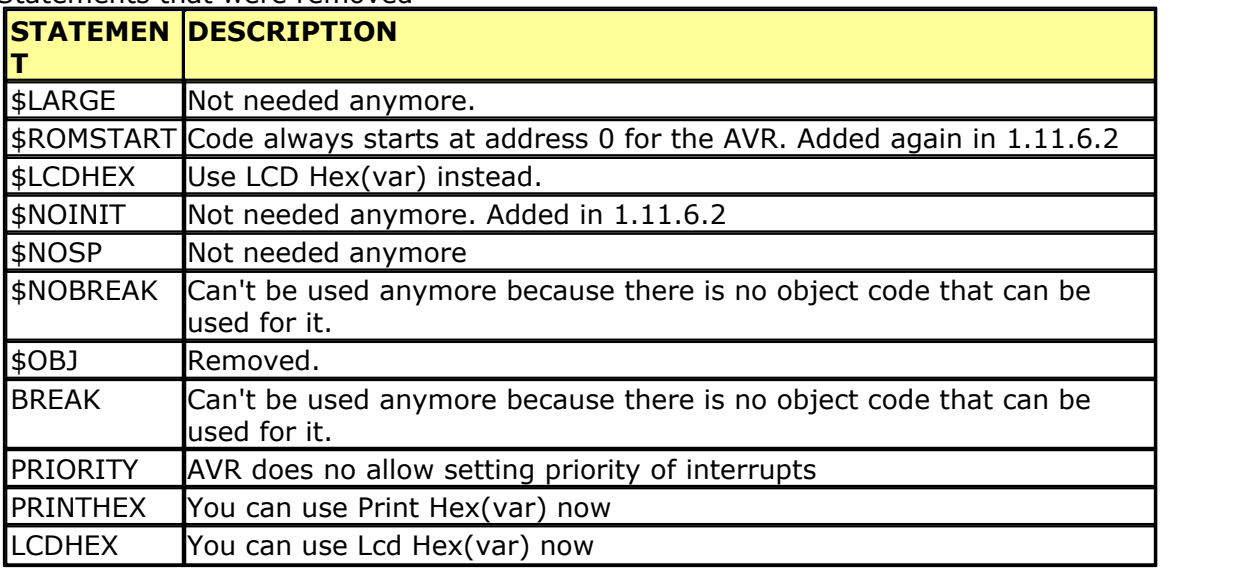

#### Statements that were removed

#### Statements that were added

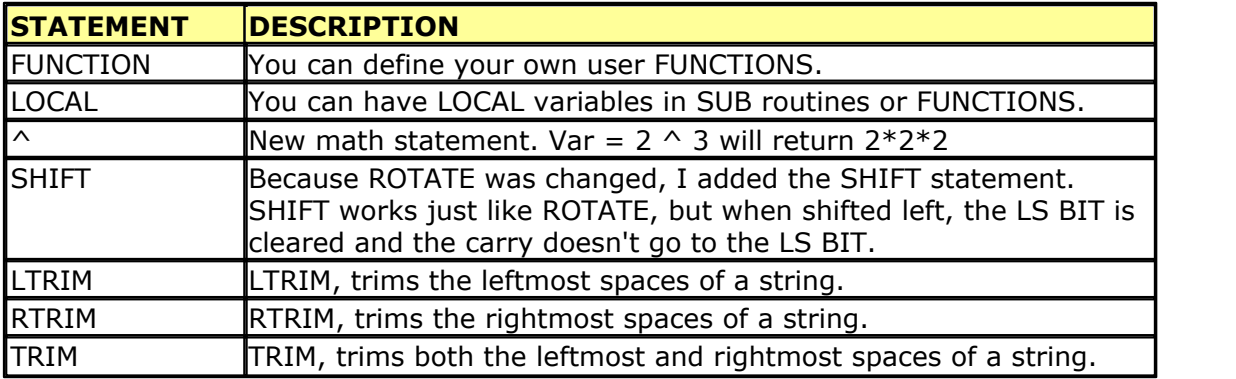

#### Statements that behave differently

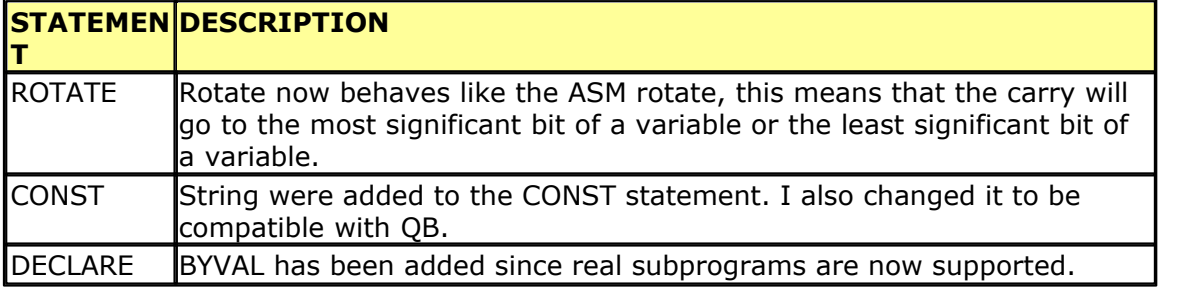

#### **308 BASCOM-AVR**

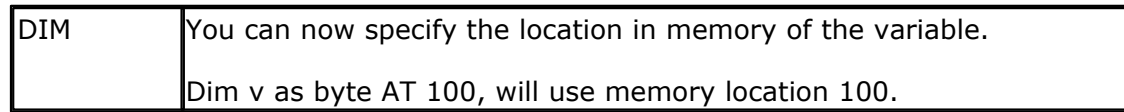

### **5.2 Language Fundamentals**

Characters from the BASCOM character set are put together to form labels, keywords, variables and operators.

These in turn are combined to form the statements that make up a program.

This chapter describes the character set and the format of BASCOM program lines. In particular, it discusses:

- · The specific characters in the character set and the special meanings of some characters.
- · The format of a line in a BASCOM program.
- · Line labels.
- · Program line length.

## **Character Set**

The BASCOM BASIC character set consists of alphabetic characters, numeric characters, and special characters.

The alphabetic characters in BASCOM are the uppercase letters (A-Z) and lowercase letters (a-z) of the alphabet.

The BASCOM numeric characters are the digits 0-9.

The letters A-H can be used as parts of hexadecimal numbers. The following characters have special meanings in BASCOM statements and

expressions:

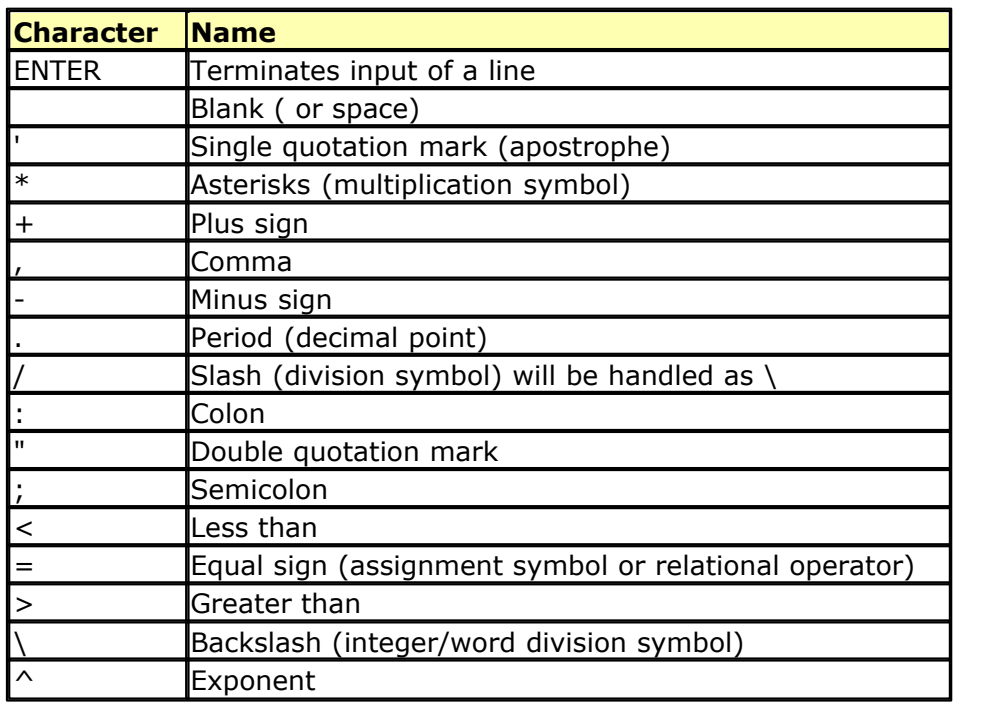

### **The BASCOM program line**

BASCOM program lines have the following syntax:

[[line-identifier]] [[statement]] [[:statement]] ... [[comment]]

### **Using Line Identifiers**

BASCOM support one type of line-identifier; alphanumeric line labels:

An alphabetic line label may be any combination of from 1 to 32 letters and digits, starting with a letter and ending with a colon. BASCOM keywords are not permitted.

The following are valid alphanumeric line labels:

Alpha: ScreenSUB: Test3A:

Case is not significant. The following line labels are equivalent:

alpha: Alpha: ALPHA:

Line labels may begin in any column, as long as they are the first characters other than blanks on the line.

Blanks are not allowed between an alphabetic label and the colon following it. A line can have only one label. When there is a label on the line, no other identifiers may be used on the same line. So the label is the sole identifier on a line.

### **BASCOM Statements**

A BASCOM statement is either "executable" or " non-executable". An executable statement advances the flow of a programs logic by telling the program what to do next.

Non executable statement perform tasks such as allocating storage for variables, declaring and defining variable types.

The following BASCOM statements are examples of non-executable statements:

- · REM or (starts a comment)
- · DIM

A "comment" is a non-executable statement used to clarify a programs operation and purpose.

A comment is introduced by the REM statement or a single quote character('). The following lines are equivalent:

**PRINT** " Quantity remaining" : REM Print report label. **PRINT** " Quantity remaining" ' Print report label.

#### **310 BASCOM-AVR**

More than one BASCOM statement can be placed on a line, but colons(:) must separate statements, as illustrated below.

**FOR** I = 1 **TO** 5 : **PRINT** " Gday, mate." : **NEXT** I

## **BASCOM LineLength**

If you enter your programs using the built-in editor, you are not limited to any line length, although it is advised to shorten your lines to 80 characters for clarity.

## **Data Types**

Every variable in BASCOM has a data type that determines what can be stored in the variable. The next section summarizes the elementary data types.

## **Elementary Data Types**

- · Bit (1/8 byte). A bit can hold only the value 0 or 1. A group of 8 bits is called a byte.
- · Byte (1 byte). Bytes are stores as unsigned 8-bit binary numbers ranging in value from 0 to 255.
- · Integer (two bytes). Integers are stored as signed sixteen-bit binary numbers ranging in value from -32,768 to +32,767.
- · Word (two bytes). Words are stored as unsigned sixteen-bit binary numbers ranging in value from 0 to 65535.
- · Dword(fout bytes). Dwords are stored as unsigned 32-bit unsigned numbers ranging in value from 0 to 4294967295
- · Long (four bytes). Longs are stored as signed 32-bit binary numbers ranging in value from -2147483648 to 2147483647.
- · Single. Singles are stored as signed 32 bit binary numbers. Ranging in value from 1.5 x 10^–45 to 3.4 x 10^38
- · Double. Doubles are stored as signed 64 bit binary numbers. Ranging in value from  $5.0 \times 10$ <sup>2</sup> – 324 to  $1.7 \times 10$ <sup>2</sup>308
- · String (up to 254 bytes). Strings are stored as bytes and are terminated with a 0 byte. A string dimensioned with a length of 10 bytes will occupy 11 bytes.

Variables can be stored internal (default) , external or in EEPROM.

## **Variables**

A variable is a name that refers to an object--a particular number.

A numeric variable, can be assigned only a numeric value (either integer, byte, long, single or bit).

The following list shows some examples of variable assignments:

· A constant value:

 $A = 5$  $C = 1.1$ 

· The value of another numeric variable:

 $abc = def$  $k = q$ 

· The value obtained by combining other variables, constants, and operators: Temp  $= a + 5$ 

Temp =  $C + 5$ 

• The value obtained by calling a function:  $Temp = Acc(S)$ 

### **Variable Names**

A BASCOM variable name may contain up to 32 characters. The characters allowed in a variable name are letters and numbers. The first character in a variable name must be a letter.

A variable name cannot be a reserved word, but embedded reserved words are allowed.

For example, the following statement is illegal because AND is a reserved word.

 $AND = 8$ 

However, the following statement is legal:

 $ToAND = 8$ 

Reserved words include all BASCOM commands, statements, function names, internal registers and operator names.

(see <u>[BASCOM Reserved Words](#page-329-0)</u>  $^{330}$  , for a complete list of reserved words).

You can specify a hexadecimal or binary number with the prefix &H or &B.  $a = 8$ HA,  $a = 8$ B1010 and  $a = 10$  are all the same.

Before assigning a variable, you must tell the compiler about it with the **DIM** Iss and the total and the condit statement. **Dim** b1 **As Bit**, I **as Integer**, k **as Byte** , s **As String** \* 10

The STRING type needs an additional parameter to specify the length.

You can also use <u>DEFINT</u>|747\, <u>[DEFBIT](#page-746-0)</u>|747\, <u>DEFBYTE</u>|747\ ,<u>DEFWORD</u>|747\ ,<u>[DEFLNG](#page-746-0)</u>|747\ or  $\overline{\mathsf{DEFSNG}}$  $\overline{\mathsf{DEFSNG}}$  $\overline{\mathsf{DEFSNG}}$  747.

For example,DEFINT c tells the compiler that all variables that are not dimensioned and that are beginning with the character c are of the Integer type.

### **Expressions and Operators**

This chapter discusses how to combine, modify, compare, or get information about expressions by using the operators available in BASCOM.

Anytime you do a calculation you are using expressions and operators.

This chapter describes how expressions are formed and concludes by describing the following kind of operators:

- · Arithmetic operators, used to perform calculations.
- · Relational operators, used to compare numeric or string values.
- · Logical operators, used to test conditions or manipulate individual bits.
- · Functional operators, used to supplement simple operators.

## **Expressions and Operators**

An expression can be a numeric constant, a variable, or a single value obtained by combining constants, variables, and other expressions with operators.

Operators perform mathematical or logical operations on values. The operators provided by BASCOM can be divided into four categories, as follows:

- 1. Arithmetic
- 2. Relational
- 3. Logical
- 4. Functional

## **Arithmetic**

Arithmetic operators are  $+$ ,  $-$ ,  $*$ ,  $\backslash$ , / and ^.

- · Integer Integer division is denoted by the backslash  $( \n\$ ). Example:  $Z = X \ Y$
- · Modulo Arithmetic Modulo arithmetic is denoted by the modulus operator MOD. Modulo arithmetic provides the remainder, rather than the quotient, of an integer division.

Example:  $X = 10 \setminus 4$  : remainder = 10 MOD 4

· Overflow and division by zero Division by zero, produces an error. At the moment no message is produced, so you have to make sure yourself that this won't happen.

## **Relational Operators**

Relational operators are used to compare two values as shown in the table below. The result can be used to make a decision regarding program flow.

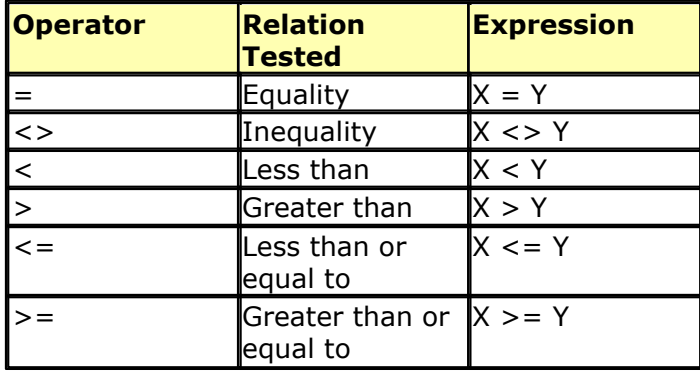

## **Logical Operators**

Logical operators perform tests on relations, bit manipulations, or Boolean operators. There four operators in BASCOM are :

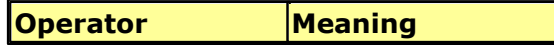

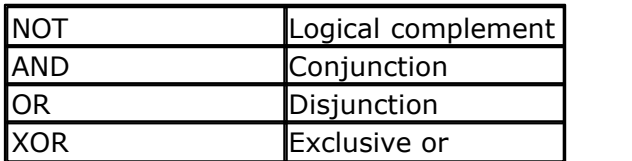

It is possible to use logical operators to test bytes for a particular bit pattern. For example the AND operator can be used to mask all but one of the bits of a status byte, while OR can be used to merge two bytes to create a particular binary value.

## **Example**

 $A = 63$  And 19 **PRINT** A  $A = 10$  Or 9 **PRINT** A

## **Output**

19 11

Floating point SINGLE (4 BYTE)(ASM code used is supplied by Jack Tidwell) Single numbers conforming to the IEEE binary floating point standard. An eight bit exponent and 24 bit mantissa are supported. Using four bytes the format is shown below:

31 30\_\_\_\_\_\_\_\_23 22\_\_\_\_\_\_\_\_\_\_\_\_\_\_\_\_\_\_\_\_\_\_\_\_\_\_\_\_\_\_0

s exponent mantissa

The exponent is biased by 128. Above 128 are positive exponents and below are negative. The sign bit is 0 for positive numbers and 1 for negative. The mantissa is stored in hidden bit normalized format so that 24 bits of precision can be obtained.

All mathematical operations are supported by the single. You can also convert a single to an integer or word or vise versa:

Dim I as Integer, S as Single

 $S = 100.1$  'assign the single  $I = S$  'will convert the single to an integer

Here is a fragment from the Microsoft knowledge base about FP:

Floating-point mathematics is a complex topic that confuses many programmers. The tutorial below should help you recognize programming situations where floating-point errors are likely to occur and how to avoid them. It should also allow you to recognize cases that are caused by inherent floating-point math limitations as opposed to actual compiler bugs.

## **Decimal and Binary Number Systems**

#### **314 BASCOM-AVR**

Normally, we count things in base 10. The base is completely arbitrary. The only reason that people have traditionally used base 10 is that they have 10 fingers, which have made handy counting tools.

The number 532.25 in decimal (base 10) means the following:

 $(5 * 10^2) + (3 * 10^2) + (2 * 10^0) + (2 * 10^0) + (2 * 10^0) + (5 * 10^0)$ 

 $500 + 30 + 2 + 2/10 + 5/100$ 

 $\overline{\phantom{a}}$  , where  $\overline{\phantom{a}}$ 

 $= 532.25$ 

In the binary number system (base 2), each column represents a power of 2 instead of 10. For example, the number 101.01 means the following:  $(1 * 2^2) + (0 * 2^1) + (1 * 2^0) + (0 * 2^1) + (1 * 2^0)$  $4 + 0 + 1 + 0 + 1/4$ 

 $= 5.25$  Decimal

 $\frac{1}{2}$  ,  $\frac{1}{2}$  ,  $\frac{1}{2}$  ,  $\frac{1}{2}$  ,  $\frac{1}{2}$  ,  $\frac{1}{2}$  ,  $\frac{1}{2}$  ,  $\frac{1}{2}$  ,  $\frac{1}{2}$  ,  $\frac{1}{2}$ 

How Integers Are Represented in PCs

-----------------------------------

Because there is no fractional part to an integer, its machine representation is much simpler than it is for floating-point values. Normal integers on personal computers (PCs) are 2 bytes (16 bits) long with the most significant bit indicating the sign. Long integers are 4 bytes long.

Positive values are straightforward binary numbers. For example:

1 Decimal  $=$  1 Binary 2 Decimal  $= 10$  Binary 22 Decimal =  $10110$  Binary, etc.

However, negative integers are represented using the two's complement scheme. To get the two's complement representation for a negative number, take the binary representation for the number's absolute value and then flip all the bits and add 1. For example:

4 Decimal = 0000 0000 0000 0100 1111 1111 1111 1011 Flip the Bits

-4 = 1111 1111 1111 1100 Add 1

Note that adding any combination of two's complement numbers together

using ordinary binary arithmetic produces the correct result.

## **Floating-Point Complications**

Every decimal integer can be exactly represented by a binary integer; however, this is not true for fractional numbers. In fact, every number that is irrational in base 10 will

also be irrational in any system with a base smaller than 10.

For binary, in particular, only fractional numbers that can be represented in the form p/q, where q is an integer power of 2, can be expressed exactly, with a finite number of bits.

Even common decimal fractions, such as decimal 0.0001, cannot be represented exactly in binary. (0.0001 is a repeating binary fraction with a period of 104 bits!)

This explains why a simple example, such as the following

 $SUM = 0$ **FOR** I% = 1 **TO** 10000  $SUM = SUM + 0.0001$ **NEXT** I% Theoretically = 1.0.

will PRINT 1.000054 as output. The small error in representing 0.0001 in binary propagates to the sum.

For the same reason, you should always be very cautious when making comparisons on real numbers. The following example illustrates a common programming error:

 $item1# = 69.82#$  $item2# = 69.20# + 0.62#$ IF item1# = item2# then print "Equality!"

This will NOT PRINT "Equality!" because 69.82 cannot be represented exactly in binary, which causes the value that results from the assignment to be SLIGHTLY different (in binary) than the value that is generated from the expression. In practice, you should always code such comparisons in such a way as to allow for some tolerance.

### **General Floating-Point Concepts**

It is very important to realize that any binary floating-point system can represent only a finite number of floating-point values in exact form. All other values must be approximated by the closest represent able value. The IEEE standard specifies the method for rounding values to the "closest" represent able value. BASCOM supports the standard and rounds according to the IEEE rules.

Also, keep in mind that the numbers that can be represented in IEEE are spread out over a very wide range. You can imagine them on a number line. There is a high density of represent able numbers near 1.0 and -1.0 but fewer and fewer as you go towards 0 or infinity.

The goal of the IEEE standard, which is designed for engineering calculations, is to maximize accuracy (to get as close as possible to the actual number). Precision refers to the number of digits that you can represent. The IEEE standard attempts to balance the number of bits dedicated to the exponent with the number of bits used for the fractional part of the number, to keep both accuracy and precision within acceptable limits.

### **IEEE Details**

Floating-point numbers are represented in the following form, where [exponent] is the binary exponent:

 $X =$  Fraction  $* 2^($ exponent - bias)

[Fraction] is the normalized fractional part of the number, normalized because the exponent is adjusted so that the leading bit is always a 1. This way, it does not have to be stored, and you get one more bit of precision. This is why there is an implied bit. You can think of this like scientific notation, where you manipulate the exponent to have one digit to the left of the decimal point, except in binary, you can always manipulate the exponent so that the first bit is a 1, since there are only 1s and 0s.

[bias] is the bias value used to avoid having to store negative exponents.

The bias for single-precision numbers is 127 and 1023 (decimal) for double-precision numbers.

The values equal to all 0's and all 1's (binary) are reserved for representing special cases. There are other special cases as well, that indicate various error conditions.

## **Single-Precision Examples**

2 = 1 \* 2^1 = 0100 0000 0000 0000 ... 0000 0000 = 4000 0000 hex Note the sign bit is zero, and the stored exponent is 128, or

100 0000 0 in binary, which is 127 plus 1. The stored mantissa is (1.) 000 0000 ... 0000 0000, which has an implied leading 1 and binary point, so the actual mantissa is 1.

 $-2 = -1 * 2^1 = 1100 0000 0000 0000 ... 0000 0000 = CO00 0000$  hex Same as +2 except that the sign bit is set. This is true for all IEEE format floatingpoint numbers.

 $4 = 1 * 2^2 = 0100 0000 1000 0000 ... 0000 0000 = 4080 0000$  hex Same mantissa, exponent increases by one (biased value is 129, or 100 0000 1 in binary.

 $6 = 1.5 * 2^2 = 0100 0000 1100 0000 ... 0000 0000 = 4000 0000$  hex Same exponent, mantissa is larger by half -- it's

(1.) 100 0000 ... 0000 0000, which, since this is a binary fraction, is 1-1/2 (the values of the fractional digits are 1/2, 1/4, 1/8, etc.).

 $1 = 1 * 2^0$  = 0011 1111 1000 0000 ... 0000 0000 = 3F80 0000 hex Same exponent as other powers of 2, mantissa is one less than 2 at 127, or 011 1111 1 in binary.

 $.75 = 1.5 * 2^2 - 1 = 0011 1111 0100 0000 ... 0000 0000 = 3F40 0000$  hex

The biased exponent is 126, 011 1111 0 in binary, and the mantissa is  $(1.)$  100 0000 ... 0000 0000, which is 1-1/2.

 $2.5 = 1.25 * 2^1 = 0100 0000 0010 0000 ... 0000 0000 = 4020 0000$  hex Exactly the same as 2 except that the bit which represents 1/4 is set in the mantissa.  $0.1 = 1.6 * 2^2 - 4 = 0011 1101 1100 1100 ... 1100 1101 = 3DCC CCD hex$ 

1/10 is a repeating fraction in binary. The mantissa is just shy of 1.6, and the biased exponent says that 1.6 is to be divided by 16 (it is 011 1101 1 in binary, which is 123 n decimal). The true exponent is  $123 - 127 = -4$ , which means that the factor by which to multiply is  $2^{**-4} = 1/16$ . Note that the stored mantissa is rounded up in the last bit. This is an attempt to represent the un-representable number as accurately as possible. (The reason that 1/10 and 1/100 are not exactly representable in binary is similar to the way that 1/3 is not exactly representable in decimal.)

 $0 = 1.0 * 2^{-128} =$  all zeros -- a special case.

## **Other Common Floating-Point Errors**

The following are common floating-point errors:

1. Round-off error This error results when all of the bits in a binary number cannot be used in a calculation. Example: Adding 0.0001 to 0.9900 (Single Precision) Decimal 0.0001 will be represented as: (1.)10100011011011100010111 \* 2^(-14+Bias) (13 Leading 0s in Binary!)

0.9900 will be represented as: (1.)11111010111000010100011 \* 2^(-1+Bias)

\_\_\_\_\_\_\_\_\_\_\_\_\_\_\_\_\_\_\_\_\_\_\_\_\_\_\_\_\_\_\_\_

Now to actually add these numbers, the decimal (binary) points must be aligned. For this they must be Unnormalized. Here is the resulting addition:

.000000000000011010001101 \* 2^0 <- Only 11 of 23 Bits retained +.111111010111000010100011 \* 2^0

 $111111010111011100110000 * 2^0$ 

This is called a round-off error because some computers round when shifting for addition. Others simply truncate. Round-off errors are important to consider whenever you are adding or multiplying two very different values.

2. Subtracting two almost equal values

.1235 -.1234  $\frac{1}{2}$ 

.0001

This will be normalized. Note that although the original numbers each had four significant digits, the result has only one significant digit.

#### 3. Overflow and underflow

This occurs when the result is too large or too small to be represented by the data type.

#### 4. Quantizing error

This occurs with those numbers that cannot be represented in exact form by the floating-point standard.

## **Rounding**

When a Long is assigned to a single, the number is rounded according to the rules of the IEEE committee.

For explanation: 1.500000 is exact the middle between 1.00000 and 2.000000. If x.500000 is always rounded up, than there is trend for higher values than the average of all numbers. So their rule says, half time to round up and half time to round down, if value behind LSB is exact ..500000000.

The rule is, round this .500000000000 to next even number, that means if LSB is 1 (half time) to round up, so the LSB is going to  $0$  (=even), if LSB is 0 (other half time) to round down, that means no rounding.

This rounding method is best since the absolute error is 0.

You can override the default IEEE rounding method by specifying the \$LIB LONG2FLOAT.LBX library which rounds up to the next number. This is the method used up to 1.11.7.4 of the compiler.

## **Double**

The double is essential the same as a single. Except the double consist of 8 bytes instead of 4. The exponent is 11 bits leaving 52 bits for the mantissa.

### **Arrays**

An array is a set of sequentially indexed elements having the same type. Each element of an array has a unique index number that identifies it. Changes made to an element of an array do not affect the other elements.

The index must be a numeric constant, a byte, an integer, word or long. The maximum number of elements is 65535. For Xmega with huge memory it is 8MB! The first element of an array is always one by default. This means that elements are 1-based.

You can change this with CONFIG BASE=0. In this case, the first element will be element 0.

Arrays can be used on each place where a 'normal' variable is expected.

You can add an offset to the index too. This could be used to emulate a 2 dimensional array.

row\_index = row : shift row\_index, left,4 value = parameter\_array(column+row\_index)

## **Example**:

'create an array named a, with 10 elements (1 to 10) **Dim** A(10) **As Byte**<br>'create an integer 'create an integer **Dim** C **As Integer**

```
'now fill the array
For C = 1 To 10
'assign array element<br>A(c) = CThe Theory is the state of the control of the control of the control of the print \frac{A(c)}{P} is the control of the control of the control of the control of the control of the control of the control of the control of the 
      \int print it
Print A( c)
Next
 'you can add an offset to the index too
C = 0A(c) = U<br>
Print A(c)<br>
Print A(c)<br>
Next<br>
'you can add an offs<br>
C = 0<br>
A(c + 1) = 100<br>
Find A(c + 1)
Print A(c + 1)End
```
### **Strings**

A string is used to store text. A string must be dimensioned with the length specified.

**DIM** S **as STRING** \* 5

Will create a string that can store a text with a maximum length of 5 bytes. The space used is 6 bytes because a string is terminated with a null byte.

To assign the string:  $Ds = "abcd"$ 

To insert special characters into the string :  $s=$  "AB{027}cd"

The {ascii} will insert the ASCII value into the string.

The number of digits must be **3**. s = " ${27}$ " will assign " ${27}$ " to the string instead of escape character 27!

Because the null byte (ASCII 0) is used to terminate a string, you can not embed a null byte into a string.

### **Casting**

In BASCOM-AVR when you perform operations on variables they all must be of the same data type.

 $long = long1 * long2$  for example

The assigned variables data type determines what kind of math is performed. For example when you assign a long, long math will be used.

If you try to store the result of a LONG into a byte, only the LSB of the LONG will be stored into the BYTE. Byte = LONG

When LONG = 256, it will not fit into a BYTE. The result will be 256 AND 255 = 0.

Of course you are free to use different data types. The correct result is only guaranteed when you are using data types of the same kind or that result always can fit into the target data type.

When you use strings, the same rules apply. But there is one exception:

**Dim** b **as Byte**  $b = 123$  ok this is normal  $b = "A" ' b = 65$ 

#### **320 BASCOM-AVR**

When the target is a byte and the source variable is a string constant denoted by "", the ASCII value will be stored in the byte. This works also for tests : When the target is a byte and the<br>the ASCII value will be stored in the<br>**IF** b = "A" then ' when b = 65<br>**END LE** 

**EXAMPLE THE LAT<br>
<b>END** IF<br> **END** IF

This is different compared to QB/VB where you can not assign a string to a byte variable.

### **SINGLE CONVERSION**

When you want to convert a SINGLE into a byte, word, integer or long the compiler will automatic convert the values when the source string is of the SINGLE data type.

integer = single

You can also convert a byte, word, integer or long into a SINGLE by assigning this variable to a SINGLE.

single = long

### **5.3 Mixing ASM and BASIC**

BASCOM allows you to mix BASIC with assembly. This can be very useful in some situations when you need full control of the generated code.

Almost all assembly mnemonics are recognized by the compiler. The exceptions are : SUB, SWAP, CALL and OUT. These are BASIC reserved words and have priority over the ASM mnemonics. To use these mnemonics precede them with the ! - sign.

It is recommended to always use the **!** or the \$asm .. \$end asm block.

For example :

Dim a As Byte At &H60 'A is stored at location &H60 Ldi R27, \$00 'Load R27 with MSB of address Ldi R26, \$60 'Load R26 with LSB of address Ld R1, X 'load memory location \$60 into R1 **!**SWAP R1 'swap nibbles

As you can see the SWAP mnemonic is preceded by a **!** sign.

Another option is to use the assembler block directives:

### **\$ASM**

Ldi R27, \$00 'Load R27 with MSB of address Ldi R26, \$60 'Load R26 with LSB of address Ld R1, X 'load memory location \$60 into R1 SWAP R1 'swap nibbles **\$END ASM**

A special assembler helper function is provided to load the address into the register X or Z. Y can may not be used because it is used as the soft stack pointer.

Dim A As Byte 'reserve space LOADADR a, X 'load address of variable named A into register pair X This has the same effect as : Ldi R26, \$60 'for example ! Ldi R27, \$00 'for example !

Some registers are used by BASCOM R4 and R5 are used to point to the stack frame or the temp data storage R6 is used to store some bit variables:  $R6$  bit  $0 =$  flag for integer/word conversion R6 bit  $1 =$  temp bit space used for swapping bits R6 bit 2 = error bit (ERR variable) R6 bit  $3 =$  show/noshow flag when using INPUT statement R8 and R9 are used as a data pointer for the READ statement.

All other registers are used depending on the used statements.

To Load the address of a variable you must enclose them in brackets. Dim B As Bit Lds R16, {B} 'will replace {B} with the address of variable B

To refer to the bit number you must precede the variable name by BIT.

Sbrs R16 , BIT.B 'notice the point!

Since this was the first dimensioned bit the bit number is 0. Bits are stored in bytes and the first dimensioned bit goes in the LS (least significant) bit.

To load an address of a label you must use :

LDI ZL, Low(lbl  $*$  1) LDI ZH, High(lbl  $*$  1)

Where  $ZL = R30$  and may be R24, R26, R28 or R30

And ZH = R31 and may be R25, R27, R29 or R31.

These are so called register pairs that form a pointer.

When you want to use the LPM instruction to retrieve data you must multiply the address with 2 since the AVR object code consist of words. LDI ZL, Low( $|b| * 2$ ) LDI ZH, High(lbl  $*$  2) LPM ; get data into R0 Lbl:

Atmel mnemonics must be used to program in assembly. You can download the pdf from www.atmel.com that shows how the different mnemonics are used.

Some points of attention : \* All instructions that use a constant as a parameter only work on the upper 16 registers (r16-r31) So LDI R15,12 WILL NOT WORK

\* The instruction SBR register, K will work with K from 0-255. So you can set multiple bits!

The instruction SBI port, K will work with K from 0-7 and will set only ONE bit in a IOport register.

The same applies to the CBR and CBI instructions.

You can use constants too:

.equ myval =  $(10+2)/4$ ldi r24,myval+2 '5 ldi r24,asc("A")+1 ; load with 66

Or in BASIC with CONST :

CONST Myval =  $(10+2) / 4$ Ldi r24,myval

How to make your own libraries and call them from BASIC? The files for this sample can be found as libdemo.bas in the SAMPLES dir and as mylib.lib in the LIB dir.

First determine the used parameters and their type. Also consider if they are passed by reference or by value

For example the sub test has two parameters: x which is passed by value (copy of the variable) y which is passed by reference(address of the variable)

In both cases the address of the variable is put on the soft stack which is indexed by the Y pointer.

The first parameter (or a copy) is put on the soft stack first To refer to the address you must use:

 $1$ dd r26,  $v + 0$ ldd r27 , y + 1

This loads the address into pointer X The second parameter will also be put on the soft stack so : The reference for the x variable will be changed :

To refer to the address of x you must use: ldd r $26$ , y + 2 ldd r27,  $y + 3$ 

To refer to the last parameter y you must use ldd r26,  $y + 0$ 

ldd r27 , y + 1

Write the sub routine as you are used too but include the name within brackets []

```
[test]
test:
ldd r26,y+2 ; load address of x
ldd r27,y+3
ld r24,x ; get value into r24
inc r24 ; value +1st x,r24 ; put back
ldd r26,y+0 ; address of y
ldd r27,y+1
st x,r24 ; store
ret ; ready
[end]
```
To write a function goes the same way. A function returns a result so a function has one additional parameter. It is generated automatic and it has the name of the function. This way you can assign the result to the function name

For example:

Declare Function Test(byval x as byte , y as byte) as byte A virtual variable will be created with the name of the function in this case test. It will be pushed on the soft stack with the Y-pointer.

To reference to the result or name of the function (test) the address will be:  $y + 0$  and  $y + 1$ The first variable x will bring that to  $y + 2$  and  $y + 3$ 

And the third variable will cause that 3 parameters are saved on the soft stack

To reference to test you must use : ldd r26 , y + 4 ldd r27 , y + 5 To reference variable x ldd r26 , y + 2 ldd r27 , y + 3 And to reference variable y ldd r26,  $y + 0$ ldd r27 , y + 1

When you use exit sub or exit function you also need to provide an additional label. It starts with sub and must be completed with the function / sub routine name. In our example:

sub test:

## **LOCALS**

When you use local variables thing become more complicated.

Each local variable address will be put on the soft stack too

When you use 1 local variable its address will become

ldd r26, y+0 ldd r27,  $y + 1$ 

All other parameters must be increased with 2 so the reference to y variable changes from

ldd r26 , y + 0 to ldd r26 , y + 2 ldd r27 ,  $y + 1$  to ldd r27 ,  $y + 3$ 

And of course also for the other variables.

When you have more local variables just add 2 for each.

Finally you save the file as a .lib file Use the library manager to compile it into the lbx format. The declare sub / function must be in the program where you use the sub / function.

The following is a copy of the libdemo.bas file :

'define the used library

\$lib "mylib.lib"

'also define the used routines

\$external Test

'this is needed so the parameters will be placed correct on the stack Declare Sub Test(byval X As Byte , Y As Byte)

'reserve some space Dim Z As Byte

'call our own sub routine Call Test $(1, Z)$ 

'z will be 2 in the used example **End** 

When you use ports in your library you must use .equ to specify the address: .equ EEDR=\$1d In R24, EEDR

This way the library manager knows the address of the port during compile time.

As an alternative precede the mnemonic with a  $*$  so the code will not be compiled
into the lib. The address of the register will be resolved at run time in that case.

This chapter is not intended to teach you ASM programming. But when you find a topic is missing to interface BASCOM with ASM send me an email.

### **Translation**

In version 1.11.7.5 of the compiler some mnemonics are translated when there is a need for.

For example, SBIC will work only on normal PORT registers. This because the address may not be greater then 5 bits as 3 bits are used for the pin number(0-7).

SBIC worked well in the old AVR chips(AT90Sxxxx) but in the Mega128 where PORTG is on a high address, it will not work.

You always needs a normal register when you want to manipulate the bits of an external register.

For example : LDS r23, PORTG ; get value of PORTG register SBR r23,128 ; set bit 7 STS PORTG, R23

The mnemonics that are translated by the compiler are : IN, OUT, SBIC, SBIS, SBI and CBI.

The compiler will use register R23 for this. So make sure it is not used.

#### **Special instructions**

ADR Label ; will create a word with the address of the label name ADR2 Label ; will create a word with the address of the label name, multiplied by 2 to get the byte address since word addresses are used. This is convenient when loading the Z-pointer to use (E)LPM.

.align ; This directive will align the code to a 256 byte page so that the address LSB becomes 0. When storing data at an address where the LSB is zero, you can test for an overflow of the MSB only.

#### <span id="page-324-0"></span>**5.4 Assembler mnemonics**

BASCOM supports the mnemonics as defined by Atmel.

The Assembler accepts mnemonic instructions from the instruction set.

A summary of the instruction set mnemonics and their parameters is given here. For a detailed description of the Instruction set, refer to the AVR Data Book.

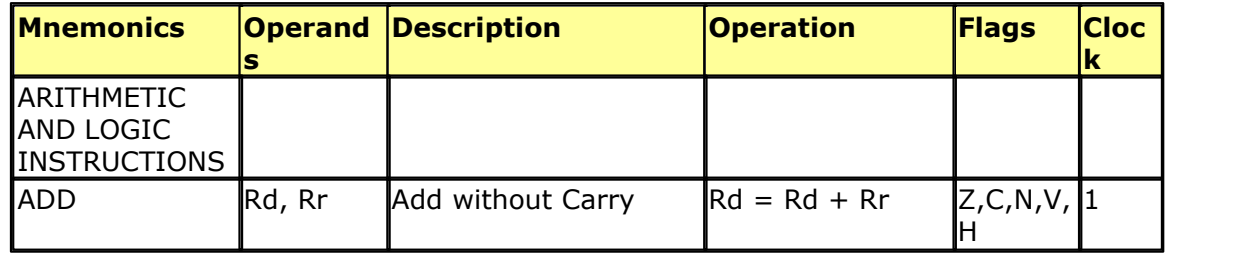

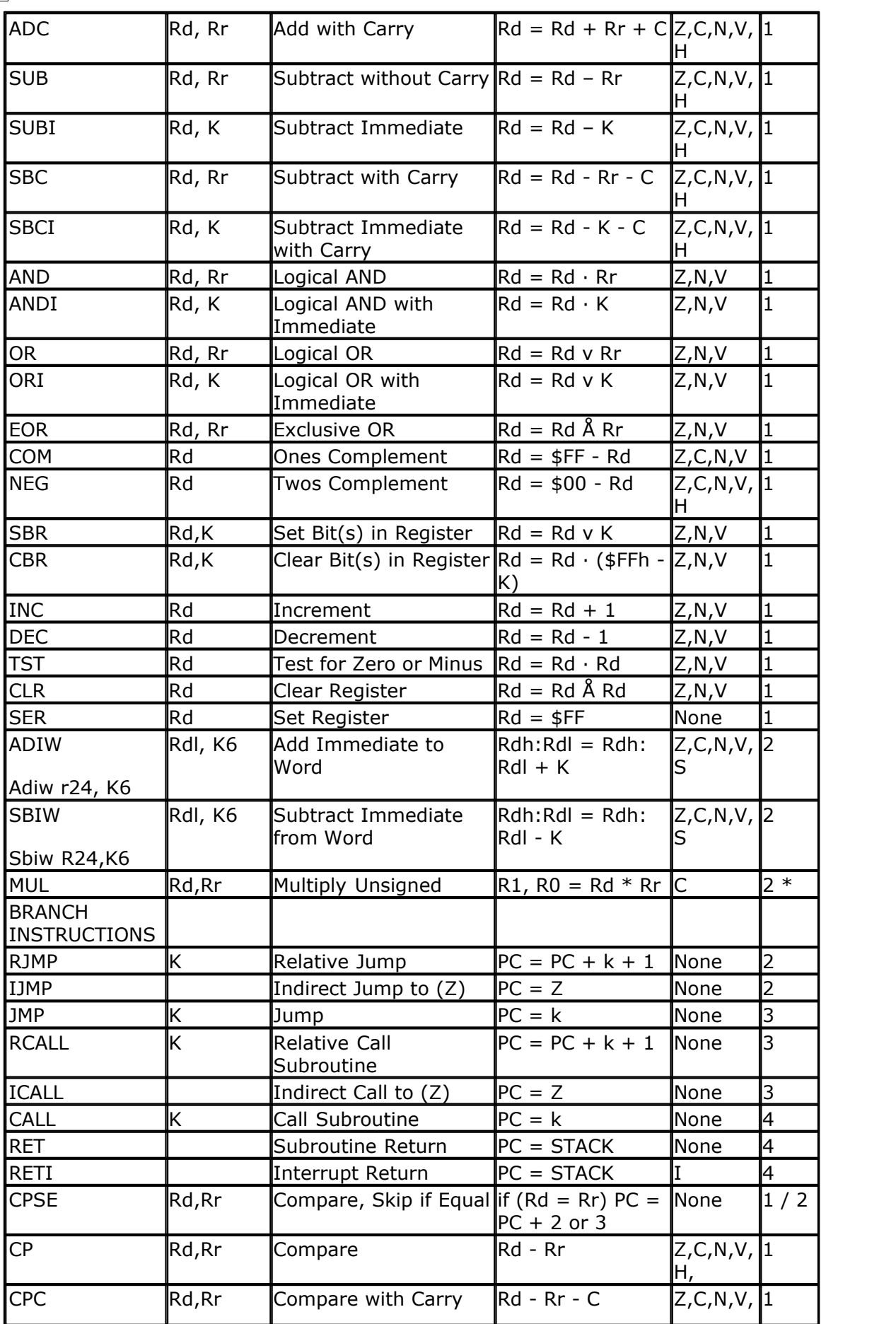

**BASCOM Language Fundamentals 327**

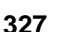

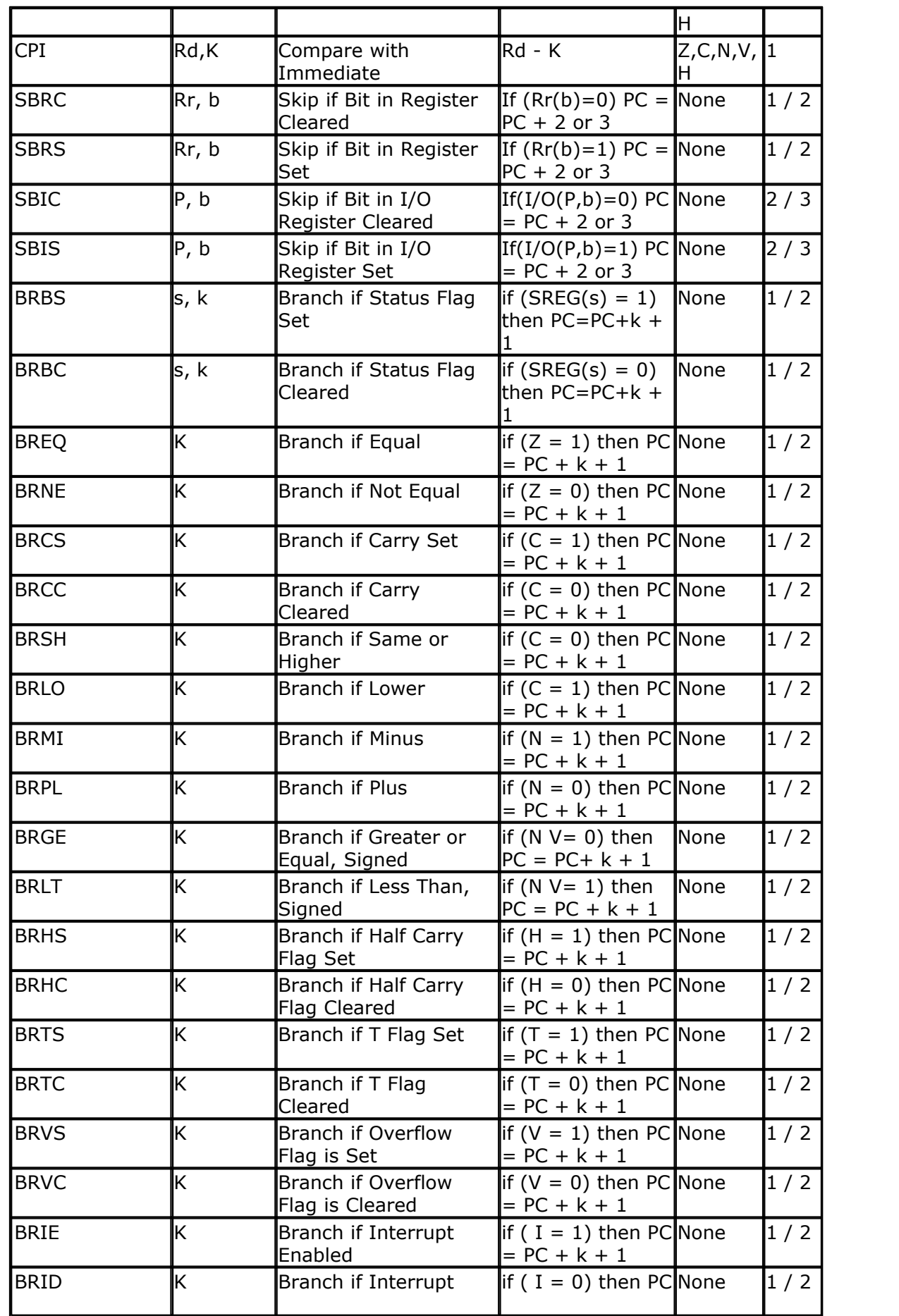

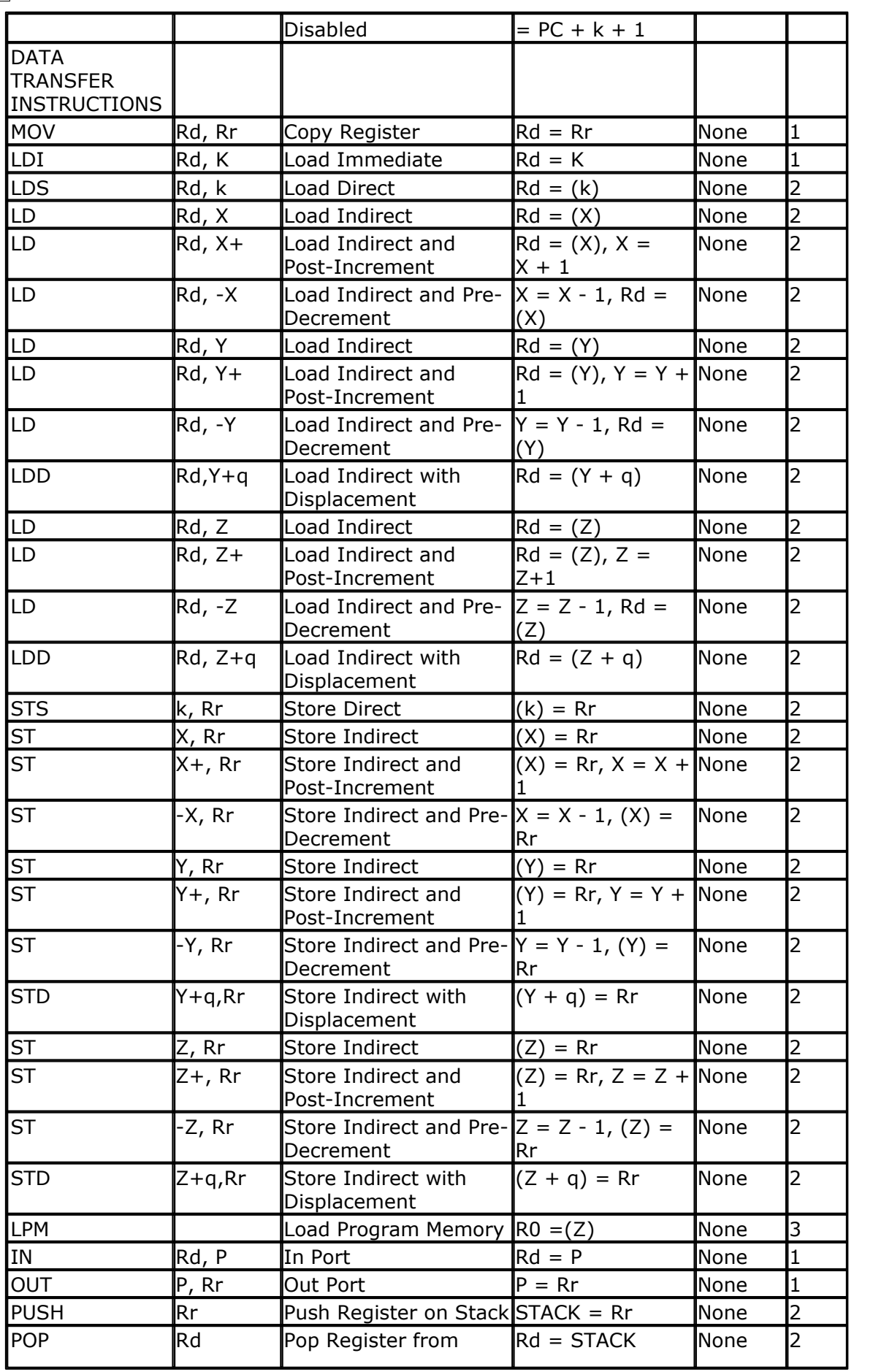

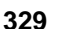

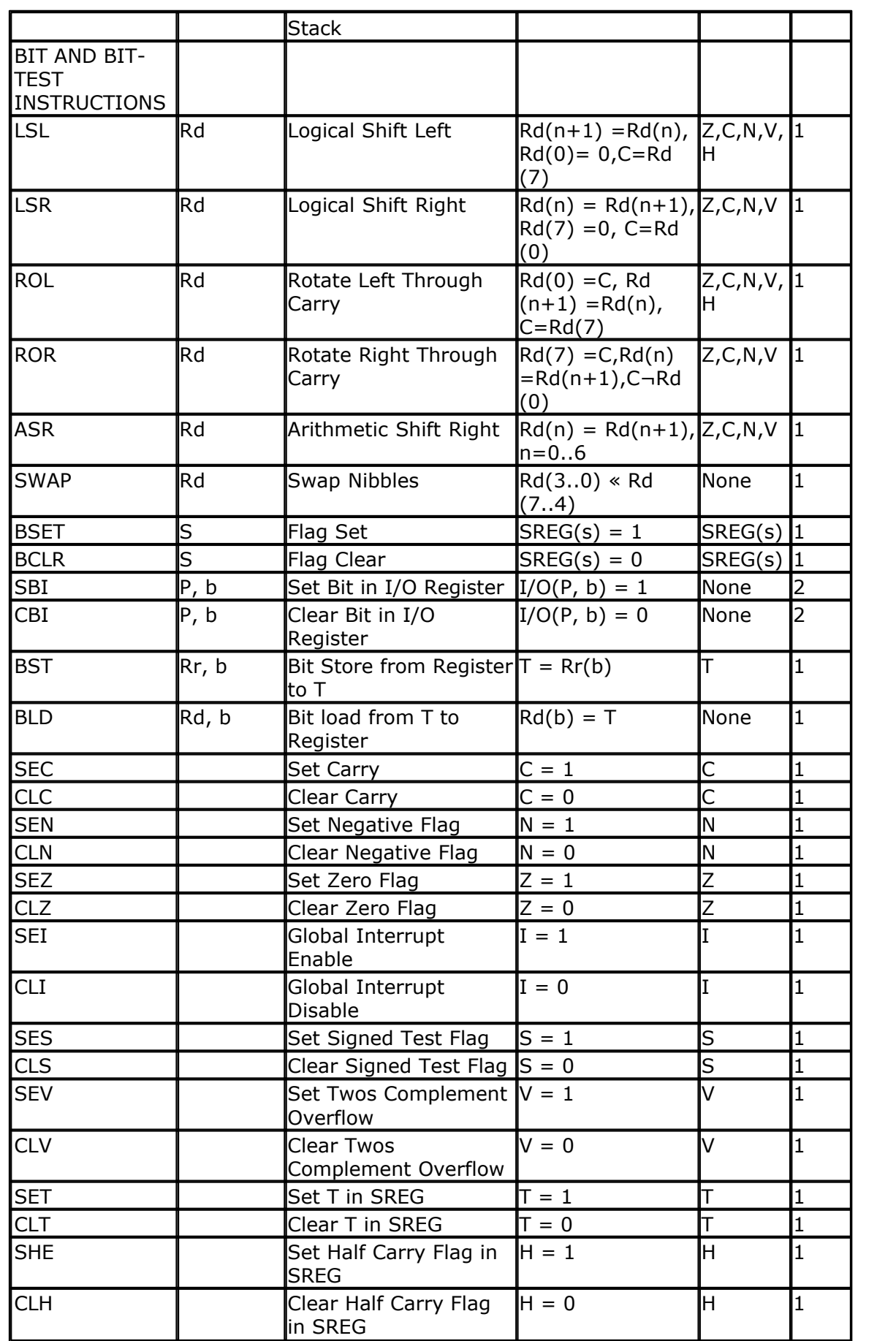

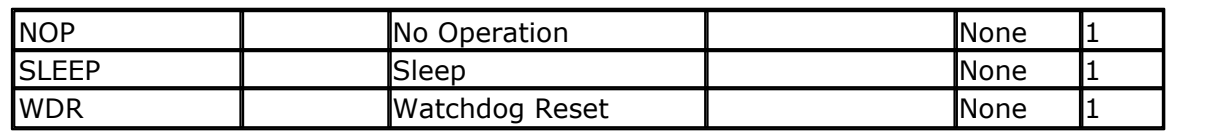

\* ) Not available in base-line microcontrollers

The Assembler is not case sensitive. The operands have the following forms:

Rd: R0-R31 or R16-R31 (depending on instruction) Rr: R0-R31 b: Constant (0-7) s: Constant (0-7) P: Constant (0-31/63) K: Constant (0-255) k: Constant, value range depending on instruction. q: Constant (0-63)

Rdl: R24, R26, R28, R30. For ADIW and SBIW instructions

#### **5.5 Reserved Words**

The following table shows the reserved BASCOM statements or characters.

 $\wedge$ 

```
!
```
; \$BAUD , \$BAUD1 , \$BOOT , \$CRYSTAL ,\$DATA ,\$DBG ,\$DEFAULT , \$END , \$EEPROM , \$EXTERNAL , \$INCLUDE , \$LCD , \$LCDRS , \$LCDPUTCTRL , \$LCDPUTDATA , \$LCDVFO , \$LIB ,\$MAP ,\$REGFILE ,\$SERIALINPUT ,\$SERIALINPUT1, \$SERIALINPUT2LCD , \$SERIALOUTPUT , \$SERIALOUTPUT1 , \$TINY ,\$WAITSTATE ,\$XRAMSIZE , \$XRAMSTART

1WRESET ,1WREAD ,1WWRITE

ACK ,ABS ,ALIAS ,AND ,ACOS ,AS , ASC , ASIN , AT , ATN, ATN2

BAUD, BCD, BIN, BIN2GRAY, BINVAL, BIT, BITWAIT, BLINK, BOOLEAN, BYTE, BYVAL

CALL , CAPTURE1 , CASE , CHECKSUM , CHR , CIRCLE , CLS , CLOSE , COMPARE1x , CONFIG , CONST , COS , COSH , COUNTER , COUNTERx , CPEEK , CPEEKH , CRC8 , CRC16 , CRC32 , CRYSTAL , CURSOR

DATA, DATE\$, DBG , DEBOUNCE , DECR , DECLARE , DEFBIT , DEFBYTE , DEFLNG , DEFWORD , DEG2RAD , DEGSNG , DEFLCDCHAR, DEFINT , DEFWORD , DELAY , DIM , DISABLE , DISKSIZE , DISKFREESIZE , DISPLAY , DO , DOUBLE, DOWNTO , DTMFOUT

ELSE, ELSEIF, ENABLE, END, EOF, ERAM, ERASE, ERR, EXIT, EXP, EXTERNAL, FIX, FLUSH, FOR, FOURTH, FOURTHLINE, FREEFILE, FUNCTION

GATE, GET, GETADC, GETKBD, GETATKBD , GETRC5, GLCDDATA , GLCDCMD, GOSUB, GOTO, GRAY2BIN

HEXVAL,HIGH, HOME

I2CINIT, I2CRECEIVE, I2CSEND, I2CSTART, I2CSTOP, I2CRBYTE, I2CWBYTE, IDLE, IF

, INCR , INKEY , INP , INPUT , INPUTBIN , INPUTHEX , INT, INT0, INT1, INTEGER, INTERNAL, INSTR, IS, ISCHARWAITING

LCASE, LCD, LCDAT, LEFT, LEFT, LEN, LINE, LOAD, LOADLABEL, LOC , LOF , LOCAL, LOCATE, LOG , LOG10 , LONG, LOOKUP, LOOKUPSTR, LOOP, LTRIM, LOOKDOWN, LOW, LOWER, LOWERLINE

MAKEBCD, MAKEDEC, MAKEINT, MID, MIN, MAX, MOD, MODE

NACK, NEXT, NOBLINK, NOSAVE, NOT

OFF, ON, OR, OUT, OUTPUT

PEEK, POKE, PORTx, POWER, POWERDOWN, PRINT, PRINTBIN, PULSEOUT, PUT, PWM1x, RAD2DEG, RC5SEND, RC6SEND, READ, READEEPROM REM, RESET, RESTORE, RETURN, RIGHT, RIGHT, ROTATE, ROUND, RTRIM

SEEK, SELECT, SERIAL, SET, SERIN , SEROUT, SETFONT, SGN, SHIFT, SHIFTLCD, SHIFTCURSOR,SHIFTIN , SHIFTOUT , SHOWPIC, SHOWPICE, SIN, SINH, SONYSEND, SOUND, SPACE, SPC, SPIINIT, SPIIN, SPIMOVE, SPIOUT , START , STEP , STR , STRING , STOP , SUB , SWAP , SQR

TAN , TANH , THEN , TIME\$ , THIRD , THIRDLINE , TIMERx , TO , TRIM , TYPE

UCASE, UNTIL , UPPER , UPPERLINE

VAL, VARPTR

WAIT, WAITKEY, WAITMS , WAITUS , WATCHDOG , WRITEEEPROM , WEND , WHILE , **WORD** XOR, XRAM

#### **5.6 Error Codes**

The following table lists errors that can occur.

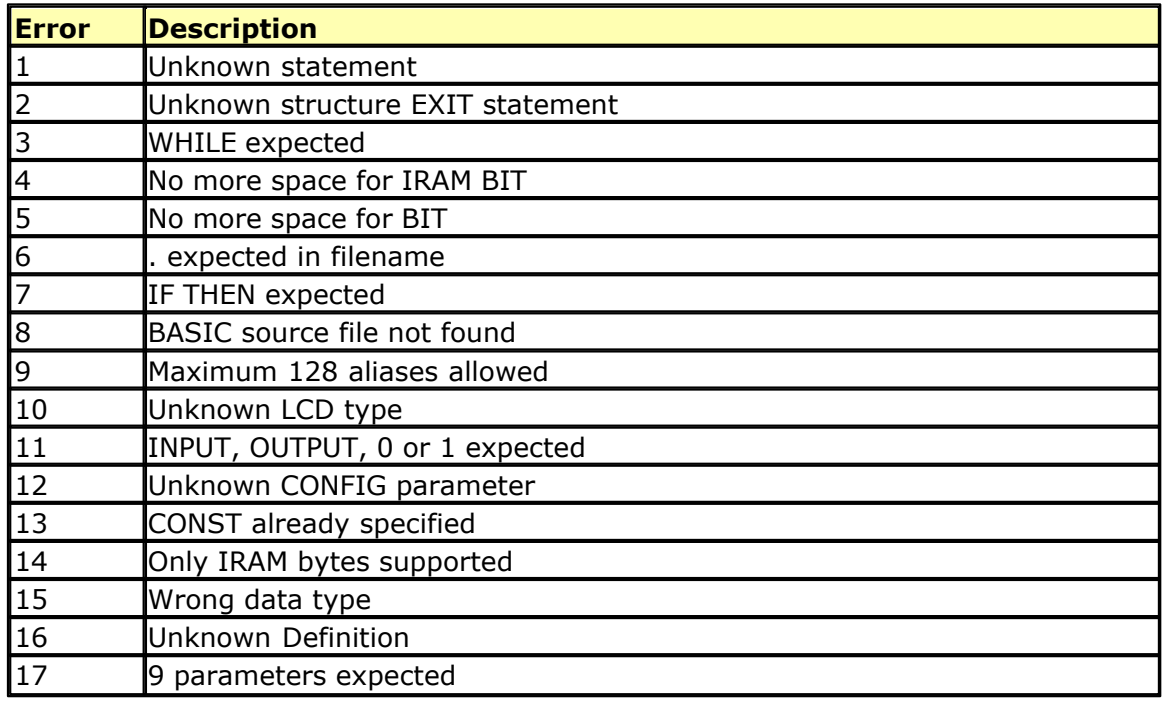

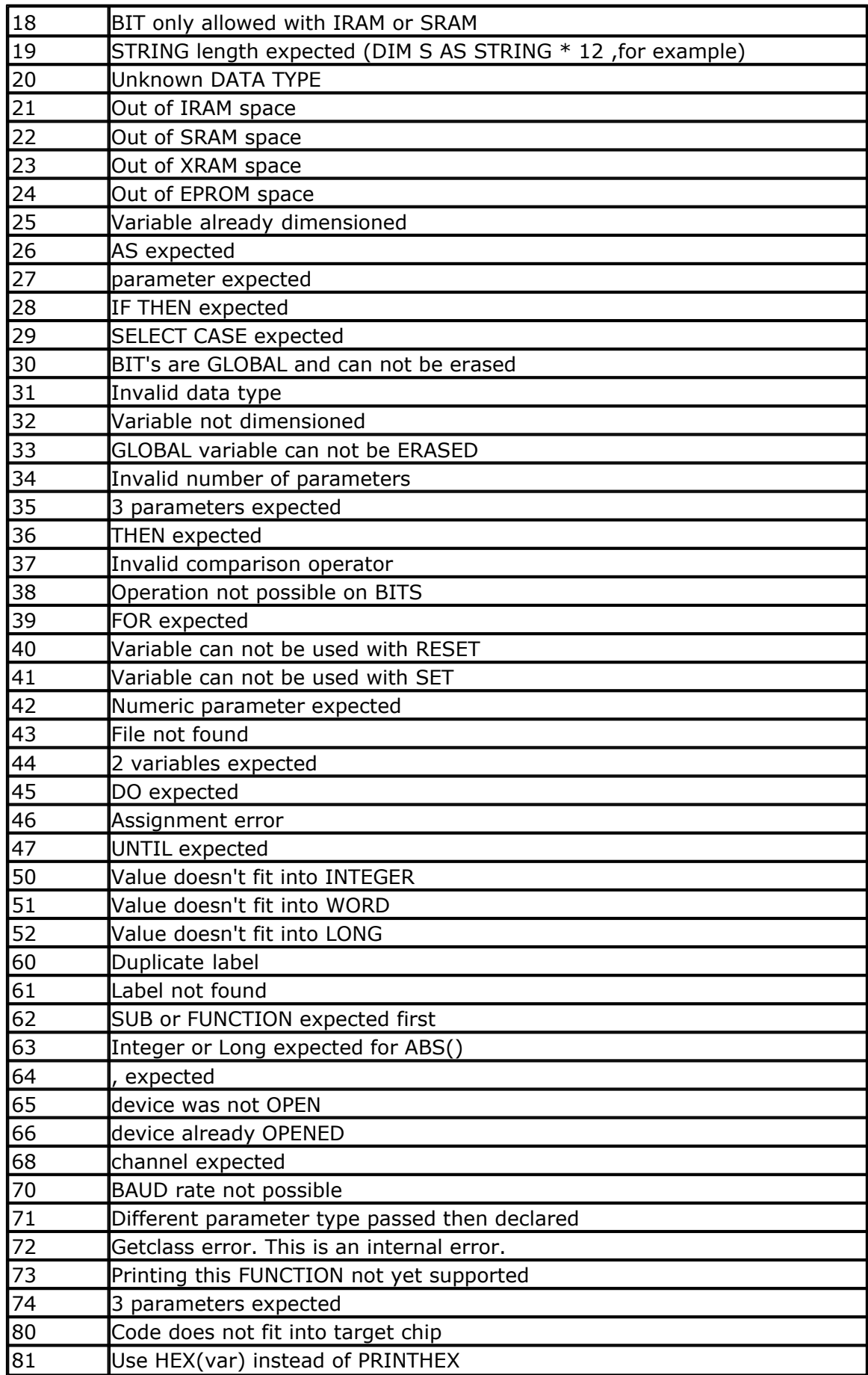

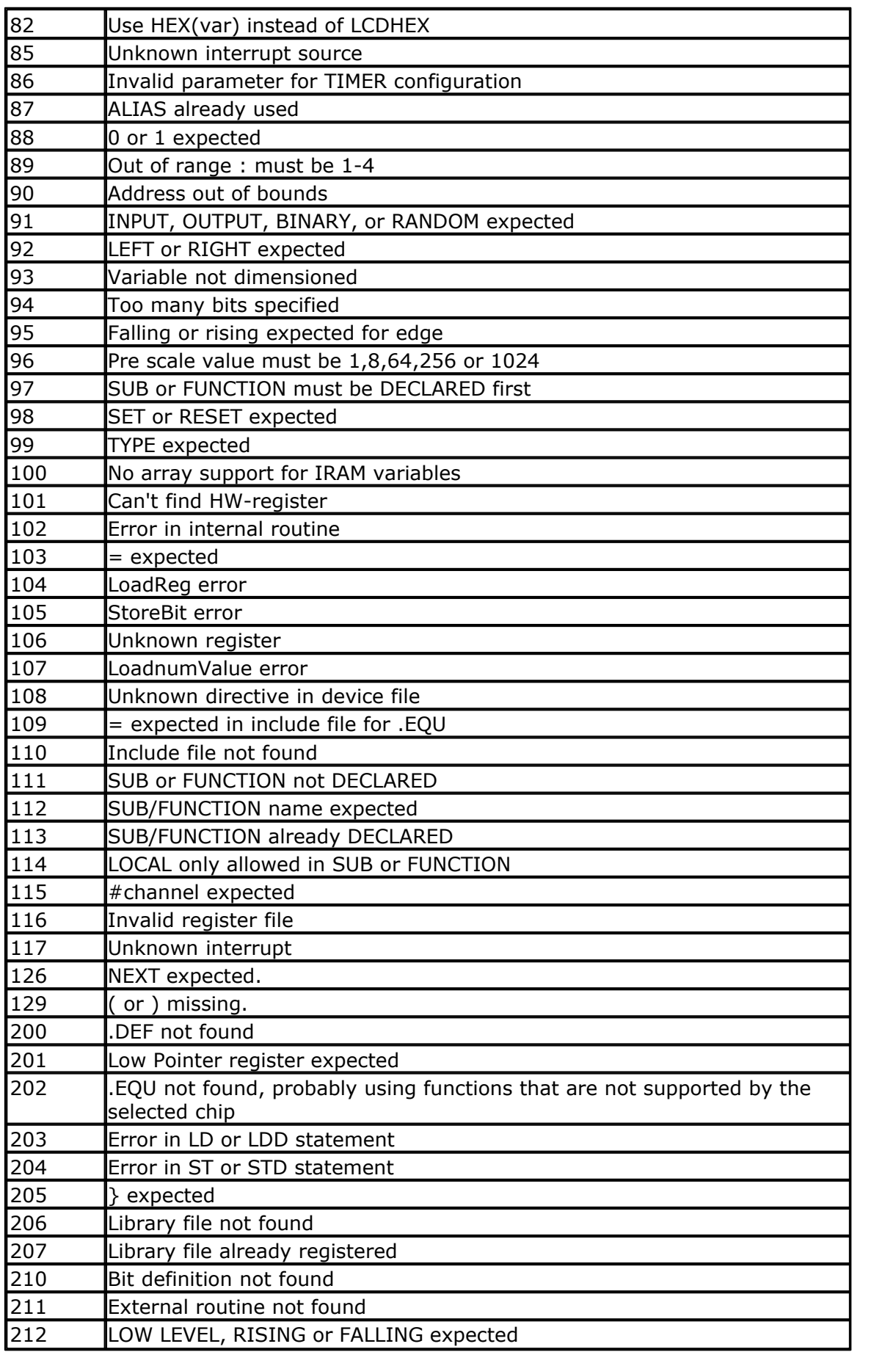

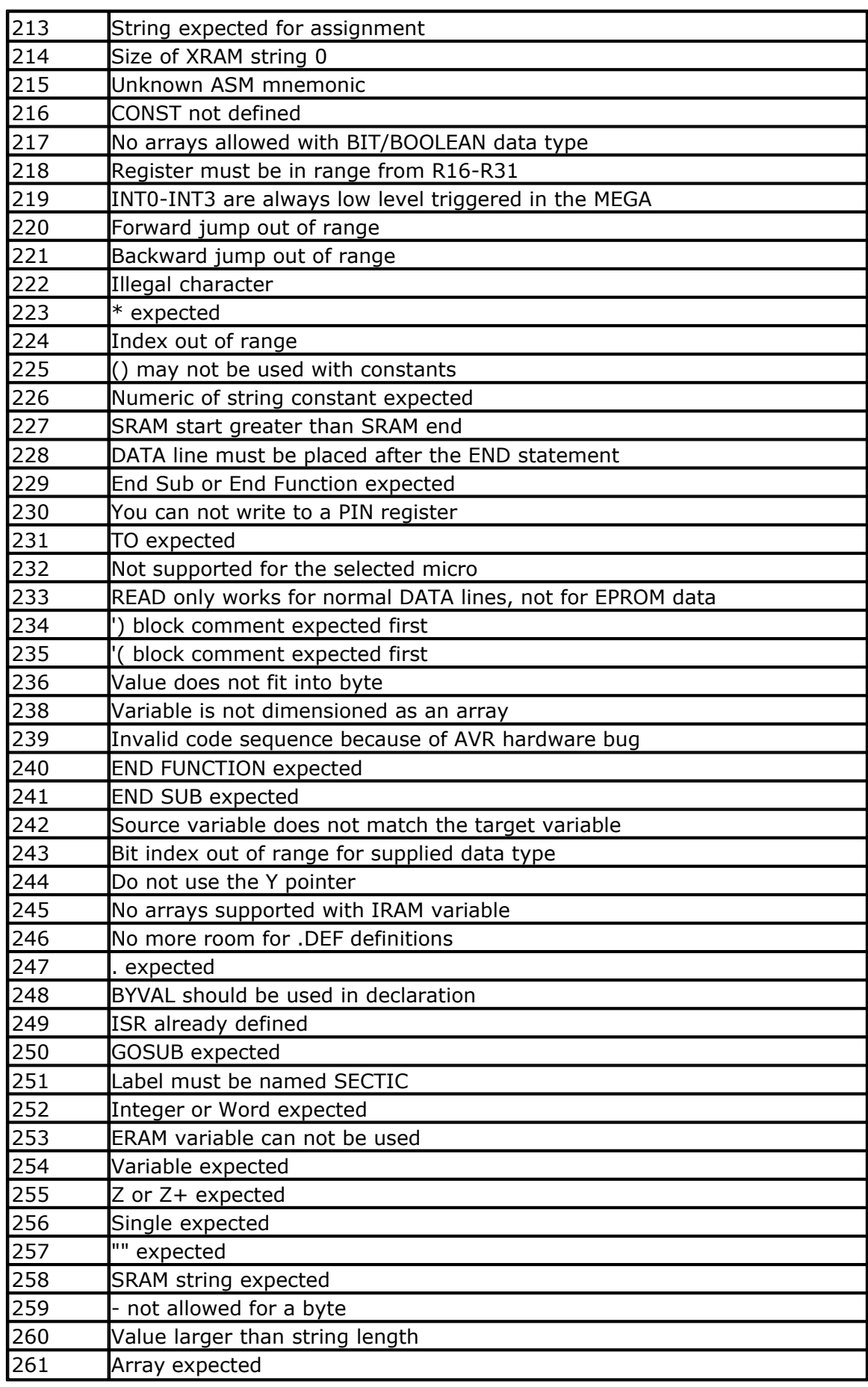

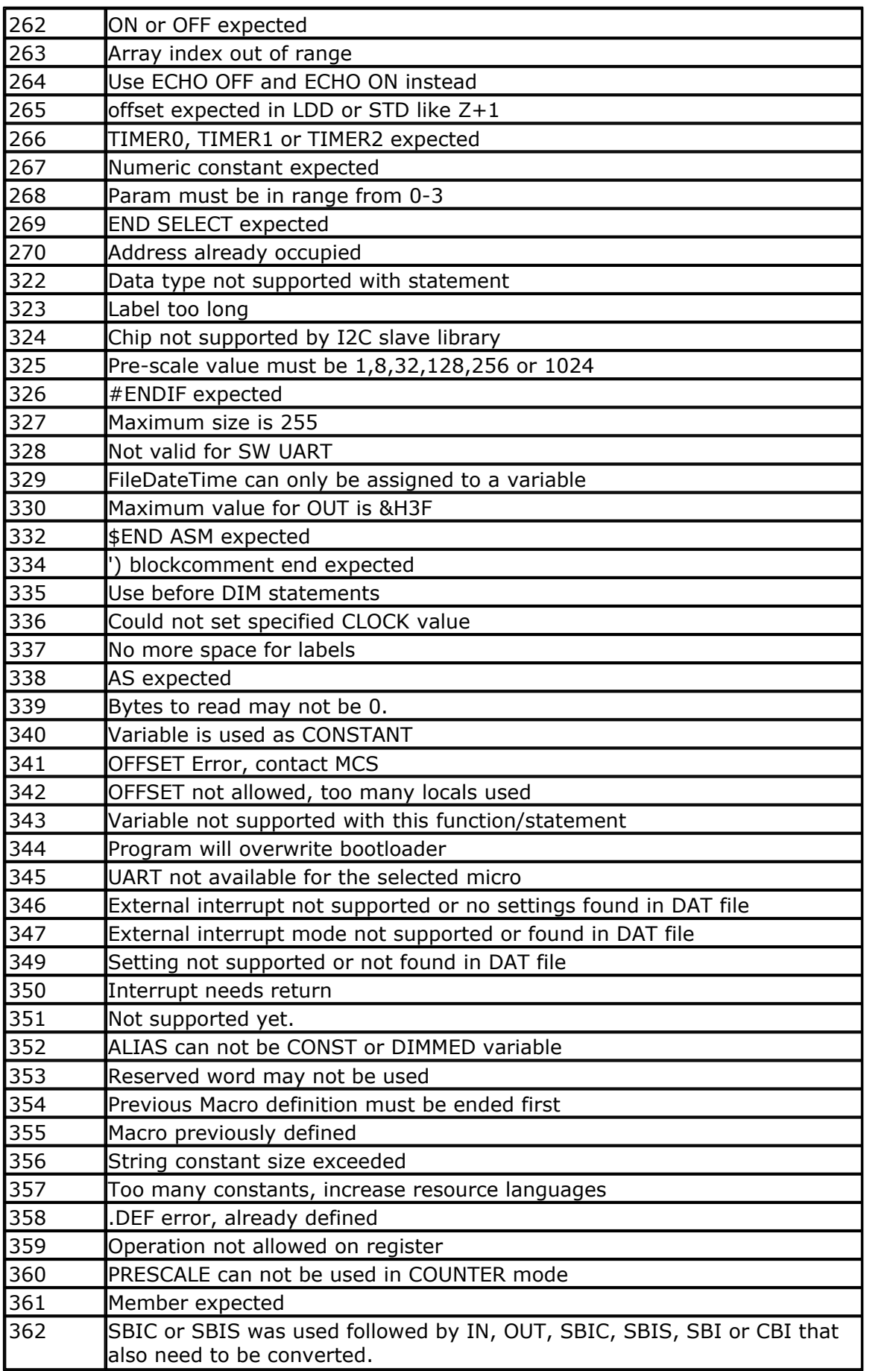

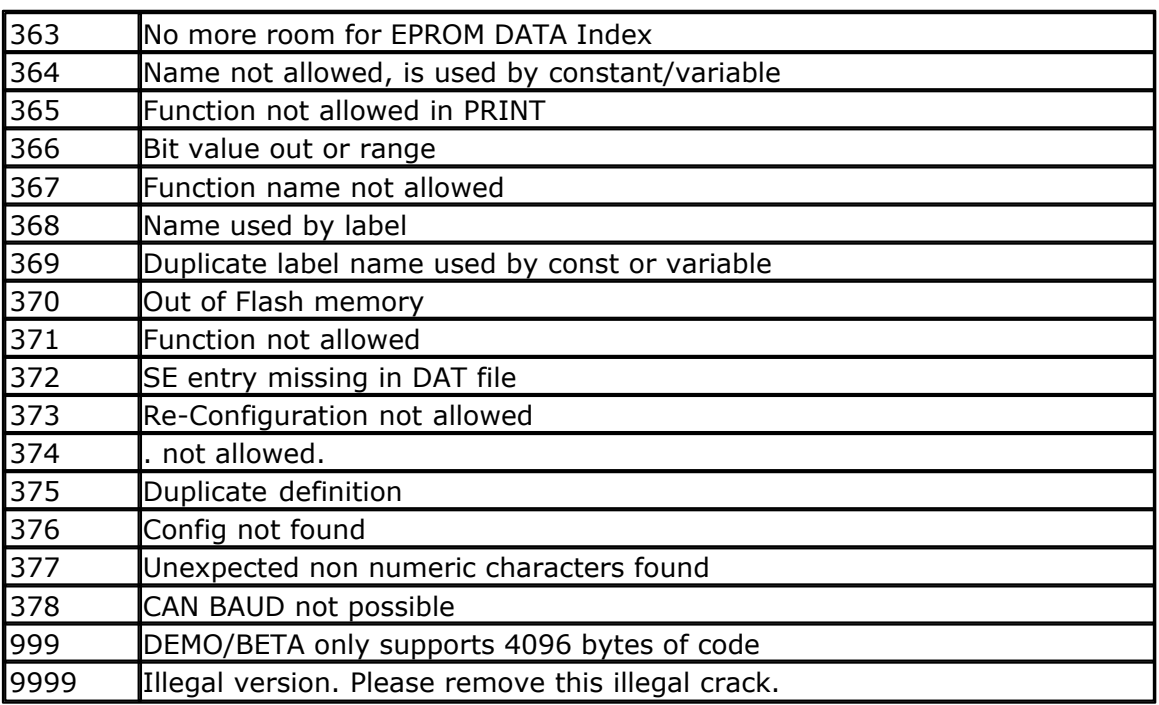

Other error codes are internal ones. Please report them when you get them.

#### **5.7 Newbie problems**

When you are using the AVR without knowledge of the architecture you can experience some problems.

- -I can not set a pin high or low
- -I can not read the input on a pin

The AVR has 3 registers for each port. A port normally consists of 8 pins. A port is named with a letter from A-F. All parts have PORTB.

When you want to set a single pin high or low you can use the SET and RESET statements. But before you use them the AVR chip must know in which direction you are going to use the pins.

Therefore there is a register named DDRx for each port. In our sample it is named DDRB. When you write a 0 to the bit position of the pin you can use the pin as an input. When you write a 1 you can use it as output.

After the direction bit is set you must use either the PORTx register to set a logic level or the PINx register to READ a pin level.

Yes the third register is the PINx register. In our sample, PINB.

For example : DDRB = &B1111\_0000 ' upper nibble is output, lower nibble is input SET PORTB.7 'will set the MS bit to +5V RESET PORTB.7 'will set MS bit to 0 V

To read a pin : Print PINB.0 'will read LS bit and send it to the RS-232 You may also read from PORTx but it will return the value that was last written to it.

To read or write whole bytes use :  $PORTB = 0$  'write 0 to register making all pins low PRINT PINB 'print input on pins

#### **I want to write a special character but they are not printed correct**:

Well this is not a newbie problem but I put it here so you could find it. Some ASCII characters above 127 are interpreted wrong depending on country settings. To print the right value use : PRINT "Test{123}?"

The {xxx} will be replaced with the correct ASCII character.

You must use 3 digits otherwise the compiler will think you want to print {12} for example. This should be {012}

#### **My application was working but with a new micro it is slow and print funny**

Most new micro's have an internal oscillator that is enabled by default. As it runs on 1 or 4 or 8 MHz, this might be slower or faster then your external crystal. This results in slow operation.

As the baud rate is derived from the clock, it will also result in wrong baud rates.

Solution : change frequency with \$crystal so the internal clock will be used. Or change the fuse bits so the external xtal will be used.

#### **Some bits on Port C are not working**

Some chips have a JTAG interface. Disable it with the proper fuse bit .

#### **5.8 Tips and tricks**

This section describes tips and tricks received from users.

Kyle Kronyak : Using all the RAM from an external RAM chip.

I have found a way to use the 607 bytes of external SRAM that are normally not available when using hardware SRAM support with BASCOM-AVR. It's actually quite simple. Basically the user just has to disconnect A15 from /CE on the SRAM module, and tie /CE to ground. This makes the chip enabled all the time. Addresses 1-32768 will then be available! The reason is because normally when going above 32768, the A15 pin would go high, disabling the chip. When A15 is not connected to /CE, the chip is always enabled, and allows the address number to "roll over". Therefore address 32162 is actually 0, 32163 is actually 1, 32164 is actually 2, etc. I have only tested this on a 32k SRAM chip. It definitely won't work on a 64k chip, and I believe it already works on any chip below 32k without modification of the circuit.

#### Programming problems

- When you have unreliable results, use a shielded LPT cable

- The AVR chips have a bug, if the erase is not complete. It tend's to hang at some point. Sometimes although the system reports erased but blank check report "not empty". As per Atmel Data Errata You must drop the vcc by 0.5V ( a diode 1N4148 in Series ) if the erase is not happening. ( Such Chip's are unreliable and hence can be used only if you are sure ). This can happen after you have programmed the chip many times.

#### **5.9 ASCII chart**

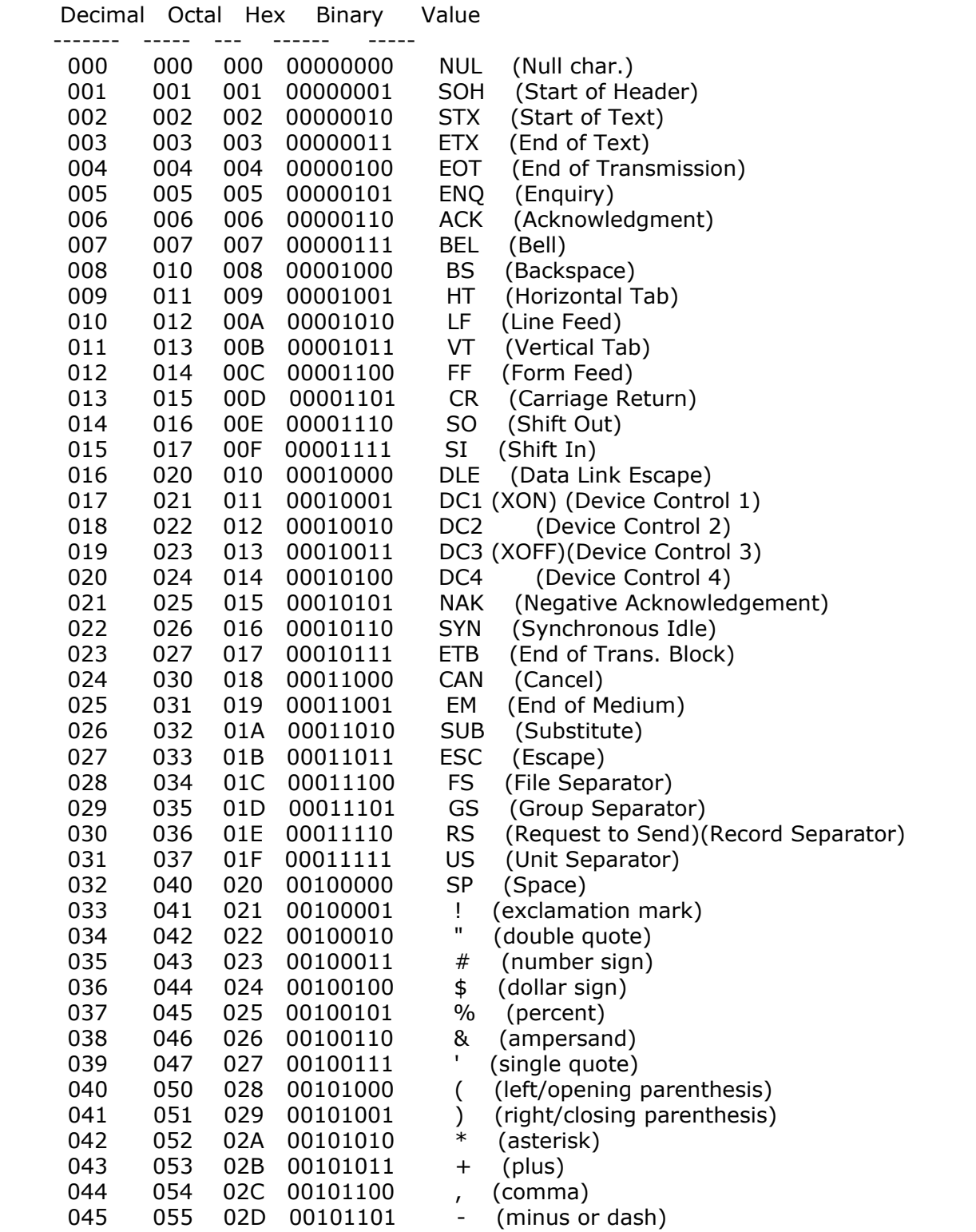

**BASCOM Language Fundamentals 339**

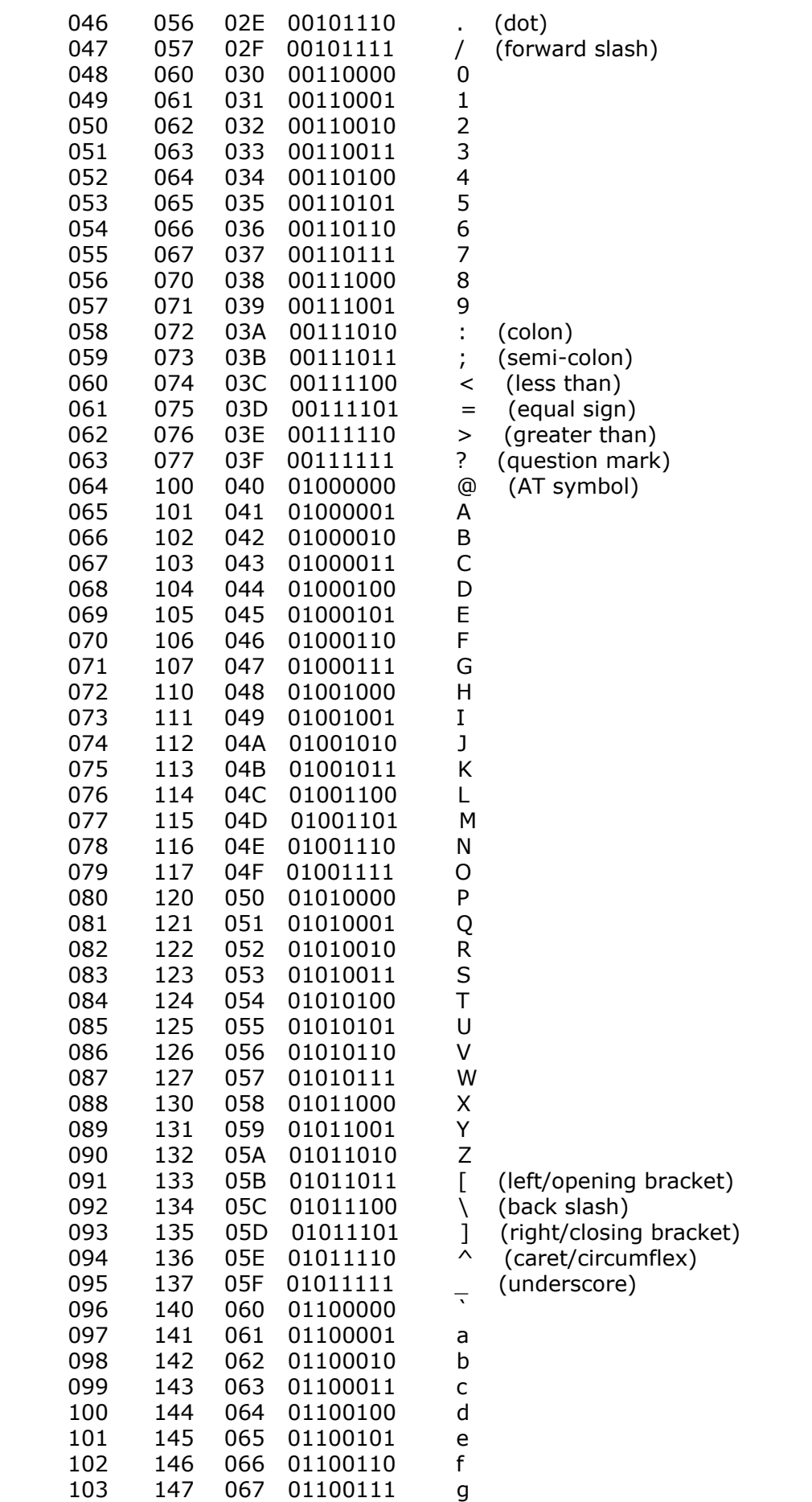

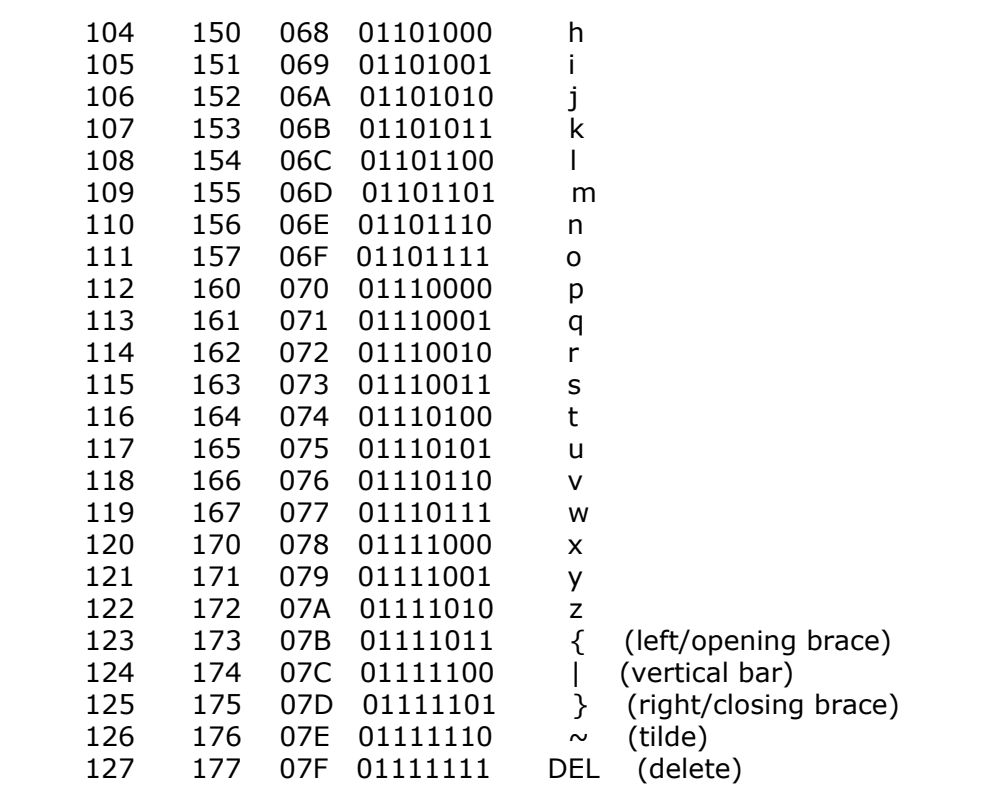

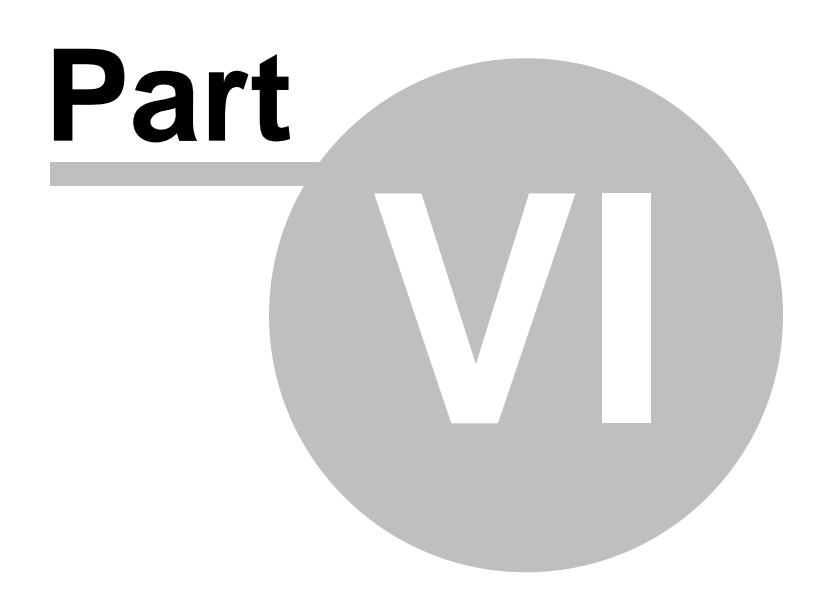

## **6 BASCOM Language Reference**

#### **6.1 #AUTOCODE**

### **Action**

Informs the IDE that code can be maintained by the IDE.

#### **Syntax #AUTOCODE**

CONFIG STATEMENTS

**#ENDAUTOCODE**

#### **Remarks**

Auto code informs the IDE that it may alter the code. A new IDE uses a property editor for the configuration. It will only update, add or delete, CONFIG statements that are enclosed in an #AUTOCODE block. #AUTOCODE must be closed with a matching #ENDAUTOCODE

You can still use CONFIG statements in other places of your code. But the property editor will only work on the ones inside the block. The compiler will ignore #AUTOCODE and #ENDAUTOCODE.

### **6.2 #IF ELSE ENDIF**

#### **Action**

Conditional compilation directives intended for conditional compilation.

#### **Syntax**

**#IF** condition

**#ELSE**

**#ENDIF**

### **Remarks**

Conditional compilation is supported by the compiler. What is conditional compilation? Conditional compilation will only compile parts of your code that meet the criteria of the condition.

By default all your code is compiled.

Conditional compilation needs a [constant](#page-692-0) san to test. So before a condition can be tested you need to define a constant.

CONST test  $= 1$ #IF TEST Print "This will be compiled" #ELSE Print "And this not" #ENDIF

 $\sqrt{2}$ Note that there is no THEN and that #ENDIF is not #END IF (no space)

You can nest the conditions and the use of #ELSE is optional.

There are a few internal constants that you can use. These are generated by the compiler:

 $CHIP = 0$  $RAMSIZE = 128$  $ERAMSIZE = 128$  $SIM = 0$  $XTAL = 4000000$ \_BUILD = 11162

\_CHIP is an integer that specifies the chip, in this case the 2313 \_RAMSIZE is the size of the SRAM

\_ERAMSIZE is the size of the EEPROM

SIM is set to 1 when the \$SIM directive is used

\_XTAL contains the value of the specified crystal

BUILD is the build number of the compiler.

The build number can be used to write support for statements that are not available in a certain version :

#IF \_BUILD >= 11162  $s = Log(1.1)$ #ELSE Print "Sorry, implemented in 1.11.6.2" #ENDIF

Conditional compilation allows you to create different versions of your program but that you keep one source file.

For example you could make a multi lingual program like this :

CONST LANGUAGE=1

'program goes here

 $#IF$  LANGUAGE=1 DATA "Hello" #ENDIF #IF LANGUAGE=2 DATA "Guten tag" #ENDIF

By changing the just one constant you then have for example English or German data lines.

Conditional compilation does not work with the \$REGFILE directive. If you put the \$REGFILE inside a condition or not, the compiler will use the first \$REGFILE it encounters. This will be changed in a future version.

A special check was added to 1.11.8.1 to test for existence of constants or variables. #IF varexist("S")

'the variable S was dimensioned so we can use it here

```
#ELSE
```
 'when it was not dimmed and we do need it, we can do it here DIM S as BYTE #ENDIF

#### **See Also**

 $\overline{\text{CONST}}$  $\overline{\text{CONST}}$  $\overline{\text{CONST}}$ ଡେ $\text{\textcolor{red}{\ddot{\textbf{3}}}}$ 

#### **6.3 \$AESKEY**

#### **Action**

This directive accepts a 16 byte AES key and informs the compiler to encrypt the binary image.

#### **Syntax**

**\$AESKEY 1,2,3,4,5,6,7,8,9,10,11,12,13,14,15,16**

#### **Remarks**

\$AESKEY accepts 16 parameters. These are the 16 bytes which form a 128 bit key. When your code is compiled, the resulting binary code will be encrypted with the provided key.

A boot loader could then use AES and decrypt the binary file before writing to flash memory.

 $\langle \cdot \rangle$  Only the binary image is encrypted, the HEX file is not encrypted! You can not simulate an encrypted program. Add this option when your project is ready.

## **See also**

[\\$XTEAKEY](#page-427-0) 428

#### **Example**

**See the Samples\boot\xmega\_dos\_boot\_AES.zip , an Xmega boot loader with AES decryption.**

### **6.4 \$ASM**

## **Action**

Start of inline assembly code block.

## **Syntax**

**\$ASM**

#### **Remarks**

Use \$ASM together with \$END ASM to insert a block of assembler code in your BASIC code. You can also precede each line with the ! sign. Most ASM mnemonics can be used without the preceding ! too.

See also the chapter <u>Mixing BASIC and Assembly</u> 326 and <u>assembler mnemonics</u> 326 and

#### **Example**

**Dim** C **As Byte**

**Loadadr** C , X 'load address of variable C into register X

```
$asm
  Ldi R24,1 ; load register R24 with the constant 1
 St X, R24 ; store 1 into variable c
$end Asm
Print C
End
```
#### <span id="page-344-0"></span>**6.5 \$BAUD**

#### **Action**

Instruct the compiler to override the baud rate setting from the options menu.

## **Syntax**

**\$BAUD** = var

#### **Remarks**

Var The baud rate that you want to use. This must be a numeric constant.

The baud rate is selectable from the [Compiler Settings](#page-99-0) i.o. It is stored in a configuration file. The \$BAUD directive overrides the setting from the Compiler Settings.

In the generated report, you can view which baud rate is actually generated. The generated baud rate does depend on the used micro and crystal.

When you simulate a program you will not notice any problems when the baud rate is not set to the value you expected. In real hardware a wrong baud rate can give weird results on the terminal emulator screen. For best results use a crystal that is a multiple of the baud rate.

In the simulator you need to select the UART0-TAB to view the output of the UART0, or to send data to this UART.

#### **See also**

[\\$CRYSTAL](#page-350-0)<sup>|35</sup>h,<u>BAUD</u>|464ì

#### **Example**

```
$regfile = "m48def.dat"
$crystal = 4000000
$baud = 19200
Config Com1 = Dummy , Synchrone = 0 , Parity = None , Stopbits = 1 ,
Databits = 8 , Clockpol = 0
```
**Print** "Hello"

```
'Now change the baud rate in a program
Baud = 9600
Print "Did you change the terminal emulator baud rate too?"
End
```
#### **6.6 \$BAUD1**

#### **Action**

Instruct the compiler to set the baud rate for the second hardware UART.

#### **Syntax**

**\$BAUD1** = var

#### **Remarks**

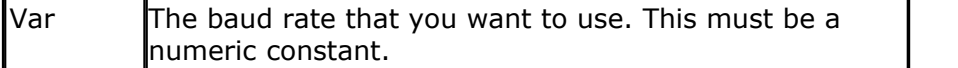

In the generated report, you can view which baud rate is actually generated.

When you simulate a program you will not notice any problems when the baud rate is not set to the value you expected. In real hardware a wrong baud rate can give weird results on the terminal emulator screen. For best results use a crystal that is a multiple of the baud rate.

Some AVR chips have 2 UARTS. For example the Mega161, Mega162, Mega103 and Mega128. There are several other's and some new chips even have 4 UARTS.

In the simulator you need to select the UART1-TAB to view the output of the UART1, or to send data to this UART.

#### **See also**

[\\$CRYSTAL](#page-350-0)|35ft,<u>BAUD</u>|464t,<u>\$BAUD</u>|345t

#### **Example**

```
--------
'copyright : (c) 1995-2005, MCS Electronics
'micro : Mega162
'suited for demo : yes
'commercial addon needed : no
'purpose : demonstrates BAUD1 directive and BAUD1
statement
'-----------------------------------------------------------------------
--------
$regfile = "M162def.dat"
$baud1 = 2400
$crystal= 14000000 ' 14 MHz crystal
Open "COM2:" For BINARY As #1
```
'-----------------------------------------------------------------------

```
Print #1 , "Hello"
'Now change the baud rate in a program
Baud1 = 9600Print #1 , "Did you change the terminal emulator baud rate too?"
Close #1
End
```
#### **6.7 \$BGF**

#### **Action**

Includes a BASCOM Graphic File.

#### **Syntax**

**\$BGF** "file"

#### **Remarks**

file The file name of the BGF file to include.

Use SHOWPIC to display the BGF file. \$BGF only task is to store the picture into the compressed **B**ASCOM **G**raphics **F**ormat(BGF).

#### **See also**

<u>[SHOWPIC](#page-989-0)</u>|‱ો , <u>PSET</u>|உٲ , <u>CONFIG GRAPHLCD</u>|577ੈ

#### **Example**

'----------------------------------------------------------------- ' (c) 1995-2005 MCS Electronics T6963C graphic display support demo 'The connections of the LCD used in this demo connected to ' 1 GND GND<br>' 2 GND GND GND  $\begin{array}{ccc} \n \cdot & 2 & \text{GND} & \text{GND} \\ \n \cdot & 3 & +5\text{V} & +5\text{V} \n \end{array}$ '3 +5V +5V <sup>'4</sup> -9V -9V potmeter<br>'5 /WR PORTC.0 '5 /WR PORTC.0 '6 /RD PORTC.1 <sup>'7</sup> /CE PORTC.2<br>'8 C/D PORTC.3 <sup>'8</sup> C/D PORTC.3<br>'9 NC not '9 NC not '10 RESET PORTC.4conneted '11-18 D0-D7 PA PORTC.5 '20 NC not connected **\$crystal** = 8000000 'First we define that we use a graphic LCD **Config** Graphlcd = 240 \* 128 , Dataport = Porta , Controlport = Portc , Ce = 2 , Cd = 3 , Wr = 0 , Rd = 1 , **Reset** = 4 , Fs = 5 , **Mode** = 8 'The dataport is the portname that is connected to the data lines of the

'The controlport is the portname which pins are used to control the lcd

 $LCD$ 

```
348 BASCOM-AVR
    'CE, CD etc. are the pin number of the CONTROLPORT.
    ' For example CE =2 because it is connected to PORTC.2
    'mode 8 gives 240 / 8 = 30 columns, mode=6 gives 240 / 6 = 40 columns
    'Dim variables (y not used)
    Dim X As Byte , Y As Byte
    'Clear the screen will both clear text and graph display
    Cls
    'Other options are :
    ' CLS TEXT to clear only the text display
    ' CLS GRAPH to clear only the graphical part
    Cursor Off
    Wait 1
    'locate works like the normal LCD locate statement
    ' LOCATE LINE,COLUMN LINE can be 1-8 and column 0-30
    Locate 1 , 1
    'Show some text
    Lcd "MCS Electronics"
    'And some other text on line 2
    Locate 2 , 1 : Lcd "T6963c support"
    Locate 3 , 1 : Lcd "1234567890123456789012345678901234567890"
    Wait 2
    Cls Text
    ' draw a line using PSET X,Y, ON/OFF
    ' PSET on.off param is 0 to clear a pixel and any other value to turn it
    on
    For X = 0 To 140
       Pset X , 20 , 255 ' set the
    pixel
    Next
    Wait 2
    'Now it is time to show a picture
    'SHOWPIC X,Y,label
    'The label points to a label that holds the image data
    Showpic 0 , 0 , Plaatje
```

```
Wait 2
text
End
```
**Cls** Text ' clear the

```
'This label holds the mage data
Plaatje:
'$BGF will put the bitmap into the program at this location
$bgf "mcs.bgf"
'You could insert other picture data here
```
#### **6.8 \$BIGSTRINGS**

#### **Action**

Instruct the compiler to use big strings.

# **Syntax**

**\$BIGSTRINGS**

#### **Remarks**

By default each string has a maximum length of 254 bytes. A null character is used to mark the end of a string.

When a longer string is needed, the compiler can not use bytes for passing the length. A word is needed to hold the length.

The \$BIGSTRINGS directive will include the bigstrings.lbx and will handle all string routines different when parameters are passed that has influence on the length.

The alternative library has modified routines for code which is not compatible with big strings.

The library is not tested with all possible string operations. Report problems to support.

**See also**  $DIM$  |752  $\uparrow$ 

## **Example**

**\$BIGSTRINGS**

#### **6.9 \$BOOT**

#### **Action**

Instruct the compiler to include boot loader support.

#### **Syntax**

**\$BOOT** = address

#### **Remarks**

address The boot loader address.

Some new AVR chips have a special boot section in the upper memory of the flash. By setting some fuse bits you can select the code size of the boot section. The code size also determines the address of the boot loader.

With the boot loader you can reprogram the chip when a certain condition occurs. The sample checks a pin to see if a new program must be loaded. When the pin is low there is a jump to the boot address.

The boot code must always be located at the end of your program.

It must be written in ASM since the boot loader may not access the application flash rom. This because otherwise you could overwrite your running code!

The example is written for the M163. You can use the Upload file option of the terminal emulator to upload a new hex file. The terminal emulator must have the same baud rate as the chip. Under Options, Monitor, set the right upload speed and set a monitor delay of 20. Writing the flash take time so after every line a delay must be added while uploading a new file.

The \$BOOT directive is replaced by \$LOADER. \$LOADER works much simpler. \$BOOT is however still supported.

#### **See also**

[\\$LOADER](#page-386-0) अरी

#### **Example**

See BOOT.BAS from the samples dir. But better look at the \$LOADER directive.

#### **6.10 \$CRYPT**

#### **Action**

This directive marks encrypted BASIC code.

#### **Syntax**

**\$CRYPT data**

### **Remarks**

In some cases you might want to share only portions of your code. The IDE can encrypt your code, and the compiler can process this encrypted code. AES encryption is used. You do need a commercial add on to use the encryption. The \$crypt command can be processed by all bascom editions starting from version 2.0.5.0. So you only need an add on when you want to encrypt the code.

 $\langle \cdot \rangle$  Once encrypted, you can NOT DECRYPT into source code! Thus make a BACKUP of your source code before you encrypt the code.

## **See also**

<u>[Edit Encrypt Selected Code](#page-59-0)</u>l <sup>60</sup>ী

### **Example**

**\$CRYPT 6288E522B4A1429A6F16D639BFB7405B \$CRYPT 7ABCF89E7F817EB166E03AFF2EB64C4B \$CRYPT 645C88E996A87BF94D34726AA1B1BCCC \$CRYPT 9405555D91FA3B51DEEC4C2186F09ED1 \$CRYPT 6D4790DA2ADFF09DE0DA97C594C1B074**

### <span id="page-350-0"></span>**6.11 \$CRYSTAL**

## **Action**

Instruct the compiler to override the crystal frequency options setting.

#### **Syntax**

**\$CRYSTAL** = var

## **Remarks**

 $\alpha$   $\alpha$   $\beta$  numeric constant with the Frequency of the crystal.

The frequency is selectable from the [Compiler Settings](#page-99-0) i.o. It is stored in a configuration file. The \$CRYSTAL directive overrides this setting. It is best to use the \$CRYSTAL directive as the used crystal frequency is visible in your program that way.

 The \$CRYSTAL directive only informs the compiler about the used frequency. It does not set any fuse bit. The frequency must be know by the compiler for a number of reasons. First when you use serial communications, and you specify <u>\$BAUD</u> 345, the compiler can calculate the proper settings for the UBR register. And second there are a number of routines like <u>[WAITMS](#page-1062-0) socal,</u> that use the execution time of a loop to generate a delay. When you specify \$CRYSTAL = 1000000 (1 MHz) but in reality, connect a 4 MHz XTAL, you will see that everything will work 4 times as quick.

Most new AVR chips have an internal oscillator that is enabled by default. Check the data sheet for the default value.

## **See also**

[\\$BAUD](#page-344-0)|345ी,<u>BAUD</u>|464ी,<u>[CONFIG CLOCKDIV](#page-540-0)</u>|541ी

## **Example**

```
$regfile = "m48def.dat"
$crystal = 4000000
$baud = 19200
Config Com1 = Dummy , Synchrone = 0 , Parity = None , Stopbits = 1 ,
Databits = 8, Clockpol = 0
Print "Hello world"
End
```
## **6.12 \$DATA**

#### **Action**

Instruct the compiler to store the data in the DATA lines following the \$DATA directive, in code memory.

## **Syntax**

**\$DATA**

### **Remarks**

The AVR has built-in EEPROM. With the WRITEEEPROM and READEEPROM statements, you can write to and read from the EEPROM.

To store information in the EEPROM, you can add DATA lines to your program that hold the data that must be stored in the EEPROM.

A separate file is generated with the EEP extension. This file can be used to program the EEPROM.

The compiler must know which DATA must go into the code memory and which into the EEPROM memory and therefore two compiler directives were added.

\$EEPROM and \$DATA.

\$EEPROM tells the compiler that the DATA lines following the compiler directive must be stored in the EEP file.

To switch back to the default behavior of the DATA lines, you must use the \$DATA directive.

The READ statement that is used to read the DATA info may only be used with normal DATA lines. It does not work with DATA stored in EEPROM.

Do not confuse \$DATA directive with the DATA statement.

So while normal DATA lines will store the specified data into the code memory of the micro which is called the flash memory, the \$EEPROM and \$DATA will cause the data to be stored into the EEPROM. The EEP file is a binary file.

#### **See also**

[\\$EEPROM](#page-355-0)|356``, [READEEPROM](#page-937-0)|938``, [WRITEEEPROM](#page-1066-0)|1067``, [DATA](#page-710-0)|711``

#### **ASM**

NONE

### **Example**

```
--------<br>'copyright
                    : (c) 1995-2005, MCS Electronics<br>: AT90S2313
'micro : AT90S2313
'suited for demo : yes
'commercial addon needed : no
'purpose : demonstrates $DATA directive
'-----------------------------------------------------------------------
--------
$regfile = "2313def.dat"
$baud = 19200
$crystal = 4000000 ' 4 MHz
crystal
Dim B As Byte
Readeeprom B , 0 \qquad \qquad 'now B will
he<sub>1</sub>
```
'-----------------------------------------------------------------------

**End**

```
Dta:
$eeprom
Data 1 , 2 , 3 , 4 , 5 , 6 , 7 , 8
$data
End
```
### **6.13 \$DBG**

#### **Action**

Enables debugging output to the hardware UART.

#### **Syntax**

**\$DBG**

## **Remarks**

Calculating the hardware, software and frame space can be a difficult task. With \$DBG the compiler will insert characters for the various spaces.

To the Frame space 'F' will be written. When you have a frame size of 4, FFFF will be written.

To the Hardware space 'H' will be written. If you have a hardware stack space of 8, HHHHHHHH will be written to this space.

To the software space 'S' will be written. If you have a software stack space of 6, SSSSSS will be written.

The idea is that when a character is overwritten, it is being used. So by watching these spaces you can determine if the space is used or not.

With the DBG statement a record is written to the HW UART. The record must be logged to a file so it can be analyzed by the stack analyzer.

Make the following steps to determine the proper values:

- · Make the frame space 40, the soft stack 20 and the HW stack 50
- · Add \$DBG to the top of your program
- · Add a DBG statement to every Subroutine or Function
- · Open the terminal emulator and open a new log file. By default it will have the name of your current program with the .log extension
- · Run your program and notice that it will dump information to the terminal emulator
- · When your program has executed all sub modules or options you have build in, turn off the file logging and turn off the program
- · Choose the Tools Stack analyzer option
- · A window will be shown with the data from the log file
- · Press the Advise button that will determine the needed space. Make sure that there is at least one H, S and F in the data. Otherwise it means that all the data is overwritten and that you need to increase the size.
- · Press the Use button to use the advised settings.

As an alternative you can watch the space in the simulator and determine if the characters are overwritten or not.

The DBG statement will assign an internal variable named \_\_\_SUBROUTINE

Because the name of a SUB or Function may be 32 long, this variable uses 33 bytes!

\_\_\_SUBROUTINE will be assigned with the name of the current SUB or FUNCTION.

When you first run a SUB named Test1234 it will be assigned with Test1234 When the next DBG statement is in a SUB named Test, it will be assigned with Test. The 234 will still be there so it will be shown in the log file.

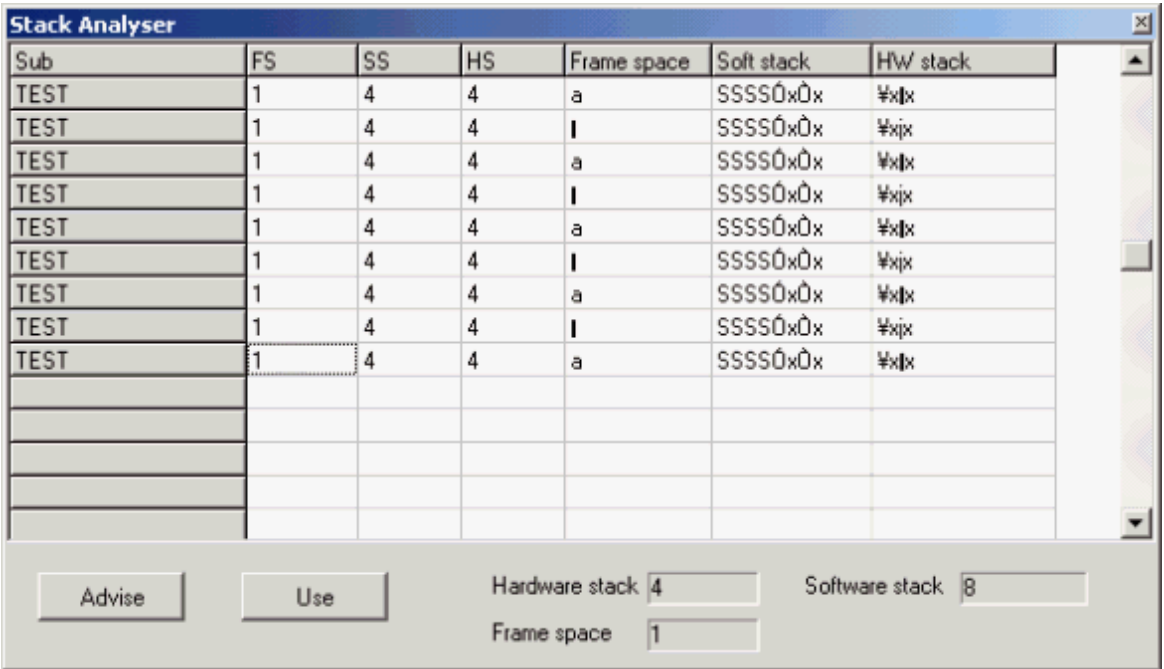

Every DBG record will be shown as a row. The columns are:

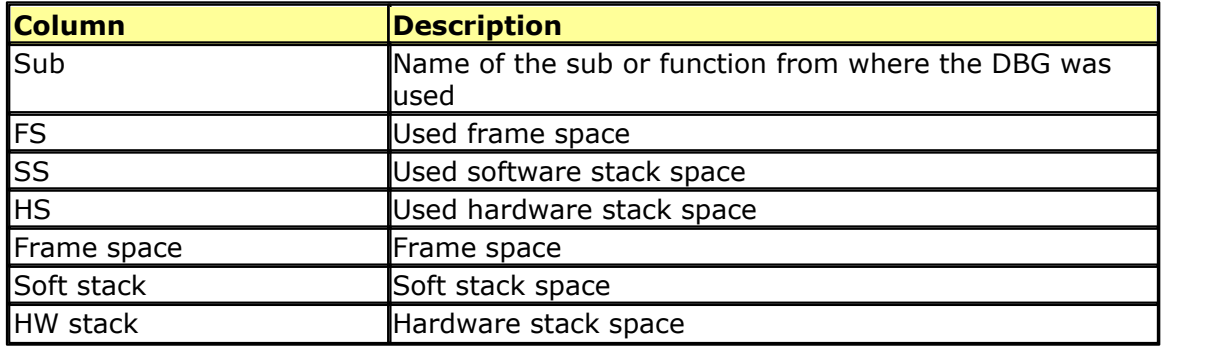

The Frame space is used to store temp and local variables.

It also stores the variables that are passed to subs/functions by value. Because PRINT , INPUT and the FP num<>String conversion routines require a buffer, the compiler always is using 24 bytes of frame space.

When the advise is to use 2 bytes of frame space, the setting will be  $24+2=26$ .

For example when you use : print var, var need to be converted into a string before it can be printed or shown with LCD.

An alternative for the buffer would be to setup a temp buffer and free it once finished.

This gives more code overhead.

In older version of BASCOM the start of the frame was used for the buffer but that gave conflicts when variables were printed from an ISR.

#### **See also**

<u>[DBG](#page-735-0)</u>|736 ।

### **6.14 \$DEFAULT**

#### **Action**

Set the default for data types dimensioning to the specified type.

#### **Syntax**

**\$DEFAULT** var

#### **Remarks**

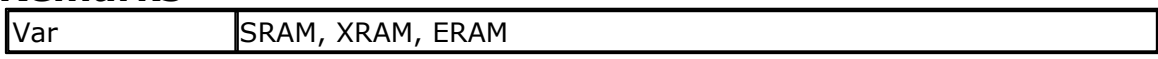

Each variable that is dimensioned will be stored into SRAM, the internal memory of the chip. You can override it by specifying the data type. Dim B As XRAM Byte , will store the data into external memory.

When you want all your variables to be stored in XRAM for example, you can use the statement : \$DEFAULT XRAM

Each Dim statement will place the variable in XRAM in that case.

To switch back to the default behavior, use \$END \$DEFAULT

#### **See also**

NONE

#### **ASM**

NONE

#### **Example**

```
$regfile = "m48def.dat"
$crystal = 4000000
$baud = 19200
Config Com1 = Dummy , Synchrone = 0 , Parity = None , Stopbits = 1 ,
Databits = 8, Clockpol = 0
```
**\$default Xram Dim** A **As Byte** , B **As Byte** , C **As Byte** 'a, b and c will be stored into XRAM

```
$default Sram
Dim D As Byte
'D will be stored in internal memory, SRAM
```
#### <span id="page-355-1"></span>**6.15 \$EEPLEAVE**

#### **Action**

Instructs the compiler not to recreate or erase the EEP file.

### **Syntax**

**\$EEPLEAVE**

#### **Remarks**

When you want to store data in the EEPROM, and you use an external tool to create the EEP file, you can use the \$EEPLEAVE directive.

Normally the EEP file will be created or erased, but this directive will not touch any existing EEP file.

Otherwise you would erase an existing EEP file, created with another tool.

#### **See also**

[\\$EEPROMHEX](#page-356-0)∣ෲわ

#### **Example**

NONE

#### <span id="page-355-0"></span>**6.16 \$EEPROM**

#### **Action**

Instruct the compiler to store the data in the DATA lines following the \$EEPROM directive in an EEP file.

## **Syntax**

**\$EEPROM**

### **Remarks**

The AVR has built-in EEPROM. With the WRITEEEPROM and READEEPROM statements, you can write to and read from the EEPROM.

To store information in the EEPROM, you can add DATA lines to your program that hold the data that must be stored in the EEPROM.

A separate file is generated with the EEP extension. This file can be used to program the EEPROM.

The compiler must know which DATA must go into the code memory and which into the EEPROM memory and therefore two compiler directives were added.

\$EEPROM and \$DATA.

\$EEPROM tells the compiler that the DATA lines following the compiler directive must be stored in the EEP file.

To switch back to the default behavior of the DATA lines, you must use the \$DATA directive.

The READ statement that is used to read the DATA info may only be used with normal

DATA lines. It does not work with DATA stored in EEPROM.

Do not confuse \$DATA directive with the DATA statement.

So while normal DATA lines will store the specified data into the code memory of the micro which is called the flash memory, the <u>[\\$EEPROM](#page-355-0)</u> 356 and \$DATA will cause the data to be stored into the EEPROM. The EEP file is a binary file. The <u>\$EEPROMHEX</u> |357 | directive can be used to create Intel HEX records in the EEP file

#### **See also**

<u>[\\$EEPROM](#page-355-0)</u>[ɜsêì,<u>READEEPROM</u>[əзक्षे,<u>WRITEEEPROM</u>[<sub>ʲ</sub>ɪseħ ,<u>[DATA](#page-710-0)</u>[⁊tћ ,<u>[\\$EEPROMHEX](#page-356-0)</u>[ɜsħ

## **ASM**

NONE

## **Example**

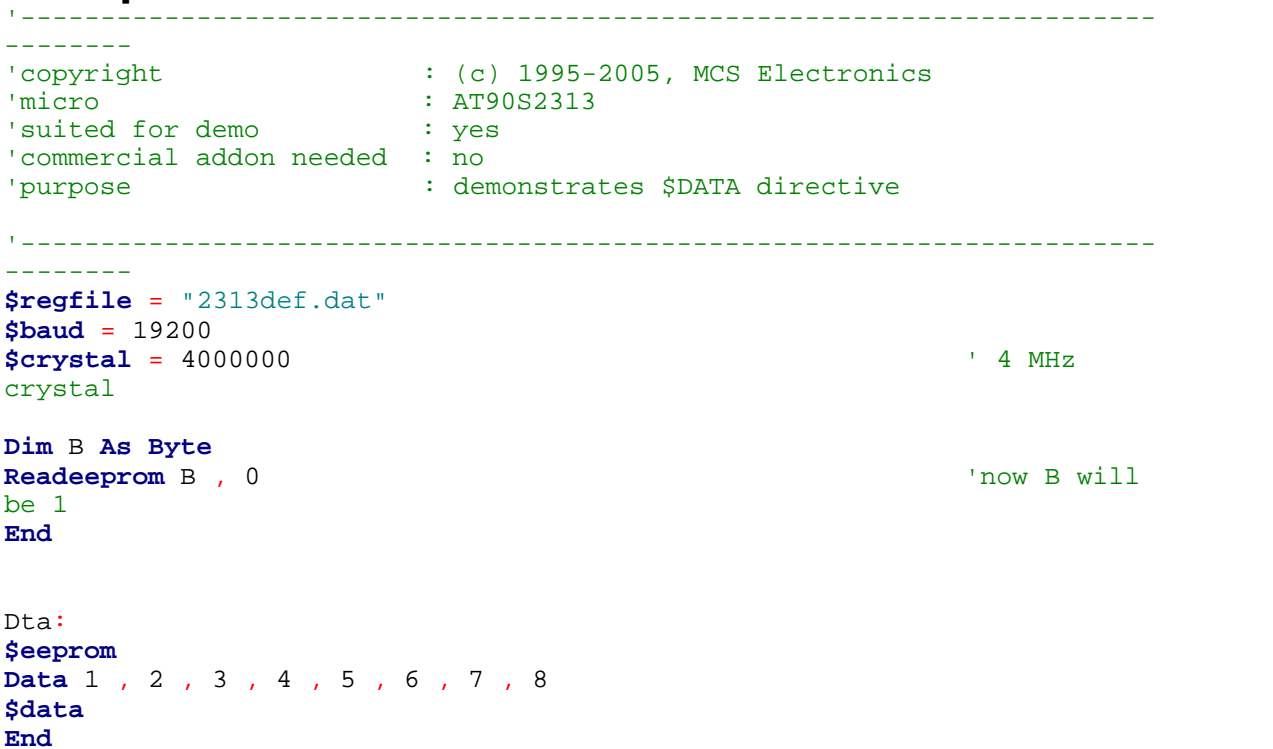

### <span id="page-356-0"></span>**6.17 \$EEPROMHEX**

#### **Action**

Instruct the compiler to store the data in the EEP file in Intel HEX format instead of binary format.

#### **Syntax \$EEPROMHEX**

*© 2012 MCS Electronics*

#### **Remarks**

The AVR has build in EEPROM. With the WRITEEEPROM and READEEPROM statements, you can write and read to the EEPROM.

To store information in the EEPROM, you can add DATA lines to your program that hold the data that must be stored in the EEPROM. \$EEPROM must be used to create a EEP file that holds the data.

The EEP file is by default a binary file. When you use the STK500 you need an Intel HEX file. Use \$EEPROMHEX to create an Intel Hex EEP file.

\$EEPROMHEX must be used together with \$EEPROM.

### **See also**

[\\$EEPROMLEAVE](#page-355-1)|356`]

#### **Example**

```
$eeprom'the following DATA lines data will go to the EEP file
Data 200 , 100,50
$data
```
This would create an EEP file of 3 bytes. With the values 200,100 and 50. Add \$eepromhex in order to create an Intel Hex file.

This is how the EEP file content looks when using \$eepromhex

:0A00000001020304050A141E283251 :00000001FF

#### **6.18 \$EEPROMSIZE**

#### **Action**

Instruct the compiler to override the EEPROM size of the micro processor.

#### **Syntax**

**\$EEPROMSIZE** = size

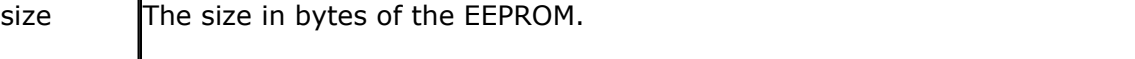

#### **Remarks**

The AVR has build in EEPROM. With the WRITEEEPROM and READEEPROM statements, you can write and read to the EEPROM. You can also use the ERAM pseudo variables to read/write EEPROM.

When you use an external EEPROM and an alternative EEPROM library such as FM24C16 or FM25C256 you can override the internal EEPROM. All EEPROM routines will use the external EEPROM then. This way you are able to use a bigger EEPROM

than internal available. Or you can use a quicker EEPROM such as a RAMTRON FRAM EEPROM. These EEPROM's are as quick as SRAM and also can be written to almost unlimited times.

When using an external EEPROM and \$EEPROMSIZE, take care that the supported programmers can not write to this EEPROM. They assume the internal EEPROM.

#### **See also** <u>[FM24C16](#page-1080-0)</u>|1081ী, <u>FM25C256</u>|1081ী

**Example \$eepromsize =** &H8000

## **6.19 \$EXTERNAL**

#### **Action**

Instruct the compiler to include ASM routines from a library.

#### **Syntax**

**\$EXTERNAL** Myroutine [, myroutine2]

#### **Remarks**

You can place ASM routines in a library file. With the \$EXTERNAL directive you tell the compiler which routines must be included in your program.

#### **See also**

<u>[\\$LIB](#page-383-0)</u> अिश्री

#### **Example**

```
$regfile = "m48def.dat"
$crystal = 4000000
$baud = 19200
Config Com1 = Dummy , Synchrone = 0 , Parity = None , Stopbits = 1 ,
Databits = 8, Clockpol = 0'In order to let this work you must put the mylib.lib file in the LIB
dir
'And compile it to a LBX
'-----------------------------------------------------------------------
--
'define the used library
$lib"mylib.lbx"
'you can also use the original ASM :
'$LIB "mylib.LIB"
'also define the used routines
$external Test
```
'this is needed so the parameters will be placed correct on the stack **Declare Sub** Test(**byval** X Asbyte , Y Asbyte)

'reserve some space **Dim** Z **As Byte**

'call our own sub routine **Call** Test(1 , Z)

'z will be 2 in the used example **End**

## **6.20 \$FILE**

#### **Action**

Change name of generated files.

#### **Syntax**

**\$FILE = "myname.bin"**

#### **Remarks**

In some cases it is desired to change the name of the output file. By default, the generated files have the same base name as the opened project file. So if your program name is "mytest.bas" , all generated files will start with the base "mytest". The \$FILE directive let you change this base name.

Simulating and programming will NOT work since the IDE uses the base name of your project. If you change it with \$FILE, the files can not be located.

#### **See also**

**NONE** 

#### **Example**

**\$FILE = "mytest.bin"**

#### **6.21 \$FRAMESIZE**

## **Action**

Sets the available space for the frame.

#### **Syntax**

**\$FRAMESIZE** = var

#### **Remarks**

Var | A numeric decimal value.
While you can configure the Frame Size in Options, Compiler, Chip, it is good practice to put the value into your code. This way you do no need the cfg(configuration) file.

The \$FRAMESIZE directive overrides the value from the IDE Options.

It is important that the \$FRAMESIZE directive occurs in your main project file. It may not be included in an \$include file as only the main file is parsed for \$FRAMESIZE. \$FRAMESIZE only accepts numeric values.

Functions like <u>PRINT</u> |९१7े, [LCD](#page-375-0) |३७है, [INPUT](#page-849-0) |८६०ी and the FP num <> [FORMAT](#page-793-0) |७९वै String conversion routines require a buffer in SRAM. Because of that **the compiler always is using 24 bytes of frame space**. This 24 Byte start at the beginning of the Frame which act as the conversion buffer within the frame (See also picture). Because the FRAME is growing bottom up and this 24 Byte start at the beginning of the FRAME this 24 Byte conversion buffer start at the lowest FRAME Address (See picture). Here you also see that a too small \$framesize causes an overwriting of Software Stack and/or Hardware Stack which lead to malfunction. If you use Print numVar, then the numeric variable "numvar" is converted into a string representation of the binary number. The framespace buffer is also used for that.

When there is not enough room inside the frame, the ERR variable will be set to 1.

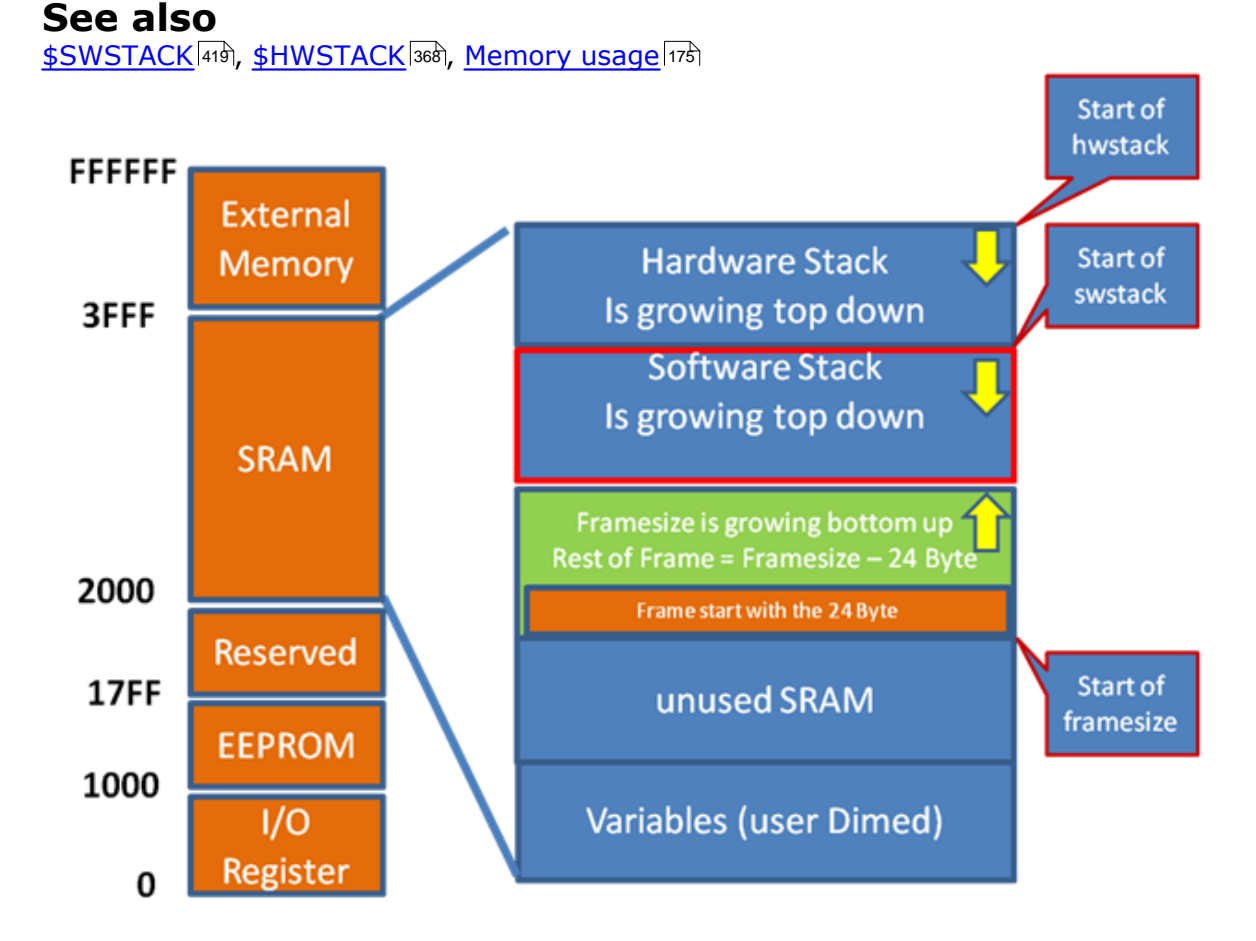

Picture: Memory of ATXMEGA128A1

A LOCAL variable is a temporary variable that is stored in frame. There can be only LOCAL variables of the type BYTE, INTEGER, WORD, LONG, SINGLE, DOUBLE or STRING.

A LOCAL Integer will use 2 Bytes of Frame , A LOCAL Long will use 4 Bytes. A LOCAL string  $*$  20 will use 20 + 1 = 21 Byte (this additional 1 Byte is because every String is terminated with a 0-Byte)

 When the SUB or FUNCTION is terminated, the memory will be released back to the frame but the FRAME will not be cleared ! Therefore a LOCAL variable is not initialized. So you can not assume the variable is 0. If you like it to be 0, you need to assign it !

 BIT variables are not possible as LOCAL because they are always GLOBAL to the system.

 Arrays can NOT be used as LOCAL (but arrays can be passed by REFERENCE as parameter to SUB and FUNCTIONS which just need 2 Bytes Software Stack of the Address of Array start)

See following example for frame calculation:

## **Example**

```
$regfile = "xm128a1def.dat"
$crystal = 32000000 '32MHz
$hwstack = 64$swstack = 128
$framesize = 288
Config Osc = Enabled , 32mhzosc = Enabled '32MHz
'configure the systemclock<br>Config Sysclock = 32mhz , Prescalea = 1 ,
            Sysclock = 32mhz, Prescalea = 1, Prescalebc = 1_1
'32MHz
'Config Interrupts
Config Priority = Static , Vector = Application , Lo = Enabled 'Enable Lo Level Interrupts<br>Config Com1 = 57600, Mode = Asynchroneous, Parity = None,
Config Com1 = 57600, Mode =
Stopbits = 1 , Databits = 8
Config Priority = Static Enabled 'Enable Lo Lever<br>
<b>Config Com1 = 57600, Mo<br>
Stopbits = 1, Databits<br>
Declare Sub My_sub()<br>
Call My sub()
Config Cominum = 576<br>
Stopbits = 1,<br>
Declare Sub My_su<br>
Call My_sub()<br>
Find lend program
End 'end program
Sub My_sub( )
 Local A1 As Byte , A2 As Byte , A3 As Byte , A4 As Byte , A5 As Byte
   Local S As String * 254
```

```
 For A1 = 1 To 254
  S = S + "1" Next A1
A1 = 1A2 = 2A3 = 3A4 = 4A5 = 5 Print A1
End Sub
```
### **Now we calculate the FRAME:**

The Print A1 will be placed in the first frame-Byte of the 24 Byte conversion buffer. 5 LOCAL Byte  $(A1 \dots A5) = 5$  Byte of FRAME LOCAL String: 254 Byte  $+ 1$  Byte = 255 Byte Frame needed = 24Byte Frame conversion Buffer + 5 Byte + 255 Byte = 284 Byte This can be easy double checked with BASCOM-AVR Simulator (see following picture).

In following picture you see the start of FRAME which start with the 24Byte conversion buffer. The 31 in the first Frame Byte is from Print A1. After the 24 Byte conversion buffer follow the 5 Local Byte variables (A1 …. A5) and then the 255 Byte for the LOCAL String.

As with Software Stack you need to calculate the Framesize needed by the SUB or FUNCTION with the most LOCAL Variables and parameter passed by REFERENCE etc..

Take care when calling a SUB within a SUB. In this case you need to add the FRAME needed by both SUB !

When both SUB need 284 Byte you need to use:

24 Byte conversion Buffer + 2\* 5 Byte (A1…A5) + 2\*255 Byte (String) = **544 Byte** (the conversion buffer is needed only once !)

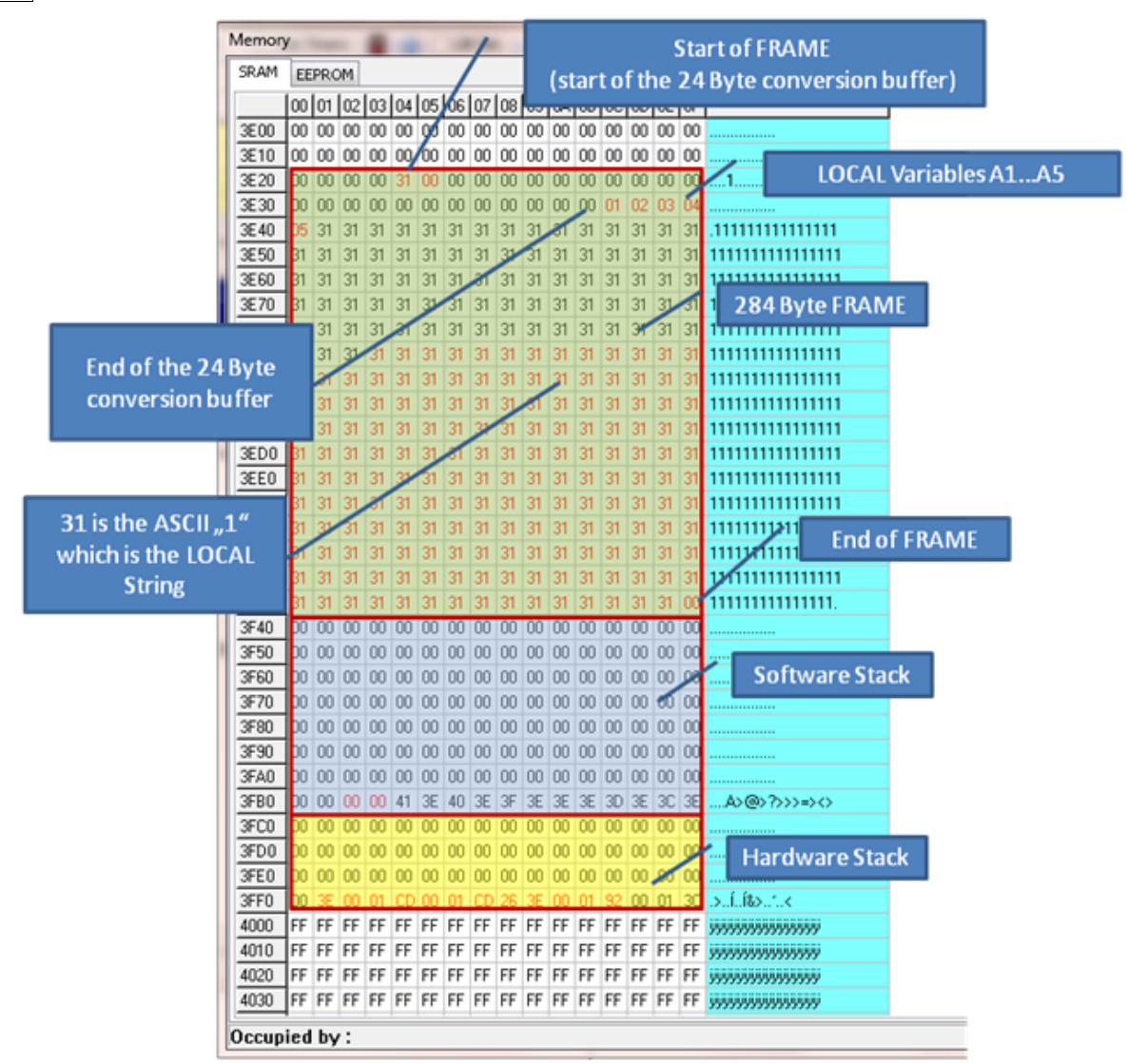

Picture: Memory window of BASCOM-AVR Simulator (Frame calculation example)

For further investigation of Stacks and Frame we use a SUB with 5 LOCAL Byte Variables and a PRINT function within the SUB. We start with hwstack, swstack and framesize defined and in second step we set swstack to 0. In addition we will lower the framesize to a not recommended value to force overwriting of other stack bytes.

```
$regfile = "xm128a1def.dat"
$crystal = 32000000 '32MHz
$hw<sub>stack</sub> = 64$swstack = 128
$framesize = 256
Config Osc = Enabled , 32mhzosc = Enabled '32MHz
'configure the systemclock<br>Config Sysclock = 32mhz , Prescalea = 1 ,
         Svsclock = 32mhz , Prescalea = 1 , Prescalebc = 1 1
'32MHz
'Config Interrupts
Config Priority = Static , Vector = Application , Lo =
```
*© 2012 MCS Electronics*

```
Enabled 'Enable Lo Level Interrupts<br>
Config Com1 = 57600, Mode = Asynchroneous, Parity = None,
Config Com1 = 57600 , Mode = Asynchroneous , Parity = None , Stopbits = 1 , Databits = 8
Config Comation Config Comation Config Comation Stopbits = 1, Databits<br>Stopbits = 1, Databits<br><b>Declare Sub My_sub()
Declare Sub My_sub()<br>Call My_sub()
End 'end program
Sub My_sub( )
 Local A1 As Byte , A2 As Byte , A3 As Byte , A4 As Byte , A5 As Byte
 A1 = 1A2 = 2A3 = 3A4 = 4A5 = 5 Print A1
```
**End Sub**

Here we see the 64 Byte Hardware Stack followed by 128 Byte Software Stack and then 256 Byte Frame. As always the Frame is the 24 Byte conversion buffer + rest of frame.

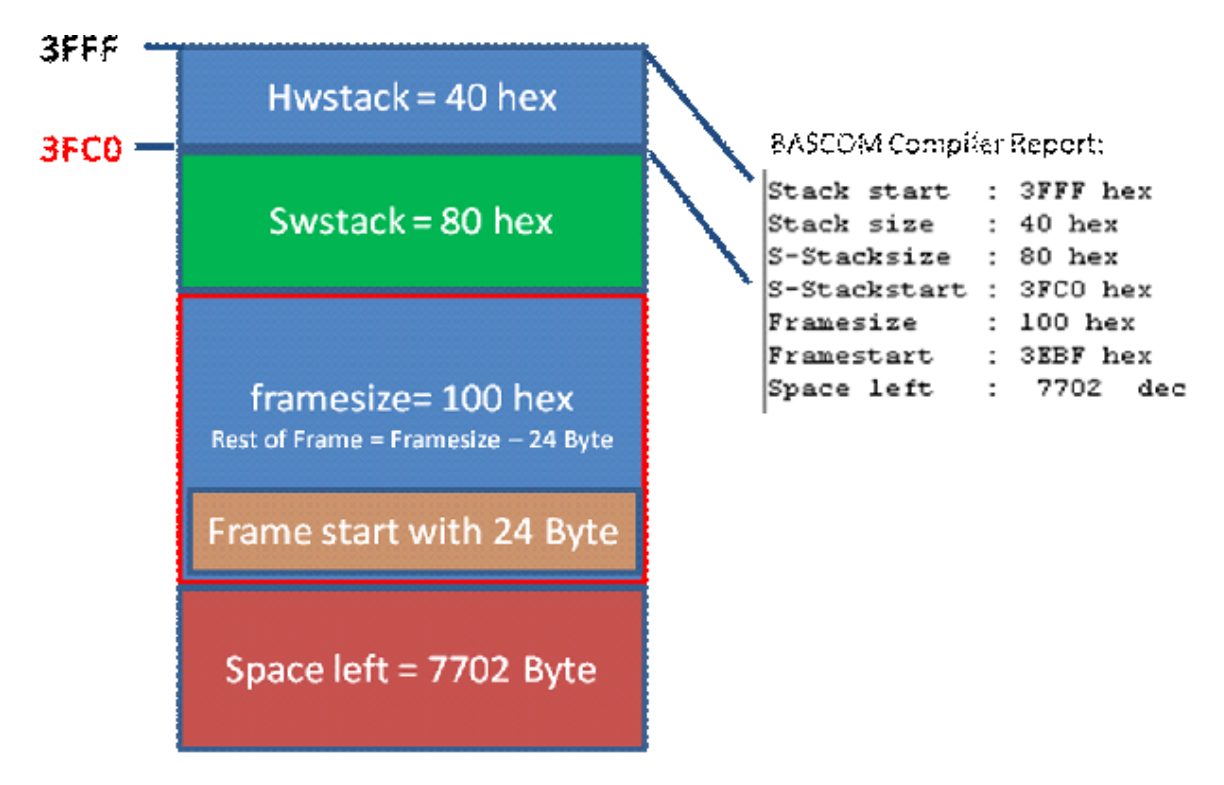

Picture : SRAM for Example with  $$hwrack = 64, $swstack = 128, $framesize = 256$ 

The Simulator Memory Window show give us the details:

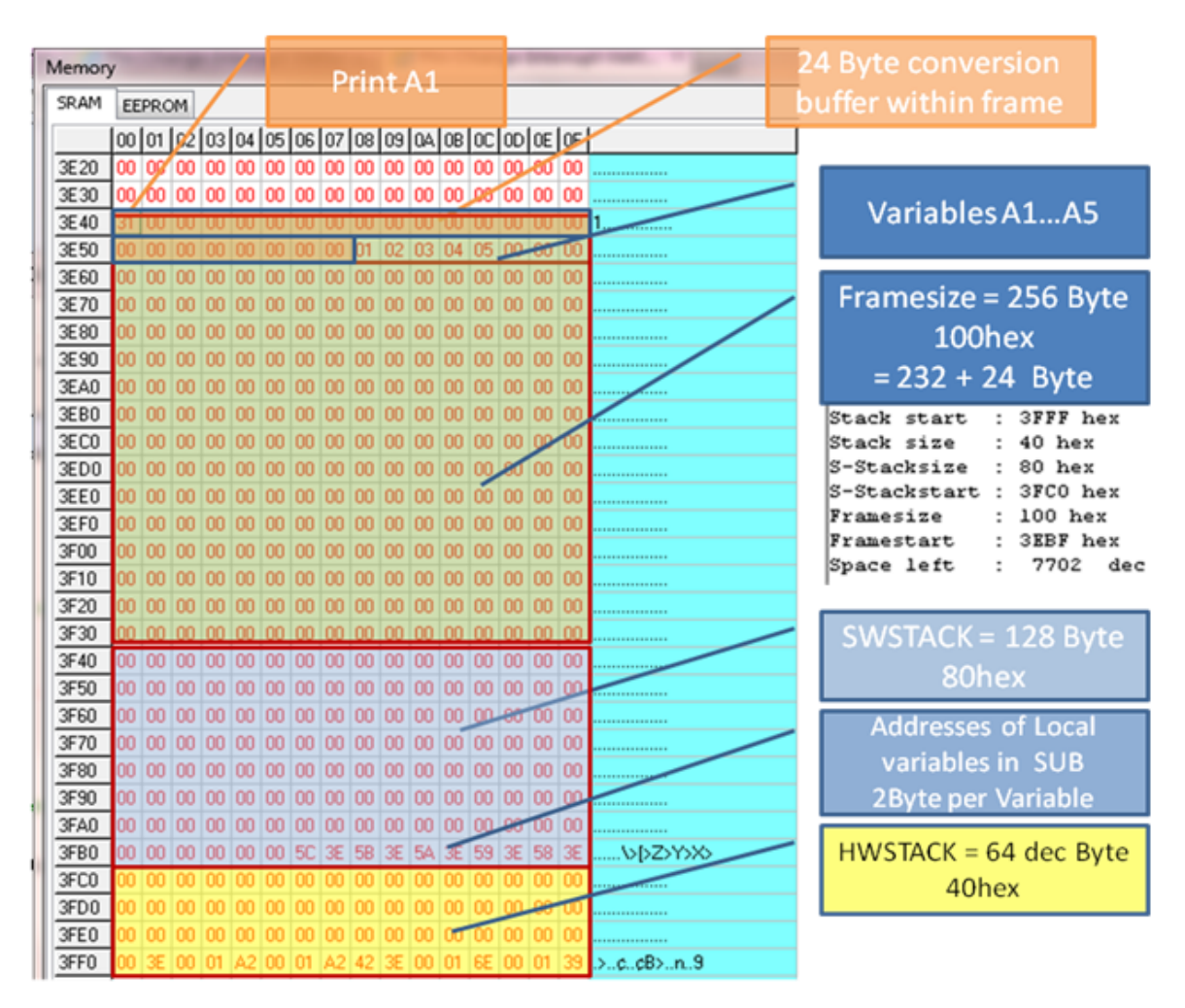

Picture: Simulator Memory Window for Example with  $\text{Shwstack} = 64$ ,  $\text{Swstack} = 128$ ,  $$framesize = 256$ 

# **The second example use \$hwstack = 64, \$swstack = 0, \$framesize = 256**

Without defining a software Stack or with  $$swstack = 0$  the Frame follows direct after the Hardware Stack. The Frame is as always 24 Byte conversion buffer + Rest of Frame.

Rest of Frame is in this case: 256 Byte – 24 Byte = 232 Byte

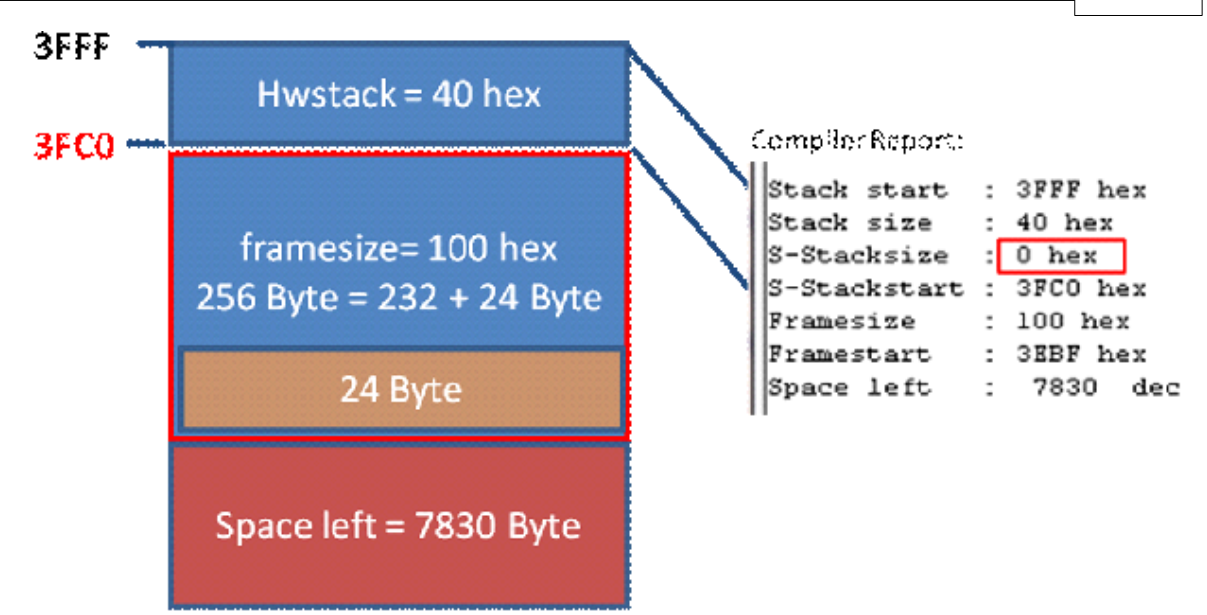

Picture: SRAM for example with  $\text{Shwstack} = 64$ ,  $\text{Swstack} = 0$ ,  $\text{Sframesize} = 256$ 

In the BASCOM Simulator Window you now see the addresses of the LOCAL variables are now stored in FRAME (which are usually in the Software Stack). This is not a problem as long as the Frame is big enough not to overwrite these addresses of the LOCAL variables.

(Remember: Address of LOCAL variables are stored in Software Stack (when Software Stack is defined) . The LOCAL Variables itself are stored in FRAME)

And here you see also with the 24 Byte conversion buffer the absolute minimum you need to define for software Stack and Framesize together is 24 Byte ! But this is not the recommendation. The recommendation is always define values for all Stack and Frame !

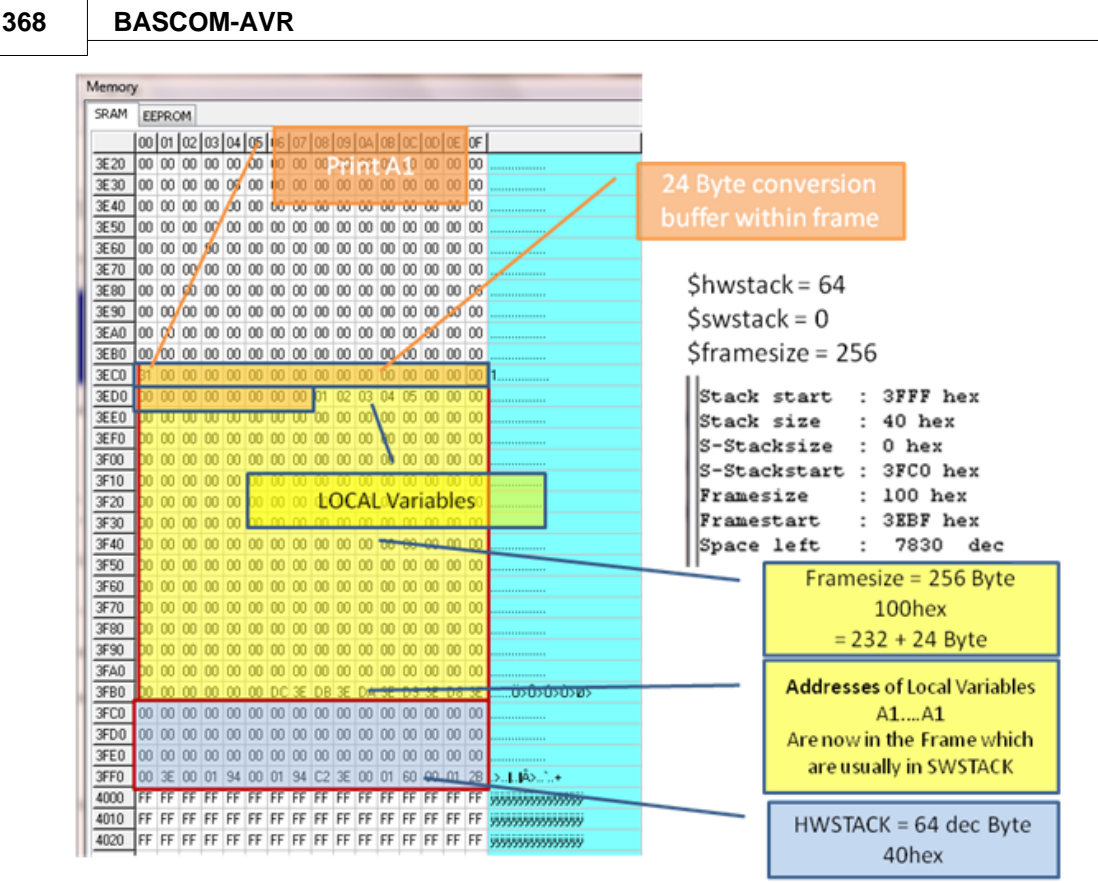

Picture: Simulator Memory Window for Example with  $\text{Shwstack} = 64$ ,  $\text{Swstack} = 0$ ,  $$framesize = 256$ 

# <span id="page-367-0"></span>**6.22 \$HWSTACK**

# **Action**

Sets the available space for the Hardware stack.

# **Syntax**

**\$HWSTACK** = var

# **Remarks**

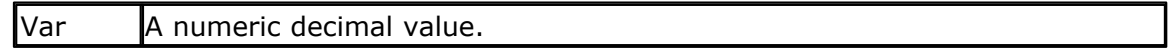

While you can configure the HW Stack in Options, Compiler, Chip, it is good practice to put the value into your code. This way you do no need the cfg(configuration) file.

The \$HWSTACK directive overrides the value from the IDE Options.

It is important that the \$HWSTACK directive occurs in your main project file. It may not be included in an \$include file as only the main file is parsed for \$HWSTACK. \$HWSTACK only accepts numeric values.

The Hardware stack is room space in SRAM that is needed by your program. Each time you call a SUB or FUNCTION, or use GOSUB, the processor need to know at which address to return after returning from the call. Also for RETURN Address after Interrupt this is needed by the program. For this purpose, the processor saves this address on the hardware stack.

When you use GOSUB label, the microprocessor pushes the return address on the

hardware stack and will use 2 Bytes for that. When you use RETURN, the Hardware stack is popped back and the program can continue at the proper address. When you nest GOSUB, CALL or functions, you will use more stack space. Most statements use HW stack because a machine language routine is called.

The Hardware Stack is growing top down. The Hardware Stack start at the highest available SRAM Address and therefore is located before Software Stack and/or Frame.

### **See also**

 $${\sf SWSTACK}|$ 419ী ,  ${\sf \#FRAMESIZE}|$ 360ী,  ${\sf Memory~Usage}|$ 175ী

# **Example for using an Interrupt and examine Hardware Stack:**

With the following example we just define and enable the Receive Interrupt of the UART and examine when clicking on Interrupt button within the Bascom-AVR Simulator Interrupts Tab how many Hardware Stack is needed.

```
$regfile = "m328pdef.dat"
$crystal = 16000000
$hwstack = 48
$swstack = 32$framesize = 32
$baud = 19200<br>Config Com1 = Dummy,
Config Com1 = Dummy , Synchrone = 0, Parity = None , Stopbits = 1, Databits = 8, Clockpol = 0
Dim Rs232 As Byte
'Enable Receive Interrupt for COM1<br>On Urxc Rxc_isr
On Urxc Rxc_isr
Enable Urxc
Enable Interrupts
Do
!nop
Loop
End
Rxc_isr: <sup>!nop</sup><br>End<br>Rxc_isr:<br>Rs232 = Inkey( )<br>Print Rs232<br>Refurn
Return
```
Bascom-AVR Simulator output of the example above:

way.

| Memory |                  |               |                 |       |       |      |      |      |                               |                  |       |           |     |     |       |          |                                                                               |                   |                       |                       |
|--------|------------------|---------------|-----------------|-------|-------|------|------|------|-------------------------------|------------------|-------|-----------|-----|-----|-------|----------|-------------------------------------------------------------------------------|-------------------|-----------------------|-----------------------|
|        | SRAM             | <b>EEPROM</b> |                 |       |       |      |      |      |                               |                  |       |           |     |     |       |          |                                                                               |                   |                       |                       |
|        |                  |               |                 |       |       |      |      |      |                               |                  |       |           |     |     |       |          | 00   01   02   03   04   05   06   07   08   09   04   08   0C   0D   0E   0F |                   |                       |                       |
|        | 0760             |               | 00 00           | 00    | m     | m    | m    | m    | m                             | m                | m     | m         | m   | m   |       | 00 00 00 |                                                                               |                   |                       |                       |
|        | 0770             | 00            | ΩO              | œ     | œ     | ΩO   | ΩO   | ΩO   | m                             | 00               | 00    | 00        | 00  | œ   | 00    | 00       | 100                                                                           |                   |                       |                       |
|        | 0780             | 00            | 00              | œ     | m     | ΩO   | œ    | 00   | 100                           | 100              | 00    | 00        | 00  | œ   | 00    | 00 00    |                                                                               |                   |                       |                       |
|        | 0790             | 00            | ΩO              | œ     | m     | ΩO   | ΩO   | ΩO   | m                             | œ                | 00    | 00        | œ   | œ   | 00    | 00 00    |                                                                               |                   |                       |                       |
|        | 07A0             | 00            | ΩO              | 00    | œ     | 00   | 00   | 00   | œ                             | œ                | 00    | œ         | 00  | œ   | 00    | 00       | 100                                                                           |                   |                       |                       |
|        | 07B0             | 00            | 00              | 00    | œ     | 00   | 00   | 00   | 00                            | 00               | 00    | 00        | 00  | 00  | 00    | 00       | 00                                                                            |                   |                       |                       |
|        | 07C0             | 00            | m               | 00    | m     | 00   | 00   | 00   | œ                             | 00               | 00    | 00        | 00  | 00  | 00    | 00 00    |                                                                               |                   |                       |                       |
|        | 07D0             | 00            | 00              | 00    | 00    | 00   | 00   | 00   | 00                            | 00               | 00    | 00        | 00  | 00  | 00    | 00 00    |                                                                               |                   |                       |                       |
|        | 07E0             | OO            | 00              | m     | m     | m    | m    | m    | m                             | 00               | 00    | 00        | 00  | m   | 00    | 00       | 100                                                                           |                   |                       |                       |
|        | 07F0             | 00            | m               | m     | m     | m    | m    | m    | m                             | m                | 00    | m         | m   | m   | 00    | 00 00    |                                                                               |                   |                       |                       |
| П      | 0800             | 00            | m               | 00    | 00    | 00   | m    | m    | 00                            | 100              | 00    | 00        | 00  | 00  | 00    | 00 00    |                                                                               |                   |                       |                       |
|        | 0810             | 00            | 00              | 00    | 00    | 00   | 00   | 00   | 00                            | 00               | 00    | 00        | 00  | 00  | 00    | 00       | 100                                                                           |                   |                       |                       |
|        | 0820             | 00            | ΩO              | œ     | œ     | 00   | ΩO   | 00   | 00                            | 00               | 00    | 00        | 00  | œ   | 00    | 00 00    |                                                                               |                   |                       |                       |
|        | 0830             | 00            | 00              | 00    | œ     | 100  | 00   | l OO | 00                            | 100              | 00    | 00        | 00  | 00  | 00    | 00 00    |                                                                               |                   |                       |                       |
|        | 0840             | ΩO            | m               | 00    |       | m    | 00   | oo   | œ                             | oo               | 00    | 00        | 00  | m   | oo    | 00       | 100                                                                           |                   | <b>FRAME</b>          |                       |
|        | 0850             | 00            | 00              | œ     | œ     | 00   | ΩO   | 00   | œ                             | 00               | 00    | 00        | 00  | œ   | 00    | 00       | 00                                                                            |                   |                       |                       |
|        | 0860             | 00            | 00              | 00    | œ     | 00   | 00   | 00   | 100                           | 100              | 00    | 00        | 00  | 100 | 00    | 00       | 00                                                                            |                   |                       |                       |
|        | 0870             | 00            | 00              | 00    | œ     | 00   | 00   | 00   | 100                           | 100              | 00    | 00        | 00  | 100 |       | 00 00 00 |                                                                               |                   |                       |                       |
| 채      | 0880             | OO.           |                 |       |       |      |      |      |                               |                  |       |           |     |     |       |          |                                                                               | .                 | <b>Software Stack</b> |                       |
|        | 0890             | 31            |                 | 30 00 | 100.  | 100  |      |      | 00000000000000                |                  |       |           | 100 | 100 | 00    | 00       |                                                                               | 00 10.            |                       |                       |
|        | 0840             |               | 00 <sup>1</sup> | 00    | l OO. | 100. | no l | 100. | 00 00 00 00 00 00 00 00 00 00 |                  |       |           |     |     |       |          |                                                                               |                   |                       |                       |
|        | 0880             |               |                 |       |       |      |      |      |                               |                  |       |           |     |     |       | 00 00 80 |                                                                               |                   |                       | <b>Hardware Stack</b> |
|        | 08C0             | 00            | 00 <sup>1</sup> | 00    |       |      |      |      |                               |                  |       |           |     |     |       |          |                                                                               |                   |                       |                       |
|        | 08D <sub>0</sub> |               | m               | m     |       |      |      |      |                               |                  |       |           |     |     |       |          | m                                                                             | 4.#               |                       |                       |
|        | 08E0             | 00            | C6              | 00    | 93    | 14   |      | 00   | 08                            |                  | DO 08 | <b>FE</b> | 00  | 98  | 00 00 |          | DO.                                                                           | Æ.IÐ.b.I          |                       |                       |
|        | 08F0             | ЮO            | 00              | 00    |       | 00   | OO.  | 00   | 00.                           | $ 08 $ A8 $ 00 $ |       |           | 00  | 00  |       | 00 00 64 |                                                                               | d                 |                       |                       |
|        | 0900             | FF            |                 |       |       |      |      |      |                               |                  |       |           |     |     | FF    | FF FF    |                                                                               |                   |                       |                       |
|        | 0910             |               | FF FF FF FF     |       |       |      |      |      |                               |                  |       |           |     |     |       |          | FF FF FF FF FF FF FF FF FF FF FF FF FF                                        | 99999999999999999 |                       |                       |

Picture : The Hardware Stack will be filled by clicking the Bascom-AVR Simulator Interrupt

With this example we see (by counting the changed SRAM Bytes in Bascom Simulator Memory Window) that Software Stack is NOT needed but at least **39 Byte of Hardware Stack** and the Frame with the 24 Byte conversion buffer because of PRINT.

Most of the 39 Bytes are the saved Registers when jumping in Interrupt Service Routine. These are SREG , R31 to R16 and R11 to R0 with exception of R6,R8 and R9.

The following should be considered in any case (not only when using NOSAVE): Take care when using floating point math in the ISR because the Register R12 to R15 are not saved in the regular process of processor register backup. Using floating point math in ISR is not recommended anyway.

When you try the same example with NOSAVE ( $^{On}$  Urxc Rxc\_isr Nosave) you will see the example will need less Hardware Stack but **you are responsible then to save all of the Registers** with PUSH and POP in the Interrupt Service Routine that are needed or changed during the Interrupt Service Routine. The easier, and above all safer way is not using NOSAVE which is also the default

By clicking on the Interrupts Button will fire an interrupt in Simulator

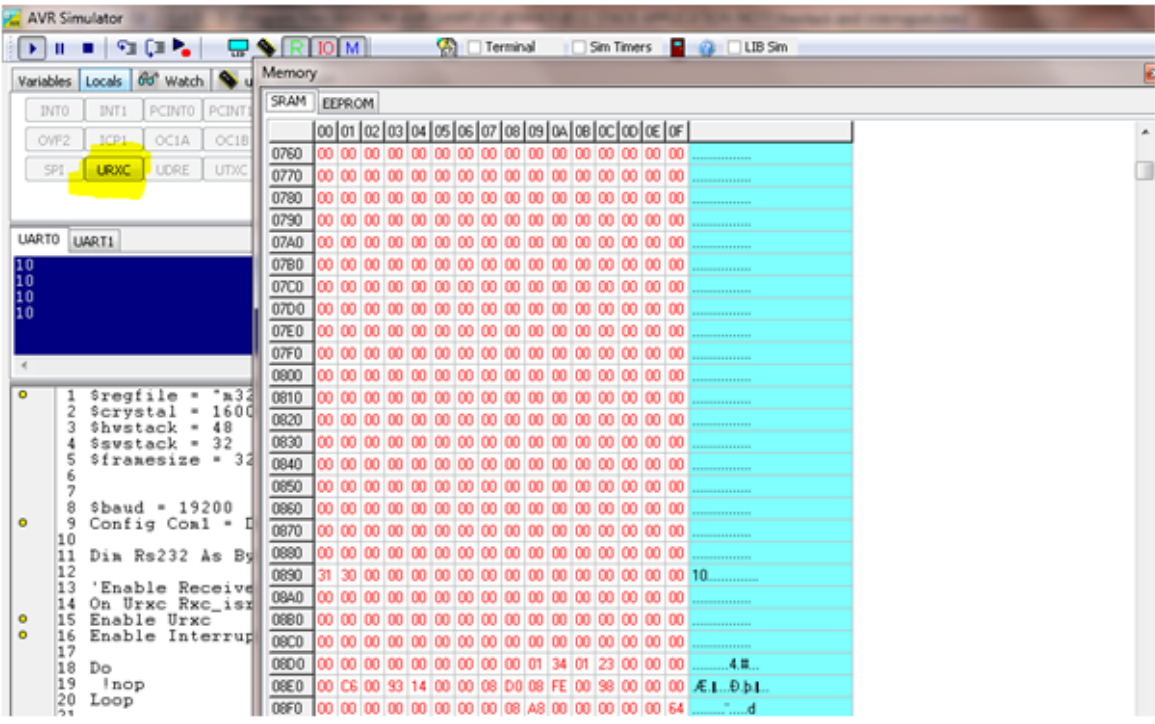

# **6.23 \$HWCHECK, \$SWCHECK, \$SOFTCHECK**

# **Action**

This directive can be used to determine the required stack space.

### **Syntax**

**\$HWCHECK \$FRAMECHECK \$SOFTCHECK**

# **Remarks**

All variables you DIM in your application require RAM or SRAM space. But an application needs more RAM space.

Each time you call a sub or function, or us gosub, the processor need to know at which address to return after returning from the call. For this purpose, the processor saves this address on the hardware stack. There is noting you can do about this. This hardware stack grows downwards. Some basic statements compile into code that do not need any calls. But some call a machine language function which in turn can call other functions. Which and how many other calls will be made depend on the selected processor and other options. sometimes it also depends on variable parameters.

When parameters are passed to a sub or function, the address is passed of the variables. These are word addresses thus using 2 bytes for each variable. This passing is being done via the so called soft stack. This area is located below the HW stack space. And it also grows down.

All LOCAL variables you use also need 2 bytes of the soft stack.

When you pass a parameter with BYVAL or when you create a LOCAL variable, some temporarily space is need.

Consider this example : somestring  $=$  "abc" + somestring When the compiler assigns "abc" to somestring, the somestring variable will become "abc" and it will overwrite the content making it impossible to add it's content after the "abc".

So we first need to store the content of somestring before we can start assigning new data to this string.

This copy also requires space.

This space is created dynamically and is taken from the so called frame space. This space is located below the soft stack.

Now you can use \$DBG or some default values for most projects to determine the values.

But when you have a problem and have absolutely no idea how the settings must be made, you can use the \$HWCHECK option.

You start with including a special library named "stackcheck.lib" to your code. Then you run your application and somewhere in your code you print the value of the generated **hw lowest** variable.

This variable is set to &HFFFF and each time a call is made, the stack is compared to this value. If the hardware stack (SPL and SPH registers) are lower then the hw lowest value, hw lowest is assigned with the new lowest stack value.

This way you determine the lowest possible hardware stack value that occurred during the runtime of your application.

Of course it is important that your application runs all code.

You can print the value or show it on LCD. To determine the actual needed space you subtract it from the stacktop value.

For the softstack the same applies. It will store the lowest Y-pointer value to the variable named sw lowest.

For the framespace the the variable fw highest is used and this variables is increasing.

The stackcheck.bas example demonstrates how to retrieve the values when a recursive sub is used.

**See also NONE** 

#### **Example**

**\$regfile** = "m88def.dat"  $$hws$ tack = 40 **\$swstack** = 80 **\$framesize** = 80 **\$lib** "stackcheck.lib" **Declare Sub** Test(**byval** Prm **As Byte**) **Print** "stack test" **Dim** G **As Byte** , W **As Word Dim** P **As Byte** \$hwcheck 'hw stack check on

```
$framecheck
$softcheck
Test P
Print _hw_lowest
W = _hwstackstart - _hw lowest
Print "HW stack needed : " ; W
Print _fw_highest
If _fw_highest > 0 Then
   W = _frame_high - _fw_highest
   Print "Frame space needed : " ; W
End If
Print _sw_lowest
W = _hwstack_low - _sw_lowest
Print "SW stack needed : " ; W
End
Sub Test(byval Prm As Byte)
   Local L As Byte
   Print "HWSTACK:" ; _hw_lowest
   Print "Frame:" ; _fw_highest
  Print "SWSTACK:" ; sw lowest
  G = G + 1 ' global var
   If G >= 5 Then
     Exit Sub
   Else
     Test P 'recursive
call
   End If
End Sub
```
### <span id="page-372-0"></span>**6.24 \$INC**

#### **Action**

Includes a binary file in the program at the current position.

### **Syntax**

**\$INC** label , size | nosize , "file"

## **Remarks**

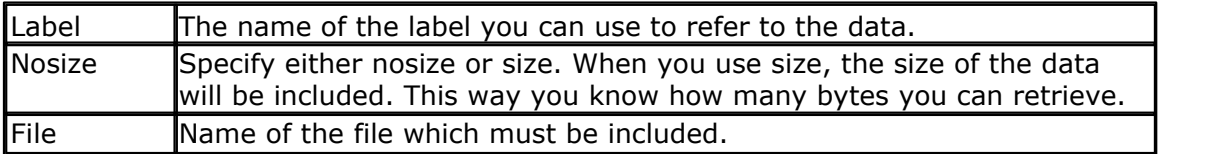

Use RESTORE to get a pointer to the data. And use READ, to read in the data.

The \$INC statement is an alternative for the DATA statement. While DATA works ok for little data, it is harder to use on large sets of data.

#### **See Also**

 $\overline{\mathsf{RESTORE}}|$  $\overline{\mathsf{RESTORE}}|$  $\overline{\mathsf{RESTORE}}|$ 949),  $\overline{\mathsf{DATA}}|$ 711) ,  $\overline{\mathsf{READ}}|$ 936)

#### **Example**

```
$regfile = "m48def.dat"
$crystal = 4000000
$baud = 19200
Config Com1 = Dummy , Synchrone = 0 , Parity = None , Stopbits = 1 ,
Databits = 8, Clockpol = 0
```
**Dim** Size **As Word** , W **As Word** , B **As Byte**

**Restore** L1 set pointer to label **Read** Size ' get size of the data

**Print** Size ; " bytes stored at label L1" **For** W = 1 **To** Size **Read** B : **Print Chr**(b); **Next**

#### **End**

'include some data here **\$inc** L1 , Size , "c:\test.bas" 'when you get an error, insert a file you have on your system

#### **6.25 \$INCLUDE**

#### **Action**

Includes an ASCII file in the program at the current position.

#### **Syntax**

**\$INCLUDE** "file"

#### **Remarks**

File Name of the ASCII file, which must contain valid BASCOM statements. This option can be used if you make use of the same routines in many programs. You can write modules and include them into your program. If there are changes to make you only have to change the module file, not all your BASCOM programs. You can only include ASCII files!

Use \$INC when you want to include binary files.

You can specify an absolute file name (with a drive and full path) like : \$INCLUDE "c: \folder\myfile.bas"

Or you can specify a relative file name like : \$INCLUDE "myfile.bas" The main program path will be used to determine the absolute file name. If your main file is stored under c:\abc\main.bas , and you include a file named "test. inc" , the compiler expects a file named "c:\abc\test.inc"

You can include a path too. The path is relative to the main file. When used in sub folders use " \ " (back slash). The path uses the DOS/Windows convention. A forward slash will work too since windows does not seem to be bothered with it.

Example with sub folder Test: *\$include* "Test\my\_functions.bas"

# **See Also**

 $$INC$  373

#### **Example**

```
$regfile = "m48def.dat"
$crystal = 4000000
$hwstack = 10
$swstack = 10
$framesize = 26
$baud = 19200
Config Com1 = Dummy , Synchrone = 0 , Parity = None , Stopbits = 1 ,
Databits = 8, Clockpol = 0'--------------------------------------------------------------
Print "INCLUDE.BAS"
'Note that the file 123.bas contains an error<br>$include "123.bas" in
                                            'include file that prints
Hello
Print "Back in INCLUDE.BAS"
End
```
#### **6.26 \$INITMICRO**

#### **Action**

Calls a user routine at startup to perform important initialization functions such as setting ports.

#### **Syntax \$INITMICRO**

# **Remarks**

This directive will call a label named \_INIT\_MICRO just after the most important initialization is performed. You can put the \_INIT\_MICRO routine into your program, or you can put it in a library. Advantage of a library is that it is the same for all programs, and advantage of storing the code into your program is that you can change it for every program.

It is important that you end the routine with a RETURN as the label is called and expects a return.

The \$initmicro can be used to set a port direction or value as it performs before the memory is cleared which can take some mS.

The best solution for a defined logic level at startup remains the usage of pull up/pull down resistors.

#### **See Also**

NONE

#### **Example**

```
$regfile = "m48def.dat"
$crystal = 4000000
$hwstack = 10
$swstack = 10
$framesize = 26
$baud = 19200
Config Com1 = Dummy , Synchrone = 0 , Parity = None , Stopbits = 1 ,
Databits = 8 , Clockpol = 0
```
#### **\$initmicro**

**Print** Portb

**Do** nop **Loop End**

```
Print Version() \qquad \qquad 'show date
and time of compilation
```

```
'do not write a complete application in this routine.
'only perform needed init functions
_init_micro:
  Config Portb = Output
  Portb = 3
Return
```
# <span id="page-375-0"></span>**6.27 \$LCD**

### **Action**

Instruct the compiler to generate code for 8-bit LCD displays attached to the data bus.

## **Syntax**

**\$LCD** = [&H]address

### **Remarks**

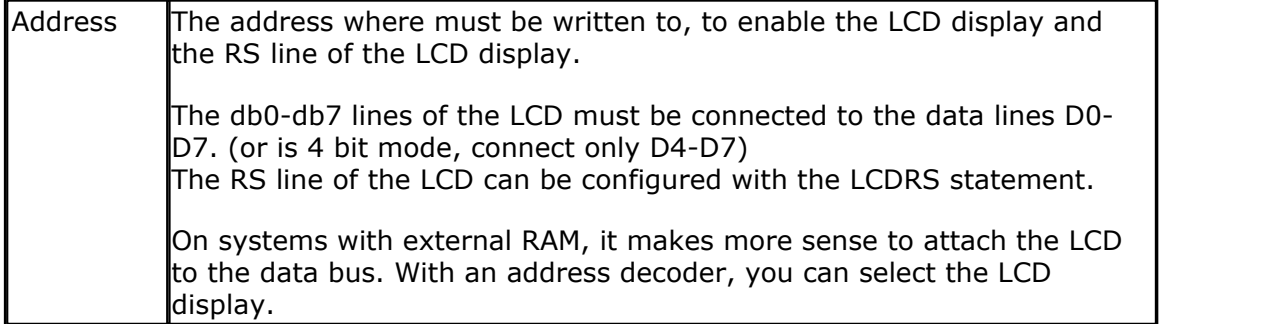

Do not confuse \$LCD with the LCD statement.

The compiler will create a constant named \_\_\_LCD\_ADR which you could use in an alternative LCD library.

#### **See also**

<u>[\\$LCDRS](#page-380-0)</u>|ෲॸॆ , <u>[CONFIG LCD](#page-604-0)</u>|ಐ5ৗ

#### **Example**

```
'--------------------------------------------------------------
               ' (c) 1995-2005 MCS Electronics
'--------------------------------------------------------------
 file: LCD.BAS
' demo: LCD, CLS, LOWERLINE, SHIFTLCD, SHIFTCURSOR, HOME
       ' CURSOR, DISPLAY
'--------------------------------------------------------------
'note : tested in bus mode with 4-bit on the STK200
'LCD - STK200
'-------------------
'D4 D4
'D5 D5
'D6 D6
'D7 D7
'WR WR
'E E
'RS RS<br>' + 5V +5
         +5V'GND GND
'V0 V0
' D0-D3 are not connected since 4 bit bus mode is used!
'Config Lcdpin = Pin, Db4 = Portb.1, Db5 = Portb.2, Db6 = Portb.3,
Db7 = Portb.4, E = Portb.5, Rs = Portb.6Rem with the config lcdpin statement you can override the compiler
settings
$regfile = "8515def.dat"
$1cd = <math>\&</math>HCOOO$lcdrs = &H8000
Config Lcdbus = 4
Dim A As Byte
Config Lcd = 16 * 2 'configure
lcd screen
'other options are 16 * 2 , 16 * 4 and 20 * 4, 20 * 2 , 16 * 1a
'When you dont include this option 16 * 2 is assumed
'16 * 1a is intended for 16 character displays with split addresses over
2 lines
'$LCD = address will turn LCD into 8-bit databus mode
the use this with uP with external RAM and/or ROM
      because it aint need the port pins !
Cls 'clear the
LCD display
Lcd "Hello world." 'display
this at the top line
Wait 1
Lowerline 'select the
lower line
Wait 1
```

```
Lcd "Shift this." 'display
this at the lower line
Wait 1
For A = 1 To 10
 Shiftled Right \qquad 'shift the
text to the right<br>Wait 1
 Wait 1 'wait a
moment
Next
For A = 1 To 10
 Shiftled Left \qquad'shift the
text to the left<br>Wait 1
 Wait 1 'wait a
moment
Next
Locate 2 , 1 \qquad \qquad 'set cursor
position
Lcd "*" 'display
this<br>Wait 1
Wait 1 'wait a
moment
Shiftcursor Right \qquad 'shift the
cursor<br>Lcd "@"
Lcd "@" 'display
this<br>Wait 1
Wait 1 'wait a
moment
Home Upper 'select line
1 and return home
Lcd "Replaced." Container the Container of the Container of the Container of the Container of the Container of the Container of the Container of the Container of the Container of the Container of the Container of the Cont
text<br>Wait 1
Wait 1 'wait a
moment
Cursor Off Noblink 'hide cursor
Wait 1 'wait a
moment
Cursor On Blink 'show cursor
Wait 1 'wait a
moment
Display Off 'turn
display off<br>Wait 1
Wait 1 'wait a
moment
Display On 'turn
display on
'-----------------NEW support for 4-line LCD------
Thirdline
Lcd "Line 3"
Fourthline
Lcd "Line 4"
Home Third 'goto home
on line three
Home Fourth
Home F 'first
letteer also works
Locate 4 , 1 : Lcd "Line 4"
Wait 1
'Now lets build a special character
```

```
'the first number is the characternumber (0-7)
'The other numbers are the rowvalues
'Use the LCD tool to insert this line
Deflcdchar 1 , 225 , 227 , 226 , 226 , 226 , 242 , 234 , 228 '
replace ? with number (0-7)
Deflcdchar 0 , 240 , 224 , 224 , 255 , 254 , 252 , 248 , 240 '
replace ? with number (0-7)
Cls Cls Cls Cls Cls Cls Cls Cls Cls Cls Cls Cls Cls Cls Cls Cls Cls Cls Cls Cls Cls Cls Cls Cls Cls Cls Cls Cls Cls Cls Cls Cls Cls Cls Cls Cls Cls 
RAM
Rem it is important that a CLS is following the deflcdchar statements
because it will set the controller back in datamode
Lcd Chr(0) ; Chr(1) \blacksquarespecial character
'----------------- Now use an internal routine ------------
                                                             'value into
ACC
!rCall write lcd \blacksquareLCDEnd
```
## <span id="page-378-0"></span>**6.28 \$LCDPUTCTRL**

#### **Action**

Specifies that LCD control output must be redirected.

#### **Syntax**

**\$LCDPUTCTRL** = label

### **Remarks**

Label The name of the assembler routine that must be called when a control byte is printed with the LCD statement. The character must be placed in register R24.

With the redirection of the LCD statement, you can use your own routines.

#### **See also**

[\\$LCDPUTDATA](#page-379-0)|ദ80ി

#### **Example**

```
$regfile = "m48def.dat"
$crystal = 4000000
$baud = 19200
Config Com1 = Dummy , Synchrone = 0 , Parity = None , Stopbits = 1 ,
Databits = 8, Clockpol = 0'dimension used variables
Dim S As String* 10
Dim W As Long
'inform the compiler which routine must be called to get serial
'characters
$lcdputdata= Myoutput
```

```
380 BASCOM-AVR
```

```
$lcdputctrl= Myoutputctrl
'make a never ending loop
Do
   Lcd "test"
Loop
End
'custom character handling routine
'instead of saving and restoring only the used registers
'and write full ASM code, we use Pushall and PopAll to save and 'restore
'all registers so we can use all BASIC statements
'$LCDPUTDATA requires that the character is passed in R24
Myoutput:
Pushall 'save all 'save all 'save all 'save all 'save all 'save all 'save all 'save all 'save all 'save all '
registers
     'your code here
Popall 'restore 'restore' and 'restore' in the set of the set of the set of the set of the set of the set of the set of the set of the set of the set of the set of the set of the set of the set of the set of the set of t
registers
Return
MyoutputCtrl:
Pushall 'save all 'save all 'save all 'save all 'save all 'save all 'save all 'save all 'save all 'save all '
registers
     'your code here
Popall 'restore 'restore' and 'restore' in the set of the set of the set of the set of the set of the set of the set of the set of the set of the set of the set of the set of the set of the set of the set of the set of t
registers
Return
```
## <span id="page-379-0"></span>**6.29 \$LCDPUTDATA**

### **Action**

Specifies that LCD data output must be redirected.

# **Syntax**

**\$LCDPUTDATA** = label

# **Remarks**

Label The name of the assembler routine that must be called when a character is printed with the LCD statement. The character must be placed in R24.

With the redirection of the LCD statement, you can use your own routines.

# **See also**

<u>[\\$LCDPUTCTRL](#page-378-0)</u>|ɜァ୭ৗ

# **Example**

```
$regfile = "m48def.dat"
$crystal = 4000000
$baud = 19200
Config Com1 = Dummy , Synchrone = 0 , Parity = None , Stopbits = 1 ,
Databits = 8, Clockpol = 0
```

```
'dimension used variables
```

```
Dim S As String* 10
Dim W As Long
'inform the compiler which routine must be called to get serial
'characters
$lcdputdata= Myoutput
$lcdputctrl= Myoutputctrl
'make a never ending loop
Do
   Lcd "test"
Loop
End
'custom character handling routine
'instead of saving and restoring only the used registers
'and write full ASM code, we use Pushall and PopAll to save and 'restore
'all registers so we can use all BASIC statements
'$LCDPUTDATA requires that the character is passed in R24
Myoutput:<br>Pushall
Pushall 'save all 'save all 'save all 'save all 'save all 'save all 'save all 'save all 'save all 'save all '
registers
    'your code here
  Popall 'restore
registers
Return
MyoutputCtrl:
Pushall 'save all 'save all 'save all 'save all 'save all 'save all 'save all 'save all 'save all 'save all '
registers
    'your code here
Popall 'restore 'restore' and 'restore' in the set of the set of the set of the set of the set of the set of the set of the set of the set of the set of the set of the set of the set of the set of the set of the set of t
registers
Return
```
### <span id="page-380-0"></span>**6.30 \$LCDRS**

### **Action**

Instruct the compiler to generate code for 8-bit LCD displays attached to the data bus.

#### **Syntax**

**\$LCDRS** = [&H]address

## **Remarks**

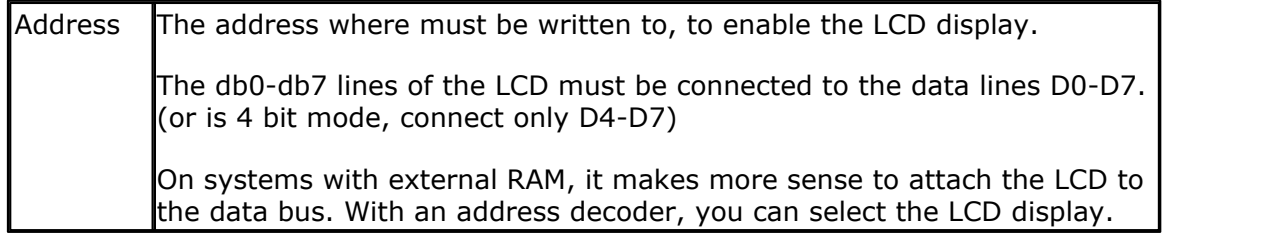

The compiler will create a constant named \_\_\_LCDRS\_ADR which you could use in an alternative LCD library.

#### **See also**

<u>[\\$LCD](#page-375-0)</u>|ঞা , <u>[CONFIG LCDBUS](#page-604-0)</u>|605ী

# **Example**

```
'--------------------------------------------------------------
              ' (c) 1995-2005 MCS Electronics
'--------------------------------------------------------------
 file: LCD.BAS
  demo: LCD, CLS, LOWERLINE, SHIFTLCD, SHIFTCURSOR, HOME
' CURSOR, DISPLAY
              -'note : tested in bus mode with 4-bit on the STK200
'LCD - STK200
'-------------------
'D4 D4
'D5 D5
'D6 D6
'D7 D7
'WR WR
'E E<br>'E E<br>'RS RS
'RS RS<br>'+5V +5V
' +5V +5V<br>'GND GND
' GND
'V0 V0
' D0-D3 are not connected since 4 bit bus mode is used!
'Config Lcdpin = Pin , Db4 = Portb.1 , Db5 = Portb.2 , Db6 = Portb.3 ,
Db7 = Portb.4, E = Portb.5, Rs = Portb.6Rem with the config lcdpin statement you can override the compiler
settings
$regfile = "8515def.dat"
$1cd = <math>\&</math>HCOOO$1cdrs = <math>\&</math>H8000Config Lcdbus = 4
Dim A As Byte
Config Lcd = 16 * 2 'configure
lcd screen
'other options are 16 * 2 , 16 * 4 and 20 * 4, 20 * 2 , 16 * 1a
'When you dont include this option 16 * 2 is assumed
'16 * 1a is intended for 16 character displays with split addresses over
2 lines
'$LCD = address will turn LCD into 8-bit databus mode
' use this with uP with external RAM and/or ROM
      because it aint need the port pins !
Cls 'clear the
LCD display
Lcd "Hello world." 'display
this at the top line
Wait 1
Lowerline 'select the
lower line
Wait 1
Lcd "Shift this." \qquad \qquad 'display
this at the lower line
Wait 1
For A = 1 To 10
```
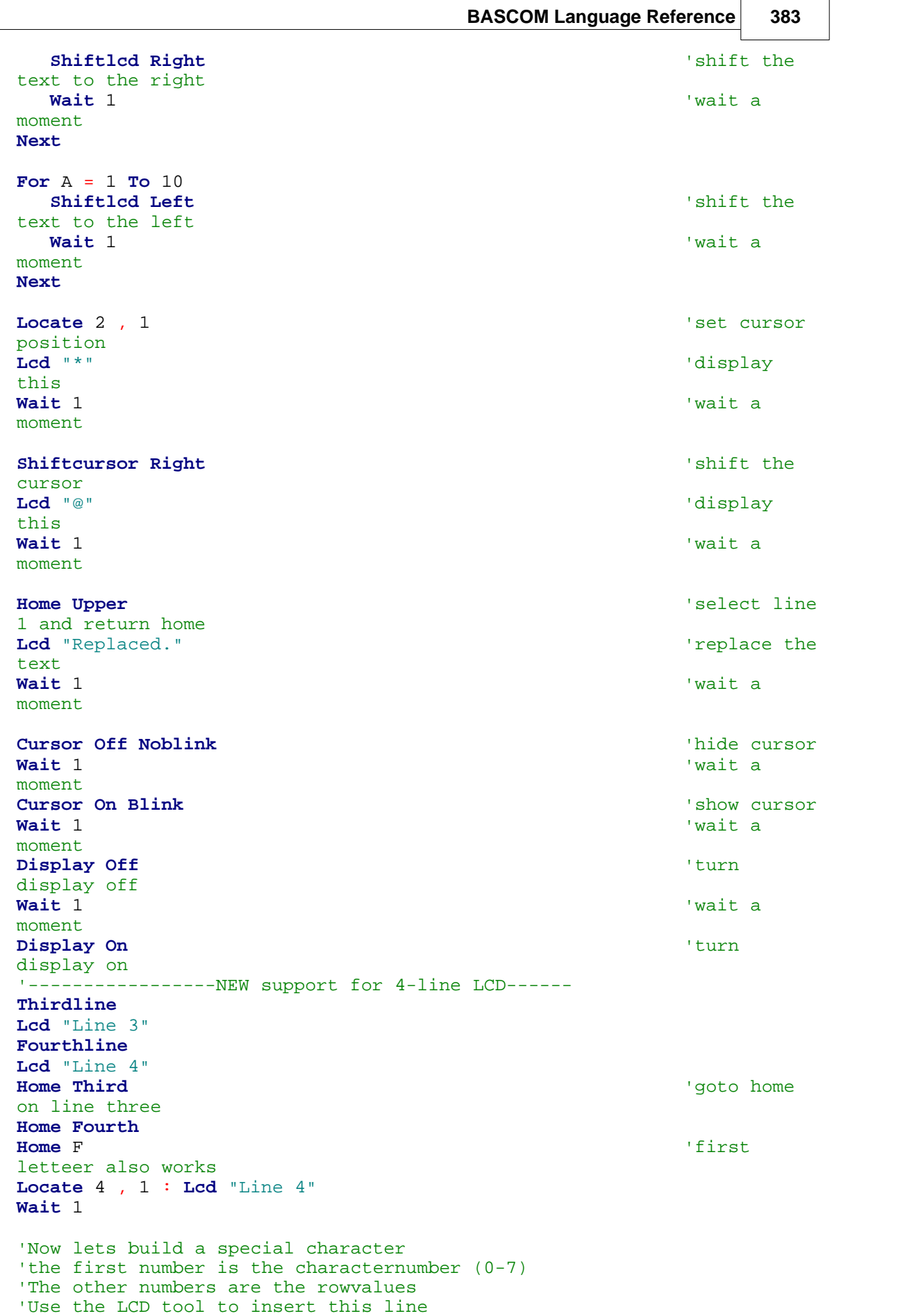

```
Deflcdchar 1 , 225 , 227 , 226 , 226 , 226 , 242 , 234 , 228 '
replace ? with number (0-7)
Deflcdchar 0 , 240 , 224 , 224 , 255 , 254 , 252 , 248 , 240 '
replace ? with number (0-7)
Cls \qquad 'select data
RAM
Rem it is important that a CLS is following the deflcdchar statements
because it will set the controller back in datamode
Lcd Chr(0) ; Chr(1) \qquad 'print the
special character
'----------------- Now use an internal routine ------------<br>temp1 = 1 'temp1 = 1ACC
!rCall _write_lcd 'put it on
LCD
End
```
#### **6.31 \$LCDVFO**

### **Action**

Instruct the compiler to generate very short Enable pulse for VFO displays.

# **Syntax**

**\$LCDVFO**

### **Remarks**

VFO based displays need a very short Enable pulse. Normal LCD displays need a longer pulse. To support VFO displays this compiler directive has been added.

The display need to be instruction compatible with normal HD44780 based text displays.

Noritake is the biggest manufacturer of VFO displays.

The \$LCDVFO directive is intended to be used in combination with the LCD routines.

# **ASM**

NONE

# **See also**

**NONE** 

# **Example**

**NONE** 

# **6.32 \$LIB**

### **Action**

Informs the compiler about the used libraries.

#### **Syntax**

**\$LIB** "libname1" [, "libname2"]

# **Remarks**

Libname1 is the name of the library that holds ASM routines that are used by your program. More filenames can be specified by separating the names by a comma.

The specified libraries will be searched when you specify the routines to use with the \$EXTERNAL directive.

The search order is the same as the order you specify the library names.

The MCS.LBX will be searched last and is always included so you don't need to specify it with the \$LIB directive.

Because the MCS.LBX is searched last you can include duplicate routines in your own library. These routines will be used instead of the ones from the default MCS.LBX library. This is a good way when you want to enhance the MCS.LBX routines. Just copy the MCS.LIB to a new file and make the changes in this new file. When we make changes to the library your changes will be preserved.

# **Creating your own LIB file**

A library file is a simple ASCII file. It can be created with the BASCOM editor, notepad or any other ASCII editor.

When you use BASCOM, make sure that the LIB extension is added to the Options, Environment, Editor, "No reformat extension".

This will prevent the editor to reformat the LIB file when you open it.

The file must include the following header information. It is not used yet but will be later.

 $copyright = Your name$ www = optional location where people can find the latest source email = your email address comment = AVR compiler library libversion = the version of the library in the format : 1.00 date = date of last modification statement  $=$  A statement with copyright and usage information

The routine must start with the name in brackets and must end with the [END].

The following ASM routine example is from the MYLIB.LIB library.

[test] Test: ldd r26,y+2 ; load address of X ldd r27,y+3 ld r24,x ; get value into r24 Inc  $r24$ ; value + 1 St x,r24 ; put back ldd r26,y+0 ; address of Y ldd r27,y+1 st x,r24 ; store ret ; ready

[END]

After you have saved your library in the **LIB** subdirectory you must compile it with the <u>[LIB Manager](#page-88-0)</u> ss<sup>h</sup>. Or you can include it with the LIB extension in which case you don't have to compile it.

# **About the assembler.**

When you reference constants that are declared in your basic program you need to put a star(\*) before the line.

'basic program CONST myconst  $= 7$ 

'asm lib \* sbi portb, myconst

By adding the \*, the line will be compiled when the basic program is compiled. It will not be changed into object code in the LBX file. When you use constants you need to use valid BASIC constants:

Ldi r24,12 Ldi r24, 1+1 Ldi r24, &B001 Ldi r24,0b001 Ldi r24,&HFF Ldi r24,\$FF Ldi r24,0xFF

Other syntax is NOT supported.

### **See also**

[\\$EXTERNAL](#page-358-0)<sup>|359</sup>ী

### **Example**

```
$regfile = "m48def.dat"
$crystal = 4000000
$baud = 19200
Config Com1 = Dummy , Synchrone = 0 , Parity = None , Stopbits = 1 ,
Databits = 8, Clockpol = 0'In order to let this work you must put the mylib.lib file in the LIB
dir
'And compile it to a LBX
'-----------------------------------------------------------------------
--
'define the used library
$lib"mylib.lbx"
'you can also use the original ASM :
'$LIB "mylib.LIB"
'also define the used routines
```
**\$external** Test 'this is needed so the parameters will be placed correct on the stack **Declare Sub** Test(**byval** X Asbyte , Y Asbyte) 'reserve some space **Dim** Z **As Byte** 'call our own sub routine **Call** Test(1 , Z) 'z will be 2 in the used example **End**

# **6.33 \$LOADER**

#### **Action**

Instruct the compiler to create a boot loader at the specified address. Can be used for all AVR that support a boot loader like ATMEGA and ATXMEGA chips.

#### **Syntax**

**\$LOADER** = address

### **Remarks**

address The address where the boot loader is located. You can find this address in the data sheet.

A lot of AVR microcontrollers are configured such that it is possible to use a boot loader able to receive firmware updates and to reprogram the Flash memory on demand.

These AVR which support boot loader have a so called boot section.

Normally a chip will start at address 0 when it resets.

This is also called the reset vector.

Chips that have a boot section, split the flash memory in two parts. The boot section is a small part of the normal flash and by setting a fuse bit you select that the chip runs code at the boot sector when it resets instead of the normal reset vector.

The Program Flash memory space of ATXMEGA chips is also divided into Application and Boot sections. Both sections

have dedicated Lock Bits for setting restrictions on write or read/write operations.

ATXMEGA Program Flash memory parts:

1.Application Section for application code

- 2.Application Table Section for application code or data storage
- 3.**Boot Section** for application code or bootloader code

You need to set the fuse bits so the chip jump to the boot loader address at reset (BOOTRST) !

Some chips also have fuse bits to select the size of the boot loader (e.g. 1024 words, 2048 words, 4096 words)

The boot loader start address depends also on the boot size.

You can find following information in the data sheet of the device (example for **ATMEGA644**):

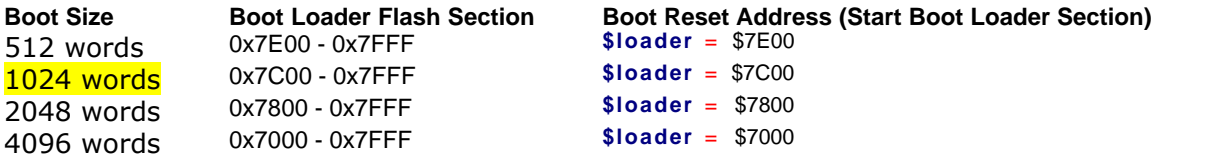

For ATXMEGA chips like ATXMEGA32A4 the boot section is part of the Flash Program Memory.

You can find following information in the data sheet of the ATXMEGA device under Flash Program Memory

(example for ATxmega16A4 .....ATxmega128A4):

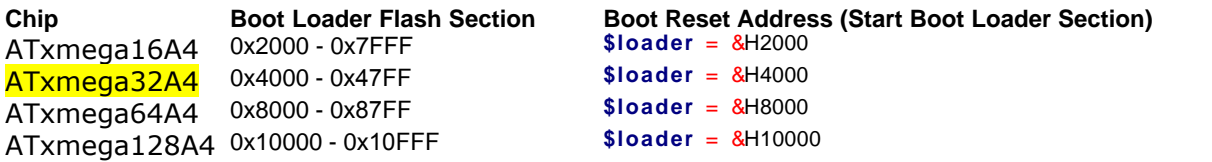

 $\lambda$  An external programmer is needed to program the boot loader into the chip. After the fuse bits are set and the boot loader is programmed you do not need the external programmer anymore for this chip (except you want to change the fuse bits).

The MCS boot loader sample is a serial boot loader that uses the serial port (USART).

With ATXMEGA or with ATMEGA with more then one USART you can choose which USART (COM port) should be used with the boot loader.

For example you can use COM7 with an ATXMEGA:

**Config** Com7 = 57600 , **Mode** = Asynchroneous , Parity = None , Stopbits = 1 , Databits = 8 OSAr<br>For e<br>Confi<br>Open **Open** "COM7:" **For Binary As** #7

When using another UART as COM1 do not forget to add the Interface number Open "COM7:" For Binary As #7<br>(in this example **#7**) to all the Serial IO functions like Waitkey( #7) or **Print #7**, Chrichiatus); in the boot loader example bstatus); in the boot loader example

The boot loader uses the X-modem checksum protocol to receive the data. (XModem protocol (packet size = 128)) Most terminal emulators can send X-modem checksum.

The Boot loader sample can upload both normal flash programs and EEPROM images. The Boot loader sends a byte with value of 123 to the AVR Boot loader. This boot loader program then enter the boot loader or will jump to the reset vector (0000) to execute the normal flash program.

When it receives 124 instead of 123, it will upload the EEPROM. When you select a BIN file the flash will be uploaded. When you select an EEP file, the EEPROM will be uploaded.

The following sample is written so it supports all chips with a boot section.

#### **How you need to use this ATMEGA boot loader example program:**

1. Uncomment the Chip type and **Const** Loaderchip you want to use (for example ATMEGA644)

**\$regfile** = "m644def.dat" '\$regfile = "m644Pdef.dat" **Const** Loaderchip = 644

- 2.Double check the baud rate and COM port you want to use
- 3.Compile the boot loader example
- 4.Program it into the chip with an external programmer like AVR ISP MKII
- 5. Select <u>MCS Bootloader</u>h38 from programmer (select the right COM Port and baud rate)
- 6. compile a new program or example for this chip
- 7. reset the chip

#### **Ways to reset the AVR chip:**

#### **Hardware reset:**

- 1. Hardware Reset switch/button to GND (manual)
- 2. MCS Bootloader can set and reset the DTR or RTS line of serial COM port which can be used to reset the AVR (automatic)

#### **Software Reset:**

- 1. Reset with Watchdog Timer (e.g. setting the Watchdog to 16ms, start it and let it time out)
- 2. With **GOTO** command (e.g. when ATMEGA644 is used the boot loader start at \$7c00 (**\$loader** = \$7c00).

Then you can use:

 **GOTO** &H7c00

to jump to the boot loader start.

- 3. With ATXMEGA there is a special register to reset the ATXMEGA via software. See also topic ATXMEGA
- 4. With MCS Bootloader you can send one or several ASCII character to reset the chip like with string "boot me". In this case the "boot me" must be detected in your main application on the AVR and then use for example Watchdog or GOTO to reset the chip.

The boot loader is written to work at a baud rate of 57600. This baud rate works for most chips that use the internal oscillator. But it is best to check it first with a simple program. When you use a crystal you might even use a higher baud rate. You can change this by changing the baud rate in the boot loader example (take care to use also the same baud rate in the boot loader application (e.g. <u>[MCS Bootloader](#page-129-0)</u>l130 and to ) on the PC side)

Now make a new test program and compile it. Press **F4** to start the [MCS bootloader](#page-129-0) 130. You now need to reset the chip so that it will start the boot loader section. The boot loader will send a byte with value of 123 and the Bascom boot loader receives this and thus starts the loader process.

There will be a stand alone boot loader available too. And the sample will be extended to support other AVR chips with boot section too.

 There is a \$BOOT directive too. It is advised to use \$LOADER as it allows you to write the boot loader in BASIC.

You can not use interrupts in your boot loader program as the interrupts will point

to the reset vector which is located in the lower section of the flash. When you start to writing pages, you overwrite this part.

 $\langle \cdot \rangle$  Take care when Watchdog is enabled by fuse bits and using a boot loader. You need to reset or deactivate the Watchdog in the boot loader example otherwise the firmware upload could be terminated by watchdog reset !

 $\langle \cdot \rangle$  If you want to analyze the MCU Control and Status Register to know which reset source caused the reset you need to save this register already in the boot loader example because this register will be cleared and it will be always 0 when you check it at start of your application.

When you use a boot loader it will use space from the available flash memory. The compiler does not know if you use a boot loader or not. When your program exceeds the available space and runs into the boot sector space, it will overwrite the boot loader.

The <u>[\\$LOADERSIZE](#page-397-0)</u> see directive will take the boot loader size into account so you will get an error when the target file gets too big.

# **Encryption/Decryption with Bootloader:**

You can use for example AES or XTEA ( <u>XTEADECODE|1073), [XTEAENCODE](#page-1073-0)|</u>1074) ) in combination with boot loader examples.

There is an AES with boot loader and AVR-DOS example in the ...BASCOM-AVR\SAMPLES\boot folder (xmega\_dos\_boot\_AES.zip).

#### **See also**

[\\$BOOT](#page-348-0)|349ী , <u>\$LOADERSIZE|</u>398ী, <u>[MCS Bootloader](#page-129-0)</u>|130ী

There is an example for ATMEGA chips and for ATXMEGA Chips:

# **ATMEGA Example:**

'---------------------------------------------------------------- ' (c) 1995-2009, MCS Bootloader.bas This sample demonstrates how you can write your own bootloader in BASCOM BASIC ' VERSION 2 of the BOOTLOADER. The waiting for the NAK is stretched ' further a bug was resolved for the M64/M128 that have a big page size '----------------------------------------------------------------- 'This sample will be extended to support other chips with bootloader 'The loader is supported from the IDE **\$crystal** = 8000000 '\$crystal = 14745600 **\$baud** = 57600 'this loader uses serial com 'It is VERY IMPORTANT that the baud rate matches the one of the boot loader 'do not try to use buffered com as we can not use interrupts 'possible return codes of the PC bootloader.exe -6005 Cancel requested<br>-6006 Fatal time out ' -6006 Fatal time out ' -6007 Unrecoverable event during protocol ' -6008 Too many errors during protocol ' -6009 Block sequence error in Xmodem ' -6016 Session aborted

 $"Srendile = "m8def.dat"$ 

'Const Loaderchip = 8 '\$regfile = "m168def.dat"

```
'Const Loaderchip = 168
'$regfile = "m16def.dat"
'Const Loaderchip = 16
'$regfile = "m32def.dat"
'Const Loaderchip = 32
'$regfile = "m88def.dat"
'Const Loaderchip = 88
'$regfile = "m162def.dat"
'Const Loaderchip = 162
'$regfile = "m8515.dat"
'Const Loaderchip = 8515
'$regfile = "m128def.dat"
'Const Loaderchip = 128
'$regfile = "m64def.dat"
'Const Loaderchip = 64
'$regfile = "m2561def.dat"
'Const Loaderchip = 2561
'$regfile = "m2560def.dat"
'Const Loaderchip = 2560
'$regfile = "m329def.dat"
'Const Loaderchip = 329
'$regfile = "m324pdef.dat"
'Const Loaderchip = 324
$regfile = "m644def.dat"
'$regfile = "m644Pdef.dat"
Stregfile = "m644Pde"<br>Const Loaderchip = 644
$regfile = "m644def.dat"<br>"$regfile = "m644Pdef.dat"<br>Const Loaderchip = 644<br>#i f Loaderchip = 88 $loader = $c00<br>the datasheet<br>the datasheet
 $loader = $c00 'this address you can find in
the datasheet
 'the loader address is the same as the boot vector address
      Const Maxwordbit = 5
      Config Com1 = Dummy, Synchrone = 0, Parity = None, Stopbits = 1, Databits = 8,
Clockpol = 0
#endif
The loader address is the same as the boot vector address<br>
Const Maxwordbit = 5<br>
Config Com1 = Dummy, Synchrone = 0, Parity = None, Stopbits = 1,<br>
Clockpol = 0<br>
#if Loaderchip = 168<br>
$loader = $1c00<br>
the datasheet<br>
d
    e the second to the second the second term in the second term in the second term in the second term in the second term in the second term in the second term in the second term in the second term in the second term in the s
the datasheet
 'the loader address is the same as the boot vector address
Constite Maxwordbit = 6<br>
Constite Maxwordbit = 6<br>
Constite Maxwordbit = 6<br>
Constite Divide 2<br>
Constite Divide 22<br>
Constite Divide 22<br>
Constite Divide 22<br>
Constite Divide 22<br>
Constite Divide 22<br>
Constitue
Config Com1 = Dummy , Synchrone = 0 , Parity = None , Stopbits = 1 , Databits = 8 , Clockpol = 0
#endif
     Example 18 For the University of the University of the University of the University of the University of the U<br>
<b>$loader = $3c00 Const Maxwordbit = 6 Const Maxwordbit = 6 Const Maxwordbit = 6 Const Maxwordbit = 6
      Const Maxwordbit = 6 'Z6 is maximum bit 
Config Com1 = Dummy , Synchrone = 0 , Parity = None , Stopbits = 1 , Databits = 8 , Clockpol = 0
#endif
Sidder = $3000<br>
Const Maxwordbit = 6<br>
Config Com1 = Dummy, Synchrone = 0, Parity = None, Stopbits = 1,<br>
Clockpol = 0<br>
#indif<br>
#if Loaderchip = 8<br>
$idder = $c00<br>
$idder = $c00<br>
Const Maxwordbit = 5<br>
<br>Const 
 $loader = $c00 ' 1024 words
Const Maxwordbit = 5 \qquad \qquad \qquad \qquad \qquad \qquad \qquad \qquad \qquad \qquad \qquad \qquad \qquad \qquad \qquad \qquad \qquad \qquad \qquad \qquad \qquad \qquad \qquad \qquad \qquad \qquad \qquad \qquad \qquad \qquad \qquad \qquad \qquad  ' Config Com1 = Dummy , Synchrone = 0 , Parity = None , Stopbits = 1 , Databits = 8 , Clockpol = 0
#endif
Sidder = \frac{$1024}{$25}$ is maximum bit<br>
Contig Com1 = Dummy, Synchrone = 0, Parity = None, Stopbits = 1, D<br>
Clockpol = 0<br>
#indif<br>
#if Loaderchip = 161<br>
$idder = $1e00<br>
$idder = $1e00<br>
Const Maxwordbit = 6<br>
<br>C
 $loader = $1e00 ' 1024 words
Const Maxwordbit = 6 \overline{26} is maximum bit
the control of the control of the control of the
#endif
Ferrait Constantine and the test of the test of the test of the test of the test of test of test of test of test<br>
#if f Loaderchip = 162<br>
#if Loaderchip = 162<br>
$is maximum bit<br>
#if Loader = $1c00<br>
$is maximum b
 $loader = $1c00 ' 1024 words
     Const Maxwordbit = 6 <sup>'</sup>Z6 is maximum bit
Config Com1 = Dummy , Synchrone = 0 , Parity = None , Stopbits = 1 , Databits = 8 , Clockpol = 0
#endif
```
**EXECOM-AVR**<br>
#i f Loaderchip = 8515<br>
\$loader = \$c00<br> **Const** Maxwordbit = 5<br>
<sup>1024</sup> words<br>
<sup>176</sup> is maximum bit **Const** Maxwordbit = 5  $\overline{\phantom{a}}$  26 is maximum bit **Config** Com1 = Dummy , Synchrone = 0 , Parity = None , Stopbits = 1 , Databits = 8 ,  $C$ lockpol = 0 ' the internal osc needed a new value #**endif Contrig Com i** = Dummy, Synchrone = 0, Parity = None, Stopbits = 1,<br>
Clockpol = 0<br>
Oscal = &HB3<br> **iff** Loaderchip = 64<br> **iff** Loaderchip = 64<br> **iff** Loader = \$7c00<br> **Const** Maxwordbit = 7<br>
<br> **iff**  $\frac{1024 \text{ words}}{77 \text{ is maximum b}}$ **#i f** Loaderchip = 64<br> **\$loader** = \$7c00<br> **Const** Maxwordbit = 7 The Subset of the State of the State of the State of the State of the State of the State of the State of the State of the State of the State of the State of **Const** Maxwordbit = 7 **Config** Com1 = Dummy , Synchrone = 0 , Parity = None , Stopbits = 1 , Databits = 8 ,<br>
Clockpol = 0<br>
#**i f** Loaderchip = 128 ' Mega128 ' Mega128 **\$loader = & HFC00** ' 1024 words<br> **Const** Maxwordbit = 7 ' 77 is maximum bi  $Clockpol = 0$ <br>**#endif \$loader** = &HFC00 ' 1024 words **Const** Maxwordbit = 7  $\qquad$  /  $\qquad$  /  $\qquad$  /  $\qquad$  /  $\qquad$  is maximum bit **Const** Maxwordbit = 7<br> **Config** Com1 = Dummy , Synchrone = 0 , Parity = None , Stopbits = 1 , Databits = 8 ,  $\text{Clockpol} = 0$ <br>**#endif Const** Maxwords = 1<br> **Config Com1** = Dummy, Synchrone = 0, Parity = None, Stopbits = 1, Da<br>
Clockpol = 0<br> **#i f** Loaderchip = 2561<br> **\$ioader** = &H1FC00<br> **Const** Maxwordbit = 7<br>
<br> **Example 1024** words<br>
<br> **Const** Maxwordbit **Example 18 Apple 18 Apple 18 Apple 18 Apple 18 Apple 18 Apple 18 Apple 18 Apple 18 Apple 18 Apple 18 Apple 18 Apple 18 Apple 18 Apple 18 Apple 18 Apple 18 Apple 18 Apple 18 Apple 18 Apple 18 Apple 18 Apple 18 Apple 18 App Const** Maxwordbit = 7 **Config** Com1 = Dummy , Synchrone = 0, Parity = None , Stopbits = 1, Databits = 8,<br> **Elockpol = 0**<br>
#**i f** Loaderchip = 2560 ' Mega2560 ' Mega2560<br> **\$loader** = &H1FC00 ' 1024 words<br> **Const** Maxwordbit = 7 '77 is maximum bi #**endif \$loader** = &H1FC00 ' 1024 words **Const** Maxwordbit = 7  $Z7$  is maximum bit ' **Config** Com1 = Dummy , Synchrone = 0 , Parity = None , Stopbits = 1 , Databits = 8 , Clockpol = 0 #**endif Constrainant Constrainant Constrainant Constrainant Constrainant Constrainant Constrainer**<br> **Constrainer Constrainer**<br> **if f** Loaderchip = 16  $\frac{1024 \text{ words}}{1024 \text{ words}}$ <br> **Constrainer = \$1000** Constrainer Maxwordbit = 6  $\$  **\$loader** = \$1c00 ' 1024 words **Const** Maxwordbit = 6  $\overline{26}$  is maximum bit **Config** Com1 = Dummy , Synchrone = 0 , Parity = None , Stopbits = 1 , Databits = 8 , Clockpol = 0 #**endif Const** Maxwordolt = 6<br> **Config** Com1 = Dummy, Synchrone = 0, Parity = None, Stopbits = 1,<br>
Clockpol = 0<br> **#i f** Loaderchip = 329<br> **\$loader** = \$3c00<br> **Const** Maxwordbit = 6<br> **Example 1024** words<br>  $\frac{176 \text{ is maximum b}}{126 \text{ is maximum b}}$  **\$loader** = \$3c00 ' 1024 words **Const** Maxwordbit = 6  $\overline{26}$  is maximum bit Const Maxwordolt = 6<br>
Config Com1 = Dummy , Synchrone = 0 , Parity = None , Stopbits = 1 , Databits = 8 ,<br>
Clockpol = 0<br>
#**i** f Loaderchip = 324 ' Mega32<br>
\$loader = \$3c00 ' 1024 words<br>
Const Maxwordbit = 6 #**endif Example 18 Analytic 19 Analytic 19 Analytic 19 Analytic 19 Analytic 19 Analytic 19 Analytic 19 Analytic 19 Analytic 19 Analytic 19 Analytic 19 Analytic 19 Analytic 19 Analytic 19 Analytic 19 Analytic 19 Analytic 19 Analyt Const** Maxwordbit = 6  $\overline{26}$  is maximum bit **Config** Com1 = Dummy , Synchrone = 0, Parity = None , Stopbits = 1, Databits = 8,<br> **Elockpol = 0**<br>
#**i f** Loaderchip = 644 ' Mega644P<br> **\$loader** = \$7c00 ' 1024 words<br> **Const** Maxwordbit = 7 #**endif #i f** Loaderchip = 644<br> **\$loader** = \$7c00<br> **Const** Maxwordbit = 7 The state of the constant Maxwordbit = 7 The state of the constant of the constant Maxwordbit = 7 The state of the constant Maxwordbit = 7 The constant of **Const** Maxwordbit = 7 **Config** Com1 = Dummy, Synchrone = 0, Parity = None, Stopbits = 1, Databits = 8,  $C$ lockpol = 0<br>#**endif Config Com1 = Dummy**, Synchrone = 0, Parity = None, Stopbits = 1<br> **Clockpol = 0**<br> **Const** Maxword = (2 ^ Maxwordbit) \* 2<br> **Const** Maxwordshift = Maxwordbit + 1<br> **Const** Cdebug = 0 (1 Leave this **Const** Cdebug = 0  $\hspace{1cm}$  leave this to 0 **Const Maxword = (2)**<br> **Const Maxwordsh**<br> **Const Cdebug = 0**<br> **#i f Cdebug<br>
Print Maxword**<br> **Print Maxword Print** Maxword **Print** Maxwordshift #**endif**

'Dim the used variables **Dim** Bstatus **As Byte** , Bretries **As Byte** , Bblock **As Byte** , Bblocklocal **As Byte Dim** Bcsum1 **As Byte** , Bcsum2 **As Byte** , Buf( 128) **As Byte** , Csum **As Byte Dim** J **As Byte** , Spmcrval **As Byte** ' self program command byte value **Dim** Z **As Long** 'this is the Z pointer word **Dim** Vl **As Byte** , Vh **As Byte** ' these bytes are used for the Dim Z As Long<br>Dim VI As Byte, Vh As Byte<br>data values **Dim** Wrd **As Word** , Page **As Word** 'these vars contain the page and word address **Dim** Bkind **As Byte** , Bstarted **As Byte** 'Mega 88 : 32 words, 128 pages **Disable Interrupts**  $\qquad \qquad \qquad$  **Disable Interrupts** 'Waitms 100 'wait 100 msec sec 'We start with receiving a file. The PC must send this binary file 'some constants used in serial com **Const** Nak = &H15 **Const Ack** = &H06 **Const** Can = &H18 'we use some leds as indication in this sample , you might want to remove it **Config** Pinb. 2 = **Output** 'the stk200 has inverted logic for the leds **Config** Pinb. 3 = **Output** Portb.  $3 = 1$ **\$timeout** = 400000 'we use a timeout 'When you get LOADER errors during the upload, increase the timeout value 'for example at 16 Mhz, use 200000 Bretries = 5  $\blacksquare$ Testfor123: **Stimeout** = 400000<br>
"When you get LOADER errors durition example at 16 Mhz, use 20000<br>
Bretries = 5<br>
Testfor123:<br>
#**if** Cdebug<br> **Print** "Try "; Bretries<br> **Print** "Wait" **Print** "Wait" #**endif**<br>Bstatus = Waitkey() Bretries = 5<br>Testfor123:<br>#ifCdebug<br>#ifCdebug<br>Print "Vait"<br>Bstatus = **Waitkey**( )<br>Bstatus = **Waitkey**( )<br>#ifCdebug<br>#ifCdebug byte #**i f Cdebug**<br>**Print** "Try ";<br>**Print** "Wait"<br>#**endif**<br>Bstatus = **Waitkey()**<br>##i f Cdebug<br>#endif<br>##endif #**endif Phyte Waltkey()**<br>byte field and the print "Got"<br>## if Cdebug<br>#endif<br>Print Chr(bstatus) ;<br>If Bstatus = 123 Then **If The Collect of the Maritan Collect of the Maritan Collect of the Maritan Chr(bstatus);<br>
<b>If Bstatus = 123 Then**<br> **If Bstatus = 123 Then** 'did we received value 123 ?<br>
Rind = 0<br> **Goto** Loader Bkind = 0 'normal flash loader **Goto** Loader **Elseif** Bstatus = 124 **Then** ' EEPROM Bkind = 1 <sup>'</sup> EEPROM loader **Goto** Loader **Elseif** Bstatus <> 0 **Then Decr** Bretries **I FISTER EXECUTE:**<br> **ISLEX EXECUTE:**<br> **ISLEX EXECUTE:**<br> **ISLEX EXECUTE:**<br> **ISLEM** EXECUTE:<br> **ISLEM** Bretries (2012)<br> **ISLEM** Test again<br> **ISLEM** Testfort and If<br> **ISLEM** Testfort and If<br> **ISLEM** Testfort and If<br> **ISLEM** T EISEIT<br>Bkind<br>Bkind<br>**Elseif** Bs<br>Decr<br>If Bread If<br>For J = 1 **For**  $J = 1$  **To** 10<br>that we start the normal reset vector that we start the normal reset vector **Toggle** Portb. 2 : **Waitms** 100 **Next For** J = 1 **To** 10<br>that we start the<br>**Toggle** Portb.2<br>**Next**<br># if Cdebug<br>Print "RESET"<br># endif **Print** "RESET" #**endif** 'goto the normal reset vector Goto \_reset<br>at address 0 'this is the loader routine. It is a Xmodem-checksum reception routine Loader: **example of the Condensity of Condensity of the Condensity of the Condensity of the Condensity of the Condensity of the Middle Server of the Middle Server of the Middle Server of the Middle Server of the Middle Server of t**  #**endif Do** this is the loader foutine.<br>
Loader:<br>
#if Cdebug<br> **Print** "Clear buffer"<br> **#endif**<br> **Do**<br>
Bstatus = Waitkey()<br> **Loop Until** Bstatus = 0 **Loop Until Beautiliers** Bstatus = 0

```
For J = 1 To 3 CO EXECUTE: 1 To 3 CO EXECUTE: 1 CO EXECUTE: 1 CO EXECUTE: 1 CO EXECUTE: 1 CO EXECUTE: 1 CO EXECUTE: 1 CO EXECUTE: 1 CO EXECUTE: 1 CO EXECUTE: 1 CO EXECUTE: 
that we start the normal reset vector
 Toggle Portb. 2 : Waitms 50
    Next
For J = 1 To 3<br>that we start the normal<br>Toggle Portb. 2 : Waith<br>Next<br>I f Bkind = 0 Then<br>Spmcrval = 3 : Gosub I<br>Spmcrval = 17 : Gosub
 Spmcrval = 3 : Gosub Do_spm ' erase the first page
 Spmcrval = 17 : Gosub Do_spm ' re-enable page
Example 1<br>
Example 1<br>
End 1<br>
End 1<br>
End 1
Bretries = 10 \blacksquareDo
Bstarted = 0 \hspace{1.5cm} we were not started yet
Csum = 0 \blacksquare contracts the contracts of the contracts of the contracts of the contracts of the contracts of the contracts of the contracts of the contracts of the contracts of the contracts of the contracts of the contr
Print Chr( nak) ;<br>
Print Chr( nak) ;<br>
Print Chr( nak) ;<br>
Print Chr( nak) ;<br>
Print Chr( nak) ;<br>
Print Chr( nak) ;<br>
Print Chr( nak) ;
   Csum = 0<br>Print Chr(nak) ;
Bstatted = 0<br>
Bstatted = 0<br>
Csum = 0<br>
Print Chr(nak);<br>
Bstatus = Waitkey( )<br>
Bstatus = Waitkey( )<br>
Bstatus = Waitkey( )<br>
Bstatus = Reset Statuse<br>
Belect Case Bstatus
       Select Case Bstatus<br>Case 1:
                                                                                                              <sup>1</sup> start of heading, PC is
ready to send<br>
Incr Bblocklocal
                                                                                                              <sup>'</sup>increase local block count<br>'checksum is 1
Csum = 1 \blacksquareSelect Case Bstatus<br>
Case 1:<br>
ready to send<br>
Incr Bblock local<br>
Csum = 1<br>
Bblock = Waitkey( ) : Csum = Csum + Bblock<br>
Bcsum 1 = Waitkey ( ) : Csum = Csum + Bcsum 1<br>
For 1 = 1 To 128<br>
The contract the contract of the co
Select Case Bistatus<br>
Case 1:<br>
Incr Bblocklocal<br>
Incr Bblocklocal<br>
Csum = 1 <sup>1</sup><br>
Bblock = Waitkey( ) : Csum = Csum + Bblock<br>
Bcsum1 = Waitkey( ) : Csum = Csum + Bcsum1<br>
For J = 1 To 128 bytes<br>
For J = 1 To 128 bytes<br>
P
ready to send<br>
Buffer Biolocklocal<br>
Csum = 1<br>
Biolock = Waitkey() : Csum = Csum + Bblock<br>
Bcsum1 = Waitkey() : Csum = Csum + Bcsum1<br>
For J = 1 To 128<br>
Buf(j) = Waitkey() : Csum = Csum + Buf(j)<br>
Next<br>
Rcsum2 = Waitk
Next
Usum = 1<br>
Bolock = Waitkey(): Csum = Csum + Bblock byte block<br>
Bcsum1 = Waitkey(): Csum = Csum + Bcsum1 byte checksum first byte<br>
For J = 1 To 128<br>
Buf(j) = Waitkey(): Csum = Csum + Buf(j)<br>
Next<br>
Bcsum2 = Waitkey()<br>
If Blo
Bblock = waitkey() : Csum = Csum + Bblock<br>
I f Bost and = Waitkey() : Csum = Csum + Bcsum1 by the discovered by the same in the blocks be same?<br>
I I are the blocks the same?<br>
I I Example = Waitkey() in Csum =
If Buf(j): Usum = Usum + Bcsum<br>
For J = 1 To 128<br>
I f Buf(j) = Waitkey(): Csum = Csum + Buf(j)<br>
Next<br>
Bcsum2 = Waitkey()<br>
If Bblocklocal = Bblock Then<br>
If Bcsum2 = Csum Then<br>
If Bcsum2 = Csum Then<br>
If Bcsum2 
Print Chr( ack) : Csum = Csum + Bur( j)<br>
Print Christian Print Christian Consumers is the character of the character of the character of the character of the character of the page<br>
<b>Print Chr( ack) ;<br>
Prin
Printiple Contains and Section 1 f Bolock and 1 f Bolock in the Cost Contains and Cost Cost Cost Cost Cost Cost Christian Cost Christian Cost Christian Christian Christian Christian Christian Christian Christian Christia
If Bolockloca<br>
If Bosum 2<br>
Gosub W<br>
Print C<br>
Else<br>
Print C<br>
Print Chr<br>
Print Chr<br>
Print Chr<br>
Print Chr<br>
Print Chr<br>
Print Chr
Else
Print Chr( nak) ;<br>
Print Chr( nak) ;<br>
Print Chr( nak) ;<br>
Print Chr( nak) ;<br>
Print Chr( nak) ;<br>
Print Chr( nak) ;<br>
Print Chr( nak) ;<br>
Print Chr( nak) ;<br>
Print Chr( nak) ;<br>
Print Chr( nak) ;<br>
Print Chr(
Else<br>
Prin<br>
End I f<br>
Else<br>
End I f<br>
Case 4:<br>
Case 4:<br>
Case 4:<br>
Case 4:
Case 4: \cdot \cdot end of transmission , file
      transmitted<br>If Wrd > 0 And Bkind = 0 Then
ISLARE ISLANCE CONTINUES IN THE SERVIS EXERCISE A<br>
I Finit Chr(nak);<br>
I Case 4:<br>
I f Wrd > 0 And Bkind = 0 Then in the page and the page and the page with the page with the page of the of the of the of the of the
in the page Wrd = 0 Wrd = 0 'Z pointer needs wrd to be 0
 Spmcrval = 5 : Gosub Do_spm 'write page
 Spmcrval = 17 : Gosub Do_spm ' re-enable page
End I f Wrd > 0 And Bkind = 0 Then<br>
in the page<br>
Wrd = 0<br>
Spmcrval = 5 : Gosub Do_spm<br>
End I f<br>
End I f<br>
Waitms 100<br>
End I f<br>
Waite page<br>
End I f<br>
Waitms 100<br>
End I f<br>
PTR SIGNAL ARRIVES TO FARIY
DTR SIGNAL ARRIVES TO EARLY
Wra = 0<br>
Spincer and ack and ready<br>
Spincer and 1 f<br>
Christians 100<br>
DTR SIGNAL ARRIVES TO EARLY<br>
Print Chr(ack);<br>
Print Chr(ack);<br>
Print 3 = 0<br>
Print 3 = 0<br>
Print 3 = 0<br>
Print Chr(ack) is and ready<br>
Print 3 = 0<br>
Print Chr
                       Portb. 3 = 0 \blacksquareare finished and ok
                       Waitms 20<br>Goto _reset
            Goto _reset Goto _reset Goto _reset Case &H18: Case &H18: Case &H18: Case &H18: Case &H18: Case &H18: Case &H18: Case &H18: Case &H18: Case &H18: Case &H18: Case &H18: Case &H18: Case &H18:
                                                                                                                   PC aborts transmission
           Case Gasto.<br>
Goto reset<br>
Case 123 : Exit Do
                                                                                                               'was probably still in the
buffer
 Case 124 : Exit Do
 Case Else
                 Exit Do ' no valid data
       End Select
 Loop
    ITTET<br>
Case 124 : Exit Do<br>
Case Else<br>
Exit Do<br>
End Select<br>
Loop<br>
If Bretries > 0 Then<br>
Waitempte left?<br>
Decr Rretries<br>
Decr Rretries
 Waitms 1000
        Decr Bretries CONSIDER ACCESS CONSIDER ATTEMPTS
    Else
   Goto _reset Container Container Container Container Container Container Container Container Container Container Container Container Container Container Container Container Container Container Container Container Contain
Loop<br>
If Bretries<br>
Waitms<br>
Decr Bre<br>
Else<br>
Goto _re<br>
End I f<br>
Loop
Loop
'write one or more pages
Writepage:
I f Bkind = 0 Then
 For J = 1 To 128 Step 2 'we write 2 bytes into a page
Vivrite one or more pages<br>
Writepage:<br>
If Bkind = 0 Then<br>
For J = 1 To 128 Step 2<br>
VI = Buf(j) : Vh = Buf(j + 1)<br>
Ids ro, {v l}<br>
Peristers<br>
Peristers
\begin{array}{lllllllll} \text{Write} & \text{one} & \text{or} & \text{more} & \text{pages} \\\text{Writepage:} & \text{If} & \text{Bkind} = 0 & \text{Then} \\\text{For } J = 1 & \text{To} & 128 & \text{Step 2} \\\text{VI = But(j):} & \text{Vh = But(j + 1)} \\\text{Ids} & \text{ro}, & \{v\} \\\text{registers} & & & & \text{store} & \text{them} & \text{into} & \text{ro} & \text{and} & \text{r1} \\\end{array}registers
```
*© 2012 MCS Electronics*

**BASCOM Language Reference 395**

lds r1, { vh}<br>Spmcrval = 1 : **Gosub** Do\_spm 'write value into page at word address Wrd = Wrd + 2 ' word address increases with 2 because LS bit of Z is not used **I ds r1, {vh}**<br>
Spmcrval = 1: **Gosub** Do\_spm<br>
address<br>
Wrd = Wrd + 2<br> **I f** Wrd = Maxword Then<br> **I f** Wrd = Maxword Then<br>
Wrd = 0<br> **I f** Wrd = Maxword Then<br>
Spmcrval = 5: **Gosub** Do spm<br>
<br> **I** space is full<br>
Spmcrval = 5: Wrd = 0  $\hbox{Var}$  = 0  $\hbox{Var}$  and  $\hbox{Var}$  and  $\hbox{Var}$  and  $\hbox{Var}$  and  $\hbox{Var}$  and  $\hbox{Var}$  and  $\hbox{Var}$  and  $\hbox{Var}$  and  $\hbox{Var}$  and  $\hbox{Var}$  and  $\hbox{Var}$  and  $\hbox{Var}$  and  $\hbox{Var}$  and  $\hbox{Var}$  and  $\hbox{Var}$  and  $\hbox{Var$  Spmcrval = 5 : **Gosub** Do\_spm 'write page Spmcrval = 17 : **Gosub** Do\_spm ' re-enable page Page = Page + 1 'next page Spmcrval = 3 : **Gosub** Do\_spm ' erase next page Spmcrval = 17 : **Gosub** Do\_spm ' re-enable page Spmcrv<br>
Spmcrv<br>
Page =<br>
Spmcrv<br> **End I f**<br>
Next **Next Else** 'eeprom **For** J = 1 **To** 128 **Writeeeprom** Buf(j), Wrd  $Wrd = Wrd + 1$ **Next**<br>Fnd 1 f Else<br>
For J =<br>
Write<br>
Wrd =<br> **End I f<br>
End I f**<br>
Teturn<br>
Teturn **Toggle** Portb. 2 : **Waitms** 10 : **Toggle** Portb. 2 'indication that we write **Return** Do\_spm: **Bitwait** Spmcsr. 0 , **Reset** ' check for previous SPM complete **Bitwait** Eecr. 1, **Reset**  $\qquad \qquad$  'wait for eeprom Z = Page 'make equal to page **Shift** Z, Left, Maxwordshift 'shift to proper place 'shift to proper place Z = Z + Wrd 'add word complete<br> **Bitwait** Eecr. 1<br>  $Z = Page$ <br> **Shift**  $Z$ , **Left**<br>  $Z = Z + Wrd$ <br>  $\log_5 30$ ,  $\langle Z \rangle$ <br>  $\log_5 31$ ,  $\langle Z+1 \rangle$ Blitwart Eecr. 1,<br>  $Z = Page$ <br>
Shift Z, Left,<br>  $Z = Z + Wrd$ <br>
Ids r30,  $\langle Z \rangle$ <br>
Ids r31,  $\langle Z+1 \rangle$ <br>
#if romsize > 6  $Z = Page$ <br>  $Z = Z + Wrd$ <br>  $Z = Z + Wrd$ <br>  $1 ds$   $T30$ ,  $\{Z\}$ <br>  $1 ds$   $T31$ ,  $\{Z+1\}$ <br>  $\#i$  **f** \_romsize > 65536<br>  $\frac{1 ds}{1 ds}$   $T24$ ,  $\{Z+2\}$ <br>
sts rampz  $T24$ **Shift**  $\overline{Z}$ , **Left**, Max<br>  $\overline{Z} = \overline{Z} + Wrd$ <br>
Ids r30,  $\{\overline{Z}\}$ <br>
Ids r31,  $\{\overline{Z}+1\}$ <br>
#i f \_romsize > 65536<br>
Ids r24,  $\{\overline{Z}+2\}$ <br>
sts rampz, r24 ' we need to set rampz also for the M128 #**endif** Spmcsr = Spmcrval is a strategister of the spin of the spin of the spin of the spin of the spin of the spin of the spin of the spin of the spin of the spin of the spin of the spin of the spin of the spin of the spin of the 'this is an asm instruction nop nop **Return** 'How you need to use this program: '1- compile this program '2- program into chip with sample elctronics programmer '3- select MCS Bootloader from programmers '4- compile a new program for example M88.bas '5- press F4 and reset your micro ' the program will now be uploaded into the chip with Xmodem Checksum ' you can write your own loader.too 'A stand alone command line loader is also available 'How to call the bootloader from your program without a reset ??? 'Do ' Print "test" ' Waitms 1000 ' If Inkey() = 27 Then ' Print "boot" Goto &H1C00 ' End If 'Loop 'The GOTO will do the work, you need to specify the correct bootloader address 'this is the same as the \$LOADER statement. **ATXMEGA Example:**

```
'----------------------------------------------------------------
                           ' (c) 1995-2009, MCS
```
' BootloaderXmega32A4.bas ' This sample demonstrates how you can write your own bootloader ' in BASCOM BASIC for the XMEGA '----------------------------------------------------------------- The loader is supported from the IDE<br>\$crystal = 32000000 **\$crystal** = 32000000 **CONFIDENTIAL CONFIDENTIAL CONFIDENTIAL CONFIDENTIAL STATE STATE STATE STATE STATE STATE STATE STATE STATE STATE STATE STATE STATE STATE STATE STATE STATE STATE STATE STATE STATE STATE STATE STATE STA** MHz<sup>3</sup> **\$regfile** = "xm32a4def.dat" **\$lib** "xmega.lib" ' add a reference to this lib 'first enabled the osc of your choice **Config** Osc = Disabled , 32mhzosc = Enabled 'internal 2 MHz and 32 MHz enabled 'configure the systemclock **Config** Sysclock = 32mhz , Prescalea = 1 , Prescalebc = 1\_1 ' we will use 32 MHz and divide by 1 to end up with 32 MHz **\$loader** = &H4000 ' bootloader starts after the application **Config** Com1 = 57600 , **Mode** = Asynchroneous , Parity = None , Stopbits = 1 , Databits = 8 ' use USART C0 'COM0-USARTC0, COM1-USARTC2, COM2-USARTD0. etc. **Config** Portc. 3 = **Output** 'define TX as output **Config** Pinc. 2 = **Input Const** Maxwordbit = 7  $\qquad \qquad$   $\qquad \qquad$  Z7 is maximum bit the contract of the contract of the contract of the **Config** Portc. 3 = **Output**<br> **Const** Maxword = 7<br> **Const** Maxword = (2 ^ Maxwordbit) \* 2<br> **Const** Maxwordshift = Maxwordbit + 1<br> **Const** Colebug = 0 **Const** Cdebug = 0  $\frac{1}{2}$  1  $\frac{1}{2}$  1  $\frac{1}{2}$  1  $\frac{1}{2}$  leave this to 0 'Dim the used variables **Dim** Bstatus **As Byte** , Bretries **As Byte** , Bmincount **As Byte** , Bblock **As Byte** , Bblocklocal **As Byte Dim** Bcsum1 **As Byte** , Bcsum2 **As Byte** , Buf( 128) **As Byte** , Csum **As Byte Dim** J As Byte, Spmcrval As Byte value **Dim** Z **As Long** 'this is the Z pointer word **Dim** Vl **As Byte** , Vh **As Byte** ' these bytes are used for the Dim Z As Long<br>Dim VI As Byte, Vh As Byte<br>data values **Dim** Wrd **As Word** , Page **As Word** 'these vars contain the page and word address **Disable Interrupts** 'we do not use ints 'We start with receiving a file. The PC must send this binary file 'some constants used in serial com **Const** Nak = &H15 **Const Ack** = &H06 **Const** Can = &H18 **\$timeout** = 300000 'we use a timeout 'When you get LOADER errors during the upload, increase the timeout value Vien you get LOADER errors during the upload, increase the timeout value<br>"for example at 16 Mhz, use 200000<br>Bretries = 5: Bmincount = 3<br>get 123 at least 3 times<br>Do<br>Bstatus = **Waitkey**( )<br>byte Bretries =  $5$  : Bmincount = 3  $\hspace{1.5cm}$  'we try 10 times and want to get 123 at least 3 times **Do**<br> **Bo**<br> **Bstatus = Waitkey()**<br> **If** Bstatus = 123 Then<br> **If** Bmincount > 0 Then<br> **Docr** Bmincount<br> **Decr** Bmincount byte **I f** Bstatus = 123 **Then** 'did we received value 123 ? **Decr** Bmincount **Print Chr(bstatus): Printiple 1988**<br> **Printiple 11 Status = 123 Then<br>
<b>Printiple 11 Status**<br> **Else**<br> **Print Chr**(bstatus);<br> **Codo** Loader<br> **Printiple 11**<br> **Printiple 11 Goto** Loader **Containers** Containers in the solution of the solution of the solution of the solution of the solution of the solution of the solution of the solution of the solution of the solution of the solution of the s Free Status = 1<br> **Endam Becc**<br> **Endam**<br> **Endam**<br> **Endam**<br> **Endam**<br> **Endam**<br> **Endam**<br> **Endam**<br> **Endam**<br> **Endam**<br> **Endam Else**<br> **Else** 'we received some other data<br> **Else** If Bretries > 0 Then **ISEREMIT CONTRACT SURFERENT SURFERENT CONTRACT SURFERENT CONTRACT SURFERENT SURFERENT SURFERENT SURFERENT SURFERENT SURFERENT SURFERENT SURFERENT SURFERENT SURFERENT SURFERENT SURFERENT SURFERENT SURFERENT SURFERENT SURFE** Bmincount = 3<br>Decr Bretries **Bretries Else** Exampz = 0<br> **Goto** Proces\_reset 'goto the normal reset vector
**BASCOM Language Reference 397**

```
at address 0
at address 0<br>End If<br>End If<br>Loop
at address 0<br>End I f<br>End I f<br>Loop
Loop
'this is the loader routine. It is a Xmodem-checksum reception routine
Loader:
 Do
This is the loader routine. It<br>
Loader:<br>
Do<br>
Bstatus = Waitkey()<br>
Loop Until Bstatus = 0
      Spmcrval = &H20 : Gosub Do_spm ' erase all app pages
Bretries = 10 \blacksquareDo<br>
Csum = 0<br>
Print Chr(nak);
                                                                                                              'checksum is 0 when we start<br>' firt time send a nack
Print Chr(nak);<br>
Print Chr(nak);<br>
Print Chr(nak);<br>
Print Chr(nak);<br>
Print Chr(nak);<br>
Print Chr(nak);<br>
Print Chr(nak);
    Do
Do<br>
Csum = 0<br>
Print Chr(nak);<br>
Bstatus = Waitkey( )<br>
Bstatus = Waitkey( )<br>
Select Case Bstatus
       Select Case Bstatus<br>Case 1:
                                                                                                              <sup>1</sup> start of heading, PC is
ready to send<br>Incr Bblocklocal
                     Incr Bblocklocal increase local block count<br>
Csum = 1 increase local block count<br>
\frac{1}{2} checksum is 1
Csum = 1 \blacksquareSelect Case Bstatus<br>
Case 1:<br>
ready to send<br>
Incr Bblock local<br>
Csum = 1<br>
Bblock = Waitkey( ) : Csum = Csum + Bblock<br>
Bcsum 1 = Waitkey ( ) : Csum = Csum + Bcsum 1<br>
For .1 = 1 To 128
Select Case Bistatus<br>
Case 1:<br>
Incr Bblocklocal<br>
Incr Bblocklocal<br>
Csum = 1 <sup>1</sup><br>
Bolock = Waitkey( ) : Csum = Csum + Bblock<br>
Bcsum1 = Waitkey( ) : Csum = Csum + Bcsum1<br>
For J = 1 To 128 bytes<br>
For J = 1 To 128 bytes<br>
P
Feady to send<br>
Incr Bblocklocal<br>
Csum = 1<br>
Bblock = Waitkey() : Csum = Csum + Bblock<br>
Bcsum1 = Waitkey() : Csum = Csum + Bcsum1<br>
For J = 1 To 128<br>
Buf(j) = Waitkey() : Csum = Csum + Buf(j)<br>
Next<br>
Resum2 = Waitkey()
                     Next<br>Bcsum2 = Waitkey()
Usum = 1<br>
Bblock = Waitkey(): Csum = Csum + Bblock<br>
Bcsum 1 = Waitkey(): Csum = Csum + Bcsum 1 block<br>
For J = 1 To 128<br>
Buf(j) = Waitkey(): Csum = Csum + Buf(j)<br>
Next<br>
Bcsum2 = Waitkey()<br>
I f Bblocklocal = Bblock Then<br>
Let
ICOMAGE = WAITED FOREX CONTROLLER SCILLER THEORY CONTROLLER SURFER JUST BUT(j) = Waitkey() : Csum = Csum + Buf(j)<br>
If Bblocklocal = Bblock Then 'are the blocks the same?<br>
If Bcsum2 = Csum Then 'are the blocks t
I f Bblocklocal = Bblock Then<br>
I f Bcsum2 = Csum Then<br>
I f Bcsum2 = Csum Then<br>
I f Bcsum2 = Csum Then<br>
I f Bcsum2 = Csum Then<br>
I f Bcsum2 = Csum Then<br>
I f Bcsum2 = Csum Then<br>
I f Bcsum2 = Csum Then<br>
I is 
                                                                                                               'yes go write the page<br>'acknowledge
                                 Print Chr( ack)<br>
Print Chr( ack) ;<br>
Print Chr( ack) ;<br>
Print Chr( ack) ;<br>
Print Chr( ack) ;<br>
Print Chr( ack) ;<br>
Print Chr( ack) ;
                           Else 'no match so send nak
                     Printiple Control of the Christian School Section 1 Feature 1<br>
<b>Print Chr(ack);<br>
Else<br>
Print Chr(ack);<br>
Contribution<br>
Christian School Section<br>
Christian School<br>
Print Chr(nak);
Endam 1 F<br>
Endam 1 Figure 1<br>
Endam 1 f<br>
End 1 f<br>
End 1 f<br>
End 1 f<br>
End 1 f
                       Else
Print Chr( nak) ;<br>
Print Chr( nak) ;<br>
Print Chr( nak) ;<br>
Print Chr( nak) ;<br>
Print Chr( nak) ;<br>
Print Chr( nak) ;<br>
Print Chr( nak) ;<br>
Print Chr( nak) ;<br>
Print Chr( nak) ;<br>
Print Chr( nak) ;<br>
Print Chr(
Else<br>
Prin<br>
End I f<br>
End I f<br>
End I f<br>
Case 4:<br>
Case 4:<br>
Case 4:<br>
End I f
Case 4: The case of the case of the case of transmission , file is transmitted
          transmitted<br>I f Wrd > 0 Then
I Find I f<br>
I Find I f<br>
I Case 4:<br>
I Case 4:<br>
I Case 4:<br>
I Case 4:<br>
I Case 4:<br>
I I Wrd > 0 Then<br>
I I Wrd = 0<br>
I I Wrd = 0<br>
I I Wrd = 0<br>
I I I I I I I I I I
in the page Wrd = 0'Z pointer needs wrd to be 0<br>'write page
                        Spmcrval = &H24 : Gosub Do_spm<br>End I f
Example 15<br>
End 1 f Wrd > 0<br>
I f Wrd > 0<br>
I E<br>
End 1 f<br>
End 1 f<br>
Print Chr<br>
Waitms 20
                        Printiple 1 Solution is the control of the control of the control of the control of the control of the control of the control of the control of the control of the control of the control of the control of the control of t
Waitms 20
                        Goto Proces_reset
            Case &H18: These reset of the contract of the contract of the contract of the contract of the contract of the contract of the contract of the contract of the contract of the contract of the contract of the contract of th
Goto Proces_reset by a strategie of the contract of the contract of the contract of the contract of the contract of the contract of the contract of the contract of the contract of the contract of the contract of the con
 Case 123 : Exit Do 'was probably still in the
buffer
             Case 124 : Exit Do
             Case Else
                                                                                                               Exit Do ' no valid data
        End Select
 Loop
    ITTET<br>
Case 124 : Exit Do<br>
Case Else Exit Do<br>
End Select<br>
Loop<br>
If Bretries > 0 Then<br>
Waitempte left?<br>
Decr Rretries (Secretries attempts)
 Waitms 1000
        Decr Bretries 'decrease attempts
 Else
Goto Proces_reset in the contract of the contract chip and the chip contract chip contract chip contract chip
Loop<br>
If Bretries<br>
Waitms<br>
Decr Bre<br>
Else<br>
Goto Pro<br>
End If<br>
Loop
Loop
'write one or more pages
Writepage:
 For J = 1 To 128 Step 2 'we write 2 bytes into a page
Viritie one or more pages<br>
Writepage:<br>
For J = 1 To 128 Step 2<br>
VI = Buf( j) : Vh = Buf( j + 1)<br>
Ids ro, {v l}<br>
requisters<br>
\begin{array}{ll}\n\text{Area} & \text{Area} & \text{Area} \\
\text{Area} & \text{Area} & \text{Area} \\
\text{Area} & \text{Area} & \text{Area} \\
\text{Area} & \text{Area} & \text{Area} \\
\text{Area} & \text{Furtite one or more pages<br>
Writepage:<br>
For J = 1 To 128 Step 2<br>
VI = Buf(j): Vh = Buf(j + 1)<br>
Ids r0, \{v\}\<br>
registers<br>
\{ds \text{ or } \{v\}\}<br>
\{ds \text{ or } \{v\}\}\begin{array}{cc} \n\text{lds} & \text{r0, } \{v'\} \\
\text{reaisters}\n\end{array} lds r1, { vh}
 Spmcrval = &H23 : Gosub Do_spm 'write value into page at word
```
#### **398 BASCOM-AVR**

```
address<br>Wrd = Wrd + 2
                                                                                                               word address increases with<br>
<u>page</u> is full<br>
2 pointer needs with
2 because LS bit of Z is not used
I BASCOM-AVR<br>
I EXECOM-AVR<br>
I I Wrd = Wrd + 2<br>
I f Wrd = Maxword Then<br>
I I Wrd = Maxword Then<br>
I I Wrd = 0<br>
I I Wrd = 0<br>
I I Shmcwal = 8H24 : Gosuh Do spm<br>
I <sup>I</sup> Shmcwal = 8
                  Wrd = 0<br>
Wrd = 0<br>
Spmcrval = &H24 : Gosub Do_spm<br>
Youther needs wrd to be 0
                     Spmcrval = &H24 : Gosub Do_spm 'write page
           Page = Page + 1
Wra = Wra +<br>
2 because LS bit<br>
I f Wrd = M<br>
Wra = Composition<br>
Page =<br>
End I f<br>
Return
      Next
Return
Do_spm:
                                                                                                                'make equal to page<br>'shift to proper place
                     Shift \begin{array}{ccc} \hline \text{Left} & \text{Maxwordshift} \\ \hline \end{array} Z = Z + Wrd 'add word
Do_spm:<br>
Z = Page<br>
Shift Z, Left<br>
Z = Z + Wrd<br>
Ids r30, {Z}<br>
Ids r31, {Z+1}
Do_spm:<br>
\overline{Z} = Page<br>
Shift Z, Left,<br>
Z = Z + Wrd<br>
\begin{bmatrix} ds & r30, & Z \end{bmatrix}<br>
\begin{bmatrix} ds & r31, & Z+1 \end{bmatrix}<br>
#if romsize > 6
Z = Page<br>
Z = Z + Wrd<br>
Z = Z + Wrd<br>
1 ds T30, \{Z\}<br>
1 ds T31, \{Z+1\}<br>
\#i f _romsize > 65536<br>
\frac{1 ds}{1 ds} T24, \{Z+2\}<br>
sts rampz T24Shift Z, Left, Max<br>
Z = Z + Wrd<br>
Ids r30, {Z}<br>
Ids r31, {Z+1}<br>
#if _romsize > 65536<br>
Ids r24, {Z+2}<br>
stsrampz, r24<br>
for the M128
                                                                                                                ' we need to set rampz also
    #endif
   Nvm cmd = Spmcrval
   Cpu_{\text{ccp}} = 8H9Dspm 'this is an asm instruction
Do_spm_busy:
 lds r23, NVM_STATUS
Nvm_cmd = Spmcrval<br>Cpu_ccp = &H9D<br>spm<br>Do_spm_busy:<br>Ids r23, NVM_STATUS<br>sbrc r23, 7 ; i f busy bit is cleared skip next instruc tion<br>rimp do_spm_busy<br>Return
      rjmp do_spm_busy
Return
Proces_reset:
   Rampz = 0<br>Goto _reset
                                                                                                                'start at address 0
```
## **6.34 \$LOADERSIZE**

#### **Action**

Instruct the compiler that a boot loader is used so it will not overwrite the boot space.

#### **Syntax**

**\$LOADERSIZE** = size

## **Remarks**

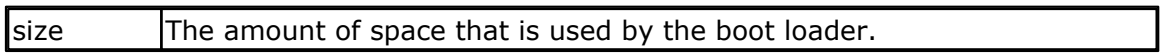

When you use a boot loader it will use space from the available flash memory. The compiler does not know if you use a boot loader or not. When your program exceeds the available space and runs into the boot sector space, it will overwrite the boot loader.

The \$loadersize directive will take the boot loader size into account so you will get an error when the target file gets too big.

When you select the MCS boot loader as programmer the IDE also will take into account the specified boot loader size.

The directive can be used when you have a different programmer selected. For example an external programmer that does not know about the boot size.

## **See also**

#### <u>[\\$LOADER](#page-386-0)</u>|ෲ໗

## **ASM**

NONE

## **Example**

NONE

## **6.35 \$MAP**

## **Action**

Will generate label info in the report.

# **Syntax**

**\$MAP**

## **Remarks**

The \$MAP directive will put an entry for each line number with the address into the report file. This info can be used for debugging purposes with other tools.

## **See also**

NONE

# **ASM**

NONE

# **Example**

\$MAP

The report file will not contain the following section :

#### Code map

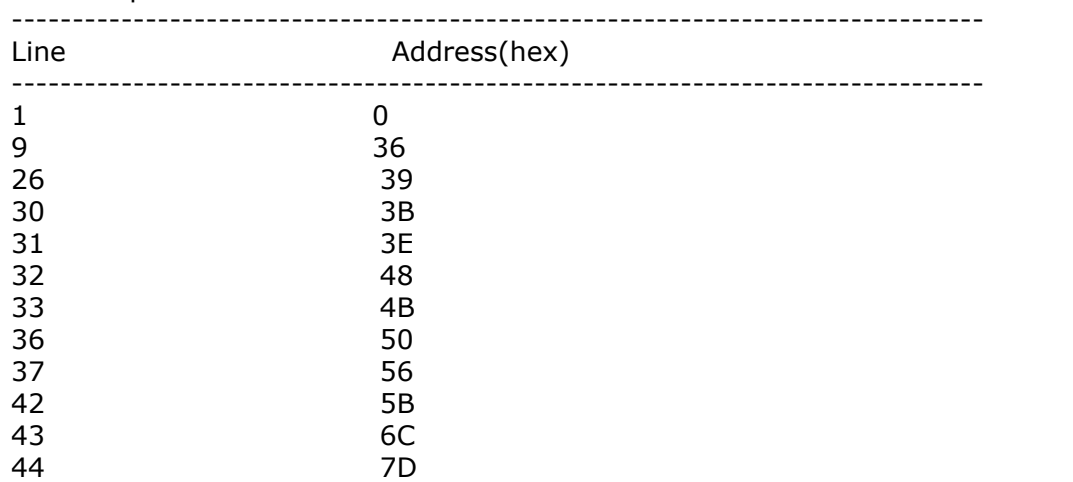

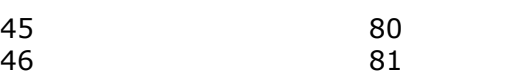

## **6.36 \$NOCOMPILE**

## **Action**

Instruct the compiler not to compile the file.

#### **Syntax \$NOCOMPILE**

## **Remarks**

This looks like an odd directive. Since you can split your program in multiple files, and you can create configuration files, you might open a file and try to compile it. Only normal project files can be compiled and you will get a number of errors and also unwanted files like error, report, etc.

To prevent that you compile a file that is intended to be included, you can insert the \$NOCOMPILE directive.

Then the file will only be compiled when it is called from your main file, or other include file.

A file that is opened as thus the main file, and which includes the \$NOCOMP directive, can not be compiled.

The IDE will see it as a successful compilation. This is important for the Batch Compiler.

### **See also**

[Batch Compiler](#page-91-0) | গ্ৰ<sup>5</sup>

# **Example**

\$NOCOMPILE

# **6.37 \$NOFRAMEPROTECT**

## **Action**

This directive will disable interrupt frame protection.

**Syntax \$NOFRAMEPROTECT**

# **Remarks**

When a user function/sub passes parameter with byval, a copy is created and passed to the user sub/function.

When an interrupt is executed, and it also calls user sub/functions with parameters passed with byval, the values can get corrupted.

By default the compiler disables interrupts before passing variables, and enables interrupts (when they were enabled) inside the user sub/function. This ensures that the values can not get corrupted from an interrupt calling other user sub/functions.

When you do not call user sub/functions from inside your interrupt you can reduce code by disabling this with the \$NOFRAMEPROTECT.

**Example** '\*\*\*\*\*\*\*\*\*\*\*\*\*\*\*\*\*\*\*\*\*\*\*\*\*\*\*\*\*\*\*\*\*\*\*\*\*\*\*\*\*\*\*\*\*\*\*\* TESTING THE FRAME PARAMETER PASSING ' UNDER HEAVY INTERRUPT LOAD '\*\*\*\*\*\*\*\*\*\*\*\*\*\*\*\*\*\*\*\*\*\*\*\*\*\*\*\*\*\*\*\*\*\*\*\*\*\*\*\*\*\*\*\*\*\*\*\* file: frame\_pass\_test.bas **\$regfile** = "m88def.dat" **\$crystal** = 8000000  $$hwstack = 100$ **\$swstack** = 100  $$framesize = 100$ \$noframeprotect<br>
the frame protection will result in errors<br>
the frame protection will result in errors protection will result in errors **Dim** Ww **As Word** , Www **As Word** , Wwww **As Word**  $\overline{\text{Stack\_checking}}$  **byval \$baud** = 19200 **Open** "com1:" **For Binary As** #1 **Const** T0\_idozito = 100 '256 --> 4.096 msec egység, 1024 --> 16.384 msec **On** Ovf0 Timer0\_interrupt **Enable** Timer0 **Start** Timer0 **Load** Timer0 , T0\_idozito These routines are called under the timer interrupt<br>
Declare Sub Under\_it\_pass\_1(byval lnpar1\_uit As Word)<br>
Declare Sub Under\_it\_pass\_2(byval lnpar2\_uit As Word) **Declare Sub** Under\_it\_pass\_1( **byval** Inpar1\_uit **As Word** ) **Declare Sub** Under\_it\_pass\_2( **byval** Inpar2\_uit **As Word** ) **Declare These routines are called under the timer intermediate These routines are called under the timer intermediate Subplement Controller Subplement Subplement Controller Subplement Controller These routines are called Declare Sub** Inmain\_test\_routine\_1( **byval** Im1\_par1 **As Word** , **Byval** Im1\_par2 **As Word** , **Byval** Im1\_par3 **As Word** , **Byval** Im1\_par4 **As Word** , **Byval** Im1\_par5 **As Word** , **Byval** Im1\_par6 **As Word** ) **Declare Sub** Inmain\_test\_routine\_2( **byval** Im2\_par1 **As Word** , **Byval** Im2\_par2 **As Word** , **Byval** Im2\_par3 **As Word** , **Byval** Im2\_par4 **As Word** , **Byval** Im2\_par5 **As Word** , **Byval** Im2\_par6 **As Word** ) **Declare Sub** Inmain\_test\_routine\_3( **byval** Im3\_par1 **As Word** , **Byval** Im3\_par2 **As Word** , **Byval** Im3\_par3 **As Word** , **Byval** Im3\_par4 **As Word** , **Byval** Im3\_par5 **As Word** , **Byval** Im3\_par6 **As Word** ) Routine-1 parameters are stored here **Dim** Dim1\_p1 **As Word Dim** Dim1\_p2 **As Word Dim** Dim1\_p3 **As Word Dim** Dim1\_p4 **As Word Dim** Dim1\_p5 **As Word Dim** Dim1\_p6 **As Word** ' Routine-3 parameters are stored here **Dim** Dim3\_p1 **As Word Dim** Dim3\_p2 **As Word Dim** Dim3\_p3 **As Word Dim** Dim3\_p4 **As Word Dim** Dim3\_p5 **As Word Dim** Dim3\_p6 **As Word** Program\_begins\_here: **Enable Interrupts Print** #1, "PROGRAMBEGIN" **Do DIM** DIM3\_pb **As word**<br>Program\_begins\_here:<br>**Call** Interrupts<br>**Call** Inmain\_test\_routine\_1(&Haaaa , &HAAAA , &HAAAA , &HAAAA , &HAAAA , &HAAAA )<br>Call Inmain\_test\_routine\_2(&Haaaa , &HAAAA , &HAAAA , &HAAAA , &HAAAA , &HAA Program\_begins\_nere:<br> **Call** Interrupts<br> **Call** Inmain\_test\_routine\_1(&Haaaa , &HAAAA , &HAAAA , &HAAAA , &HAAAA , &HAAAA )<br>
Call Inmain\_test\_routine\_2(&Haaaa , &HAAAA , &HAAAA , &HAAAA , &HAAAA , &HAAAA )<br>
Call Inmain\_tes **Call** Inmain\_test\_routine\_1(&Haaaa , &HAAAA , &HAAAA , &HAAAA , &HAAAA , &HAAAA )<br> **Call** Inmain\_test\_routine\_2(&Haaaa , &HAAAA , &HAAAA , &HAAAA , &HAAAA , &HAAAA )<br> **Call** Inmain\_test\_routine\_3(&Haaaa , &HAAAA , &HAAAA **Loop**

**See also**

**NONE** 

```
<sup>1</sup> All the three routines always gets all parameters as &hAAAA, if they see anything<br>else, they print an error
else, they print an error
' routine_1 stores to DIM area and checks the stored values
' routine 2 check immediately the incoming parameters
' routine_3 completely identical to routine_1, except the parameter passing protection
Sub Inmain_test_routine_1( byval Im1_par1 As Word , Byval Im1_par2 As Word , Byval
Im1_par3 As Word , Byval Im1_par4 As Word , Byval Im1_par5 As Word , Byval Im1_par6 As
Word )
 Dim1_p1 = Im1_par1 : Dim1_p2 = Im1_par2 : Dim1_p3 = Im1_par3 : Dim1_p4 = Im1_par4 : Dim1_p5 = Im1_par5 : Dim1_p6 = Im1_par6
I Sub Inmain_test_routine_1(byval Im1_par1 As Word, Byval Im1_par2 As Word, Byval<br>
Im1_par3 As Word, Byval Im1_par4 As Word, Byval Im1_par5 As Word, Byval Im1_par6 As<br>
Word)<br>
Dim1_p1 = Im1_par1 : Dim1_p2 = Im1_par2 : Dim
Dim1_p5 <> &HAAAA Or Dim1_p6 <> &HAAAA Then
 Print #1 , " PAR ERROR R1 " ; Hex( dim1_p1 ) ; " " ; Hex( dim1_p2 ) ; " " ; Hex(
dim1_p3 ) ; " " ;
 Print #1 , Hex( dim1_p4 ) ; " " ; Hex( dim1_p5 ) ; " " ; Hex( dim1_p6 )
E Improperation<br>
If Dim1_p5 <> &H4<br>
Dim1_p5 <> &H4<br>
dim1_p3 );<br>
End If<br>
End Sub<br>
End Sub
End Sub
Sub Inmain_test_routine_2( byval Im2_par1 As Word , Byval Im2_par2 As Word , Byval
Im2_par3 As Word , Byval Im2_par4 As Word , Byval Im2_par5 As Word , Byval Im2_par6 As
Word )
Independent of the Imain_test_routine_2(byval Im2_par1 As Word, Byval Im2_par2 As Word, Byval Im2_par3 As Word, Byval Im2_par4 As Word, Byval Im2_par5 As Word, Byval Im2_par6 As Word)<br>In2_par3 As Word, Byval Im2_par4 As 
 Print #1 , " PAR ERROR R2 " ; Hex( im2_par1 ) ; " " ; Hex( im2_par2 ) ; " " ; Hex(
im2_par3 ) ; " " ;
 Print #1 , Hex( im2_par4 ) ; " " ; Hex( im2_par5 ) ; " " ; Hex( im2_par6 )
Example 1<br>
ENAAA Or Im2_par<br>
ENAAA Or Im2_print<br>
End If<br>
End Sub<br>
End Sub
End Sub
Sub Inmain_test_routine_3( byval Im3_par1 As Word , Byval Im3_par2 As Word , Byval
Im3_par3 As Word , Byval Im3_par4 As Word , Byval Im3_par5 As Word , Byval Im3_par6 As
Word )
 Dim3_p1 = Im3_par1 : Dim3_p2 = Im3_par2 : Dim3_p3 = Im3_par3 : Dim3_p4 = Im3_par4 : Dim3_p5 = Im3_par5 : Dim3_p6 = Im3_par6
Sub Inmain_test_routine_3(byval Im3_par1 As Word, Byval Im3_par2 As Word, Byval<br>
Im3_par3 As Word, Byval Im3_par4 As Word, Byval Im3_par5 As Word, Byval Im3_par6 As<br>
Word)<br>
Dim3_p1 = Im3_par1 : Dim3_p2 = Im3_par2 : Dim3_
 Print #1 , " PAR ERROR R3 " ; Hex( dim3_p1 ) ; " " ; Hex( dim3_p2 ) ; " " ; Hex(
dim3_p3 ) ; " " ;
dim3_p3 ) ; " ";<br>Print #1 , Hex( dim3_p4 ) ; " " ; Hex( dim3_p5 ) ; " " ; Hex( dim3_p6 )<br>End I f
E Image image<br>
If Dimage in the print of Print and Print and Print and Print and Print and If the B<br>
End If the Bub state of Sub and If and Sub the Bub state of Sub state of the Bub state of the Bub state of the Bub s
End Sub
Dim Under_it_store_1 As Word
Dim Under_it_store_2 As Word
        ' these two routines are called under timer IT
       They don't do much, except use the frame for parameter passing
Sub Under_it_pass_1( byval Inpar1_uit As Word )
         Under_i \overline{t} store \overline{1} = Inpar1_uit
End Sub
Sub Under_it_pass_2( byval Inpar2_uit As Word )
         Under_i \frac{1}{1} store 2 = Inpar2_uit
End Sub
        Timer IT calling two routines which use the frame
Timer0_interrupt:
 Load Timer0 , T0_idozito
End Sub<br>
Timer IT calling two routines whit<br>
Timer0_interrupt:<br>
Load Timer0 , T0_idozito<br>
Call Under_it_pass_1(&H5555 )<br>
Call Under_it_pass_2(&H3333 )
Timer IT calling two routines whit<br>
Call Timer Underly Under IT Under 1845<br>
Call Under_it_pass_1(&H5555 )<br>
Call Under_it_pass_2(&H3333 )<br>
Return
Return
End
```
### <span id="page-401-0"></span>**6.38 \$NOINIT**

#### **Action**

Instruct the compiler to generate code without initialization code.

## **Syntax**

#### **\$NOINIT**

## **Remarks**

\$NOINIT is only needed in rare situations. It will instruct the compiler not to add initialization code. But that means that you need to write your own code then. \$NOINIT was added in order to support boot loaders. But the new \$LOADER directive can better be used as it does not require special ASM knowledge.

## **See also**

<u>[\\$LOADER](#page-386-0)</u>|ෲわ

## **Example**

**NONE** 

## **6.39 \$NORAMCLEAR**

#### **Action**

Instruct the compiler to not generate initial RAM clear code.

#### **Syntax \$NORAMCLEAR**

#### **Remarks**

Normally the SRAM is cleared in the initialization code. When you don't want the SRAM to be cleared(set to 0) you can use this directive.

Because all variables are automatically set to 0 or ""(strings) without the \$NORAMCLEAR, using \$NORAMCLEAR will set the variables to an unknown value. That is, the variables will probably set to FF but you cannot count on it.

When you have a battery back upped circuit, you do not want to clear the RAM at start up. So that would be a situation when you could use \$NORAMCLEAR.

#### **See also**

[\\$NOINIT](#page-401-0) 402)

## **6.40 \$NORAMPZ**

#### **Action**

This compiler directive disables RAMPZ clearing.

**Syntax \$NORAMPZ**

## **Remarks**

*© 2012 MCS Electronics*

Processors with more then 64 KB of memory need to set the RAMPZ register in order to point to the proper 64 KB page.

If the RAMPZ register is used, it will be cleared when it is used for something different then accessing the flash.

BASCOM uses the Z register to access flash memory or RAM memory. Since processors with external memory capability can access more then 64KB of RAM, the RAMPZ must be set/cleared when accessing this memory.

Otherwise accessing the flash code could result in a change of RAMPZ, and after this, accessing the RAM would not point to the proper place in memory.

But setting this register requires extra code. When your application just fitted into a M128 or M256 and you do not want this RAMPZ handling because your application works fine, then you can use this \$NORAMPZ directive.

To see if your processor

# **See also**

**NONE** 

## **Example**

**NONE** 

## **6.41 \$NOTRANSFORM**

#### **Action**

This option controls transformation of unsupported ASM mnemonics.

# **Syntax**

**\$NOTRANSFORM ON|OFF**

## **Remarks**

By default, assembler mnemonics that are not supported for a chip or register are transformed into different assembler mnemonics.

The IN and OUT instructions for example only work on hardware registers with an address lower then 64. Most PORT registers are located in this lower address space, but there are many chips that have more ports which are located in extended memory. For such chips, using a IN or OUT on an extended address would result in a failure.

Thus the compiler changes IN into an LDS and an OUT into an STS. When a register is required, R23 will be used.

When you develop some ASM code, you might want to get an error when you are using an instruction the wrong way. For this purpose you can turn off the transformation.

\$NOTRANSFORM OFFwill turn off the transformation. And with \$NOTRANFORM ON you can turn it back on.

You should only use this option on your own code. When you use it on your whole program, it will not compile since the bascom libraries which use CBI, SBI, SBIS, IN, OUT, etc. will use the transformation.

**See also** NONE

## **Example**

NONE

#### **6.42 \$PROJECTTIME**

#### **Action**

This directive will keep track of time you spend on the source.

**Syntax \$PROJECTTIME**

### **Remarks**

Keeping track of project time is the only purpose of this directive. It will be ignored by the compiler.

When the IDE finds the \$PROJECTTIME directive, it will count the minutes you spend on the code.

Each time you save the code, the updated value will be shown.

The IDE will automatic insert the value after \$PROJECTTIME.

So how does this work?

When you type, you start a timer. When there are no keystrokes for 2 minutes, this process stops. It is started automatic as soon as you start typing. So when you type a character each minute, each minute will be counted a a full minutes of work.

The time is counted and shown in minutes.

While you can edit the value in the source, it will be changed as soon as you save the source.

# **See also**

**NONE** 

**Example \$PROJECTTIME**

### <span id="page-404-0"></span>**6.43 \$PROG**

### **Action**

Directive to auto program the lock and fuse bits.

#### **Syntax**

**\$PROG** LB, FB , FBH , FBX

### **Syntax Xmega**

**\$PROG** LB, F0 , F1 , F2 , F3 ,F4 , F5

# **Remarks**

*© 2012 MCS Electronics*

#### **406 BASCOM-AVR**

While the lock and fuse bits make the AVR customizable, the settings for your project can give some problems.

The \$PROG directive will create a file with the project name and the PRG extension.

Every time you program the chip, it will check the lock and fuse bit settings and will change them if needed.

So in a new chip, the lock and fuse bits will be set automatically. A chip that has been programmed with the desired settings will not be changed.

The programmer has an option to create the PRG file from the current chip settings.

The LB, FH, FBH and FBX values are stored in hexadecimal format in the PRJ file. You may use any notation as long as it is a numeric constant.

Some chips might not have a setting for FBH or FBX, or you might not want to set all values. In that case, do NOT specify the value. For example:

\$PROG &H20 ,,,

This will only write the Lockbit settings.

\$PROG ,,&H30,

This will only write the FBH settings.

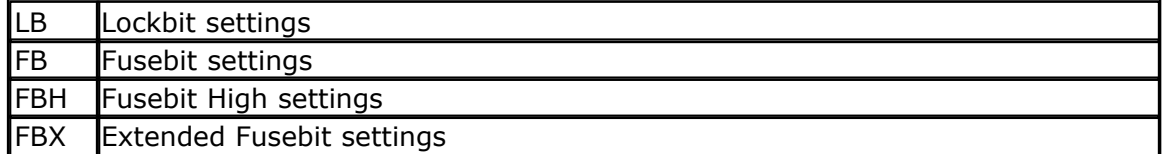

Sometimes the data sheet refers to the Fusebit as the Fusebit Low settings.

The \$PROG setting is only supported by the AVRISP, STK200/300, Sample Electronics and Universal MCS Programmer Interface. The USB-ISP programmer also supports the \$PROG directive.

When you select the wrong Fuse bit, you could lock your chip. For example when you choose the wrong oscillator option, it could mean that the micro expects an external crystal oscillator. But when you connect a simple crystal, it will not work. In these cases where you can not communicate with the micro anymore, the advise is to apply a clock signal to X1 input of the micro.

You can then select the proper fuse bits again.

When you set the Lock bits, you can not read the chip content anymore. Only after erasing the chip, it could be reprogrammed again.

 Once the lock bits and fuse bits are set, it is best to remark the \$PROG directive. This because it takes more time to read and compare the bits every time.

### **Xmega**

The Xmega has one lock byte and 6 fuse bytes. For an Xmega the Write PRG option will write the correct code.

### **See also**

 $\overline{\mathsf{Programmers}}{}^{|_{110\rangle}}$  $\overline{\mathsf{Programmers}}{}^{|_{110\rangle}}$  $\overline{\mathsf{Programmers}}{}^{|_{110\rangle}}$  ,  $\overline{\mathsf{SPROG}}{}^{|_{405\rangle}}$ 

## **6.44 \$PROGRAMMER**

#### **Action**

Will set the programmer from the source code.

#### **Syntax**

**\$PROGRAMMER** = number

#### **Remarks**

Number | A numeric constant that identifies the programmer.

The \$PROGRAMMER directive will set the programmer just before it starts programming. When you press F4 to program a chip, the selected programmer will be made active. This is convenient when you have different project open and use different programmers.

But it can also lead to frustration as you might think that you have the 'STK200' selected, and the directive will set it to USB-ISP.

The following values can be used :

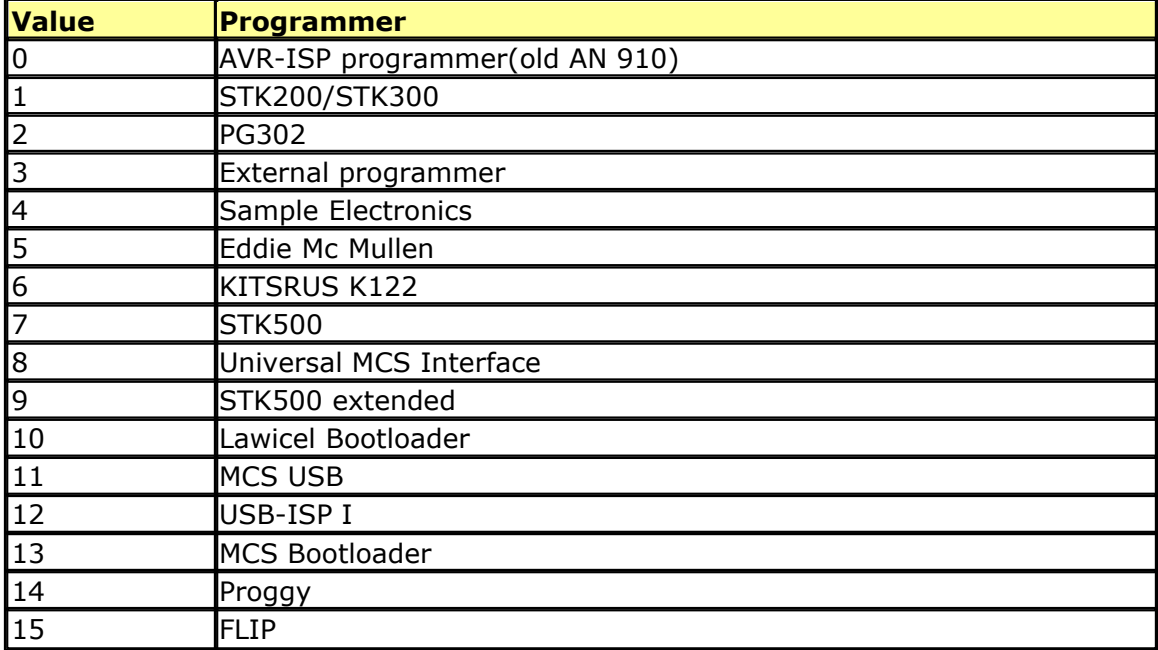

#### **See also**

[\\$PROG](#page-404-0)|405ो

# **ASM**

NONE

#### **Example**

\$REGFILE

## **6.45 \$REGFILE**

## **Action**

Instruct the compiler to use the specified register file instead of the selected dat file.

#### **Syntax**

**\$REGFILE** = "name"

#### **Remarks**

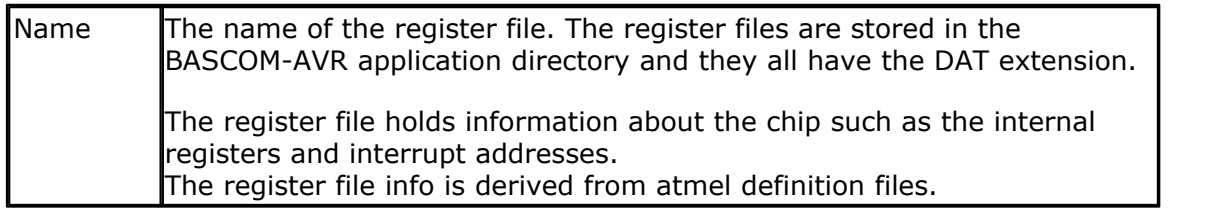

The \$REGFILE statement overrides the setting from the Options, Compiler, Chip menu.

The settings are stored in a  $\le$  project >.CFG file.

The \$REGFILE directive must be the first statement in your program. It may not be put into an included file since only the main source file is checked for the \$REGFILE directive.

It is good practice to use the \$REGFILE directive. It has the advantage that you can see at the source which chip it was written for. The \$REGFILE directive is also needed when the [PinOut](#page-61-0) viewer or the [PDF](#page-65-0) viewer is used. 62 66

The register files contain the hardware register names from the micro. They also contain the bit names. These are constants that you may use in your program. But the names can not be used to dim a variable for example.

Example : *DIM PORTA As Byte* This will not work as PORTA is a register constant.

### **See also**

[\\$SWSTACK](#page-418-0) , [\\$HWSTACK](#page-367-0) , [\\$FRAMESIZE](#page-359-0) , [Memory usage](#page-174-0) 419 368 360 175

### **ASM**

NONE

### **Example**

 $$REGFILE = "8515DEF.DAT"$ 

## **6.46 \$RESOURCE**

## **Action**

Instruct the compiler to use a special resource file for multi language support.

#### **Syntax**

**\$RESOURCE** [DUMP] "lang1" [, "lang2"] **\$RESOURCE** ON | OFF

### **Remarks**

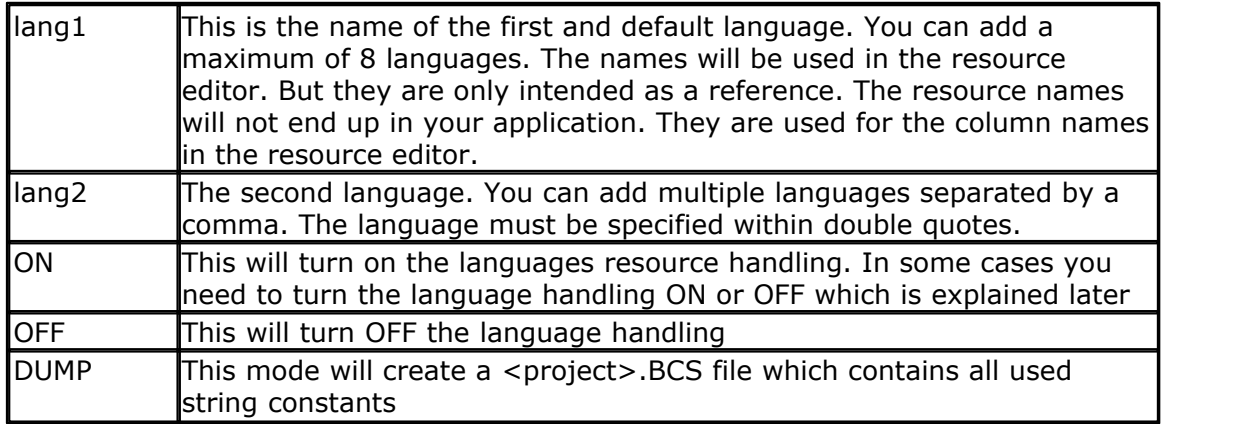

Some applications require that the interface is available in multiple languages. You write your application the same way as you always do.

When it is ready, you can add the \$RESOURCE directive to make the application suited for multiple languages.

The \$RESOURCE option will generate a BYTE variable named LANGUAGE. You can change the value in your application. The compiler will take care that the proper string is shown.

But first you need to translate the strings into the languages of your choice. For this purpose you can use the [Resource Editor](#page-95-0). The <u>Resource Editor</u> s an import a BCS file (BASCOM String file) which contains the languages and the strings. You can then add a string for all languages.

So first make sure your application works. Then compile using the \$RESOURCE DUMP option.

When you test the languages.bas sample the content will look like this :

*"English" , "Dutch" , "German" , "Italian" "Multi language test" "This" " is a test" "Name " "Hello "*

As you can see, the first line contains the languages. The other lines only contain a string. Each string is only stored once in BASCOM. So even while "Mark" can have multiple meanings, it will only end up once in the BCS file.

After you have translated the strings, the content of the BCR (BASCOM Resource) file will look like :

*"English","Dutch","German","Italian" "This","Dit","Dies","Questo"*

#### **410 BASCOM-AVR**

*"Name ","Naam","Name","Nome" "Multi language test","Meertalen test","","Test multilingua" "Hello ","Hallo","Hallo","Ciao" " is a test"," is een test","ist ein test","è un test" "mark","Mark","Marcus","Marco"*

You may edit this file yourself, using Notepad or you can use the Resource Editor. Untranslated strings will be stored as "". Untranslated strings will be shown in the original language !

Now recompile your project and the compiler will handle every string it will find in the resource file (BCR) in a special way. Strings that are not found in the BCR file, are not processed and handled like normal. For example when you have a PRINT "check this out" , and you did not put that in the BCR file, it will show the same no matter which value the LANGUAGE variable has.

But for each string found in the BCR file, the compiler will show the string depending on the LANGUAGE variable. When one of the languages is not translated, it will show as the original language.

When LANGUAGE is 0, it will show the first string (the string from the first column). When languages is 1, it will show the string from the second column, and so on. You must take care that the LANGUAGE variables has a valid value.

So by switching/changing 1 variable, you can change the language in the entire application. Strings are used for PRINT, LCD and other commands. It will work on every string that is in the BCR file. But that also brings us to the next option.

Image this code :

 *If S = "mark" Then Print "we can not change names" End If*

As you can see, we use a string. The code will fail if the string is translated (and is different in each language). You can simply remove the this string from the Resource file. But when you also need the word "mark" in the interface, you have a problem. For this purpose you can turn off the resource handling using \$RESOURCE OFF The compiler will then not process the code following the directive with the special resource handling.

And when you are done, you can turn the resource handling on again using \$RESOURCE ON.

#### **See also** <mark>[Resource Editor](#page-95-0)</mark> <sup>96</sup> ।

## **Example**

```
'------------------------------------------------------------------------------
                         ' language.bas
                 ' (c) 1995-2008 , MCS Electronics
'This example will only work with the resource add on
'resources are only needed for multi language applications
'By changing the LANGUAGE variable all strings used will be shown in the proper lan
'------------------------------------------------------------------------------
$regfile = "m88def.dat"
```

```
© 2012 MCS Electronics
```

```
$crystal = 8000000
$baud = 19200
'a few steps are needed to create a multi language application
'STEP 1, make your program as usual
'STEP 2, generate a file with all string resources using the $RESOURCE DUMP direct:
'$resource Dump , "English" , "Dutch" , "German" , "Italian" 'we will use 4 languag
'STEP 3, compile and you will find a file with the BCS extesion
'STEP 4, use Tools, Resource Editor and inport the resources
'STEP 5, add languages, translate the original strings
'STEP 6, compile your program this time with specifying the languages without the I
$resource "English" , "Dutch" , "German" , "Italian"
'this must be done before you use any other resource !
'in this sample 4 languages are used
'this because all resources found are looked up in the BCR file(BasCom Resource)
Dim S As String * 20
Dim B As Byte
Print "Multi language test"
Do
   Print "This" ;
   S = " is a test" : Print S
   Input "Name " , S
   Print "Hello " ; S
    'now something to look out for !
   'all string data not found in the BCR file is not resourced. so there is no prob
    If S = "mark" Then
      Print "we can not change names"
    End If
   'but if you want to have "mark" resourced for another sentence you have a proble
    'the solution is to turn off resourcing
    $resource Off
   Print "mark"
    If S = "mark" Then
      Print "we can not change names"
   End If
    $resource On
  Language = Language +1 If Language > 3 Then Language = 0
Loop
```
## **6.47 \$ROMSTART**

#### **Action**

Instruct the compiler to generate a hex file that starts at the specified address.

#### **Syntax**

**\$ROMSTART** = address

#### **Remarks**

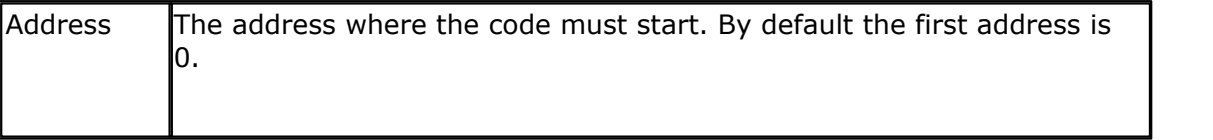

The bin file will still begin at address 0.

The \$ROMFILE could be used to locate code at a different address for example for a boot loader.

It is best to use the new \$LOADER directive to add boot loader support.

## **See also**

[\\$LOADER](#page-386-0) अरी

## **ASM**

**NONE** 

### **Example**

 $$ROMSTART = 8H4000$ 

## <span id="page-411-0"></span>**6.48 \$SERIALINPUT**

#### **Action**

Specifies that serial input must be redirected.

### **Syntax**

**\$SERIALINPUT** = label

## **Remarks**

 $\vert$ Label  $\vert$  The name of the assembler routine that must be called when a character is needed by the INPUT routine. The character must be returned in R24.

With the redirection of the INPUT command, you can use your own input routines.

This way you can use other devices as input devices. Note that the INPUT statement is terminated when a RETURN code (13) is received.

By default when you use INPUT or INKEY(), the compiler will expect data from the COM port. When you want to use a keyboard or remote control as the input device you can write a custom routine that puts the data into register R24 once it needs this data.

# **See also**

 $$SERIALOUTPUT|415]$  $$SERIALOUTPUT|415]$ 

## **Example**

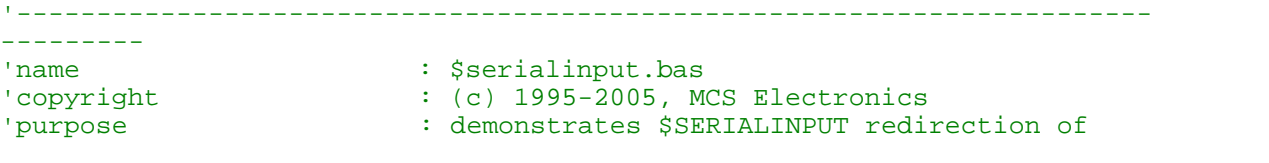

```
serial input
'micro : Mega48
'suited for demo : yes
'commercial addon needed : no
'-----------------------------------------------------------------------
---------
$regfile = "m48def.dat"
'define used crystal
$crystal = 4000000$hwstack = 32 \blacksquareuse 32 for the hardware stack
$swstack = 10 \blacksquare10 for the SW stack
$framesize = 40 \blacksquare40 for the frame space
'dimension used variables
Dim S As String * 10
Dim W As Long
'inform the compiler which routine must be called to get serial
characters
$serialinput = Myinput
'make a never ending loop
Do
  'ask for name
  Input "name " , S
  Print S
  'error is set on time out
  Print "Error " ; Err
Loop
End
'custom character handling routine
'instead of saving and restoring only the used registers
'and write full ASM code, we use Pushall and PopAll to save and restore
'all registers so we can use all BASIC statements
'$SERIALINPUT requires that the character is passed back in R24
Myinput:
Pushall 'save all 'save all 'save all 'save all 'save all 'save all 'save all 'save all 'save all 'save all '
registers
 W = 0 'reset
counter
Myinput1:
Incr W \qquad \qquad 'increase
counter
  Sbis USR, 7 \blacksquarecharacter
  Rjmp myinput2 'no charac
waiting so check again
 Popall 'we got
something
   Err = 0 'reset error
   In _temp1, UDR ' Read
character from UART
Return 'end of 'end of 'end of 'end of 'end of 'end of 'end of 'end of 'end of 'end of 'end of 'end of 'end of 'end of 'end of 'end of 'end of 'end of 'end of 'end of 'end of 'end of 'end of 'end of 'end of 'end of 'end 
routine
Myinput2:
   If W > 1000000 Then 'with 4 MHz
```

```
414 BASCOM-AVR
```
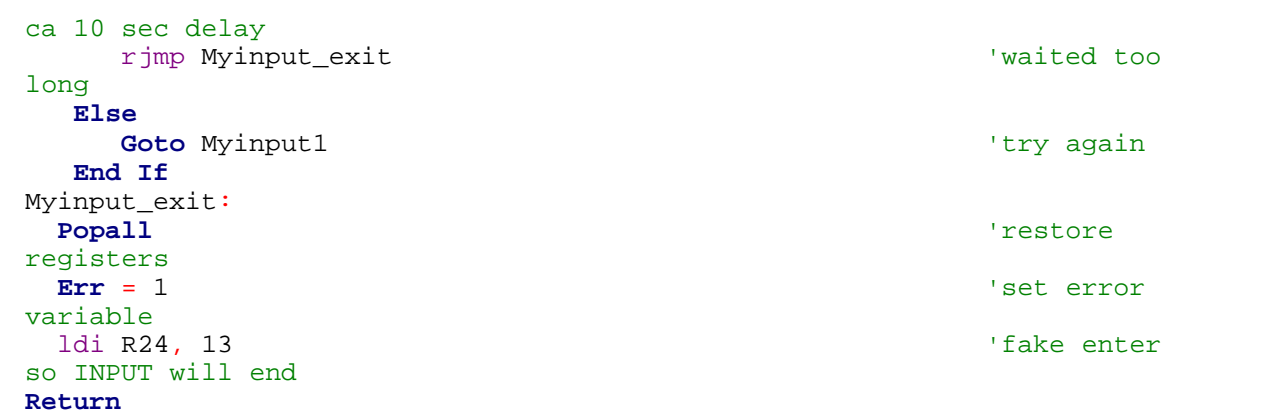

## <span id="page-413-0"></span>**6.49 \$SERIALINPUT1**

## **Action**

Specifies that serial input of the second UART must be redirected.

#### **Syntax**

**\$SERIALINPUT1** = label

## **Remarks**

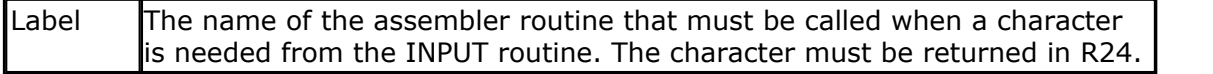

With the redirection of the INPUT command, you can use your own input routines.

This way you can use other devices as input devices. Note that the INPUT statement is terminated when a RETURN code (13) is received.

By default when you use INPUT or INKEY(), the compiler will expect data from the COM2 port. When you want to use a keyboard or remote control as the input device you can write a custom routine that puts the data into register R24 once it asks for this data.

## **See also**

[\\$SERIALOUTPUT1](#page-415-0) , [\\$SERIALINPUT](#page-411-0) , [\\$SERIALOUTPUT](#page-414-0) 416 412 415

## **Example**

See the <u>[\\$SERIALINPUT](#page-411-0)</u> 412 sample

## <span id="page-413-1"></span>**6.50 \$SERIALINPUT2LCD**

## **Action**

This compiler directive will redirect all serial input to the LCD display instead of echoing to the serial port.

**Syntax \$SERIALINPUT2LCD**

## **Remarks**

You can also write your own custom input or output driver with the <u>\$SERIALINPUT</u> [412] and <u>[\\$SERIALOUTPUT](#page-414-0)</u> [415] statements, but the \$SERIALINPUT2LCD is handy when you use a LCD display. By adding only this directive, you can view all output form routines such as PRINT, PRINTBIN, on the LCD display.

# **See also**

[\\$SERIALINPUT](#page-411-0)|41セৗ,<u>\$SERIALOUTPUT|</u>41કॊ,<u>\$SERIALINPUT1</u>|414ৗ,<u>\$SERIALOUTPUT1</u>|416ৗ

# **Example**

```
$regfile = "m48def.dat"
$crystal = 4000000
$baud = 19200
Config Com1 = Dummy , Synchrone = 0 , Parity = None , Stopbits = 1 ,
Databits = 8, Clockpol = 0Config Lcdpin = Pin , Db4 = Portb.4 , Db5 = Portb.5 , Db6 = Portb.6 ,
Db7 = Portb.7, E = Portc.7, Rs = Portc.6$serialinput2lcd
Dim V As Byte
Do
  Cls
 Input "Number " , V 'this will
go to the LCD display
Loop
```
# <span id="page-414-0"></span>**6.51 \$SERIALOUTPUT**

### **Action**

Specifies that serial output must be redirected.

### **Syntax**

**\$SERIALOUTPUT** = label

## **Remarks**

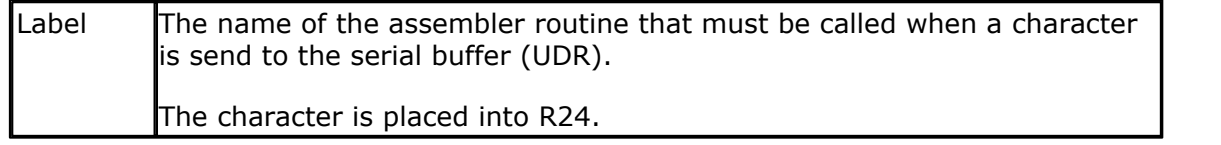

With the redirection of the PRINT and other serial output related commands, you can use your own routines.

This way you can use other devices as output devices.

### **See also**

[\\$SERIALINPUT](#page-411-0) (412),\$SERIALINPUT2LCD (414),\$SERIALINPUT1 (414),[\\$SERIALOUTPUT1](#page-415-0)  $416$ 

#### **416 BASCOM-AVR**

#### **Example**

```
$regfile = "m48def.dat"
$crystal = 4000000
$baud = 19200
Config Com1 = Dummy , Synchrone = 0 , Parity = None , Stopbits = 1 ,
Databits = 8, Clockpol = 0$serialoutput = Myoutput
'your program goes here
Do
  Print "Hello"
Loop
End
myoutput:
'perform the needed actions here
'the data arrives in R24
'just set the output to PORTB
 !outportb, r24
ret
```
# <span id="page-415-0"></span>**6.52 \$SERIALOUTPUT1**

## **Action**

Specifies that serial output of the second UART must be redirected.

# **Syntax**

**\$SERIALOUTPUT1** = label

## **Remarks**

Label The name of the assembler routine that must be called when a character is send to the serial buffer (UDR1). The character is placed into R24.

With the redirection of the PRINT and other serial output related commands, you can use your own routines.

This way you can use other devices as output devices.

# **See also**

[\\$SERIALINPUT1](#page-413-0)|414),<u>[\\$SERIALINPUT](#page-411-0)|</u>412ì,<u>[\\$SERIALINPUT2LCD](#page-413-1)</u>|414ì,<u>[\\$SERIALOUTPUT](#page-414-0)|</u>415ì

## **Example**

See the <u>[\\$SERIALOUTPUT](#page-414-0)</u> 45 example

# **6.53 \$SIM**

# **Action**

Instructs the compiler to generate empty wait loops for the WAIT and WAITMS statements. This to allow faster simulation.

# **Syntax**

#### **\$SIM**

## **Remarks**

Simulation of a WAIT statement can take a long time especially when memory view windows are opened.

The \$SIM compiler directive instructs the compiler to not generate code for WAITMS and WAIT. This will of course allows faster simulation.

When your application is ready you must remark the \$SIM directive or otherwise the WAIT and WAITMS statements will not work as expected.

When you forget to remove the \$SIM option and you try to program a chip you will receive a warning that \$SIM was used.

## **See also**

NONE

## **ASM**

NONE

## **Example**

```
$regfile = "m48def.dat"
$crystal = 4000000
$baud = 19200
Config Com1 = Dummy , Synchrone = 0 , Parity = None , Stopbits = 1 ,
Databits = 8, Clockpol = 0
```
#### **\$sim**

```
Do
   Wait 1
   Print "Hello"
Loop
```
### **6.54 \$STACKDUMP**

### **Action**

Makes the compiler hook up the reset vector and includes code, which allows to get a dump of the stack residing in SRAM.

# **Syntax**

**\$stackdump**

### **Preface**

Using \$stackdump presumes certain knowledge of assembler code, i.e. reading and understanding disassembled code. On the other hand it's possible that an user, who has little to no experience in assembly reading, simply uses \$stackdump, while an assembly-experienced user evaluates the dumped result. This allows sharing of experience, knowledge and active debugging of difficult code via Internet, without having actual hardware available.

### **Remarks**

Additional code in Bascom-Basic is used to put out the content of the saved stack to whatever target, in the provided example code the dump is written to the serial interface, however any other reasonable target for receiving the dump is feasible. For example, a dump can be saved to EEProm also, the user is free to modify the target himself.

## **Function**

After each reset an AVR micrcontroller executes the reset-vector, the \$stackdump code hooks this vector and executes a small routine, which saves a certain amount of stack to a protected memory range. This is possible, as SRAM memory keeps its content even after a reset. After saving the stack, a routine is executed which clears SRAM, excluding the previously saved range. In the following it's save to put out the saved stack content by

regular Bascom code. Without \$stackdump this can't be done, as a) the stack would be destroyed by normal SRam-clearing code, and b) because every Bascom-code modifies, i.e overwrite the stack itself.

# **Usage**

Stack can contain two types of data, 1) data, i.e. saved registers and 2) return addresses, which were pushed on

the stack by previous calls. The most interesting is the latter, as it can point to faulty code. If followed these

return addresses (which of course needs also some guesswork to distinguish it apart from saved registers), it's

possible to find out interrupting code, and this way difficult to find bugs.

# **Options**

Depending whether the stack pointer is intact at reset, one of the two options can be used:

Ignore  $SP = 1$ Ignore  $SP = 0$ 

If a hard-rest occurs, for example by a watchdog reset, the stack pointer is reset to its default values, and this way can't be used to determine the stack pointers last position. For this case Ignore  $SP = 1$  is useful.

In this mode the amount of bytes given by Stck\_siz\_sav beginning from stack end is saved. This can be used for tracking down randomly occurring resets by whatever reasons. Be aware that without knowing the stack pointers last position, it's much harder to find out the last executed call, but it's still possible.

In contrary, if a soft reset occurs, the stack pointer is likely intact and the the option Ignore  $SP = 0$  is useful.

Here the stack is saved from the stack pointers last position to the amount of Stck\_siz\_sav bytes till ramend/stack-end. In case ram-end comes first, only the stack range between stack pointer and ram-end is saved.

The method using Ignore  $SP = 0$  is useful to redirect any interrupt to the reset vector by writing:

On interrupt\_xy my\_isr NOSAVE Enable interrupt\_xy Enable Interrupts '...

my\_isr: !jmp 0 return

If using an external interrupt, for example INT0 for my\_isr, a signal on INT0 will create the stack dump, pointing to code executed at occurrence of the signal. This works like an on-chip hardware debugger. In certain chips a watchdog timer interrupt is available, this interrupt can be used and a watchdog timeout will then create a dump.

Notice: Previous mentioned functionality for Ignore\_SP = 0 needs enabled interrupts. In case these special, or also global interrupts get disabled by code, it will fail. But also a disabled interrupt can point to the source of a bug. Using Ignore  $SP = 1$  will work in any case, but with said restrictions.

# **Closing note**

\$stackdump can only increase the chance to trap down a nasty bug or do some special type debugging. It's for sure no cure-all type of tool. Because of certain restrictions given by AVR hardware it can't be universal.

## <span id="page-418-0"></span>**6.55 \$SWSTACK**

## **Action**

Sets the available space for the software stack.

## **Syntax**

**\$SWSTACK** = var

## **Remarks**

Var A numeric decimal value.

While you can configure the SW Stack in Options, Compiler, Chip, it is good practice to put the value into your code. This way you do no need the cfg(configuration) file.

The \$SWSTACK directive overrides the value from the IDE Options.

It is important that the \$SWSTACK directive occurs in your main project file. It may not be included in an \$include file as only the main file is parsed for \$SWSTACK. \$SWSTACK only accepts numeric values.

Software Stack stores the parameter addresses passed to a subroutine and LOCAL variable addresses.

So the Software stack stores the addresses of variables where each passed variable and local variable use 2 bytes per respective addresses.

When using SUB or FUNCTION there are 3 ways for parameters:

- · Using BYREF pass a variable by reference with its ADDRESS (so it is pointing to an existing variable which is already in SRAM)
- · Using BYVAL the value is stored in FRAME (during the SUB is processed) so it is pointing to the address in FRAME.

#### **420 BASCOM-AVR**

· Using BYLABEL pass the address of a label When nothing is specified the parameter will be passed BYREF.

## **See also**

[\\$HWSTACK](#page-367-0)|ෲ , [\\$FRAMESIZE](#page-359-0)|ෲ), <u>Memory Usage</u>|175 (

For example if you have used 10 locals in a SUB and there are 3 parameters passed to it, you need: (10 \* 2 Byte) + (3 \* 2 Byte) = **26 Byte Software Stack**.

The following SUB need 10 Byte of Software Stack: 5\* 2 Byte = **10 Byte**

```
Sub My_sub()
  Local Al As Byte, A2 As Byte, A3 As Byte, A4 As Byte, A5 As Byte
  A1 = 1A2 = 2\overline{A3} = \overline{3}\text{A4} = 4AS = 5End Sub
```
So the software stack size can be calculated by taking the maximum number of parameter passed to a SUB routine, adding the number of LOCAL variables and multiplying the result by 2. To be safe, add 4 more bytes for internally used LOCAL variables.

If you have several SUB or FUNCTIONS search for the SUB or FUNCTION with the most parameters and LOCAL variables and use that calculated maximum numbers for defining the Software Stack (\$swstack).

The Software Stack is growing top down (see picture) and start direct after the Hardware Stack. The Software Stack grows against the FRAME.

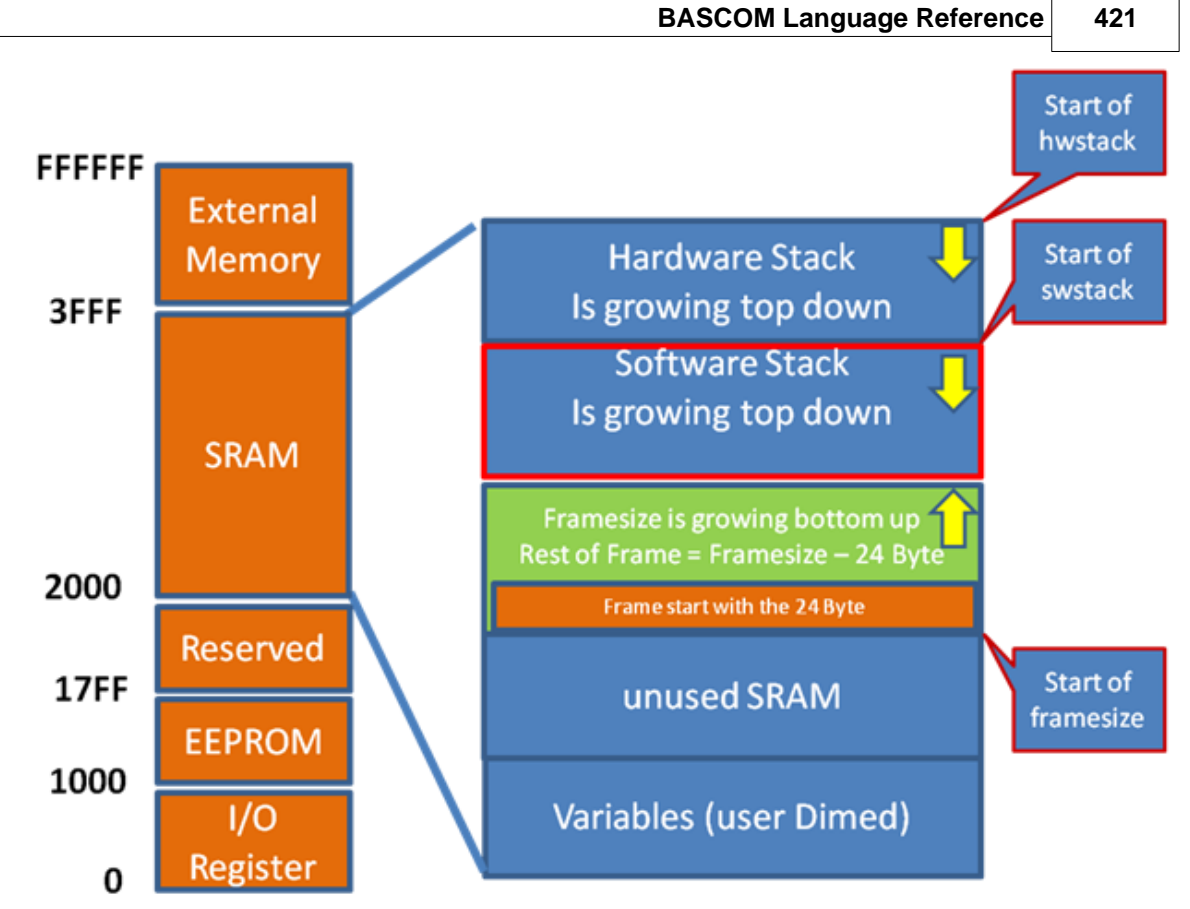

Picture: Example Memory of ATXMEGA128A1

[\[\\*\\*\\*\\*\]](#page-174-0) 175

# **Example**

```
$regfile = "xm128a1def.dat"
$crystal = 32000000 '32MHz
$hwstack = 64$swstack = 128
$framesize = 288
Config Osc = Enabled , 32mhzosc = Enabled '32MHz
'configure the systemclock<br>
Config Sysclock = 32mhz
          Sysclock = 32mhz, Prescalea = 1, Prescalebc = 1_1
'32MHz
'Config Interrupts
Config Priority = Static , Vector = Application , Lo = Enabled 'Enable Lo Level Interrupts
Config Com1 = 57600 , Mode = Asynchroneous , Parity = None , Stopbits = 1, Databits = 8Config Priority = Static Enabled 'Enable Lo Lever<br>
<b>Config Com1 = 57600, Mo<br>
Stopbits = 1, Databits<br>
Declare Sub My_sub()
```

```
EXECOM-AVR<br>Call My_sub( )<br>Fnd 'end program
End 'end program
Sub My_sub( )
 Local A1 As Byte , A2 As Byte , A3 As Byte , A4 As Byte , A5 As Byte
  Local S As String * 254
  For A1 = 1 To 254
   S = S + "1" Next A1
 A1 = 1A2 = 2A3 = 3A4 = 4A5 = 5 Print A1
End Sub \frac{1}{2} 'default use 40 for the frame
space
```
### **6.56 \$TIMEOUT**

### **Action**

Enable timeout on the hardware UART and software UART.

### **Syntax**

**\$TIMEOUT** = value

# **Remarks**

Value  $A$  constant that fits into a LONG, indicating how much time must be waited before the waiting is terminated.

All RS-232 serial statements and functions(except INKEY) that use the hardware UART or software UART, will halt the program until a character is received. Only with buffered serial input you can process your main program while the buffer received data on the background.

 \$TIMEOUT is an alternative for normal serial reception. It is not intended to be used with buffered serial reception.

When you assign a constant to \$TIMEOUT, you actual assign a value to the internal created value named *\_\_\_TIMEOUT*.

This value will be decremented in the routine that waits for serial data. When it reaches zero, it will terminate.

So the bigger the value, the longer the wait time before the timeout occurs. The timeout is not in seconds or microseconds, it is a relative number. Only the speed of the oscillator has effect on the duration. And the value of the number of course.

When the time out is reached, a zero/null will be returned to the calling routine. Waitkey() will return 0 when used with a byte. When you use INPUT with a string, the timeout will be set for every character. So when 5 characters are expected, and they arrive just before the timeout value is reached, it may take a long time until the code is executed.

When the timeout occurs on the first character, it will return much faster.

When you already sent data, this data will be returned. For example, "123" was sent but a RETURN was never sent, INPUT will return "123". While without the \$TIMEOUT, INPUT will not return until a RETURN is received.

When you activate \$TIMEOUT, and your micro has two UARTS(Mega128 for example) it will be active for both UART0 and UART1. And for an ATMEGA2560 with 4 UARTS, it will be enabled for all 4 UARTS, but only when no serial input buffer is configured.

\$TIMEOUT is also supported by the software UART. In fact, when you enable it for the hardware UART, you enable it for the software UART as well.

#### **See Also**

 $\overline{\text{INPUT}}{}^{[850]}$  $\overline{\text{INPUT}}{}^{[850]}$  $\overline{\text{INPUT}}{}^{[850]}$  ,  $\overline{\text{WAITKEY}}{}^{[1062]}$ 

### **Example**

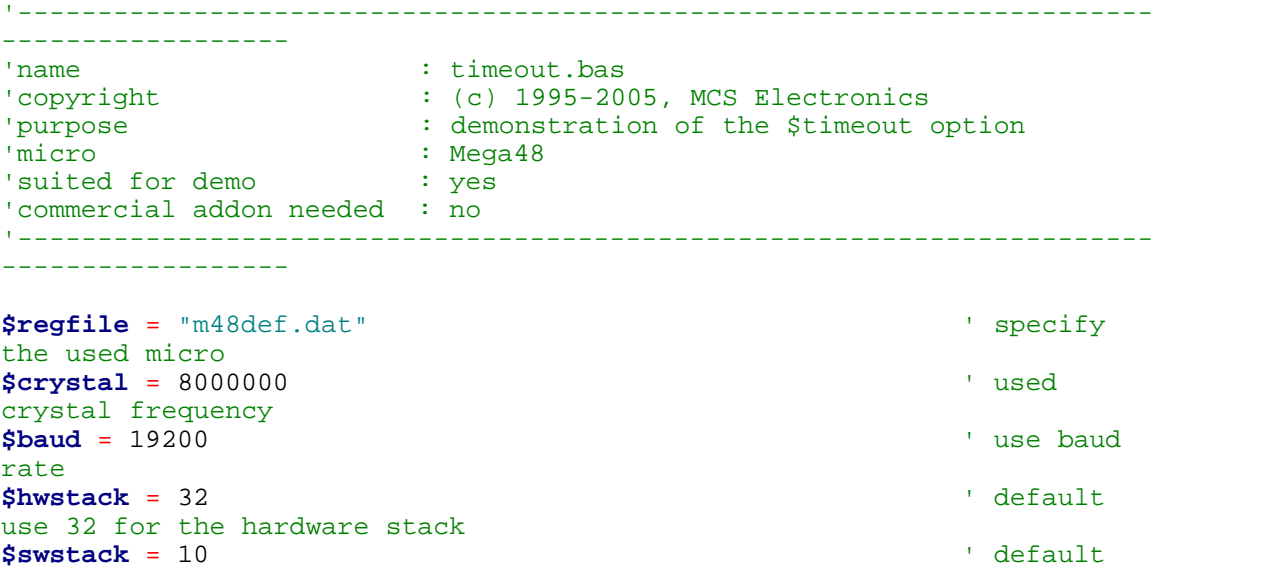

use 10 for the SW stack **\$framesize** = 40  $\blacksquare$ use 40 for the frame space

'most serial communication functions and routines wait until a character 'or end of line is received. 'This blocks execution of your program. SOmething you can change by using buffered input 'There is also another option : using a timeout '\$timeout Does Not Work With Buffered Serial Input

```
424 BASCOM-AVR
```

```
Dim Sname As String * 10
Dim B As Byte
Do
    $timeout = 1000000
    Input "Name : " , Sname
    Print "Hello " ; Sname
    $timeout = 5000000
    Input "Name : " , Sname
    Print "Hello " ; Sname
Loop
```
'you can re-configure \$timeout

## **6.57 \$TINY**

### **Action**

Instruct the compiler to generate initialize code without setting up the stacks.

#### **Syntax \$TINY**

## **Remarks**

The tiny11 for example is a powerful chip. It only does not have SRAM. BASCOM depends on SRAM for the hardware stack and software stack. When you like to program in ASM you can use BASCOM with the \$TINY directive.

Some BASCOM statements will also already work but the biggest part will not work. A future version will support a subset of the BASCOM statements and function to be used with the chips without SRAM.

Note that the generated code is not yet optimized for the tiny parts. Some used ASM statements for example will not work because the chip does not support it.

## **See also**

NONE

# **ASM**

NONE

#### **Example** '-----------------------------------------------------------------------

```
------------------
'name : tiny15.bas
'copyright : (c) 1995-2005, MCS Electronics
'purpose : demonstrate using ATtiny15
'micro : Tiny15
'suited for demo : yes
'commercial addon needed : no
'-----------------------------------------------------------------------
------------------
```
**\$regfile** = "at15def.dat"  $\cdot$  specify

```
the used micro
$crystal = 1000000 ' used
crystal frequency
```
**\$tiny \$noramclear Dim** A **As** Iram **Byte Dim** B **As** Iram **Byte**  $A = 100 : B = 5$  $A = A + B$ nop

## **6.58 \$VERSION**

## **Action**

This compiler directive stores version information.

#### **Syntax**

**\$VERSION V,S,R**

## **Remarks**

Version info is important information. If you need to maintain source code, it will make it easy to identify the code.

\$VERSION has 3 parameters. These must be numeric digits. Each time you compile your code, the release number is increased.

You can use Version(2) to print this information. \$version 1,2,3 will be printed as 1.2.3

# **See also**

 $\overline{\mathsf{VERSION}}$  $\overline{\mathsf{VERSION}}$  $\overline{\mathsf{VERSION}}$ l1061 ି

## **Example**

**\$version 1,2,3 Print Version(2)**

## <span id="page-424-0"></span>**6.59 \$WAITSTATE**

## **Action**

Compiler directive to activate external SRAM and to insert a WAIT STATE for a slower ALE signal.

[CONFIG XRAM](#page-686-0) sshould be used instead.

#### **Syntax \$WAITSTATE**

#### **Remarks**

The \$WAITSTATE can be used to override the Compiler Chip Options setting.

#### **426 BASCOM-AVR**

Wait states are needed for slow external components that can not handle the fast ALE signal from the AVR chip.

#### **See also**

<u>[\\$XA](#page-425-0)</u>∣426े , <u>CONFIG XRAM</u>∣687े

### **Example**

\$WAITSTATE

### <span id="page-425-0"></span>**6.60 \$XA**

#### **Action**

Compiler directive to activate external memory access.

[CONFIG XRAM](#page-686-0) |687should be used instead.

#### **Syntax \$XA**

#### **Remarks**

The \$XA directive can be used to override the Compiler Chip Options setting. This way you can store the setting in your program code. It is strongly advised to do this.

### **See also**

[\\$WAITSTATE](#page-424-0)|425|े , <u>[CONFIG XRAM](#page-686-0)</u>|687|

## **Example**

\$XA

#### <span id="page-425-1"></span>**6.61 \$XRAMSIZE**

#### **Action**

Specifies the size of the external RAM memory.

#### **Syntax**

**\$XRAMSIZE** = [&H] size

## **Remarks**

 $\begin{bmatrix} \text{Size} \\ \end{bmatrix}$  A constant with the size of the external RAM memory chip.

The size of the chip can be selected from the <u>[Options Compiler Chip](#page-97-0)lesh</u> menu. The \$XRAMSIZE overrides this setting. It is important that \$XRAMSTART precedes \$XRAMSIZE

## **See also**

[\\$XRAMSTART](#page-426-0) 427

#### **Example** '-----------------------------------------------------------------------

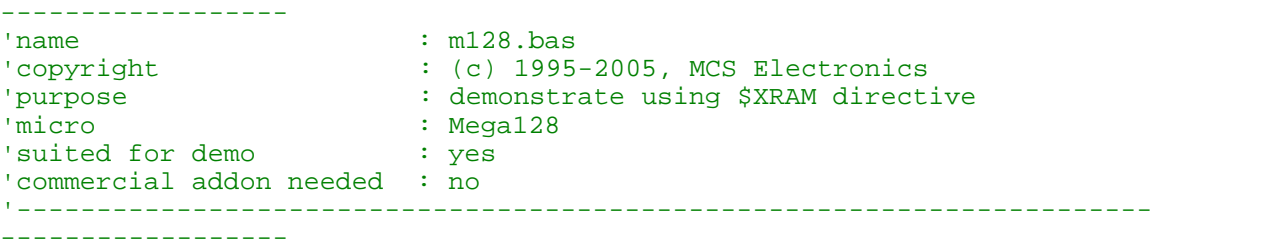

```
$regfile = "m128def.dat" \blacksquarethe used micro
$crystal = 1000000 ' used
crystal frequency
$hwstack = 32 default
use 32 for the hardware stack
$swstack = 10 \blacksquareuse 10 for the SW stack
$framesize = 40 \qquad \qquad default
use 40 for the frame space
```
 $$xramstart =  $\&H1000$$ 

**\$xramsize** = &H1000 **Dim** X **As X**

## <span id="page-426-0"></span>**6.62 \$XRAMSTART**

### **Action**

Specifies the location of the external RAM memory.

### **Syntax**

**\$XRAMSTART** = [&H]address

## **Remarks**

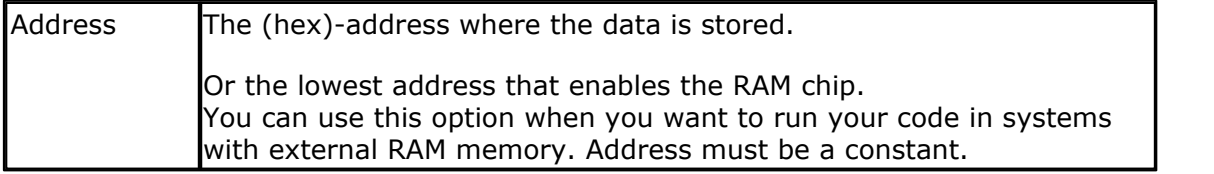

By default the extended RAM will start after the internal memory so the lower addresses of the external RAM can't be used to store information.

When you want to protect an area of the chip, you can specify a higher address for the compiler to store the data. For example, you can specify &H400. The first dimensioned variable will be placed in address &H400 and not in &H260.

It is important that when you use \$XRAMSTART and \$XRAMSIZE that \$XRAMSTART comes before \$XRAMSIZE.

#### **See also**

[\\$XRAMSIZE](#page-425-1)|426`)

## **Example**

```
-----------------<br>'name
                        : m128.bas'copyright : (c) 1995-2005, MCS Electronics
'purpose : demonstrate using $XRAM directive
'micro : Mega128
'suited for demo : yes
'commercial addon needed : no
'-----------------------------------------------------------------------
------------------
```
'-----------------------------------------------------------------------

**\$regfile** = "m128def.dat"  $\blacksquare$ the used micro **\$crystal** = 1000000 **b**  $\blacksquare$ crystal frequency **\$hwstack** = 32  $\blacksquare$ use 32 for the hardware stack **\$swstack** = 10  $\qquad \qquad$  default use 10 for the SW stack **\$framesize** = 40  $\blacksquare$ use 40 for the frame space

**\$xramstart** = &H1000

**\$xramsize** = &H1000 **Dim** X **As X**

## **6.63 \$XTEAKEY**

#### **Action**

This directive accepts a 16 byte XTEA key and informs the compiler to encrypt the binary image.

## **Syntax**

**\$XTEAKEY 1,2,3,4,5,6,7,8,9,10,11,12,13,14,15,16**

### **Remarks**

\$XTEAKEY accepts 16 parameters. These are the 16 bytes which together form a 128 bit key.

When your code is compiled, the resulting binary code will be encrypted with the provided key.

A boot loader could then use XTEA and decrypt the binary file before writing to flash memory.

The XTEADECODE statement can be used inside a boot loader to decrypt the encrypted blocks.

Only the binary image is encrypted, the HEX file is not encrypted! You can not simulate an encrypted program. Add this option when your project is ready.

## **See also**

هوا <mark>[\\$AESKEY](#page-343-0)</mark> (عليه) , [XTEAENCODE](#page-1073-0) (1074) , [XTEADECODE](#page-1072-0) (1073)

# **Example**

**NONE**

## **6.64 1WIRECOUNT**

#### **Action**

This statement reads the number of 1wire devices attached to the bus.

### **Syntax**

var2 = **1WIRECOUNT**() var2 = **1WIRECOUNT**( port , pin)

## **Remarks**

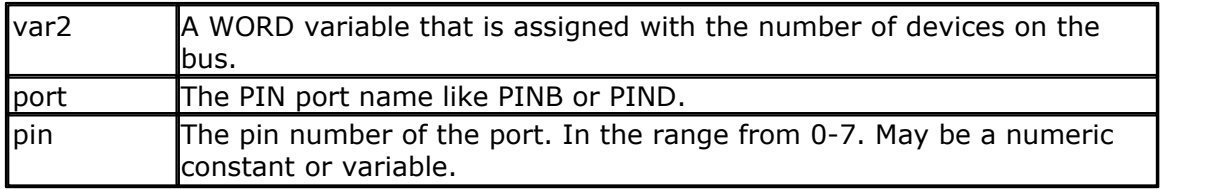

The variable must be of the type word or integer.

You can use the 1wirecount() function to know how many times the 1wsearchNext() function should be called to get all the Id's on the bus.

The 1wirecount function will take 4 bytes of SRAM.

\_\_\_1w\_bitstorage , Byte used for bit storage : lastdeviceflag bit 0 id\_bit bit 1 cmp\_id\_bit bit 2 search\_dir bit 3 \_1wid\_bit\_number, Byte \_\_\_\_1wlast\_zero, Byte \_\_\_\_1wlast\_discrepancy, Byte

## **ASM**

The following asm routines are called from mcs.lib.

\_1wire\_Count : (calls \_1WIRE, \_1WIRE\_SEARCH\_FIRST , \_1WIRE\_SEARCH\_NEXT)

Parameters passed : R24 : pin number, R30 : port , Y+0,Y+1 : 2 bytes of soft stack, X : pointer to the frame space

Returns Y+0 and Y+1 with the value of the count. This is assigned to the target variable.

#### **See also**

 $1$ WWRITE $\left| ^{442} \right\rangle$  ,  $1$ WRESET $\left| ^{43\hbar} \right\rangle$  ,  $1$ WREAD  $\left| ^{43\hbar} \right\rangle$ ,  $1$ WSEARCHFIRST $\left| ^{43\hbar} \right\rangle$  ,  $10$ NSEARCHNEXT $\left| ^{43\hbar} \right\rangle$  , [Using the 1wire protocol](#page-200-0) 20 h

## **Example**

'----------------------------------------------------------------------- ---------<br>'name 'name : 1wireSearch.bas<br>'copyright : (c) 1995-2005, 1  $\colon$  (c) 1995-2005, MCS Electronics 'purpose : demonstrates 1wsearch 'micro : Mega48 'suited for demo : yes 'commercial addon needed : no '----------------------------------------------------------------------- --------- **\$regfile** = "m48def.dat" **\$crystal** = 4000000 **\$hwstack** = 32  $\blacksquare$ use 32 for the hardware stack **\$swstack** = 10  $\blacksquare$ 10 for the SW stack **\$framesize** = 40 **Sframesize** = 40 **Sframesize** = 40 **Sframesize** = 40 **Sframesize** = 40 **Sframesize** = 40 **Sframesize** = 40 **Sframesize** = 40 **Sframesize** = 40 **Sframesize** = 40 **Sframesize** = 40 **Sframesize** = 40 **Sfram** 40 for the frame space **Config** 1wire = Portb.0 'use this pin 'On the STK200 jumper B.0 must be inserted 'The following internal bytes are used by the scan routines '\_\_\_1w\_bitstorage , Byte used for bit storage : lastdeviceflag bit 0<br>id\_bit bit 1 ' id\_bit ' cmp\_id\_bit bit 2 ' search\_dir bit 3 '\_\_\_1wid\_bit\_number, Byte '\_\_\_1wlast\_zero, Byte '\_\_\_1wlast\_discrepancy , Byte '\_\_\_1wire\_data , string \* 7 (8 bytes) '[DIM variables used] 'we need some space from at least 8 bytes to store the ID **Dim** Reg\_no(8) **As Byte** 'we need a loop counter and a word/integer for counting the ID's on the bus **Dim** I **As Byte** , W **As Word** 'Now search for the first device on the bus  $Reg no(1) = 1$ wsearchfirst() **For** I = 1 **To** 8  $\blacksquare$ number **Print Hex**(reg\_no(i)); **Next**

```
Print
Do
   'Now search for other devices
 Reg-no(1) = lwsearchnext() For I = 1 To 8
     Print Hex(reg_no(i));
  Next
  Print
Loop Until Err = 1
'When ERR = 1 is returned it means that no device is found anymore
'You could also count the number of devices
W = 1wirecount()
'It is IMPORTANT that the 1wirecount function returns a word/integer
'So the result variable must be of the type word or integer
'But you may assign it to a byte or long too of course
Print W
'as a bonus the next routine :
' first fill the array with an existing number
Reg no(1) = 1wsearchfirst()
' unremark next line to chance a byte to test the ERR flag
'Reg no(1) = 2'now verify if the number exists
1wverify Reg_no(1)
Print Err
'err =1 when the ID passed n reg_no() does NOT exist
' optinal call it with pinnumber line 1wverify reg_no(1),pinb,1
'As for the other 1wire statements/functions, you can provide the port
and pin number as anoption
W = 1wirecount(pinb , 1) V =example look at pin PINB.1
End
```
### <span id="page-430-0"></span>**6.65 1WRESET**

### **Action**

This statement brings the 1wire pin to the correct state, and sends a reset to the bus.

```
Syntax
```
**1WRESET 1WRESET** , PORT , PIN

## **Remarks**

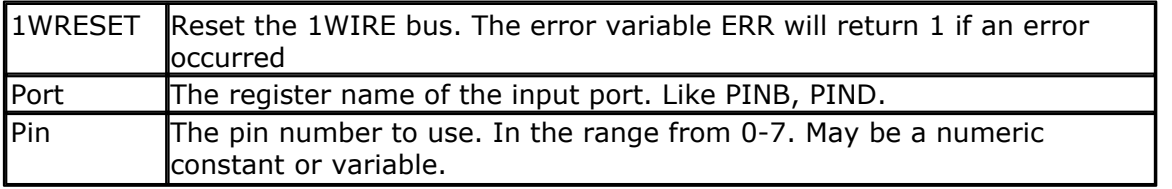

The global variable ERR is set when an error occurs. There is also support for multi 1-wire devices on different pins. To use this you must specify the port and pin that is used for the communication.

The 1wreset, 1wwrite and 1wread statements will work together when used with the old syntax. And the pin can be configured from the compiler options or with the CONFIG 1WIRE statement.

The syntax for additional 1-wire devices is :

1WRESET port , pin 1WWRITE var/constant ,bytes] , port, pin  $var = 1$ WREAD( bytes), for the configured 1 wire pin var = 1WREAD(bytes, port, pin) ,for reading multiple bytes

**See also** [1WREAD](#page-432-0) , [1WWRITE](#page-441-0) 433 442

### **Example**

```
'-----------------------------------------------------------------------
---------
'name : 1wire.bas
'copyright : (c) 1995-2005, MCS Electronics
                    : demonstrates 1wreset, 1wwrite and 1wread()
'micro : Mega48
'suited for demo : yes
'commercial addon needed : no
' pull-up of 4K7 required to VCC from Portb.2
' DS2401 serial button connected to Portb.2
'-----------------------------------------------------------------------
---------
$regfile = "m48def.dat"
$crystal = 4000000
$hwstack = 32 \qquad default
use 32 for the hardware stack
$swstack = 10 \blacksquare10 for the SW stack
$framesize = 40 \blacksquare40 for the frame space
'when only bytes are used, use the following lib for smaller code
$lib "mcsbyte.lib"
Config 1wire = Portb.0 'use this
pin
'On the STK200 jumper B.0 must be inserted
Dim Ar(8) As Byte , A As Byte , I As Byte
Do
  Wait 1
  1wreset 'reset the
device<br>Print Err
                                                Print Err 'print error
1 if error
  1wwrite &H33 'read ROM
```
```
command
  For I = 1 To 8
   Ar(i) = 1wread() i is a set of the set of the set of the set of the set of the set of the set of the set of the set of the set of the set of the set of the set of the set of the set of the set of the set of the set of th
array
  Next
'You could also read 8 bytes a time by unremarking the next line
'and by deleting the for next above
'Ar(1) = 1wread(8) 'bytes
  For I = 1 To 8
    Print Hex(ar(i)); \qquad print
output
  Next
  Print 'linefeed
Loop
'NOTE THAT WHEN YOU COMPILE THIS SAMPLE THE CODE WILL RUN TO THIS POINT
'THIS because of the DO LOOP that is never terminated!!!
'New is the possibility to use more than one 1 wire bus
'The following syntax must be used:
For I = 1 To 8<br>Ar(i) = 0
                                                        'clear array
to see that it works
Next
1wreset Pinb , 2 ' vse this
port and pin for the second device
1wwrite \&H33 , 1 , Pinb , 2 \qquad \qquad 'note that
now the number of bytes must be specified!
'1wwrite Ar(1), 5, pinb, 2
'reading is also different
Ar(1) = Iwread(8, Pinb, 2) 'read 8
bytes from portB on pin 2
For I = 1 To 8
  Print Hex(ar(i));
Next
'you could create a loop with a variable for the bit number !
For I = 0 To 3 'for pin 0-3
  1wreset Pinb , I
   1wwrite &H33 , 1 , Pinb , I
 Ar(1) = 1wread(8, phi, I) For A = 1 To 8
    Print Hex(ar(a));
  Next
  Print
Next
End
```
#### <span id="page-432-0"></span>**6.66 1WREAD**

#### **Action**

This statement reads data from the 1wire bus into a variable.

#### **Syntax**

```
var2 = 1WREAD( [ bytes] )
var2 = 1WREAD( bytes, port, pin)
```
### **Remarks**

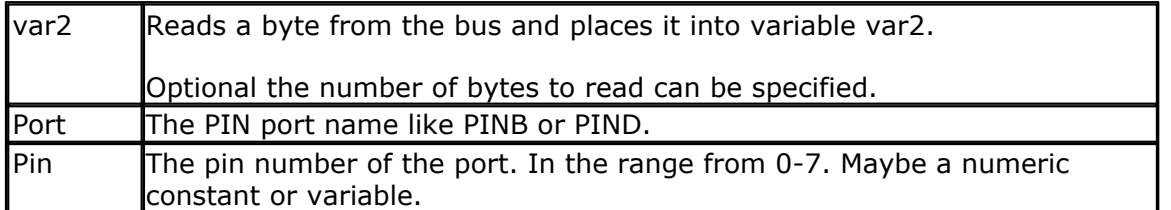

Multi 1-wire devices on different pins are supported. To use this you must specify the port pin that is used for the communication.

The 1wreset, 1wwrite and 1wread statements will work together when used with the old syntax. And the pin can be configured from the compiler options or with the  $\overline{\text{CONFIG}}$  1WIRE statement  $|$ 504ी.

The syntax for additional 1-wire devices is : 1WRESET port, pin 1WWRITE var/constant , bytes, port, pin var = 1WREAD(bytes, port, pin) for reading multiple bytes

**See also**  $1$ WWRITE $\left| \right.$ 442), $1$ WRESET $\left| \right.$ 431)

### **Example**

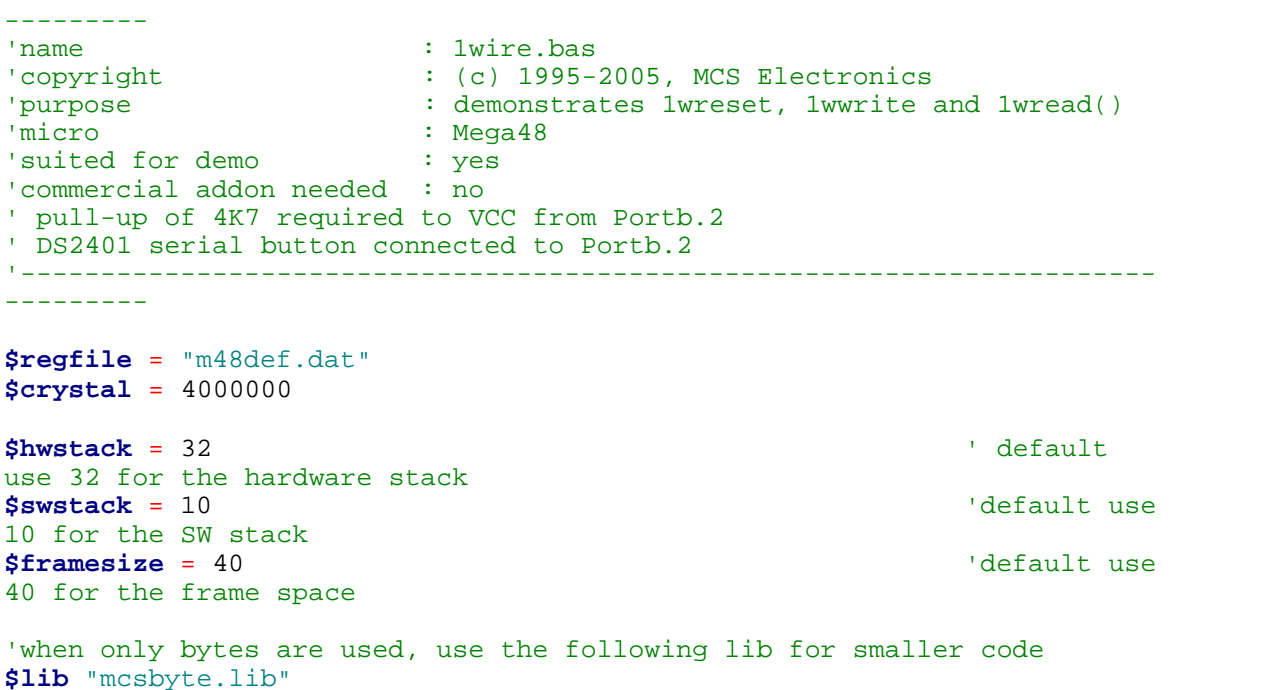

'-----------------------------------------------------------------------

```
Config 1wire = Portb.0 'use this
pin
'On the STK200 jumper B.0 must be inserted
Dim Ar(8) As Byte , A As Byte , I As Byte
Do
  Wait 1
                                                     'reset the
device
 Print Err 'print error 'print error 'print error 'print error 'print error 'print error 'print error 'print error 'print error 'print error 'print error 'print error 'print error 'print error 'print error 'print error 'p
1 if error
  1wwrite &H33 'read ROM
command
  For I = 1 To 8
  Ar(i) = 1wread() 'place into
array
  Next
'You could also read 8 bytes a time by unremarking the next line
'and by deleting the for next above
'Ar(1) = 1wread(8) 'bytes
  For I = 1 To 8
   Print Hex(ar(i)); \qquad 'print
output
  Next
 Print 'linefeed
Loop
'NOTE THAT WHEN YOU COMPILE THIS SAMPLE THE CODE WILL RUN TO THIS POINT
'THIS because of the DO LOOP that is never terminated!!!
'New is the possibility to use more than one 1 wire bus
'The following syntax must be used:
For I = 1 To \overline{8}<br>Ar(i) = 0
                                                     'clear array
to see that it works
Next
1wreset Pinb , 2 ' 'use this
port and pin for the second device
1wwrite \&H33 , 1 , Pinb , 2 \qquad \qquad 'note that
now the number of bytes must be specified!
'1wwrite Ar(1), 5, pinb, 2
'reading is also different
Ar(1) = Iwread(8, Pinb, 2) 'read 8
bytes from portB on pin 2
For I = 1 To 8
  Print Hex(ar(i));
Next
'you could create a loop with a variable for the bit number !
For I = 0 To 3 'for pin 0-3
  1wreset Pinb , I
  1wwrite &H33 , 1 , Pinb , I
 Ar(1) = 1wread(8, Pinb, I)
  For A = 1 To 8
    Print Hex(ar(a));
```
 **Next Print Next End**

### <span id="page-435-0"></span>**6.67 1WSEARCHFIRST**

### **Action**

This statement reads the first ID from the 1wire bus into a variable(array).

### **Syntax**

var2 = **1WSEARCHFIRST**() var2 = **1WSEARCHFIRST**( port , pin)

### **Remarks**

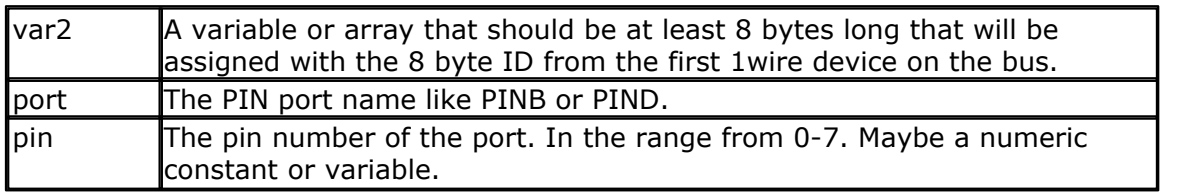

The 1wireSearchFirst() function must be called once to initiate the ID retrieval process. After the 1wireSearchFirst() function is used you should use successive function calls to the <u>[1wSearchNext](#page-437-0)</u>[438] function to retrieve other ID's on the bus.

A string can not be assigned to get the values from the bus. This because a null may be returned as a value and the null is also used as a string terminator.

I would advice to use a byte array as shown in the example.

The 1wirecount function will take 4 bytes of SRAM. \_\_\_1w\_bitstorage , Byte used for bit storage : lastdeviceflag bit 0 id\_bit bit 1 cmp\_id\_bit bit 2 search\_dir bit 3 \_1wid\_bit\_number, Byte \_\_\_1wlast\_zero, Byte \_\_\_1wlast\_discrepancy , Byte

### **ASM**

The following asm routines are called from mcs.lib.

\_1wire\_Search\_First : (calls \_1WIRE, \_ADJUST\_PIN , \_ADJUST\_BIT\_ADDRESS) Parameters passed : R24 : pin number, R30 : port, X : address of target array Returns nothing.

### **See also**

 $1$ WWRITE $\left| 442\right\rangle$  ,  $1$ WRESET $\left| 43\right\rangle$  ,  $1$ WREAD  $\left| 433\right\rangle$ ,  $1$ WSEARCHNEXT $\left| 43\right\rangle$ ,  $1$ WIRECOUNT $\left| 42\right\rangle$ 

#### **Example**

'----------------------------------------------------------------------- --------- 'name : 1wireSearch.bas : (c) 1995-2005, MCS Electronics 'purpose : demonstrates 1wsearch 'micro : Mega48 'suited for demo : yes 'commercial addon needed : no '----------------------------------------------------------------------- **\$regfile** = "m48def.dat" **\$crystal** = 4000000 **\$hwstack** = 32  $\blacksquare$ use 32 for the hardware stack **\$swstack** = 10  $\blacksquare$ 10 for the SW stack **\$framesize** = 40  $\blacksquare$ 40 for the frame space **Config** 1wire = Portb.0 'use this pin 'On the STK200 jumper B.0 must be inserted 'The following internal bytes are used by the scan routines 1w bitstorage , Byte used for bit storage : lastdeviceflag bit 0<br>id bit bit 1  $bit 1$ ' cmp\_id\_bit bit 2 ' search\_dir bit 3 '\_\_\_1wid\_bit\_number, Byte '\_\_\_1wlast\_zero, Byte \_\_\_1wlast\_discrepancy , Byte  $\_$ 1wire\_data , string \*  $7$  (8 bytes) '[DIM variables used] 'we need some space from at least 8 bytes to store the ID **Dim** Reg\_no(8) **As Byte** 'we need a loop counter and a word/integer for counting the ID's on the bus **Dim** I **As Byte** , W **As Word** 'Now search for the first device on the bus  $Reg no(1) = 1$ wsearchfirst() **For** I = 1 **To** 8  $\blacksquare$ number **Print Hex**(reg\_no(i)); **Next Print Do** 'Now search for other devices  $Reg.no(1) = lwsearchnext()$ For  $I = 1$  To 8 **Print Hex**(reg\_no(i)); **Next Print Loop Until Err** = 1

```
'When ERR = 1 is returned it means that no device is found anymore
'You could also count the number of devices
W = 1wirecount()
'It is IMPORTANT that the 1wirecount function returns a word/integer
'So the result variable must be of the type word or integer
'But you may assign it to a byte or long too of course
Print W
'as a bonus the next routine :
' first fill the array with an existing number
Reg no(1) = 1wsearchfirst()
' unremark next line to chance a byte to test the ERR flag
'Reg no(1) = 2'now verify if the number exists
1wverify Reg_no(1)
Print Err
'err =1 when the ID passed n reg_no() does NOT exist
' optinal call it with pinnumber line 1wverify reg_no(1),pinb,1
'As for the other 1wire statements/functions, you can provide the port
and pin number as anoption
'W = 1wirecount(pinb , 1) 'for
example look at pin PINB.1
End
```
### <span id="page-437-0"></span>**6.68 1WSEARCHNEXT**

#### **Action**

This statement reads the next ID from the 1wire bus into a variable(array).

#### **Syntax**

```
var2 = 1WSEARCHNEXT()
var2 = 1WSEARCHNEXT( port , pin)
```
#### **Remarks**

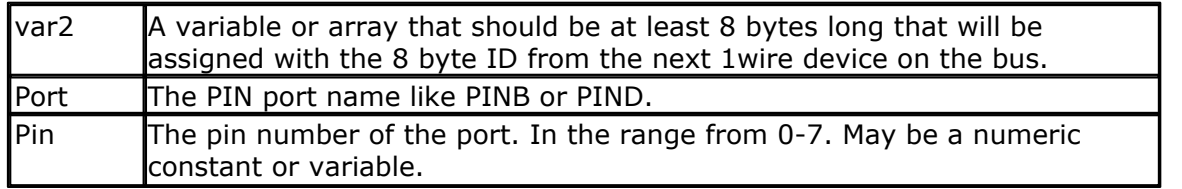

The 1wireSearchFirst() function must be called once to initiate the ID retrieval process. After the 1wireSearchFirst() function is used you should use successive function calls to the 1wireSearchNext function to retrieve other ID's on the bus.

A string can not be assigned to get the values from the bus. This because a null may be returned as a value and the null is also used as a string terminator.

I would advice to use a byte array as shown in the example.

The 1wirecount function will take 4 bytes of SRAM.

\_\_\_1w\_bitstorage , Byte used for bit storage : lastdeviceflag bit 0 id\_bit bit 1

cmp\_id\_bit bit 2 search dir bit 3 \_\_\_\_1wid\_bit\_number, Byte \_\_\_\_1wlast\_zero, Byte \_\_\_1wlast\_discrepancy , Byte

#### **ASM**

The following asm routines are called from mcs.lib.

\_1wire\_Search\_Next : (calls \_1WIRE, \_ADJUST\_PIN , \_ADJUST\_BIT\_ADDRESS) Parameters passed : R24 : pin number, R30 : port, X : address of target array Returns nothing.

#### **See also**

 $1$ WWRITE $\left| \right. ^{442}$  ,  $1$ WRESET $\left| \right. ^{43}\right|$  ,  $1$ WREAD  $\left| \right. ^{433}$ ,  $1$ WSEARCHFIRST $\left| \right. ^{436}$ ,  $1$ WIRECOUNT $\left| \right. ^{429}$ 

```
'-----------------------------------------------------------------------
---------
'name : 1wireSearch.bas
'copyright : (c) 1995-2005, MCS Electronics
'purpose : demonstrates 1wsearch
'micro : Mega48
'suited for demo : yes
'commercial addon needed : no
'-----------------------------------------------------------------------
---------
$regfile = "m48def.dat"
$crystal = 4000000
$hwstack = 32 \blacksquareuse 32 for the hardware stack
$swstack = 10 \blacksquare10 for the SW stack
$framesize = 40 \blacksquare40 for the frame space
Config 1wire = Portb.0 \qquad \qquad 'use this
pin
'On the STK200 jumper B.0 must be inserted
'The following internal bytes are used by the scan routines
 '___1w_bitstorage , Byte used for bit storage :
     lastdeviceflag bit 0<br>id_bit bit 1
             bit 1
' cmp_id_bit bit 2
' search_dir bit 3
  1wid bit number, Byte
 '___1wlast_zero, Byte
  _1wlast_discrepancy , Byte
 '___1wire_data , string * 7 (8 bytes)
'[DIM variables used]
'we need some space from at least 8 bytes to store the ID
```
#### **440 BASCOM-AVR**

```
Dim Reg_no(8) As Byte
'we need a loop counter and a word/integer for counting the ID's on the
bus
Dim I As Byte , W As Word
'Now search for the first device on the bus
Reg no(1) = 1wsearchfirst()
For I = 1 To 8 'print the
number
    Print Hex(reg_no(i));
Next
Print
Do
   'Now search for other devices
 Reg no(1) = 1wsearchnext()
  For I = 1 To 8
     Print Hex(reg_no(i));
  Next
  Print
Loop Until Err = 1
'When ERR = 1 is returned it means that no device is found anymore
'You could also count the number of devices
W = 1wirecount()
'It is IMPORTANT that the 1wirecount function returns a word/integer
'So the result variable must be of the type word or integer
'But you may assign it to a byte or long too of course
Print W
'as a bonus the next routine :
' first fill the array with an existing number
Reg no(1) = 1wsearchfirst()
' unremark next line to chance a byte to test the ERR flag
'Reg.no(1) = 2'now verify if the number exists
1wverify Reg_no(1)
Print Err
'err =1 when the ID passed n reg_no() does NOT exist
' optinal call it with pinnumber line 1wverify reg_no(1),pinb,1
'As for the other 1wire statements/functions, you can provide the port
and pin number as anoption
'W = 1wirecount(pinb , 1) 'for
example look at pin PINB.1
End
```
#### **6.69 1WVERIFY**

#### **Action**

This verifies if an ID is available on the 1wire bus.

```
Syntax
1WVERIFY ar(1)
1WVERIFY ar(1) , port, pin
```
## **Remarks**

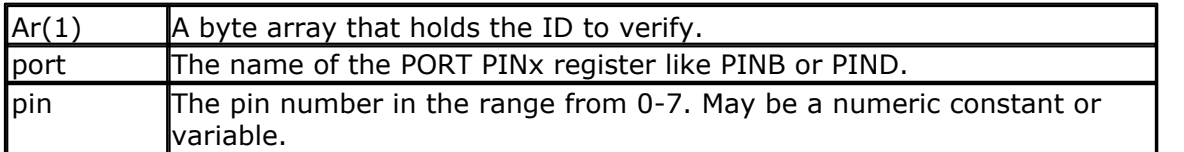

Returns ERR set to 0 when the ID is found on the bus otherwise it will be 1.

### **ASM**

The following asm routines are called from mcs.lib. \_1wire\_Search\_Next : (calls \_1WIRE, \_ADJUST\_PIN , \_ADJUST\_BIT\_ADDRESS)

### **See also**

 $1$ WWRITE $\left| \right. ^{442}$  ,  $1$ WRESET $\left| \right. ^{43}\right|$  ,  $1$ WREAD  $\left| \right. ^{433}$ ,  $1$ WSEARCHFIRST $\left| \right. ^{436}$ ,  $1$ WIRECOUNT $\left| \right. ^{429}$ 

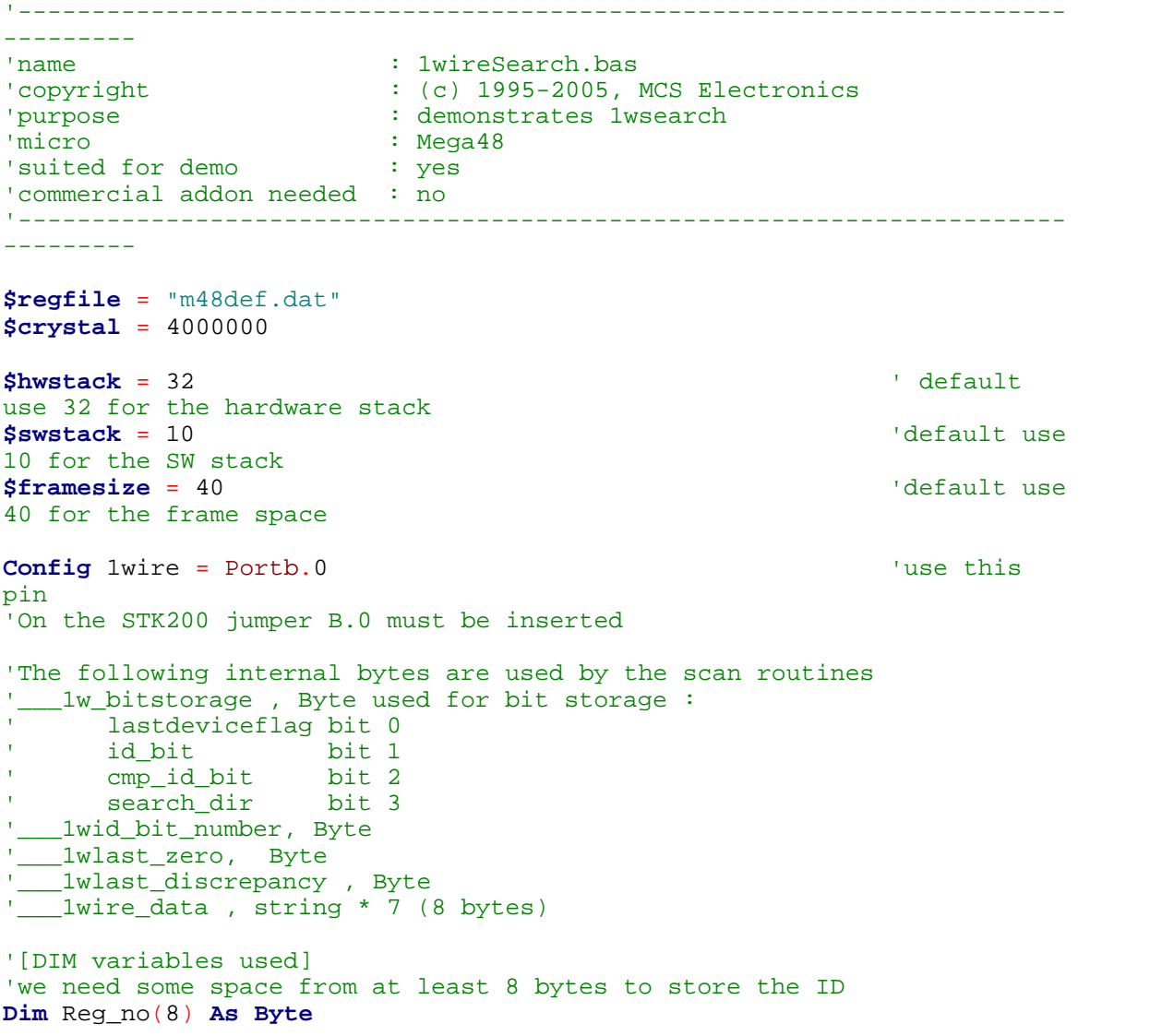

#### **442 BASCOM-AVR**

```
'we need a loop counter and a word/integer for counting the ID's on the
bus
Dim I As Byte , W As Word
'Now search for the first device on the bus
Reg.no(1) = lwsearchfirst()For I = 1 To 8 'print the
number
    Print Hex(reg_no(i));
Next
Print
Do
   'Now search for other devices
  Reg no(1) = 1wsearchnext()
  For I = 1 To 8
    Print Hex(req no(i));
  Next
  Print
Loop Until Err = 1
'When ERR = 1 is returned it means that no device is found anymore
'You could also count the number of devices
W = 1wirecount()
'It is IMPORTANT that the 1wirecount function returns a word/integer
'So the result variable must be of the type word or integer
'But you may assign it to a byte or long too of course
Print W
'as a bonus the next routine :
' first fill the array with an existing number
Reg no(1) = 1wsearchfirst()
' unremark next line to chance a byte to test the ERR flag
'Reg.no(1) = 2'now verify if the number exists
1wverify Reg_no(1)
Print Err
'err =1 when the ID passed n reg_no() does NOT exist
' optional call it with pinnumber line 1wverify reg_no(1),pinb,1
'As for the other 1wire statements/functions, you can provide the port
and pin number as anoption
'W = 1wirecount(pinb , 1) 'for
example look at pin PINB.1
End
```
#### <span id="page-441-0"></span>**6.70 1WWRITE**

#### **Action**

This statement writes a variable to the 1wire bus.

```
Syntax
```
**1WWRITE** var1 **1WWRITE** var1, bytes **1WWRITE** var1 , bytes , port , pin

#### **Remarks** var1 Sends the value of var1 to the bus. The number of bytes can be specified too but this is optional. bytes The number of bytes to write. Must be specified when port and pin are used. port The name of the PORT PINx register like PINB or PIND.

pin The pin number in the range from 0-7. May be a numeric constant or variable.

Multiple 1-wire devices on different pins are supported. To use this you must specify the port and pin that are used for the communication.

The 1wreset, 1wwrite and 1wread statements will work together when used with the old syntax. And the pin can be configured from the compiler options or with the [CONFIG 1WIRE](#page-503-0) |504 Statement.

The syntax for additional 1-wire devices is : 1WRESET port , pin 1WWRITE var/constant, bytes, port , pin var = 1WREAD(bytes, port, pin) ,for reading multiple bytes

### **See also**

 $1$ WREAD $\,$ l433ो, $1$ WRESET $\,$ l431ो

#### **Example** '-----------------------------------------------------------------------

```
---------
'name : 1wire.bas
'copyright : (c) 1995-2005, MCS Electronics
'purpose : demonstrates 1wreset, 1wwrite and 1wread()
'micro : Mega48
'suited for demo : yes
'commercial addon needed : no
' pull-up of 4K7 required to VCC from Portb.2
' DS2401 serial button connected to Portb.2
'-----------------------------------------------------------------------
---------
$regfile = "m48def.dat"
$crystal = 4000000
$hwstack = 32 default
use 32 for the hardware stack
$swstack = 10 \blacksquare10 for the SW stack
$framesize = 40 \blacksquare40 for the frame space
'when only bytes are used, use the following lib for smaller code
$lib "mcsbyte.lib"
Config 1wire = Portb.0 'use this
pin
```

```
444 BASCOM-AVR
```

```
'On the STK200 jumper B.0 must be inserted
Dim Ar(8) As Byte , A As Byte , I As Byte
Do
  Wait 1
 1wreset the set of the set of the set of the set of the set of the set of the set of the set of the set of the
device
 Print Err 'print error 'print error 'print error 'print error 'print error 'print error 'print error 'print error 'print error 'print error 'print error 'print error 'print error 'print error 'print error 'print error 'p
1 if error
   1wwrite &H33 'read ROM
command
 For I = 1 To 8
   Ar(i) = 1wread() 'place intoarray
  Next
'You could also read 8 bytes a time by unremarking the next line
'and by deleting the for next above
\text{Var}(1) = \text{Iwread}(8) 'read 8
bytes
  For I = 1 To 8
   Print Hex(ar(i)); \overline{p}output
  Next
                                                            Print 'linefeed
Loop
'NOTE THAT WHEN YOU COMPILE THIS SAMPLE THE CODE WILL RUN TO THIS POINT
'THIS because of the DO LOOP that is never terminated!!!
'New is the possibility to use more than one 1 wire bus
'The following syntax must be used:
For I = 1 To 8<br>Ar(i) = 0
                                                           'clear array
to see that it works
Next
1wreset Pinb , 2 ' 'use this
port and pin for the second device
1wwrite \&H33 , 1 , Pinb , 2 \qquad \qquad 'note that
now the number of bytes must be specified!
'1wwrite Ar(1) , 5, pinb, 2
'reading is also different
Ar(1) = 1wread(8, Pinb, 2) \qquad \qquad 'read 8
bytes from portB on pin 2
For I = 1 To 8
  Print Hex(ar(i));
Next
'you could create a loop with a variable for the bit number !
For I = 0 To 3 'for pin 0-3
  1wreset Pinb , I
  1wwrite &H33 , 1 , Pinb , I
 Ar(1) = 1wread(8, Pinb, I)
  For A = 1 To 8
    Print Hex(ar(a));
  Next
  Print
Next
```
**End**

### **6.71 ABS**

### **Action**

Returns the absolute value of a numeric signed variable.

#### **Syntax**

 $var = **ABS**(var2)$ 

#### **Remarks**

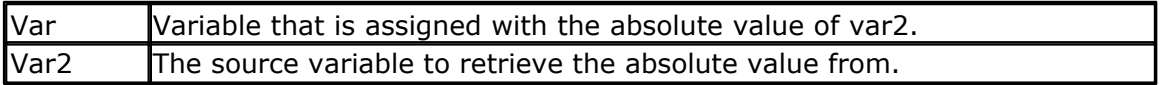

var : Integer , Long, Single or Double. var2 : Integer, Long, Single or Double.

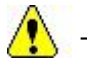

The absolute value of a number is always positive.

### **See also**

NONE

### **ASM**

Calls: \_abs16 for an Integer and \_abs32 for a Long Input: R16-R17 for an Integer and R16-R19 for a Long Output:R16-R17 for an Integer and R16-R19 for a Long

Calls \_Fltabsmem for a single from the fp\_trig library.

### **Example**

```
Dim a as Integer, c as Integer
a = -1000c = Abs(a)Print c
End
```
## <span id="page-444-0"></span>**6.72 ACOS**

### **Action**

Returns the arccosine of a single in radians.

**Syntax**

 $var = **ACOS**(x)$ 

## **Remarks**

*© 2012 MCS Electronics*

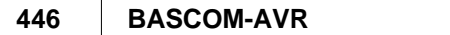

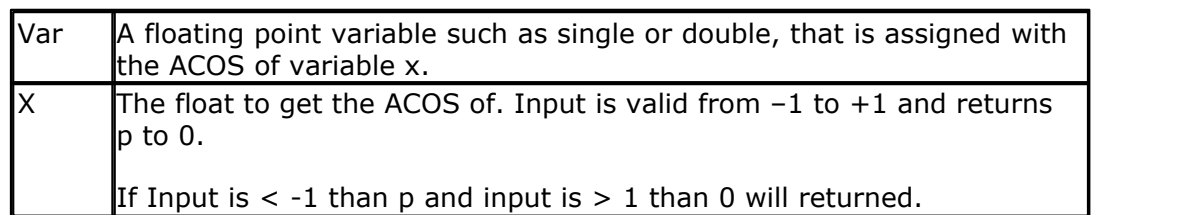

If Input is cause of rounding effect in float-operations a little bit over 1 or -1, the value for 1.0 (-1.0) will be returned. This is the reason to give the value of the limitpoint back, if Input is beyond limit. Generally the user have to take care, that Input to this function lies within  $-1$  to  $+1$ .

All trig functions work with radians. Use deg2rad and rad2deg to convert between radians and angles.

## **See Also**

 $\mathsf{RAD2DEG}$  $\mathsf{RAD2DEG}$  $\mathsf{RAD2DEG}$ |929ो ,  $\mathsf{DEG2RAD}$  $\mathsf{DEG2RAD}$  $\mathsf{DEG2RAD}$ |748ो ,  $\mathsf{COS}$  $\mathsf{COS}$  $\mathsf{COS}$ |695ो ,  $\mathsf{SIN}$ |992ो ,  $\mathsf{TAN}$  $\mathsf{TAN}$  $\mathsf{TAN}$ |1082ो ,  $\mathsf{ATN}$  $\mathsf{ATN}$  $\mathsf{ATN}$ |460ो ,  $\mathsf{ASIN}$  $\mathsf{ASIN}$  $\mathsf{ASIN}$ |459ो ,  $\mathsf{ATN2}$  $\mathsf{ATN2}$  $\mathsf{ATN2}$ |461ो

## **Example**

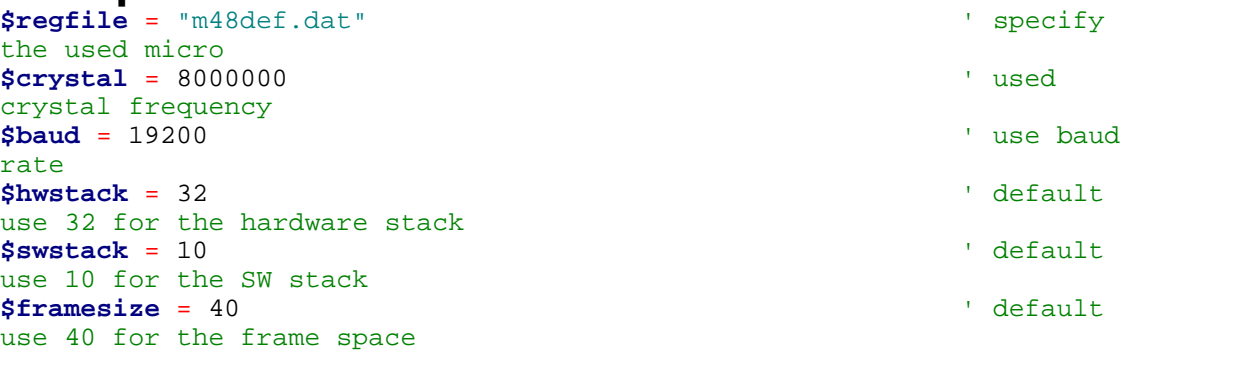

**Config** Com1 = Dummy , Synchrone = 0 , Parity = None , Stopbits = 1 , Databits =  $8$ , Clockpol =  $0$ 

**Dim** S **As Single** , X **As Single**  $x = 0.5$  :  $S = A \cos(x)$ **Print** S **End**

### **6.73 ADR , ADR2**

#### **Action**

Create label address.

#### **Syntax**

**ADR** label **ADR2** label

### **Remarks**

label The name of a label.

The AVR uses WORD addresses. ADR will create the word address. To find a byte in memory, you need to multiply by 2. For this purpose ADR2 is available. It will create the address of the label multiplied by 2.

Using ADR2 you can use tables. The sample program demonstrates this together with some more advanced ASM code.

The sample includes ADR2.LIB. This lib contains a special version of \_MoveConst2String . The normal routine in MCS.LIB will stop printing once a null byte (zero) is encountered that indicates the end of a string. But for the sample program, we may not change the address, so the address is restored when the null byte is found.

# **See Also**

**NONE** 

```
'===============================================================================
' This is an example of how to create an interactive menu system supporting
' sub-menus and support routines using the !ADR and !ADR2 statements
'===============================================================================
$regfile = "M644def.dat"
$crystal = 8000000
$hwstack = 64 ' specify the hardware
$swstack = 64 $swstack = 64 $ \frac{1}{2} specify the software stack depth is specify the software stack depth
$framesize = 64 $framesize (1) \frac{1}{2} specify the framesize
$lib "adr2.lib"
'-------------------------------------------------------------------------------
Dim Menupointer As Word
Dim Actionpointer As Word
Dim Entries As Byte
Dim Dummy As Byte
Dim Message As String * 32
Dim Local1 As Byte
Dim Local_loop1 As Byte
Const Menu_id = &HAA \blacksquareConst Routine_id = &H55 and Service routine ID by service routine ID by
                                                         '-------------------------------------------------------------------------------
 Restore Main menu \qquad \qquad \qquad 'point to the start of
 sts {MenuPointer}, R8<br>sts {MenuPointer + 1}, R9<br>discreption in the state of the pointer the pointer to the pointer to the pointer to the pointer to the pointer
 sts {MenuPointer + 1}, R9
Display_new_menu:
 lds R8, {MenuPointer}<br>lds R9, {MenuPointer + 1}<br>ds R9, {MenuPointer + 1}
 lds R9, \{ MenuPointer + 1\}
```
#### **448 BASCOM-AVR**

```
Read Entries including the menu including the menu including the menu including the menu including the menu including the menu including the menu including the menu including the menu including the menu including the me
 Print
 For Local_loop1 = 1 To Entries
  Read Message ' read the message in the message of \alphaPrint Message 1988 1988 1999 1999 1999 1999 1999 1999 1999 1999 1999 1999 1999 1999 1999 1999 1999 1999 1999 1999 1999 1999 1999 1999 1999 1999 1999 1999 1999 19
 Next
 Read Dataptr \blacksquare ' get the pointer to the menu state of the menu state of the menu state of the menu state of the menu state of the menu state of the menu state of the menu state of the menu state of the menu state of
 sts {ActionPointer}, R8 ' ' }
 sts \{ActionPointer + 1\}, R9 ' \{ActionPointer + 1\}Input "Entry ? ", Local1 \blacksquare . The set of the user which mentries is the user which menu entry ? ", Local1 = 0 Then
 If Local1 = 0 Then \bullet ' is it valid ?<br>
Goto Display_new_menu
  Goto Display_new_menu
 End If
 If Local1 => Entries Then \qquad \qquad ' is it valid ?<br>
Goto Display new menu
  Goto Display_new_menu
 End If
 lds R8, {ActionPointer}
 lds R9, {ActionPointer + 1} \qquad \qquad ' } restore the pointer
 If Local1 <> 1 Then
       For Local_loop1 = 2 To Local1 \frac{1}{100}ldI R30,4 clr R1 'clr R1 \qquad \qquad \qquad \qquad \qquad \qquad \qquad \qquad \qquad \qquad \qquad \qquad \qquad \qquad \qquad \qquad \qquad \qquad \qquad \qquad \qquad \qquad \qquad \qquad \qquad \qquad \qquad \qquad \qquad \qquad \qquad \qquad \qquad \qquad \qquad \qquadadd \, R8, R30 \qquad \qquadadc R9, R1Next \left\{\begin{array}{c} \mathbf{Next} \end{array}\right\} calculate the location is function of the selected entry \left\{\begin{array}{c} \mathbf{Next} \end{array}\right\}End If
 Read Local1 Example 20 is the menu entry's function ID and ID and ID and ID and ID and ID and ID and ID and ID and ID and ID and ID and ID and ID and ID and ID and ID and ID and ID and ID and ID and ID and ID and ID an
 Read Dummy \blacksquare to handle the uP expecting WORDS in \blacksquare to handle the uP expecting \blacksquareIf Local1 = Menu_id Then \blacksquare \blacksquare \blacks Read Dataptr
  sts {MenuPointer}, R8<br>sts {MenuPointer + 1}, R9<br>sts {MenuPointer + 1}, R9
  sts \{ MenuPointer + 1\}, R9
  Goto Display new menu
 End If
 Read Dataptr \qquad \qquad Read Dataptr \qquad \qquad ' get the address of this entry's support routine in the support routine in the support routine in the support routine in the support routine in the support routine in the su
movw R30,R8
 \lceil \text{real} \rceil icall \lceil \text{real} \rceil support routine in the entry value of the entry routine in the entry value of the entry value of the entry value of the entry value of the entry value of the entry value of the entry valu
 Goto Display_new_menu display_new_menu displayed by the last menu displayed by the last menu displayed by the last menu displayed by the last menu displayed by the last menu displayed by the last menu displayed by the last
'-------------------------------------------------------------------------------
   Test support routines
'-------------------------------------------------------------------------------
Hello_message:
 Print
 Print "You asked to print 'Hello'" ' ' confirmation that Men
 Return
2nd_menu_1st_entry_routine:
 Print
 Print "You selected Entry 1 of the 2nd menu" ' confirmation that Menu
 Return
2nd_menu_2nd_entry_routine:
```
**Print Print** "You selected Entry 2 of the 2nd menu" ' confirmation that Menu **Return** 3rd menu 1st entry routine: **Print Print** "You selected Entry 1 of the 3rd menu" ' confirmation that Menu **Return** 3rd\_menu\_2nd\_entry\_routine: **Print Print** "You selected Entry 2 of the 3rd menu" ' confirmation the Menu **Return End** '=============================================================================== ' Data Statements '=============================================================================== **\$data** '------------------------------------------------------------------------------- ' Main Menu '------------------------------------------------------------------------------- Main\_menu: **Data** 4 **Data** 4 **Number** of entries in **Data** "MAIN MENU"  $\begin{array}{c} \text{Data} \\ \text{Data} \\ \text{1. Go} \\ \text{1. Go} \\ \end{array}$  Then  $\begin{array}{c} \text{Mean} \\ \text{2. The image} \\ \text{1. The image} \\ \end{array}$ **Data** "1. Go to Menu 2"  $\begin{array}{c} \text{Data} \\ \text{Data} \\ \text{Total} \\ \text{Data} \end{array}$  "  $\begin{array}{c} \text{Data} \\ \text{Total} \\ \text{Total} \\ \text{Input} \\ \text{Output} \end{array}$ Data "2. Go to Menu 3" **Data** "3. Print 'Hello' message"  $\left\{ \right.$   $\right\}$  3rd menu entry Adr2 Mainmenu\_supporttable  $\overline{\phantom{a}}$  and  $\overline{\phantom{a}}$  point to this menu support table '------------------------------------------------------------------------------- Mainmenu\_supporttable: **Data** Menu\_id  $\qquad \qquad$  identify this menu entry as a menu entry as a menu entry as a menu entry as a menu entry as a menu entry as a menu entry and  $\qquad \qquad$  identify this menu entry and  $\qquad \qquad$ Adr2 Second\_menu **Adr2** Second\_menu **address** of next menu **Data** Menu id  $\overline{a}$  identify this menu entry as a menu entry as a menu entry as a menu entry as a menu entry as a menu entry as a menu entry and  $\overline{a}$  identify this menu entry as a menu entry and  $\overline{a}$  identify t **Adr2** Third menu  $\overline{a}$  and  $\overline{a}$  address of next menu **Data** Routine\_id  $\qquad \qquad$  identify this menu entry as support routine  $\qquad$  identify this menu entry as support routine  $\qquad$  identify this menu entry as support routine  $\qquad$  identify this menu entry and  $\qquad$  identify t Adr Hello\_message ' and the support routine to the support routine to the support routine to the support routine to the support routine to the support routine to the support routine to the support routine to the support ro '------------------------------------------------------------------------------- ' Second Menu '------------------------------------------------------------------------------- Second\_menu: **Data** 4  $\blacksquare$  **Data** 4  $\blacksquare$  **number** of entries in **Data** "SECOND MENU"<br> **Data** "1. 2nd Menu Entry #1"<br> **Data** "2. 2nd Menu Entry #2"<br>  $\begin{array}{ccc}\n & \text{if } \\
 \text{Data} & \text{if } \\
 \text{Data} & \text{if } \\
 \end{array}$ Data "1. 2nd Menu Entry #1" **Data** "2. 2nd Menu Entry #2"

#### **450 BASCOM-AVR**

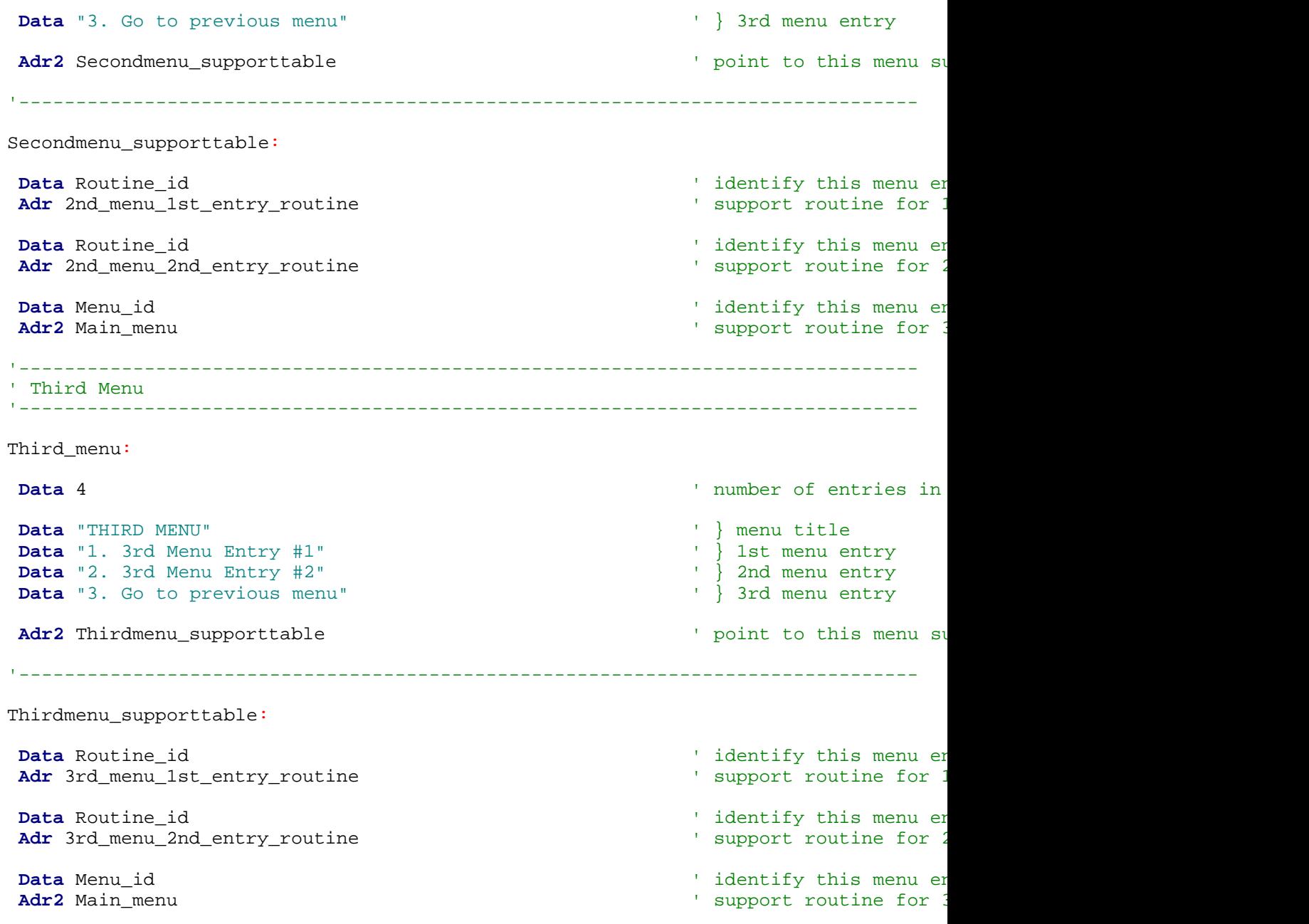

# <span id="page-449-0"></span>**6.74 AESDECRYPT**

### **Action**

This statement of function uses the Xmega AES encryption engine to decrypt a block of data.

## **Syntax**

**AESDECRYPT** key, var , size targ = **AESDECRYPT (** key, var , size**)**

# **Remarks**

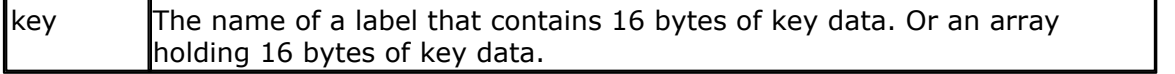

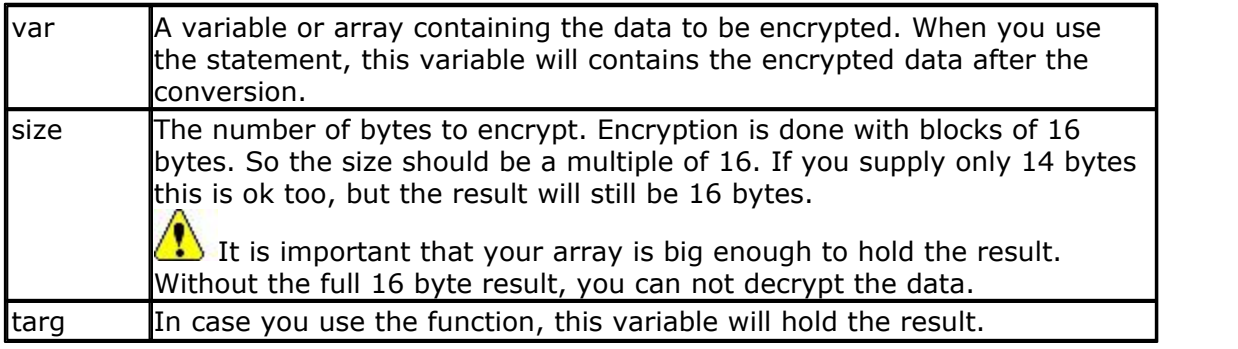

This function only works for Xmega chips that have an AES encryption unit. 128 bit encryption is used.

You can either use a label with a fixed key, or use a variable. You should use the same key data for encryption and decryption.

#### **See also**

 $\overline{\mathsf{AESENCRYPT}}$  $\overline{\mathsf{AESENCRYPT}}$  $\overline{\mathsf{AESENCRYPT}}$ |452े)

```
'----------------------------------------------------------------
                   (c) 1995-2010, MCS
                      ' xm128-AES.bas
' This sample demonstrates the Xmega128A1 AES encryption/decryption
'-----------------------------------------------------------------
$regfile = "xm128a1def.dat"
$crystal = 32000000
$hwstack = 64
$swstack = 40
$framesize = 40
'include the following lib and code, the routines will be replaced since
they are a workaround
$lib "xmega.lib"
$external _xmegafix_clear
$external _xmegafix_rol_r1014
'first enable the osc of your choice
Config Osc = Enabled , 32mhzosc = Enabled
'configure the systemclock
Config Sysclock = 32mhz , Prescalea = 1 , Prescalebc = 1_1
Config Com1 = 38400 , Mode = Asynchroneous , Parity = None , Stopbits =
1 , Databits = 8
'$external _aes_enc
Dim Key(16) As Byte ' room for
key
Dim Ar(34) As Byte
Dim Arenc(34) As Byte
Dim J As Byte
Print "AES test"
```

```
Restore Keydata
For J = 1 To 16 ' load a key
to memory
   Read Key(j)
Next
'load some data
For J = 1 To 32 \blacksquaredata to encrypt
 Ar(j) = JNext
Aesencrypt Keydata , Ar(1) , 32
Print "Encrypted data"
For J = 1 To 32 ' fill some
data to encrypt
  Print Ar(j)
Next
Aesdecrypt Keydata , Ar(1) , 32
Print "Decrypted data"
For J = 1 To 32 ' fill some
data to encrypt
  Print Ar(j)
Next
Print "Encrypt function"
Arenc(1) = Aesencrypt(keydata , Ar(1) , 32)
For J = 1 To 32 \blacksquaredata to encrypt
  Print Ar(j) ; "-" ; Arenc(j)
Next
Print "Decrypt function"
Ar(1) = Aesdecrypt(keydata , Arenc(1) , 32)
For J = 1 To 32
Print J ; ">" ; Ar(i) ; "-" ; Ar(n)Next
End
Keydata:
```

```
Data 1 , 2 , 3 , 4 , 5 , 6 , 7 , 8 , 9 , 10 , 11 , 12 , 13 , 14 , 15 ,
16
```
### <span id="page-451-0"></span>**6.75 AESENCRYPT**

#### **Action**

This statement of function uses the Xmega AES encryption engine to encrypt a block of data.

#### **Syntax**

```
AESENCRYPT key, var , size
targ = AESENCRYPT ( key, var , size)
```
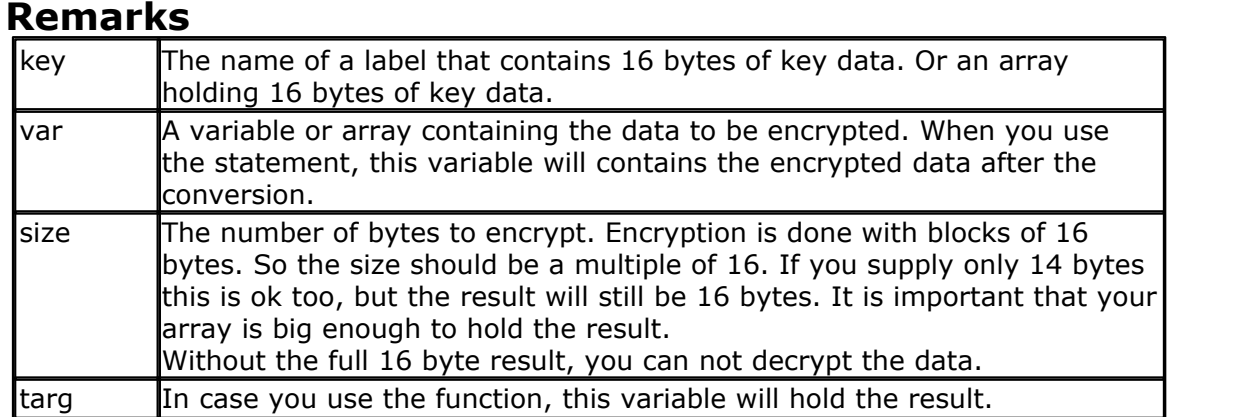

This function only works for Xmega chips that have an AES encryption unit. 128 bit encryption is used.

You can either use a label with a fixed key, or use a variable. You should use the same key data for encryption and decryption.

## **See also**

 $\overline{\mathsf{AESDECRYPT}}$  $\overline{\mathsf{AESDECRYPT}}$  $\overline{\mathsf{AESDECRYPT}}$ |450`]

```
'----------------------------------------------------------------
                   ' (c) 1995-2010, MCS
                       ' xm128-AES.bas
  This sample demonstrates the Xmega128A1 AES encryption/decryption
'-----------------------------------------------------------------
$regfile = "xm128a1def.dat"
$crystal = 32000000
$hwstack = 64
$swstack = 40
$framesize = 40
'include the following lib and code, the routines will be replaced since
they are a workaround
$lib "xmega.lib"
$external _xmegafix_clear
$external _xmegafix_rol_r1014
'first enable the osc of your choice
Config Osc = Enabled , 32mhzosc = Enabled
'configure the systemclock
Config Sysclock = 32mhz , Prescalea = 1 , Prescalebc = 1_1
Config Com1 = 38400 , Mode = Asynchroneous , Parity = None , Stopbits =
1 , Databits = 8
'$external _aes_enc
Dim Key(16) As Byte ' room for
```

```
454 BASCOM-AVR
```

```
key
Dim Ar(34) As Byte
Dim Arenc(34) As Byte
Dim J As Byte
Print "AES test"
Restore Keydata
For J = 1 To 16 ' load a key
to memory
   Read Key(j)
Next
'load some data
For J = 1 To 32 \blacksquaredata to encrypt
 Ar(i) = JNext
Aesencrypt Keydata , Ar(1) , 32
Print "Encrypted data"
For J = 1 To 32 ' fill some
data to encrypt
  Print Ar(j)
Next
Aesdecrypt Keydata , Ar(1) , 32
Print "Decrypted data"
For J = 1 To 32 ' fill some
data to encrypt
  Print Ar(j)
Next
Print "Encrypt function"
Arenc(1) = Aesencrypt(keydata , Ar(1) , 32)
For J = 1 To 32 ' fill some
data to encrypt
  Print Ar(j) ; "-" ; Arenc(j)
Next
Print "Decrypt function"
Ar(1) = Aesdecrypt(keydata , Arenc(1) , 32)
For J = 1 To 32
Print J ; ">" ; Ar(j) ; "-" ; Ar^{(j)}Next
End
```
Keydata: **Data** 1 , 2 , 3 , 4 , 5 , 6 , 7 , 8 , 9 , 10 , 11 , 12 , 13 , 14 , 15 , 16

## **6.76 ALIAS**

#### **Action**

Indicates that the variable can be referenced with another name.

### **Syntax**

newvar **ALIAS** oldvar

### **Remarks**

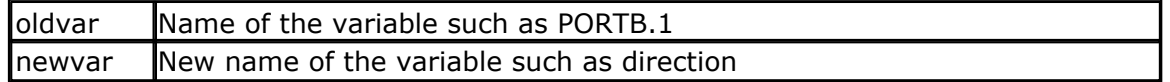

Aliasing port pins can give the pin names a more meaningful name. For example, when your program uses 4 different pins to control 4 different relays, you could name them portb.1, portb.2, portb.3 and portb.4.

But it would be more convenient to refer to them as relais1, relais2, relais3 and realais4.

When you later on change your PCB and decide that relays 4 must be connected to portD.4 instead of portb.4, you only need to change the ALIAS line, and not your whole program.

#### **See also**

 $\overline{\text{CONST}}$  $\overline{\text{CONST}}$  $\overline{\text{CONST}}$ ଚ୍ଚେଣ୍

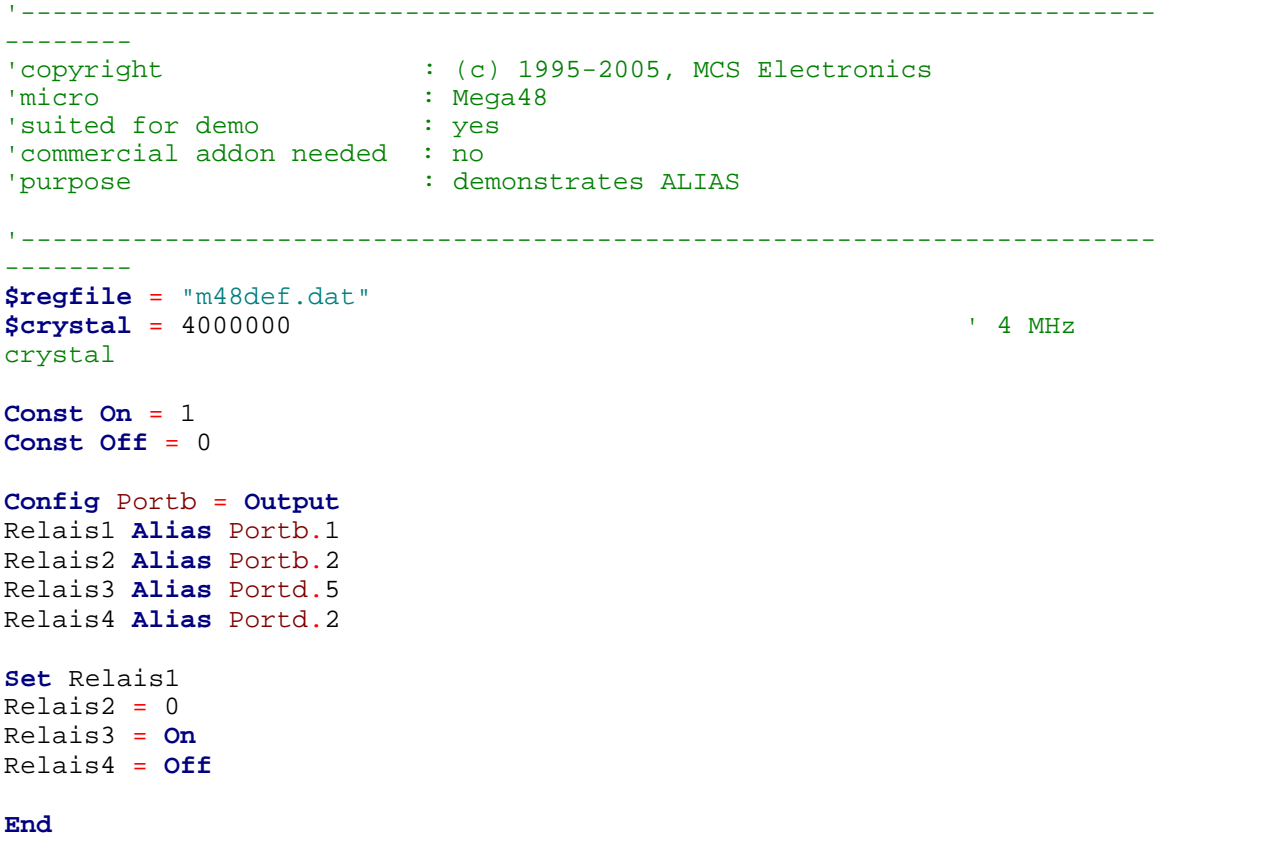

### **6.77 ASC**

### **Action**

Assigns a numeric variable with the ASCII value of the first character of a string.

#### **Syntax**

var = **ASC**(string)

#### **Remarks**

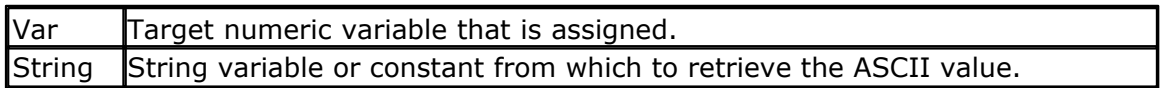

Note that only the first character of the string will be used. When the string is empty, a zero will be returned.

ASCII stands for American Standard Code for Information Interchange. Computers can only understand numbers, so an ASCII code is the numerical representation of a character such as 'a' or '@' or an action of some sort. ASCII was developed a long time ago and now the non-printing characters are rarely used for their original purpose. Below is the ASCII character table and this includes descriptions of the first 32 non-printing characters. ASCII was actually designed for use with teletypes and so the descriptions are somewhat obscure. If someone says they want your CV however in ASCII format, all this means is they want 'plain' text with no formatting such as tabs, bold or underscoring - the raw format that any computer can understand. This is usually so they can easily import the file into their own applications without issues. Notepad.exe creates ASCII text, or in MS Word you can save a file as 'text only'

**BASCOM Language Reference** 

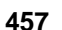

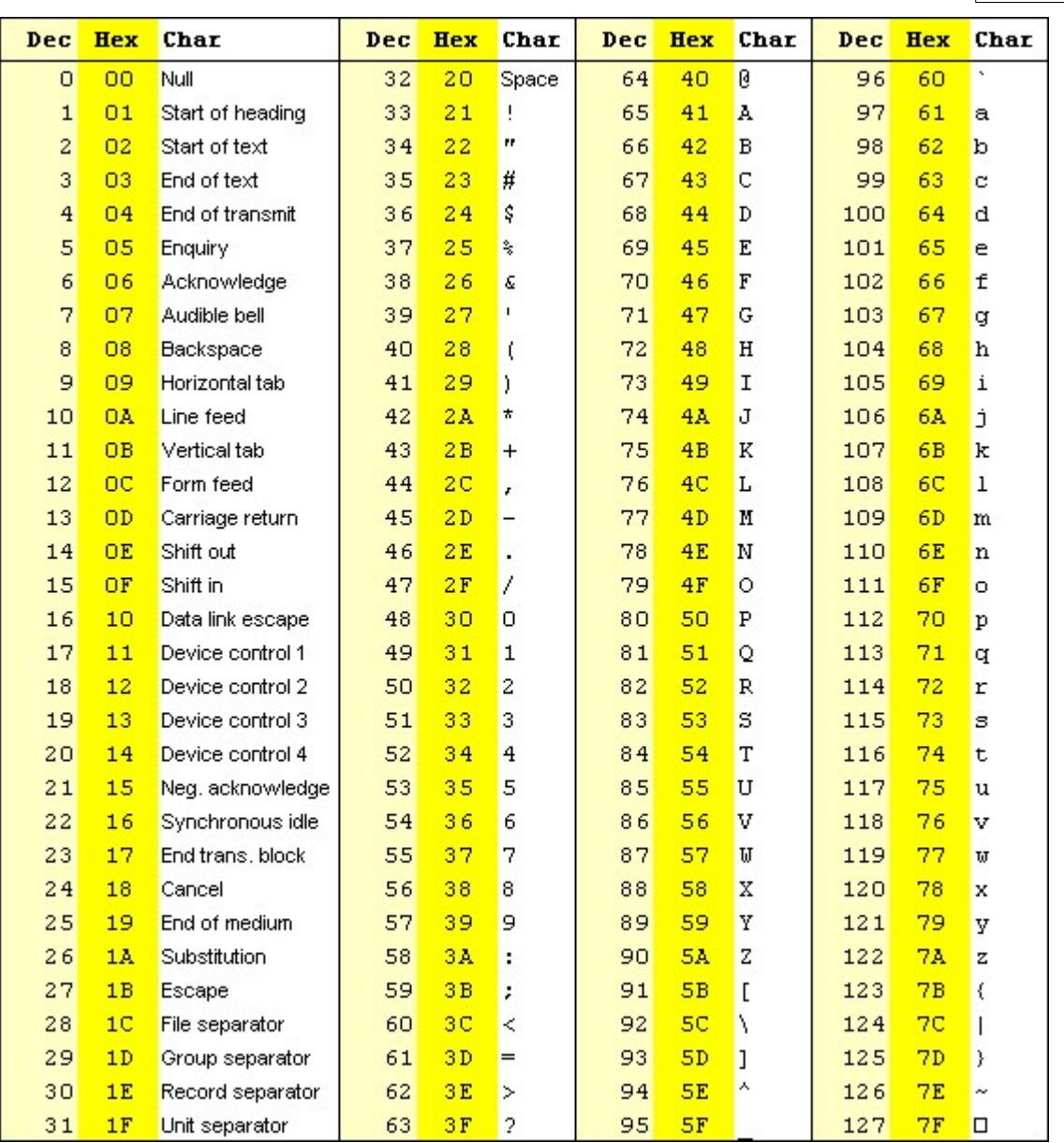

# **Extended ASCII**

As people gradually required computers to understand additional characters and nonprinting characters the ASCII set became restrictive. As with most technology, it took a while to get a single standard for these extra characters and hence there are few varying 'extended' sets. The most popular is presented below.

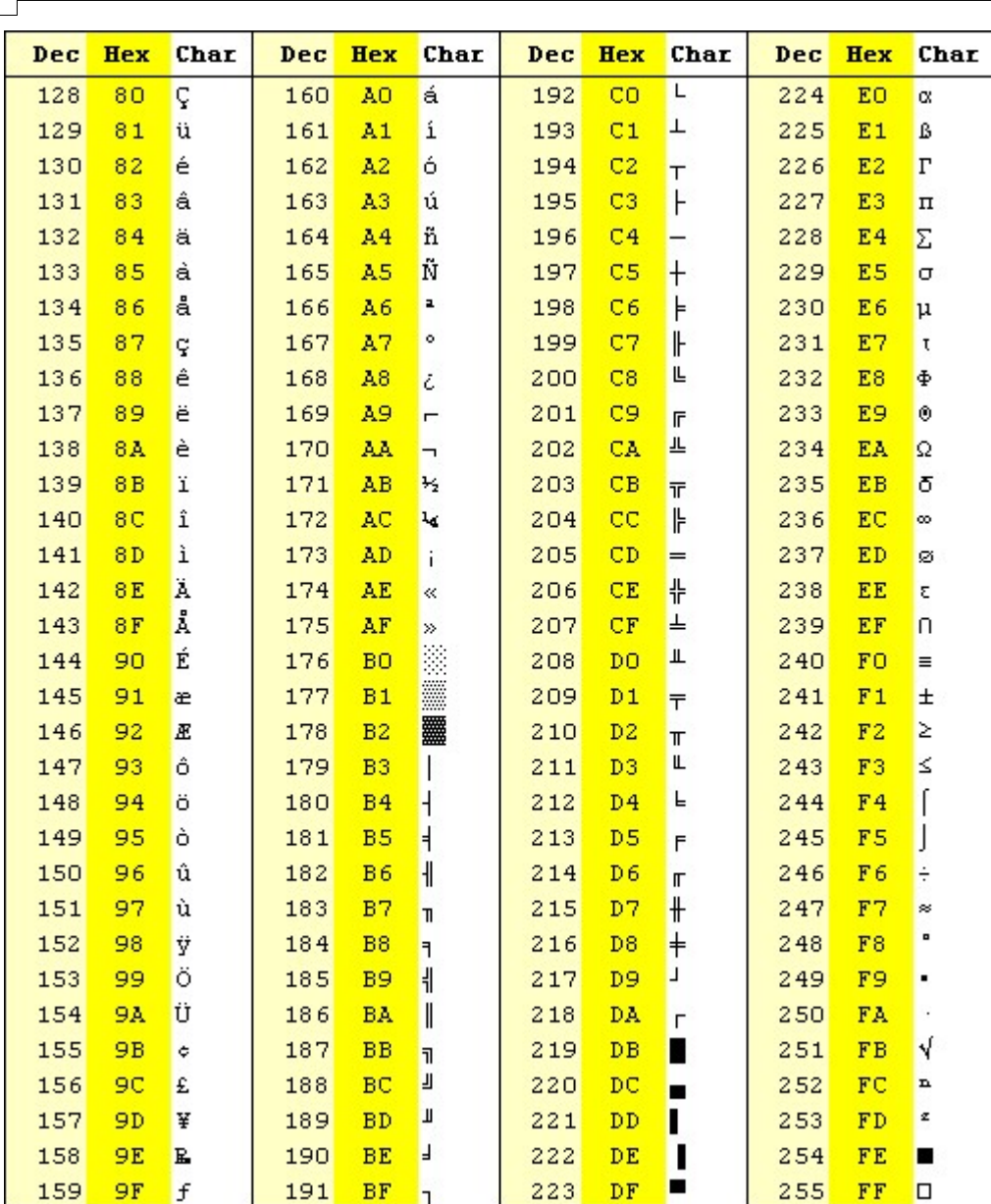

### **See also**

**458 BASCOM-AVR**

 $\overline{\text{CHR}}$  $\overline{\text{CHR}}$  $\overline{\text{CHR}}$  (490)

## **ASM**

NONE

### **Example**

**\$regfile** = "m48def.dat" ' specify the used micro **\$crystal** = 8000000 ' used crystal frequency **\$baud** = 19200 **'** use baud rate **\$hwstack** = 32 ' default use 32 for the hardware stack \$swstack = 10 <sup>'</sup> default

```
use 10 for the SW stack
$framesize = 40 \blacksquareuse 40 for the frame space
Config Com1 = Dummy , Synchrone = 0 , Parity = None , Stopbits = 1 ,
Databits = 8, Clockpol = 0Dim A As Byte , S As String * 10
s = "ABC"A = \text{Asc}(s)Print A 'will print
65
End
```
### <span id="page-458-0"></span>**6.78 ASIN**

#### **Action**

Returns the arcsine of a single in radians.

#### **Syntax**

 $var = ASIN(x)$ 

#### **Remarks**

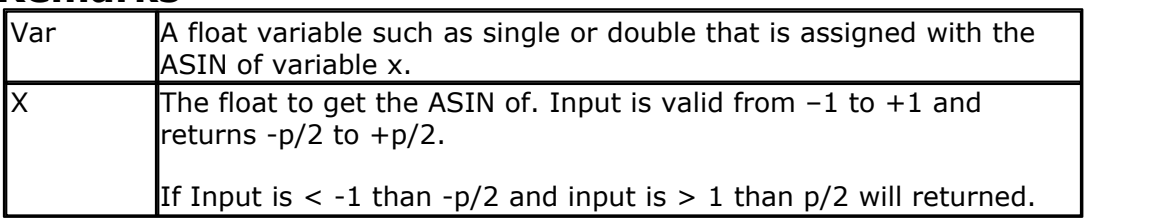

If Input is cause of rounding effect in single-operations a little bit over 1 or -1, the value for 1.0 (-1.0) will be returned. This is the reason to give the value of the limitpoint back, if Input is beyond limit. Generally the user have to take care, that Input to this function lies within  $-1$  to  $+1$ .

All trig functions work with radians. Use deg2rad and rad2deg to convert between radians and angles.

#### **See Also**

 $\mathsf{RAD2DEG}$  $\mathsf{RAD2DEG}$  $\mathsf{RAD2DEG}$ [929], $\mathsf{DEG2RAD}$  $\mathsf{DEG2RAD}$  $\mathsf{DEG2RAD}$ [748], $\mathsf{COS}$  $\mathsf{COS}$  $\mathsf{COS}$ [695], $\mathsf{SIN}$ [992], $\mathsf{TAN}$  $\mathsf{TAN}$  $\mathsf{TAN}$ [1032], $\mathsf{ATN}$  $\mathsf{ATN}$  $\mathsf{ATN}$ [460], $\mathsf{ACOS}$  $\mathsf{ACOS}$  $\mathsf{ACOS}$ [445], $\mathsf{ATN2}$  $\mathsf{ATN2}$  $\mathsf{ATN2}$ [461]

```
$regfile = "m48def.dat" \blacksquarethe used micro
$crystal = 8000000 ' used
crystal frequency
$baud = 19200 ' use baud
rate
$hwstack = 32 \blacksquareuse 32 for the hardware stack
$swstack = 10 \blacksquareuse 10 for the SW stack
```
- 
- 
- 
- 

```
460 BASCOM-AVR
```

```
$framesize = 40 b \blacksquareuse 40 for the frame space
Config Com1 = Dummy , Synchrone = 0 , Parity = None , Stopbits = 1 ,
Databits = 8 , Clockpol = 0
Dim S As Single , X As Single
X = 0.5 : S = Asin(x)Print S '0.523595867
End
```
### <span id="page-459-0"></span>**6.79 ATN**

#### **Action**

Returns the Arctangent of a single in radians.

### **Syntax**

 $var = ATN(*single*)$ 

### **Remarks**

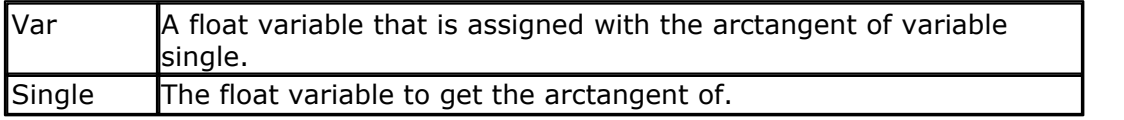

All trig functions work with radians. Use deg2rad and rad2deg to convert between radians and angles.

## **See Also**

 $\mathsf{RAD2DEG}$  $\mathsf{RAD2DEG}$  $\mathsf{RAD2DEG}$ |929), $\mathsf{DEG2RAD}$  $\mathsf{DEG2RAD}$  $\mathsf{DEG2RAD}$ |748), $\mathsf{COS}$  $\mathsf{COS}$  $\mathsf{COS}$ |695ì, $\mathsf{SIN}$ |992ì, $\mathsf{TAN}$  $\mathsf{TAN}$  $\mathsf{TAN}$ |1032̄], $\mathsf{ATN2}$  $\mathsf{ATN2}$  $\mathsf{ATN2}$ |461̀]

```
$regfile = "m48def.dat" \blacksquarethe used micro
$crystal = 8000000 ' used
crystal frequency
$baud = 19200 ' use baud
rate
$hwstack = 32 \blacksquareuse 32 for the hardware stack
$swstack = 10 \blacksquareuse 10 for the SW stack
$framesize = 40 \qquad \qquad default
use 40 for the frame space
Config Com1 = Dummy , Synchrone = 0 , Parity = None , Stopbits = 1 ,
Databits = 8, Clockpol = 0Dim S As Single , X As Single
S =Atn(1) * 4
Print S ' prints 3.141593 PI
End
```
### <span id="page-460-0"></span>**6.80 ATN2**

### **Action**

ATN2 is a four-quadrant arc-tangent.

While the ATN-function returns from -p/2 (-90°) to p/2 (90°), the ATN2 function returns the whole range of a circle from -p (-180°) to +p (180°). The result depends on the ratio of Y/X and the signs of X and Y.

#### **Syntax**

 $var = \text{ATN2}(y, x)$ 

#### **Remarks**

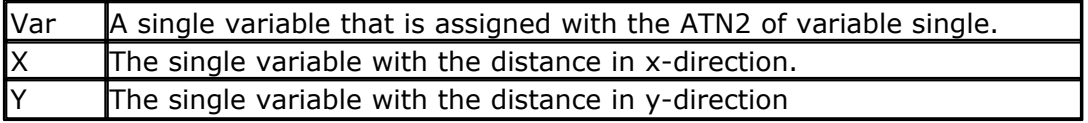

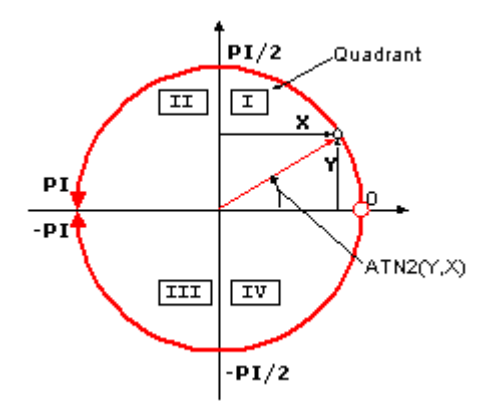

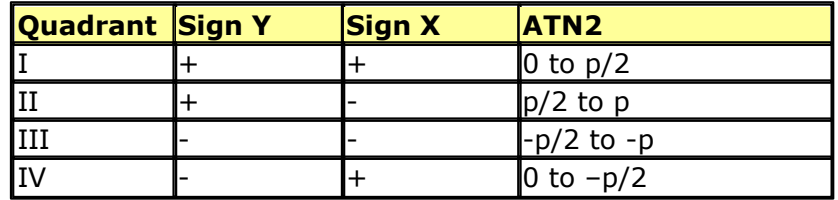

If you go with the ratio Y/X into ATN you will get same result for X greater zero (right side in coordinate system) as with ATN2. ATN2 uses X and Y and can give information of the angle of the point over 360° in the coordinates system.

All trig functions work with radians. Use deg2rad and rad2deg to convert between radians and angles.

## **See Also**

 $\mathsf{RAD2DEG}$  $\mathsf{RAD2DEG}$  $\mathsf{RAD2DEG}$ |929), $\mathsf{DEG2RAD}$  $\mathsf{DEG2RAD}$  $\mathsf{DEG2RAD}$ |748ì, $\mathsf{COS}$  $\mathsf{COS}$  $\mathsf{COS}$ |698ì, $\mathsf{SIN}$ |992ì, $\mathsf{TAN}$  $\mathsf{TAN}$  $\mathsf{TAN}$ |1032ì, $\mathsf{ATN}$  $\mathsf{ATN}$  $\mathsf{ATN}$ |460ì

```
$regfile = "m48def.dat" ' specify
the used micro
$crystal = 8000000 ' used
crystal frequency
```
#### **462 BASCOM-AVR**

```
$baud = 19200 ' use baud
rate
$hwstack = 32 \blacksquareuse 32 for the hardware stack
$swstack = 10 \qquad default
use 10 for the SW stack
$framesize = 40 \blacksquareuse 40 for the frame space
Config Com1 = Dummy , Synchrone = 0 , Parity = None , Stopbits = 1 ,
Databits = 8 , Clockpol = 0
Dim S As Single , X As Single
X = 0.5 : S = 1.1
```
**End**

#### <span id="page-461-0"></span>**6.81 BASE64DEC**

 $S =$ **Atn2**(s, X)

#### **Action**

Converts Base-64 data into the original data.

#### **Syntax**

Result = **BASE64DEC**( source)

**Print** S ' prints 1.144164676

#### **Remarks**

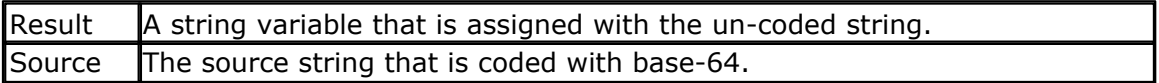

Base-64 is not an encryption protocol. It sends data in 7-bit ASCII data format. MIME, web servers, and other Internet servers and clients use Base-64 coding.

The provided Base64Dec() function is a decoding function. It was written to add authentication to the web server sample.

When the web server asks for authentication, the client will send the user and password unencrypted, but base-64 coded to the web server.

Base-64 coded strings are always in pairs of 4 bytes. These 4 bytes represent 3 bytes.

#### **See also**

<u>[CONFIG TCPIP](#page-649-0)</u>|65ô|, <u>GETSOCKET</u>|822) , <u>[SOCKETCONNECT](#page-997-0)|</u>998), <u>[SOCKETSTAT](#page-1000-0)|</u>1001] , [TCPWRITE](#page-1036-0)|1037), [TCPWRITESTR](#page-1037-0)|1038), [CLOSESOCKET](#page-994-0)|998),SOCKETLISTEN|1001],BASE64ENC  $463$ 

```
$regfile = "m48def.dat" ' specify
the used micro
$crystal = 8000000 ' used
crystal frequency
$baud = 19200 ' use baud
rate
$hwstack = 32 \blacksquare
```

```
use 32 for the hardware stack
$swstack = 10 \qquad default
use 10 for the SW stack
$framesize = 40 \blacksquareuse 40 for the frame space
$lib "tcpip.lbx"
Config Com1 = Dummy , Synchrone = 0 , Parity = None , Stopbits = 1 ,
Databits = 8, Clockpol = 0Dim S As String * 15 , Z As String * 15
S = "bWFyazptYXJr"
Z =Base64dec(s)
Print Z \blacksquare
```
**End**

#### <span id="page-462-0"></span>**6.82 BASE64ENC**

#### **Action**

Converts a string into the Base-64 representation.

#### **Syntax**

Result = **BASE64ENC**( source)

#### **Remarks**

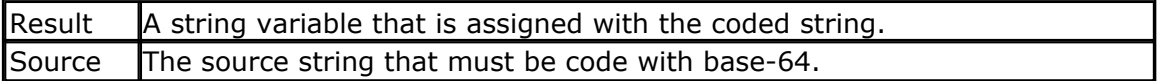

Base-64 is not an encryption protocol. It sends data in 7-bit ASCII data format. MIME, web servers, and other Internet servers and clients use Base-64 coding.

The provided Base64Enc() function is an encoding function. You need it when you want to send attachments with POP3 for example.

The target string will use 1 additional byte for every 3 bytes.

So make sure the target string is dimensioned longer then the original string.

### **See also**

<u>[CONFIG TCPIP](#page-649-0)</u>|65ô|, <u>GETSOCKET</u>|822 , <u>[SOCKETCONNECT](#page-997-0)|</u>998), <u>[SOCKETSTAT](#page-1000-0)|</u>1001 , [TCPWRITE](#page-1036-0)|1037), [TCPWRITESTR](#page-1037-0)|1038], <u>[CLOSESOCKET](#page-994-0)</u>|998],<u>SOCKETLISTEN|100f],BASE64DEC</u>  $462$ 

```
$regfile = "m48def.dat" ' specify
the used micro
$crystal = 8000000 ' used
crystal frequency
$baud = 19200 ' use baud
rate
$hwstack = 32 \blacksquareuse 32 for the hardware stack
$swstack = 10 \blacksquareuse 10 for the SW stack
```

```
464 BASCOM-AVR
```

```
$framesize = 40 \blacksquareuse 40 for the frame space
$lib "tcpip.lbx"
Config Com1 = Dummy , Synchrone = 0 , Parity = None , Stopbits = 1 ,
Databits = 8, Clockpol = 0Dim S As String * 15 , Z As String * 15
S = "bWFyazptYXJr"
Z = Base64dec(s)
Print Z \blacksquares =Base64Enc(z)Print s
```
### <span id="page-463-0"></span>**6.83 BAUD**

**End**

### **Action**

Changes the baud rate for the hardware UART.

### **Syntax**

**BAUD** = var **BAUD** #x , const

## **Remarks**

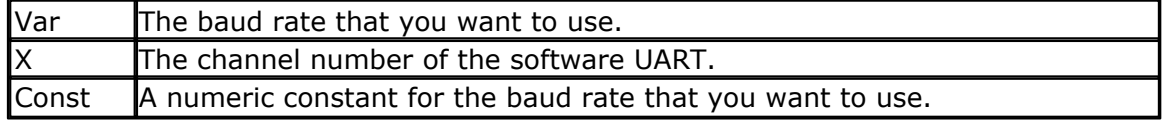

Do not confuse the BAUD statement with the  $$BAUD$$  $$BAUD$$ <sup>345</sup> compiler directive.

And do not confuse <u>\$CRYSTAL</u>|ෲী and <u>CRYSTAL</u>|707ী

\$BAUD overrides the compiler setting for the baud rate and BAUD will change the current baud rate.

So \$BAUD is a global project setting in your source code while BAUD will change the baud rate during run time.

You could use BAUD to change the baud rate during run time after the user changes a setting.

BAUD = ... will work on the hardware UART.

BAUD #x, yyyy will work on the software UART.

### **See also**

[\\$CRYSTAL](#page-350-0)<sup>|35</sup>H,\$BAUD<sup>|345</sup>H,[BAUD1](#page-464-0)<sup>|465</sup>l

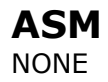

#### **Example**

```
$regfile = "m48def.dat"
$crystal = 4000000
$baud = 19200
Config Com1 = Dummy , Synchrone = 0 , Parity = None , Stopbits = 1 ,
Databits = 8, Clockpol = 0
```
**Print** "Hello"

'Now change the baud rate in a program **Baud** = 9600 **Print** "Did you change the terminal emulator baud rate too?" **End**

#### <span id="page-464-0"></span>**6.84 BAUD1**

#### **Action**

Changes the baud rate for the second hardware UART.

#### **Syntax**

**BAUD1** = var **BAUD1** #x , const

#### **Remarks**

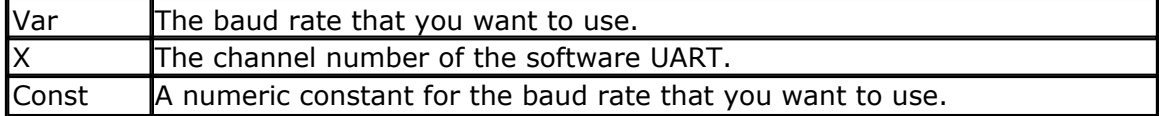

Do not confuse the BAUD1 statement with the \$BAUD1 compiler directive.

And do not confuse <u>\$CRYSTAL</u>|35िने and <u>CRYSTAL</u>|707े

\$BAUD1 overrides the compiler setting for the baud rate and BAUD1 will change the current baud rate.

 $BAUD1 = ...$  will work on the hardware UART. BAUD #x, yyyy will work on the software UART.

#### **See also**

[\\$CRYSTAL](#page-350-0)|35f),<u>\$BAUD</u>|345ì,<u>[\\$BAUD1](#page-345-0)</u>|346ì,<u>[BAUD](#page-463-0)</u>|464ì

### **ASM**

NONE

### **Example**

```
'-----------------------------------------------------------------------
'micro : Mega162
'suited for demo : yes
```
'copyright : (c) 1995-2005, MCS Electronics

```
'commercial addon needed : no
'purpose : demonstrates BAUD1 directive and BAUD1
statement
'-----------------------------------------------------------------------
--------
$regfile = "M162def.dat"
$baud1 = 2400
$crystal= 14000000 ' 14 MHz crystal
Open "COM2:" For BINARY As #1
Print #1 , "Hello"
'Now change the baud rate in a program
Baud1 = 9600Print #1 , "Did you change the terminal emulator baud rate too?"
Close #1
End
```
### **6.85 BCD**

#### **Action**

**466 BASCOM-AVR**

Converts a variable stored in BCD format into a string.

#### **Syntax**

PRINT **BCD**( var ) LCD **BCD**( var)

### **Remarks**

Var **Numeric variable to convert.** 

When you want to use an I2C clock device which stores its values in BCD format you can use this function to print the value correctly. BCD() displays values with a leading zero.

The BCD() function is intended for the PRINT/LCD statements. Use the MAKEBCD function to convert variables from decimal to BCD. Use the MAKEDEC function to convert variables from BCD to decimal.

#### **See also**

 $\mathsf{MAKEDEC}$  $\mathsf{MAKEDEC}$  $\mathsf{MAKEDEC}$ |886`| ,  $\mathsf{MAKEBCD}$  $\mathsf{MAKEBCD}$  $\mathsf{MAKEBCD}$ |885`|

#### **ASM**

Calls: \_BcdStr Input: X hold address of variable Output: R0 with number of bytes, frame with data.

## **Example**

--------- 'name : bcd.bas 'copyright : (c) 1995-2005, MCS Electronics 'purpose : demonstration of split and combine BCD Bytes

'-----------------------------------------------------------------------

'suited for demo : yes 'commercial addon needed : no 'use in simulator : possible '----------------------------------------------------------------------- --------- **\$regfile** = "m48def.dat"  $\blacksquare$ the used micro **\$crystal** = 4000000 **'** used crystal frequency **\$baud** = 19200 **'** use baud rate **Config** Com1 = Dummy , Synchrone = 0 , Parity = None , Stopbits = 1 , Databits =  $8$ , Clockpol =  $0$ **\$hwstack** = 32  $\blacksquare$ use 32 for the hardware stack **\$swstack** = 10  $\qquad \qquad$  default use 10 for the SW stack **\$framesize** = 40 **b**  $\blacksquare$ use 40 for the frame space '======================================================================= ======== ' Set up Variables '======================================================================= ======== **Dim** A **As Byte** 'Setup A Variable **Dim** B As Byte<br> **Dim** C As Byte<br>
<sup>1</sup> Setup C Variable<br>
<sup>1</sup> Setup C Variable **Dim** C **As Byte** 'Setup C Variable  $A = \&H89$ '======================================================================= ======== ' Main '======================================================================= ======== Main: **Print** "Combined : " ;  $\text{Hex}(a)$  'Print A '----------------------------------------------------------------------- -------- B = A **And**  $&B1111_0000$  'Mask To Get Only High Nibble Of Byte **Shift** B , **Right** , 4 'Shift High Nibble To Low Nibble Position , Store As B  $C = A$  **And**  $\&B0000$  1111  $\quad$  'Mask To Get Only Low Nibble Of Byte , Store As C **Print** "Split : " ; B ; " " ; C 'Print B (High Nibble) , C(low Nibble) '----------------------------------------------------------------------- -------- **Shift** B , Left , 4  $\qquad$  'Shift Data From Low Nibble Into High Nibble Position  $A = B + C$  'Add B (High Nibble) And C(low Nibble) Together **Print** "Re-Combined: " **; Hex**(a); " " **; Bcd**(a) 'Print A (re -combined Byte) **End** 'End Program

#### **6.86 BIN**

### **Action**

Convert a numeric variable into the binary string representation.

#### **Syntax**

Var = **Bin**(source)

### **Remarks**

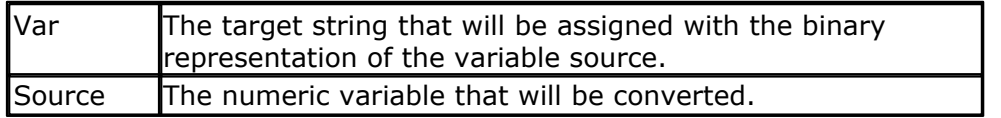

The BIN() function can be used to display the state of a port. When the variable source has the value &B10100011 the string named var will be assigned with "10100011".

It can be easily printed to the serial port.

### **See also**

 $\overline {\text{HEX}}$  $\overline {\text{HEX}}$  $\overline {\text{HEX}}$ |827) ,  $\overline {\text{STR}}$  $\overline {\text{STR}}$  $\overline {\text{STR}}$ |102 $\overline {\text{S}}$ 1,  $\overline {\text{VAL}}$ |1058) ,  $\overline {\text{HEXVAL}}$ |828) ,  $\overline {\text{BINVAL}}$ |469)

## **ASM**

NONE

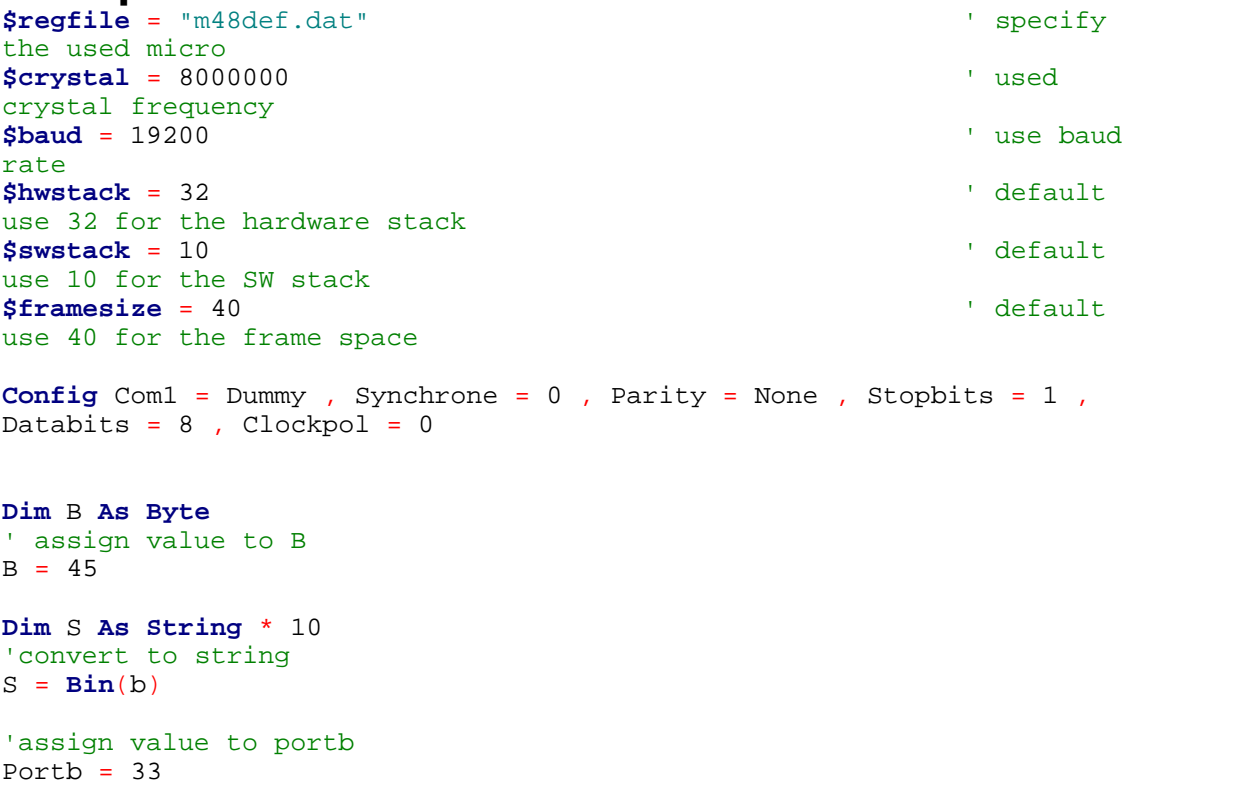
```
Print Bin(portb)
```
'of course it also works for other numerics **End**

# **6.87 BINVAL**

#### **Action**

Converts a string representation of a binary number into a number.

#### **Syntax**

 $var = **Binval**(s)$ 

# **Remarks**

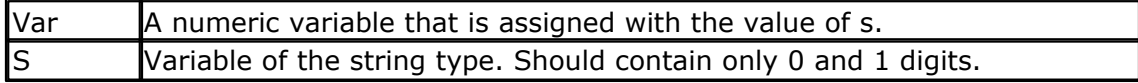

# **See also**

[STR](#page-1022-0)|102 $\mathrm{\hat{S}}$  , <u>[HEX](#page-826-0)VAL</u>|828`1 , <u>HEX</u>|827`1 , <u>[BIN](#page-467-0)</u>|468`1 , <u>[VAL](#page-1057-0)|1058`1</u>

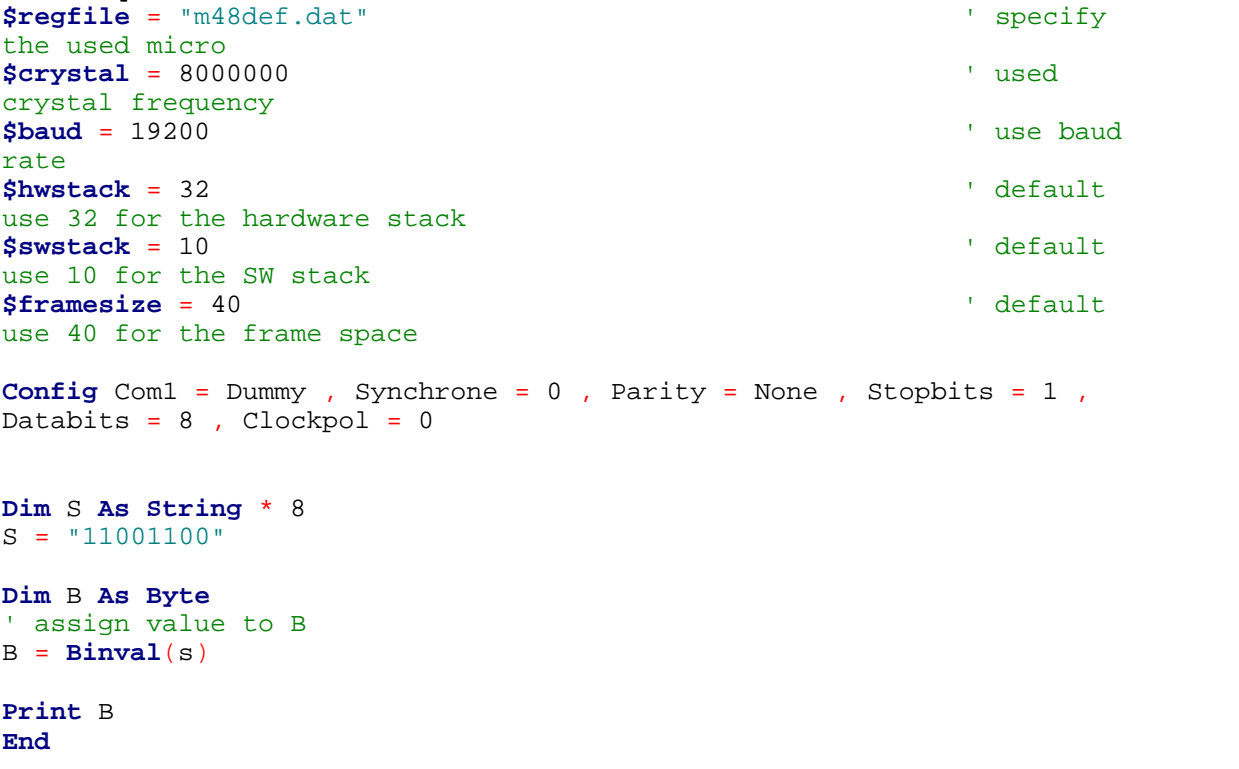

#### **6.88 BIN2GRAY**

#### **Action**

Returns the Gray-code of a variable.

#### **Syntax**

 $var1 = Bin2gray(var2)$ 

#### **Remarks**

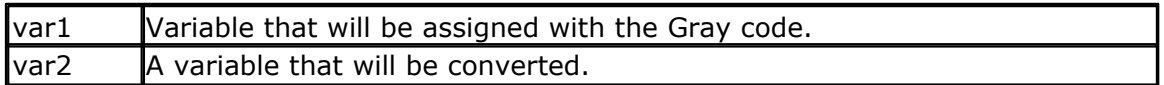

Gray code is used for rotary encoders. Bin2gray() works with byte , integer, word and long variables.

The data type of the variable that will be assigned determines if a byte, word or long conversion will be done.

#### **See also**

 $\overline{\mathsf{GRAY2BIN}}{}^{\vert \mathsf{826}\vert}$  $\overline{\mathsf{GRAY2BIN}}{}^{\vert \mathsf{826}\vert}$  $\overline{\mathsf{GRAY2BIN}}{}^{\vert \mathsf{826}\vert}$  ,  $\overline{\mathsf{ENCODER}}{}^{\vert \mathsf{78f}\vert}$  $\overline{\mathsf{ENCODER}}{}^{\vert \mathsf{78f}\vert}$  $\overline{\mathsf{ENCODER}}{}^{\vert \mathsf{78f}\vert}$ 

#### **ASM**

Depending on the data type of the target variable the following routine will be called from mcs.lbx:

\_grey2Bin for bytes , \_grey2bin2 for integer/word and \_grey2bin4 for longs.

```
'-----------------------------------------------------------------------
-----------------<br>'name
                  : graycode.bas
'copyright : (c) 1995-2005, MCS Electronics
'purpose : show the Bin2Gray and Gray2Bin functions
'micro : Mega48
'suited for demo : yes
'commercial addon needed : no
! ________________________________
------------------
$regfile = "m48def.dat" \blacksquarethe used micro
$crystal = 4000000 ' used
crystal frequency
$baud = 19200 ' use baud
rate
$hwstack = 32 \blacksquareuse 32 for the hardware stack
$swstack = 10 \blacksquareuse 10 for the SW stack
$framesize = 40 \blacksquareuse 40 for the frame space
'Bin2Gray() converts a byte,integer,word or long into grey code.
'Gray2Bin() converts a gray code into a binary value
```

```
Dim B As Byte ' could be
word,integer or long too
Print "BIN" ; Spc(8) ; "GREY"
For B = 0 To 15
  Print B ; Spc(10) ; Bin2gray(b)
Next
Print "GREY" ; Spc(8) ; "BIN"
For B = 0 To 15
  Print B ; Spc(10) ; Gray2bin(b)
Next
End
```
#### **6.89 BITWAIT**

#### **Action**

Wait until a bit is set or reset.

#### **Syntax**

**BITWAIT** x , SET/RESET

## **Remarks**

 $\vert$ X **Bit variable or internal register like PORTB.x**, where x ranges from 0-7.

When using bit variables make sure that they are set/reset by software otherwise your program will stay in a loop.

When you use internal registers that can be set/reset by hardware such as PINB.0 this doesn't apply since this state can change as a result from for example a key press.

## **See also**

NONE

#### **ASM**

Calls: NONE Input: NONE Output: NONE

Code : shown for address 0-31

label1: Sbic PINB.0,label2 Rjmp label1 Label2:

#### **Example**

**\$regfile** = "m48def.dat" (a) specify the used microscopy of the used microscopy of the used microscopy of the used microscopy of the used microscopy of the used microscopy of the used microscopy of the used microscopy of

#### **472 BASCOM-AVR**

```
$crystal = 8000000 ' used crystal frequency
$baud = 19200 ' use baud rate
$hwstack = 32 Shwstack = 32 i default use 32 for the hardware stack stack stack stack stack stack stack stack stack stack stack stack stack stack stack stack stack stack stack stack stack stack stack stack stack stac
$swstack = 10 \blacksquare$framesize = 40 Sframesize = 40 For the framesize - 40 for the frame space \frac{1}{2} default use 40 for the frame space \frac{1}{2}Config Com1 = Dummy , Synchrone = 0 , Parity = None , Stopbits = 1 , Databits = 8
Dim A As Bit
Bitwait A , Set 'wait until bit a is set
'the above will never contine because it is not set i software
'it could be set in an ISR routine
Bitwait Pinb.7 , Reset \qquad \qquad 'wait until bit 7 of Port B is 0.000 in 1.000 in 1.000 in 1.000 in 1.000 in 1.000 in 1.000 in 1.000 in 1.000 in 1.000 in 1.000 in 1.000 in 1.000 in 1.000 in 1.000 in 1.000 in 1.000 in 1.
End
```
#### **6.90 BITS**

#### **Action**

Set all specified bits to 1.

#### **Syntax**

Var = **Bits**( b1 [,bn])

#### **Remarks**

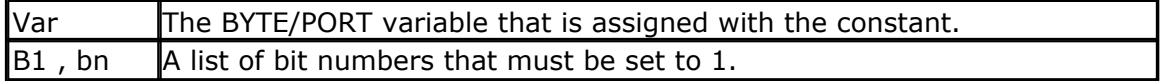

While it is simple to assign a value to a byte, and there is special Boolean notation &B for assigning bits, the Bits() function makes it simple to assign a few bits.

 $B = 8B1000001$ : how many zero's are there?

This would make it more readable :  $B = \text{Bits}(0, 6)$ 

You can read from the code that bit 0 and bit 6 are set to 1. It does not save code space as the effect is the same. It can only be used on bytes and port registers.

Valid bits are in range from 0 to 7.

# **See Also**

 $\overline{\mathsf{NBITS}}$  $\overline{\mathsf{NBITS}}$  $\overline{\mathsf{NBITS}}$  |895 )

#### **Example** '-----------------------------------------------------------------------

```
---------
'name : bits-nbits.bas<br>'copyright : (c) 1995-2005,
                     \colon (c) 1995-2005, MCS Electronics
'purpose : demo for Bits() AND Nbits()
'micro : Mega48
'suited for demo : yes
'commercial addon needed : no
'use in simulator : possible
```
'-----------------------------------------------------------------------

```
$regfile = "m48def.dat" ' specify
the used micro
$crystal = 4000000 ' used
crystal frequency
$baud = 19200 ' use baud
rate
$hwstack = 32 \blacksquareuse 32 for the hardware stack
$swrtack = 10 \qquad \qquad \qquad \qquad \qquad \qquad \qquad \qquad \qquad \qquad \qquad \qquad \qquad \qquad \qquad \qquad \qquad \qquad \qquad \qquad \qquad \qquad \qquad \qquad \qquad \qquad \qquad \qquad \qquad \qquad \qquad \qquad \qquad \qquad \qquad \qquaduse 10 for the SW stack
$framesize = 40 \blacksquareuse 40 for the frame space
```
**Dim** B **As Byte**

---------

```
'while you can use &B notation for setting bits, like B = &B1000_0111
'there is also an alternative by specifying the bits to set<br>B = \text{Bits}(0, 1, 2, 7) 'set only
B = <b>Bits</b>(0, 1, 2, 7)bit 0,1,2 and 7
Print B
'and while bits() will set all bits specified to 1, there is also Nbits
( )'the N is for NOT. Nbits(1,2) means, set all bits except 1 and 2
B = Nbits(7) 'do not set
bit 7
Print B
End
```
#### <span id="page-472-0"></span>**6.91 BLOAD**

#### **Action**

Writes the Content of a File into SRAM

#### **Syntax**

**BLoad** sFileName, wSRAMPointer

#### **Remarks**

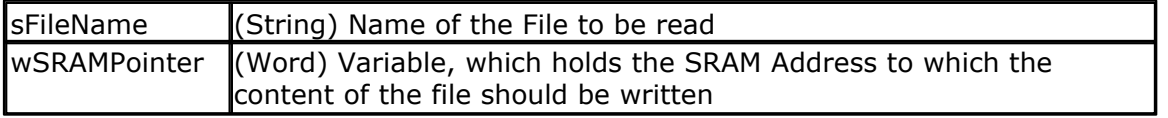

This function writes the content of a file to a desired space in SRAM. A free handle is needed for this function.

#### **See also**

<u>[INITFILESYSTEM](#page-842-0)</u>[843],<u>OPEN[</u>902],<u>CLOSE</u>[499],<u>[FLUSH](#page-792-0)</u>[793],<u>PRINT</u>[917], <u>[LINE INPUT](#page-868-0)</u>[869], <u>[LOC](#page-872-0)</u> 873ì, <u>[LOF](#page-873-0)</u>|874ì , <u>[EOF](#page-783-0)</u>|784ì , <u>[FREEFILE](#page-798-0)</u>|79sì , <u>FILEATTR</u>|78sì , <u>SEEK</u>|958ì , <u>BSAVE</u>|47ʔì , <u>KILL</u>|85ʔì , [DISKFREE](#page-761-0)|762| , <u>DISKSIZE</u>|763| , <u>GET</u>|80f| , <u>[PUT](#page-926-0)|</u>927| , <u>[FILEDATE](#page-788-0)</u>|789| , <u>[FILETIME](#page-790-0)</u>|79f| ,  $\textrm{FILEDATETIME}$  $\textrm{FILEDATETIME}$  $\textrm{FILEDATETIME}$ 1 $\textrm{rsb}$  ,  $\textrm{DIR}$  $\textrm{DIR}$  $\textrm{DIR}$ 1 $\textrm{rsb}$  ,  $\textrm{FILELEN}$ 1 $\textrm{rsb}$  ,  $\textrm{WRITE}$ 1 $\textrm{resb}$  ,  $\textrm{INPUT}$ 1 $\textrm{ssb}$ 

#### **ASM**

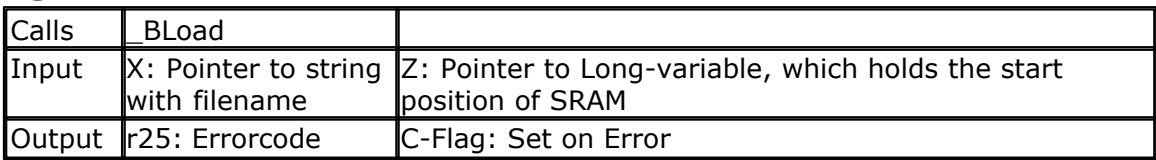

#### **Example**

```
' THIS IS A CODE FRAGMENT, it needs AVR-DOS in order to work
'now the good old bsave and bload
Dim Ar(100)as Byte , I Asbyte
For I = 1 To 100
 Ar(i) = I ' fill the
array
Next
Wait 2
W = \text{Varptr}(\text{ar}(1))Bsave"josef.img", W , 100
For I = 1 To 100<br>Ar(i) = 0
                                                     ' reset the
array
Next
Bload "josef.img" , W ' Josef you
are amazing !
For I = 1 To 10
 Print Ar(i) ; " ";
Next
Print
```
#### <span id="page-473-0"></span>**6.92 BOX**

#### **Action**

Create a filled box on a graphical display.

#### **Syntax**

**BOX** (x1,y1) - (x2,y2) , color

#### **Remarks**

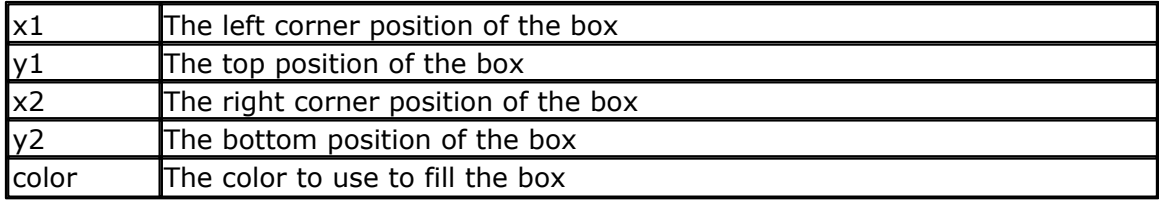

On COLOR displays, the box will be filled with the specified color.

On B&W displays, the box will not be filled. Only the box is drawn in the specified color.

On B&W displays you can use the BOXFILL statement to create a solid box.

#### **See also**

[LINE](#page-865-0)<sup>[866</sup>], [CIRCLE](#page-490-0)<sup>[491</sup>] , [BOXFILL](#page-475-0)<sup>[476]</sup>

#### **ASM**

NONE

```
------------------------------------------------------------------------
----------------
' The support for this display has been made possible by Peter Küsters
from (c) Display3000
' You can buy the displays from Display3000 or MCS Electronics
------------------------------------------------------------------------
----------------'
$lib "lcd-pcf8833.lbx" 'special
color display support
$regfile = "m88def.dat" \bullet 'ATMega 8,
change if using different processors
$crystal = 8000000 8 MHz
'First we define that we use a graphic LCD
Config Graphlcd = Color, Controlport = Portc, Cs = 1, Rs = 0, Sc1 =3, Sda = 2'here we define the colors
Const Blue = &B00000011 ''predefined
contants are making programming easier
Const Yellow = &B11111100
Const Red = &B11100000
Const Green = &B00011100
Const Black = &B00000000
Const White = &B11111111
Const Brightgreen = &B00111110
Const Darkgreen = &B00010100
Const Darkred = &B10100000
Const Darkblue = &B00000010
Const Brightblue = &B00011111
Const Orange = &B11111000
'clear the display
Cls
'create a cross
Line(0 , 0) -(130 , 130) , Blue
Line(130 , 0) -(0 , 130) , Red
Waitms 1000
'show an RLE encoded picture
Showpic 0 , 0 , Plaatje
Showpic 40 , 40 , Plaatje
```
#### **476 BASCOM-AVR**

```
Waitms 1000
```

```
'select a font
Setfont Color16x16
'and show some text
Lcdat 100 , 0 , "12345678" , Blue , Yellow
Waitms 1000
Circle(30 , 30) , 10 , Blue
Waitms 1000
'make a box
Box(10 , 30) -(60 , 100) , Red
'set some pixels
Pset 32 , 110 , Black
Pset 38 , 110 , Black
Pset 35 , 112 , Black
End
Plaatje:
$bgf "a.bgc"
```
**\$include** "color.font" **\$include** "color16x16.font"

#### <span id="page-475-0"></span>**6.93 BOXFILL**

#### **Action**

Create a filled box on a graphical display.

#### **Syntax**

**BOXFILL** (x1,y1) - (x2,y2), color

# **Remarks**

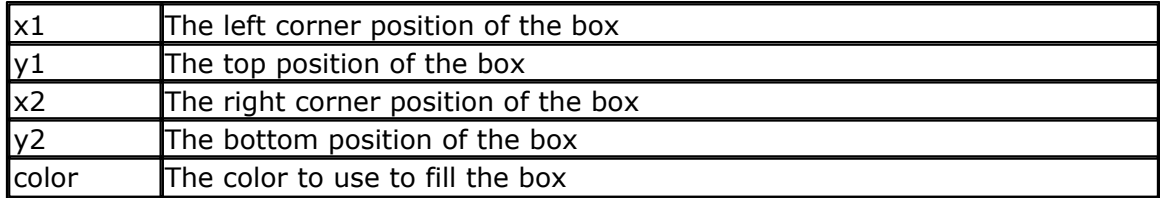

The BOXFILL command will draw a number of lines which will appear as a filled box.

#### **See also**

[LINE](#page-865-0)<sup>[866</sup>], <u>CIRCLE</u>[491] , <u>BOX</u>[474]

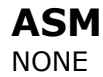

#### **Example**

'create a bargraph effect **Example**<br> **Boxfill**(0, 0) - (60, 10), 1<br> **Boxfill**(0, 0) - (60, 10), 1<br> **Boxfill**(2, 2) - (40, 8), 0 **Example**<br> **Boxfill**(0, 0) - (60, 10), 1<br> **Boxfill**(2, 2) - (40, 8), 0

#### <span id="page-476-0"></span>**6.94 BSAVE**

#### **Action**

Save a range in SRAM to a File

#### **Syntax**

**BSave** sFileName, wSRAMPointer, wLength

## **Remarks**

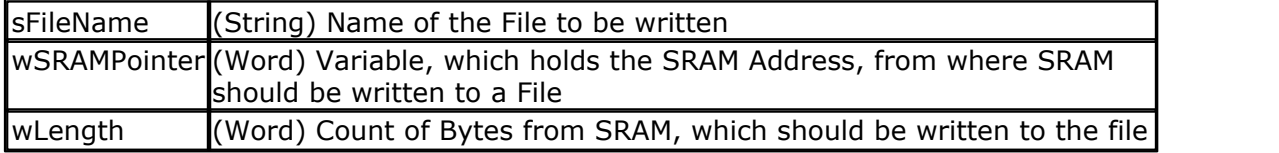

This function writes a range from the SRAM to a file. A free file handle is needed for this function.

# **See also**

<u>[INITFILESYSTEM](#page-842-0)</u>[843],<u>OPEN[</u>902],<u>CLOSE</u>[499],<u>[FLUSH](#page-792-0)</u>[793],<u>PRINT</u>[917], <u>[LINE INPUT](#page-868-0)</u>[869], <u>[LOC](#page-872-0)</u> l, <u>[LOF](#page-873-0)</u>|874] , <u>[EOF](#page-783-0)</u>|784] , <u>[FREEFILE](#page-798-0)</u>|799] , <u>FILEATTR</u>|788] , <u>SEEK|</u>958] , <u>BLOAD</u>|473] , <u>[KILL](#page-856-0)|</u>857] , [DISKFREE](#page-761-0)|762`1,DISKSIZE|763`1,GET|80fì,[PUT](#page-926-0)|927`1,[FILEDATE](#page-788-0)|789`1,[FILETIME](#page-790-0)|79fì, [FILEDATETIME](#page-788-1)|789ì,<u>[DIR](#page-758-0)</u>|759ì,FILELEN|790ì,<u>WRITE|1066</u>ì,<u>INPUT</u>|850ì 873], LOF 874], EOF 784], FREEFILE 799], FILEATTR 788], SEEK 958], BLOAD 473], KILL 857], \_\_\_\_\_\_\_\_\_\_ 762], DISKSIZE|763], GET|801], PUT|927], FILEDATE|789], FILETIME|791], .........

#### **ASM**

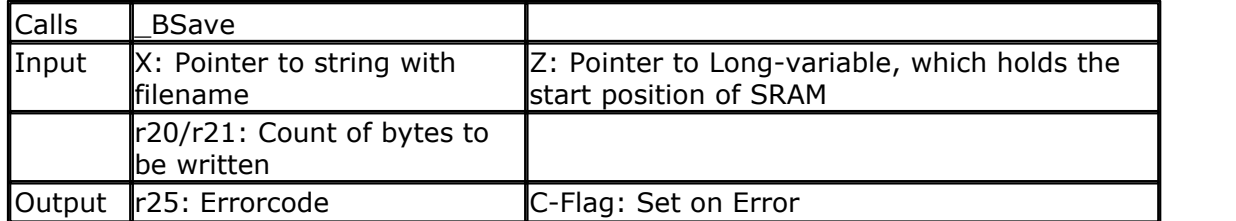

```
' THIS IS A CODE FRAGMENT, it needs AVR-DOS in order to work
'now the good old bsave and bload
Dim Ar(100)as Byte , I Asbyte
For I = 1 To 100<br>Ar(i) = I
                                                                     ' fill the
array
Next
Wait 2
W = \text{Varptr}(\text{ar}(1))Bsave"josef.img", W , 100
```

```
478 BASCOM-AVR
```

```
For I = 1 To 100
 Ar(i) = 0 ' reset the
array
Next
Bload "josef.img" , W ' Josef you
are amazing !
For I = 1 To 10
 Print Ar(i) ; " ";
Next
Print
```
#### **6.95 BUFSPACE**

#### **Action**

Returns the amount of free space of a serial buffer.

#### **Syntax**

Var = **BufSpace**(n)

#### **Remarks**

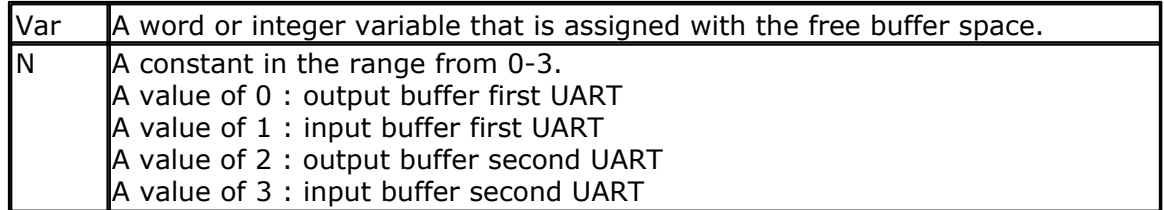

While serial buffers are great because you do not have to wait/block the processor, the buffer can become full when the micro has no time to empty the buffer. With the bufspace() function you can determine if there is still room in the buffer.

## **See Also**

 $\overline{\text{CONFIG SERIES}}$  ,  $\overline{\text{CLEAR}}$   $|^{494\rangle}$ 

## **Example**

'--------------------------------------------------------- NONE

## **6.96 BYVAL**

#### **Action**

Specifies that a variable will be passed by value.

**Syntax** Sub Test(**BYVAL** var)

# **Remarks**

#### Var Variable name

The default for passing variables to SUBS and FUNCTIONS, is by reference(BYREF). When you pass a variable by reference, the address is passed to the SUB or FUNCTION. When you pass a variable by Value, a temp variable is created on the frame and the address of the copy is passed.

When you pass by reference, changes to the variable will be made to the calling variable.

When you pass by value, changes to the variable will be made to the copy so the original value will not be changed.

By default passing by reference is used. Note that calling by reference will generate less code.

#### **See also**

[CALL](#page-478-0)<sup>|47§</sup>Î,<u>DECLARE</u>|74͡3ì,<u>SUB|102</u>ઠी,<u>[FUNCTION](#page-740-0)</u>|74ी

#### **ASM**

NONE

#### **Example**

Declare Sub Test(Byval X As Byte, Byref Y As Byte, Z As Byte)

#### <span id="page-478-0"></span>**6.97 CALL**

#### **Action**

Call and execute a subroutine.

#### **Syntax**

**CALL** Test [ (var1, var-n) ]

#### **Remarks**

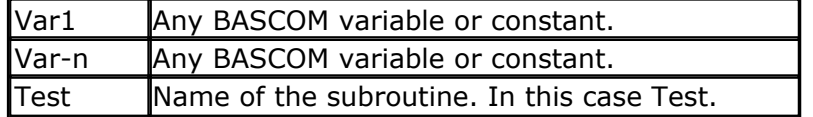

You can call sub routines with or without passing parameters.

It is important that the SUB routine is DECLARED before you make the CALL to the subroutine. Of course the number of declared parameters must match the number of passed parameters.

It is also important that when you pass constants to a SUB routine, you must DECLARE these parameters with the BYVAL argument.

With the CALL statement, you can call a procedure or subroutine.

For example: Call Test2

The call statement enables you to implement your own statements. You don't have to use the CALL statement: Test2 will also call subroutine test2

When you don't supply the CALL statement, you must leave out the parenthesis. So Call Routine(x,y,z) must be written as Routine  $x, y, x$ 

Unlike normal SUB programs called with the GOSUB statement, the CALL statement enables you to pass variables to a SUB routine that may be local to the SUB.

#### **See also**

<u>[DECLARE](#page-742-0)</u>|743`|,<u>[SUB](#page-1025-0)</u>|102お,<u>EXIT</u>|78お,<u>FUNCTION</u>|74イ`|,<u>[LOCAL](#page-874-0)</u>|87お,<u>[CONFIG SUBMODE](#page-644-0)</u>|64お

#### **Example \$regfile** = "m48def.dat"  $\blacksquare$ the used micro **\$crystal** = 8000000 **'** used crystal frequency **\$baud** = 19200 ' use baud rate **\$hwstack** = 32  $\blacksquare$ use 32 for the hardware stack **\$swstack** = 10  $\blacksquare$ use 10 for the SW stack **\$framesize** = 40  $\blacksquare$ use 40 for the frame space **Config** Com1 = Dummy , Synchrone = 0 , Parity = None , Stopbits = 1 , Databits =  $8$ , Clockpol =  $0$ **Dim** A **As Byte** , B **As Byte** 'dimension some variables **Declare Sub** Test(b1 **As Byte** , **Byval** B2 **As Byte**) 'declare the SUB program  $A = 65$  'assign a value to variable A **Call** Test(a , 5)'call test with parameter A and constant 'alternative call **Print** A 'now print the new value **End Sub** Test(b1 **As Byte** , **Byval** B2 **As Byte**) 'use the same variable names as 'the declared one **Print** B1 'print it **Print Bcd**(b2) B1 = 10  $'$  reassign the variable<br> $B2 = 15$ 'reassign the variable **End Sub**

One important thing to notice is that you can change b2 but that the change will

not be reflected to the calling program! Variable A is changed however.

This is the difference between the BYVAL and BYREF argument in the DECLARE ration of the SUB program.

When you use BYVAL, this means that you will pass the argument by its value. A copy of the variable is made and passed to the SUB program. So the SUB program can use the value and modify it, but the change will not be reflected to the calling parameter. It would be impossible too when you pass a numeric constant for example.

If you do not specify BYVAL, BYREF will be used by default and you will pass the address of the variable. So when you reassign B1 in the above example, you are actually changing parameter A.

#### <span id="page-480-1"></span>**6.98 CANBAUD**

#### **Action**

Sets the baud rate of the CAN bus.

## **Syntax**

**CANBAUD** = value

#### **Remarks**

All devices on the CAN bus need to have the same baud rate. The value must be a constant. The baud rate depends on the used crystal. The compiler uses the \$CRYSTAL value to calculate the CAN baud rate. Higher baud rate require a higher system clock.

## **See also**

<u>[CONFIG CANBUS](#page-530-0)</u> |53fì,<u>[CONFIG CANMOB](#page-533-0)</u> |53fì,<u>[CANRESET](#page-483-0)</u> |48fì, <u>CANCLEARMOB</u> |48fì, \_\_\_ [CANCLEARALLMOBS](#page-482-1)|483ì, <u>CANSEND</u>|485ì, <u>[CANRECEIVE](#page-483-1)</u>|484ì , <u>CANID</u>|482ì, <u>[CANSELPAGE](#page-484-1)</u>|485ì,  $\mathsf{CANGETINTS} | 48 \dagger$  $\mathsf{CANGETINTS} | 48 \dagger$  $\mathsf{CANGETINTS} | 48 \dagger$ 531] CONFIG CANMOB|534] CANRESE I |484] CANCLEARMOB|483]. 483]. CANSEND|485]. CANRECEIVE|484] . CANID|482]. CANSELPAGE|485].

#### **Example**

**Canbaud** = 125000 **Canbaud** = 125000 **'** use 125 KB

#### <span id="page-480-0"></span>**6.99 CANGETINTS**

#### **Action**

Reads the CAN interrupt registers and store into the CAN\_MOBINTS word variable.

# **Syntax**

**CANGETINTS**

#### **Remarks**

This statement is intended to be used in the CAN Interrupt routine. It will read the

CAN interrupt registers and stores it into a word variable. Multiple Message Objects can cause an interrupt at the same time. This means that all message objects need to be checked for a possible interrupt. In the example this is done with a For Next loop.

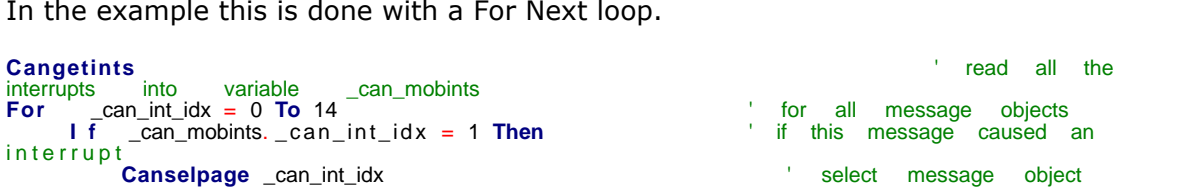

The loop checks all bits and if a message object interrupt has been set, the message object will be selected with CANSELPAGE.

## **See also**

<u>[CONFIG CANBUS](#page-530-0)</u> [sɜfì,<u>[CONFIG CANMOB](#page-533-0)</u> [sɜ4ì,<u>[CANBAUD](#page-480-1)</u> [48fì, <u>[CANRESET](#page-483-0)</u> [484ౕ], [CANCLEARMOB](#page-482-0)|483ì, <u>CANCLEARALLMOBS</u>|483ì, <u>[CANSEND](#page-484-0)</u>|485ì, <u>[CANRECEIVE](#page-483-1)</u>|484ì , <u>[CANID](#page-481-0)</u>|482ì,  $\mathsf{CANSELPAGE}{\mid}$  $\mathsf{CANSELPAGE}{\mid}$  $\mathsf{CANSELPAGE}{\mid}$ 485ି଼ା

## **Example**

#### <span id="page-481-0"></span>**6.100 CANID**

#### **Action**

Returns the ID from the received CAN frame.

#### **Syntax**

value = **CANID()**

#### **Remarks**

The CANID function can return a 11 bit or 29 bit ID. You need to assign it to a WORD or DWORD variable.

The CANID functions works at the current selected MOB and is typically used inside the CAN interrupt.

## **See also**

[CONFIG CANBUS](#page-530-0) , [CONFIG CANMOB](#page-533-0) , [CANBAUD](#page-480-1) , [CANRESET](#page-483-0) , 531 534 481 484 <u>[CANCLEARMOB](#page-482-0)|</u>483), <u>CANCLEARALLMOBS</u>|483), <u>[CANSEND](#page-484-0)</u>|485), <u>[CANRECEIVE](#page-483-1)</u>|484) , [CANSELPAGE](#page-484-1)|485`|, <u>[CANGETINTS](#page-480-0)</u> |481`|

# **Example Example**<br>
Dim canid As Dword<br>
canid = Canid( ) The canonic read the identifier

**Dim** \_canid **As Dword**

## <span id="page-482-1"></span>**6.101 CANCLEARALLMOBS**

#### **Action**

Clear all Message Objects.

#### **Syntax**

**CANCLEARALLMOBS**

#### **Remarks**

Use CANCLEARALLMOBS after you reset the CAN controller to set all registers in the proper state. All registers belonging to the MOB will be clear (set to 0).

## **See also**

<u>[CONFIG CANBUS](#page-530-0)</u> 531 , <u>[CONFIG CANMOB](#page-533-0)</u> 534 , <u>[CANBAUD](#page-480-1)</u> [481], [CANRESET](#page-483-0) [484], <u>[CANCLEARMOB](#page-482-0)|483), [CANSEND](#page-484-0)</u>|485), <u>CANRECEIVE</u>|484) , <u>CANID</u>|482), <u>[CANSELPAGE](#page-484-1)</u>|485),  $\mathsf{CANGETINTS}$  $\mathsf{CANGETINTS}$  $\mathsf{CANGETINTS}$ |481े

# **Example**

clear alle message objects

#### <span id="page-482-0"></span>**6.102 CANCLEARMOB**

#### **Action**

Clears a Message Object.

#### **Syntax**

**CANCLEARMOB** ObjectNr

#### **Remarks**

The ObjectNr is the number of the Message Object you want to clear. This is a number in the range 0-14.

A message object need to be cleared before it can be used. CONFIG CANMOB will clear the object by default.

You can also use CANCLEARALLMOBS to clear all message objects.

#### **See also**

 $\overline{\text{CONFIG CANBUS}}}$  $\overline{\text{CONFIG CANBUS}}}$  $\overline{\text{CONFIG CANBUS}}}$ Isstे, $\overline{\text{CONFIG CANMOB}}$  $\overline{\text{CONFIG CANMOB}}$  $\overline{\text{CONFIG CANMOB}}$ Iss $\text{A}$ , $\overline{\text{CANBALID}}$ Iastì,  $\overline{\text{CANRESET}}$  $\overline{\text{CANRESET}}$  $\overline{\text{CANRESET}}$ Iastì, [CANCLEARALLMOBS](#page-482-1)|483ì, <u>CANSEND</u>|485ì, <u>[CANRECEIVE](#page-483-1)</u>|484ì , <u>CANID</u>|482ì, <u>[CANSELPAGE](#page-484-1)</u>|485ì,  $\mathsf{CANGETINTS}$  $\mathsf{CANGETINTS}$  $\mathsf{CANGETINTS}$ |48 $\dagger$ 531] CONFIG CANMOB 534] CANBAUD [481] CANRESE [ [484] 483] CANSEND|485] CANRECEIVE|484] CANID|482] CANSELPAGE|485].

## <span id="page-483-1"></span>**6.103 CANRECEIVE**

#### **Action**

Receives data from a received CAN frame and stores it into a variable.

#### **Syntax**

numrec = **CANRECEIVE(**var [, bytes]**)**

#### **Remarks**

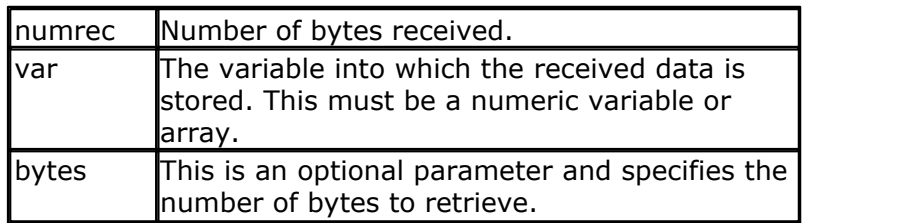

The compiler will use the data type of the variable to determine how many bytes need to be retrieved. So when you use a variable that was <u>[DIM](#page-751-0)</u>I752 ensioned as a long, an attempt will be made to read 4 bytes.

The CANRECEIVE function operates on the current selected Message Object which is selected with CANSELPAGE.

The CANRECEIVE function is intended to be used inside the CAN interrupt routine. After you have retrieved the data from the received CAN frame, the Message Object is free to be used again. You MUST configure it again in order to receive a new interrupt.

## **See also**

<u>[CONFIG CANBUS](#page-530-0)</u> [sɜfì,<u>[CONFIG CANMOB](#page-533-0)</u> [sɜ4ì,<u>[CANBAUD](#page-480-1)</u> [48fì, <u>[CANRESET](#page-483-0)</u> [484ౕ], <u>[CANCLEARMOB](#page-482-0)|483), [CANCLEARALLMOBS](#page-482-1)</u>|483), <u>[CANSEND](#page-484-0)</u>|485), <u>[CANID](#page-481-0)</u>|482), <u>CANSELPAGE</u>|485),  $\mathsf{CANGETINTS}$  $\mathsf{CANGETINTS}$  $\mathsf{CANGETINTS}$ |481े

# **Example**

Breceived = **Canreceive**( porta) ' read the data and store in PORTA **Print** #2, "Got : "; Breceived; " bytes" ' show what we received **Print** #2 , **Hex**( porta) Bitlen = 11, Msgobject = Receive, Msglen = 1, Autoreply = **Config Canmob = 1**, Bit<br>Disabled , Clearmob = No<br>Pisabled , Clearmob = No<br>Picconfig with ' reconfig with value -1 for the current MOB and do not set ID and MASK

## <span id="page-483-0"></span>**6.104 CANRESET**

**Action** Reset the CAN controller.

**Syntax CANRESET**

## **Remarks**

CANRESET will reset the CAN controller. It is also reset when the processor is reset.

#### **See also**

<u>[CONFIG CANBUS](#page-530-0)</u> |53f],<u>[CONFIG CANMOB](#page-533-0)</u> |53t],<u>[CANBAUD](#page-480-1)</u> |48f], [CANCLEARMOB](#page-482-0) |48f], \_\_\_\_ [CANCLEARALLMOBS](#page-482-1)|483), [CANSEND](#page-484-0)|485), [CANRECEIVE](#page-483-1)|484) , [CANID](#page-481-0)|482), [CANSELPAGE](#page-484-1)|485),  $\mathsf{CANGETINTS}$  $\mathsf{CANGETINTS}$  $\mathsf{CANGETINTS}$ |481े

# **Example**

**Canreset Canreset Canceller Canceller Canceller Canceller Canceller Canceller Canceller Canceller Canceller Canceller Canceller Canceller Canceller Canceller Canceller Canceller Cancell** 

# <span id="page-484-1"></span>**6.105 CANSELPAGE**

#### **Action**

Selects the Message Object index or page.

#### **Syntax**

**CANSELPAGE** index

#### **Remarks**

All 15 message objects share the same registers. With CANSELPAGE you select the index of the MOB you want to access. The index is a constant or variable in the range of 0-14.

You should save and restore the CANPAGE register when changing the index. This is shown in the CAN <u>example</u>।531 .

#### **See also**

<u>[CONFIG CANBUS](#page-530-0)</u> [sɜfì,<u>[CONFIG CANMOB](#page-533-0)</u> [sɜ4ì,<u>[CANBAUD](#page-480-1)</u> [481ì, <u>[CANRESET](#page-483-0)</u> [484<del>ì</del>, [CANCLEARMOB](#page-482-0)|483ì, <u>CANCLEARALLMOBS</u>|483ì, <u>[CANSEND](#page-484-0)</u>|485ì, <u>[CANRECEIVE](#page-483-1)</u>|484ì , <u>[CANID](#page-481-0)</u>|482ì,  $\mathsf{CANGETINTS}$  $\mathsf{CANGETINTS}$  $\mathsf{CANGETINTS}$ |481े

# **Example**

#### <span id="page-484-0"></span>**6.106 CANSEND**

#### **Action**

Puts the Message Object into Transmit mode and send out data.

#### **Syntax**

status = **CANSEND(**object, var[,bytes]**)**

#### **Remarks**

status The status of sending the frame. This should be 0 if there was no

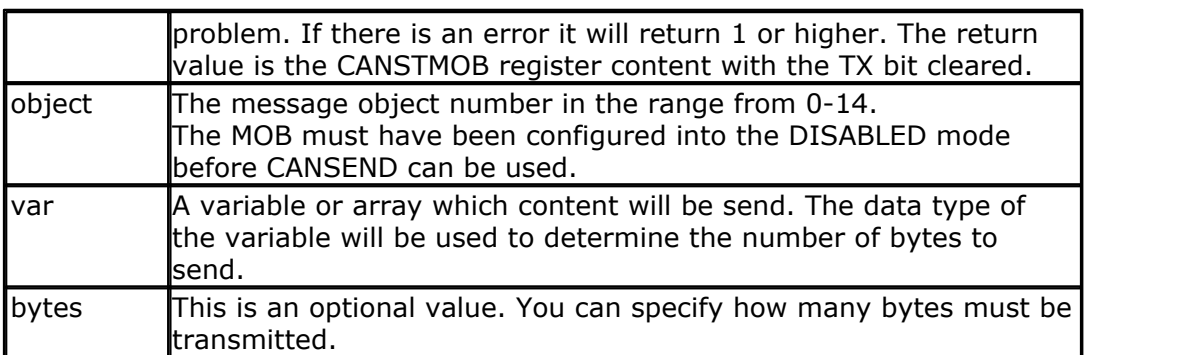

The CANSEND function will disable the TX interrupt and then polls the CANSTMOB register for a change of flags. The TX flag is cleared so that a successful transmission returns a 0.

In case of ACK errors or other errors, a value other then 0 will be returned. Right after the status has changed, the TX and Error interrupt are enabled again and the CAN interrupt routine is executed. You need to reconfigure the MOB in all cases otherwise you can not send new data.

#### **See also**

<u>[CONFIG CANBUS](#page-530-0)</u> [sɜfì,<u>[CONFIG CANMOB](#page-533-0)</u> [sɜ4ì,<u>[CANBAUD](#page-480-1)</u> [48fì, <u>[CANRESET](#page-483-0)</u> [484ౕ], <u>[CANCLEARMOB](#page-482-0)|483), [CANCLEARALLMOBS](#page-482-1)|483), [CANRECEIVE](#page-483-1)|484) , [CANID](#page-481-0)|482), [CANSELPAGE](#page-484-1)</u> 485ी, <u>CANGETINTS</u>|481ी

## **Example**

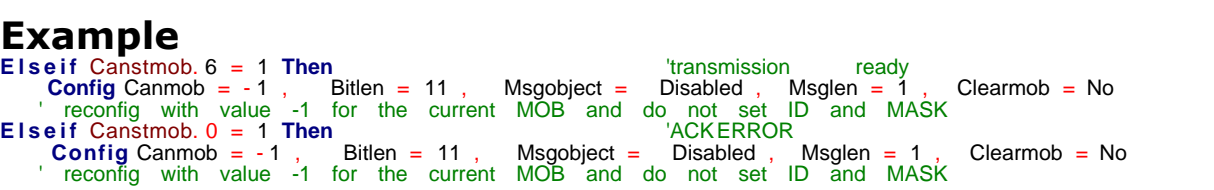

# **6.107 CHARPOS**

## **Action**

Returns the position of a single character in a string.

## **Syntax**

pos = **CHARPOS**(string , search [,start [,SAFE]])

#### **Remarks**

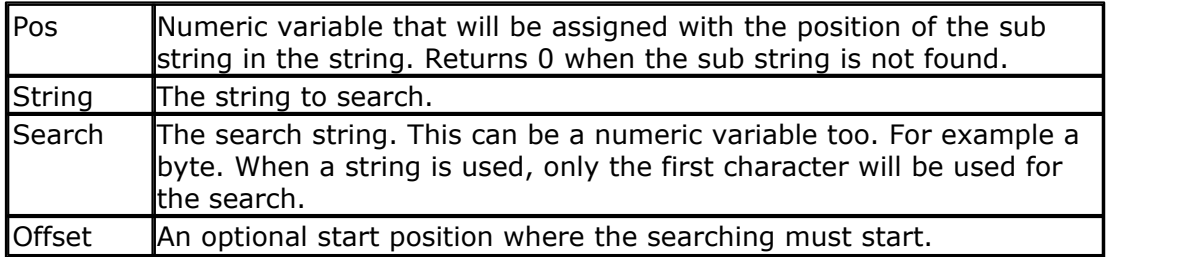

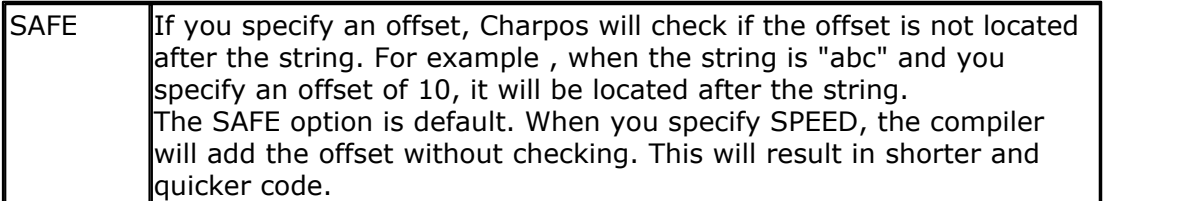

No constant can be used for string it must be a string variable.

The search is sensitive to case.

#### **See also**

 $\overline{\mathsf{SPLIT}}|$  $\overline{\mathsf{SPLIT}}|$  $\overline{\mathsf{SPLIT}}|$ 100 $\natural$  ,  $\overline{\mathsf{INSTR}}|$ 85 $\natural$  ,  $\overline{\mathsf{REPLACECHARS}}|$ 94 $\natural$  ,  $\overline{\mathsf{DELCHAR}}|$  $\overline{\mathsf{DELCHAR}}|$  $\overline{\mathsf{DELCHAR}}|$ 75 $\natural$  ,  $\overline{\mathsf{INSERTCHARS}}|$ 85 $\natural$  ,  $\overline{\mathsf{DELCHARS}}|$  $75h$ 

## **Example**

```
'-----------------------------------------------------------------------
--------
                     ' charpos.bas
              ' (c) 1995-2009 MCS Electronics
$regfile = "m88def.dat"
$crystal = 8000000
$baud = 19200
'-----------------------------------------------------------------------
--------
Dim S As String * 20
Dim Bpos As Byte
Dim Z As String * 1
Z = "*"
Do
  Input "S:" , S
 Bpos = Charpos(s , Z) Print Bpos
Loop Until S = ""
Do
  Input "S:" , S
 Bpos = Charpos(s, "A") ' notice
charpos is sensitive to case
  Print Bpos
Loop
```
#### **6.108 CHECKFLOAT**

#### **Action**

This function validates the value of a floating point variable.

#### **Syntax**

```
targ = CHECKFLOAT(var [,option])
```
#### **Remarks**

 $\frac{1}{4}$   $\frac{1}{4}$  numeric variable that will be assigned with the result of the

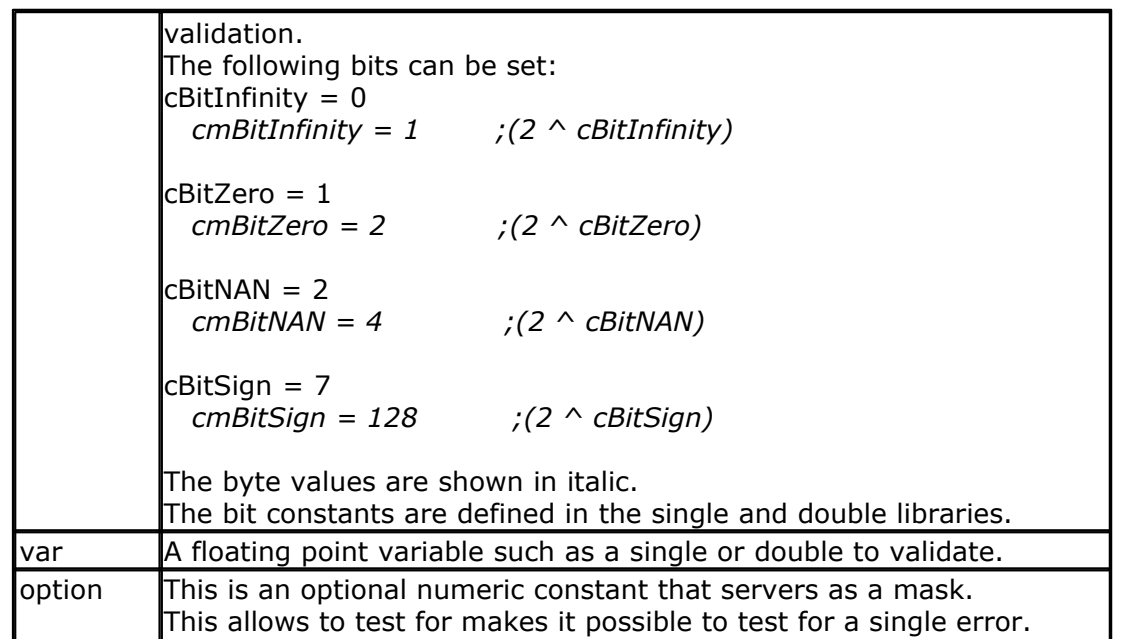

A floating point value may contain an illegal value as the result of a calculation. These illegal values are NAN (not a number) and INFINITY.

The two other tests which are performed are a test for zero, and a sign test.

If the result bit 0 is '1' then the number is infinity.

If the result bit 1 is '1' then the number is zero.

If the result bit 2 is '1' then the number if NAN.

If the result bit 7 is '1' then the number is negative.

If you want to test only for NAN and INFINITY you can add the bits and pass this as the optional numeric mask. For NAN and INFINITY this would be  $1+4=5$ The resulting value will be AND-ed and if any of the two bits is set, the result will be non-zero, indicating an error. If both values are 0, the result will be zero.

#### **See also**

NONE

#### **Example**

```
$regfile = "m2561def.dat"
$crystal = 8000000
$hwstack = 64
$swstack = 64
$framesize = 64
$baud = 19200
$lib "single.lbx"
Dim S1 As Single , S2 As Single , S3 As Single
```

```
dim d1 as Double , d2 as Double , d3 as Double
dim bCheck as Byte
dim bs(4) as Byte at s3 overlay
dim bd(8) as Byte at d3 overlay
```
S1 = 0 : Bcheck = **Checkfloat**(s1) : **Print Bin**(bcheck)

```
S1 = 0 : Bcheck = <b>Checkfloat</b>(s1, 2) : 
d1 = 1: d2 = 0 : d3 = d1 / d2 ' 1/0 should result in infinty
Bcheck = Checkfloat(d3) : Print Bin(bcheck)
Bcheck = Checkfloat(d3 , 5) : Print Bcheck ' test for
infinity and nan
d1 = -1d3 = sqr(d1) ' should produce NAN
Bcheck = Checkfloat(d3) : Print Bin(bcheck)
' single routines must be checked for returning IEEE-Rulues according
values
s1 = 1: s2 = 0: s3 = s1 / s2 ' 1/0 should result in infinty
Bcheck = Checkfloat(s3) : Print Bin(bcheck)
s1 = -1<br>s3 = sqr(s1)' should produce NAN
Bcheck = Checkfloat(s3) : Print Bin(bcheck)
' now check with hard-coded values for singles
bs(1) = kHFF: bs(2) = kHFF: bs(3) = kHFF: bs(4) = kH7F ' NAN
Bcheck = Checkfloat(s3) : Print Bin(bcheck)
bs(1) = \&H00: bs(2) = \&H00: bs(3) = \&H80: bs(4) = \&H7F ' infinity
Bcheck = Checkfloat(s3) : Print Bin(bcheck)
End
```
#### **6.109 CHECKSUM CHECKSUMXOR**

#### **Action**

Returns a checksum of a string.

#### **Syntax**

PRINT **Checksum**(var) b = **Checksum**(var) b = **ChecksumXOR**(var)

#### **Remarks**

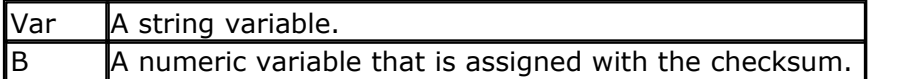

The checksum is computed by counting all the bytes of the string variable. The checksumXOR is computed by Xor-ing all the bytes of the string variable. Checksums are often used with serial communication. The checksum is a byte checksum. The following VB code is equivalent :

Dim Check as Byte  $Check = 0$ For  $x = 1$  To Len(s\$)

#### **490 BASCOM-AVR**

```
Check = check + ASC(mid$(s*,x,1))Next
The following VB code is equivalent for ChecksumXOR
Dim Check as Byte
Check = 0For x = 1 To Len(s$)
 Check = check XOR ASC(mid(s\,x,1))
Next
```
#### **See also**

 $\left.\frac{\text{CRC8}}{\text{1700}}\right|$  $\left.\frac{\text{CRC8}}{\text{1700}}\right|$  $\left.\frac{\text{CRC8}}{\text{1700}}\right|$  ,  $\left.\frac{\text{CRC16}}{\text{1702}}\right|$  $\left.\frac{\text{CRC16}}{\text{1702}}\right|$  $\left.\frac{\text{CRC16}}{\text{1702}}\right|$  ,  $\left.\frac{\text{CRC32}}{\text{1706}}\right|$  $\left.\frac{\text{CRC32}}{\text{1706}}\right|$  $\left.\frac{\text{CRC32}}{\text{1706}}\right|$ 

## **Example**

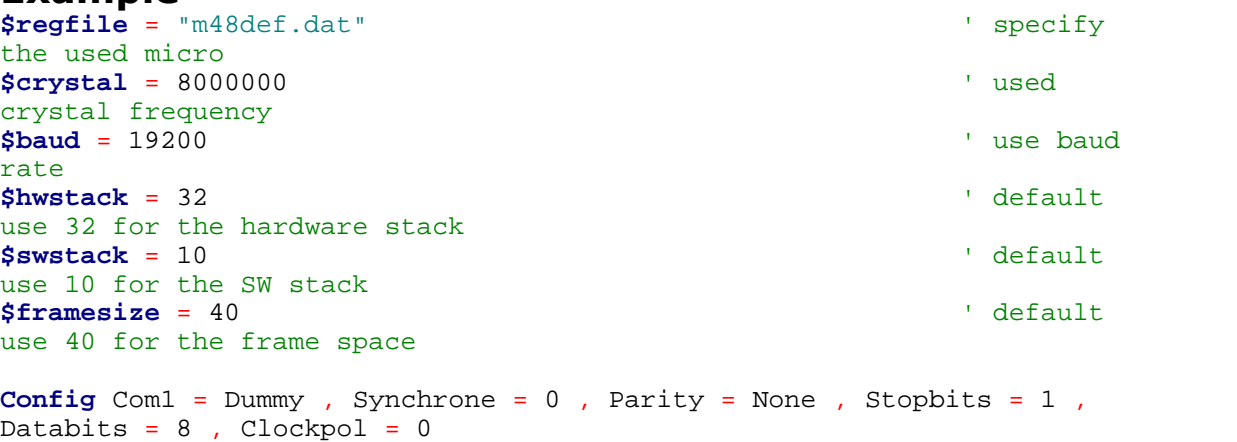

```
Dim S As String * 10 'dim
variable
S = "test" \overline{S} = "test"
variable
Print Checksum(s) \qquad 'print value
(192)
End
```
## **6.110 CHR**

#### **Action**

Convert a numeric variable or a constant to a string with a length of 1 character. The character represents the ASCII value of the numeric value.

#### **Syntax**

PRINT **CHR**(var)  $s = \text{CHR}(var)$ 

#### **Remarks**

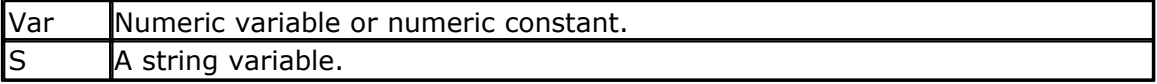

When you want to print a character to the screen or the LCD display,

you must convert it with the CHR() function.

When you use PRINT numvar, the value will be printed.

When you use PRINT Chr(numvar), the ASCII character itself will be printed.

The Chr() function is handy in combination with the LCD custom characters where you can redefine characters 0-7 of the ASCII table.

Since strings are terminated with a null byte which is the same as Chr(0) , you can not embed a Chr(0) into a string.

When using Chr(0) with the LCD to display a customer character, use : LCD "tekst" ; chr(0) ; "more tekst"

## **See also**

 $\overline{\mathsf{ASC}}$  $\overline{\mathsf{ASC}}$  $\overline{\mathsf{ASC}}$  (456)

# **Example**

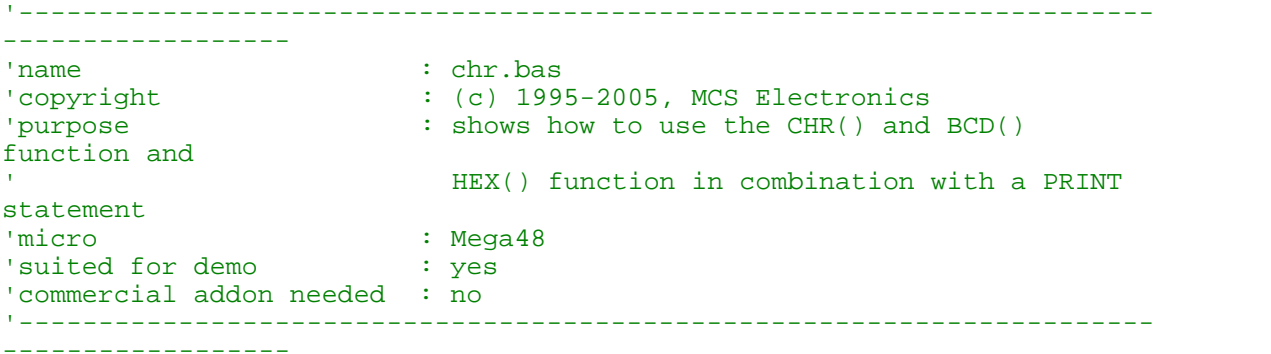

```
$regfile = "m48def.dat" ' specify
the used micro
$crystal = 4000000 ' used
crystal frequency
$baud = 19200 ' use baud
rate
$hwstack = 32 \blacksquareuse 32 for the hardware stack
$swstack = 10 \qquad default
use 10 for the SW stack
$framesize = 40 \blacksquareuse 40 for the frame space
Config Com1 = Dummy , Synchrone = 0 , Parity = None , Stopbits = 1 ,
Databits = 8, Clockpol = 0
```

```
Dim K As Byte
```

```
K = 65Print K ; \text{Chr}(k) ; K ; \text{Chr}(66) ; \text{Bcd}(k) ; \text{Hex}(k)End
```
## <span id="page-490-0"></span>**6.111 CIRCLE**

#### **Action**

Draws a circle on a graphic display.

#### **Syntax**

**CIRCLE**(x0,y0) , radius, color

# **Remarks**

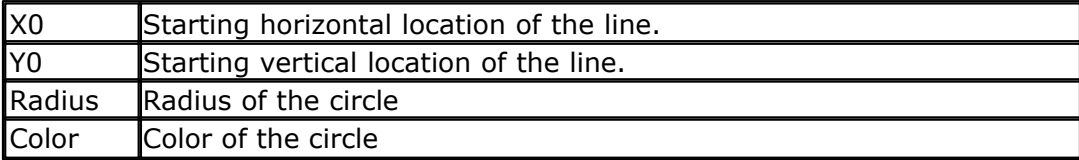

# **See Also**

<u>[LINE](#page-865-0)</u> |୫६୫)

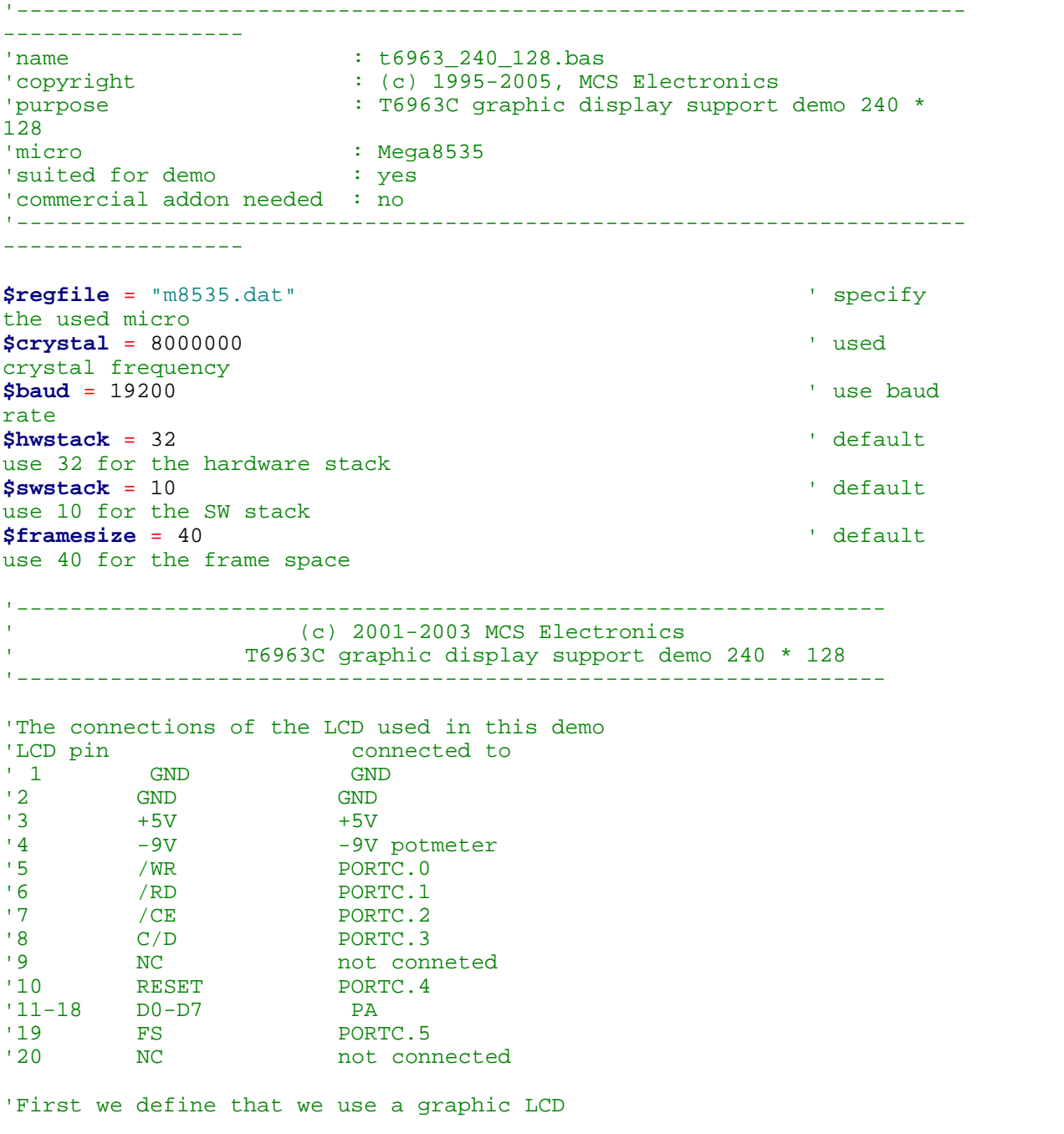

' Only 240\*64 supported yet **Config** Graphlcd = 240 \* 128 , Dataport = Porta , Controlport = Portc , Ce = 2 , Cd = 3 , Wr = 0 , Rd = 1 , **Reset** = 4 , Fs = 5 , **Mode** = 8 'The dataport is the portname that is connected to the data lines of the LCD 'The controlport is the portname which pins are used to control the lcd 'CE, CD etc. are the pin number of the CONTROLPORT. ' For example CE =2 because it is connected to PORTC.2 'mode 8 gives 240 / 8 = 30 columns , mode=6 gives 240 / 6 = 40 columns 'Dim variables (y not used) **Dim** X **As Byte** , Y **As Byte** 'Clear the screen will both clear text and graph display **Cls** 'Other options are : ' CLS TEXT to clear only the text display ' CLS GRAPH to clear only the graphical part **Cursor Off Wait** 1 'locate works like the normal LCD locate statement ' LOCATE LINE,COLUMN LINE can be 1-8 and column 0-30 **Locate** 1 , 1 'Show some text **Lcd** "MCS Electronics" 'And some othe text on line 2 **Locate** 2 , 1 : **Lcd** "T6963c support" **Locate** 3 , 1 : **Lcd** "1234567890123456789012345678901234567890" **Locate** 16 , 1 : **Lcd** "write this to the lower line" **Wait** 2 **Cls** Text 'use the new LINE statement to create a box 'LINE(X0,Y0) - (X1,Y1), on/off **Line**(0, 0) -(239, 127), 255 ' diagonal line **Line**(0, 127) -(239, 0), 255  $\qquad \qquad$  ' diagonal line **Line**(0, 0) -(240, 0), 255 ' horizontal upper line **Line**(0 , 127) -(239 , 127) , 255 'horizontal lower line **Line**(0, 0) -(0, 127), 255 left line **Line**(239 , 0) -(239 , 127) , 255 ' vertical right line **Wait** 2 ' draw a line using PSET X,Y, ON/OFF ' PSET on.off param is 0 to clear a pixel and any other value to turn it on **For** X = 0 **To** 140 **Pset** X , 20 , 255 ' set the pixel

```
494 BASCOM-AVR
```

```
Next
For X = 0 To 140
  Pset X , 127 , 255 Set the Set the Set the Set the Set the Set the Set the Set the Set the Set the Set the Set the Set the Set the Set the Set the Set the Set the Set the Set the Set the Set the Set the Set the Set the 
pixel
Next
Wait 2
'circle time
'circle(X,Y), radius, color
'X,y is the middle of the circle,color must be 255 to show a pixel and 0
to clear a pixel
For X = 1 To 10
  Circle(20 , 20) , X , 255 ' show
circle
  Wait 1
   Circle(20 , 20) , X , 0 'remove
circle
  Wait 1
Next
Wait 2
For X = 1 To 10
 Circle(20 , 20) , X , 255 ' show
circle
  Waitms 200
Next
Wait 2
'Now it is time to show a picture
'SHOWPIC X,Y,label
'The label points to a label that holds the image data
Test:
Showpic 0 , 0 , Plaatje
Showpic 0 , 64 , Plaatje ' show 2
since we have a big display
Wait 2
                                                               ' clear the
text
End
'This label holds the mage data
Plaatje:
'$BGF will put the bitmap into the program at this location
$bgf "mcs.bgf"
'You could insert other picture data here
```
## <span id="page-493-0"></span>**6.112 CLEAR**

**Action** Clear serial input or output buffer

**Syntax CLEAR** bufname

# **Remarks**

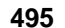

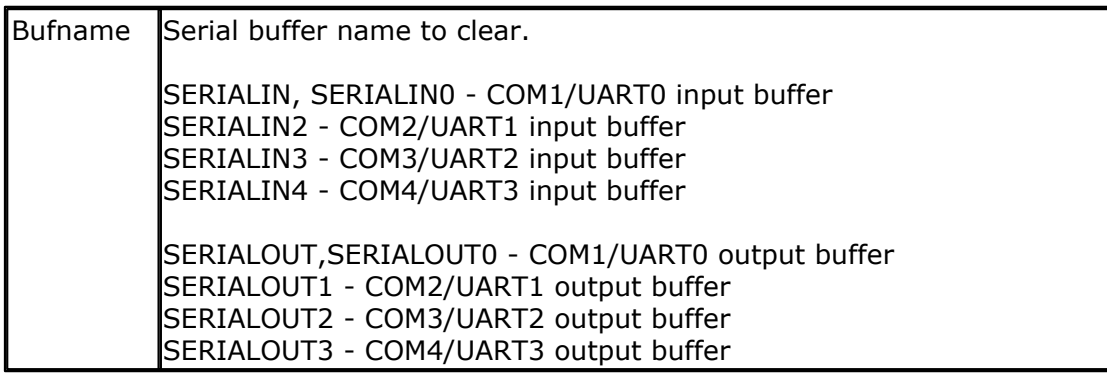

When you use buffered serial input or buffered serial output, you might want to clear the buffer.

While you can make the head pointer equal to the tail pointer, an interrupt could be active which might result in an update of the buffer variables, resulting in an unexpected result.

The CLEAR statement will reset the head and tail pointers of the ring buffer, and it will set the buffer count variable to 0. The buffer count variable is new and introduced in 1.11.8.3. It counts how many bytes are in the buffer.

The internal buffercount variable is named \_RS\_BUFCOUNTxy , where X is **R** for **R** eceive, and **W** for **W**rite, and y is 0 for the first UART, and 1 for the second UART.

## **See also**

 $\overline{\text{CONFIG} } \text{SERIALIN}$ lେଃ),  $\overline{\text{CONFIG} } \text{SERIALOUT}$ lେଃ)

#### **ASM**

Calls BUF CLEAR from MCS.LIB

## **Example**

CLEAR SERIALIN

# **6.113 CLS**

## **Action**

Clear the LCD display and set the cursor to home.

# **Syntax**

**CLS**

# **Syntax for graphical LCD**

**CLS CLS** TEXT **CLS** GRAPH **CLS** Y, X1 , X2 [, CHAR]

#### **Remarks**

Clearing the LCD display does not clear the CG-RAM in which the custom characters

are stored.

For graphical LCD displays CLS will clear both the text and the graphical display. The EADOG128 and KS108 support the option to clear a portion of a line. Depending on the used graphic chip, this option might be added to other graphical LCD lib's too.

Graphical displays coordinates start with 1. To clear the entire first line you need to code : CLS 1,1,128

This will clear the first line, from the starting position  $X1(1)$  to the ending position (X2). You may specify an optional character to use. By default 0 is used. When you have inverse text, you need to use 255.

#### **See also**

[\\$LCD](#page-375-0)|376``| , [\\$LCDRS](#page-380-0)|38<sup>}</sup>`| , <u>\_CO</u>|858`| , SHIFT[LCD](#page-857-0)|989`| , SHIFTCURSOR|983`| , [SHIFTLCD](#page-988-0)|989`| , [INITLCD](#page-843-0) 844

#### **Example** '-----------------------------------------------------------------------

------------------ 'name : lcd.bas 'copyright : (c) 1995-2005, MCS Electronics 'purpose : demo: LCD, CLS, LOWERLINE, SHIFTLCD, SHIFTCURSOR, HOME ' CURSOR, DISPLAY 'micro : Mega8515 'suited for demo : yes 'commercial addon needed : no '--------------------------------------------------- **\$regfile** = "m8515.dat"  $\overline{S}$ the used micro **\$crystal** = 4000000 ' used crystal frequency **\$baud** = 19200 **'** use baud rate **\$hwstack** = 32  $\blacksquare$ use 32 for the hardware stack **\$swstack** = 10  $\blacksquare$ use 10 for the SW stack **\$framesize** = 40 **b**  $\blacksquare$ use 40 for the frame space **\$sim** 'REMOVE the above command for the real program !! '\$sim is used for faster simulation 'note : tested in PIN mode with 4-bit

'Config Lcdpin = Pin , Db4 = Portb.1 , Db5 = Portb.2 , Db6 = Portb.3 ,  $Db7 = Portb.4$ ,  $E = Portb.5$ ,  $Rs = Portb.6$ **Config** Lcdpin = Pin,  $Db4 = Porta.4$ ,  $Db5 = Porta.5$ ,  $Db6 = Porta.6$ ,  $Db7 = Porta.7$ ,  $E = Portc.7$ ,  $Rs = Portc.6$ 'These settings are for the STK200 in PIN mode 'Connect only DB4 to DB7 of the LCD to the LCD connector of the STK D4- D<sub>7</sub> 'Connect the E-line of the LCD to A15 (PORTC.7) and NOT to the E line of the LCD connector 'Connect the RS, V0, GND and =5V of the LCD to the STK LCD connector

```
Rem with the config lcdpin statement you can override the compiler
settings
Dim A As Byte
Config Lcd = 16 * 2 'configure
lcd screen
'other options are 16 * 4 and 20 * 4, 20 * 2 , 16 * 1a
'When you dont include this option 16 * 2 is assumed
'16 * 1a is intended for 16 character displays with split addresses over
2 lines
'$LCD = address will turn LCD into 8-bit databus mode
the use this with uP with external RAM and/or ROM<br>because it aint need the port pins I
    because it aint need the port pins !
Cls 'clear the
LCD display
Lcd "Hello world." 'display
this at the top line
Wait 1
                                       'select the
lower line
Wait 1
Lcd "Shift this." \qquad \qquad 'display
this at the lower line
Wait 1
For A = 1 To 10
 Shiftled Right \qquad 'shift the
text to the right<br>Wait 1
 Wait 1 'wait a
moment
Next
For A = 1 To 10
  Shiftlcd Left \qquad 'shift the
text to the left<br>Wait 1
 Wait 1 'wait a
moment
Next
Locate 2 , 1 \qquad \qquad 'set cursor
position<br>Lcd "*"
Lcd "*" 'display
this<br>Wait 1
Wait 1 'wait a
moment
Shiftcursor Right \blacksquarecursor<br>Lcd "@"
                                       'display
this<br>Wait 1
Wait 1 'wait a
moment
Home Upper \blacksquare1 and return home
Lcd "Replaced." \blacksquaretext
Wait 1 'wait a
moment
```
**Cursor Off Noblink** 'hide cursor **Wait** 1 'wait a moment **Cursor On Blink** 'show cursor **Wait** 1 'wait a moment **Display Off** 'turn display off **Wait** 1 'wait a moment **Display On** 'turn display on -----------NEW support for 4-line LCD------**Thirdline Lcd** "Line 3" **Fourthline Lcd** "Line 4" **Home Third** 'goto home on line three **Home Fourth Home** F 'first letteer also works **Locate** 4 , 1 : **Lcd** "Line 4" **Wait** 1 'Now lets build a special character 'the first number is the characternumber (0-7) 'The other numbers are the rowvalues 'Use the LCD tool to insert this line **Deflcdchar** 1 , 225 , 227 , 226 , 226 , 226 , 242 , 234 , 228 ' replace ? with number (0-7) **Deflcdchar** 0 , 240 , 224 , 224 , 255 , 254 , 252 , 248 , 240 ' replace ? with number  $(0-7)$ <br>Cls **Cls** 'select data RAM Rem it is important that a CLS is following the deflcdchar statements because it will set the controller back in datamode **Lcd Chr**(0) ; **Chr**(1)  $\qquad$  'print the special character '----------------- Now use an internal routine ------------ 'value into ACC !rCall \_write\_lcd 'put it on **LCD End**

#### **6.114 CLOCKDIVISION**

#### **Action**

Will set the system clock division available in the MEGA chips.

#### **Syntax**

**CLOCKDIVISON** = var

#### **Remarks**

Var Variable or numeric constant that sets the clock division. Valid values

are from 2-129.

A value of 0 will disable the division.

On the MEGA 103 and 603 the system clock frequency can be divided so you can save power for instance. A value of 0 will disable the clock divider. The divider can divide from 2 to 127. So the other valid values are from 2 - 127.

Some routines that rely on the system clock will not work proper anymore when you use the divider. WAITMS for example will take twice the time when you use a value of 2.

# **See also**

 $\mathsf{POWERSAVE}{}^{|\mathsf{917}|}$  $\mathsf{POWERSAVE}{}^{|\mathsf{917}|}$  $\mathsf{POWERSAVE}{}^{|\mathsf{917}|}$ 

## **Example**

**\$regfile** = "m103def.dat"  $\blacksquare$ the used micro **\$crystal** = 8000000 **'** used crystal frequency **\$baud** = 19200 ' use baud rate **\$hwstack** = 32  $\blacksquare$ use 32 for the hardware stack \$swstack = 10 <sup>'</sup> default use 10 for the SW stack **\$framesize** = 40  $\blacksquare$ use 40 for the frame space

**Config** Com1 = Dummy , Synchrone = 0 , Parity = None , Stopbits = 1 , Databits =  $8$ , Clockpol =  $0$ 

**Clockdivision** = 2

# <span id="page-498-0"></span>**6.115 CLOSE**

## **Action**

Closes an opened device.

## **Syntax**

OPEN "device" for MODE As #channel **CLOSE** #channel

# **Remarks**

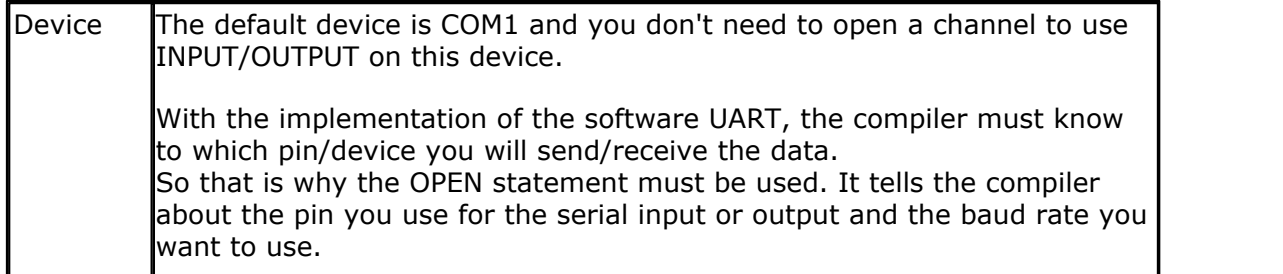

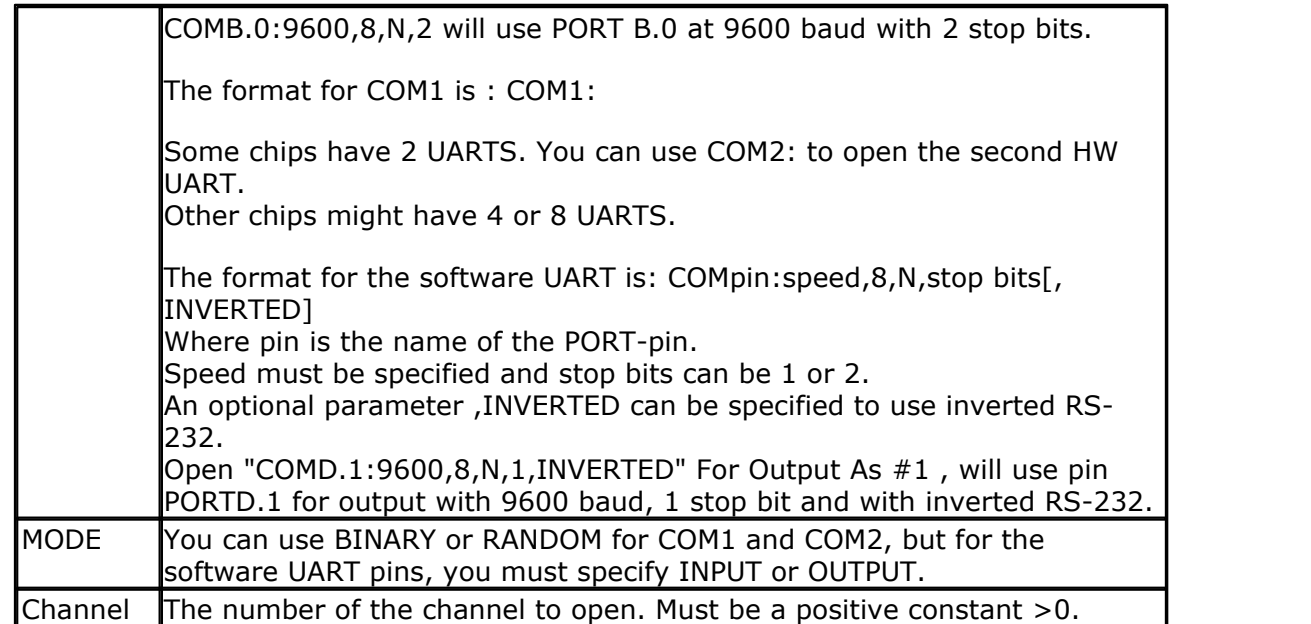

The statements that support the device are PRINT , INPUT and INPUTHEX , INKEY, WAITKEY.

Every opened device must be closed using the CLOSE #channel statement. Of course, you must use the same channel number.

The best place for the CLOSE statement is at the end of your program.

The INPUT statement in combination with the software UART, will not echo characters back because there is no default associated pin for this.

 $\sqrt{\frac{1}{2}}$  For the AVR-DOS file system, you may place the CLOSE at any place in your program. This because the file system supports real file handles. For the UART, SPI or other devices, you do not need to close the device. Only AVR-DOS needs a CLOSE so the file will be flushed.

# **See also**

<u>[OPEN](#page-901-0)</u> |୭୦ଥି , <u>[PRINT](#page-916-0)</u> |୭17।

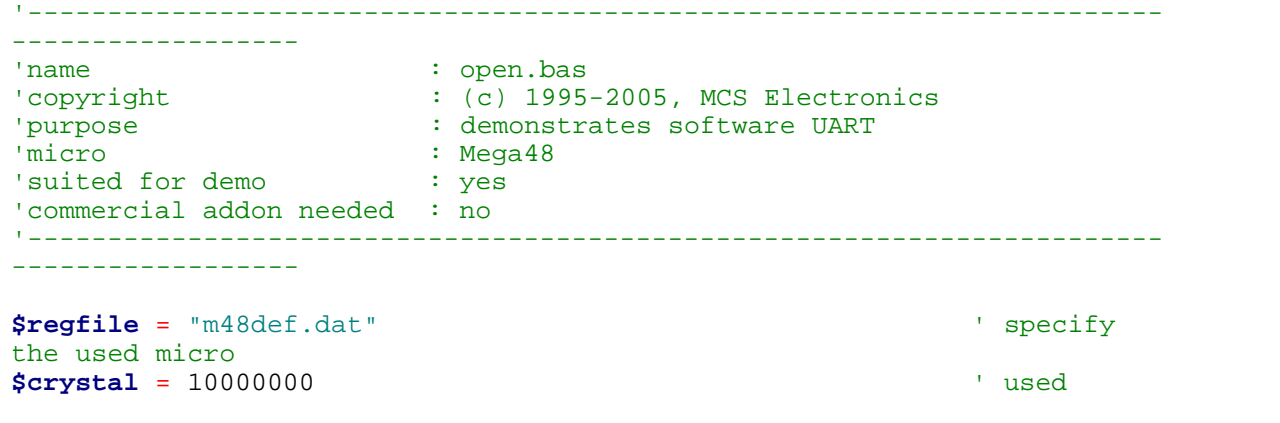

**BASCOM Language Reference 501**

crystal frequency **\$baud** = 19200 ' use baud rate **\$hwstack** = 32  $\blacksquare$ use 32 for the hardware stack **\$swstack** = 10  $\qquad \qquad$  default use 10 for the SW stack **\$framesize** = 40  $\blacksquare$ use 40 for the frame space **Dim** B **As Byte** 'Optional you can fine tune the calculated bit delay 'Why would you want to do that? 'Because chips that have an internal oscillator may not 'run at the speed specified. This depends on the voltage, temp etc. 'You can either change \$CRYSTAL or you can use 'BAUD #1,9610 'In this example file we use the DT006 from www.simmstick.com 'This allows easy testing with the existing serial port 'The MAX232 is fitted for this example. 'Because we use the hardware UART pins we MAY NOT use the hardware UART 'The hardware UART is used when you use PRINT, INPUT or other related statements 'We will use the software UART. **Waitms** 100 'open channel for output **Open** "comd.1:19200,8,n,1" **For Output As** #1 **Print** #1 , "serial output" 'Now open a pin for input **Open** "comd.0:19200,8,n,1" **For Input As** #2 'since there is no relation between the input and output pin 'there is NO ECHO while keys are typed **Print** #1 , "Number" 'get a number **Input** #2 , B 'print the number **Print** #1 , B 'now loop until ESC is pressed 'With INKEY() we can check if there is data available 'To use it with the software UART you must provide the channel **Do** 'store in byte  $B =$ **Inkey**(#2) 'when the value > 0 we got something **If** B > 0 **Then Print** #1 , **Chr**(b)  $\qquad$  'print the character **End If Loop Until** B = 27 **Close** #2 **Close** #1 'OPTIONAL you may use the HARDWARE UART 'The software UART will not work on the hardware UART pins

```
502 BASCOM-AVR
```

```
'so you must choose other pins
'use normal hardware UART for printing
'Print B
'When you dont want to use a level inverter such as the MAX-232
'You can specify ,INVERTED :
'Open "comd.0:300,8,n,1,inverted" For Input As #2
'Now the logic is inverted and there is no need for a level converter
'But the distance of the wires must be shorter with this
End
```
## **6.116 CONFIG**

The CONFIG statement is used to configure the various hardware devices.

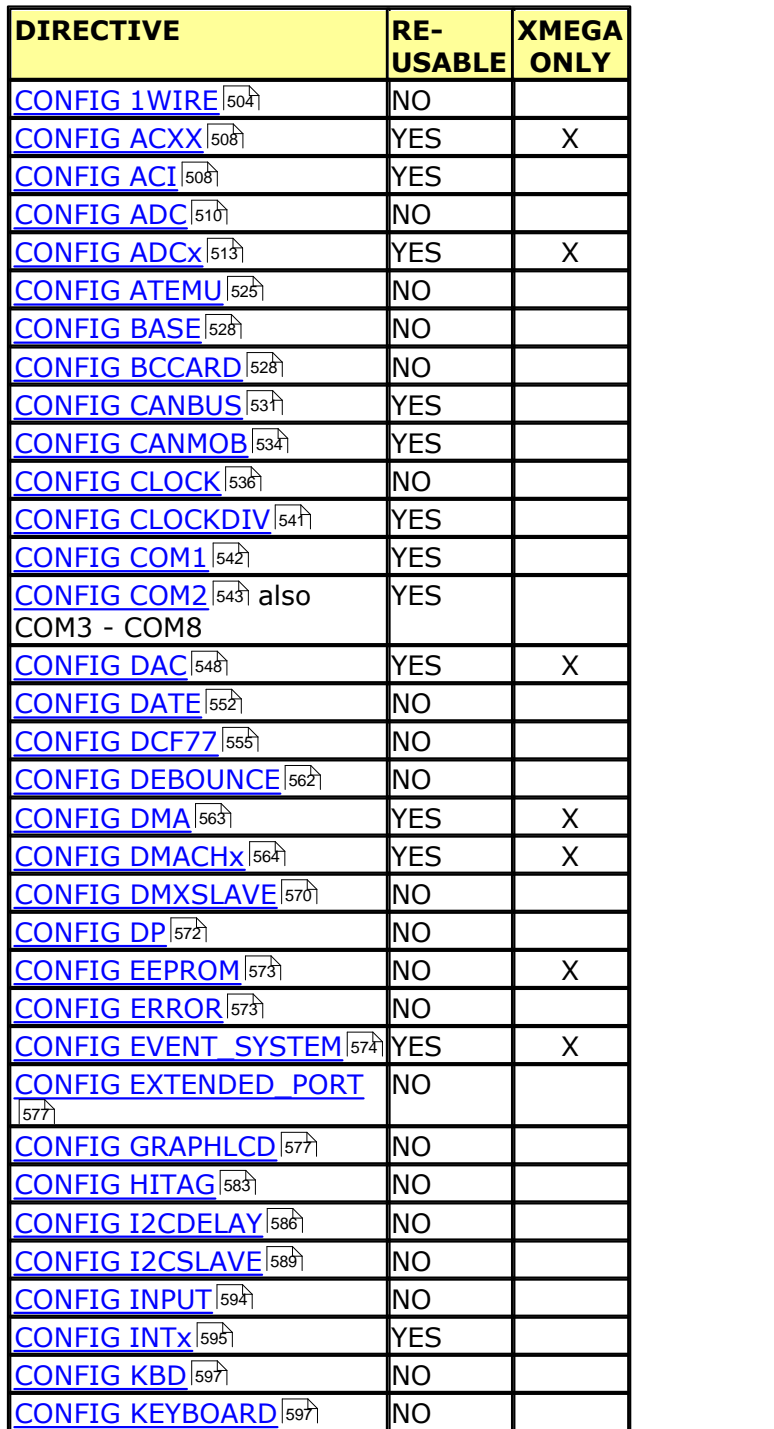

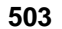

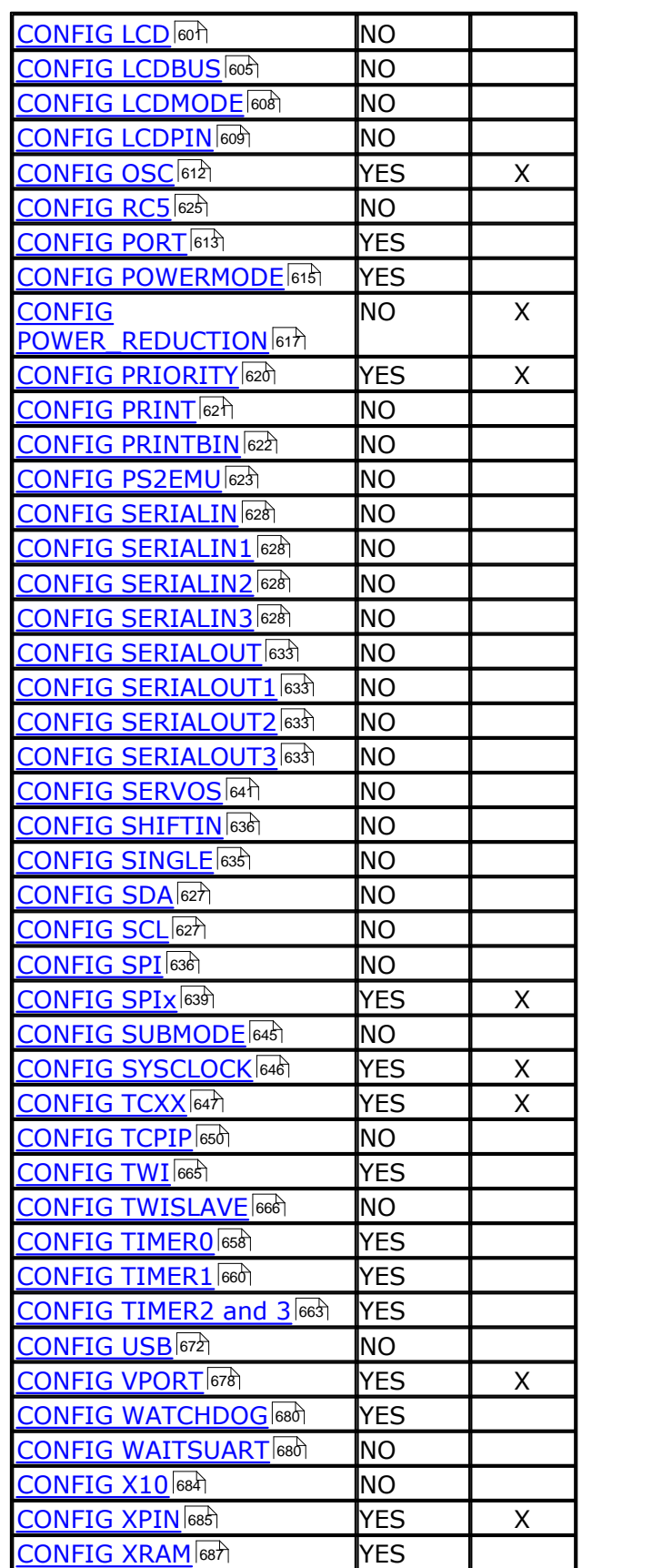

Some CONFIG directives are intended to be used once. Others can be used multiple times. For example you can specify that a port must be set to input after you have specified that it is used as an input.

You cannot change the LCD pins during run time. In that case the last specification will be used or an error message will be displayed.

Some Configuration commands are only available to the Xmega. An X in the 'Xmega Only' indicates that the command can only be used for an Xmega processor.

#### <span id="page-503-0"></span>**6.117 CONFIG 1WIRE**

#### **Action**

Configure the pin to use for 1WIRE statements and override the compiler setting.

#### **Syntax**

**CONFIG 1WIRE** = pin [, extended=0|1]

#### **Remarks**

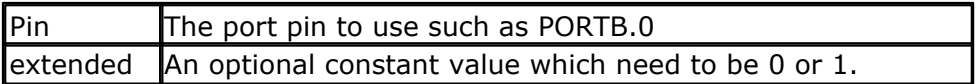

The CONFIG 1WIRE statement overrides the compiler setting. It is the preferred that you use it. This way the setting is stored in your source code. You can configure only one pin for the 1WIRE statements because the idea is that you

can attach multiple 1WIRE devices to the 1WIRE bus.

You can however use multiple pins and thus multiple busses. All 1wire commands and functions need the port and pin in that case.

The 1wire commands and function will automatically set the DDR and PORT register bits to the proper state. You do not need to bring the pins into the right state yourself.

It is important that you use a pull up resistor of 4K7 ohm on the 1wire pin. The pull up resistor of the AVR is not sufficient.

Also notice that some 1wire chips also need +5V. 1 wire is just marketing since you need GND anyway. The least is 2 wires and typical you need 3 wires.

## **Extended**

The extended option is only needed when you use multiple busses/pins and if these are pins mix normal and extended addresses.

Let's clear that up. When the 1wire code was written in 1995 all the port addresses were normal I/O addresses. These are addresses that fit in the I/O space (address < &H60). To save code, register R31 was cleared in the library and the port register was passed in R30.

When Atmel introduced the extended I/O registers with address >&HFF, it was possible to set R31 to a fixed value when the user port was an extended I/O address. But when you want to mix the addresses, there is no other way then to pass the word address of the I/O register to the library code.

And that is exactly what EXTENDED=1 will do. It will use more code. This support was written for a customer that already made his PCB's. We do advise to use the same port when you use multiple pins.
#### **See also**

```
1WRESET|431े , 1WREAD|433े , 1WWRITE|44zै , 1WIRECOUNT |429̀), 1WRESET|431̀ ,
1WSEARCHFIRST , 1WSEARCHNEXT
436 438
```
'-----------------------------------------------------------------------

#### **Example**

```
---------
'name : 1wire.bas
                      \colon (c) 1995-2005, MCS Electronics
'purpose : demonstrates 1wreset, 1wwrite and 1wread()
'micro : Mega48
'suited for demo : yes
'commercial addon needed : no
' pull-up of 4K7 required to VCC from Portb.2
' DS2401 serial button connected to Portb.2
\blacksquare---------
$regfile = "m48def.dat"
$crystal = 8000000
$hwstack = 32 ' default
use 32 for the hardware stack
$swstack = 10 \blacksquare10 for the SW stack
$framesize = 40 Sframesize = 40 Sframesize = 40 Sframesize = 40 Sframesize = 40 Sframesize = 40 Sframesize = 40 Sframesize = 40 Sframesize = 40 Sframesize = 40 Sframesize = 40 Sframesize = 40 Sfram
40 for the frame space
Config Com1 = Dummy , Synchrone = 0 , Parity = None , Stopbits = 1 ,
Databits = 8, Clockpol = 0'when only bytes are used, use the following lib for smaller code
$lib "mcsbyte.lib"
Config 1wire = Portb.0 'use this
pin
'On the STK200 jumper B.0 must be inserted
Dim Ar(8) As Byte , A As Byte , I As Byte
Do
  Wait 1
  1wreset 'reset the
device<br>Print Err
                                                     Print Err 'print error
1 if error
  1wwrite &H33 'read ROM
command
  For I = 1 To 8
  Ar(i) = 1wread() i is a proposed value of i into i into i into iarray
  Next
'You could also read 8 bytes a time by unremarking the next line
'and by deleting the for next above
'Ar(1) = 1wread(8) 'bytes
  For I = 1 To 8
    Print Hex(ar(i)); \qquad \qquad 'print
```

```
output
  Next
 Print 'linefeed
Loop
'NOTE THAT WHEN YOU COMPILE THIS SAMPLE THE CODE WILL RUN TO THIS POINT
'THIS because of the DO LOOP that is never terminated!!!
'New is the possibility to use more than one 1 wire bus
'The following syntax must be used:
For I = 1 To 8<br>Ar(i) = 0' clear array
to see that it works
Next
1wreset Pinb , 2 \qquad \qquad 'use this
port and pin for the second device
1wwrite \&H33 , 1 , Pinb , 2 \qquad \qquad 'note that
now the number of bytes must be specified!
'1wwrite Ar(1), 5, pinb, 2
'reading is also different
Ar(1) = 1wread (8, Pinb, 2) 'read 8
bytes from portB on pin 2
For I = 1 To 8
  Print Hex(ar(i));
Next
'you could create a loop with a variable for the bit number !
For I = 0 To 3 'for pin 0-3
  1wreset Pinb , I
  1wwrite &H33 , 1 , Pinb , I
 Ar(1) = 1wread(8, Pinb, I)
  For A = 1 To 8
   Print Hex(ar(a));
  Next
  Print
Next
End
```
## **Xmega Example**

```
---------
'name : XM128-1wire.bas
'copyright : (c) 1995-2010, MCS Electronics
'purpose : demonstrates 1wreset, 1wwrite and 1wread()
'micro : Xm128A1
'suited for demo
'commercial addon needed : no
' pull-up of 4K7 required to VCC from Portb.0
' DS2401 serial button connected to Portb.0
'-----------------------------------------------------------------------
---------
$regfile = "xm128a1def.dat"
$crystal = 32000000
$lib "xmega.lib" : $external _xmegafix_clear : $external
_xmegafix_rol_r1014
$hwstack = 32 \blacksquareuse 32 for the hardware stack
$swstack = 32 \blacksquare
```
'-----------------------------------------------------------------------

```
10 for the SW stack
$framesize = 32 \blacksquare40 for the frame space
'First Enable The Osc Of Your Choice
Config Osc = Enabled , 32mhzosc = Enabled
'configure the systemclock
Config Sysclock = 32mhz , Prescalea = 1 , Prescalebc = 1_1
'configure UART
Config Com1 = 19200 , Mode = Asynchroneous , Parity = None , Stopbits =
1 , Databits = 8
'configure 1wire pin
Config 1wire = Portb.0 'use this
pin
Dim Ar(8) As Byte , A As Byte , I As Byte
Print "start"
A = 1wirecount()
Print A ; " devices found"
'get first
Ar(1) = 1wsearchfirst()
For I = 1 To 8 \blacksquarenumber
   Print Hex(ar(i));
Next
Print
Do
    'Now search for other devices
  Ar(1) = 1wsearchnext() 3. The set of the set of the set of the set of the set of the set of the set of the set of the set of the set of the set of the set of the set of the set of the set of the set of the set of the set o
device
   For I = 1 To 8
    Print Hex(ar(i));
    Next
    Print
Loop Until Err = 1
Waitms 2000
Do
  1wreset \qquad 'reset the
device
 Print Err 'print error 'print error 'print error 'print error 'print error 'print error 'print error 'print error 'print error 'print error 'print error 'print error 'print error 'print error 'print error 'print error 'p
1 if error
   1wwrite &H33 'read ROM
command
 Ar(1) = 1wread(8) you can use this instead of the code below
   For I = 1 To 8
   Ar(i) = 1wread() \qquad 'place into
array
  Next
   For I = 1 To 8
```

```
508 BASCOM-AVR
```

```
Print Hex(ar(i)); 'print
output
 Next
 Print 'linefeed
 Waitms 1000
Loop
```
**End**

# **6.118 CONFIG ACI**

# **Action**

Configures the Analog Comparator.

# **Syntax**

**CONFIG ACI** = ON|OFF, COMPARE = ON|OFF, TRIGGER=TOGGLE|RISING|FALLING

# **Remarks**

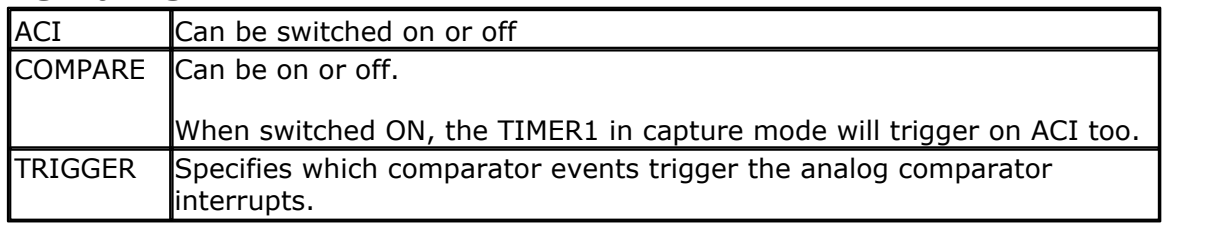

## **See also**

NONE

# **Example**

NONE

# **6.119 CONFIG ACXX**

## **Action**

Configures the Analog Comparator of the Xmega.

# **Syntax**

**CONFIG ACXX** = state, TRIGGER=trigger, HISPEED=speed, HYSMODE=hys , MUXPLUS=mp , MUXMIN=mm , OUTPUT=otp , SCALE=scale , WINDOW=w ,  $WINTMODE =$  wint

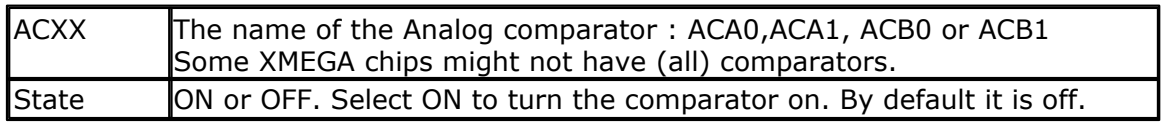

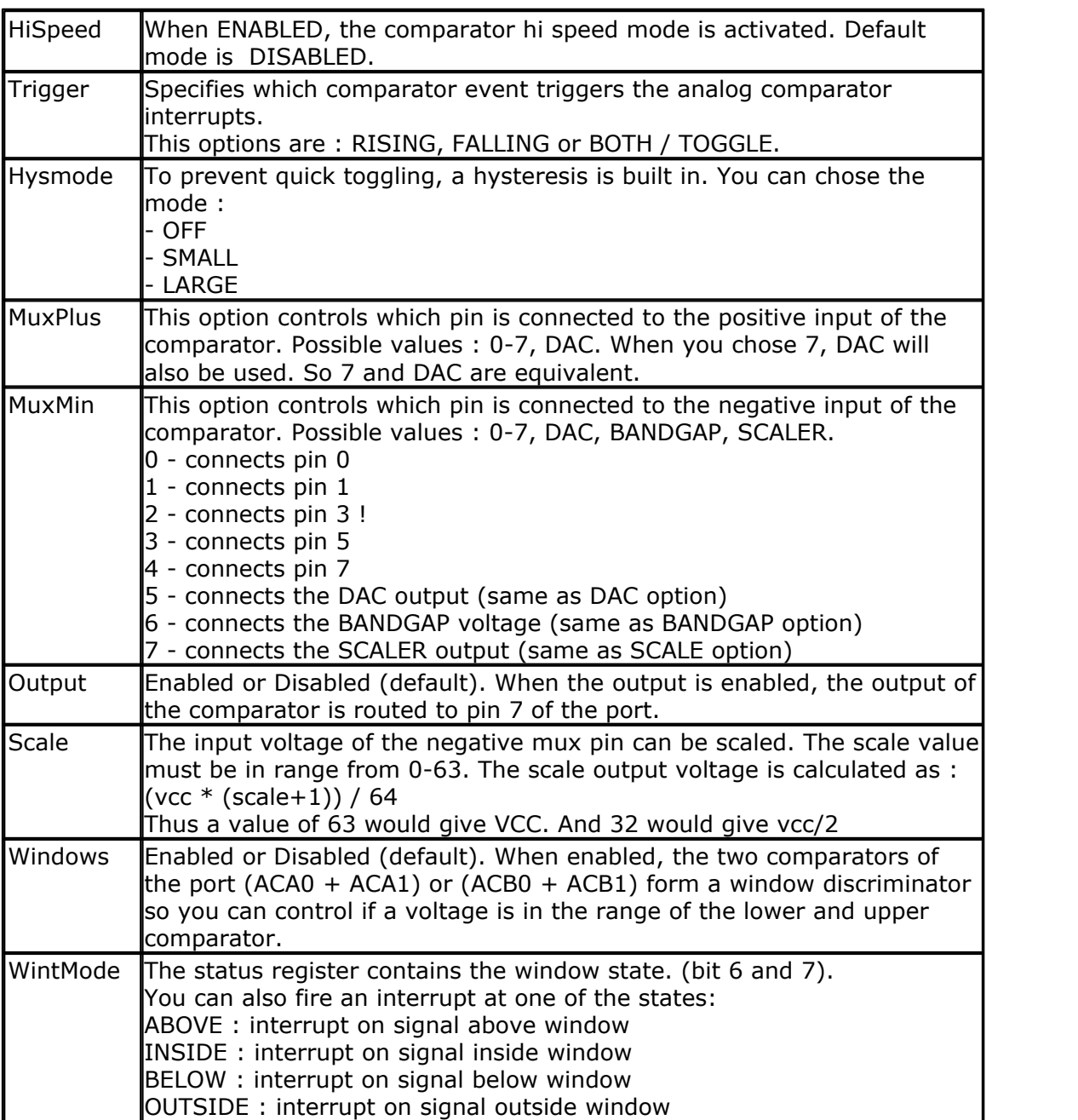

A window is used in battery voltage meters. you could set the lower voltage to 12 V. And the upper voltage to 14 V.

If the voltage is inside this window :  $> =12V$  and  $< =14V$  then the battery is OK. If the voltage is below the battery need to be charged.

If the voltage is above the window the battery if fully charged. The mentioned values are just an example.

# **See also**

NONE

#### **Example** '-----------------------------------------------------------------

 $(c)$  1995-2010, MCS

```
510 BASCOM-AVR
```

```
xm128-AC.bas<br>This sample demonstrates the land
  ' This sample demonstrates the Analog Comparator
'-----------------------------------------------------------------
$regfile = "xm128a1def.dat"
$crystal = 32000000
$hwstack = 64
$swstack = 64
$framesize = 64
'include the following lib and code, the routines will be replaced since
they are a workaround
$lib "xmega.lib"
$external _xmegafix_clear
$external _xmegafix_rol_r1014
'First Enable The Osc Of Your Choice , make sure to enable 32 KHz clock
or use an external 32 KHz clock
Config Osc = Enabled , 32mhzosc = Enabled
'configure the systemclock
Config Sysclock = 32mhz , Prescalea = 1 , Prescalebc = 1_1
Config Com1 = 19200 , Mode = Asynchroneous , Parity = None , Stopbits =
1 , Databits = 8
'setup comparator pin 0 and pin 1 are the input of portA. Pin 7 is an
output in this sample
Config Aca0 = On , Hysmode = Small , Muxplus = 0 , Muxmin = 1 , Output =
Enabled
```

```
Do
  Print Bin(aca_status)
 Print Aca_status.4 ' output ac0
  Waitms 1000
Loop
```
## <span id="page-509-0"></span>**6.120 CONFIG ADC**

#### **Action**

Configures the A/D converter.

```
Syntax
```
**CONFIG ADC** = single, PRESCALER = AUTO, REFERENCE = opt

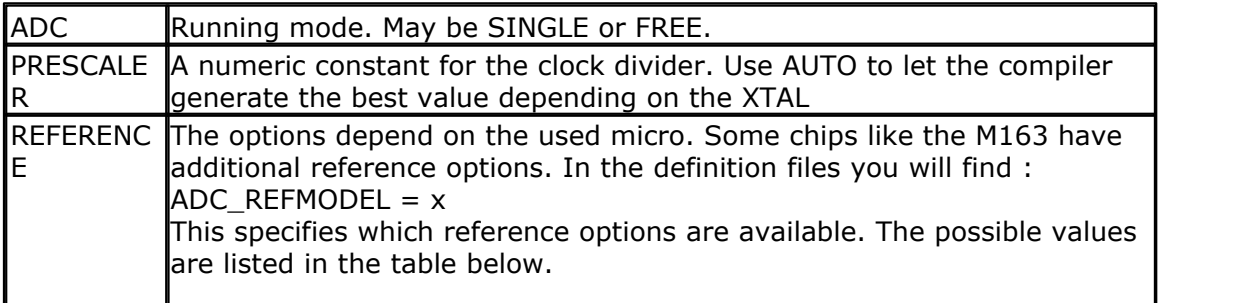

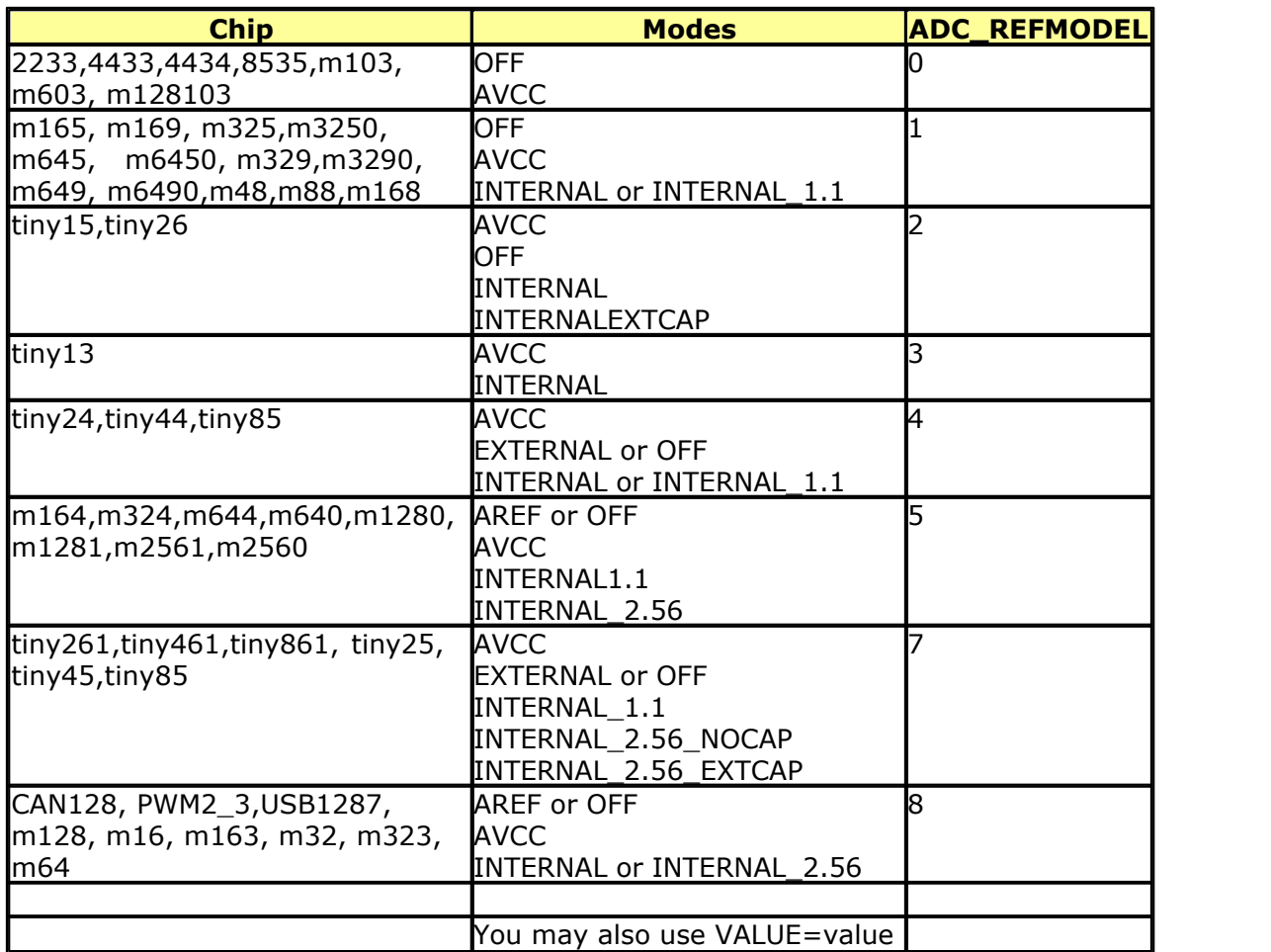

When you use VALUE=value, you may specify any value. The disadvantage is that when you port your code from one chip to another it will not work. While the AREF, AVCC, etc. are all converter to the right settings, the value can not be converted.

The AD converter is started automatic when you use the CONFIG ADC command. You can use STOP ADC and START ADC to disable and enable the power of the AD converter.

The GETADC() function is intended to be used with the SINGLE running mode. This means that each time you call GETADC(), a conversion is started. If you use the free running mode, you need to retrieve the value from the AD converter yourself. For example by reading the internal ADC word variable.

'-----------------------------------------------------------------------

**See also**

 $\overline{\mathsf{GETADC}}|{\sf so}$  $\overline{\mathsf{GETADC}}|{\sf so}$  $\overline{\mathsf{GETADC}}|{\sf so}$ ଣ୍ଟି ,  $\overline{\mathsf{CONFIG\,\,ADCx}}|{\sf s13}|$ 

#### **Example**

```
512 BASCOM-AVR
```

```
---------
'name : adc.bas
'copyright : (c) 1995-2005, MCS Electronics
                         : demonstration of GETADC() function for 8535
or M163 micro
'micro : Mega163
'suited for demo : yes
'commercial addon needed : no
'use in simulator : possible
' Getadc() will also work for other AVR chips that have an ADC converter
'-----------------------------------------------------------------------
---------
$regfile = "m163def.dat" \blacksquareM163
$crystal = 4000000
$hwstack = 32 \blacksquareuse 32 for the hardware stack
$swstack = 10 'default use
10 for the SW stack
$framesize = 40 Sframesize = 40 Sframesize = 40 Sframesize = 40 Sframesize = 40 Sframesize = 40 Sframesize = 40 Sframesize = 40 Sframesize = 40 Sframesize = 40 Sframesize = 40 Sframesize = 40 Sfram
40 for the frame space
'configure single mode and auto prescaler setting
'The single mode must be used with the GETADC() function
'The prescaler divides the internal clock by 2,4,8,16,32,64 or 128
'Because the ADC needs a clock from 50-200 KHz
'The AUTO feature, will select the highest clockrate possible
Config Adc = Single , Prescaler = Auto
'Now give power to the chip
Start Adc ' NOT required since it will start automatic
'With STOP ADC, you can remove the power from the chip
'Stop Adc
Dim W As Word , Channel As Byte
Channel = 0'now read A/D value from channel 0
Do
  W = Getadc(channel)
  Print "Channel " ; Channel ; " value " ; W
   Incr Channel
  If Channel > 7 Then Channel = 0
Loop
End
'The new M163 has options for the reference voltage
'For this chip you can use the additional param :
'Config Adc = Single , Prescaler = Auto, Reference = Internal
'The reference param may be :
'OFF : AREF, internal reference turned off
'AVCC : AVCC, with external capacitor at AREF pin
'INTERNAL : Internal 2.56 voltage reference with external capacitor ar
AREF pin
'Using the additional param on chip that do not have the internal
```
reference will have no effect.

## <span id="page-512-0"></span>**6.121 CONFIG ADCx**

## **Action**

Configures the A/D converter of the Xmega.

## **Syntax**

**CONFIG ADCA | ADCB** = mode, CONVMODE=sign, RESOLUTION=res, DMA=dma, REFERENCE=ref,EVENT\_MODE=evt, EVENT\_CHANNEL=evtchan, PRESCALER=pre, BANDGAP=gap, TEMPREF=tref, SWEEP=sweep, CH0\_GAIN=gain, CH0\_INP= inp, MUX0=mux, CH1\_GAIN=gain, CH1\_INP= inp, MUX1=mux , CH2\_GAIN=gain, CH2\_INP= inp, MUX2=mux, CH3\_GAIN=gain, CH3\_INP= inp, MUX3=mux

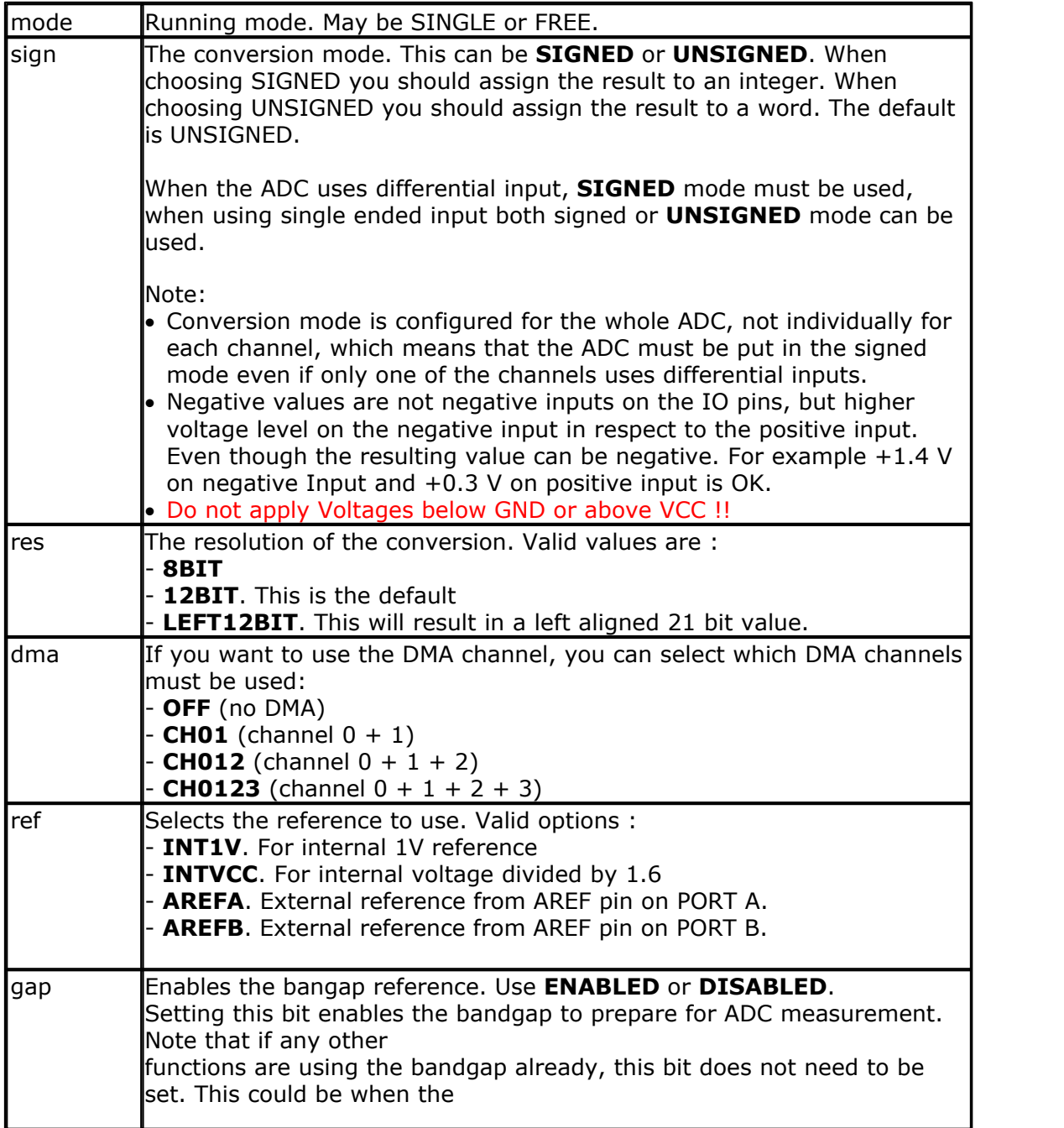

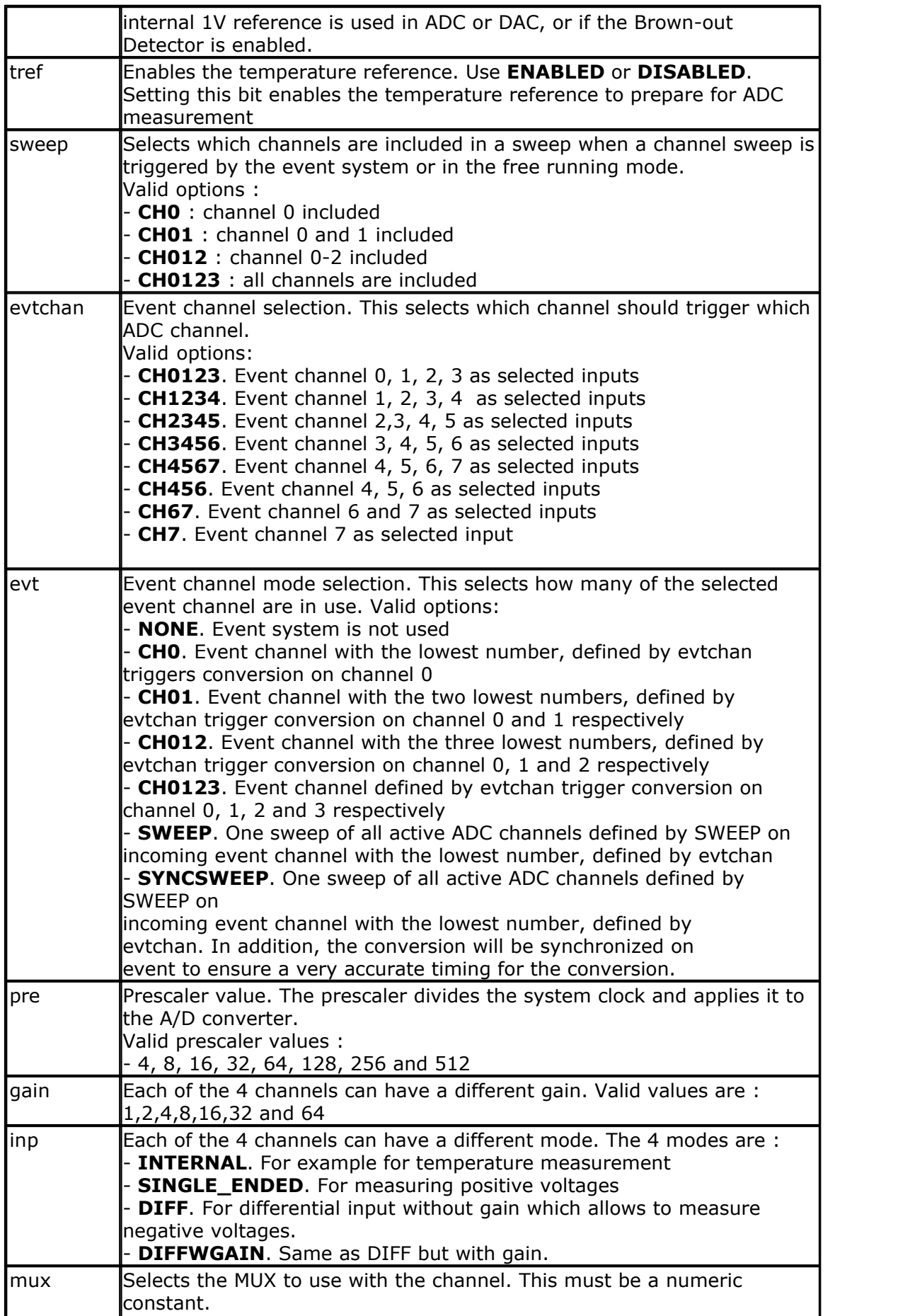

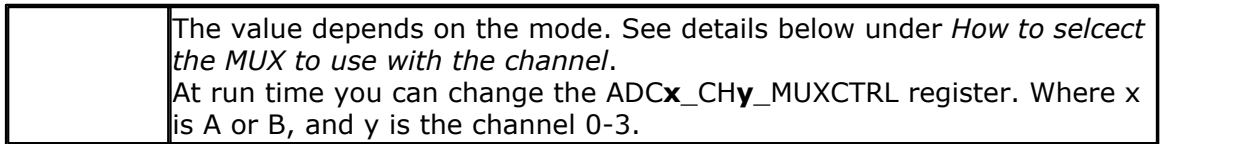

XMEGA chips are grouped into different families. For example the features of an A-family device differ from a B-family or D-family device. An example for a A-family device is ATXMEGA128**A**1.

The following table show the differences of the different XMEGA families:

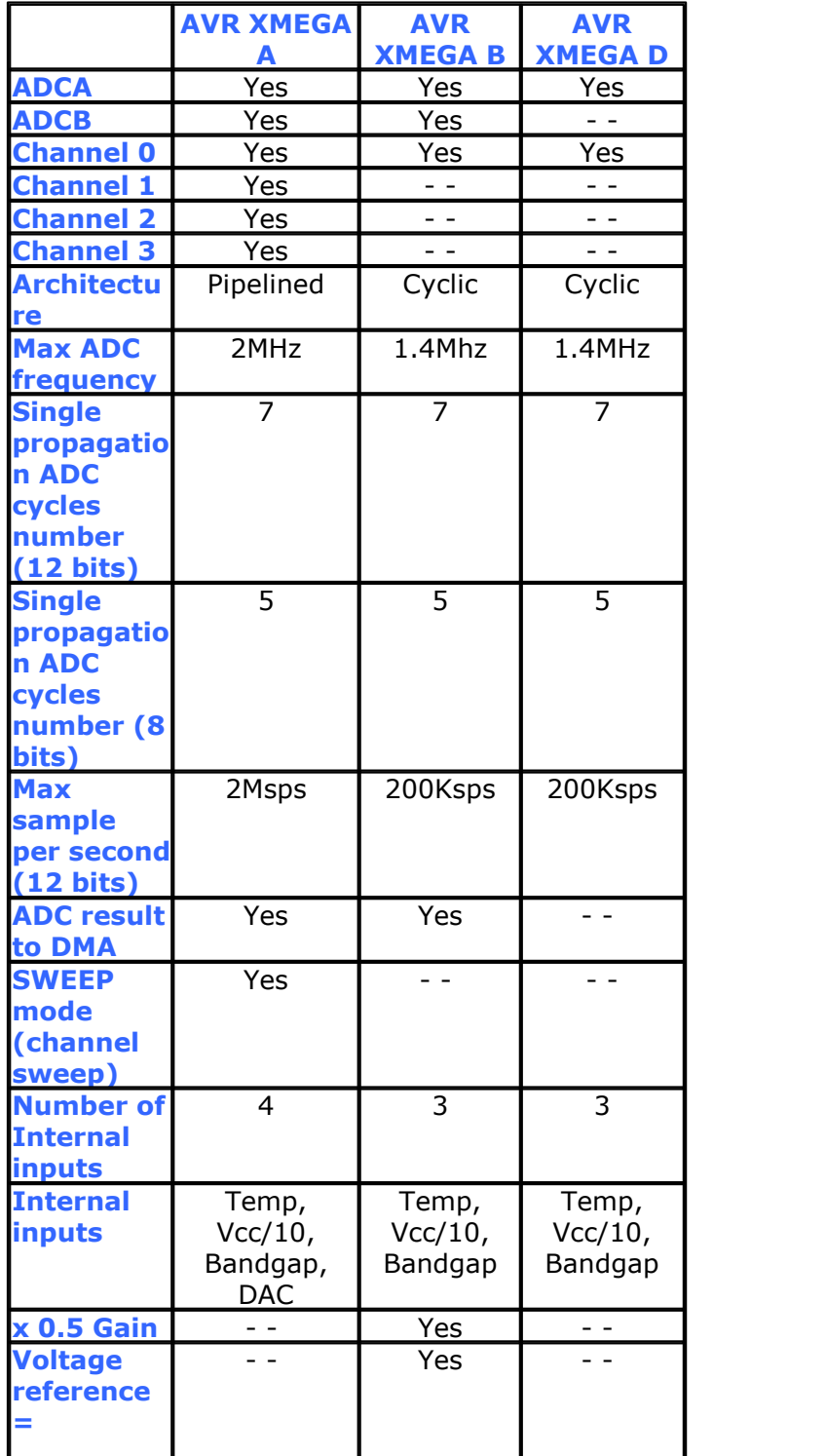

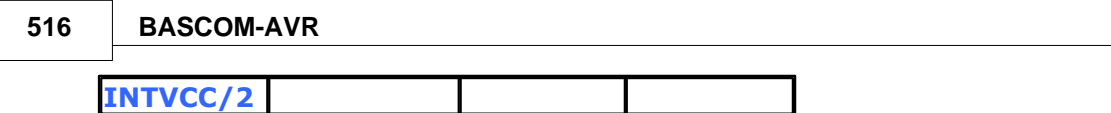

The XMEGA A-family ADC conversion block has a 12-stage pipelined architecture capable of sampling several signals almost parallel. There are four input selection multiplexers with individual configurations. The separate configuration settings for the four multiplexers can be

viewed as virtual channels, with one set of result registers each, all sharing the same ADC conversion block.

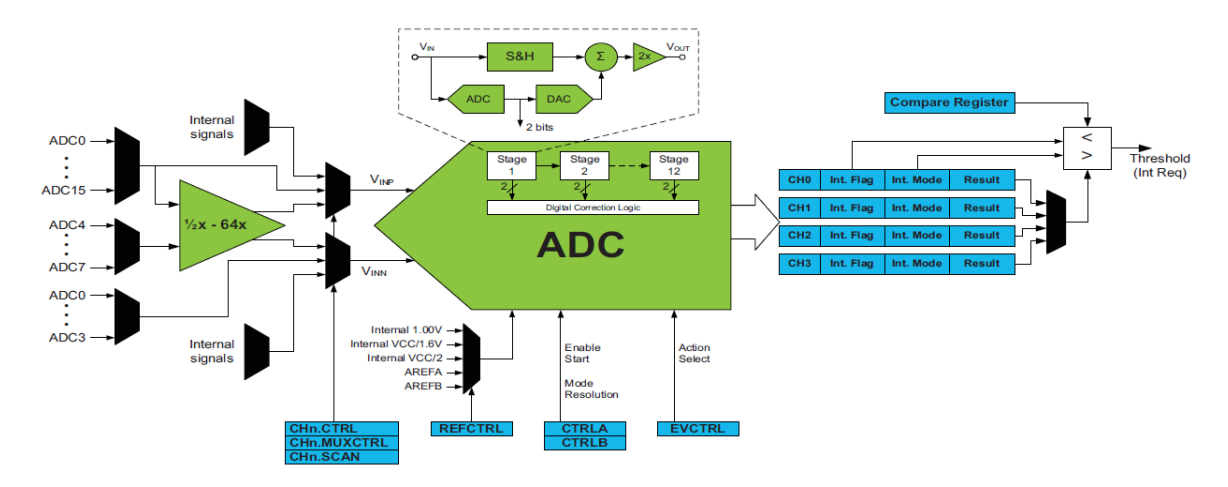

ADC overview of XMEGA AU (Xmega with USB):

So with the pipelined structure, four basic elements (Virtual Channels) can be used at the same time.

Each signal propagates through the 12-stage pipelined ADC Block (12-stage for 12-Bit), where one bit is converted at each stage.

The propagation time for one single 12-Bit signal conversion through the pipeline is 7 ADC clock cycles for 12-bit conversions. If Gain

is used the propagation time increases by one cycle.

When free running mode is configured an ADC channel will continuously sample and do new conversions.

12-Bit = [MSB , Bit 10 , Bit 9 , Bit 8, Bit 7 , Bit 6, Bit 5, Bit 4, Bit 3, Bit 2, Bit 1, LSB]

If 4 Virtual ADC Channels are used the pipelined architecture will work as following:

ADC Clock Cycle 1: Start Ch0 without gain ADC Clock Cycle 2: Channel 0 **MSB** (Bit11) ADC Clock Cycle 3: Channel 0 Bit9, Channel 1 MSB ADC Clock Cycle 4: Channel 0 Bit7, Channel 1 Bit9, Channel 2 MSB ADC Clock Cycle 5: Channel 0 Bit5, Channel 1 Bit7, Channel 2 Bit9, Channel 3 MSB ADC Clock Cycle 6: Channel 0 Bit3, Channel 2 Bit5, Channel 2 Bit7, Channel 3 Bit9 ADC Clock Cycle 7: Channel 0 Bit1, Channel 2 Bit3, Channel 2 Bit5, Channel 3 Bit7 ADC Clock Cycle 8: Channel 0 **LSB** ADC Clock Cycle 9: Channel 0 conversion complete ...... ADC Clock Cycle 10 Channel 1 conversion complete .... ....

.....

The even elements (0, 2, 4 …) of 12-stage pipelined ADC Block will be enabled during the high level of the ADC clock, and the odd elements (1, 3 , 5 …) of 12-stage pipelined ADC Block will be enabled during the low level of the ADC clock.

After four ADC clock cycles all 4 ADC channels have done the first sample bit (the MSB).

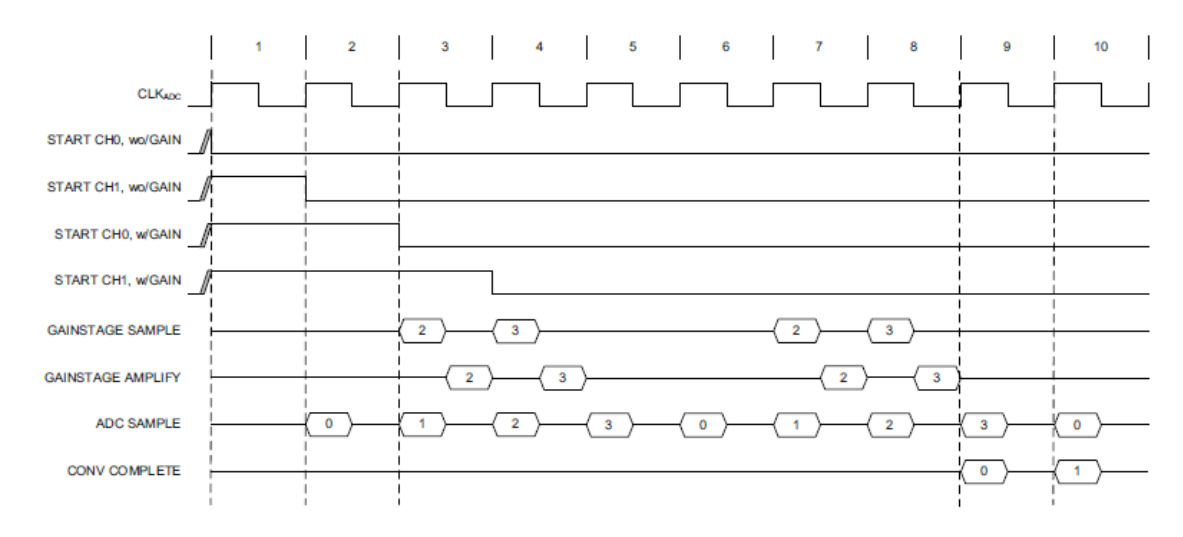

For further details see Atmel Application Notes and data sheets.

If real simultaneous conversions are needed on different channels then you need to use 2 ADC's. For example Channel 0 of ADCA and Channel 0 of ADCB an A-family device can be measured absolute simultaneously.

#### **Selectable voltage input types:**

• Differential measurement without gain The ADC must be in signed mode when differential input is used Pin 0...Pin 7 can be selected as positive input Pin **0**...Pin **3** can be sleected as negative input ' +--------------+ ' | | ' Pina.0 -----+ differnential| ' is a second local without gain  $\vert$ ' | | ' Pina.1 -----+ ADC | ' | | ' +--------------+ · Differential measurement with gain The gain is selectable to 1/2x, 1x, 2x, 4x, 8x, 16x, 32x and 64x gain The ADC must be in signed mode when differential input is used Pin 0...Pin 7 can be selected as positive input Pin **4**...Pin **7** can be sleected as negative input '' +--------------+ ' | | ' Pina.0 -----+ differnential|

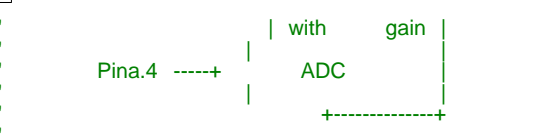

#### • Single ended input (signed mode)

 The ADC is differential, so for single ended measurements the negative input is connected to a fixed internal value.

The negative input is connected to internal ground (GND) in signed mode.

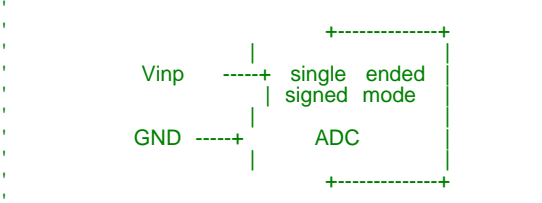

· Single ended input (unsigned mode)

 In unsigned mode the negative input is connected to half of the voltage reference (Vref) voltage minus a fixed device specific negative offset

 The approximate value corresponding to ground is around 200. This value corresponds to the digital result of ∆V (0.05 \* 4096).

 This value also depend on the selected voltage reference so you should measure the real value by first selecting the voltage reference.

 $(V = Vref * 0.05)$ 

How to measure the offset ?

Connect the ADC input pin (Vinp) to GND and measure the offset.

 This is also called offset calibration. This value can be stored for example in EEPROM and is therefore available for all other measurements.

See also example below.

 This offset calibration value is then subtracted to each ADC output The offset enables the ADC to measure for example zero crossing in unsigned mode.

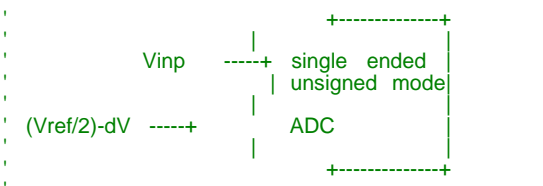

• Internal input

 The ADC is differential, so for single ended measurements the negative input is connected to a fixed internal value

## **How to selcect the MUX to use with the channel**

 $Mux0 = 8B0$  0000 000

Bit 0...2 of MUX0 = MUX selection on negative ADC input (For internal or single-ended measurements, these bits are not in use.) Bit 3...6 of MUX0 = MUX selection on Positive ADC input

**Input mode = INTERNAL:**

**MUX Group Description**

#### **POSITIVE Configuratio INPUT**

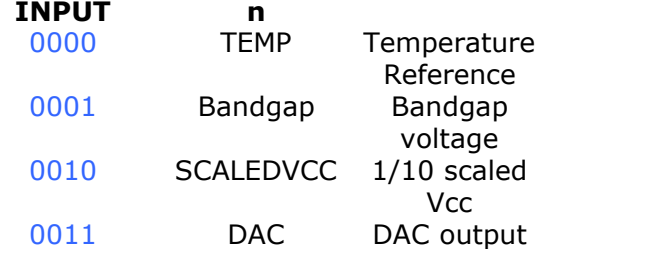

**For example:**

W = **Getadc**( adcb , 0 , &B0\_0011\_000) 'Measure DAC

#### **Another example:**

Ch0\_gain = 1 , Ch0\_inp = **INTERNAL** , Mux0 = &B0\_0011\_000 'configure MUX0 to measure internal DAC

#### **Input mode = SINGLE\_ENDED, DIFF or DIFFWGAIN:**

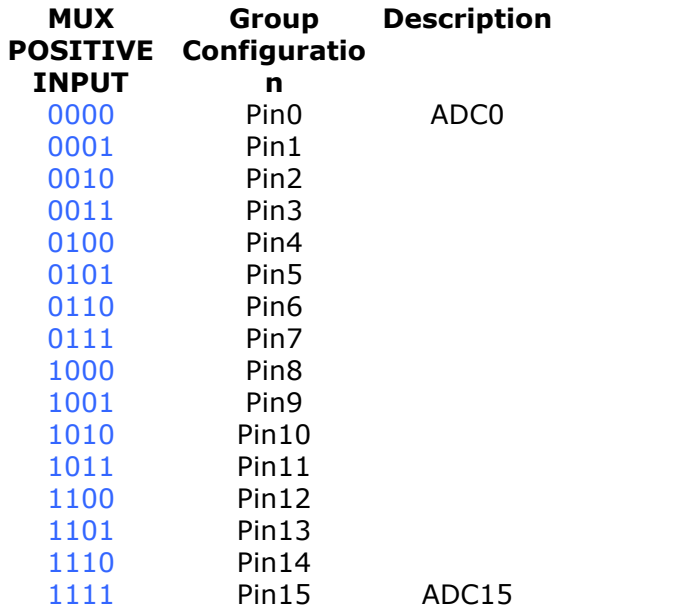

**Input mode = DIFF:**

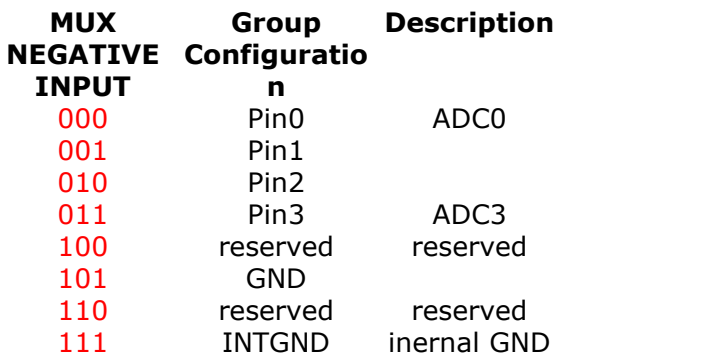

#### **Input mode = DIFFWGAIN:**

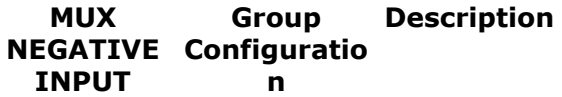

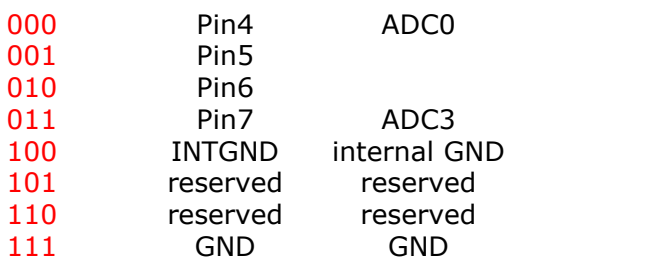

**Example:**<br>Ch1\_gain = 1, Ch1\_inp = Diffwgain , Mux1 =  $&B0_0001_001$ 

Positive Input  $=$  PIN1 Negative Input  $=$  PIN5

# **Calculation of ADC Value:**

 $G =$  Gain

TOP with 12-bit resolution:

- · TOP value of a signed result is 2047 and the results will be in the range -2048 to +2047 (0xF800 - 0x07FF). This is 11-bit plus sign bit (+ or -).
- · TOP value of of an unsigned result is 4095 and the results will be in the range 0 to +4095 (0x0 - 0x0FFF). This is 12-bit.

For single ended and internal measurements GAIN is always 1 and Vinp is internal Ground.

In signed mode, negative and positive results are generated: Vinp and Vinn  $=$  the positive and negative inputs to the ADC

ADC Resolution =  $((Vinp - Vinn)/Vref) * G * (TOP + 1)$ 

#### **Example for signed differential input (with gain):**

 $TOP = 2047$  $Vinp = +0.3V$ Vinn  $= +1.4V$  $Vref = Vcc/1.6 = 3.3V/1.6 = 2.0625$  $G = 1$ 

**ADC Resolution = ((Vinp - Vinn)/Vref) \* G \* (TOP + 1)** ADC Resolution =  $((0.3 - 1.4)/2.0625) * 1 * (2047 + 1)$ 

ADC Resolution  $= -1092$ 

#### **Example for unsigned single ended:**

 $TOP = 4095$  $Vinp = +1.0V$  $Vref = 3.323Volt/1.6 = 2.076875$  $V = Vref * 0.05 = 2.0625 * 0.05 = 103.1 \text{mV}$  $G = 1$ 

**ADC Resolution = ((Vinp - (- V))/Vref) \* G \* (TOP + 1)** ADC Resolution =  $((1.0 + 0.103125)/2.076875) * 1 * (4095 + 1)$ ADC Resolution = 2175

The offset needs to be subtracted to get the right value. See also example below where the real ADC Resolution was output over terminal with the ATXMEGA256A3BU (Measure Offset in Single Ended Unsigned Mode).

# **ADC Compare function**

Another feature of XMEGA ADC is a 12-bit compare function. The ADC compare register can hold a 12-bit value that represents a threshold voltage. Each ADC Channel can be configured to automatically compare its result with this compare value to give an interrupt or event only when the result is above or below the threshold. All four ADC Channels share the same compare register but you can decide which ADC channel is working in compare mode.

For ADC A you need to set register **ADCA\_CMP** and configure the interrupt.

The used interrupt for this feature is the ADC conversion complete interrupt of the according channel which will (when configured in compare mode) only fire when the compare condition is met.

To configure the interrupt for example for ADC A Channel 0 the register **ADCA\_CH0\_INTCTRL** need to be set to:

- · Compare Result Below Threshold
- · Compare Result Above Threshold

instead of a conversion complete interrupt.

# **ADC Calibration:**

The production signature row offers several bytes for ADC calibration. The ADC is calibrated during production testing, and the calibration value must be loaded from the signature row into the ADC registers (CAL registers).

Register **ADCA\_CALL** = Low Byte of calibration value

Register **ADCA\_CALH** = High Byte of calibration value

The calibration corrects the capacitor mismatch of the switched capacitor technology. This ADC calibration value copy should be done in a setup routine before using the ADC.

See also <u>READSIG</u> |945 (reads a byte from the signature area in the XMEGA)

# **ADC Clock Frequency**

The ADC clock need to be set within the recommended speed limits for the ADC module to guarantee correct operation.

For example for a ATXMEGA A4U device the minimum is 100Khz and the maximum is 2MHz (for internal signals like internal temp the max. value is 125KHz). The ADC clock is derived from a prescaled version of the XMEGA peripheral clock which is set with the Prescaler value paramter.

Don't confuse ADC Clock frequency with ADC conversion speed. So even if you set the ADC Clock frequency to 2MHz you can sample at a rate of for example 20KHz ! Because the maximum ADC Clock Frequency is 1/4 of the peripheral clock of an ATXMEGA you can not sample at a rate higher than one fourth of the system clock speed.

 $\Box$  Take care on the source impedance of the analog signal source. If the source impedance is too high, the internal sampling

capacitor will not be charged to the correct level and the result will not be accurate. In Atmel application Note AVR1300 you find details regarding sample rate vs. source impedance of analog signal source.

## **Additional Best Practise**

Some additional best practise to use ADC with XMEGA:

• Switch off unused peripheral parts with <u>[CONFIG POWER\\_REDUCTION](#page-616-0)</u>  $\left| \bullet\right\rangle$  to

eliminate noise.

- · Put the XMEGA in the "Idle" sleep mode directly after starting the ADC conversion to reduce noise from the CPU
- · Use the lowest gain possible to avoid amplifying external noise
- · Apply offset and gain calibration to the measurement

## **External Voltage Reference (REFA and REFB)**

The internal reference voltages like INT1V is derived from the bandgap voltage. Parameter like gain error of bandgap voltage can be found in the device data sheet.

An external voltage reference can be more accurate compared to the internal voltage reference but is depending on the external circuit. The max. voltage for external ref on REFA pin (with ADC A this is PINA.0) is Vrefmax = Vcc - 0.6V so with Vcc=3.3V this is 2.7V. And external Vref must be at least 1V.

The external reference pin AREFA or AREFB is shared with the DAC module !

See also Atmel Application Note AVR1012: XMEGA A Schematic Checklist

For example a reference diode (like LM336-2.5V) can be used or a shunt voltage reference like LM4040 as external reference.

## **For Maximum Performance use Event System and DMA Controller combined with ADC**

See <u>[config DMA](#page-562-0)</u>|563<sub>)</sub>, <u>[config DMAchx](#page-563-0)</u>|564<sub>)</sub>, [config Event\\_System](#page-573-0)|5741

#### **See also**

 $\overline{\mathsf{GETADC}}| \mathsf{so4}|$  $\overline{\mathsf{GETADC}}| \mathsf{so4}|$  $\overline{\mathsf{GETADC}}| \mathsf{so4}|$  ,  $\overline{\mathsf{CONFIG\ ADC}}| \mathsf{so4}|$ ,  $\overline{\mathsf{ATXMEGA}}| \mathsf{276}|$  $\overline{\mathsf{ATXMEGA}}| \mathsf{276}|$  $\overline{\mathsf{ATXMEGA}}| \mathsf{276}|$ 

#### **Example for Single Conversion:** '-----------------------------------------------------------------------

```
---------
'setup the ADC-A converter
Config Adca = Single , Convmode = Unsigned , Resolution = 12bit , Dma =
Off , Reference = Int1v , Event_mode = None , Prescaler = 32 , Ch0_gain
W = Getadc( adca , 0) 
= 1, ChO inp = Single ended, Mux0 = 0 'you can setup other
channels as well
```
## **Example for Free Running Mode:**

'Configure ADC of Port A in FREE running mode **Config** Adca = Free , Convmode = Signed , Resolution = 12bit , Dma = **Off** , \_ Reference = Intvcc, Event\_mode = None, Prescaler = 256, Sweep = Ch01, \_ Ch0\_gain = 1 , Ch0\_inp = Diffwgain , Mux0 = &B00000000 , \_ Ch1\_gain = 1 , Ch1\_inp = Diffwgain , Mux1 = &B00001001 ' With MuxX you can set the 4 MUX-Register ' ADCA\_CH0\_MUXCTRL (for Channel 0) ' ADCA\_CH1\_MUXCTRL (for Channel 1) ' ADCA\_CH2\_MUXCTRL (for Channel 2) ' ADCA\_CH3\_MUXCTRL (for Channel 3)  $Mux0 = 8B00000000$  means in Signed Mode: ' MUXPOS Bits = 000 --> Pin 0 is positive Input for Channel 0 ' MUXNEG Bits = 00 --> Pin 4 is negative Input for Channel 0 (Pin 4 because of Differential with gain)

```
' Mux1 = &B00001001 means in Signed Mode:
 ' MUXPOS Bits = 001 --> Pin 1 is positive Input for Channel 1
 ' MUXNEG Bits = 01 --> Pin 5 is negative Input for Channel 1 (Pin 5 because of
Differential with gain)
```
#### **Measure Offset in Single Ended Unsigned Mode:**

With this example we want to measure the offset in single ended unsigned mode and also the output of the internal 1.0 Voltage reference to DAC B PINB.2. Also the signature row with calibration byte is in the example.

- **1.**With the used ATXMEGA256A3BU the voltage on DAC B was measured with an DMM and the value was: **1.014V**
- **2.**After changing the gain calibration register of DAC B Ch0 to DACB GAINCAL = 160 then the DAC B Ch0 analog output value was the expected **1.000V**
- **3.**The offset in single ended unsigned mode is **208**
- **4.**Now we connect the DAC B output (Pinb.2) to ADC B input (Pinb.0): the ADC resolution is **2180**

**5.**Vref = 3.323Volt/1.6 = 2.076875 (Vcc was also double checked by a DMM)

- **6.**2.076875/4095 = 507.1733822 µV
- **7.**2180\* 507.1733822 µV = **1.1056379 V**
- **8.**So here we see the difference of the DAC output **1.000V** to the measured value in single ended unsigned mode of **1.1056379 V** is **0.10564 V**
- **9.** When we subtract now the offset from the measured result (2180 208 = 1972) we are getting closer to the DAC B output

```
10.1972 * 507.1733822 µV = 1.0001V
```
are getting closer to the DAC B output<br>
1.1972 \* 507.1733822  $\mu$ V = 1.0001V<br>  $\frac{1}{\pi}$ <br>  $\frac{1}{\pi}$ <br>  $\frac{1}{\pi}$ <br>  $\frac{1}{\pi}$ <br>  $\frac{1}{\pi}$ <br>  $\frac{1}{\pi}$ <br>  $\frac{1}{\pi}$ <br>  $\frac{1}{\pi}$ <br>  $\frac{1}{\pi}$ <br>  $\frac{1}{\pi}$ <br>  $\frac{1}{\pi}$ <br>  $\frac{1}{\pi}$ <br> Single ended input (unsigned mode) (Vref) voltage minus a fixed device specific negative offset The approximate value corresponding to ground is around 200. This value corresponds to the digital result of ?V (0.05 \* 4096). This value also depend on the selected voltage reference so you should measure the real value by first selecting the voltage reference.  $\begin{array}{ccc} \n\text{Value} & \text{by} & \text{first} \\ \n\text{(?V = Vref } * & 0.05) & \n\end{array}$  How to measure the offset ? Connect the ADC input pin (Vinp) to GND and measure the offset. This is also called offset calibration. This value can be stored for example in EEPROM and is therefore available for all other measurements. This offset calibration value is then subtracted to each ADC output The offset enables the ADC to measure for example zero crossing in unsigned mode. EEPROI<br>This<br>' )<br>**\$reafi \$regfile** = "XM256A3BUDEF.DAT" **\$crystal** = 32000000 '32MHz **\$hwstack** = 64  $$swstack = 40$ **\$framesize** = 80 **Config** Osc = Enabled , 32mhzosc = Enabled '32MHz 'configure the systemclock **Config** Sysclock = 32mhz , Prescalea = 1 , Prescalebc = 1\_1 **Config** Portr. 0 = **Output** Led0 **Alias** Portr. 0 'LED 0 **Config** Portr. 1 = **Output** Led1 **Alias** Portr. 1 'LED 1 **Config** Com5 = 57600 , **Mode** = Asynchroneous , Parity = None , Stopbits = 1 , Databits = 8 **Open** "COM5:" **For Binary As** #1 **Dim** B **As Byte dim** j **as byte**

#### **524 BASCOM-AVR**

```
'First print the complete signature row
For J = 0 To 37
    b =Readsig(j): Print #1, j; " = "; b
Next
'Read calibration bytes from Signature row
'ADCB
                                                                   ADCB Calibration Byte 0<sup>'</sup> write the value to the
B =Readsig(24)<br>ADCB_CALL = b
register<br>Print #1, "DCB
                  Printi Printing Byte 0 = " : B'ADCB Calibration Byte 1
B = Readsig(25)<br>ADCB_CALH = b
Print #1 , "DCB Calibration Byte 1 = " ; B
'DACB<br>B = Readsig(32)
                                                                   'DACB Calibration Byte 0
D – Rodrocy<br>(DACBOFFCAL)<br>DACB_CH0OFFSETCAL = b
                                                                     'write to the DACB offset
register<br>Print #1
           "DACB Calibration Byte 0 = "; B
B = Readsig( 33) 'DACB Calibration Byte 1
(DACBGAINCAL)
DACB_GAINCAL = 160Print #1 , "DACB Calibration Byte 1 = " ; B
'Configure the DAC output to output
Config Dacb = Enabled , Io0 = Enabled , Channel = Single , Reference = Int1v , Interval = 64 , Refresh = 64
Dim W As Word
'--------------------------------------------------------------------------------
'setup the ADC-B converter (there is no DAC A on ATXMEGA256A3BU)
Config Adcb = Single , Convmode = Unsigned , Resolution = 12bit , Dma = Off , Reference = Intvcc , Event_mode = None , Prescaler = 32 , _
 Ch0_gain = 1 , Ch0_inp = Single_ended , Mux0 = &B00000000 'you can setup other
channels as well
Dacb0 = 4095 \qquad \qquad Do
 Wait 1
 'Connect PINB.0 with GND to measure the offset in unsigned mode
 W = Getadc( adcb , 0) 'Measure PINA.0
 Print #1 , "W = " ; W
Loop
End \blacksquareEnd program
```
## **Internal measure the DACB output with ADC B:**

For this example you do not need a connection from DACB output to ADC B. We use the internal DACB output and measure it with ADCB so the DACB must be configured to output also internal and the ADC B must be configured to measure from internal DAC.

Don't forget to subtract the offset from the measured value as we use unsigned mode.

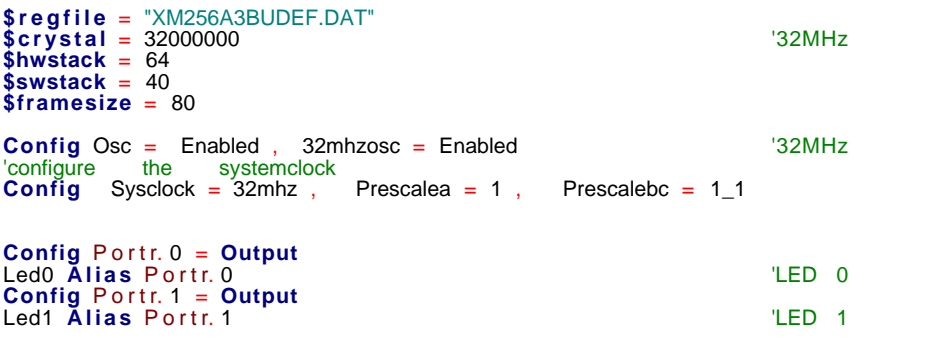

**BASCOM Language Reference 525**

**Config** Com5 = 57600 , **Mode** = Asynchroneous , Parity = None , Stopbits = 1 , Databits = 8 **Open** "COM5:" **For Binary As** #1 **Dim** B **As Byte dim** j **as byte** 'First print the complete signature row **For** J = 0 **To** 37  $b =$  **Readsig**( $j$ ) : **Print** #1,  $j$ ; " = "; b **Next** 'Read calibration bytes from Signature row  $'ADCB$ <br>B = **Readsig**(24)<br> $ADCB_CALL = b$ 'ADCB Calibration Byte 0 'write the value to the register<br>Print #1 "DCB Calibration Byte 0 = "; B 'ADCB Calibration Byte 1  $B =$ **Readsig(25)**<br>ADCB\_CALH = b **Print** #1, "DCB Calibration Byte 1 = "; B<br>'DACB 'DACB 'DACB Calibration Byte 0 (DACBOFFCAL) DACB\_CH0OFFSETCAL = b 'write to the DACB offset register **Print** #1 , "DACB Calibration Byte 0 = " ; B 'DACB Calibration Byte 1  $B =$ **Readsig**(33)<br>(DACBGAINCAL)  $DACB_GAINCAL = b$ **Print** #1 , "DACB Calibration Byte 1 = " ; B 'Configure the DAC output to output **Config** Dacb = Enabled , Io0 = Enabled , Channel = **Single** , INTERNAL\_OUTPUT = enabled, Reference = Int1v , Interval = 64 , Refresh = 64 **Dim** W **As Word** '-------------------------------------------------------------------------------- 'setup the ADC-B converter (there is no DAC A on ATXMEGA256A3BU) 'For internal Measurements use Unsigned mode, 12 bit, Internal 1.00 V Reference **Config** Adcb = **Single** , Convmode = Unsigned , Resolution = 12bit , Dma = **Off** , Reference = Intvcc , Event\_mode = None , Prescaler = 512 , \_ Ch0\_gain = 1 , Ch0\_inp = **INTERNAL** , Mux0 = &B0\_0011\_000 'configure MUX0 to measure internal DAC  $Dacb0 = 4095$  '1 V **Do Wait** 1 W = **Getadc**( adcb , 0 , &B0\_0011\_000) 'Measure DAC **Print** #1 , "W = " ; W **Loop End**  $\blacksquare$  'end program

#### **6.122 CONFIG ATEMU**

#### **Action**

Configures the PS/2 keyboard data and clock pins.

#### **Syntax**

**CONFIG ATEMU** = int , DATA = data, CLOCK=clock [,INIT=VALUE]

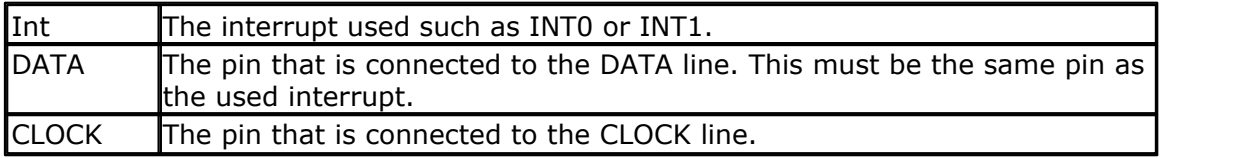

#### **526 BASCOM-AVR**

INIT An optional value that will identify the keyboard. By default or when omitted this is &HAB83. The code that identifies a keyboard. Some mother boards/BIOS seems to require the reverse &H83AB. By making it an option you can pass any possible value. The MSB is passed first, the LSB last.

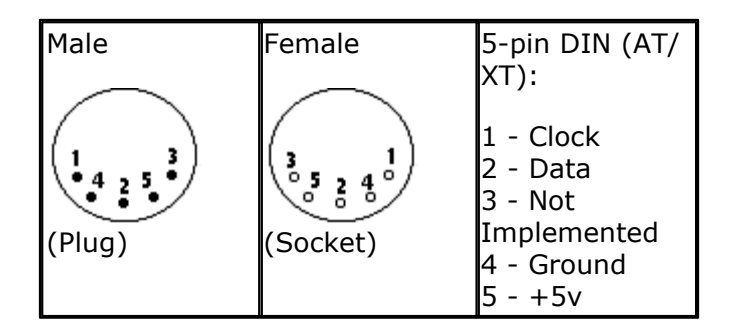

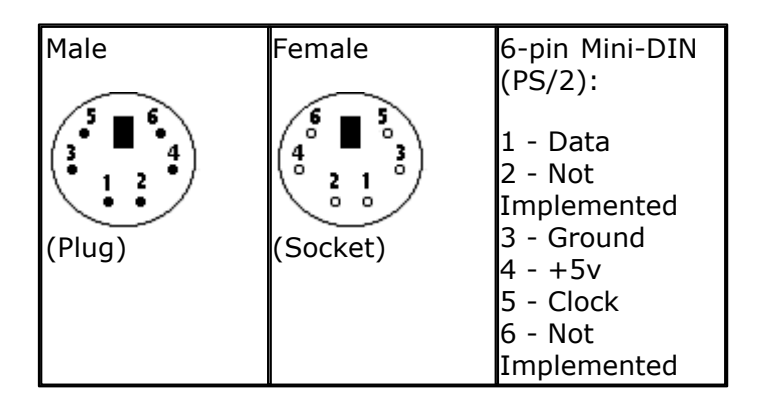

Old PC's are equipped with a 5-pin DIN female connector. Newer PC's have a 6-pin mini DIN female connector.

The male sockets must be used for the connection with the micro.

Besides the DATA and CLOCK you need to connect from the PC to the micro, you need to connect ground. You can use the +5V from the PC to power your microprocessor.

The config statement will setup an ISR that is triggered when the INT pin goes low. This routine you can find in the library.

The ISR will retrieve a byte from the PC and will send the proper commands back to the PC.

The SENDSCANKBD statement allows you to send keyboard commands.

Note that unlike the mouse emulator, the keyboard emulator is also recognized after your PC has booted.

 The PS2 Keyboard and mouse emulator needs an additional commercial addon library.

#### **See also**

 ${\sf SENDSCANKBD}$  ${\sf SENDSCANKBD}$  ${\sf SENDSCANKBD}$ |97ंगे

```
Example
                    '-----------------------------------------------------------------------
          ------------------
'name : ps2_kbdemul.bas
'copyright : (c) 1995-2005, MCS Electronics
                            : PS2 AT Keyboard emulator<br>: 90S2313
'micro : 90S2313
'suited for demo : no, ADD ONE NEEDED
'commercial addon needed : yes
                                     '-----------------------------------------------------------------------
------------------
$regfile = "2313def.dat" ' specify
the used micro
$crystal = 4000000 used in the set of the set of the set of the set of the set of the set of the set of the set of the set of the set of the set of the set of the set of the set of the set of the set of the set of th
crystal frequency
$baud = 19200 ' use baud
rate
$hwstack = 32 \blacksquareuse 32 for the hardware stack
$swstack = 10 \blacksquareuse 10 for the SW stack
$framesize = 40 ' default
use 40 for the frame space
$lib "mcsbyteint.lbx" ' use
optional lib since we use only bytes
'configure PS2 AT pins
Enable Interrupts ' you need
to turn on interrupts yourself since an INT is used
Config Atemu = Int1 , Data = Pind.3 , Clock = Pinb.0
                    ' ^------------------------ used interrupt
                                ' ^----------- pin connected to DATA
                                          ' ^-- pin connected to clock
'Note that the DATA must be connected to the used interrupt pin
Waitms 500 ' optional
delay
'rcall _AT_KBD_INIT
Print "Press t for test, and set focus to the editor window"
Dim Key2 As Byte , Key As Byte
Do
   Key2 = Waitkey() and the set of the set of the set of the set of the set of the set of the set of the set of the set of the set of the set of the set of the set of the set of the set of the set of the set of the set of t
from terminal
     Select Case Key2
       Case "t" :
       Waitms 1500
      Sendscankbd Mark ' send a send a send a send a send a send a send a send a send a send a send a send a send a
scan code
       Case Else
    End Select
Loop
Print Hex(key)
Mark: ' send mark: ' send mark ' send mark ' send mark ' send mark ' send mark ' send mark ' send mark ' send mark ' send mark ' send mark ' send mark ' send mark ' send mark ' send mark ' send mark ' send mark ' send mark
```

```
528 BASCOM-AVR
```

```
Data 12 , &H3A , &HF0 , &H3A , &H1C , &HF0 , &H1C , &H2D , &HF0 , &H2D ,
&H42 , &HF0 , &H42
' ^ send 12 bytes
' m a r 
 k
```
## **6.123 CONFIG BASE**

## **Action**

This option specifies the lower boundary of all arrays.

#### **Syntax CONFIG BASE= value**

# **Remarks**

By default the first element of an array starts at 1. With CONFIG BASE=0 you can override this default so that all arrays start at 0.

In some cases it is simpler that elements start at 0.

A constant named \_BASE reflects the setting. You can not change the BASE at run time.

 $\sum$  When you change this setting in existing code, you need to alter your code. For example when you used this code: Dim  $a(10)$  as byte :  $a(10) = 10$ 

And you set CONFIG BASE=0, it will mean that element 10 is invalid.

While in QB an additional element is created, this is not a good idea in bascom because it will require more space.

## **See also**

**NONE** 

# **Example**

CONFIG BASE=0 Dim ar(10) as byte , j as byte For  $j=0$  to  $9$  ar(j)=j **Next** 

# **6.124 CONFIG BCCARD**

## **Action**

Initializes the pins that are connected to the BasicCard.

## **Syntax**

**CONFIG BCCARD** = port , IO=pin, RESET=pin

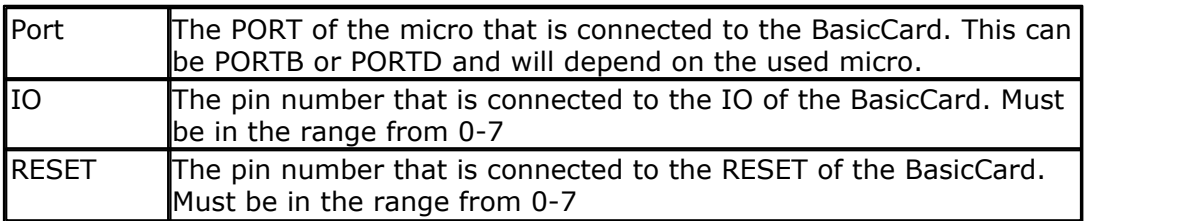

The variables SW1, SW2 and \_BC\_PCB are automatically dimensioned by the CONFIG BCCARD statement.

 $\blacktriangleright$  This statements uses BCCARD.LIB, a library that is available separately from MCS Electronics.

## **See Also**

<mark>[BCRESET](#page-1130-0)</mark> மனி , <mark>[BCDEF](#page-1124-0)</mark> மனி , <mark>[BCCALL](#page-1124-1)</mark> மனி

## **Example**

```
'-----------------------------------------------------------------------
-------
                      BCCARD.BAS
' This AN shows how to use the BasicCard from Zeitcontrol
                     ' www.basiccard.com
'-----------------------------------------------------------------------
-------
'connections:
' C1 = +5V
' C2 = PORTD.4 - RESET
' C3 = PIN 4 - CLOCK' C5 = GND
' C7 = PORTD.5 - I/O
' /--------------------------------\
' | |
\vert \vert C1 C5
      C2 C6
' | C3 C7 |
' | C4 C8 |
' | |
   ' \--------------------------------/
'----------- configure the pins we use ------------
Config Bccard = PORTD , Io = 5 , Reset = 4
                              ' ^ PORTD.4
                     ' ^------------ PORTD.5
              ' ^--------------------- PORT D
'Load the sample calc.bas into the basiccard
' Now define the procedure in BASCOM
' We pass a string and also receive a string
Bcdef Calc(string)
'We need to dim the following variables
'SW1 and SW2 are returned by the BasicCard
```

```
530 BASCOM-AVR
```

```
'BC PCB must be set to 0 before you start a session
'Our program uses a string to pass the data so DIM it
Dim S As String * 15
'Baudrate might be changed
$baud = 9600
' Crystal used must be 3579545 since it is connected to the Card too
$crystal = 3579545
'Perform an ATR
Bcreset
'Now we call the procedure in the BasicCard
'bccall funcname(nad,cla,ins,p1,p2,PRM as TYPE,PRM as TYPE)<br>S = "1+1+3"' we want to
calculate the result of this expression
Bccall Calc(0 , &H20 , 1 , 0 , 0 , S)
                                    ' ^--- variable to pass that holds the
expression
                                ^{\sim} ------ P2
                            ^{\sim} ---------- P1
                        ' ^--------------- INS
                  ' ^-------------------- CLA
            ' ^-------------------------- NAD
'For info about NAD, CLA, INS, P1 and P2 see your BasicCard manual
'if an error occurs ERR is set
' The BCCALL returns also the variables SW1 and SW2
Print "Result of calc : " ; S
Print "SW1 = " ; Hex(sw1)
Print "SW2 = " ; Hex(SW2)'Print Hex(_bc_pcb) ' for test you can see that it toggles between 0
and 40
Print "Error : " ; Err
'You can call this or another function again in this session
S = "2+2"Bccall Calc(0 , &H20 , 1 , 0 , 0 , S)
Print "Result of calc : " ; S
Print "SW1 = " ; Hex(sw1)
Print "SW2 = " ; Hex(sw2)
'Print Hex(_bc_pcb) ' for test you can see that it toggles between 0
and 40
Print "Error : " ; Err
'perform another ATR
Bcreset
Input "expression " , S
Bccall Calc(0 , &H20 , 1 , 0 , 0 , S)
Print "Answer : " ; S
'----and now perform an ATR as a function
Dim Buf(25) As Byte , I As Byte
Buf(1) = Bcreset()
For I = 1 To 25
   Print I ; " " ; Hex(buf(i))
Next
```

```
'typical returns :
'TS = 3B
'T0 = EF'TB1 = 00
TCL = FF'TD1 = 81 T=1 indication
'TD2 = 31 TA3,TB3 follow T=1 indicator
'TA3 = 50 or 20 IFSC ,50 =Compact Card, 20 = Enhanced Card
'TB3 = 45 BWT blocl waiting time
'T1 -Tk = 42 61 73 69 63 43 61 72 64 20 5A 43 31 32 33 00 00
         B a s i c C a r d z C 1 2 3
'and another test
'define the procedure in the BasicCard program
Bcdef Paramtest(byte , Word , Long )
'dim some variables
Dim B As Byte , W As Word , L As Long
'assign the variables
B = 1 : W = \&H1234 : L = \&H12345678Bccall Paramtest(0 , &HF6 , 1 , 0 , 0 , B , W , L)
Print Hex(sw1) ; Spc(3) ; Hex(sw2)
'and see that the variables are changed by the BasicCard !
Print B ; Spc(3) ; Hex(w) ; " " ; Hex(l)
'try the echotest command
Bcdef Echotest(byte)
Bccall Echotest(0 , &HC0 , &H14 , 1 , 0 , B)
Print B
```
**End** 'end program'  $\blacksquare$ 

## <span id="page-530-0"></span>**6.125 CONFIG CANBUS**

# **Action**

Configures the CAN bus mode.

#### **Syntax**

**CONFIG CANBUS =**mode

#### **Remarks**

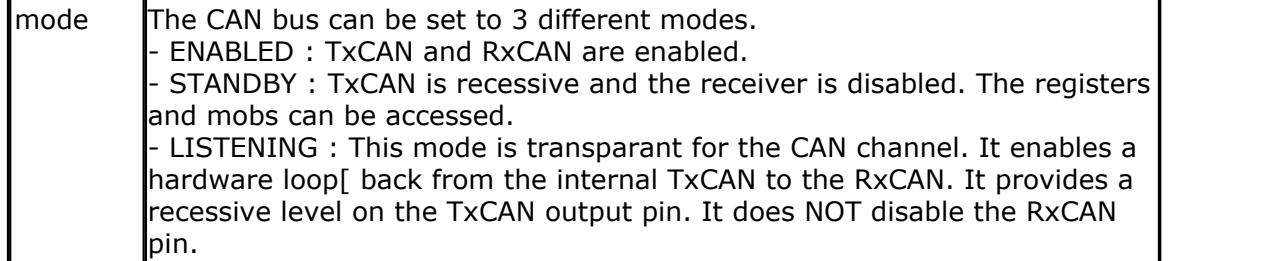

The CAN commands are intended for the AVR processor AT90CANXXX series. You need to terminate the bus with 120 ohm at both ends.

#### **532 BASCOM-AVR**

Your code always need a number of statements. CANRESET

Will reset the CAN controller. Use this only once.

#### CANCLEARALLMOBS

Will clear all message objects. This is best to be done right after the CANRESET.

CANBAUD

All devices on the bus need to have the same baud rate. Set the BAUD right after you have cleared all objects.

CONFIG CANBUSMODE

Now you chose the mode the bus will work in. This is ENABLED in most cases.

CONFIG CANMOB

Here you define the properties of each Message Object. This need to be done only once.

CANGIE , ON CANIT

Since the interrupt TX, RX and ERR interrupts are used you need to assign a value of &B10111000 to CANGIE.

You also need to assign an interrupt routine to the CANIT interrupt.

In the main code you can send data using CANSEND.

The interrupt routine.

The CANPAGE register is saved into the CAN PAGE variable. This is required since the interrupt may not change the CANPAGE register.

Then CANGETINTS is used to retreive all message object interrupt flags. The value is stored in \_CAN\_MOBINTS.

Since multiple Message Objects can cause an interrupt we check all message objects with a For.. Next loop to test all bits. If the bit is set, the Message Object is selected with CANSELPAGE.

Then the CANSTMOB register is tested for a number of bits/flags.

If bit 5 is set, it means that a frame was received. For the demo the ID is read with CANID.

The CANRECEIVE function reads the data from the frame into a variable. In the example the variable is a PORT which will change value depending on the receive data byte.

After this the CONFIG CANMOB is used with a value of -1 to indicate that the operation must be done on the current selected MOB. The object is put back into receive mode.

If bit 6 is set it means that data was transmitted with success. Again, we use CONFIG CANMOB so the object can be used again. For transmitting we put the object into DISABLED mode.

And lastly we test bit 0, the MOB error bit. It if was set it means there was an error when data was sent using CANSEND. We must use CONFIG CANMOB so the MOB can be used again.

We must clear the CANSIT1 and CANSIT2 flag registers before we exit the interrupt routine. We also need to reset the interrupt flags in CANGIT. This is done by writing the same value back to CANGIT. A one will clear the flag if it was set. Last we restore the CANPAGE register by writing \_CAN\_PAGE back to it.

While the interrupt routine shows some PRINT statements, it is not a good idea to

print inside the/a interrupt routine. You should keep the delay as short as possible otherwise you might not be able to process all CAN frames.

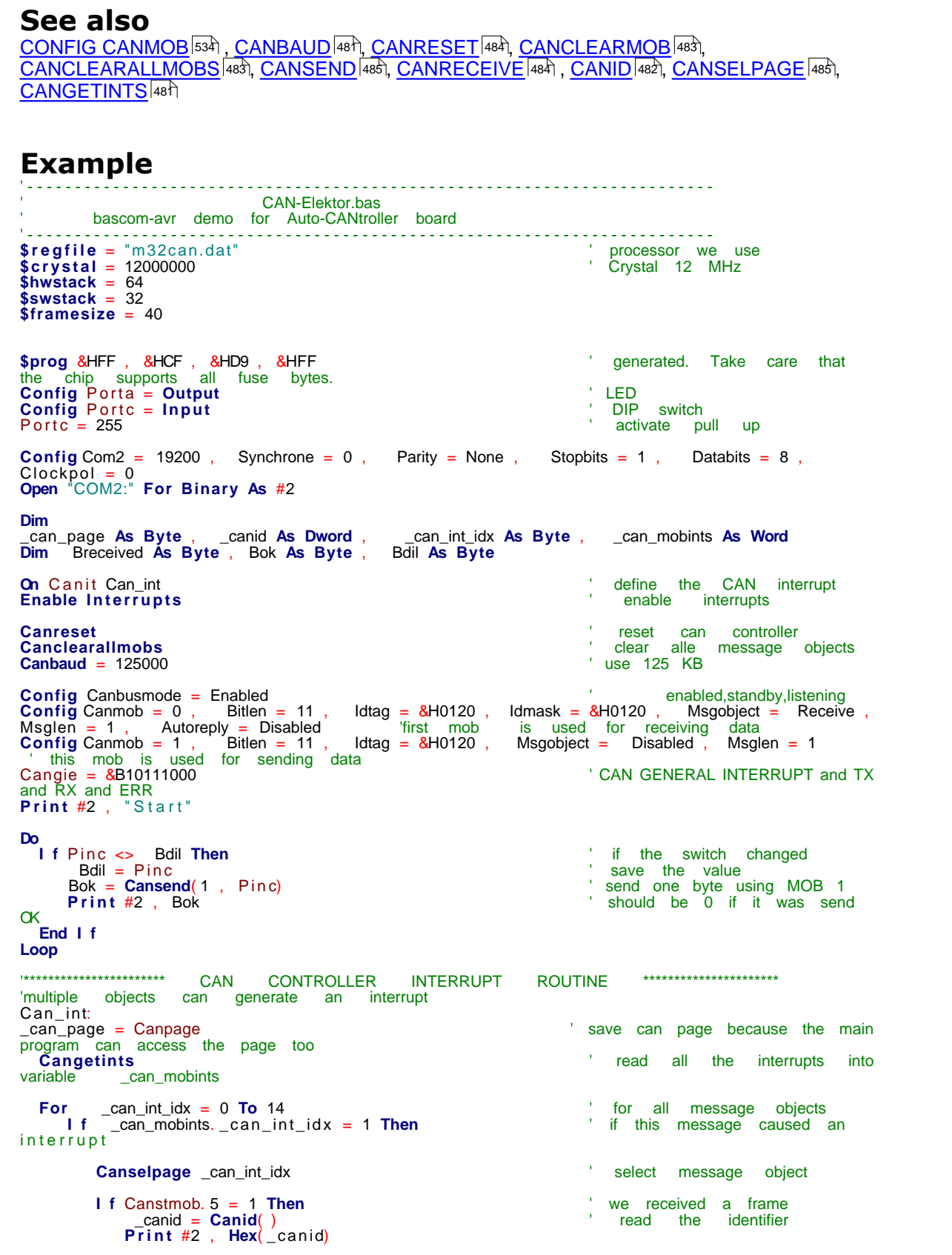

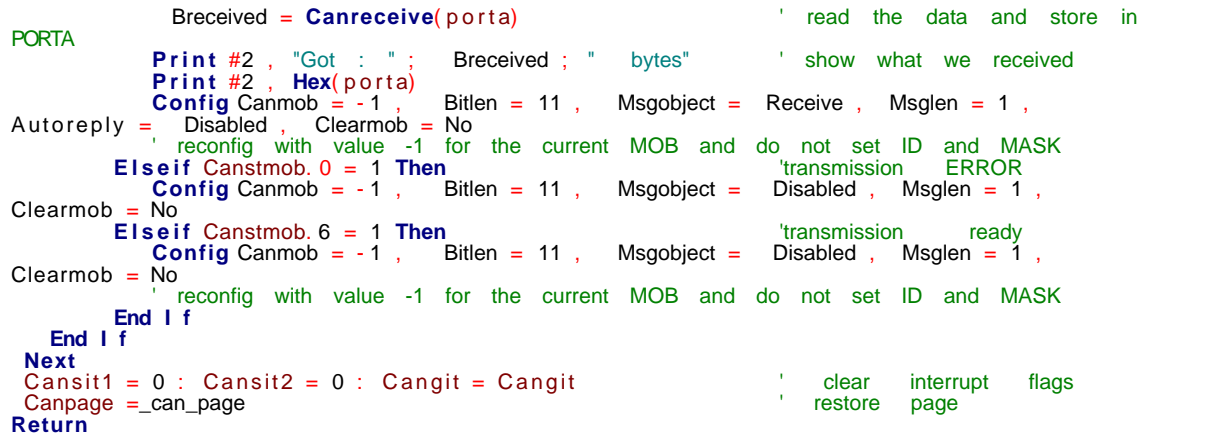

# <span id="page-533-0"></span>**6.126 CONFIG CANMOB**

## **Action**

Configures one of the 15 **CAN M**essage **OB**jects.

#### **Syntax**

**CONFIG CANMOB=**mob,BITLEN=bitlen,IDTAG=tag,IDMASK=mask, MSGOBJECT=mode,MSGLEN=msglen,AUTOREPLY=reply , CLEARMOB=clrmob

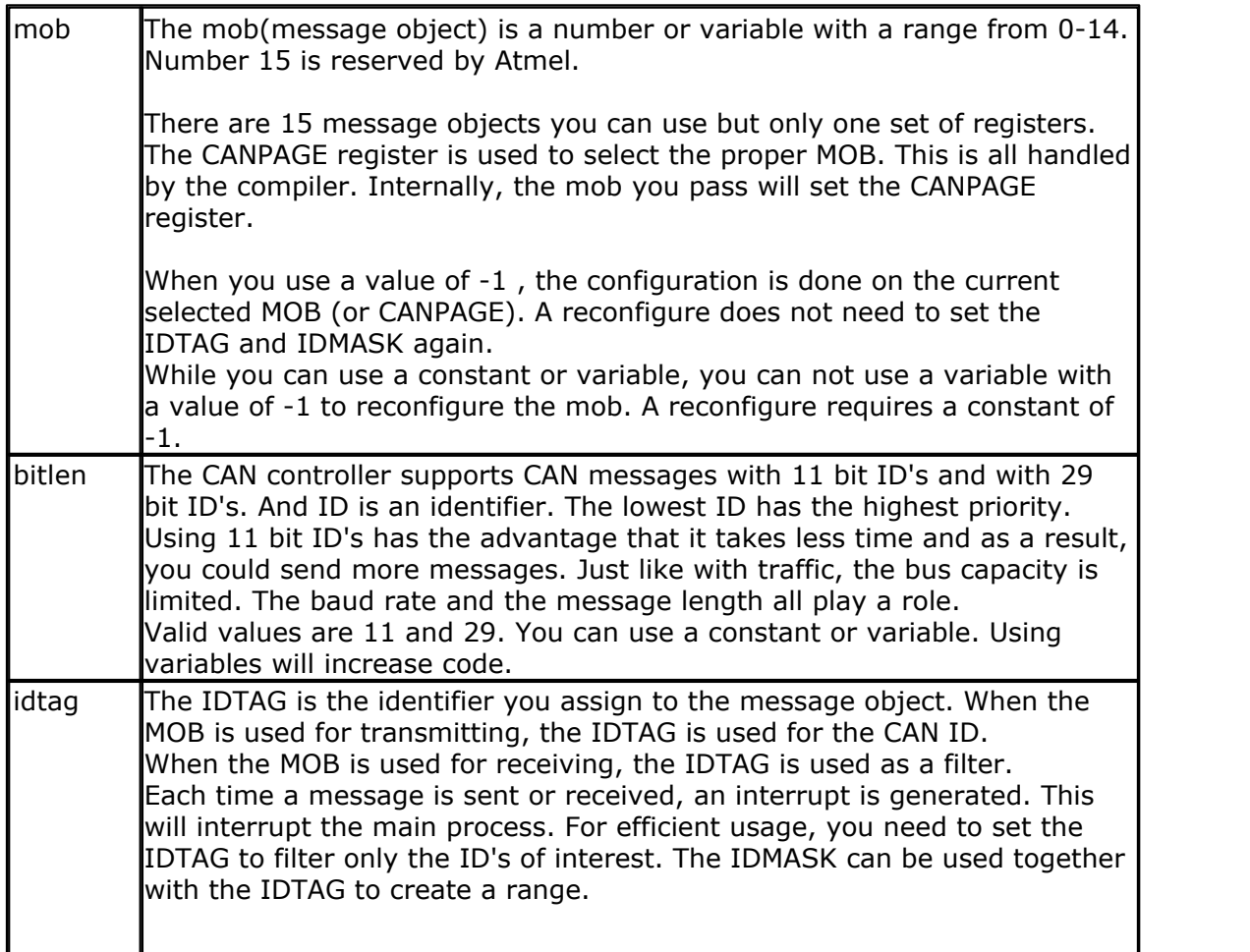

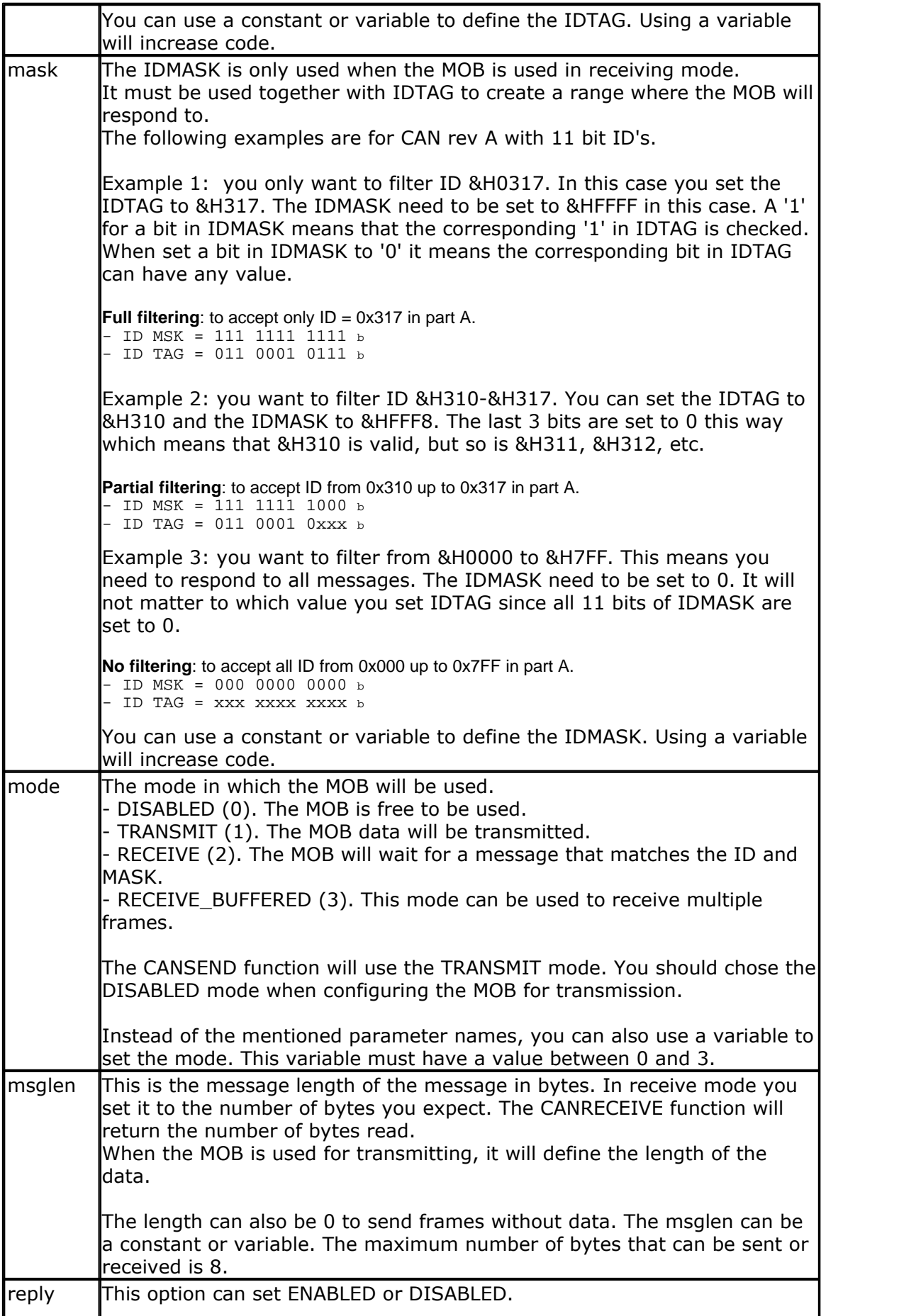

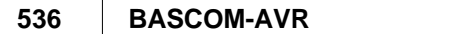

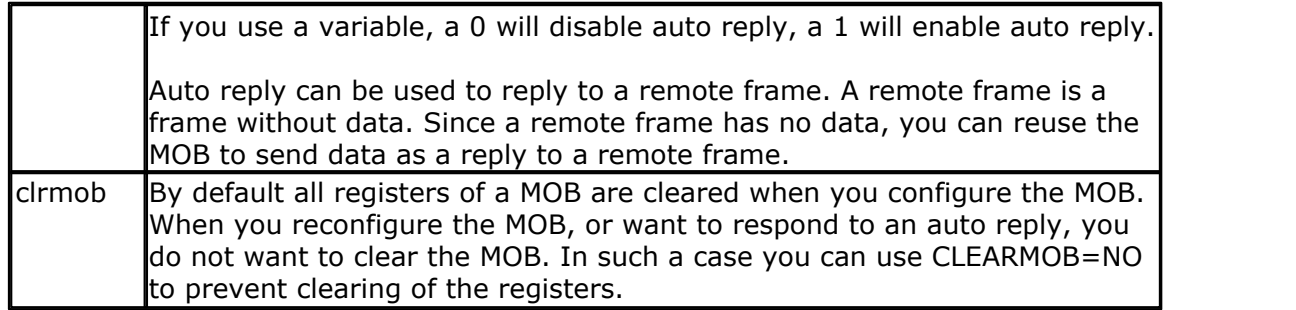

While CONFIG CANMOB can dynamically set up the MOB (using variables instead of constants), it will increase code. So use a constant if possible.

#### **See also**

<u>[CONFIG CANBUS](#page-530-0)</u>|531े , <u>[CANBAUD](#page-480-0)</u>|481े, <u>CANRESET</u>|484े, <u>[CANCLEARMOB](#page-482-0)</u>|483े, [CANCLEARALLMOBS](#page-482-1)|483៉), [CANSEND](#page-484-0)|485े), [CANRECEIVE](#page-483-1)|484ౕ) , [CANID](#page-481-0)|482ౕ), [CANSELPAGE](#page-484-1)|485ౕ),  $\mathsf{CANGETINTS} | 48 \dagger$  $\mathsf{CANGETINTS} | 48 \dagger$  $\mathsf{CANGETINTS} | 48 \dagger$ 

## **Example**

**Config** Canmob = 0 , Bitlen = 11 , Idtag = &H0120 , Idmask = &H0120 , Msgobject = Receive , Msglen = 1 , Autoreply = Disabled 'first mob is used for receiving data **Config** Canmob = 1 , Bitlen = 11 , Idtag = &H0120 , Msgobject = Disabled , Msglen = 1 ' this mob is used for sending data

**Config** Canmob = - 1 , Bitlen = 11 , Msgobject = Disabled , Msglen = 1 , Clearmob = No ' reconfig with value -1 for the current MOB and do not set ID and MASK

## **6.127 CONFIG CLOCK**

## **Action**

Configures the timer to be used for the TIME\$ and DATE\$ variables.

## **Syntax**

**CONFIG CLOCK** = soft  $|$  USER  $[$ , GOSUB = SECTIC $]$  $[$ ,RTC=rtc $]$  $[$ ,RTC32=rtc32 $]$ 

[,RTC=rtc] [,RTC32=rtc32] is only for ATXMEGA devices.

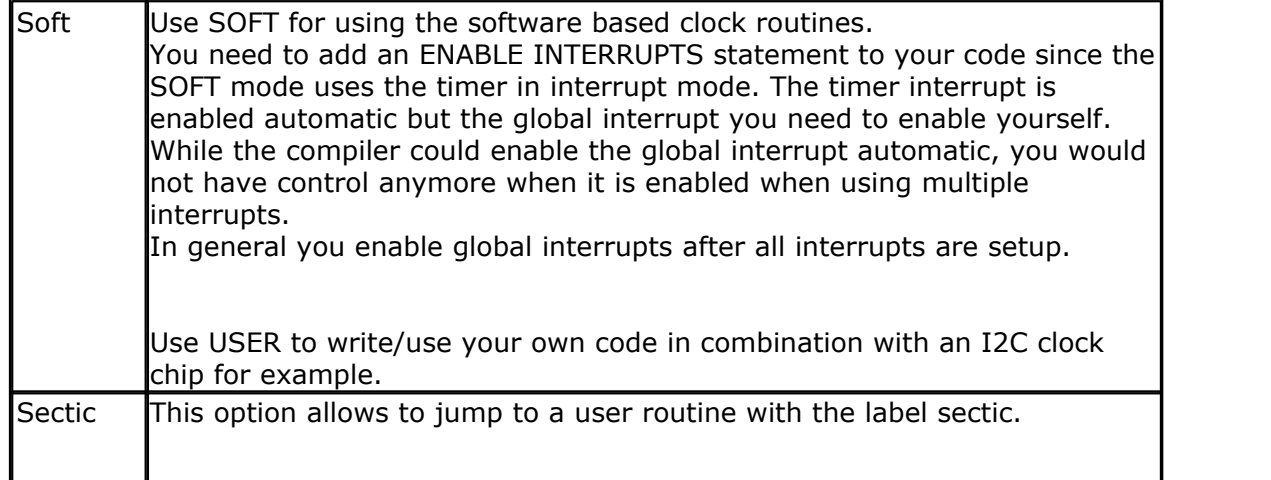

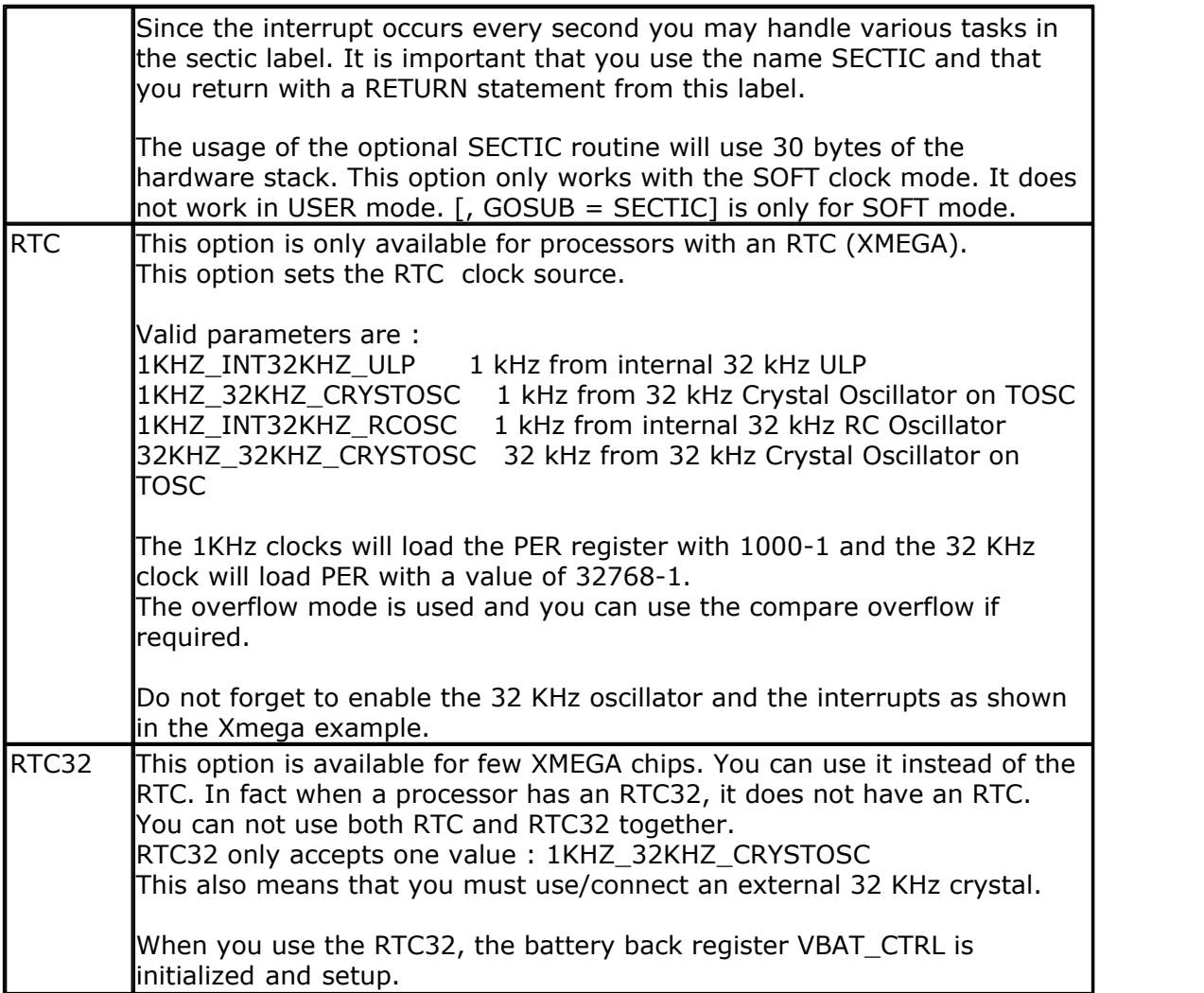

When you use the CONFIG CLOCK directive the compiler will DIM the following variables automatic : \_sec , \_min , \_hour, \_day , \_month , \_year The variables TIME\$ and DATE\$ will also be dimensioned. These are special variables since they are treated different. See [TIME\\$](#page-1041-0) 1042 and [DATE\\$](#page-723-0) 724.

The \_sec, \_min and other internal variables can be changed by the user too. But of course changing their values will change the DATE\$/TIME\$ variables.

The compiler also creates an ISR that gets updates once a second. This works for AVR chips which can be asynchronously clocked from the TOSC1/2 pins. TOSC1 = **T**imer **Osc**illator Pin 1 TOSC2 = **T**imer **Osc**illator Pin 2

For example the Timer/Counter 2 of an ATMEGA16 can be used as a Real Time Counter (RTC). The Timer/Counter 2 will then be asynchronously clocked from the TOSC Pin's. The Timer/Counter 2 can NOT be used for other tasks when configured in asynchronous mode.

Notice that you need to connect a 32768 Hz crystal in order to use the timer in async mode, the mode that is used for the clock timer. You also need to enable interrupts because of the interrupt service routine.

When you choose the **USER** option, only the internal variables are created (like \_sec, min, hour....). With the USER option you need to write the clock code yourself (so the USER need to update for example the System Second or Secofday).

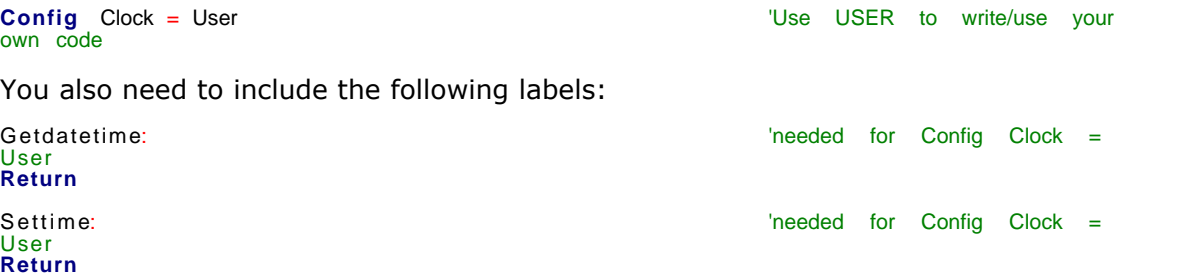

See the datetime.bas example that shows how you can use a DS1307 clock chip for the date and time generation.

With ATXMEGA there are devices with 16-Bit RTC like ATXMEGA128A1 and 32-Bit RTC like ATXMEGA256A3B or ATXMEGA256A3BU.

ATXMEGA with 16-Bit RTC:

- · Can be used with one of the two internal RC oscillator options or external 32.768kHz crystal oscillator
- · The internal 32 kHz Ultra Low Power (ULP) is a very low power clock source, and it is not designed for high accuracy.
- · If you want to use the internal 32Khz RC oscillator you need to enable it with config  $OSC$ <br>**Config** Osc =

**Config** Osc = Disabled , 32mhzosc = Enabled , **32khzosc = Enabled**

ATXMEGA with 32-Bit RTC (for example ATXMEGA256A3B or ATXMEGA256A3BU):

- · An external 32.768kHz crystal oscillator must be used as the clock source
- · The 32-Bit RTC is combined with a Battery Backup System

Numeric Values to calculate with Date and Time:

- · SecOfDay: (Type LONG) Seconds elapsed since Midnight. 00:00:00 start with 0 to 85399 at 23:59:59.
- · SysSec: (Type LONG) Seconds elapsed since begin of century (at 2000-01- 01!). 00:00:00 at 2000-01-01 start with 0 to 2147483647 (overflow of LONG-Type) at 2068-01-19 03:14:07
- · DayOfYear: (Type WORD) Days elapsed since first January of the current year.
- · First January start with 0 to 364 (365 in a leap year)
- · SysDay: (Type WORD) Days elapsed since begin of century (at 2000-01-01!). 2000-01-01 starts with 0 to 36524 at 2099-12-31
- · DayOfWeek: (Type Byte) Days elapsed since Monday of current week. Monday start with 0 to Sunday  $= 6$

With the numeric type calculations with Time and date are possible. Type 1 (discrete Bytes) and 2 (Strings) can be converted to an according numeric value. Than Seconds (at SecOfDay and SysSec) or Days (at DayOfYear, SysDay), can be added or subtracted. The Result can be converted back.

**See also** [TIME\\$](#page-1041-0) 1042 , [DATE\\$](#page-723-0) 724 , [CONFIG DATE](#page-551-0) 552), [Memory usage](#page-174-0) 175, [Date and Time Routines](#page-1121-0)  $\Box$ 1122

#### **ASM**

The following ASM routines are called from datetime.lib soft clock. This is the ISR that gets called once per second.

#### **Example** '-----------------------------------------------------------------------

```
------------------
'name : megaclock.bas
'copyright : (c) 1995-2005, MCS Electronics
                      : shows the new TIME$ and DATE$ reserved
variables
'micro : Mega103
'suited for demo : yes
'commercial addon needed : no
'-----------------------------------------------------------------------
------------------
$regfile = "m103def.dat" \blacksquarethe used micro
$crystal = 4000000 ' used
crystal frequency
$baud = 19200 ' use baud
rate
$hwstack = 32 \blacksquareuse 32 for the hardware stack
$swstack = 10 \blacksquareuse 10 for the SW stack
$framesize = 40 \qquad \qquad default
use 40 for the frame space
'With the 8535 and timer2 or the Mega103 and TIMER0 you can
'easily implement a clock by attaching a 32768 Hz xtal to the timer
'And of course some BASCOM code
'This example is written for the STK300 with M103
Enable Interrupts
'[configure LCD]
$lcd = &HC000 \blacksquareE and RS
$lcdrs = \&H8000 \cddress for \cddress for \cddress for \cddress for \cddress for \cddress for \cddress for \cddress for \cddress for \cddress for \cddress for \cddress for \cddress for \cddress for \cddress for \cddr
only E
Config Lcd = 20 * 4 'nice
display from bg micro
Config Lcdbus = 4 ' we run it
in bus mode and I hooked up only db4-db7
Config Lcdmode = Bus \overline{\phantom{a}} \overline{\phantom{a}} \overline{\phantom{a}} \overline{\phantom{a}} 'tell about
the bus mode
'[now init the clock]
Config Date = Mdy , Separator = / ' ANSI-
Format
Config Clock = Soft \overline{S} 'this is how
simple it is
'The above statement will bind in an ISR so you can not use the TIMER
anymore!
```
#### **540 BASCOM-AVR**

```
'For the M103 in this case it means that TIMER0 can not be used by the
user anymore
'assign the date to the reserved date$
'The format is MM/DD/YY
Date$ = "11/11/00"
'assign the time, format in hh:mm:ss military format(24 hours)
'You may not use 1:2:3 !! adding support for this would mean overhead
'But of course you can alter the library routines used
Time$ = "02:20:00"
'---------------------------------------------------
'clear the LCD display
Cls
Do
  Home 'cursor home
  Lcd Date$ ; " " ; Time$ 'show the
date and time
Loop
'The clock routine does use the following internal variables:
'_day , _month, _year , _sec, _hour, _min
'These are all bytes. You can assign or use them directly
\text{dav} = 1'For the year variable only the year is stored, not the century
End
Xmega Sample
                      '----------------------------------------------------------------
                 ' (c) 1995-2010, MCS
                     ' xm128-RTC.bas
  ' This sample demonstrates the Xmega128A1 RTC
'-----------------------------------------------------------------
$regfile = "xm128a1def.dat"
$crystal = 32000000
$hwstack = 64
$swstack = 64
$framesize = 64
Config Portb = Output
'First Enable The Osc Of Your Choice , make sure to enable 32 KHz clock
or use an external 32 KHz clock
Config Osc = Enabled , 32mhzosc = Enabled , 32khzosc = Enabled
' For the CLOCK we use the RTC so make sure the 32 KHZ osc is enabled!!!
'configure the systemclock
Config Sysclock = 32mhz , Prescalea = 1 , Prescalebc = 1_1
Config Com1 = 19200 , Mode = Asynchroneous , Parity = None , Stopbits =
1 , Databits = 8Open "COM1:" For Binary As #1
Config Clock = Soft , Rtc = 1khz_int32khz_ulp ' we select
the internal 1 KHz clock from the 32KHz internal oscillator
'the following clocks can be used to clock the RTC
```

```
' 1KHZ_INT32KHZ_ULP 1 kHz from internal 32 kHz ULP
```
' 1KHZ\_32KHZ\_CRYSTOSC 1 kHz from 32 kHz Crystal Oscillator on TOSC
**BASCOM Language Reference 541**

```
' 1KHZ_INT32KHZ_RCOSC 1 kHz from internal 32 kHz RC Oscillator
                    32 kHz from 32 kHz Crystal Oscillator on TOSC
Config Priority = Static , Vector = Application , Lo = Enabled '
the RTC uses LO priority interrupts so these must be enabled !!!
Enable Interrupts ' as usual
interrupts must be enabled
Do
  Print Time$ ' print the
time
  Waitms 1000
Loop
'TO USE THE SECTIC in the sample you must use GOSUB=SECTIC in CONFIG
CLOCK !!!
Sectic:
  Toggle Portb 'optional
toggle some leds when using the gosub=sectic option
Return
```
# **6.128 CONFIG CLOCKDIV**

## **Action**

Sets the clock divisor.

## **Syntax**

**CONFIG CLOCKDIV** = constant

## **Remarks**

constant The clock division factor to use. Possible values are 1, 2, 4, 8, 16, 32 ,64 , 128 and 256.

The options to set the clock divisor is available in most new chips. Under normal conditions the clock divisor is one. Thus an oscillator value of 8 MHz will result in a system clock of 8 MHz. With a clock divisor of 8, you would get a system clock of 1 MHz.

Low speeds can be used to generate an accurate system frequency and for low power consumption.

Some chips have a 8 or 16 division enabled by default by a fuse bit. You can then reprogram the fuse bit or you can set the divisor from code.

When you set the clock divisor take care that you adjust the \$CRYSTAL directive also. \$CRYSTAL specifies the clock frequency of the system. So with 8 MHz clock and divisor of 8 you would specify \$CRYSTAL = 1000000.

# **See also**

<u>[\\$CRYSTAL](#page-350-0)</u>|ෲी

## **Example**

CONFIG CLOCKDIV = 8 'we divide 8 MHz crystal clock by 8 resulting in 1 MHz speed

## <span id="page-541-0"></span>**6.129 CONFIG COM1**

## **Action**

Configures the UART of AVR chips that have an extended UART like the M8.

## **Syntax**

**CONFIG COM1** = baud, synchrone=0|1,parity=none|disabled|even|odd,stopbits=1| 2,databits=4|6|7|8|9,clockpol=0|1

## **Remarks**

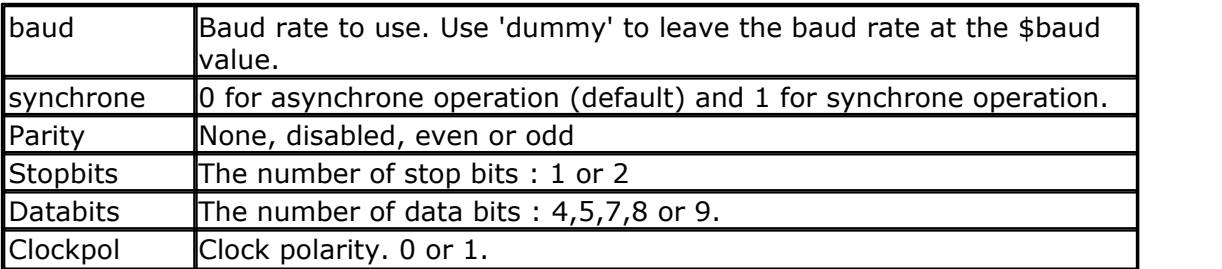

Note that not all AVR chips have the extended UART. Most AVR chips have a UART with fixed communication parameters. These are : No parity, 1 stop bit, 8 data bits.

Normally you set the BAUD rate with \$BAUD or at run time with BAUD. You may also set the baud rate when you open the COM channel. It is intended for the Mega2560 that has 4 UARTS and it is simpler to specify the baud rate when you open the channel. It may also be used with the first and second UART but it will generate additional code since using the first UART will always result in generating BAUD rate init code.

## **See Also**

[CONFIG COM2](#page-541-0) , [CONFIG COMx](#page-544-0) 542 545

# **Example**

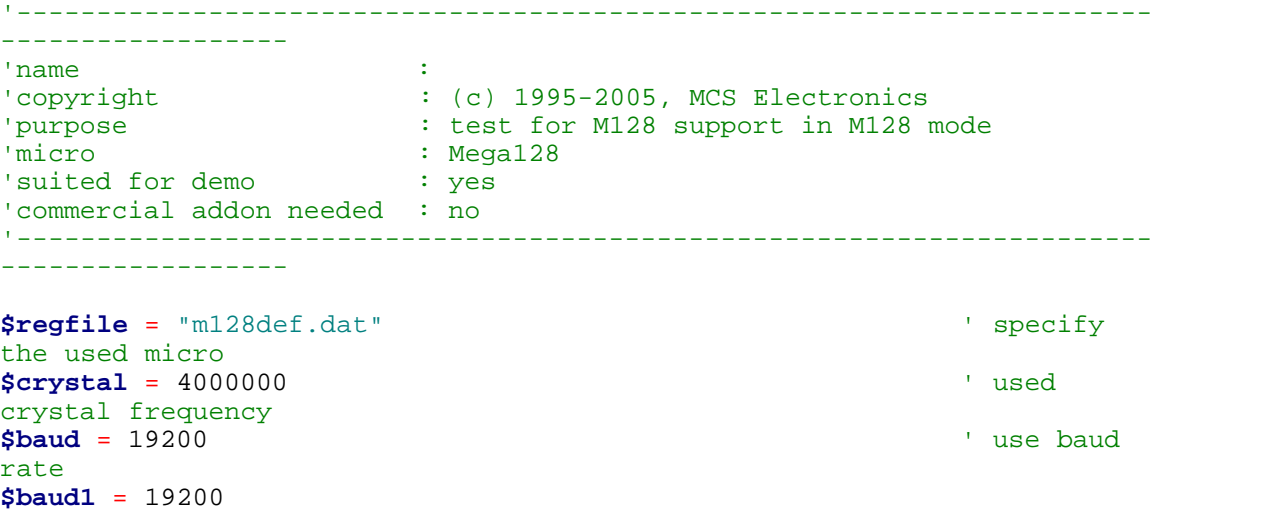

**\$hwstack** = 32  $\blacksquare$ 

*© 2012 MCS Electronics*

```
use 32 for the hardware stack
$swstack = 10 \qquad \qquad default
use 10 for the SW stack
$framesize = 40 \blacksquareuse 40 for the frame space
'By default the M128 has the M103 compatibility fuse set. Set the fuse
to M128
'It also runs on a 1 MHz internal oscillator by default
'Set the internal osc to 4 MHz for this example DCBA=1100
'use the m128def.dat file when you wanto to use the M128 in M128 mode
'The M128 mode will use memory from $60-$9F for the extended registers
'Since some ports are located in extended registers it means that some
statements
'will not work on these ports. Especially statements that will set or
reset a bit
'in a register. You can set any bit yourself with the PORTF.1=1
statement for example
'But the I2C routines use ASM instructions to set the bit of a port.
These ASM instructions may
'only be used on port registers. PORTF and PORTG will not work with I2C.
'The M128 has an extended UART.
'when CONFIG COMx is not used, the default N,8,1 will be used
Config Com1 = Dummy , Synchrone = 0 , Parity = None , Stopbits = 1 ,
Databits = 8, Clockpol = 0Config Com2 = Dummy , Synchrone = 0 , Parity = None , Stopbits = 1 ,
Databits = 8, Clockpol = 0'try the second hardware UART
Open "com2:" For Binary As #1
'try to access an extended register
Config Portf = Output
'Config Portf = Input
Print "Hello"
Dim B As Byte
Do
   Input "test serial port 0" , B
   Print B
   Print #1 , "test serial port 2"
Loop
Close #1
End
```
## **6.130 CONFIG COM2**

#### **Action**

Configures the UART of AVR chips that have a second extended UART like the M128.

#### **Syntax**

```
CONFIG COM2 = baud , synchrone=0|1,parity=none|disabled|even|odd,stopbits=1|
2,databits=4|6|7|8|9,clockpol=0|1
```
#### **Remarks**

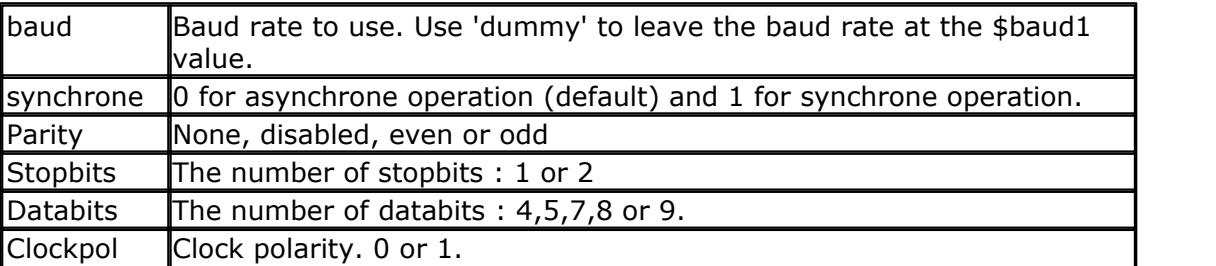

Normally you set the BAUD rate with \$BAUD or at run time with BAUD. You may also set the baud rate when you open the COM channel. It is intended for the Mega2560 that has 4 UARTS and it is simpler to specify the baud rate when you open the channel. It may also be used with the first and second UART but it will generate additional code since using the first or second UART will always result in generating BAUD rate init code.

Note that not all AVR chips have the extended UART. Most AVR chips have a UART with fixed communication parameters. They are : No parity, 1 stopbit, 8 data bits.

## **See Also**

 $\overline{\text{CONFIG COM1}}$  $\overline{\text{CONFIG COM1}}$  $\overline{\text{CONFIG COM1}}$ |542`1 ,  $\overline{\text{CONFIG COMx}}$ |545`1

# **Example**

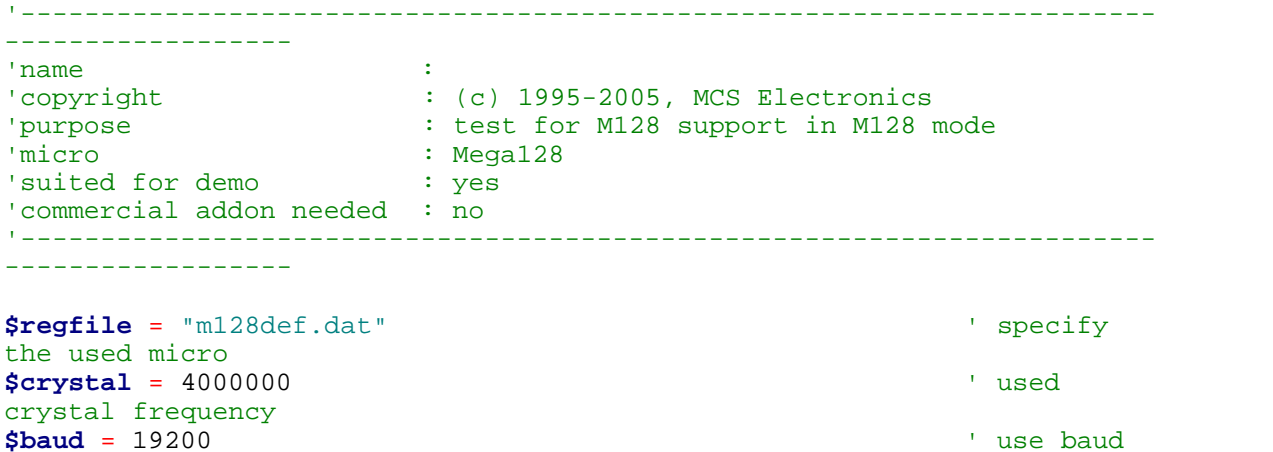

rate **\$baud1** = 19200 **\$hwstack** = 32  $\blacksquare$ use 32 for the hardware stack **\$swstack** = 10  $\qquad \qquad$  default use 10 for the SW stack **\$framesize** = 40 ' default use 40 for the frame space

'By default the M128 has the M103 compatibility fuse set. Set the fuse to M128 'It also runs on a 1 MHz internal oscillator by default 'Set the internal osc to 4 MHz for this example DCBA=1100

'use the m128def.dat file when you wanto to use the M128 in M128 mode

```
'The M128 mode will use memory from $60-$9F for the extended registers
'Since some ports are located in extended registers it means that some
statements
'will not work on these ports. Especially statements that will set or
reset a bit
'in a register. You can set any bit yourself with the PORTF.1=1
statement for example
'But the I2C routines use ASM instructions to set the bit of a port.
These ASM instructions may
'only be used on port registers. PORTF and PORTG will not work with I2C.
'The M128 has an extended UART.
'when CONFIG COMx is not used, the default N,8,1 will be used
Config Com1 = Dummy , Synchrone = 0 , Parity = None , Stopbits = 1 ,
Databits = 8, Clockpol = 0Config Com2 = Dummy , Synchrone = 0 , Parity = None , Stopbits = 1 ,
Databits = 8, Clockpol = 0'try the second hardware UART
Open "com2:" For Binary As #1
'try to access an extended register
Config Portf = Output
'Config Portf = Input
Print "Hello"
Dim B As Byte
Do
    Input "test serial port 0" , B
   Print B
   Print #1 , "test serial port 2"
Loop
Close #1
End
```
## <span id="page-544-0"></span>**6.131 CONFIG COMx**

## **Action**

Configures the UART of AVR chips that have an extended UART like the M2560.

#### **Syntax**

**CONFIG COMx** = baud, synchrone=0|1,parity=none|disabled|even|odd,stopbits=1| 2,databits=4|6|7|8|9,clockpol=0|1

#### **Syntax Xmega**

**CONFIG COMx** = baud , Mode=mode, Parity=parity, Stopbits=stopbits, Databits=databits,clockpol=Clockpol

## **Remarks**

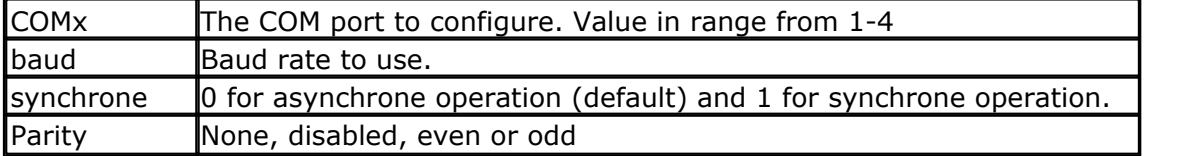

#### **546 BASCOM-AVR**

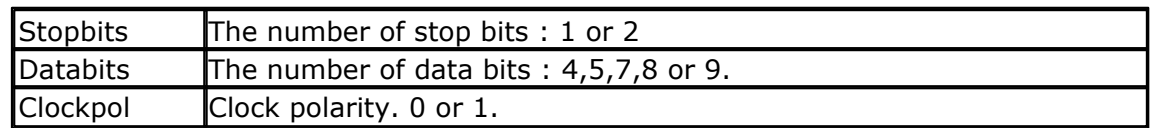

 $\overline{\mathbf{S}}$  Note that not all AVR chips have the extended UART. Most AVR chips have a UART with fixed communication parameters. These are : No parity, 1 stopbit, 8 data bits.

The Mega2560 does support 4 UART's.

# **Remarks Xmega**

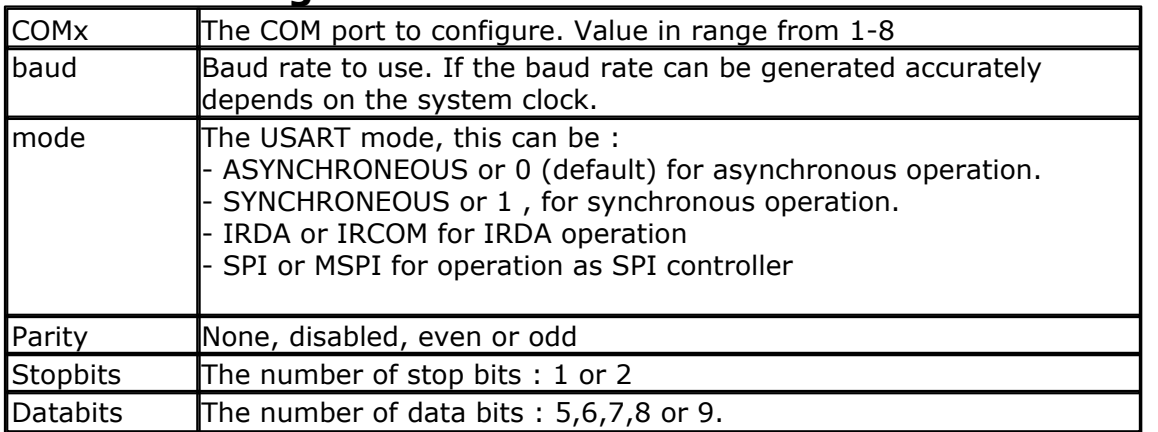

In the Xmega the registers have a fixed offset. This allows to use dynamic UARTS : you can change settings at run time by using a variable. This will use some more code when using just one UART but will save code when using multiple UARTS because you need only one copy of the code.

In the Xmega you MUST use CONFIG COM before you can use the UART. The CONFIG commands makes a call to \_INIT\_XMEGA\_UART where the various parameters are passed to setup the UART. You also need to specify the baud rate. Do not use \$BAUD.

The CLOCKPOL for the SPI mode has been removed, it will be added to a configuration command for the SPI.

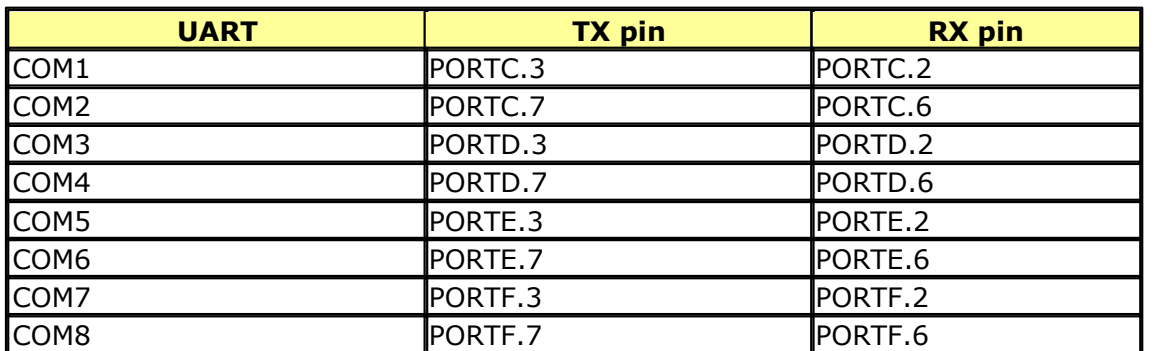

The CONFIG COM will set the TX pin to output mode. This are the following pins :

In IRDA mode, depending on the module you use, it might be necessary to invert the logic level of the TX pin with CONFIG XPIN. For example when COM1 is used for the IRDA module, you would use : **CONFIG XPIN=**PORTC.3, INVERTIO=ENABLED

#### **See Also**

 $\overline{\text{CONFIG COM1}}{}^{|\text{542}|}$  $\overline{\text{CONFIG COM1}}{}^{|\text{542}|}$  $\overline{\text{CONFIG COM1}}{}^{|\text{542}|}$  ,  $\overline{\text{CONFIG COM2}}{}^{|\text{542}|}$ 

#### **Example**

```
'-----------------------------------------------------------------------------------------
'name :
'copyright : (c) 1995-2008, MCS Electronics
'purpose : test for M2560 support
'micro : Mega2560
'suited for demo : yes
'commercial addon needed : no
'-----------------------------------------------------------------------------------------
$regfile = "m2560def.dat" <br>
$crystal = 8000000 ' specify the used microsofted microsofted microsofted microsofted microsofted microsofted microsofted microsofted microsofted microsofted microsofted microsofted micros
                                                              ' used crystal frequend
$hwstack = 40 Shwstack = 40 Shwstack = 40 Shwstack stack stack stack stack stack stack stack stack stack stack stack stack stack stack stack stack stack stack stack stack stack stack stack stack stack stack stack s
$swstack = 40 \blacksquare$framesize = 40 \blacksquare'The M128 has an extended UART.
'when CO'NFIG COMx is not used, the default N,8,1 will be used
Config Com1 = 19200 , Synchrone = 0 , Parity = None , Stopbits = 1 , Databits = 8
Config Com2 = 19200 , Synchrone = 0 , Parity = None , Stopbits = 1 , Databits = 8
Config Com3 = 19200 , Synchrone = 0 , Parity = None , Stopbits = 1 , Databits = 8
Config Com4 = 19200 , Synchrone = 0 , Parity = None , Stopbits = 1 , Databits = 8
'Open all UARTS
Open "com2:" For Binary As #1
Open "Com3:" For Binary As #2
Open "Com4:" For Binary As #3
Print "Hello" 'first uart
Dim B As Byte
Dim Tel As Word
Do
   Incr Tel
   Print Tel ; " test serial port 1"
 Print #1 , Tel ; " test serial port 2"
 Print #2 , Tel ; " test serial port 3"
  Print #3 , Tel ; " test serial port 4"
  B = Inkey(#3)
  If B \leq 0 Then
     Print #3 , B ; " from port 4"
   End If
   Waitms 500
Loop
Close #1
Close #2
Close #3
End
```
## **6.132 CONFIG DACx**

## **Action**

This statement configures the DACA or DACB in the Xmega.

## **Syntax**

**CONFIG DACx=**dac, **IO0=**IO0, **IO1=**IO1, **INTERNAL\_OUTPUT =**INTOTP, **CHANNEL=**channel, **TRIGGER\_CH0=**trig0, **TRIGGER\_CH1=**trig1, **REFERENCE=** ref, **LEFT\_ADJUSTED=**adjusted, **EVENT\_CHANNEL=**event, **INTERVAL=**interval,  **REFRESH=**refresh

## **Remarks**

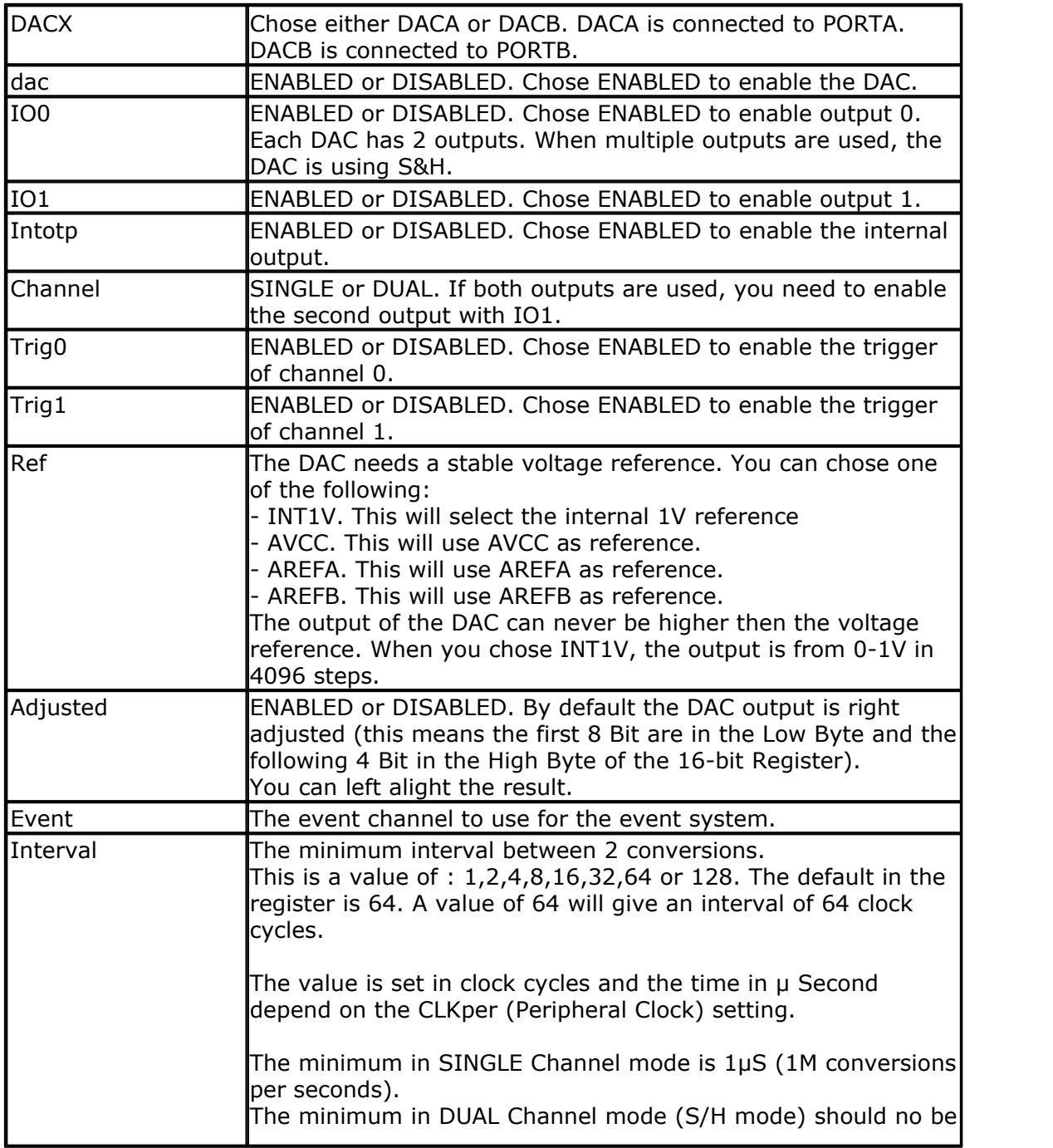

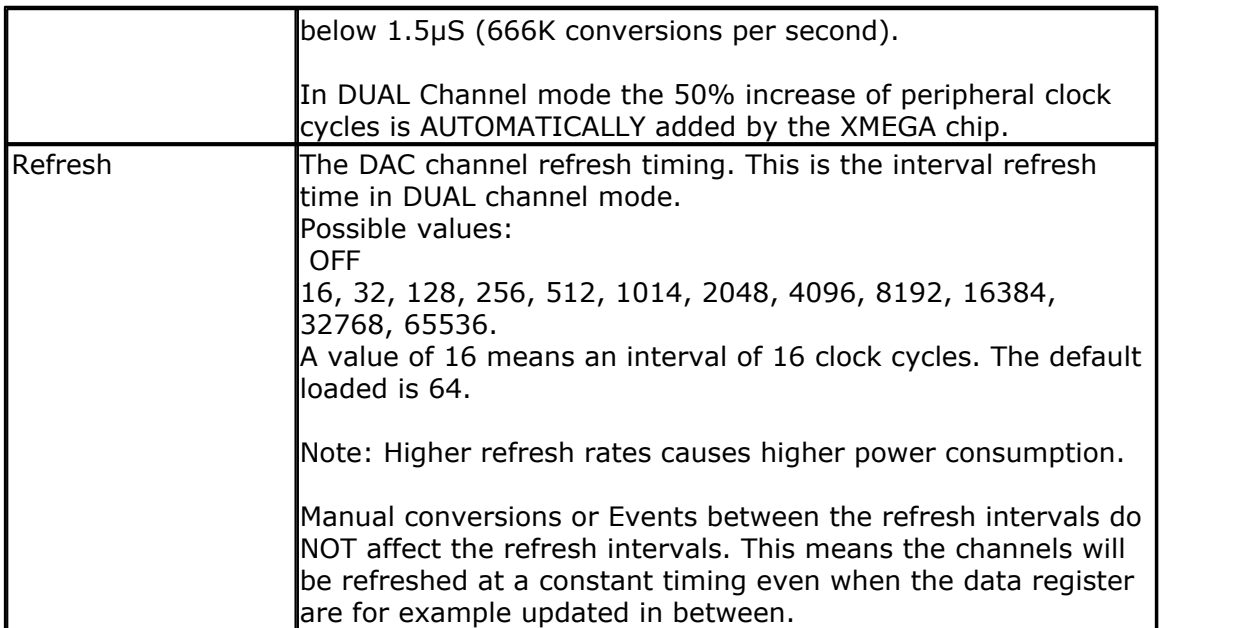

The DAC data register is available in the DACA0, DACA1 and DACB0 and DACB1 variables.

The DAC module can output conversion rates up to 1 M conversions per second with a resolution of 12 bits.

A DAC conversion can be triggered by:

- · writing to the DAC data register (DACA0, DACA1 and DACB0 and DACB1)
- · an Event over Event System (when configured to trigger from Event system the DAC data register can be updated several times without triggering an conversion. In case of an Event the latest value in the DAC data register will be used for conversion)

Trigger mode can be different between DAC Channels. For example DAC Channel 0 can be setup to work with Events while Channel 1 can be configured to start conversion when DAC data register is updated.

How to handle the two Data Channels with one conversion Block:

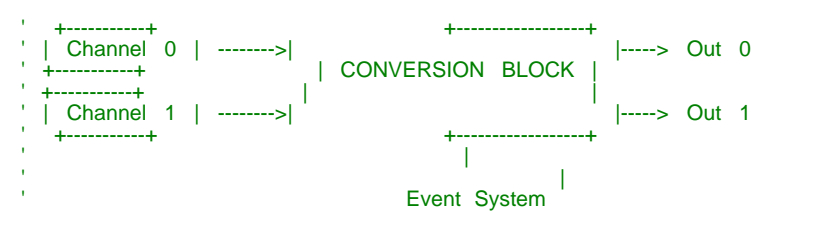

The fact that there are two data channels but one conversion block it needs to be configured by CHANNEL.

- · If Channel is SINGLE: Channel 0 is used in continuous-drive output mode and Channel 0 is then always connected to conversion block.
- · If Channel is DUAL: Both channels work in Sample and Hold (S/H) mode. The Sample and Hold keep the DAC output values during a conversion of the other channel. To refresh the output value in DUAL channel mode the refresh timing can be set.

What can you drive with the XMEGA DAC outputs ?

- The ouputs can drive loads of 1KOhm or capacitive loads of 100pF

It is possible to use the XMEGA DMA Controller to output data on DAC Channels. See <u>[CONFIG DMACHx](#page-563-0)</u>|564 , <u>CONFIG DMA</u>|563 । See also Example Nr 2 below.

## **Calibration of DAC:**

To Calibrate to DAC you can use the values from the signature row or you can change manual the **Dacb\_ch0offsetcal** and **Dacb\_gaincal** register.

For example for using signature row for DACB Ch0 this is:

'DACB 'DACB Calibration Byte 0 B = Readsig(32)<br>(DACBOFFCAL)<br>Dacb\_ch0offsetcal = B 'write to the DACB offset register<br>**Print** #1 **Print** #1, "DACB Calibration Byte 0 = "; **B**<br>**B** = **Readsig**(33) 'DACB Calibration Byte 1 (DACBGAINCAL)  $\Delta$ Dacb\_gaincal = B **Print** #1 , "DACB Calibration Byte 1 = " ; B

See also Atmel Application Note AVR1301 for further details.

## **See also**

 $\overline{\text{STAT}}$   $\mid$ 1016ী ,  $\overline{\text{STOP}}\mid$ 1025ী,  $\overline{\text{CONFIG}}$   $\overline{\text{EVENT}}$   $\overline{\text{S}}$ YSTEM  $\mid$ 574ী

## **Example Nr 1:**

(For another example see also the example **xm128a1.bas** from the samples\chips folder)

**\$regfile** = "xm256a3bdef.dat" **\$crystal** = 32000000 '32MHz **\$hwstack** = 64  $$swstack = 40$ **\$framesize** = 40 **Config** Osc = Disabled , 32mhzosc = Enabled '32MHz 'configure the systemclock **Config** Sysclock = 32mhz , Prescalea = 1 , Prescalebc = 1\_1 **Config** Com7 = 57600 , **Mode** = Asynchroneous , Parity = None , Stopbits = 1 , Databits = 8 'Portf.2 and Portf.3 is COM7 **Open** "COM7:" **For Binary As** #1 **Dim** Var **As Byte Config** Portf. 0 = **Output** Led1 **Alias** Portf. 0 **Config** Portf. 1 = **Output** Led2 **Alias** Portf. 1 **Config** Dacb = Enabled , Io0 = Enabled , Channel = **Single** , Reference = Int1v , Interval = 64 , Refresh = 64 Dacb0 = 4095 '1 V output on portb.2 'Start Dacb ' to enable it 'Stop Dacb ' to disable it **Do Incr** Var

```
Waitms 500<br>Dacb0 = 4095
                                                                                                                                    '1 V output on portb.2
  Set Led1
  Reset Led2
  Waitms 500
  Reset Led1<br>Dacb0 = 0
                                                                                                                                    '0 V output on portb.2
  Set Led2
  Print #1 , "Tick " ; Var
Loop
End \blacksquare End \blacksquare End \blacksquare End \blacksquare End \blacksquare End \blacksquare End \blacksquare End \blacksquare End \blacksquare End \blacksquare End \blacksquare End \blacksquare End \blacksquare End \blacksquare End \blacksquare End \blacksquare End \blacksquare
```
# **Example Nr 2 (Ouput an Array of data from SRAM to DAC B over DMA):**

(This example is generating an sawtooth wave on DAC B Channel 0 = Portb.2 on ATXMEGA256A3B)

' Ouput an Array of data from SRAM to DAC B over DMA ' Timing: Timer/Counter TC0 feed the Event Channel 0 ' Event Channel 0 feed the DAC B Channel 0 ' Array Channel\_0(1) is a word array filled with values ' DMA Channel 0 start at Channel\_0(1) and increment until 8192 Byte (= 2\*4096). After the DMA transaction the source address will be reloaded ' The destination address is the data register of DAC B Channel 0 and is incrementd once (to update the Low Byte and High Byte of the 12-Bit output value) 'Frequency of output signal =  $32$ MHz/ $32$  =  $1$ MHz -->  $1$ MHz/ $4096$  (Sample Count) = appx. 244Hz **\$regfile** = "xm256a3bdef.dat" **\$crystal** = 32000000  $\overline{32}$  32MHz **\$hwstack** = 64 **\$swstack** = 40 **\$framesize** = 40 **Config** Osc = Disabled , 32mhzosc = Enabled '32MHz 'configure the systemclock **Config** Sysclock = 32mhz , Prescalea = 1 , Prescalebc = 1\_1 **Config Priority** = Static , Vector = Application , Lo = Enabled **Config** Com7 = 57600 , **Mode** = Asynchroneous , Parity = None , Stopbits = 1 , Databits = 8 'Portf.2 and Portf.3 is COM7 **Open** "COM7:" **For Binary As** #1 **Print** #1 , **Print** #1 , "Start DAC B Channel 0 over DMA Example" **Dim** Var **As Byte Config** Portf. 0 = **Output** Led1 **Alias** Portf. 0 **Config** Portf. 1 = **Output** Led2 **Alias** Portf. 1 **Const** Sample\_count = 4096  $\blacksquare$ (Measurement Values) **Dim** Channel\_0( sample\_count) **As Word** 'Array **Dim** Dma\_ready **As Bit Dim** Dma\_channel\_0\_error **As Bit** Enable\_dmach0 **Alias** Dma\_ch0\_ctrla. 7 'Enable DMA Channel 0 **Dim** I **As Word For** I = 1 **To** 4096 'From 0V .....3.3Volt (with Reference =  $\text{avec}$ )<br>
Channel\_0(i) = I 'Generate a Sawtooth wave **Next**

#### **552 BASCOM-AVR**

**Config** Tcc0 = Normal , Prescale = 1  $\qquad$  'Setup Timer/Counter TC0 in nomal mode , Prescale = 1 --> no prescaler Tcc0\_per = 31 '31 --> 32MHz/32 = 1MHz **Config** Event\_system = Dummy , Mux0 = Tcc0\_ovf 'TCC 0 overflow --> Event Channel 0 ' The xm256a3bd only have one DAC (DAC B) **Config** Dacb = Enabled , Io0 = Enabled , Channel = **Single** , Trigger\_ch0 = Enabled , Event\_channel = 0 , Reference = Avcc , Interval = 4 , Refresh = 16 ' DAC B Channel 0 is triggered by Event Channel 0 DMA Interrupt **On** Dma\_ch0 Dma\_ch0\_int 'Interrupt will be enabled with Tci = XX in Config DMAX **Config** Dma = Enabled , Doublebuf = Disabled , Cpm = Rr ' enable DMA, Double Buffer disabled ' DMA Channel 0 is used here<br> **Config** Dmach0 = Enabled, Burstlen = 2, Chanrpt = Enabled, Tci = Lo, Eil = Lo, **Config** Dmach0 = Enabled , Burstlen = 2 , Chanrpt = Enabled , Tci = Lo , Eil = Lo ,<br>Singleshot = Enabled , \_ The Sar Franch Communication of Sammer (Config Dmach Communication , Sam = Enabled , Dar = Channel , Channel , Trigger = &H25 , Btc = 8192 , Repeat = 0 , Sadr = **Varptr**( channel\_0( 1) ) , Dadr = **Varptr**( dacb\_ch0datal)<br> ' Trigger = &H25 (DAC B Base Level Trigger) + Channel 0 = &H00 --> &H25 ' Burstlen is 2 byte because the DAC output value is a 12-Bit value you need to transfer 2 byte ' Source address (the array) is incremented until all bytes transfered (8192 byte) ' Destination address (DAC B Channel 0) is incremented once to transfer the low byte and high byte of the 12-bit value ' BTC = 8192 BYTE (needed to transfer the 4096 word) ' Reapeat = 0 --> repeat forever **Enable Interrupts** 'Frequency of output signal = 32MHz/32 = 1MHz --> 1MHz/4096 (Sample\_Count) = appx. 244Hz **Do Loop End**  $\blacksquare$  **End**  $\blacksquare$  **End**  $\blacksquare$  '----------------------[Interrupt Service Routines]----------------------------- ' Dma\_ch0\_int is for DMA Channel ERROR Interrupt A N D for TRANSACTION COMPLETE Interrupt ' Which Interrupt fired must be checked in Interrupt Service Routine Dma\_ch0\_int: **I FINCH SERVICE CONSERVERSE SERVICE**<br>
I Dma\_ch0\_int is for DMA Channel ERROR Interrupt A N D for TRANSACTION COMPLETE Interrupt<br>
Dma\_ch0\_int:<br> **If** Dma\_intflags. 0 = 1 **Then** Channel 0 Transaction<br>
Interrupt Elag<br>
Set Dma Interrupt Flag **Set** Dma\_intflags. 0 **Clear the Channel 0 Clear the Channel 0** Transaction Complete flag **Set** Dma\_ready **Example 1 F** Dma\_intf<br>
Interrupt Flag<br> **Example 1 Set** Dma\_<br> **End 1 f**<br> **End 1 f**<br> **End 1 f Interrupt**<br> **I I I I C I I Complete** flag<br> **I I f** Dma\_intflags. 4 = 1 **Then**<br> **I I I** Dma\_intflags. 4 = 1 **Then**<br> **I I Channel 0 ERROR Flag**<br> **I I Set** Dma\_intflags. 4 **Clear** the flag<br> **I Set** Dma\_intflags. 4  $\qquad \qquad$  'Clear the flag **Set** Dma\_intflags. 4<br> **Set** Dma\_channel\_0\_error 'Clear the flag<br> **End If** Set Dma<br>
End If<br>
If Dma\_int<br>
Set Dma<br>
Set Dma<br>
End If<br>
Return

#### **Return**

# <span id="page-551-0"></span>**6.133 CONFIG DATE**

#### **Action**

Configure the Format of the Date String for Input to and Output from BASCOM – Date functions

#### **Syntax**

#### **CONFIG DATE** = DMY , Separator = char

## **Remarks**

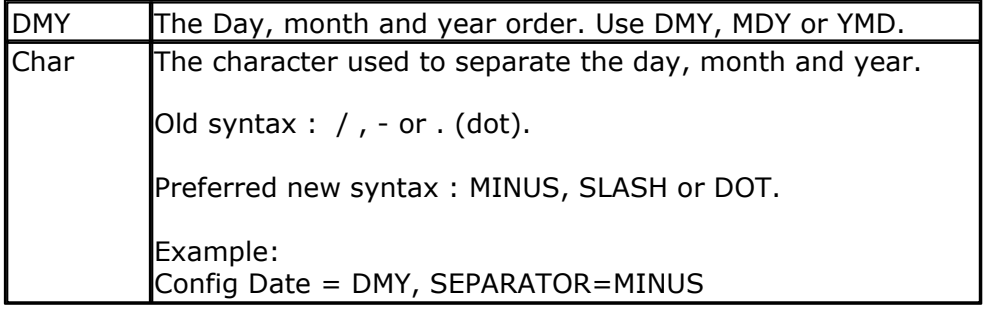

The following table shows the common formats of date and the associated statements.

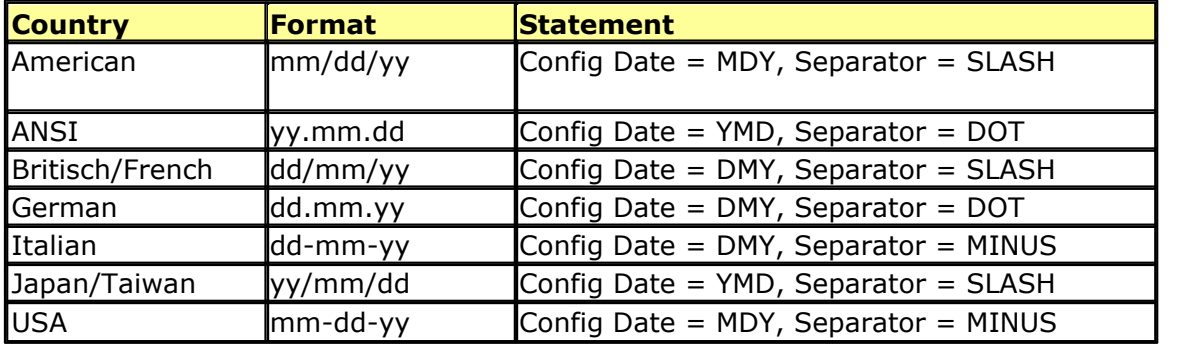

When you live in Holland you would use : CONFIG DATE =  $DMY$ , separator =  $MINUS$ This would print 24-04-02 for 24 November 2002.

When you line in the US, you would use : CONFIG DATE = MDY , separator = SLASH This would print 04/24/02 for 24 November 2002.

## **See also**

<u>[CONFIG CLOCK](#page-535-0)</u>|ssêì,<u>[DATE TIME functions](#page-1121-0)|</u>112ी,<u>[DayOfWeek](#page-713-0)|</u>714ì,<u>[DayOfYear](#page-722-0)</u>|72sì, [SecOfDay](#page-956-0) [957] , [SecElapsed](#page-956-1) [957] , [SysDay](#page-1028-0) |1028] , [SysSec](#page-1026-0)<sup>|</sup>1027] , [SysSecElapsed](#page-1027-0) |1028] , [Time](#page-1042-0) |1043] ,  $\overline{\text{Date}}$  $\overline{\text{Date}}$  $\overline{\text{Date}}$ |726 ଚି 536], DATE TIME functions [1122], DayOfWeek [714], DayOfYear [723], The State I 957), SecElapsed [957], SysDay [1029], SysSec|1027], SysSecElapsed [1028], Time [1043],

## **Example**

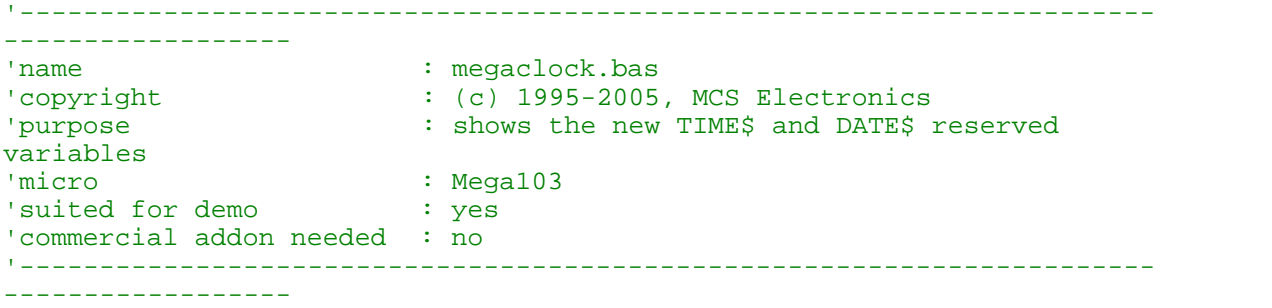

#### **554 BASCOM-AVR**

```
$regfile = "m103def.dat" \blacksquarethe used micro
$crystal = 4000000 b and the set of the set of the set of the set of the set of the set of the set of the set of the set of the set of the set of the set of the set of the set of the set of the set of the set of the se
crystal frequency
$baud = 19200 ' use baud
rate
$hwstack = 32 \blacksquareuse 32 for the hardware stack
$swstack = 10 \blacksquareuse 10 for the SW stack
$framesize = 40 b \blacksquareuse 40 for the frame space
'With the 8535 and timer2 or the Mega103 and TIMER0 you can
'easily implement a clock by attaching a 32768 Hz xtal to the timer
'And of course some BASCOM code
'This example is written for the STK300 with M103
Enable Interrupts
'[configure LCD]
$led = \&HCO00 ' address for
E and RS
$ledrs = \&H8000 ~ddces foronly E
Config Lcd = 20 * 4 \blacksquaredisplay from bg micro
Config Lcdbus = 4 ' we run it
in bus mode and I hooked up only db4-db7
Config Lcdmode = Bus 'tell about
the bus mode
'[now init the clock]
Config Date = Mdy , Separator = SLASH ' ANSI-
Format
Config Clock = Soft \overline{S} 'this is how
simple it is
'The above statement will bind in an ISR so you can not use the TIMER
anymore!
'For the M103 in this case it means that TIMER0 can not be used by the
user anymore
'assign the date to the reserved date$
'The format is MM/DD/YY
Date$ = "11/11/00"
'assign the time, format in hh:mm:ss military format(24 hours)
'You may not use 1:2:3 !! adding support for this would mean overhead
'But of course you can alter the library routines used
Time$ = "02:20:00"
'---------------------------------------------------
'clear the LCD display
Cls
Do
 Home 'cursor home
  Lcd Date$ ; " " ; Time$ 'show the
date and time
Loop
```

```
'The clock routine does use the following internal variables:
'_day , _month, _year , _sec, _hour, _min
'These are all bytes. You can assign or use them directly
\lnot day = 1
'For the _year variable only the year is stored, not the century
End
```
# **6.134 CONFIG DCF77**

## **Action**

Instruct the compiler to use DCF-77 radio signal to get atom clock precision time

## **Syntax**

```
CONFIG DCF77 = pin , timer = timer [ INVERTED=inv, CHECK=check,
UPDATE=upd, UPDATETIME=updtime , TIMER1SEC=tmr1sec, SWITCHPOWER=swpwr,
POWERPIN=pin, POWERLEVEL = pwrlvl , SECONDTICKS=sectick ,DEBUG=dbg ,
GOSUB = Sectic ]
```
## **Remarks**

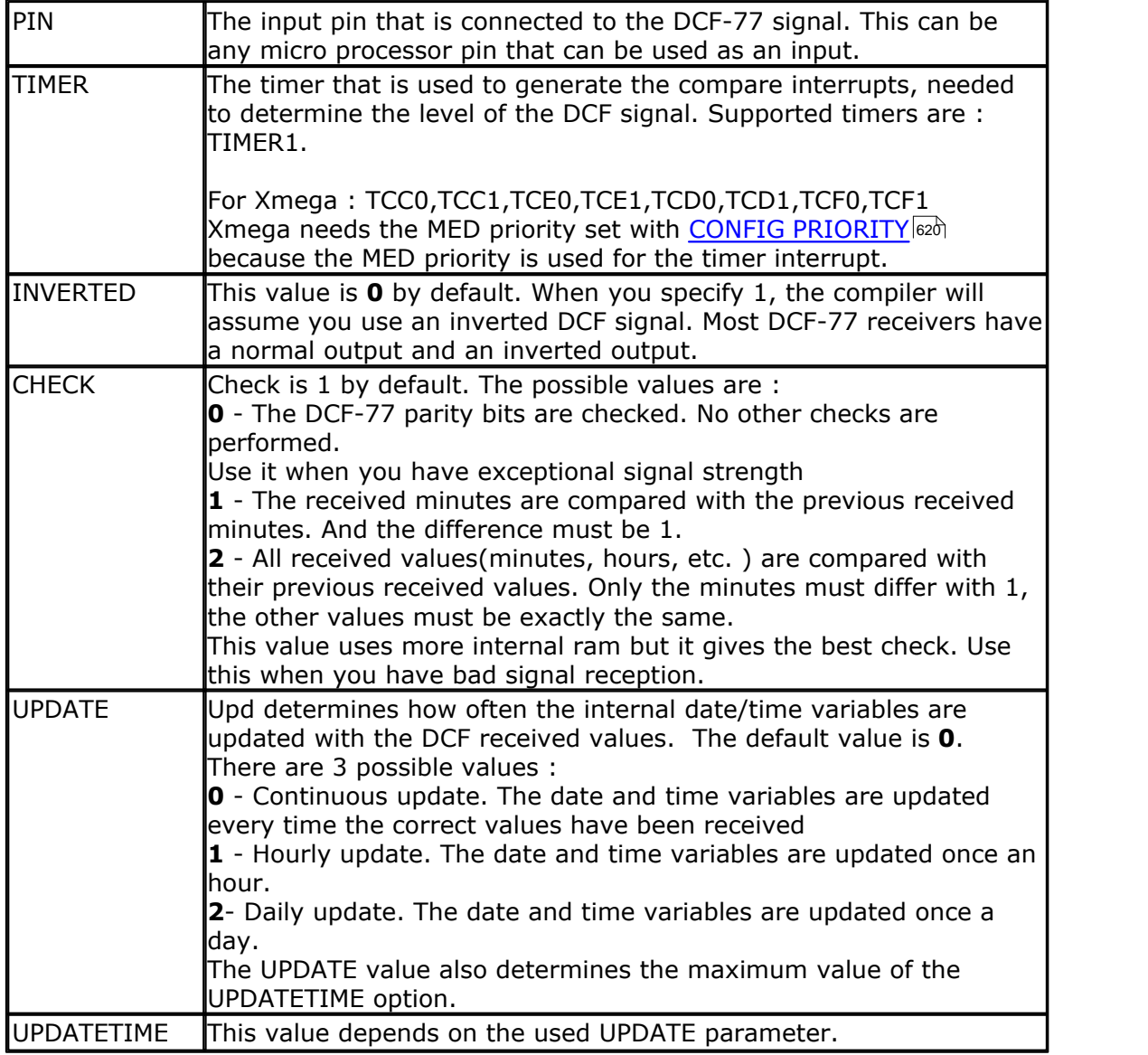

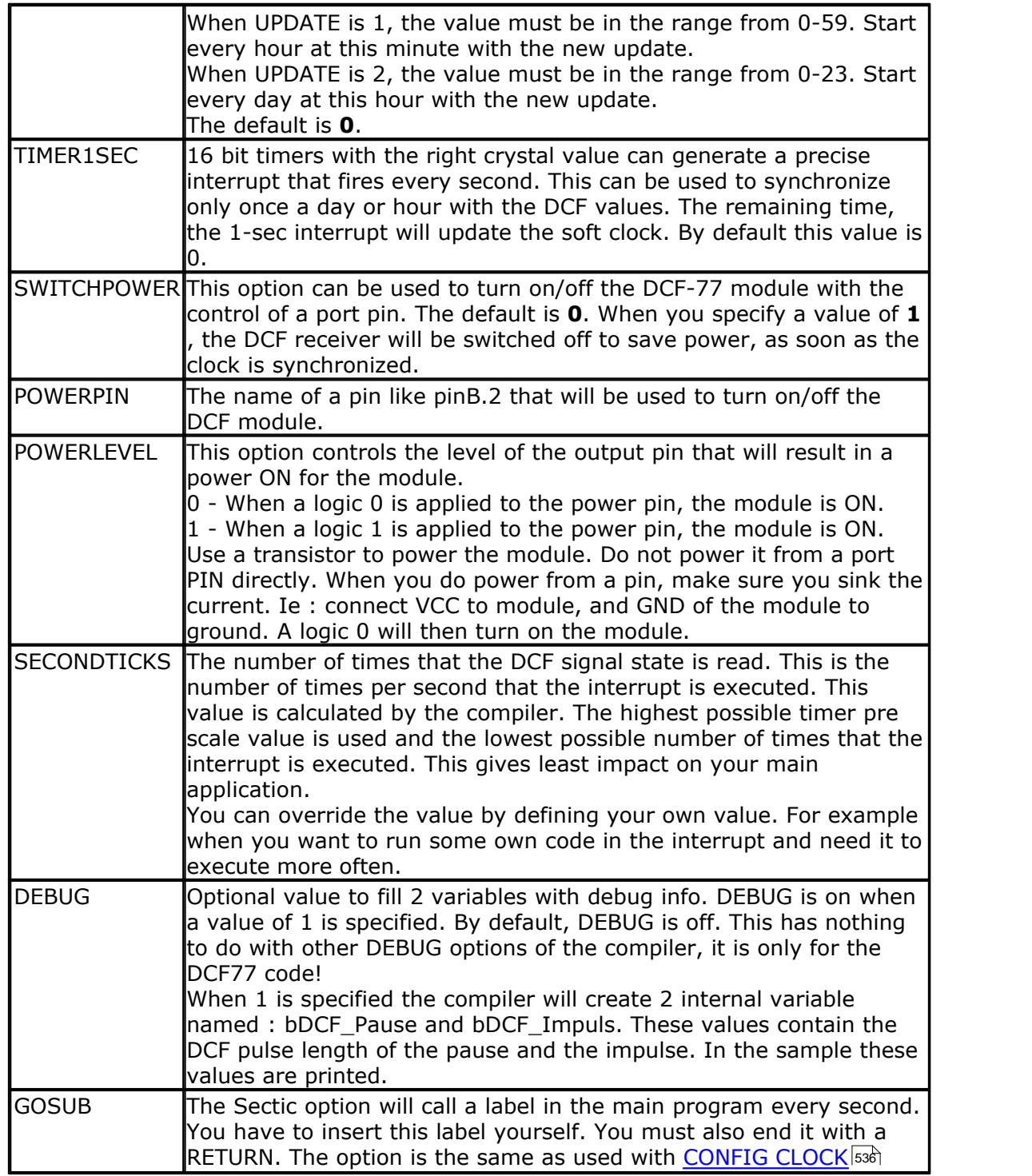

The DCF decoding routines use a status byte. This byte can be examined as in the example.

The bits have the following meaning.

| <b>Bit Explanation</b>                                                                                                    |
|----------------------------------------------------------------------------------------------------|
| The last reading of the DCF pin.                                                                                                    |
| This bit is reserved.                                                                                                    |
| This Bit is set, if after a complete time-stamp at second 58 the time-stamp is<br>checked and it is OK. If after a minute mark (2 sec pause) this bit is set, the<br>time from the DCF-Part is copied to the Clock-Part and this bit reset too. Every |

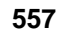

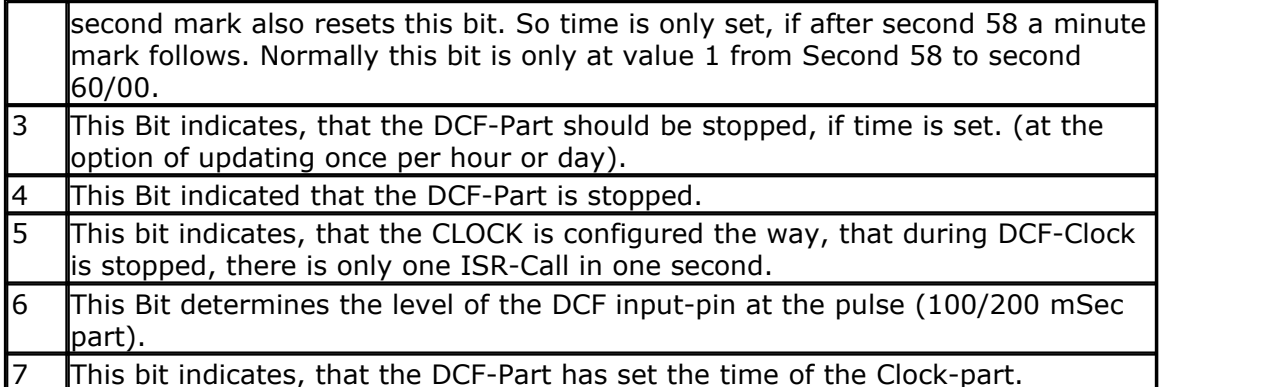

## **See Also**

 $\mathsf{DCF77TIME}$ ZONE $|736\rangle$ 

You can read the Status-Bit 7 (DCF\_Status.7), to check whether the internal clock was synchronized by the DCF-Part. You can also reset this Bit with [RESET](#page-947-0) [948] DCF\_Status.7. The DCF-Part will set this bit again, if a valid time-stamp is received. You can read all other bits, but don't change them.

The DCF-77 signal is broadcasted by the German Time and Frequency department. The following information is copied from [: http://www.ptb.de/en/org/4/44/\\_index.](http://www.ptb.de/en/org/4/44/_index.htm) [htm](http://www.ptb.de/en/org/4/44/_index.htm)

The main task of the department time and frequency is the realization and dissemination of the base unit time (second) and the dissemination of the legal time in the Federal Republic of Germany.

The second is defined as the duration of 9 192 631 770 periods of the radiation corresponding to the transition between the two hyper fine levels of the ground state of the cesium-133 atom.

For the realization and dissemination of the unit of time, the department develops and operates cesium atomic clocks as primary standards of time and frequency. In the past decades, these, as the worldwide most accurate atomic clocks, have contributed to the international atomic time scale (TAI) and represent the basis for the legal time in Germany. Dissemination of the legal time to the various users in industry, society, and research is performed via satellite, via a low frequency transmitter DCF77 and via an internet- and telephone service.

The department participates in the tests for the future European satellite navigation system "Galileo".

Presently the primary clocks realizing the time unit are augmented by Cs clocks with laser cooled atoms ("Cs-fountain clocks") whose accuracy presently exceeds the clocks with thermal beams by a factor of 10 (frequency uncertainty of 1 . 10-15).

Future atomic clocks will most likely be based on atomic transitions in the optical range of single stored ions. Such standards are presently being developed along with the means to relate their optical frequencies without errors to radio-frequencies or 1 second pulsed.

As one may expect transitions in nuclei of atoms to be better shielded from environmental perturbations than electron-shell transitions which have been used so far as atomic clock references, the department attempts to use an optical transition in the nucleus of 229Th for a future generation of atomic clocks.

The work of the department is complemented by research in nonlinear optics (Solitons) and precision time transfer techniques, funded in the frame of several European projects and by national funding by Deutsche Forschungsgemeinschaft particularly in the frame of Sonderforschungsbereich 407 jointly with Hannover University.

The following information is copied from wikipedia : [http://en.wikipedia.org/wiki/](http://en.wikipedia.org/wiki/DCF77) [DCF77](http://en.wikipedia.org/wiki/DCF77)

The signal can be received in this area:

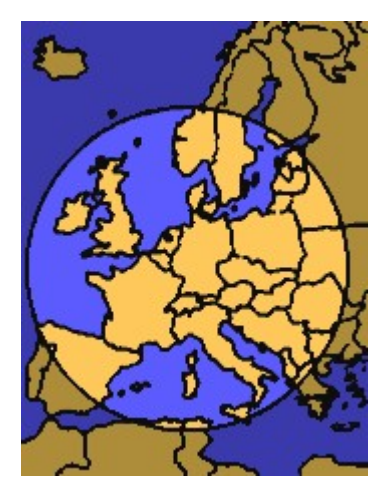

DCF77 is a long wave time signal and standard-frequency radio station. Its primary and backup transmitter are located in Mainflingen, about 25 km south-east of Frankfurt, Germany. It is operated by T-Systems Media Broadcast, a subsidiary of Deutsche Telekom AG, on behalf of the Physikalisch-Technische Bundesanstalt, Germany's national physics laboratory. DCF77 has been in service as a standardfrequency station since 1959; date and time information was added in 1973.

The 77.5 kHz carrier signal is generated from local atomic clocks that are linked with the German master clocks in Braunschweig. With a relatively-high power of 50 kW, the station can be received in large parts of Europe, as far as 2000 km from Frankfurt. Its signal carries an amplitude-modulated, pulse-width coded 1 bit/s data signal. The same data signal is also phase modulated onto the carrier using a 511-bit long pseudo random sequence (direct-sequence spread spectrum modulation). The transmitted data repeats each minute

Map showing the range of the DCF77 signal. Map showing the range of the DCF77 signal.

- \* the current date and time;
- \* a leap second warning bit;
- \* a summer time bit;
- \* a primary/backup transmitter identification bit;
- \* several parity bits.

Since 2003, 14 previously unused bits of the time code have been used for civil defence emergency signals. This is still an experimental service, aimed to replace one day the German network of civil defense sirens.

The call sign stands for D=Deutschland (Germany), C=long wave signal, F=Frankfurt, 77=frequency: 77.5 kHz. It is transmitted three times per hour in morse code.

Radio clocks have been very popular in Europe since the late 1980s and most of them use the DCF77 signal to set their time automatically.

For further reference see wikipedia, a great on line information resource.

The DCF library parameters state diagram looks as following:

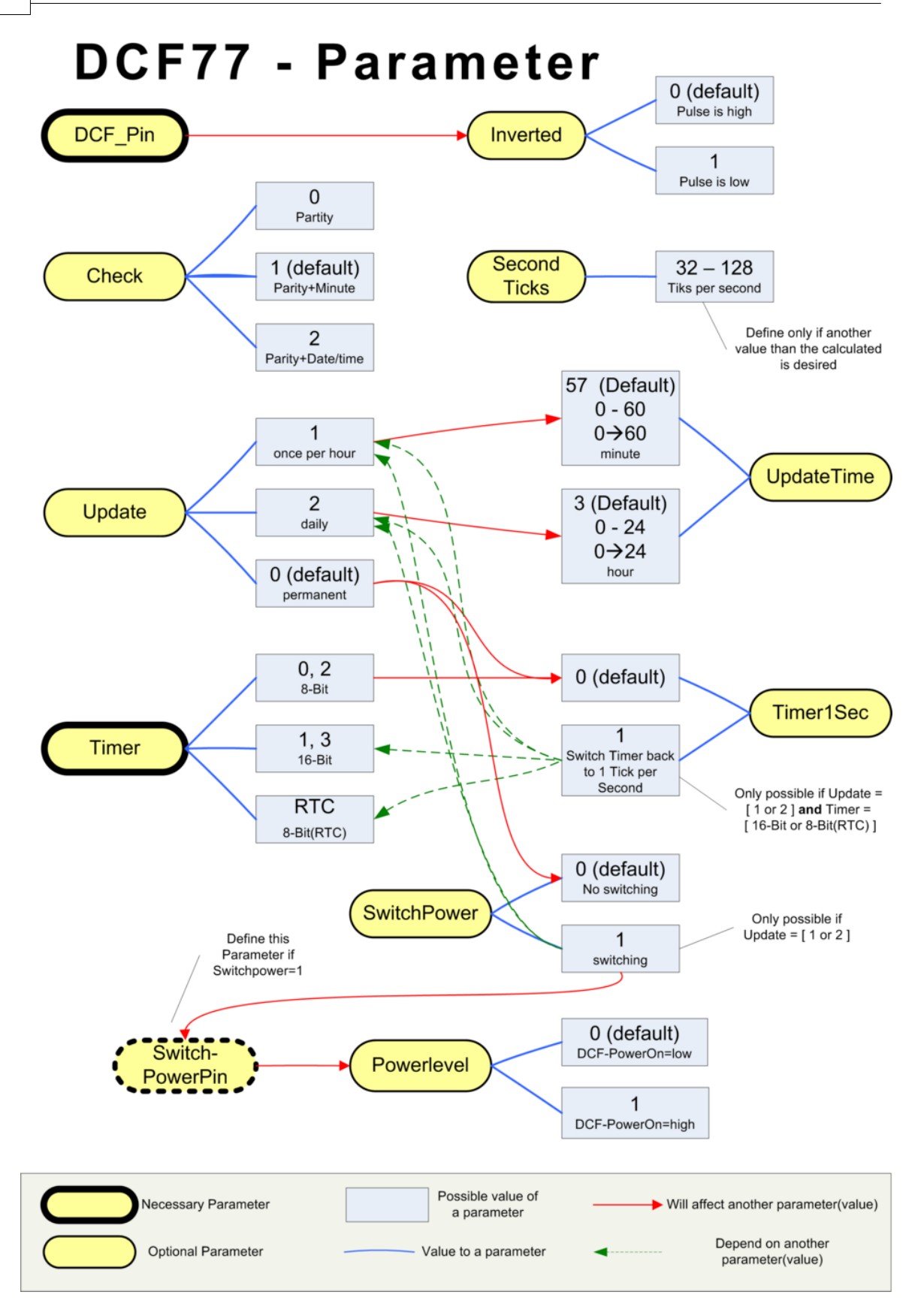

If the SECTIC option is used, the Sectic Interrupt routine should not need more time, than to the next timer interrupt. If you use a timer for dcf (and softclock) usually with 40 tics per second, the Sectic routine should take only less than 25msec. If the Sectic routines needs more than this limit, you will lose accuracy of the

softclock time (especially during the time, where the clock is not synchronized by DCF) and also measurement of the length of the DCF-pulses.

If the SECTIC routine needs more time than the short DCF-pulse (100ms, with some instability in DCF-receiver may be 80ms) you will lose synchronization with the DCF-signal.

It is the principle of the DCF-routine, that the timer-interrupt measures the DCF-Pulse length and if you need more time in the interrupt routine as the duration from one timer interrupt to the next, you will get a problem.

Thus keep the SECTIC routine as short as possible and set a flag in the SECTIC routine, which is checked in a loop of the main-program.

## **See also**

 $\mathsf{CONFIG}$  DATE  $|$ 552ੈ।

## **ASM**

\_DCF77 from DCF77.LBX is included by the compiler when you use the CONFIG statement.

#### **Example**

```
$regfile = "M88def.dat"
$crystal = 8000000
$hwstack = 128
$swstack = 128
$framesize = 128
$baud = 19200
'Config Dcf77 = Pind.2 , Debug = 1 , Inverted = 0 , Check = 2 , Update =
0 , Updatetime = 30 , Switchpower = 0 , Secondticks = 50 , Timer1sec = 1
, Powerlevel = 1 , Timer = 1
Config Def77 = Pind.2, Timer = 1, Timer1sec = 1, Debug = 1Enable Interrupts
Config Date = Dmy , Separator = .
Dim I As Integer
Dim Sec_old As Byte , Dcfsec_old As Byte
Sec_old = 99 : Dcfsec_old = 99 ':
DCF_Debug_Timer = 0
' Testroutine für die DCF77 Clock
Print "Test DCF77 Version 1.00"
Do
   For I = 1 To 78
      Waitms 10
      If Sec_old <> _sec Then
         Exit For
      End If
      If Dcfsec_old <> Dcf_sec Then
         Exit For
      End If
   Next
   Waitms 220
```

```
Sec\_old = _sec Dcfsec_old = Dcf_sec
   Print Time$ ; " " ; Date$ ; " " ; Time(dcf_sec) ; " " ; Date(dcf_day)
 ; " " ; Bin(dcf_status) ; " " ; Bin(dcf_bits) ; " " ; Bdcf_impuls ; " "
 ; Bdcf_pause
Loop
End
```
## **6.135 CONFIG DEBOUNCE**

#### **Action**

Configures the delay time for the DEBOUNCE statement.

#### **Syntax**

**CONFIG DEBOUNCE** = time

## **Remarks**

Time A numeric constant which specifies the delay time in mS.

When debounce time is not configured, 25 mS will be used as a default.

## **See also**

 $\overline{\mathsf{DEBOUNCE}}$  $\overline{\mathsf{DEBOUNCE}}$  $\overline{\mathsf{DEBOUNCE}}$ |738 ି

# **Example**

```
'-----------------------------------------------------------------------
------------------
'name : deboun.bas
'copyright : (c) 1995-2005, MCS Electronics
'purpose : demonstrates DEBOUNCE
'micro : Mega48
'suited for demo : yes
'commercial addon needed : no
'-----------------------------------------------------------------------
------------------
$regfile = "m48def.dat" \blacksquarethe used micro
$crystal = 4000000 ' used
crystal frequency
$baud = 19200 ' use baud
rate
$hwstack = 32 \blacksquareuse 32 for the hardware stack
$swstack = 10 \blacksquareuse 10 for the SW stack
$framesize = 40 \blacksquareuse 40 for the frame space
Config Debounce = 30 ' when the
config statement is not used a default of 25mS will be used
  'Debounce Pind.0 , 1 , Pr 'try this for branching when high(1)
  Debounce Pind.0 , 0 , Pr , Sub
```

```
 Debounce Pind.0 , 0 , Pr , Sub
  <sup>1</sup><br>
<sup>1</sup><br>
<sup>2</sup>---------- Branch when P1 0.6
  \lambda---------- Branch when P1.0 goes low(0)
              ' ^---------------- Examine P1.0
   'When Pind.0 goes low jump to subroutine Pr
   'Pind.0 must go high again before it jumps again
   'to the label Pr when Pind.0 is low
 Debounce Pind.0 , 1 , Pr \qquad \qquad 'no branch \qquad 'no branch \qquadDebounce Pind.0 , 1 , Pr
in a return without gosub
End
Pr:
   Print "PIND.0 was/is low"
Return
```
## <span id="page-562-0"></span>**6.136 CONFIG DMA**

## **Action**

Configures the direct memory access (DMA) module of the XMEGA.

## **Syntax**

**CONFIG DMA=**enabled|disabled, DOUBLEBUF=db, CPM=cpm

## **Remarks**

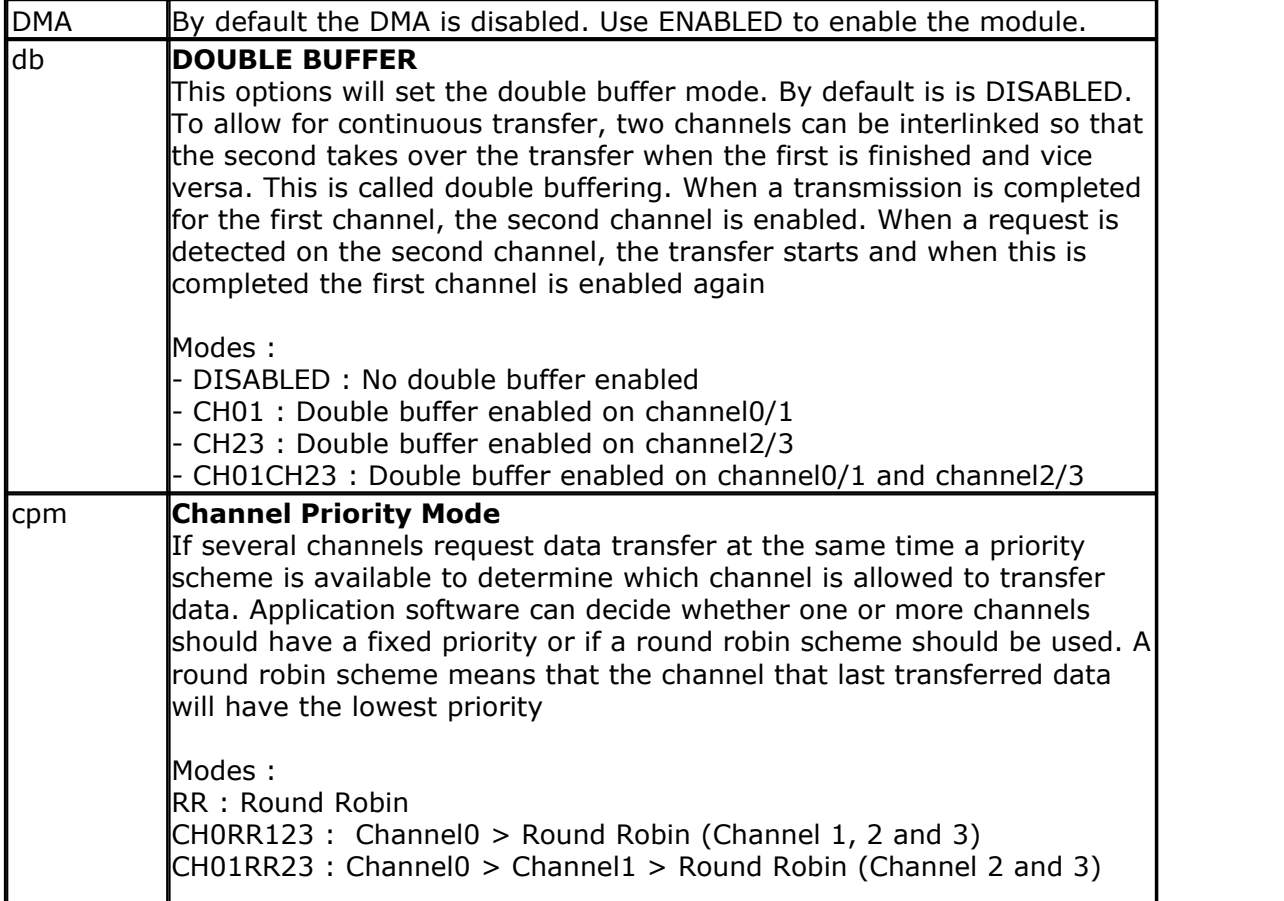

CH0123 : Channel0 > Channel1 > Channel2 > Channel3

You also need to set the individual DMA channels using CONFIG DMACHx.

#### **See also**

<u>[CONFIG DMACHx](#page-563-0)</u>|564`` , <u>START DMACHx|</u>1016``

#### **Example**

**See [CONFIG DMACHx](#page-563-0)** 564

## <span id="page-563-0"></span>**6.137 CONFIG DMACHx**

#### **Action**

Configures the direct memory access (DMA) channel of the XMEGA.

#### **Syntax**

**CONFIG DMACHx**=enabled|disabled,BURSTLEN=bl, CHANRPT=chrpt, CTR=ctr, SINGLESHOT=ss, TCI=tci, EIL=eil,SAR=sar, SAM=sam,DAR=dar,DAM=dam, TRIGGER,trig, BTC=btc, REPEAT=rpt,SADR=sadr, DADR=dadr

## **Remarks**

In order to understand the various options better, we first have a better look at DMA. Normally, when you want to transfer data, the processor need to execute a number of operations.

The BASCOM MEMCOPY for example will use processor instructions like LD (load data) and ST(store data) in a loop.

If you want to clear 32KB of memory you need at least 32 K instructions. This will consume time, and all this time the processor can not handle other tasks. In a PC, you do not want to use the processor to be busy when you load a file from disk. The DMA controller will handle this. It can move blocks of memory between devices.

You can also send for example an array in SRAM to an USART over DMA so the processor will not be busy handling the transfer from the Array to the USART. See also the example below.

There is also an example to receive bytes over USART to SRAM in the Bascom-AVR/ Samples folders.

Before CONFIG DMACHx can be used you need to use config Dma (CONFIG DMA <sup>[563</sup>1)

#### **DMA Transaction**

A complete DMA read and write operation between memories and/or peripherals is called a DMA transaction.

A transaction is done in data blocks and the size of the transaction (number of bytes to transfer) is selectable from software and controlled by the block size and repeat counter

settings. Each block transfer is divided into smaller bursts

#### **Block Transfer and Repeat**

The size of the block transfer is set by the Block Transfer Count Register, and can be anything from 1 byte to 64 KBytes.

A repeat counter can be enabled to set a number of repeated block transfers before a transaction is complete. The repeat is from 1 to 255 and unlimited repeat count can be achieved by

setting the repeat count to zero.

#### **Burst Transfer**

As the AVR CPU and DMA controller use the same data buses a block transfer is divided into smaller burst transfers. The burst transfer is selectable to 1, 2, 4, or 8 bytes.

This means that, if the DMA acquires a data bus and a transfer request is pending it will occupy the bus until all bytes in the burst transfer is transferred.

A bus arbiter controls when the DMA controller and the AVR CPU can use the bus. The CPU always has priority, so as long as the CPU request access to the bus, any pending burst transfer

must wait. The CPU requests bus access when it executes an instruction that write or read data to SRAM, I/O memory, EEPROM and the External Bus Interface

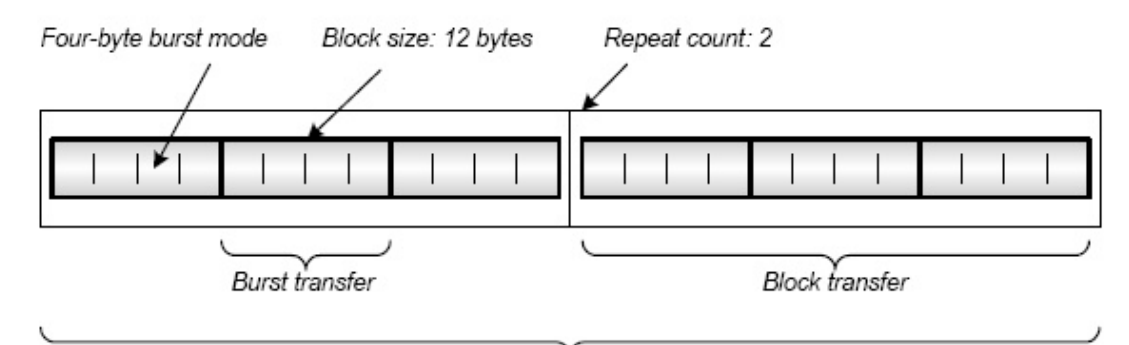

#### DMA transaction

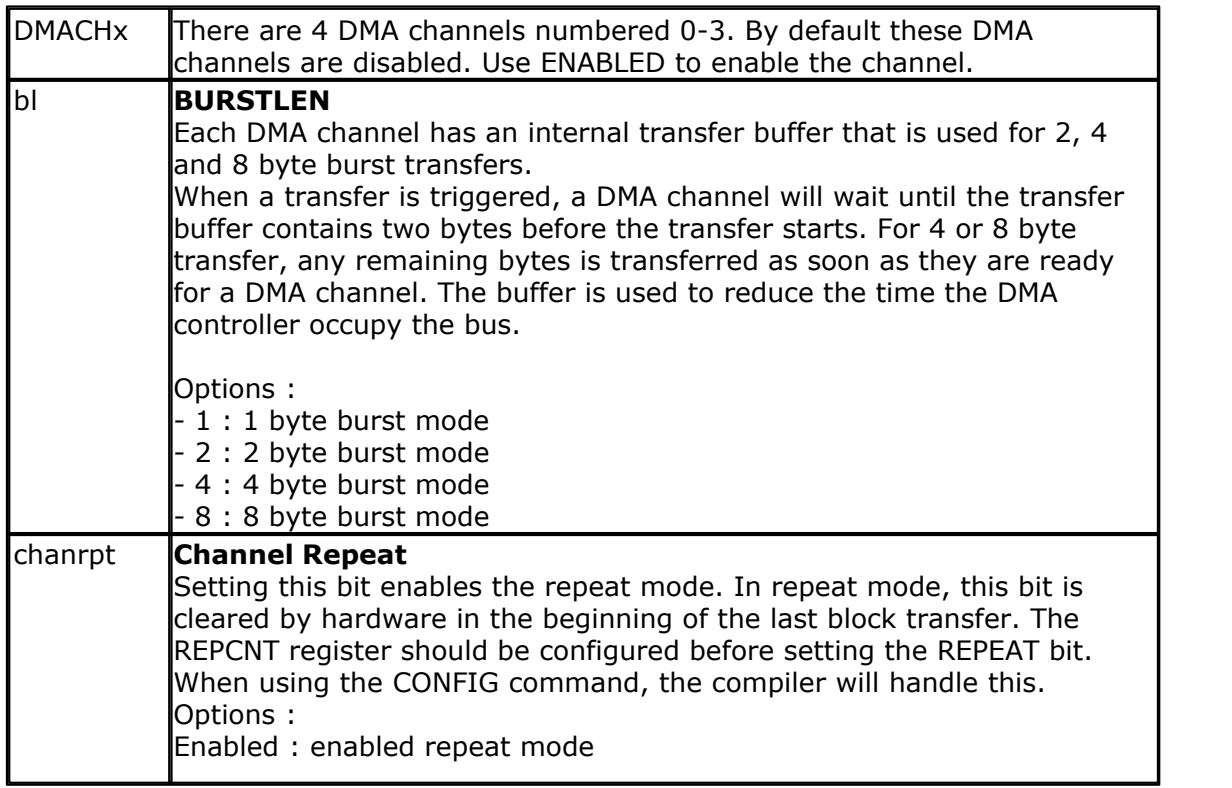

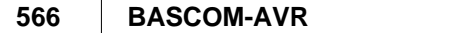

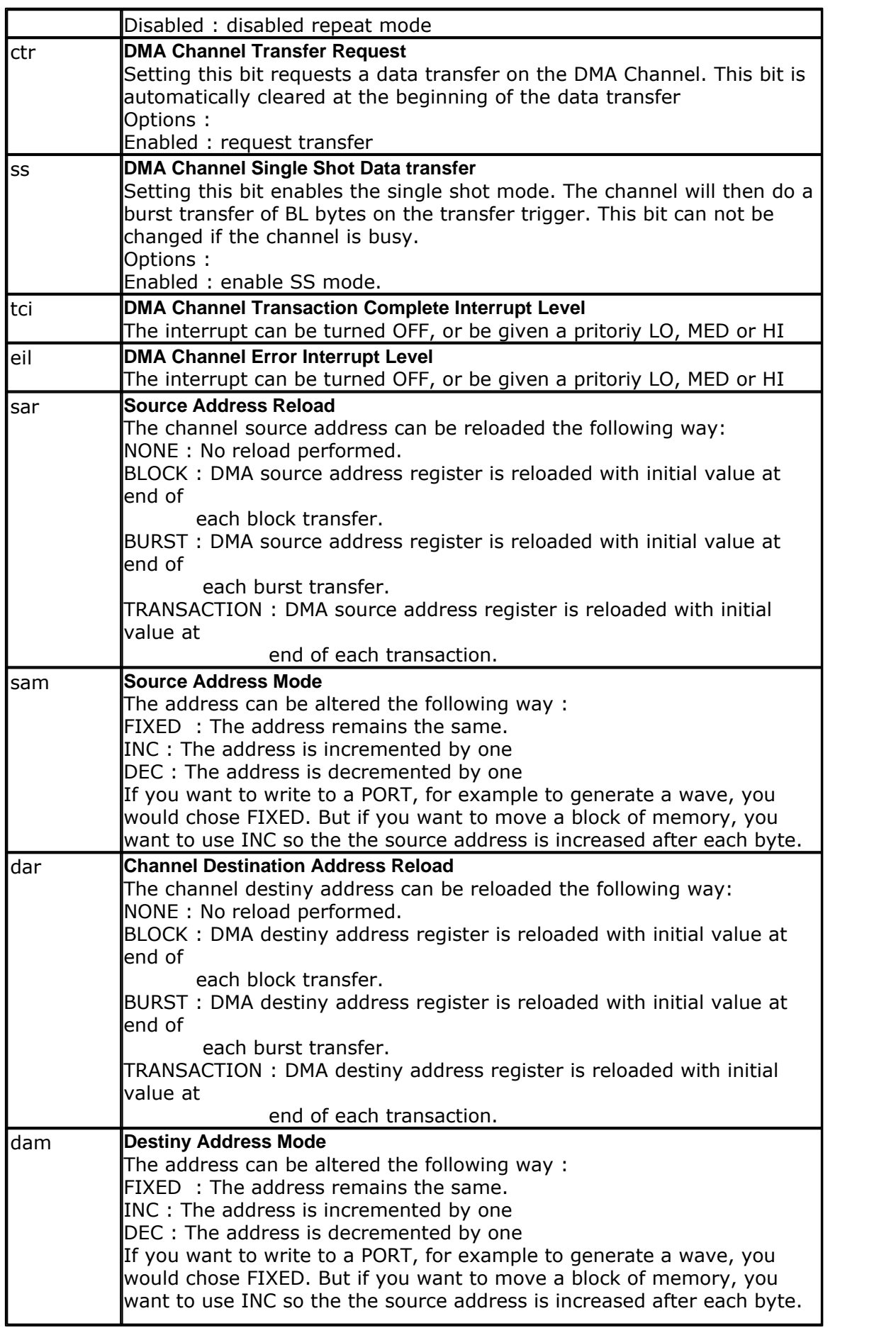

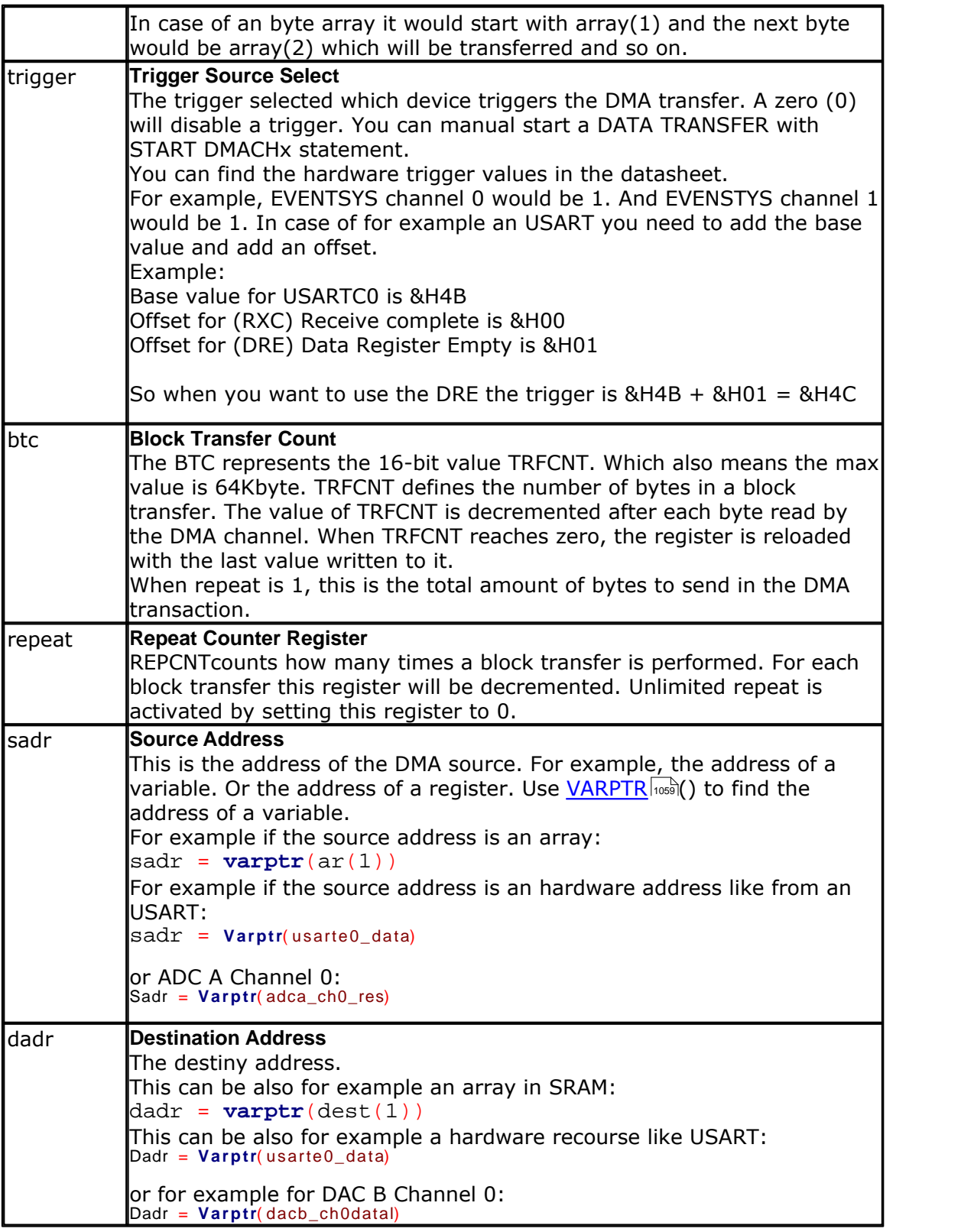

After you have configured the DMA channel, you can start the transfer with the START DMACHx statement.

This will write the TRFREQ bit in the CTRLA register.

Setting the TRFREQ Bit (DMA Channel Transfer Request) requests a DATA TRANSFER on the DMA channel.

Setting this bit requests a data transfer on the DMA Channel. This bit is automatically

```
cleared at
the beginning of the data transfer.
```
To enable the DMA Channel you need to set the Dma\_chX\_ctrla. 7 bit. For example for DMA Channel 0 this is **Set** Dma\_ch0\_ctrla. 7 Setting this bit enables the DMA channel. This bit is automatically cleared when the transaction is completed.

# **See also**

<u>[CONFIG DMA](#page-562-0)</u>|563ी , <u>[START DMACHx](#page-1015-0)|மகி, [ATXMEGA](#page-275-0)</u>|276ी

# **Example (copy SRAM Array to another SRAM Array over DMA):**

```
'----------------------------------------------------------------
                   ' (c) 1995-2011, MCS
                    ' xm128A1-DMA.bas
  ' This sample demonstrates DMA with an Xmega128A1
'----------------------------------------------------------------
-
$regfile = "xm128a1def.dat"
$crystal = 32000000
$hwstack = 64
$swstack = 40
$framesize = 40
'first enable the osc of your choice
Config Osc = Enabled , 32mhzosc = Enabled
'configure the systemclock
Config Sysclock = 32mhz , Prescalea = 1 , Prescalebc = 1_1
Config Com1 = 38400 , Mode = Asynchroneous , Parity = None ,
Stopbits = 1, Databits = 8dim ar(100) as byte, dest(100) as byte,j as byte ,w as word
for j=1 to 100
  ar(j)=j ' create an array and assign a value
next
print "DMA DEMO"
config dma= enabled, doublebuf=disabled,cpm = RR ' enable DMA
'you can configure 4 DMA channels
config dmach0=enabled ,burstlen=8,chanrpt=enabled, tci=off,eil=
off, sar=none,sam=inc,dar=none,dam=inc ,trigger=0,btc=100 ,repeat
=1,sadr=varptr(ar(1)),dadr=varptr(dest(1))
start dmach0 ' this will do a manual/software DMA transfer, when
trigger<>0 you can use a hardware event as a trigger source
for j=1 to 50
```

```
 print j;"-";ar(j);"-";dest(j) ' print the values
next
end
```
# **Example (send an array to USART over DMA):**

```
'Terminal Output of following example:
Exa<br>Termina<br>---- Al
----- Array to USART over DMA -----
Hello Bascom
Hello XMEGA
----- Al<br>Hello<br>Hello<br>' )
$regfile = "xm128a1def.dat"
$crystal = 32000000
$hwrack = 64$swstack = 40$framesize = 40'first enable the osc of your choice
Config Osc = Enabled , 32mhzosc = Enabled
'configure the systemclock
Config Sysclock = 32mhz , Prescalea = 1 , Prescalebc = 1_1
Config Priority = Static , Vector = Application , Lo = Enabled
  DMA Interrupt
On Dma_ch0 Dma_ch0_int<br>
'Interrupt will be enabled with
                             Tci = XX in Config DMAX
                              Asynchroneous, Parity = None, Stopbits = 1, Databits = 8
Open "COM5:" For Binary As #5
Dim My_array( 15) As Byte
Dim My_string As String * 14 At My_array( 1) Overlay
Dim Dma_ready As Bit
Dim Dma_channel_0_error As Bit
Enable_dmach0 Alias Dma_ch0_ctrla. 7 \times and the set of the UMA Channel 0
Print #5 , Print #5 , "----- Array to USART over DMA -----"
Print #5 , Config Dma = Enabled , Doublebuf = Disabled , Cpm = Rr ' enable DMA
'configure DMA channel
Config Dmach0 = Disabled , Burstlen = 1 , Chanrpt = Disabled , Tci = Lo , Eil = Off , Singleshot = Enabled , Sar = Transaction , _
Sam = Inc, Dar = None, Dam = Fixed, Trigger = &H8C, Btc = 14, Repeat = 0, Sadr =Varptrig Dma = Enabled, Doublebur = Disabled, Cpm = P<br>
Varptrig Dmach0 = Disabled, Burstlen = 1, Chanrpt =<br>
Singleshot = Enabled, Sar = Transaction,<br>
Sam = Inc, Dar = None, Dam = Fixed, Trigger = &H&<br>
Varptr( my_arra
' Tci = Lo , Eil = Off --> enable TRANSACTION COMPLETE Interrupt
' Singleshot = Enabled --> Setting this bit enables the single shot mode. The channel will
then do a burst transfer of BL bytes on the transfer trigger.
' SAR (Source Address Reload) = After each transaction
' SAM = inc --> source address is increased after each byte
' DAR = NONE --> No reload performed
' DAM (Destiny Address Mode) --> Fixed --> The address remains the same
' Trigger = &H8C --> Base Value of USARTE0 = &H8B + Offset for DRE (Data Register Empty)=
1 --> &H8C
' BTC = 14 --> Block Transfer Count is 14 Byte
' We start with Dmach0 = Disabled --> will be enabled when we need it
' Start dmach0 --> will set the TRFREQ Bit (DMA Channel Transfer Request). Setting this
bit requests a DATA TRANSFER on the DMA channel.
 We use here  Enable_dmach0 Alias Dma_ch0_ctrla.7  This bit is automatically cleared
when the DMA TRANSACTION is completed
```
#### **Enable Interrupts**

#### **570 BASCOM-AVR**

```
My_string = "Hello Bascom" + Chr( 13) + Chr( 10) 'Hello Bascom + Carriage
Return + Line Feed
Set Enable_dmach0<br>(This bit is automatically cleard when transaction is completed)
(This bit is automatically
Bitwait Dma_ready , Set 'Wait until first DMA
transaction is ready (DMA TRANSACTION COMPLETE Interrupt)
Reset Dma_ready
My_string = "Hello XMEGA" + Chr( 13) + Chr( 10)
Set Enable_dmach0<br>(This bit is automatically cleard when transaction is completed)
(This bit is automatically
End
'----------[Interrupt Service Routines]-----------------------------------------
' Dma_ch0_int is for DMA Channel ERROR Interrupt A N D for TRANSACTION COMPLETE Interrupt
' Which Interrupt fired must be checked in Interrupt Service Routine
Dma_ch0_int: 'DMA Transaction complete
I Dma_ch0_int is for DMA Channel ERROR Interrupt A N D for TRANSACTION COMPLETE Interrupt<br>
Which Interrupt fired must be checked in Interrupt Service Routine<br>
<b>If Dma_intflags. 0 = 1 Then Channel 0 Transaction<br>
Interrupt
Interrupt Flag
Set Dma_intflags. 0 but a contract the Channel D clear the Channel 0
Transaction Complete flag
 Set Dma_ready
Example 1 F D ma_int<br>
Interrupt Figure 1<br>
Example 1 Set D ma<br>
End 1 f<br>
End 1 f
Interrupt<br>
Transac<br>
S<br>
End<br>
(<br>
If Dn<br>
Se
 If Dma_intflags.4 = 1 Then 'Channel 0 ERROR Flag
 Set Dma_intflags.4 'Clear the flag
     Set Dma_infflags.4 The channel of the channel of the flag Set Dma_infflags.4 The channel of the flag Set Dma_infflags.4 The channel of the flag Set Dma_infflags.4 The flag Set Dma_infilags.4 The flag Set Dma_infilags.4 The
\left\langle \begin{array}{ccc} \text{End} & \text{If} \end{array} \right\rangle' (<br>If Dn<br>Se<br>Se<br>Pnd<br>Peturn
Return
```
## **6.138 CONFIG DMXSLAVE**

#### **Action**

Configures the DMX-512 slave.

#### **Syntax**

**CONFIG DMXSLAVE** = com, Channels=nchannels, DmxStart = nstart, Store=nstore

#### **Remarks**

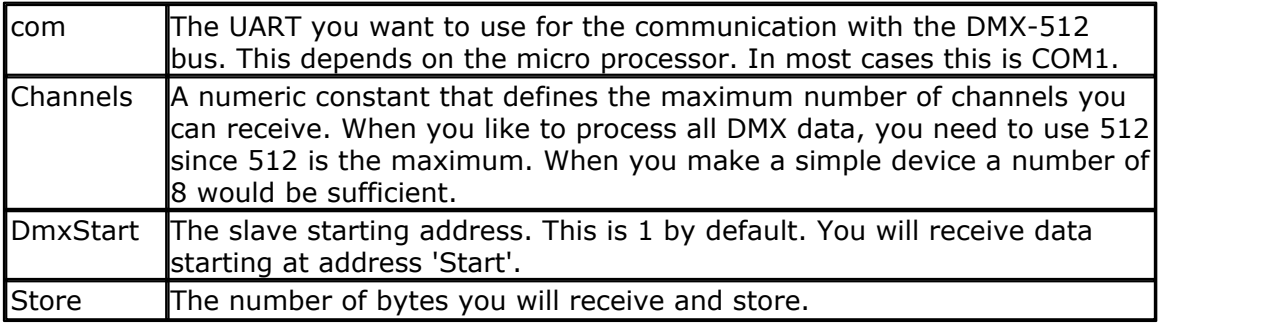

You must chose the crystal/oscillator speed in a way that 250000 baud will give no errors. Typical 4, 8 and 16 MHz will work fine. When you want to be sure, check the compiler report. It should have 0% error.

Since the DMX slave is running in interrupt mode on the background, you must ENABLE interrupts.

#### *© 2012 MCS Electronics*

The serial interrupts used, is enabled by the CONFIG DMXSLAVE command.

So how does this work? When you configure the DMXSLAVE, it will receive data in interrupt mode. It will store the data into a byte arrays named \_DMX\_RECEIVED The first byte stored into this array is the value for address 'DMXSTART' : the address you defined with DMXSTART.

The number of bytes stored in the array depends on the 'STORE' setting.

Example : Config Dmxslave = Com1, Channels =  $16$ , DmxStart =  $3$ , Store =  $1$ This will setup an array DMX RECEIVED that can hold 16 bytes. So the maximum value for STORE would be 16 too. In the example our address is 3, and we store only address 3.

We can dynamic change the DMXSTART address and the number of bytes to get ! For this purpose you can change the automatic generated internal variables \_DMX\_ADDRESS and \_DMX\_CHANNELS\_TOGET

\_DMX\_ADDRESS defines the starting address. And \_DMX\_CHANNELS\_TOGET defines the number of bytes to store after the address matches.

#### **See also**

**NONE** 

## **Example**

'---------------------------------------------------------------- dmx-receive.bas ' (c) 1995-2009 MCS Electronics ' this sample demonstates receiving a DMX datastream in the background '----------------------------------------------------------------- 'we use a chip with 2 UARTS so we can print some data **\$regfile** = "m162def.dat" 'you need to use a crystal that can generate a good 250 KHz baud 'For example 8 Mhz, 16 or 20 Mhz **\$crystal** = 8000000 'define the stack **\$hwstack** = 40 **\$swstack** = 32 **\$framesize** = 32

'these are the pins we use. COM1/UART1 is used for the DMX data<br>' TX RX TX ' COM1 PD.1 PD.0 DMX ' COM2 PB.3 PB.2 RS-232

**Config** Dmxslave = Com1 , Channels = 16 , **DMXstart** = 3 , Store = 1 'this will set up the code. an array named dmx channels will contain the data 'the channels will define the size. So when you want to receive data for 8 channels, you set it to 8. 'the maximum size is 512 for retrieving all data 'START defines the starting address. By default it is 1. Thus the array will be filled starting at address 3 in the example 'STORE defines how many bytes you want to store 'By default, 1 channel is read. But you can alter the variable \_dmx\_channelels\_toget to specify how many bytes you want to receive 'So essential you need to chose how many bytes you like to receive. Most slaves only need  $1 - 3$  bytes. It would be a waste of space to define more channels then, 'Then you set the slave address with the variable : \_dmx\_address , which

#### **572 BASCOM-AVR**

```
is also set by the optional [START]
'And finally you chose how many bytes you want to receive that start at
the specified address. You do this by setting the _dmx_channels_toget
variable.
'Example :
   Config Dmxslave = Com1, Channels = 16, Start = 300, Store = 4this would store the bytes from address 300 - 303. the maximum would
be 315 since channels is set to 16
' Config Dmxslave = Com1, Channels = 8, Start = 1, Store = 8<br>'this would stare the bytes from address 1 \t 8 the maximum we
    this would store the bytes from address 1 - 8. the maximum would be
8 since channels is set to 8
Config Com2 = 19200 , Synchrone = 0 , Parity = None , Stopbits = 1 ,
Databits = 8, Clockpol = 0Open "COM2:" For Binary As #1
Print #1 , "MCS DMX-512 test"
'since DMX data is received in an ISR routine, you must enable the
global interrupts
Enable Interrupts
Dim J As Byte
Do
     If Inkey(#1) = 32 Then ' when you
press the space bar
      For J = 1 To _dmx_channels ' show the
data we received
         Print #1 , _dmx_received(j) ; " " ;
      Next
      Print #1,
    Elseif Inkey(#1) = 27 Then 'you ca
dynamic change the start address and the channels
 Input #1 , "start " , _dmx_address
 Input #1 , "channels " , _dmx_channels_toget
   End If
```

```
Loop
```
'typical you would read a DIP switch and use the value as the address

**End**

## **6.139 CONFIG DP**

## **Action**

This option sets the character used for the decimal point for singles and fusing.

#### **Syntax**

**CONFIG DP=** "dp"

## **Remarks**

The decimal point is a dot (.) by default. The STR() and FUSING functions convert a single into a string. The fraction is separated by a dot. In a number of counties the comma is used as a separator.

Old Syntax: Valid options are : CONFIG DP = "." and CONFIG DP = ","

New preferred Syntax: Valid options are : CONFIG DP = DOT and CONFIG DP = COMMA

This options only sets the character for str() and fusing for singles. In your code you still need to code with a dot :  $var = 1234.333$ 

# **See also**

NONE

## **Example**

```
CONFIG DP=","
Dim s as single
S=1234.56
print s
```
## **6.140 CONFIG EEPROM**

## **Action**

Setup memory mode for EEPROM in XMEGA.

## **Syntax**

**CONFIG EEPROM=**mode

## **Remarks**

In Xmega, the EEPROM can be mapped so it can be used with pointer operations such as LD,ST, LDS and STS.

When EEPROM is mapped, it will start at &H1000. The advantage of mapping the EEPROM is that reading the EEPROM becomes much more simpler.

In release 1.11.9.6, only MAPPED is supported. When you use the BASCOM EEPROM routines, you must include this statement before you use the EEPROM.

To maintain compatibility with code and other AVR chips you can still use address 0 for the EEPROM. The library will add an offset of &H1000 to the address.

# **See also**

**[Memory usage](#page-174-0)**|175ੋ

## **Example**

**Config Eeprom = Mapped** 

# **6.141 CONFIG ERROR**

## **Action**

Instructs the compiler to ignore one or more errors.

#### **Syntax**

**CONFIG ERROR=ignore, err=ignore [err1=ignore]**

## **Remarks**

In some situations you might want to ignore an error. For example if a new version adds a certain check that was not available in a previous version you will get errors. If you ignore the error, the code will compile without errors. This will not work in any situation. Some errors can not be ignored. You should never use this option for a finished product.

#### **See also**

**NONE** 

## **Example**

**Config Error = Ignore , 369 = Ignore**

**Lbl:**

```
Dim Lbl As Word ' this would generate an error 369 without the
ignore !!!
```
## <span id="page-573-0"></span>**6.142 CONFIG EVENT\_SYSTEM**

#### **Action**

This statement configures the Xmega event routing.

## **Syntax**

**CONFIG EVENT\_SYSTEM =** dummy, MUX**x**=MUX, QD**x**=QD, QDI**x**=QDI, QDIRM**x** =QDIRM,DIGFLT**x**=DIGFLT The letter X is used to indicate that a value between 0 and 7 can be used. So there is MUX0, MUX1, MUX2,MUX3 etc.

## **Remarks**

The Event System is a set of features for inter peripheral communication. It enables the possibility

for a change of state in one peripheral to automatically trigger actions in other peripherals.

The change of state in a peripheral that will trigger actions in other peripherals is configurable in

software. It is a simple, but powerful system as it allows for autonomous control of peripherals

without any use of interrupt, CPU or DMA resources.

There are 8 multiplexers and 8 control registers. Register 0, 2 and 4 can be used for quadrature decoding.

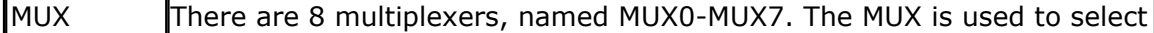

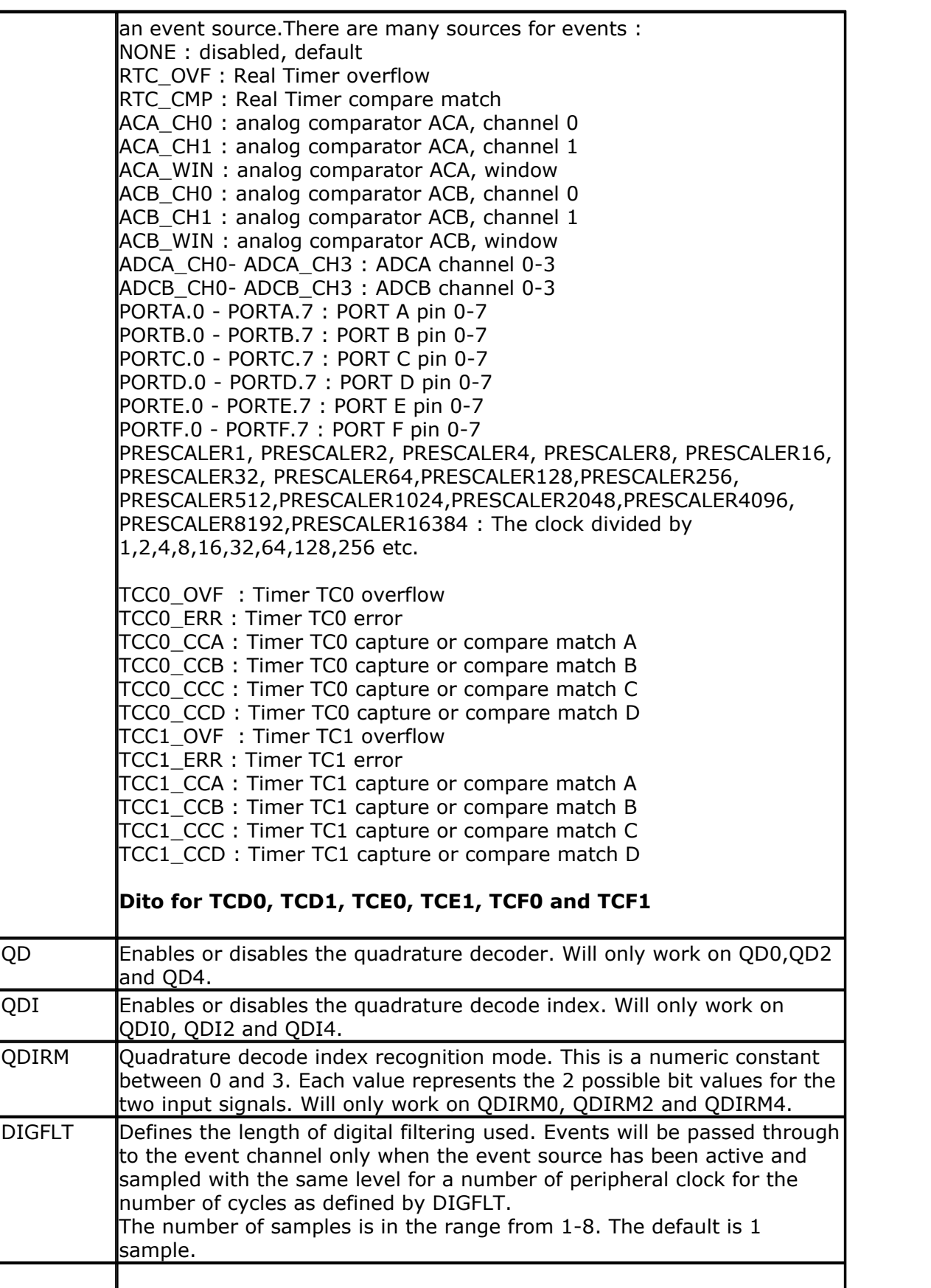

# **See also**

 $\overline{\mathsf{ATXMEGA}}$  $\overline{\mathsf{ATXMEGA}}$  $\overline{\mathsf{ATXMEGA}}$ |276ੋ

## **Example 1:**

' Select PortC.0 as INPUT to event channel 0 ' Digflt0 = 8 --> Enable Digital Filtering for Event Channel 0. The Event must be active for 8 samples in order to be passed to the Event system ' Event Channel 1 INPUT = Timer/Counter C0 Overflow ' Event Channel 2 INPUT = Analog Input Port A Channel 0 ' Event Channel 3 INPUT = Real Timer overflow **Config** Event\_system = Dummy , \_ Mux0 = Portc.0 , Digflt0 = 8 , \_<br>Mux1 = Tcc0\_ovf , \_<br>Mux2 = Adca\_ch0 , \_ Mux3 = Rtc\_ovf

## **Example 2:**

'Event Channel 7 is input for the Timer/Counter TcD1 overflow **Config** Event\_system = Dummy , Mux7 = Tcd1\_ovf

## **Example 3:**

```
' Using the Counter/Timer to count events like a falling edge on Pine.5
$regfile = "xm256a3bdef.dat"
$crystal = 32000000 '32MHz
$hwrack = 64\textbf{iswstack} = 40$framesize = 40
Config Osc = Disabled , 32mhzosc = Enabled '32MHz
'configure the systemclock
Config Sysclock = 32mhz , Prescalea = 1 , Prescalebc = 1_1
                            Asynchroneous, Parity = None, Stopbits = 1, Databits = 8
 'Portf.2 and Portf.3 is COM7
Open "COM7:" For Binary As #1
'Config Interrupts
Config Priority = Static , Vector = Application , Lo = Enabled , Med = Enabled 
'Enable Lo Level Interrupts
Dim Timer_overflow As Bit
Print #1 , "---Event Counting with Timer C0 over Event Channel 0 from PINE.5----"
Config Porte. 5 = Input
Config Xpin = Porte. 5 , Outpull = Pullup , Sense = Falling 'enable Pullup and reaction on
falling edge
Config Event_system = Dummy , Mux0 = Porte. 5 , Digflt0 = 8 'Eventchannel 0 = PINE.5,
enable digital filtering
Config Tcc0 = Normal ,  Prescale = E0 ,  Event_source = E0 ,  Event_action = Capture ' ' Normal = no waveform generation, Event Source = Event Channel 0
On Tcc0_ovf Timerd0_int
Enable Tcc0_ovf , Lo 'Enable overflow interrupt in
LOW Priority
                                                        'Interrupt when Count > 5Enable Interrupts
'################MAINLOOP#######################################################
Do
 Wait 1
 Print #1, "TCC0_CNT = "; Tcc0_cnt 'Actual Count
 IFFRENTIFICATES<br>
I Finit #1, "TCCO_CNT = "; TccO_cn<br>
If Timer_overflow = 1 Then<br>
Reset Timer_overflow<br>
Print #1 "TCCO_OVERVLOW"
 Reset Timer_overflow
    Print #1 , "TCC0_OVERVLOW" 'Print it when Overflow
Interrupt is fired
```
# **End I f**

**Loop** '################MAINLOOP#######################################################

#### **End**

Timerd0\_int: **Set** Timer\_overflow **Return**

## **6.143 CONFIG EXTENDED\_PORT**

## **Action**

Configures compiler to generate warning or error when transforming extended port register.

## **Syntax**

**CONFIG EXTENDED\_PORT** = WARNING|ERROR

## **Remarks**

A lot of AVR chips have so called extended registers. When the AVR was designed the designers did not set aside enough space for the hardware registers. A number of instructions work only with the lower 32 addresses, and a number only work on registers with an address till &H3F.

SRAM memory was moved up and the space after &H5F was used for registers. These are extended registers.

For these chips, the SRAM starts at &H100 or higher.

Because INP, OUT, SBI, SBI, SBIC, SBIS, etc. will not work on these extended registers, the compiler changes this automatic when needed. When INP or OUT is used, this is not a problem. LDS or STS can be used with the same register. But an instruction like SBIC that will test a pin , needs a temporarily register. Register R23 is used for this.

When you write your own ASM you might want to get a warning or an error. For this purpose you can use CONFIG EXTENDED\_PORT.

When you use WARNING there will be a warning in the report file. When you use ERROR, you will get an error and your code will not compile.

## **See also**

NONE

## **6.144 CONFIG GRAPHLCD**

## **Action**

Configures the Graphical LCD display.

## **Syntax**

```
Config GRAPHLCD = type, DATAPORT = port, CONTROLPORT=port, CE = pin, CD
= pin, WR = pin, RD=pin, RESET= pin, FS=pin, MODE = mode
```
### **Remarks**

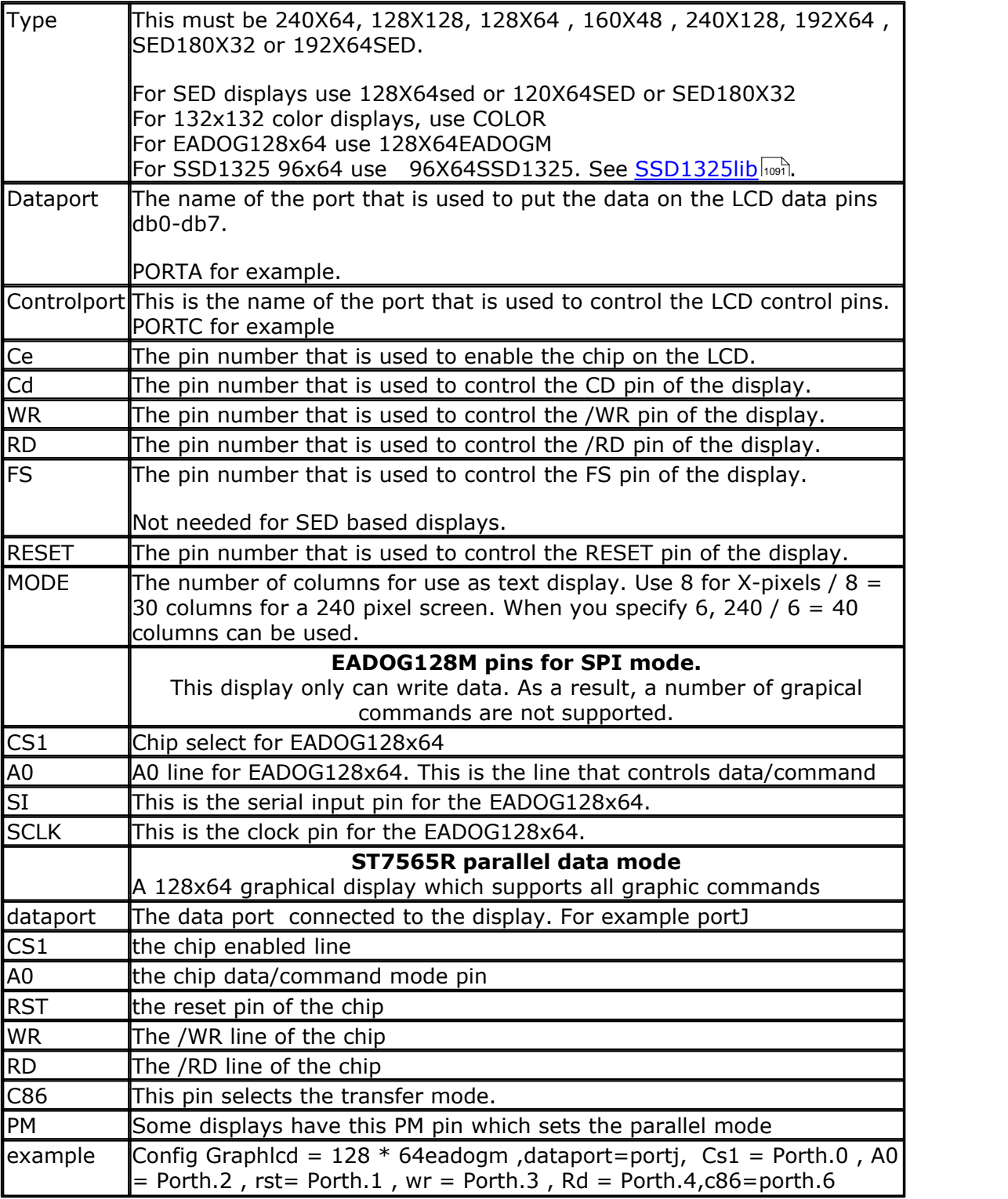

The first chip supported was T6963C. There are also driver for other LCD's such as SED and KS0108. The most popular LCD's will be supported with a custom driver.

The following connections were used for the T6963C:

PORTA.0 to PORTA.7 to DB0-DB7 of the LCD PORTC.5 to FS, font select of LCD PORTC.2 to CE, chip enable of LCD

PORTC.3 to CD, code/data select of LCD PORTC.0 to WR of LCD, write PORTC.1 to RD of LCD, read PORTC.4 to RESET of LCD, reset LCD

The LCD used from www.conrad.de needs a negative voltage for the contrast.

Two 9V batteries were used with a pot meter. Some displays have a Vout that can be used for the contrast(Vo)

The T6963C displays have both a graphical area and a text area. They can be used together. The routines use the XOR mode to display both text and graphics layered over each other.

The statements that can be used with the graphical LCD are :

[CLS](#page-494-0) 495 , will clear the graphic display and the text display CLS GRAPH will clear only the graphic part of the display CLS TEXT will only clear the text part of the display

[LOCATE](#page-877-0)  $\frac{\mid \text{OCATE} \mid \text{878}}{\mid \text{row, column}}$  : Will place the cursor at the specified row and column The row may vary from 1 to 16 and the column from 1 to 40. This depends on the size and mode of the display.

[CURSOR](#page-707-0) 708 ON/OFF BLINK/NOBLINK can be used the same way as for text displays.

[LCD](#page-857-0)<sup>|858</sup>: can be handled the same way as for text displays.

[SHOWPIC](#page-989-0)  $\mathsf{I}\mathsf{so}(\mathsf{A})$   $\mathsf{S}(\mathsf{A})$  and  $\mathsf{A}(\mathsf{A})$  are the column and row and Label is the label where the picture info is placed.

[PSET](#page-920-0) Iseh X, Y , color : Will set or reset a pixel. X can range from 0-239 and Y from 9-63. When color is 0 the pixel will turned off. When it is 1 the pixel will be set on.

[\\$BGF](#page-346-0) 347 Tfile.bgf" : inserts a BGF file at the current location

[LINE](#page-865-0)  $\text{lsch}(x0,y0)$  –  $(x1,y1)$  , color : Will draw a line from the coordinate x0,y0 to x1,y1. Color must be 0 to clear the line and 255 for a black line.

[BOX](#page-473-0) ${}^{\rm l}$ 474े)(x0,y0)-(x1,y1), color:Will draw a box from x0,y0 to x1,y1. Color must be 0 to clear the box and 255 for a black line.

[BOXFILL](#page-475-0)I476\(x0,y0)-(x1,y1), color:Will draw a filled box from x0,y0 to x1,y1. Color must be 0 or 255.

The Graphic routines are located in the glib.lib or glib.lbx files. You can hard wire the FS and RESET and change the code from the glib.lib file so these pins can be used for other tasks.

# **COLOR LCD**

Color displays were always relatively expensive. The mobile phone market changed that. And Display3000.com , sorted out how to connect these small nice colorful displays.

You can buy brand new Color displays from Display3000. MCS Electronics offers the same displays.

There are two different chip sets used. One chipset is from EPSON and the other from

#### **580 BASCOM-AVR**

Philips. For this reason there are two different libraries. When you select the wrong one it will not work, but you will not damage anything. LCD-EPSON.LBX need to be used with the EPSON chipset. LCD-PCF8833.LBX need to be used with the Philihps chipset.

Config Graphlcd = Color, Controlport = Portc,  $Cs = 1$ ,  $Rs = 0$ ,  $Scl = 3$ ,  $Sda = 2$ Controlport The port that is used to control the pins. PORTA, PORTB, etc.

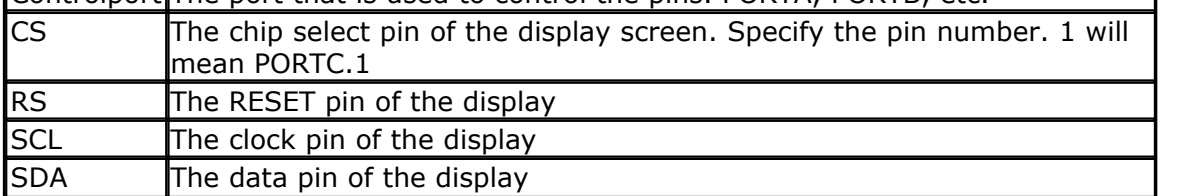

As the color display does not have a built in font, you need to generate the fonts yourself.

You can use the <u>Fonteditor</u> 16 for this task.

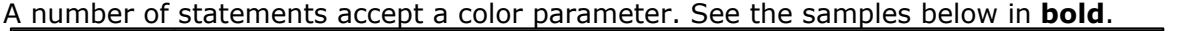

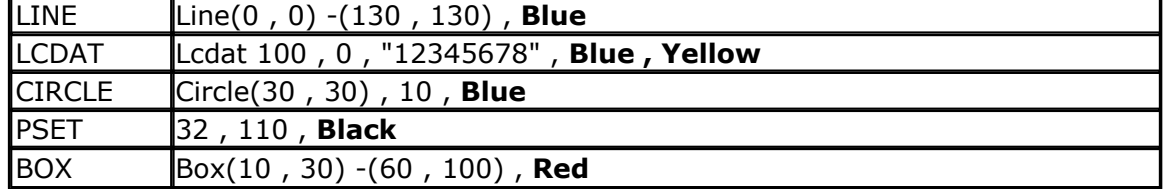

## **See also**

[SHOWPIC](#page-989-0)|990ì,<u>PSET</u>|92fì,<u>\$BGF|</u>34fì,<u>LINE</u>|866ì,<u>LCD|</u>376ì,<u>[BOX](#page-473-0)|</u>474ì,<u>[BOXFILL](#page-475-0)</u>|476ì

## **Example**

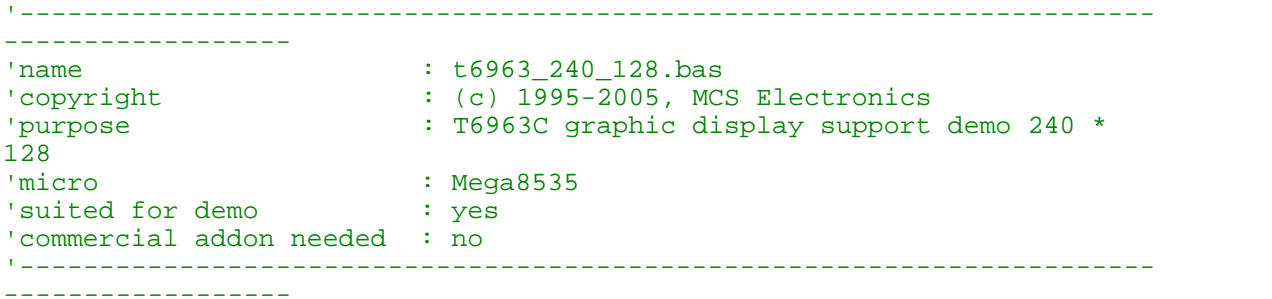

**\$regfile** = "m8535.dat"  $\leftarrow$  specify the used micro **\$crystal** = 8000000 ' used crystal frequency **\$baud** = 19200 ' use baud rate **\$hwstack** = 32  $\blacksquare$ use 32 for the hardware stack **\$swstack** = 10  $\blacksquare$ use 10 for the SW stack **\$framesize** = 40  $\blacksquare$ use 40 for the frame space '----------------------------------------------------------------- ' (c) 2001-2008 MCS Electronics ' T6963C graphic display support demo 240 \* 128

**BASCOM Language Reference 581**

'----------------------------------------------------------------- 'The connections of the LCD used in this demo 'LCD pin connected to<br>' 1 GND GND ' 1 GND GND '2 GND GND  $^{+5V}$ <br>  $^{+4}$   $^{+5V}$   $^{+5V}$   $^{+5V}$ <br>  $^{+9V}$   $^{+9V}$ <sup>'4</sup> -9V -9V potmeter<br>'5 /WR PORTC.0 '5 /WR PORTC.0 '6 /RD PORTC.1 '7 /CE PORTC.2 '8 C/D PORTC.3 '9 NC not conneted RESET PORTC. 4 '11-18 D0-D7 PA '19 FS PORTC.5 not connected 'First we define that we use a graphic LCD ' Only 240\*64 supported yet **Config** Graphlcd = 240 \* 128 , Dataport = Porta , Controlport = Portc , Ce = 2 , Cd = 3 , Wr = 0 , Rd = 1 , **Reset** = 4 , Fs = 5 , **Mode** = 8 'The dataport is the portname that is connected to the data lines of the LCD 'The controlport is the portname which pins are used to control the lcd 'CE, CD etc. are the pin number of the CONTROLPORT. ' For example CE =2 because it is connected to PORTC.2 'mode 8 gives 240 /  $8 = 30$  columns, mode=6 gives 240 /  $6 = 40$  columns 'Dim variables (y not used) **Dim** X **As Byte** , Y **As Byte** 'Clear the screen will both clear text and graph display **Cls** 'Other options are : ' CLS TEXT to clear only the text display ' CLS GRAPH to clear only the graphical part **Cursor Off Wait** 1 'locate works like the normal LCD locate statement ' LOCATE LINE,COLUMN LINE can be 1-8 and column 0-30 **Locate** 1 , 1 'Show some text **Lcd** "MCS Electronics" 'And some othe text on line 2 **Locate** 2 , 1 : **Lcd** "T6963c support" **Locate** 3 , 1 : **Lcd** "1234567890123456789012345678901234567890" **Locate** 16 , 1 : **Lcd** "write this to the lower line" **Wait** 2 **Cls** Text 'use the new LINE statement to create a box  $'LINE(X0,Y0) - (X1,Y1)$ , on/off **Line**(0 , 0) -(239 , 127) , 255 ' diagonal line

#### **582 BASCOM-AVR**

```
Line(0, 127) -(239, 0), 255 \qquad \qquad diagonal
line
Line(0, 0) -(240, 0), 255 <sup>'</sup> horizontal
upper line
Line(0 , 127) -(239 , 127) , 255 'horizontal
lower line
Line(0 , 0) -(0 , 127) , 255 ' vertical
left line
Line(239 , 0) -(239 , 127) , 255 ' vertical
right line
Wait 2
' draw a line using PSET X,Y, ON/OFF
' PSET on.off param is 0 to clear a pixel and any other value to turn it
on
For X = 0 To 140
  Pset X , 20 , 255 Set X , 20 , 255
pixel
Next
For X = 0 To 140
  Pset X , 127 , 255 \qquad \qquad set the
pixel
Next
Wait 2
'circle time
'circle(X,Y), radius, color
'X,y is the middle of the circle,color must be 255 to show a pixel and 0
to clear a pixel
For X = 1 To 10
 Circle(20, 20), X, 255 ' show
circle
  Wait 1
   Circle(20 , 20) , X , 0 'remove
circle
   Wait 1
Next
Wait 2
For X = 1 To 10
 Circle(20 , 20) , X , 255 \qquad \qquad show
circle
  Waitms 200
Next
Wait 2
'Now it is time to show a picture
'SHOWPIC X,Y,label
'The label points to a label that holds the image data
Test:
Showpic 0 , 0 , Plaatje
Showpic 0 , 64 , Plaatje \overline{a} , \overline{b} , \overline{c} , \overline{c} , \overline{c} , \overline{c} , \overline{c} , \overline{c} , \overline{c} , \overline{c} , \overline{c} , \overline{c} , \overline{c} , \overline{c} , \overline{c} , \overline{c} , \overline{c} , \overline{c}since we have a big display
Wait 2
                                                           ' clear the
text
End
```
'This label holds the mage data

```
Plaatje:
'$BGF will put the bitmap into the program at this location
$bgf "mcs.bgf"
```
'You could insert other picture data here

# **6.145 CONFIG HITAG**

## **Action**

Configures the timer and HITAG variables.

## **Syntax**

**CONFIG HITAG** = prescale, TYPE=tp, DOUT = dout, DIN=din , CLOCK=clock, INT=int **CONFIG HITAG** = prescale, TYPE=tp, DEMOD= demod, INT=@int

## **Remarks**

syntax for HTRC110

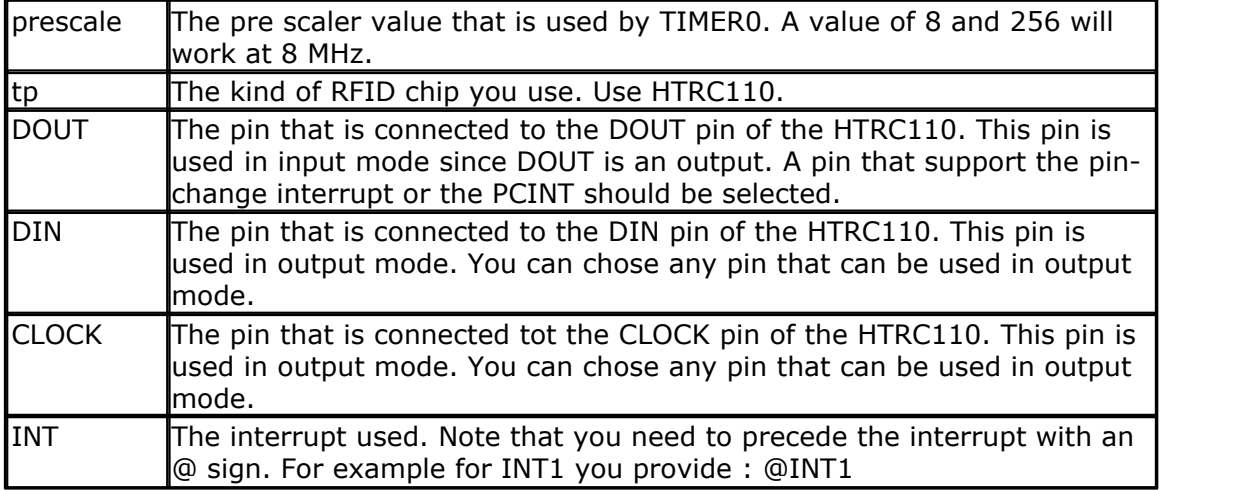

#### syntax for EM4095

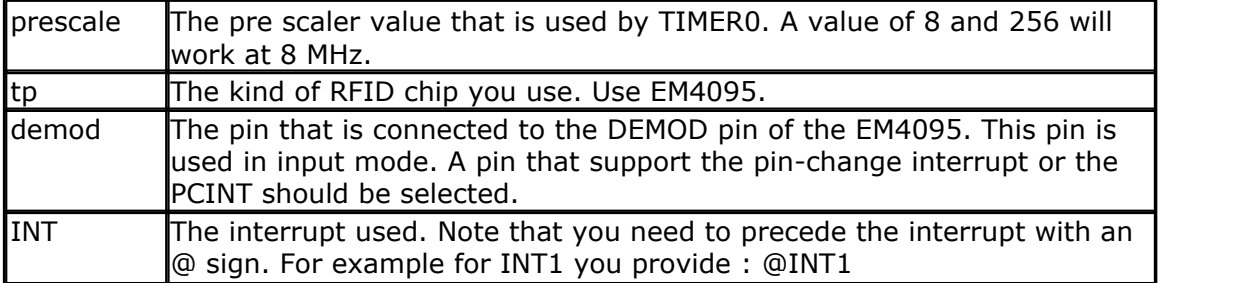

The CONFIG HITAGE command will generate a number of internal used variables and constants.

Constants : \_TAG\_MIN\_SHORT, \_TAG\_MAX\_SHORT , \_TAG\_MIN\_LONG and \_TAG\_MAX\_LONG.

See the description of READHITAG to see how they are calculated. The actual value will depend on the prescale value you use.

Variables for HTRC110 :

htr statemachine, a byte that is used to maintain a state machine.

htcbit, a byte that will hold the received bit.

\_htcbitcount , a byte to store the number of received bits.

\_htcmpulse , a byte that stores the pulse

\_htr\_pulse\_state , a byte that is used to maintain the pulse state machine.

\_htc\_retries, a byte that is used for the number of retries.

\_tagdelta , a byte that will held the delta time between 2 edges.

\_tagtime , a byte with the actual timer0 value when an edge is detected.

\_taglasttime , a byte with the previous edge time, needed to calculate the delta time. \_tagparbit , a byte that will held the parity.

\_tagdata , a byte where the bits are stored before they are loaded into the serial number array.

\_tagid , a word that points to the serial number array

The HTRC110.LBX contains a number of other constants that are used to control the HTRC chip.

The \_init\_Tag routine is called automatically.

**The clock output of the Mega88 is used to drive the HTRC110. Since the clock** output of the internal oscillator is 8 MHz, the HTRC110 is also configured to work at 8 MHz. The .equ for Tag set config page3 =  $&H40 + 48 + Fse10$  in the LBX. You can set it to 12 and 16 MHz too but you can not drive it from the clock output then.

Variables for EM4095 :

\_tagflag , a byte that stores the return flag that will be loaded with 1 when a valid tag is detected

\_tag\_insync ,a byte that is used to store the state of the bit stream.

\_tag\_bitcount , a byte that stores the total bits when not in sync yet

\_tag\_tbit , a byte that stores the total received bits

\_tag\_par , a byte that stores the parity

\_tag\_timeout ,a byte that is loaded with the time that will be tried to detect an RFID chip

\_taglasttime , a byte that stores the last time a valid edge was detected

\_tagid , a word that points to the serial number array

## **See also**

 $\mathsf{READHITAG}$  $\mathsf{READHITAG}$  $\mathsf{READHITAG}$ |940`

## **Example HTRC110**

'-------------------------------------------------------------------------- ' (c) 1995-2008 , MCS Electronics ' sample : readhitag.bas ' demonstrates usage of the READHITAG() function '-------------------------------------------------------------------------- **\$regfile** = "m88def.dat"  $\bullet$  specify chip **\$crystal** = 8000000 ' used speed **\$baud** = 19200 **'** baud rate 'Notice that the CLOCK OUTPUT of the micro is connected to the clock input of the H 'PORTB.0 of the Mega88 can optional output the clock. You need to set the fusebit i 'This way all parts use the Mega88 internal oscillator 'The code is based on Philips(NXP) datasheets and code. We have signed an NDA to ge 'You can find more info on Philips website if you want their code **Print** "HTC110 demo"

**Config** Hitag =  $64$  , Type = Htrc110 , Dout = Pind.2 , Din = Pind.3 , Clock = Pind.4

**BASCOM Language Reference 585**

' ^ use timer0 and select prescale value 64 ' ^ we used htrc110 chip  $^{\sim}$ -- dout of HTRC110 is connected to PIND.2 w OIN of HTRC100 is connected to PIN of HTRC100 is connected and  $\text{2}$  $\sim$   $^{\circ}$  clock of HTRC110 is connected to PIND.4 which is set to  $^{\circ}$  clock of HTRC ' ' interruptual and interruptual and interruptual and interruptual and interruptual and interruptual and inter 'the config statement will generate a number of constante and internal variables us 'the htrc110.lbx library is called **Dim** Tags(5) **As Byte**  $\blacksquare$ **Dim** J **As Byte**  $\blacksquare$  a loop counter 'you need to use a pin that can detect a pin level change 'most INT pins have this option 'OR , you can use the PCINT interrupt that is available on some chips 'In case you want PCINT option ' Pcmsk2 = &B0000\_0100 'set the mask to ONLY use the pin connected to DOUT ' On Pcint2 Checkints 'label to be called ' enable this interrupt 'In case you want to use INT option **On** Int0 Checkints ' PIND.2 is INT0 **Config** Int0 = Change **configure the pine to work in pine to work in pine to work in pine the pine to work in pine to work in pine the pine to work in pine to work in pine to work in pine the pine to work in pine to work Enable Interrupts** ' enable global interrupts **Do If**  $Readhitag(tags(1)) = 1$  **Then**  $\qquad$  'check if there is a new **For** J = 1 **To** 5  $\blacksquare$  **Print Hex**(tags(j)) ; ","; **Next Else**  $\blacksquare$  **Print** "Nothing" **End If Waitms** 500 **'some delay Loop** 'this routine is called by the interrupt routine Checkints: **Call** \_checkhitag 'you must call this label 'you can do other things here but keep time to a minimum **Return Example EM4095** '-------------------------------------------------------------------------------

```
' (c) 1995-2008 MCS Electronics
  ' This sample will read a HITAG chip based on the EM4095 chip
  ' Consult EM4102 and EM4095 datasheets for more info
'-------------------------------------------------------------------------------
  The EM4095 was implemented after an idea of Gerhard Günzel
  Gerhard provided the hardware and did research at the coil and capacitors.
  The EM4095 is much simpler to use than the HTRC110. It need less pins.
  A reference design with all parts is available from MCS
'-------------------------------------------------------------------------------
$regfile = "M88def.dat"
$baud = 19200
$crystal = 8000000
$hwstrack = 40$swstack = 40
$framesize = 40
```

```
586 BASCOM-AVR
```

```
'Make SHD and MOD low
Dim Tags(5) As Byte \blacksquare Dim Tags(5) As Byte \blacksquareDim J As Byte
Config Hitag = 64 , Type = Em4095 , Demod = Pin4.3 , Int = Qint1Print "Test EM4095"
'you could use the PCINT option too, but you must mask all pins out so it will only
' Pcmsk2 = \&B000000100' On Pcint2 Checkints
' Enable Pcint2
On Int1 Checkints Nosave 1988 is a save the library of the library vectors are saved in the library of \alphaConfig Int1 = Change \blacksquareEnable Interrupts \qquad \qquad \qquad \qquad \qquad \qquad \qquad \qquad \qquad \qquad \qquad \qquad \qquad \qquad \qquad \qquad \qquad \qquad \qquad \qquad \qquad \qquad \qquad \qquad \qquad \qquad \qquad \qquad \qquad \qquad \qquad \qquad \qquad \qquadDo
    Print "Check..."
    If Readhitag(tags(1)) = 1 Then 'this will enable INT1
       For J = 1 To 5
          Print Hex(tags(j)) ; ",";
       Next
       Print
   Else
      Print "Nothing"
   End If
   Waitms 500
Loop
Checkints:
Call _checkhitag 'in case you have used
Return
```
## **6.146 CONFIG I2CDELAY**

## **Action**

Compiler directive that overrides the internal I2C delay routine.

```
Syntax
```
**CONFIG I2CDELAY** = value

# **Remarks**

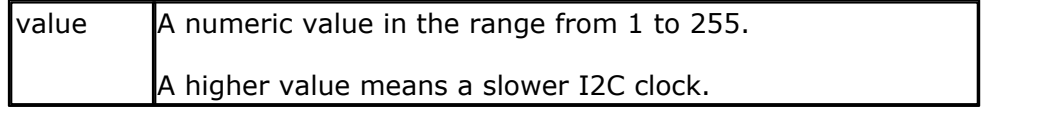

For the I2C routines the clock rate is calculated depending on the used crystal. In order to make it work for all I2C devices the slow mode is used. When you have faster I2C devices you can specify a low value.

By default a value of 5 is used. This will give a 200 kHZ clock.

When you specify 10, 10 uS will be used resulting in a 100 KHz clock.

When you use a very low crystal frequency, it is not possible to work with high clock frequencies.

#### **ASM**

The I2C routines are located in the i2c.lib/i2c.lbx files. For chips that have hardware TWI, you can use the MasterTWI lib.

## **See also**

 $\mathsf{CONFIG}\;\mathsf{SCL}|$ 627) ,  $\mathsf{CONFIG}\;\mathsf{SDA}|$ 627)

## **Example**

```
'-----------------------------------------------------------------------
       ------------------
'name : i2c.bas
'copyright : (c) 1995-2005, MCS Electronics
'purpose : demo: I2CSEND and I2CRECEIVE<br>'micro : Mega48
                   : Mega48<br>: yes
'suited for demo
'commercial addon needed : no
'-----------------------------------------------------------------------
 ------------------
$regfile = "m48def.dat" \blacksquarethe used micro
$crystal = 4000000 ' used
crystal frequency
$baud = 19200 ' use baud
rate
$hwstack = 32 \blacksquareuse 32 for the hardware stack
$swstack = 10 \blacksquareuse 10 for the SW stack
$framesize = 40 \blacksquareuse 40 for the frame space
Config Scl = Portb.4
Config Sda = Portb.5
Declare Sub Write_eeprom(byval Adres As Byte , Byval Value As Byte)
Declare Sub Read_eeprom(byval Adres As Byte , Value As Byte)
Const Addressw = 174 \blacksquareaddress
Const Addressr = 175 \qquad \qquad 'slave read
address
Dim B1 As Byte , Adres As Byte , Value As Byte 'dim byte
Call Write eeprom(1, 3) \qquad \qquad 'write value
of three to address 1 of EEPROM
Call Read_eeprom(1 , Value) : Print Value 'read it
back
Call Read_eeprom(5 , Value) : Print Value 'again for
address 5
```
#### **588 BASCOM-AVR**

```
'-------- now write to a PCF8474 I/O expander -------
I2csend &H40 , 255 3 and \alpha and \alpha all outputs \alpha all outputs
high
I2creceive &H40 , B1 'retrieve
input
Print "Received data " ; B1 'print it
End
Rem Note That The Slaveaddress Is Adjusted Automaticly With I2csend &
I2creceive
Rem This Means You Can Specify The Baseaddress Of The Chip.
'sample of writing a byte to EEPROM AT2404
Sub Write_eeprom(byval Adres As Byte , Byval Value As Byte)
I2cstart 'start' start' start' start' start' start' start' start' start' start' start' start' start' start' start' start' start' start' start' start' start' start' start' start' start' start' start' start' start' start' 
condition
    I2cwbyte Addressw CONSTRANGE ADDRESS AND ADDRESS ASSESSMENT ASSESSMENT ASSESSMENT AND ADDRESS ASSESSMENT ASSESSMENT AND ADDRESS AND ADDRESS AND ADDRESS AND ADDRESS AND ADDRESS AND ADDRESS AND ADDRESS AND ADDRESS AND ADD
address
    I2cwbyte Adres in the added in the contract of the contract of the contract of the contract of the contract of the contract of the contract of the contract of the contract of the contract of the contract of the contract
EEPROM
    I2cwbyte Value \overline{a}write
 I2cstop 'stop
condition
     Waitms 10 'wait for 10
milliseconds
End Sub
'sample of reading a byte from EEPROM AT2404
Sub Read_eeprom(byval Adres As Byte , Value As Byte)
I2cstart 'generate' and 'generate' is a straight of the straight of the straight of the straight of the straight of the straight of the straight of the straight of the straight of the straight of the straight of the stra
start
   I2cwbyte Addressw and a straight and a straight of the straight of the straight of the straight of the straight of the straight of the straight of the straight of the straight of the straight of the straight of the stra
adsress
   I2cwbyte Adres in the address of \alpha address of
EEPROM
    I2cstart 'repeated
start
   I2cwbyte Addressr 'slave
address (read)
    I2crbyte Value , Nack 'read byte
    I2cstop 'generate
stop
End Sub
' when you want to control a chip with a larger memory like the 24c64 it
requires an additional byte
' to be sent (consult the datasheet):
' Wires from the I2C address that are not connected will default to 0 in
most cases!
 ' I2cstart 'start 'start 'start 'start 'start 'start 'start 'start 'start 'start 'start 'start 'start 'start '
condition
   I2cwbyte &B1010_0000 'slave
address
    ' I2cwbyte H 'high
address
    ' I2cwbyte L 'low address
```
*© 2012 MCS Electronics*

```
' I2cwbyte Value 'value to
write
' I2cstop 'stop
condition
 Waitms 10
```
# **6.147 CONFIG I2CSLAVE**

The I2C-Slave library is intended to create I2C slave chips. This is an add-on library that is not included in Bascom-AVR by default. It is a commercial add on library. It is available from [MCS Electronics](http://www.mcselec.com/index.php?page=shop.product_details&flypage=shop.flypage&product_id=34&category_id=6&option=com_phpshop&Itemid=1)

The I2C Slave add on can turn some chips into a I2C slave device. You can start your own chip plant this way.

Most new AVR chips have a so called TWI/I2C interface. As a customer of the I2C slave lib, you can get both libs.

The **i2cslave.lib** works in interrupt mode and is the best way as it adds less overhead and also less system resources.

With this add-on library you get both libraries:

- **i2cslave.lib** and **i2cslave.lbx** : This library is used for AVR's which have no hardware TWI/I2C interface like for example ATTINY2313 or ATTINY13. In this case TIMER0 and INT0 is used for SDA and SCL (Timer0 Pin = SCL, INT0 Pin = SDA). Only AVR' with TIMER0 and INT0 on the same port can use this library like for example ATTINY2313 or ATTINY13. The i2cslave.lib file contains the ASM source. The i2cslave.lbx file contains the compiled ASM source. See **CONFIG I2CSLAVE** below.
- **i2c TWI-slave.LBX** : This library can be used when an AVR have an TWI/I2C hardware interface like for example ATMEGA8, ATMEGA644P or ATMEGA128. In this case the hardware SDA and SCL pin's of the AVR will be used (with ATMEGA8: SCL is PORTC.5 and SDA is PORTC.4). This library will be used when USERACK = OFF. When USERACK = ON then **i2c\_TWI-slave-acknack.LBX** will be used. See also  $\sf{Config}$   $\sf TWISLAVE}$ ଚ୍ଚେମ

# **Action**

Configures the I2C slave mode.

## **Before you begin**

Copy the library files into the BASCOM-AVR\LIB directory.

# **Syntax**

**CONFIG I2CSLAVE** = address , INT = interrupt , TIMER = tmr (This function is part of the I2C-Slave library. This is an add-on library that is not included in Bascom-AVR by default. It is a commercial add on library. It is available from [MCS Electronics](http://www.mcselec.com/index.php?page=shop.product_details&flypage=shop.flypage&product_id=34&category_id=6&option=com_phpshop&Itemid=1) )

# **Remarks**

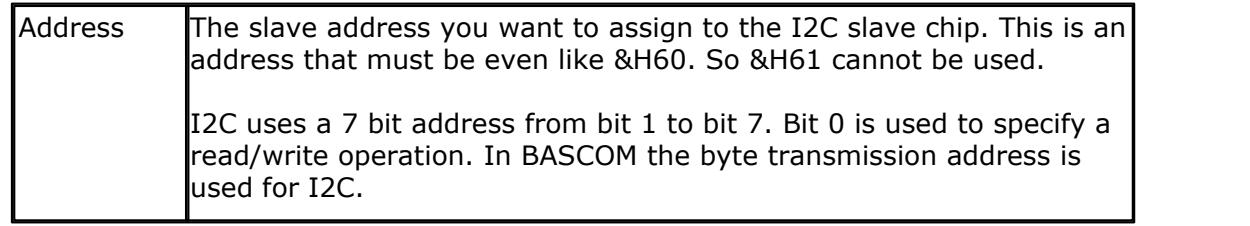

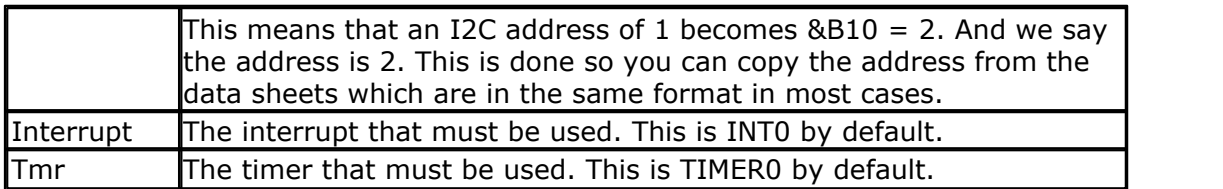

The library was written for TIMER0 and INT0.

While the interrupt can be specified, you need to change the library code when you use a non-default interrupt. For example when you like to use INT1 instead of the default INT0.

The same applies to the TIMER. You need to change the library when you like to use another timer.

You can not use these interrupts yourself. It also means that the SCL and SDA pins are fixed.

**CONFIG I2CSLAVE** will enable the global interrupts.

## **Timer0 and INT0 Pin's of Various AVR's**

The I2C slave routines use the TIMER0 and INT0.

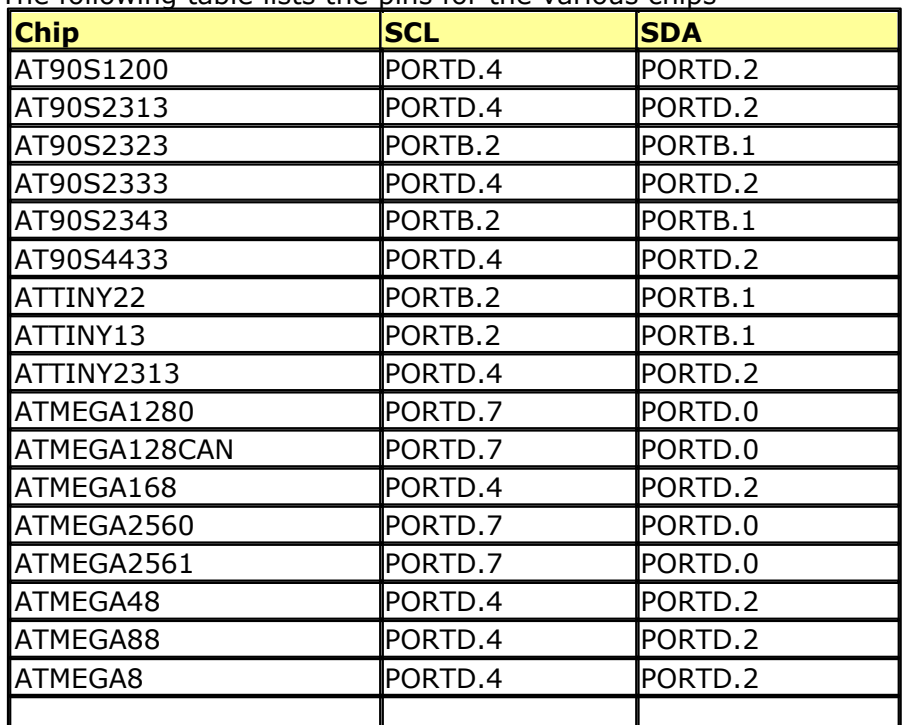

The following table lists the pins for the various chips

After you have configured the slave address, you can insert your code.

A do-loop would be best:

**Do** your code here **Loop**

After your main program you need to insert two labels with a return:

When the master needs to read a byte, the following label is always called. You must put the data you want to send to the master in variable \_a1 which is register R16

I2c\_master\_needs\_data: 'when your code is short, you need to put in a waitms statement 'Take in mind that during this routine, a wait state is active and the master will wait 'After the return, the waitstate is ended **Config** Portb = **Input** ' make it an input

```
a1 = Pinb ' Get input from portB and assign it
Return
```
When the master writes a byte, the following label is always called. It is your task to retrieve variable \_A1 and do something with it \_A1 is register R16 that could be destroyed/altered by BASIC statements For that reason it is important that you first save this variable.

```
I2c_master_has_data:
 'when your code is short, you need to put in a waitms statement
  'Take in mind that during this routine, a wait state is active and the master will wait
  'After the return, the waitstate is ended
 Bfake = _a1 ' this is not needed but it shows how you can store _A1 in
a byte
 'after you have stored the received data into bFake, you can alter R16
  Config Portb = Output ' make it an output since it could be an input
 Portb = _a1 'assign _A1 (R16)
Return
```
## **See Also**

 $\overline{\text{CONFIG TWI}}$  $\overline{\text{CONFIG TWI}}$  $\overline{\text{CONFIG TWI}}$ ଚ୍ଚେମ ,  $\overline{\text{CONFIG TWISLAVE}}$  $\overline{\text{CONFIG TWISLAVE}}$  $\overline{\text{CONFIG TWISLAVE}}$ ଚ୍ଚେମ,  $\overline{\text{ISC TWI Slave}}|_{\text{trib}}$ 

## **Debugging Hint's**

If you encounter a problem first check:

- · Do you use the correct Pin's for SDA and SCL ?
- · Pull-up Resistor from SDA and SCL to Vcc ?
- · Try to reduce clockrate from I2C Master
- · Try to use **waitms XX** between the **I2CWBYTE** in the I2C Master AVR
- · Try to reduce code in the interrupt routine

#### **Example** '-----------------------------------------------------------------------

```
------------------
'name : i2c_pcf8574.bas<br>'copyright : (c) 1995-2005, :<br>'purpose : shows how you c
'copyright : (c) 1995-2005, MCS Electronics
'purpose : shows how you could use the I2C slave
library to create a PCF8574
'micro : AT90S2313
'suited for demo : NO, ADDON NEEDED
'commercial addon needed : yes
'-----------------------------------------------------------------------
------------------
$regfile = "2313def.dat" ' specify
the used micro
$crystal = 3684000 ' used
crystal frequency
$baud = 19200 ' use baud
```
rate

#### **592 BASCOM-AVR**

**\$hwstack** = 32  $\blacksquare$ use 32 for the hardware stack **\$swstack** = 10  $\blacksquare$ use 10 for the SW stack **\$framesize** = 40  $\blacksquare$ use 40 for the frame space 'This program shows how you could use the I2C slave library to create a PCF8574 'The PCF8574 is an IO extender chip that has 8 pins. 'The pins can be set to a logic level by writing the address followed by a value 'In order to read from the pins you need to make them '1' first 'This program uses a AT90S2313, PORTB is used as the PCF8574 PORT 'The slave library needs INT0 and TIMER0 in order to work. 'SCL is PORTD.4 (T0) 'SDA is PORTD.2 (INT0) 'Use 10K pull up resistors for both SCL and SDA 'The Slave library will only work for chips that have T0 and INT0 connected to the same PORT. 'These chips are : 2313,2323, 2333,2343,4433,tiny22, tiny12,tiny15, M8 'The other chips have build in hardware I2C(slave) support. 'specify the slave address. This is &H40 for the PCF8574 'You always need to specify the address used for write. In this case &H40 , 'The config i2cslave command will enable the global interrupt enable flag ! **Config** I2cslave =  $\&0.0000000$  same as &H40 'Config I2cslave =  $\&H40$ , Int = Int0, Timer = Timer0 'A byte named \_i2c\_slave\_address\_received is generated by the compiler. 'This byte will hold the received address. 'A byte named \_i2c\_slave\_address is generated by the compiler. 'This byte must be assigned with the slave address of your choice 'the following constants will be created that are used by the slave library:  $\_i2c\_pinmask = \&H14$ ' \_i2c\_slave\_port = Portd  $\_i2c$  $\_slave$  $pin$  = Pind  $\_i2c\_slave\_ddr = Ddrd$  $i2c$ \_slave\_scl = 4  $_12c_$  slave\_sda = 2 'These values are adjusted automatic depending on the selected chip. 'You do not need to worry about it, only provided as additional info 'by default the PCF8574 port is set to input **Config** Portb = **Input** Portb = 255  $'$ all pins high by default 'DIM a byte that is not needed but shows how you can store/write the I2C DATA **Dim** Bfake **As Byte** 'empty loop **Do**

 ' you could put your other program code here 'In any case, do not use END since it will disable interrupts **Loop** 'here you can write your other program code 'But do not forget, do not use END. Use STOP when needed '!!!!!!!!!!!!!!!!!!!!!!!!!!!!!!!!!!!!!!!!!!!!!!!!!!!!!!!!!!!!!!!!!!!!!!! !!!!!!! The following labels are called from the slave library '!!!!!!!!!!!!!!!!!!!!!!!!!!!!!!!!!!!!!!!!!!!!!!!!!!!!!!!!!!!!!!!!!!!!!!! !!!!!!! 'When the master wants to read a byte, the following label is allways called 'You must put the data you want to send to the master in variable al which is register R16 I2c\_master\_needs\_data: 'when your code is short, you need to put in a waitms statement 'Take in mind that during this routine, a wait state is active and the master will wait 'After the return, the waitstate is ended **Config** Portb = **Input** ' make it an input \_a1 = Pinb ' Get input from portB and assign it **Return** 'When the master writes a byte, the following label is always called 'It is your task to retrieve variable A1 and do something with it '\_A1 is register R16 that could be destroyed/altered by BASIC statements 'For that reason it is important that you first save this variable I2c\_master\_has\_data: 'when your code is short, you need to put in a waitms statement 'Take in mind that during this routine, a wait state is active and the master will wait 'After the return, the waitstate is ended Bfake =  $a1$   $'$  this is not needed but it shows how you can store \_A1 in a byte 'after you have stored the received data into bFake, you can alter R16 **Config** Portb = **Output** ' make it an output since it could be an input Portb = a1 'assign \_A1 (R16) **Return** '!!!!!!!!!!!!!!!!!!!!!!!!!!!!!!!!!!!!!!!!!!!!!!!!!!!!!!!!!!!!!!!!!!!!!!! !!!!!!! 'You could simply extend this sample so it will use 3 pins of PORT D for the address selection 'For example portD.1 , portd.2 and portD.3 could be used for the address selection 'Then after the CONFIG I2CSLAVE = &H40 statement, you can put code like: 'Dim switches as Byte ' dim byte<br>'switches = PIND ' get dip : ' get dip switch value 'switches = switches and &H1110 ' we only need the lower nibble without the LS bit ' i2c slave address =  $&H40 + switches$  ' set the proper address

## **6.148 CONFIG INPUT**

## **Action**

Instruct the compiler to modify serial input line terminator behaviour

## **Syntax**

**CONFIG INPUT1** = term , ECHO=echo

## **Syntax Xmega**

**CONFIG INPUT1|INPUT2|INPUT3|INPUT4|INPUT5|INPUT6|INPUT7|INPUT8** = term , ECHO=echo

## **Remarks**

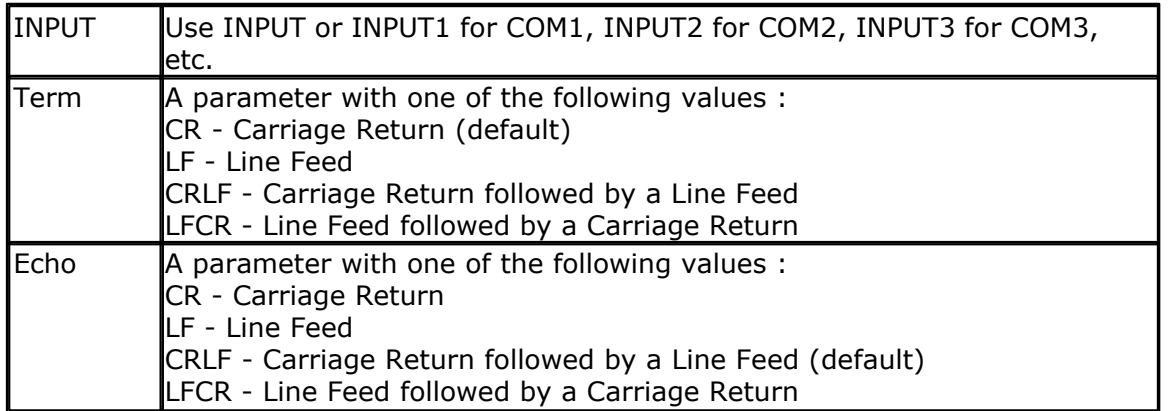

The 'term' parameter specifies which character(s) are expected to terminate the [INPUT](#page-849-0)  $\stackrel{[86]}{0}$  statement with serial communication. It has no impact on the DOS file system INPUT.

In most cases, when you press <ENTER> , a carriage return(ASCII 13) will be sent. In some cases, a line feed (LF) will also be sent after the CR. It depends on the terminal emulator or serial communication OCX control you use.

The 'echo' parameter specifies which character(s) are send back to the terminal emulator after the INPUT terminator is received. By default CR and LF is sent. But you can specify which characters are sent. This can be different characters then the 'term' characters. So when you send in your VB application a string, and end it with a CR, you can send back a LF only when you want.

When NOECHO is used, **NO** characters are sent back even while configured with CONFIG INPUT

For the XMega you can specify for each UART how it should handle input and echo.

**See also**  $\overline{\text{INPUT}}$  $\overline{\text{INPUT}}$  $\overline{\text{INPUT}}$ |850े

'-----------------------------------------------------------------------

## **ASM**

NONE

#### **Example**

Config Input1 = CR , Echo = CRLF Dim S as String \* 20 Input "Hello ",s

## **6.149 CONFIG INTx**

## **Action**

Configures the way the interrupts 0,1 and 4-7 will be triggered.

## **Syntax**

**CONFIG INTx** = state Where X can be 0,1 and 4 to 7 in the MEGA chips.

## **Remarks**

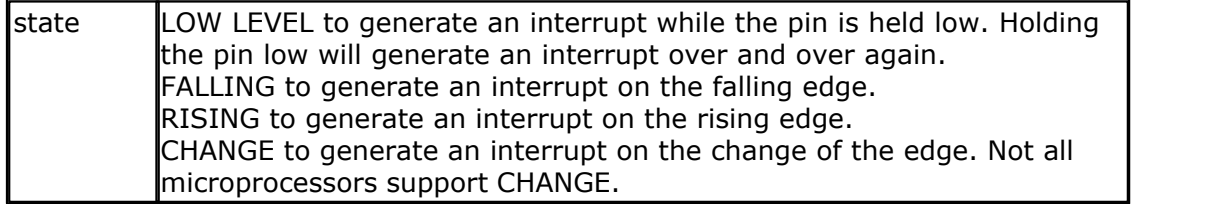

The MEGA103 has also INT0-INT3. These are always low level triggered so there is no need /possibility for configuration.

The number of interrupt pins depend on the used chip. Most chips only have int0 and int1.

## **XMEGA**

For the XMEGA you need to use <u>CONFIG XPIN</u>|ඎි.

# **Example**

```
------------------
'name : spi-softslave.bas
'copyright \overline{c} : \overline{c} 1995-2005, MCS Electronics<br>'purpose : shows how to implement a SPI S
                      : shows how to implement a SPI SLAVE with
software
'micro : AT90S2313
'suited for demo
'commercial addon needed : no
'-----------------------------------------------------------------------
------------------
$regfile = "2313def.dat" ' specify
the used micro
$crystal = 4000000 ' used
crystal frequency
$baud = 19200 ' use baud
```

```
596 BASCOM-AVR
```
rate **\$hwstack** = 32  $\blacksquare$ use 32 for the hardware stack **\$swstack** = 10  $\qquad \qquad$  default use 10 for the SW stack **\$framesize** = 40  $\blacksquare$ use 40 for the frame space 'Some atmel chips like the 2313 do not have a SPI port. 'The BASCOM SPI routines are all master mode routines 'This example show how to create a slave using the 2313 'ISP slave code 'define the constants used by the SPI slave **Const** \_softslavespi\_port = Portd ' we used portD **Const** \_softslavespi\_pin = Pind 'we use the PIND register for reading **Const** softslavespiddr = Ddrd ' data direction of port D **Const** softslavespiclock = 5  $'$  <sup>1</sup>pD.5 is used for the CLOCK **Const** softslavespi\_miso = 3  $'$   $pD.3$  is MISO **Const** \_softslavespi\_mosi = 4 'pd.4 is MOSI **Const** \_softslavespi\_ss = 2 ' pd.2 is SS 'while you may choose all pins you must use the INT0 pin for the SS 'for the 2313 this is pin 2 'PD.3(7), MISO must be output 'PD.4(8), MOSI 'Pd.5(9) , Clock 'PD.2(6), SS /INT0 'define the spi slave lib **\$lib** "spislave.lbx" 'sepcify wich routine to use **\$external** \_spisoftslave 'we use the int0 interrupt to detect that our slave is addressed **On Int0** Isr\_sspi **Nosave** 'we enable the int0 interrupt **Enable Int0** 'we configure the INT0 interrupt to trigger when a falling edge is detected **Config Int0** = Falling 'finally we enabled interrupts **Enable Interrupts Dim** \_ssspdr **As Byte** ' this is out SPI SLAVE SPDR register **Dim** \_ssspif **As Bit** ' SPI interrupt revceive bit **Dim** Bsend **As Byte** , I **As Byte** , B **As Byte** ' some other demo variables \_ssspdr = 0 ' we send a 0 the first time the master sends data **Do If** \_ssspif = 1 **Then**

```
Print "received: " ; ssspdr
    Reset _ssspif
   \texttt{--sss}\ = \texttt{--sss}\ + 1 \texttt{--sss}\ \texttt{--sss}\ we send
this the next time
   End If
Loop
```
## **6.150 CONFIG KBD**

## **Action**

Configure the GETKBD() function and tell which port to use.

#### **Syntax**

**CONFIG KBD** = PORTx, DEBOUNCE = value  $\lceil$ , DELAY = value $\lceil$ , COLS=cols $\rceil$ 

## **Remarks**

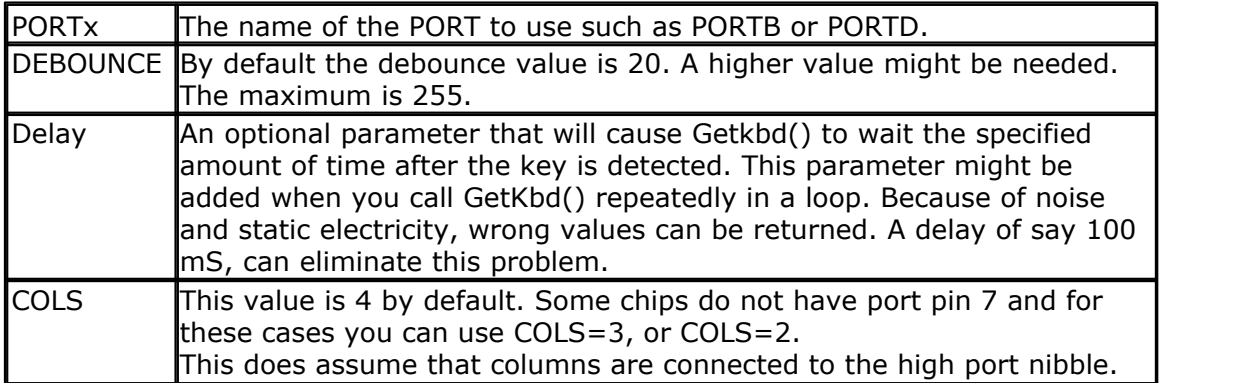

The GETKBD() function can be used to read the pressed key from a matrix keypad attached to a port of the uP.

You can define the port with the CONFIG KBD statement.

In addition to the default behavior you can configure the keyboard to have 6 rows instead of 4 rows.

CONFIG KBD = PORTx , DEBOUNCE = value , rows=6, row5=pinD.6, row6=pind.7

This would specify that row5 is connected to pind.6 and row7 to pind.7 Note that you can only use rows=6. Other values will not work.

## **See also**

 $\overline{\mathsf{GETKBD}}$  $\overline{\mathsf{GETKBD}}$  $\overline{\mathsf{GETKBD}}$ |୫14)

## **Example**

```
'-----------------------------------------------------------------------
------------------
'name : getkbd.bas
                         \cdot (c) 1995-2005, MCS Electronics
'purpose : demo : GETKBD<br>'micro : Mega48
                        : Mega48<br>: yes
'suited for demo
'commercial addon needed : no
'-----------------------------------------------------------------------
------------------
```
#### **598 BASCOM-AVR**

```
$regfile = "m48def.dat" \blacksquarethe used micro
$crystal = 4000000 ' used
crystal frequency
$baud = 19200 ' use baud
rate
$hwstack = 32 \blacksquareuse 32 for the hardware stack
$swstack = 10 \qquad default
use 10 for the SW stack
$framesize = 40 b \blacksquareuse 40 for the frame space
'specify which port must be used
'all 8 pins of the port are used
Config Kbd = Portb
'dimension a variable that receives the value of the pressed key
Dim B As Byte
'loop for ever
Do
  B = Getkbd()
  'look in the help file on how to connect the matrix keyboard
  'when you simulate the getkbd() it is important that you press/click
the keyboard button
  ' before running the getkbd() line !!!
  Print B
  'when no key is pressed 16 will be returned
  'use the Lookup() function to translate the value to another one
' this because the returned value does not match the number on the
keyboad
Loop
End
```
## **6.151 CONFIG KEYBOARD**

## **Action**

Configure the GETATKBD() function and tell which port pins to use.

## **Syntax**

```
CONFIG KEYBOARD = PINX.y , DATA = PINX.y , KEYDATA = table
```
## **Remarks**

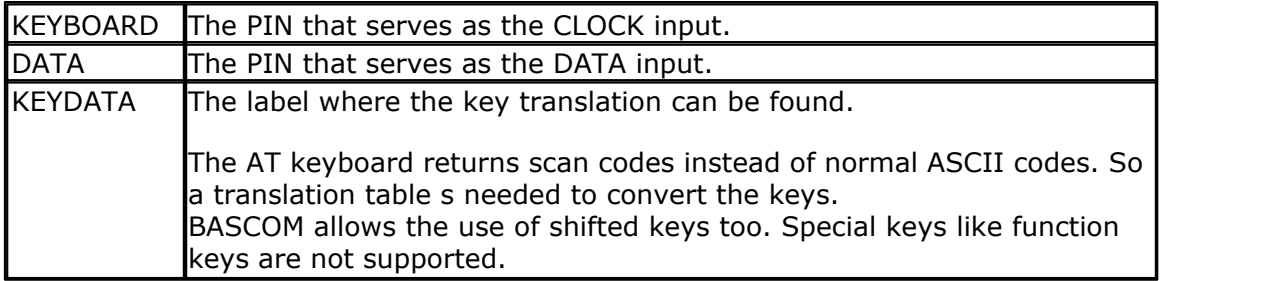

The AT keyboard can be connected with only 4 wires: clock,data, gnd and vcc. Some info is displayed below. This is copied from an Atmel data sheet.

The INT0 or INT1 shown can be in fact any pin that can serve as an INPUT pin.

The application note from Atmel works in interrupt mode. For BASCOM we rewrote the code so that no interrupt is needed/used.

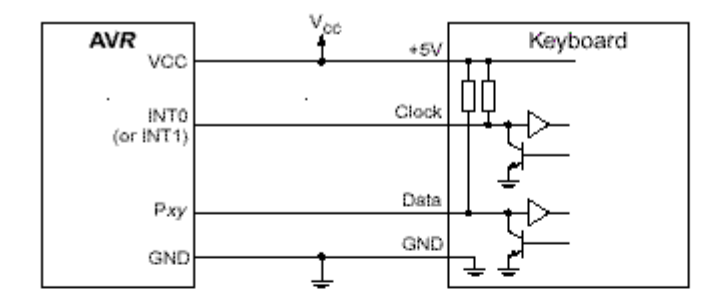

Table 1. AT Keyboard Connector Pin Assignments

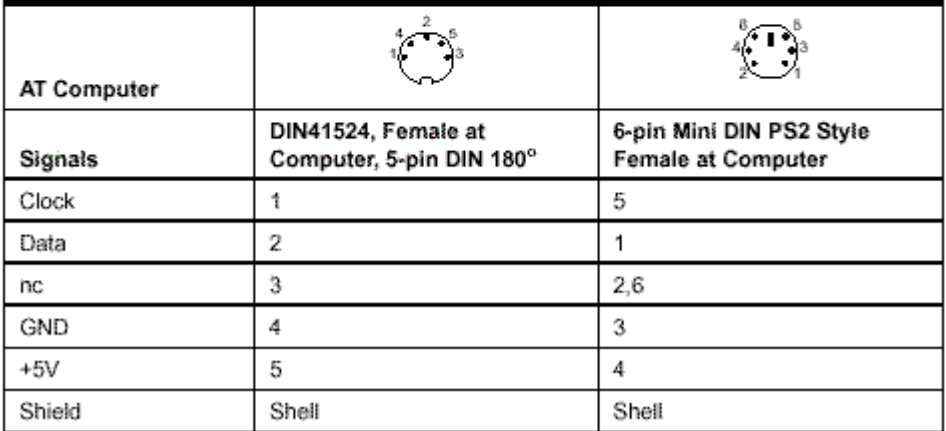

# **See also**

 $\overline{\mathsf{GETATKBD}}$  $\overline{\mathsf{GETATKBD}}$  $\overline{\mathsf{GETATKBD}}$ l807්

# **Example**

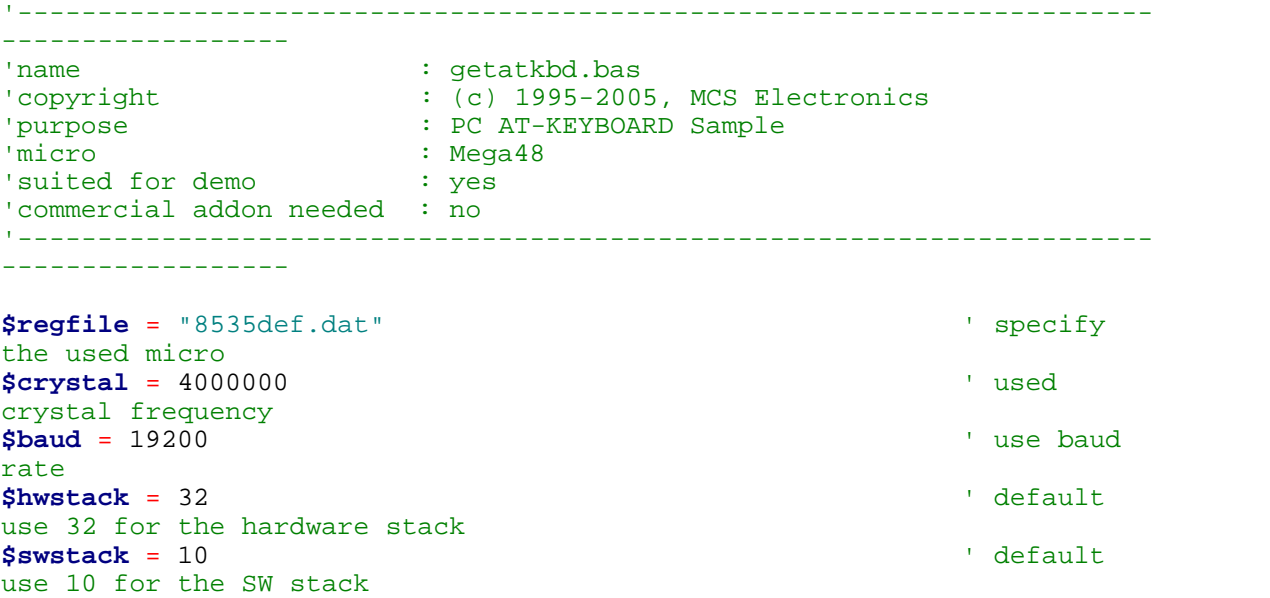

```
600 BASCOM-AVR
```

```
$framesize = 40 b \blacksquareuse 40 for the frame space
'For this example :
'connect PC AT keyboard clock to PIND.2 on the 8535
'connect PC AT keyboard data to PIND.4 on the 8535
'The GetATKBD() function does not use an interrupt.
'But it waits until a key was pressed!
'configure the pins to use for the clock and data
'can be any pin that can serve as an input
'Keydata is the label of the key translation table
Config Keyboard = Pind.2 , Data = Pind.4 , Keydata = Keydata
'Dim some used variables
Dim S As String * 12
Dim B As Byte
'In this example we use SERIAL(COM) INPUT redirection
$serialinput = Kbdinput
'Show the program is running
Print "hello"
Do
   'The following code is remarked but show how to use the GetATKBD()
function
   ' B = Getatkbd() 'get a byte and store it into byte variable
   'When no real key is pressed the result is 0
   'So test if the result was > 0
   ' If B > 0 Then
       Print B ; Chr(b)
   ' End If
   'The purpose of this sample was how to use a PC AT keyboard
   'The input that normally comes from the serial port is redirected to
the
   'external keyboard so you use it to type
   Input "Name " , S
   'and show the result
   Print S
   'now wait for the F1 key , we defined the number 200 for F1 in the
table
  Do
    B = Getatkbd()
  Loop Until B <> 0
  Print B
Loop
End
'Since we do a redirection we call the routine from the redirection
routine
Kbdinput:
'we come here when input is required from the COM port
'So we pass the key into R24 with the GetATkbd function
' We need some ASM code to save the registers used by the function
$asm
push r16 \qquad ; save used register
push r25
push r26
push r27
```

```
Kbdinput1:
rCall _getatkbd ; call the function
tst r24 ; check for zero
breq Kbdinput1 ; yes so try again
pop r27 ; we got a valid key so restore registers
pop r26
pop r25
pop r16
$end Asm
'just return
Return
'The tricky part is that you MUST include a normal call to the routine
'otherwise you get an error
'This is no clean solution and will be changed
B = Getatkbd()
'This is the key translation table
Keydata:
'normal keys lower case
Data 0 , 0 , 0 , 0 , 0 , 200 , 0 , 0 , 0 , 0 , 0 , 0 , 0 , 0 , &H5E , 0
Data 0 , 0 , 0 , 0 , 0 , 113 , 49 , 0 , 0 , 0 , 122 , 115 , 97 , 119 ,
50 , 0
Data 0 , 99 , 120 , 100 , 101 , 52 , 51 , 0 , 0 , 32 , 118 , 102 , 116 ,
114 , 53 , 0
Data 0 , 110 , 98 , 104 , 103 , 121 , 54 , 7 , 8 , 44 , 109 , 106 , 117
, 55 , 56 , 0
Data 0 , 44 , 107 , 105 , 111 , 48 , 57 , 0 , 0 , 46 , 45 , 108 , 48 ,
112 , 43 , 0
Data 0 , 0 , 0 , 0 , 0 , 92 , 0 , 0 , 0 , 0 , 13 , 0 , 0 , 92 , 0 , 0
Data 0 , 60 , 0 , 0 , 0 , 0 , 8 , 0 , 0 , 49 , 0 , 52 , 55 , 0 , 0 , 0
Data 48 , 44 , 50 , 53 , 54 , 56 , 0 , 0 , 0 , 43 , 51 , 45 , 42 , 57 ,
0, 0'shifted keys UPPER case
Data 0 , 0 , 0 , 0 , 0 , 0 , 0 , 0 , 0 , 0 , 0 , 0 , 0 , 0 , 0 , 0
Data 0 , 0 , 0 , 0 , 0 , 81 , 33 , 0 , 0 , 0 , 90 , 83 , 65 , 87 , 34 ,
0
Data 0 , 67 , 88 , 68 , 69 , 0 , 35 , 0 , 0 , 32 , 86 , 70 , 84 , 82 ,
37 , 0
Data 0 , 78 , 66 , 72 , 71 , 89 , 38 , 0 , 0 , 76 , 77 , 74 , 85 , 47 ,
40 , 0
Data 0 , 59 , 75 , 73 , 79 , 61 , 41 , 0 , 0 , 58 , 95 , 76 , 48 , 80 ,
63 , 0
Data 0 , 0 , 0 , 0 , 0 , 96 , 0 , 0 , 0 , 0 , 13 , 94 , 0 , 42 , 0 , 0
Data 0 , 62 , 0 , 0 , 0 , 8 , 0 , 0 , 49 , 0 , 52 , 55 , 0 , 0 , 0 , 0
Data 48 , 44 , 50 , 53 , 54 , 56 , 0 , 0 , 0 , 43 , 51 , 45 , 42 , 57 ,
0, 0
```
## <span id="page-600-0"></span>**6.152 CONFIG LCD**

#### **Action**

Configure the LCD display and override the compiler setting.

## **Syntax**

```
CONFIG LCD = LCDtype , CHIPSET=KS077 | Dogm163v5 | DOG163V3 | DOG162V5
| DOG162V3 [,CONTRAST=value]
```
## **Remarks**

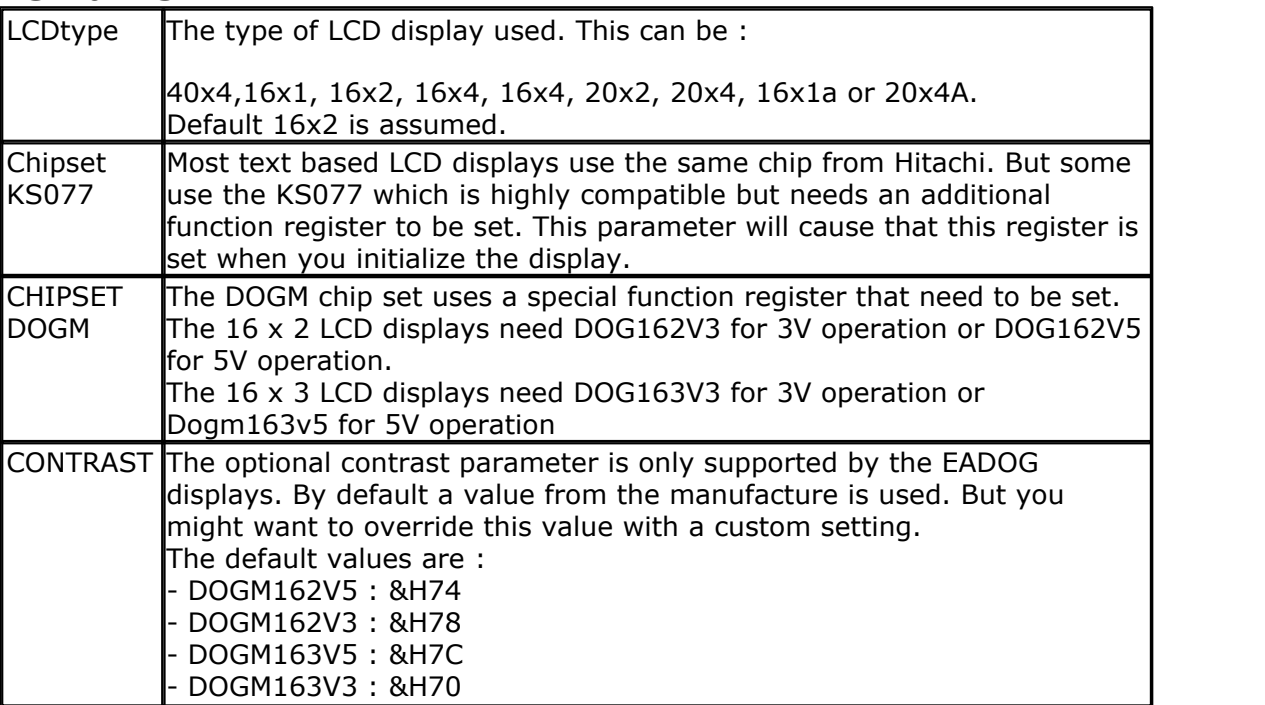

When you have a 16x2 display, you don't have to use this statement.

The 16x1a is special. It is used for 2x8 displays that have the address of line 2, starting at location &H8.

The 20xA is also special. It uses the addresses &H00, &H20, &H40 and &H60 for the 4 lines. It will also set a special function register.

The CONFIG LCD can only be used once. You can not dynamic(at run time) change the pins.

When you want to initialize the LCD during run time, you can use the [INITLCD](#page-843-0) 844 statement.

## **See Also**

 $\overline{\text{CONFIG LCDPIN}}| \text{609} \rangle$  $\overline{\text{CONFIG LCDPIN}}| \text{609} \rangle$  $\overline{\text{CONFIG LCDPIN}}| \text{609} \rangle$  ,  $\overline{\text{CONFIG LCDBUS}}| \text{605} \rangle$ 

#### **Example1** '-----------------------------------------------------------------------

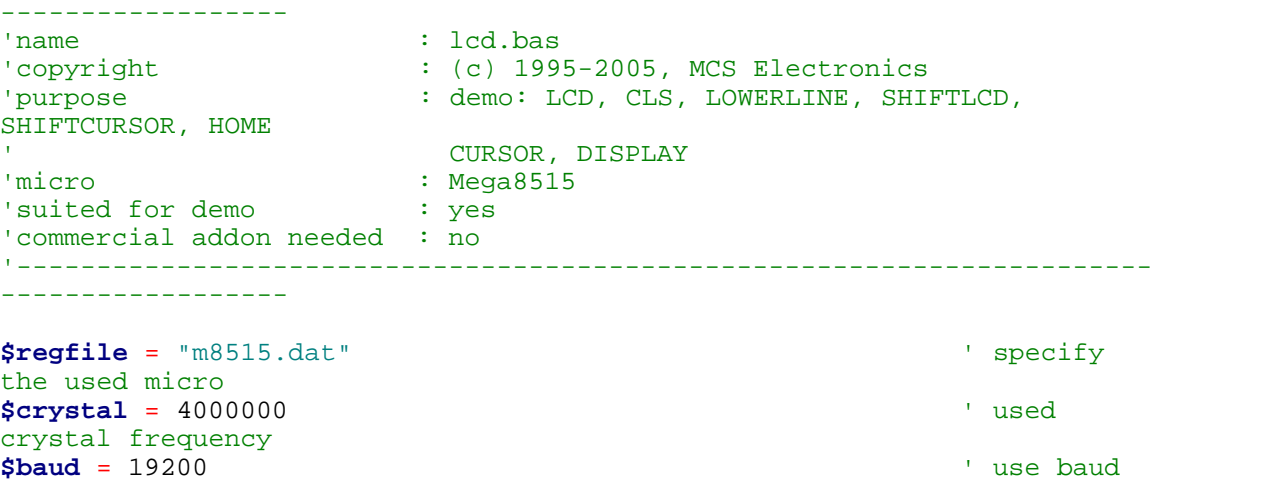

**BASCOM Language Reference 603**

rate **\$hwstack** = 32  $\blacksquare$ use 32 for the hardware stack **\$swstack** = 10  $\blacksquare$ use 10 for the SW stack **\$framesize** = 40  $\blacksquare$ use 40 for the frame space **\$sim** 'REMOVE the above command for the real program !! '\$sim is used for faster simulation 'note : tested in PIN mode with 4-bit 'Config Lcdpin = Pin , Db4 = Portb.1 , Db5 = Portb.2 , Db6 = Portb.3 ,  $Db7 = Portb.4$ ,  $E = Portb.5$ ,  $Rs = Portb.6$ **Config** Lcdpin = Pin , Db4 = Porta.4 , Db5 = Porta.5 , Db6 = Porta.6 ,  $Db7 = Porta.7$ ,  $E = Portc.7$ ,  $Rs = Portc.6$ 'These settings are for the STK200 in PIN mode 'Connect only DB4 to DB7 of the LCD to the LCD connector of the STK D4- D<sub>7</sub> 'Connect the E-line of the LCD to A15 (PORTC.7) and NOT to the E line of the LCD connector 'Connect the RS, V0, GND and =5V of the LCD to the STK LCD connector Rem with the config lcdpin statement you can override the compiler settings **Dim** A **As Byte Config Lcd** = 16x2 'configure lcd screen 'other options are 16 \* 4 and 20 \* 4, 20 \* 2 , 16 \* 1a 'When you dont include this option 16 \* 2 is assumed '16 \* 1a is intended for 16 character displays with split addresses over 2 lines '\$LCD = address will turn LCD into 8-bit databus mode use this with uP with external RAM and/or ROM because it aint need the port pins ! **Cls** 'clear the LCD display **Lcd** "Hello world." 'display this at the top line **Wait** 1 **Lowerline** 'select the 'select the 'select the 'select the 'select the 'select the 'select the 'select the 'select the 'select the 'select the 'select the 'select the 'select the 'select the 'select the 'select the 'selec lower line **Wait** 1 **Lcd** "Shift this." 'display this at the lower line **Wait** 1 **For** A = 1 **To** 10 **Shiftled Right**  $\qquad$  'shift the text to the right **Wait** 1 'wait a moment **Next For** A = 1 **To** 10

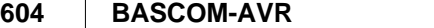

**Shiftled** Left  $\qquad$  'shift the text to the left **Wait** 1 'wait a moment **Next Locate** 2 , 1 'set cursor position **Lcd** "\*" 'display this **Wait** 1 'wait a moment **Shiftcursor Right**  $\qquad$  'shift the cursor<br>Lcd "@" **Lcd** "@" 'display this **Wait** 1 'wait a moment **Home Upper** 'select line 1 and return home **Lcd** "Replaced."  $\blacksquare$ text<br>Wait 1 **Wait** 1 'wait a moment **Cursor Off Noblink** 'hide cursor **Wait** 1 'wait a moment **Cursor On Blink** 'show cursor **Wait** 1 'wait a moment **Display Off** 'turn display off<br>Wait 1 **Wait** 1 'wait a moment **Display On** 'turn display on '-----------------NEW support for 4-line LCD------ **Thirdline Lcd** "Line 3" **Fourthline Lcd** "Line 4" **Home Third** 'goto home on line three **Home Fourth Home** F 'first letteer also works **Locate** 4 , 1 : **Lcd** "Line 4" **Wait** 1 'Now lets build a special character 'the first number is the characternumber (0-7) 'The other numbers are the rowvalues 'Use the LCD tool to insert this line **Deflcdchar** 1 , 225 , 227 , 226 , 226 , 226 , 242 , 234 , 228 ' replace ? with number (0-7) **Deflcdchar** 0 , 240 , 224 , 224 , 255 , 254 , 252 , 248 , 240 ' replace ? with number  $(0-7)$ <br>Cls **Cls** 'select data RAM Rem it is important that a CLS is following the deflcdchar statements

```
because it will set the controller back in datamode
Lcd Chr(0) ; Chr(1) \blacksquarespecial character
'----------------- Now use an internal routine ------------
_temp1 = 1 'value into
ACC
!rCall _write_lcd 'put it on
LCDEnd
```
## **Example2**

```
'--------------------------------------------------------------
' EADOG-M163.bas
' Demonstration for EADOG 163 display
' (c) 1995-2006, MCS Electronics
'--------------------------------------------------------------
$regfile = "M8515.dat"
$crystal = 4000000
'I used the following settings
'Config Lcdpin = Pin , Db4 = Portb.2 , Db5 = Portb.3 , Db6 = Portb.4 , Db7 = Portb.5 , E =
Portb.1 , Rs = Portb.0
'CONNECT vin TO 5 VOLT
Config Lcd = 16x3 , Chipset = Dogm163v5 '16*3 type LCD display
'other options for chipset are DOG163V3 for 3Volt operation
'Config Lcd = 16 * 3 , Chipset = Dogm163v3 , Contrast = &H72 '16*3 type LCD display
'The CONTRAST can be specified when the default value is not what you need
'The EADOG-M162 is also supported
'Chipset params for the DOGM162 : DOG162V5, DOG162V3
CIs<br>
Constant 1 and 1 and 1 and 1 and 1 and 1 and 1 and 1 and 1 and 1 and 1 and 1 and 1 and 1 and 1 and 1 and 1 and 1 and 1 and 1 and 1 and 1 and 1 and 1 and 1 and 1 and 1 and 1 and 1 and 1 and 1 and 1 and 1 and 1 and 
Locate 1 , 1 : Lcd "Hello World"
Locate 2 , 1 : Lcd "line 2"
Locate 3 , 1 : Lcd "line 3"
End
```
## <span id="page-604-0"></span>**6.153 CONFIG LCDBUS**

#### **Action**

Configures the LCD data bus and overrides the compiler setting.

## **Syntax**

**CONFIG LCDBUS** = constant

## **Remarks**

Constant  $\begin{bmatrix} 4 & \text{for } 4\text{-bit operation, } 8 & \text{for } 8\text{-bit mode (default)} \end{bmatrix}$ 

Use this statement together with the  $$LCD = address statement$ .

When you use the LCD display in the bus mode the default is to connect all the data lines. With the 4-bit mode, you only have to connect data lines d7-d4.

## **See also** [CONFIG LCD](#page-600-0) 601

*© 2012 MCS Electronics*

## **Example**

'-------------------------------------------------------------- ' (c) 1995-2005 MCS Electronics '-------------------------------------------------------------- ' file: LCD.BAS ' demo: LCD, CLS, LOWERLINE, SHIFTLCD, SHIFTCURSOR, HOME ' CURSOR, DISPLAY '-------------------------------------------------------------- 'note : tested in bus mode with 4-bit on the STK200 'LCD - STK200 '------------------- 'D4 D4 'D5 D5 'D6 D6 'D7 D7 'WR WR WR E 'E E<br>'RS RS 'RS RS '+5V +5V 'GND GNI<br>'VO VO  $'$  V $_0$ ' D0-D3 are not connected since 4 bit bus mode is used! 'Config Lcdpin = Pin , Db4 = Portb.1 , Db5 = Portb.2 , Db6 = Portb.3 ,  $Db7 = Portb.4$ ,  $E = Portb.5$ ,  $Rs = Portb.6$ Rem with the config lcdpin statement you can override the compiler settings **\$regfile** = "8515def.dat"  $$1cd =  $\&$ HCOOO$ **\$lcdrs** = &H8000 **Config** Lcdbus = 4 **Dim** A **As Byte Config Lcd** = 16x2 'configure lcd screen 'other options are 16 \* 2 , 16 \* 4 and 20 \* 4, 20 \* 2 , 16 \* 1a 'When you dont include this option 16 \* 2 is assumed '16 \* 1a is intended for 16 character displays with split addresses over 2 lines '\$LCD = address will turn LCD into 8-bit databus mode ' use this with uP with external RAM and/or ROM because it aint need the port pins ! **Cls** 'clear the LCD display **Lcd** "Hello world." 'display this at the top line **Wait** 1 **Lowerline** 'select the lower line **Wait** 1 **Lcd** "Shift this."  $\qquad \qquad$  'display this at the lower line **Wait** 1 **For** A = 1 **To** 10 **Shiftled Right**  $\qquad$  'shift the text to the right **Wait** 1  $'$  vanishes are the set of  $'$  wait and  $'$  wait and  $'$  wait and  $'$  wait and  $'$  wait and  $'$  wait and  $'$  wait and  $'$  and  $'$  and  $'$  and  $'$  and  $'$  and  $'$  and  $'$  and  $'$  and  $'$  and  $'$  and  $'$  and  $'$  an

moment **Next For** A = 1 **To** 10 **Shiftled Left**  $\qquad$  'shift the text to the left<br>Wait 1 **Wait** 1 'wait a moment **Next Locate** 2 , 1 'set cursor position<br>Lcd "\*" **Lcd** "\*" 'display this **Wait** 1 'wait a moment **Shiftcursor Right**  $\blacksquare$ cursor<br>Lcd "@" **Lcd** "@" 'display this<br>Wait 1 **Wait** 1 'wait a moment **Home Upper**  $\blacksquare$ 1 and return home Lcd "Replaced."  $\blacksquare$ text<br>Wait 1 **Wait** 1 'wait a moment **Cursor Off Noblink** 'hide cursor **Wait** 1 'wait a moment **Cursor On Blink** 'show cursor<br> **Wait** 1 **Wait** 1 'wait a moment **Display Off** 'turn display off **Wait** 1 'wait a moment **Display On** 'turn display on '-----------------NEW support for 4-line LCD------ **Thirdline Lcd** "Line 3" **Fourthline Lcd** "Line 4" **Home Third** 'goto home on line three **Home Fourth Home** F 'first letteer also works **Locate** 4 , 1 : **Lcd** "Line 4" **Wait** 1 'Now lets build a special character 'the first number is the characternumber (0-7) 'The other numbers are the rowvalues 'Use the LCD tool to insert this line **Deflcdchar** 1 , 225 , 227 , 226 , 226 , 226 , 242 , 234 , 228 ' replace ? with number (0-7) **Deflcdchar** 0 , 240 , 224 , 224 , 255 , 254 , 252 , 248 , 240 '

```
replace ? with number (0-7)
Cls \qquad 'select data
RAM
Rem it is important that a CLS is following the deflcdchar statements
because it will set the controller back in datamode
Lcd \text{Chr}(0) ; \text{Chr}(1)special character
'----------------- Now use an internal routine ------------<br>temp1 = 1
_t = t\overline{ACC}!rCall _write_lcd 'put it on
LCD
```
## <span id="page-607-0"></span>**6.154 CONFIG LCDMODE**

## **Action**

Configures the LCD operation mode and overrides the compiler setting.

## **Syntax**

**CONFIG LCDMODE** = type

## **Remarks**

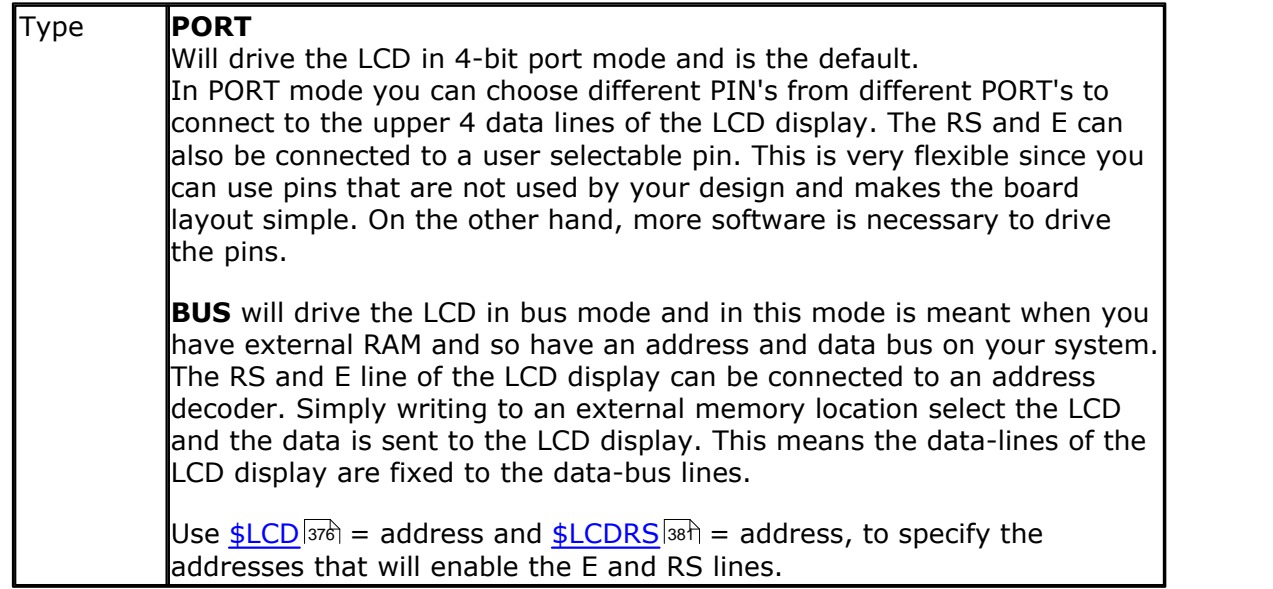

## **See also**

[CONFIG LCD](#page-600-0) |60fì,<u>[\\$LCD](#page-375-0)</u> |376ì,<u>\$LCDRS</u> |38fì

## **Example**

Config LCDMODE = PORT 'the report will show the settings Config LCDBUS =  $4$  '4 bit mode LCD "hello"

## <span id="page-608-0"></span>**6.155 CONFIG LCDPIN**

## **Action**

Override the LCD-PIN select options.

## **Syntax**

**CONFIG LCDPIN** = PIN , DB4= PN,DB5=PN, DB6=PN, DB7=PN, E=PN, RS=PN [WR=PIN] [BUSY=PIN] [MODE=mode] **CONFIG LCDPIN** = PIN , PORT=PORTx, E=PN, RS=PN

## **Remarks**

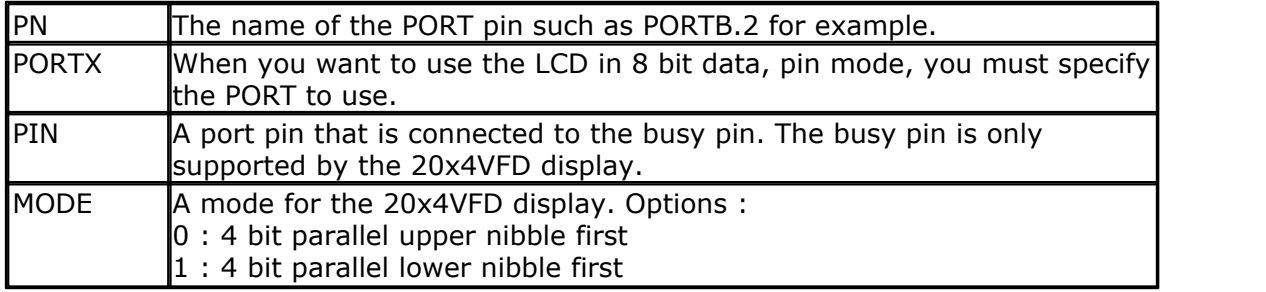

You can override the PIN selection from the Compiler Settings with this statement, so a second configuration lets you not choose more pins for a second LCD display.

The config command is preferred over the option settings since the code makes clear which pins are used. The CONFIG statement overrides the Options setting.

The PIN and MODE are only for the 20x4VFD display. See also <u>LCDAUTODIM</u>I864 7

The WR pin is optional. When you select the WR pin, an alternative library will be used. This library uses the WR pin and reads the BUSY signal from the LCD. The library lcd4busy anypin will be used, which is based on Luciano's LUC lcd4busy library.

Notice that since 2040 version, the compiler will generate LCD port pin info which you can use for your own libs.

By default the WR pin is optional and the WR signal of the LCD should be connected to ground. This saves the pin for other purposes. When you have enough pins, you better use the WR-pin.

If you do not connect the WR pin to ground but to a pin, and you do not specify the WR pin, but you set the logic level to 0 in your code, you have to use an INITLCD command after you have set the WR pin to 0.

## **See also**

 $\overline{\text{CONFIG LCD}}|$  $\overline{\text{CONFIG LCD}}|$  $\overline{\text{CONFIG LCD}}|$ ରେମ୍ପ ,  $\overline{\text{CONFIG LCDMODE}}|$  $\overline{\text{CONFIG LCDMODE}}|$  $\overline{\text{CONFIG LCDMODE}}|$ ରେଖ୍ଯ ,  $\overline{\text{CONFIG LCDBUS}}|$  $\overline{\text{CONFIG LCDBUS}}|$  $\overline{\text{CONFIG LCDBUS}}|$ ରେଖ୍

## **Example**

```
------------------
'name : lcd.bas
'copyright : (c) 1995-2005, MCS Electronics
'purpose : demo: LCD, CLS, LOWERLINE, SHIFTLCD,
SHIFTCURSOR, HOME
```
'-----------------------------------------------------------------------

```
610 BASCOM-AVR
```

```
' CURSOR, DISPLAY
'micro : Mega8515
'suited for demo : yes
'commercial addon needed : no
                               '-----------------------------------------------------------------------
------------------
$regfile = "m8515.dat" \leftarrow specify
the used micro
$crystal = 4000000 ' used
crystal frequency
$baud = 19200 ' use baud
rate
$hwstack = 32 \blacksquareuse 32 for the hardware stack
$swstack = 10 \blacksquareuse 10 for the SW stack
$framesize = 40 \blacksquareuse 40 for the frame space
$sim
'REMOVE the above command for the real program !!
'$sim is used for faster simulation
'note : tested in PIN mode with 4-bit
'Config Lcdpin = Pin , Db4 = Portb.1 , Db5 = Portb.2 , Db6 = Portb.3 ,
Db7 = Portb.4, E = Portb.5, Rs = Portb.6Config Lcdpin = Pin , Db4 = Porta.4 , Db5 = Porta.5 , Db6 = Porta.6 ,
Db7 = Porta.7, E = Portc.7, Rs = Portc.6'These settings are for the STK200 in PIN mode
'Connect only DB4 to DB7 of the LCD to the LCD connector of the STK D4-
D<sub>7</sub>
'Connect the E-line of the LCD to A15 (PORTC.7) and NOT to the E line of
the LCD connector
'Connect the RS, V0, GND and =5V of the LCD to the STK LCD connector
Rem with the config lcdpin statement you can override the compiler
settings
Dim A As Byte
Config Lcd = 16x2 'configure lcd
screen
'other options are 16 * 4 and 20 * 4, 20 * 2 , 16 * 1a
'When you dont include this option 16 * 2 is assumed
'16 * 1a is intended for 16 character displays with split addresses over
2 lines
'$LCD = address will turn LCD into 8-bit databus mode
   use this with uP with external RAM and/or ROM
       because it aint need the port pins !
Cls 'clear the
LCD display
Lcd "Hello world." 'display
this at the top line
Wait 1
Lowerline 'select the 'select the 'select the 'select the 'select the 'select the 'select the 'select the 'select the 'select the 'select the 'select the 'select the 'select the 'select the 'select the 'select the 'selec
lower line
```
**Wait** 1 **Lcd** "Shift this."  $\qquad \qquad$  'display this at the lower line **Wait** 1 **For** A = 1 **To** 10 **Shiftled Right**  $\qquad$ 'shift the text to the right **Wait** 1 'wait a moment **Next For** A = 1 **To** 10 **Shiftled Left**  $\qquad$  'shift the text to the left<br>Wait 1 **Wait** 1 'wait a moment **Next Locate** 2 , 1  $\qquad \qquad$  'set cursor position **Lcd**  $\sqrt[n]{\text{display}}$  'display this<br>Wait 1 **Wait** 1 'wait a moment **Shiftcursor Right**  $\blacksquare$ cursor<br>Lcd  $"@"$ 'display this<br>Wait 1 **Wait** 1 'wait a moment **Home Upper**  $\blacksquare$ 1 and return home Lcd "Replaced." **Container the Container of the Container of the Container of the Container of the Container of the Container of the Container of the Container of the Container of the Container of the Container of the Cont** text<br>Wait 1 **Wait** 1 'wait a moment **Cursor Off Noblink** 'hide cursor **Wait** 1 'wait a moment **Cursor On Blink** 'show cursor **Wait** 1 'wait a **Wait** 1 'wait a moment **Display Off** 'turn display off<br>Wait 1 **Wait** 1 'wait a moment **Display On** 'turn display on '-----------------NEW support for 4-line LCD------ **Thirdline Lcd** "Line 3" **Fourthline Lcd** "Line 4" **Home Third** 'goto home on line three **Home Fourth Home** F 'first letteer also works **Locate** 4 , 1 : **Lcd** "Line 4" **Wait** 1

```
612 BASCOM-AVR
```

```
'Now lets build a special character
'the first number is the characternumber (0-7)
'The other numbers are the rowvalues
'Use the LCD tool to insert this line
Deflcdchar 1 , 225 , 227 , 226 , 226 , 226 , 242 , 234 , 228 '
replace ? with number (0-7)
Deflcdchar 0 , 240 , 224 , 224 , 255 , 254 , 252 , 248 , 240 '
replace ? with number (0-7)
Cls 'select data
RAM
Rem it is important that a CLS is following the deflcdchar statements
because it will set the controller back in datamode
Lcd \text{Chr}(0) ; \text{Chr}(1)special character
'----------------- Now use an internal routine ------------
                                                  'value into
ACC
!rCall _write_lcd 'put it on
LCD
End
```
## **6.156 CONFIG OSC**

## **Action**

Select and enable the oscillators available to the Xmega

# **Syntax**

**CONFIG OSC=**ENABLED|DISABLED , **PLLOSC=**ENABLED|DISABLED, **EXTOSC=** ENABLED|DISABLED, **32KHZOSC=**ENABLED|DISABLED, **32MHZOSC=**ENABLED| DISABLED, **RANGE=**range, **32KHZPOWERMODE=**powermode, **STARTUP=**startup

## **Remarks**

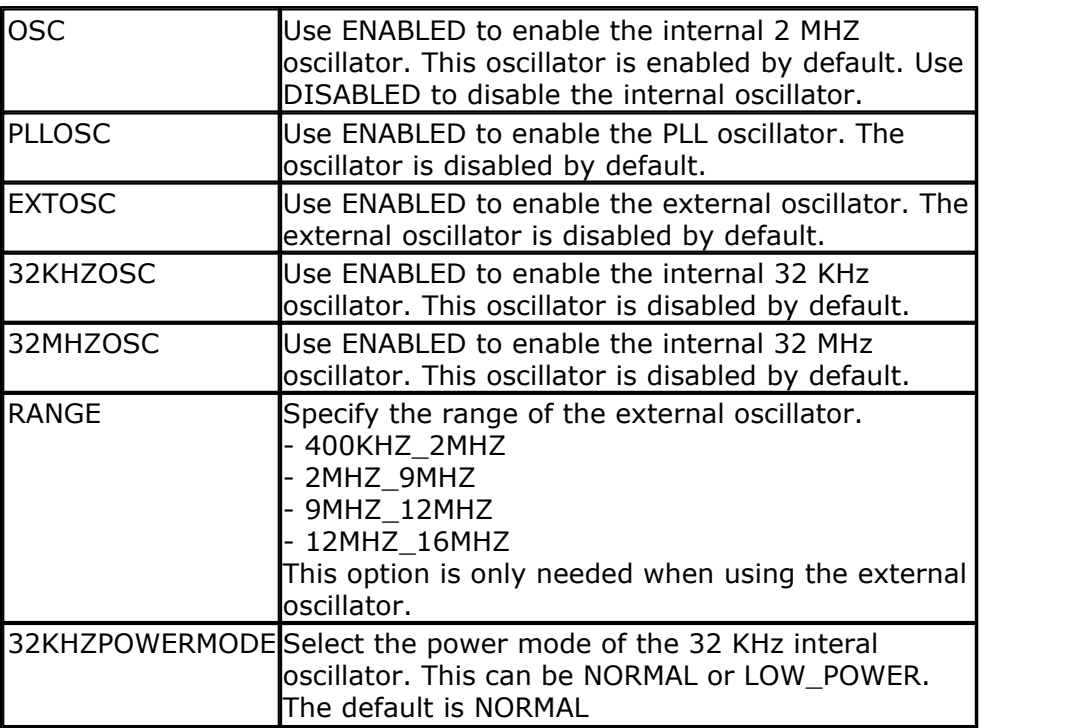
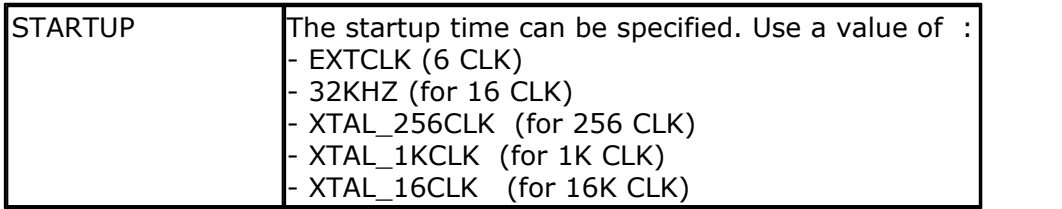

#### **See also**

 $\overline{\text{CONFIG}\text{ SYSCLOCK}}$ ଡ46 ମ

#### **Example**

**Config Osc = Enabled , 32mhzosc = Enabled ' enable 2 MHz and 32 MHz interal oscillators**

# **6.157 CONFIG PORT**

### **Action**

Sets the port or a port pin to the right data direction.

### **Syntax**

**CONFIG PORTx** = state **CONFIG PINx.y** = state

# **Remarks**

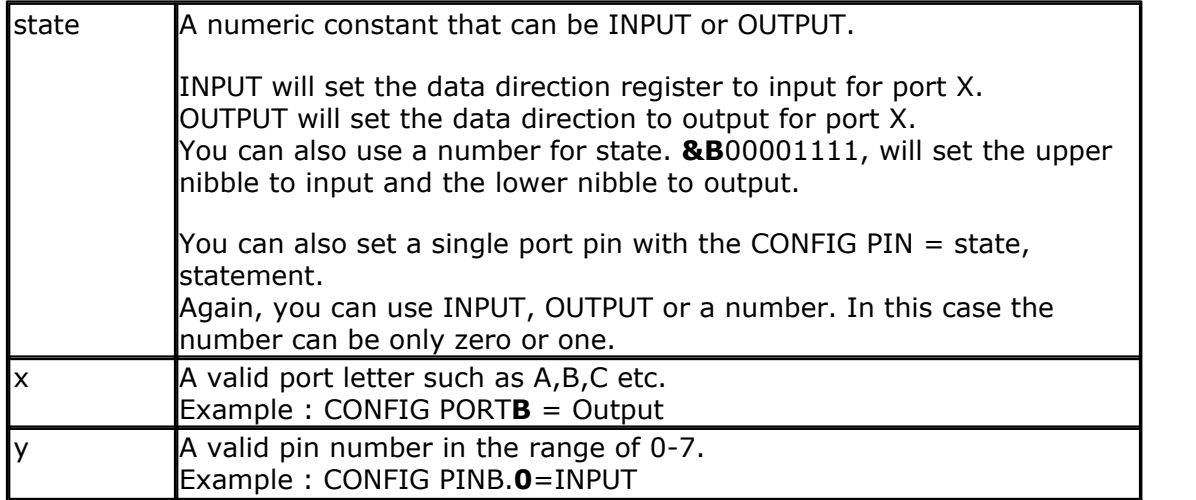

The best way to set the data direction for more than 1 pin, is to use the CONFIG PORT, statement and not multiple lines with CONFIG PIN statements.

You may not use variables for the port letters and pin numbers. If you need to dynamically set a pin direction, you can use this form : SET PORTB.somepin , where somepin may be a constant or a variable.

If the the port itself is also dynamic, then you could use OUT with the proper address.

# **See Also**

[AVR Internal hardware ports](#page-169-0)|17ठी

```
'-----------------------------------------------------------------------
------------------
'name : port.bas
'copyright : (c) 1995-2005, MCS Electronics
'purpose : demo: PortB and PortD
'micro : Mega48
'suited for demo : yes
'commercial addon needed : no
'-----------------------------------------------------------------------
------------------
$regfile = "m48def.dat" \blacksquarethe used micro
$crystal = 4000000 ' used
crystal frequency
$baud = 19200 ' use baud
rate
$hwstack = 32 \blacksquareuse 32 for the hardware stack
$swstack = 10 <sup>'</sup> default
use 10 for the SW stack
$framesize = 40 \blacksquareuse 40 for the frame space
Dim A As Byte , Count As Byte
'configure PORT D for input mode
Config Portd = Input
'reading the PORT, will read the latch, that is the value
'you have written to the PORT.
'This is not the same as reading the logical values on the pins!
'When you want to know the logical state of the attached hardware,
'you MUST use the PIN register.
A = Pind'a port or SFR can be treated as a byte
A = A And Portd
Print A 'print it
Bitwait Pind.7 , Reset 'wait until
bit is low
'We will use port B for output
Config Portb = Output
'assign value<br>Portb = 10
                                              'set port B
to 10
Portb = Portb And 2
Set Portb.0 'set bit 0
of port B to 1
Incr Portb
'Now a light show on the STK200
```

```
Count = 0Do
  Incr Count
 Portb = 1 For A = 1 To 8
   Rotate Portb , Left \blacksquareleft
    Wait 1
  Next
   'the following 2 lines do the same as the previous loop
   'but there is no delay
  Porth = 1Rotate Portb, Left, 8
Loop Until Count = 10
Print "Ready"
'Again, note that the AVR port pins have a data direction register
'when you want to use a pin as an input it must be set low first
'you can do this by writing zeros to the DDRx:
                 'this will set portb1.0.portb.1.portb.2 and portb.3
to use as inputs.
'So : when you want to use a pin as an input set it low first in the
DDRx!
     ' and read with PINx
     and when you want to use the pin as output, write a 1 first
     and write the value to PORTx
End
```
# **6.158 CONFIG POWERMODE**

### **Action**

Put the micro processor in one of the supported power reserving modes.

### **Syntax**

**CONFIG POWERMODE** mode

### **Remarks**

The mode depends on the micro processor. Some valid options are :

- IDLE
- POWERDOWN
- STANDBY
- ADCNOISE
- POWERSAVE

The modes and their exact behaviour is different on all processors. The following description from the datasheet is for the Mega88P.

# **IDLE MODE**

The Idle mode will stop the CPU but allowing the SPI, USART, Analog Comparator, ADC, 2-wire Serial

Interface, Timer/Counters, Watchdog, and the interrupt system to continue operating. This sleep mode basically halts clkc pu and clkFLASH, while allowing the other clocks to run. Idle mode enables the MCU to wake up from external triggered interrupts as well as internal ones like the Timer Overflow and USART Transmit Complete interrupts. If wake-up from the Analog Comparator interrupt is not required, the Analog Comparator can be powered down by

setting the ACD bit in the Analog Comparator Control and Status Register – ACSR. This will reduce power consumption in Idle mode. If the ADC is enabled, a conversion starts automatically when this mode is entered.

# **ADC NOISE REDUCTION**

This mode will stop the CPU but allowing the ADC, the external interrupts, the 2 wire Serial Interface address watch, Timer/Counter $2(1)$ , and the Watchdog to continue operating (if enabled). This sleep mode basically halts clkio, clkcPU, and clkFLASH, while allowing the other clocks to run.

This improves the noise environment for the ADC, enabling higher resolution measurements. If the ADC is enabled, a conversion starts automatically when this mode is entered. Apart from the ADC Conversion Complete interrupt, only an External Reset, a Watchdog System Reset, a Watchdog Interrupt, a Brown-out Reset, a 2-wire Serial Interface address match, a Timer/Counter2 interrupt, an SPM/EEPROM ready interrupt, an external level interrupt on INT0 or INT1 or a pin change interrupt can wake up the MCU from ADC Noise Reduction mode.

# **POWERDOWN**

In this mode, the external Oscillator is stopped, while the external interrupts, the 2 wire Serial Interface address watch, and the Watchdog continue operating (if enabled). Only an External Reset, a Watchdog System Reset, a Watchdog Interrupt, a Brown-out Reset, a 2-wire Serial Interface address match, an external level interrupt on INT0 or INT1, or a pin change interrupt can wake up the MCU. This sleep mode basically halts all generated clocks, allowing operation of asynchronous modules only.

Note that if a level triggered interrupt is used for wake-up from Power-down mode, the changed level must be held for some time to wake up the MCU.

When waking up from Power-down mode, there is a delay from the wake-up condition occurs until the wake-up becomes effective. This allows the clock to restart and become stable after having been stopped. The wake-up period is defined by the same CKSEL Fuses that define the Reset Time-out period, as described in "Clock Sources"

# **POWERSAVE**

This mode is identical to Power-down, with one exception:

If Timer/Counter2 is enabled, it will keep running during sleep. The device can wake up from either Timer Overflow or Output Compare event from Timer/Counter2 if the corresponding Timer/Counter2 interrupt enable bits are set in TIMSK2, and the Global Interrupt Enable bit in SREG is set.

If Timer/Counter2 is not running, Power-down mode is recommended instead of Power-save mode.

The Timer/Counter2 can be clocked both synchronously and asynchronously in Power-save mode. If Timer/Counter2 is not using the asynchronous clock, the Timer/Counter Oscillator is stopped during sleep. If Timer/Counter2 is not using the synchronous clock, the clock source is stopped during sleep. Note that even if the synchronous clock is running in Power-save, this clock is only available for Timer/Counter2.

# **STANDBY**

This mode is identical to Power-down

with the exception that the Oscillator is kept running. From Standby mode, the device wakes up in six clock cycles.

# **EXTENDED STANDBY**

This mode is identical to

Power-save with the exception that the Oscillator is kept running. From Extended Standby mode, the device wakes up in six clock cycles.

So for standby you would use : POWER STANDBY

It is also possible to use POWERDOWN, IDLE or POWERSAVE. These modes were/are supported by most processors. It is recommended to use the new CONFIG

POWERMODE command because it allows to use more modes.

### **See also**

[IDLE](#page-839-0) 840, [POWERDOWN](#page-915-0) 916, [POWERSAVE](#page-916-0) 917

### **Example**

**CONFIG POWERMODE = IDLE**

# **6.159 CONFIG POWER\_REDUCTION**

### **Action**

This option configures the power reduction registers to reduce power consumption.

# **Syntax**

**CONFIG POWER\_REDUCTION=** dummy, device=ON|OFF

# **Remarks**

The Power Reduction (PR) registers provides a method to stop the clock to individual peripherals.

When this is done the current state of the peripheral is frozen and the associated I/O registers cannot be read or written. Resources used by the peripheral will remain occupied;

hence the peripheral should in most cases be disabled before stopping the clock. Enabling the

clock to a peripheral again, puts the peripheral in the same state as before it was stopped. This

can be used in Idle mode and Active mode to reduce the overall power consumption significantly.

In all other sleep modes, the peripheral clock is already stopped.

Not all devices have all the peripherals associated with a bit in the power reduction registers.

Setting a power reduction bit for a peripheral that is not available will have no effect.

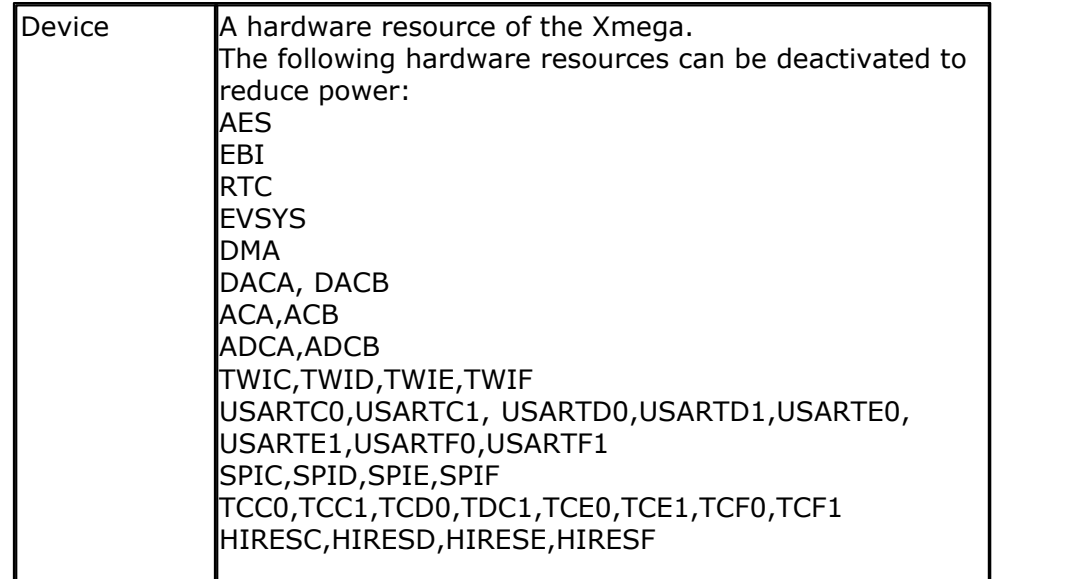

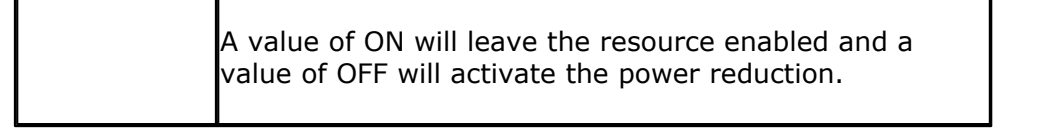

You should use the CONFIG POWER\_REDUCTION at start up to disable all unused resources. All the power reduction registers will be set for the provided resources. But the existing configuration will not be preserved. When you need to enable/disable an individual resource at run time, you can manual access the register with a SET or RESET command.

For example, the DMA, EVSYS, RTC, EBI and AES bits are located in the PRGEN register. If you disable DMA and AES the compiler will write a value of 17 (dma +aes) to the PRGEN register.

It will not first read the existing value, and preserve the other bits. That is why this statement should be used once.

When you specify one value, for example DMA, it will write 1 to the PRGEN register and thus overwriting the previous AES bit that was 1, with a 0.

The additional code to mask and set the bits did not seem useful at implementation time. At user request this behaviour can be changed in a future version.

# **See also**

**NONE** 

```
'-----------------------------------------------------------
             ' XM128A1-POWER-REDUCTION.BAS
              ' (c) 1995-2011 MCS Electronics
' sample provided by MAK3
'-----------------------------------------------------------
' CONFIG POWER_REDUCTION and USING EVENT SYSTEM
' This Example show how to use the config power reduction and give first
insights to the XMEGA EVENT SYSTEM
' Regarding the Eventsytem this example easy show after event
configuration that one Port Pin is routed to another Port Pin.
' You can see it works even during the WAIT 4 command and there are no
PORT READ OR WRITE commands in the Do .... Loop !
' It also shows how to manual fire an Event
$regfile = "xm128a1def.dat"
$crystal = 2000000 '2MHz
$hwstack = 64
$swstack = 40
$framesize = 40
$lib "xmega.lib" :$external _xmegafix_clear : $external
_xmegafix_rol_r1014
Config Osc = Enabled
Config Sysclock = 2mhz '2MHz
' YOU CAN MINIMIZE POWER CONSUMPTION FOR EXAMPLE WITH :
 1. Use Low supply voltage
 2. Use Sleep Modes
' 3. Keep Clock Frequencys low (also with Precsalers)
```

```
' 4. Use Powe Reduction Registers to shut down unused peripherals
'With Power_reduction you can shut down specific peripherals that are
not used in your application
'Paramters:
aes,dma,ebi,rtc,evsys,daca,dacb,adca,adcb,aca,acb,twic,usartc0,usartc1,s
pic,hiresc,tcc0,tcc1
Config Power_reduction = Dummy , Aes = Off , Twic = Off , Twid = Off ,
Twie = Off , Aca = Off , Adcb = Off , Tcc0 = Off , Tcc1 = Off , Dma =
Off
'For the following we need the EVENT System therefore we do not shut
down EVENT SYSTEM
Config Com1 = 9600 , Mode = Asynchroneous , Parity = None , Stopbits =
1 , Databits = 8Open "COM1:" For Binary As #1
Waitms 2
Print #1 ,
Print #1 , "-----------S T A R T-----------------"
'Configure PC0 for input, triggered on falling edge
Config Pinc.0 = Input
Portc_pin0ctrl = \&B00 \t_011 \t_010\mathbf{A} and \mathbf{A} and \mathbf{A} and \mathbf{A} and \mathbf{A} and \mathbf{A} and \mathbf{A}'<sup>^</sup> React on falling edge (010)
                       '<sup>^</sup>'
                      'enable Pullup
'Select PC0 as input to event channel 0
'select the event source for Event Channel 0
Evsys_ch0mux = &B0110_0_000    Verent Source for
Event Channel 0 = Portc.0
\mathbf{A} and \mathbf{A} and \mathbf{A} and \mathbf{A}\lambda \lambda'^ Pin0
                 'portC
Evsys ch0ctrl = &BD 00 0 0 111 \qquad '8 SAMPLES for Digital
Filter
\mathbf{A}'Digital Filter config
Config Pinc.7 = Output
'Event Channel 0 Ouput Configuration
Portcfg clkevout = &BD_0_01_0_00 'Output on PINC.7
/Clock Out must be disabled
Print #1 , "Portcfg_clkevout = " ; Bin(portcfg_clkevout)
Print #1 , "Mainloop -->"
Do
   'IMPORTANT: YOU WILL SEE THE PIN CHANGES ALSO DURING WAIT 4 BECAUSE IT
USE EVENT SYSTEM
  Wait 4
   'This shows how to manual fire an Event
   Set Evsys_strobe.0
```
**Loop**

**End** 'end program

# **6.160 CONFIG PRIORITY**

### **Action**

Configures the interrupt system and priority for Xmega

### **Syntax**

**CONFIG PRIORITY**= prio, **VECTOR**= vector, **HI**= hi, **LO**= lo, **MED**= med

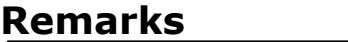

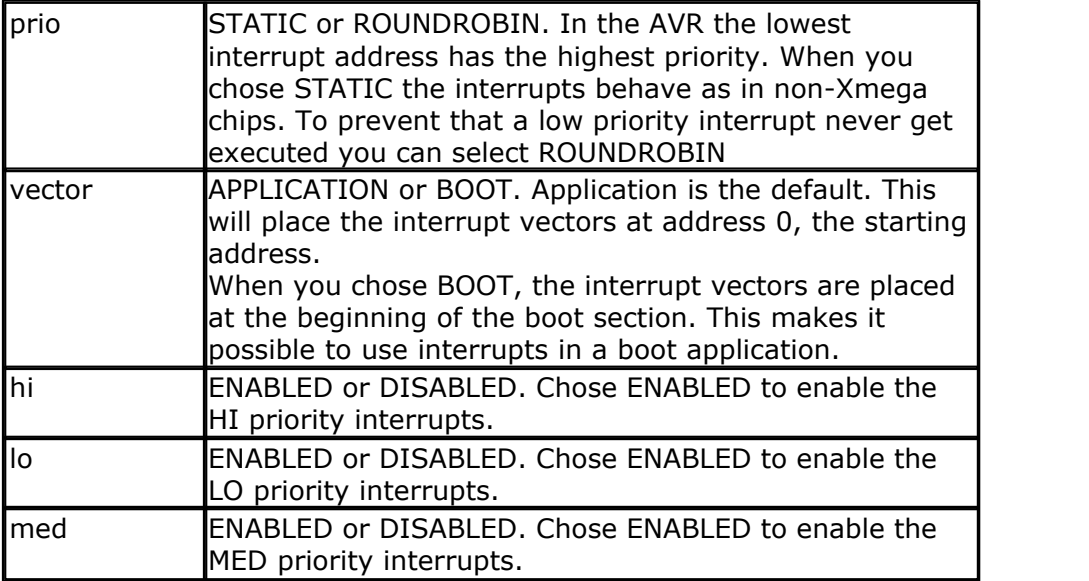

In the XMEGA, you must enable HI, LO or MED interrupts before you can use them. When you enable an interrupt you also must specify the priority. For example : Enable Usartc0\_rxc , Lo This would enable the USARTC0\_RX interrupt and would assign it a low priority.

In this case, at least the LO priority should be enabled : Config Priority = Static, Vector = Application,  $Lo =$  Enabled

When you use LO and MED interrupts, you need to enable the both.

### **See also**

<u>[ENABLE](#page-778-0)</u> |779ì,<u>DISABLE</u> |760ì,<u>ON</u> |89わ

### **Example**

**Config Priority = Static , Vector = Application , Lo = Enabled**

```
On Usartc0_rxc Rxc_isr
Enable Usartc0_rxc , Lo
Enable Interrupts
```
### <span id="page-620-0"></span>**6.161 CONFIG PRINT**

### **Action**

Configure the UART to be used for RS-485

#### **Syntax**

**CONFIG PRINT0** = pin **CONFIG PRINT1** = pin **CONFIG PRINT2** = pin **CONFIG PRINT3** = pin

### **Remarks**

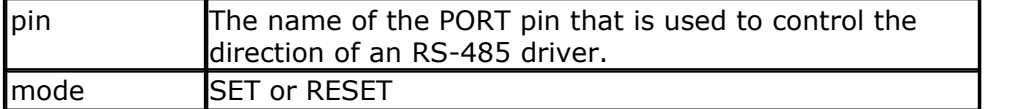

Use PRINT or PRINT0 for the first serial port. Use PRINT1 for the second serial port. PRINT2 for the third UART and PRINT3 for the fourth UART.

When you use RS-485 half duplex communication you need a pin for the direction of the data. The CONFIG PRINT automates the manual setting/resetting. It will either SET or RESET the logic level of the specified pin before data is printed with the BASCOM print routines. After the data is sent, it will inverse the pin so it goes into receive mode.

You need to set the direction of the used pin to output mode yourself.

When CONFIG PRINT is used, the PRINT and PRINTBIN statements will switch the pin logic level, send the data, wait till all data is sent, and then will switch the pin logic level back.

CONFIG PRINT will not work with dynamic Xmega UARTS (BUART). You need to use a constant channel with the Xmega like PRINTBIN #1.

CONFIG PRINT will also not work with buffered serial output.

### **See also**

 $\mathsf{CONFIG}\ \mathsf{PRINTBIN}\xspace\vert$ 622)

```
'-----------------------------------------------------------------------
-------
'name : rs485.bas
                          : (c) 1995-2006, MCS Electronics
'purpose : demonstrates
                       : Mega48<br>: yes
'suited for demo
'commercial addon needed : no
'-----------------------------------------------------------------------
------- $regfile = "m48def.dat" ' we use the
M48
$crystal = 8000000
$baud = 19200
```

```
$hwstack = 32
$swstack = 32
$framesize = 32
Config Print0 = Portb. 0 , Mode = Set
Config Pinb. 0 = Output \frac{1}{2} vourself configured \frac{1}{2} vourself
direction
Dim Resp As String * 10
Do
   Print "test message"
  Input Resp ' get
response
Loop
```
# <span id="page-621-0"></span>**6.162 CONFIG PRINTBIN**

### **Action**

Configure PRINTBIN behavior

### **Syntax**

**CONFIG PRINTBIN** = extended

# **Remarks**

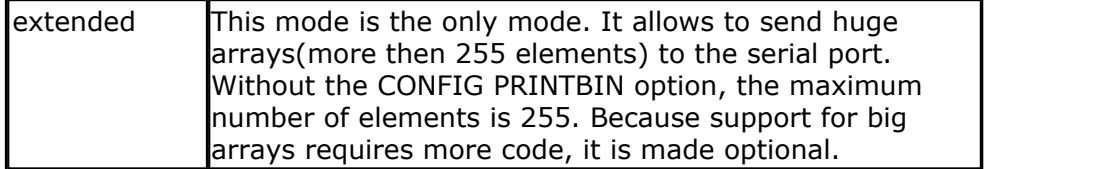

### **See also**

 $\mathsf{CONFIG \; PRINT}$ ୀତ $2$ ମି

```
$regfile = "m103def.dat" ' specify
the used micro
$crystal = 8000000 ' used
crystal frequency
$baud = 19200 ' use baud
rate
$hwstack = 32 \blacksquareuse 32 for the hardware stack
$swstack = 10 \qquad default
use 10 for the SW stack
$framesize = 40 b \blacksquareuse 40 for the frame space
Config Com1 = Dummy , Synchrone = 0 , Parity = None , Stopbits = 1 ,
Databits = 8, Clockpol = 0
Config Printbin = Extended
Dim A(1000)
Printbin A(1) ; 1000
```
# **6.163 CONFIG PS2EMU**

# **Action**

Configures the PS2 mouse data and clock pins.

### **Syntax**

**CONFIG PS2EMU=** int , DATA = data, CLOCK=clock

### **Remarks**

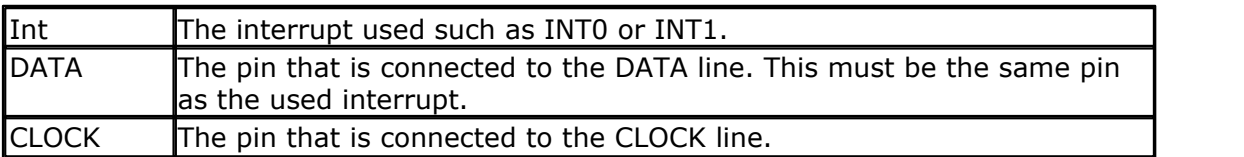

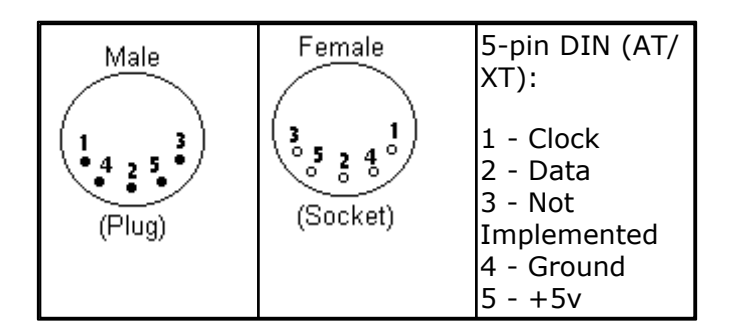

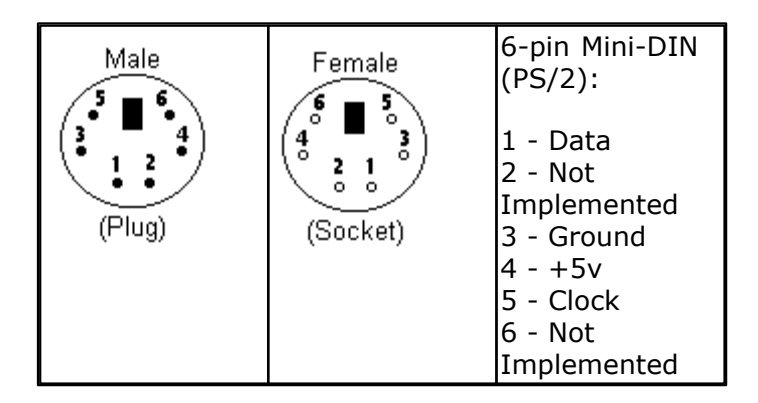

Old PC's are equipped with a 5-pin DIN female connector. Newer PC's have a 6-pin mini DIN female connector.

The male sockets must be used for the connection with the micro.

Besides the DATA and CLOCK you need to connect from the PC to the micro, you need to connect ground. You can use the +5V from the PC to power your microprocessor.

The config statement will setup an ISR that is triggered when the INT pin goes low. This routine you can find in the library.

The ISR will retrieve a byte from the PC and will send the proper commands back to the PC.

The SENDSCAN and PS2MOUSEXY statements allow you to send mouse commands.

**See also**

<u>[SENDSCAN](#page-968-0)</u> ୨୫୭), <u>PS2MOUSEXY</u> ୨२४१

Note that the mouse emulator is only recognized after you have booted your PC. Mouse devices can not be plugged into your PC once it has booted. Inserting a mouse or mouse device when the PC is already booted, may damage your PC.

#### **Example** '----------------------------------------------------------------------- ----------------<br>'name % rame : ps2\_emul.bas<br>
'copyright : (c) 1995-200! 'copyright : (c) 1995-2005, MCS Electronics : PS2 Mouse emulator 'micro : 90S2313 'suited for demo : NO, commercial addon needed 'commercial addon needed : yes '----------------------------------------------------------------------- ------------------ **\$regfile** = "2313def.dat"  $\blacksquare$ the used micro **\$crystal** = 4000000 **b** and the set of the set of the set of the set of the set of the set of the set of the set of the set of the set of the set of the set of the set of the set of the set of the set of the set of the se crystal frequency **\$baud** = 19200 **'** use baud rate **\$hwstack** = 32  $\blacksquare$ use 32 for the hardware stack **\$swstack** = 10  $\blacksquare$ use 10 for the SW stack **\$framesize** = 40  $\blacksquare$ use 40 for the frame space **\$lib** "mcsbyteint.lbx" ' use optional lib since we use only bytes 'configure PS2 pins **Config** Ps2emu = **Int1** , **Data** = Pind.3 , Clock = Pinb.0 ' ^------------------------ used interrupt ' ^----------- pin connected to DATA ---- pin connected to clock 'Note that the DATA must be connected to the used interrupt pin **Waitms** 500 ' optional delay **Enable Interrupts** ' you need to turn on interrupts yourself since an INT is used Print "Press u,d, l, r, b, or t" **Dim** Key **As Byte Do** Key = **Waitkey**() and the set of the set of the set of the set of the set of the set of the set of the set of the set of the set of the set of the set of the set of the set of the set of the set of the set of the set of th from terminal **Select Case** Key **Case** "u" : **Ps2mousexy** 0 , 10 , 0  $\qquad$  ' up<br> **Case** "d" : **Ps2mousexy** 0 , -10 , 0  $\qquad$  ' down **Case** "d" : **Ps2mousexy** 0 , -10 , 0  $\cdot$  down<br> **Case** "1" : **Ps2mousexy** -10 , 0 , 0  $\cdot$  1eft **Case** "l" : **Ps2mousexy** -10 , 0 , 0 **Case** "r" : **Ps2mousexy** 10 , 0 , 0 ' right

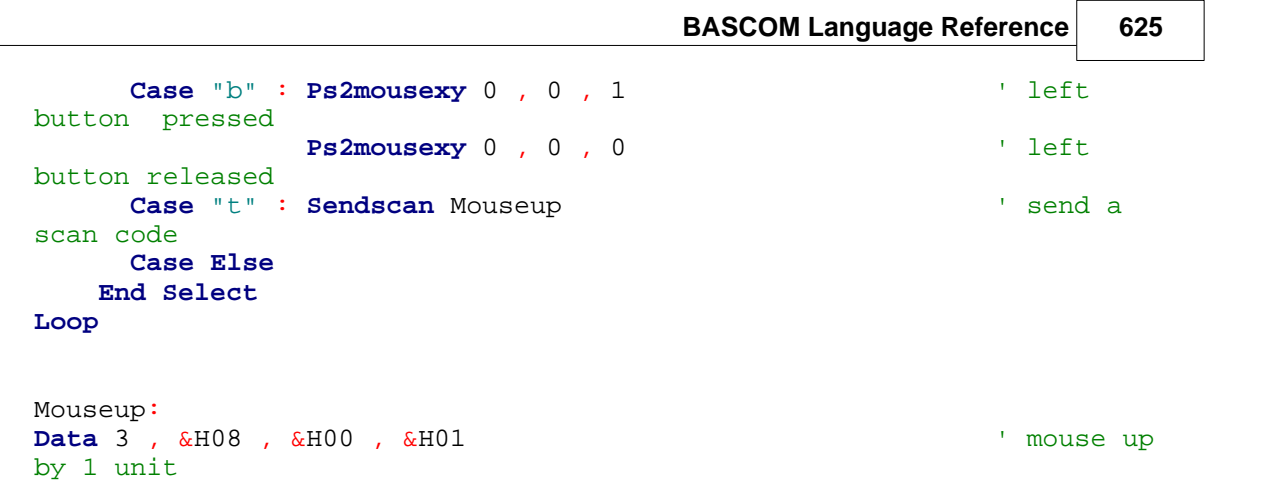

# **6.164 CONFIG RC5**

# **Action**

Overrides the RC5 pin assignment from the <u>[Option Compiler Settings](#page-100-0)</u> 10H.

# **Syntax**

**CONFIG RC5** = pin [,TIMER=2] [,WAIT=value] [,MODE=BACKGROUND]

# **Remarks**

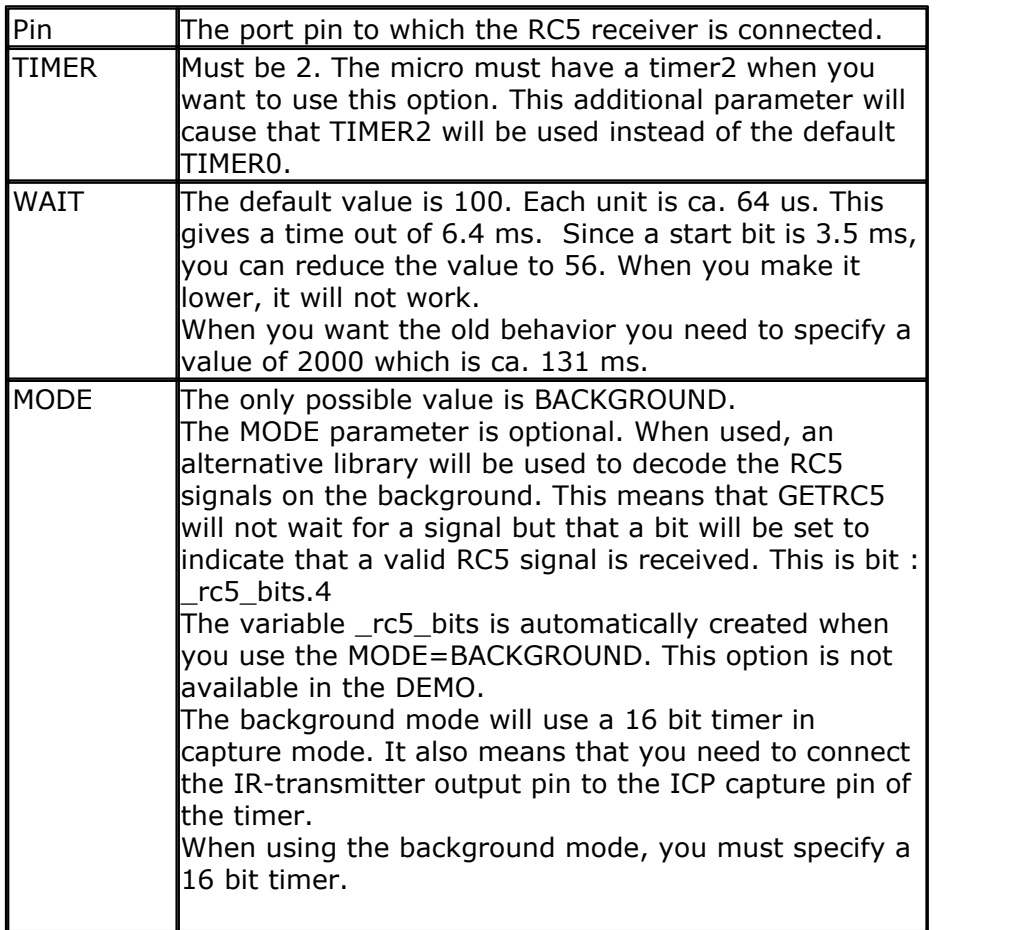

When you use different pins in different projects, you can use this statement to override the Options Compiler setting for the RC5 pin. This way you will remember

#### **626 BASCOM-AVR**

which pin you used because it is in your code and you do not have to change the settings from the options. In BASCOM-AVR the settings are also stored in the project. CFG file. We recommend to use the CONFIG commands.

```
See also
```
[GETRC5](#page-817-0)<sup>[818]</sup>

### **Example**

```
'-------------------------------------------------------------------
' RC5.BAS
' (c) 1999-2012 MCS Electronics
' based on Atmel AVR410 application note
$RegFile = "m88def.dat"
$Baud = 19200
$Crystal = 16000000
'This example shows how to decode RC5 remote control signals
'with a SFH506-35 IR receiver.
'Connect to input to PIND.2 for this example
'The GETRC5 function uses TIMER0 and the TIMER0 interrupt.
'The TIMER0 settings are restored however so only the interrupt can not
'be used anymore for other tasks
'tell the compiler which pin we want to use for the receiver input
Config Rc5 = PIND. 2 , Wait = 2000
Config Timer1 = Timer , Prescale = 1
'the interrupt routine is inserted automatic but we need to make it occur
'so enable the interrupts
Enable Interrupts
'reserve space for variables
Dim Address As Byte , Command As Byte
Print "Waiting for RC5..."
Do
 'now check if a key on the remote is pressed
  'Note that at startup all pins are set for INPUT
  'so we dont set the direction here
  'If the pins is used for other input just unremark the next line
  So we work<br>
"If the pins is used to<br>
"Config Pind.2 = Input<br>
"Print Timer1
                           disable this line to see the different with the various WAIT
constants
   GetRC5( Address , Command)
  'we check for the TV address and that is 0 If Address = 0 Then
Finnt Timer1 disa<br>
I finnt Timer1 disa<br>
GetRC5 (Address, Command)<br>
I we check for the TV addres<br>
If Address = 0 Then<br>
Sear the toggle bit<br>
the toggle bit toggle on
    'the toggle bit toggles on each new received command
    'toggle bit is bit 7. Extended RC5 bit is in bit 6
Command = Command And &B01111111
 Print Address ; " " ; Command
IT Address<br>
Clear the<br>
the toggle<br>
toggle bit<br>
Command =<br>
Print Address<br>
End If<br>
End
Loop
End
```
#### **Example MODE=background**  '-----------------------------------------------------------------------------------------

----------------- (c) 1995-2012<br>RC5-background.bas ' RC5-background.bas ' this sample receives RC5 on the background. it will not block your code like getrc5 ' it requires a 16 bit timer with input capture. you can not use the timer yourself. ' some processors have multiple 16 bit timers. '----------------------------------------------------------------------------------------- ----------------- **\$regfile** = "m88def.dat" **\$crystal** = 8000000 **\$baud** = 19200 **\$hwstack** = 64

```
$swstack = 64$framesize = 64
Config Rc5 = Pinb. 0 , Timer = 1 , Mode = Background
                                                    ^--- background interrupt mode
                                     \lambda--- this must be a 16 bit timer
                     ' ^---- this is the timer input capture pin
Enable Interrupts Enable interrupts
since input capture and overflow are used
Print "RC5 demo"
Do
Interference in the capture and overliow are used<br>
<b>Print "RC5 demo"<br>
If _rc5_bits. 4 = 1 Then ' if there is RC5 code<br>
received<br>
rc5 bits 4 = 0
 _rc5_bits. 4 = 0 ' you MUST reset this flag in
order to receive a new rc5 command
Print "Address: "; Rc5_address ' ' Address ' ' Address
Print "Command: "; Rc5_command ' Command' ' Command' Command
received<br>
order to received<br>
Print "Ad<br>
Print "Co<br>
End If<br>
Loop
Loop
```
### <span id="page-626-1"></span>**6.165 CONFIG SDA**

#### **Action**

Overrides the SDA pin assignment from the <u>[Option Compiler Settings](#page-100-0)</u> 10ft.

#### **Syntax**

**CONFIG SDA** = pin

### **Remarks**

Pin The port pin to which the I2C-SDA line is connected.

When you use different pins in different projects, you can use this statement to override the Options Compiler setting for the SDA pin. This way you will remember which pin you used because it is in your code and you do not have to change the settings from the options. In BASCOM-AVR the settings are also stored in the project. CFG file.

When using the Hardware TWI, you only need CONFIG SDA when you use the I2CINIT statement

### **See also**

[CONFIG SCL](#page-626-0) , [CONFIG I2CDELAY](#page-585-0) , [I2CINIT](#page-830-0) 627 586 831

#### **Example**

CONFIG SDA = PORTB.7 'PORTB.7 is the SDA line

### <span id="page-626-0"></span>**6.166 CONFIG SCL**

### **Action**

Overrides the SCL pin assignment from the <u>[Option Compiler Settings](#page-100-0)[10f]</u>.

### **Syntax CONFIG SCL** = pin

**Remarks**

Pin The port pin to which the I2C-SCL line is connected.

When you use different pins in different projects, you can use this statement to override the Options Compiler setting for the SCL pin. This way you will remember which pin you used because it is in your code and you do not have to change the settings from the options. Of course BASCOM-AVR also stores the settings in a project.CFG file.

When using the Hardware TWI, you only need CONFIG SCL when you use the I2CINIT statement

# **See also**

[CONFIG SDA](#page-626-1) , [CONFIG I2CDELAY](#page-585-0) , [I2CINIT](#page-830-0) 627 586 831

# **Example**

CONFIG SCL = PORTB.5 'PORTB.5 is the SCL line

# <span id="page-627-0"></span>**6.167 CONFIG SERIALIN**

### **Action**

Configures the hardware UART to use a buffer for input

### **Syntax**

**CONFIG SERIALIN | SERIALIN1 | SERIALIN2 | SERIALIN3** = BUFFERED , SIZE  $=$  size  $\lceil$ , BYTEMATCH=ALL|BYTE|NONE]  $\lceil$ , CTS=pin, RTS=pin, Threshold full=num, Threshold\_empty=num ]

# **Remarks**

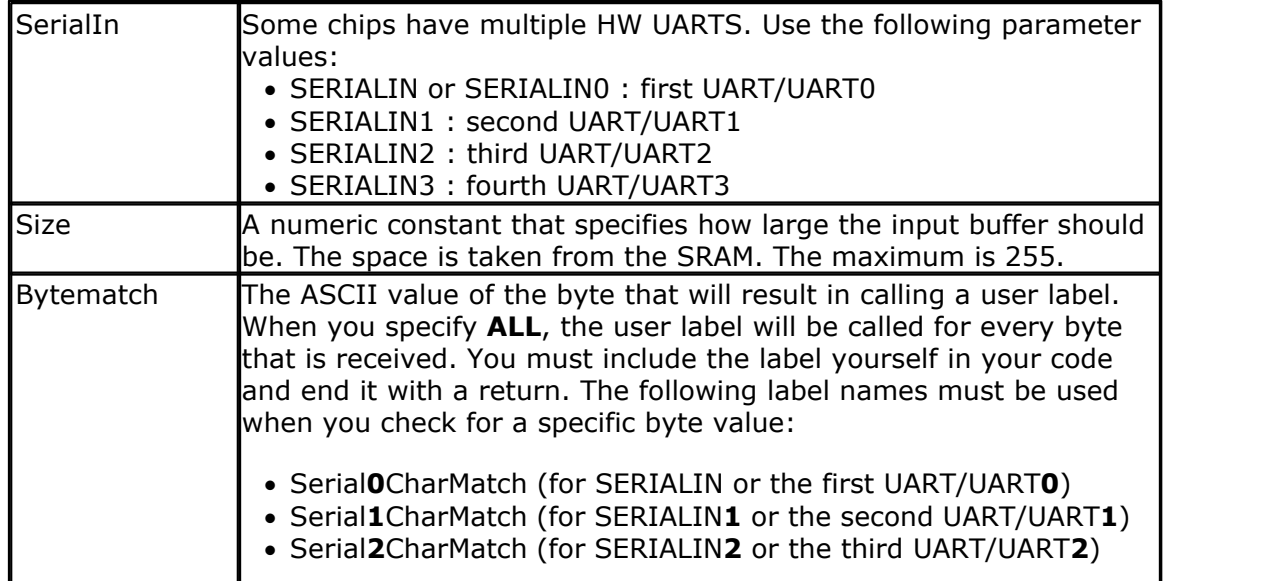

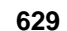

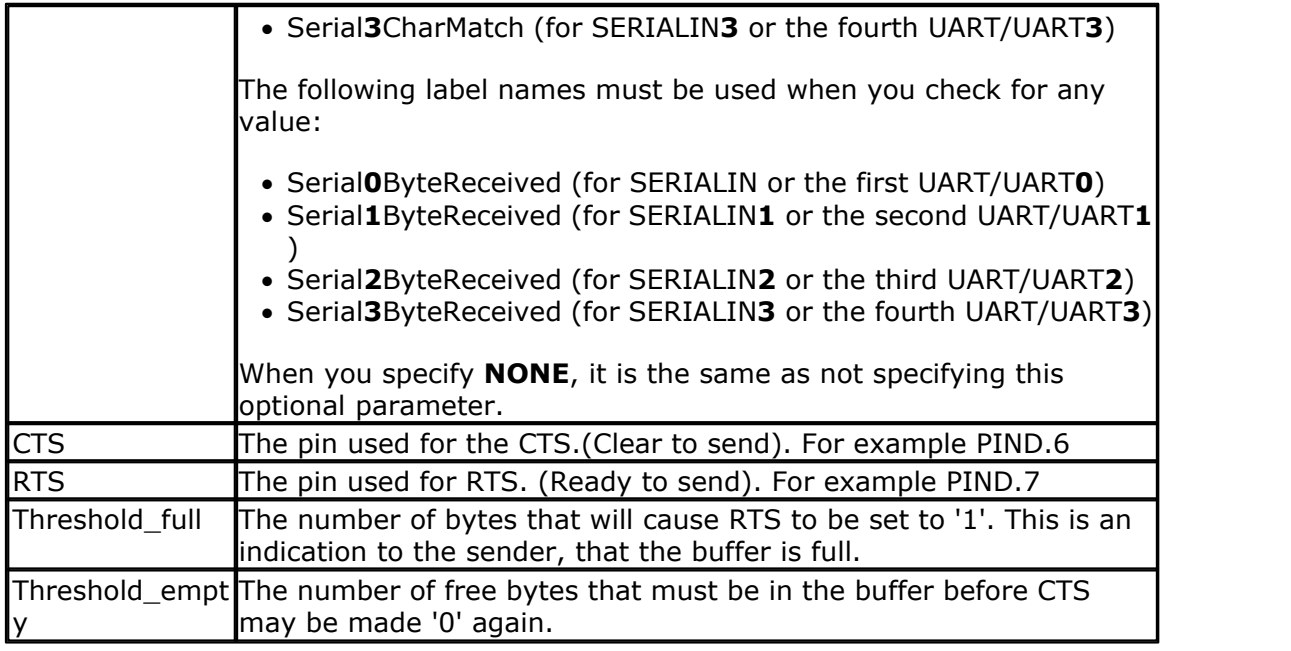

The following internal variables will be generated for UART**0**:

\_RS\_HEAD\_PTR**0** , a byte counter that stores the head of the buffer

\_RS\_TAIL\_PTR**0** , a byte counter that stores the tail of the buffer.

\_RS232INBUF**0** , an array of bytes that serves as a ring buffer for the received characters.

\_RS\_BUFCOUNTR**0**, a byte that holds the number of bytes that are in the buffer.

For the other UARTS, the variables are named similar. But they do have a different number.

A **1** for the second UART, a **3** for the third UART and a **4** for the fourth UART. Yes, the '**2**' is skipped.

While you can read and write the internal variables, we advise not to write to them. The variables are updated inside interrupts routines, and just when you write a value to them, an ISR can overwrite the value.

The optional **BYTEMATCH** can be used to monitor the incoming bytes and call a label when the specified label is found. This label is a fixed label as mentioned in the table above.

This way you can determine the start of a serial stream.

While bytematch allows you to trap the incoming bytes, take care that you do not delay the program execution too much. After all the serial input interrupt is used in order not to miss incoming data. When you add delays or code that will delay execution too much you might loose incoming data.

When using the BYTEMATCH option, you must preserve the registers you alter. If you do not know which one, use <u>[PUSHALL](#page-925-0)</u> ९२६) and <u>[POPALL](#page-911-0)</u> ९१२ी.

To clear the buffer, use <u>CLEAR</u> 494 SERIALIN. Do not read and write the internal buffer variables yourself.

CTS-RTS is hardware flow control. Both the sender and receiver need to use CTS-RTS when CTS-RTS is used. When one of the parties does not use CTS-RTS, no communication will be possible.

#### **630 BASCOM-AVR**

CTS-RTS use two extra lines. The receiver must check the CTS pin to see if it may send. The CTS pin is a input pin as the receiver looks at the level that the sender can change.

The receiver can set the RTS pin to indicate to the sender that it can accept data. In the start condition, RTS is made '0' by the receiver. The sender will then check this logic level with it's CTS pin, and will start to send data. The receiver will store the data into the buffer and when the buffer is almost full, or better said, when the Threshold full is the same as the number of bytes in the receive buffer, the receiver will make RTS '1' to signal to the sender, that the buffer is full. The sender will stop sending data. And will continue when the RTS is made '0' again.

The receiver can send data to the sender and it will check the CTS pin to see if it may send data.

In order to work with CTS-RTS, you need both a serial input buffer, and a serial output buffer. So use both CONFIG SERIALIN and CONFIG SERIALOUT to specify the buffers.

The CTS-RTS can only be configured with the CONFIG SERIALIN statement.

The thresholds are needed for high baud rates where it will take some time to react on a CTS-RTS.

You need to experiment with the thresholds but good start values are 80% full, and 20% empty.

You need to use a pin that is bit addressable. For most chips this is a pin from port A, B,C or D.

# **ASM**

Routines called from MCS.LIB :

\_GotChar. This is an ISR that gets called when ever a character is received. When there is no room for the data it will not be stored. So the buffer must be emptied periodic by reading from the serial port using the normal statements like INKEY() and INPUT.

Since URXC interrupt is used by \_GotChar, you can not use this interrupt anymore. Unless you modify the \_gotchar routine of course.

# **See also**

 $\overline{\text{CONFIG} } \text{SERIALOUT}$ ോ $\text{[ss3]}$  ,  $\overline{\text{ISCHARWAITING}} \text{[ss6]}$  ,  $\overline{\text{CLEAR}} \text{[494]}$ 

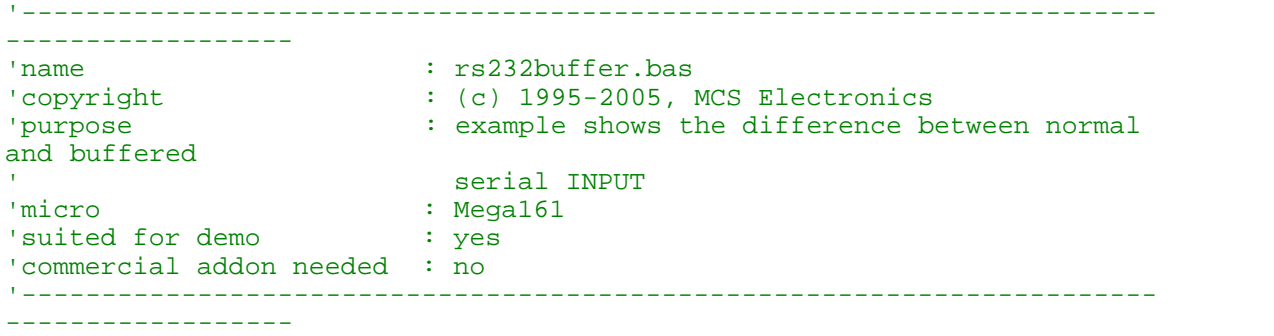

**BASCOM Language Reference 631**

**\$regfile** = "m161def.dat"  $\blacksquare$ the used micro **\$crystal** = 4000000 **'** used crystal frequency **\$baud** = 9600 ' use baud rate **\$hwstack** = 32  $\blacksquare$ use 32 for the hardware stack \$swstack = 10 <sup>'</sup> default use 10 for the SW stack **\$framesize** = 40  $\qquad \qquad$  default use 40 for the frame space 'first compile and run this program with the line below remarked **Config** Serialin = Buffered , Size = 20 **Dim Na As String** \* 10 'the enabling of interrupts is not needed for the normal serial mode 'So the line below must be remarked to for the first test **Enable Interrupts Print** "Start" **Do** 'get a char from the UART **If Ischarwaiting**() = 1 **Then** 'was there a char? **Input Na Print Na** 'print it **End If Wait** 1 'wait 1 second **Loop** 'You will see that when you slowly enter characters in the terminal emulator 'they will be received/displayed. 'When you enter them fast you will see that you loose some chars 'NOW remove the remarks from line 11 and 18 'and compile and program and run again 'This time the chars are received by an interrupt routine and are 'stored in a buffer. This way you will not loose characters providing that 'you empty the buffer 'So when you fast type abcdefg, they will be printed after each other with the '1 second delay 'Using the CONFIG SERIAL=BUFFERED, SIZE = 10 for example will 'use some SRAM memory 'The following internal variables will be generated : '\_Rs\_head\_ptr0 BYTE , a pointer to the location of the start of the buffer '\_Rs\_tail\_ptr0 BYTE, a pointer to the location of tail of the buffer '\_RS232INBUF0 BYTE ARRAY , the actual buffer with the size of SIZE

### **Example2**

'----------------------------------------------------------------------------------------- 'name :

#### **632 BASCOM-AVR**

'copyright : (c) 1995-2008, MCS Electronics 'purpose : test for M2560 support 'micro : Mega2560 'suited for demo : yes 'commercial addon needed '----------------------------------------------------------------------------------------- **\$regfile** = "m2560def.dat" ' specify the used micro **\$crystal** = 8000000 ' used crystal frequency **\$\cept\ine = 1\2\cept\ing \cept\ing \cept\ing \cept\ing \cept\ing \cept\ing \cept\ing \cept\ing \cept\ing \cept\ing \cept\ing \cept\ing \cept\ing \cept\ing \cept\ing \cept\ing \cept\ing \cept\ing \cept\ing \cept\ing \cept** hardware stack<br> **\$swstack** = 40 <sup>1</sup> default use 10 for the SW stack<br>**\$framesize** = 40 <sup>1</sup> default use 40 for the frame space '\$timeout = 1000000 'The M128 has an extended UART. 'when CO'NFIG COMx is not used, the default N,8,1 will be used **Config** Com1 = 19200, Synchrone = 0, Parity = None, Stopbits = 1, Databits = 8,<br>CIockpoI = 0 **Config** Com2 = 19200, Synchrone = 0, Parity = None, Stopbits = 1, Databits = 8,<br>CIockpoI = 0 **Config** Com3 = 19200, Synchrone = 0, Parity = None, Stopbits = 1, Databits = 8,<br>Clockpol = 0 **Config** Com4 = 19200, Synchrone = 0, Parity = None, Stopbits = 1, Databits = 8, Clockpol = 0 **Enable Interrupts Config** Serialin = Buffered , Size = 20 **Config** Serialin1 = Buffered , Size = 20 , Bytematch = 65 **Config** Serialin2 = Buffered , Size = 20 , Bytematch = 66 **Config** Serialin3 = Buffered , Size = 20 , Bytematch = All 'Open all UARTS **Open** "COM2:" **For Binary As** #2 **Open** "COM3:" **For Binary As** #3 **Open** "COM4:" **For Binary As** #4 **Print** "Hello" 'first uart **Dim** B1 **As Byte** , B2 **As Byte** , B3 **As Byte** , B4 **As Byte Dim** Tel **As Word** , Nm **As String** \* 16 'unremark to test second UART 'Input #2 , "Name ?" , Nm 'Print #2 , "Hello " ; Nm **Do Incr** Tel **Print** Tel ; " test serial port 1" **Print** #2 , Tel ; " test serial port 2" **Print** #3 , Tel ; " test serial port 3" **Print** #4 , Tel ; " test serial port 4" **Print Tel**; " test serial port 1"<br> **Print** #2, Tel; " test serial port 2"<br> **Print** #3, Tel; " test serial port 3"<br> **Print** #4, Tel; " test serial port 4"<br>  $B1 = Inkey(\ )$ <br>  $B2 = Inkey(\ #2)$ <br>  $B3 = Inkey(\ #3)$ Frint #2, Tel;<br>
Print #3, Tel;<br>
Print #4, Tel;<br>
Print #4, Tel;<br>
B1 = Inkey( $\#2$ )<br>
B2 = Inkey(#2)<br>
B3 = Inkey(#4) **Print #3**, Tel; "<br> **Print #4**, Tel; "<br> **B1** = **Inkey**()<br>
B2 = **Inkey**(#2)<br>
B3 = **Inkey**(#3)<br>
B4 = **Inkey**(#4) **Print #4**, Tel; "<br>B<sub>1</sub> = **Inkey**()<br>B<sub>2</sub> = **Inkey**(#2)<br>B<sub>3</sub> = **Inkey**(#3)<br>B<sub>4</sub> = **Inkey**(#4) **IB1 = Inkey()**<br> **IB2 = Inkey(#2)**<br> **IB3 = Inkey(#3)**<br> **IF B1 <> 0 Then**<br> **Print B1**; " from port 1"<br> **Print B1**; " from port 1" End I inkey<br>
B4 = lnkey<br>
I f B1 <> 0<br> **Print B**<br>
End I f<br>
I f B2 <> 0<br> **Print B I I E I I I E I I E I P I I E I E I E I E I E I E I E I E I E I E I E I E I E I E I E I E I E P I P I P E P I P Example 1**<br> **End I f**<br> **End I f**<br> **End I f**<br> **End I f**<br> **End I f**<br> **End I f**<br> **End E**<br> **Print**<br> **EN**<br> **END IT B1 <> 0 Then**<br> **Print** B1 ; "from p<br> **Print** #2 , B2 ; "fr<br> **If** B2 <> 0 **Then**<br> **Print** #2 , B2 ; "fr<br> **End If**<br> **Print** #3 , B3 ; "fr<br> **Print** #3 , B3 ; "fr **Print** #3, **B**3; " from port 3" **End I** f<br> **Ex**<br> **End I** f<br> **End I** f<br> **End I** f<br> **End I** f<br> **End I** f<br> **End I** f<br> **End I** f<br> **End F**<br> **Print**<br> **Print IT B2**  $\leftrightarrow$  0 **Then**<br> **Print** #2 , B2 ; " fr<br> **End If**<br> **If** B3  $\leftrightarrow$  0 **Then**<br> **Print** #3 , B3 ; " fr<br> **End If**<br> **If** B4  $\leftrightarrow$  0 **Then**<br> **Print** #4 , B4 ; " fr<br> **Print** #4 , B4 ; " fr **Print** #4 , B4 ; " from port 4" **End I** f<br> **End I** f<br> **End I** f<br> **End I** f<br> **End I** f<br> **End I** f<br> **End I** f<br> **End I** f **Waitms** 500 **Loop**

```
'Label called when UART2 received an A
Serial1charmatch:
  Print #2 , "we got an A"
Return
'Label called when UART2 received a B
Serial2charmatch:
  Print #3 , "we got a B"
Return
'Label called when UART3 receives a char
Serial3bytereceived:
   Print #4 , "we got a char"
Return
End
Close #2
Close #3
Close #4
$eeprom
Data 1 , 2
```
# <span id="page-632-0"></span>**6.168 CONFIG SERIALOUT**

### **Action**

Configures the hardware UART to use a buffer for output

# **Syntax**

**CONFIG SERIALOUT | SERIALOUT1 | SERIALOUT2 | SERIALOUT3** = BUFFERED , SIZE = size

# **Remarks**

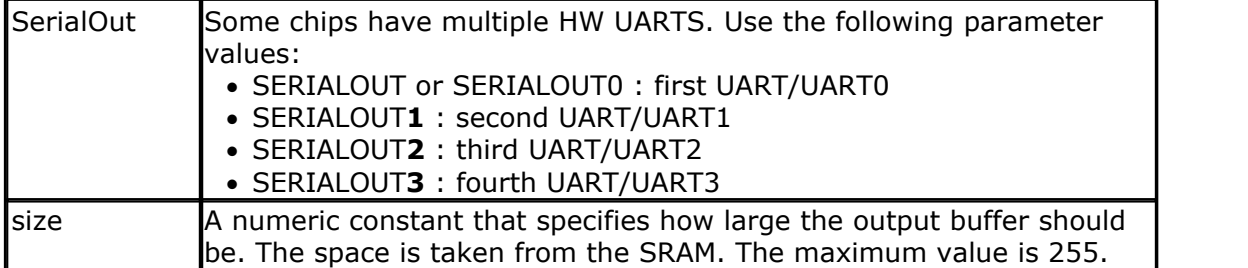

The following internal variables will be used when you use CONFIG SERIALOUT

\_RS\_HEAD\_PTRW**0** , byte that stores the head of the buffer

\_RS\_TAIL\_PTRW**0** , byte that stores the tail of the buffer

\_RS232OUTBUF**0**, array of bytes for the ring buffer that stores the printed data.

\_RS\_BUFCOUNTW**0**, a byte that holds the number of bytes in the buffer.

For the other UARTS, the variables are named similar. But they do have a different number.

A **1** for the second UART, a **3** for the third UART and a **4** for the fourth UART. Yes, the '**2**' is skipped.

Serial buffered output can be used when you use a low baud rate. It would take relatively much time to print all data without a buffer. When you use a buffer, the data is printed on the background when the micro UART byte buffer is empty. It will get a byte from the buffer then and transmit it.

As with any buffer you have, you must make sure that it is emptied at one moment in time.

You can not keep filling it as it will become full. When you do not empty it, you will have the same situation as without a buffer !!! When the roof is leaking and you put a bucket on the floor and in the morning you empty it, it will work. But when you will go away for a day, the bucket will overflow and the result is that the floor is still wet.

Another important consideration is data loss. When you print a long string of 100 bytes, and there is only room in the buffer for 80 bytes, there is still a wait evolved since after 80 bytes, the code will wait for the buffer to become empty. When the buffer is empty it will continue to print the data. The advantage is that you do not loose any data, the disadvantage is that it blocks program execution just like a normal un-buffered PRINT would do.

### **ASM**

Routines called from MCS.LIB :

\_CHECKSENDCHAR. This is an ISR that gets called when ever the transmission buffer is empty.

Since UDRE interrupt is used , you can not use this interrupt anymore. Unless you modify the \_CheckSendChar routine of course.

When you use the PRINT statement to send data to the serial port, the UDRE interrupt will be enabled. And so the \_CheckSendChar routine will send the data from the buffer.

# **See also**

 $\overline{\text{CONFIG} \text{ SERIALIN}}$ ଚ $\text{[628]}$ 

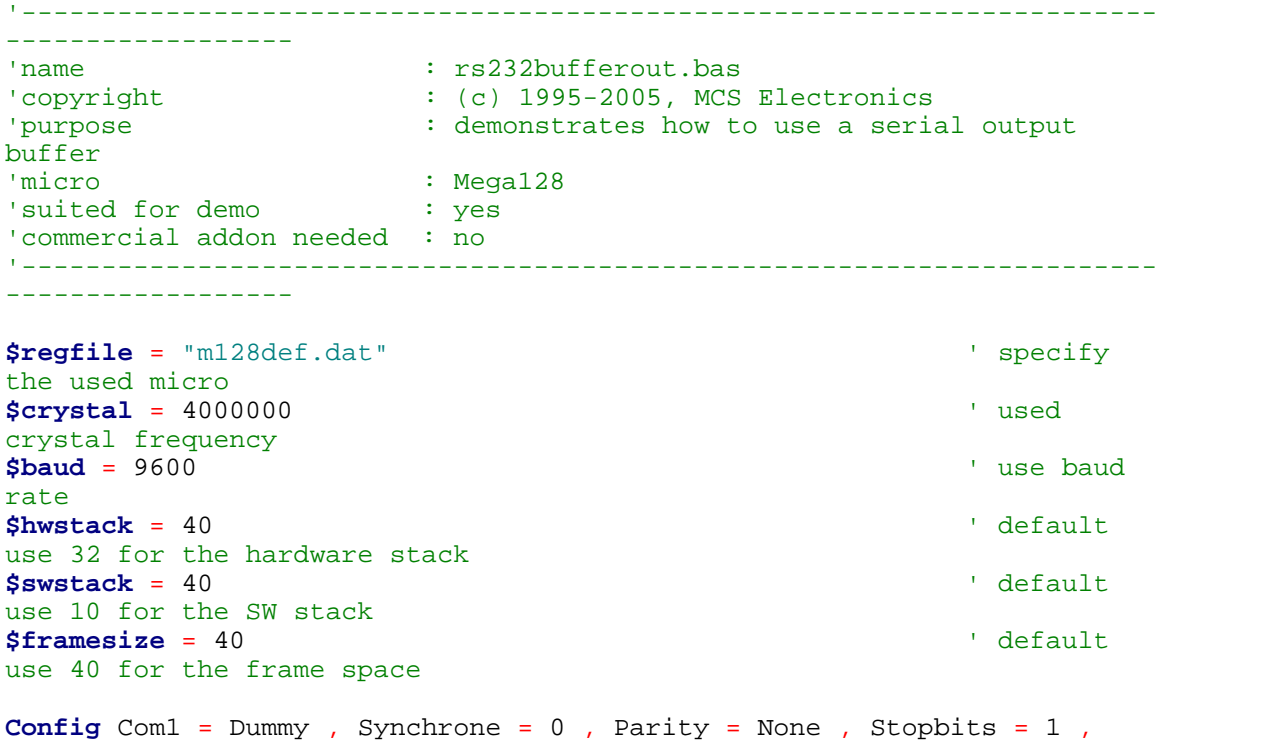

```
Databits = 8 , Clockpol = 0
Config Com2 = Dummy , Synchrone = 0 , Parity = None , Stopbits = 1 ,
Databits = 8, Clockpol = 0'setup to use a serial output buffer
'and reserve 20 bytes for the buffer
Config Serialout = Buffered , Size = 255
'It is important since UDRE interrupt is used that you enable the
interrupts
Enable Interrupts
Print "Hello world"
Print "test1"
Do
Wait 1
'notice that using the UDRE interrupt will slown down execution of
waiting loops like waitms
Print "test"
Loop
End
```
### **6.169 CONFIG SINGLE**

### **Action**

Instruct the compiler to use an alternative conversion routine for representation of a single.

### **Syntax**

**CONFIG SINGLE** = SCIENTIFIC , DIGITS = value

#### **Remarks**

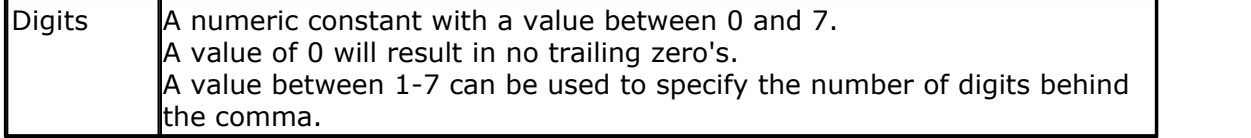

When a conversion is performed from numeric single variable, to a string, for example when you PRINT a single, or when you use the STR() function to convert a single into a string, a special conversion routine is used that will convert into human readable output. You will get an output of digits and a decimal point.

This is well suited for showing the value on an LCD display. But there is a downside also. The routine is limited in the way that it can not shown very big or very small numbers correct.

The CONFIG SINGLE will instruct the compiler to use a special version of the conversion routine. This version will use scientific notation such as : 12e3. You can specify how many digits you want to be included after the decimal point.

**See also**

**NONE** 

### **ASM**

Uses single.lbx library

### **Example**

```
'----------------------------------------------------------------
                           ' (c) 1995-2005, MCS
                         single_scientific.bas
   demonstation of scientific<sup>7</sup>, single output
 '----------------------------------------------------------------
$regfile = "m88def.dat"
$crystal = 8000000
$baud = 19200'you can view the difference by compiling and simulating this sample
with the
'line below remarked and active
Config Single = Scientific , Digits = 7
Dim S As Single
S = 1Do
 S = S / 10 Print S
Loop
```
### **6.170 CONFIG SHIFTIN**

### **Action**

Instruct the compiler to use new behaviour of the SHIFTIN statement.

## **Syntax**

**CONFIG SHIFTIN** = value

# **Remarks**

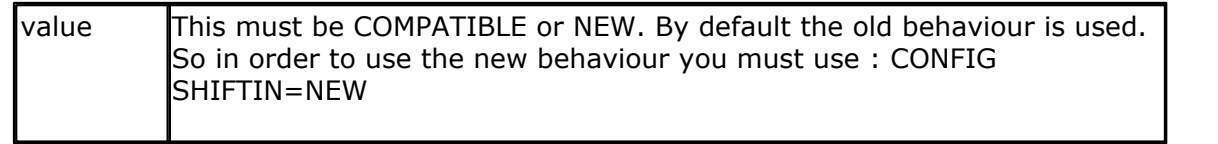

The SHIFTOUT has been enhanced with a number of options which make it incompatible to the old SHIFTOUT.

In order to maintain compatibility with your old code, this option has been added so you have control over which SHIFTIN version is used.

# **See also**

 $\mathsf{SHIFTIN}$  $\mathsf{SHIFTIN}$  $\mathsf{SHIFTIN}$ |୨୫ଣ୍

# **6.171 CONFIG SPI**

# **Action**

Configures the SPI related statements.

# **Syntax for software SPI**

**CONFIG SPI|SPISOFT** = SOFT,  $DIN = PIN$ ,  $DOUT = PIN$ ,  $SS = PIN|NONE$ ,  $CLOCK =$ 

PIN , SPIIN=value , MODE=mode

# **Syntax for hardware SPI**

**CONFIG SPI|SPIHARD** = HARD, INTERRUPT=ON|OFF, DATA\_ORDER = LSB|MSB , MASTER = YES|NO, POLARITY = HIGH|LOW, PHASE =  $0|1$ , CLOCKRATE =  $4|16|64|$ 128 , NOSS=1|0 , SPIIN=value

# **Remarks**

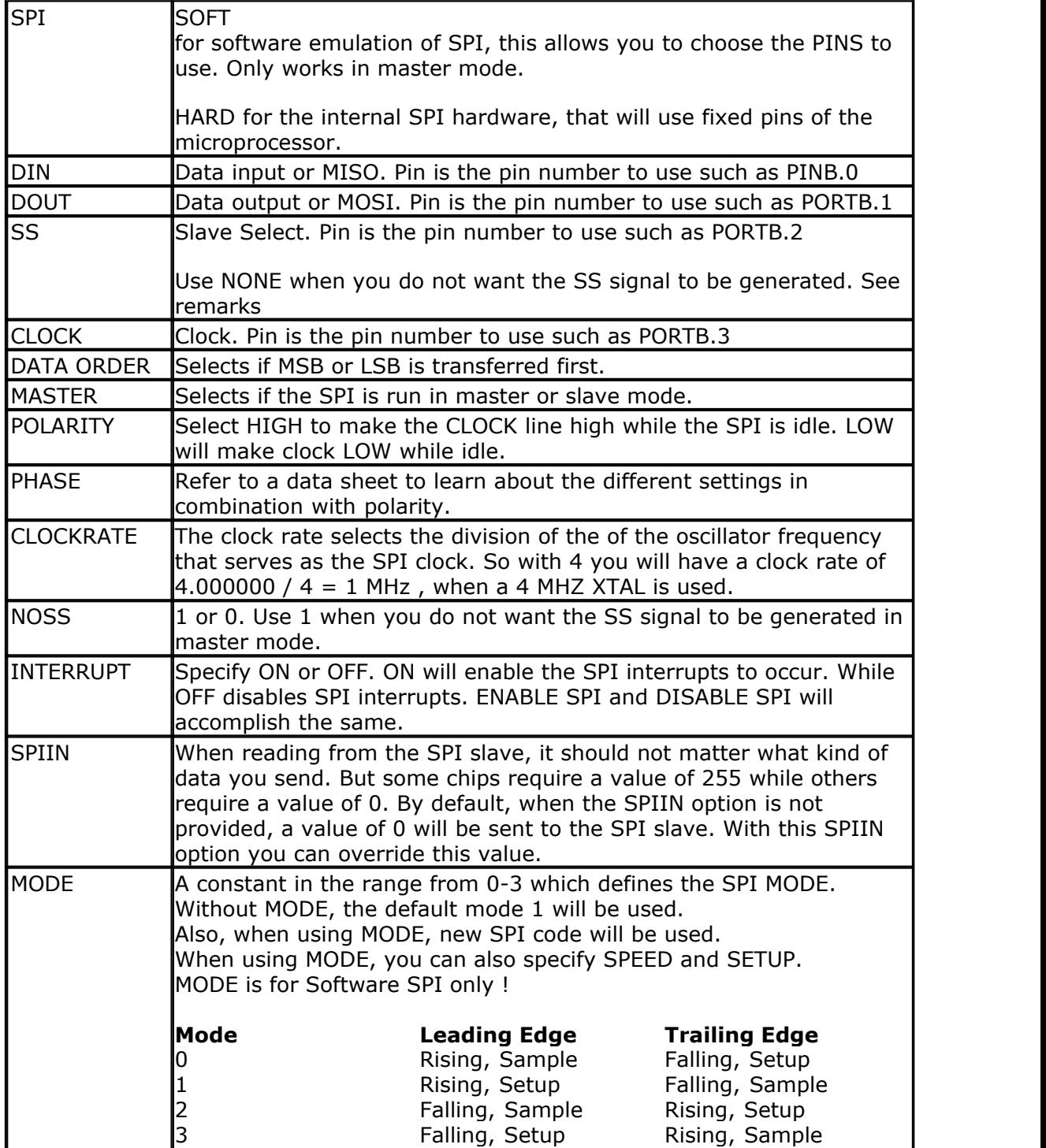

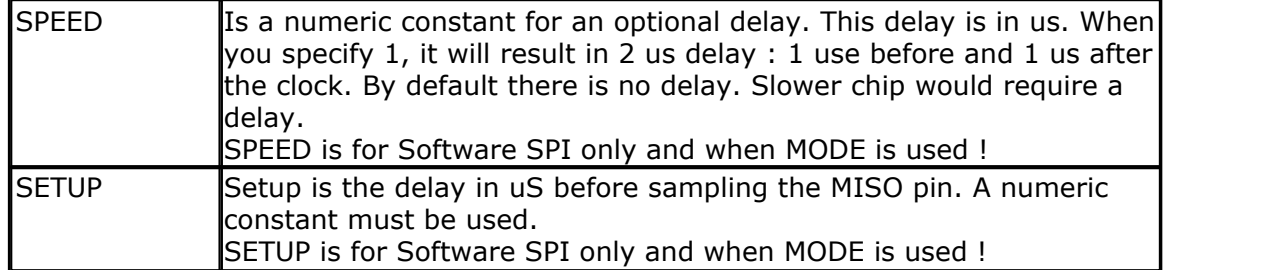

The default setting for hardware SPI when set from the Compiler, Options, SPI menu is MSB first, POLARITY = HIGH, MASTER = YES, PHASE = 0, CLOCKRATE =  $4$ 

When you use CONFIG SPI = HARD alone without the other parameters, the SPI will only be enabled. It will work in slave mode then with CPOL  $=0$  and CPH $=0$ .

In hardware spi mode the [SPIINIT](#page-1011-0) look statement will set the SPI pins to :  $SCK = Ouput$ MISO = Input  $MOSI = Output$ 

In software spi mode the  $\frac{\text{SPIINIT}}{\text{log}2}$  $\frac{\text{SPIINIT}}{\text{log}2}$  $\frac{\text{SPIINIT}}{\text{log}2}$  statement will set the SPI pins for example to : sbi PORTB,5 ;set latch bit hi (inactive)SS sbi DDRB,5 ;make it an output SS cbi PORTB,4 ;set clk line lo sbi DDRB,4 ;make it an output cbi PORTB,6 ;set data-out lo MOSI sbi DDRB,6 ;make it an output MOSI cbi DDRB,7 ;MISO input Ret

When you want to address multiple slaves with the software SPI you need multiple pins to select/activate the slave chip. Specify NONE for SS in that case. This also means that before every SPI command you need to set the logic level to 0 to address the chip and after the SPI command you need to set it back to a logic high level.

The hardware SPI also has this option. The NOSS parameter with a value of 1, will not set the SS line to logic 0 when the SPI operation begins. You need to set SS or any other pin of your choice to a logic 0 yourself. After the SPI command(s) are used you need to set it back to a logic 1 to deselect the slave chip.

In order to use the SPI in master mode, you need to set the SS pin to output. In input mode, this pin can be used to set the SPI bus into slave mode. You only need to set the pin to output when you use the NOSS=1 option.

All SPI routines are SPI-master routines. In the samples directory you will also find a SPI hardware master and SPI hardware slave sample.

# **See also**

 $\overline{\text{SPIIN}}|$  $\overline{\text{SPIIN}}|$  $\overline{\text{SPIIN}}|$ 101নী ,  $\overline{\text{SPIOUT}}|$  $\overline{\text{SPIOUT}}|$  $\overline{\text{SPIOUT}}|$ 101 $3$  ,  $\overline{\text{SPIINIT}}|$  $\overline{\text{SPIINIT}}|$  $\overline{\text{SPIINIT}}|$ 101 $2$  ,  $\overline{\text{SPI}}|$  $\overline{\text{SPI}}|$  $\overline{\text{SPI}}|$ 204ী ,  $\overline{\text{SPIMOVE}}|$ 101 $3$ 

### **Example for Software SPI**

**Config** Spi = Soft , Din = Pinb. 0 , Dout = Portb. 1 , Ss = Portb. 2 , Clock = Portb. 3 **Dim** var **As Byte SPIINIT** 'Init SPI state and pins. **SPIOUT** var , 1 'send 1 byte

# **Example for Hardware SPI**

**Config** Spi = Hard , Interrupt = **Off** , **Data** Order = Msb , Master = Yes , Polarity = **High** , Phase  $= 1$ , Clockrate  $= 4$ , Noss  $= 1$ **Spiinit**

# **6.172 CONFIG SPIx**

### **Action**

Configures the SPI mode of the Xmega.

# **Syntax**

**CONFIG SPIx** = HARD, MASTER = YES|NO , MODE=0-3, CLOCKDIV=div, DATA\_ORDER = LSB|MSB

### **Remarks**

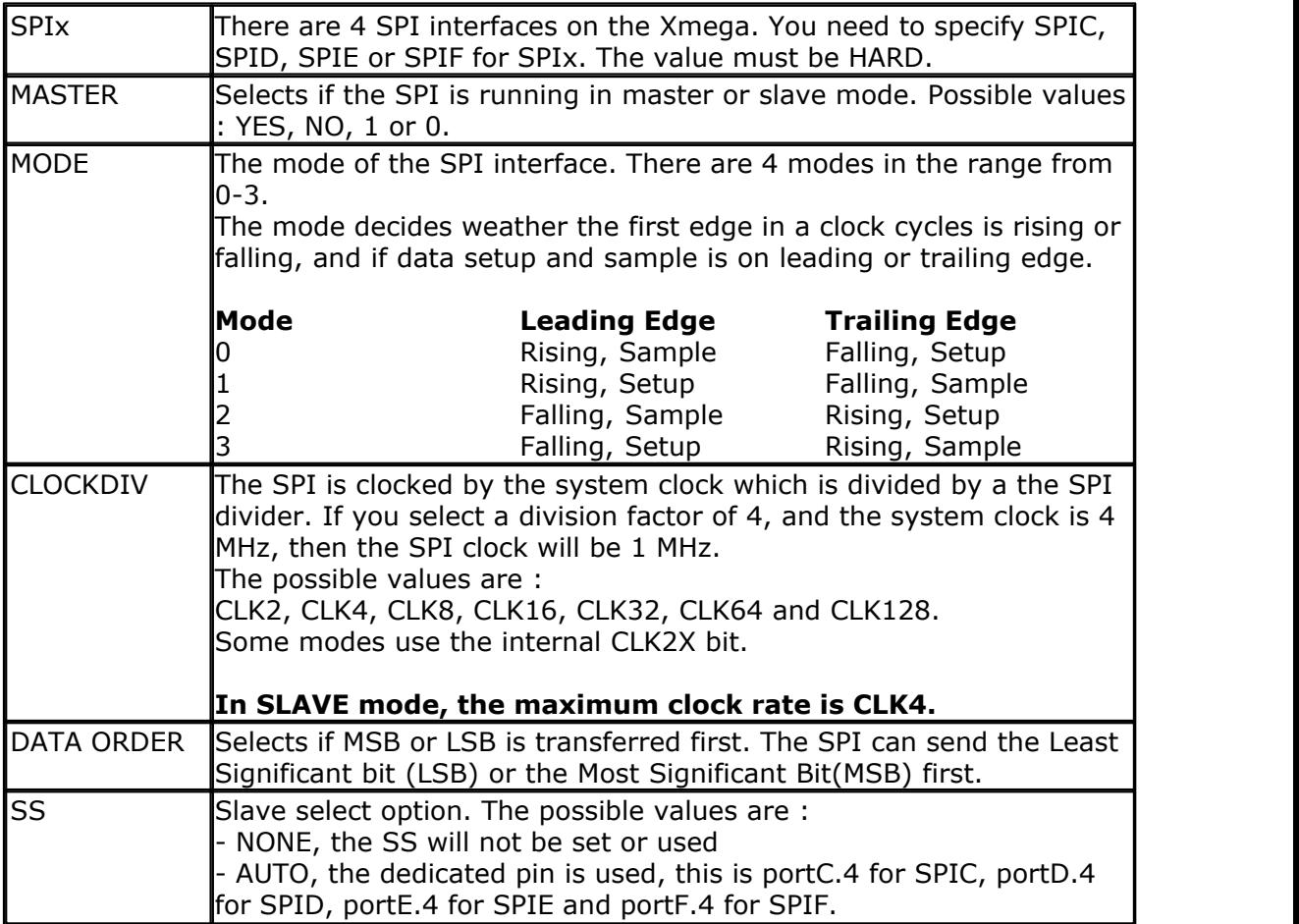

The SPI settings for the Xmega differ from the SPI settings for normal AVR chips. In order to be able to use the four different SPI interfaces the Xmega uses a channel which you need to OPEN.

After you have opened the device, you can send/receive data using PRINT and INPUT.

The SS pin, MOSI and CLOCK pins are set to output mode automatic in master mode.

#### **640 BASCOM-AVR**

The SS pin is also made high. The SS pin is only configured when you have selected SS=AUTO.

If you need to use a different pin for SS or when you need to switch the logic level yourself for SS, and thus you use the SS=NONE option, you must setup the SS pin, even if you do not use it yourself. You must prevent that the SS pin will be made low in input mode since that will set the SPI into SLAVE mode, even while it was in MASTER mode.

When SS is in auto mode, the SS pin will be made low before each SPI transfer and be made high when the SPI transfer is finished. SS can be used when multiple slaves are used, or to synchronize data packets.

The pins are configured before the SPI control register is set. If you do not use the AUTO mode, you must set the pin direction and state yourself before using the CONFIG SPI. The following table shows which pins you have to set when NOT using the AUTO mode.

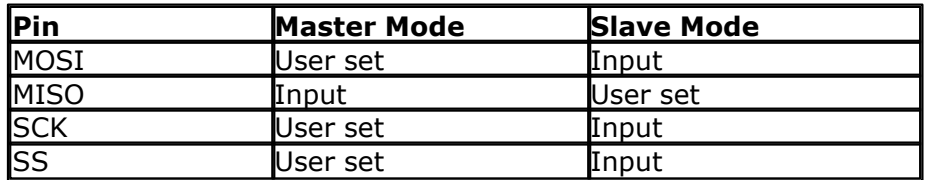

It is very important that you set the pin direction and level BEFORE you use the CONFIG SPI statement. This because the CONFIG SPI will enable the SPI interface and once enabled you can not change data direction/level.

If you want to change pin levels , you must disable the SPI interface first by clearing bit 6 :

Spid  $ctrl$ .  $6 = 0$  ' disable Config Portd.4 = Output  $\qquad \qquad$  set direction Set Portd.0.4 <sup>'</sup> set level Spid  $ctrl.6 = 1$  ' enable

### **See also**

 $\overline{\text{INPUT}}$  $\overline{\text{INPUT}}$  $\overline{\text{INPUT}}$ l৪50ী,  $\overline{\text{PRINT}}$  $\overline{\text{PRINT}}$  $\overline{\text{PRINT}}$ l917ী,  $\overline{\text{OPEN}}$  $\overline{\text{OPEN}}$  $\overline{\text{OPEN}}$ l902ী <u>[SPIIN](#page-1010-0)|ທfi , [SPIOUT](#page-1012-0)|ທ5</u> , <u>[SPIINIT](#page-1011-0)|ທ5</u> , <u>[SPI](#page-203-0)</u>|204 , <u>SPIMOVE|</u>1015 ।

```
Dim Bspivar As Byte , Ar(4) As Byte , W As Word
Bspivar = 1Config Spic = Hard , Master = Yes , Mode = 0 , Clockdiv = Clk2 ,
Data_order = Msb
Config Spid = Hard , Master = Yes , Mode = 1 , Clockdiv = Clk8 ,
Data_order = Lsb
Config Spie = Hard , Master = Yes , Mode = 2 , Clockdiv = Clk4 ,
Data_order = Msb
Config Spif = Hard , Master = Yes , Mode = 3 , Clockdiv = Clk32 ,
Data_order = Msb
Open "SPIC" For Binary As #10
Open "SPID" For Binary As #11
Open "SPIE" For Binary As #12
```

```
Open "SPIF" For Binary As #13
Open "SPI" For Binary As #bspivar ' use a
dynamic channel
'SPI channel only suppor PRINT and INPUT
Print #10 , "to spi" ; W
Input #10 , Ar(1) , W
Print #bspivar , W
Input #bspivar , W
```
# **6.173 CONFIG SERVOS**

### **Action**

Configures how much servo's will be controlled.

### **Syntax**

```
CONFIG SERVOS = X, ServoN = Portb.0, Reload = rl [, INTERVAL=t]
CONFIG SERVOS = X , ServoN = Portb.0 , MODE=mode , PRESCALE=pre
```
### **Syntax Xmega**

**CONFIG SERVOS** = X , Servo**N** = Portb.0 , MODE=mode , TIMER= tmr, PRESCALE=pre

### **Remarks**

Servo's need a variable pulse in order to operate. The CONFIG SERVOS directive will set up a byte array with the servo pulse width values and will initialize an ISR that uses TIMER0.

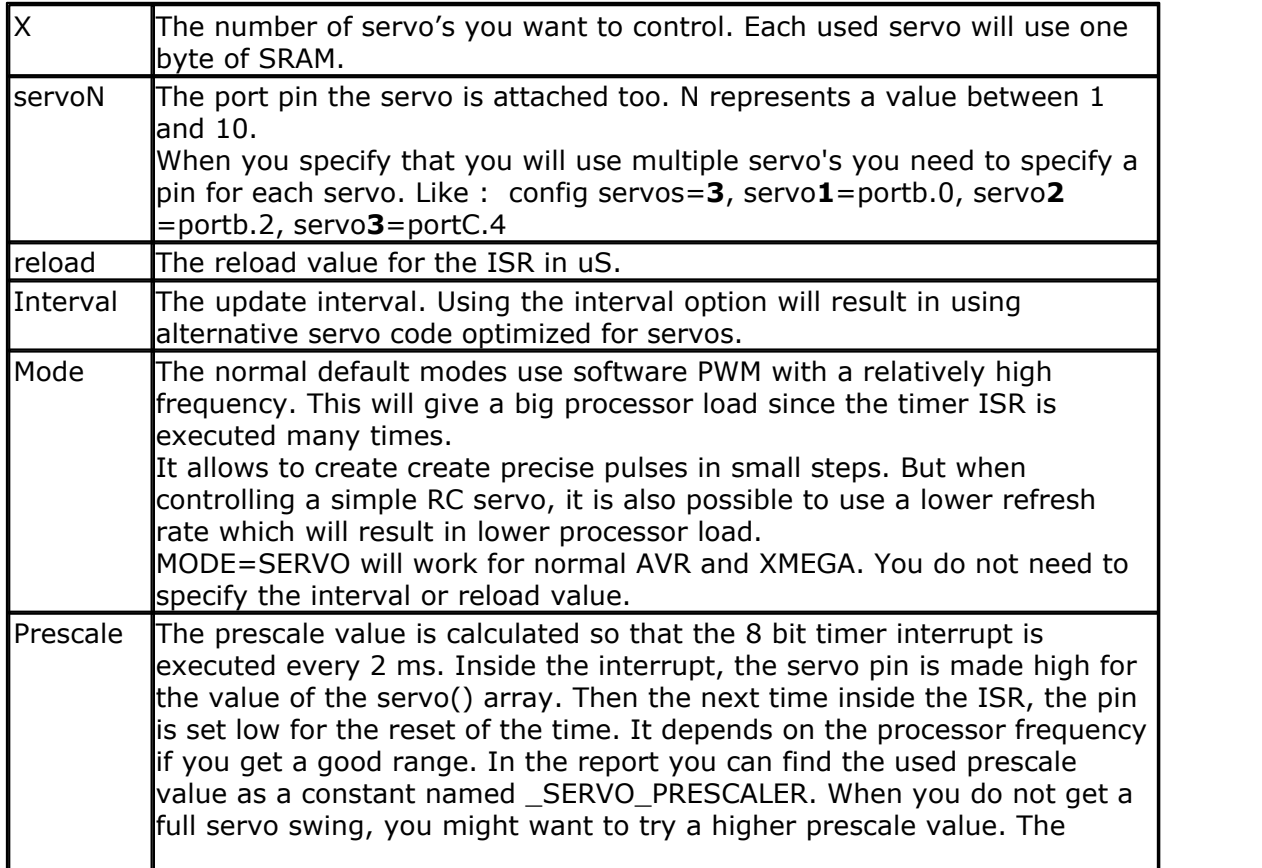

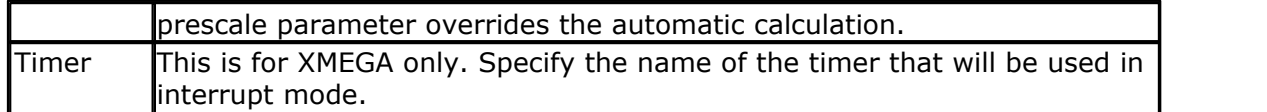

# **PWM MODE**

When you use for example :

Config Servos =  $2$ , Servo1 = Portb.0, Servo2 = Portb.1, Reload =  $10$ The internal ISR will execute every 10 uS.

An arrays named SERVO() will be created and it can hold 2 bytes : servo(1) and servo(2).

By setting the value of the servo() array you control how long the positive pulse will last. After it has reached this value it will be reset to 0.

The reload value should be set to 10. After 20 mS, a new pulse will be generated. You can use other reload values but it will also mean that the repeat value will change.

The PORT pins specified must be set to work as an output pin by the user.  $CONFIG PINB.0 = OUTPUT$ Will set a pin to output mode.

The CONFIG SERVOS only works with servo's that rotate 180 degrees. These are the servo's found in RC models.

There are also continuous rotation servos which work different. The servo code will NOT work on these servos.

# **Alternative Servocode**

When using the INTERVAL option, you can use alternative code which is optimized for servo's.(this is however not the MODE=SERVO)

You should use a RELOAD value of 100 in that case and an interval of 100 should be used for best results.

Using a reload of 100 uS will give more time to the main application. This does give lower resolution but this is not a problem for most model servos. With an interval of 100, the refresh will be done in 100x100 us which results in 10 mS. The following test code was used:

```
Config Servos = 2, Servo1 = Portd.7, Servo2 = Portb.1, Reload = 100, Interval =
100
Servo(1) = 10Servo(2) = 5Enable Interrupts
Do
For 1 = 8 To 16
  Servo(1) = J Waitms 5000 ' some time to check if the servo is stable
 Next
 Waitms 5000
Loop
```
### **SERVO mode**

The MODE=SERVO can be used for normal AVR and XMEGA. It results in a lower

processor load.

### **XMEGA**

The Xmega has several timers. You must specify the timer to be used. The Xmega has 16 bit timers and instead of a byte array, a word array is created for the servo values.

The Xmega can also create pulses with it's timers without the need of interrupts. But this mode demands that you use fixed CCx pins. The software servo pulse mode, allows you to chose any pin.

#### **Resources used**

TIMER0 is used to create the ISR. Xmega will use TCxx.

# **NOTE**

The servo() value is not absolute. It will depend on the processor clock. This means that these values might need an adjustment when you alter the \$crystal value.

#### **Example PWM mode** '-----------------------------------------------------------------------

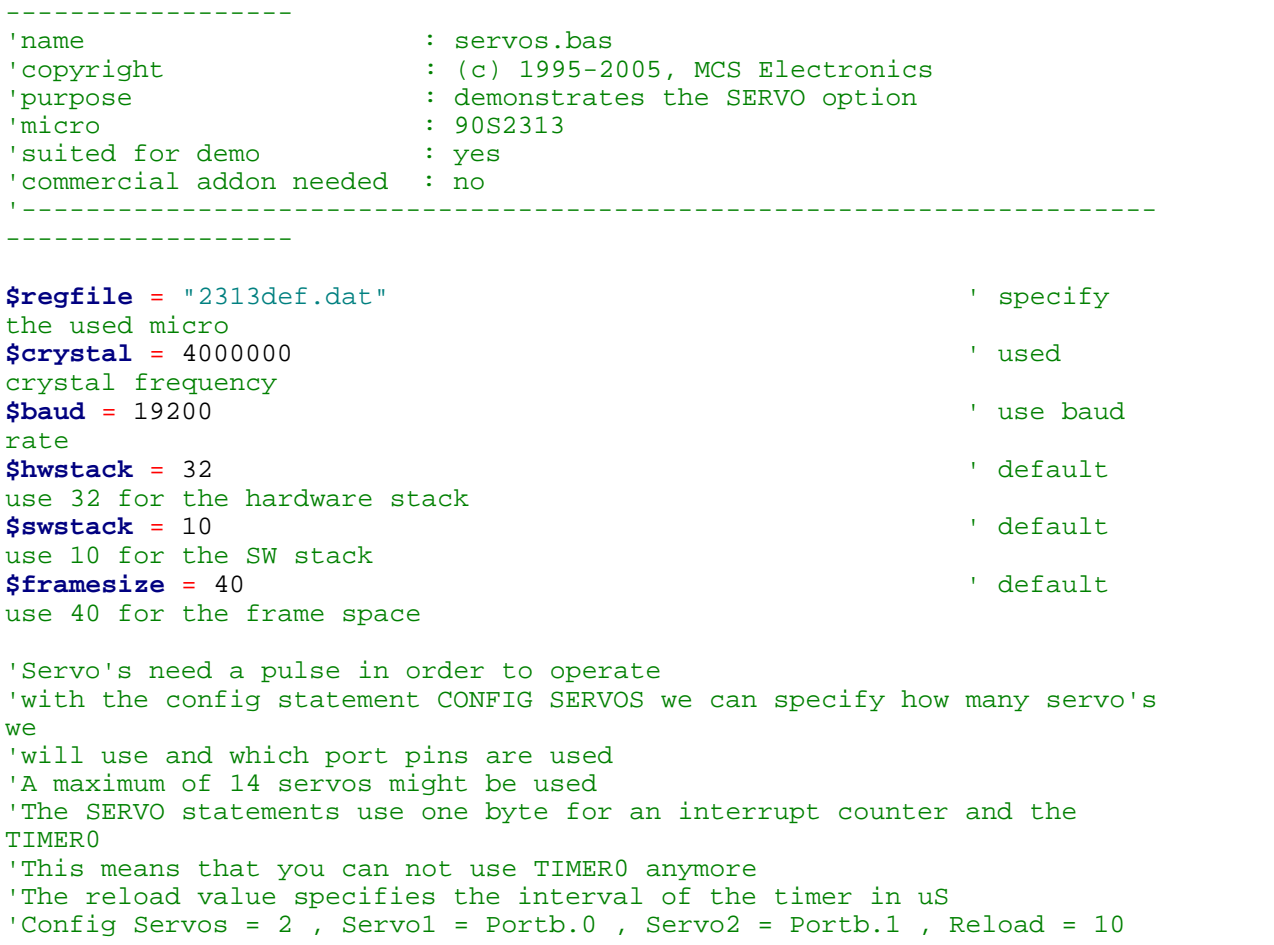

#### **644 BASCOM-AVR**

```
Config Servos = 1 , Servo1 = Portb.0 , Reload = 10
'as an option you can use TIMER1
'Config Servos = 2 , Servo1 = Portb.0 , Servo2 = Portb.1 , Reload = 10 ,
Timer = Timer1
'we use 2 servos with 10 uS resolution(steps)
'we must configure the port pins used to act as output
Config Portb = Output
'finally we must turn on the global interrupt
Enable Interrupts
'the servo() array is created automatic. You can used it to set the
'time the servo must be on
Servo(1) = 10 '10 times 10
= 100 uS on
S 'Servo(2) = 20 \blacksquare10 = 200 uS on
Do
Loop
Dim I As Byte
Do
For I = 0 To 100
  Servo(1) = I Waitms 1000
Next
For I = 100 To 0 Step -1
Servo(1) = I Waitms 1000
Next
Loop
End
```
### **Example SERVO mode**

```
' (c) 1995-2012, MCS Electronics
                                            ' servos-timer0.bas
      '----------------------------------------------------------------------------------- $regfile = "m88def.dat"
$crystal = 8000000
$hwstack = 64$swstack = 64
$framesize = 64
Config Com1 = 19200, Parity = None, Stopbits = 1, Databits = 8<br>Print "Servo test"
Print "Servo
Config Servos = 2 , Mode = Servo , Servo1 = Portb. 0 , Servo2 = Portb. 1
'Config Servos = 2 , Mode = Servo , Servo1 = Portb.0 , Servo2 = Portb.1 , Prescale= 256
' you need to chose SERVO mode for lowest system resources
Enable Interrupts ' you must enable interrupts
Enable Interrupts<br>since timer 0 is used in interrupt mode
Dim Key As Byte
'notice that servo() array is a byte array, which is created automatic
Do
Dim Key As Byte<br>
Conduct that servo() array is a byte array, which is created automatic<br>
Do<br>
Conduct Figure 1 in The Text<br>
Conduct Figure 1 in The Conduct Servo(1) = 100
I FROM THEORY CONTRET CONTRET CONTRET CONTRET TO KEY = Inkey()<br>
<b>I f Key = Inkey()<br>
I f Key = "| " Then Servo(1) = 100<br>
Servo(2) = 100<br>
Servo(2) = 100
Servo( 1) = 100Servo(2) = 100 Elseif Key = "m" Then ' middle
Servo(1) = 170
Servo(2) = 170
```
'-----------------------------------------------------------------------------------

```
 Elseif Key = "r" Then ' right
Servo(1) = 255Servo(2) = 255 Elseif Key <> 0 Then ' enter user value
 Input "Servo1 " , Servo( 1)
Servo(2) = Servo(1)Elself Rey<br>
Servo(2)<br>
Else if Key<br>
Input "S<br>
End I f<br>
Loop
Loop
Example XMEGA SERVO mode
'-----------------------------------------------------------------------------------
' (c) 1995-2012, MCS Electronics
                                        ' xmega-servo.bas
'----------------------------------------------------------------------------------- $regfile = "xm128a1def.dat"
$crystal = 32000000
$hwstack = 64$swstack = 64$framesize = 64
Config Osc = Enabled , 32mhzosc = Enabled
'configure the systemclock<br>Config Sysclock = 32mhz, Prescalea = 1,
Config Sysclock = 32mhz , Prescalea = 1 , Prescalebc = 1_1
Config Com1 = 19200 , Mode = Asynchroneous , Parity = None , Stopbits = 1 , Databits = 8
Print "Servo test"
Config Servos = 2 , Mode = Servo , Timer = Tcc0 , Servo1 = Portb. 0 , Servo2 = Portb. 1
' you need to chose SERVO mode and you must provide the name of the timer that will be
used for the system tick
Enable Interrupts ' you must enable interrupts
since timer TCC0 is used in interrupt mode
Dim Key As Byte
      that servo() array is a word array, which is created automatic
Do<br>
Example 18<br>
Example 18<br>
Example 18<br>
Example 18<br>
Example 18<br>
Example 18<br>
Example 18<br>
Example 18
Dim Key As Byte<br>
'notice that servo() array is a word array, which is created automatic<br>
Do<br>
Key = Inkey()<br>
If Key = '| "Then<br>
Servo(1) = 12800
I FROM THEORY CONTROVER SURFERENT CONTROLLER SURFERENCE THEORY (1) SET AND THEORY CONTROLLER SURFERENCE 1 FROM SERVO(1) = 12800<br>
<b>I f Key = "l" Then Servo(1) = 12800<br>
Servo(1) = 12800<br>
Servo(1) = 12800
Servo( 1) = 12800Servo(2) = 12800 Elseif Key = "m" Then ' middle
Servo(1) = 19200Servo(2) = 19200 Elseif Key = "r" Then ' right
Servo(1) = 40000Servo(2) = 40000 Elseif Key <> 0 Then ' enter user value
 Input "Servo1 " , Servo( 1)
Servo(2) = Servo(1)Elself Rey<br>
Servo(2)<br>
Else if Key<br>
Input "S<br>
End I f<br>
Loop
Loop
```
### **6.174 CONFIG SUBMODE**

#### **Action**

This option sets how the compiler deals with Subs, Functions and Declarations.

#### **Syntax CONFIG SUBMODE = NEW|OLD**

### **Remarks**

When the SUBMODE option is not configured, the default 'OLD' will be used. This is the old mode used in versions up to 2070.

This old mode demands that you DECLARE a function or sub, before you call it. It also binds in the sub/function at the same location as in your code.

When working with \$include files, this requires that you put the \$include file at the end of your code, and that you put an \$include file at the start of your code. Or that you use a GOTO to jump over the Sub/Function code.

When you use CONFIG SUBMODE=NEW, most behaviour is changed : - there is no need to DECLARE a sub/function before you call it. But, the actual sub/ function code must be placed before the actual call!

- only the used sub/functions are included

- the sub/function code is placed after the main program. this is something you do not need to worry about.

- you can \$include the modules without a GOTO to jump over the code.

- sub/functions behave like macro's : only when used they are included

#### **See also**

 $\overline{\sf DECLARE}$  [SUB](#page-1025-0) $^{\rm [743]}$ , SUB $^{\rm [1026]}$ ,  $\overline{\sf DECL}$ ARE FUNCTION $^{\rm [74\,{\rm {\hat fl}}]}$  ,  $\overline{\sf CALL}$  $\overline{\sf CALL}$  $\overline{\sf CALL}$  $^{\rm [479]}$ 

# **Example**

```
$regfile = "m88def.dat"
$crystal = 8000000
config submode=new
declare sub test1() \qquad \qquad not
required
sub test2()this sub is not used and will not be compiled
   print "test2"
end sub
function myfunc() as byte '
called from test1
  myfunc = 1end function
sub test1()
   print "test1"
  print myfunc()
uses myfunc
end sub
print "test"
test1 '
call test1
end '12
```
### <span id="page-645-0"></span>**6.175 CONFIG SYSCLOCK**

### **Action**

Selects the oscillator source for the system clock.

### **Syntax**

**CONFIG SYSCLOCK=**sysclock , **PRESCALEA=**prescaleA, **PRESCALEBC=**prescaleBC

# **Remarks**

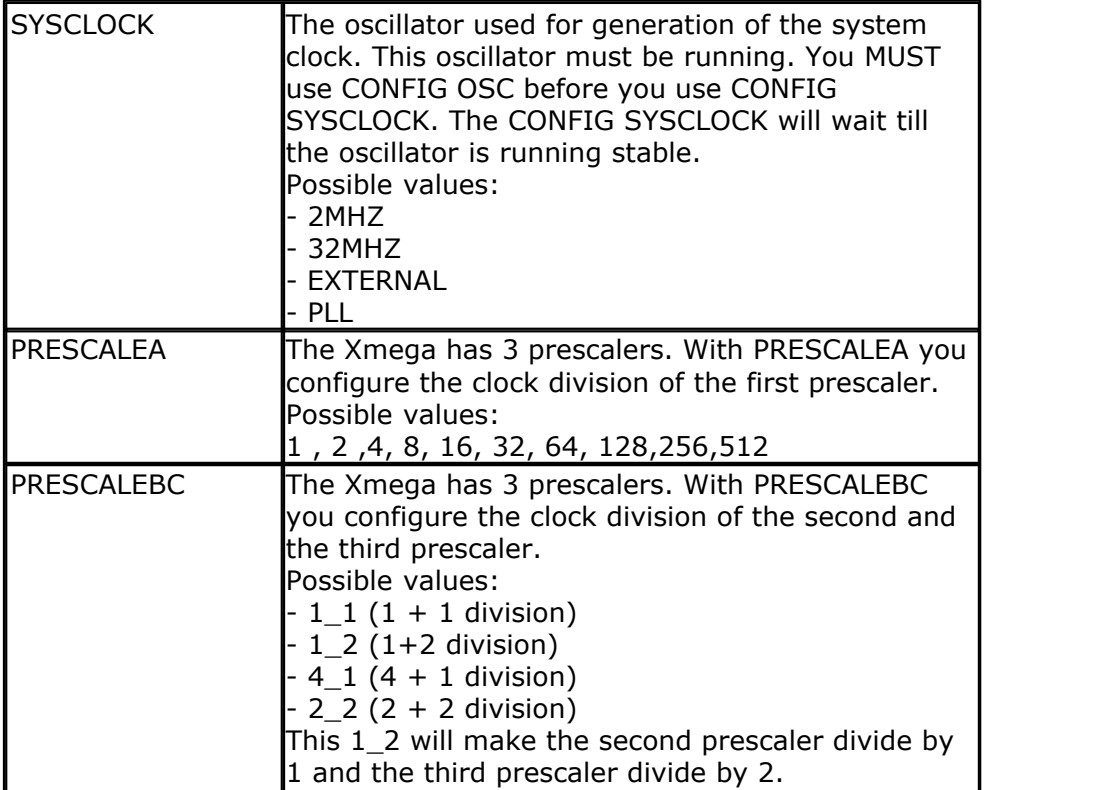

### **See also**

 $\mathsf{CONFIG}\ \mathsf{OSC}^{|\mathsf{612}|}$ 

# **Example**

**Config Sysclock = 32mhz , Prescalea = 1 , Prescalebc = 1\_1 ' use 32 MHz** 

# **6.176 CONFIG TCXX**

### **Action**

Configures the Xmega TIMER.

# **Syntax**

CONFIG TCxx = wg , PRESCALE=pre, COMPAREA=ca, COMPAREB=cb, COMPAREC=cc, COMPARED=cd, EVENT\_SOURCE= event, EVENT\_ACTION=act, EVENT\_DELAY=ed, RESOLUTION=res

# **Remarks**

Depending on the Xmega processor of your choice, there are one or more timers. The Xmega uses the name of the port as part of the name. The first port that has a timer is portC. The first timer is named TCC0. Most timer ports have 2 timers. The next

timer is named TCC1. Xmega timers are 16 bit but can be cascaded to 32 bit timers or be set to 8 but mode.

The possible timer names are : TCC0, TCC1, TCD0, TCD1, TCE0, TCE1, TCF0 and TCF1.

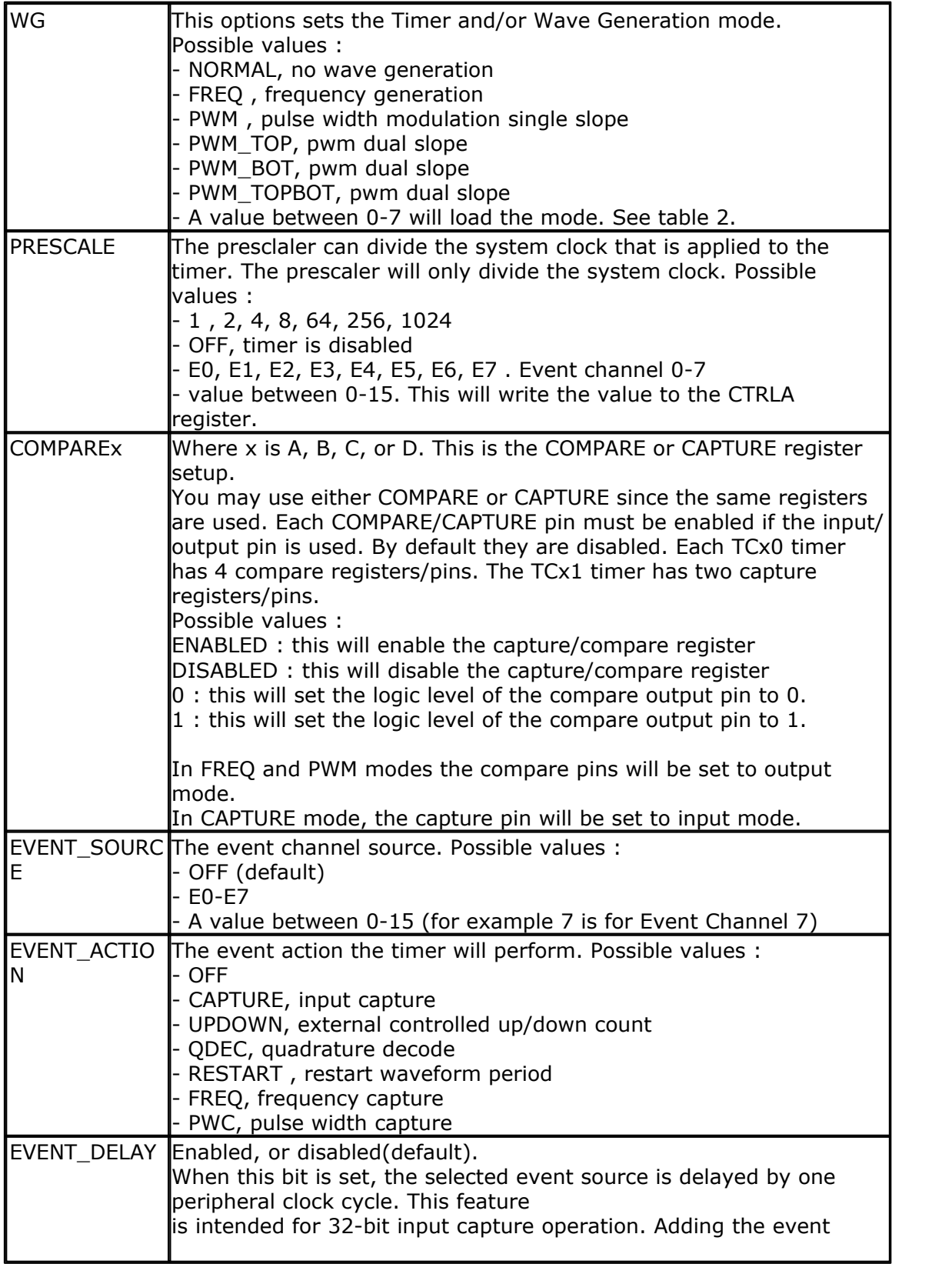
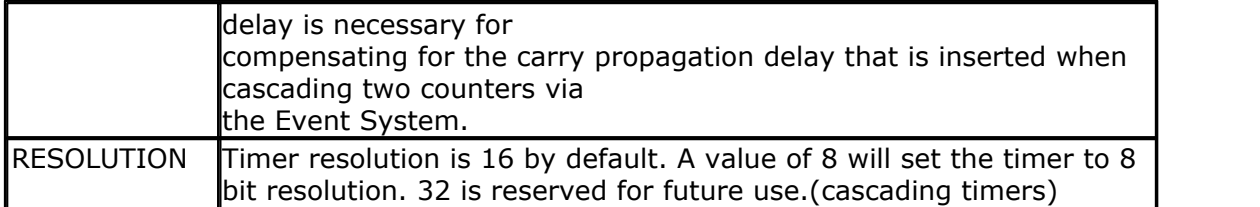

Table 2.

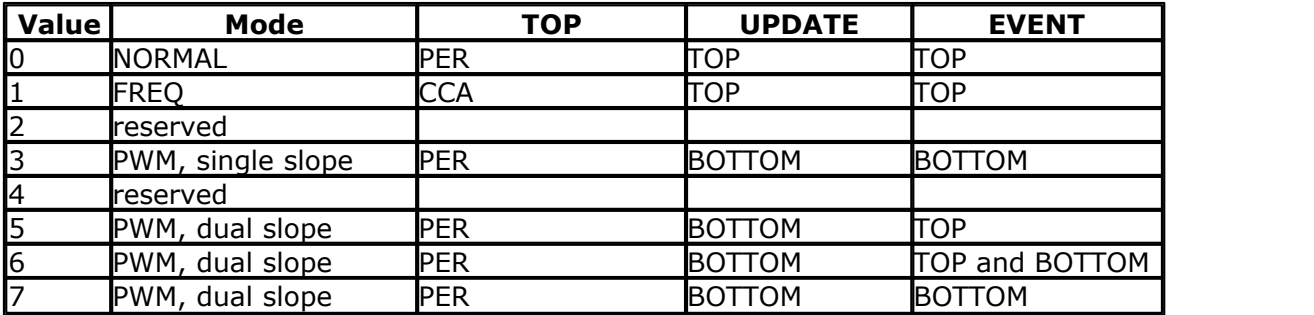

A CONFIG TCxx statement will update the timer control registers immediately. A pre scale value other than OFF will also START the timer at once.

### **Example 1:**

```
'Counter/Timer D1 is used for overflow counter at --> 400ms
'32MHz/256 = 125000
'32MHz/256 = 125000 --> 125000/2.5 = 50000 '400ms
'Or in other words: 50000 counts at 125Khz (8µSec per tick) = 50000 * 8µSec = 400mSec =
0.4 sec
Config Tcd1 = Normal , Prescale = 256
Tcd1_per = 50000
```
You could use the overflow for example now as an interrupt (every 400ms) or feed it to the Event System (every 400ms).

### **Example 2:**

The following example configuration counts the incoming events from Event Channel 7. You can use the **Tcd0\_cnt** register to analyze the number of events.

**Config** Tcd0 = Normal , Prescale = E7 , Event\_source = 7 , Event\_action = Capture

# **Example 3:**

'-----------------------------------------------------------------  $(c)$  1995-2010, MCS ' xm128-TIMER-S1.bas This sample demonstrates the TIMER sample 1 from AVR1501 ' This sample uses TIMER TCD0 since TCC0 isused for the UART '----------------------------------------------------------------- **\$regfile** = "xm128a1def.dat" **\$crystal** = 32000000 **\$hwstack** = 64 **\$swstack** = 64 **\$framesize** = 64 'include the following lib and code, the routines will be replaced since they are a workaround **\$lib** "xmega.lib" **\$external** \_xmegafix\_clear **\$external** \_xmegafix\_rol\_r1014

```
'First Enable The Osc Of Your Choice , make sure to enable 32 KHz clock
or use an external 32 KHz clock
Config Osc = Enabled , 32mhzosc = Enabled
'configure the systemclock
Config Sysclock = 32mhz , Prescalea = 1 , Prescalebc = 1_1
Config Com1 = 19200 , Mode = Asynchroneous , Parity = None , Stopbits =
1 , Databits = 8
'connect portE bit 0 and 1 to some LED
Config Porte = Output
'config timer to normal mode
Config Tcd0 = Normal , Prescale = 64
Tcd0 per = &H30 <sup>'</sup> period
register
Do
  If Inkey() <> 0 Then
     Tcd0_per = Tcd0_per + 100 ' increase
period
    Print "period:" ; Tcd0 per ' you will
see that a larger PERIOD value will cause the TIMER to overflow later
and this generating a bigger delay
  End If
  Bitwait Tcd0_intflags.0 , Set ' wait for
overflow
 Tcd0_intflags.0 = 1 \qquad ' clear flag
by writing 1
 Toggle Porte ' toggle led
Loop
```
### **6.177 CONFIG TCPIP**

### **Action**

Configures the TCP/IP chip's from WIZNET [\(http://www.wiznet.co.kr/\)](http://www.wiznet.co.kr/). This chip's can be found on various modules and shields but the **Config** Tcpip is always depending on the WIZNET chip. Supported chip's are W3100A, W5100, W5200 and W5300.

# **Syntax W3100A**

**CONFIG TCPIP** = int, MAC = mac, IP = ip, SUBMASK = mask, GATEWAY = gateway, LOCALPORT= port, TX= tx, RX= rx , NOINIT= 0|1 [, TWI=address] [, Clock  $=$  speed]  $\lceil$ , baseaddress = address]  $\lceil$ , TimeOut=tmOut]  $\lceil$ , CHIP=W3100A]

### **Syntax W5100**

**CONFIG TCPIP** = int, MAC = mac,  $IP = ip$ , SUBMASK = mask, GATEWAY = qateway, LOCALPORT= port, TX= tx, RX= rx, NOINIT=  $0|1|$  [, baseaddress = address] [,TimeOut=tmOut] [,CHIP=5100] [,SPI=spi] [,INT=imsg] [,CS=cs] [, NOUDP=noudp]

# **Syntax W5200**

**CONFIG TCPIP** = int, MAC = mac, IP = ip, SUBMASK = mask, GATEWAY = gateway, LOCALPORT= port, NOINIT= 0|1 [,TimeOut=tmOut] [,CHIP=W5200] [, SPI=spi] [,INT=imsg] [,CS=cs] [,NOUDP=noudp] [TX**n**= tx] [, RX**n**= rx]

# **Syntax W5300**

**CONFIG TCPIP** = int , MAC = mac , IP = ip, SUBMASK = mask, GATEWAY = gateway, LOCALPORT= port, NOINIT= 0|1 [, baseaddress = address] [, TimeOut=tmOut] [,CHIP=W5300] [,INT=imsg] [,NOUDP=noudp] [align=align] [TX**n**= tx] [, RX**n**= rx] [SOCKMEM=sockmem]

# **Remarks**

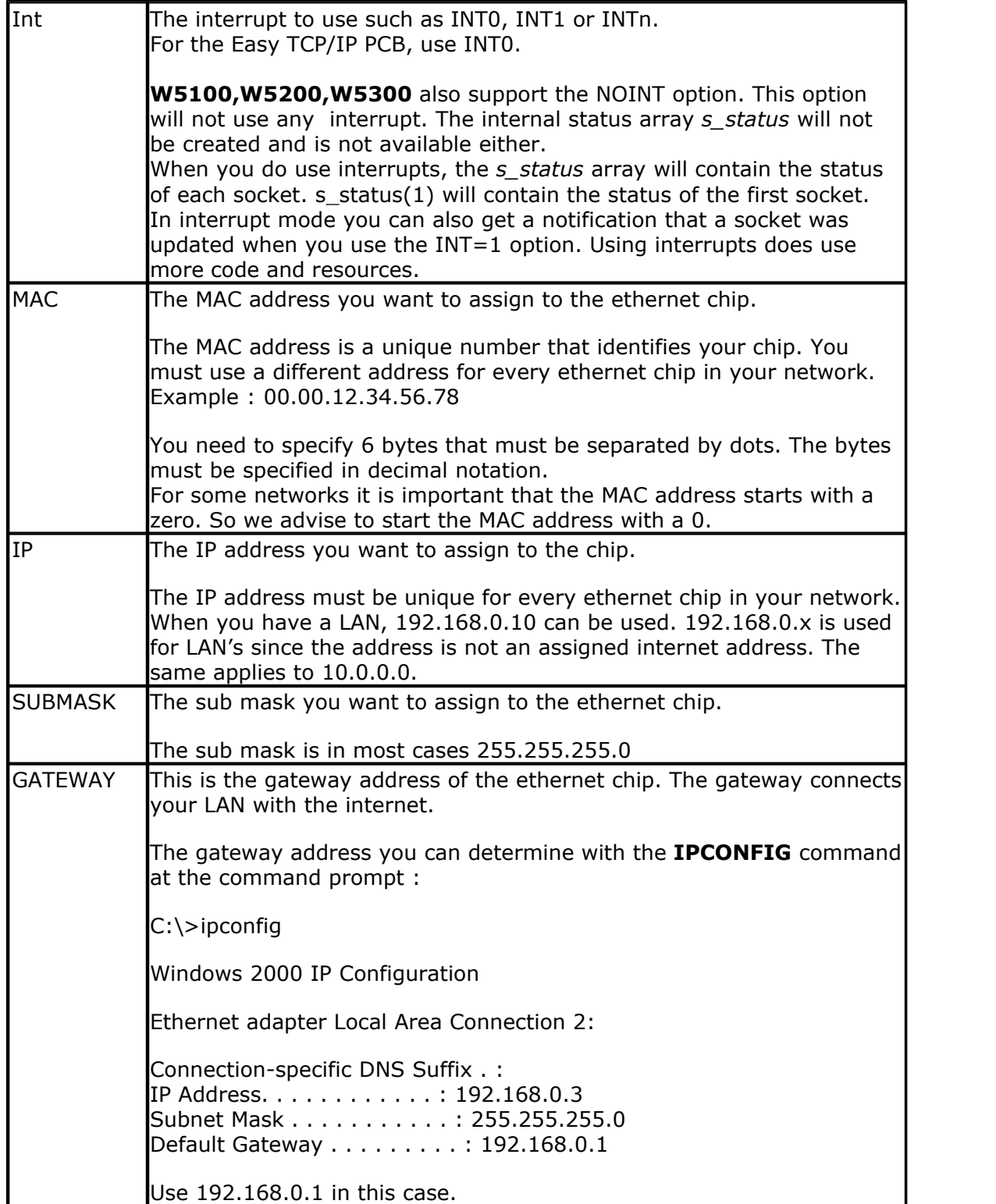

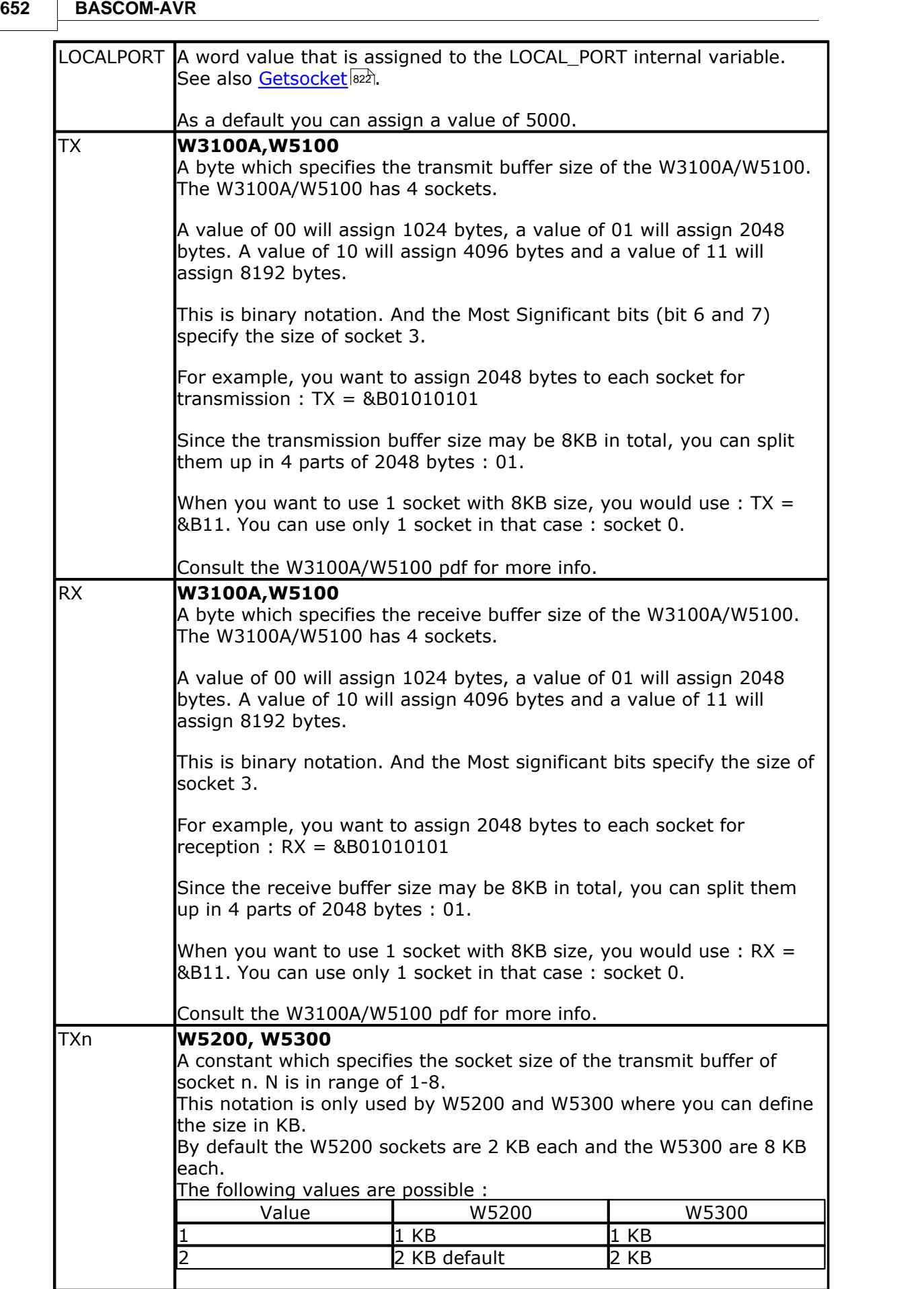

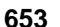

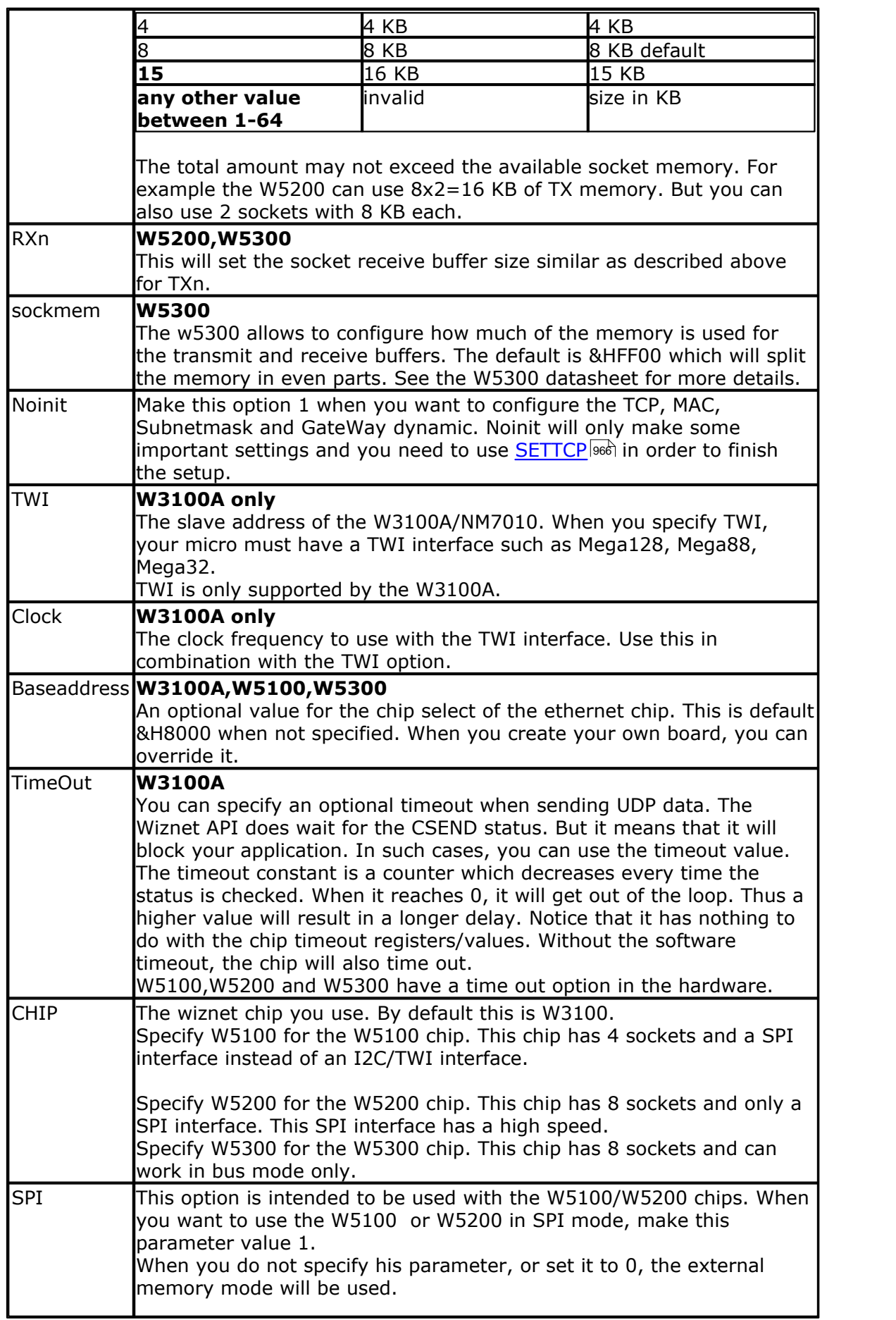

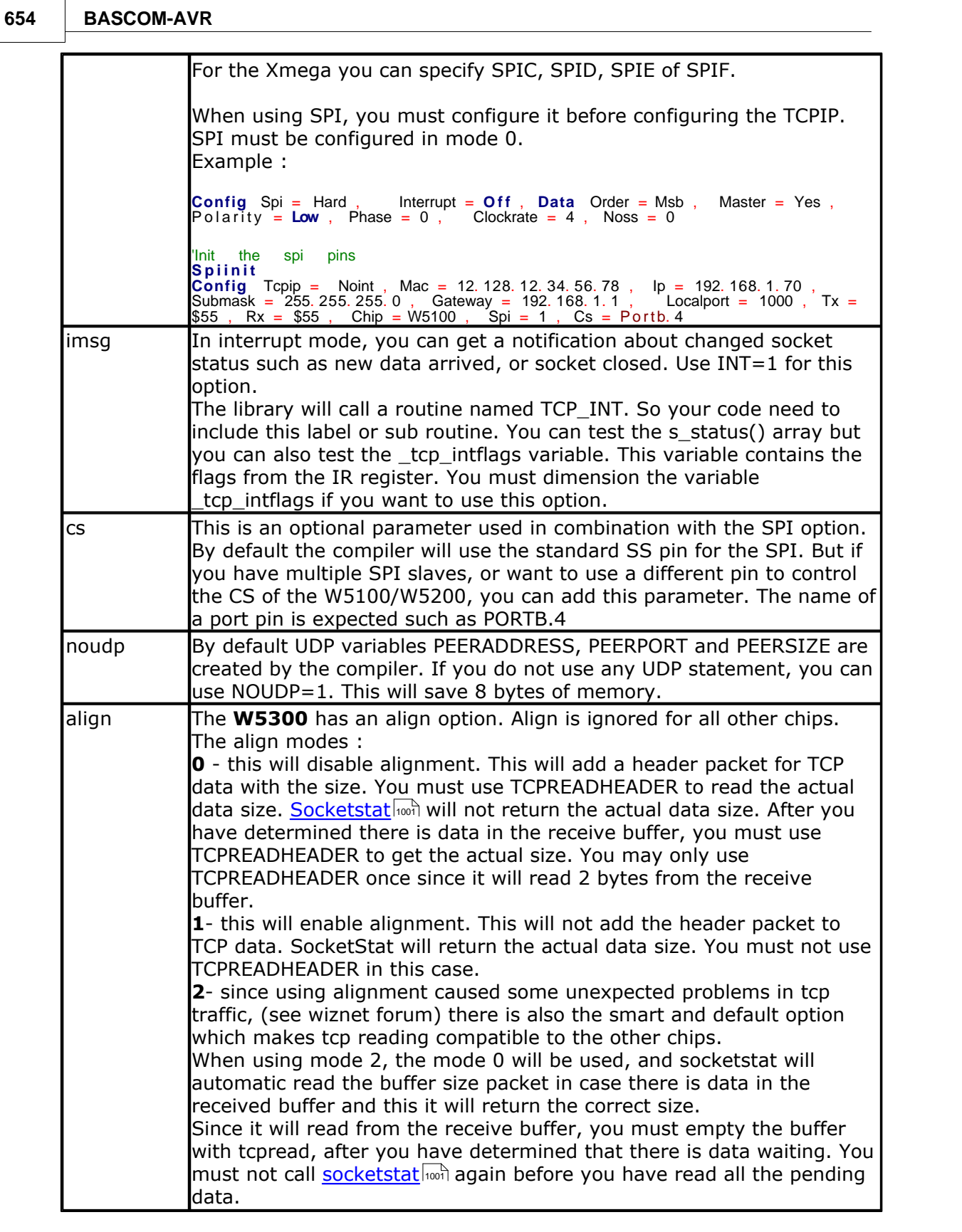

The CONFIG TCPIP statement may be used only once.

If you do use interrupts, you must enable them before you use CONFIG TCPIP. When using the NOINT option this is not required.

Configuring the ethernet chip will initialize the chip.

After the CONFIG TCPIP, you can already PING the chip!

### **W3100A**

The TWI mode works only when your micro support the TWI mode. You need to have 4k7 pull up resistors.

MCS Electronics has a small adapter PCB and KIT available that can be connected easily to your microprocessor.

The TWI mode makes your PCB design much simpler. TWI is not as fast as bus mode. While you can use every supported TCP/IP function, it will run at a lower speed.

# **W5100**

The W5100 is the successor of the W3100A. It is an improved chip without shadow registers. This means that less code is required to use the chip.

Because the W5100 has different constants than the W3100A, the constants are removed from the samples. The constants are automatically created with a value depending on the chip you use.

The W5100 library is almost the same as the W3100 library. But there are some differences.

- The peersize, peerport and peeraddress have a different order i the W5100. To avoid mistakes, the compiler will create these variables automatic in the proper order. The NOUDP=1 option can disable this feature if you do not use UDP.

- When reading UDP, you need to use the <u>[UDPREADHEADER](#page-1050-0) Fosi</u> statement to read the UDP header. After reading the header, the peersize, peerport and peeraddress variables are set. You then should use the peersize variable to determine the number of bytes to retrieve.

- The W5100 has a command to disconnect the socket in TCP/IP mode. It is named  $\mathsf{SOCKETDISCONNET}$   $| \text{\tiny\rm 1000}\rangle$ .

- The CLOSESOCKET statement has been renamed into [SOCKETCLOSE](#page-994-0) [995]. You can use both names.

The MCS web shop offers the [WIZ810MJ](http://www.mcselec.com/index.php?page=shop.product_details&flypage=shop.flypage&product_id=266&category_id=22&option=com_phpshop&Itemid=1) ethernet module and the [TCPADB5100](http://www.mcselec.com/index.php?page=shop.product_details&flypage=shop.flypage&product_id=267&category_id=22&option=com_phpshop&Itemid=1) adapter board.

# **W5200**

The W5200 is a SPI only version of the W5100. The chip has less pins and is smaller and simpler to use. It has 8 sockets instead of 4 and it has a faster SPI mode. One example where the W5200 is used is the Wiz820io module. See example below.

### **W5300**

The W5300 is a us mode only version of the W5100. The chip has a fast 8/16 bit bus and has 8 sockets with increased socket size.

# **See also**

[GETSOCKET](#page-821-0)|822`| , SOCKETCONNECT|998`|, SOCKETSTAT|100f`| , [TCPWRITE](#page-1036-0)|103f`|,  $\overline{\text{TCPWRITESTR}}$  $\overline{\text{TCPWRITESTR}}$  $\overline{\text{TCPWRITESTR}}$  ,  $\text{lo}$  and  $\overline{\text{TCPREAD}}$  ,  $\text{co}$  and  $\overline{\text{Co}$  ,  $\overline{\text{SO}C}\text{KETLISTEN}}$  ,  $\text{lo}$  , [SOCKETDISCONNECT](#page-999-0)|100ট],[SETTCP](#page-965-0)|966`],[UDPREAD](#page-1047-0)|1048`],[UDPWRITE](#page-1052-0)|1058`],UDPWRITESTR 1054],<u>UDPREADHEADER|105f],[TCPREADHEADER](#page-1035-0)|103</u>6],<u>TCPCHECKSUM|</u>1035],[SNTP](#page-992-0)|993]

# **Syntax Example using W3100:**

**Config** Tcpip = Int0 , Mac = 00. 00. 12. 34. 56. 78 , Ip = 192. 168. 0. 8 , Submask = 255. 255. 255. 0 , Gateway = 192. 168. 0. 1 , Localport = 1000 , Tx = \$55 , Rx = \$55

'Now use PING at the command line to send a ping:

PING 192.168.0.8

Or use the easytcp application to ping the chip.

# **Syntax Example using W5100**

**\$regfile** = "m88def.dat" ' specify the used micro **\$crystal** = 8000000 ' used crystal frequency **\$baud** = 19200 ' use baud rate **\$hwstack** = 80 **b**  $\blacksquare$  and  $\blacksquare$  and  $\blacksquare$  are the  $\blacksquare$  default use 32 for the  $\blacksquare$ hardware stack **\$swstack** = 128 **Sawstack** = 128 **Sawstack** = 128 **i** default use 10 for the SW stack<br>**\$framesize** = 80 default use 40 for the frame space<br>**\$lib** "datetime.lbx" 'this example uses date time routines **Print** "Init TCP" **Enable Interrupts** and the control of the control of the control of the control of the control of the control of the control of the control of the control of the control of the control of the control of **Enable Interrupts** ' before we use config tcpip , we need to enable the interrupts **Config** Tcpip = Int1 , Mac = 12. 128. 12. 34. 56. 78 , Ip = 192. 168. 1. 70 , Submask = 255. 255. 255 . 0, Gateway = 192. 168. 1. 1, Localport = 1000, Tx = \$55, Rx = \$55,  Chip = W5100, Spi<br>= 1  $\begin{array}{ccc} 0, & \text{Gateway} = 19 \\ = 1 \\ \text{Print "Init} & \text{done} \end{array}$ **Dim** Var As Byte **Contract Contract Contract Contract Contract Contract Contract Contract Contract Contract Contract Contract Contract Contract Contract Contract Contract Contract Contract Contract Contract Contract Contr Dim** Ip **As Long**<br> **Dim** Idx As Byte<br> **Dim** Lsntp As Long<br> **Dim** Lsntp As Long<br>  $\frac{1}{2}$  Leading SNTP time **Dim** Idx **As Byte** ' socket number **Dim** Lsntp **As Long** ' long SNTP time **Print** "SNTP demo" 'assign the IP number of a SNTP server  $I_p = \text{Maketcp}(64. 90. 182. 55)$  'assign IP num NIST time.nist.gov port 37 **Print** "SNTP demo"<br>
'assign the IP number of a SNTP server<br>
Ip = **Maketcp**(64.90.182.55)<br>
time.nist.gov port 37<br> **Print** "Connecting to : "; **Ip2str**(**ip**) 'we will use Dutch format **Config Date** = Dmy , Separator = - 'we need to get a socket first 'note that for UDP we specify sock\_dgram Idx = **Getsocket**( idx , Sock\_dgram , 5000 , 0) ' get socket for UDP mode, specify port 5000 **Print** "Socket " ; Idx ; " " ; Idx 'UDP is a connection less protocol which means that you can not listen, connect or can get  $\frac{1}{\mathsf{status}}$ 'You can just use send and receive the same way as for TCP/IP. 'But since there is no connection protocol, you need to specify the destination IP address and port 'So compare to TCP/IP you send exactly the same, but with the addition of the IP and PORT 'The SNTP uses port 37 which is fixed in the tcp asm code **Do Waitms** 5000 Lsntp =  $\text{Sntp}(\text{idx }, \text{lp})$ ' Print Idx ; Lsntp 'notice that it is not recommended to get the time every sec 'the time server might ban your IP 'it is better to sync once or to run your own SNTP server and update that once a day 'what happens is that IP number of timer server is send a diagram too 'it will put the time into a variable lsntp and this is converted to BASCOM date/time format 'in case of a problem the variable is 0 **Print Date**( lsntp) ; **Spc**( 3) ; **Time**( lsntp) **Loop**

# **Example for using W5200 Chip on a WIZ820io module with ATXMEGA:**

 Hardware connections: WIZ820io [SCLK] <-----> ATXMEGA128A1 PortC.7 [SCK] WIZ820io [MOSI] <-----> ATXMEGA128A1 PortC.5 [MOSI] WIZ820io [MISO] <-----> ATXMEGA128A1 PortC.6 [MISO] WIZ820io [nSS] <-----> ATXMEGA128A1 PortC.4 [SS] WIZ820io [nReset] <-----> ATXMEGA128A1 PortC.2 WIZ820io [nINT] <-----> ATXMEGA128A1 PortC.3

Because it is a SPI based communication interface to the W5200 you need to setup the SPI interface (SPI on Port C is used in this example):

 **Config** Spic = Hard , Master = Yes , **Mode** = 0 , Clockdiv = Clk2 , Data\_order = Msb , Ss = Auto  **Config** Pinc. 2 = **Output** W5200\_nreset **Alias** Portc. 2 **Set** W5200\_nreset **Config** Pinc. 3 = **Input** W5200\_nint **Alias** Portc. 3

Reset the WIZ820io Module:

**Reset** W5200\_nreset **Waitms** 1 **Set** W5200\_nreset **Waitms** 150

Config TCP Syntax Example for WIZ820io (using SPI on Port C and Port.4 as Slave Select<br>(Chip Select)): Select)):

**Config** Tcpip = Noint , \_  $\text{Mac} = 0.11.22.33.44.55$ ,  $\overline{\phantom{0}}$  $\mathsf{lp} = 192. 168. 1. 254$  ,  $\_$ Submask = 255. 255. 255. 0,  $\overline{a}$ Gateway = 192. 168. 1. 1,  $\overline{a}$  $Localport = 80$ ,  $\overline{\phantom{0}}$  $Chip = W5200$ ,  $_{-}$  $Spi = Spic$  ,  $\overline{\phantom{a}}$  $Cs = Portc. 4$ 

Now use PING at the command line to send a ping: PING 192.168.1.254

# **Example for using W5300 Chip:**

**Config** Tcpip = Noint , Mac = 12. 128. 12. 34. 56. 78 , Ip = 192. 168. 1. 253 , Submask = 255. 255. 255. 0 , Gateway = 192. 168. 1. 1 , Localport = 1000 , Chip = W5300 , Baseaddress = &HFC00

Now use PING at the command line to send a ping: PING 192.168.1.253

## **6.178 CONFIG TIMER0**

### **Action**

Configure TIMER0.

### **Syntax**

```
CONFIG TIMER0 = COUNTER, EDGE=RISING/FALLING, CLEAR TIMER = 1|0|,
CONFIGURATION=NAME]
CONFIG TIMER0 = TIMER , PRESCALE= 1|8|64|256|1024 [,CONFIGURATION=NAME]
```
## **Remarks**

TIMER0 is a 8 bit counter. See the hardware description of TIMER0.

When configured as a COUNTER:

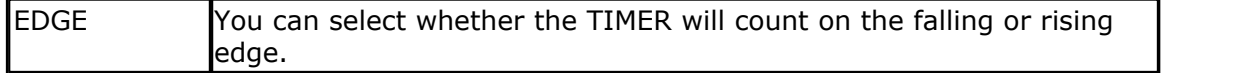

#### When configured as a TIMER:

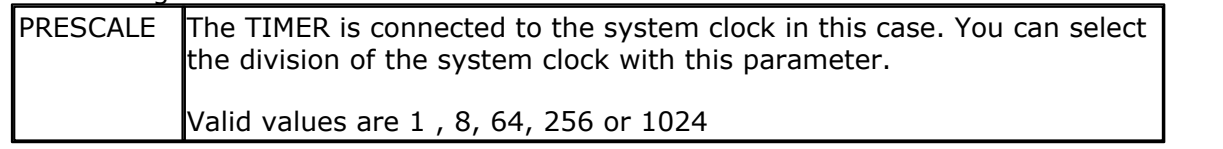

Note that some new AVR chips have different pre scale values. You can use these.

CONFIGURATION is optional. When you add configuration=mysetting, you can use this setting when you start the timer : START TIMER0 , mysetting If you have multiple settings, you can start the timer with these different settings.

 Notice that the Help was written with the AT90S2313 and AT90S8515 timers in mind.

When you use the CONFIG TIMER0 statement, the mode is stored by the compiler and the TCCRO register is set.

When you use the STOP TIMER0 statement, the TIMER is stopped.

When you use the START TIMER0 statement, the TIMER TCCR0 register is loaded with the last value that was configured with the CONFIG TIMER0 statement.

So before using the <u>START</u> look and <u>[STOP](#page-1022-0)</u> look TIMER0 statements, use the CONFIG statement first.

### **Example** '-----------------------------------------------------------------------

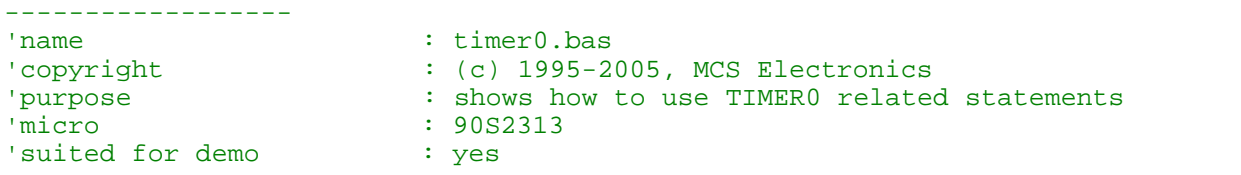

'commercial addon needed : no '----------------------------------------------------------------------- ------------------ **\$regfile** = "2313def.dat"  $\blacksquare$ the used micro **\$crystal** = 8000000 **'** used crystal frequency **\$baud** = 19200 ' use baud rate **\$hwstack** = 32  $\blacksquare$ use 32 for the hardware stack **\$swstack** = 10  $\blacksquare$ use 10 for the SW stack **\$framesize** = 40  $\blacksquare$ use 40 for the frame space 'First you must configure the timer to operate as a counter or as a timer 'Lets configure it as a COUNTER now 'You must also specify if it will count on a rising or falling edge **Config Timer0** = **Counter** , Edge = Rising 'Config Timer0 = Counter , Edge = falling 'unremark the line aboven to use timer0 to count on falling edge 'To get/set the value from the timer access the timer/counter register 'lets reset it to 0  $Tcnt0 = 0$ **Do Print** Tcnt0 **Loop Until** Tcnt0 >= 10 'when 10 pulses are count the loop is exited 'or use the special variable TIMER0 **Timer0** = 0 'Now configire it as a TIMER 'The TIMER can have the systemclock as an input or the systemclock divided 'by 8,64,256 or 1024 'The prescale parameter excepts 1,8,64,256 or 1024 **Config Timer0** = **Timer** , Prescale = 1 'The TIMER is started now automaticly 'You can STOP the timer with the following statement : **Stop Timer0** 'Now the timer is stopped 'To START it again in the last configured mode, use : **Start Timer0** 'Again you can access the value with the tcnt0 register **Print** Tcnt0 'or **Print Timer0** 'when the timer overflows, a flag named TOV0 in register TIFR is set 'You can use this to execute an ISR 'To reset the flag manual in non ISR mode you must write a 1 to the bit position 'in TIFR: **Set** Tifr.1

```
'The following code shows how to use the TIMER0 in interrupt mode
'The code is block remarked with '( en ')
'(
'Configute the timer to use the clock divided by 1024
Config Timer0 = Timer , Prescale = 1024'Define the ISR handler
On Ovf0 Tim0_isr
'you may also use TIMER0 for OVF0, it is the same
Enable Timer0 '' enable the state of the state of the state of the state of the state of the state of the state of the state of the state of the state of the state of the state of the state of the state of the state of the
timer interrupt
Enable Interrupts \blacksquareinterrupts to occur
Do
    'your program goes here
Loop
'the following code is executed when the timer rolls over
Tim0_isr:
   Print "*";
Return
')
End
```
### **6.179 CONFIG TIMER1**

### **Action**

Configure TIMER1.

### **Syntax**

**CONFIG TIMER1** = COUNTER | TIMER | PWM , EDGE=RISING | FALLING , PRESCALE= 1|8|64|256|1024 , NOISE\_CANCEL=0 |1, CAPTURE\_EDGE = RISING | FALLING ,  $CLEAR_$ TIMER = <math>1|0</math>, COMPARE\_A = CLEAR | SET | TOGGLE | DISCONNECT , COMPARE\_B = CLEAR | SET | TOGGLE | DISCONNECT ,  $PWM = 8 | 9 10$ , COMPARE\_A\_PWM = CLEAR\_UP| CLEAR\_DOWN | DISCONNECT COMPARE\_B\_PWM = CLEAR\_UP| CLEAR\_DOWN | DISCONNECT [,CONFIGURATION=NAME]

# **Remarks**

The TIMER1 is a 16 bit counter. See the hardware description of TIMER1. It depends on the chip if COMPARE\_B is available or not. Some chips even have a COMARE\_C.

The syntax shown above must be on one line. Not all the options need to be selected.

Here is the effect of the various options.

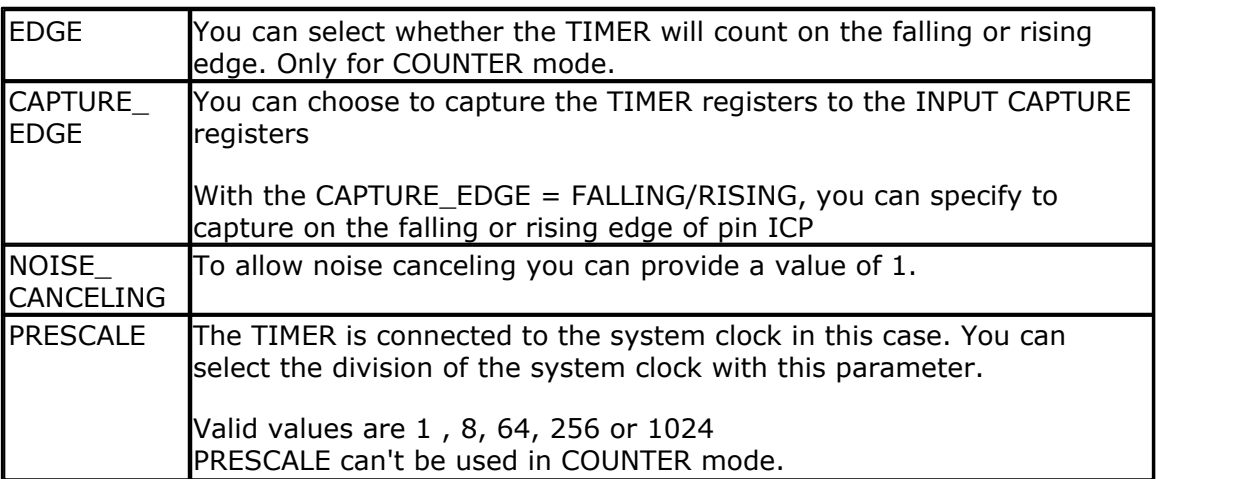

The TIMER1 also has two compare registers A and B

When the timer value matches a compare register, an action can be performed

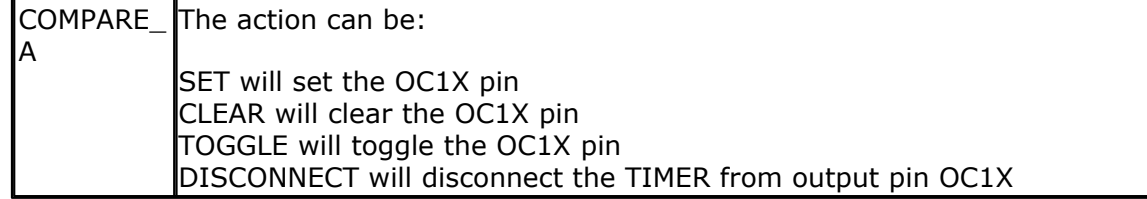

And the TIMER can be used in PWM mode. You have the choice between 8, 9 or 10 bit PWM mode

Also you can specify if the counter must count UP or down after a match to the compare registers

Note that there are two compare registers A and B

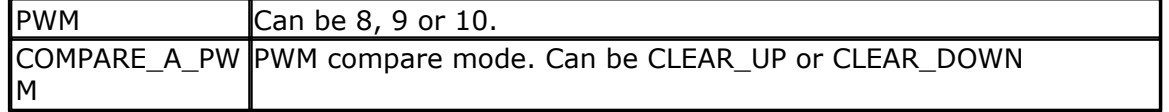

Using COMPARE\_A, COMPARE\_B, COMPARE\_A\_PWM or COMPARE\_B\_PWM will set the corresponding pin for output. When this is not desired you can use the alternative NO\_OUTPUT version that will not alter the output pin.

For example : COMPARE\_A\_NO\_OUTPUT , COMPARE\_A\_PWM NO\_OUTPUT

CONFIGURATION is optional. When you add configuration=mysetting, you can use this setting when you start the timer : START TIMER0 , mysetting If you have multiple settings, you can start the timer with these different settings.

# **Example**

```
'-----------------------------------------------------------------------
------------------
'name : timer1.bas
'copyright : (c) 1995-2005, MCS Electronics
'purpose : show using Timer1
'micro : 90S8515
```
'suited for demo : yes 'commercial addon needed : no '----------------------------------------------------------------------- ------------------ **\$regfile** = "8515def.dat"  $\blacksquare$ the used micro **\$crystal** = 4000000 **'** used crystal frequency **\$baud** = 19200 **'** use baud rate **\$hwstack** = 32  $\blacksquare$ use 32 for the hardware stack **\$swstack** = 10  $\blacksquare$ use 10 for the SW stack **\$framesize** = 40  $\qquad \qquad$  default use 40 for the frame space **Dim** W **As Word** 'The TIMER1 is a versatile 16 bit TIMER. 'This example shows how to configure the TIMER 'First like TIMER0 , it can be set to act as a TIMER or COUNTER 'Lets configure it as a TIMER that means that it will count and that 'the input is provided by the internal clock. 'The internal clock can be divided by 1,8,64,256 or 1024 **Config Timer1** = **Timer** , Prescale = 1024 'You can read or write to the timer with the COUNTER1 or TIMER1 variable W = **Timer1**  $Timer1 = W$ 'To use it as a COUNTER, you can choose on which edge it is trigereed **Config Timer1** = **Counter** , Edge = Falling 'Config Timer1 = Counter , Edge = Rising 'Also you can choose to capture the TIMER registers to the INPUT CAPTURE registers 'With the CAPTURE EDGE = , you can specify to capture on the falling or rising edge of 'pin ICP **Config Timer1** = **Counter** , Edge = Falling , Capture\_Edge = Falling 'Config Timer1 = Counter , Edge = Falling , Capture Edge = Rising 'To allow noise canceling you can also provide : **Config Timer1** = **Counter** , Edge = Falling , Capture\_Edge = Falling , Noise\_Cancel = 1 'to read the input capture register : W = **Capture1** 'to write to the capture register : **Capture1** = W 'The TIMER also has two compare registers A and B 'When the timer value matches a compare register, an action can be performed

```
Config Timer1 = Counter , Edge = Falling , Compare_A = Set , Compare_B =
Toggle , Clear_Timer = 1
'SET , will set the OC1X pin
'CLEAR, will clear the OC1X pin
'TOGGLE, will toggle the OC1X pin
'DISCONNECT, will disconnect the TIMER from output pin OC1X
'CLEAR TIMER will clear the timer on a compare A match
'To read write the compare registers, you can use the COMPARE1A and
COMPARE1B variables
Compare1a = W
W = Compare1a
'And the TIMER can be used in PWM mode
'You have the choice between 8,9 or 10 bit PWM mode
'Also you can specify if the counter must count UP or down after a match
'to the compare registers
'Note that there are two compare registers A and B
Config Timer1 = Pwm , Pwm = 8 , Compare_A_Pwm = Clear_Up , Compare_B_Pwm
= Clear_Down , Prescale = 1
'to set the PWM registers, just assign a value to the compare A and B
registers
Compare1a = 100
Compare1b = 200
'Or for better reading :
Pwm1a = 100
Pwm1b = 200
End
```
### **6.180 CONFIG TIMER2**

#### **Action**

Configure TIMER2.

### **Syntax for the 8535**

**CONFIG TIMER2** = TIMER | PWM , ASYNC=ON |OFF, PRESCALE = 1 | 8 | 32 | 64 | 128 | 256 | 1024 , COMPARE = CLEAR | SET | TOGGLE | DISCONNECT ,  $PWM = ON | OFF$ , COMPARE\_PWM = CLEAR\_UP| CLEAR\_DOWN | DISCONNECT , CLEAR TIMER =  $1|0$ [,CONFIGURATION=NAME]

### **Syntax for the M103**

CONFIG TIMER2 = COUNTER| TIMER | PWM , EDGE= FALLING |RISING, PRESCALE = 1 | 8 | 64 | 256 | 1024 , COMPARE = CLEAR | SET | TOGGLE | DISCONNECT ,  $PWM = ON | OFF,$ COMPARE\_PWM = CLEAR UP| CLEAR DOWN | DISCONNECT ,  $CLEAR$  \_TIMER = 1|0 [,CONFIGURATION=NAME]

### **Remarks**

The TIMER2 is an 8 bit counter.

It depends on the chip if it can work as a counter or not.

The syntax shown above must be on one line. Not all the options need to be selected. Some chips support multiple COMPARE outputs. Use COMPARE\_A, COMPARE\_B, COMPARE\_C , etc.

Here is the effect of the various options.

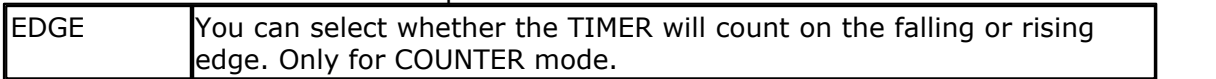

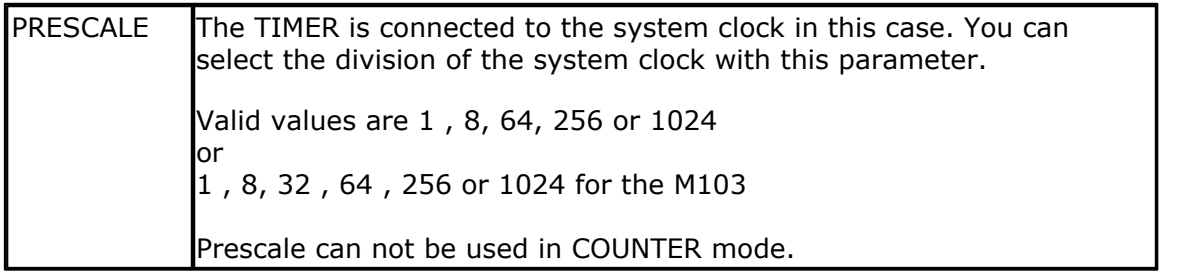

The TIMER2 also has a compare registers

When the timer value matches a compare register, an action can be performed

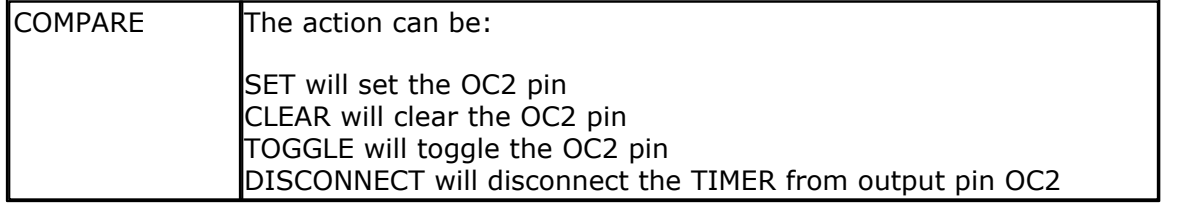

And the TIMER can be used in 8 bit PWM mode

You can specify if the counter must count UP or down after a match to the compare registers

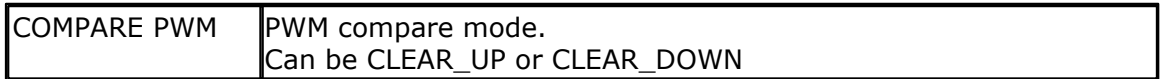

CONFIGURATION is optional. When you add configuration=mysetting, you can use this setting when you start the timer : START TIMER0 , mysetting If you have multiple settings, you can start the timer with these different settings.

# **Example**

Dim W As Byte Config Timer2 = Timer,  $ASYNC = 1$ , Prescale = 128 On TIMER2 Myisr ENABLE INTERRUPTS ENABLE TIMER2 DO

LOOP

MYISR: 'get here every second with a 32768 Hz xtal RETURN

'You can read or write to the timer with the COUNTER2 or TIMER2 variable  $W = Timer2$  $Timez = W$ 

### <span id="page-664-0"></span>**6.181 CONFIG TWI**

### **Action**

Configure the TWI (two wire serial interface).

### **Syntax**

**CONFIG TWI** = clockspeed **CONFIG TWIC | TWID | TWIE | TWIF** = clockspeed

(Config TWI is for ATMEGA and Config TWI**X** is for ATXMEGA chips)

### **Remarks**

clockspeed The desired clock frequency for SCL

CONFIG TWI will set TWSR pre scaler bits 0 and 1, and TWBR depending on the used [\\$CRYSTAL](#page-350-0) 35ft frequency and the desired SCL clock speed. Typical you need a speed of 400 KHz. Some devices will work on 100 KHz as well.

When TWI is used in SLAVE mode, you need to have a faster clock speed as the master.

# **XMEGA**

The XMEGA can contain up to 4 TWI units. When not specifying TWIC, TWID, TWIE or TWIF, the **TWIC** will be used as the default.

You MUST dimension a variable named **TWI\_START** as a byte. It is used by the xmega TWI library code. Without it, you will get an error.

It is important that you specify the proper crystal frequency. Otherwise it will result in a wrong TWI clock frequency.

**See also** [\\$CRYSTAL](#page-350-0)∣ଃ⊧ി , <u>OPEN</u>|୭୦ଥି

# **Example**

'-----------------------------------------------------------------------

' (c) 2004 MCS Electronics

' This demo shows an example of the TWI ' Not all AVR chips have TWI (hardware I2C) '------------------------------------

'The chip will work in TWI/I2C master mode 'Connected is a PCF8574A 8-bits port extender

\$regfile="M8def.dat"' the used chip \$crystal= 4000000 ' frequency used \$baud= 19200 ' baud rate

\$lib"i2c\_twi.lbx"' we do not use software emulated I2C but the TWI

Config Scl =Portc.5 ' we need to provide the SCL pin name Config Sda =Portc.4 ' we need to provide the SDA pin name

'On the Mega8, On the PCF8574A 'scl=PC5 , pin 28 pin 14 'sda=PC4 , pin 27 pin 15

I2cinit' we need to set the pins in the proper state

Config Twi = 100000 ' wanted clock frequency 'will set TWBR and TWSR 'Twbr = 12 'bit rate register 'Twsr =  $0$  'pre scaler bits

Dim B AsByte, X AsByte Print"TWI master" Do Incr B ' increase value I2csend&B01110000 , B ' send the value Print"Error : ";Err' show error status I2creceive&B01110000 , X ' get a byte Print X ;" ";Err' show error Waitms 500 'wait a bit Loop End

# **6.182 CONFIG TWISLAVE**

### **Action**

Configure the TWI Slave address and bit rate

### **Syntax**

**CONFIG TWISLAVE** = address , BTR = value , BITRATE = value , SAVE=option [, GENCALL=value] [,USERACK=ack]

(I2C TWI Slave is part of the I2C-Slave library. This is an add-on library that is not included in Bascom-AVR by default. It is a commercial add on library. It is available from [MCS Electronics](http://www.mcselec.com/index.php?page=shop.product_details&flypage=shop.flypage&product_id=34&category_id=6&option=com_phpshop&Itemid=1) )

See also: [I2C TWI Slave](#page-1117-0) 1118, [USING I2C Protocol](#page-194-0) 1981, [Using USI](#page-211-0) 2121, [CONFIG I2CSLAVE](#page-588-0)

 $589$ 

# **Remarks**

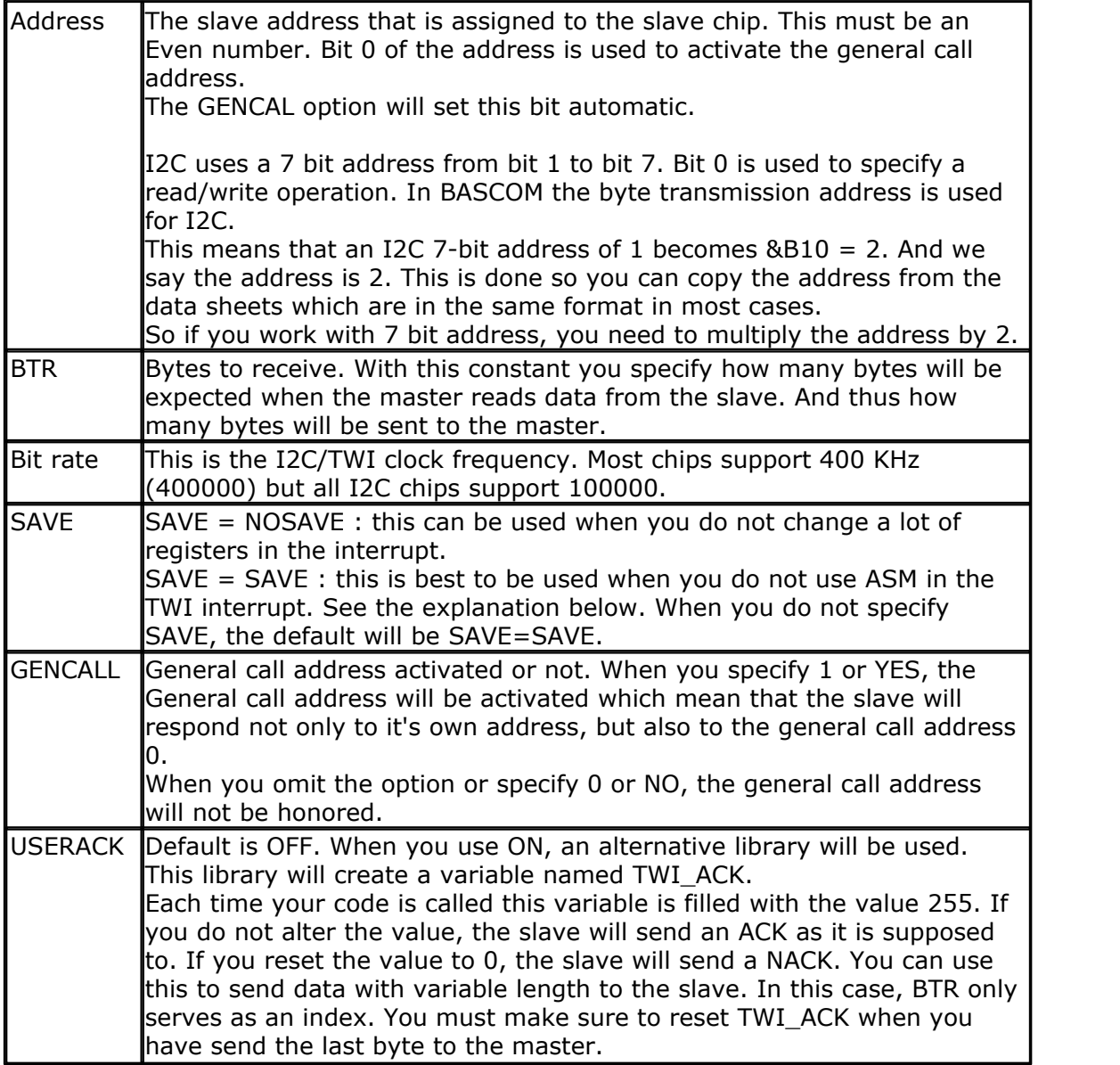

The variables Twi , Twi\_btr and Twi\_btw are created by the compiler. These are all bytes

The TWI interrupt is enabled but you need to enabled the global interrupt

The TWI Slave code is running as an interrupt process. Each time there is a TWI interrupt some slave code is executed. Your BASIC code is called from the low level slave code under a number of events. You must include all these labels in your Slave application. You do not need to write code in all these sub routines.

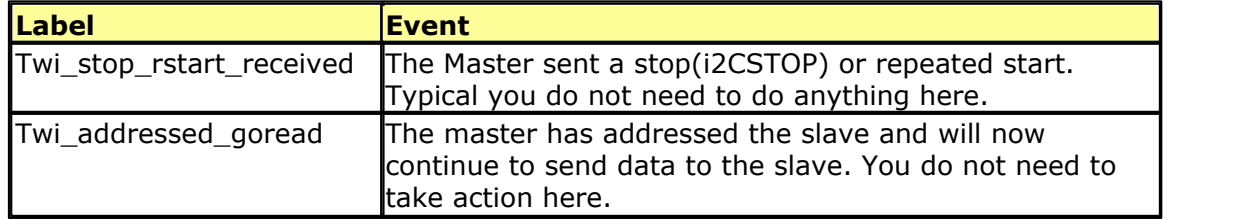

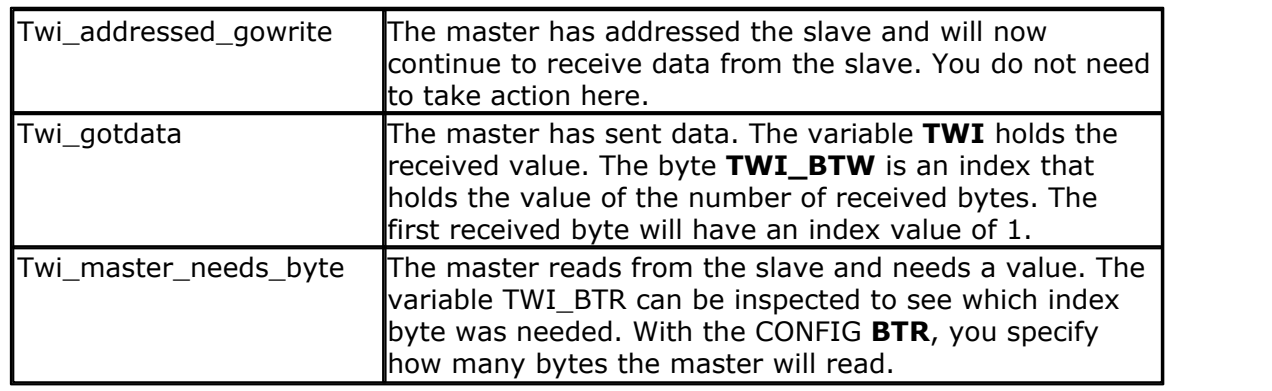

In most cases your main application is just an empty DO LOOP. But when you write a slave that performs other tasks on the background these other tasks are interrupted by the TWI traffic.

Take in mind that the interrupt with the lowest address has the highest priority. So do NOT write blocking code inside an interrupt. While servicing another interrupt, the TWI interrupt can not be serviced.

The TWI Slave code will save all used registers.

But since it will call your BASIC application when the TWI interrupt occurs, your BASIC code could be in the middle of say a PRINT statement.

When you then execute another PRINT statement , you will destroy registers. So keep the code in the sub routines to a minimum, and use SAVE option to save all registers. This is the default.

While two printing commands will give odd results (print 12345 and 456 in the middle of the first print will give 1234545) at least no register is destroyed.

A typical configuration is shown below.

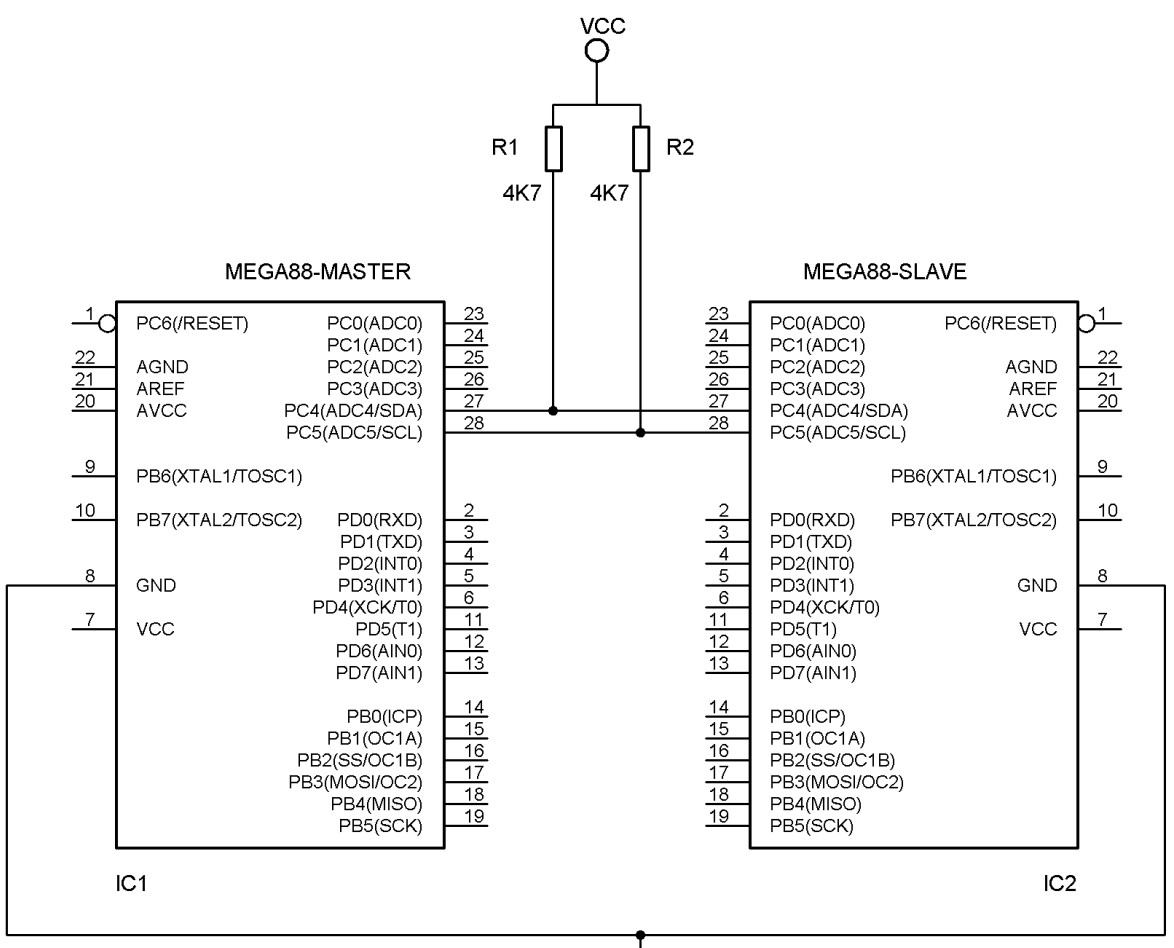

**GND** 

To test the above hardware, use the samples : twi-master.bas and twi-slave.bas Optional you can use i2cscan.bas to test the general call address.

When you want to change the address of the slave at run time you need to write to the **TWAR** register.

The TWAR register contains the slave address. Bit 0 which is used to indicate a read or write transaction should be cleared. When you set it, the slave will also recognize the general call address. The GENCALL option just sets bit 0 of the slave.

### **See also**

 $\overline{\text{CONFIG TWI}}$  $\overline{\text{CONFIG TWI}}$  $\overline{\text{CONFIG TWI}}$ ક્કિકે ,  $\overline{\text{CONFIG SCL}}$  $\overline{\text{CONFIG SCL}}$  $\overline{\text{CONFIG SCL}}$ કિટ $\hbar$  ,  $\overline{\text{CONFIG SDA}}$  $\overline{\text{CONFIG SDA}}$  $\overline{\text{CONFIG SDA}}$ કિટ $\hbar$  ,  $\overline{\text{ISC TWI Slave}}|_{\text{trib}}$ 

**ASM** NONE

# **Example1(master)**

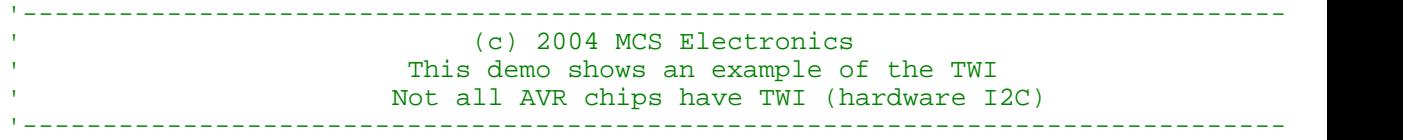

```
'The chip will work in TWI/I2C master mode
'Connected is a PCF8574A 8-bits port extender
$regfile = "M88def.dat" <br>
$regfile = "M88def.dat" <br>
$crystal = 8000000
                                                                   frequency used<br>baud rate
$baud = 19200$hwstack = 32 \blacksquareuse 32 for the hardware stack
$swstack = 10 \qquad default
use 10 for the SW stack
$framesize = 40 b \blacksquareuse 40 for the frame space
$lib "i2c twi.lbx" \blacksquare \blacksquareConfig Scl = Portc.5 \qquad \qquad ' we need to provide the SCL pin name \qquad \qquad ' we need to provide the SCL pin name of \qquad \qquadConfig Sda = Portc.4 Config Sda = Portc.4 ' we need to provide the SDA pin name \frac{1}{2} pin name \frac{1}{2} pin name \frac{1}{2} pin name \frac{1}{2} pin name \frac{1}{2} pin name \frac{1}{2} pin name \frac{1}{2} pin name \frac'On the Mega88, On the PCF8574A
'scl = PC5, pin 28
'sda=PC4 , pin 27
I2cinit I2cinit I2cinit I2cinit I2cinit I2cinit I2cinit I2cinit I2cinit I2cinit I2cinit I2cinit I2cinit I2cinit I2cinit I2cinit I2cinit I2cinit I2cinit I2cinit I2cinit I2cinit I
Config Twi = 100000 \blacksquare'will set TWBR and TWSR
'Twbr = 12 'bit rate register
'Twsr = 0 'pre scaler bits
Dim B As Byte , X As Byte
Print "TWI master"
Do
  Incr B \qquad \qquad increase value
  I2csend &H0 , B \overline{a} send the value to general call and \overline{b} and \overline{c} and \overline{c} and \overline{a} and \overline{a} and \overline{a} and \overline{a} and \overline{a} and \overline{a} and \overline{a} and \overline{a} and \overline{a} and \overlineI2csend &H70 , B<br>
Print "Error : " ; Err send the value of the value of the value of the value of the value of the value of the value of the value of the value of the value of the value of the value of the value of the
  Print "Error : " ; Err
  I2creceive &H70 , X \qquad \qquad ' get a byte
  Print X ; " " ; Err \blacksquare Waitms 500 'wait a bit
Loop
End
```
### **Example2(slave)**

(c) 2004 MCS Electronics This demo shows an example of the TWI in SLAVE mode ' Not all AVR chips have TWI (hardware I2C) ' IMPORTANT : this example ONLY works when you have the TWI slave library ' which is a commercial add on library, not part of BASCOM 'Use this sample in combination with i2cscan.bas and/or twi-master.bas '------------------------------------------------------------------------------- **\$regfile** = "M88def.dat"  $\blacksquare$ **\$crystal** = 8000000 **' crystal** called the state of the state of the state of the state of the state state  $\frac{1}{2}$  shows the state of the state  $\frac{1}{2}$  shows the state of the state  $\frac{1}{2}$  shows the state of the s  $$baud = 19200$ **\$hwstack** = 32  $\blacksquare$ use 32 for the hardware stack **\$swstack** = 10  $\blacksquare$ use 10 for the SW stack

#### *© 2012 MCS Electronics*

'-------------------------------------------------------------------------------

```
$framesize = 40 b \blacksquareuse 40 for the frame space
Print "MCS Electronics TWI-slave demo"
Config Twislave = \&H70, Btr = 1, Bitrate = 100000, Gencall = 1
'In i2c the address has 7 bits. The LS bit is used to indicate read or write
'When the bit is 0, it means a write and a 1 means a read
'When you address a slave with the master in bascom, the LS bit will be set/reset a
'The TWAR register in the AVR is 8 bit with the slave address also in the most left
'This means that when you setup the slave address as &H70, TWAR will be set to &H01'And in the master you address the slave with address &H70 too.
'The AVR TWI can also recognize the general call address 0. You need to either set
'by using &H71 as a slave address, or by using GENCALL=1
'as you might need other interrupts as well, you need to enable them all manual
Enable Interrupts
'this is just an empty loop but you could perform other tasks there
Do
  nop
Loop
End
'A master can send or receive bytes.
'A master protocol can also send some bytes, then receive some bytes
'The master and slave must match.
'the following labels are called from the library
Twi_stop_rstart_received:
   Print "Master sent stop or repeated start"
Return
Twi addressed goread:
   Print "We were addressed and master will send data"
Return
Twi addressed gowrite:
   Print "We were addressed and master will read data"
Return
'this label is called when the master sends data and the slave has received the byt
'the variable TWI holds the received value
Twi gotdata:
    Print "received : " ; Twi
Return
'this label is called when the master receives data and needs a byte
'the variable twi btr is a byte variable that holds the index of the needed byte
'so when sending multiple bytes from an array, twi_btr can be used for the index
Twi_master_needs_byte:
  Print "Master needs byte : " ; Twi btr
  Twi = 65 \hspace{0.2cm} ' twi must be filled with a value of \hspace{0.2cm} ' twi must be filled with a value of \hspace{0.2cm}Return
'when the mast has all bytes received this label will be called
Twi master need nomore byte:
  Print "Master does not need anymore bytes"
Return
```
## **6.183 CONFIG USB**

## **Action**

Create settings related to USB.

# **Syntax**

**CONFIG USB** = dev, Language= lang, Manufact= "man", Product="prod" , Serial="serial"

# **Remarks**

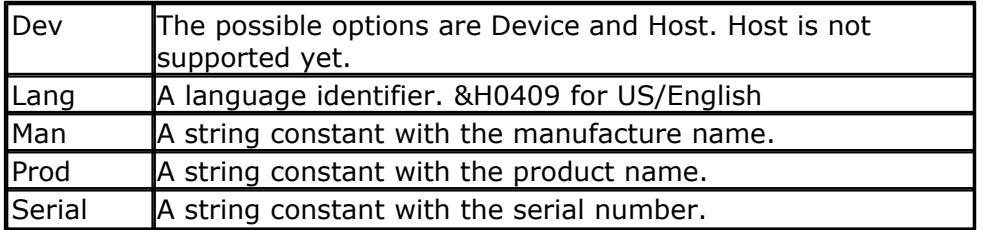

The above settings determine how your device is displayed by the operating system. Since these settings end up in flash code space, it is best to chose short names. There is no limit to the length other then the USB specifications impose, but keep it short as possible. Strings in USB are UNI coded. Which mean that a word is used for each character. with normal ASCII coding, only a byte is used for each character.

For a commercial USB device you need to give it a unique VID & PID combination. When you plan to use it at home, this is not needed.

You can buy a Vendor ID (VID) from the USB organization. This cost 2000 \$. As a service MCS offers a PID in the on line shop. This cost little and it gives you a unique Product ID(PID) but with the MCS Electronics VID.

**I** notice that using CONFIG USB will include a file named **USBINC.BAS**. This file is not part of the BASCOM setup/distribution. It is available as a commercial add on. The add on package includes 3 samples , the include file, and a special activeX for the HID demo.

None of the samples require a driver. A small UB162 module with normal pins is available from the on line shop too.

The first supported USB devices are USB1287, USB162.

# **See also**

**NONE** 

# **Example**

```
$regfile = "usb162.dat"
$crystal = 8000000
$baud = 19200
Const Mdbg = 1
```
**Config** Clockdiv = 1

**BASCOM Language Reference 673**

```
Config Com1 = Dummy , Synchrone = 0 , Parity = None , Stopbits = 1 ,
Databits = 8, Clockpol = 0Const Vendor_id = &H16D0 ' MCS Vendor
ID
Const Product_id = &H201D ' MCS
product ID, you can buy a VID&PID in the MCS shop
Const Ep_control_length = 32
Const User_conf_size = 41
Const Size_of_report = 53
Const Device_class = 0
Const Device_sub_class = 0
Const Device_protocol = 0
Const Release_number = &H1000
Const Length of report in = 8
Const Length of report out = 8
Const Interface_nb = 0
Const Alternate = 0
Const Nb_endpoint = 2
Const Interface_class = 3 ' HID
Const Interface_sub_class = 0
Const Interface_protocol = 0
Const Interface_index = 0
Config Com1 = Dummy , Synchrone = 0 , Parity = None , Stopbits = 1 ,
Databits = 8, Clockpol = 0Print "USB GENERIC test"
Declare Sub Usb_user_endpoint_init
Declare Sub Hid_test_hit()
Declare Sub Hid_task()
Declare Sub Hid_task_init()
Const Usb config attributes reserved = &H80
Const Usb_config_buspowered = Usb_config_attributes_reserved
Const Usb_config_selfpowered = Usb_config_attributes_reserved Or &H40
Const Usb_config_remotewakeup = Usb_config_attributes_reserved Or &H20
Const Nb_interface = 1
Const Conf_nb = 1
Const Conf_index = 0
Const Conf_attributes = Usb_config_buspowered
Const Max_power = 50 ' 100 mA
Const Interface_nb_mouse = 0
Const Alternate mouse = 0
Const Nb endpoint mouse = 1
Const Interface_class_mouse = 3 ' HID Class
Const Interface_sub_class_mouse = 1 ' Sub Class
is Mouse
Const Interface protocol mouse = 2 ' Mouse
Const Interface index mouse = 0
Const Nb_endpoints = 2 \blacksquareendpoints in the application including control endpoint
Const Ep_kbd_in = 1 \blacksquarethe mouse interrupt IN endpoint
Const Ep_hid_in = 1
Const Ep_hid_out = 2
```

```
Const Endpoint nb 1 = Ep hid in Or \&H80Const Ep attributes 1 = 3 ' BULK =
0x02, INTERUPT = 0x03Const Ep_in_length_1 = 8
Const Ep_size_1 = Ep_in_length_1
Const Ep interval 1 = 20 ' Interval 1 = 20
polling interval from host
Const Endpoint_nb_2 = Ep_hid_out
Const Ep attributes 2 = 3 \hspace{1.5cm} ' BULK =
0x02, INTERUPT = 0x03Const Ep_out_length = 8
Const Ep_size_2 = Ep_out_length
Const Ep_interval 2 = 20 ' interval 2 = 20
polling from host
Config Usb = Device , Language = \&H0409 , Manufact = "MCS" , Product =
"MCSHID162" , Serial = "MC0001"
'Dim some user vars
Dim Usb_kbd_state As Byte , Usb_key As Byte , Usb_data_to_send As Byte
Dim Dummy As Byte , Dummy1 As Byte , Dummy2 As Byte
Print "task init"
Usb_task_init
Hid_task_init
Do
  Usb_task
  Hid_task
  'you can call your sub program here
Loop
'nothing needed to init
Sub Hid_task_init()
  'nothing
end sub
'HID task must be checked regular
Sub Hid_task()
    If Usb_connected = 1 Then ' Check USB
HID is enumerated
       Usb_select_endpoint Ep_hid_out ' Get Data
Repport From Host
       If Ueintx.rxouti = 1 Then '
Is_usb_receive_out())
          Dummy1 = Uedatx : Print "Got : " ; Dummy1
          Dummy2 = Uedatx : Print "Got : " ; Dummy2
          Dummy = Uedatx : Print "Got : " ; Dummy
          Dummy = Uedatx : Print "Got : " ; Dummy
          Dummy = Uedatx : Print "Got : " ; Dummy
          Dummy = Uedatx : Print "Got : " ; Dummy
          Dummy = Uedatx : Print "Got : " ; Dummy
          Dummy = Uedatx : Print "Got : " ; Dummy
          Usb_ack_receive_out
      End If
      If Dummy1 = &H55 And Dummy2 = &HAA Then ' Check if
we received DFU mode command from host
        Usb detach ' Detach ' Detach ' Detach ' Detach ' Detach ' Detach ' Detach ' Detach ' Detach ' Detach ' Detach 
Actual Generic Hid Application
         Waitms 500
```

```
Goto &H1800 'goto 'goto
bootloader
          'here you could call the bootloader then
      End If
     Usb_select_endpoint Ep_hid_in \blacksquaresend these information to the host application
      If Ueintx.txini = 1 Then '
Is_usb_in_ready())
        Uedatx = 1Uedatx = 2Uedatx = 3Uedatx = 4Uedatx = 5Uedatx = 6Uedatx = 7Uedatx = 8Usb_ack_fifocon ' Send data
over the USB
      End If
    End If
End Sub
Function Usb_user_read_request(type As Byte , Request As Byte) As Byte
  #if Mdbg
    Print "USB_USER_READ_REQ"
  #endif
  Usb_string_type = Uedatx 
'Usb_read_byte();
  Usb_descriptor_type = Uedatx 
'Usb_read_byte();
  Usb_user_read_request = 0
  Select Case Request
     Case Get_descriptor:
        Select Case Usb_descriptor_type
           Case Report : Call Hid_get_report()
                         Usb_user_read_request = 1
           Case Hid : Call Hid_get_hid_descriptor()
                      Usb_user_read_request = 1
           Case Else
             Usb user read request = 0 End Select
    Case Set_configuration:
        Select Case Usb_descriptor_type
         Case Set_report : Call Hid_set_report()
                Usb_user_read_request = 1
         Case Else
               Usb_user_read_request = 0
        End Select
   Case Get_interface:
       '// usb hid set idle();
      Call Usb_hid_get_interface()
      Usb_user_read_request = 1
   Case Else
     Usb_user_read_request = 0
End Select
End Function
'usb_init_device.
'This function initializes the USB device controller and
'configures the Default Control Endpoint.
Sub Usb init device()
   #if Usbfunc
```

```
 Usb_select_device
   #endif
   #if Usbfunc
   If Usbsta.id = 1 Then 'is it an
USB device?
   #endif
      Uenum = Ep_control ' select USB
endpoint
      If Ueconx.epen = 0 Then ' usb
endpoint not enabled yet
       Call Usb configure endpoint (ep_control , Type_control ,
Direction_out , Size_32 , One_bank , Nyet_disabled)
      End If
 #if Usbfunc
     End If
 #endif
End Sub
Sub Usb_user_endpoint_init(byval Nm As Byte)
  Call Usb_configure_endpoint(ep_hid_in , Type_interrupt , Direction_in
, Size_8 , One_bank , Nyet_enabled)
  Call Usb_configure_endpoint(ep_hid_out , Type_interrupt ,
Direction out , Size 8 , One bank , Nyet enabled)
End Sub
Usb_dev_desc:
Data 18 , Device descriptor \overline{\phantom{a}} 'size and
device descriptor
Data 0 , 2 
'Usb_write_word_enum_struc(USB_SPECIFICATION)
Data Device_class , Device_sub_class '
DEVICE_CLASS and DEVICE_SUB_CLASS
Data Device_protocol , Ep_control_length ' device
protol and ep_control_length
Data Vendor id%
Usb_write_word_enum_struc(VENDOR_ID)
Data Product id%
Usb_write_word_enum_struc(PRODUCT_ID)
Data Release_number% '
Usb_write_word_enum_struc(RELEASE_NUMBER)
Data Man_index , Prod_index \blacksquareand PROD_INDEX
Data Sn_index , Nb_configuration ' SN_INDEX
and NB_CONFIGURATION
Usb conf desc:
Data 9 , Configuration_descriptor \qquad \qquad ' length ,
CONFIGURATION descriptor
Data User_conf_size% ' total
length of data returned
Data Nb_interface , Conf_nb ' number of
interfaces for this conf. , value for SetConfiguration resquest
Data Conf_index , Conf_attributes ' index of
string descriptor , Configuration characteristics
```
**Data** Max\_power ' maximum ' maximum ' maximum ' maximum ' maximum ' maximum ' maximum ' maximum ' maximum ' maximum ' maximum ' maximum ' maximum ' maximum ' maximum ' maximum ' maximum ' maximum ' maximum ' maximum ' max

**Data** 9 , Interface\_descriptor  $\qquad \qquad$  'length , INTERFACE descriptor type

power consumption

**BASCOM Language Reference 677**

**Data** Interface nb, Alternate  $'$ Number of interface , value to select alternate setting Data Nb endpoint , Interface\_class 'Number of EP except EP 0 ,Class code assigned by the USB **Data** Interface\_sub\_class , Interface\_protocol 'Sub-class code assigned by the USB , Protocol code assigned by the USB **Data** Interface\_index 'Index Of String Descriptor **Data** 9 , Hid\_descriptor  $\qquad \qquad$  'length , HID descriptor type **Data** Hid bdc% , 8 ' Binay Coded Decimal Spec. release , Hid\_country\_code **Data** Hid class desc nb, Hid descriptor type 'Number of HID class descriptors to follow , Report descriptor type **Data** Size\_of\_report% 'HID KEYBOARD LENGTH **Data** 7 , Endpoint\_descriptor<br>This Descriptor In Bytes ( ENDPOINT descriptor type , ENDPOINT descriptor type Data Endpoint\_nb\_1 , Ep\_attributes\_1  $'$  Address of the endpoint ,Endpoint's attributes **Data** Ep\_size\_1%  $\blacksquare$ packet size for this EP , Interval for polling EP in ms **Data** Ep\_interval\_1 **Data** 7 , Endpoint descriptor ' Size Of This Descriptor In Bytes , ENDPOINT descriptor type **Data** Endpoint\_nb\_2 , Ep\_attributes\_2 ' Address of the endpoint , Endpoint's attributes **Data** Ep\_size\_2% ' Maximum ' Maximum ' Maximum ' Maximum ' Maximum ' Maximum ' Maximum ' Maximum ' Maximum ' Maximum ' Maximum ' Maximum ' Maximum ' Maximum ' Maximum ' Maximum ' Maximum ' Maximum ' Maximum ' Maximum ' Ma packet size for this EP **Data** Ep\_interval\_2  $\qquad \qquad$  Interval for polling EP in ms Usb hid report: **Data** &H06 , &HFF , &HFF  $\sqrt{04/2}$ Usage Page (vendordefined?) **Data** &H09 , &H01  $\qquad$  | 08|1 Usage (vendordefined **Data** &HA1 , &H01 ' A0|1 , Collection (Application) // IN report **Data** &H09 , &H02  $\qquad \qquad$  08|1 Usage (vendordefined) **Data** &H09 , &H03  $\qquad$  , 08|1 Usage (vendordefined) **Data** &H15 , &H00  $\cdot$  14|1 Logical Minimum(0 for signed byte?) **Data** &H26 , &HFF , &H00  $\frac{1}{24}$  ,  $\frac{24}{1}$ Logical Maximum(255 for signed byte?) **Data** &H75 , &H08  $\cdot$  74|1 Report  $Size(8)$  = field size in bits = 1 byte Data &H95 , Length\_of\_report\_in 94|1:ReportCount(size) = repeat count of previous item **Data** &H81 , &H02 <sup>1</sup> 80 | 1: IN report (Data,Variable, Absolute) // OUT report **Data** &H09 , &H04  $\cdot$  08|1 Usage (vendordefined) **Data** &H09 , &H05  $\cdot$  08|1 , Usage (vendordefined)

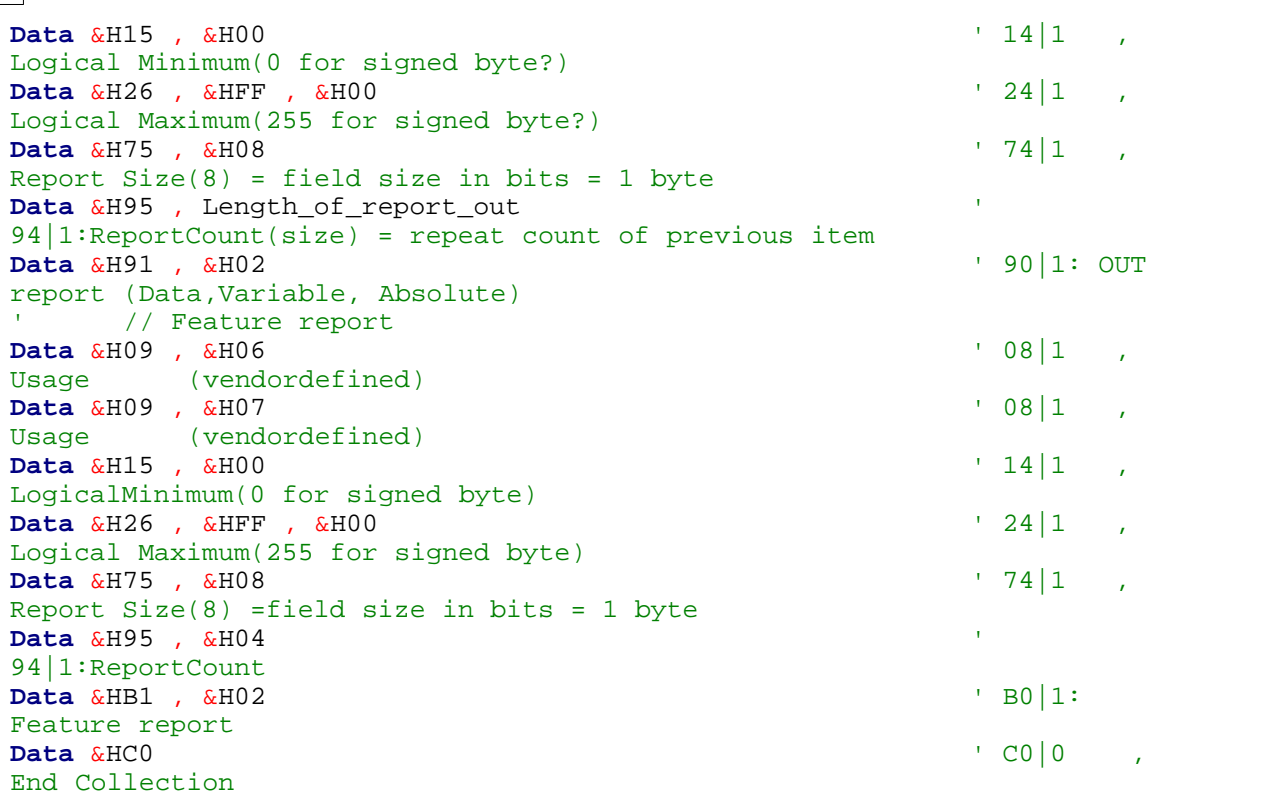

# **6.184 CONFIG VPORT**

### **Action**

Maps an XMEGA port to a virtual port.

### **Syntax**

**CONFIG VPORT0** = port [, VPORT1=port, VPORT2=port, VPORT3=port]

# **Remarks**

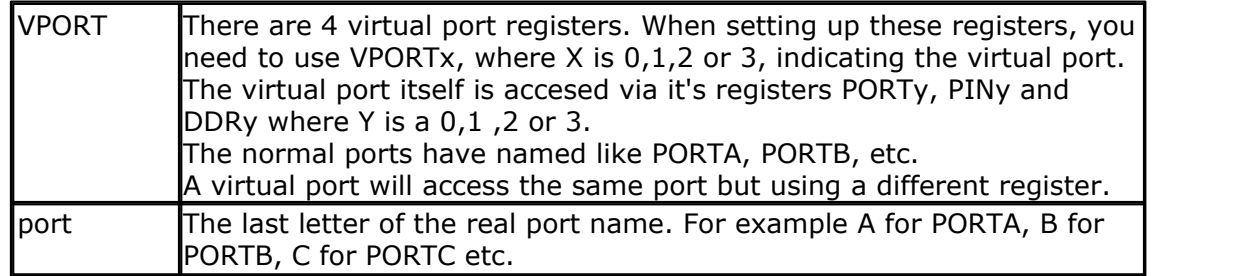

All ports in the Xmega are located in the extended address area. This space can only be accessed with instructions like LDS,STS, LD and ST. Special bit instructions only work on the lower IO-registers.

*Xmega example : again: Lds r24, PINA ; read port input value sbrs r24,7 ; skip next instruction if bit 7 is set (1) rjmp again ; try again*

*Now the same code for a normal AVR again: sbis PINA,7 ; skip if pina.7 is set rjmp again*

Not only less code is required, but the LDS takes 3 cycles

With the virtual mapping, you can access any PORT register (PORT,PIN and DDR) via it's virtual name PORT0, PIN0 or DDR0. Since there are 4 virtual mapping registers, you can define PORT0, PORT1, PORT2 and PORT3. When you write to PORT**n**, the compiler can use the smaller/quicker code.

Devices like graphical LCD can benefit from this.

### **See Also**

 $\overline{\text{CONFIG PORT}}$  $\overline{\text{CONFIG PORT}}$  $\overline{\text{CONFIG PORT}}$ ୀଣ $\text{S}$ 

## **Example**

```
'-----------------------------------------------------------------
                  (c) 1995-2010, MCS
           Mapping Real Ports to Virtual Ports.bas
  This sample demonstrates mapping ports to virtual ports
  based on MAK3's sample
'-----------------------------------------------------------------
$regfile = "xm128a1def.dat"
$crystal = 32000000
$hwstack = 64
$swstack = 40
$framesize = 40
'include the following lib and code, the routines will be replaced since
they are a workaround
$lib "xmega.lib"
$external _xmegafix_clear
$external _xmegafix_rol_r1014
'first enable the osc of your choice
Config Osc = Enabled , 32mhzosc = Enabled
'configure the systemclock
Config Sysclock = 32mhz , Prescalea = 1 , Prescalebc = 1_1
Config Com1 = 19200 , Mode = Asynchroneous , Parity = None , Stopbits =
1 , Databits = 8Print "Map VPorts"
'map portD to virtual port0, map portE to virtual port1, map portC to
virtual port2
'map portR to virtual port 3
Config VPort0 = D, VPort1 = E, VPort2 = C, VPort3 = R'Each virtual port is available as PORT0, PORT1, PORT2 and PORT3
      data direct is available as DDR0, DDR1, DDR2 and DDR3
         PIN input is available as PIN0, PIN1, PIN2 and PIN3
'The advantage of virtual port registers is that shorter asm instruction
```

```
680 BASCOM-AVR
   can be used which also use only 1 cycle
   Dim Var As Byte
   'Real Port Direction
   Ddr1 = \&B00000000 0000 \qquad \qquad Port E =
   INPUT
   Ddr0 = \&B1111_1111 \qquad \qquad Port D =
  OUTPUT
   'Continously copy the value from PORTE to PORTD using the virtual ports.
     Do
      Var = Pin1 'Read
   Virtual Port 0
     Port0 = Var \blacksquareVirtual Port 1
     Loop
   End 'end program' End
```
# **6.185 CONFIG WAITSUART**

### **Action**

Compiler directive that specifies that software UART waits after sending the last byte.

### **Syntax**

**CONFIG WAITSUART** = value

### **Remarks**

 $\sqrt{a}$  A numeric value in the range of 1-255. A higher value means a longer delay in mS.

When the software UART routine are used in combination with serial LCD displays it can be convenient to specify a delay so the display can process the data.

# **See also**

[OPEN](#page-901-0) |90ये)

# **Example**

See <u>[OPEN](#page-901-0)</u> |9021 example for more details.

# **6.186 CONFIG WATCHDOG**

# **Action**

Configures the watchdog timer.

### **Syntax**

**CONFIG WATCHDOG** = time

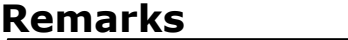

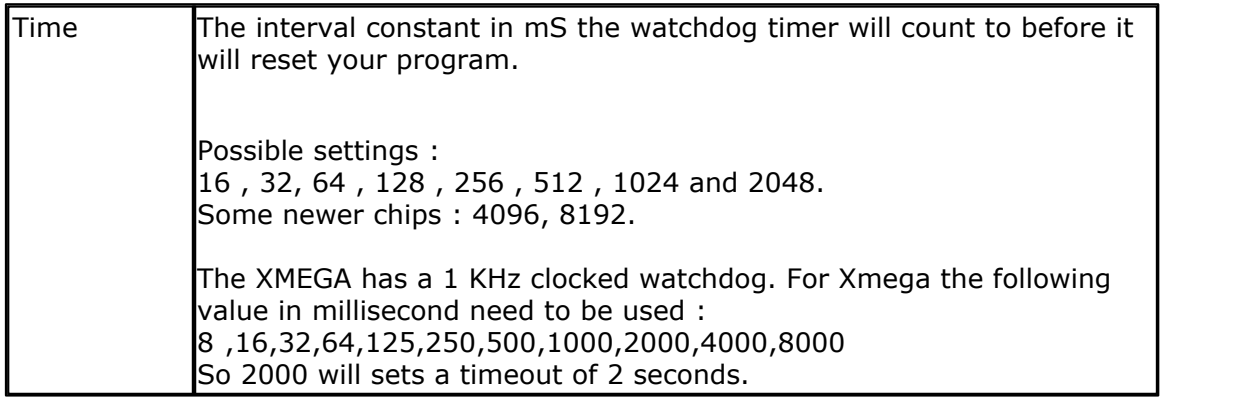

Note that some new AVR's might have additional reset values such as 4096 and 8192.

When the WD is started, a reset will occur after the specified number of mS. With 2048, a reset will occur after 2 seconds, so you need to reset the WD in your programs periodically with the RESET WATCHDOG statement.

Some AVR's might have the WD timer enabled by default. You can change this with the Fuse Bits.

 $\langle \cdot \rangle$  After the CONFIG WATCHDOG statement, the watchdog timer is disabled. You can also use CONFIG WATCHDOG to change the time out value. This will stop the watchdog timer and load the new value.

After a CONFIG WATCHDOG, you always need to start the Watchdog with the START WATCHDOG statement.

Most new AVR chips have an MCUSR register that contains some flags. One of the flags is the WDRF bit. This bit is set when the chip was reset by a Watchdog overflow. The CONFIG WATCHDOG will clear this bit, providing that the register and bit is available in the micro.

When it is important to examine at startup if the micro was reset by a Watchdog overflow, you need to examine this MCUSR.WDRF flag before you use CONFIG WATCHDOG, since that will clear the flag.

 $\blacktriangleright$  For chips that have an enhanced WD timer, the WD timer is cleared as part of the chip initialize procedure. This because otherwise the WD timer will only work once. If it is important that you know the cause of the reset, you can read the register R0 before you run other code.

The sample below demonstrates how to store the WDRF bit if you need it, and print it later.

# **See also**

[START WATCHDOG](#page-1015-0) |۱006], [STOP WATCHDOG](#page-1022-0) |۱028], <u>RESET WATCHDOG</u>|948]

# **Example**

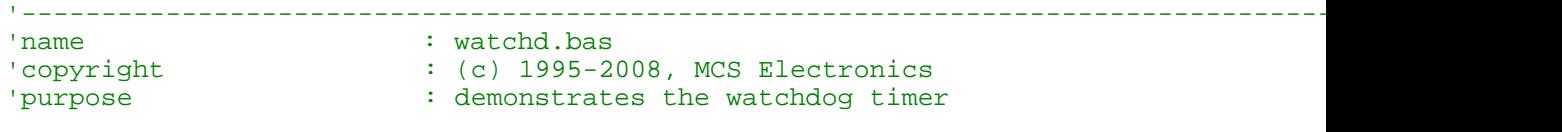

```
682 BASCOM-AVR
    'micro : Mega88
    'suited for demo : yes
    'commercial addon needed : no
     '-----------------------------------------------------------------------------------------
    $regfile = "m88def.dat" <br>
$crystal = 8000000 ' specify the used microsoft in the used microsoft in the used microsoft in the set of the set of the set of the set of the set of the set of the set of the set of the set
                                                                    ' used crystal frequenc
    $baud = 19200 ' use baud rate
    $hwstack = 32 ' default use 32 for the hardware stack
                                                                    ' default use 32 for th
    $framesize = 40 Sframesize = 40 For the frame space space of the frame space of the frame space of the frame space of the frame space of the frame space of the frame space of the frame space of the frame space of the 
    Dim B As Byte
    Dim Wdbit As Bit
    Dim bWD As Byte
    bWD=peek(0) \blacksquarePrint "Watchdog test" 
    If bwd.wdrf = 1 Then \blacksquareW\ddot{\text{obit}} = 1 \text{V\ddot{o} the flag}End If
    Config Watchdog = 2048 Theory is a configure 2048 the state after 2048 mSect after 2048 mSect after 2048 mSect after 2048 mSect after \frac{1}{2} and \frac{1}{2} and \frac{1}{2} and \frac{1}{2} and \frac{1}{2} and \frac{1}{2} and 
                                                                    I just print it now sine
         Print "Micro was reset by Watchdog overflow"
    End If
    Start Watchdog Start the watchdog times in the watch of the watch of the watch of the watch of the watch of the watch of the watch of the watch of the watch of the watch of the watch of the watch of the watch of the wat
    Dim I As Word
    For I = 1 To 1000
       Waitms 100
      Print I 'print value
      B = Inkey() \qquad \qquad ' get a key from the se
       If B = 65 Then 'letter A pressed
         Stop Watchdog \qquad \qquad ' test if the WD will s
       Elseif B = 66 Then 'letter B pressed
          Config Watchdog = 4096 'reconfig to 4 sec
         Start Watchdog Start Watchdog Start it is a start in the WD so start in the WD so start in the WD so start in the WD so start in the WD so start in the WD so start in the WD so start in the WD so start in the WD so s
       Elseif B = 67 Then 'C pressed
         Config Watchdog = 8192 'observe that the WD timer is OFF
       Elseif B = 68 Then 'D pressed
         Start Watchdog \qquad \qquad start it
       End If
        'Reset Watchdog
        'you will notice that the for next doesnt finish because of the reset
        'when you unmark the RESET WATCHDOG statement it will finish because the
        'wd-timer is reset before it reaches 2048 msec
       'When you press 'A' you will see that the WD will stop
       'When you press 'B' you will see that the WD will time out after 4 Sec
       'When you press 'C' you will see the WD will stop
       'When you press 'D' you will see the WD will start again timing out after 8 secs
    Next
    End
    And this shows how to read the register r0:
```
**Dim Breset As Byte Breset = Peek(0)** When you show this value on an LCD display you will see a value of 7 the first time, and later a value of 15 when the WD reset of  $\sigma$ 

# **Xmega Sample**

'----------------------------------------------------------------  $(c)$  1995-2010, MCS

*© 2012 MCS Electronics*

```
BASCOM Language Reference 683
' xm128-WD.bas
' This sample demonstrates the Xmega128A1 Watchdog
'-----------------------------------------------------------------
$regfile = "xm128a1def.dat"
'include the following lib and code, the routines will be replaced since
$external _xmegafix_rol_r1014
'First Enable The Osc Of Your Choice
Config Osc = Enabled , 32mhzosc = Enabled
Config Sysclock = 32mhz , Prescalea = 1 , Prescalebc = 1_1
Config Com1 = 19200 , Mode = Asynchroneous , Parity = None , Stopbits =
Config Input1 = Cr , Echo = Crlf ' CR is used
for input, we echo back CR and LF
Open "COM1:" For Binary As #1
      AAAA change from COM1-COM8
Print #1 , "Xmega revision:" ; Mcu_revid ' make sure
it is 7 or higher !!! lower revs have many flaws
```

```
Config Watchdog = 4000 Configure 4 and 2012 \frac{1}{2}seconds a reset will occur if the watchdog is enabled
'possible value : 8 ,16,32,64,125,250,500,1000,2000,4000,8000
'these values are clock cycles, based on a 1 KHz clock !!!
```

```
Dim W As Word , B As Byte
Do
  W = W + 1 Print W
   Waitms 500
  B = Inkey()
   If B = "a" Then
      Start Watchdog
      Print "start"
   Elseif B = "b" Then
      Stop Watchdog
      Print "stop"
   Elseif B = "c" Then
      Config Watchdog = 8000
      Print "8 sec"
   Elseif B = "d" Then
     Reset Watchdog
    Print "reset"
   End If
Loop
```
**\$crystal** = 32000000

they are a workaround **\$lib** "xmega.lib"

**\$external** \_xmegafix\_clear

'configure the systemclock

1 , Databits  $= 8$ 

**\$hwstack** = 64 **\$swstack** = 64 **\$framesize** = 64

# **6.187 CONFIG X10**

# **Action**

Configures the pins used for X10.

# **Syntax**

**CONFIG X10** = pinZC, TX = portpin

## **Remarks**

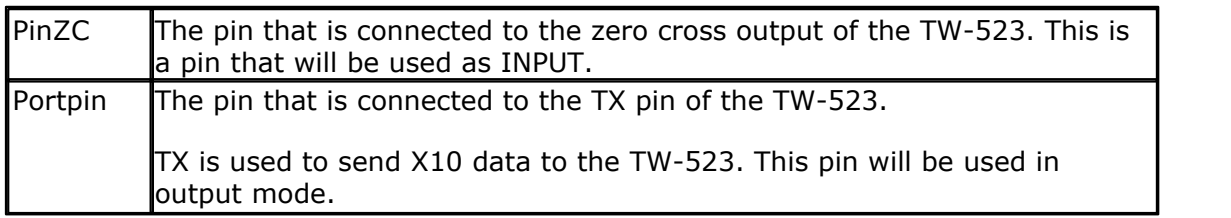

The TW-523 RJ-11 connector has the following pinout:

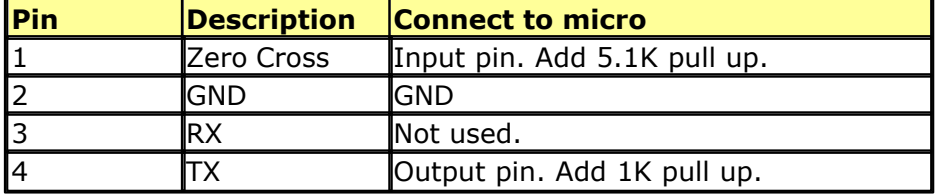

# **See also**

 $\overline{\text{X10DEFECT}}$ 1070ী ,  $\overline{\text{X10SEND}}$ 1071ী

# **Example**

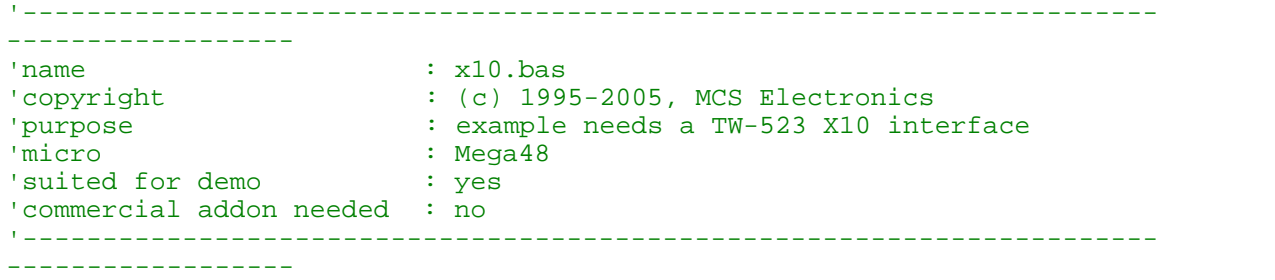

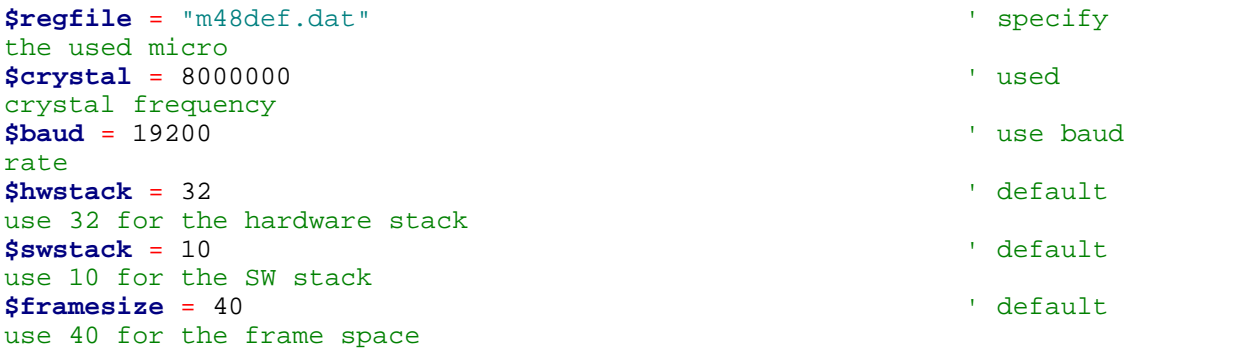
```
'define the house code
Const House = "M" \blacksquareA-PWaitms 500 ' optional
delay not really needed
'dim the used variables
Dim X As Byte
'configure the zero cross pin and TX pin
Config X10 = Pind.4 , Tx = Portb.0
' ^--zero cross
                      ' ^--- transmission pin
'detect the TW-523
X = X10detect()
Print X ' 0 means
error, 1 means 50 Hz, 2 means 60 Hz
Do
   Input "Send (1-32) " , X
   'enter a key code from 1-31
   '1-16 to address a unit
   '17 all units off
   '18 all lights on
   '19 ON
   '20 OFF
   '21 DIM
   '22 BRIGHT
   '23 All lights off
   '24 extended code
   '25 hail request
   '26 hail acknowledge
   '27 preset dim
   '28 preset dim
   '29 extended data analog
   '30 status on
   '31 status off
   '32 status request
  X10send House , X \blacksquarecode
Loop
Dim Ar(4) As Byte
X10send House , X , Ar(1) , 4 ' send 4
additional bytes
End
```
### **6.188 CONFIG XPIN**

### **Action**

Configures an Xmega port or port pin.

### **Syntax**

**CONFIG XPIN=**PORT|PIN, INVERTIO=invio, SLEWRATE=slew, OUTPULL=pull, SENSE=sense

### **Remarks**

Normal AVR port pins can be configured as an input or output. When configured as an input (CONFIG PIN=INPUT) they can also be set to tri-state (write a 0 to the PORT register) or to activate the pull up resistor(write a 1 to the PORT register). The xmega has many more options. The Xmega manual explains all the options. The CONFIG XPIN statement will set the proper registers.

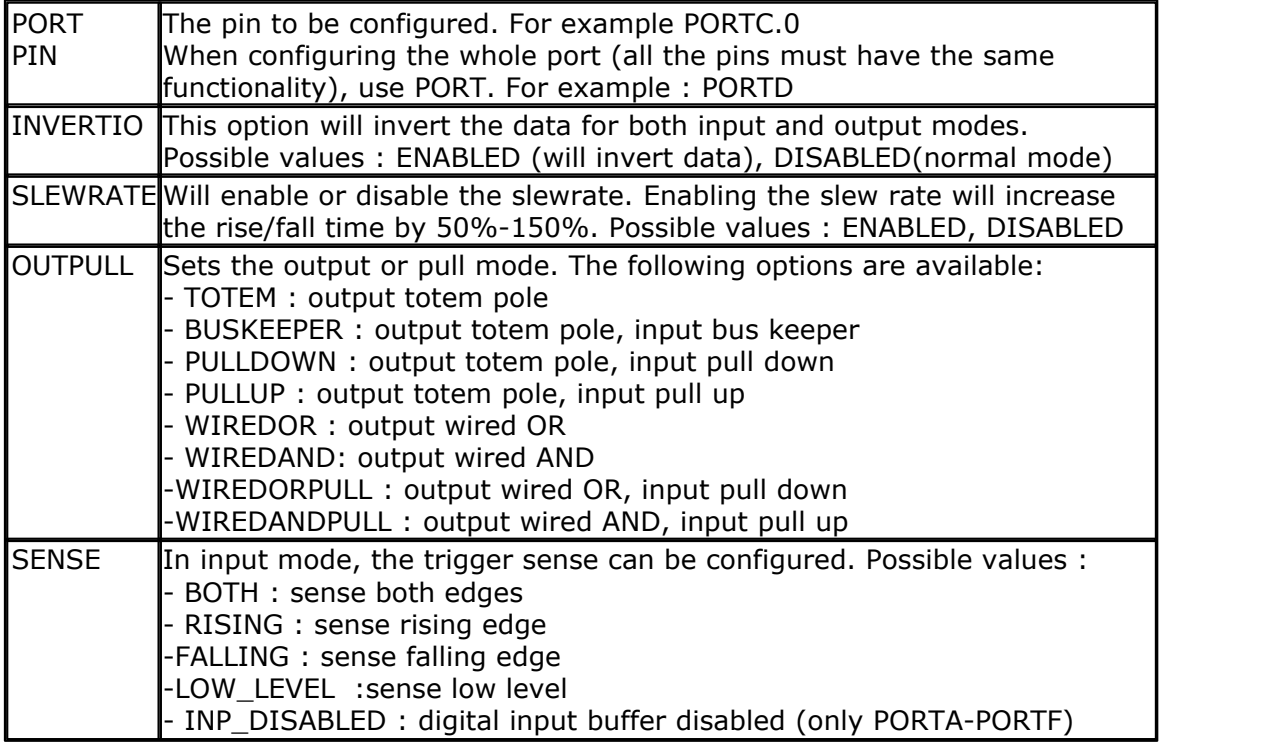

Normal AVR code that use : PORTX.Y=1 to activate the pul up, should be written as : CONFIG XPIN=PORTX.Y,OUTPULL=PULLUP

### **See also**

 $\overline{\text{CONFIG PIN}}$  $\overline{\text{CONFIG PIN}}$  $\overline{\text{CONFIG PIN}}$ ଡୀର୍ଥ,  $\overline{\text{CONFIG INT}}$  $\overline{\text{CONFIG INT}}$  $\overline{\text{CONFIG INT}}$ |595)

### **Example:**

**Config** Porte. 5 = **Input Cutpull = Pullup, Sense = Falling 'enable Pull up and reaction** on falling edge

## **Example**

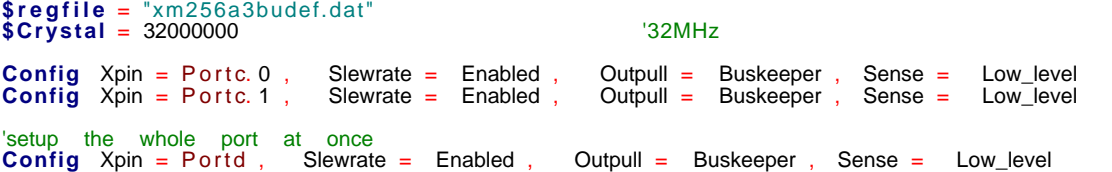

### **6.189 CONFIG XRAM**

### **Action**

Instruct the compiler to set options for external memory access.

### **Syntax**

**CONFIG XRAM** = mode [, WaitstateLS=wls, WaitStateHS=whs ]

## **Syntax Xmega**

**CONFIG XRAM** = mode, sdbus=sdbus,lpc=lpc,sdcol=sdcol,sdcas=sdcas, sdrow=sdrow,refresh=refresh,initdelay=initdelay,modedelay=modedelay, rowcycledelay=rowcycledelay,rowprechargedelay=rowprechargedelay, wrdelay=wrdelay,ersdelay=esrdelay, rowcoldelay=rowcoldelay,modesel0=sel, adrsize0=adr,baseadr0=base,modesel1=sel,adrsize1=adr,baseadr1=base, modesel2=sel,adrsize2=adr,baseadr2=base,modesel3=sel,adrsize3=adr, baseadr3=base

### **Remarks AVR**

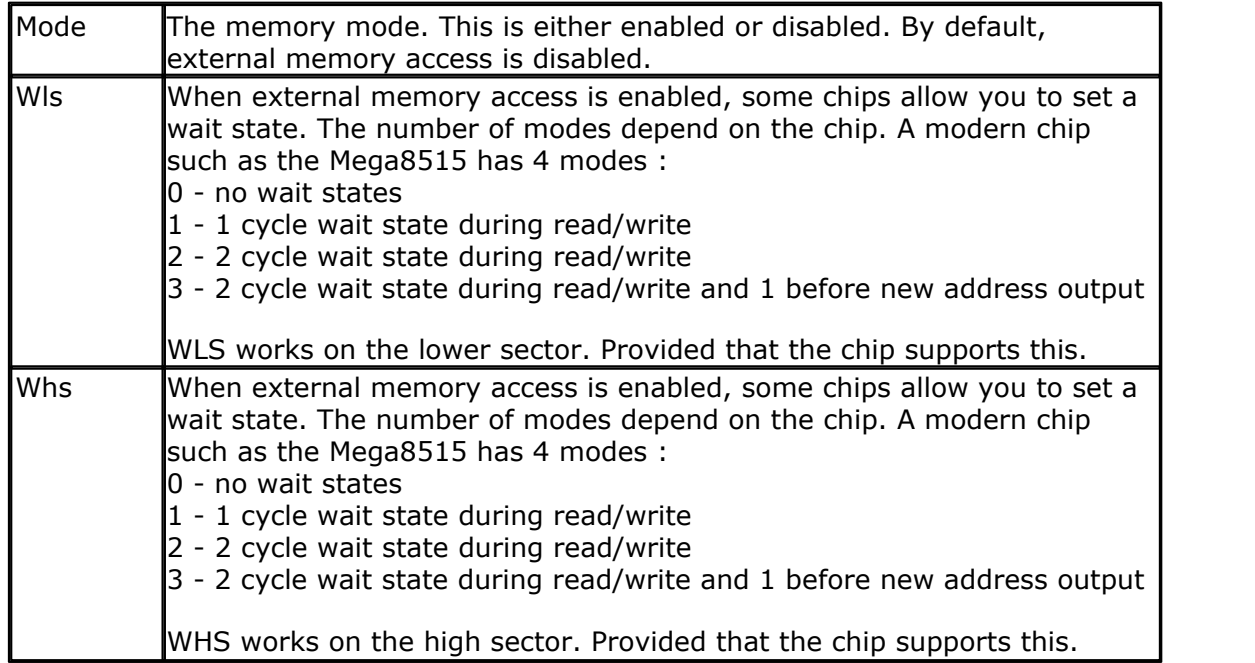

Wait states are needed in case you connect equipment to the bus, that is relatively slow. Especial older electronics/chips.

Some AVR chips also allow you to divide the memory map into sections. By default the total XRAM memory address is selected when you set a wait state.

The \$XA directive should not be used anymore. It is the same as CONFIG XRAM=Enabled.

When using IDLE or another power down mode, it might be needed to use CONFIG XRAM again, after the chip wakes from the power down mode.

## **XMEGA**

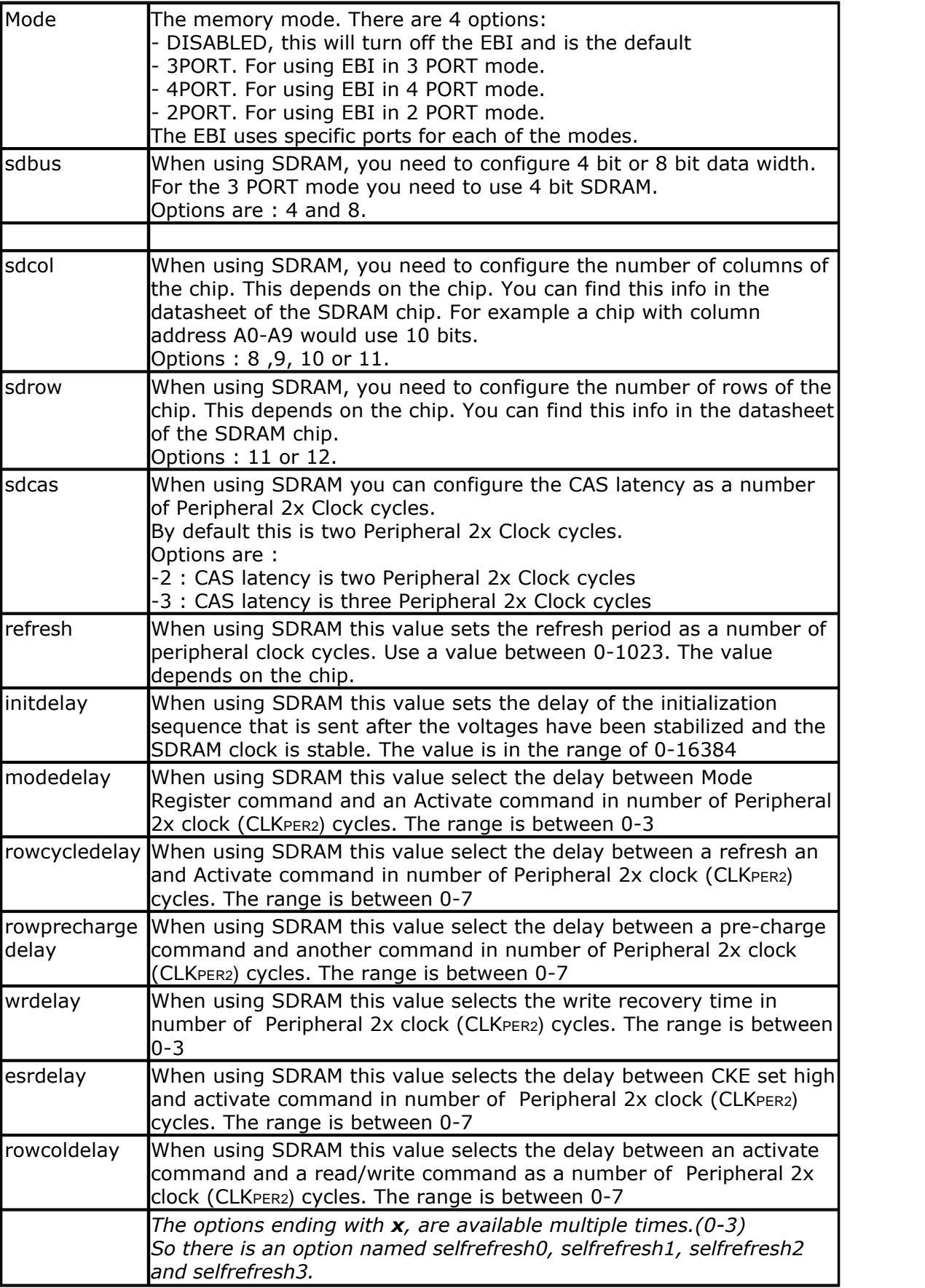

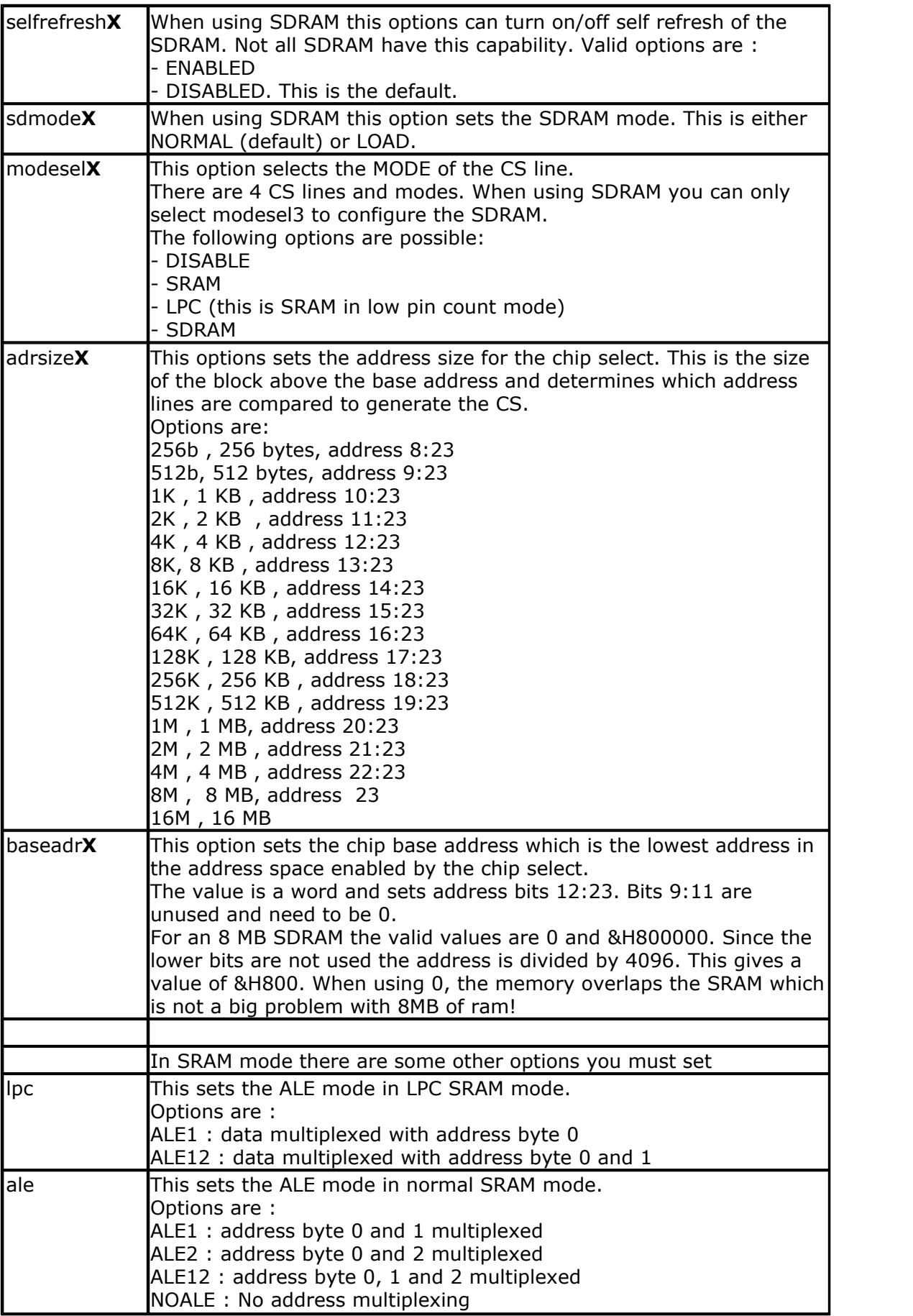

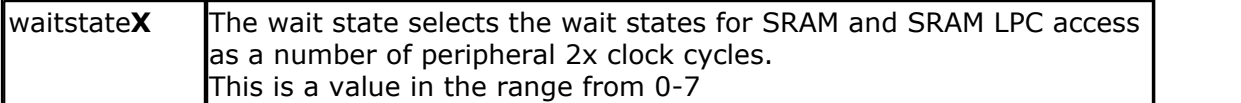

While the EBI (External Bus Interface) can be configured to use a big 8 MB or 16 MB SDRAM, the compiler was changed in order to support more then 64KB of RAM (you need BASCOM-AVR Verison 2.0.7.4 or higher).

For 3PORT , 4-bit SDRAM mode the ports are set to the right direction and level. For all other modes you need to do this.

An example on how to determine the columns and rows is shown below:

#### Table 1: **Address Table**

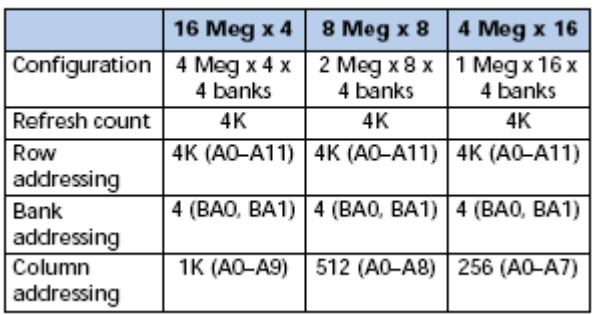

In 4 bit data mode, you use 16 Meg x 4, the row addressing is A0-A11 thus 12 bit and the column addressing is A0-A9 thus 10 bit.

## **See also**

[\\$XA](#page-425-0)|426 , [\\$WAITSTATE](#page-424-0)|425 , <u>[Memory Usage](#page-174-0)</u>|175 ।

### **ASM**

NONE

### **Example**

CONFIG XRAM = Enabled, WaitstateLS=1 , WaitstateHS=2

## **Xmega Example**

```
'----------------------------------------------------------------
                   ' (c) 1995-2010, MCS
                      ' xm128-XRAM-SDRAM-XPLAIN.bas
  This sample demonstrates the Xmega128A1 XRAM SDRAM
'-----------------------------------------------------------------
$regfile = "xm128a1def.dat"
$crystal = 32000000
$hwstack = 64
$swstack = 64
$framesize = 64
$xramsize = &H800000
'First Enable The Osc Of Your Choice
Config Osc = Enabled , 32mhzosc = Enabled
```

```
'configure the systemclock
Config Sysclock = 32mhz , Prescalea = 1 , Prescalebc = 1_1
'for xplain we need 9600 baud
Config Com1 = 9600 , Mode = Asynchroneous , Parity = None , Stopbits =
1 , Databits = 8Dim B As Byte , B1 As Byte , B2 As Byte
Config Porte = Output
For B = 1 To 5
  Toggle Porte
  Waitms 1000
Next
Print "Xplain SDRAM test"
'the XPLAIN has a 64 MBit SDRAM which is 8 MByte, it is connected in 3
port, 4 bit databus mode
'in the PDF of the SDRAM you can see it is connected as 16 Meg x 4.
Refreshcount is 4K and the row address is A0-A11, column addressing is
A0 - A9Config Xram = 3port , Sdbus = 4 , Sdcol = 10 , Sdcas = 3 , Sdrow = 12 ,
Refresh = 500, Initdelay = 3200, Modedelay = 2, Rowcycledelay = 7,
Rowprechargedelay = 7, Wrdelay = 1, Esrdelay = 7, Rowcoldelay = 7,
Modesel3 = Sdram , Adrsize3 = 8m , Baseadr3 = &H0000
'the config above will set the port registers correct. it will also wait
for Ebi_cs3_ctrlb.7
'for all other modes you need to do this yourself !
Dim X(65000) As Xram Byte
Rampd = 0 ' first xram
page
ldi r24,65 ' load a
value
s sts {x(60000)}, r24 \cdot write
\log r 16, \{x(60000)\}Rampd = 1 \blacksquareto second xram page
ldi r24,66 <br>sts {x(60000)},r24 <br>' write
sts \{x(60000)\}, r24
Rampd = 0 \qquad 'back to
first page
\lceil \text{lds } r \rceil \cdot \lceil \text{ x (60000)} \rceilRampd = 1 'second page
\lceil \text{lds } r18, \{x(60000)\} \rceil read
Rampd = 0 ' make sure
to switch back
sts \{b1\}, r16 ' load into
var
sts {b2},r17
sts \{b\}, r18
Print "result : " ; B1 ; " " ; B2 ; " " ; B
Print "SRAM"
X(10000) = 100 ' this will
use normal SRAM
B = X(10000)Print "result : " ; B
```
**End**

### **Another ATXMEGA Example:**

```
'Example to copy a SRAM Array to a XRAM Array over Direct Memory Access (DMA)
$regfile = "xm128a1def.dat"
$crystal = 32000000
$hwstack = 64$swstack = 40
$framesize = 40
'first enable the osc of your choice
Config Osc = Enabled , 32mhzosc = Enabled
'configure the systemclock
Config Sysclock = 32mhz , Prescalea = 1 , Prescalebc = 1_1
  ' for xplain you need 9600 baud
' Config Com1 = 9600 , Mode = Asynchroneous , Parity = None , Stopbits = 1 , Databits = 8
Config Com5 = 57600 , Mode = Asynchroneous , Parity = None , Stopbits = 1 , Databits = 8
Open "COM5:" For Binary As #1
'SRAM Variables
Dim Ar( 100) As Byte , J As Word , W As Word
Dim B As Byte
' Demoboards like XPLAIN has a 64 MBit SDRAM (MT48LC16M4A2TG) which is 8 MByte, it is
connected in 3 port, 4 bit databus mode
'http://www.micron.com/products/ProductDetails.html?product=products/dram/sdram/MT48LC16M4A
2TG-75' in the PDF of the SDRAM you can see it is connected as 16 Meg x 4. Refreshcount is 4K
and the row address is A0-A11, column addressing is A0-A9
' SDRAM = SYNCHRONOUS DRAM
Config Xram = 3port , Sdbus = 4 , Sdcol = 10 , Sdcas = 3 , Sdrow = 12 , Refresh = 500 ,
Initdelay = 3200 , Modedelay = 2 , Rowcycledelay = 7 , Rowprechargedelay = 7 , Wrdelay =
1, Esrdelay = 7, Rowcoldelay = 7, Modesel3 = Sdram, Adrsize3 = 8m, Baseadr3 = &H0000
' the config above will set the port registers correct. it will also wait for
Ebi_cs3_ctrlb.7
' for all other modes you need to do this yourself !
$xramsize = 8000000 ' 8 MByte
'XRAM Variables
Dim Dummy( 100000) As Xram Byte 'Xram Variable with 100000
Bytes to ensure we are working above 64KByte
Dim Dest( 100) As Xram Byte 'Next Xram Var with 100 Byte
For J = 1 To 100<br>Ar(j) = J' create an array and assign a
value
Next
Print #1 , "Start DMA DEMO --> copy SRAM Array to XRAM Array"
Config Dma = Enabled , Doublebuf = Disabled , Cpm = Rr ' enable DMA
'you can configure 4 DMA channels
Config Dmach0 = Enabled ,  Burstlen = 8 ,  Chanrpt = Enabled ,  Tci = Off ,  Eil = Off ,  Sar =<br>None ,Sam = In c , Dar = None , Dam = In c ,  Trigger = 0 ,  Btc = 100 ,  Repeat = 1 ,  Sadr =
Vou can configure 4 DMA channels<br>
Vou can configure 4 DMA channels<br>
Config Dmach0 = Enabled, Burstlen = 8,<br>
None, Sam = Inc, Dar = None, Dam = Inc<br>
Varptr(a r(1)), Dadr = Varptr(dest(1))<br>
Start Dmach0
Start Dmach0 in the contract of the contract of the contract of the contract of this will do a
manual/software DMA transfer, when trigger<>0 you can use a hardware event as a trigger<br>source
'------------------------------------------------------------------------------- For J = 1 To50
\mathsf{B} = Dest( j ) \qquad \qquad 'This step is needed to work
with XRAM above 64KByte
Print #1 , J ; "-" ; Ar( j) ; "-" ; B \qquad \qquad print the values
Next
'-------------------------------------------------------------------------------
```
**End**

'end program

' (<br>Terminal Output of example: Start DMA DEMO --> copy SRAM Array to XRAM Array 1-1-1 2-2-2 3-3-3 4-4-4 5-5-5 6-6-6 7-7-7 8-8-8 9-9-9 10-10-10 11-11-11 12-12-12 13-13-13 14-14-14 15-15-15 16-16-16 17-17-17 18-18-18 19-19-19 20-20-20 21-21-21 22-22-22 23-23-23 24-24-24 25-25-25 26-26-26 27-27-27 28-28-28 29-29-29 30-30-30 31-31-31 32-32-32 33-33-33 34-34-34 35-35-35 36-36-36 37-37-37 38-38-38 39-39-39 40-40-40 41-41-41 42-42-42 43-43-43 44-44-44 45-45-45 46-46-46 47-47-47

48-48-48 49-49-49  $\frac{10}{50} - 50 - 50$ 45-45--<br>46-46--<br>47-47--<br>48-48--<br>50-50--<br>50-50--

### **6.190 CONST**

### **Action**

Declares a symbolic constant.

### **Syntax**

**CONST** symbol = numconst **CONST** symbol = stringconst **CONST** symbol = expression

### **Remarks**

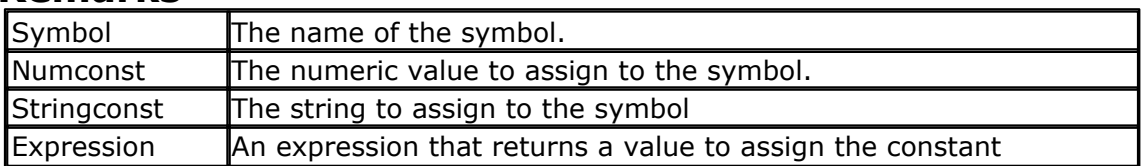

Assigned constants consume no program memory because they only serve as a reference to the compiler.

The compiler will replace all occurrences of the symbol with the assigned value.

You can use a constant to give a value a more meaningful name. For example : variable =  $1$ 

> const optHeaterOn = 1 variable = optHeaterOn

The source code is better to read when you assign a constant. Even better when the values change later, for example when HeaterOn becomes 2, you only need to replace 1 line of code.

## **See also**

[ALIAS](#page-453-0) <sup>|454</sup>ो

#### **Example** '-----------------------------------------------------------------------

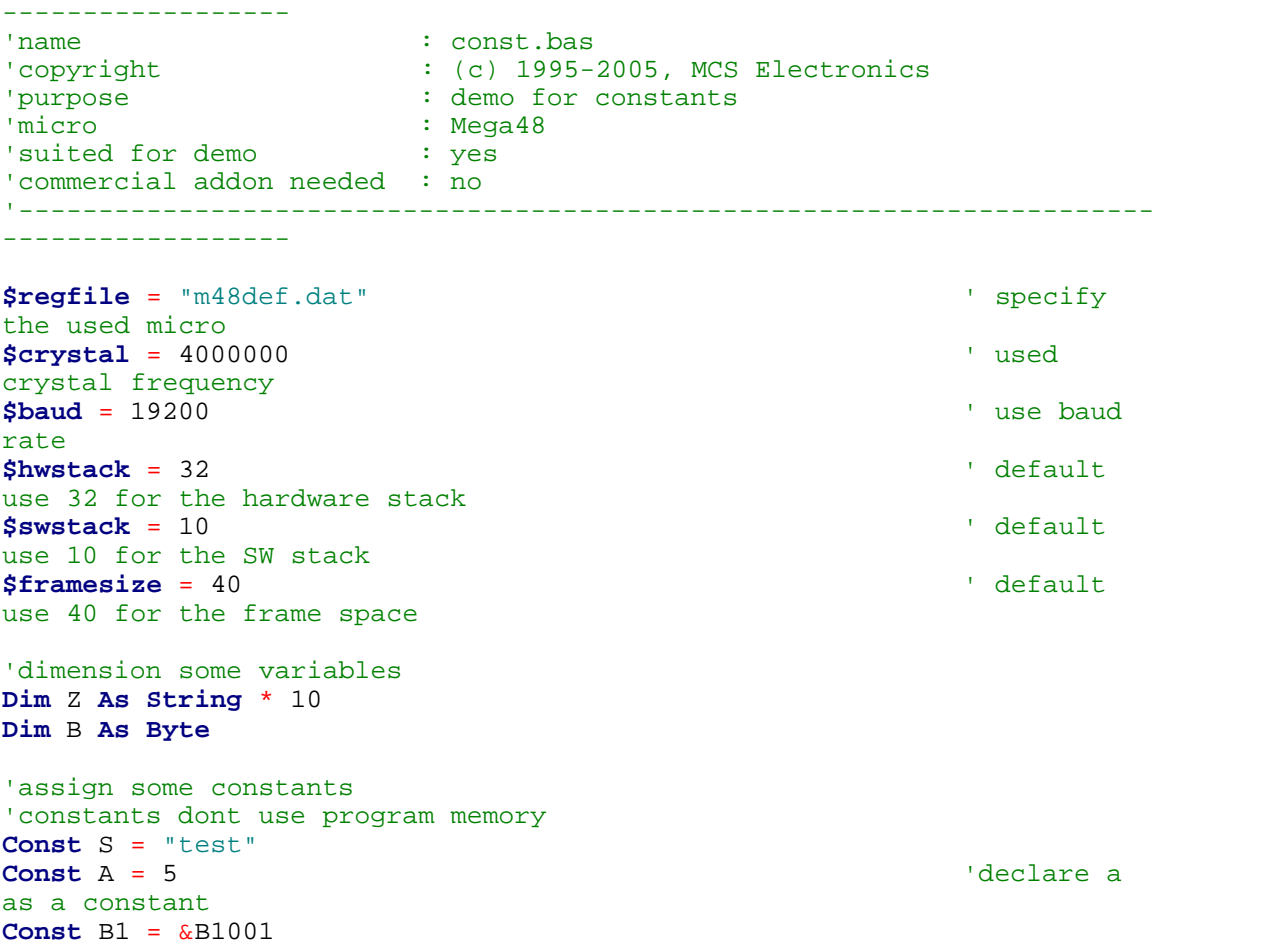

*© 2012 MCS Electronics*

```
'or use an expression to assign a constant
Const X = (b1 * 3) + 2Const Ssingle = Sin(1)
Print X
Print Ssingle
B = A'the same as b = 5Z = S'the same as Z = "test"
Print A
Print B1
Print S
'you can use constants with conditional compilation \# \textbf{if A} = 5' note there
is no then
  Print "constant a is 5"
  #if S = "test"
    Print "nested example"
 #else ' else is
optional
  #endif
#else
#endif
End
```
### <span id="page-694-0"></span>**6.191 COS**

### **Action**

Returns the cosine of a single

#### **Syntax**

var = **COS**( single )

### **Remarks**

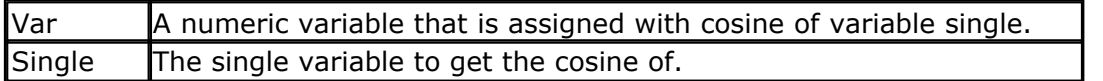

All trig functions work with radians. Use deg2rad and rad2deg to convert between radians and angles.

#### **See Also**  $\mathsf{RAD2DEG}$  $\mathsf{RAD2DEG}$  $\mathsf{RAD2DEG}$ |929ो, $\mathsf{DEG2RAD}$  $\mathsf{DEG2RAD}$  $\mathsf{DEG2RAD}$ |748ो, $\mathsf{ATN}$  $\mathsf{ATN}$  $\mathsf{ATN}$ |460ो, $\mathsf{SIN}$  $\mathsf{SIN}$  $\mathsf{SIN}$ |992ो , $\mathsf{TAN}$ |1032ो

**Example \$regfile** = "m48def.dat" ' specify

```
the used micro
$crystal = 8000000 ' used
crystal frequency
$baud = 19200 ' use baud
rate
$hwstack = 32 default
use 32 for the hardware stack
$swstack = 10 \blacksquareuse 10 for the SW stack
$framesize = 40 \blacksquareuse 40 for the frame space
Config Com1 = Dummy , Synchrone = 0 , Parity = None , Stopbits = 1 ,
Databits = 8, Clockpol = 0
Dim S As Single , X As Single
S = 0.5 : X = \text{Tan}(s) : Print X ' prints
0.546302195
S = 0.5 : X = \sin(s) : \text{Print } X ' prints
0.479419108
S = 0.5 : X = \text{Cos}(s) : \text{Print } X ' prints
0.877588389
End
```
### **6.192 COSH**

## **Action**

Returns the cosine hyperbole of a single

### **Syntax**

var = **COSH**( single )

### **Remarks**

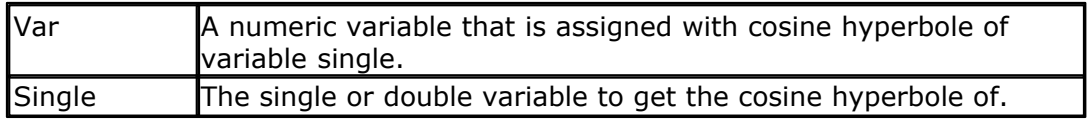

All trig functions work with radians. Use deg2rad and rad2deg to convert between radians and angles.

### **See Also**

[RAD2DEG](#page-928-0)|929ॊ,<u>[DEG2RAD](#page-747-0)</u>|74కॊ,<u>[ATN](#page-459-0)</u>|46tो,<u>[COS](#page-694-0)</u>|695ॊ,<u>SIN|</u>992ૉ,<u>[TANH](#page-1040-0)</u>|104tì,<u>SINH</u>|993ૉ

### **Example**

<u>[Show sample](#page-1114-0)</u>નિયકી

### **6.193 COUNTER0 and COUNTER1**

### **Action**

Set or retrieve the internal 16 bit hardware register.

### **Syntax**

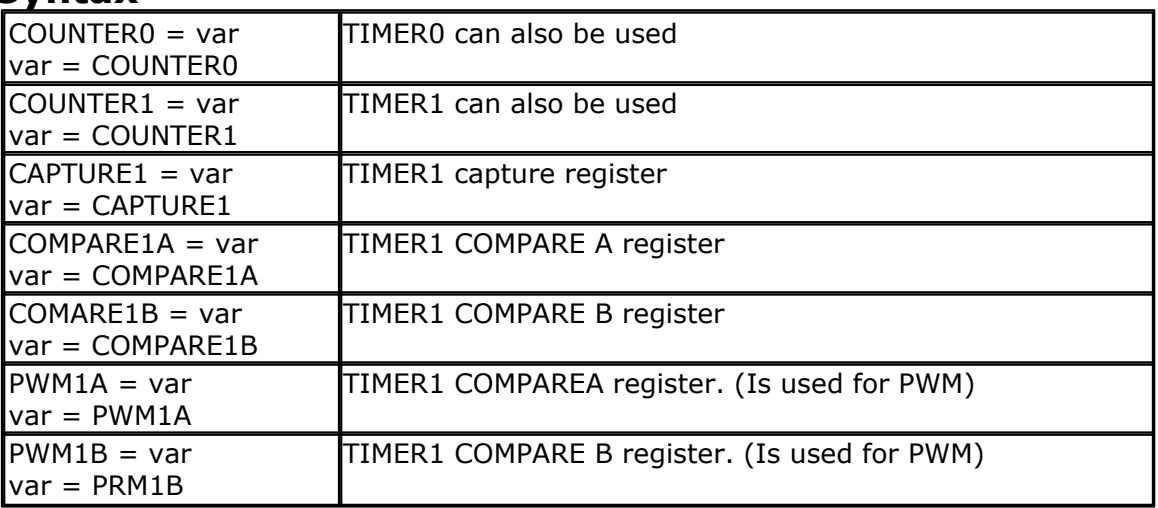

### **Remarks**

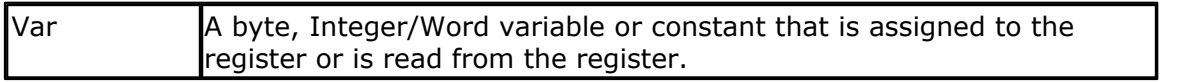

Because the above 16 bit register pairs must be accessed somewhat differently than you may expect, they are implemented as variables.

The exception is TIMER0/COUNTER0, this is a normal 8 bit register and is supplied for compatibility with the syntax.

When the CPU reads the low byte of the register, the data of the low byte is sent to the CPU and the data of the high byte is placed in a temp register. When the CPU reads the data in the high byte, the CPU receives the data in the temp register.

When the CPU writes to the high byte of the register pair, the written data is placed in a temp register. Next when the CPU writes the low byte, this byte of data is combined with the byte data in the temp register and all 16 bits are written to the register pairs. So the MSB must be accessed first.

All of the above is handled automatically by BASCOM when accessing the above registers.

Note that the available registers may vary from chip to chip.

The BASCOM documentation used the 90S8515 to describe the different hardware registers.

### **6.194 CPEEK**

### **Action**

Returns a byte stored in code memory.

### **Syntax**

var = **CPEEK**( address )

#### **Remarks**

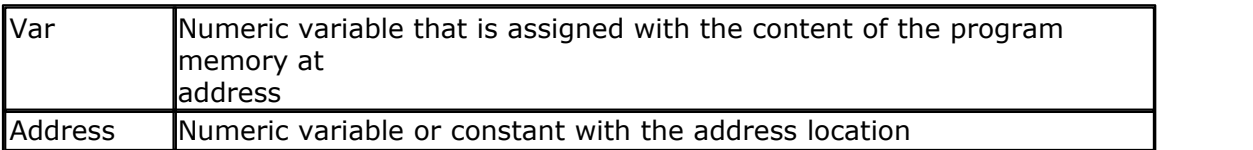

There is no CPOKE statement because you can not write into program memory. Cpeek(0) will return the first byte of the file. Cpeek(1) will return the second byte of the binary file.

### **See also**

<u>[PEEK](#page-910-0)|</u>91fì,<u>[POKE](#page-911-0)</u>|912ì,<u>INP</u>|846ì,<u>OUT</u>|910ì,<u>[SETREG](#page-965-0)</u>|966ì,<u>GETREG</u>|82fì

## **Example**

```
'-----------------------------------------------------------------------
      ------------------
'name : peek.bas
'copyright : (c) 1995-2005, MCS Electronics
'purpose : demonstrates PEEk, POKE, CPEEK, INP and OUT
                 : Mega48
'suited for demo : yes
'commercial addon needed : no
'-----------------------------------------------------------------------
------------------
$regfile = "m48def.dat" \blacksquarethe used micro
$crystal = 4000000 ' used
crystal frequency
$baud = 19200 ' use baud
rate
$hwstack = 32 \blacksquareuse 32 for the hardware stack
$swstack = 10 \qquad \qquad default
.<br>use 10 for the SW stack
$framesize = 40 \blacksquareuse 40 for the frame space
Dim I As Integer , B1 As Byte
'dump internal memory
For I = 0 To 31 'only 32
registers in AVR
  B1 = Peek(i) 'get byte
from internal memory
  Print Hex(b1) ; " ";
 'Poke I , 1 ''Write a value into memory
Next
Print 'new line
'be careful when writing into internal memory !!
'now dump a part ofthe code-memory(program)
For I = 0 To 255
  B1 = Cpeek(i) 'get byte
from internal memory
 Print Hex(b1) ; " ";
Next
'note that you can not write into codememory!!
Out &H8000 , 1 \cdot 'write 1
```

```
into XRAM at address 8000
B1 = \mathbf{Inp}(\&H8000) 'return
value from XRAM
Print B1
End
```
### **6.195 CPEEKH**

### **Action**

Returns a byte stored in upper page of code memory of micro with more then 64KB such as M103, M128.

#### **Syntax**

var = **CPEEKH**( address [,page] )

### **Remarks**

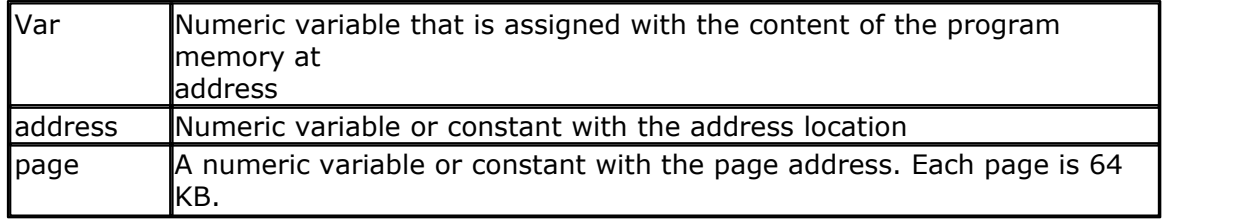

CpeekH(0) will return the first byte of the upper 64KB.

Since the M103 has 64K words of code space the LPM instruction can not access the 64 upper Kbytes.

The CpeekH() function peeks in the upper 64 KB.

This function should be used with the M103 or M128 only.

CpeekH(address,0) will work on the first page (first 64 KB)

CpeekH(addres,1) will work on the second page (second 64 KB)

### **See also**

 $\overline{\mathsf{PEEK}}$  $\overline{\mathsf{PEEK}}$  $\overline{\mathsf{PEEK}}$ lඉ1ት ,  $\overline{\mathsf{POKE}}$  $\overline{\mathsf{POKE}}$  $\overline{\mathsf{POKE}}$ lඉ1ඵ ,  $\overline{\mathsf{INP}}$ l846ነ ,  $\overline{\mathsf{OUT}}$ lඉ1ળે

## **Example**

```
------------------
'name : peek.bas<br>'copyright : (c) 1995
"copyright : (c) 1995-2005, MCS Electronics<br>"purpose : demonstrates PEEk, POKE, CPEEK
'purpose : demonstrates PEEk, POKE, CPEEK, INP and OUT 'micro
'micro : Mega48
'suited for demo : yes
'commercial addon needed : no
'-----------------------------------------------------------------------
------------------
$regfile = "m48def.dat" ' specify
the used micro
$crystal = 4000000 ' used
crystal frequency
$baud = 19200 ' use baud
rate
$hwstack = 32 \blacksquareuse 32 for the hardware stack
```
'-----------------------------------------------------------------------

```
$swstack = 10 \qquad \qquad default
use 10 for the SW stack
$framesize = 40 \blacksquareuse 40 for the frame space
Dim I As Integer , B1 As Byte
'dump internal memory
For I = 0 To 31 'only 32
registers in AVR
  B1 = Peek(i) 'get byte
from internal memory
 Print Hex(b1) ; " ";<br>'Poke I , 1
                           'write a value into memory
Next
Print 'new line
'be careful when writing into internal memory !!
'now dump a part ofthe code-memory(program)
For I = 0 To 255
  B1 = Cpeek(i) 'get byte
from internal memory
  Print Hex(b1) ; " ";
Next
'note that you can not write into codememory!!
Out &H8000 , 1 ' 'write 1
into XRAM at address 8000
B1 = Inp(&H8000) 'return
value from XRAM
Print B1
End
```
### <span id="page-699-0"></span>**6.196 CRC8**

### **Action**

Returns the CRC8 value of a variable or array.

#### **Syntax**

Var = **CRC8**( source , L)

### **Remarks**

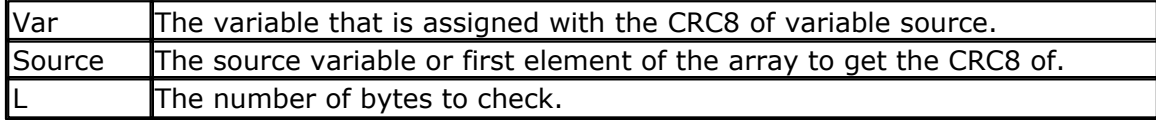

CRC8 is used in communication protocols to check if there are no transmission errors. The 1wire for example returns a CRC byte as the last byte from it's ID.

The code below shows a VB function of CRC8

Function Docrc8(s As String) As Byte Dim j As Byte Dim k As Byte Dim crc8 As Byte  $crc8 = 0$ For  $m = 1$  To Len(s)  $x = \text{Asc}(\text{Mid}(s, m, 1))$ 

For  $k = 0$  To 7  $j = 1$  And (x Xor crc8)  $crc8 = Fix(cc8 / 2)$  And &HFF  $x = Fix(x / 2)$  And &HFF If  $j \leq 0$  Then  $crc8 = crc8$  Xor &H $8C$  End If Next k Next  $Docrc8 = crc8$ End Function

### **See also**

[CHECKSUM](#page-488-0) , [CRC16](#page-701-0) , [CRC16UNI](#page-704-0) , [CRC32](#page-705-0) , [TCPCHECKSUM](#page-1032-0) 489 702 705 706 1033

### **ASM**

The following routine is called from mcs.lib : \_CRC8 The routine must be called with Z pointing to the data and R24 must contain the number of bytes to check. On return, R16 contains the CRC8 value. The used registers are : R16-R19, R25.

; # # # #  $\#$  X = Crc8(ar(1), 7) Ldi R24, \$07 ; number of bytes Ldi R30,  $$64$  ; address of ar(1) Ldi R31, \$00 ; load constant in register Rcall \_Crc8 ; call routine Ldi R26,\$60 ; address of X St X,R16 ; store crc8

### **Example**

**\$regfile** = "m48def.dat"  $\blacksquare$ the used micro **\$crystal** = 8000000 **'** used crystal frequency **\$baud** = 19200 ' use baud rate **\$hwstack** = 32  $\blacksquare$ use 32 for the hardware stack **\$swstack** = 10  $\blacksquare$ use 10 for the SW stack **\$framesize** = 40  $\blacksquare$ use 40 for the frame space

**Config** Com1 = Dummy , Synchrone = 0 , Parity = None , Stopbits = 1 , Databits =  $8$ , Clockpol =  $0$ 

**Dim** Ar(10) **As Byte Dim** J **As Byte**  $Ar(1) = 1$  $Ar(2) = 2$ 

```
Ar(3) = 3J = Crc8(ar(1), 3) 'calB} 'calculate
value which is 216
Print J
```
## <span id="page-701-0"></span>**6.197 CRC16**

**End**

### **Action**

Returns the CRC16 value of a variable or array.

### **Syntax**

 $Var = CRC16$ ( source, L)

### **Remarks**

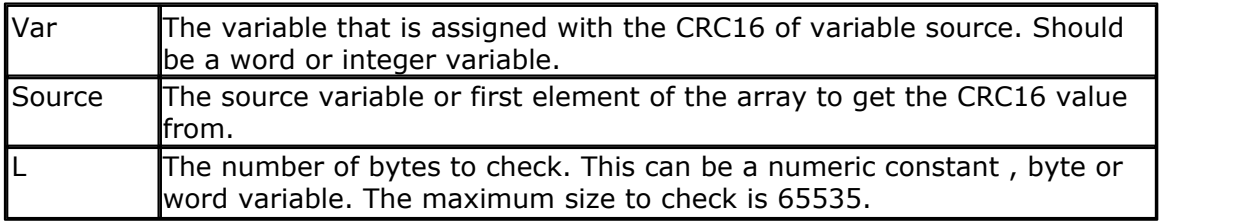

CRC16 is used in communication protocols to check if there are no transmission errors.

The 1wire for example returns a CRC byte as the last byte from it's ID. Use CRC8 for the 1wire routines.

There are a lot of different CRC16 routines. There is no real standard since the polynomial will vary from manufacture to manufacture.

The equivalent code in VB is shown below. There are multiple ways to implement it in VB. This is one of them.

## **VB CRC16 Sample**

Private Sub Command1\_Click()

Dim ar(10) As Byte Dim b As Byte Dim J As Integer

```
ar(1) = 1ar(2) = 2ar(3) = 3
```
 $b = \text{Docrc8}(ar(), 3)$  ' call funciton Print b 'calculate value which is 216

 $J = CRC16(ar(), 3)$  ' call function Print J

End Sub

```
Function Docrc8(ar() As Byte, bts As Byte) As Byte
Dim J As Byte
Dim k As Byte
Dim crc8 As Byte
crc8 = 0For m = 1 To bts
 x = ar(m)For k = 0 To 7
 J = 1 And (x Xor crc8)
 crc8 = Fix(cc8 / 2) And &HFF
 x = Fix(x / 2) And &HFF
 If J \leq 0 Then
   crc8 = crc8 Xor &H8C End If
  Next k
Next
Docrc8 = crc8End Function
'*****************************************************************
Public Function CRC16(buf() As Byte, lbuf As Integer) As Integer
Dim CRC1 As Long
Dim b As Boolean
CRC1 = 0 ' init CRCFor i = 1 To lbuf ' for each byte
 CRC_MSB = CRC1 \setminus 256crc<sub>_</sub>LSB = CRC1 And 255
 CRC_MSB = CRC_MSB Xor buf(i)
 CRC1 = (CRC_MSB * 256) + crc_LSBFor J = 0 To 7 Step 1 ' for each bit
  CRC1 = sh(CRC1, b)If b Then CRC1 = CRC1 Xor & H1021
Next J
Next i
CRC16 = CRC1End Function
'Shift Left function
Function shl(n As Long, ByRef b As Boolean) As Long
  Dim L As Long
 L = nL = L * 2If (L > 8HFFFF8) Then
  b = True Else
  b = False End If
 shl = L And &HFFFF&
End Function
```
### **See also**

<u>[CHECKSUM](#page-488-0)</u>|489ി,<u>[CRC8](#page-699-0)</u>|700ी, <u>[CRC16UNI](#page-704-0)</u>|70ടി,<u>[CRC32](#page-705-0)</u>|706ി,<u>TCPCHECKSUM</u>|103ി

### **ASM**

The following routine is called from mcs.lib : \_CRC16 The routine must be called with X pointing to the data. The soft stack –Y must contain the number of bytes to scan. On return, R16 and R17 contain the CRC16 value. The used registers are : R16-R19, R25.

;  $\# \# \# \# X = Crc16(ar(1), 7)$ 

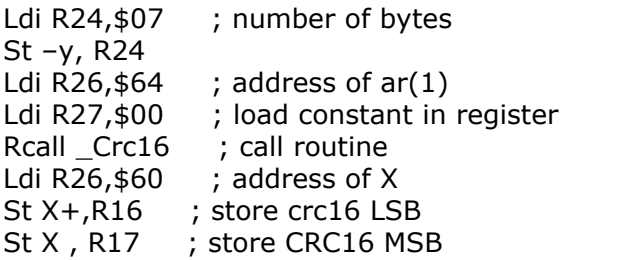

#### **Example**

**\$regfile** = "m48def.dat"  $\blacksquare$ the used micro **\$crystal** = 8000000 **'** used crystal frequency **\$baud** = 19200 ' use baud rate **\$hwstack** = 32  $\blacksquare$ use 32 for the hardware stack **\$swstack** = 10  $\blacksquare$ use 10 for the SW stack **\$framesize** = 40  $\blacksquare$ use 40 for the frame space

**Config** Com1 = Dummy , Synchrone = 0 , Parity = None , Stopbits = 1 , Databits =  $8$ , Clockpol =  $0$ 

```
Dim Ar(10) As Byte
Dim J As Byte
Dim W As Word
Dim L As Long
Ar(1) = 1Ar(2) = 2Ar(3) = 3J = Crc8(ar(1), 3) 'calB} 'calculate
value which is 216
W = \text{Crcl6}(\text{ar}(1), 3) '24881
L = Crc32(ar(1), 3) '494976085
End
```
### <span id="page-704-0"></span>**6.198 CRC16UNI**

### **Action**

Returns the CRC16 value of a variable or array.

### **Syntax**

Var = **CRC16UNI**( source ,length , initial, polynomial,refin,refout)

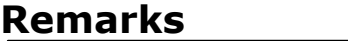

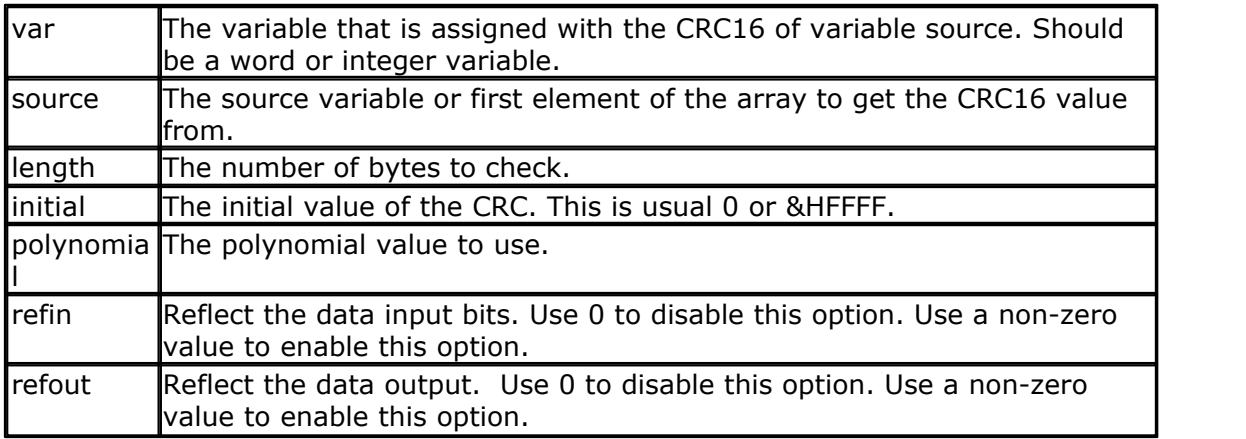

CRC16 is used in communication protocols to check if there are no transmission errors.

The 1wire for example returns a CRC byte as the last byte from it's ID. Use CRC8 for the 1wire routines.

There are a lot of different CRC16 routines. There is no real standard since the polynomial will vary from manufacture to manufacture.

At [http://www.ross.net/crc/download/crc\\_v3.txt](http://www.ross.net/crc/download/crc_v3.txt) you can find a great document about CRC calculation from Ross N. Williams. At the end you will find an example that is good for dealing with most CRC variations. The BASCOM CRC16UNI function is a conversion of this example.

There is a difference however : The CRC16UNI function does not XOR the output bytes. This because most CRC functions XOR with 0.

The example will show some of the most used combinations.

### **See also**

[CHECKSUM](#page-488-0)[489``, [CRC8](#page-699-0)|700``, [CRC16](#page-701-0)|702``, [CRC32](#page-705-0)|706``, [TCPCHECKSUM](#page-1032-0)|103```)

## **Example**

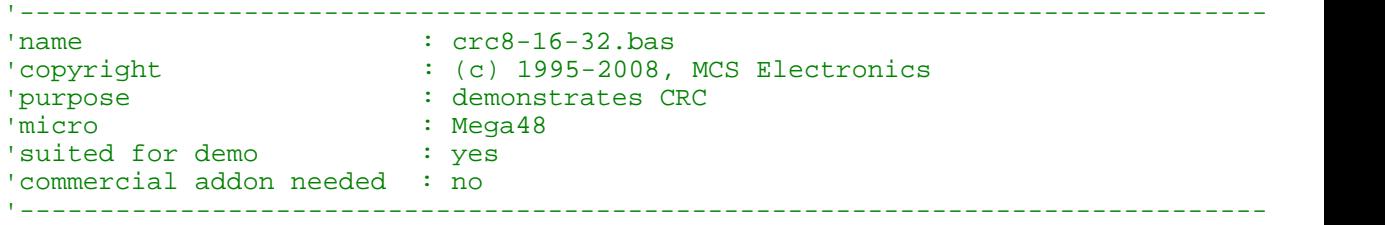

```
$regfile = "m48def.dat" \bullet specify the used microsoft specify the used microsoft specify the used microsoft specify the used microsoft specify the used microsoft specify the used microsoft specify the used microsoft sp
$crystal = 8000000 ' used crystal frequency
$baud = 19200 ' use baud rate
$hwstack = 32 \blacksquare$swstack = 10 \blacksquare$framesize = 40 $framesize = 40 for the framesize + \frac{1}{2} default use 40 for the framesize
Dim Ar(10) As Byte
Dim J As Byte
Dim W As Word
Dim L As Long
Dim S As String * 16
S = "123456789"Ar(1) = 1Ar(2) = 2Ar(3) = 3J = Crc8(ar(1), 3) V = Crc16(ar(1), 3) V = 24881W = \text{Crcl6}(\text{ar}(1), 3) '24881<br>
L = \text{Crc32}(\text{ar}(1), 3) '494976085
L = <b>Cre32</b>(ar(1), 3)data , length, intial value , Poly, reflect input, reflect output
Print Hex(crc16uni(s , 9 , 0 , &H1021 , 0 , 0)) 'CRC-CCITT (0x0000) 31C3
Print Hex(crc16uni(s , 9 , &HFFFF , &H1021 , 0 , 0)) 'CRC-CCITT (0xFFFF) 29B1
Print Hex(crc16uni(s , 9 , &H1D0F , &H1021 , 0 , 0)) CRC-CCITT (0x1D0F)Print Hex(crc16uni(s , 9 , 0 , &H8005 , 1 , 1)) 'crc16 BB3D
Print Hex(crc16uni(s, 9, &HFFFF, &H8005, 1, 1)) crc16-modbus 4
```
#### **End**

### <span id="page-705-0"></span>**6.199 CRC32**

#### **Action**

Returns the CRC32 value of a variable.

### **Syntax**

 $Var = CRC32$ ( source, L)

### **Remarks**

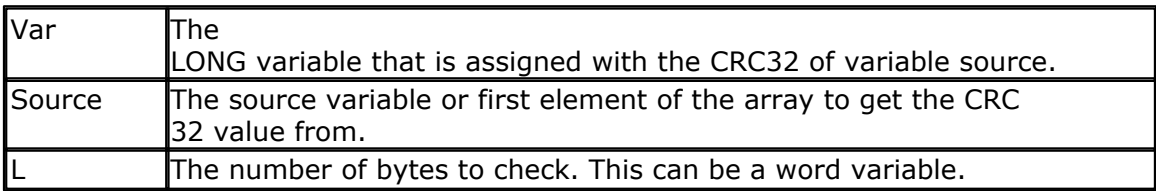

CRC32 is used in communication protocols to check if there are no transmission errors.

### **See also**

 $\mathsf{CHECKSUM}$  $\mathsf{CHECKSUM}$  $\mathsf{CHECKSUM}$ |489ी ,  $\mathsf{CRC8}$  $\mathsf{CRC8}$  $\mathsf{CRC8}$ |700ी,  $\mathsf{CRC16}$  $\mathsf{CRC16}$  $\mathsf{CRC16}$ |702ी ,  $\mathsf{CRC16UNI}$ |705ी ,  $\mathsf{TCPCHECKSUM}$ |103 $\mathsf{\`}$ |

### **Example**

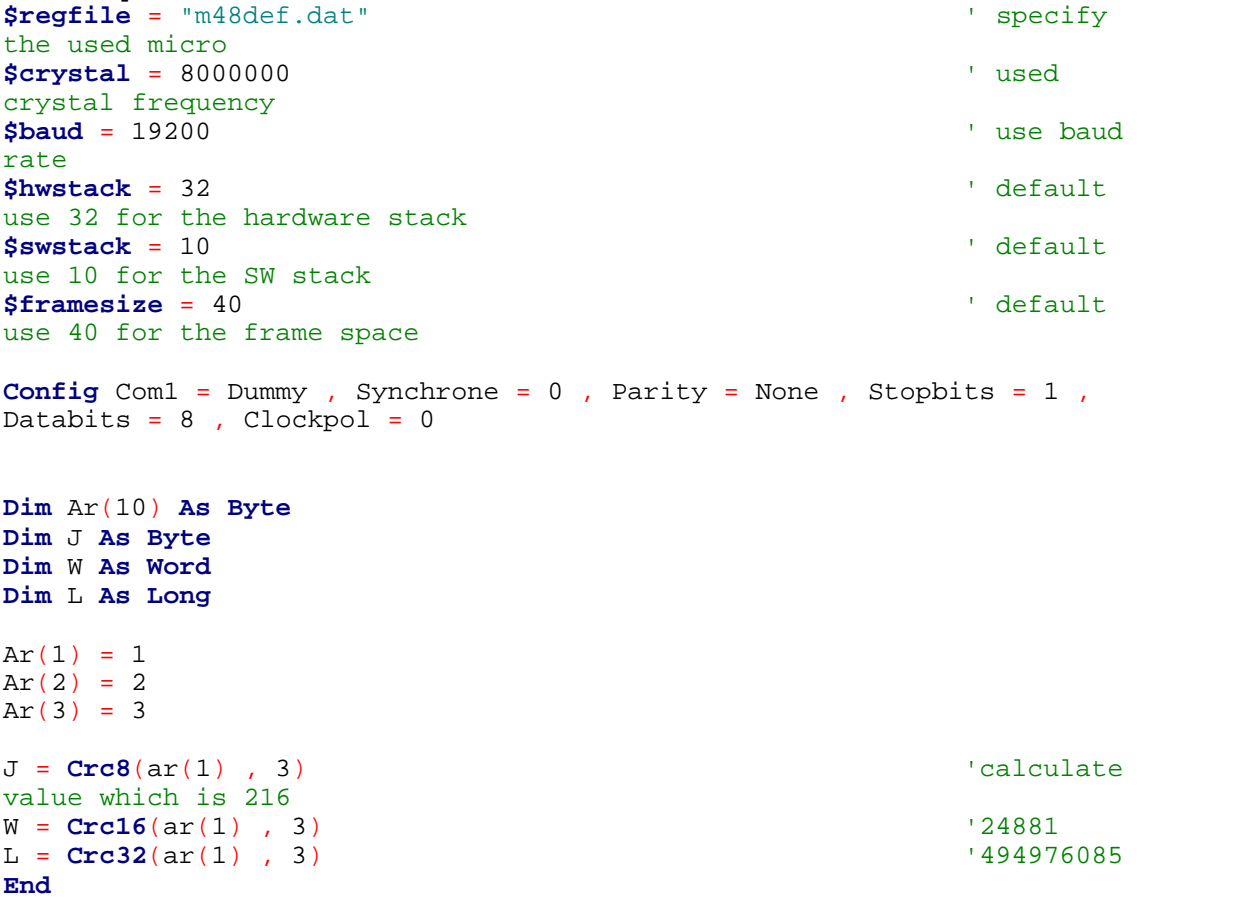

## **6.200 CRYSTAL**

### **Action**

Special byte variable that can be used with software UART routine to change the baud rate during runtime.

### **Syntax**

CRYSTAL = var (old option do not use !!)

 $CRYSTAL1 = var$ BAUD #1, 2400

### **Remarks**

With the software UART you can generate good baud rates. But chips such as the ATtiny22 have an internal 1 MHz clock. The clock frequency can change during runtime by influence of temperature or voltage.

The crystal variable can be changed during runtime to change the baud rate.

The above has been changed in version 1.11 Now you still can change the baud rate with the crystal variable. But you don't need to dimension it. And the name has been changed:

\_\_\_CRYSTALx where x is the channel number.

When you opened the channel with  $#1$ , the variable will be named CRYSTAL1

But a better way is provided now to change the baud rate of the software uart at run time. You can use the BAUD option now:

Baud #1 , 2400 'change baud rate to 2400 for channel 1

When you use the baud # option, you must specify the baud rate before you print or use input on the channel. This will dimension the \_\_\_CRYSTALx variable and load it with the right value.

When you don't use the BAUD  $#$  option the value will be loaded from code and it will not use 2 bytes of your SRAM.

The \_\_\_CRYSTALx variable is hidden in the report file because it is a system variable. But you may assign a value to it after BAUD #x, zzzz has dimensioned it.

The old CRYSTAL variable does not exist anymore.

Some values for 1 MHz internal clock : 66 for 2400 baud 31 for 4800 baud 14 for 9600 baud

### **See also**

[OPEN](#page-901-0) , [CLOSE](#page-901-0) 902 902

### **Example**

Dim B as byte Open "comd.1:9600,8,n,1,inverted" For Output As #1 Print #1 , B Print #1 ,"serial output" baud #1, 4800 'use 4800 baud now Print #1,"serial output"  $CRYSTAL1 = 255$ Close#1 **End** 

### **6.201 CURSOR**

**Action**

Set the LCD Cursor State.

### **Syntax**

**CURSOR** ON / OFF BLINK / NOBLINK

'-----------------------------------------------------------------------

### **Remarks**

You can use both the ON or OFF and BLINK or NOBLINK parameters. At power up the cursor state is ON and NOBLINK.

### **See also**

[DISPLAY](#page-763-0)|764],LCD|858],<u>SHIFTLCD</u>|989],<u>SHIFTCURSOR</u>|983]

### **Example**

-----------------<br>'name : lcd.bas 'copyright : (c) 1995-2005, MCS Electronics 'purpose : demo: LCD, CLS, LOWERLINE, SHIFTLCD, SHIFTCURSOR, HOME |<br>| CURSOR, DISPLAY<br>| CURSOR, DISPLAY  $: Meqa8515$ 'suited for demo : yes 'commercial addon needed : no '----------------------------------------------------------------------- ------------------ **\$regfile** = "m8515.dat"  $\blacksquare$ the used micro **\$crystal** = 4000000 **'** used crystal frequency **\$baud** = 19200 **'** use baud rate **\$hwstack** = 32  $\blacksquare$ use 32 for the hardware stack \$swstack = 10  $\blacksquare$ use 10 for the SW stack **\$framesize** = 40 **b**  $\blacksquare$ use 40 for the frame space **\$sim** 'REMOVE the above command for the real program !! '\$sim is used for faster simulation 'note : tested in PIN mode with 4-bit 'Config Lcdpin = Pin , Db4 = Portb.1 , Db5 = Portb.2 , Db6 = Portb.3 ,  $Db7 = Portb.4$ ,  $E = Portb.5$ ,  $Rs = Portb.6$ **Config** Lcdpin = Pin , Db4 = Porta.4 , Db5 = Porta.5 , Db6 = Porta.6 ,  $Db7 = Porta.7$ ,  $E = Portc.7$ ,  $Rs = Portc.6$ 'These settings are for the STK200 in PIN mode 'Connect only DB4 to DB7 of the LCD to the LCD connector of the STK D4- D<sub>7</sub> 'Connect the E-line of the LCD to A15 (PORTC.7) and NOT to the E line of the LCD connector 'Connect the RS, V0, GND and =5V of the LCD to the STK LCD connector Rem with the config lcdpin statement you can override the compiler settings **Dim** A **As Byte Config Lcd** = 16 \* 2 'configure

lcd screen

```
'other options are 16 * 4 and 20 * 4, 20 * 2 , 16 * 1a
'When you dont include this option 16 * 2 is assumed
'16 * 1a is intended for 16 character displays with split addresses over
2 lines
'$LCD = address will turn LCD into 8-bit databus mode
' use this with uP with external RAM and/or ROM
    because it aint need the port pins !
Cls 'clear the
LCD display
Lcd "Hello world." 'display
this at the top line
Wait 1
                                 'select the
lower line
Wait 1
Lcd "Shift this." 'display
this at the lower line
Wait 1
For A = 1 To 10
 Shiftled Right \qquad 'shift the
text to the right
 Wait 1 'wait a
moment
Next
For A = 1 To 10
 Shiftlcd Left \qquad 'shift the
text to the left<br>Wait 1
 Wait 1 'wait a
moment
Next
Locate 2 , 1 \qquad \qquad 'set cursor
position<br>Lcd "*"
Lcd "*" 'display
this<br>Wait 1
Wait 1 'wait a
moment
Shiftcursor Right \blacksquarecursor<br>Lcd "@"
                                 'display
this<br>Wait 1
Wait 1 'wait a
moment
Home Upper 'select line
1 and return home
Lcd "Replaced." \blacksquaretext<br>Wait 1
Wait 1 'wait a
moment
Cursor Off Noblink 'hide cursor
Wait 1 'wait a
moment
Cursor On Blink 'show cursor
Wait 1 'wait a
moment
```
**Display Off** 'turn display off **Wait** 1 'wait a moment **Display On** 'turn display on '-----------------NEW support for 4-line LCD------ **Thirdline Lcd** "Line 3" **Fourthline Lcd** "Line 4" **Home Third** 'goto home on line three **Home Fourth Home** F 'first letteer also works **Locate** 4 , 1 : **Lcd** "Line 4" **Wait** 1 'Now lets build a special character 'the first number is the characternumber (0-7) 'The other numbers are the rowvalues 'Use the LCD tool to insert this line **Deflcdchar** 1 , 225 , 227 , 226 , 226 , 226 , 242 , 234 , 228 ' replace ? with number (0-7) **Deflcdchar** 0 , 240 , 224 , 224 , 255 , 254 , 252 , 248 , 240 ' replace ? with number (0-7) **Cls**  $\qquad$  'select data RAM Rem it is important that a CLS is following the deflcdchar statements because it will set the controller back in datamode **Lcd Chr**(0) ; **Chr**(1)  $\qquad$  'print the special character  $'$ ----------------- Now use an internal routine ------------<br>temp1 = 1  $_t$  templ = 1 ACC !rCall \_write\_lcd 'put it on LCD **End**

**BASCOM Language Reference 711**

## **6.202 DATA**

### **Action**

Specifies constant values to be read by subsequent READ statements.

### **Syntax**

**DATA** var [, varn]

### **Remarks**

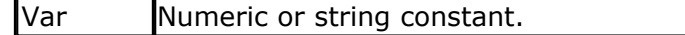

The DATA related statements use the internal registers pair R8 and R9 to store the data pointer.

To store a " sign on the data line, you can use : DATA \$34

The \$-sign tells the compiler that the ASCII value will follow. You can use this also to store special characters that can't be written by the editor such as chr(7)

Another way to include special ASCII characters in your string constant is to use {XXX}. You need to include exactly 3 digits representing the ASCII character. For example 65 is the ASCII number for the character A.

DATA "TEST{065}"

Will be read as TESTA.

While : DATA "TEST{65}" will be read as :

TEST{65}. This because only 2 digits were included instead of 3.

{xxx} works only for string constants. It will also work in a normal string assignment :

 $s =$  "{065}". This will assign A to the string s.

Because the DATA statements allow you to generate an EEP file to store in EEPROM, the <u>[\\$DATA](#page-350-0)</u> sh and <u>[\\$EEPROM](#page-355-0)</u> ssh directives have been added. Read the description of these directives to learn more about the DATA statement.

The DATA statements must not be accessed by the flow of your program because the DATA statements are converted to the byte representation of the DATA.

When your program flow enters the DATA lines, unpredictable results will occur. So as in QB, the DATA statement is best be placed at the end of your program or in a place that program flow will no enter.

For example this is fine:

Print "Hello" Goto jump DATA "test"

Jump: 'because we jump over the data lines there is no problem.

The following example will case some problems: Dim S As String \* 10 Print "Hello" Restore lbl Read S

DATA "test"

Print S

When the END statement is used it must be placed BEFORE the DATA lines.

### **Difference with QB**

Integer and Word constants must end with the **%**-sign. Long constants must end with the **&**-sign. Single constants must end with the **!**-sign. Double constants must end with the **#**-sign.

## **See also**

<u>[READ](#page-935-0)</u> |936ì,<u>RESTORE</u> |949ì,<u>[\\$DATA](#page-350-0)</u> |35门,<u>\$EEPROM</u> |356ì,<u>[LOOKUP](#page-880-0)</u> |88fì,<u>LOOKUPSTR</u> |882ì,  ${\sf LOOKDOMN}$ രദ്ധീ

'-----------------------------------------------------------------------

## **Example**

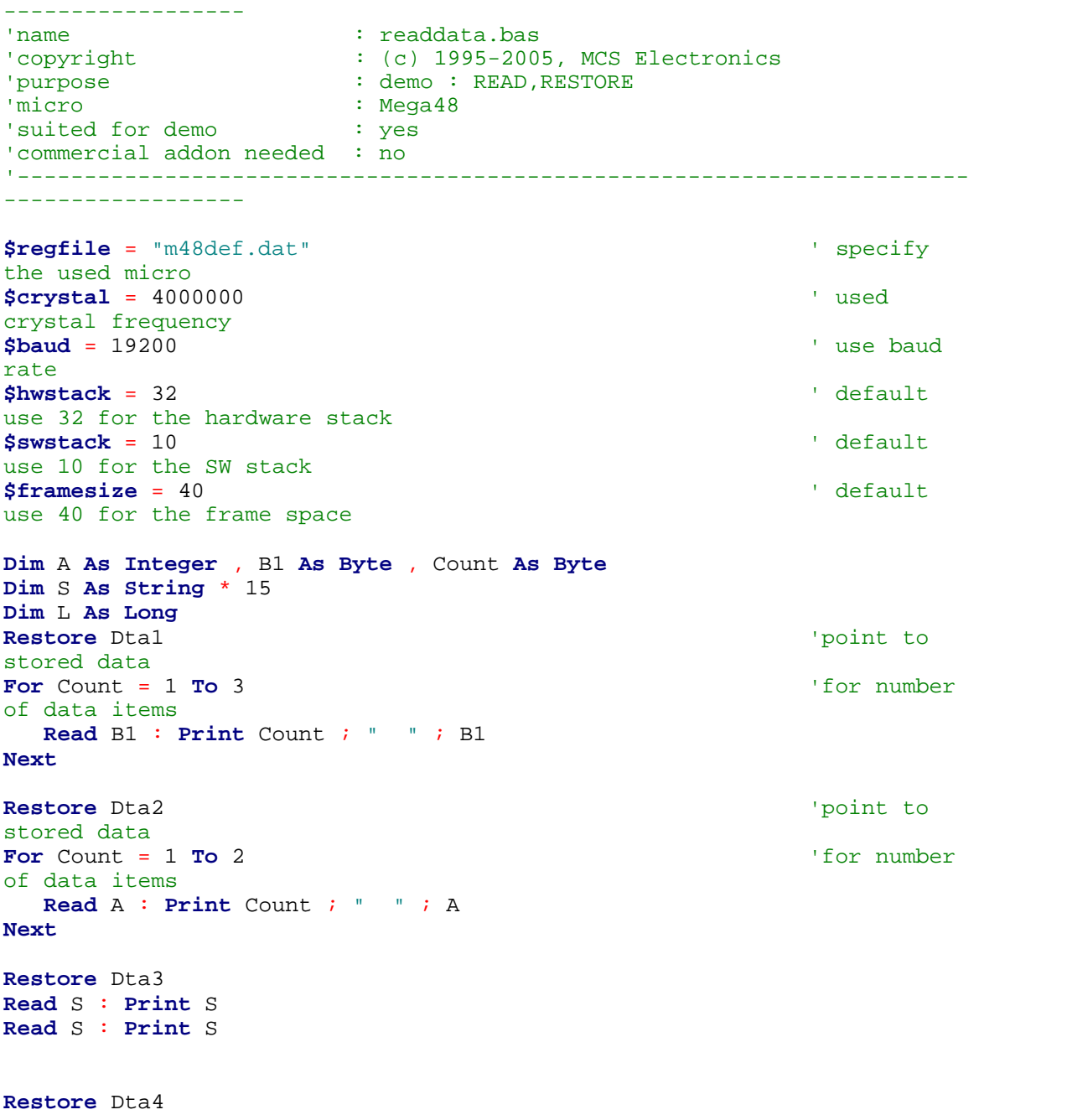

```
714 BASCOM-AVR
    Read L : Print L \blacksquare'demonstration of readlabel
    Dim W As Iram Word At 8 Overlay ' location
    is used by restore pointer
    'note that W does not use any RAM it is an overlayed pointer to the data
    pointer
    W = Loadlabel(dta1) ' loadlabel
    expects the labelname
   Read B1
   Print B1
    End
   Dta1:
   Data &B10 , &HFF , 10
   Dta2:
   Data 1000% , -1%
    Dta3:
   Data "Hello" , "World"
    'Note that integer values (>255 or <0) must end with the %-sign
    'also note that the data type must match the variable type that is
    'used for the READ statement
   Dta4:
   Data 123456789&
    'Note that LONG values must end with the &-sign
    'Also note that the data type must match the variable type that is used
    'for the READ statement
```
## **6.203 DAYOFWEEK**

## **Action**

Returns the Day of the Week of a Date.

### **Syntax**

Target = **DayOfWeek**() Target = **DayOfWeek**(bDayMonthYear) Target = **DayOfWeek**(strDate) Target = **DayOfWeek**(wSysDay) Target = **DayOfWeek**(lSysSec)

### **Remarks**

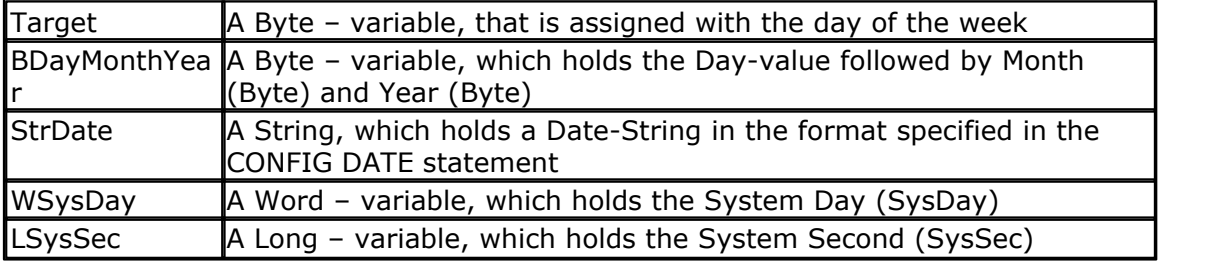

The Function can be used with five different kind of Input:

- 1.Without any parameter. The internal Date-values of SOFTCLOCK (\_day, \_month, \_year) are used.
- 2.With a user defined date array. It must be arranged in same way (Day, Month, Year) as the internal SOFTCLOCK date. The first Byte (Day) is the input by this kind of usage. So the Day of the Week can be calculated of every date.
- 3.With a Date-String. The date-string must be in the Format specified in the Config Date Statement
- 4.With a System Day Number.
- 5.With a System Second Number

The Return-Value is in the range of 0 to 6, Monday starts with 0.

The Function is valid in the 21th century (from 2000-01-01 to 2099-12-31).

### **See Also**

[Date and Time routines](#page-1121-0)|1122) , <u>CONFIG DATE</u>|552) , <u>CONFIG CLOCK</u>|536), <u>SYSDAY</u>|1029),<br><u>[SYSSEC](#page-1026-0)|1027</u>] SYSSEC 1027

# **Example**

```
'-----------------------------------------------------------------------
----------------<br>'name
'name : datetime_test1,bas<br>'copyright : (c) 1995-2005. MCS
                   (c) 1995-2005, MCS Electronics
'purpose : show how to use the Date-Time routines from
the DateTime.Lib<br>'micro
                    : <math>Meqa103</math>'suited for demo : no
'commercial addon needed : no
'-----------------------------------------------------------------------
------------------
$regfile = "m103def.dat" \blacksquarethe used micro
$crystal = 4000000 ' used
crystal frequency
$baud = 19200 ' use baud
rate
$hwstack = 32 \blacksquareuse 32 for the hardware stack
$swstack = 10 \blacksquareuse 10 for the SW stack
$framesize = 40 \blacksquareuse 40 for the frame space
Const Clockmode = 1
'use i2c for the clock
#if Clockmode = 1
 Config Clock = Soft \blacksquarebuild in clock
  Disable Interrupts
#else
 Config Clock = User \blacksquarefor the clock
  'configure the scl and sda pins
  Config Sda = Portd.6
  Config Scl = Portd.5
```
2003-11-29 at 21:33:09

```
 'address of ds1307
 Const Ds1307w = &HD0 <sup>'</sup> Addresses
of Ds1307 clock
  Const Ds1307r = &HD1
#endif
'configure the date format
Config Date = Ymd , Separator = - ' ANSI-
Format
'This sample does not have the clock started so interrupts are not
enabled
' Enable Interrupts
'dim the used variables
Dim Lvar1 As Long
Dim Mday As Byte
Dim Bweekday As Byte , Strweekday As String * 10
Dim Strdate As String * 8
Dim Strtime As String * 8
Dim Bsec As Byte , Bmin As Byte , Bhour As Byte
Dim Bday As Byte , Bmonth As Byte , Byear As Byte
Dim Lsecofday As Long
Dim Wsysday As Word
Dim Lsyssec As Long
Dim Wdayofyear As Word
' =================== DayOfWeek
=============================================
' Example 1 with internal RTC-Clock
day = 4 : month = 11 : year = 2 ' Load RTC-
Clock for example - testing
Bweekday = Dayofweek()
Strweekday = Lookupstr(bweekday , Weekdays)
Print "Weekday-Number of " ; Date$ ; " is " ; Bweekday ; " = " ;
Strweekday
' Example 2 with defined Clock - Bytes (Day / Month / Year)
Bday = 26 : Bmonth = 11 : Byear = 2Bweekday = Dayofweek(bday)
Strweekday = Lookupstr(bweekday , Weekdays)
Strdate = Date(bday)
Print "Weekday-Number of Day=" ; Bday ; " Month=" ; Bmonth ; " Year=" ;
Byear ; " is " ; Bweekday ; " (" ; Date(bday) ; ") = " ; Strweekday
' Example 3 with System Day
Wsysday = 2000 V that is
2005 - 06 - 23Bweekday = Dayofweek(wsysday)
Strweekday = Lookupstr(bweekday , Weekdays)
Print "Weekday-Number of System Day " ; Wsysday ; " (" ; Date(wsysday) ;
 ") is " ; Bweekday ; " = " ; Strweekday
' Example 4 with System Second
Lsyssec = 123456789
```

```
© 2012 MCS Electronics
```

```
Bweekday = Dayofweek(lsyssec)
Strweekday = Lookupstr(bweekday , Weekdays)
Print "Weekday-Number of System Second " ; Lsyssec ; " (" ; Date(lsyssec
) i ") is " ; Bweekday i " = " ; Strweekday
' Example 5 with Date-String
Strdate = "04-11-02" ' we have
configured Date in ANSI
Bweekday = Dayofweek(strdate)
Strweekday = Lookupstr(bweekday , Weekdays)
Print "Weekday-Number of " ; Strdate ; " is " ; Bweekday ; " = " ;
Strweekday
' ================= Second of Day
=============================================
' Example 1 with internal RTC-Clock
_sec = 12 : _min = 30 : _hour = 18 ' Load RTC-
Clock for example - testing
Lsecofday = Secofday()
Print "Second of Day of " ; Time$ ; " is " ; Lsecofday
' Example 2 with defined Clock - Bytes (Second / Minute / Hour)
Bsec = 20 : Bmin = 1 : Bhour = 7Lsecofday = Secofday(bsec)
Print "Second of Day of Sec=" ; Bsec ; " Min=" ; Bmin ; " Hour=" ; Bhour
; " (" ; Time(bsec) ; ") is " ; Lsecofday
' Example 3 with System Second
Lsyssec = 1234456789
Lsecofday = Secofday(lsyssec)
Print "Second of Day of System Second " ; Lsyssec ; "(" ; Time(lsyssec)
; ") is " ; Lsecofday
' Example 4 with Time - String
Strtime = "04:58:37"Lsecofday = Secofday(strtime)
Print "Second of Day of " ; Strtime ; " is " ; Lsecofday
' ================== System Second
============================================
' Example 1 with internal RTC-Clock
                          ' Load RTC-Clock for example - testing
\_sec = 17 : \_min = 35 : \_hour = 8 : \_day = 16 : \_month = 4 : \_year = 3Lsyssec = Syssec()
Print "System Second of " ; Time$ ; " at " ; Date$ ; " is " ; Lsyssec
' Example 2 with with defined Clock - Bytes (Second, Minute, Hour, Day /
Month / Year)
Bsec = 20 : Bmin = 1 : Bhour = 7 : Bday = 22 : Bmonth = 12 : Byear = 1
```

```
Lsyssec = Syssec(bsec)
Strtime = Time(bsec)
Strdate = Date(bday)
Print "System Second of " ; Strtime ; " at " ; Strdate ; " is " ;
Lsyssec
' Example 3 with System Day
Wsysday = 2000
Lsyssec = Syssec(wsysday)
Print "System Second of System Day " ; Wsysday ; " (" ; Date(wsysday) ;
" 00:00:00) is " ; Lsyssec
' Example 4 with Time and Date String
Strtime = "10:23:50"
Strdate = "02-11-29" ' ANSI-Date
Lsyssec = Syssec(strtime , Strdate)
Print "System Second of " ; Strtime ; " at " ; Strdate ; " is " ;
Lsyssec ' 91880630
' ==================== Day Of Year
=========================================
' Example 1 with internal RTC-Clock
\text{day} = 20 : \text{month} = 11 : \text{year} = 2 ' Load RTC-
Clock for example - testing
Wdayofyear = Dayofyear()
Print "Day Of Year of " ; Date$ ; " is " ; Wdayofyear
' Example 2 with defined Clock - Bytes (Day / Month / Year)
Bday = 24 : Bmonth = 5 : Byear = 8Wdayofyear = Dayofyear(bday)
Print "Day Of Year of Day=" ; Bday ; " Month=" ; Bmonth ; " Year=" ;
Byear ; " (" ; Date(bday) ; ") is " ; Wdayofyear
' Example 3 with Date - String
Strdate = "04-10-29" " we have
configured ANSI Format
Wdayofyear = Dayofyear(strdate)
Print "Day Of Year of " ; Strdate ; " is " ; Wdayofyear
' Example 4 with System Second
Lsyssec = 123456789
Wdayofyear = Dayofyear(lsyssec)
Print "Day Of Year of System Second " ; Lsyssec ; " (" ; Date(lsyssec) ;
 ") is " ; Wdayofyear
' Example 5 with System Day
Wsysday = 3000
Wdayofyear = Dayofyear(wsysday)
Print "Day Of Year of System Day " ; Wsysday ; " (" ; Date(wsysday) ; ")
is " ; Wdayofyear
```

```
' =================== System Day ======================================
' Example 1 with internal RTC-Clock
\text{day} = 20 : \text{month} = 11 : \text{year} = 2 ' Load RTC-
Clock for example - testing
Wsysday = Sysday()
Print "System Day of " ; Date$ ; " is " ; Wsysday
' Example 2 with defined Clock - Bytes (Day / Month / Year)
Bday = 24 : Bmonth = 5 : Byear = 8
Wsysday = Sysday(bday)
Print "System Day of Day=" ; Bday ; " Month=" ; Bmonth ; " Year=" ;
Byear ; " (" ; Date(bday) ; ") is " ; Wsysday
' Example 3 with Date - String
Strdate = "04-10-29"
Wsysday = Sysday(strdate)
Print "System Day of " ; Strdate ; " is " ; Wsysday
' Example 4 with System Second
Lsyssec = 123456789
Wsysday = Sysday(lsyssec)
Print "System Day of System Second " ; Lsyssec ; " (" ; Date(lsyssec) ;
") is " ; Wsysday
' =================== Time
================================================
' Example 1: Converting defined Clock - Bytes (Second / Minute / Hour)
to Time - String
Bsec = 20 : Bmin = 1 : Bhour = 7Strtime = Time(bsec)
Print "Time values: Sec=" ; Bsec ; " Min=" ; Bmin ; " Hour=" ; Bhour ; "
converted to string " ; Strtime
' Example 2: Converting System Second to Time - String
Lsyssec = 123456789
Strtime = Time(lsyssec)
Print "Time of Systemsecond " ; Lsyssec ; " is " ; Strtime
' Example 3: Converting Second of Day to Time - String
Lsecofday = 12345Strtime = Time(lsecofday)
Print "Time of Second of Day " ; Lsecofday ; " is " ; Strtime
' Example 4: Converting System Second to defined Clock - Bytes (Second /
Minute / Hour)
Lsyssec = 123456789
Bsec = Time(lsyssec)
Print "System Second " ; Lsyssec ; " converted to Sec=" ; Bsec ; " Min="
 ; Bmin ; " Hour=" ; Bhour ; " (" ; Time(lsyssec) ; ")"
' Example 5: Converting Second of Day to defined Clock - Bytes (Second /
Minute / Hour)
Lsecofday = 12345
Bsec = Time(lsecofday)
```

```
Print "Second of Day " ; Lsecofday ; " converted to Sec=" ; Bsec ; "
Min=" ; Bmin ; " Hour=" ; Bhour ; " (" ; Time(lsecofday) ; ")"
' Example 6: Converting Time-string to defined Clock - Bytes (Second /
Minute / Hour)
Strtime = "07:33:12"
Bsec = Time(strtime)
Print "Time " ; Strtime ; " converted to Sec=" ; Bsec ; " Min=" ; Bmin ;
 " Hour=" ; Bhour
' ============================= Date
==========================================
' Example 1: Converting defined Clock - Bytes (Day / Month / Year) to
Date - String
Bday = 29: Bmonth = 4: Byear = 12Strdate = Date(bday)
Print "Dat values: Day=" ; Bday ; " Month=" ; Bmonth ; " Year=" ; Byear
; " converted to string " ; Strdate
' Example 2: Converting from System Day to Date - String
Wsysday = 1234
Strdate = Date(wsysday)
Print "System Day " ; Wsysday ; " is " ; Strdate
' Example 3: Converting from System Second to Date String
Lsyssec = 123456789
Strdate = Date(lsyssec)
Print "System Second " ; Lsyssec ; " is " ; Strdate
' Example 4: Converting SystemDay to defined Clock - Bytes (Day /
Month / Year)
Wsysday = 2000
Bday = Date(wsysday)
Print "System Day " ; Wsysday ; " converted to Day=" ; Bday ; " Month="
; Bmonth ; " Year=" ; Byear ; " (" ; Date(wsysday) ; ")"
' Example 5: Converting Date - String to defined Clock - Bytes (Day /
Month / Year)
Strdate = "04-08-31"
Bday = Date(strdate)
Print "Date " ; Strdate ; " converted to Day=" ; Bday ; " Month=" ;
Bmonth ; " Year=" ; Byear
' Example 6: Converting System Second to defined Clock - Bytes (Day /
Month / Year)
Lsyssec = 123456789
Bday = Date(lsyssec)
Print "System Second " ; Lsyssec ; " converted to Day=" ; Bday ; "
Month=" ; Bmonth ; " Year=" ; Byear ; " (" ; Date(lsyssec) ; ")"
' ================ Second of Day elapsed
Lsecofday = Secofday()
```

```
© 2012 MCS Electronics
```
```
\_hour = \_hour + 1Lvar1 = Secelapsed(lsecofday)
Print Lvar1
Lsyssec = Syssec()
\_\mathrm{day} = \_\mathrm{day} + 1
Lvar1 = Syssecelapsed(lsyssec)
Print Lvar1
Looptest:
' Initialising for testing
\_\day = 1\_month = 1_year = 1\_sec = 12_min = 13
hour = 14Do
    If _year > 50 Then
       Exit Do
    End If
  \text{sec} = \text{sec} + 7 If _sec > 59 Then
     Incr _min
     \_sec = _sec - 60 End If
  min = min + 2 If _min > 59 Then
      Incr _hour
     min = min - 60 End If
_hour = _hour + 1 If _hour > 23 Then
 Incr _day
\_hour = \_hour - 24 End If
  \text{day} = \text{day} + 1 If _day > 28 Then
      Select Case _month
         Case 1
           Mday = 31 Case 2
           Mday = \text{year And } \&\text{H}03 If Mday = 0 Then
             Mday = 29 Else
             Mday = 28 End If
         Case 3
          Mday = 31 Case 4
          Mday = 30 Case 5
```

```
Mday = 31 Case 6
          Mday = 30 Case 7
          Mday = 31 Case 8
          Mday = 31 Case 9
          Mday = 30 Case 10
         Mday = 31 Case 11
          Mday = 30 Case 12
         Mday = 31 End Select
     If _day > Mday Then
       \_\day = \_\day - Mday
        Incr _month
        If _month > 12 Then
          \_month = 1 Incr _year
        End If
     End If
  End If
  If _year > 99 Then
     Exit Do
  End If
Lsecofday = Secofday()
Lsyssec = Syssec()
Bweekday = Dayofweek()
Wdayofyear = Dayofyear()
Wsysday = Sysday()
Print Time$ ; " " ; Date$ ; " " ; Lsecofday ; " " ; Lsyssec ; " " ;
Bweekday ; " " ; Wdayofyear ; " " ; Wsysday
Loop
End
'only when we use I2C for the clock we need to set the clock date time
#if Clockmode = 0
'called from datetime.lib
Dim Weekday As Byte
Getdatetime:
 I2cstart ' Generate
start code
  I2cwbyte Ds1307w ' send
address
 I2cwbyte 0 \qquad \qquad start
address in 1307
I2cstart ' Generate ' Generate ' Generate ' Generate ' Generate ' Generate ' Generate ' Generate ' Generate ' Generate ' Generate ' Generate ' Generate ' Generate ' Generate ' Generate ' Generate ' Generate ' Generate ' 
start code
  I2cwbyte Ds1307r ' send
address
 I2crbyte _sec , Ack
I2crbyte _min , Ack
 I2crbyte _hour , Ack ' Hours
```

```
BASCOM Language Reference 723
   I2crbyte Weekday , Ack ' Day of
Week
   I2crbyte _day , Ack ' Day of
Month
   I2crbyte _month , Ack ' Month of
Year
   I2crbyte _year , Nack ' Year
   I2cstop
   _sec = Makedec(_sec) : _min = Makedec(_min) : _hour = Makedec(_hour)
   _day = Makedec(_day) : _month = Makedec(_month) : _year = Makedec(
_year)
Return
Setdate:
   _day = Makebcd(_day) : _month = Makebcd(_month) : _year = Makebcd(
_Year)I2cstart ' Generate ' Generate ' Generate ' Generate ' Generate ' Generate ' Generate ' Generate ' Generate ' Generate ' Generate ' Generate ' Generate ' Generate ' Generate ' Generate ' Generate ' Generate ' Generate ' 
start code
  I2cwbyte Ds1307w ' send
address
 I2cwbyte 4 12cwbyte 4 12cwbyte 4 12cwbyte 4 12cwbyte 4 12cwbyte 4 12cwbyte 4 12cwbyte 4 12cwbyte 4 12cwbyte 4 12cwbyte 4 12cwbyte 4 12cwbyte 4 12cwbyte 4 12cwbyte 4 12cwbyte 4 12cwbyte 4 
address in 1307
 I2cwbyte day in the last of the sending of the send Data in Send Data
to SECONDS
  I2cwbyte _month ' MINUTES <br>
I2cwbyte vear ' MINUTES
  I2cwbyte _year
   I2cstop
Return
Settime:
   _sec = Makebcd(_sec) : _min = Makebcd(_min) : _hour = Makebcd(_hour)
I2cstart ' Generate' ' Generate' ' Generate' ' Generate' ' Generate' ' Generate' ' Generate' ' Generate' ' Generate' ' Generate' ' Generate' ' Generate' ' Generate' ' Generate' ' Generate' '
start code
   I2cwbyte Ds1307w ' send
address
  I2cwbyte 0 \qquad starting
address in 1307
 I2cwbyte _sec ' Send Data
to SECONDS
   I2cwbyte _min ' MINUTES
  I2cwbyte _hour ' Hours ' Hours ' Hours ' Hours ' Hours ' Hours ' Hours ' Hours ' Hours ' Hours ' Hours ' Hours ' Hours ' Hours ' Hours ' Hours ' Hours ' Hours ' Hours ' Hours ' Hours ' Hours ' Hours ' Hours ' Hours ' Hou
   I2cstop
Return
#endif
```

```
Weekdays:
Data "Monday" , "Tuesday" , "Wednesday" , "Thursday" , "Friday" ,
"Saturday" , "Sunday"
```
## <span id="page-722-0"></span>**6.204 DAYOFYEAR**

## **Action**

Returns the Day of the Year of a Date

## **Syntax**

Target = **DayOfYear**() Target = **DayOfYear**(bDayMonthYear) Target = **DayOfYear**(strDate)

Target = **DayOfYear**(wSysDay) Target = **DayOfYear**(lSysSec)

#### **Remarks**

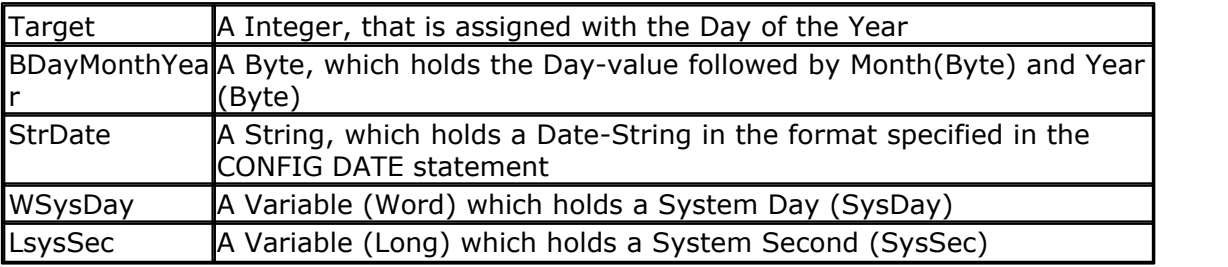

The Function can be used with five different kind of Input:

- 1. Without any parameter. The internal Date-values of SOFTCLOCK ( day, month, year) are used.
- 2.With a user defined date array. It must be arranged in same way (Day, Month, Year) as the internal SOFTCLOCK date. The first Byte (Day) is the input by this kind of usage. So the Day of the Year can be calculated of every date.
- 3.With a Date-String. The date-string must be in the Format specified in the Config Date Statement.
- 4.With a System Day Number (WORD)
- 5.With a System Second Number (LONG)

The Return-Value is in the Range of 0 to 364 (365 in a leap year). January the first starts with 0.

The function is valid in the 21th century (from 2000-01-01 to 2099-12-31).

## **See also**

 $\overline{\sf Date}$  and Time Routines $|$ 112 $\overline{\sf 2}$  ,  $\overline{\sf SysSec}|$  $\overline{\sf SysSec}|$  $\overline{\sf SysSec}|$ 102 $\overline{\sf 2}$  ,  $\overline{\sf SysDay}|$  $\overline{\sf SysDay}|$  $\overline{\sf SysDay}|$ 1029  $\overline{\sf 3}$ 

**Example**

See <u>[DayOfWeek](#page-713-0)</u> 1714 1

## **6.205 DATE\$**

#### **Action**

Internal variable that holds the date.

#### **Syntax**

 $\mathbf{DATES} = \mathrm{mmm/dd/}y\mathrm{y}$ var = **DATE\$**

## **Remarks**

The DATE\$ variable is used in combination with the <u>[CONFIG CLOCK](#page-535-0)</u>lණ্ directive.

The [CONFIG CLOCK](#page-535-0) SSRIT statement will create an interrupt that occurs every second. In this interrupt routine the *\_Sec*, *\_Min* and *\_Hour* variables are updated. The *\_dat*, *\_month* and *\_year* variables are also updated. The date format is in the same format as in VB.

When you assign DATE\$ to a string variable these variables are assigned to the DATE\$ variable.

When you assign the DATE\$ variable with a constant or other variable, the \_day, \_month and \_year variables will be changed to the new date.

The only difference with VB is that all data must be provided when assigning the date. This is done for minimal code. You can change this behavior of course.

Do not confuse DATE\$ with the DATE function !

#### **ASM**

The following ASM routines are called. When assigning DATE\$ : \_set\_date (calls \_str2byte) When reading DATE\$ : \_make\_dt (calls \_byte2str)

#### **See also**

 $\overline{\text{TIME}}$ \$[1042] ,  $\overline{\text{CONFIG CLOCK}}$  $\overline{\text{CONFIG CLOCK}}$  $\overline{\text{CONFIG CLOCK}}$ [536] ,  $\overline{\text{DATE}}$  $\overline{\text{DATE}}$  $\overline{\text{DATE}}$ [726]

```
'-----------------------------------------------------------------------
------------------
'name : megaclock.bas<br>'copyright : (c) 1995-2005
                  : (c) 1995-2005, MCS Electronics
'purpose : shows the new TIME$ and DATE$ reserved
variables
'micro : Mega103
'suited for demo : yes
'commercial addon needed : no
'-----------------------------------------------------------------------
------------------
$regfile = "m103def.dat" \blacksquarethe used micro
$crystal = 4000000 ' used
crystal frequency
$baud = 19200 ' use baud
rate
$hwstack = 32 \blacksquareuse 32 for the hardware stack
$swstack = 10 \qquad default
use 10 for the SW stack
$framesize = 40 \blacksquareuse 40 for the frame space
'With the 8535 and timer2 or the Mega103 and TIMER0 you can
'easily implement a clock by attaching a 32768 Hz xtal to the timer
'And of course some BASCOM code
'This example is written for the STK300 with M103
Enable Interrupts
'[configure LCD]
$lcd = &HC000 \blacksquare
```

```
726 BASCOM-AVR
```

```
E and RS
$ledrs = \&H8000 'address foronly E
Config Lcd = 20 * 4 \blacksquaredisplay from bg micro
Config Lcdbus = 4 ' we run it
in bus mode and I hooked up only db4-db7
Config Lcdmode = Bus 'tell about
the bus mode
'[now init the clock]
Config Date = Mdy , Separator = / ' ANSI-
Format
Config Clock = Soft \overline{S} - Soft \overline{S} - \overline{S} - \overline{S} - \overline{S} - \overline{S} - \overline{S} - \overline{S} - \overline{S} - \overline{S} - \overline{S} - \overline{S} - \overline{S} - \overline{S} - \overline{S} - \overline{S} - \overline{S} - \overline{S}simple it is
'The above statement will bind in an ISR so you can not use the TIMER
anymore!
'For the M103 in this case it means that TIMER0 can not be used by the
user anymore
'assign the date to the reserved date$
'The format is MM/DD/YY
Date$ = "11/11/00"
'assign the time, format in hh:mm:ss military format(24 hours)
'You may not use 1:2:3 !! adding support for this would mean overhead
'But of course you can alter the library routines used
Time$ = "02:20:00"
'---------------------------------------------------
'clear the LCD display
Cls
Do
  Home \text{Lcd}\ \text{DateS}\ \textit{i} \ \text{''} \ \textit{''} \ \textit{i} \ \texttt{TimeS} <br>
'cursor home
 Lcd Date$ ; " " ; Time$
date and time
Loop
'The clock routine does use the following internal variables:
'_day, _month, _year, _sec, _hour, _min
'These are all bytes. You can assign or use them directly
day = 1'For the _year variable only the year is stored, not the century
End
```
## <span id="page-725-0"></span>**6.206 DATE**

## **Action**

Returns a date-value (String or 3 Bytes for Day, Month and Year) depending of the Type of the Target

#### **Syntax**

```
bDayMonthYear = Date(lSysSec)
bDayMonthYear = Date(lSysDay)
bDayMonthYear = Date(strDate)
```
strDate = **Date**(lSysSec) strDate = **Date**(lSysDay) strDate = **Date**(bDayMonthYear)

#### **Remarks**

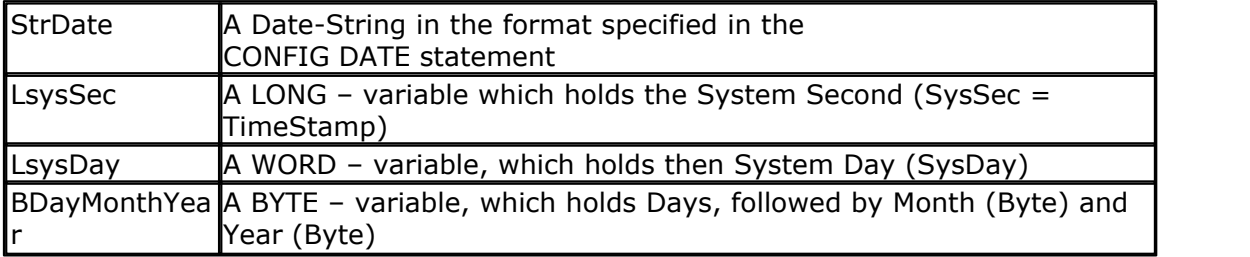

Converting to String:

The target string must have a length of at least 8 Bytes, otherwise SRAM after the target-string will be overwritten.

Converting to Soft clock date format (3 Bytes for Day, Month and Year):

Three Bytes for Day, Month and Year must follow each other in SRAM. The variablename of the first Byte, the one for Day must be passed to the function.

#### **See also**

**[Date and Time Routines](#page-1121-0) (1222) , [DAYOFYEAR](#page-722-0) 23: [SYSDAY](#page-1028-0) (1029)** منه

#### **Example**

```
------------------
'name : datetime_test1,bas<br>'copyright : (c) 1995-2005, MCS<br>' char how to use the
                        \colon (c) 1995-2005, MCS Electronics
'purpose : show how to use the Date-Time routines from
the DateTime.Lib
'micro : Mega103
'suited for demo : no
'commercial addon needed : no
'-----------------------------------------------------------------------
------------------
```
'-----------------------------------------------------------------------

```
$regfile = "m103def.dat" ' specify
the used micro
$crystal = 4000000 ' used
crystal frequency
$baud = 19200 ' use baud
rate
$hwstack = 32 \blacksquareuse 32 for the hardware stack
$swstack = 10 \blacksquareuse 10 for the SW stack
$framesize = 40 \blacksquareuse 40 for the frame space
Const Clockmode = 1
```

```
'use i2c for the clock
#if Clockmode = 1
  Config Clock = Soft \blacksquarebuild in clock
   Disable Interrupts
#else
  Config Clock = User \blacksquarefor the clock
   'configure the scl and sda pins
   Config Sda = Portd.6
   Config Scl = Portd.5
   'address of ds1307
  Const Ds1307w = \&HDD \qquad \qquad \qquad \qquad \qquad \qquad \qquad \qquad \qquad \qquad \qquad \qquad \qquad \qquad \qquad \qquad \qquad \qquad \qquad \qquad \qquad \qquad \qquad \qquad \qquad \qquad \qquad \qquad \qquad \qquad \qquad \qquad \qquad \qquad \qquad 
of Ds1307 clock
   Const Ds1307r = &HD1
#endif
'configure the date format
Config Date = Ymd , Separator = - ' ANSI-
Format
'This sample does not have the clock started so interrupts are not
enabled
 ' Enable Interrupts
'dim the used variables
Dim Lvar1 As Long
Dim Mday As Byte
Dim Bweekday As Byte , Strweekday As String * 10
Dim Strdate As String * 8
Dim Strtime As String * 8
Dim Bsec As Byte , Bmin As Byte , Bhour As Byte
Dim Bday As Byte , Bmonth As Byte , Byear As Byte
Dim Lsecofday As Long
Dim Wsysday As Word
Dim Lsyssec As Long
Dim Wdayofyear As Word
' =================== DayOfWeek
=============================================
' Example 1 with internal RTC-Clock
day = 4 : month = 11 : year = 2 ' Load RTC-
Clock for example - testing
Bweekday = Dayofweek()
Strweekday = Lookupstr(bweekday , Weekdays)
Print "Weekday-Number of " ; Date$ ; " is " ; Bweekday ; " = " ;
Strweekday
' Example 2 with defined Clock - Bytes (Day / Month / Year)
Bday = 26: Bmonth = 11: Byear = 2Bweekday = Dayofweek(bday)
Strweekday = Lookupstr(bweekday , Weekdays)
Strdate = Date(bday)
Print "Weekday-Number of Day=" ; Bday ; " Month=" ; Bmonth ; " Year=" ;
Byear ; " is " ; Bweekday ; " (" ; Date(bday) ; ") = " ; Strweekday
```

```
' Example 3 with System Day
Wsysday = 2000 ' that is
2005 - 06 - 23Bweekday = Dayofweek(wsysday)
Strweekday = Lookupstr(bweekday , Weekdays)
Print "Weekday-Number of System Day " ; Wsysday ; " (" ; Date(wsysday) ;
") is " ; Bweekday ; " = " ; Strweekday
' Example 4 with System Second
Lsyssec = 123456789 \overline{a} that is
2003-11-29 at 21:33:09
Bweekday = Dayofweek(lsyssec)
Strweekday = Lookupstr(bweekday , Weekdays)
Print "Weekday-Number of System Second " ; Lsyssec ; " (" ; Date(lsyssec
) i ") is " ; Bweekday i " = " ; Strweekday
' Example 5 with Date-String
Strdate = "04-11-02" ' we have
configured Date in ANSI
Bweekday = Dayofweek(strdate)
Strweekday = Lookupstr(bweekday , Weekdays)
Print "Weekday-Number of " ; Strdate ; " is " ; Bweekday ; " = " ;
Strweekday
' ================= Second of Day
=============================================
' Example 1 with internal RTC-Clock
_sec = 12 : _min = 30 : _hour = 18 ' Load RTC-
Clock for example - testing
Lsecofday = Secofday()
Print "Second of Day of " ; Time$ ; " is " ; Lsecofday
' Example 2 with defined Clock - Bytes (Second / Minute / Hour)
Bsec = 20: Bmin = 1: Bhour = 7Lsecofday = Secofday(bsec)
Print "Second of Day of Sec=" ; Bsec ; " Min=" ; Bmin ; " Hour=" ; Bhour
; " (" ; Time(bsec) ; ") is " ; Lsecofday
' Example 3 with System Second
Lsyssec = 1234456789
Lsecofday = Secofday(lsyssec)
Print "Second of Day of System Second " ; Lsyssec ; "(" ; Time(lsyssec)
; ") is " ; Lsecofday
' Example 4 with Time - String
Strtime = "04:58:37"Lsecofday = Secofday(strtime)
Print "Second of Day of " ; Strtime ; " is " ; Lsecofday
```

```
' ================== System Second
============================================
' Example 1 with internal RTC-Clock
                           ' Load RTC-Clock for example - testing
\text{sec} = 17 : \text{min} = 35 : \text{hour} = 8 : \text{day} = 16 : \text{month} = 4 : \text{year} = 3Lsyssec = Syssec()
Print "System Second of " ; Time$ ; " at " ; Date$ ; " is " ; Lsyssec
' Example 2 with with defined Clock - Bytes (Second, Minute, Hour, Day /
Month / Year)
Bsec = 20 : Bmin = 1 : Bhour = 7 : Bday = 22 : Bmonth = 12 : Byear = 1Lsyssec = Syssec(bsec)
Strtime = Time(bsec)
Strdate = Date(bday)
Print "System Second of " ; Strtime ; " at " ; Strdate ; " is " ;
Lsyssec
' Example 3 with System Day
Wsysday = 2000
Lsyssec = Syssec(wsysday)
Print "System Second of System Day " ; Wsysday ; " (" ; Date(wsysday) ;
" 00:00:00) is " ; Lsyssec
' Example 4 with Time and Date String
Strtime = "10:23:50"Strdate = "02-11-29" ' ANSI-Date
Lsyssec = Syssec(strtime , Strdate)
Print "System Second of " ; Strtime ; " at " ; Strdate ; " is " ;
Lsyssec ' 91880630
' ==================== Day Of Year
=========================================
' Example 1 with internal RTC-Clock
\text{day} = 20 : \text{month} = 11 : \text{year} = 2 ' Load RTC-
Clock for example - testing
Wdayofyear = Dayofyear()
Print "Day Of Year of " ; Date$ ; " is " ; Wdayofyear
' Example 2 with defined Clock - Bytes (Day / Month / Year)
Bday = 24 : Bmonth = 5 : Byear = 8Wdayofyear = Dayofyear(bday)
Print "Day Of Year of Day=" ; Bday ; " Month=" ; Bmonth ; " Year=" ;
Byear ; " (" ; Date(bday) ; ") is " ; Wdayofyear
' Example 3 with Date - String
Strdate = "04-10-29" " we have
configured ANSI Format
Wdayofyear = Dayofyear(strdate)
Print "Day Of Year of " ; Strdate ; " is " ; Wdayofyear
' Example 4 with System Second
```

```
Lsyssec = 123456789
Wdayofyear = Dayofyear(lsyssec)
Print "Day Of Year of System Second " ; Lsyssec ; " (" ; Date(lsyssec) ;
") is " ; Wdayofyear
' Example 5 with System Day
Wsysday = 3000
Wdayofyear = Dayofyear(wsysday)
Print "Day Of Year of System Day " ; Wsysday ; " (" ; Date(wsysday) ; ")
is " ; Wdayofyear
' =================== System Day ======================================
' Example 1 with internal RTC-Clock
\text{day} = 20 : \text{month} = 11 : \text{year} = 2 ' Load RTC-
Clock for example - testing
Wsysday = Sysday()
Print "System Day of " ; Date$ ; " is " ; Wsysday
' Example 2 with defined Clock - Bytes (Day / Month / Year)
Bday = 24 : Bmonth = 5 : Byear = 8Wsysday = Sysday(bday)
Print "System Day of Day=" ; Bday ; " Month=" ; Bmonth ; " Year=" ;
Byear ; " (" ; Date(bday) ; ") is " ; Wsysday
' Example 3 with Date - String
Strdate = "04-10-29"
Wsysday = Sysday(strdate)
Print "System Day of " ; Strdate ; " is " ; Wsysday
' Example 4 with System Second
Lsyssec = 123456789
Wsysday = Sysday(lsyssec)
Print "System Day of System Second " ; Lsyssec ; " (" ; Date(lsyssec) ;
") is " ; Wsysday
' =================== Time
================================================
' Example 1: Converting defined Clock - Bytes (Second / Minute / Hour)
to Time - String
Bsec = 20: Bmin = 1: Bhour = 7Strtime = Time(bsec)
Print "Time values: Sec=" ; Bsec ; " Min=" ; Bmin ; " Hour=" ; Bhour ; "
converted to string " ; Strtime
' Example 2: Converting System Second to Time - String
Lsyssec = 123456789
Strtime = Time(lsyssec)
Print "Time of Systemsecond " ; Lsyssec ; " is " ; Strtime
' Example 3: Converting Second of Day to Time - String
Lsecofday = 12345
Strtime = Time(lsecofday)
Print "Time of Second of Day " ; Lsecofday ; " is " ; Strtime
```

```
' Example 4: Converting System Second to defined Clock - Bytes (Second /
Minute / Hour)
Lsyssec = 123456789
Bsec = Time(lsyssec)
Print "System Second " ; Lsyssec ; " converted to Sec=" ; Bsec ; " Min="
 ; Bmin ; " Hour=" ; Bhour ; " (" ; Time(lsyssec) ; ")"
' Example 5: Converting Second of Day to defined Clock - Bytes (Second /
Minute / Hour)
Lsecofday = 12345Bsec = Time(lsecofday)
Print "Second of Day " ; Lsecofday ; " converted to Sec=" ; Bsec ; "
Min=" ; Bmin ; " Hour=" ; Bhour ; " (" ; Time(lsecofday) ; ")"
' Example 6: Converting Time-string to defined Clock - Bytes (Second /
Minute / Hour)
Strtime = "07:33:12"
Bsec = Time(strtime)
Print "Time " ; Strtime ; " converted to Sec=" ; Bsec ; " Min=" ; Bmin ;
 " Hour=" ; Bhour
' ============================= Date
==========================================
' Example 1: Converting defined Clock - Bytes (Day / Month / Year) to
Date - String
Bday = 29 : Bmonth = 4 : Byear = 12Strdate = Date(bday)
Print "Dat values: Day=" ; Bday ; " Month=" ; Bmonth ; " Year=" ; Byear
; " converted to string " ; Strdate
' Example 2: Converting from System Day to Date - String
Wsysday = 1234
Strdate = Date(wsysday)
Print "System Day " ; Wsysday ; " is " ; Strdate
' Example 3: Converting from System Second to Date String
Lsyssec = 123456789
Strdate = Date(lsyssec)
Print "System Second " ; Lsyssec ; " is " ; Strdate
' Example 4: Converting SystemDay to defined Clock - Bytes (Day /
Month / Year)
Wsysday = 2000
Bday = Date(wsysday)
Print "System Day " ; Wsysday ; " converted to Day=" ; Bday ; " Month="
; Bmonth ; " Year=" ; Byear ; " (" ; Date(wsysday) ; ")"
' Example 5: Converting Date - String to defined Clock - Bytes (Day /
Month / Year)
Strdate = "04-08-31"
Bday = Date(strdate)
Print "Date " ; Strdate ; " converted to Day=" ; Bday ; " Month=" ;
```

```
Bmonth ; " Year=" ; Byear
' Example 6: Converting System Second to defined Clock - Bytes (Day /
Month / Year)
Lsyssec = 123456789
Bday = Date(lsyssec)
Print "System Second " ; Lsyssec ; " converted to Day=" ; Bday ; "
Month=" ; Bmonth ; " Year=" ; Byear ; " (" ; Date(lsyssec) ; ")"
' ================ Second of Day elapsed
Lsecofday = Secofday()
_hour = _hour + 1Lvar1 = Secelapsed(lsecofday)
Print Lvar1
Lsyssec = Syssec()
\_\text{day} = \_\text{day} + 1Lvar1 = Syssecelapsed(lsyssec)
Print Lvar1
Looptest:
' Initialising for testing
\_\day = 1</u>month = <math>1_year = 1
sec = 12min = 13_hour = 14Do
    If _year > 50 Then
       Exit Do
    End If
  \text{sec} = \text{sec} + 7\overline{If} _sec > 59 Then
      Incr _min
     \_sec = _sec - 60 End If
  min = min + 2 If _min > 59 Then
     Incr _hour
     min = min - 60 End If
  _hour = _hour + 1 If _hour > 23 Then
      Incr _day
     hour = hour - 24 End If
  \text{day} = \text{day} + 1 If _day > 28 Then
```

```
Select Case month
         Case 1
           Mday = 31 Case 2
            Mday = _year And &H03
            If Mday = 0 Then
              Mday = 29 Else
              Mday = 28 End If
         Case 3
           Mday = 31 Case 4
          Mday = 30 Case 5
          Mday = 31 Case 6
          Mday = 30 Case 7
          Mday = 31 Case 8
          Mday = 31 Case 9
          Mday = 30 Case 10
          Mday = 31 Case 11
          Mday = 30 Case 12
          Mday = 31 End Select
      If _day > Mday Then
        \_\day = \_\day - Mday
        Incr month
         If _month > 12 Then
           \_month = 1 Incr _year
         End If
      End If
   End If
   If _year > 99 Then
      Exit Do
   End If
Lsecofday = Secofday()
Lsyssec = Syssec()
Bweekday = Dayofweek()
Wdayofyear = Dayofyear()
Wsysday = Sysday()
Print Time$ ; " " ; Date$ ; " " ; Lsecofday ; " " ; Lsyssec ; " " ;
Bweekday ; " " ; Wdayofyear ; " " ; Wsysday
Loop
End
'only when we use I2C for the clock we need to set the clock date time
#if Clockmode = 0
'called from datetime.lib
Dim Weekday As Byte
```

```
Getdatetime:
 I2cstart ' Generate
start code
  I2cwbyte Ds1307w ' send
address
 I2cwbyte 0 \qquad \qquad start
address in 1307
 I2cstart ' Generate
start code
  I2cwbyte Ds1307r ' send
address
  I2crbyte _sec , Ack
 I2crbyte _min , Ack \blacksquare I2crbyte hour , Ack \blacksquare MINUTES \blacksquare MINUTES
 I2crbyte _hour, Ack
  I2crbyte Weekday , Ack ' Day of
Week
  I2crbyte _day , Ack ' Day of
Month
  I2crbyte _month , Ack ' Month of
Year
  I2crbyte _year , Nack ' Year
  I2cstop
  _sec = Makedec(_sec) : _min = Makedec(_min) : _hour = Makedec(_hour)
  _day = Makedec(_day) : _month = Makedec(_month) : _year = Makedec(
_year)
Return
Setdate:
  _day = Makebcd(_day) : _month = Makebcd(_month) : _year = Makebcd(
_year)
 I2cstart ' Generate
start code
  I2cwbyte Ds1307w ' send
address
 I2cwbyte 4 12cwbyte 4 12cwbyte 4 12cwbyte 4 12cwbyte 4 12cwbyte 4 12cwbyte 4 12cwbyte 4 12cmb
address in 1307
  I2cwbyte _day ' Send Data
to SECONDS
  I2cwbyte _month ' MINUTES
 I2cwbyte _year
  I2cstop
Return
Settime:
  _sec = Makebcd(_sec) : _min = Makebcd(_min) : _hour = Makebcd(_hour)
 I2cstart ' Generate' Constant
start code
  I2cwbyte Ds1307w ' send
address
 I2cwbyte 0 \blacksquareaddress in 1307
 I2cwbyte _sec ' Send Data
to SECONDS
 I2cwbyte _min <br>
I2cwbyte hour ' MINUTES
 I2cwbyte _hour
  I2cstop
Return
#endif
Weekdays:
Data "Monday" , "Tuesday" , "Wednesday" , "Thursday" , "Friday" ,
```
"Saturday" , "Sunday"

## **6.207 DBG**

## **Action**

Prints debug info to the hardware UART

# **Syntax**

**DBG**

## **Remarks**

See <u>[\\$DBG](#page-352-0)</u>|3531 for more information

## **6.208 DCF77TIMEZONE**

#### **Action**

This function will return the offset to Greenwich Time.

## **Syntax**

res = **DCF77TimeZone()**

## **Remarks**

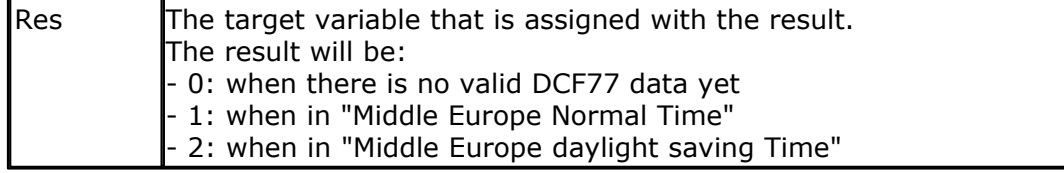

In Middle Europe, daylight saving is used to make better use of the day light in the summer.

The last Sunday in March at 02:00 AM the Daylight Saving will start. All clocks are set from 2:00 to 3:00.

Your weekend, is one hour shorter then.

But the last Sunday of October is better : at 03:00 AM, the Daylight Saving will end and all clocks are set from 03:00 to 02:00.

When you have a lot of clocks in your house, you can understand why DCF77 synchronized clocks are so popular.

# **See also**

 $\mathsf{CONFIG}\ \mathsf{DCF}$ 72 $|\mathsf{ssb}\rangle$ 

#### **Example**

 $Print = 'DCF77TimeZone()$ 

#### **6.209 DEBUG**

#### **Action**

Instruct compiler to start or stop debugging, or print variable to serial port

#### **Syntax**

**DEBUG** ON | OFF | var

#### **Remarks**

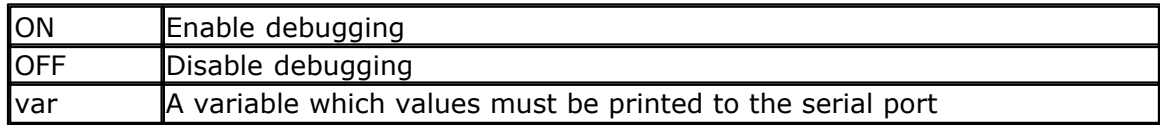

During development of your program a common issue is that you need to know the value of a variable.

You can use PRINT to print the value but then it will be in the application as well. You can use conditional compilation such as :

CONST TEST=1 #IF TEST print var #ENDIF

But that will result in a lot of typing work. The DEBUG option is a combination of conditional compilation and PRINT. Whenever you activate DEBUG with the ON parameter, all 'DEBUG var' statements will be compiled. When you turn DEBUG OFF, all 'DEBUG var' statements will not be compiled.

You can not nest the ON and OFF. The last statements wins. Typical you will have only one DEBUG ON statement. And you set it to OFF when your program is working.

An example showing nesting is NOT supported: DEBUG ON DEBUG ON ' it is still ON DEBUG OFF' it is OFF now

An example showing multiple DEBUG: DEBUG ON DEBUG var ' this is printed DEBUG var2 ' this is also printed

DEBUG OFF DEBUG var3 'this is NOT printed DEBUG var4 ' this is not printed

DEBUG ON ' turn DEBUG ON If  $A = 2$  Then DEBUG A ' this is printed End If

# **See also**

DBG

#### **ASM**

NONE

#### **Example**

DEBUG ON Dim A As Byte DEBUG A End

# **6.210 DEBOUNCE**

## **Action**

Debounce a port pin connected to a switch.

#### **Syntax**

**DEBOUNCE** Px.y , state , label [ , SUB]

## **Remarks**

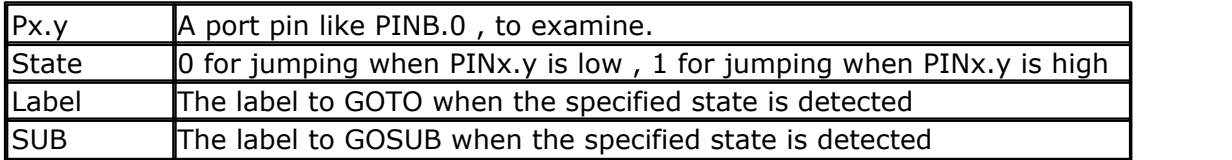

When you specify the optional parameter SUB, a GOSUB to label is performed instead of a GOTO.

The DEBOUNCE statement tests the condition of the specified pin and if true there will be a delay for 25 mS and the condition will be checked again. (eliminating bounce of a switch)

When the condition is still true and there was no branch before, it branches to specified the label.

When the condition is not true, or the logic level on the pin is not of the specified level, the code on the next line will be executed.

When DEBOUNCE is executed again, the state of the switch must have gone back in the original position before it can perform another branch. So if you are waiting for a pin to go low, and the pin goes low, the pin must change to high, before a new low level will result in another branch.

Each DEBOUNCE statement, which uses a different port, uses 1 BIT of the internal memory to hold its state. And as the bits are stored in SRAM, it means that even while you use only 1 pin/bit, a byte is used for storage of the bit.

DEBOUNCE will not wait for the input value to met the specified condition. You need to use BITWAIT if you want to wait until a bit will have a certain value.

So DEBOUNCE will not halt your program while a BITWAIT can halt your program if the bit will never have the specified value. You can combine BITWAIT and DEBOUNCE statements by preceding a DEBOUNCE with a BITWAIT statement.

#### **See also**

**[CONFIG DEBOUNCE](#page-561-0)** 562 , [BITWAIT](#page-470-0) 47 A

```
Example
                    '-----------------------------------------------------------------------
------------------
'name : deboun.bas
'copyright : (c) 1995-2005, MCS Electronics
                           : demonstrates DEBOUNCE<br>: Mega48
'micro : Mega48
'suited for demo : yes
'commercial addon needed : no
                                        '-----------------------------------------------------------------------
------------------
$regfile = "m48def.dat" \blacksquarethe used micro
$crystal = 4000000 used in the set of the set of the set of the set of the set of the set of the set of the set of the set of the set of the set of the set of the set of the set of the set of the set of the set of th
crystal frequency
$baud = 19200 ' use baud
rate
$hwstack = 32 \blacksquareuse 32 for the hardware stack
$swstack = 10 \blacksquareuse 10 for the SW stack
$framesize = 40 ' default
use 40 for the frame space
Config Debounce = 30 'when the
config statement is not used a default of 25mS will be used but we
override to use 30 mS
   'Debounce Pind.0 , 1 , Pr 'try this for branching when high(1)
   Debounce Pind.0 , 0 , Pr , Sub
   Debounce Pind.0 , 0 , Pr , Sub
                        ' ^----- label to branch to
                  \lambda---------- Branch when P1.0 goes low(0) ' ^---------------- Examine P1.0
   'When Pind.0 goes low jump to subroutine Pr
   'Pind.0 must go high again before it jumps again
   'to the label Pr when Pind.0 is low
 Debounce Pind.0 , 1 , Pr 'no branch 'no branch 'no branch 'no branch 'no branch 'no branch 'no branch 'no branch 'no branch 'no branch 'no branch 'no branch 'no branch 'no branch 'no branch 'no branch 'no branch 'no bran
 Debounce Pind.0 , 1 , Pr
in a return without gosub
End
Pr:
  Print "PIND.0 was/is low"
Return
```
#### **6.211 DECR**

#### **Action**

Decrements a variable by one.

# **Syntax**

**DECR** var

# **Remarks**

There are often situations where you want a number to be decreased by 1. It is simpler to write : *DECR var* compared to : *var = var - 1*

# **See also**

**[INCR](#page-841-0)** 8427

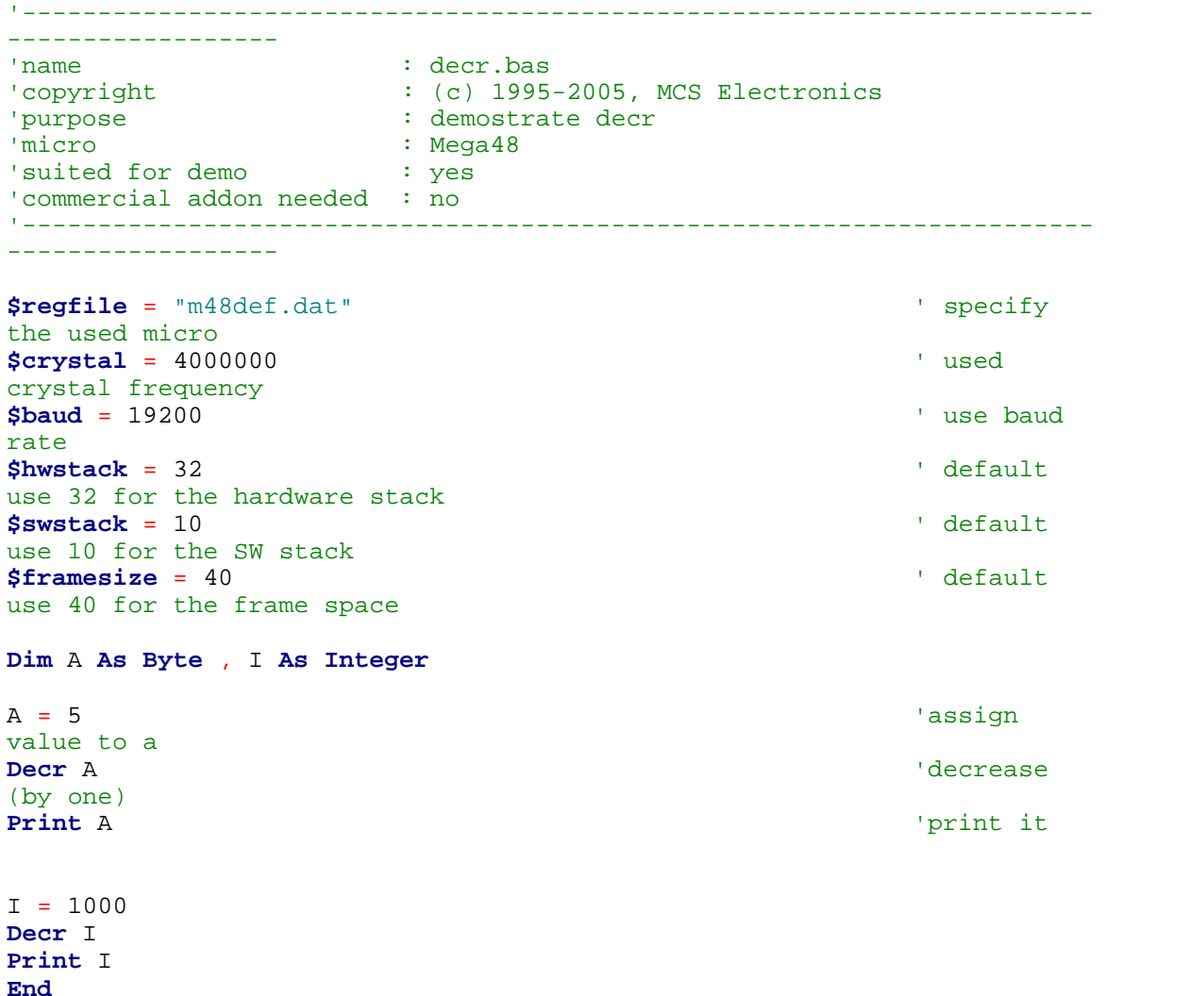

## <span id="page-740-0"></span>**6.212 DECLARE FUNCTION**

#### **Action**

Declares a user function.

#### **Syntax**

**DECLARE FUNCTION** TEST[( [BYREF/BYVAL] var as type)] As type

#### **Remarks**

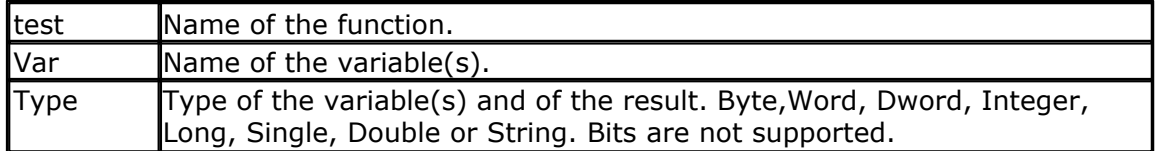

When BYREF or BYVAL is not provided, the parameter will be passed by reference. Use BYREF to pass a variable by reference with its address. Use BYVAL to pass a copy of the variable. Use BYLABEL to pass the address of a label.

See the [CALL](#page-478-0) 479 and [DECLARE SUB](#page-742-0) 743 statements for more details. See also <u>Memory usage</u>|175 |

You must declare each function before writing the function or calling the function. And the declaration must match the function. Bits are global and can not be passed to functions or subs.

When you want to pass a string, you pass it with it's name: string. So the size is not important. For example :

*Declare function Test(s as string, byval z as string) as byte*

When you set the function result, you need to take care that no other code is executed after this.

So a good way to set the result would be this :

Function Myfunc(b as byte) as Byte local bDummy as byte 'some code here Myfunc=3 ' assign result ' no other code is executed End Function

Also good would be:

```
Function Myfunc(b as byte) as Byte
  local bDummy as byte
   'some code here
   Myfunc=1 ' assign default result
   Print "this is a test " ; b
   Myfunc=4 ' now again the result is the last code
   ' no other code is executed
End Function
```
If you execute other code after you assigned the function result, registers will be trashed. This is no problem if you assigned the function result to a variable. But when you use a function without assigning it to a variable, some temporarily registers are used which might be trashed.

Thus this special attention is only needed when you use the function like : If Myfunc()=3 then 'myfunc is not assigned to a variable but the result is needed for the test

```
When you use :
myvar=Myfunc() 
Then you will not trash the registers. So in such a case there is no problem to run
code after the function assignment.
```
To keep it safe, assign the result just before you exit the function.

#### **See also**

 $\mathsf{CALL}|$  $\mathsf{CALL}|$  $\mathsf{CALL}|$ 479),  $\mathsf{SUB}|$  $\mathsf{SUB}|$  $\mathsf{SUB}|$ 1026) ,  $\mathsf{CONFIG}\ \mathsf{SUBMODE}|$ 645)

```
'-----------------------------------------------------------------------
------------------
'name : function.bas
'copyright : (c) 1995-2005, MCS Electronics
'purpose : demonstration of user function
'micro : Mega48
'suited for demo : yes
'commercial addon needed : no
'-----------------------------------------------------------------------
------------------
$regfile = "m48def.dat" \blacksquarethe used micro
$crystal = 4000000 ' used
crystal frequency
$baud = 19200 ' use baud
rate
$hwstack = 32 \blacksquareuse 32 for the hardware stack
$swstack = 10 \blacksquareuse 10 for the SW stack
$framesize = 40 \qquad \qquad default
use 40 for the frame space
'A user function must be declare before it can be used.
'A function must return a type
Declare Function Myfunction(byval I As Integer , S As String) As Integer
'The byval paramter will pass the parameter by value so the original
value
'will not be changed by the function
Dim K As Integer
Dim Z As String * 10
Dim T As Integer
'assign the values
K = 5Z = "123"
```

```
T = Myfunction(k, Z)Print T
End
Function Myfunction(byval I As Integer , S As String) As Integer
   'you can use local variables in subs and functions
   Local P As Integer
  P = I 'because I is passed by value, altering will not change the original
   'variable named k
  T = 10P = \text{Val}(s) + I 'finally assign result
   'Note that the same data type must be used !
   'So when declared as an Integer function, the result can only be
   'assigned with an Integer in this case.
  Myfunction = P
End Function
```
# <span id="page-742-0"></span>**6.213 DECLARE SUB**

#### **Action**

Declares a subroutine.

#### **Syntax**

**DECLARE SUB** TEST[( [BYREF/BYVAL/BYLABEL] var as type)]

#### **Remarks**

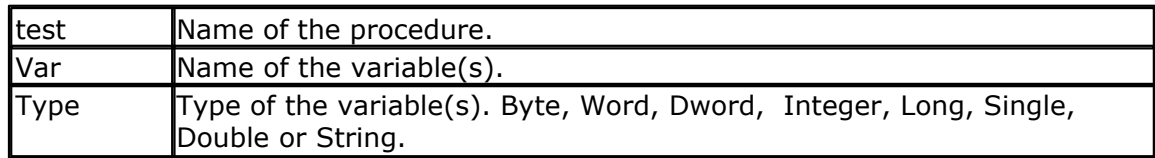

When BYREF or BYVAL is not provided, the parameter will be passed by reference. Use BYREF to pass a variable by reference with its address. When using the referenced address, you work on the original variable. So a change of the variable inside the sub routine, will change the variable outside the routine as well.

Use BYVAL to pass a copy of the variable. Passing a copy of the variable allows to alter the copy in the sub routine while leaving the original variable unaltered. BYVAL will not change the original passed variable but it requires more code since a copy of the parameter must be created.

Use BYLABEL to pass the address of a label. BYLABEL will pass the word address. It will not work for processors with multiple 64 KB pages.

Using BYLABEL on the EEPROM is possible but the EEPROM image must proceed the call with the label name.

See also <u>READEEPROM</u> |938`), [LOADLABE](#page-871-0) |872`ì and <u>[Memory usage](#page-174-0) na la</u>rs

If you pass a string you may specify the length of the string. This length will be the maximum length the string may grow. This is important when you pass a string

BYVAL.

When you for example pass a string like "ABC" to a subroutine or function BYVAL, the compiler will create a copy with a length of 3. This is sufficient to pass it to the sub routine.

But if the sub routine adds data to the string, it will not fit since the string is too short. In such a case you can specify the length. **s as string \* 10**, will create a string with a size of 10.

See the [CALL](#page-478-0) 479 statement for more details.

 $\langle \cdot \rangle$  You must declare each function before writing the function or calling the function. And the declaration must match the function. Bits are global and can not be passed with functions or subs.

## **See also**

[CALL](#page-478-0)|479`), [SUB](#page-1025-0)|1026`) , [FUNCTION](#page-740-0)|74'î) , [CONFIG SUBMODE](#page-644-0)|645`)

#### **Example** '-----------------------------------------------------------------------

------------------ 'name : declare.bas 'copyright : (c) 1995-2005, MCS Electronics 'purpose : demonstrate using declare 'micro : Mega48 'suited for demo : yes 'commercial addon needed : no ' Note that the usage of SUBS works different in BASCOM-8051 '----------------------------------------------------------------------- ------------------ **\$regfile** = "m48def.dat"  $\blacksquare$ the used micro **\$crystal** = 4000000 **'** used crystal frequency **\$baud** = 19200 ' use baud rate **\$hwstack** = 32  $\blacksquare$ use 32 for the hardware stack **\$swstack** = 10  $\blacksquare$ use 10 for the SW stack **\$framesize** = 40  $\blacksquare$ use 40 for the frame space ' First the SUB programs must be declared 'Try a SUB without parameters **Declare Sub** Test2 'SUB with variable that can not be changed(A) and 'a variable that can be changed(B1), by the sub program 'When BYVAL is specified, the value is passed to the subprogram 'When BYREF is specified or nothing is specified, the address is passed to 'the subprogram **Declare Sub** Test(**byval** A **As Byte** , B1 **As Byte**)

```
Declare Sub Testarray(byval A As Byte , B1 As Byte)
'All variable types that can be passed
'Notice that BIT variables can not be passed.
'BIT variables are GLOBAL to the application
Declare Sub Testvar(b As Byte , I As Integer , W As Word , L As Long , S
As String)
'passing string arrays needs a different syntax because the length of
the strings must be passed by the compiler
'the empty () indicated that an array will be passed
Declare Sub Teststr(b As Byte , Dl() As String)
Dim Bb As Byte , I As Integer , W As Word , L As Long , S As String * 10
      'dim used variables
Dim Ar(10) As Byte
Dim Sar(10) As String * 8 'strng array
For Bb = 1 To 10
 Sar(bb) = Str(bb) <sup>'fill the</sup>
array
Next
Bb = 1'now call the sub and notice that we always must pass the first address
with index 1
Call Teststr(bb , Sar(1))
Call Test2 <sup>'call</sup> subman value of \frac{1}{2} and \frac{1}{2} submanifold \frac{1}{2} and \frac{1}{2} submanifold \frac{1}{2} and \frac{1}{2} and \frac{1}{2} and \frac{1}{2} and \frac{1}{2} and \frac{1}{2} and \frac{1}{2} and \frac{1}{2} and Test2 'or use
without CALL
'Note that when calling a sub without the statement CALL, the enclosing
parentheses must be left out
Bb = 1Call Test(1 , Bb) \qquad \qquad 'call sub
with parameters
Print Bb \qquad 'print value
that is changed
'now test all the variable types
Call Testvar(bb , I , W , L , S )
Print Bb ; I ; W ; L ; S
'now pass an array
'note that it must be passed by reference
Testarray 2 , Ar(1)
Print \text{Var}(1) = \text{Var}(1)Print \text{Var}(3) = \text{Var}(3)$notypecheck ' turn off
type checking
Testvar Bb , I , I , I , S
'you can turn off type checking when you want to pass a block of memory
$typecheck 'turn it
back on
End
'End your code with the subprograms
'Note that the same variables and names must be used as the declared
ones
Sub Test(byval A As Byte , B1 As Byte) 'start sub
   Print A ; " " ; B1 \qquad \qquad 'print
passed variables<br>B1 = 3B1 = 3 'change
```

```
746 BASCOM-AVR
   value
        'You can change A, but since a copy is passed to the SUB,
        'the change will not reflect to the calling variable
   End Sub
   Sub Test2 'sub without
   parameters
        Print "No parameters"
   End Sub
   Sub Testvar(b As Byte , I As Integer , W As Word , L As Long , S As
   String)
       Local X As Byte
    X = 5 'assign
   local
       B = XI = -1W = 40000L = 20000 S = "test"
   End Sub
   Sub Testarray(byval A As Byte , B1 As Byte) 'start sub
      Print A ; " " ; B1
   passed variables
    B1 = 3 'change
   value of element with index 1<br>B1(1) = 3
                                                      'specify the
   index which does the same as the line above
       B1(3) = 3 'modify
   other element of array
        'You can change A, but since a copy is passed to the SUB,
        'the change will not reflect to the calling variable
   End Sub
    'notice the empty() to indicate that a string array is passed
   Sub Teststr(b As Byte , Dl() As String)
     Dl(b) = Dl(b) + "add"End Sub
    Example BYLABEL
   $regfile = "m88def.dat"
   $hwstrack = 40$swstack = 80
   $framesize = 80
   Dim B As Byte , W As Word
   Declare Sub Somesub(bylabel Mylabel As Word)
   Somesub Alabel
   End
   Sub Somesub(bylabel Mylabel As Word)
       W = Mylabel ' this points to the BYTE address of the
   data
      lds _dptrl, {W } ' point to
      LDS _\text{depth}, \{W+1\} Read B : Print B
```

```
End Sub
```

```
Alabel:
Data 1 , 2 , 3
```
# **6.214 DEFxxx**

#### **Action**

Declares all variables that are not dimensioned of the DefXXX type.

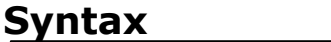

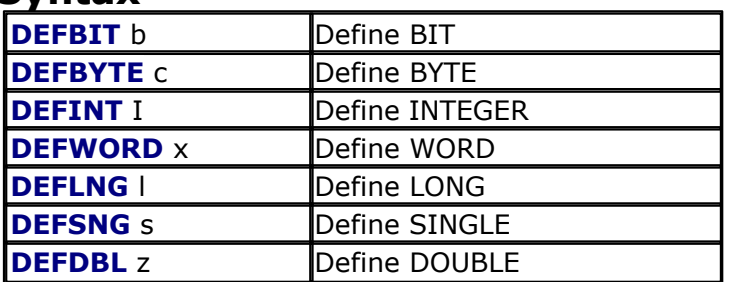

#### **Remarks**

While you can DIM each individual variable you use, you can also let the compiler handle it for you.

All variables that start with a certain letter will then be dimmed as the specified type.

#### **Example**

Defbit b : DefInt c 'default type for bit and integers

Set b1 'set bit to 1

c = 10 'let c = 10

## **6.215 DEFLCDCHAR**

#### **Action**

Define a custom LCD character.

#### **Syntax**

**DEFLCDCHAR** char,r1,r2,r3,r4,r5,r6,r7,r8

#### **Remarks**

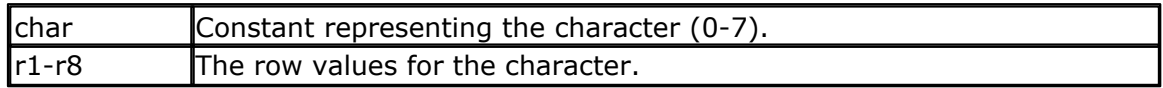

You can use the [LCD designer](#page-86-0)  $\ast\uparrow$  to build the characters.

It is important that a CLS follows the DEFLCDCHAR statement(s). So make sure you use the DEFLCDCHAR before your CLS statement.

Special characters can be printed with the [Chr](#page-489-0)[490`i() function.

LCD Text displays have a 64 byte memory that can be used to show your own custom characters. Each character uses 8 bytes as the character is an array from 8x8 pixels. You can create a maximum of 8 characters this way. Or better said : you can show a maximum of 8 custom characters at the same time. You can redefine characters in your program but with the previous mentioned restriction.

A custom character can be used to show characters that are not available in the LCD font table. For example a Û.

You can also use custom characters to create a bar graph or a music note.

#### **See also**

[Tools LCD designer](#page-86-0) |৪৮)

#### **Partial Example**

```
Deflcdchar 1 , 225 , 227 , 226 , 226 , 226 , 242 , 234 , 228 '
replace ? with number (0-7)
Deflcdchar 0 , 240 , 224 , 224 , 255 , 254 , 252 , 248 , 240 '
replace ? with number (0-7)
Cls \qquad 'select data
RAM
Rem it is important that a CLS is following the deflcdchar statements
because it will set the controller back in datamode
Lcd Chr(0) ; Chr(1) \blacksquarespecial character
```
#### **6.216 DEG2RAD**

#### **Action**

Converts an angle in to radians.

#### **Syntax**

var = **DEG2RAD**( Source )

#### **Remarks**

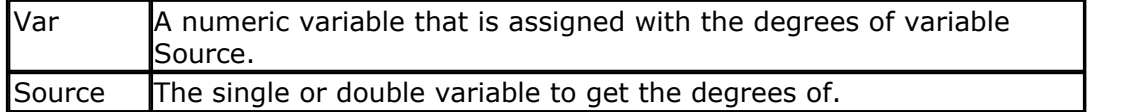

All trig functions work with radians. Use deg2rad and rad2deg to convert between radians and angles.

'-----------------------------------------------------------------------

# **See Also**

 $\mathsf{RAD2DEG}$  $\mathsf{RAD2DEG}$  $\mathsf{RAD2DEG}$ |୨29`)

```
--------
'copyright : (c) 1995-2005, MCS Electronics
                     : \text{Meqa48}'suited for demo : yes
'commercial addon needed : no
```
'purpose : demonstrates DEG2RAD function

```
'-----------------------------------------------------------------------
--------
Dim S As Single
S = 90S = \text{Deg}2\text{Rad}(s)Print S
S = Rad2deg(s)Print S
End
```
## **6.217 DELAY**

#### **Action**

Delay program execution for a short time.

#### **Syntax DELAY**

# **Remarks**

Use DELAY to wait for a short time. The delay time is ca. 1000 microseconds.

Interrupts that occur frequently and/or take a long time to process, will let the delay last longer.

When you need a very accurate delay, you need to use a timer.

## **See also**

[WAIT](#page-1060-0)|106fì,<u>WAITMS</u>|1065ì

## **Example**

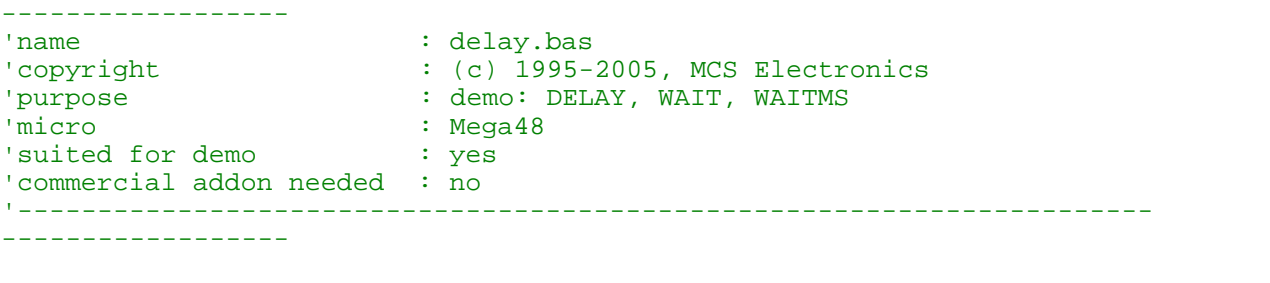

'-----------------------------------------------------------------------

```
$regfile = "m48def.dat" \blacksquarethe used micro
$crystal = 4000000 b and the set of the set of the set of the set of the set of the set of the set of the set of the set of the set of the set of the set of the set of the set of the set of the set of the set of the se
crystal frequency
$baud = 19200 ' use baud
rate
$hwstack = 32 \blacksquareuse 32 for the hardware stack
$swstack = 10 \blacksquareuse 10 for the SW stack
```

```
750 BASCOM-AVR
```

```
$framesize = 40 b \blacksquareuse 40 for the frame space
Ddrb = \&HFF 'port B as
output
Portb = 255
Print "Starting"
Delay 'lets wait
for a very short time
Print "Now wait for 3 seconds"
Portb = 0Wait 3
Print "Ready"
Waitms 10 'wait 10
milliseconds
Portb = 255End
```
#### <span id="page-749-0"></span>**6.218 DELCHAR**

#### **Action**

Delete one character from a string.

#### **Syntax**

**DELCHAR** string, pos

#### **Remarks**

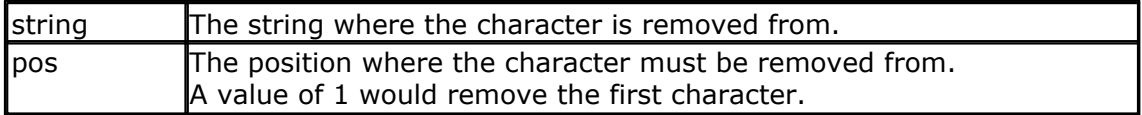

Do not confuse with the DELCHAR**S** statement which removes all characters based on a character value.

The DELCHAR removes one character from a string based on an index.

## **See also**

<u>[DELCHARS](#page-750-0)</u>|75ी , <u>INSERTCHAR|</u>852े , <u>INSTR</u>|853` , <u>MID</u>|894`` , <u>[CHARPOS](#page-485-0)</u>|486`` , <u>REPLACECHARS</u>|948``

```
'----------------------------------------------------------------
' (c) 1995-2011, MCS
                  ' del_insert_chars.bas
 This sample demonstrates the delchar, delchars and insertchar
statements
'----------------------------------------------------------------
-
$regfile="m88def.dat"
$crystal = 8000000
$hwstack = 40
$swstack = 40
$framesize = 40
```

```
dim s as string * 30
s = "This is a test string" ' create a string
delchar s, 1 \blacksquare ' remove the first char
print s ' print it
insertchar s, 1, "t" ' put a small t back
print s
delchars s,"s" ' remove all s
print s
end
```
#### <span id="page-750-0"></span>**6.219 DELCHARS**

#### **Action**

Delete all character from a string matching the provided character value.

#### **Syntax**

**DELCHARS** string, value

#### **Remarks**

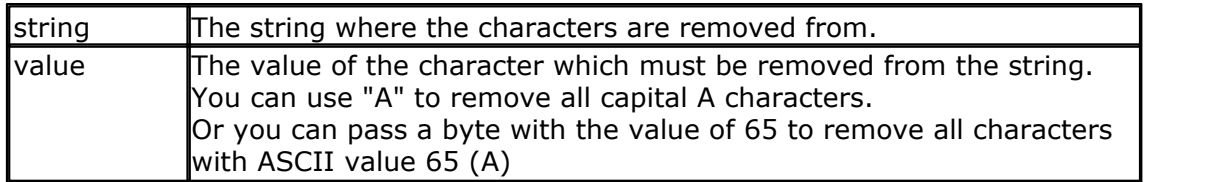

Do not confuse with the DELCHAR statement which removes one character based on an index value.

DELCHARS removes ALL characters from a string matching value.

#### **See also**

[DELCHAR](#page-749-0) , [INSERTCHAR](#page-851-0) , [INSTR](#page-852-0) , [MID](#page-893-0) , [CHARPOS](#page-485-0) , [REPLACECHARS](#page-947-0) 750 852 853 894 486 948

```
'----------------------------------------------------------------
                   ' (c) 1995-2011, MCS
                    del insert chars.bas
  This sample demonstrates the delchar, delchars and insertchar
statements
'----------------------------------------------------------------
-
$regfile="m88def.dat"
$crystal = 8000000
$hwstack = 40
$swstack = 40
$framesize = 40
```

```
dim s as string * 30
s = "This is a test string" ' create a string
delchar s, 1 \qquad ' remove the first char
print s ' print it
insertchar s, 1, "t" ' put a small t back
print s
delchars s,"s" ' remove all s
print s
end
```
#### **6.220 DIM**

## **Action**

Dimension a variable.

#### **Syntax**

**DIM** var AS [XRAM/SRAM/ERAM]type [AT location/variable] [OVERLAY]

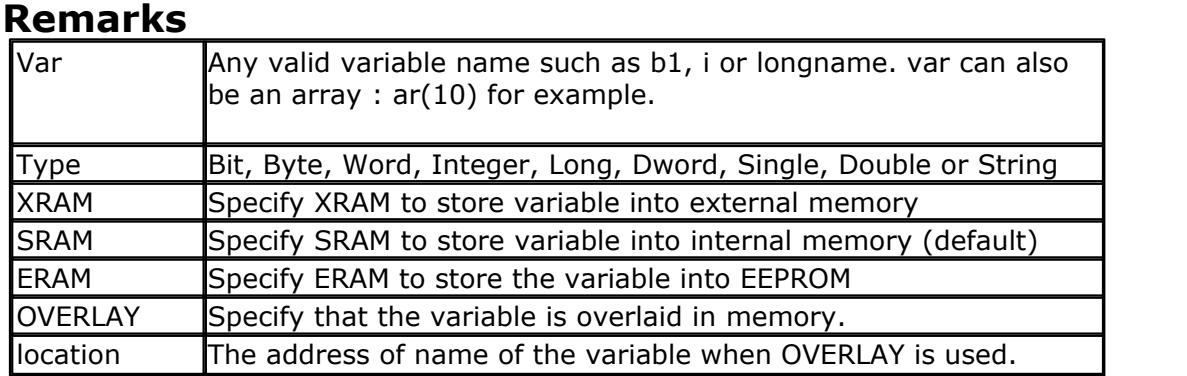

#### A string variable needs an additional length parameter: *Dim s As XRAM String \* 10*

In this case, the string can have a maximum length of 10 characters. Internally one additional byte is needed to store the end of string marker. Thus in the example above, 11 bytes will be used to store the string.

Note that BITS can only be stored in internal memory.

You may also specify IRAM. IRAM is the place in memory where the registers are located : absolute address 0 - 31. BASCOM uses most of these addresses, depending on the instructions/options you use. For a <u>[\\$TINY](#page-423-0)</u>|424 chip it makes sense to use IRAM since there is NO SRAM in most tiny AVR chips (TINY15 for example). You may also use to IRAM to overlay registers in memory.

See also <u>Memory usage</u>|175ৗ

## **SCOPE**

The scope for DIM is global. So no matter where you use the DIM statements, the variable will end up as a global visible variable that is visible in all modules,

procedures and functions.

When you need a LOCAL variable that is local to the procedure or function, you can use <u>[LOCAL](#page-874-0)</u>।ଃਨੀ.

Since LOCAL variables are stored on the frame, it takes more code to dynamic generate and clean up these variables.

# **AT**

The optional **AT** parameter lets you specify where in memory the variable must be stored. When the memory location already is occupied, the first free memory location will be used. You need to look in the report file to see where the variable is located in memory.

# **OVERLAY**

The **OVERLAY** option will not use any variable space. It will create a sort of phantom variable. **Dim** x **as Long a t** \$60 'long uses 60,61,62 and 63 hex of SRAM

**Dim** B1 **As Byte At** \$60 **Overlay** '\$60 is the same as &H60 **Dim** B2 **As Byte At** \$61 **Overlay**

B1 and B2 are no real variables! They refer to a place in memory. In this case to &H60 and &H61. By assigning the phantom variable B1, you will write to memory location &H60 that is used by variable X.

So to define it better, OVERLAY does create a normal usable variable, but it will be stored at the specified memory location which could be already be occupied by another OVERLAY variable, or by a normal variable.

Take care with the OVERLAY option. Use it only when you understand it.

You can also read the content of B1: **Print** B1

This will print the content of memory location &H60.

By using a phantom variable you can manipulate the individual bytes of real variables.

# **Overlay example 2 Dim L as Long at &H60**<br>Dim L as Long at &H60<br>Dim W as Word at &H62 OVERLA **Dverlay example 2**<br>Dim L as Long at &H60<br>Dim W as Word at &H62 OVERLAY

W will now point to the upper two bytes of the long.

# **Overlay example 3**

Following you find the Bascom-AVR Simulator Memory status when you run the following example in Bascom-AVR Simulator. This example is intended to be used with the simulator. You need to uncomment the **\$sim** when you want to test it on an real AVR.

Strings need an additional byte (Null termination). So you need an overlay of 8 bytes when you overlay a string with 7 bytes.

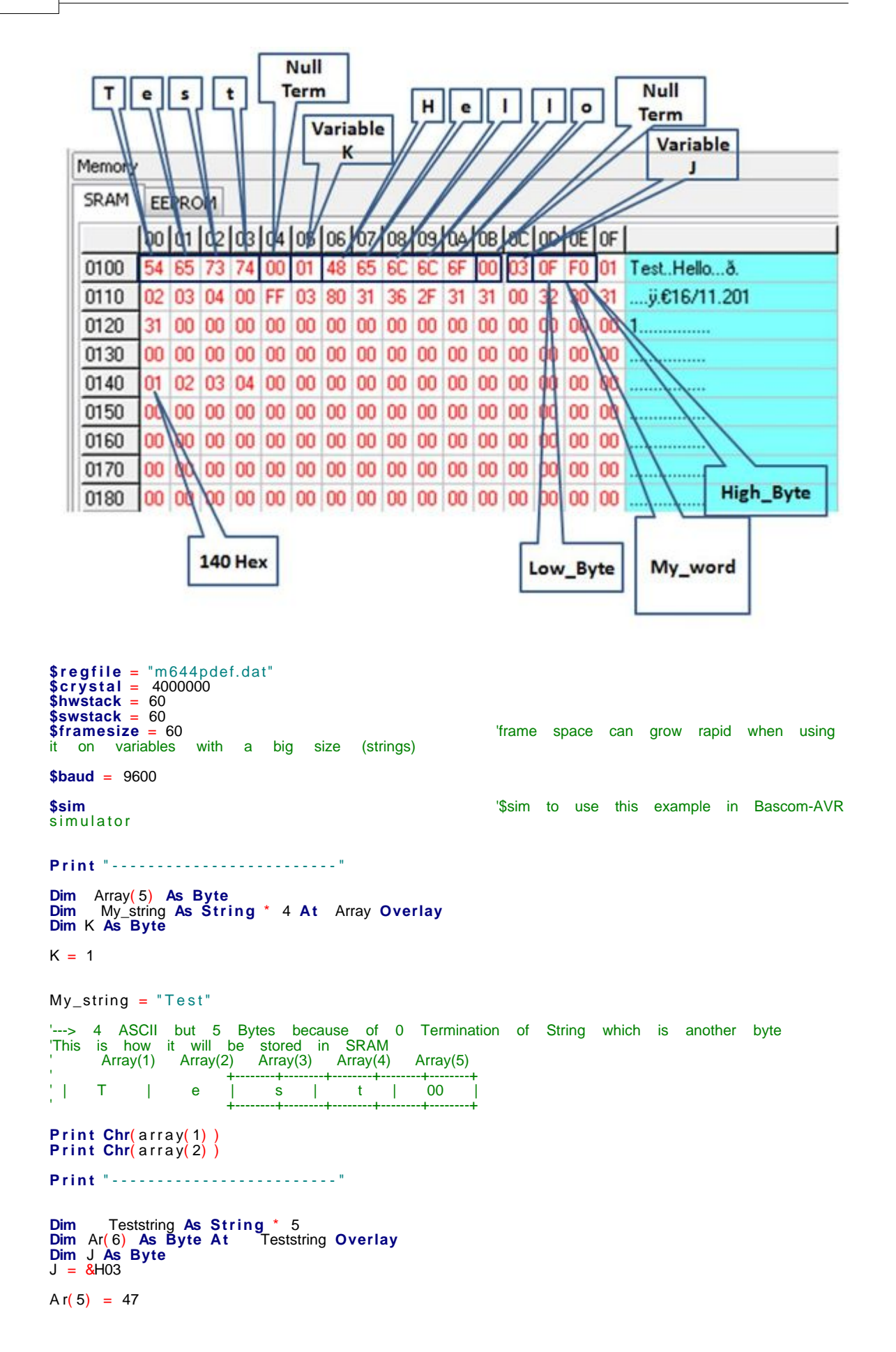

```
Teststring = "Hello"
   ---> 5 ASCII but 6 Bytes because of 0 Termination of String
'This is how it will be stored in SRAM
' Ar(1) Ar(2) Ar(3) Ar(4) Ar(5) Ar(6)
' +--------+--------+--------+--------+--------+--------+
' | H | e | l | l | o | 00 |
' +--------+--------+--------+--------+--------+--------+
For K = 1 To 5<br>Print Chr(ar(k)):
| Ar(1) Ar(2)<br>| | H | e |<br>For K = 1 To 5<br>Print Chr(ar(k)) ;<br>Next
Next
Print
K = 1Print "-------------------------" Dim My_word As Word
Dim Low_byte As Byte At My_word Overlay
Dim High_byte As Byte At My_word + 1 Overlay
Low_byte = &B0000_1111
High_byte = &B1111_0000
'This is how it will be stored in SRAM
        ' <-------my_word-------->
          ' +-----------+----------+
 | Low_byte |High_byte |
' +-----------+----------+
'But when you print it with print bin(Variable) you will see it as
         <-------my_word--------><br>|0000         00001111
     11110000' +-----------+----------+
' | High_byte |Low_byte |
           ' +-----------+----------+
Print "My_word = " ; Bin( my_word)
Print "-------------------------" Dim My_long_1 As Long
Dim Byte_1 As Byte At My_long_1 Overlay
Dim Byte_2 As Byte At My_long_1 + 1 Overlay
Dim Byte_3 As Byte At My_long_1 + 2 Overlay
Dim Byte_4 As Byte At My_long_1 + 3 Overlay
Byte_1 = 1
Byte-2 = 2Byte_3 = 3
Byte_4 = 4Print Bin( my_long_1)
'This is how it will be stored in SRAM
' <-------my_long_1------------>
' +-------+------+------+------+
    ' | Byte_1|Byte_2|Byte_3|Byte_4|
            ' +-------+------+------+------+
'But when you print it with print bin(Variable) you will see it as
          ' <-------my_long_1------------>
    ' +-------+------+------+------+
         Byte_4|Byte_3|Byte_2|Byte_1|
           ' +-------+------+------+------+
Print "-------------------------" Dim My_dword As Dword At $140 'This places the my_long_2 variable at a
fixed SRAM address starting at HEX 140
Dim Byte_1 As Byte At $140 Overlay WALL CONTICE: because this will be stored at
the specified memory location
Dim Byte__2 As Byte At $141 Overlay ' which could be already be occupied by
another OVERLAY variable, or by a normal variable the
```

```
\degree compiler generate an ERROR "Address
already occupied" in this case.
Dim Byte__4 As Byte At $143 Overlay
Byte__1 = 1
Byte2 = 2Byte_{--}3 = 3Byte-4 = 4'This is how it will be stored in SRAM
' <----------my_dword---------->
' +-------+------+------+------+
    ' | Byte_1|Byte_2|Byte_3|Byte_4|
             ' +-------+------+------+------+
'But when you print it with print bin(Variable) you will see it as
' <----------my_dword---------->
' +-------+------+------+------+
    ' | Byte_4|Byte_3|Byte_2|Byte_1|
             ' +-------+------+------+------+
Print "my_dword = " ; Bin( my_dword)
Print "-------------------------" Dim My_dword_2 As Dword
Dim My_word_2 As Word At My_dword_2 Overlay
Dim My_byte3 As Byte At My_dword_2 + 2 Overlay
Dim My_byte4 As Byte At My_dword_2 + 3 Overlay
My_word_2 = <mark>&</mark>B11111111_00000000
My_byte3 = &B00000011
My_{\text{b}} byte4 = &B10000000
'This is how it will be stored in SRAM
              ' <--------------my_dword_2------------>
' +---------+--------+--------+--------+
                        | my_byte3| my_byte4|
                 ' +---------+--------+--------+--------+
'But when you print it with print bin(Variable) you will see it as
          ' <--------------my_dword_2------------>
                ' +---------+--------+--------+--------+
\frac{1}{1} my_byte4|my_byte3| my_word_2
                 ' +---------+--------+--------+--------+
Print Bin( my_dword_2)
Print "-------------------------"
' Now we examine the Null terminator in Strings
Dim My_date( 11) As Byte '8 strings + 3 Null terminator = 11 Byte
Dim Day As String * 2 At My_date( 1) Overlay
Dim Null_terminator As Byte At My_date( 1) + 2 Overlay 'Null terminator
Dim Month As String * 2 At My_date( 1) + 3 Overlay
Dim Null_terminator_2 As Byte At My_date( 1) + 5 Overlay 'Null terminator
Dim Year As String * 4 At My_date( 1) + 6 Overlay
Dim Null_terminator_3 As Byte At My_date( 1) + 10 Overlay 'Null terminator
Day = "16"Month = "11"
Year = "2011"
Print "Day= " ; Day
Print "Month= " ; Month
Print "Year= " ; Year
'For example the print function use the Null Terminator to check the end of the string
'When we set now the Null_terminator to "/" (forward slash) instead of 0 then the print
function print until a Null terminator is recognised
Null_terminator = 47 '47 = "/" (forward slash) 
and the state of the state of the
Print Day Print Day Contract Contract Contract Contract Contract Contract Contract Contract Contract Contract Contract Contract Contract Contract Contract Contract Contract Contract Contract Contract Contract Contract
```
the first Null terminator will be found after the "11"

**End** the state of the state of the state of the state of the state of the state of the state of the state of the state of the state of the state of the state of the state of the state of the state of the state of the stat

# **Using variable name instead of address**

As variables can be moved though the program during development it is not always convenient to specify an address. You can also use the name of the variable :

DIM W as WORD Dim B as BYTE AT W OVERLAY

Now B is located at the same address as variable W.

For XRAM variables, you need [additional hardware](#page-172-0) |173: an external RAM and address decoder chip.

## **ERAM**

For ERAM variables, it is important to understand that these are not normal variables. ERAM variables serve as a way to simple read and write the EEPROM memory. You can use READEEPROM and WRITEEEPROM for that purpose too.

To write to an ERAM variable you have to use an SRAM variable as the source : eramVAR= sramVAR

To read from an ERAM variable you have to use an SRAM variable as the targer : sramVAR=eramVAR

Both variables need to be of the same data type. So when writing to an ERAM double, the source variable need to be of the double type too.

ERAM can be assigned with a numeric value too : eramVAR= 123

You can not use an ERAM variable as you would use a normal variable.

Also keep in mind that when you write to ERAM, you write to EEPROM, and that after 100.000 times, the EEPROM will not erase properly.

Dim b as byte, bx as ERAM byte  $R = 1$ Bx=b ' write to EEPROM B=bx ' read from EEPROM

## **Xmega**

The XMEGA need an additional configuration command : <u>[CONFIG EEPROM](#page-572-0)</u>Is<del>/</del>3 = MAPPED, in order to use ERAM.

#### **Size**

The maximum size of an array depends on the available memory and the data type. The XMEGA supports up to 8 MB of external memory. BASCOM supports this but the implementation is still considered BETA. It should not be used for production. The only thing you need to do to activate the big memory is to specify the size with \$XRAMSIZE.

For example : \$XRAMSIZE=8000000 will tell the compiler that you use 8 MB of external memory.

Additional registers must be set to pass the 24 bit address. This will create more

code.

There is only one restriction : you can/may not pass variables located in the external memory to a sub or function.

The compiler will always pass a word address and does not support to pass the additional byte.

## **See Also**

 $\overline{\text{CONST}}$  $\overline{\text{CONST}}$  $\overline{\text{CONST}}$ lഔി ,  $\overline{\text{LOCAL}}$  $\overline{\text{LOCAL}}$  $\overline{\text{LOCAL}}$ |875),  $\overline{\text{Memory usage}}$ |175)

## **Example**

'----------------------------------------------------------------------- ------------------ 'name : dim.bas 'copyright : (c) 1995-2005, MCS Electronics 'purpose : demo: DIM where the control in the total to the control in the second in the second in the second in the second in the s<br>In the second in the second in the second in the second in the second in the second in the second in the second 'suited for demo 'commercial addon needed : no '----------------------------------------------------------------------- ------------------ **\$regfile** = "m48def.dat"  $\blacksquare$ the used micro **\$crystal** = 4000000 **'** used crystal frequency **\$baud** = 19200 ' use baud rate **\$hwstack** = 32  $\blacksquare$ use 32 for the hardware stack **\$swstack** = 10  $\qquad$  default use 10 for the SW stack **\$framesize** = 40  $\blacksquare$ use 40 for the frame space **Dim** B1 **As Bit** 'bit can be 0 or 1 **Dim** A **As Byte** 'byte range from 0-255 **Dim** C **As Integer** 'integer range from -32767 - +32768 **Dim** L **As Long Dim** W **As Word Dim** S **As String** \* 11 'length can be up to 11 characters 'new feature : you can specify the address of the variable **Dim** K **As Integer At** &H120 'the next dimensioned variable will be placed after variable s **Dim** Kk **As Integer** 'Assign bits<br>B1 = 1  $B1 = 1$  'or **Set** B1 'use set 'Assign bytes  $A = 12$  $A = A + 1$ 

```
'Assign integer
C = -12C = C + 100Print C
W = 50000Print W
'Assign long
L = 12345678Print L
'Assign string
S = "Hello world"
Print S
End
```
## <span id="page-758-0"></span>**6.221 DIR**

## **Action**

Returns the filename that matches the specified file mask.

## **Syntax**

sFile = **DIR**(mask) sFile = **DIR**()

# **Remarks**

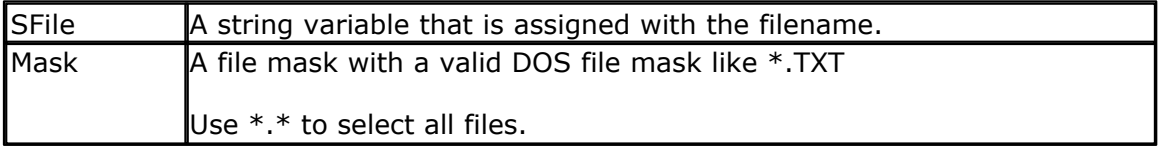

The first function call needs a file mask. All other calls do not need the file mask. In fact when you want to get the next filename from the directory, you must not provide a mask after the first call.

Dir() returns an empty string when there are no more files or when no file name is found that matches the mask.

## **See also**

<u>[INITFILESYSTEM](#page-842-0)</u>[843],<u>OPEN[</u>902],<u>CLOSE</u>[499],<u>[FLUSH](#page-792-0)</u>[793],<u>PRINT</u>[917], <u>[LINE INPUT](#page-868-0)</u>[869], <u>[LOC](#page-872-0)</u> 873ì, <u>[LOF](#page-873-0)</u>|874ì , <u>[EOF](#page-783-0)|</u>784ì , <u>[FREEFILE](#page-798-0)</u>|79sì , <u>FILEATTR</u>|78sì , <u>SEEK|</u>95sì , <u>BSAVE</u>|47ナì , <u>BLOAD</u>|47sì , [KILL](#page-856-0)|857],<u>DISKFREE</u>|762],<u>[DISKSIZE](#page-762-0)</u>|763ì,<u>[GET](#page-800-0)</u>|80fì,<u>[PUT](#page-926-0)|</u>927ì, <u>FILELEN</u>|790ì,FILEDATE|789ì,  $\tt{FILETIME}$  $\tt{FILETIME}$  $\tt{FILETIME}$ [79f] ,  $\tt{FILEDATETIME}$  $\tt{FILEDATETIME}$  $\tt{FILEDATETIME}$ [789] ,  $\tt{WRITE}$  $\tt{WRITE}$  $\tt{WRITE}$ [1066] ,  $\tt{INPUT}$  $\tt{INPUT}$  $\tt{INPUT}$ [850]

## **ASM**

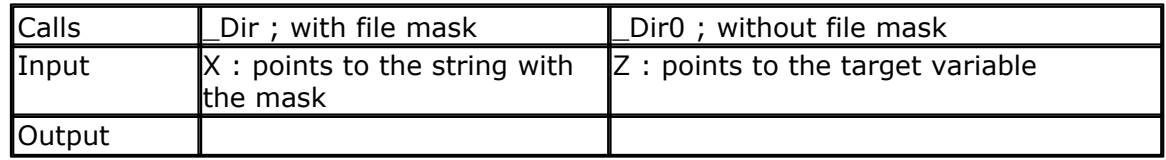

# **Partial Example**

'Lets have a look at the file we created Print "Dir function demo"  $S = Dir("*, *")$ 'The first call to the DIR() function must contain a file mask ' The \* means everything. While Len(s) >  $0'$  if there was a file found Print S ;" ";Filedate();" ";Filetime();" ";Filelen() print file, the date the fime was created/changed, the time and the size of the file  $S = Dir()'$  get next Wend

# <span id="page-759-0"></span>**6.222 DISABLE**

## **Action**

Disable specified interrupt.

## **Syntax**

**DISABLE** interrupt [device]

## **Remarks**

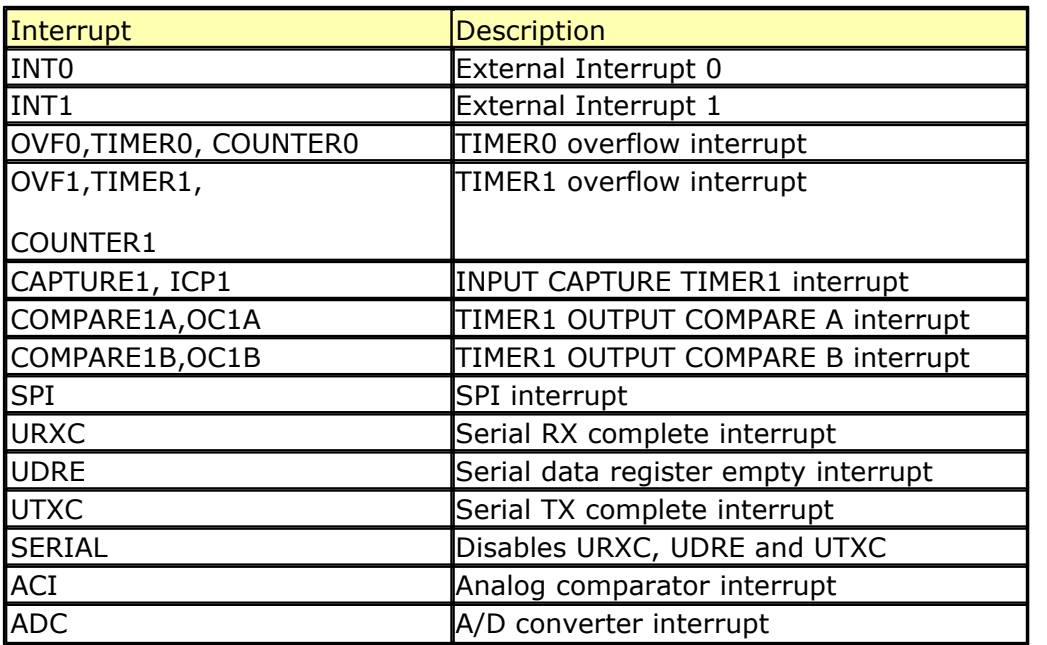

By default all interrupts are disabled.

To disable all interrupts specify INTERRUPTS.

To enable the enabling and disabling of individual interrupts use ENABLE INTERRUPTS.

The ENABLE INTERRUPTS serves as a master switch. It must be enabled/set in order for the individual interrupts to work.

The interrupts that are available will depend on the used microprocessor. The

available interrupts are shown automatically in the editor.

To disable the JTAG you can use DISABLED JTAG. The JTAG is not an interrupt but a device.

## **See also**

 $\mathsf{ENABLE}$  $\mathsf{ENABLE}$  $\mathsf{ENABLE}$ |779ି

# **Example**

'----------------------------------------------------------------------- ----------------<br>'name 'name : serint.bas<br>'copyright : (c) 1995-2  $\colon$  (c) 1995-2005, MCS Electronics 'purpose : serial interrupt example for AVR 'micro : 90S8535 'suited for demo : yes 'commercial addon needed : no '----------------------------------------------------------------------- ------------------ **\$regfile** = "8535def.dat" ' specify the used micro **\$crystal** = 4000000 **'** used crystal frequency **\$baud** = 19200 **'** use baud rate **\$hwstack** = 32  $\blacksquare$ use 32 for the hardware stack **\$swstack** = 10  $\blacksquare$ use 10 for the SW stack **\$framesize** = 40  $\blacksquare$ use 40 for the frame space **Const** Cmaxchar = 20  $\blacksquare$ characters **Dim** B **As Bit** 'a flag for signalling a received character **Dim** Bc **As Byte** 'byte counter **Dim** Buf **As String** \* Cmaxchar 'serial buffer **Dim** D **As Byte** 'Buf =  $Space(20)$ 'unremark line above for the MID() function in the ISR 'we need to fill the buffer with spaces otherwise it will contain garbage **Print** "Start" **On** Urxc Rec\_isr 'define serial receive ISR **Enable** Urxc 'enable receive isr

#### **762 BASCOM-AVR**

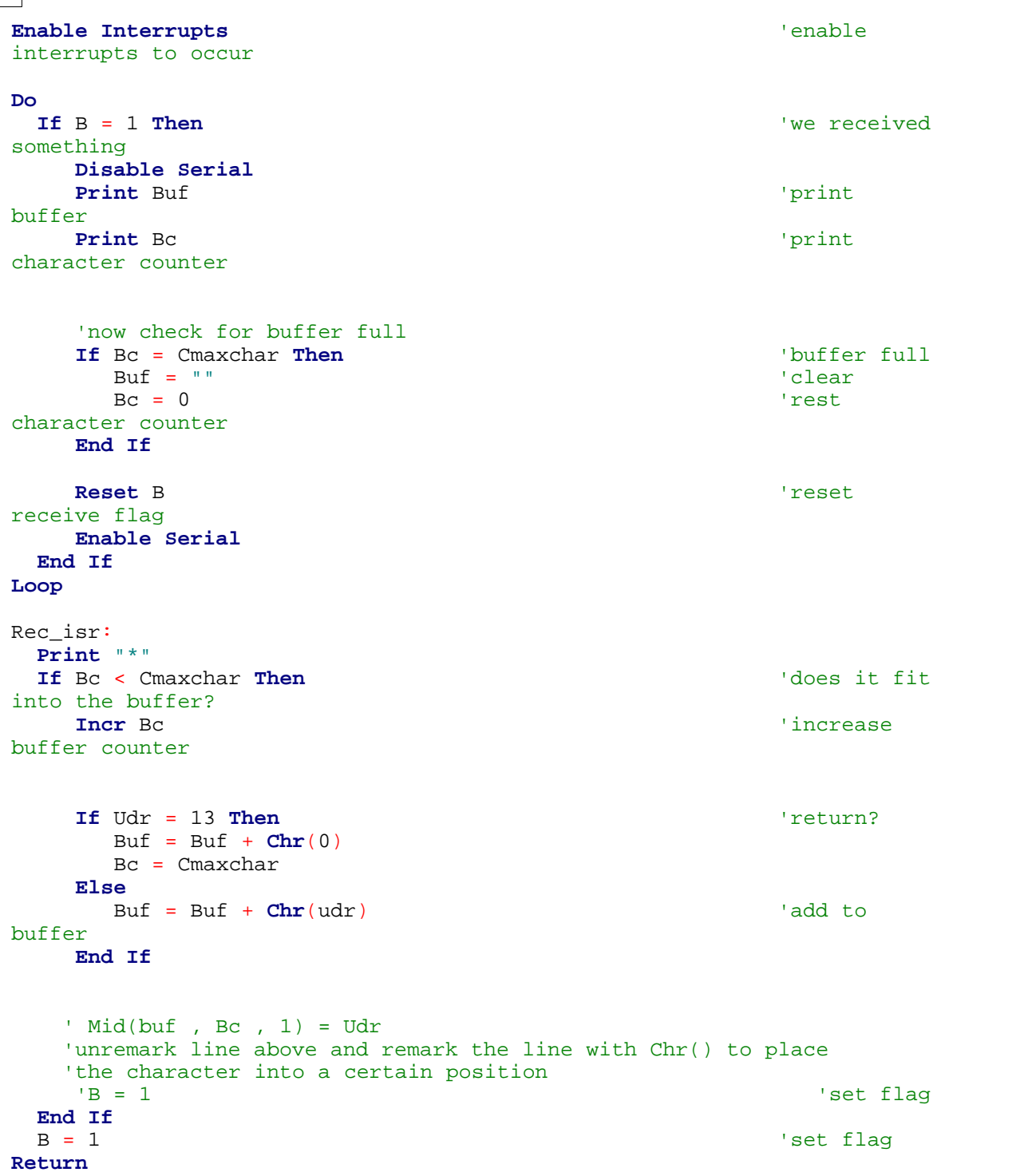

# <span id="page-761-0"></span>**6.223 DISKFREE**

# **Action**

Returns the free size of the Disk in KB.

## **Syntax**

lFreeSize = **DISKFREE**()

## **Remarks**

IFreeSize  $A$  Long Variable, which is assigned with the available Bytes on the Disk in Kilo Bytes.

This functions returns the free size of the disk in KB. With the support of FAT32, the return value was changed from byte into KB.

#### **See also**

[INITFILESYSTEM](#page-842-0) [843],<u>OPEN</u> [902],<u>CLOSE</u> [499],<u>[FLUSH](#page-792-0)</u> [793],<u>PRINT</u> [917], <u>[LINE INPUT](#page-868-0)</u> [869],<u>[LOC](#page-872-0)</u> , <u>[LOF](#page-873-0)</u>|874] , <u>[EOF](#page-783-0)</u>|784] , <u>[FREEFILE](#page-798-0)</u>|799] , <u>FILEATTR</u>|788] , <u>SEEK</u>|958] , <u>BSAVE</u>|477] , <u>BLOAD</u>|473] , [KILL](#page-856-0)|857] , <u>DISKSIZE</u>|763] , <u>[GET](#page-800-0)</u>|801] , <u>PUT|</u>927] , <u>FILEDATE</u>|789] , <u>FILETIME</u>|791] , <u>FILEDATETIME</u> , [DIR](#page-758-0) , [FILELEN](#page-789-0) , [WRITE](#page-1065-0) , [INPUT](#page-849-0) 789 759 790 1066 850 843],OPEN1902],CLOSE1499],FLUSH1793],PRINT1917],LINE INPUT1869],LO( 873], LOF|874], EOF|784], FREEFILE|799], FILEATTR|788], SEEK|958], BSAVE|477], BLOAD|473], 857],DISKSIZE|763],GET|801],PUT|927],FILEDATE|789],FILETIME|791],FII

## **ASM**

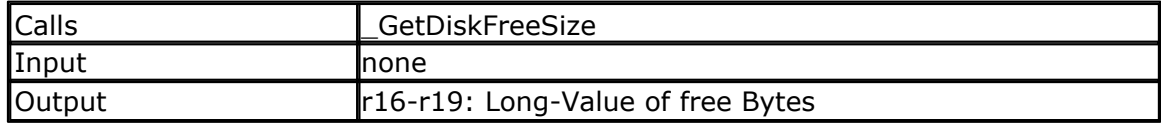

## **Partial Example**

Dim Gbtemp1 As Byte ' scratch byte Gbtemp1 =Initfilesystem $(1)$  ' we must init the filesystem once If Gbtemp $1 > 0$  Then Print#1 ,"Error "; Gbtemp1 Else Print#1 ," OK" Print "Disksize : ";Disksize() ' show disk size in bytes Print "Disk free: ";Diskfree() ' show free space too End If

## <span id="page-762-0"></span>**6.224 DISKSIZE**

#### **Action**

Returns the size of the Disk in KB.

## **Syntax**

lSize = **DISKSIZE**()

## **Remarks**

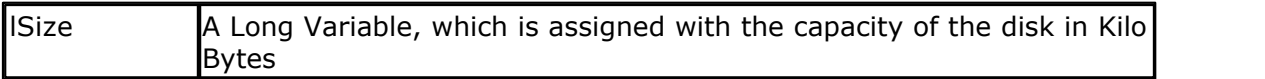

This functions returns the capacity of the disk in KB.

With the support of FAT32, the return value was changed from byte into KB.

#### **See also**

<u>[INITFILESYSTEM](#page-842-0)</u>[843] , <u>OPEN[</u>902] , <u>CLOSE</u>[499], <u>[FLUSH](#page-792-0)</u>[793] , <u>PRINT</u>[917], <u>[LINE INPUT](#page-868-0)</u>[869], <u>[LOC](#page-872-0)</u> 873), <u>[LOF](#page-873-0)</u>|874ì , <u>[EOF](#page-783-0)</u>|784ì , <u>[FREEFILE](#page-798-0)</u>|799ì , <u>FILEATTR</u>|788ì , <u>SEEK|</u>958ì , <u>BSAVE</u>|47ʔì , <u>BLOAD</u>|473ì ,

#### **764 BASCOM-AVR**

[KILL](#page-856-0)|857 , <u>DISKFREE</u>|762ì , <u>[GET](#page-800-0)</u>|80fì , <u>PUT|</u>927ì , <u>FILEDATE</u>|789ì , <u>FILETIME</u>|79fì , <u>FILEDATETIME</u> 789ी **, <u>DIR</u> 1759ी , <u>[FILELEN](#page-789-0)</u> 1790ी , <u>WRITE</u> 1066ी , <u>[INPUT](#page-849-0)</u> 1850ी** 

#### **ASM**

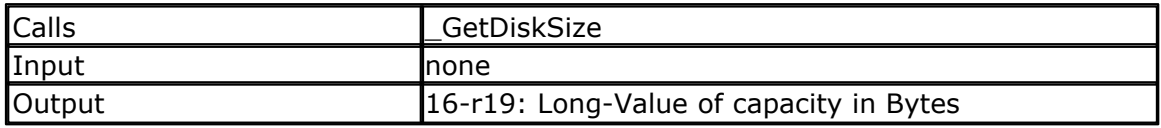

#### **Partial Example**

Dim Gbtemp1 As Byte' scratch byte Gbtemp1 = Initfilesystem $(1)'$  we must init the filesystem once If Gbtemp $1 > 0$  Then Print#1 ,"Error "; Gbtemp1 Else Print#1 ," OK" Print "Disksize : "; Disksize()' show disk size in bytes Print "Disk free: "; Diskfree()' show free space too End If

## **6.225 DISPLAY**

## **Action**

Turn LCD display ON or OFF.

#### **Syntax**

**DISPLAY** ON | OFF **DISPLAY** ON | OFF , CURSOR | NOCURSOR , BLINK | NOBLINK

## **Remarks**

The display is turned on at power up.

When you use DISPLAY with a single parameter, the compiler will maintain a variable to hold the status of the display. In some cases this can lead to an unexpected result. This depends on the order of how the commands are called.

If you experience this problem, you can use the alternative syntax which demands that all 3 parameters are specified.

This does not use any state variable and will update the LCD command register. The second syntax is advised to be used.

# **See also**

 $LCD$  |858)

# **Example**

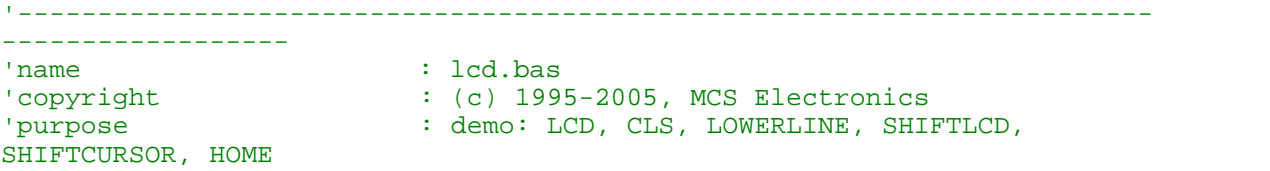

The CURSOR, DISPLAY (1999)<br>The CURSOR, DISPLAY (1999)<br>The Mega8515  $: Meqa8515$ 'suited for demo : yes 'commercial addon needed : no '----------------------------------------------------------------------- ------------------ **\$regfile** = "m8515.dat"  $\cdot$  specify the used micro **\$crystal** = 4000000 ' used crystal frequency **\$baud** = 19200 ' use baud rate **\$hwstack** = 32  $\blacksquare$ use 32 for the hardware stack **\$swstack** = 10  $\blacksquare$ use 10 for the SW stack **\$framesize** = 40  $\blacksquare$ use 40 for the frame space **\$sim** 'REMOVE the above command for the real program !! '\$sim is used for faster simulation 'note : tested in PIN mode with 4-bit 'Config Lcdpin = Pin , Db4 = Portb.1 , Db5 = Portb.2 , Db6 = Portb.3 ,  $Db7 = Portb.4$ ,  $E = Portb.5$ ,  $Rs = Portb.6$ **Config** Lcdpin = Pin , Db4 = Porta.4 , Db5 = Porta.5 , Db6 = Porta.6 ,  $Db7 = Porta.7$ ,  $E = Portc.7$ ,  $Rs = Portc.6$ 'These settings are for the STK200 in PIN mode 'Connect only DB4 to DB7 of the LCD to the LCD connector of the STK D4- D<sub>7</sub> 'Connect the E-line of the LCD to A15 (PORTC.7) and NOT to the E line of the LCD connector 'Connect the RS, V0, GND and =5V of the LCD to the STK LCD connector Rem with the config lcdpin statement you can override the compiler settings **Dim** A **As Byte Config Lcd** = 16 \* 2 'configure lcd screen 'other options are 16 \* 4 and 20 \* 4, 20 \* 2 , 16 \* 1a 'When you dont include this option 16 \* 2 is assumed '16 \* 1a is intended for 16 character displays with split addresses over 2 lines '\$LCD = address will turn LCD into 8-bit databus mode use this with uP with external RAM and/or ROM because it aint need the port pins ! **Cls** 'clear the LCD display **Lcd** "Hello world." 'display this at the top line **Wait** 1 **Lowerline** 'select the 'select the 'select the 'select the 'select the 'select the 'select the 'select the 'select the 'select the 'select the 'select the 'select the 'select the 'select the 'select the 'select the 'selec lower line

#### **766 BASCOM-AVR**

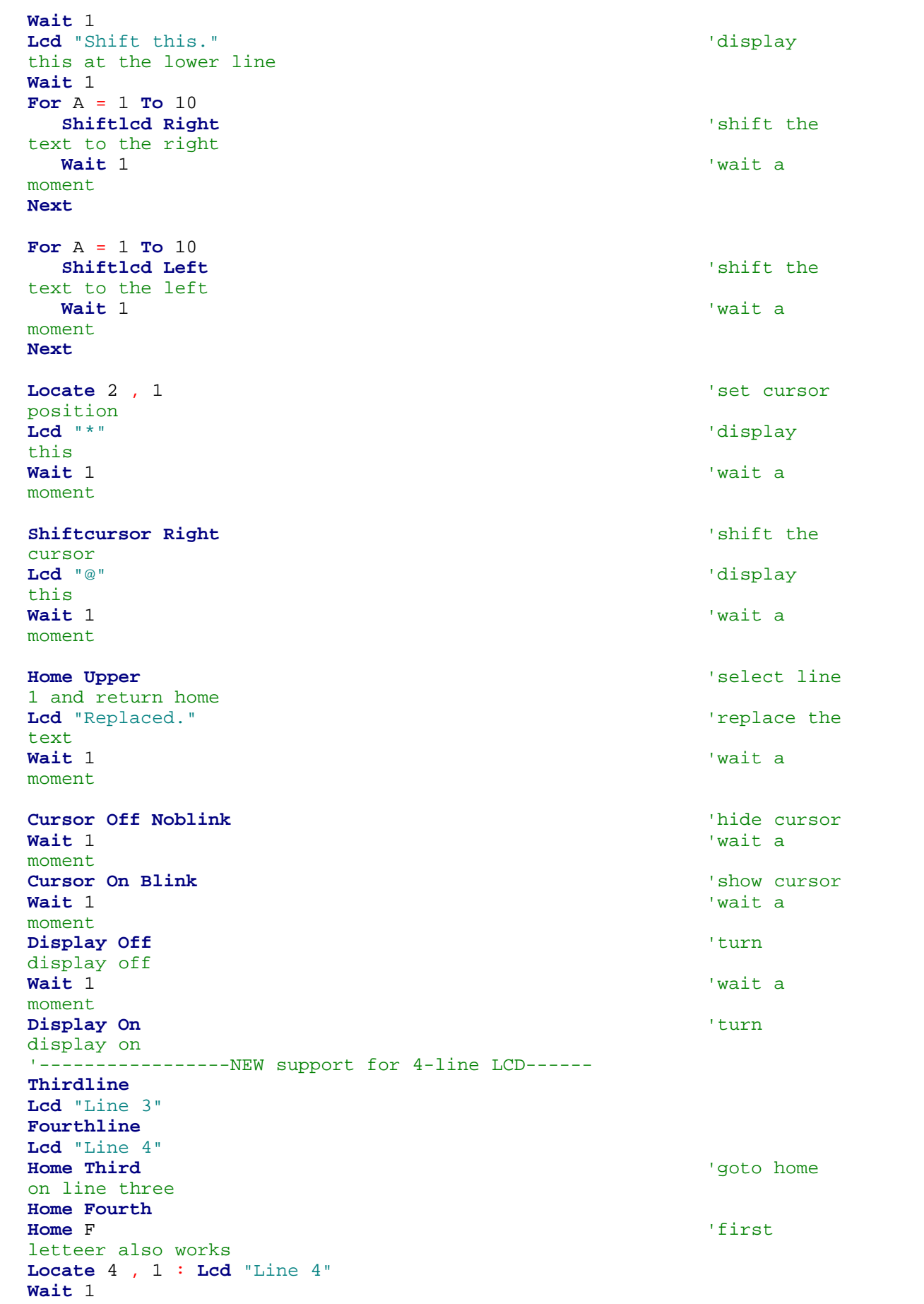

```
'Now lets build a special character
'the first number is the characternumber (0-7)
'The other numbers are the rowvalues
'Use the LCD tool to insert this line
Deflcdchar 1, 225, 227, 226, 226, 226, 242, 234, 228
replace ? with number (0-7)
Deflcdchar 0 , 240 , 224 , 224 , 255 , 254 , 252 , 248 , 240 '
replace ? with number (0-7)
Cls \qquad \qquad 'select data
RAM
Rem it is important that a CLS is following the deflcdchar statements
because it will set the controller back in datamode
Lcd Chr(0) ; Chr(1) \blacksquarespecial character
'----------------- Now use an internal routine ------------
                                                   'value into
ACC
!rCall _write_lcd 'put it on
LCD
End
```
#### **6.226 DO-LOOP**

#### **Action**

Repeat a block of statements until condition is true.

#### **Syntax DO**

 statements **LOOP** [ UNTIL expression]

## **Remarks**

You can exit a DO..LOOP with the EXIT DO statement. The DO-LOOP is always performed at least once.

The main part of your code can best be executed within a DO.. LOOP. You could use a GOTO also but it is not as clear as the DO LOOP. Main: ' code GOTO Main

Do 'Code Loop

Of course in the example above, it is simple to see what happens, but when the code consist of a lot of lines of code, it is not so clear anymore what the GOTO Main does.

## **See also**

[EXIT](#page-784-0)|785ì,<u>[WHILE-WEND](#page-1064-0)</u>|1065ì,<u>FOR-NEXT</u>|795ì

# **Example**

*© 2012 MCS Electronics*

```
768 BASCOM-AVR
```

```
'-----------------------------------------------------------------------
     ------------------
'name : do_loop.bas<br>'copyright : (c) 1995-20
'copyright : (c) 1995-2005, MCS Electronics<br>'purpose : demo: DO, LOOP
                 : demo: DO, LOOP
'micro : Mega48
'suited for demo
'commercial addon needed : no
'-----------------------------------------------------------------------
------------------
$regfile = "m48def.dat" \blacksquarethe used micro
$crystal = 4000000 used \cdot used
crystal frequency
$baud = 19200 ' use baud
rate
$hwstack = 32 \blacksquareuse 32 for the hardware stack
$swstack = 10 \blacksquareuse 10 for the SW stack
$framesize = 40 b \blacksquareuse 40 for the frame space
Dim A As Byte
A = 1 'assign a
var
Do 'begin a
do..loop
  Print A 'print var
 Incr A 'increase by
one
Loop Until A = 10 'do until
a=10End
'You can write a never-ending loop with the following code
Do
  'Your code goes here
Loop
```
## <span id="page-767-0"></span>**6.227 DriveCheck**

#### **Action**

Checks the Drive, if it is ready for use

## **Syntax**

bErrorCode = **DRIVECHECK**()

# **Remarks**

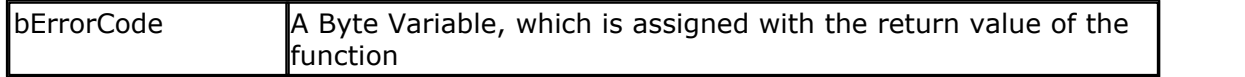

This function checks the drive, if it is ready for use (for example, whether a compact flash card is inserted). The functions returns 0 if the drive can be used, otherwise an error code is returned. For Error code see section Error codes.

#### **See also**

[DriveReset](#page-770-0) , [DriveInit](#page-769-0) , [DriveGetIdentity](#page-768-0) , [DriveWriteSector](#page-771-0) , 771 770 769 772 **[DriveReadSector](#page-770-1)** 77 A

## **ASM**

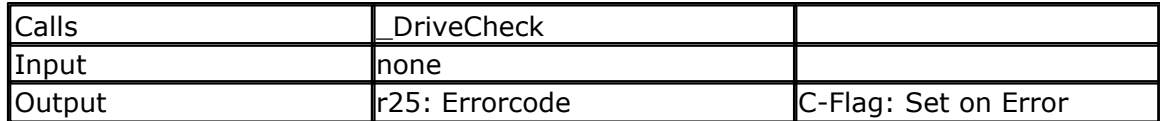

## **Partial Example**

Dim bError as Byte bError = DriveCheck()

# <span id="page-768-0"></span>**6.228 DriveGetIdentity**

#### **Action**

Returns the Parameter information from the Card/Drive

#### **Syntax**

bErrorCode = **DRIVEGETIDENTIFY**(wSRAMPointer)

## **Remarks**

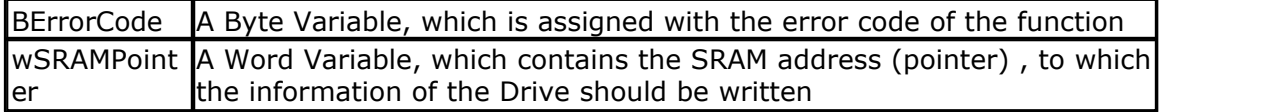

The Identify Drive Function returns the parameter information (512 Bytes) from the Compact Flash Memory Card/Drive and writes it to SRAM starting at the address, to which the content of the variable wSRAMPointer is pointing. This information are for example number of sectors of the card, serial number and so on. Refer to the Card/ Drive manual for further information. The functions returns 0 if no error occurred. For Error code see section Error codes.

Note: For meaning of wSRAMPointer see Note in DriveReadSector

## **See also**

<u>[DriveCheck](#page-767-0)|សौ, [DriveReset](#page-770-0)|ملاحم , [DriveInit](#page-769-0)</u>|مراجع , <u>DriveWriteSector , [DriveReadSector](#page-770-1) , </u>  $77<sup>h</sup>$ 

#### **ASM**

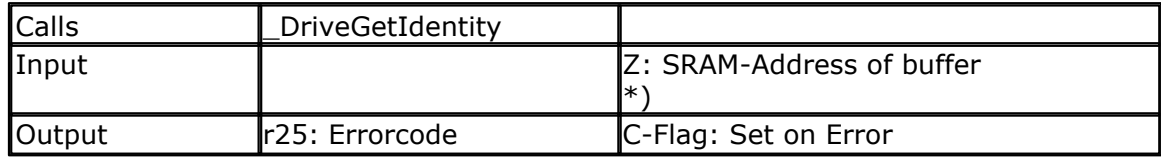

 \*) Please note: This is not the address of wSRAMPointer, it is its content, which is the starting-address of the buffer.

# **Partial Example**

Dim bError as Byte Dim aBuffer(512) as Byte' Hold Sector to and from CF-Card Dim wSRAMPointer as Word' Address-Pointer for write

' give Address of first Byte of the 512 Byte Buffer to Word-Variable wSRAMPointer =VarPtr(aBuffer(1))

' Now read the parameter Information from CF-Card bError = DriveGetIdentity( wSRAMPointer)

## <span id="page-769-0"></span>**6.229 DriveInit**

#### **Action**

Sets the AVR-Hardware (PORTs, PINs) attached to the Drive and resets the Drive.

## **Syntax**

bErrorCode = **DRIVEINIT**()

# **Remarks**

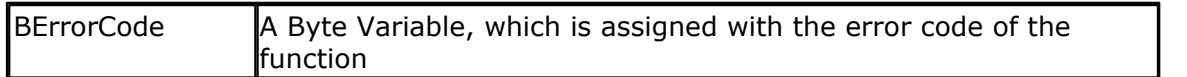

Set the Ports and Pins attaching the Drive for Input/Output and give initial values to the output-pins. After that the Drive is reset. Which action is done in this function depends of the drive and its kind of connection to the AVR. The functions returns 0 if no error occurred. For Error code see section Error codes.

## **See also**

<u>[DriveCheck](#page-767-0)|ෂූ), [DriveReset](#page-770-0)| $\mathrm{z}$ ਸੀ , [DriveGetIdentity](#page-768-0)|ෂූ) , [DriveWriteSector](#page-771-0)| $\mathrm{z}$ zੈ ,</u> [DriveReadSector](#page-770-1)| $\mathrm{trh}$ , [AVR-DOS File System](#page-1091-0)|1092]

#### **ASM**

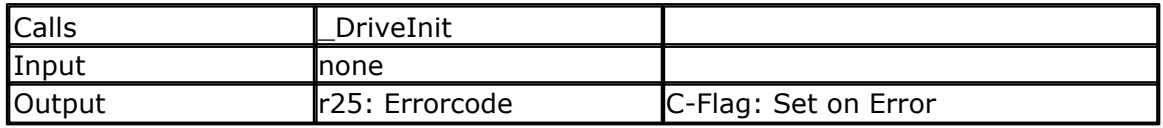

## **Partial Example**

Dim bError as Byte bError = DriveInit()

## <span id="page-770-0"></span>**6.230 DriveReset**

#### **Action**

Resets the Drive.

#### **Syntax**

bErrorCode = **DRIVERESET**()

## **Remarks**

BErrorCode A Byte Variable, which is assigned with the error code of the function

This function resets the drive and brings it to an initial state. The functions returns 0 if no error occurred. For Error code see section Error codes.

## **See also**

<u>[DriveCheck](#page-767-0)|ෂූ), [DriveInit](#page-769-0)| $\tau$ ທີ , [DriveGetIdentity](#page-768-0)|ෂූ) , [DriveWriteSector](#page-771-0)| $\tau$ zີ) ,</u> <mark>[DriveReadSector](#page-770-1)</mark>l $\scriptstyle\rm I77$ ስ

## **ASM**

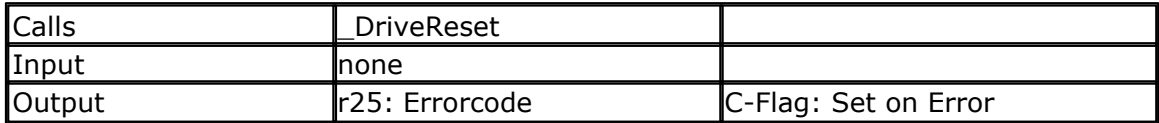

# **Partial Example**

Dim bError as Byte bError = DriveReset()

## <span id="page-770-1"></span>**6.231 DriveReadSector**

## **Action**

Read a Sector (512 Bytes) from the (Compact Flashcard) Drive

## **Syntax**

bErrorCode = **DRIVEREADSECTOR**(wSRAMPointer, lSectorNumber)

## **Remarks**

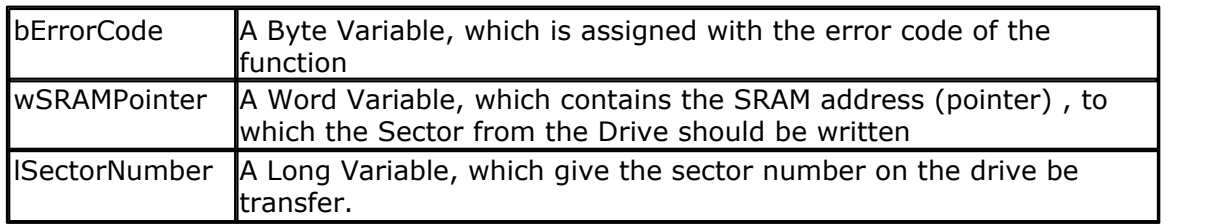

Reads a Sector (512 Bytes) from the Drive and write it to SRAM starting at the address, to which the content of the variable wSRAMPointer is pointing. The functions returns 0 if no error occurred. For Error code see section Error codes.

Note: wSRAMPointer is not the variable, to which the content of the desired drivesector should be written, it is the Word-Variable/Value which contains the SRAM address of the range, to which 512 Bytes should be written from the Drive. This gives you the flexibility to read and write every SRAM-Range to and from the drive, even it is not declared as variable. If you know the SRAM-Address (from the compiler report) of a buffer you can pass this value directly, otherwise you can get the address with the BASCOM-function VARPTR (see example).

## **See also**

<u>[DriveCheck](#page-767-0)|សar, [DriveReset](#page-770-0)|مرات</u> [DriveInit](#page-769-0) , [DriveGetIdentity](#page-768-0) ، [DriveWriteSector](#page-771-0) و DriveCheck 772

## **ASM**

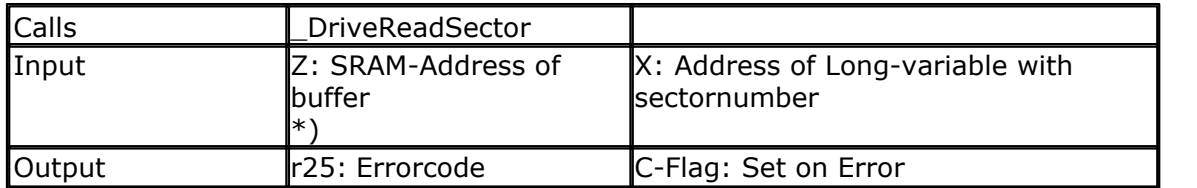

This is not the address of wSRAMPointer, it is its content, which is the startingaddress of the buffer.

# **Partial Example**

Dim bError as Byte Dim aBuffer(512)as Byte' Hold Sector to and from CF-Card Dim wSRAMPointer as Word' Address-Pointer for write Dim lSectorNumber as Long' Sector Number

' give Address of first Byte of the 512 Byte Buffer to Word-Variable wSRAMPointer =VarPtr(aBuffer(1))

' Set Sectornumber, sector 32 normally holds the Boot record sector of first partition lSectorNumber = 32

' Now read in sector 32 from CF-Card bError = DriveReadSector( wSRAMPointer , lSectorNumber) ' Now Sector number 32 is in Byte-Array bBuffer

## <span id="page-771-0"></span>**6.232 DriveWriteSector**

#### **Action**

Write a Sector (512 Bytes) to the (Compact Flashcard) Drive

#### **Syntax**

bErrorCode = **DRIVEWRITESECTOR**(wSRAMPointer, lSectorNumber)

## **Remarks**

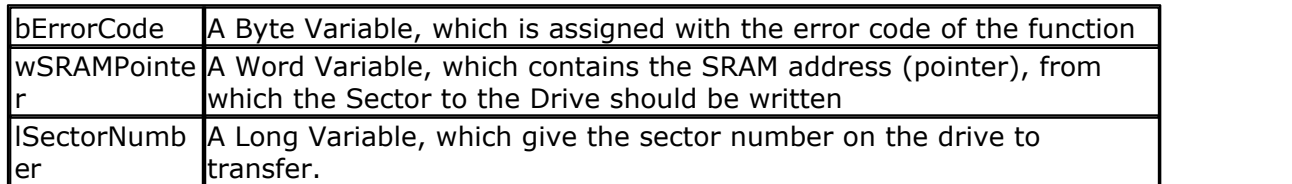

Writes a Sector (512 Bytes) from SRAM starting at the address, to which the content of the variable wSRAMPointer is pointing to the Drive to sector number lSectornumber. The functions returns 0 if no error occurred. For Error code see section Error codes.

For the meaning of wSRAMPointer see Note in DriveReadSector

## **See also**

<u>[DriveCheck](#page-767-0)|ෂූ), [DriveReset](#page-770-0)|ਸਮੈ , [DriveInit](#page-769-0)</u>|ਸਯੈ , <u>DriveGetIdentity</u>|ෂූ) , <u>[DriveReadSector](#page-770-1)</u>  $77<sup>h</sup>$ 

## **ASM**

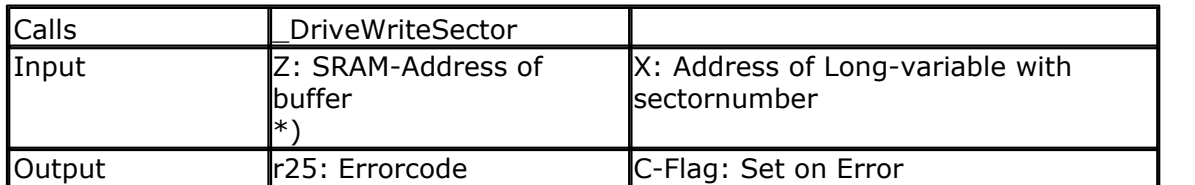

This is not the address of wSRAMPointer, it is its content, which is the startingaddress of the buffer.

# **Partial Example**

Dim bError as Byte Dim aBuffer(512) as Byte' Hold Sector to and from CF-Card Dim wSRAMPointer as Word' Address-Pointer for read Dim lSectorNumber as Long' Sector Number

' give Address of first Byte of the 512 Byte Buffer to Word-Variable wSRAMPointer =VarPtr(aBuffer(1))

' Set Sectornumber

lSectorNumber = 3

' Now Write in sector 3 from CF-Card bError = DriveWriteSector( wSRAMPointer , lSectorNumber)

## **6.233 DTMFOUT**

## **Action**

Sends a DTMF tone to the compare1 output pin of timer 1.

#### **Syntax**

**DTMFOUT** number, duration **DTMFOUT** string , duration

## **Remarks**

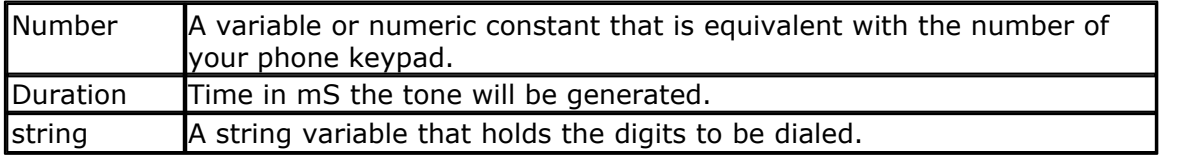

The DTMFOUT statement is based on an Atmel application note (314).

It uses TIMER1 to generate the dual tones. As a consequence, timer1 can not be used in interrupt mode by your application. You may use it for other tasks.

Since the TIMER1 is used in interrupt mode you must enable global interrupts with the statement <u>[ENABLE INTERRUPTS](#page-778-0) कि</u> The compiler could do this automatic but when you use other interrupts as well it makes more sense that you enable them at the point where you want them to be enabled.

The working range is from 4 MHz to 10 MHz system clock(xtal).

The DTMF output is available on the TIMER1 OCA1 pin. For a 2313 this is PORTB.3.

Take precautions when connecting the output to your telephone line.

Ring voltage can be dangerous!

## **System Resources used**

TIMER1 in interrupt mode

#### **See also**

**NONE** 

## **ASM**

The following routine is called from mcs.lib : DTMFOUT R16 holds the number of the tone to generate, R24-R25 hold the duration time in mS. Uses R9,R10,R16-R23

The DTMF table is remarked in the source and shown for completeness, it is generated by the compiler however with taking the used crystal in consideration.

## **Example**

'----------------------------------------------------------------------- ------------------ 'name : dtmfout.bas 'copyright : (c) 1995-2005, MCS Electronics 'purpose : demonstrates DTMFOUT statement based on AN

```
314 from Atmel
'micro : Mega48
'suited for demo : yes
'commercial addon needed : no
                            '-----------------------------------------------------------------------
------------------
$regfile = "m48def.dat" ' specify
the used micro
$crystal = 8000000 ' used
crystal frequency
$baud = 19200 ' use baud
rate
$hwstack = 32 \blacksquareuse 32 for the hardware stack
$swstack = 10 \qquad default
use 10 for the SW stack
$framesize = 40 \blacksquareuse 40 for the frame space
'since the DTMFOUT statement uses the TIMER1 interrupt you must enable
'global interrupts
'This is not done by the compiler in case you have more ISRs
Enable Interrupts
'the first sample does dtmfout in a loop
Dim Btmp As Byte , Sdtmf As String * 10
Sdtmf = "12345678" ' number to
dial
Do
Dtmfout Sdtmf , 50 ' lets dial a
number
            ' ^ duration is 50 mS for each digit
Waitms 1000 ' wait for
one second
' As an alternative you can send single digits
' there are 16 dtmf tones
  For Btmp = 0 To 15
   Dtmfout Btmp , 50 ' dtmf out
on PORTB.3 for the 2313 for 500 mS
    'output is on the OC1A output pin
   Waitms 500 ' wait 500
msec
Next
Loop
End
'the keypad of most phones looks like this :
'1 2 3 optional are A
'4 5 6 B
'7 8 9 C
'* 0 # D
'the DTMFOUT translates a numeric value from 0-15 into :
' numeric value phone key
\begin{matrix} \cdot & \quad & 0 \\ \cdot & \quad & 1 \end{matrix} \hspace{.5in} \begin{matrix} \quad & \quad & 0 \\ \quad & 1 \end{matrix}' 1 1
\overline{\phantom{a}} 2 2
```
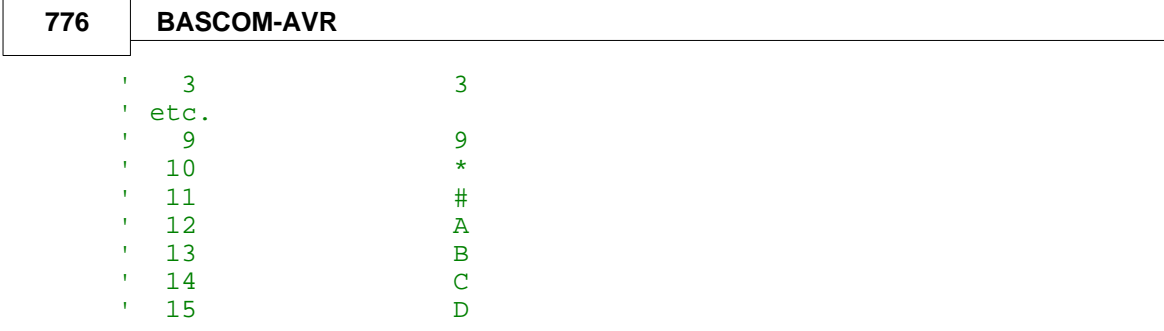

## **6.234 ECHO**

# **Action**

Turns the ECHO on or off while asking for serial INPUT.

# **Syntax**

**ECHO** value

## **Remarks**

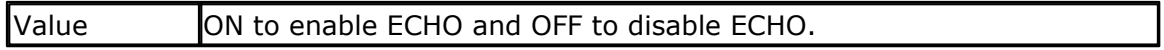

When you use INPUT to retrieve values for variables, all info you type can be echoed back. In this case you will see each character you enter. When ECHO is OFF, you will not see the characters you enter.

In versions 1.11.6.2 and earlier the ECHO options were controlled by an additional parameter on the INPUT statement line like : INPUT "Hello " , var NOECHO

This would suppress the ECHO of the typed data. The new syntax works by setting ECHO ON and OFF. For backwards compatibility, using NOECHO on the INPUT statement line will also work. In effect it will turn echo off and on automatic.

By default, ECHO is always ON.

## **See also**

 $\overline{\text{INPUT}}$  $\overline{\text{INPUT}}$  $\overline{\text{INPUT}}$ |850`

# **ASM**

The called routines from mcs.lib are ECHO\_ON and ECHO\_OFF

The following ASM is generated when you turn ECHO OFF. Rcall Echo\_Off This will set bit 3 in R6 that holds the ECHO state.

When you turn the echo ON the following code will be generated Rcall Echo\_On

# **Example**

'----------------------------------------------------------------------- ------------------

'name : input.bas  $'$ copyright :  $(c)$  1995-2005, MCS Electronics 'purpose : demo: INPUT, INPUTHEX<br>'micro  $: \text{Meqa48}$ 'suited for demo : yes 'commercial addon needed : no '----------------------------------------------------------------------- ------------------ **\$regfile** = "m48def.dat"  $\blacksquare$ the used micro **\$crystal** = 4000000 ' used crystal frequency **\$baud** = 19200  $\overline{\phantom{a}}$  use baud rate **\$hwstack** = 32 default use 32 for the hardware stack **\$swstack** = 10  $\blacksquare$ use 10 for the SW stack **\$framesize** = 40  $\blacksquare$ use 40 for the frame space **Dim** V **As Byte** , B1 **As Byte Dim** C **As Integer** , D **As Byte Dim** S **As String** \* 15 **Input** "Use this to ask a question " , V **Input** B1 'leave out for no question **Input** "Enter integer " , C **Print** C **Inputhex** "Enter hex number (4 bytes) " , C **Print** C **Inputhex** "Enter hex byte (2 bytes) " , D **Print** D **Input** "More variables " , C , D **Print** C ; " " ; D **Input** C **Noecho** 'supress echo **Input** "Enter your name " , S **Print** "Hello " ; S **Input** S **Noecho** 'without echo **Print** S **End**

## **6.235 ELSE**

## **Action**

Executed if the IF-THEN expression is false.

#### **Syntax ELSE**

## **Remarks**

You don't have to use the ELSE statement in an IF THEN .. END IF structure. You can use the ELSEIF statement to test for another condition.

IF  $a = 1$  THEN ... ELSEIF  $a = 2$  THEN  $ELSEIF b1 > a THEN$ ... ELSE ... END IF

# **See also**

[IF](#page-840-0)|84竹,<u>END IF</u>|84竹,<u>SELECT-CASE</u>|96內

# **Example**

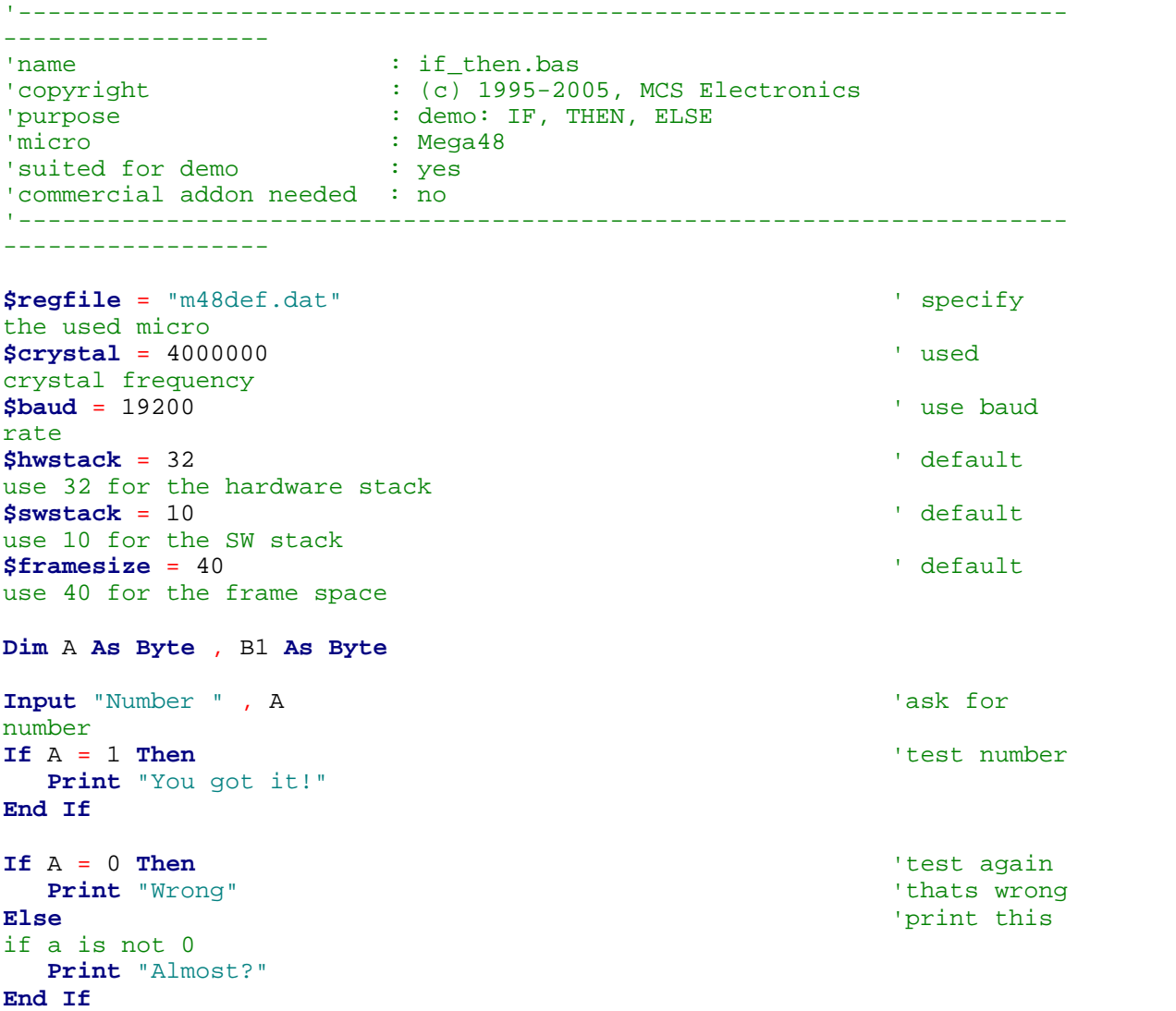

```
Rem You Can Nest If Then Statements Like This
B1 = 0If A = 1 Then
  If B1 = 0 Then
     Print "B1=0"
  End If
Else
  Print "A is not 0"
End If
Input "Number " , A
If A = 1 Then
  Print "Ok"
Elseif A = 2 Then 'use elseif
for more tests
  Print "2" : A = 3
Elseif A = 3 Then
  Print "3"
End If
If A.1 = 1 Then Print "Bit 1 set" 'test for a
bit
End
```
#### <span id="page-778-0"></span>**6.236 ENABLE**

**Action**

Enable specified interrupt.

#### **Syntax**

**ENABLE** interrupt [, prio]

#### **Remarks**

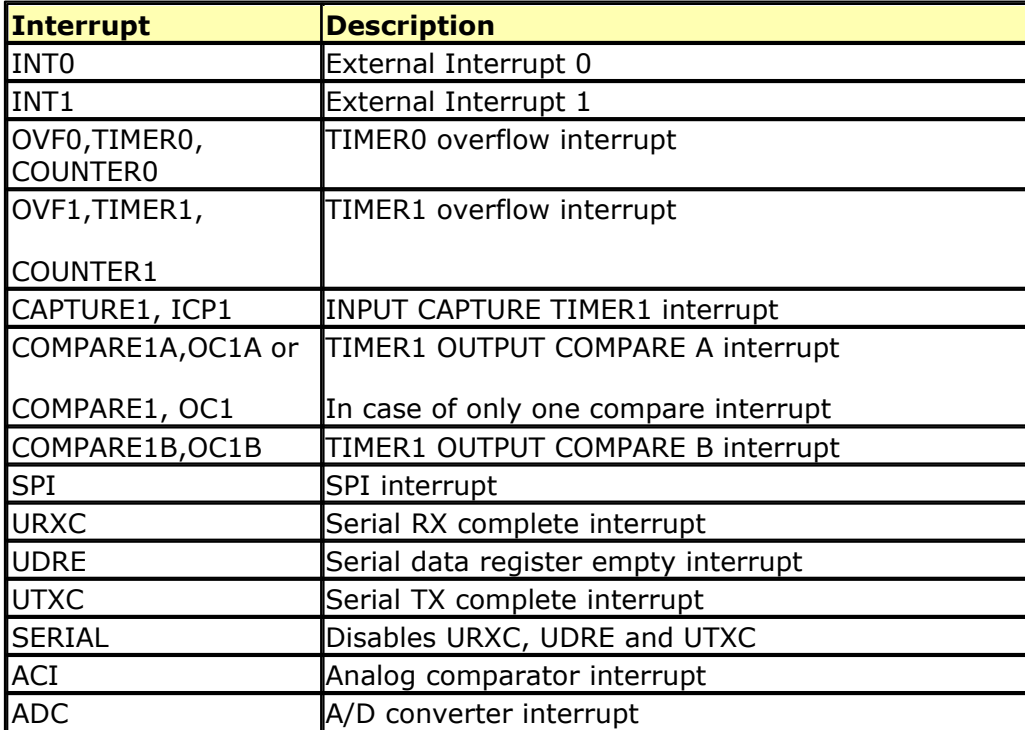

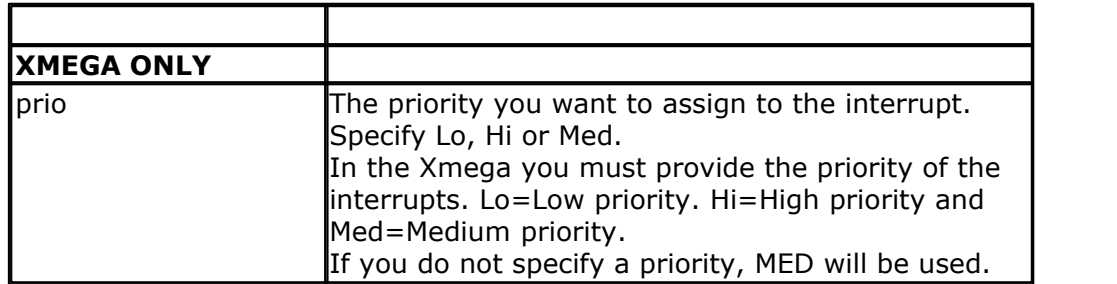

By default all interrupts are disabled.

The global interrupts master switch is also disabled by default.

If you enable an interrupt, it will only fire if the master interrupt switch is enabled. You enable this master switch with ENABLE INTERRUPTS. You can disable it with DISABLE INTERRUPTS.

If an interrupt is executed, the global master switch will be disabled automatically by the hardware.

This is to prevent other interrupts to occur.

When the interrupt routine returns, the processor hardware will automatically enable the master switch so new interrupts may occur.

It depends on the processor how many and which interrupts it has. If you type ENABLE in the editor, you will get a pop up with a list of interrupts you can chose from.

# **XMEGA**

In normal AVR chips the priority is determined by the interrupts address. The lower the address, the higher the priority.

In the DAT file you can find a list with interrupts and their address. For example , taken from the m1280def.dat file "

[INTLIST] count=56 INTname1=INT0,\$002,EIMSK.INT0,EIFR.INTF0 INTname2=INT1,\$004,EIMSK.INT1,EIFR.INTF1 INTname3=INT2,\$006,EIMSK.INT2,EIFR.INTF2 INTname4=INT3,\$008,EIMSK.INT3,EIFR.INTF3 INTname5=INT4,\$00a,EIMSK.INT4,EIFR.INTF4 INTname6=INT5,\$00c,EIMSK.INT5,EIFR.INTF5

INT0 has the highest priority since it has the lowest address (address 2)

The XMEGA has a priority system. You can specify if an interrupt as a low, medium or high priority.

But you MUST enable these priorities with [CONFIG PRIORITY](#page-619-0) 620 If you use LO and MED priority, they have to be enabled.

## **See also**

[DISABLE](#page-759-0)|⁊6ଫା , <u>ON</u>|897ो , <u>CONFIG PRIORITY</u>|62ଫା

## **Partial Example**

Enable Interrupts 'allow interrupts to be set Enable Timer1 'enables the TIMER1 interrupt

## **6.237 ENCODER**

## **Action**

Reads pulses from a rotary encoder.

## **Syntax**

Var = **ENCODER**( pin1, pin2, LeftLabel, RightLabel , wait)

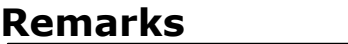

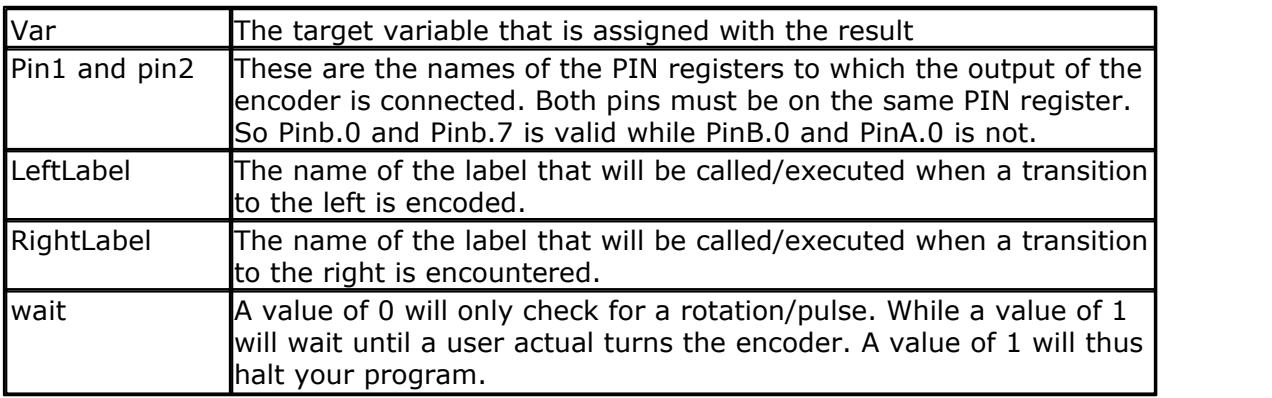

There are some conditions you need to fulfill :

- · The label that is called by the encoder must be terminated by a RETURN statement.
- · The pin must work in the input mode. By default all pins work in input mode.
- · The pull up resistors must be activated by writing a logic 1 to the port registers as the example shows.

Rotary encoders come in many flavors. Some encoders also have a build in switch.

A sample of an encoder

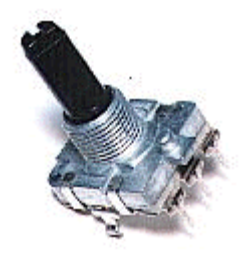

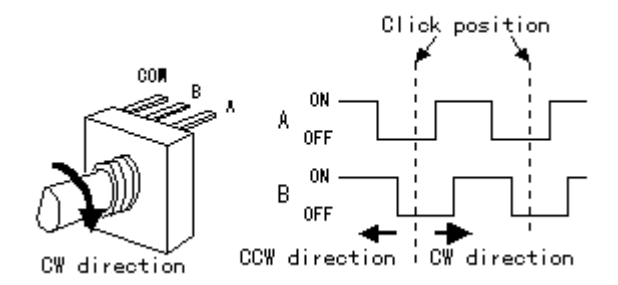

Since the microprocessor has internal pull up resistors, you do not need external pull up resistors for most encoders.

An encoder has 2 output pins which change state when you turn the knob. For one 'click' you can get one or more pulses. This depends on the model of the encoder. Both output pins are sampled and compared with their previous value.

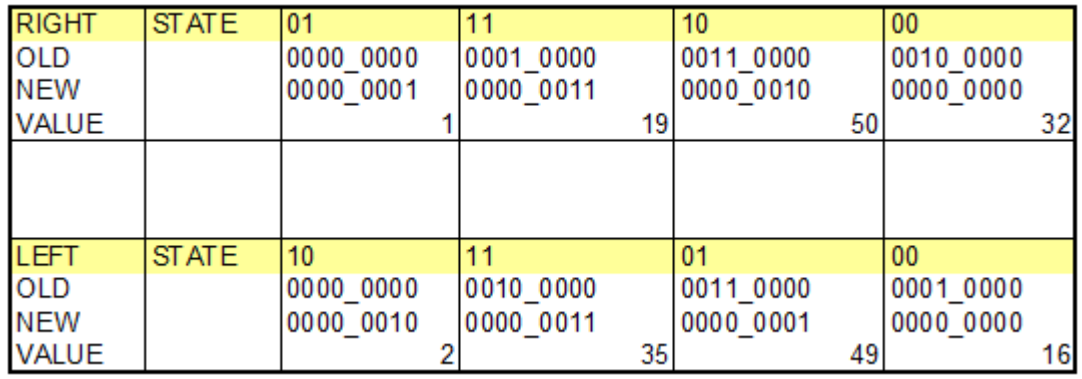

The table above show the states when rotating left and right. For example, when you turn left, the encoder will change state from 00 to 10 to 11 to 01 to 00 etc. The software loads the pin values and compares the value with the previous value. Only if you turn the knob there will be a different value.

Next the old state nibbles are swapper so that for example state 0000\_0011 becomes 0011\_0000 and the new state is added to this value. For a left rotation you get the values 2,35,49 and 16. In all other cases, the rotation was right.

When you call the encoder routine often enough, you will not miss any pulses. Most new processors support the pin change interrupt. This means that an interrupt occurs when the logic level of a pin changes. you can use this interrupt to call the encoder function. This way you can be sure you will not miss a pulse.

## **Example**

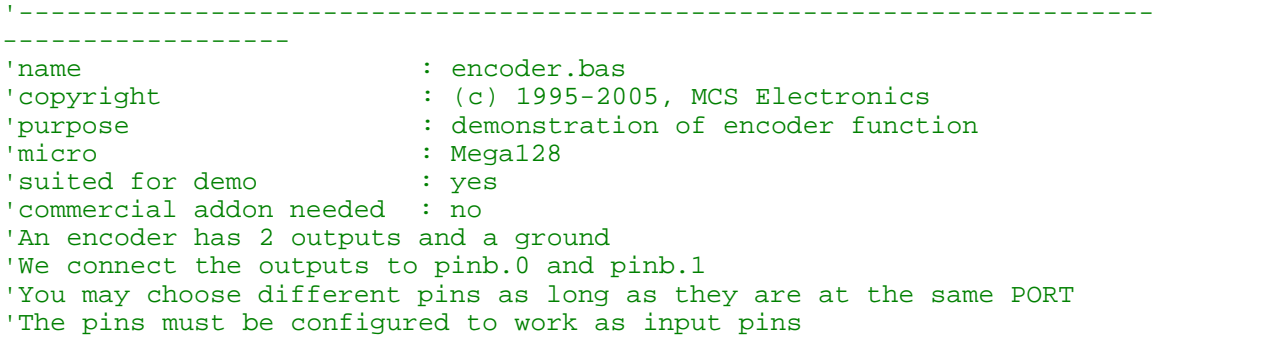

```
'This function works for all PIN registers
'-----------------------------------------------------------------------
------------------
$regfile = "m128def.dat" ' specify
the used micro
$crystal = 4000000 b and the set of the set of the set of the set of the set of the set of the set of the set of the set of the set of the set of the set of the set of the set of the set of the set of the set of the se
crystal frequency
$baud = 19200 ' use baud
rate
$hwstack = 32 ' default
use 32 for the hardware stack
$swstack = 10 \blacksquareuse 10 for the SW stack
$framesize = 40 \blacksquareuse 40 for the frame space
Print "Encoder test"
Dim B As Byte
'we have dimmed a byte because we need to maintain the state of the
encoder
Portb = \&B11 ' activate
pull up registers
Do
   B = Encoder(pinb.0 , Pinb.1 , Links , Rechts , 1)
                                                ' ^--- 1 means wait for
change which blocks programflow
                                 ' ^--------^---------- labels which are
called
   ' ^-------^---------------------------- port PINs
   Print B
  Waitms 10
Loop
End
'so while you can choose PINB0 and PINB7,they must be both member of
PINB
'this works on all PIN registers
Links:
  Print "left rotation"
Return
Rechts:
  Print "right rotation"
Return
End
```
## **6.238 END**

#### **Action**

Terminate program execution.

**Syntax END**

## **Remarks**

STOP can also be used to terminate a program.

When an END statement is encountered, all interrupts are disabled and a neverending loop is generated.

When a STOP is encountered the interrupts will not be disabled. Only a never ending loop will be created.

In an embedded application you probably do not want to end the application. But there are cases where you do want to end the application. For example when you control some motors, and you determine a failure, you do not want to use a Watchdog reset because then the failure will occur again. In that case you want to display an error, and wait for service personal to fix the failure.

It is important to notice that without the END statement, your program can behave strange in certain cases. For example : Print "Hello"

Note that there is no END statement. So what will happen? The program will print "Hello". But as the compiler places the library code behind the program code, the micro will execute the library code ! But without being called. As most library code are assembler sub routines that end with a RET, your program will most likely crash, or reset and repeat for ever.

#### **See also**

 $STOP$  1023

#### **Example**

Print "Hello" 'print this End 'end program execution and disable all interrupts

## <span id="page-783-0"></span>**6.239 EOF**

#### **Action**

Returns the End of File Status.

#### **Syntax**

bFileEOFStatus = **EOF**(#bFileNumber)

#### **Remarks**

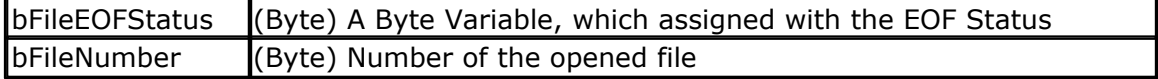

This functions returns information about the End of File Status

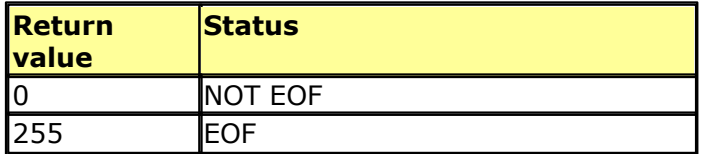

In case of an error (invalid file number) 255 (EOF) is returned too.

## **See also**

[INITFILESYSTEM](#page-842-0)ˌl843) , <u>OPEN</u>ˌl902ነ , <u>CLOSE</u>ˌl499i, <u>[FLUSH](#page-792-0)</u>Ջ۶۱, <u>PRINT</u>|917), <u>[LINE INPUT](#page-868-0)</u>|869ነ, <u>[LOC](#page-872-0)</u> , <u>[LOF](#page-873-0)</u>|874],<u>[FREEFILE](#page-798-0)</u>|799],<u>[FILEATTR](#page-787-0)</u>|788],<u>SEEK|</u>958],<u>BSAVE|</u>471],<u>BLOAD</u>|473],<u>KILL</u>|851], [DISKFREE](#page-761-0)|762`1,DISKSIZE|763`1,GET|80fì,[PUT](#page-926-0)|927`1,[FILEDATE](#page-788-0)|789`1,[FILETIME](#page-790-0)|79fì, [FILEDATETIME](#page-788-1)|789ì,<u>[DIR](#page-758-0)</u>|759ì,FILELEN|790ì,<u>WRITE|1066</u>ì,<u>INPUT</u>|850ì 873], LOF|874], FREEFILE|799], FILEATTR(788], SEEK|958], BSAVE|477], BLOAD|473], KILL|857], \_\_\_\_\_\_\_\_ 762], <mark>DISKSIZE</mark>T763], GET 801], PUT 927], FILEDATE 7891, FILETIME 791], T

## **ASM**

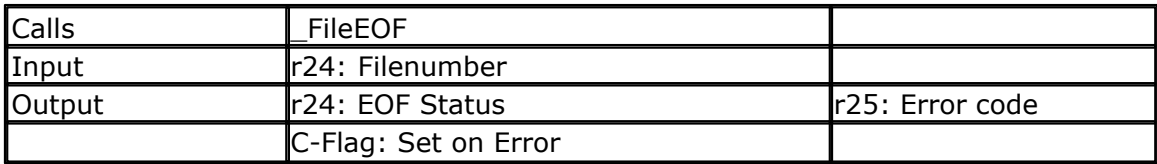

# **Partial Example**

Ff =Freefile()' get file handle Open "test.txt" For Input As #ff ' we can use a constant for the file too Print Lof(#ff); " length of file" Print Fileattr(#ff); " file mode"' should be 1 for input Do LineInput #ff , S ' read a line ' line input is used to read a line of text from a file Print S ' print on terminal emulator Loop Until Eof(#ff)<> 0 'The EOF() function returns a non-zero number when the end of the file is reached 'This way we know that there is no more data we can read Close #ff

## <span id="page-784-0"></span>**6.240 EXIT**

#### **Action**

Exit a FOR..NEXT, DO..LOOP , WHILE ..WEND, SUB..END SUB or FUNCTION..END FUNCTION.

## **Syntax**

**EXIT** FOR **EXIT** DO **EXIT** WHILE **EXIT** SUB **EXIT** FUNCTION

## **Remarks**

With the EXIT statement you can exit a structure at any time.

# **Remarks about EXIT SUB/FUNCTION**

It is important that you exit a SUB or FUNCTION with EXIT. Do not use a RETURN. A return can be used inside a sub routine to return from a sub routine located inside the sub routine. For example:

Sub Test() gosub label1 Exit Sub

label1: print "test" return End Sub

When you use EXIT SUB or EXIT FUNCTION, the compiler will create a jump to a label with the sub/function name, prefixed with two underscores. For example your Sub routine is named Test(), and you use Exit Sub, a label will be created with the name \_\_TEST:

# **Example**

```
'-----------------------------------------------------------------------
-----------------<br>'name
                    : exit.bas
'copyright : (c) 1995-2005, MCS Electronics
'purpose : demo: EXIT
'micro : Mega48
'suited for demo : yes
'commercial addon needed : no
'-----------------------------------------------------------------------
$regfile = "m48def.dat" ' specify
the used micro
$crystal = 4000000 b and the set of the set of the set of the set of the set of the set of the set of the set of the set of the set of the set of the set of the set of the set of the set of the set of the set of the se
crystal frequency
$baud = 19200 ' use baud
rate
$hwstack = 32 \blacksquareuse 32 for the hardware stack
$swstack = 10 \qquad \qquad default
use 10 for the SW stack
$framesize = 40 \blacksquareuse 40 for the frame space
Dim B1 As Byte , A As Byte
B1 = 50 'assign var
For A = 1 To 100 'for next
loop
   If A = B1 Then 'decision
    Exit For 'exit loop
   End If
Next
Print "Exit the FOR..NEXT when A was " ; A
A = 1Do
  Incr A
  If A = 10 Then
     Exit Do
```

```
 End If
Loop
Print "Loop terminated"
End
```
## **6.241 EXP**

#### **Action**

Returns e( the base of the natural logarithm) to the power of a single or double variable.

#### **Syntax**

Target = **EXP**(source)

#### **Remarks**

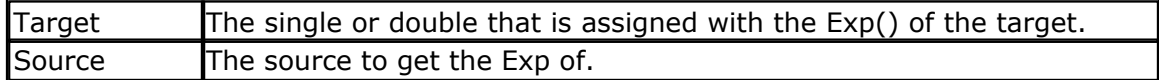

#### **See also**

 $\mathsf{LOG}$  $\mathsf{LOG}$  $\mathsf{LOG}$ किटकी ,  $\mathsf{LOG10}$ किटकी

## **Example**

```
--------
'copyright : (c) 1995-2005, MCS Electronics
'micro : Mega88
                      : no, but without the DOUBLE, it works for
DEMO too in M48
'commercial addon needed : no
                       : demonstrates EXP function
'-----------------------------------------------------------------------
--------
```
'-----------------------------------------------------------------------

```
$regfile = "m88def.dat" \blacksquarethe used micro
$crystal = 8000000 ' used
crystal frequency
$baud = 19200 ' use baud
rate
$hwstack = 32 default
use 32 for the hardware stack
$swstack = 40 \blacksquareuse 10 for the SW stack
$framesize = 40 b
use 40 for the frame space
```
#### **Dim** X **As Single**

```
X = Exp(1.1)Print X
'prints 3.004166124
X = 1.1X = \mathbf{Exp}(x)Print X
```

```
788 BASCOM-AVR
```

```
'prints 3.004164931
Dim D As Double
D = Exp(1.1)Print D
'prints 3.00416602394643
D = 1.1D = Exp(d)Print D
'prints 3.00416602394638
End
```
# <span id="page-787-0"></span>**6.242 FILEATTR**

## **Action**

Returns the file open mode.

## **Syntax**

bFileAttribut = **FILEATTR**(bFileNumber)

## **Remarks**

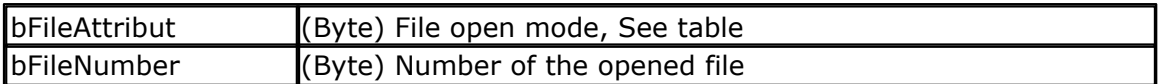

This functions returns information about the File open mode

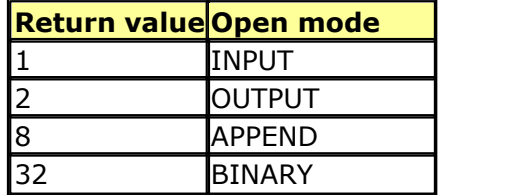

## **See also**

[INITFILESYSTEM](#page-842-0)|843) , [OPEN](#page-901-0)|902ነ , <u>CLOSE</u>|499ו, <u>[FLUSH](#page-792-0)</u>|793ነ , <u>PRINT|</u>917ו, <u>[LINE INPUT](#page-868-0)</u>|869ا, <u>[LOC](#page-872-0)</u> l, <u>[LOF](#page-873-0)</u>|874`1, <u>[EOF](#page-783-0)|</u>784`1, <u>[FREEFILE](#page-798-0)</u>|79sì , <u>SEEK|</u>958`1 , <u>BSAVE</u>|47วॊ , <u>BLOAD</u>|473`1 , <u>[KILL](#page-856-0)</u>|85ר̀1 , [DISKFREE](#page-761-0)|762`1 , <u>DISKSIZE</u>|763`1 , <u>GET|</u>80f1 , <u>[PUT](#page-926-0)|927ì, [FILEDATE](#page-788-0)</u>|789`1 , <u>FILETIME</u>|79f1 , <u>[FILEDATETIME](#page-788-1)</u>|789ì,<u>[DIR](#page-758-0)</u>|759ì,<u>FILELEN</u>|790ì,<u>[WRITE](#page-1065-0)|1066</u>ì,<u>[INPUT](#page-849-0)</u>|850ì 843],OPEN19021,CLOSE14991,FLUSH17931,PRINT1917],LINE INPUT18691,LO( 873], LOF|874] , EOF|784] , FREEFILE|799] , SEEK|958] , BSAVE|477] , BLOAD|473] , KILL|857] , 762],DISKSIZE|763],GET|801],PUT|927],FILEDATE|789],FILETIME|791], 789 759 790 1066 850

## **ASM**

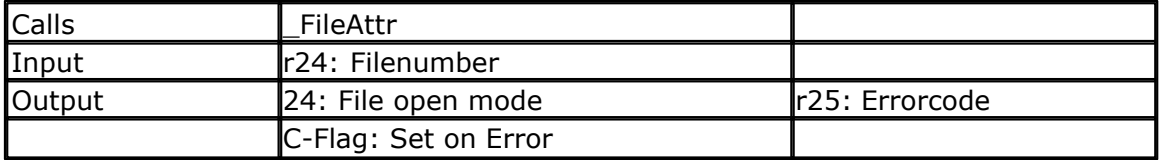

## **Partial Example**

'open the file in BINARY mode

Open "test.biN" For Binary As #2 Print Fileattr(#2); " file mode"' should be 32 for binary Put #2 , Sn ' write a single Put #2 , Stxt ' write a string Close #2

## <span id="page-788-0"></span>**6.243 FILEDATE**

## **Action**

Returns the date of a file

#### **Syntax**

sDate = **FILEDATE** () sDate = **FILEDATE** (file)

#### **Remarks**

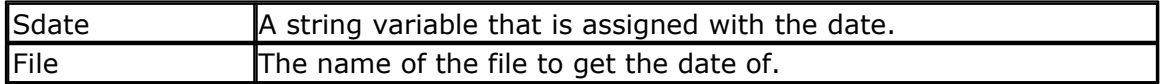

This function works on any file when you specify the filename. When you do not specify the filename, it works on the current selected file of the DIR() function.

## **See also**

[INITFILESYSTEM](#page-842-0)ˌl843) , <u>OPEN</u>[902`) , <u>CLOSE</u> |499`), <u>[FLUSH](#page-792-0)</u>|793`) , <u>PRINT</u>|917`), <u>[LINE INPUT](#page-868-0)</u>|869`), <u>[LOC](#page-872-0)</u> l, <u>[LOF](#page-873-0)</u>|874] , <u>[EOF](#page-783-0)|</u>784] , <u>[FREEFILE](#page-798-0)</u>|799] , <u>FILEATTR</u>|788] , <u>SEEK|</u>958] , <u>BSAVE</u>|477] , <u>BLOAD</u>|473] , [KILL](#page-856-0)|857],<u>DISKFREE</u>|762],<u>[DISKSIZE](#page-762-0)</u>|763],<u>GET</u>|801],<u>PUT</u>|927],[FILELEN](#page-789-0)|790],[FILETIME](#page-790-0)|791],  $\textrm{FILEDATETIME}$  $\textrm{FILEDATETIME}$  $\textrm{FILEDATETIME}$ 1789ി ,  $\textrm{DIR}$  $\textrm{DIR}$  $\textrm{DIR}$ 1759ി ,  $\textrm{WRITE}$ 1066ി ,  $\textrm{INPUT}$  $\textrm{INPUT}$  $\textrm{INPUT}$ 1850ി 873], LOF 874 , EOF 784 , FREEFILE 799] , FILEATTR 788 , SEEK 958 , BSAVE 477 , BLOAD 473 , \_\_\_\_\_\_\_\_ 857],DISKFREE17621,DISKSIZE1763],GET1801],PUT1927],FILELEN1790],FILETIME1791],

## **ASM**

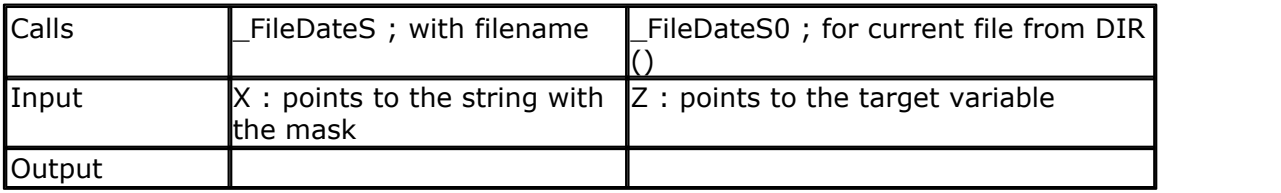

# **Partial Example**

Print "File demo" Print Filelen("josef.img");" length" ' length of file Print Filetime("josef.img");" time" ' time file was changed Print Filedate("josef.img");" date" ' file date

## <span id="page-788-1"></span>**6.244 FILEDATETIME**

## **Action**

Returns the file date and time of a file

#### **Syntax**

Var = **FILEDATETIME** () Var = **FILEDATETIME** (file)

## **Remarks**

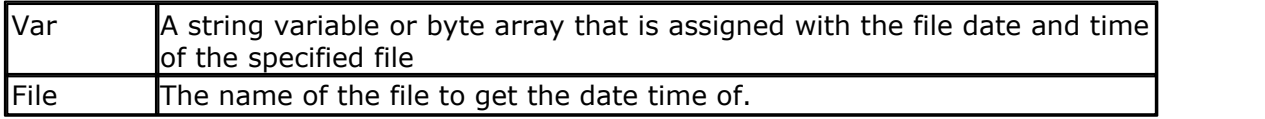

When the target variable is a string, it must be dimensioned with a length of at least 17 bytes.

When the target variable is a byte array, the array size must be at least 6 bytes.

When you use a numeric variable, the internal file date and time format will be used.

## **See also**

[INITFILESYSTEM](#page-842-0) [843],<u>OPEN</u> [902],<u>CLOSE</u> [499],<u>[FLUSH](#page-792-0)</u> [793],<u>PRINT</u> [917], <u>[LINE INPUT](#page-868-0)</u> [869],<u>[LOC](#page-872-0)</u> , <u>[LOF](#page-873-0)</u>|874] , <u>[EOF](#page-783-0)</u>|784] , <u>[FREEFILE](#page-798-0)</u>|799] , <u>FILEATTR</u>|788] , <u>SEEK</u>|958] , <u>BSAVE</u>|477] , <u>BLOAD</u>|473] , [KILL](#page-856-0)|857,<u>DISKFREE</u>|762ì,<u>[GET](#page-800-0)</u>|80fì,<u>PUT|</u>927ì,<u>FILELEN|</u>796ì,<u>[FILEDATE](#page-788-0)|</u>78§ì,<u>[FILETIME](#page-790-0)|</u>79fì,  $\overline{\sf DIR}$  $\overline{\sf DIR}$  $\overline{\sf DIR}$ |759ി ,  $\overline{\sf WRITE}$  $\overline{\sf WRITE}$  $\overline{\sf WRITE}$ |1066ി ,  $\overline{\sf INPUT}$  $\overline{\sf INPUT}$  $\overline{\sf INPUT}$ |850ി 843],OPEN1902],CLOSE1499],FLUSH1793],PRINT1917],LINE INPUT1869],LO( 873], LOF|874], EOF|784], FREEFILE|799], FILEATTR|788], SEEK|958], BSAVE|477], BLOAD|473],

# **ASM**

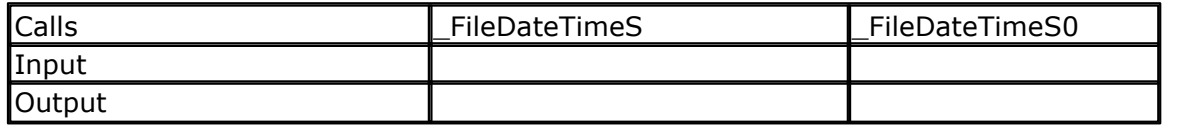

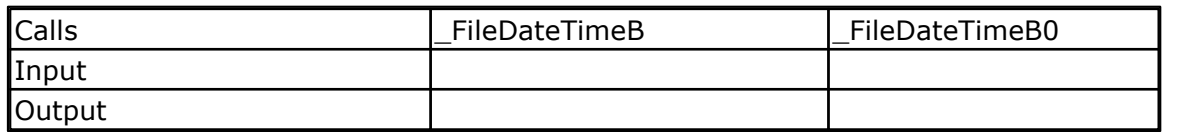

## **Example**

See fs\_subfunc\_decl\_lib.bas in the samples dir.

# <span id="page-789-0"></span>**6.245 FILELEN**

## **Action**

Returns the size of a file

## **Syntax**

lSize = **FILELEN** () lSize = **FILELEN** (file)

#### **Remarks**

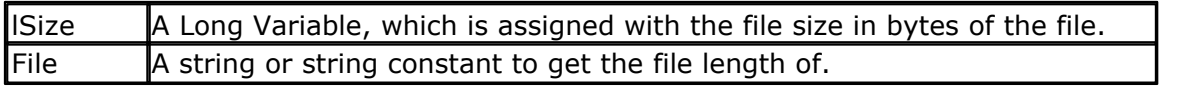

This function works on any file when you specify the filename. When you do not specify the filename, it works on the current selected file of the DIR() function.

## **See also**

[INITFILESYSTEM](#page-842-0)|843`) , [OPEN](#page-901-0)|902`) , [CLOSE](#page-498-0)|499`), <u>[FLUSH](#page-792-0)</u>|793`) , <u>PRINT|</u>917`), <u>[LINE INPUT](#page-868-0)</u>|869`), <u>[LOC](#page-872-0)</u> l, <u>[LOF](#page-873-0)</u>|874] , <u>[EOF](#page-783-0)|</u>784] , <u>[FREEFILE](#page-798-0)</u>|799] , <u>FILEATTR</u>|788] , <u>SEEK|</u>958] , <u>BSAVE</u>|477] , <u>BLOAD</u>|473] , [KILL](#page-856-0)|857],<u>DISKFREE</u>|762],<u>[GET](#page-800-0)|</u>801],<u>PUT|927],FILEDATE|</u>789],<u>FILETIME</u>|791],<u>FILEDATETIME</u> 789),<u>DIR</u> |759),<u>[WRITE](#page-1065-0)</u> |1066),<u>INPUT</u> |850) 843],OPEN [902],CLOSE [499], FLUSH [793],PRIN [ [917], LINE INPU [ [869], LO( 873], LOF 874 , EOF 784 , FREEFILE 7991 , FILEATTR 7881 , SEEK 9581 , BSAVE 4771 , BLOAD 4731 , 857]**,DISKFREE**[762],GET[801],PUT[927],FILEDATE[789],FILETIME[791],FIL

## **ASM**

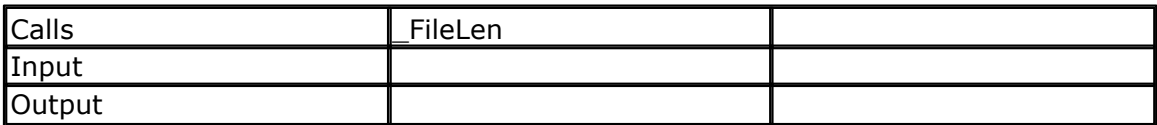

## **Partial Example**

Print "File demo" Print Filelen("josef.img");" length" ' length of file Print Filetime("josef.img");" time" ' time file was changed Print Filedate("josef.img");" date" ' file date

# <span id="page-790-0"></span>**6.246 FILETIME**

## **Action**

Returns the time of a file

## **Syntax**

sTime = **FILETIME** () sTime = **FILETIME** (file)

## **Remarks**

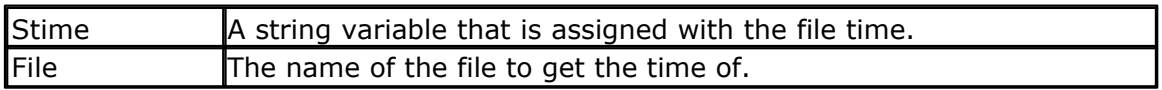

This function works on any file when you specify the filename. When you do not specify the filename, it works on the current selected file of the DIR() function.

# **See also**

[INITFILESYSTEM](#page-842-0)ˌl843) , [OPEN](#page-901-0)]902ነ , [CLOSE](#page-498-0)<sup>|499</sup>i, <u>[FLUSH](#page-792-0)</u>|793ነ , <u>PRINT</u>|917\, <u>[LINE INPUT](#page-868-0)</u>|869ነ, <u>[LOC](#page-872-0)</u> l, <u>[LOF](#page-873-0)</u>|874] , <u>[EOF](#page-783-0)|</u>784] , <u>[FREEFILE](#page-798-0)</u>|799] , <u>FILEATTR</u>|788] , <u>SEEK|</u>958] , <u>BSAVE</u>|477] , [BLOAD](#page-472-0)|473] , [KILL](#page-856-0)|857],<u>DISKFREE</u>|762],<u>[GET](#page-800-0)|</u>801},<u>PUT|</u>927},F<u>ILELEN</u>|790],[FILEDATE](#page-788-0)|789],[FILEDATETIME](#page-788-1) 789),<u>DIR</u>|759),<u>[WRITE](#page-1065-0)|1066</u>),<u>INPUT</u>|850) 873], LOF 874 , EOF 784 , FREEFILE 799] , FILEATTR 788 , SEEK 958 , BSAVE 477 , BLOAD 473 , \_\_\_\_\_\_\_\_ 857]**,DISKFREE 7621,GET 8011,PUT 9271,FILELEN 7901,FILEDATE 7891,FIL** 

#### **ASM**

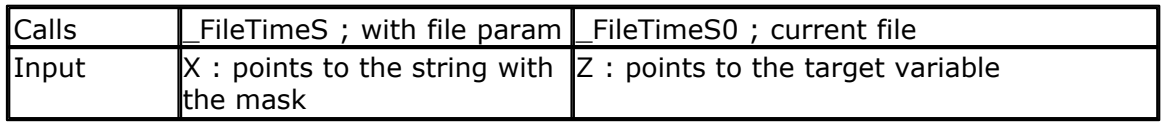

Output

## **Example**

```
Print "File demo"
Print Filelen("josef.img");" length" ' length of file
Print Filetime("josef.img");" time" ' time file was changed
Print Filedate("josef.img");" date" ' file date
```
## **6.247 FIX**

## **Action**

Returns for values greater then zero the next lower value, for values less then zero the next upper value.

#### **Syntax**

 $var =$ **FIX** $(x)$ 

## **Remarks**

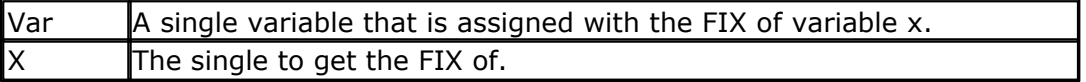

#### **See Also**

[INT](#page-853-0) |854``, [ROUND](#page-954-0) |955``, [SGN](#page-980-0) |981``

# **Example**

```
'-----------------------------------------------------------------------------------------
                       : round_fix_int.bas
'copyright : (c) 1995-2005, MCS Electronics
'purpose : demo : ROUND,FIX<br>'micro : : Mega48
'micro : Mega48
'suited for demo : yes
'commercial addon needed : no
'-----------------------------------------------------------------------------------------
```

```
$regfile = "m48def.dat" <br>
$crystal = 4000000 <br>
Y used crystal frequence
$crystal = 4000000 ' used crystal frequency
                                                                 ' use baud rate
$hwstack = 32 $hwstack = 32 \default use 32 for the hardware stack stack stack stack stack stack stack stack stack stack stack stack stack stack stack stack stack stack stack stack stack stack stack stack stack stack
$swstack = 10 \blacksquare$framesize = 40 $framesize = 40 for the framesize + \frac{1}{2} default use 40 for the framesize
Dim S As Single , Z As Single
For S = -10 To 10 Step 0.5
   Print S ; Spc(3) ; Round(s) ; Spc(3) ; Fix(s) ; Spc(3) ; Int(s)
Next
End
```
## <span id="page-792-0"></span>**6.248 FLUSH**

## **Action**

Write current buffer of File to Card and updates Directory

### **Syntax**

**FLUSH** #bFileNumber **FLUSH**

## **Remarks**

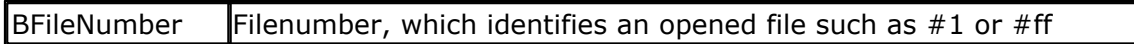

This function writes all information of an open file, which is not saved yet to the Disk. Normally the Card is updated, if a file will be closed or changed to another sector.

When no file number is specified, all open files will be flushed.

## **See also**

[INITFILESYSTEM](#page-842-0)|843) , [OPEN](#page-901-0)|902) , [CLOSE](#page-498-0)|499), [PRINT](#page-916-0)|917), [LINE INPUT](#page-868-0)|869), [LOC](#page-872-0)|873), [LOF](#page-873-0)|874) , [EOF](#page-783-0)|784`| , [FREEFILE](#page-798-0)|799`| , [FILEATTR](#page-787-0)|788`| , [SEEK](#page-957-0)|958`| , [BSAVE](#page-476-0)|477`| , [BLOAD](#page-472-0)|473`| , [KILL](#page-856-0)|857`| , [DISKFREE](#page-761-0)|762`| , <u>DISKSIZE</u>|763`| , <u>GET</u>|80fì , <u>[PUT](#page-926-0)|</u>927`| , <u>[FILEDATE](#page-788-0)|</u>789`| , <u>[FILETIME](#page-790-0)</u>|79fì , <u>[FILEDATETIME](#page-788-1)</u>|789ì,<u>[DIR](#page-758-0)</u>|759ì,<u>FILELEN</u>|790ì,<u>WRITE|1066</u>ì,<u>INPUT</u>|850ì 843],UPEN [902],CLOSE [499],PRIN [ |917],LINE INPU [ |869],LOC [873],LOF [874],\_\_ 784],FREEFILE|799],FILEATTR|788],SEEK|958],BSAVE|477],BLOAD|473],KILL|857], 762], <mark>DISKSIZE</mark>T7631, GET 8011, PUT 9271, FILEDATE 7891, FILETIME 7911, 789] , DIR|759] , FILELEN|790] , WRITE|1066] , INPUT|850

#### **ASM**

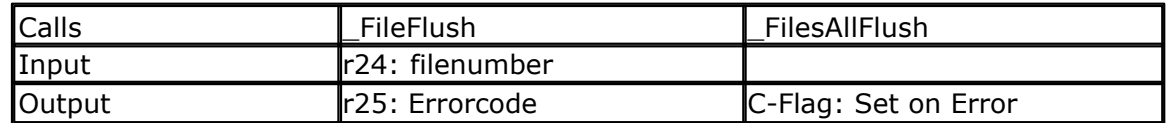

## **Partial Example**

\$include "startup.inc"

'open the file in BINARY mode Open "test.biN" For Binary As #2 Put #2 , B ' write a byte Put #2 , W ' write a word Put #2 , L ' write a long Ltemp =  $Loc(42) + 1$  ' get the position of the next byte Print Ltemp ;" LOC"' store the location of the file pointer Print Lof( $#2$ );" length of file" Print Fileattr(#2);" file mode"' should be 32 for binary Put #2 , Sn ' write a single Put #2 , Stxt ' write a string

Flush #2 ' flush to disk Close #2

## <span id="page-793-0"></span>**6.249 FORMAT**

## **Action**

Formats a numeric string.

## **Syntax**

target = **FORMAT**(source, "mask")

## **Remarks**

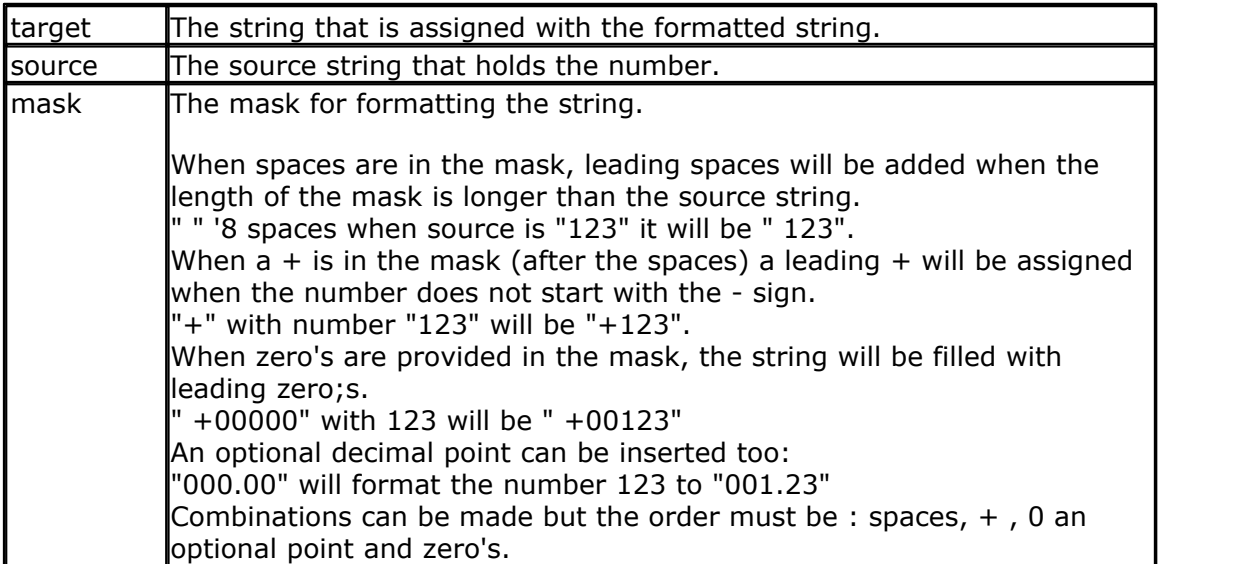

When you do not want to use the overhead of the single or double, you can use the LONG. You can scale the value by a factor 100.

Then use FORMAT to show the value.

For example : Dim L as Long, X as Long , Res as Long  $L = 1$ 

 $X = 2$  $Res = L / X$ 

Now this would result in 0 because an integer or Long does not support floating point. But when you scale L with a factor 100, you get :

 $L= 100$  $X = 2$ 

 $Res = L / X$ 

Now Res will be 50. To show it the proper way we can use FORMAT. Format works with strings so the variables need to be converted to string first.

'-----------------------------------------------------------------------

Dim S1 as string  $*$  16 : s1 = Str(Res) Print Format(s1,"000.00")

# **See also**

 $\overline{\mathsf{FUSING}}$  $\overline{\mathsf{FUSING}}$  $\overline{\mathsf{FUSING}}$ |800്|

## **Example**

------------------

```
'name : format.bas
'copyright : (c) 1995-2005, MCS Electronics
'purpose : demo : FORMAT<br>'micro : Mega48
                   : Mega48<br>: yes
'suited for demo
'commercial addon needed : no
'-----------------------------------------------------------------------
------------------
$regfile = "m48def.dat" \blacksquarethe used micro
$crystal = 4000000 ' used
crystal frequency
$baud = 19200 <sup>1</sup> use baud
rate
$hwstack = 32 default
use 32 for the hardware stack
$swstack = 10 \blacksquareuse 10 for the SW stack
$framesize = 40 \blacksquareuse 40 for the frame space
Dim S As String * 10
Dim I As Integer
S = "12345"S = Format(s , "+")
Print S
S = "123"S = Format(s, "00000")
Print S
S = "12345"S = Format(s , "000.00")
Print S
S = "12345"S = Format(s, " +000.00")
Print S
End
```
#### **6.250 FOR-NEXT**

#### **Action**

Execute a block of statements a number of times.

#### **Syntax**

**FOR** var = start **TO** end [**STEP** value]

## **Remarks**

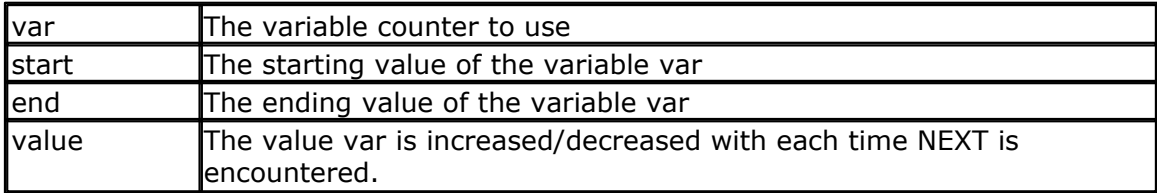

- · For incremental loops, you must use TO.
- · For decremental loops, you must use a negative step size.
- · You must end a FOR structure with the NEXT statement.
- · The use of STEP is optional. By default, a value of 1 is used.

When you know in advance how many times a block of code must be executed, the FOR..NEXT loop is convenient to use.

You can exit a FOR .. NEXT loop with the EXIT FOR statement.

It is important that the if you use variables for START and END, that these are of the same data type. So for example:

Dim x, as byte, st as byte, ed as byte

FOR  $x = st$  TO ED ' this is ok since all variables are of the same data type

Dim x as Byte, st as Word, Ed as Long FOR  $x = st$  TO ED ' this is NOT ok since all variables are of different data type.

The reason is that when the condition is evaluated, it will create a compare on 2 bytes, while you actually want to have a word since the end variable is a word.

A for next loop with an integer has an upper limit of 32766 and not 32767, the maximum value that fits into an integer.

This is done in order to save code space. Checking an overflow from 32767 to -32768 would cost extra code.

There are also other alternatives. You can use a Do.. Loop for example :

*Dim Var As Byte Do 'code Incr Var Loop Until Var = 10*

There are various way to get the result you need.

## **See also**

 $\mathsf{EXIT}$  FOR  $|785\rangle$ 

## **Example**

```
'-----------------------------------------------------------------------
------------------
'name : for_next.bas
'copyright : (c) 1995-2005, MCS Electronics
'purpose : demo: FOR, NEXT
'micro : Mega48
'suited for demo
'commercial addon needed : no
                        '-----------------------------------------------------------------------
------------------
$regfile = "m48def.dat" ' specify
the used micro
$crystal = 4000000 ' used
```

```
crystal frequency
$baud = 19200 ' use baud
rate
$hwstack = 32 ' default
use 32 for the hardware stack
$swstack = 10 \qquad default
use 10 for the SW stack
$framesize = 40 \blacksquareuse 40 for the frame space
Dim A As Byte , B1 As Byte , C As Integer
For A = 1 To 10 Step 2
  Print "This is A " ; A
Next A
Print "Now lets count down"
For C = 10 To -5 Step -1
  Print "This is C " ; C
Next
Print "You can also nest FOR..NEXT statements."
For A = 1 To 10
  Print "This is A " ; A
  For B1 = 1 To 10
   Print "This is B1 " ; B1
 Next ' note that
you do not have to specify the parameter
Next A
End
```
## **6.251 FOURTHLINE**

#### **Action**

Set LCD cursor to the start of the fourth line.

## **Syntax**

**FOURTHLINE**

#### **Remarks**

Only valid for LCD displays with 4 lines.

#### **See also**

[HOME](#page-829-0)|838],<u>UPPERLINE|105</u>키,<u>[LOWERLINE](#page-883-0)|</u>884ヿ,<u>[THIRDLINE](#page-1041-0)|104</u>ટી,<u>LOCATE</u>|878ヿ

### **Example**

**Thirdline Lcd** "Line 3" **Fourthline** Lcd "Line 4"<br>**Home Third** on line three

'goto home

#### **798 BASCOM-AVR**

**Home Fourth**

**Home** F  $\blacksquare$  **Home** F  $\blacksquare$  **Home** F  $\blacksquare$  **Home**  $\blacksquare$  **F**  $\blacksquare$  **Home**  $\blacksquare$  **F**  $\blacksquare$  **Home**  $\blacksquare$  **Home**  $\blacksquare$  **Home**  $\blacksquare$  **Home**  $\blacksquare$  **Home**  $\blacksquare$  **Home**  $\blacksquare$  **Home**  $\blacksquare$  **Home**  $\blacksquare$  **Home**  $\blacksquare$ 

## **6.252 FRAC**

### **Action**

Returns the fraction of a single.

#### **Syntax**

var = **FRAC**( single )

### **Remarks**

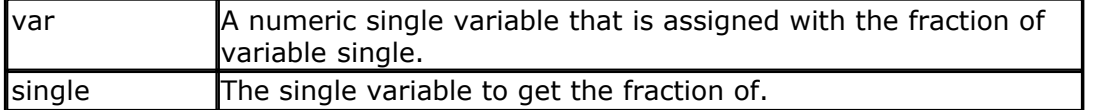

The fraction is the right side after the decimal point of a single.

## **See Also**

 $\overline{\text{INT}}$  $\overline{\text{INT}}$  $\overline{\text{INT}}$  [854]

## **Example**

```
--------<br>'copyright
                      : (c) 1995-2005, MCS Electronics
'micro : Mega48
'suited for demo : yes
'commercial addon needed : no
                      : demonstrates FRAC function
'-----------------------------------------------------------------------
--------
```
'-----------------------------------------------------------------------

```
$regfile = "m48def.dat" ' specify
the used micro
$crystal = 8000000 ' used
crystal frequency
$baud = 19200 ' use baud
rate
$hwstack = 32 \blacksquareuse 32 for the hardware stack
$swstack = 40 \blacksquareuse 10 for the SW stack
$framesize = 40 b \blacksquareuse 40 for the frame space
```
**Dim** X **As Single**  $X = 1.123456$ **Print** X

**Print Frac**(x) **End**

## <span id="page-798-0"></span>**6.253 FREEFILE**

## **Action**

Returns a free Filenumber.

## **Syntax**

bFileNumber = **FREEFILE**()

## **Remarks**

 $\blacksquare$ bFileNumber  $\blacksquare$  A byte variable, which can be used for opening next file

This function gives you a free file number, which can be used for file – opening statements. In contrast to VB this file numbers start with 128 and goes up to 255. Use range 1 to 127 for user defined file numbers to avoid file number conflicts with the system numbers from FreeFile()

This function is implemented for compatility with VB.

## **See also**

<u>[INITFILESYSTEM](#page-842-0)</u>[843],<u>OPEN[</u>902],<u>CLOSE</u>[499],<u>[FLUSH](#page-792-0)</u>[793],<u>PRINT</u>[917], <u>[LINE INPUT](#page-868-0)</u>[869], <u>[LOC](#page-872-0)</u> 873ो, <u>[LOF](#page-873-0)</u>|874ो , <u>[EOF](#page-783-0)</u>|784ो , <u>[FILEATTR](#page-787-0)</u>|788ì , <u>SEEK</u>|958ì , <u>BSAVE</u>|47îì , <u>BLOAD</u>|473ì , <u>KILL|</u>85ʔì , [DISKFREE](#page-761-0)|762`1, <u>DISKSIZE</u>|763`1 , <u>GET</u>|80fì , <u>[PUT](#page-926-0)|</u>927`1 , <u>[FILEDATE](#page-788-0)</u>|789ì , <u>[FILETIME](#page-790-0)</u>|79fì , [FILEDATETIME](#page-788-1)|789ॊ , <u>[DIR](#page-758-0)</u>|759ॊ , <u>FILELEN</u>|79ठॊ , <u>WRITE</u>|106ᡦॊ , <u>INPUT</u>|85ठৗ

### **ASM**

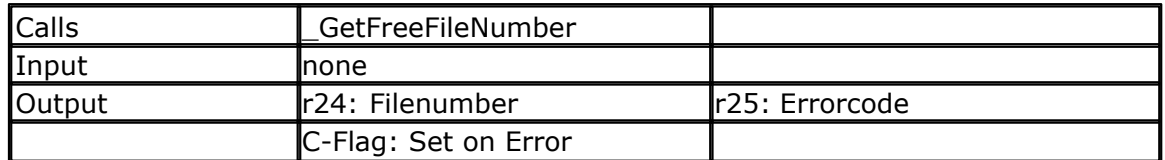

## **Partial Example**

Ff =Freefile() ' get file handle Open"test.txt" For Input As #ff ' we can use a constant for the file too Print Lof(#ff);" length of file" Print Fileattr(#ff);" file mode" ' should be 1 for input Do LineInput #ff , S ' read a line ' line input is used to read a line of text from a file Print S ' print on terminal emulator Loop UntilEof(ff)<> 0 'The EOF() function returns a non-zero number when the end of the file is reached 'This way we know that there is no more data we can read

Close #ff

## <span id="page-799-0"></span>**6.254 FUSING**

## **Action**

FUSING returns a formatted string of a single value.

## **Syntax**

target = **FUSING**(source, "mask")

### **Remarks**

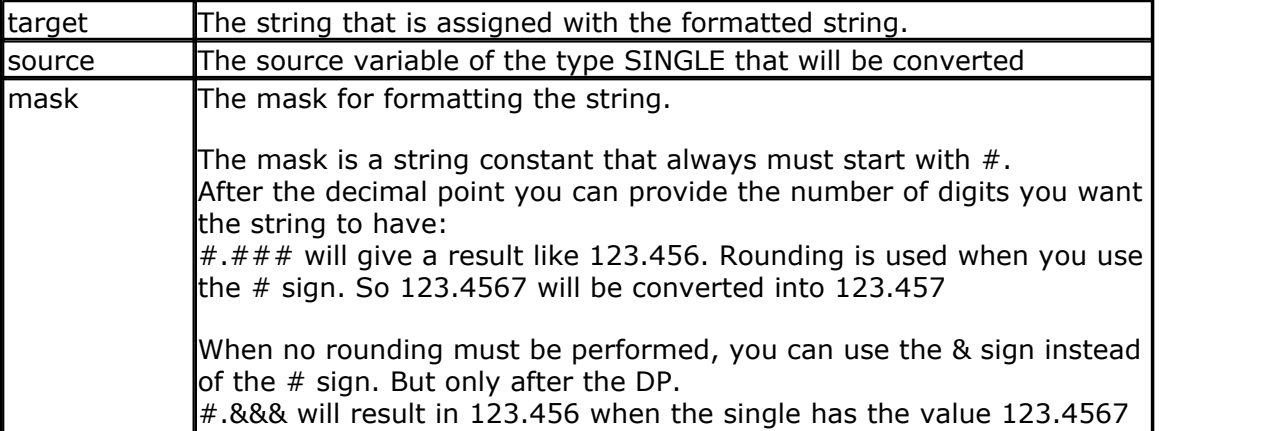

When the single is zero, 0.0 will be returned, no matter how the mask is set up.

## **See also**

[TORMAT<sup>|794</sup>] , [STR](#page-1022-0)<sup>|1023</sup>

**Dim** S **As Single** , Z **As String** \* 10

# **Example**

```
------------------
'name : fusing.bas<br>'copyright : (c) 1995-2<br>'s down't will
'copyright : (c) 1995-2005, MCS Electronics
                        : demo : FUSING<br>: Mega48
'micro : Mega48
'suited for demo : yes
'commercial addon needed : no
'-----------------------------------------------------------------------
------------------
```
'-----------------------------------------------------------------------

```
$regfile = "m48def.dat" \blacksquarethe used micro
$crystal = 4000000 ' used
crystal frequency
$baud = 19200 ' use baud
rate
$hwstack = 32 \blacksquareuse 32 for the hardware stack
$swstack = 10 <sup>'</sup> default
use 10 for the SW stack
$framesize = 40 \blacksquareuse 40 for the frame space
```

```
'now assign a value to the single
S = 123.45678'when using str() you can convert a numeric value into a string
Z = \text{Str}(s)Print Z 'prints
123.456779477
Z = Fusing(s , "#.##")
'now use some formatting with 2 digits behind the decimal point with
rounding
Print Fusing(s , "#.##") \blacksquare123.46
'now use some formatting with 2 digits behind the decimal point without
rounding
Print Fusing(s , "#.&&") <sup>'</sup> 'prints
123.45
'The mask must start with #.
'It must have at least one # or & after the point.
'You may not mix & and # after the point.
End
```
## <span id="page-800-0"></span>**6.255 GET**

#### **Action**

Reads a byte from the hardware or software UART. Reads data from a file opened in BINARY mode.

#### **Syntax**

**GET** #channel, var **GET** #channel, var, [pos] [, length]

#### **Remarks**

GET in combination with the software/hardware UART reads one byte from the UART. GET in combination with the AVR-DOS file system is very flexible and versatile. It works on files opened in BINARY mode and you can reads all data types.

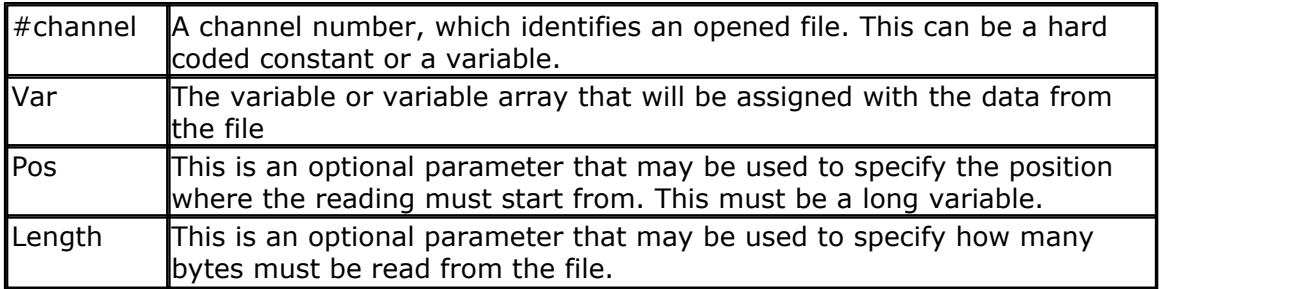

By default you only need to provide the variable name. When the variable is a byte, 1 byte will be read. When the variable is a word or integer, 2 bytes will be read. When the variable is a long or single, 4 bytes will be read. When the variable is a string, the number of bytes that will be read is equal to the dimensioned size of the string. DIM S as string \* 10 , would read 10 bytes.

Note that when you specify the length for a string, the maximum length is 254. The

maximum length for a non-string array is 65535.

## **Partial Example** :

GET #1 , var ,,2 ' read 2 bytes, start at current position GET #1, var , PS ' start at position stored in long PS GET #1, var , PS, 2 ' start at position stored in long PS and read 2 bytes

## **See also**

[INITFILESYSTEM](#page-842-0)ˌl84ઙৗ , <u>OPEN</u>ḷ90zৗ , <u>CLOSE</u>|499ৗ, <u>[FLUSH](#page-792-0)</u>ḷァ9కৗ , <u>PRINT</u>|917ৗ, <u>[LINE INPUT](#page-868-0)</u>|869ৗ, <u>[LOC](#page-872-0)</u> 873ì, <u>[LOF](#page-873-0)</u>|874ì , <u>[EOF](#page-783-0)|</u>784ì , <u>[FREEFILE](#page-798-0)</u>|799ì , <u>FILEATTR</u>|788ì , <u>SEEK|</u>958ì , <u>BSAVE</u>|47ナì , <u>BLOAD</u>|473ì , [KILL](#page-856-0)|857],<u>DISKFREE</u>|762],<u>[DISKSIZE](#page-762-0)</u>|763],<u>[PUT](#page-926-0)</u>|927],<u>[FILEDATE](#page-788-0)</u>|789],<u>FILETIME</u>|791], <u>[FILEDATETIME](#page-788-1)</u>|789ì,<u>[DIR](#page-758-0)</u>|759ì,<u>FILELEN</u>|790ì,<u>WRITE</u>|1066ì,<u>INPUT</u>|850ì

### **ASM**

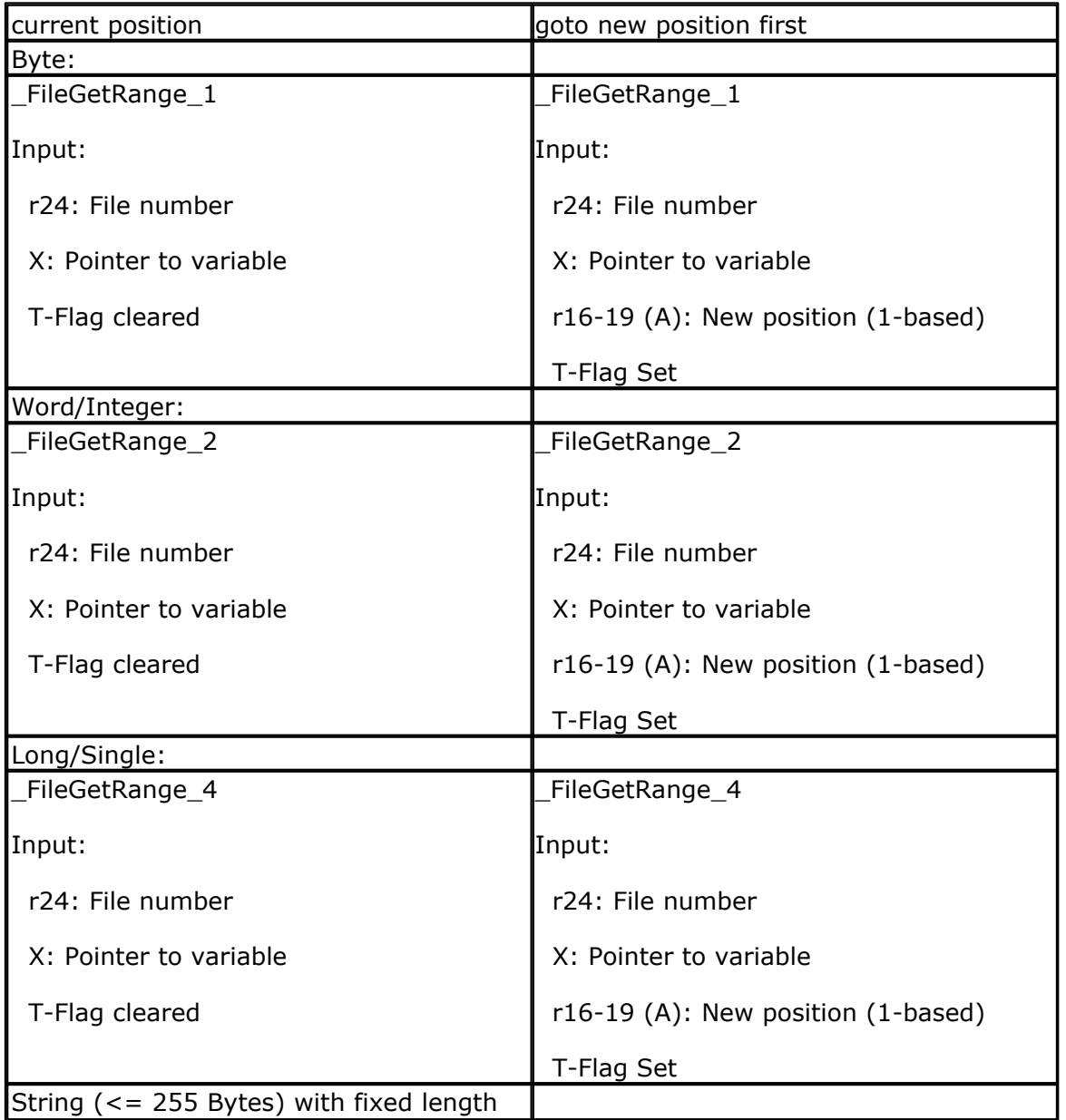

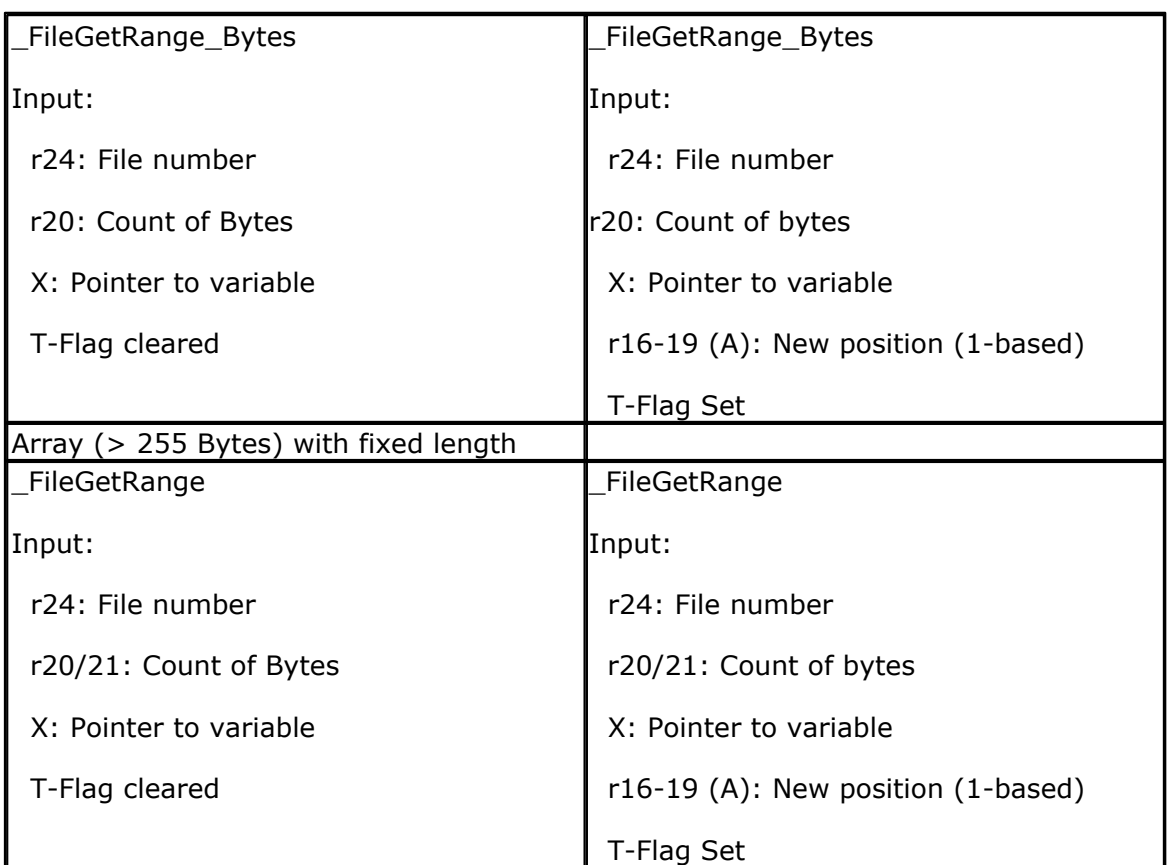

Output from all kind of usage: r25: Error Code C-Flag on Error X: requested info

## **Partial Example**

```
'for the binary file demo we need some variables of different types
Dim B As Byte , W As Word , L As Long , Sn As Single , Ltemp As Long
Dim Stxt As String * 10
B = 1 : W = 50000 : L = 12345678 : Sn = 123.45 : Stxt = "test"
'open the file in BINARY mode
Open "test.biN"for Binary As #2
Put#2 , B ' write a byte
Put#2 , W ' write a word
Put#2 , L ' write a long
Ltemp = Loc( #2) + 1 ' get the
position of the next byte
Print Ltemp ; " LOC" ' store the
location of the file pointer
Print Seek(#2) ; " = LOC+1"
Print Lof(#2) ; " length of file"
Print Fileattr(#2) ; " file mode" ' should be
32 for binary
Put #2, Sn \overline{\phantom{a}} write a
single
Put #2 , Stxt ' write a
string
```

```
Close #2
'now open the file again and write only the single
Open "test.bin" For Binary As #2
L = 1 'specify the file position
B = Seek(#2 , L) ' reset is
the same as using SEEK #2,L
Get#2 , B ' get the byte
Get#2 , W ' get the word
Get#2 , L ' get the long
Get#2 , Sn ' get the single
Get#2 , Stxt ' get the string
Close #2
```
## **6.256 GETADC**

## **Action**

Retrieves the analog value from the specified channel.

## **Syntax**

var = **GETADC**(channel [,offset])

## **Syntax Xmega**

 $var =$  **GETADC**( $\rho$ ADC, channel [,MUX])

## **Remarks AVR**

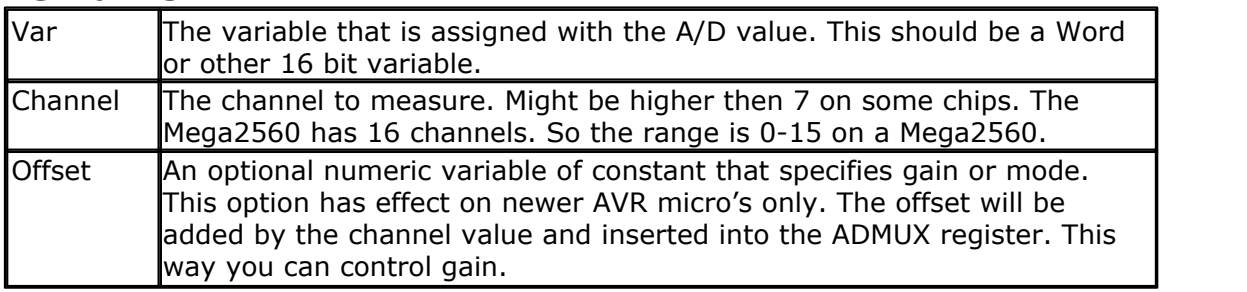

## **Remarks XMEGA**

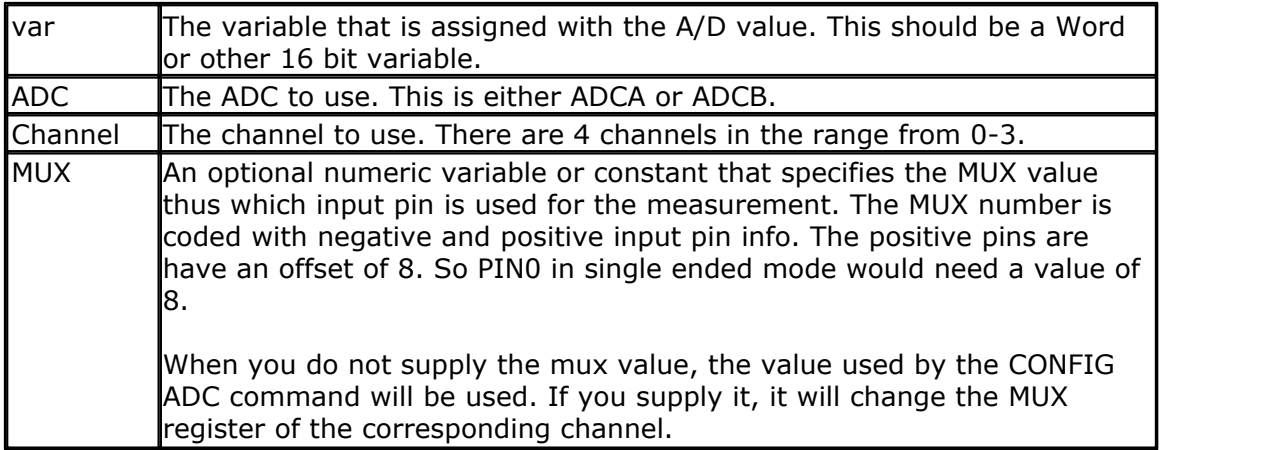

The GETADC() function only will work on microprocessors that have an A/D converter. The pins of the A/D converter input can be used for digital I/O too. But it is important that no I/O switching is done while using the A/D converter.

Make sure you turn on the AD converter with the <u>[START](#page-1015-0) សេ</u>រៀ ADC statement or by setting the proper bit in the ADC configuration register.

Some micro's have more then 7 channels. This is supported as well. The ADCSRB register contains a bit named MUX5 that must be set when a channel higher then 7 is used. The compiler (lib routine) will handle this automatic. This is true for new chips like Mega1280, Mega2560 and probably other new chips with 100 pins.

An example on how to read singled ended input on a Mega1280:

W = Getadc(0 , 64) ' from data sheet : 100000 ADC8

W = Getadc(1, 64) ' from data sheet : 100001 ADC9

This will read channel 0 and 1. The offset is 64 in order to use singled ended input. ADC8 is portK.0

GetADC() returns a word variable since the A/D converter data registers consist of 2 registers. The resolution depends on the chip.

The variable ADCD can be used to access the data register directly. The compiler will handle access to the byte registers automatically.

#### **See also**

 $\mathsf{CONFIG}$  ADC $|$ 510ി

## **Example**

```
'-----------------------------------------------------------------------
---------
'name : adc.bas
'copyright : (c) 1995-2005, MCS Electronics
'purpose : demonstration of GETADC() function for 8535
or M163 micro
'micro : Mega163
'suited for demo : yes
'commercial addon needed : no
'use in simulator : possible
' Getadc() will also work for other AVR chips that have an ADC converter
'-----------------------------------------------------------------------
---------
$regfile = "m163def.dat" ' we use the
M163
$crystal = 4000000
$hwstack = 32 \blacksquareuse 32 for the hardware stack
$swstack = 10 \blacksquare10 for the SW stack
$framesize = 40 Sframesize = 40 Sframesize = 40 Sframesize = 40 Sframesize = 40 Sframesize = 40 Sframesize = 40 Sframesize = 40 Sframesize = 40 Sframesize = 40 Sframesize = 40 Sframesize = 40 Sfram
40 for the frame space
'configure single mode and auto prescaler setting
'The single mode must be used with the GETADC() function
'The prescaler divides the internal clock by 2,4,8,16,32,64 or 128
'Because the ADC needs a clock from 50-200 KHz
'The AUTO feature, will select the highest clockrate possible
```
#### **806 BASCOM-AVR**

```
Config Adc = Single , Prescaler = Auto
'Now give power to the chip
Start Adc
'With STOP ADC, you can remove the power from the chip
'Stop Adc
Dim W As Word , Channel As Byte
Channel = 0'now read A/D value from channel 0
Do
  W = Getadc(channel)
  Print "Channel " ; Channel ; " value " ; W
  Incr Channel
  If Channel > 7 Then Channel = 0
Loop
End
'The new M163 has options for the reference voltage
'For this chip you can use the additional param :
'Config Adc = Single , Prescaler = Auto, Reference = Internal
'The reference param may be :
'OFF : AREF, internal reference turned off
'AVCC : AVCC, with external capacitor at AREF pin
'INTERNAL : Internal 2.56 voltage reference with external capacitor ar
AREF pin
```

```
'Using the additional param on chip that do not have the internal
reference will have no effect.
```
## **Example Xmega**

```
'----------------------------------------------------------------
                    ' (c) 1995-2010, MCS
                       ' xm128-ADC.bas
 ' This sample demonstrates the Xmega128A1 ADC
'-----------------------------------------------------------------
$regfile = "xm128a1def.dat"
$crystal = 32000000
$hwstack = 64
$swstack = 64
$framesize = 64
'include the following lib and code, the routines will be replaced since
they are a workaround
$lib "xmega.lib"
$external _xmegafix_clear
$external _xmegafix_rol_r1014
'First Enable The Osc Of Your Choice
Config Osc = Enabled , 32mhzosc = Enabled
'configure the systemclock
Config Sysclock = 32mhz , Prescalea = 1 , Prescalebc = 1_1
Config Com1 = 19200 , Mode = Asynchroneous , Parity = None , Stopbits =
1 , Databits = 8Print "ADC test"
'setup the ADC-A converter
Config Adca = Single , Convmode = Unsigned , Resolution = 12bit , Dma =
```

```
© 2012 MCS Electronics
```

```
Off , Reference = Intly , Event mode = None , Prescaler = 32 , Ch0 gain
= 1, ChO_inp = Single_ended , Mux0 = &B000_00 _
Ch1_gain = 1 , Ch1_inp = Single_ended , Mux1 = \&B1_000 , Ch2_gain = 1 ,
Ch2_inp = Single_ended , Mux2 = &B10_000 , Ch3_gain = 1 , Ch3_inp =
Single_ended , Mux3 = &B11_000Dim W As Word , I As Byte , Mux As Byte
Do<br>Mux = I * 8' or you can use shift left, 3 to get the
proper offset
   W = \text{Getadc}(\text{adca }, 0 , Mux)<br>W = \text{Getadc}(\text{adca }, 0) 'w
                            ' when not using the MUX parameter the last
value of the MUX will be used!
   ' use ADCA, use channel 0, and use the pinA.0-pinA.3
    Print "RES:" ; I ; "-" ; W
    Incr I
    If I > 3 Then I = 0
   Waitms 500
Loop Until \text{Inkey}(\#1) = 27
```
### <span id="page-806-0"></span>**6.257 GETATKBD**

#### **Action**

Reads a key from a PC AT keyboard.

#### **Syntax**

var = **GETATKBD**()

#### **Remarks**

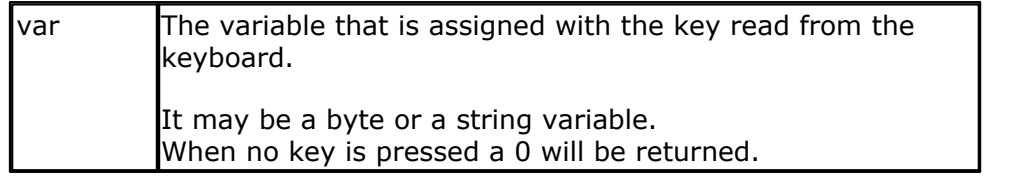

The GETAKBD() function needs 2 input pins and a translation table for the keys. You can read more about this at the <u>[CONFIG KEYBOARD](#page-597-0) [see]</u> compiler directive.

The Getatkbd function will wait for a pressed key. When you want to escape from the waiting loop you can set the ERR bit from an interrupt routine for example.

Getatkbd is using 2 bits from register R6 : bit 4 and 5 are used to hold the shift and control key status.

## **AT KEYBOARD SCANCODES**

Table reprinted with permission of Adam Chapweske

| <b>KEY</b> | <b>IMAKE</b> | <b>BREAK</b>      |  | <b>KEY</b> |    | <b>MAKE BREAK</b> |  | <b>IKEY</b>   |          | <b>MAKE BREAK</b> |
|------------|--------------|-------------------|--|------------|----|-------------------|--|---------------|----------|-------------------|
|            | 1C           | F0, 1C            |  | 19         | 46 | F0,46             |  |               | 54       | FO,54             |
|            | 32           | F <sub>0,32</sub> |  |            | 0E | FO,OE             |  | <b>INSERT</b> | E0,70E0, | F0,70             |
|            | 21           | F0,21             |  |            | 4E | F0,4E             |  | <b>HOME</b>   | E0,6CE0, |                   |

http://panda.cs.ndsu.nodak.edu/~achapwes

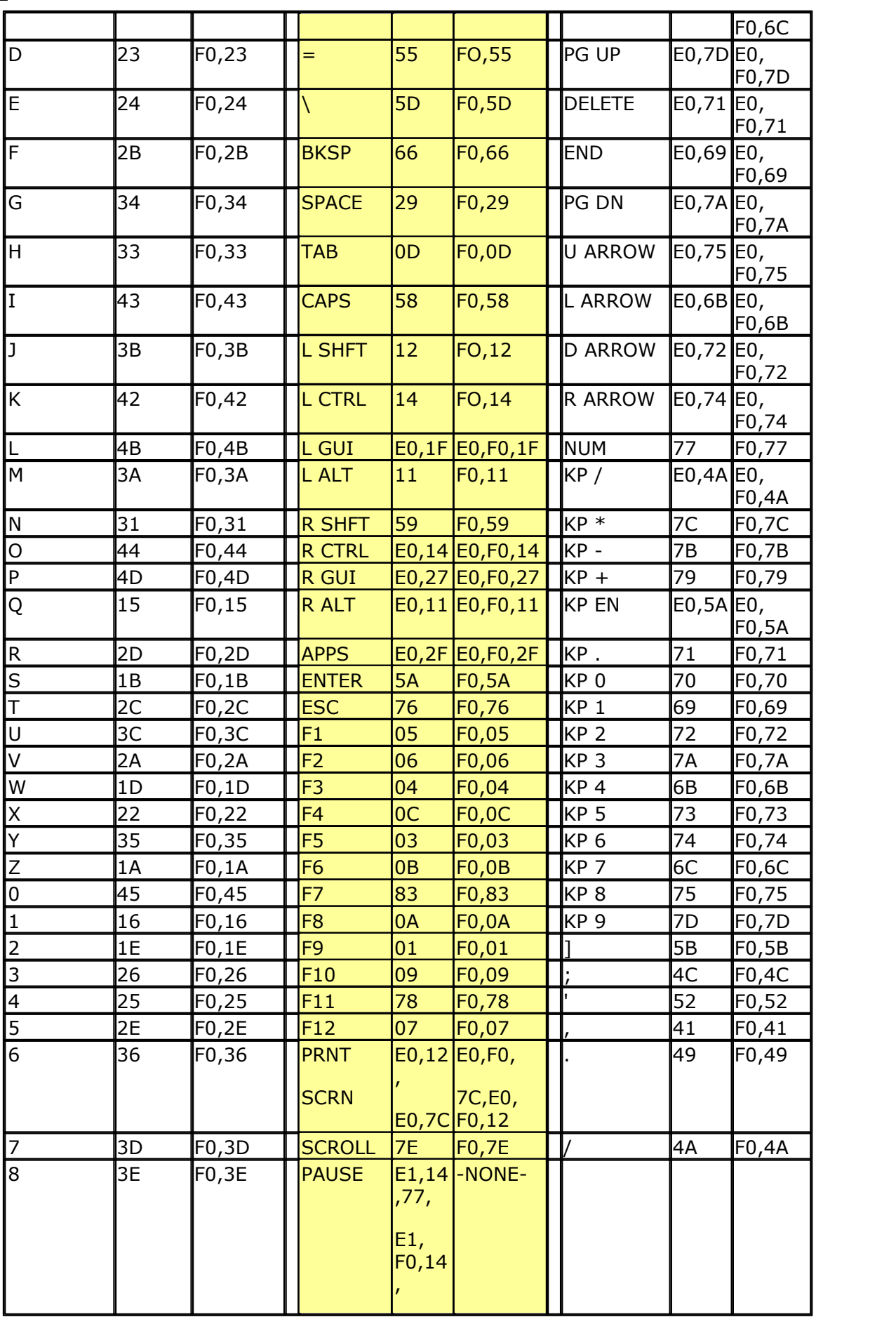

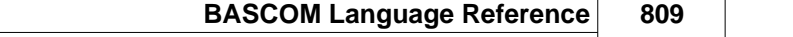

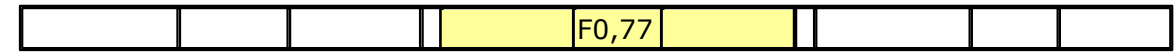

These are the usable scan codes from the keyboard. If you want to implement F1 , you look at the generated scan code : 05 hex. So in the table, at position  $5+1=6$ , you write the value for F1.

In the sample program below, you can find the value 200. When you now press F1, the value form the table will be used so 200 will be returned.

#### **See also**

**[CONFIG KEYBOARD](#page-597-0)** [598`] , [GETATKBDRAW](#page-810-0) [81<sup>]</sup> ]

## **Example**

```
'-----------------------------------------------------------------------
 ------------------
'name : getatkbd.bas
'copyright : (c) 1995-2005, MCS Electronics<br>'purpose : PC AT-KEYBOARD Sample
                     : PC AT-KEYBOARD Sample
'micro : Mega48
'suited for demo : yes
'commercial addon needed : no
'-----------------------------------------------------------------------
------------------
$regfile = "8535def.dat" \blacksquarethe used micro
$crystal = 4000000 ' used
crystal frequency
$baud = 19200 ' use baud
rate
$hwstack = 32 \blacksquareuse 32 for the hardware stack
$swstack = 10 \qquad \qquad default
use 10 for the SW stack
$framesize = 40 ' default
use 40 for the frame space
'For this example :
'connect PC AT keyboard clock to PIND.2 on the 8535
'connect PC AT keyboard data to PIND.4 on the 8535
'The GetATKBD() function does not use an interrupt.
'But it waits until a key was pressed!
'configure the pins to use for the clock and data
'can be any pin that can serve as an input
'Keydata is the label of the key translation table
Config Keyboard = Pind.2 , Data = Pind.4 , Keydata = Keydata
'Dim some used variables
Dim S As String * 12
Dim B As Byte
'In this example we use SERIAL(COM) INPUT redirection
$serialinput = Kbdinput
'Show the program is running
Print "hello"
```
#### **810 BASCOM-AVR**

```
Do
   'The following code is remarked but show how to use the GetATKBD()
function
   ' B = Getatkbd() 'get a byte and store it into byte variable
   'When no real key is pressed the result is 0
   'So test if the result was > 0
   ' If B > 0 Then
    Print B ; Chr(b)
   ' End If
   'The purpose of this sample was how to use a PC AT keyboard
   'The input that normally comes from the serial port is redirected to
the
   'external keyboard so you use it to type
   Input "Name " , S
   'and show the result
   Print S
   'now wait for the F1 key , we defined the number 200 for F1 in the
table
   Do
    B = Getatkbd()
  Loop Until B <> 0
  Print B
Loop
End
'Since we do a redirection we call the routine from the redirection
routine
Kbdinput:
'we come here when input is required from the COM port
'So we pass the key into R24 with the GetATkbd function
' We need some ASM code to save the registers used by the function
$asm
push r16 \qquad ; save used register
push r25
push r26
push r27
Kbdinput1:
rCall _getatkbd ; call the function
tst r24 ; check for zero
breq Kbdinput1 i yes so try again
pop r27 ; we got a valid key so restore registers
pop r26
pop r25
pop r16
$end Asm
'just return
Return
'The tricky part is that you MUST include a normal call to the routine
'otherwise you get an error
'This is no clean solution and will be changed
B = Getatkbd()
'This is the key translation table
Keydata:
'normal keys lower case
Data 0 , 0 , 0 , 0 , 0 , 200 , 0 , 0 , 0 , 0 , 0 , 0 , 0 , 0 , &H5E , 0
Data 0 , 0 , 0 , 0 , 0 , 113 , 49 , 0 , 0 , 0 , 122 , 115 , 97 , 119 ,
50 , 0
Data 0 , 99 , 120 , 100 , 101 , 52 , 51 , 0 , 0 , 32 , 118 , 102 , 116 ,
```
114 , 53 , 0 **Data** 0 , 110 , 98 , 104 , 103 , 121 , 54 , 7 , 8 , 44 , 109 , 106 , 117 , 55 , 56 , 0 **Data** 0 , 44 , 107 , 105 , 111 , 48 , 57 , 0 , 0 , 46 , 45 , 108 , 48 , 112 , 43 , 0 **Data** 0 , 0 , 0 , 0 , 0 , 92 , 0 , 0 , 0 , 0 , 13 , 0 , 0 , 92 , 0 , 0 **Data** 0 , 60 , 0 , 0 , 0 , 0 , 8 , 0 , 0 , 49 , 0 , 52 , 55 , 0 , 0 , 0 **Data** 48 , 44 , 50 , 53 , 54 , 56 , 0 , 0 , 0 , 43 , 51 , 45 , 42 , 57 , 0 , 0 'shifted keys UPPER case **Data** 0 , 0 , 0 , 0 , 0 , 0 , 0 , 0 , 0 , 0 , 0 , 0 , 0 , 0 , 0 , 0 **Data** 0 , 0 , 0 , 0 , 0 , 81 , 33 , 0 , 0 , 0 , 90 , 83 , 65 , 87 , 34 , 0 **Data** 0 , 67 , 88 , 68 , 69 , 0 , 35 , 0 , 0 , 32 , 86 , 70 , 84 , 82 , 37 , 0 **Data** 0 , 78 , 66 , 72 , 71 , 89 , 38 , 0 , 0 , 76 , 77 , 74 , 85 , 47 , 40 , 0 **Data** 0 , 59 , 75 , 73 , 79 , 61 , 41 , 0 , 0 , 58 , 95 , 76 , 48 , 80 , 63 , 0 **Data** 0 , 0 , 0 , 0 , 0 , 96 , 0 , 0 , 0 , 0 , 13 , 94 , 0 , 42 , 0 , 0 **Data** 0 , 62 , 0 , 0 , 0 , 8 , 0 , 0 , 49 , 0 , 52 , 55 , 0 , 0 , 0 , 0 **Data** 48 , 44 , 50 , 53 , 54 , 56 , 0 , 0 , 0 , 43 , 51 , 45 , 42 , 57 ,  $0, 0$ 

## <span id="page-810-0"></span>**6.258 GETATKBDRAW**

#### **Action**

Reads a key from a PC AT keyboard.

#### **Syntax**

var = **GETATKBDRAW**()

### **Remarks**

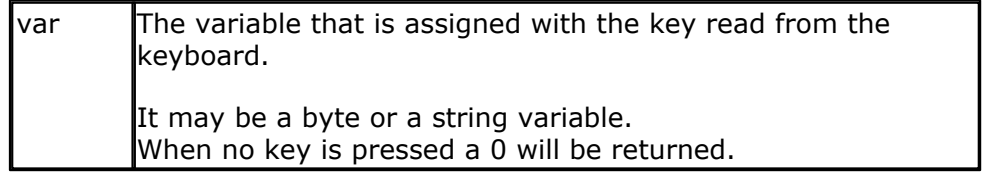

The GETATKBDRAW() function needs 2 input pins and a translation table for the keys. You can read more about this at the <u>[CONFIG KEYBOARD](#page-597-0)I888</u> compiler directive.

The GetatkbdRAW function will return RAW data from a PS/2 keyboard or Mouse.

While GetatKBD is intended to wait for pressed keys, GetATkbdRAW just returns raw PS/2 data so you can use your own code to process the data.

## **See Also**

 $\overline{\text{GETATKBD}}$  $\overline{\text{GETATKBD}}$  $\overline{\text{GETATKBD}}$ lଃഗീ ,  $\overline{\text{CONFIG KEYBOARD}}$  $\overline{\text{CONFIG KEYBOARD}}$  $\overline{\text{CONFIG KEYBOARD}}$ ls98ി

## **Example**

See GETATKBD.BAS

## <span id="page-811-1"></span>**6.259 GETDSTIP**

## **Action**

Returns the IP address of the peer.

### **Syntax**

Result = **GETDSTIP**( socket)

## **Remarks**

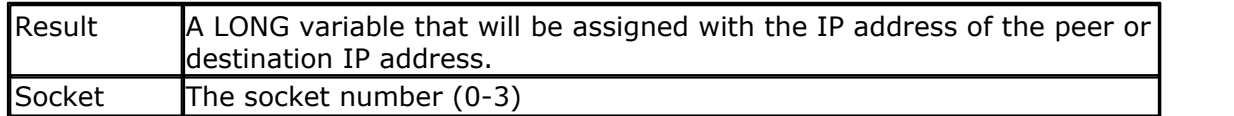

When you are in server mode, it might be desirable to detect the IP address of the connecting client.

You can use this for logging, security, etc.

The IP number MSB, is stored in the LS byte of the variable.

## **See also**

<u>[CONFIG TCPIP](#page-649-0)</u>|65ô|, <u>GETSOCKET</u>|822) , <u>[SOCKETCONNECT](#page-997-0)|</u>998), <u>[SOCKETSTAT](#page-1000-0)|</u>1001 , [TCPWRITE](#page-1036-0)|1037], [TCPWRITESTR](#page-1037-0)|1038], <u>[CLOSESOCKET](#page-994-0)</u>|995] , <u>SOCKETLISTEN|</u>1001] ,  $\overline{\text{GETDSTPORT}}$  $\overline{\text{GETDSTPORT}}$  $\overline{\text{GETDSTPORT}}$ 181 $2$ ገ

## **Partial Example**

Dim L as Long  $L = GetdstIP(i)$  'store current IP number of socket i

## <span id="page-811-0"></span>**6.260 GETDSTPORT**

## **Action**

Returns the port number of the peer.

## **Syntax**

Result = **GETDSTPort**( socket)

### **Remarks**

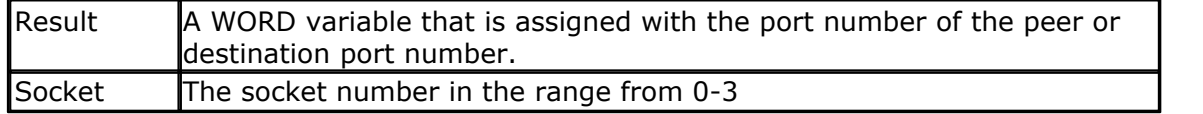

When you are in server mode, it might be desirable to detect the port number of the connecting client.

You can use this for logging, security, etc.

## **See also**

<u>[CONFIG TCPIP](#page-649-0)</u>|65ô|, <u>GETSOCKET</u>|822),<u>[SOCKETCONNECT](#page-997-0)|</u>998), <u>[SOCKETSTAT](#page-1000-0)|</u>1001},

[TCPWRITE](#page-1036-0)|1037), [TCPWRITESTR](#page-1037-0)|1038), [CLOSESOCKET](#page-994-0)|998) , [SOCKETLISTEN](#page-1000-1)|10011 , [GETDSTIP](#page-811-1)  $812$ 

# **Example**

'----------------------------------------------------------------------------------------- 'name : servertest\_TWI.bas 'copyright : (c) 1995-2012, MCS Electronics 'purpose : start the easytcp after the chip is programmed and create 2 connections and  $\alpha$ 'micro : Mega88 "suited for demo<br>"suited for demo": no<br>"commercial addon needed": yes 'commercial addon needed : '----------------------------------------------------------------------------------------- **\$regfile** = "m88def.dat" ' specify the used micro **\$crystal** = 8000000 ' used crystal frequency **\$crystal** = 8000000  $\frac{1}{2}$ <br>**\$baud** = 19200 **19200**  $\frac{1}{2}$  use baud rate **\$hwstack** = 128 **Shwstack** = 128 **in the state of the state of the state of the state of the state of the state of the state of the state of the state of the state of the state of the state of the state of the state of th** hardware stack<br>**\$swstack** = 128 ' default use 10 for the SW stack<br>**\$framesize** = 128 <sup>'</sup> default use 40 for the frame space reserved<br>**Print** "Init , set IP to 192.168.1.70" and a large the set of the set of the set of the set of the set of the s **Print** "Init , set IP to 192.168.1.70" and access the display a message **Enable Interrupts** (*p* ), and **Enable Interrupts** (*p* ), and  $\frac{d}{dx}$  display a message (*p* ), and  $\frac{d}{dx}$  display a message (*p* ), and  $\frac{d$ **Enable Interrupts** ' before we use config tcpip , we need to enable the interrupts **Config** Tcpip = Int1 , Mac = 12. 128. 12. 34. 56. 78 , Ip = 192. 168. 1. 70 , Submask = 255. 255. 255 . 0 , Gateway = 192. 168. 1. 1 , Localport = 1000 , Tx = \$55 , Rx = \$55 , Chip = W5100 , Spi = 1 **Dim** Bclient **As Byte** ' socket number **Dim** Idx **As Byte Dim** Result **As Word** , Result2 **As Word** ' result **Dim** S **As String** \* 80 **Dim** Flags **As Byte Dim** Peer **As Long Dim** L **As Long Do Waitms** 1000 **For** Idx = 0 **To** 3 Result = **Socketstat**( idx , 0) ' get status **Select Case** Result **Case** Sock\_established **I Fragse 1000**<br> **I** For ldx = 0 **To** 3<br> **I** Flags. idx = 0 **Then**<br> **I** f Flags. idx = 0 **Then**<br> **I** f Flags. idx = 0 **Then**<br> **I** f Flags. idx = 1 **Flags.** idx = 1 message yet  $Flags. idx = 1$  Result = **Tcpwrite**( idx , "Hello from W3100A{013}{010}") ' send welcome Select Case Result<br>
Case Sock\_esta<br>
If Flags.id<br>
If Flags.id<br>
Result =<br>
End If<br>
Result = Sent<br>
Result = Sent<br>
Print "Rece Sel\_recv) <sup>'</sup> get number of bytes waiting **Print** "Received : "; Result Flags.idx = 1<br>
Result = **Tcpwrite**(idx,<br> **End If**<br>
Result = **Socketstat**(idx,<br> **Print** "Received;"; Result > 0 **Then**<br>
Do<br>
Print "Result"<br>
Print "Result" **Do Do Do Print** "Result : " ; Result Result = **Tcpread**( idx , S) **Print** "Data from client: " ; Idx ; " " ; Result ; " " ; S Peer = **Getdstip**( idx) **Print** "Peer IP " ; **Ip2str**( peer) **Print** "Peer port : " ; **Getdstport**( idx) 'you could analyse the string here and send an appropiate command 'only exit is recognized **Print** "Data from client: "; loxe<br> **Peer = Getdstip(idx)**<br> **Print** "Peer IP "; **Delation**<br>
"you could analyse the string here<br>
"you could analyse the string here<br> **Closescocket loxe**<br> **Elseif Lease(s)** = "time" Then<br> **Els Closesocket** Idx **Elseif Lcase**( s) = "time" **Then** Result2 = **Tcpwrite**( idx , "12:00:00{013}{010}") ' you should send date\$ or time\$<br>**End If** omly exit<br>If Lase(s)<br>Closeso<br>Closeso<br>Closes Elseif Lase<br>Result2<br>date\$ or time\$<br>End If<br>Loop Until **Loop Until** Result = 0<br>**End I f Elseif Lcase**<br> **Elseif Lcase**<br> **Case**<br> **Case**<br> **Case**<br> **Case**<br> **Case**<br> **Case**<br> **Case**<br> **Case**<br> **Case**<br> **Case**<br> **Case**<br> **Case**<br> **Case**<br> **Case**<br> **Case**<br> **Print** "Close\_wait" **Print** "close\_wait" **Closesocket** Idx **Case** Sock\_closed **Print** "closed" Bclient = **Getsocket**( idx , Sock\_stream , 5000 , 64) ' get socket for server mode, specify port 5000 **Print** "Socket " ; Idx ; " " ; Bclient

```
Socketlisten Idx<br>Print "Result " Result
               Print "Result " ; Result
Flags. id\mathrm{x} = 0 \hphantom{a} . The sectro-control message flag reset the hello message flag reset that \hphantom{a}Case Sock listen the Case Sock listen the Case Sock listen the Case Sock listen
        Case Else
               Print "Socket status : " ; Result
       End Select
   Next
Loop
```
**End**

### **6.261 GETKBD**

#### **Action**

Scans a 4x4 matrix keyboard and return the value of the key pressed.

#### **Syntax**

var = **GETKBD**()

#### **Remarks**

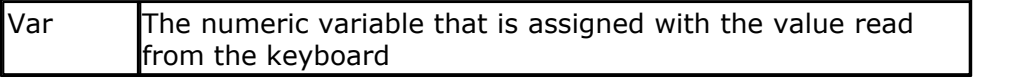

The GETKBD() function can be attached to a port of the uP. You can define the port with the CONFIG KBD statement. A schematic for PORTB is shown below

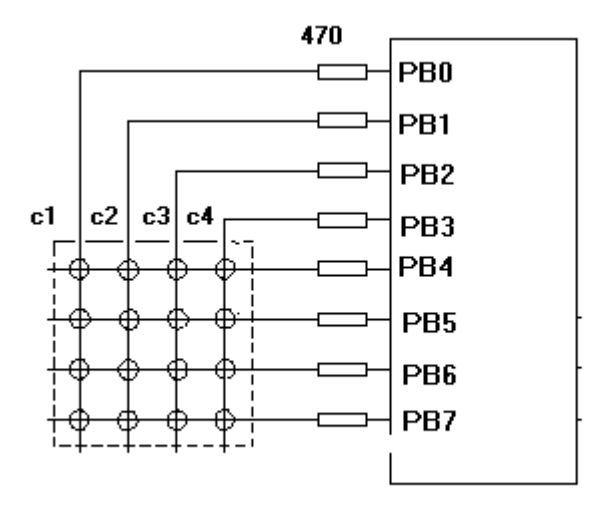

Note that the port pins can be used for other tasks as well. But you might need to set the port direction of those pins after you have used getkbd(). For example the LCD pins are set to output at the start of your program. A call to getkbd() would set the pins to input.

By setting DDR.x register you can set the pins to the proper state again. As an alternative you can use CONFIG PIN or CONFIG PORT.

When no key is pressed 16 will be returned.

When using the 2 additional rows, 24 will be returned when no key is pressed.

On the STK200 this might not work since other hardware is connected too that interferes.

You can use the [Lookup\(\)](#page-880-0) **BBA** function to convert the byte into another value. This because the GetKBD() function does not return the same value as the key pressed. It will depend on which keyboard you use.

Sometimes it can happen that it looks like a key is pressed while you do not press a key. This is caused by the scanning of the pins which happens at a very high frequency.

It will depend on the used keyboard. You can add series resistors with a value of 470- 1K

The routine will wait for 100 mS by default after the code is retrieved. With CONFIG KBD you can set this delay.

#### **See also**

[CONFIG KBD](#page-596-0) 597

#### **Example** '-----------------------------------------------------------------------

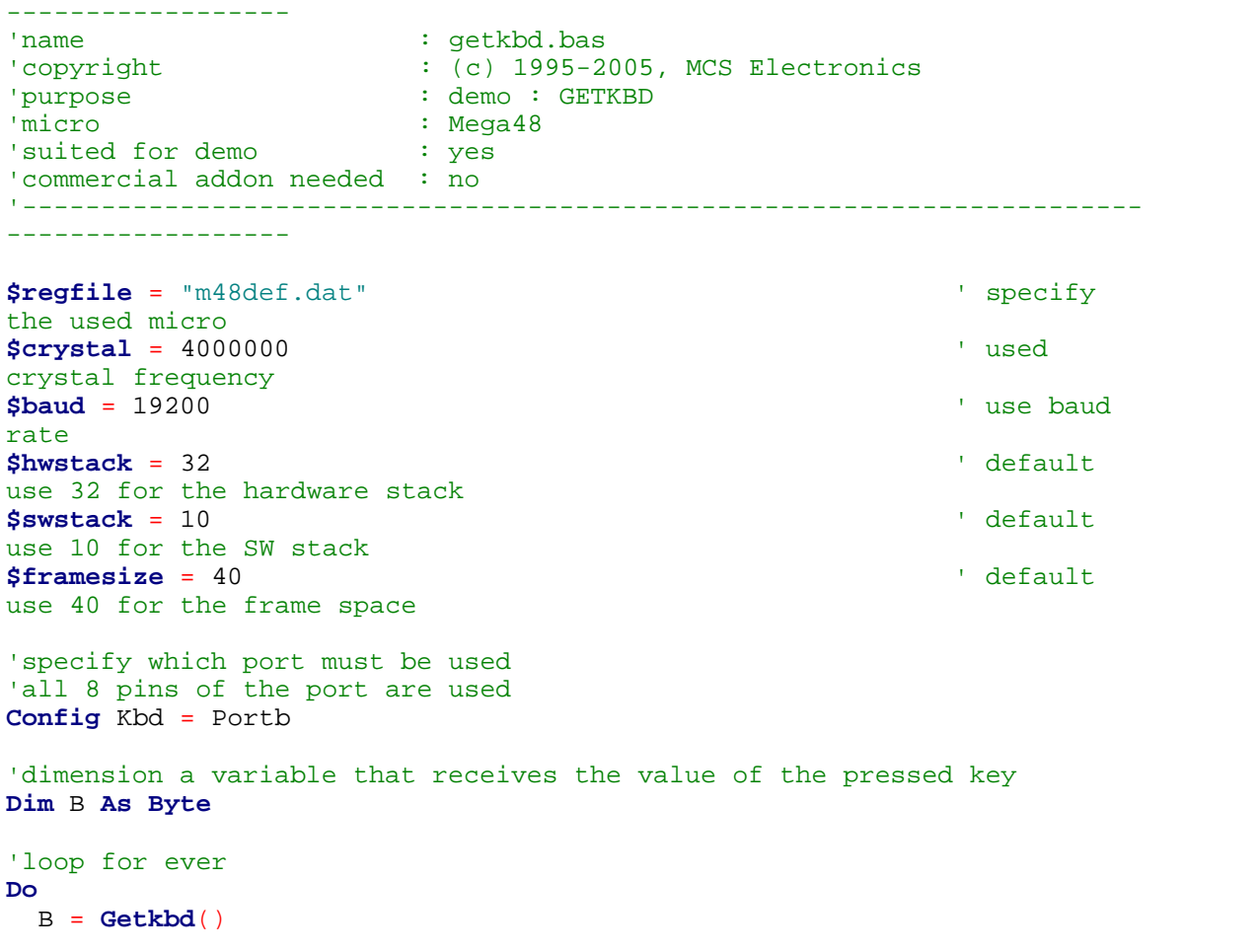

```
 'look in the help file on how to connect the matrix keyboard
   'when you simulate the getkbd() it is important that you press/click
the keyboard button
   ' before running the getkbd() line !!!
   Print B
   'when no key is pressed 16 will be returned
   'use the Lookup() function to translate the value to another one
' this because the returned value does not match the number on the
keyboad
Loop
End
```
## **6.262 GETRC**

#### **Action**

Retrieves the value of a resistor or a capacitor.

#### **Syntax**

var = **GETRC**( pin , number )

### **Remarks**

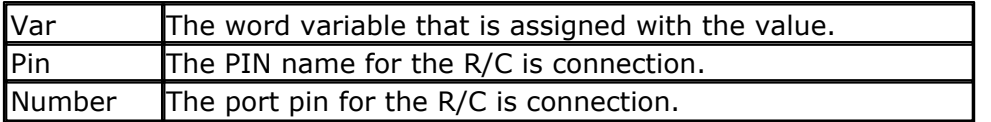

The name of the input port (PIND for example) must be passed even when all the other pins are configured for output. The pin number must also be passed. This may be a constant or a variable.

A circuit is shown below:

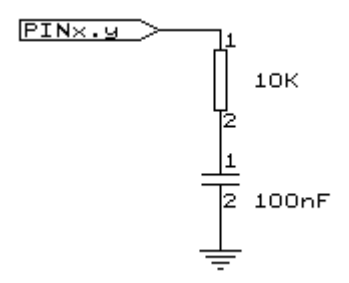

The capacitor is charged and the time it takes to discharge it is measured and stored in the variable. Now when you vary either the resistor or the capacitor, different values will be returned. This function is intended to return a relative position of a resistor wiper, not to return the value of the resistor. But with some calculations it can be retrieved.

The GETRC function passes the address of the PIN register to the \_GETRC library code.

This will not work for PINF of the ATMEGA128. The PORTF, PINF, DDRF map is not continuous grouped together.

To solve this, you can use the \$lib "getRc\_m128\_PINF.lib"

This lib is only for the M128/M64 PORTF, and when the compatibility fuse is not set to M103.

**See also**

NONE

#### **Example**

```
'-----------------------------------------------------------------------
------------------
'name : qetrc.bas
'copyright : (c) 1995-2005, MCS Electronics
'purpose : demonstrates how to get the value of a
resistor
'micro : AT90S8535
'suited for demo : yes
'commercial addon needed : no
' The library also shows how to pass a variable for use with individual
port
' pins. This is only possible in the AVR architecture and not in the
8051
'-----------------------------------------------------------------------
------------------
$regfile = "8535def.dat" \blacksquarethe used micro
$crystal = 4000000 ' used
crystal frequency
$baud = 19200 ' use baud
rate
$hwstack = 32 \blacksquareuse 32 for the hardware stack
$swstack = 10 \blacksquareuse 10 for the SW stack
$framesize = 40 ' default
use 40 for the frame space
'The function works by charging a capacitor and uncharge it little by
little
'A word counter counts until the capacitor is uncharged.
'So the result is an indication of the position of a pot meter not the
actual
'resistor value
'This example used the 8535 and a 10K ohm variable resistor connected to
PIND.4
'The other side of the resistor is connected to a capacitor of 100nF.
'The other side of the capacitor is connected to ground.
'This is different than BASCOM-8051 GETRC! This because the architecture
is different.
'The result of getrc() is a word so DIM one
Dim W As Word
Do
  'the first parameter is the PIN register.
  'the second parameter is the pin number the resistor/capacitor is
connected to
  'it could also be a variable!
 W = Getrc(pind, 4)
  Print W
  Wait 1
Loop
```
## **6.263 GETRC5**

### **Action**

Retrieves the RC5 remote code from a IR transmitter.

## **Syntax**

**GETRC5**( address, command )

### **Uses**

TIMER0

## **Remarks**

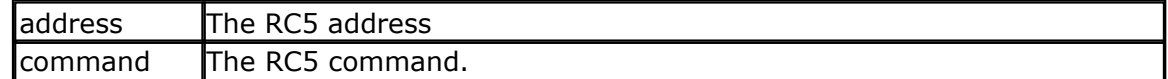

This statement is based on the AVR 410 application note. Since a timer is needed for accurate delays and background processing TIMER0 is used by this statement.

The interrupt of TIMER0 is also used by this statement. TIMER0 can be used by your application since the values are preserved by the statement but a delay can occur. The interrupt can not be reused.

You may use any pin that can work as an input pin. Use the CONFIG RC5 statement to specify which pin is connected to the IR receiver.

GETRC5 supports extended RC5 code reception.

The SFH506-36 is used from Siemens. Other types can be used as well. The TSOP1736 has been tested with success. You can also use the pin compatible TSOP31236

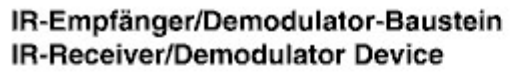

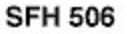

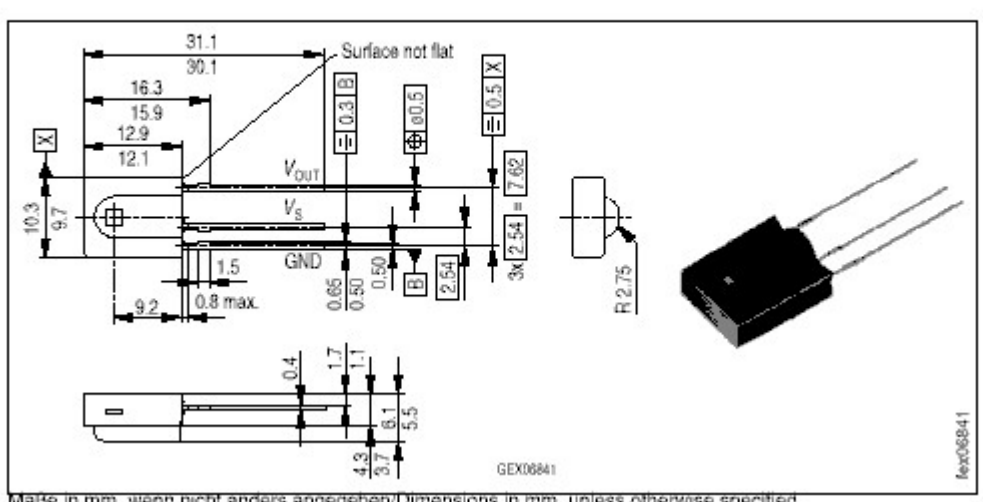

Maße in mm, wenn nicht anders angegeben/Dimensions in mm, unless otherwise specified.

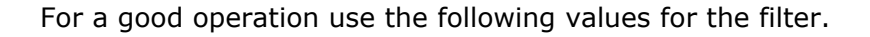

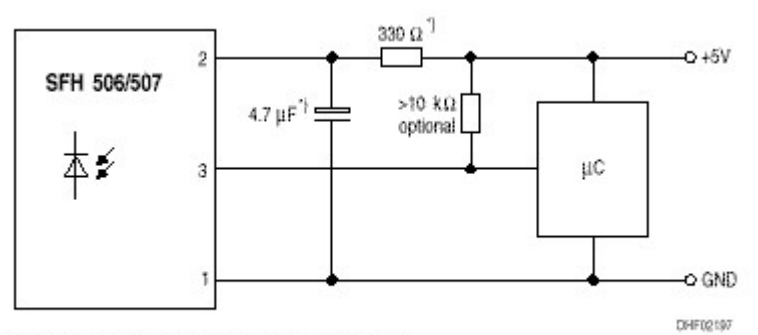

7) only necessary to suppress power supply disturbances

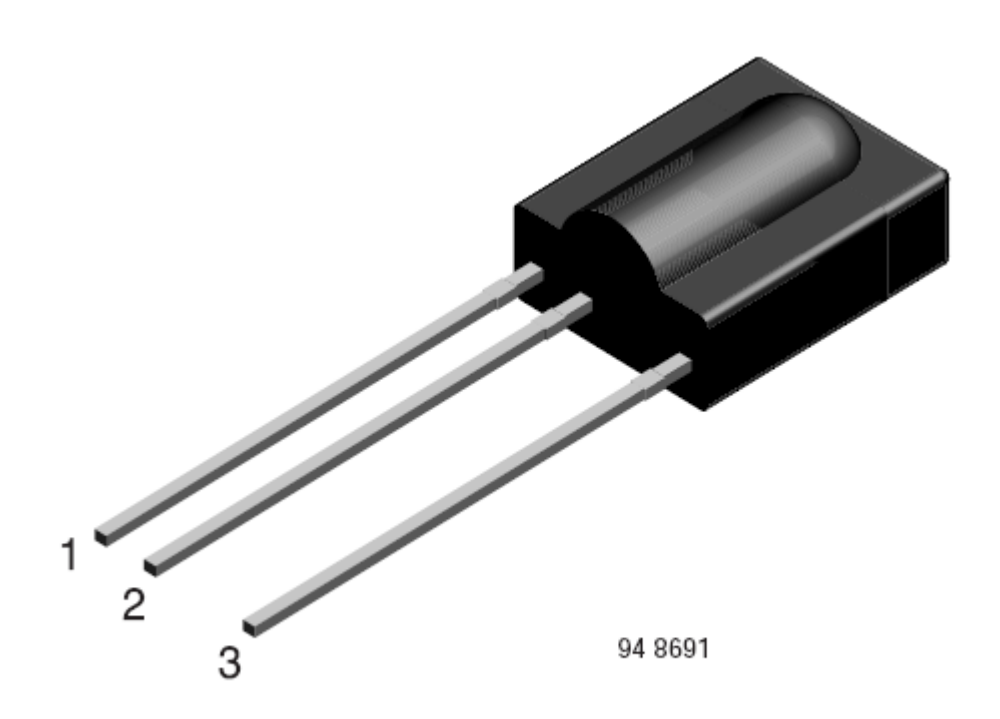

TSOP 312xx 1=GND, 2=VSS, 3=OUT

Most audio and video systems are equipped with an infra-red remote control.

The RC5 code is a 14-bit word bi-phase coded signal. The two first bits are start bits, always having the value 1. The next bit is a control bit or toggle bit, which is inverted every time a button is pressed on the remote control transmitter. Five system bits hold the system address so that only the right system responds to the code.

Usually, TV sets have the system address 0, VCRs the address 5 and so on. The command sequence is six bits long, allowing up to 64 different commands per address.

The bits are transmitted in bi-phase code (also known as Manchester code).

For extended RC5 code, the extended bit is bit 6 of the command.

#### **820 BASCOM-AVR**

The toggle bit is stored in bit 7 of the command.

#### **Xmega**

The Xmega will use timer TCC0 instead of TIMER0.

You MUST enable the low priority interrupts since TCC0 is used in this mode. You can do this with this command :

**Config Priority** = Static , Vector = Application , **Lo = Enabled**

#### **Alternative Background decoding**

A special alternative library named RC5.LIB can be used to decode the RC5 signals on the background. The developing of this library was sponsored by [Lumicoin.](http://www.lumicoin.de/) See <u>[CONFIG RC5](#page-624-0)</u> |හෙි for more information.

#### **See also**

[CONFIG RC5](#page-624-0)।625ी , <u>[RC5SEND](#page-929-0)</u>।930ी, <u>RC6SEND</u>।934ी

#### **Example** '-----------------------------------------------------------------------

------------------ 'name : rc5.bas 'copyright : (c) 1995-2005, MCS Electronics 'purpose : based on Atmel AVR410 application note 'micro : 90S2313 'suited for demo : yes 'commercial addon needed : no '-----------------------------------------------------------------------

------------------

**\$regfile** = "2313def.dat"  $\blacksquare$ the used micro **\$crystal** = 4000000 **'** used crystal frequency **\$baud** = 19200 ' use baud rate **\$hwstack** = 32  $\blacksquare$ use 32 for the hardware stack **\$swstack** = 10  $\blacksquare$ use 10 for the SW stack **\$framesize** = 40  $\blacksquare$ use 40 for the frame space 'use byte library for smaller code **\$lib** "mcsbyte.lbx" 'This example shows how to decode RC5 remote control signals 'with a SFH506-35 IR receiver. 'Connect to input to PIND.2 for this example 'The GETRC5 function uses TIMER0 and the TIMER0 interrupt. 'The TIMER0 settings are restored however so only the interrupt can not 'be used anymore for other tasks

'tell the compiler which pin we want to use for the receiver input

```
Config Rc5 = Pind.2
'the interrupt routine is inserted automatic but we need to make it
occur
'so enable the interrupts
Enable Interrupts
'reserve space for variables
Dim Address As Byte , Command As Byte
Print "Waiting for RC5..."
Do
   'now check if a key on the remote is pressed
   'Note that at startup all pins are set for INPUT
   'so we dont set the direction here
   'If the pins is used for other input just unremark the next line
   'Config Pind.2 = Input
   Getrc5(address , Command)
   'we check for the TV address and that is 0
   If Address = 0 Then
      'clear the toggle bit
      'the toggle bit toggles on each new received command
      'toggle bit is bit 7. Extended RC5 bit is in bit 6
      Command = Command And &B01111111
      Print Address ; " " ; Command
   End If
Loop
End
```
#### **6.264 GETREG**

#### **Action**

Reads a byte from an internal register.

#### **Syntax**

**var = GETREG( Reg )**

#### **Remarks**

Most AVR chips have 32 registers named R0-R31. The GetReg function will return the value of the specified register.

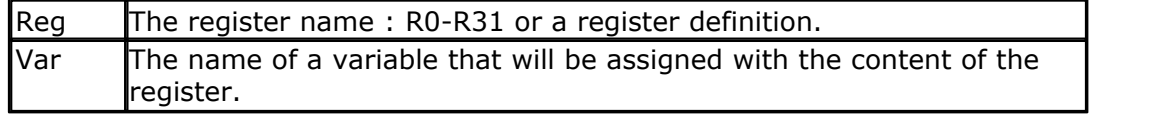

PEEK and POKE work with an address. And will return a HW register on the Xmega since Xmega has a different address map.

GetReg and SetReg will read/write registers on all AVR processors.

#### **See also**

[SETREG](#page-965-0) 966, [PEEK](#page-910-0) 914, [POKE](#page-911-0) 912

## **Example**

#### **6.265 GETTCPREGS**

## **Action**

Read a register value from the ethernet chip.

#### **Syntax**

var = **GETTCPREGS**(address, bytes)

## **Remarks**

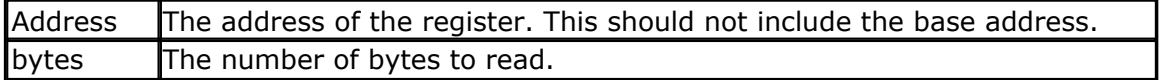

Most options are implemented with BASCOM statements or functions. When there is a need to read from the ethernet registers you can use the GETTCPREGS function. It can read multiple bytes.

 $\langle \cdot \rangle$  It is important that you specify the lowest address. This points to the MSB of the data.

## **See also**

 $\mathsf{SETTCPREGS} | \mathsf{968} |$  $\mathsf{SETTCPREGS} | \mathsf{968} |$  $\mathsf{SETTCPREGS} | \mathsf{968} |$ 

### **ASM**

NONE

### **Example**

[See SETTCPREGS](#page-967-0)<sup>|968</sup>)

## <span id="page-821-0"></span>**6.266 GETSOCKET**

## **Action**

Creates a socket for TCP/IP communication.

## **Syntax**

Result = **GETSOCKET**(socket, mode, port, param)

## **Remarks**

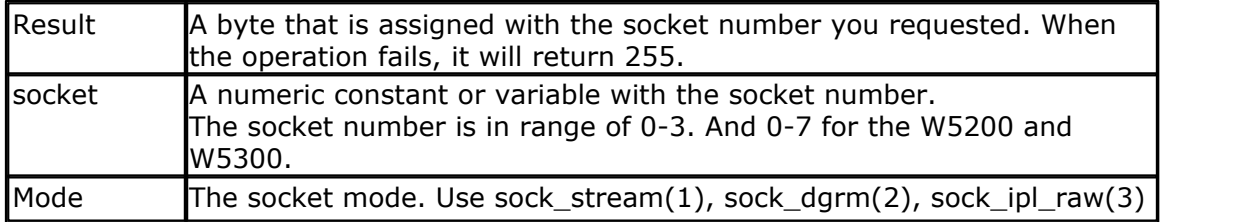

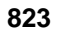

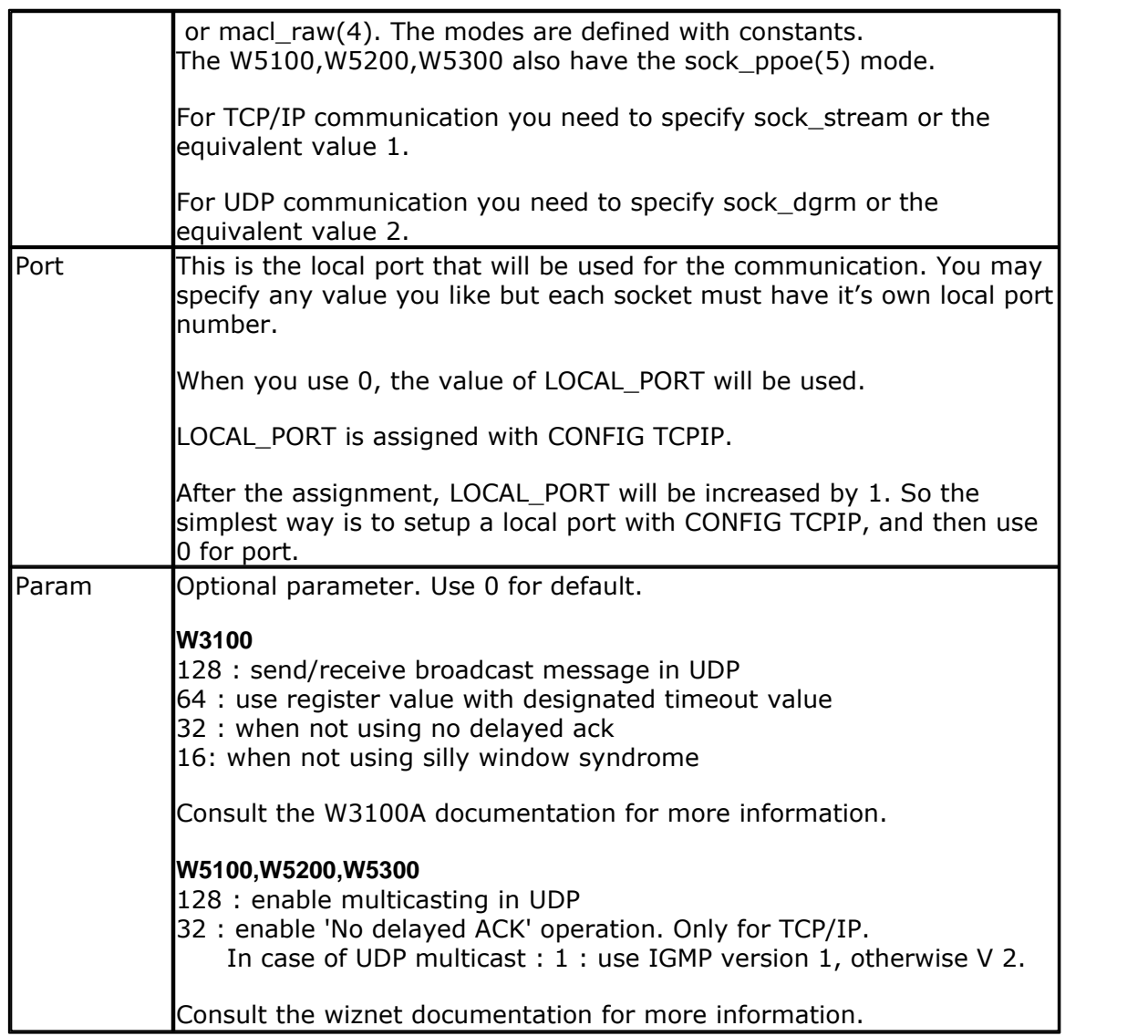

After the socket has been initialized you can use SocketConnect to connect to a client, or SocketListen to act as a server.

## **See also**

[CONFIG TCPIP](#page-649-0) 656), [SOCKETCONNECT](#page-997-0) 998), [SOCKETSTAT](#page-1000-0) |1001], [TCPWRITE](#page-1036-0) |1037), [TCPWRITESTR](#page-1037-0)|1038], [TCPREAD](#page-1034-0) |1038], [SOCKETCLOSE](#page-994-0)|998],[SOCKETLISTEN](#page-1000-1)|1001],  $\mathsf{SOCKETDISCONNET}{}|_{\mathsf{1000}}$ 650 998 1001 1037 1038 1035 995 1001

## **Partial Example**

 $I = Getsocket(0, Sock_stream, 5000, 0)' get a new socket$ 

## <span id="page-822-0"></span>**6.267 GLCDCMD**

## **Action**

Sends a command byte to the SED graphical LCD display.

**Syntax GLCDCMD** byte

## **Remarks**

byte  $\blacksquare$  A variable or numeric constant to send to the display.

With GLCDCMD you can write command bytes to the display. This is convenient to control the display when there is no specific statement available.

You need to include the glibSED library with : \$LIB "glibsed.lbx"

## **See also**

 $\overline{\text{CONFIG GRAPHLCD}}|$  $\overline{\text{CONFIG GRAPHLCD}}|$  $\overline{\text{CONFIG GRAPHLCD}}|$ 601) ,  $\overline{\text{LCDAT}}|$  $\overline{\text{LCDAT}}|$  $\overline{\text{LCDAT}}|$ 862),  $\overline{\text{GLCDDATA}}|$  $\overline{\text{GLCDDATA}}|$  $\overline{\text{GLCDDATA}}|$ 824)

## **Example**

NONE

## <span id="page-823-0"></span>**6.268 GLCDDATA**

#### **Action**

Sends a data byte to the SED graphical LCD display.

### **Syntax**

**GLCDDATA** byte

## **Remarks**

 $\mathbf{b}$   $\mathbf{b}$   $\mathbf{c}$  ariable or numeric constant to send to the display.

With GLCDDATA you can write data bytes to the display. This is convenient to control the display when there is no specific statement available. You need to include the glibSED library with :

\$LIB "glibsed.lbx"

### **See also**

 $\overline{\text{CONFIG}}$  GRAPHLCD $|$ ରେମ୍ବ) ,  $\overline{\text{LCDAT}}$  $\overline{\text{LCDAT}}$  $\overline{\text{LCDAT}}$  । ୫६୬),  $\overline{\text{GLCDCMD}}$  $\overline{\text{GLCDCMD}}$  $\overline{\text{GLCDCMD}}$  । ୫2୬)

## **Example**

NONE

#### <span id="page-824-0"></span>**6.269 GOSUB**

## **Action**

Branch to and execute subroutine.

#### **Syntax**

**GOSUB** label

## **Remarks**

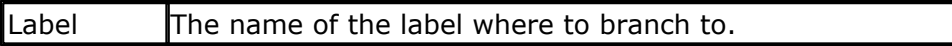

With GOSUB, your program jumps to the specified label, and continues execution at that label.

When it encounters a RETURN statement, program execution will continue after the GOSUB statement.

'-----------------------------------------------------------------------

#### **See also**

[GOTO](#page-825-0) |826ो , <u>[CALL](#page-478-0)</u> |479ो , <u>RETURN</u> |951ो

## **Example**

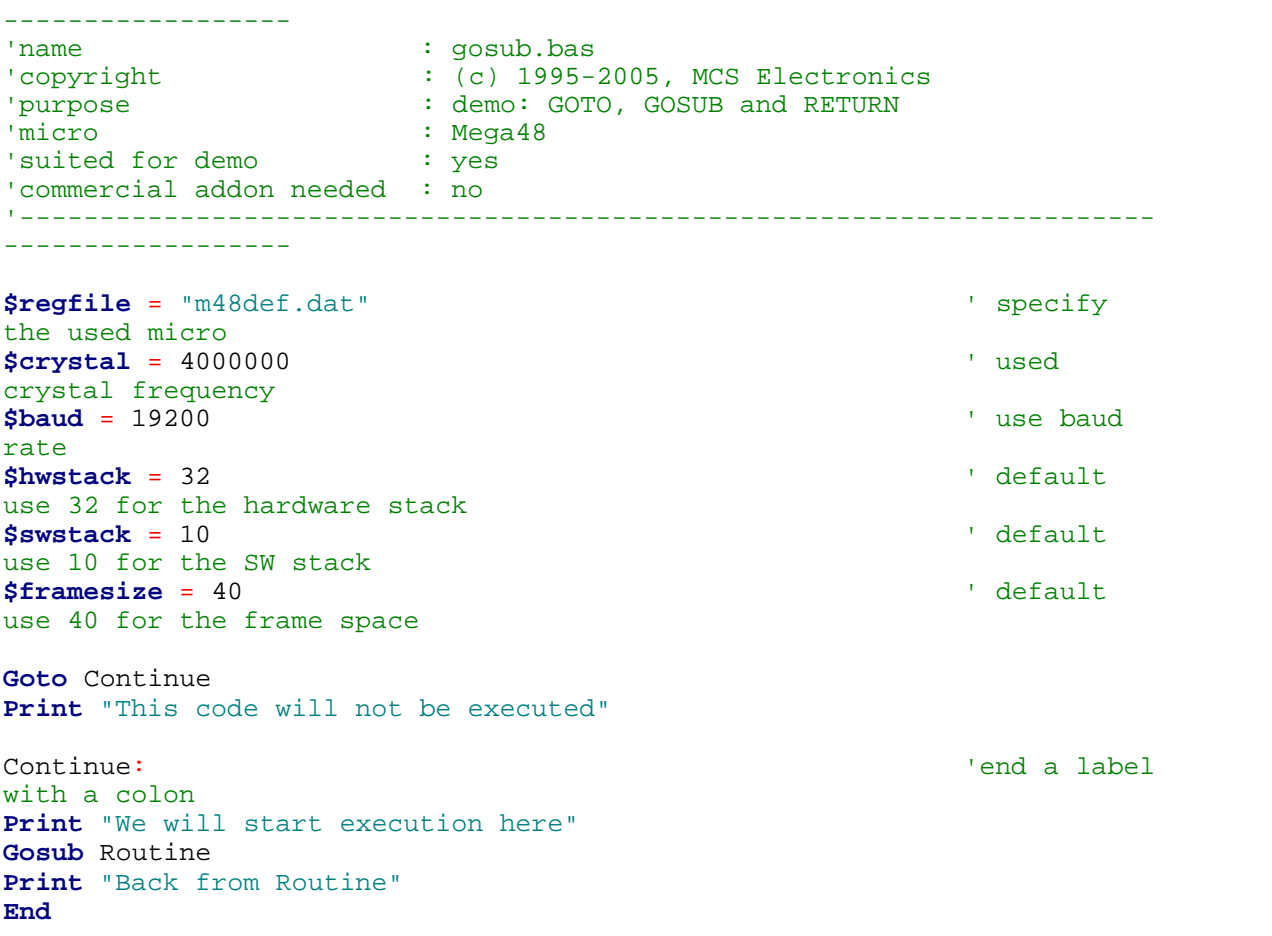

#### **826 BASCOM-AVR**

```
Routine: 'start a start's start and the start and the start and the start and the start and the start and the start a
subroutine
   Print "This will be executed"
Return 'return from 'return from 'return from 'return from 'return from 'return from '
subroutine
```
## <span id="page-825-0"></span>**6.270 GOTO**

## **Action**

Jump to the specified label.

### **Syntax**

**GOTO** label

## **Remarks**

Labels can be up to 32 characters long. When you use duplicate labels, the compiler will give you a warning.

### **See also**

 $\overline{\mathsf{GOSUB}}$  $\overline{\mathsf{GOSUB}}$  $\overline{\mathsf{GOSUB}}$ l825ි)

## **Example**

Dim A As Byte Start: 'a label must end with a colon  $A = A + 1$  'increment a If A < 10 Then 'is it less than 10? Goto Start 'do it again End If 'close IF Print "Ready" 'that is it

## **6.271 GRAY2BIN**

### **Action**

Returns the numeric value of a Gray code.

### **Syntax**

var1 = **GRAY2BIN**(var2)

### **Remarks**

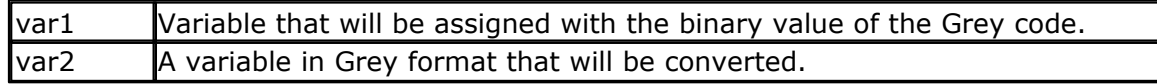

Gray code is used for rotary encoders. Gray2bin() works for byte, integer, word and long variables.

**See also**  $\mathsf{BIN2GRAY}$  $\mathsf{BIN2GRAY}$  $\mathsf{BIN2GRAY}$ |470`

#### **ASM**

Depending on the data type of the target variable the following routine will be called from mcs.lbx:

'-----------------------------------------------------------------------

\_Bin2grey for bytes , \_Bin2Grey2 for integer/word and \_Bin2grey4 for longs.

## **Example**

```
-----------------<br>'name
                       : graycode.bas
'copyright : (c) 1995-2005, MCS Electronics
'purpose : show the Bin2Gray and Gray2Bin functions
'micro : Mega48
'suited for demo : yes
'commercial addon needed : no
'-----------------------------------------------------------------------
------------------
$regfile = "m48def.dat" \blacksquarethe used micro
$crystal = 4000000 b and the set of the set of the set of the set of the set of the set of the set of the set of the set of the set of the set of the set of the set of the set of the set of the set of the set of the se
crystal frequency
$baud = 19200 ' use baud
rate
$hwstack = 32 \blacksquareuse 32 for the hardware stack
$swstack = 10 \qquad \qquad default
use 10 for the SW stack
$framesize = 40 \blacksquareuse 40 for the frame space
'Bin2Gray() converts a byte,integer,word or long into grey code.
'Gray2Bin() converts a gray code into a binary value
Dim B As Byte ' could be
word,integer or long too
Print "BIN" ; Spc(8) ; "GREY"
For B = 0 To 15
  Print B ; Spc(10) ; Bin2gray(b)
Next
Print "GREY" ; Spc(8) ; "BIN"
For B = 0 To 15
  Print B ; Spc(10) ; Gray2bin(b)
Next
End
```
## **6.272 HEX**

#### **Action**

Returns a string representation of a hexadecimal number.

**Syntax**

 $var = **HEX**( x )$ 

#### **Remarks**

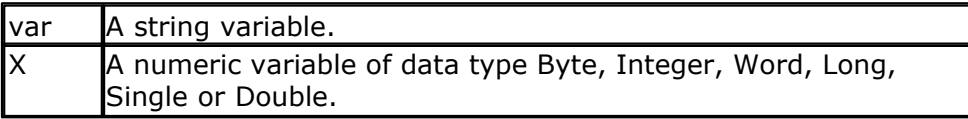

#### **See also**

 $\overline{\text{HEXVAL}}$  $\overline{\text{HEXVAL}}$  $\overline{\text{HEXVAL}}$ |828`|,VAL|1058`|,[STR](#page-1022-0)|1023`|,BIN|468`|,BINVAL|469`|

### **Example**

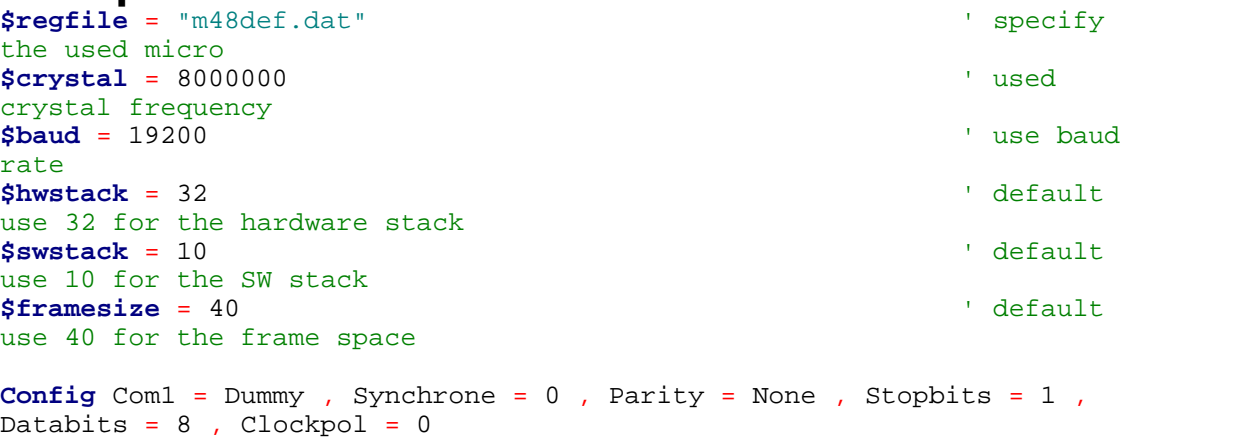

```
Dim B As Byte , J As Integer , W As Word , L As Long
B = 1 : J = \& HF001W = \& HF001L = WPrint B ; Spc(3) ; Hex(b)
Print J ; \text{Spc}(3) ; \text{Hex}(j)Print W ; \text{Spc}(3) ; \text{Hex}(w)Print L ; Spc(3) ; Hex(l)
End
```
## <span id="page-827-0"></span>**6.273 HEXVAL**

## **Action**

Convert string representing a hexadecimal number into a numeric variable.

### **Syntax**

 $var =$  **HEXVAL** $(x)$ 

## **Remarks**

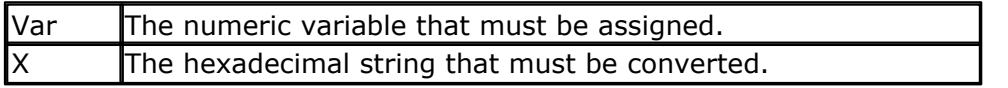

In VB you can use the VAL() function to convert hexadecimal strings. But since that would require an extra test for the leading &H signs that are required in VB, a separate function was designed.
The data may only contain hex decimal characters : 0,1,2,3,4,5,6,7,8,9,A,B,C,D,E,F, a,b,c,d,e,f. Other data will lead to conversion errors. If you need spaces to be filtered you can use the alternative library named hexval.lbx

Include it to your code with \$LIB "hexval.lbx" and the conversion routine from this library will be used instead of the one from mcs.lbx. The alternative library will also set the ERR flag if an illegal character is found.

#### **See also**

[HEX](#page-826-0)|824,<u>[VAL](#page-1057-0)|105</u>ଶ,<u>[STR](#page-1022-0)|1023</u>],<u>BIN</u>|468ì,<u>BINVAL</u>|469ì

#### **Example**

```
$regfile = "m48def.dat" \blacksquarethe used micro
$crystal = 8000000 ' used
crystal frequency
$baud = 19200 ' use baud
rate
$hwstack = 32 \blacksquareuse 32 for the hardware stack
$swstack = 10 \blacksquareuse 10 for the SW stack
$framesize = 40 \blacksquareuse 40 for the frame space
Config Com1 = Dummy , Synchrone = 0 , Parity = None , Stopbits = 1 ,
```
Databits =  $8$ , Clockpol =  $0$ 

```
Dim L As Long
```

```
Dim S As String * 8
Do
  Input "Hex value " , S
 L =Hexval(s)
  Print L ; Spc(3) ; Hex(l)
Loop
```
### <span id="page-828-0"></span>**6.274 HIGH**

#### **Action**

Retrieves the most significant byte of a variable.

#### **Syntax**

 $var = HIGH(s)$ 

#### **Remarks**

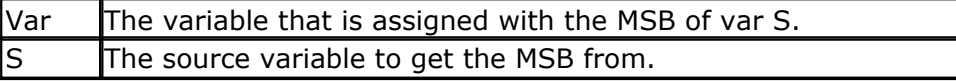

#### **See also**

[LOW](#page-882-0)<code>l</code>৪৪ঠী,<u>[HIGHW](#page-829-0)</u> ৪৪ঠী

```
Example
Dim I As Integer , Z As Byte
I = \&H1001Z = High(i) ' is 10 hex
or 16 dec
End
```
### <span id="page-829-0"></span>**6.275 HIGHW**

### **Action**

Retrieves the most significant word of a long variable.

#### **Syntax**

 $var = HIGHW(s)$ 

### **Remarks**

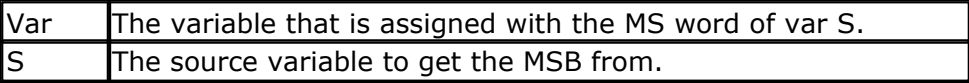

There is no LowW() function. This because when you assign a Long to a word or integer, only the lower part is assigned. For this reason you do not need a Loww() function. W=L will do the same.

#### **See also**

 $\mathsf{LOW}$  $\mathsf{LOW}$  $\mathsf{LOW}$ ।883ी ,  $\mathsf{HIGH}$  $\mathsf{HIGH}$  $\mathsf{HIGH}$ ।829ी

#### **Example**

**Dim** X **As Word** , L **As Long**  $L = \&H12345678$  $X = \text{Highw}(1)$ **Print Hex**(x)

### **6.276 HOME**

### **Action**

Place the cursor at the specified line at location 1.

#### **Syntax**

**HOME** UPPER | LOWER | THIRD | FOURTH

### **Remarks**

If only HOME is used than the cursor will be set to the upper line. You may also specify the first letter of the line like: HOME U

**See also**

<u>[CLS](#page-494-0)</u>|495ी **, <u>[LOCATE](#page-877-0)</u>|878ी** 

For a complete example see [LCD](#page-857-0) 858

#### **Partial Example Locate** 2 , 1  $\blacksquare$

position **Lcd**  $\sqrt{a}$  \*"  $\sqrt{b}$   $\sqrt{b}$   $\sqrt{c}$   $\sqrt{d}}$   $\sqrt{d}$   $\sqrt{d}$   $\sqrt{d}$   $\sqrt{d}$   $\sqrt{d}$   $\sqrt{d}$   $\sqrt{d}$   $\sqrt{d}$   $\sqrt{d}$   $\sqrt{d}$   $\sqrt{d}$   $\sqrt{d}$   $\sqrt{d}$   $\sqrt{d}$   $\sqrt{d}$   $\sqrt{d}$   $\sqrt{d}$   $\sqrt{d}$   $\sqrt{d}$   $\sqrt{d}$   $\sqrt{d}$   $\sqrt{d$ **Home Upper** 'select line 1 and return home

### **6.277 I2CINIT**

#### **Action**

Initializes the SCL and SDA pins.

#### **Syntax**

**I2CINIT I2CINIT #**const

### **Remarks**

By default the SCL and SDA pins are in the right state when you reset the chip. Both the PORT and the DDR bits are set to 0 in that case. When you need to change the DDR and/or PORT bits you can use I2CINIT to bring the pins in the proper state again.

For the XMEGA which has multiple TWI interfaces you can use a channel to specify the TWI interface otherwise the default TWIC will be used.

## **ASM**

The I2C routines are located in i2c.lib. \_i2c\_init is called.

### **See also**

 $\overline{\text{I2CSEND}}|$  $\overline{\text{I2CSEND}}|$  $\overline{\text{I2CSEND}}|$ 833`], $\overline{\text{I2CSTART}}|$ 834`], $\overline{\text{I2CSBYTE}}|$ 834`], $\overline{\text{I2CWBYTE}}|$  $\overline{\text{I2CWBYTE}}|$  $\overline{\text{I2CWBYTE}}|$ 834`], $\overline{\text{I2C TWI}}$  ${\sf Library}$  for using  ${\sf TWI}$ l $\scriptstyle\rm \sf loss$ ମ

#### **Example**

**Config** Sda = Portb.5 **Config** Scl = Portb.7 **I2cinit**

**Dim** X **As Byte** , Slave **As Byte**  $X = 0$  'reset variable Slave = &H40 'slave address of a PCF 8574 I/O IC **I2creceive** Slave , X  $\overline{a}$   $\overline{b}$   $\overline{c}$   $\overline{d}$   $\overline{e}$  and  $\overline{f}$   $\overline{g}$  and  $\overline{g}$   $\overline{g}$  and  $\overline{g}$   $\overline{g}$  and  $\overline{g}$   $\overline{g}$  and  $\overline{g}$   $\overline{g}$  and  $\overline{g}$   $\overline{g}$  and  $\overline{g}$   $\overline{g}$  value **Print** X 'print it

### **Example XMEGA**

**Open** "twic" **For Binary As** #4 ' or use TWID,TWIE oR TWIF **Config** TwiC = 100000 **Config** TwiC = 100000 **CONFIG** TWI will ENABLE the TWI master interface **I2cinit** #4

<span id="page-831-0"></span>**6.278 I2CRECEIVE**

### **Action**

Receives data from an I2C serial slave device.

#### **Syntax**

**I2CRECEIVE** slave, var **I2CRECEIVE** slave, var , b2W, b2R

#### **Syntax Xmega**

**I2CRECEIVE** slave, var , **#**const **I2CRECEIVE** slave, var , b2W, b2R , **#**const

### **Remarks**

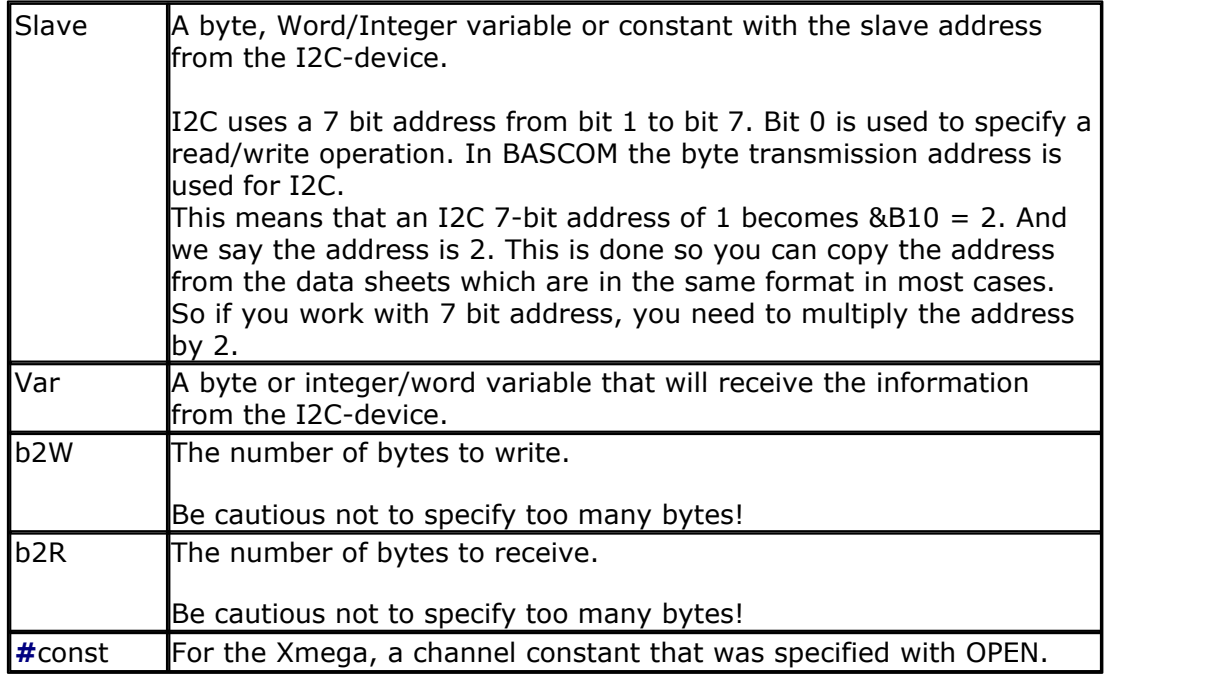

You must specify the base address of the slave chip because the read/write bit is set/ reset by the software.

When an error occurs, the internal ERR variable will return 1. Otherwise it will be set to 0.

The I2CRECEIVE statement combines the i2cstart,i2cwbyte, i2crbyte and i2cstop statements.

For the xmega you can optional specify the channel. Without it, SPIC will be used.

The I2C routines are located in the i2c.lib/i2c.lbx files.

### **See also**

 $\overline{\rm I2CSEND}$  $\overline{\rm I2CSEND}$  $\overline{\rm I2CSEND}$ |833`),  $\overline{\rm I2CSTART}$  $\overline{\rm I2CSTART}$  $\overline{\rm I2CSTART}$ |834``| ,  $\overline{\rm I2CSTOP}$  $\overline{\rm I2CSTOP}$  $\overline{\rm I2CSTOP}$ |834`| ,  $\overline{\rm I2CRBYTE}$  $\overline{\rm I2CRBYTE}$  $\overline{\rm I2CRBYTE}$ |834`| ,  $\overline{\rm I2CWBYTE}$  $\overline{\rm I2CWBYTE}$  $\overline{\rm I2CWBYTE}$ |834`|

## **Example**

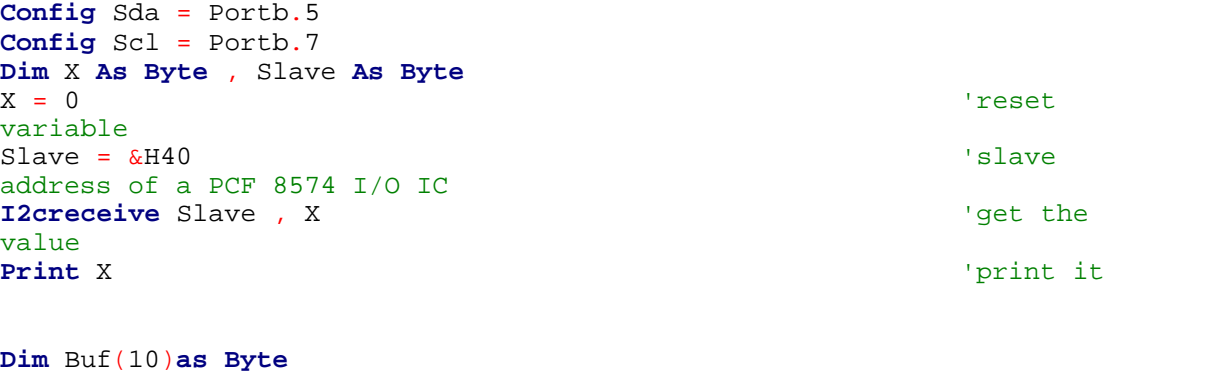

 $Buf(1) = 1 : But(2) = 2$ **I2creceive** Slave , Buf(1) , 2 , 1 'send two bytes and receive one byte **Print** Buf(1)  $\qquad$  'print the received byte **End**

### <span id="page-832-0"></span>**6.279 I2CSEND**

#### **Action**

Send data to an I2C-device.

### **Syntax**

**I2CSEND** slave, var **I2CSEND** slave, var , bytes

### **Syntax Xmega**

**I2CSEND** slave, var , **#**const **I2CSEND** slave, var , bytes , **#**const

### **Remarks**

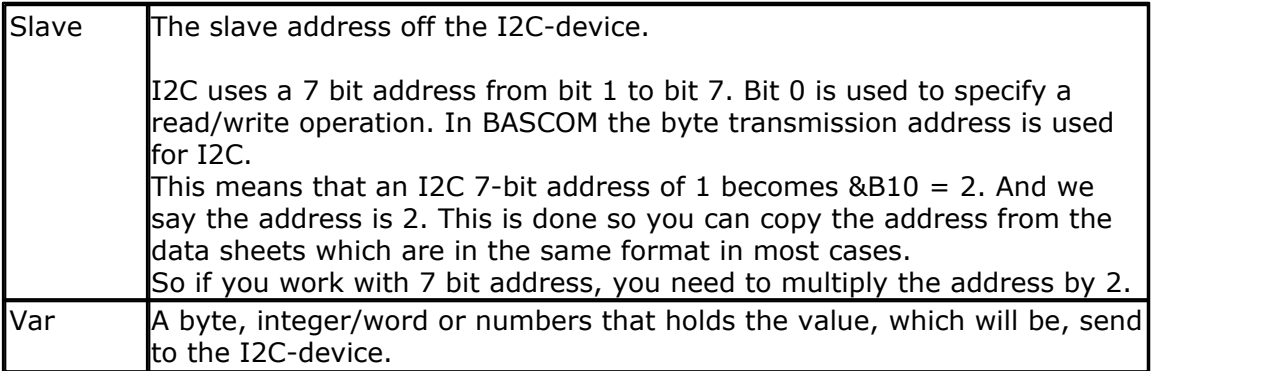

#### **834 BASCOM-AVR**

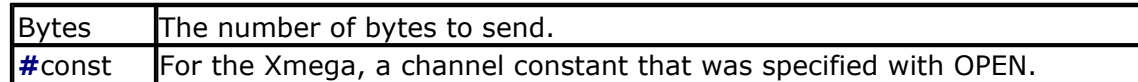

When an error occurs, the internal ERR variable will return 1. Otherwise it will be set to 0.

The I2CSEND statement combines the i2cstart,i2cwbyte and i2cstop statements. For the xmega you can optional specify the channel. Without it, SPIC will be used.

### **ASM**

The I2C routines are located in the i2c.lib/i2c.lbx files.

### **See also**

 $\overline{\rm I2CRECEIVE}$  $\overline{\rm I2CRECEIVE}$  $\overline{\rm I2CRECEIVE}$ |832`], $\overline{\rm I2CSTART}$  $\overline{\rm I2CSTART}$  $\overline{\rm I2CSTART}$ |834`], $\overline{\rm I2CSTOP}$  $\overline{\rm I2CSTOP}$  $\overline{\rm I2CSTOP}$ |834`], $\overline{\rm I2CRBYTE}$  $\overline{\rm I2CRBYTE}$  $\overline{\rm I2CRBYTE}$ |83 $\overline{\rm A}$ ], $\overline{\rm I2CWEYTE}$ |834`]

### **Example**

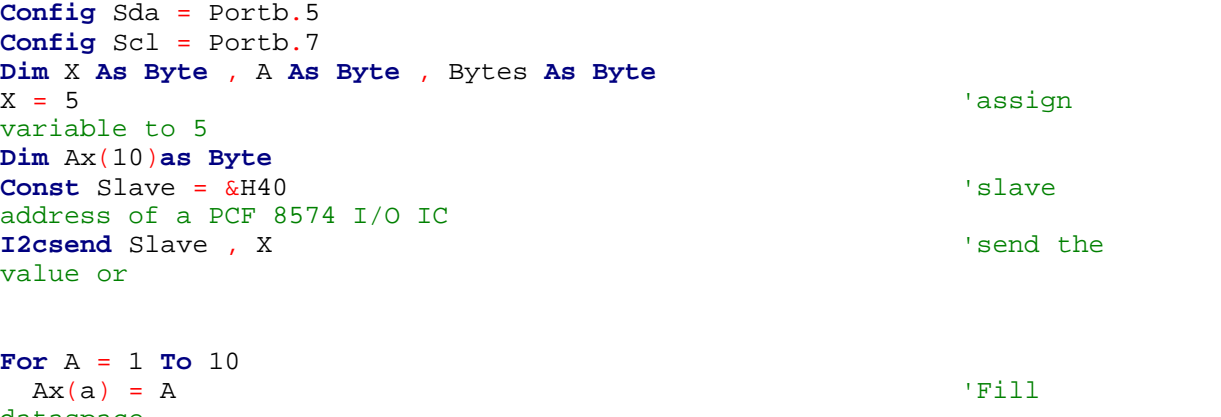

```
dataspace
Next
Bytes = 10
I2csend Slave , Ax(1) , Bytes
End
```
### <span id="page-833-0"></span>**6.280 I2START,I2CSTOP, I2CRBYTE, I2CWBYTE, I2CREPSTART**

### **Action**

I2CSTART generates an I2C start condition. I2CREPSTART generates an I2C repeated start condition. I2CSTOP generates an I2C stop condition. I2CRBYTE receives one byte from an I2C-device. I2CWBYTE sends one byte to an I2C-device.

**Syntax I2CSTART I2CREPSTART I2CSTOP I2CRBYTE** var, ack/nack **I2CWBYTE** val

#### **Syntax Xmega**

**I2CSTART #**const **I2CREPSTART #**const **I2CSTOP #**const **I2CRBYTE** var, ack/nack , **#**const **I2CWBYTE** val , **#**const

#### **Remarks**

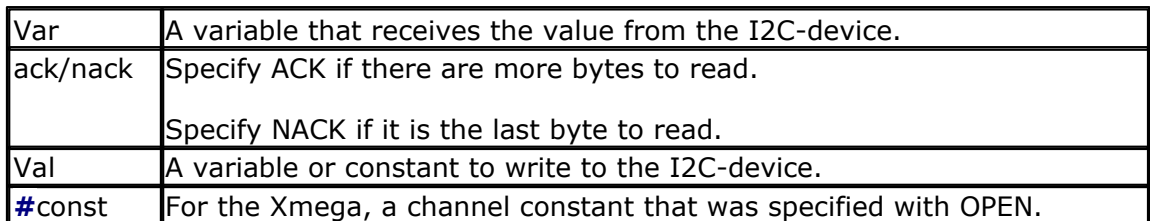

These statements are provided as an addition to the I2CSEND and I2CRECEIVE statements.

While I2CSEND and I2CRECEIVE are well suited for most tasks, a slave chip might need a special sequence that is not possible with the I2C routines.

When an error occurs, the internal ERR variable will return 1. Otherwise it will be set to 0.

The Xmega has multiple TWI interfaces. You can use a channel to specify the TWI interface.

When using a repeated start, you must use I2CREPSTART on the XMega. Normal AVR processors may use either I2CSTART or I2CREPSTART.

### **ASM**

The I2C routines are located in the i2c.lib/i2c.lbx files. For the XMega, the routines are located in the xmega.lib file.

#### **See also**

[I2CSEND](#page-832-0)|833ì,<u>I2CRECEIVE</u>|832ì,<u>[I2CSTART](#page-833-0)</u>|834ì,<u>I2CSTOP|</u>834ì,<u>[I2CRBYTE](#page-833-0)</u>|834ì,<u>[I2CWBYTE](#page-833-0)</u>  $\sqrt{834}$ 

## **Example**

```
'-----------------------------------------------------------------------
------------------
```

```
'name : i2c.bas
'copyright : (c) 1995-2005, MCS Electronics
                      : demo: I2CSEND and I2CRECEIVE
.<br>'micro : Mega48<br>'suited for demo : ves
'suited for demo
'commercial addon needed : no
'-----------------------------------------------------------------------
```
**\$regfile** = "m48def.dat" ' specify the used micro

------------------

crystal frequency

**\$crystal** = 4000000 **'** used

```
836 BASCOM-AVR
    $baud = 19200 ' use baud
    rate
    $hwstack = 32 \blacksquareuse 32 for the hardware stack
    $swstack = 10 \blacksquareuse 10 for the SW stack
    $framesize = 40 \blacksquareuse 40 for the frame space
    Config Scl = Portb.4
    Config Sda = Portb.5
    Declare Sub Write_eeprom(byval Adres As Byte , Byval Value As Byte)
    Declare Sub Read_eeprom(byval Adres As Byte , Value As Byte)
    Const Addressw = 174 \blacksquareaddress
    Const Addressr = 175 \blacksquareaddress
    Dim B1 As Byte , Adres As Byte , Value As Byte 'dim byte
    Call Write eeprom(1 , 3) V value
    of three to address 1 of EEPROM
    Call Read_eeprom(1 , Value) : Print Value 'read it
    back
    Call Read_eeprom(5 , Value) : Print Value 'again for
    address 5
    '------- now write to a PCF8474 I/O expander -------
    I2csend &H40 , 255 3 and \overline{a} and \overline{b} and \overline{a} and \overline{a} and \overline{a} and \overline{a} and \overline{a} and \overline{a} and \overline{a} and \overline{a} and \overline{a} and \overline{a} and \overline{a} and \overline{a} and \overline{a} and 
    high
    I2creceive &H40 , B1 'retrieve
    input
    Print "Received data " ; B1 \qquad 'print it
    End
    Rem Note That The Slaveaddress Is Adjusted Automaticly With I2csend &
    I2creceive
    Rem This Means You Can Specify The Baseaddress Of The Chip.
    'sample of writing a byte to EEPROM AT2404
    Sub Write_eeprom(byval Adres As Byte , Byval Value As Byte)
    I2cstart 'start' start' start' start' start' start' start' start' start' start' start' start' start' start' start' start' start' start' start' start' start' start' start' start' start' start' start' start' start' start' 
    condition
        I2cwbyte Addressw islave 'slave
    address
        I2cwbyte Adres and Adres the set of the set of the set of the set of the set of the set of the set of the set of the set of the set of the set of the set of the set of the set of the set of the set of the set of the se
    EEPROM
        I2cwbyte Value \overline{a}write
     I2cstop 'stop
    condition
       Waitms 10 \blacksquaremilliseconds
    End Sub
```

```
© 2012 MCS Electronics
```
**BASCOM Language Reference 837**

```
'sample of reading a byte from EEPROM AT2404
Sub Read_eeprom(byval Adres As Byte , Value As Byte)
I2cstart 'generate' and 'generate' is a state of the state of the state of the state of the state of the state of the state of the state of the state of the state of the state of the state of the state of the state of th
start
  I2cwbyte Addressw and Server Address and Server Addressw 'slave
adsress
  I2cwbyte Adres in the address of \alpha address of
EEPROM
   I2cstart 'repeated
start
  I2cwbyte Addressr 'slave
address (read)
   I2crbyte Value , Nack 'read byte
   I2cstop 'generate
stop
End Sub
```

```
' when you want to control a chip with a larger memory like the 24c64 it
requires an additional byte
' to be sent (consult the datasheet):
' Wires from the I2C address that are not connected will default to 0 in
most cases!
```

```
\begin{picture}(180,175) \put(0,0){\vector(1,0){100}} \put(15,0){\vector(1,0){100}} \put(15,0){\vector(1,0){100}} \put(15,0){\vector(1,0){100}} \put(15,0){\vector(1,0){100}} \put(15,0){\vector(1,0){100}} \put(15,0){\vector(1,0){100}} \put(15,0){\vector(1,0){100}} \put(15,0){\vector(1,0){100}} \put(15,0){\vector(1,0){100}} \put(15,0){\vector(1,0){100}}condition
     12cwbyte &B1010_0000 \blacksquareaddress
    ' I2cwbyte H 'high
address<br>' I2cwbyte L
                                                                                             ' low address<br>'value to
     I2cwbyte Value
write
 ' I2cstop 'stop
condition
     Waitms 10
```
#### **Xmega Example**

```
'----------------------------------------------------------------
                      ' (c) 1995-2010, MCS
                          ' xm128-TWI.bas
  ' This sample demonstrates the Xmega128A1 TWI
     '-----------------------------------------------------------------
$regfile = "xm128a1def.dat"
$crystal = 32000000
$hwstack = 64
$swstack = 40
$framesize = 40
'include the following lib and code, the routines will be replaced since
they are a workaround
$lib "xmega.lib"
$external _xmegafix_clear
$external _xmegafix_rol_r1014
Dim S As String * 20
'first enable the osc of your choice
Config Osc = Enabled , 32mhzosc = Enabled
'configure the systemclock
Config Sysclock = 32mhz , Prescalea = 1 , Prescalebc = 1_1
```
#### **838 BASCOM-AVR**

```
Dim N As String * 16 , B As Byte
Config Com1 = 19200 , Mode = Asynchroneous , Parity = None , Stopbits =
1 , Databits = 8Config Input1 = Cr , Echo = Crlf ' CR is used
for input, we echo back CR and LF
Open "COM1:" For Binary As #1
      ' ^^^^ change from COM1-COM8
Print #1 , "Xmega revision:" ; Mcu_revid ' make sure
it is 7 or higher !!! lower revs have many flaws
Const Usechannel = 1
Dim B1 As Byte , B2 As Byte
Dim W As Word At B1 Overlay
Open "twic" For Binary As #4 ' or use
TWID,TWIE oR TWIF
Config Twi = 100000 Config Twi = 100000 CONFIG TWI
will ENABLE the TWI master interface
'you can also use TWIC, TWID, TWIE of TWIF
#if Usechannel = 1
   I2cinit #4
#else
  I2cinit
#endif
Do
  I2cstart
  Waitms 20
 I2cwbyte &H70 <sup>'</sup> slave
address write
  Waitms 20
  I2cwbyte &B10101010 ' write
command
  Waitms 20
  I2cwbyte 2
  Waitms 20
  I2cstop
 Print "Error : " ; Err ' show error
status
 'waitms 50
  Print "start"
  I2cstart
 Print "Error : " ; Err ' show error
  I2cwbyte &H71
 Print "Error : " ; Err ' show error
  I2crbyte B1 , Ack
 Print "Error : " ; Err ' show error
  I2crbyte B2 , Nack
 Print "Error : " ; Err ' show error
  I2cstop
 Print "received A/D : " ; W ; "-" ; B1 ; "-" ; B2<br>Waitms 500
                                                'wait a bit
```
**Loop**

```
Dim J As Byte , C As Byte , K As Byte
Dim Twi_start As Byte ' you MUST
dim this variable since it is used by the lib
'determine if we have an i2c slave on the bus
For J = 0 To 200 Step 2
  Print J
  #if Usechannel = 1
    I2cstart #4
  #else
    I2cstart
  #endif
   I2cwbyte J
   If Err = 0 Then ' no errors
      Print "FOUND : " ; Hex(j)
      'write some value to the pcf8574A
      #if Usechannel = 1
        I2cwbyte &B1100_0101 , #4
      #else
         I2cwbyte &B1100_0101
      #endif
      Print Err
      Exit For
   End If
   #if Usechannel = 1
       I2cstop #4
   #else
       I2cstop
   #endif
Next
#if Usechannel = 1
    I2cstop #4
#else
    I2cstop
#endif
#if Usechannel = 1
  I2cstart #4
  I2cwbyte &H71 , #4 'read
address
  I2crbyte J , Ack , #4
  Print Bin(j) ; " err:" ; Err
  I2crbyte J , Ack , #4
  Print Bin(j) ; " err:" ; Err
  I2crbyte J , Nack , #4
  Print Bin(j) ; " err:" ; Err
  I2cstop #4
#else
  I2cstart
  I2cwbyte &H71 'read
address
  I2crbyte J , Ack
  Print Bin(j) ; " err:" ; Err
 I2crbyte J , Ack
 Print Bin(j) ; " err:" ; Err
  I2crbyte J , Nack
  Print Bin(j) ; " err:" ; Err
  I2cstop
```
#### **840 BASCOM-AVR**

```
#endif
```

```
'try a transaction
#if Usechannel = 1
 I2csend &H70 , 255 , #4 \qquad all 1
  Waitms 1000
 I2csend &H70 , 0 , #4 \blacksquare#else
  I2csend &H70 , 255
  Waitms 1000
  I2csend &H70 , 0
#endif
Print Err
'read transaction
Dim Var As Byte
Var = \&B11111111#if Usechannel = 1
 I2creceive &H70 , Var , 1 , 1 , #4 \blacksquare send and
receive
  Print Bin(var) ; "-" ; Err
 I2creceive &H70 , Var , 0 , 1 , #4 \qquad ' just
receive
  Print Bin(var) ; "-" ; Err
#else
 I2creceive &H70 , Var , 1 , 1 \qquad ' send and
receive
  Print Bin(var) ; "-" ; Err
 I2creceive &H70 , Var , 0 , 1 \qquad ' just
receive
```
**End**

#**endif**

#### **6.281 IDLE**

#### **Action**

Put the processor into the idle mode.

**Print Bin**(var) ; "-" ; **Err**

#### **Syntax IDLE**

#### **Remarks**

In the idle mode, the system clock is removed from the CPU but not from the interrupt logic, the serial port or the timers/counters.

The idle mode is terminated either when an interrupt is received(from the watchdog, timers, external level triggered or ADC) or upon system reset through the RESET pin.

Most new chips have many options for Power down/Idle. It is advised to consult the data sheet to see if a better mode is available.

You should use the new [CONFIG POWERMODE](#page-614-0) 615 statement.

#### **See also**

 $\mathsf{POWERDOWN}$  $\mathsf{POWERDOWN}$  $\mathsf{POWERDOWN}$ ଉର୍ଗ ,  $\mathsf{POWERSAVE}$ ଉର୍ମ ,  $\mathsf{POWER\ model}$ ଉର୍ଗ

### **Example**

IDLE

### **6.282 IF-THEN-ELSE-END IF**

#### **Action**

Allows conditional execution or branching, based on the evaluation of a Boolean expression.

#### **Syntax**

**IF** expression **THEN**

[ **ELSEIF** expression **THEN** ]

[ **ELSE** ]

**END IF**

### **Remarks**

Expression Any expression that evaluates to true or false.

The one line version of IF can be used : IF expression THEN statement [ ELSE statement ] The use of [ELSE] is optional.

Tests like IF THEN can also be used with bits and bit indexes. IF var.bit  $= 1$  THEN  $\sim$ --- bit is a variable or numeric constant in the range from 0-255

You can use OR or AND to test on multiple conditions. The conditions are evaluated from left to right. IF A=1 OR A=2 OR A=3 OR B>10 THEN IF A=1 AND A>3 THEN

```
Dim Var As Byte, Idx As Byte
Var = 255Idx = 1If Var.idx = 1 Then
  Print "Bit 1 is 1"
EndIf
```
## **See also**

[ELSE](#page-776-0)<sup>|</sup>777े

#### **842 BASCOM-AVR**

#### **Example**

```
Dim A As Integer
A = 10If A = 10 Then 'test
expression
 Print "This part is executed." This will
be printed
Else
 Print "This will never be executed." (this not
End If
If A = 10 Then Print "New in BASCOM"
If A = 10 Then Goto Label1 Else print "A<>10"
Label1:
Rem The following example shows enhanced use of IF THEN If A.15 = 1 Then ' test for
If A.15 = 1 Then
bit
  Print "BIT 15 IS SET"
EndIf
Rem the following example shows the 1 line use of IF THEN [ELSE]
If A.15 = 0 Then Print "BIT 15 is cleared" Else Print "BIT 15 is set"
```
#### **6.283 INCR**

### **Action**

Increments a variable by one.

#### **Syntax**

**INCR** var

#### **Remarks**

Var Any numeric variable.

#### **See also**

[DECR](#page-738-0) |739े

#### **Example** '-----------------------------------------------------------------------

```
------------------
'name : incr.bas
'copyright : (c) 1995-2005, MCS Electronics
'purpose : demo: INCR
'micro : Mega48
'suited for demo : yes
'commercial addon needed : no
'-----------------------------------------------------------------------
------------------
$regfile = "m48def.dat" ' specify
the used micro
$crystal = 4000000 ' used
crystal frequency
$baud = 19200 ' use baud
rate
$hwstack = 32 \blacksquare
```
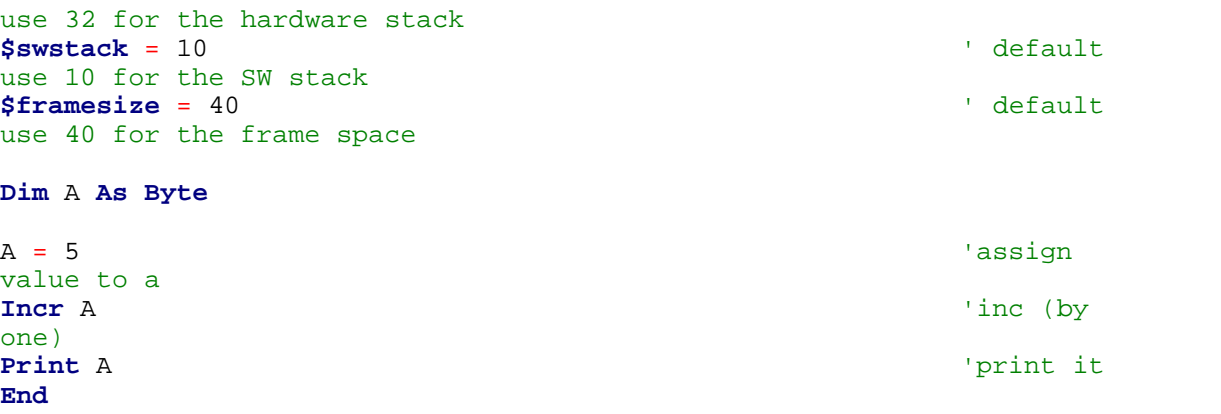

### <span id="page-842-0"></span>**6.284 INITFILESYSTEM**

### **Action**

Initialize the file system

#### **Syntax**

bErrorCode = **INITFILESYSTEM** (bPartitionNumber)

### **Remarks**

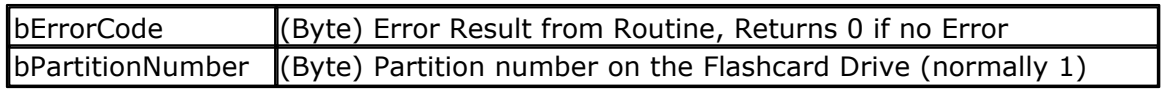

Reads the Master boot record and the partition boot record (Sector) from the flash card and initializes the file system.

This function must be called before any other file-system function is used.

#### **See also**

[OPEN](#page-901-0)|902ì,[CLOSE](#page-498-0)|499ì, <u>FLUSH</u>|793ì,<u>[PRINT](#page-916-1)|</u>91ʔi, <u>LINE INPUT</u>|869ì, [LOC](#page-872-0)|873ì, [LOF](#page-873-0)|874ì,EOF|784ì, [FREEFILE](#page-798-0)|799],<u>FILEATTR</u>|788],<u>SEEK|</u>958],<u>BSAVE</u>|477〕,<u>BLOAD</u>|473],<u>[KILL](#page-856-0)|</u>857],<u>DISKFREE</u>|762] , <u>[DISKSIZE](#page-762-0)</u>|763ì , <u>GET</u>|80fì , <u>[PUT](#page-926-0)|</u>927ì , <u>[FILEDATE](#page-788-0)</u>|789ì , <u>[FILETIME](#page-790-0)</u>|79fì , <u>[FILEDATETIME](#page-788-1)</u>|789ì , [DIR](#page-758-0) , [FILELEN](#page-789-0) , [WRITE](#page-1065-0) , [INPUT](#page-849-0) , [AVR-DOS File System](#page-1091-0) 759 790 1066 850 1092

### **ASM**

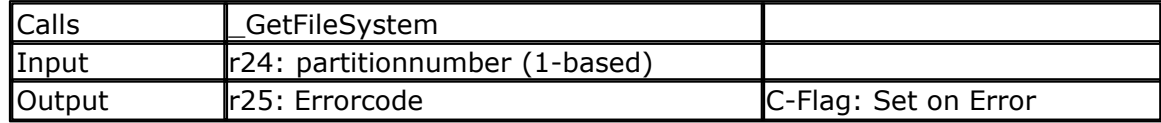

## **Partial Example**

Dim bErrorCode as Byte bErrorCode = InitFileSystem(1) If bErrorCode > 0 then Print "Error: "; bErrorCode Else Print "Filesystem successfully initialized" End If

#### <span id="page-843-0"></span>**6.285 INITLCD**

#### **Action**

Initializes the LCD display.

## **Syntax**

**INITLCD**

### **Remarks**

The LCD display is initialized automatic at start up when LCD statements are used by your code.

This is done by a call to \_LCD\_INIT.

If you include the INITLCD statement in your code, the automatic call is disabled and the LCD INIT is called at the place in your code where you put the INITLCD statement. (initlcd is translated into a call to \_init\_lcd).

Why is this useful?

· In an environments with static electricity, the display can give strange output. You can initialize the display then once in a while. When the display is initialized, the display content is cleared also.

- · The LCD routines depend on the fact that the WR pin of the LCD is connected to ground. But when you connect it to a port pin, you must first set the logic level to 0 and after that you can initialize the display by using INITLCD
- · Xmega chips need a stable oscillator. This is done with some CONFIG statements. The INITLCD should be placed after these commands. And since the Xmega by default has a slow internal oscillator, without using INITLCD at the proper location, your application would start slow. See the explanation below.
- · So in short you have more control when the LCD is initialized.

The [CONFIG LCDPIN](#page-608-0) 60st has an option to use the WR pin, and use the busy flag of the display. If you have enough pins, this is the best mode.

 $\langle \cdot \rangle$  The **XMEGA** has a built in internal oscillator that runs at a relative slow speed. If your code sets the speed to 32 MHz and you also include the \$crystal=32000000 directive, you will notice a delay in the start of the code. This is caused by the fact that the delay routines are calculated with the 32 Mhz frequency, but the actual oscillator speed is 1 or 2 MHz.

There are 2 solutions possible.

- you can use \$crystal=1000000 and then after you have set up the clock speed with CONFIG OSC, you can use another \$CRYSTAL directive with the new speed. - you use \$INITMICRO and put the CONFIG OSC in the \_INIT\_MICRO code. This will ensure that the micro will run at the specified speed early as possible.

## **ASM**

The generated ASM code : Rcall Init\_LCD

### **See also**

<u>[LCD](#page-375-0)</u>|अर्की , <u>[CONFIG LCDPIN](#page-608-0)</u>|609ी

#### **Example**

NONE

#### <span id="page-844-0"></span>**6.286 INKEY**

#### **Action**

Returns the ASCII value of the first character in the serial input buffer.

#### **Syntax**

var = **INKEY**() var = **INKEY**(#channel)

### **Remarks**

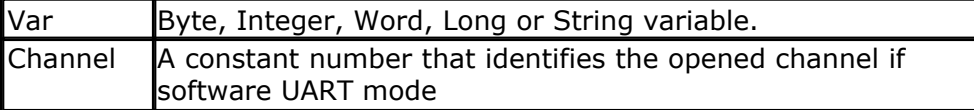

If there is no character waiting, a zero will be returned. Use the IsCharWaiting() function to check if there is a byte waiting.

The INKEY routine can be used when you have a RS-232 interface on your uP. The RS-232 interface can be connected to a comport of your computer.

As zero(0) will be returned when no character is waiting, the usage is limited when the value of 0 is used in the serial transmission. You can not make a difference between a byte with the value 0 and the case where no data is available. In that case you can use IsCharwaiting to deterimine if there is a byte waiting.

### **See also**

[WAITKEY](#page-1061-0)|1062 , [ISCHARWAITING](#page-855-0)|856``|

### **Example**

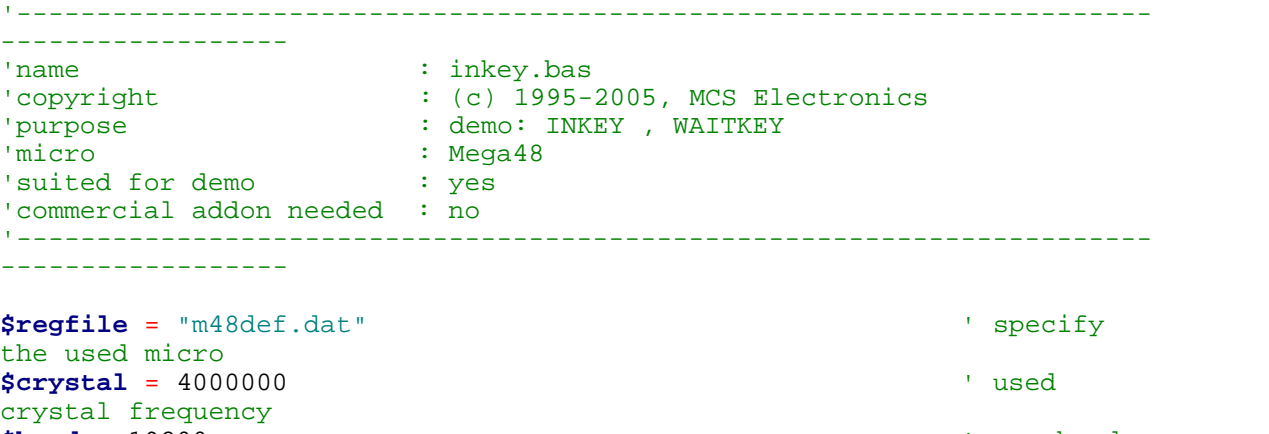

```
$baud = 19200 ' use baud
rate
$hwstack = 32 \blacksquareuse 32 for the hardware stack
$swstack = 10 \blacksquare
```
#### **846 BASCOM-AVR**

```
use 10 for the SW stack
$framesize = 40 \blacksquareuse 40 for the frame space
Dim A As Byte , S As String * 2
Do
   A = Inkey() \sqrt{g} | \sqrt{g} | \sqrt{g} | \sqrt{g} | \sqrt{g} | \sqrt{g} | \sqrt{g} | \sqrt{g} | \sqrt{g} | \sqrt{g} | \sqrt{g} | \sqrt{g} | \sqrt{g} | \sqrt{g} | \sqrt{g} | \sqrt{g} | \sqrt{g} | \sqrt{g} | \sqrt{g} | \sqrt{g} | \sqrt{g} 
value from serial port
   's = Inkey() If A > 0 Then 'we got
something
     Print "ASCII code " ; A ; " from serial"
    End If
Loop Until A = 27 'until ESC
is pressed
A = Waitkey() \overline{A} = Waitfor a
key
's = waitkey()
Print Chr(a)
'wait until ESC is pressed
Do
Loop Until Inkey() = 27
'When you need to receive binary data and the bibary value 0 ,
'you can use the IScharwaiting() function.
'This will return 1 when there is a char waiting and 0 if there is no
char waiting.
'You can get the char with inkey or waitkey then.
End
```
#### **6.287 INP**

#### **Action**

Returns a byte read from a hardware port or any internal or external memory location.

#### **Syntax**

var = **INP**(address)

#### **Remarks**

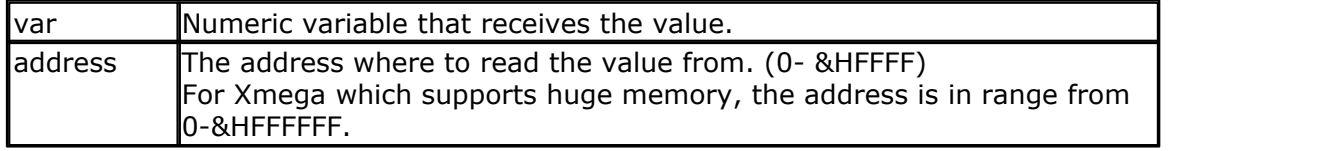

The PEEK() function will read only the lowest 32 memory locations (registers). The INP() function can read from any memory location since the AVR has a linear memory model.

When you want to read from XRAM memory you must enable external memory access in the <u>Compiler Chip Options</u> 98 .

#### **See also**

[OUT](#page-909-0) 910], <u>[PEEK](#page-910-0)</u> 911],<u>POKE</u> 912], <u>SETREG</u> 966], <u>GETREG</u> 821]

#### **Example**

'----------------------------------------------------------------------- ------------------ 'name : peek.bas<br>'copyright : (c) 1995 : (c) 1995-2005, MCS Electronics 'purpose : demonstrates PEEk, POKE, CPEEK, INP and OUT 'micro : Mega162 'suited for demo 'commercial addon needed : no '----------------------------------------------------------------------- ------------------ **\$regfile** = "m162def.dat" ' specify the used micro **\$crystal** = 4000000 **'** used crystal frequency **\$baud** = 19200 ' use baud rate **\$hwstack** = 32 ' default use 32 for the hardware stack **\$swstack** = 10  $\blacksquare$ use 10 for the SW stack **\$framesize** = 40  $\blacksquare$ use 40 for the frame space **Dim** I **As Integer** , B1 **As Byte** 'dump internal memory **For** I = 0 **To** 31 'only 32 registers in AVR B1 = **Peek**(i)  $\qquad$  'get byte from internal memory **Print Hex**(b1) ; " ";<br>'Poke I, 1 'write a value into memory **Next Print** 'new line 'be careful when writing into internal memory !! 'now dump a part ofthe code-memory(program) **For** I = 0 **To** 255 B1 = **Cpeek**(i) 'get byte from internal memory **Print Hex**(b1) ; " "; **Next** 'note that you can not write into codememory!! **Out** &H8000, 1  $\cdot$  'write 1 into XRAM at address 8000 B1 = **Inp**(&H8000) 'return value from XRAM **Print** B1 **End**

#### <span id="page-846-0"></span>**6.288 INPUTBIN**

#### **Action**

Read binary data from the serial port.

### **Syntax**

**INPUTBIN** var1 [,var2] **INPUTBIN** #channel , var1 [,var2]

### **Remarks**

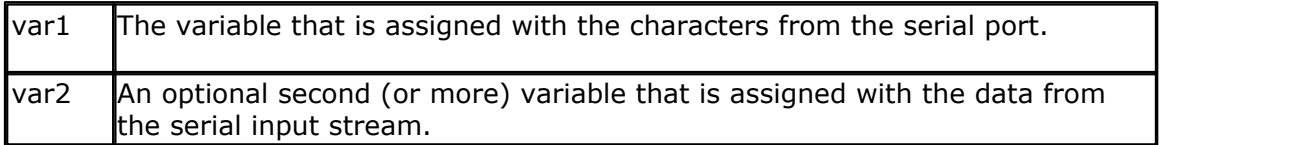

The channel is for use with the software UART routine and must be used with [OPEN](#page-901-0) ‱ and <u>[CLOSE.](#page-901-0)</u> |‱

The number of bytes to read depends on the variable you use. When you use a byte variable, 1 character is read from the serial port. An integer will wait for 2 characters and an array will wait until the whole array is filled.

Note that the INPUTBIN statement doesn't wait for a <RETURN> but just for the number of bytes.

You may also specify an additional numeric parameter that specifies how many bytes will be read. This is convenient when you are filling an array.

Inputbin ar(1) , 4 ' will fill 4 bytes starting at index 1.

### **See also**

 $\mathsf{PRINTBIN}$  $\mathsf{PRINTBIN}$  $\mathsf{PRINTBIN}$ |920`

#### **Example**

**Dim** A **As Byte** , C **As Integer Inputbin** A , C 'wait for 3 characters **End**

#### <span id="page-847-0"></span>**6.289 INPUTHEX**

#### **Action**

Allows hexadecimal input from the keyboard during program execution.

#### **Syntax**

**INPUTHEX** [" prompt" ], var[, varn ]

#### **Remarks**

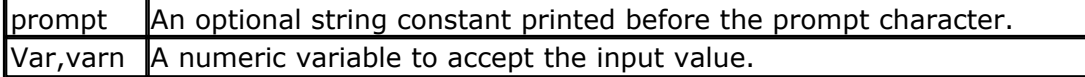

The INPUTHEX routine can be used when you have a RS-232 interface on your uP. The RS-232 interface can be connected to a serial communication port of your computer.

This way you can use a terminal emulator and the keyboard as input device.

You can also use the build in terminal emulator. The input entered may be in lower or upper case (0-9 and A-F)

If var is a byte then the input can be maximum 2 characters long. If var is an integer/word then the input can be maximum 4 characters long. If var is a long then the input can be maximum 8 characters long.

In VB you can specify **&H** with INPUT so VB will recognize that a hexadecimal string is being used.

BASCOM implements a new statement: INPUTHEX. This is only to save code as otherwise also code would be needed for decimal conversion.

#### **See also**

 $\overline{\text{INPUT}}$  $\overline{\text{INPUT}}$  $\overline{\text{INPUT}}$ |৪50ৗ ,  $\overline{\text{ECHO}}$ |776ৗ ,  $\overline{\text{INPUTBIN}}$ |৪47ৗ

# **Example**

```
'-----------------------------------------------------------------------
       ------------------
'name : input.bas
'copyright : (c) 1995-2005, MCS Electronics
'purpose : demo: INPUT, INPUTHEX<br>'micro
                   \colon Mega48
'suited for demo : yes
'commercial addon needed : no
'-----------------------------------------------------------------------
------------------
$regfile = "m48def.dat" \blacksquarethe used micro
$crystal = 4000000 ' used
crystal frequency
$baud = 19200 : use baud
rate
$hwstack = 32 \blacksquareuse 32 for the hardware stack
$swstack = 10 \qquad \qquad default
.<br>use 10 for the SW stack
$framesize = 40 b \blacksquareuse 40 for the frame space
Dim V As Byte , B1 As Byte
Dim C As Integer , D As Byte
Dim S As String * 15
Input "Use this to ask a question " , V
Input B1 'leave out
for no question
Input "Enter integer " , C
Print C
Inputhex "Enter hex number (4 bytes) " , C
Print C
Inputhex "Enter hex byte (2 bytes) " , D
Print D
Input "More variables " , C , D
Print C ; " " ; D
```

```
850 BASCOM-AVR
```

```
Input C Noecho 'supress
echo
Input "Enter your name " , S
Print "Hello " ; S
Input S Noecho 'without
echo
Print S
End
```
### <span id="page-849-0"></span>**6.290 INPUT**

### **Action**

Allows input from the keyboard, file or SPI during program execution.

### **Syntax**

**INPUT** [" prompt" ], var[, varn ] **INPUT**  $#ch$ , var[, varn ]

### **Remarks**

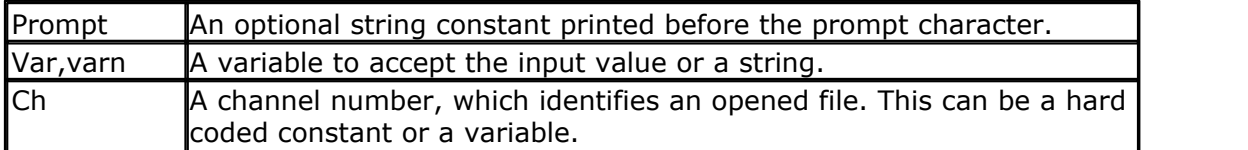

The INPUT routine can be used when you have an RS-232 interface on your uP. The RS-232 interface can be connected to a serial communication port of your computer.

This way you can use a terminal emulator and the keyboard as an input device. You can also use the built-in terminal emulator.

For usage with the AVR-DOS file system, you can read variables from an opened file. Since these variables are stored in ASCII format, the data is converted to the proper format automatically.

When you use INPUT with a file, the prompt is not supported.

## **Difference with VB**

In VB you can specify **&H** with INPUT so VB will recognize that a hexadecimal string is being used.

BASCOM implements a new statement : INPUTHEX.

### **Xmega-SPI**

When receiving data from the SPI interface, you need to activate the SS pin. Some chips might need an active low, others might need an active high. This will depends on the slave chip.

When you use the SS=AUTO option, the level of SS will be changed automatic. Thus SS is made low, then the data bytes are received, and finally , SS is made high again.

Receiving data works by sending a data byte and returning the data that is shifted out. The data that will be sent is a 0. You can alter this in the library, \_inputspivar routine.

You can not sent constants using the INPUT with SPI. So INPUT #10, "SPI", var is not supported.

INPUT used with SPI will not wait for a return either. It will wait for the number of bytes that fits into the variable. See [CONFIG SPIx](#page-638-0)  $^{\text{\tiny{(63)}}}$  for an example.

#### **Number of Bytes**

The compiler will receive 1 byte for a variable which was dimensioned as a BYTE. It will receive 2 bytes for a WORD/INTEGER, 4 bytes for a LONG/SINGLE and 8 bytes for a DOUBLE.

As with all routines in BASCOM, the least significant Byte will be received first.

If you specify an array, it will receive one element. With an optional parameter you can provide how many bytes must be received. You must use a semicolon  $($ ;  $)$  to specify this parameter. This because the comma  $($ , $)$  is used to receive multiple variables.

#### **Sample**

Dim Tmparray(5) As Byte , Spi\_send\_byte As Byte , W as Word Input #12 , Spi\_receive\_byte ; 1 ' READ 1 byte Input #12,  $\overline{\text{Im} \text{parray}(1)}$ ; 1,  $\overline{\text{Im} \text{parray}(2)}$ ; B  $\overline{\text{Im} \text{red}}$  1 byte and 'b' bytes starting at element 2

#### **See also**

 $\overline{\text{NPUTHEX}}$ [848`], $\overline{\text{PRINT}}$  $\overline{\text{PRINT}}$  $\overline{\text{PRINT}}$ [917`], $\overline{\text{ECHO}}$ [776`], $\overline{\text{WRITE}}$ [1066`], $\overline{\text{NPUTBIN}}$ [847`]

#### **Example**

'----------------------------------------------------------------------- ------------------ 'name : input.bas 'copyright : (c) 1995-2005, MCS Electronics : demo: INPUT, INPUTHEX<br>: Mega48 'micro : Mega48 'suited for demo : yes 'commercial addon needed : no '----------------------------------------------------------------------- ------------------ **\$regfile** = "m48def.dat"  $\blacksquare$ the used micro **\$crystal** = 4000000 ' used crystal frequency **\$baud** = 19200 ' use baud rate **\$hwstack** = 32  $\blacksquare$ use 32 for the hardware stack  $$swrtack = 10$   $\qquad \qquad$   $\qquad$   $\$ use 10 for the SW stack **\$framesize** = 40  $\blacksquare$ use 40 for the frame space **Dim** V **As Byte** , B1 **As Byte**

```
852 BASCOM-AVR
```

```
Dim C As Integer , D As Byte
Dim S As String * 15
Input "Use this to ask a question " , V
Input B1 'leave out
for no question
Input "Enter integer " , C
Print C
Inputhex "Enter hex number (4 bytes) " , C
Print C
Inputhex "Enter hex byte (2 bytes) " , D
Print D
Input "More variables " , C , D
Print C ; " " ; D
Input C Noecho 'supress
echo
Input "Enter your name " , S
Print "Hello " ; S
Input S Noecho 'without
echo
Print S
End
```
#### **6.291 INSERTCHAR**

#### **Action**

Inserts one character into a string.

#### **Syntax**

**INSERTCHAR** string, pos, char

### **Remarks**

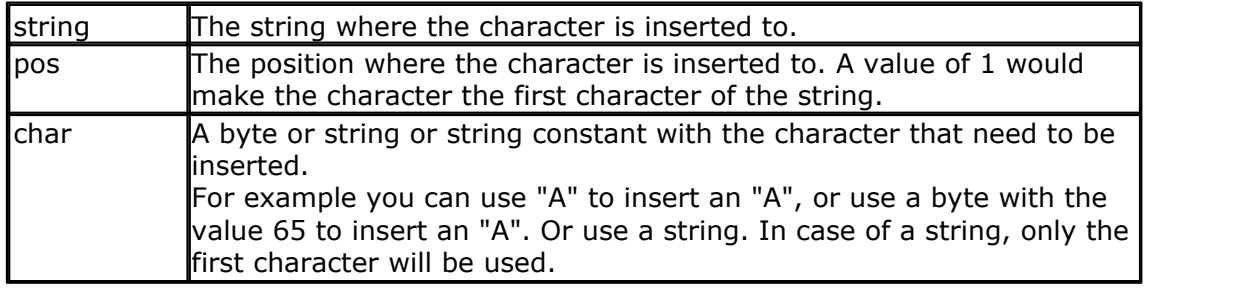

### **See also**

 $\overline{\sf DELCHAR}$  $\overline{\sf DELCHAR}$  $\overline{\sf DELCHAR}$ |750`] ,  $\overline{\sf DELCHARS}$  $\overline{\sf DELCHARS}$  $\overline{\sf DELCHARS}$ |75<sup>}</sup>] ,  $\overline{\sf INSTR}$  $\overline{\sf INSTR}$  $\overline{\sf INSTR}$ |853`] ,  $\overline{\sf MID}$  $\overline{\sf MID}$  $\overline{\sf MID}$ |894`] ,  $\overline{\sf CHARPOS}$  $\overline{\sf CHARPOS}$  $\overline{\sf CHARPOS}$ |486`] ,  $\overline{\sf REPLACECHARS}$  $\overline{\sf REPLACECHARS}$  $\overline{\sf REPLACECHARS}$ |948`]

## **Example**

'----------------------------------------------------------------

```
' (c) 1995-2011, MCS
                 del insert chars.bas
' This sample demonstrates the delchar, delchars and insertchar
statements
'----------------------------------------------------------------
-
$regfile="m88def.dat"
$crystal = 8000000
$hwstack = 40
$swstack = 40
$framesize = 40
dim s as string * 30
s = "This is a test string" ' create a string
delchar s, 1 \qquad ' remove the first char
print s ' print it
insertchar s, 1, "t" ' put a small t back
print s
delchars s,"s" ' remove all s
print s
end
```
#### <span id="page-852-0"></span>**6.292 INSTR**

#### **Action**

Returns the position of a sub string in a string.

#### **Syntax**

var = **INSTR**( start , string , substr ) var = **INSTR**( string , substr )

#### **Remarks**

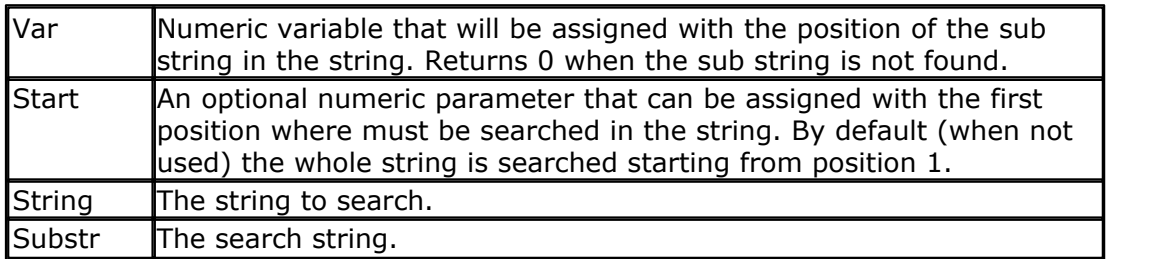

'-----------------------------------------------------------------------

No constant can be used for *string* it must be a string variable. Only *substr* can be either a string or a constant.

#### **See also**

 $\overline{\mathsf{SPLIT}}|_{\mathsf{1014}}$  $\overline{\mathsf{SPLIT}}|_{\mathsf{1014}}$  $\overline{\mathsf{SPLIT}}|_{\mathsf{1014}}$  ,  $\overline{\mathsf{CHARPOS}}|_{\mathsf{486}}$ 

#### **Example**

------------------

```
854 BASCOM-AVR
```

```
'name : instr.bas
'copyright : (c) 1995-2005, MCS Electronics
'purpose : INSTR function demo<br>'micro : Mega48
                   : \text{Meqa48}'suited for demo : yes
'commercial addon needed : no
'-----------------------------------------------------------------------
------------------
$regfile = "m48def.dat" \blacksquarethe used micro
$crystal = 4000000 ' used
crystal frequency
$baud = 19200 \overline{\phantom{a}} use baud
rate
$hwstack = 32 default
use 32 for the hardware stack
$swstack = 10 \blacksquareuse 10 for the SW stack
$framesize = 40 \blacksquareuse 40 for the frame space
'dimension variables
Dim Pos As Byte
Dim S As String * 8 , Z As String * 8
'assign string to search
S = "abcdeab" Z = "ab'assign search string
Z = "ab"'return first position in pos
Pos = Instr(s , Z)
'must return 1
'now start searching in the string at location 2
Pos = Instr(2, S, Z)'must return 6
Pos = Instr(s , "xx")
'xx is not in the string so return 0
End
```
#### **6.293 INT**

### **Action**

Returns the integer part of a single or double.

### **Syntax**

var = **INT**( source )

## **Remarks**

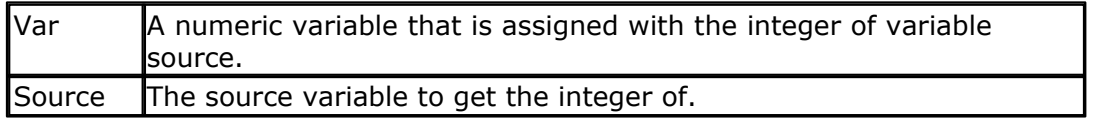

The fraction is the right side after the decimal point of a single. The integer is the left side before the decimal point.

1234.567 1234 is the integer part, .567 is the fraction

### **See Also**

 $\overline{\mathsf{FRAC}}$  $\overline{\mathsf{FRAC}}$  $\overline{\mathsf{FRAC}}$ |798ो, $\overline{\mathsf{FLX}}$ |792ो, $\overline{\mathsf{ROUND}}$ |955ो

### **Example**

'----------------------------------------------------------------------- -----------------<br>'name 'name : round\_fix\_int.bas<br>'copyright : (c) 1995-2005, MC;  $\colon$  (c) 1995-2005, MCS Electronics 'purpose : demo : ROUND,FIX 'micro : Mega48 'suited for demo : yes 'commercial addon needed : no '----------------------------------------------------------------------- ------------------ **\$regfile** = "m48def.dat"  $\blacksquare$ the used micro **\$crystal** = 4000000 **b** and the set of the set of the set of the set of the set of the set of the set of the set of the set of the set of the set of the set of the set of the set of the set of the set of the set of the se crystal frequency **\$baud** = 19200 **'** use baud rate **\$hwstack** = 32  $\blacksquare$ use 32 for the hardware stack **\$swstack** = 10  $\qquad \qquad$  default use 10 for the SW stack **\$framesize** = 40  $\blacksquare$ use 40 for the frame space **Dim** S **As Single** , Z **As Single**

**For** S = -10 **To** 10 **Step** 0.5 **Print** S ; **Spc**(3) ; **Round**(s) ; **Spc**(3) ; **Fix**(s) ; **Spc**(3) ; **Int**(s) **Next End**

#### **6.294 IP2STR**

#### **Action**

Convert an IP number into it's string representation.

#### **Syntax**

Var = **IP2STR**(num)

#### **Remarks**

An IP number is represented with dots like 192.168.0.1. The IP2STR function converts an IP number into a string. This function is intended to be used in combination with the BASCOM TCP/IP routines.

 $\sqrt{\frac{1}{\pi}}$  The string variable that is assigned with the IP number

 $\lambda$  Mum  $\lambda$  variable that contains the ip number is numeric format.

#### **See also**

 $\overline{\text{CONFIG TCPIP}}$  $\overline{\text{CONFIG TCPIP}}$  $\overline{\text{CONFIG TCPIP}}$ ിടേഠി

#### <span id="page-855-0"></span>**6.295 ISCHARWAITING**

#### **Action**

Returns one(1) when a character is waiting in the hardware UART buffer.

#### **Syntax**

var = **ISCHARWAITING**() var = **ISCHARWAITING**(#channel)

#### **Remarks**

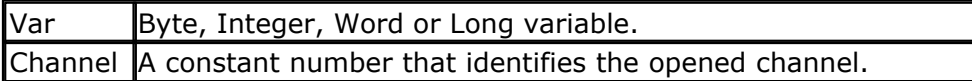

If there is no character waiting, a zero will be returned. If there is a character waiting, a one (1) will be returned. The character is not retrieved or altered by the function.

While the Inkey() will get the character from the HW UART when there is a character in the buffer, it will return a zero when the character is zero. This makes it unusable to work with binary data that might contain the value 0.

With IsCharWaiting() you can first check for the presence of a character and when the function returns 1, you can retrieve the character with Inkey or Waitkey.

IsCharWaiting can NOT be used with a software uart (SW-UART). This because a SW-UART does not buffer the data is receives or sends.

### **See also**

[WAITKEY](#page-1061-0) , [INKEY](#page-844-0) 1062 845

### **Example**

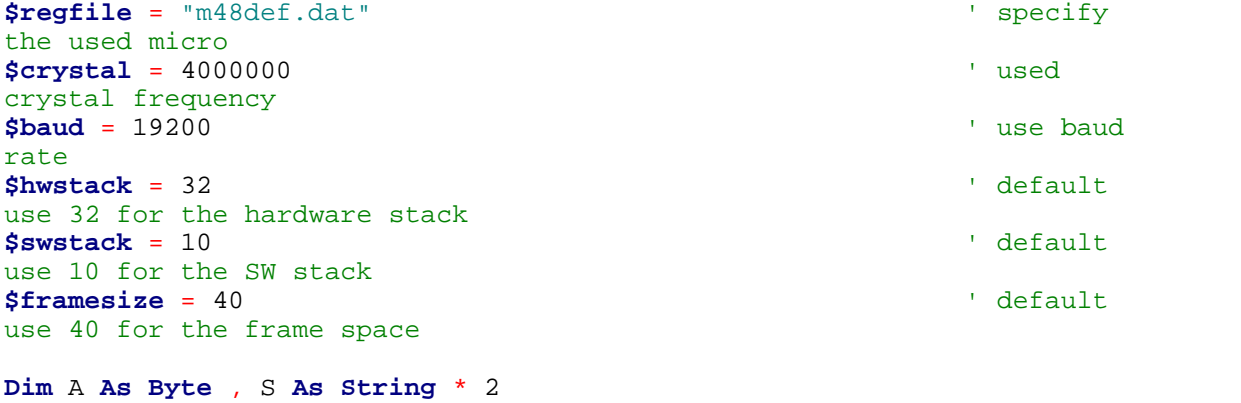

```
Do
  A = Ischarwaiting()
  If A = 1 Then 'we got
something
    A = Waitkey() 'get it
   Print "ASCII code " ; A ; " from serial"
  End If
Loop Until A = 27 'until ESC
is pressed
```
#### <span id="page-856-0"></span>**6.296 KILL**

#### **Action**

Delete a file from the Disk

#### **Syntax**

**KILL** sFileName

#### **Remarks**

sFileName A String variable or string expression, which denotes the file to delete

This function deletes a file from the disk. A file in use can't be deleted. WildCards in Filename are not supported. Check the DOS-Error in variable gDOSError.

## **See also**

<u>[INITFILESYSTEM](#page-842-0)</u>[843],<u>OPEN[</u>902],<u>CLOSE</u>[499],<u>[FLUSH](#page-792-0)</u>[793],<u>PRINT</u>[917], <u>[LINE INPUT](#page-868-0)</u>[869], <u>[LOC](#page-872-0)</u> 873ì, <u>[LOF](#page-873-0)</u>|874ì , <u>[EOF](#page-783-0)</u>|784ì , <u>[FREEFILE](#page-798-0)</u>|79sì , <u>FILEATTR</u>|78sì , <u>SEEK|</u>95sì , <u>BSAVE</u>|47ʔì , <u>BLOAD</u>|47sì , [DISKFREE](#page-761-0)|762| , <u>DISKSIZE</u>|763| , <u>GET</u>|80f| , <u>[PUT](#page-926-0)|</u>927| , <u>[FILEDATE](#page-788-0)</u>|789| , <u>[FILETIME](#page-790-0)</u>|79f| ,  $\textrm{FILEDATETIME}$  $\textrm{FILEDATETIME}$  $\textrm{FILEDATETIME}$ 1 $\textrm{rsb}$  ,  $\textrm{DIR}$  $\textrm{DIR}$  $\textrm{DIR}$ 1 $\textrm{rsb}$  ,  $\textrm{FILELEN}$ 1 $\textrm{rsb}$  ,  $\textrm{WRITE}$ 1 $\textrm{resb}$  ,  $\textrm{INPUT}$ 1 $\textrm{ssb}$ 

### **ASM**

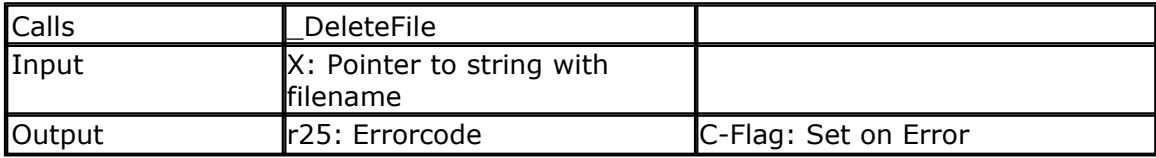

## **Partial Example**

'We can use the KILL statement to delete a file. 'A file mask is not supported Print "Kill (delete) file demo" Kill "test.txt"

## **6.297 LCASE**

## **Action**

Converts a string in to all lower case characters.

#### **Syntax**

Target = **LCASE**(source)

### **Remarks**

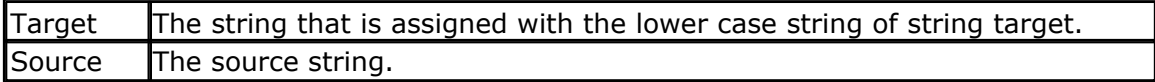

### **See also**

[UCASE](#page-1046-0) 1047

### **ASM**

The following ASM routines are called from MCS.LIB : \_LCASE The generated ASM code : (can be different depending on the micro used ) ; # # # # # Z = Lcase(s) Ldi R30,\$60 Ldi R31,\$00 ; load constant in register Ldi R26,\$6D Rcall \_Lcase

## **Example**

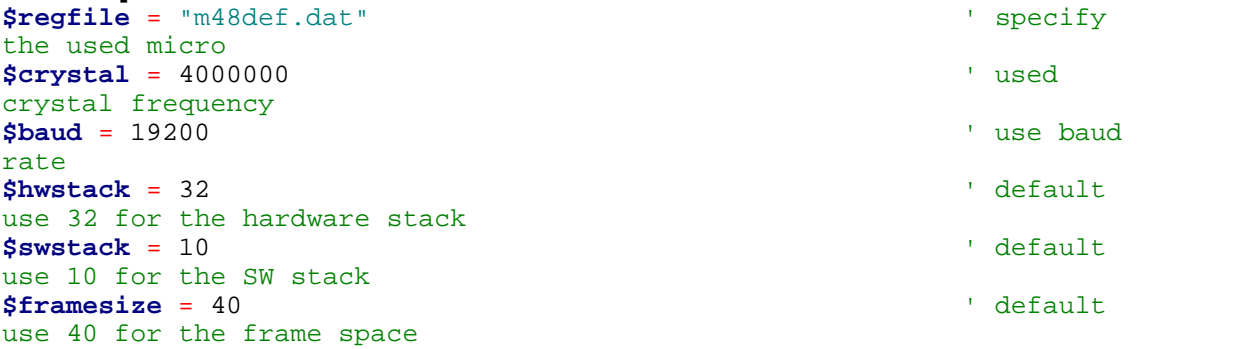

```
Dim S As String * 12 , Z As String * 12
S = "Hello World"
Z = Lcase(s)
Print Z
Z = Ucase(s)
Print Z
End
```
### <span id="page-857-0"></span>**6.298 LCD**

### **Action**

Send constant or variable to LCD display.

# **Syntax**

**LCD** x

#### **Remarks**

X Variable or constant to display.

More variables can be displayed separated by the **;** -sign

LCD a ; b1 ; "constant"

The LCD statement behaves just like the **[PRINT](#page-916-1)** on the statement. So [SPC](#page-1009-0) (1010) () can be used too.

The only difference with PRINT is that no CR+LF is added when you send data to the LCD.

### **See also**

<u>[\\$LCD](#page-375-0)|</u>37ଣे , <u>[\\$LCDRS](#page-380-0)</u>|38f\ , <u>[CONFIG LCD](#page-600-0)</u>|60f\ , <u>[SPC](#page-1009-0)|101</u>ດີ , <u>CLS</u>|495\ , <u>INITLCD</u>|844` , <u>SHIFTLCD|</u>889`` , <u>[SHIFTCURSOR](#page-982-0)</u> |983`) , <u>[CURSOR](#page-707-0)</u> |708`) , <u>LCDCMD</u> |861`), <u>LCDDATA</u> |862``| 376],\$LCDRS|38f1,CONFIG LCD|60f1,SPC|1018],CLS|495],INITLCD|844],SHIFTLCD|989] 9831 , CURSOR|7081 , LCDCMD|8611, LCDDA | A|862

## **Example**

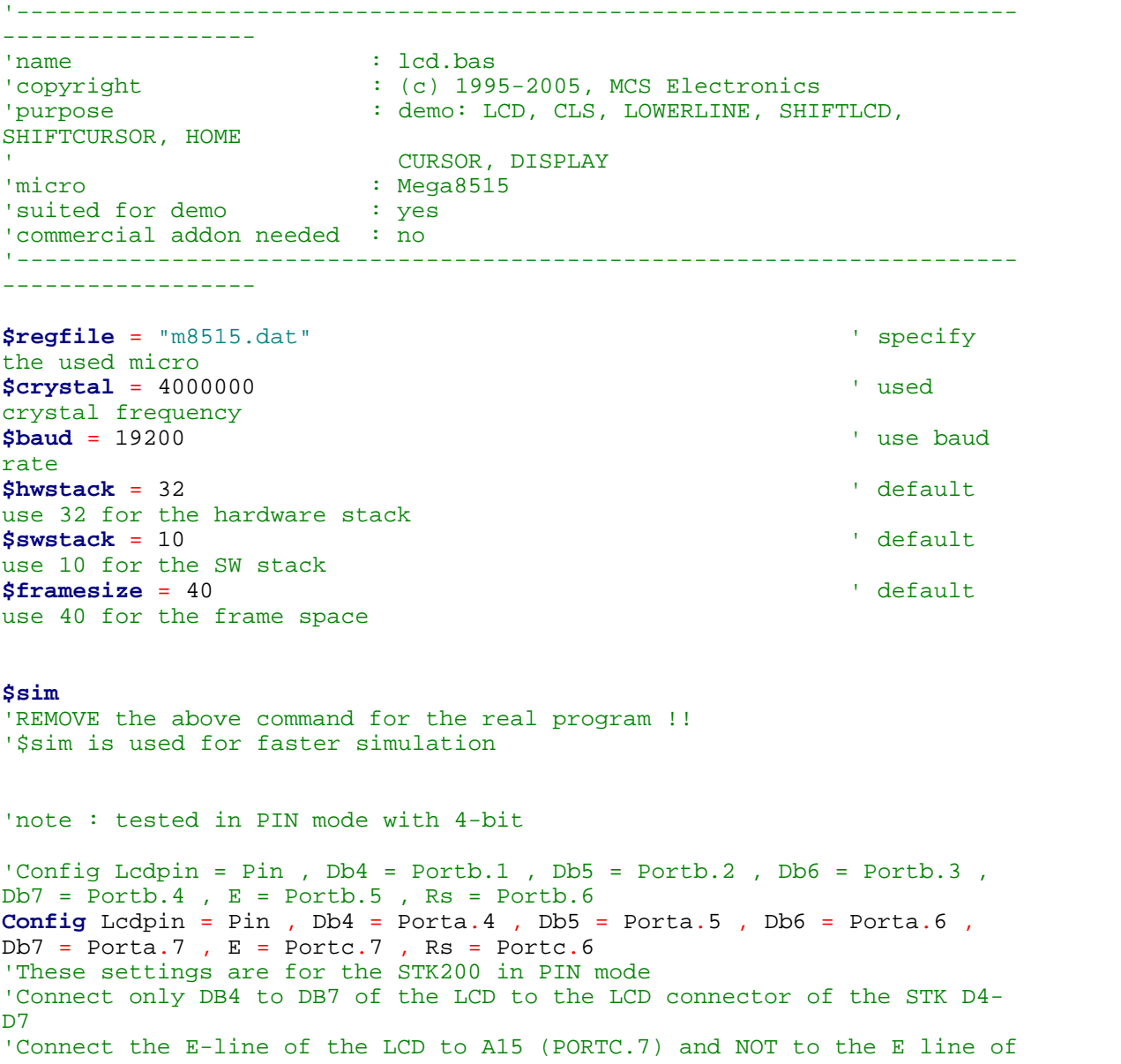

## **860 BASCOM-AVR** the LCD connector

'Connect the RS, V0, GND and =5V of the LCD to the STK LCD connector Rem with the config lcdpin statement you can override the compiler settings **Dim** A **As Byte Config Lcd** = 16 \* 2 'configure lcd screen 'other options are 16 \* 4 and 20 \* 4, 20 \* 2 , 16 \* 1a 'When you dont include this option 16 \* 2 is assumed '16 \* 1a is intended for 16 character displays with split addresses over 2 lines '\$LCD = address will turn LCD into 8-bit databus mode ' use this with uP with external RAM and/or ROM because it aint need the port pins ! **Cls** 'clear the LCD display **Lcd** "Hello world." 'display this at the top line **Wait** 1 **Lowerline** 'select the lower line **Wait** 1 **Lcd** "Shift this." 'display this at the lower line **Wait** 1 **For** A = 1 **To** 10 **Shiftled Right**  $\qquad$  'shift the text to the right **Wait** 1 'wait a moment **Next For** A = 1 **To** 10 **Shiftled Left**  $\qquad$ 'shift the text to the left **Wait** 1 'wait a moment **Next Locate** 2, 1 'set cursor position<br>Lcd "\*" **Lcd** "\*" 'display this<br>Wait 1 **Wait** 1 'wait a moment **Shiftcursor Right**  $\qquad$  'shift the cursor<br>Lcd "@" 'display this<br>Wait 1 **Wait** 1 'wait a moment **Home Upper** 'select line 1 and return home **Lcd** "Replaced."  $\blacksquare$ text

**BASCOM Language Reference** 861 **Wait** 1 'wait a moment **Cursor Off Noblink** 'hide cursor **Wait** 1 'wait a moment **Cursor On Blink** 'show cursor **Wait** 1 'wait a moment **Display Off** 'turn display off **Wait** 1 'wait a moment **Display On** 'turn display on '-----------------NEW support for 4-line LCD------ **Thirdline Lcd** "Line 3" **Fourthline Lcd** "Line 4" **Home Third** 'goto home on line three **Home Fourth Home** F 'first letteer also works **Locate** 4 , 1 : **Lcd** "Line 4" **Wait** 1 'Now lets build a special character 'the first number is the characternumber (0-7) 'The other numbers are the rowvalues 'Use the LCD tool to insert this line **Deflcdchar** 1 , 225 , 227 , 226 , 226 , 226 , 242 , 234 , 228 ' replace ? with number (0-7) **Deflcdchar** 0 , 240 , 224 , 224 , 255 , 254 , 252 , 248 , 240 ' replace ? with number (0-7) **Cls**  $\qquad$  'select data RAM Rem it is important that a CLS is following the deflcdchar statements because it will set the controller back in datamode **Lcd Chr**(0) **; Chr**(1)  $\qquad$  'print the special character '----------------- Now use an internal routine ------------ \_temp1 = 1 'value into ACC !rCall \_write\_lcd 'put it on **LCD** REM BETTER USE LCDCMD **End**

#### <span id="page-860-0"></span>**6.299 LCDCMD**

#### **Action**

Send a byte in command mode to a Text LCD display.

**Syntax LCDCMD** byte

### **Remarks**

To send data to an LCD display you need to use the LCD statement. If you have the need to call the internal LCD routine which sends a byte in command mode, you can use the LCDCMD statement. The byte can be a variable or numeric constant.

#### **See also**

[LCD](#page-857-0) 858 ,LCDDATA 862

## **Example**

**Lcdcmd** 10 **Ledcmd** 10 **Ledcmd** 10 **Ledgman** 10 **Ledgmann** 10 **Control** 10 **Ledgmann** 10 **Ledgmann** 10 **Ledgmann** 10 **Ledgmann** 10 **Ledgmann** 10 **Ledgmann** 10 **Ledgmann** 10 **Ledgmann** 10 **Ledgmann** 10 **Ledgmann** 10 **Ledgm** ' will call \_write\_lcd and send ASCII 65 (A)

### <span id="page-861-0"></span>**6.300 LCDDATA**

### **Action**

Send a byte in data mode to a Text LCD display.

## **Syntax**

**LCDDATA** byte

## **Remarks**

To send data to an LCD display you need to use the LCD statement. If you have the need to call the internal LCD routine which sends a byte in data mode, you can use the LCDDATA statement. The byte can be a variable or numeric constant.

### **See also**

[LCD](#page-857-0) , [LCDCMD](#page-860-0) 858 861

### **Example**

**Lcdcmd** 10 **Control 10 Control 10 Control 10 Control 10 Control 10 Control 10 Control 10 Control 10 Control 10 Control 10 Control 10 Control 10 Control 10 Control 10 Control 10 Control 10 C** will call \_write\_lcd and send ASCII 65 (A)

## **6.301 LCDAT**

#### **Action**

Send constant or variable to a SED or other graphical display.

#### **Syntax**

**LCDAT** y , x , var [ , inv] **LCDAT** y , x , var [ , FG, BG]

#### **Remarks**

 $X$  X location. In the range from 0-63. The SED displays columns are 1 pixel width. Other displays might have a bigger range

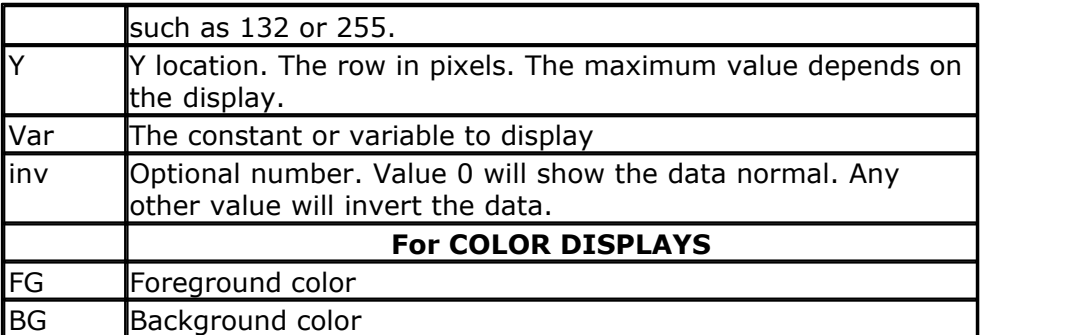

You need to include the glibSED library with : \$LIB "glibsed.lbx"

Other libraries must be included with a different directive.

### **See also**

[CONFIG GRAPHLCD](#page-600-0) |601 , [SETFONT](#page-962-0) |963), [GLCDCMD](#page-822-0) |823), [GLCDDATA](#page-823-0) |824)

### **Example**

'----------------------------------------------------------------------- ------------------ 'name : sed1520.bas  $\colon$  (c) 1995-2005, MCS Electronics 'purpose : demonstrates the SED1520 based graphical display support 'micro : Mega48 'suited for demo 'commercial addon needed : no '----------------------------------------------------------------------- ------------------ **\$regfile** = "m48def.dat" ' specify the used micro **\$crystal** = 7372800 ' used crystal frequency **\$baud** = 115200 ' use baud rate **\$hwstack** = 32  $\qquad \qquad$  default use 32 for the hardware stack **\$swstack** = 10  $\blacksquare$ use 10 for the SW stack **\$framesize** = 40  $\blacksquare$ use 40 for the frame space 'I used a Staver to test 'some routines to control the display are in the glcdSED.lib file 'IMPORTANT : since the SED1520 uses 2 chips, the columns are split into 2 of 60. 'This means that data after column 60 will not print correct. You need to locate the data on the second halve 'For example when you want to display a line of text that is more then 8 chars long, (8x8=64) , byte 8 will not draw correctly 'Frankly i find the KS0108 displays a much better choice.

**\$lib** "glcdSED1520.lbx"

'First we define that we use a graphic LCD

#### **864 BASCOM-AVR**

```
Config Graphlcd = 120 * 64sed , Dataport = Porta , Controlport = Portd ,
Ce = 5, Ce2 = 7, Cd = 3, Rd = 4'The dataport is the portname that is connected to the data lines of the
T.CD'The controlport is the portname which pins are used to control the lcd
'CE =CS Chip Enable/ Chip select
'CE2= Chip select / chip enable of chip 2
'CD=A0 Data direction
'RD=Read
'Dim variables (y not used)
Dim X As Byte , Y As Byte
'clear the screen
Cls
Wait 2
'specify the font we want to use
Setfont Font8x8
'You can use locate but the columns have a range from 1-132
'When you want to show somthing on the LCD, use the LDAT command
'LCDAT Y , COL, value
Lcdat 1 , 1 , "1231231"
Lcdat 3 , 80 , "11"
'lcdat accepts an additional param for inversing the text
'lcdat 1,1, <sup>"123"</sup>, 1 ' will inverse the text
Wait 2
Line(0 , 0) -(30 , 30) , 1
Wait 2
Showpic 0 , 0 , Plaatje \overline{a} , Plaatie \overline{b} , \overline{c} , \overline{d} , \overline{b} , \overline{c} , \overline{d} , \overline{b} , \overline{c} , \overline{c} , \overline{c} , \overline{c} , \overline{c} , \overline{c} , \overline{c} , \overline{c} , \overline{c} , comnpressed picture
End 'end program
'we need to include the font files
$include "font8x8.font"
'$include "font16x16.font"
Plaatje:
```
'include the picture data **\$bgf** "smile.bgf"

#### **6.302 LCDAUTODIM**

**Action** Dims the 20x4vfd LCD.

#### **Syntax LCDAUTODIM** x

#### **Remarks**

 $X$  A variable or constant in the range from 0-54
0 will turn auto dim off. A value between 1-54 dims the brightness after the given number of seconds. The value is stored permanent.

This statement works only with the 20x4vfd display from "Electronic Design Bitzer" Available in the MCS Shop.

# **See also**

NONE

# **Example**

NONE

# **6.303 LCDCONTRAST**

### **Action**

Set the contrast of a TEXT LCD.

# **Syntax**

**LCDCONTRAST** x

# **Remarks**

 $X$  A variable or constant in the range from 0-3.

Some LCD text displays support changing the contrast. Noritake displays have this option for example.

# **See also**

NONE

# **Example**

**NONE** 

# <span id="page-864-0"></span>**6.304 LEFT**

# **Action**

Return the specified number of leftmost characters in a string.

# **Syntax**

 $var = **LEFT**(var1, n)$ 

# **Remarks**

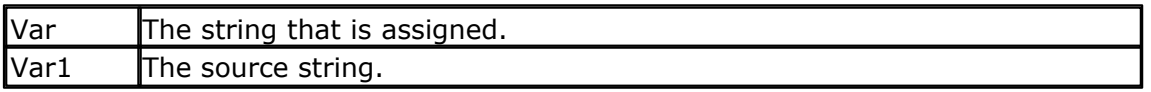

n The number of characters to get from the source string.

# **See also**

[RIGHT](#page-951-0)<sup>|952</sup>ो , <u>[MID](#page-893-0)</u>|894ो

# **Partial Example**

```
Dim S As String * 15 , Z As String * 15
S ="ABCDEFG"
Z = \text{Left}(s, 5)<br>Print ZPrint Z 'ABCDE
Z = Right(s , 3) : Print Z
Z = Mid(s , 2 , 3) : Print Z
End
```
# **6.305 LEN**

#### **Action**

Returns the length of a string.

# **Syntax**

var = **LEN**( string )

# **Remarks**

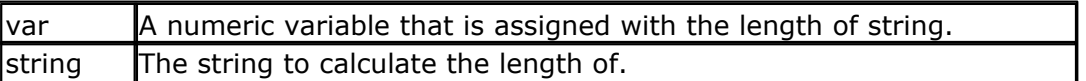

Strings can be maximum 254 bytes long.

# **See Also**

 $\overline{\textsf{VAL}}$  $\overline{\textsf{VAL}}$  $\overline{\textsf{VAL}}$   $\ket{\text{1058}}$ 

# **Partial Example**

```
Dim S As String * 15 , Z As String * 15
S ="ABCDEFG"
Print Len(s)
```
# <span id="page-865-0"></span>**6.306 LINE**

# **Action**

Draws a line on a graphic display.

# **Syntax**

**LINE** $(x0, y0) - (x1, y1)$ , color

# **Remarks**

'-----------------------------------------------------------------------

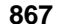

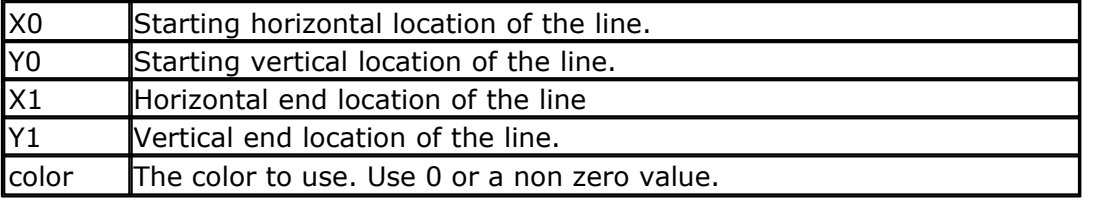

# **See Also**

[LINE](#page-865-0)<sup>[866</sup>],[CONFIG GRAPHLCD](#page-576-0)<sup>|577</sup>],<u>[BOX](#page-473-0)</u>[474],<u>[BOXFILL](#page-475-0)</u>|476]

```
------------------
'name : t6963 240 128.bas
'copyright : (c) 1995-2005, MCS Electronics
'purpose : T6963C graphic display support demo 240 *
128<br>'micro
                         : \text{Meqa8535}'suited for demo : yes
'commercial addon needed : no
                                   '-----------------------------------------------------------------------
------------------
$regfile = "m8535.dat" \leftarrow specify
the used micro
$crystal = 8000000 ' used
crystal frequency
$baud = 19200 ' use baud
rate
$hwstack = 32 \blacksquareuse 32 for the hardware stack
$swstack = 10 \blacksquareuse 10 for the SW stack
$framesize = 40 \blacksquareuse 40 for the frame space
'-----------------------------------------------------------------
                  (c) 2001-2003 MCS Electronics
                 ' T6963C graphic display support demo 240 * 128
'-----------------------------------------------------------------
'The connections of the LCD used in this demo
         'LCD pin connected to
\begin{array}{cc} \cdot & 1 \\ 2 & \text{GND} \end{array} GND GND
'2 GND GND<br>
'3 +5V +5V^{13} +5V<br>
^{14} -9V<br>
^{15} /WR
<sup>'4</sup> -9V -9V potmeter<br>'5 /WR PORTC.0
'5 /WR PORTC.0<br>'6 /RD PORTC.1
                        PORTC.1
<sup>'7</sup> / CE PORTC.2<br>
'8 C/D PORTC.3
VERTICAL PURICATION PURICATION PORTS : 9<br>
The MC on the contract of the MC of the MC of the MC of the MC of the MC of the MC of the MC of the MC of the MC of the MC of the MC of the MC of the MC of the MC of the MC of the 
                       not conneted<br>PORTC.4
'10 RESET PORTC.4
'11-18 D0-D7 PA
'19 FS PORTC.5
'20 NC not connected
'First we define that we use a graphic LCD
' Only 240*64 supported yet
Config Graphlcd = 240 * 128, Dataport = Porta , Controlport = Portc ,
```
#### **868 BASCOM-AVR**

```
Ce = 2 , Cd = 3 , Wr = 0 , Rd = 1 , Reset = 4 , Fs = 5 , Mode = 8
'The dataport is the portname that is connected to the data lines of the
LCD
'The controlport is the portname which pins are used to control the lcd
'CE, CD etc. are the pin number of the CONTROLPORT.
' For example CE =2 because it is connected to PORTC.2
'mode 8 gives 240 / 8 = 30 columns, mode=6 gives 240 / 6 = 40 columns
'Dim variables (y not used)
Dim X As Byte , Y As Byte
'Clear the screen will both clear text and graph display
Cls
'Other options are :
' CLS TEXT to clear only the text display
' CLS GRAPH to clear only the graphical part
Cursor Off
Wait 1
'locate works like the normal LCD locate statement
' LOCATE LINE,COLUMN LINE can be 1-8 and column 0-30
Locate 1 , 1
'Show some text
Lcd "MCS Electronics"
'And some othe text on line 2
Locate 2 , 1 : Lcd "T6963c support"
Locate 3 , 1 : Lcd "1234567890123456789012345678901234567890"
Locate 16 , 1 : Lcd "write this to the lower line"
Wait 2
Cls Text
'use the new LINE statement to create a box
'LINE(X0,Y0) - (X1,Y1), on/off
Line(0, 0) -(239, 127), 255 \qquad \qquad diagonal
line
Line(0, 127) -(239, 0), 255 \qquad \qquad diagonal
line
Line(0, 0) -(240, 0), 255 ' horizontal
upper line
Line(0 , 127) -(239 , 127) , 255 'horizontal
lower line
Line(0, 0) -(0, 127), 255 \blacksquareleft line
Line(239 , 0) -(239 , 127) , 255 ' vertical
right line
Wait 2
' draw a line using PSET X,Y, ON/OFF
' PSET on.off param is 0 to clear a pixel and any other value to turn it
on
For X = 0 To 140
  Pset X , 20 , 255 ' set the
pixel
Next
```

```
For X = 0 To 140
  Pset X , 127 , 255 \blacksquarepixel
Next
Wait 2
'circle time
'circle(X,Y), radius, color
'X,y is the middle of the circle,color must be 255 to show a pixel and 0
to clear a pixel
For X = 1 To 10
 Circle(20, 20), X, 255 ' show
circle
  Wait 1
  Circle(20 , 20) , X , 0 'remove
circle
  Wait 1
Next
Wait 2
For X = 1 To 10
 Circle(20 , 20) , X , 255 ' show
circle
  Waitms 200
Next
Wait 2
'Now it is time to show a picture
'SHOWPIC X,Y,label
'The label points to a label that holds the image data
Test:
Showpic 0 , 0 , Plaatje
Showpic 0 , 64 , Plaatje \qquad \qquad ' show 2
since we have a big display
Wait 2
                                                   ' clear the
text
End
'This label holds the mage data
Plaatje:
'$BGF will put the bitmap into the program at this location
$bgf "mcs.bgf"
'You could insert other picture data here
```
### <span id="page-868-0"></span>**6.307 LINEINPUT**

# **Action**

Read a Line from an opened File.

#### **Syntax**

**LINEINPUT** #bFileNumber, sLineText **LINE\_INPUT** #bFileNumber, sLineText

#### **Remarks**

BfileNumber (Byte) File number, which identifies an opened file

#### **870 BASCOM-AVR**

 $\blacksquare$ SlineText  $\blacksquare$  (String) A string, which is assigned with the next line from the file.

Only valid for files opened in mode INPUT. Line INPUT works only with strings. It is great for working on text files.

# **See also**

[NITFILESYSTEM|843],<u>OPEN</u>|902],<u>CLOSE</u>|499], <u>[FLUSH](#page-792-0)</u>|793],<u>PRINT|</u>917], <u>[LOC](#page-872-0)</u>|873], <u>LOF</u>|874], <u>[EOF](#page-783-0)</u>|784ì,<u>FREEFILE</u>|79sì,<u>[FILEATTR](#page-787-0)</u>|78sì,<u>[SEEK](#page-957-0)</u>|95sì,<u>[BSAVE](#page-476-0)</u>|47วì,<u>[BLOAD](#page-472-0)</u>|47sì,<u>KILL</u>|85ʔì, [DISKFREE](#page-761-0)|762`1,<u>DISKSIZE</u>|763`1,<u>GET</u>|80fì,<u>[PUT](#page-926-0)|</u>927`1,<u>[FILEDATE](#page-788-0)</u>|798`1,[FILETIME](#page-790-0)|79fì,  $\textrm{FILEDATETIME}$  $\textrm{FILEDATETIME}$  $\textrm{FILEDATETIME}$ 1 $\textrm{rsb}$  ,  $\textrm{DIR}$  $\textrm{DIR}$  $\textrm{DIR}$ 1 $\textrm{rsb}$  ,  $\textrm{FILELEN}$ 1 $\textrm{rsb}$  ,  $\textrm{WRITE}$ 1 $\textrm{resb}$  ,  $\textrm{INPUT}$ 1 $\textrm{ssb}$ 843],OPEN19021,CLOSE1499],FLUSH1793],PRINT1917],LOC1873],LOF1874], 784],FREEFILE|799],FILEATTR|788],SEEK|958],BSAVE|477],BLOAD|473],KILL|857], 762],DISKSIZE|763],GET|801],PUT|927],FILEDATE|789],FILETIME|791],

# **ASM**

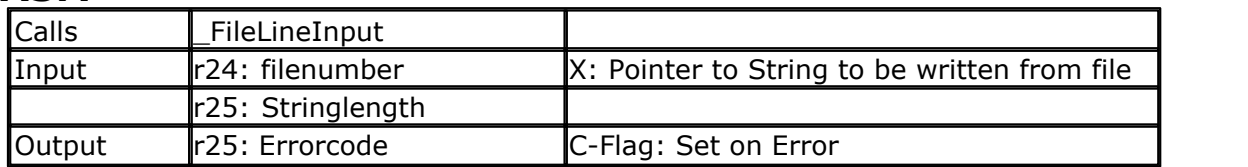

# **Example**

'Ok we want to check if the file contains the written lines Ff = Freefile()' get file handle Open "test.txt" For Input As #ff ' we can use a constant for the file too Print Lof(#ff); " length of file" Print Fileattr(#ff); " file mode"' should be 1 for input Do LineInput #ff , S ' read a line ' line input is used to read a line of text from a file Print S ' print on terminal emulator Loop Until Eof(ff)<> 0 'The EOF() function returns a non-zero number when the end of the file is reached 'This way we know that there is no more data we can read

Close #ff

# **6.308 LTRIM**

# **Action**

Returns a copy of a string with leading blanks removed

# **Syntax**

 $var = LTRIM($  org  $)$ 

# **Remarks**

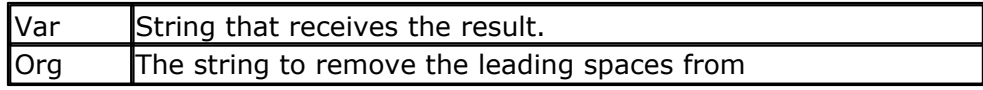

# **See also**

 $\mathsf{RTRIM}$  $\mathsf{RTRIM}$  $\mathsf{RTRIM}$ |956ो, $\mathsf{TRIM}$  $\mathsf{TRIM}$  $\mathsf{TRIM}$ |1047ो

# **ASM**

NONE

# **Partial Example**

```
Dim S As String * 6
S = " AB"Print Ltrim(s)
Print Rtrim(s)
Print Trim(s)
End
```
# **6.309 LOAD**

### **Action**

Load specified TIMER with a reload value.

# **Syntax**

**LOAD** TIMER , value

# **Remarks**

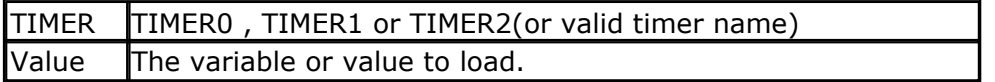

The TIMER0 does not have a reload mode. But when you want the timer to generate an interrupt after 10 ticks for example, you can use the LOAD statement.

It will do the calculation : (256-value)

So LOAD TIMER0, 10 will load the TIMER0 with a value of 246 so that it will overflow after 10 ticks.

TIMER1 is a 16 bit counter so it will be loaded with the value of 65536-value.

# **See Also**

NONE

# **Example**

NONE

# <span id="page-870-0"></span>**6.310 LOADADR**

# **Action**

Loads the address of a variable into a register pair.

# **Syntax**

**LOADADR** var , reg

# **Remarks**

var  $\mathbb A$  variable which address must be loaded into the register pair X, Y or Z.  $r = \frac{1}{2}$  The register X, Y or Z.

The LOADADR statement serves as an assembly helper routine.

# **Example**

Dim S As String \* 12 Dim A As Byte

\$ASM loadadr S, X; load address into R26 and R27 ld temp1, X; load value of location R26/R27 into R24( temp1) \$END ASM

# <span id="page-871-0"></span>**6.311 LOADLABEL**

# **Action**

Assigns a word variable with the address of a label.

# **Syntax**

Var = **LOADLABEL**(label )

# **Remarks**

 $\sqrt{v}$  The variable that is assigned with the address of the label. Ibl Fhe name of the label

In some cases you might need to know the address of a point in your program. To perform a Cpeek() for example.

You can place a label at that point and use LoadLabel to assign the address of the label to a variable.

Loadlabel will only work for processors with  $\epsilon$  = 64KB memory.

If you use Loadlabel on an EEPROM label (a label used in the \$EEPROM data area) , these labels must precede the Loadlabel function.

This would be ok :

\$eeprom ' eeprom image label1: data 1,2,3,4,5 label2: data 6,7,8,9,10 \$data ' back to normal mode

dim w as word w=loadlabel(label2)

This code will work since the loadlabel is used after the EEPROM data labels.

# **6.312 LOADWORDADR**

# **Action**

Loads the Z-register and sets RAMPZ if available.

# **Syntax**

**LOADWORDADR** label

# **Remarks**

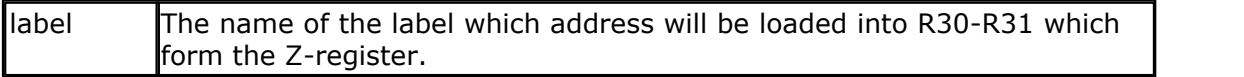

The code that will be generated : LDI R30, Low(label  $*$  2) LDI R31, High (label  $*$  2) LDI R24,1 or CLR R24 STS RAMPZ, R24

As the AVR uses a word address, to find a byte address we multiply the address with 2. RAMPZ forms together with pointer **Z** an address register. As the LS bit of Z is used to identify the lower or the upper BYTE of the address, it is extended with the RAMPZ to address more then 15 bits. For example the Mega128 has 128KB of space and needs the RAMPZ register set to the right value in order to address the upper or lower 64KB of space.

# **See also**

[LOADLABEL](#page-871-0)|872`), <u>[LOADADR](#page-870-0)</u>|87t``|

# **Example**

LOADWORDADR label

# <span id="page-872-0"></span>**6.313 LOC**

# **Action**

Returns the position of last read or written Byte of the file

# **Syntax**

lLastReadWritten = **LOC** (#bFileNumber)

# **Remarks**

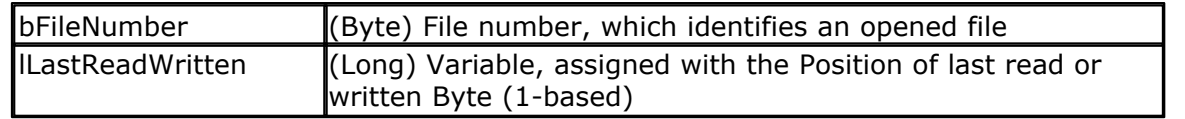

This function returns the position of the last read or written Byte. If an error occurs, 0 is returned. Check DOS-Error in variable gbDOSError. If the file position pointer is

#### **874 BASCOM-AVR**

changed with the command SEEK, this function can not be used till the next read/ write operation.

This function differs from VB. In VB the byte position is divided by 128.

# **See also**

<u>[INITFILESYSTEM](#page-842-0)</u>|843) , <u>OPEN</u>|902ነ , <u>CLOSE</u>|499ו, <u>[FLUSH](#page-792-0)</u>|793ነ , <u>PRINT|</u>917ነ, <u>[LINE INPUT](#page-868-0)</u>|869ነ, <u>[LOF](#page-873-0)</u> l**,<u>EOF</u> [784],<u>[FREEFILE](#page-798-0)</u> [799],<u>FILEATTR</u> [788],<u>SEEK</u> [958],<u>BSAVE</u> [477],<u>BLOAD</u> [473],<u>[KILL](#page-856-0)</u> [857],** [DISKFREE](#page-761-0)|762`| , <u>DISKSIZE</u>|763`| , <u>GET</u>|80fì , <u>[PUT](#page-926-0)|</u>927`| , <u>[FILEDATE](#page-788-0)</u>|799`| , <u>[FILETIME](#page-790-0)</u>|79fì , [FILEDATETIME](#page-788-1)|789ì,<u>[DIR](#page-758-0)</u>|759ì,FILELEN|790ì,WRITE|1066ì,<u>INPUT</u>|850ì 874],EOF|784],FREEFILE|799],FILEATTR|788],SEEK|958],BSAVE|477],BLOAD|473],KILL|857], 762]**, DISKSIZE**|763], GET|801], PUT|927], FILEDATE|789], FILETIME|791], \_\_\_\_\_\_\_\_

# **ASM**

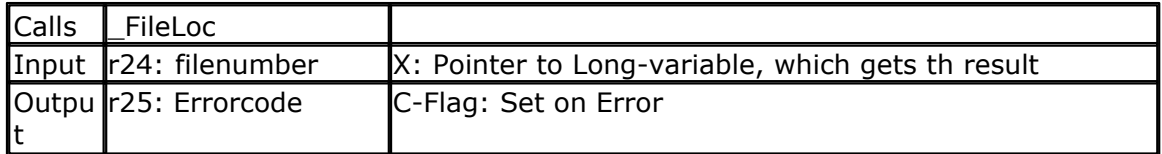

# **Example**

'open the file in BINARY mode Open "test.biN" For Binary As #2 Put #2 , B ' write a byte Put #2 , W ' write a word Put #2 , L ' write a long Ltemp =  $Loc(\#2)+1'$  get the position of the next byte Print Ltemp ;" LOC"' store the location of the file pointer Print Lof( $\#2$ );" length of file" Print Fileattr(#2);" file mode"' should be 32 for binary Put #2 , Sn ' write a single Put #2 , Stxt ' write a string

Flush #2 ' flush to disk Close #2

# <span id="page-873-0"></span>**6.314 LOF**

# **Action**

Returns the length of the File in Bytes

# **Syntax**

lFileLength = **LOF** (#bFileNumber)

# **Remarks**

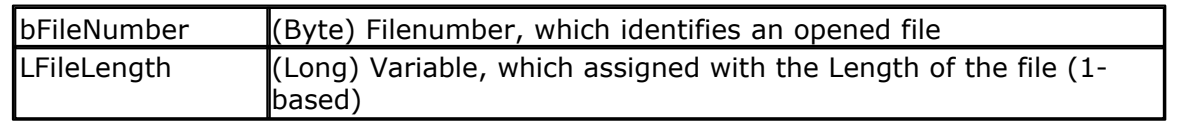

This function returns the length of an opened file. If an error occurs, 0 is returned. Check DOS-Error in variable gbDOSError.

# **See also**

[INITFILESYSTEM](#page-842-0)ˌl843) , <u>OPEN</u>ˌl902ነ , <u>CLOSE</u>ˌl499i, <u>[FLUSH](#page-792-0)</u>Ջ۶۱, <u>PRINT</u>|917), <u>[LINE INPUT](#page-868-0)</u>|869ነ, <u>[LOC](#page-872-0)</u> , <u>[EOF](#page-783-0)</u>|784],<u>FREEFILE</u>|799],<u>[FILEATTR](#page-787-0)</u>|788],<u>[SEEK](#page-957-0)|</u>958],<u>[BSAVE](#page-476-0)|</u>477],<u>[BLOAD](#page-472-0)</u>|473],<u>KILL</u>|857], [DISKFREE](#page-761-0)|762`1,DISKSIZE|763`1,GET|80fì,[PUT](#page-926-0)|927`1,[FILEDATE](#page-788-0)|789ì,[FILETIME](#page-790-0)|79fì, [FILEDATETIME](#page-788-1)|789ì,<u>[DIR](#page-758-0)</u>|759ì,FILELEN|790ì,<u>WRITE|1066</u>ì,<u>INPUT</u>|850ì 873], EOF|784], FREEFILE|799], FILEATTR(788], SEEK|958], BSAVE|477], BLOAD|473], KILL|857], .................. 762], <mark>DISKSIZE</mark>T763], GET 801], PUT 927], FILEDATE 7891, FILETIME 791], T

# **ASM**

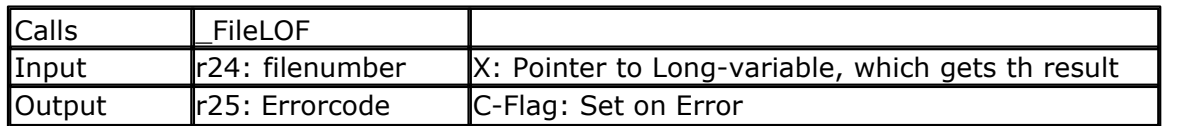

# **Example**

'open the file in BINARY mode Open "test.biN" For Binary As #2 Put #2 , B ' write a byte Put #2 , W ' write a word Put #2 , L ' write a long Ltemp =  $Loc(\#2)+1'$  get the position of the next byte Print Ltemp ;" LOC"' store the location of the file pointer Print Lof( $#2$ );" length of file" Print Fileattr( $#2$ );" file mode"' should be 32 for binary Put #2 , Sn ' write a single Put #2 , Stxt ' write a string

Flush #2 ' flush to disk Close #2

# **6.315 LOCAL**

# **Action**

Dimensions a variable LOCAL to the function or sub program.

# **Syntax**

**LOCAL** var As Type

# **Remarks**

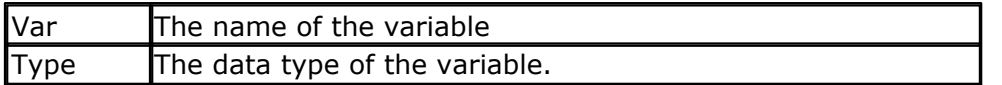

There can be only LOCAL variables of the type BYTE, INTEGER, WORD, DWORD, LONG, SINGLE, DOUBLE or STRING.

A LOCAL variable is a temporary variable that is stored on the frame. When the SUB or FUNCTION is terminated, the memory will be released back to the frame.

BIT variables are not possible because they are GLOBAL to the system.

The AT , ERAM, SRAM, XRAM directives can not be used with a local DIM statement.

Also local arrays are not possible.

Notice that a LOCAL variable is not initialized. It will contain a value that will depend on the value of the FRAME data. So you can not assume the variable is 0. If you like it to be 0, you need to assign it.

A normal DIM-med variable is also not initialized to 0. The reason all variables are 0 (and strings are ""), is that the RAM memory is cleared. With the <u>[\\$NORAMCLEAR](#page-402-0)</u>I403 (30) option you can turn this behaviour off.

So to conclude, a LOCAL variable will behave the same as a normal variable with the \$NORAMCLEAR option enabled.

While it would be simple to initialize the LOCAL variables to 0, in most/all cases, you will assign a value to it anyway, so it would be a waste of code space.

'-----------------------------------------------------------------------

#### **See also**

 $DIM$   $|752\rangle$ 

# **ASM**

NONE

# **Example**

------------------ 'name : declare.bas  $\colon$  (c) 1995-2005, MCS Electronics 'purpose : demonstrate using declare 'micro : Mega48 'suited for demo : yes 'commercial add on needed : no ' Note that the usage of SUBS works different in BASCOM-8051 '----------------------------------------------------------------------- ------------------ **\$regfile** = "m48def.dat" ' specify the used micro **\$crystal** = 4000000 **'** used crystal frequency **\$baud** = 19200 ' use baud rate **\$hwstack** = 32  $\blacksquare$ use 32 for the hardware stack **\$swstack** = 10  $\blacksquare$ use 10 for the SW stack **\$framesize** = 40  $\blacksquare$ use 40 for the frame space ' First the SUB programs must be declared 'Try a SUB without parameters **Declare Sub** Test2 'SUB with variable that can not be changed(A) and 'a variable that can be changed(B1), by the sub program 'When BYVAL is specified, the value is passed to the subprogram 'When BYREF is specified or nothing is specified, the address is passed to 'the subprogram

```
Declare Sub Test(byval A As Byte , B1 As Byte)
Declare Sub Testarray(byval A As Byte , B1 As Byte)
'All variable types that can be passed
'Notice that BIT variables can not be passed.
'BIT variables are GLOBAL to the application
Declare Sub Testvar(b As Byte , I As Integer , W As Word , L As Long , S
As String)
'passing string arrays needs a different syntax because the length of
the strings must be passed by the compiler
'the empty () indicated that an array will be passed
Declare Sub Teststr(b As Byte , Dl() As String)
Dim Bb As Byte , I As Integer , W As Word , L As Long , S As String * 10
      'dim used variables
Dim Ar(10) As Byte
Dim Sar(10) As String * 8 'strng array
For Bb = 1 To 10
 Sar(bb) = str(bb) 'fill the
array
Next
Bb = 1'now call the sub and notice that we always must pass the first address
with index 1
Call Teststr(bb , Sar(1))
Call Test2 'call sub
Test2 'or use
without CALL
'Note that when calling a sub without the statement CALL, the enclosing
parentheses must be left out
Bb = 1Call Test(1 , Bb) 'call sub
with parameters
Print Bb \qquad 'print value
that is changed
'now test all the variable types
Call Testvar(bb , I , W , L , S )
Print Bb ; I ; W ; L ; S
'now pass an array
'note that it must be passed by reference
Testarray 2 , Ar(1)
Print \sqrt[n]{ax(1)} = \sqrt[n]{ax(1)}Print \ar{3} = " ; Ar(3)$notypecheck ' turn off
type checking
Testvar Bb , I , I , I , S
'you can turn off type checking when you want to pass a block of memory
$typecheck 'turn it
back on
End
'End your code with the subprograms
'Note that the same variables and names must be used as the declared
ones
Sub Test(byval A As Byte , B1 As Byte) 'start sub
   Print A ; " " ; B1 \qquad \qquad 'print
```

```
878 BASCOM-AVR
```

```
passed variables
B1 = 3 'change
value
    'You can change A, but since a copy is passed to the SUB,
    'the change will not reflect to the calling variable
End Sub
Sub Test2 'sub without
parameters
   Print "No parameters"
End Sub
Sub Testvar(b As Byte , I As Integer , W As Word , L As Long , S As
String)
   Local X As Byte
X = 5 'assign
local
  B = XI = -1W = 40000L = 20000S = "test"End Sub
Sub Testarray(byval A As Byte , B1 As Byte) 'start sub
  Print A ; " " ; B1 \blacksquarepassed variables
B1 = 3 'change
value of element with index 1<br>B1(1) = 3'specify the
index which does the same as the line above
   B1(3) = 3 'modify
other element of array
    'You can change A, but since a copy is passed to the SUB,
    'the change will not reflect to the calling variable
End Sub
'notice the empty() to indicate that a string array is passed
Sub Teststr(b As Byte , Dl() As String)
 D1(b) = D1(b) + \tfrac{1}{a} add''End Sub
```
# **6.316 LOCATE**

# **Action**

Moves the LCD cursor to the specified position.

# **Syntax**

**LOCATE** y , x

# **Remarks**

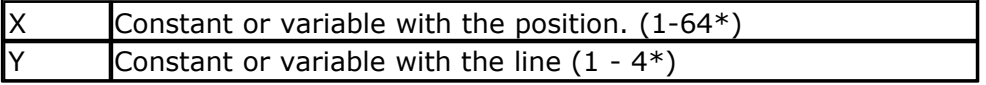

\* Depending on the used display

### **See also**

[CONFIG LCD](#page-600-0)|60f] , [LCD](#page-857-0)|858ì , <u>HOME</u>|838ì , <u>[CLS](#page-494-0)</u>|495ì

# **Partial Example**

LCD "Hello" Locate 1,10 LCD "\*"

# <span id="page-878-1"></span>**6.317 LOG**

# **Action**

Returns the natural logarithm of a single variable.

# **Syntax**

Target = **LOG**(source)

# **Remarks**

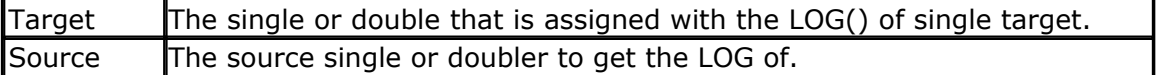

### **See also**

<u>[EXP](#page-786-0)</u>|787ो , <u>LOG10</u>|879ो

# **Example**

<u>[Show sample](#page-1114-0)</u>નિયકી

# <span id="page-878-0"></span>**6.318 LOG10**

### **Action**

Returns the base 10 logarithm of a single variable.

#### **Syntax**

Target = **LOG10**(source)

# **Remarks**

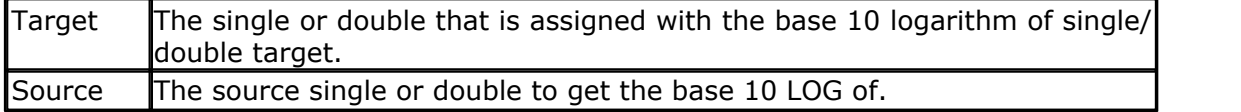

# **See also**

<u>[EXP](#page-786-0)</u>|787ੇ , <u>LOG</u>|879ੋ

**880 BASCOM-AVR**

### **Example**

<u>[Show sample](#page-1114-0)</u>નિયકી

# <span id="page-879-0"></span>**6.319 LOOKDOWN**

# **Action**

Returns the index of a series of data.

# **Syntax**

var = **LOOKDOWN**( value, label, entries)

# **Remarks**

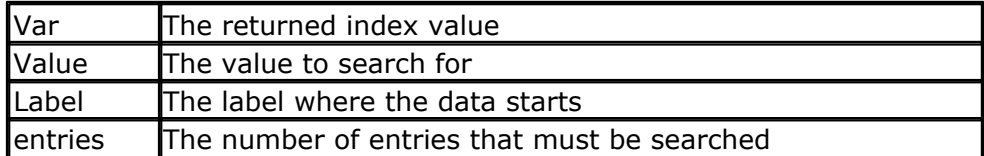

When you want to look in BYTE series the VALUE variable must be dimensioned as a BYTE. When you want to look in INTEGER or WORD series the VALUE variable must be dimensioned as an INTEGER.

The LookDown function is the counterpart of the LookUp function. Lookdown will search the data for a value and will return the index when the value is found. It will return –1 when the data is not found.

# **See also**

[LOOKUPSTR](#page-881-0) 882 ,[LOOKUP](#page-880-0) 881

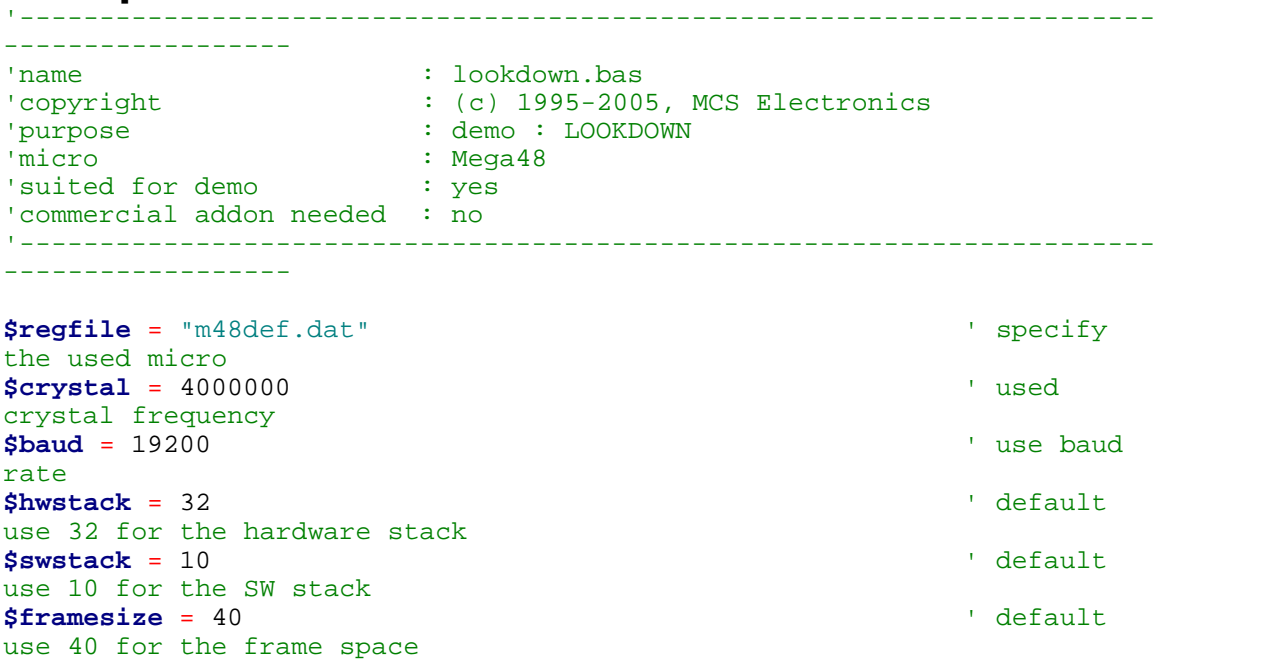

```
Dim Idx As Integer , Search As Byte , Entries As Byte
'we want to search for the value 3
Search = 3
'there are 5 entries in the table
Entries = 5
'lookup and return the index
Idx = Lookdown(search , Label , Entries)
Print Idx
Search = 1Idx = Lookdown(search , Label , Entries)
Print Idx
Search = 100Idx = Lookdown(search , Label , Entries)
Print Idx \qquad return -1
if not found
'looking for integer or word data requires that the search variable is
'of the type integer !
Dim Isearch As Integer
Isearch = 400Idx = Lookdown(isearch , Label2 , Entries)
                                                         ' return 3
End
Label:
Data 1 , 2 , 3 , 4 , 5
Label2:
Data 1000% , 200% , 400% , 300%
```
# <span id="page-880-0"></span>**6.320 LOOKUP**

### **Action**

Returns a value from a table.

### **Syntax**

var = **LOOKUP**( value, label)

# **Remarks**

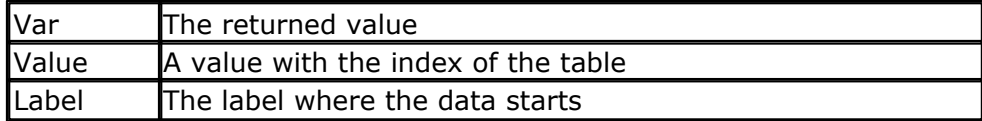

The value can be up to 65535. 0 will return the first entry.

#### **See also**

[LOOKUPSTR](#page-881-0) 882 , [DATA](#page-710-0) 711, [LOOKDOWN](#page-879-0) 880

#### **882 BASCOM-AVR**

# **Example**

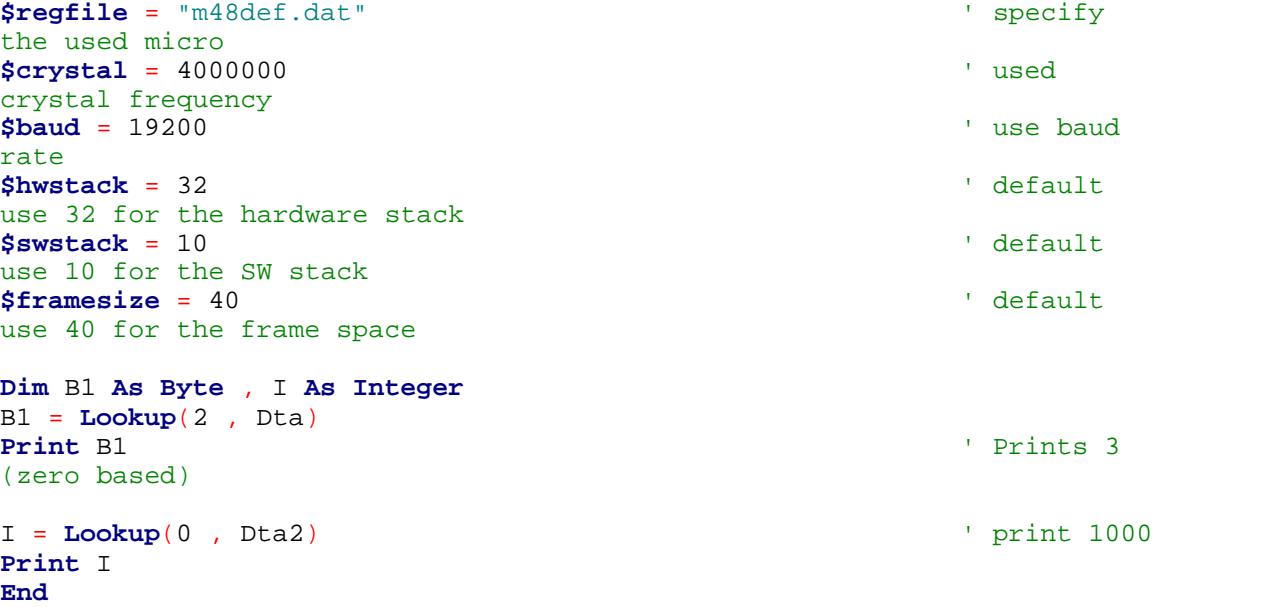

Dta: **Data** 1 , 2 , 3 , 4 , 5 Dta2: **Data** 1000% , 2000%

# <span id="page-881-0"></span>**6.321 LOOKUPSTR**

# **Action**

Returns a string from a table.

#### **Syntax**

var = **LOOKUPSTR**( value, label )

# **Remarks**

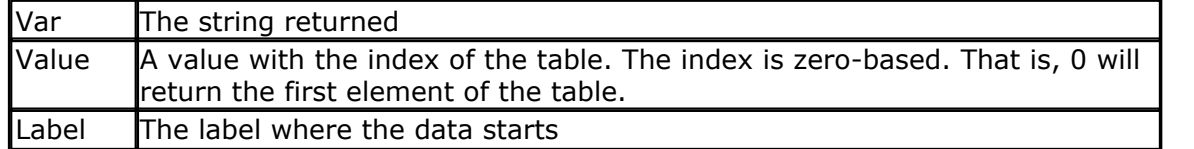

The index value can have a maximum value of 255.

# **See also**

**[LOOKUP](#page-880-0)**|88イ),[LOOKDOWN](#page-879-0)|88め,<u>DATA</u>|71イ)

#### **Example**

**\$regfile** = "m48def.dat" specify the used micro **\$crystal** = 4000000 *used*  $\cdot$  used crystal frequency **\$baud** = 19200 **'** use baud

```
rate
$hwstack = 32 default
use 32 for the hardware stack
$swstack = 10 <sup>'</sup> default
use 10 for the SW stack
$framesize = 40 \qquad \qquad default
use 40 for the frame space
Dim S As String * 4 , Idx As Byte
Idx = 0 : S = Lookupstr(idx , Sdata)
                                            'will print
'This'
End
Sdata:
Data "This" , "is" , "a test"
```
### <span id="page-882-0"></span>**6.322 LOW**

### **Action**

Retrieves the least significant byte of a variable.

#### **Syntax**

 $var =$ **LOW** $(s)$ 

# **Remarks**

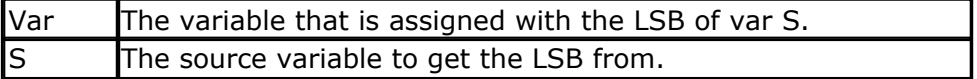

You can also assign a byte to retrieve the LSB of a Word or Long. For example :

 $B = L$ , where B is a byte and L is a Long.

### **See also**

[HIGH](#page-828-0) , [HIGHW](#page-829-1) 829 830

```
$regfile = "m48def.dat" ' specify
the used micro
$crystal = 4000000 ' used
crystal frequency
$baud = 19200 ' use baud
rate
$hwstack = 32 \blacksquareuse 32 for the hardware stack
$swstack = 10 \qquad \qquad default
use 10 for the SW stack
$framesize = 40 \blacksquareuse 40 for the frame space
Dim I As Integer , Z As Byte
I = \&H1001Z = Low(i) ' is 1
```
**End**

### **6.323 LOWERLINE**

### **Action**

Reset the LCD cursor to the lower line.

# **Syntax**

**LOWERLINE**

# **Remarks**

NONE

# **See also**

[UPPERLINE](#page-1056-0)|1057 , [THIRDLINE](#page-1041-0)|104コ , [FOURTHLINE](#page-796-0)|797 , <u>[HOME](#page-829-0)</u>|830

# **Partial Example**

**Lcd** "Test" **Lowerline Lcd** "Hello" **End**

# **6.324 MACRO**

# **Action**

This statement allow you to define a Macro.

# **Syntax**

**MACRO name macrodef END MACRO**

# **Remarks**

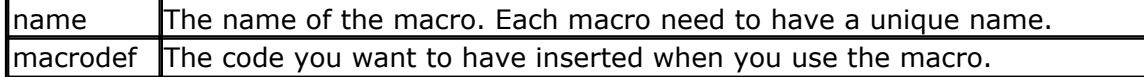

Macro's must be defined before they can be used. When a macro is defined but not used in your code, it will not be compiled. You can use \$INCLUDE to include a large number of macro's.

When the compiler encounters the name of a defined macro, it will insert the defined code at that place. While it looks similar to a sub routine, there are differences. A sub routine for example is called and has a RETURN(RET).

**See also**  $\overline{\mathsf{SUB}}$  $\overline{\mathsf{SUB}}$  $\overline{\mathsf{SUB}}$ ା $0$ 26 ,  $\overline{\mathsf{GOSUB}}$  $\overline{\mathsf{GOSUB}}$  $\overline{\mathsf{GOSUB}}$ |825)

### **Example**

```
Macro Usb_reset_data_toggle\text{Ueconx.rstdt} = 1End Macro
```
**Macro** Usb\_disable\_stall\_handshake Ueconx.stallrqc  $= 1$ **End Macro**

```
Macro Set_power_down_mode
Smcr = 0
 Smcr = Bits(se , Sm1)
 sleep
End Macro
```

```
Usb reset data toggle ' this will insert UECONRX.RSTD=1
Set_power_down_mode ' this will insert the following code :
Smcr = 0
 Smcr = Bits(se , Sm1)
 sleep
```
# <span id="page-884-0"></span>**6.325 MAKEBCD**

### **Action**

Convert a variable into its BCD value.

# **Syntax**

var1 = **MAKEBCD**(var2)

# **Remarks**

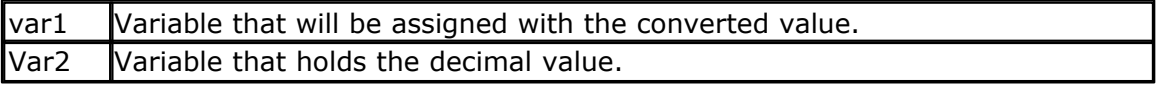

When you want to use an I2C clock device, which stores its values as BCD values you can use this function to convert variables from decimal to BCD. For printing the BCD value of a variable, you can use the BCD() function which converts a BCD number into a BCD string.

# **See also**

[MAKEDEC](#page-885-0)|886`1,[BCD](#page-465-0)|466`1,[MAKEINT](#page-885-1)|886`1

```
Dim A As Byte
A = 65Lcd A
Lowerline
Lcd Bcd(a)
A = Makebcd(a)
Lcd " " ; A
End
```
# <span id="page-885-1"></span>**6.326 MAKEINT**

# **Action**

Compact two bytes into a word or integer.

# **Syntax**

varn = **MAKEINT**(LSB , MSB)

# **Remarks**

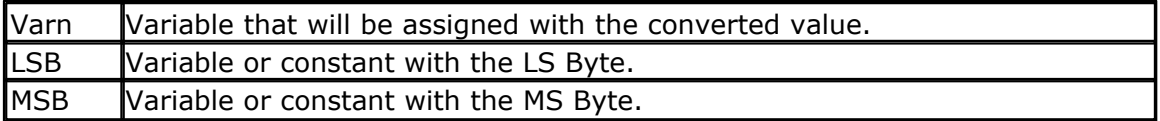

The equivalent code is:  $varn = (256 * MSB) + LSB$ 

# **See also**

[LOW](#page-882-0)|৪৪ঠী , <u>[HIGH](#page-828-0)</u>|৪2ঈ , <u>[MAKEBCD](#page-884-0)</u>|৪৪ঠী , <u>MAKEDEC</u>|৪৪ঠী

# **Example**

```
Dim A As Integer , I As Integer
A = 2I = \text{Makeint}(a, 1) 'I = (1 *256) + 2 = 258
End
```
# <span id="page-885-0"></span>**6.327 MAKEDEC**

# **Action**

Convert a BCD byte or Integer/Word variable to its DECIMAL value.

# **Syntax**

var1 = **MAKEDEC**(var2)

# **Remarks**

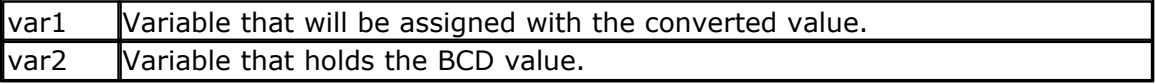

When you want to use an I2C clock device, which stores its values as BCD values you can use this function to convert variables from BCD to decimal.

# **See also**

 $\mathsf{MAKEBCD}$  $\mathsf{MAKEBCD}$  $\mathsf{MAKEBCD}$ |885ി ,  $\mathsf{MAKEBCD}$ |885ി,  $\mathsf{MAKEINT}$ |886ി

# **Example**

**Dim** A **As Byte**

```
A = 65Print A
Print Bcd(a)
A = Makedec(a)
Print Spc(3) ; A
End
```
# **6.328 MAKEMODBUS**

# **Action**

Creates a MODBUS master/client frame.

# **Syntax**

**PRINT** [#x,] **MAKEMODBUS**(slave, function, address, varbts)

# **Remarks**

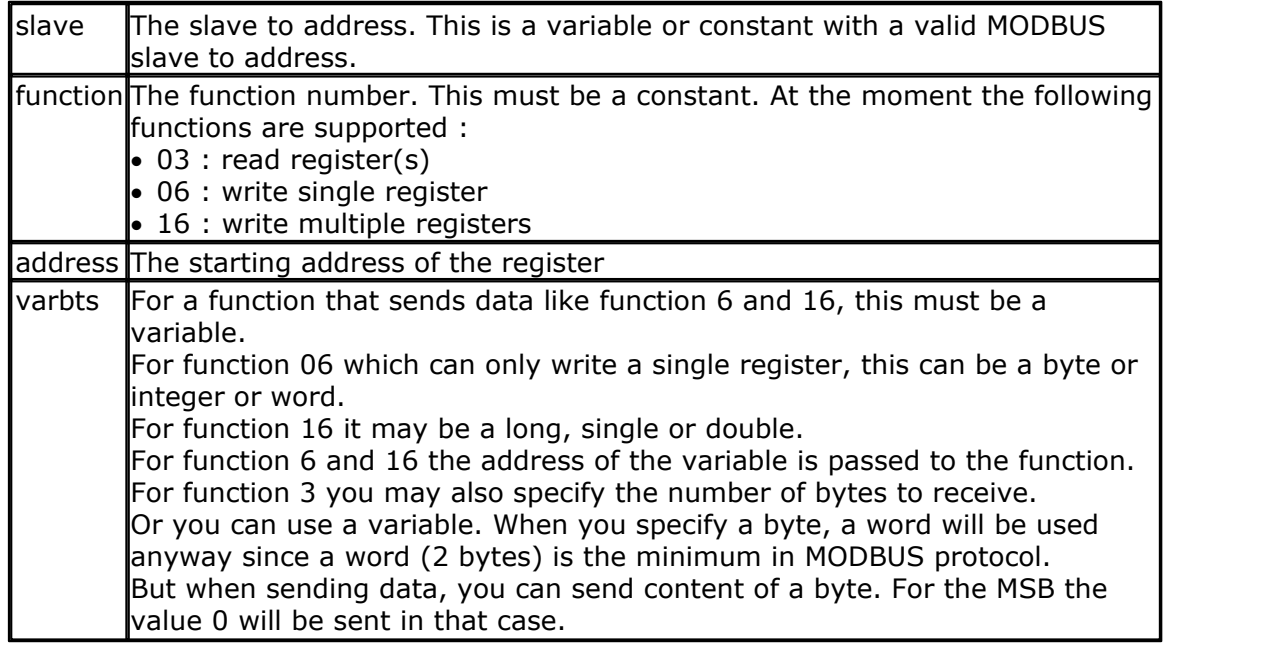

The MAKEMODBUS function need to be used in combination with the PRINT statement. It can only be used with the hardware UART(1-4).

The MODBUS protocol is an industry standard. The protocol can be used with RS-232, RS-485 or TCP/IP or CAN.

The current BASCOM implementation only works with RS-232 or RS485.

In MODBUS we use client/master and server/slave. You may see it as a web server and a web browser. The web server is the client/slave that reacts on the master/web browser.

A slave will only respond when it is addressed. All other slaves just keep listening till they are addressed.

An addressed slave will process the data and send a response.

In MODBUS the data is sent with MSB first and LSB last. The special CRC16 checksum is sent LSB first and MSB last.

When multiple registers are sent with function 16, the data is split up into words, and for each word, the MSB-LSB order is used.

For example a LONG is 4 bytes. LSB, NSB1, NSB2, MSB. It would be sent as : NSB1, LSB, MSB, NSB2.

In order to use the MODBUS functionality, you need to include the MODBUS.LBX with

the \$LIB directive.

Notice that BASCOM only supports the MODBUS master. A MODBUS server that supports the above functions will be available from MCS.

```
See also
```
 $\overline{\mathsf{PRINT}}$  $\overline{\mathsf{PRINT}}$  $\overline{\mathsf{PRINT}}$ |917े

```
'-----------------------------------------------------------------------------------------
% <a>>
'name : rs485-modbus-master.bas</a>
'copyright <a>
'copyright <a>
'copyright <a>
'copyright <a>
'copyright <a>
'copyright <a>
'copyright <a>
'copyright <a>
'copyright <a>
'copyright <a>
'copyright <a>
'copyright <a>
'copyright : (c) 1995-2008, MCS Electronics
                          : demo file for MAKEMODBUS
'micro : Mega162
'suited for demo : yes
'commercial addon needed : no
'-----------------------------------------------------------------------------------------
$regfile = "m162def.dat" \bullet specify the used microscopy that is not specify the used microscopy of \bullet$crystal = 8000000
$baud = 19200 ' use baud rate
$hwstack = 42 $hwstack = 40 $part 1 and the hardware stack state state state state state state state state state state state state state state state state state state state state state state state state state state s
                                                               default use 40 for th
$framesize = 40 $framesize = 40 for the framesize + \frac{1}{2} default use 40 for the framesize
$lib "modbus.lbx" ' specify the additional library
Config Print1 = Portb.1 , Mode = SetRs485dir Alias Portb.1 'make an alias
Config Rs485dir = Output<br>Rs485dir = 0' set the pin to 0 for
Portc.0 = 1 \qquad \qquad Portc.0 = 1
'The circuit from the help is used. See Using MAX485
         ' TX RX
' COM0 PD.1 PD.0 rs232 used for debugging
' COM1 PB.3 PB.2 rs485 used for MODBUS halve duplex
                      data direction rs485
'configure the first UART for RS232
Config Com1 = Dummy , Synchrone = 0 , Parity = None , Stopbits = 1 , Databits = 8
'configure the second UAR for RS485/MODBUS. Make sure all slaves/servers use the same
Config Com2 = 9600, Synchrone = 0, Parity = Even, Stopbits = 1, Databits = 8,
'use OPEN/CLOSE for using the second UART
Open "COM2:" For Binary As #1
'dimension some variables
Dim B As Byte
Dim W As Word
Dim L As Long
W = \&H4567 and W = \&H4567L = \&H12345678 'assign a value
```

```
Print "RS-485 MODBUS master"
Do
  If Pinc. 0 = 0 Then ' test switch ' test switch ' test switch ' test switch ' test switch \frac{1}{2}Waitms 500
      Print "send request to slave/server"
     ' Send one of the following three messages
    % Print #1 , Makemodbus(2 , 3 , 8 , 2);<br>
Print #1 , Makemodbus(2 , 6 , 8 , W);<br>
Print #1 , Makemodbus(2 , 16 , 8 , L);<br>
Print #1 , Makemodbus(2 , 16 , 8 , L);<br>
Slave 2, function 16
' Print #1 , Makemodbus(2 , 6 , 8 , W); ' slave 2, function 6,
Print #1 , Makemodbus(2 , 16 , 8 , L); ' slave 2, function 16,
   End If
  If Ischarwaiting(#1) <> 0 Then \qquad 'was something returned
       B = Waitkey(#1) 'then get it
      Print Hex(b) i ","; '
   End If
Loop
```

```
End
```
#### **6.329 MAKETCP**

#### **Action**

Creates a TCP/IP formatted long variable.

#### **Syntax**

var = **MAKETCP**(b1,b2,b3,b4 [opt]) var = **MAKETCP**(num)

# **Remarks**

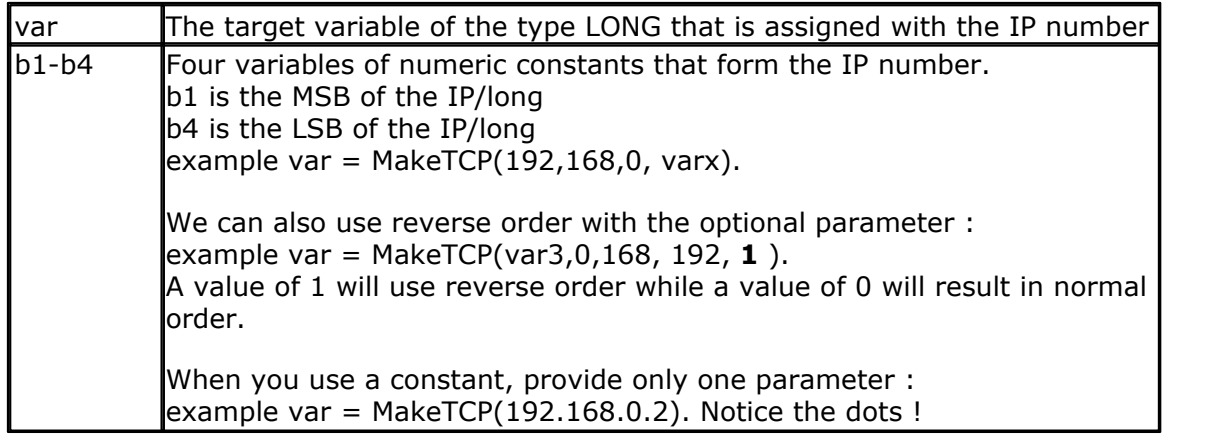

MakeTCP is a helper routine for the TCP/IP library.

**See also**  $\overline{\text{CONFIG TCPIP}}$  $\overline{\text{CONFIG TCPIP}}$  $\overline{\text{CONFIG TCPIP}}$ ിങ്കേ ,  $\overline{\text{IP2STR}}$  $\overline{\text{IP2STR}}$  $\overline{\text{IP2STR}}$ |855)

**Example** NONE

# <span id="page-889-0"></span>**6.330 MAX**

# **Action**

Returns the maximum value of a byte or word array.

#### **Syntax**

 $var1 = MAX(var2)$ **MAX**(ar(1), m ,idx)

# **Remarks**

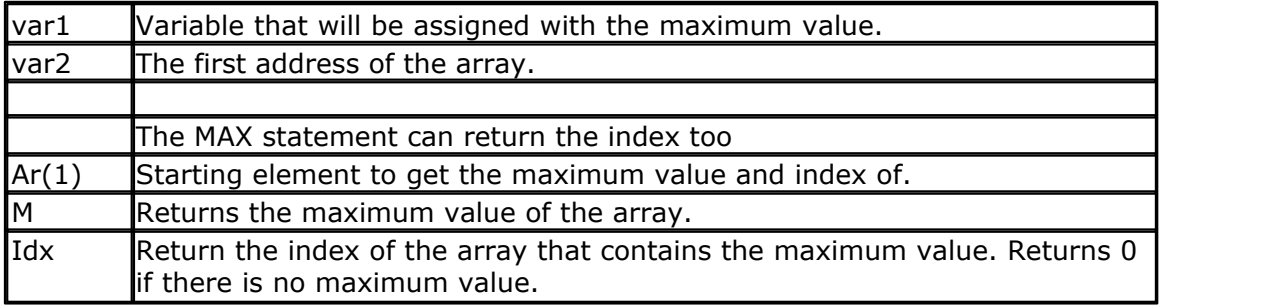

The MIN() and MAX() functions work on BYTE and WORD arrays only.

# **See also**

 $\overline{\text{MIN}}$  $\overline{\text{MIN}}$  $\overline{\text{MIN}}$  |893 $\overline{\ }$ 

#### **Example** '-----------------------------------------------------------------------

```
------------------
'name : minmax.bas<br>'copyright : (c) 1995-2
                         \colon (c) 1995-2005, MCS Electronics
'purpose : show the MIN and MAX functions<br>'micro
                  'micro : Mega48
'suited for demo : yes
'commercial addon needed : no
'-----------------------------------------------------------------------
------------------
```

```
$regfile = "m48def.dat" \blacksquarethe used micro
$crystal = 4000000 ' used
crystal frequency
$baud = 19200 ' use baud
rate
$hwstack = 32 default
use 32 for the hardware stack
$swstack = 10 \blacksquareuse 10 for the SW stack
$framesize = 40 \blacksquareuse 40 for the frame space
```
' These functions only works on BYTE and WORD arrays at the moment !!!!!

'Dim some variables **Dim** Wb **As Byte** , B **As Byte**

```
Dim W(10) As Word ' or use a
BYTE array
'fill the word array with values from 1 to 10
For B = 1 To 10
 W(b) = BNext
Print "Max number " ; Max(w(1))
Print "Min number " ; Min(w(1))
Dim Idx As Word , M1 As Word
Min(w(1) , M1 , Idx)
Print "Min number " ; M1 ; " index " ; Idx
Max(w(1) , M1 , Idx)
Print "Max number " ; M1 ; " index " ; Idx
End
```
### **6.331 MEMCOPY**

#### **Action**

Copies a block of memory

#### **Syntax**

bts **= MEMCOPY**(source, target , bytes[ , option])

### **Remarks**

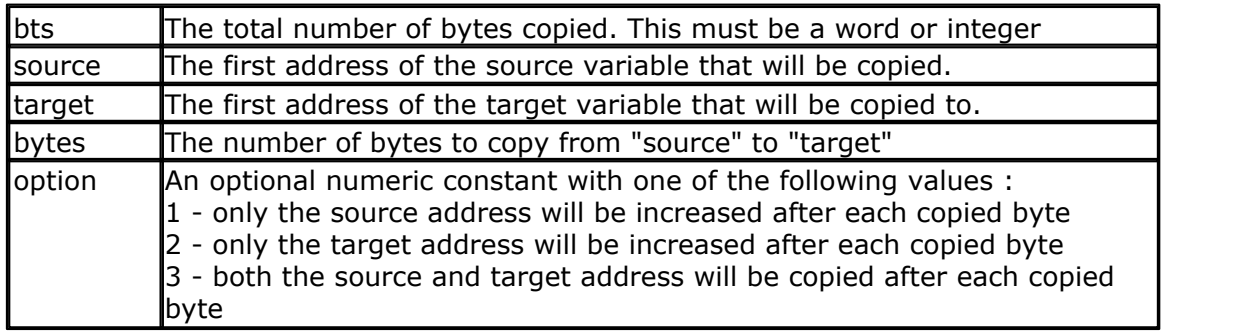

By default, option 3 is used as this will copy a block of memory from one memory location to another location. But it also possible to fill an entire array of memory block with the value of 1 memory location. For example to clear a whole block or preset it with a value.

And with option 2, you can for example get a number of samples from a register like PINB and store it into an array.

MEMCOPY checks the size of the target variable and it will not overwrite data if the number of bytes is greater than the size of the target data. For example : Dim tar(4) as byte, sar(8) as byte

MEMCOPY sar(1), tar(1),8

Even while 8 bytes are specified, the data size for tar() is 4 and thus only 4 bytes will be copied.

When you use MEMCOPY Inside a sub routine/function with passed parameters, there is no way to check the target size.

In this case, there is no check on the target size and the number of specified bytes

will be moved, no matter the target data size.

MEMCOPY can also be used to clear an array quickly.

# **See also**

NONE

# **ASM**

NONE

```
'-----------------------------------------------------------------------
'name : MEMCOPY.BAS
'copyright : (c) 1995-2006, MCS Electronics
'purpose : show memory copy function
'suited for demo : yes
'commercial addon needed : no
'use in simulator : possible
    '----------------------------------------------------------------------
$regfile = "m88def.dat" ' specify
the used micro
$crystal = 8000000 ' used
crystal frequency
$baud = 19200 ' use baud
rate
$hwstack = 32 \blacksquareuse 32 for the hardware stack
$swstack = 16 ' default
use 10 for the SW stack
$framesize = 40
Dim Ars(10) As Byte 'source
bytes
Dim Art(10) As Byte 'target
bytes
Dim J As Byte 'index 'index 'index 'index 'index 'index 'index 'index 'index '
For J = 1 To 10\text{Ars}(j) = JNext
J =Memcopy(ars(1), Art(1), 4) ' (copy(4)bytes
Print J ; " bytes copied"
For J = 1 To 10
  Print Art(j)
Next
J = Memcopy(ars(1) , Art(1) , 10 , 2) 'assign them
all with element 1
Print J ; " bytes copied"
For J = 1 To 10
  Print Art(j)
Next
Dim W As Word , L As Long
```

```
W = 65511J =Memcopy(w, L, 2)bytes from word to long
End
```
<span id="page-892-0"></span>**6.332 MIN**

### **Action**

Returns the minimum value of a byte or word array.

# **Syntax**

 $var1 = MIN(var2)$ **MIN**(ar(1), m , idx)

#### **Remarks**

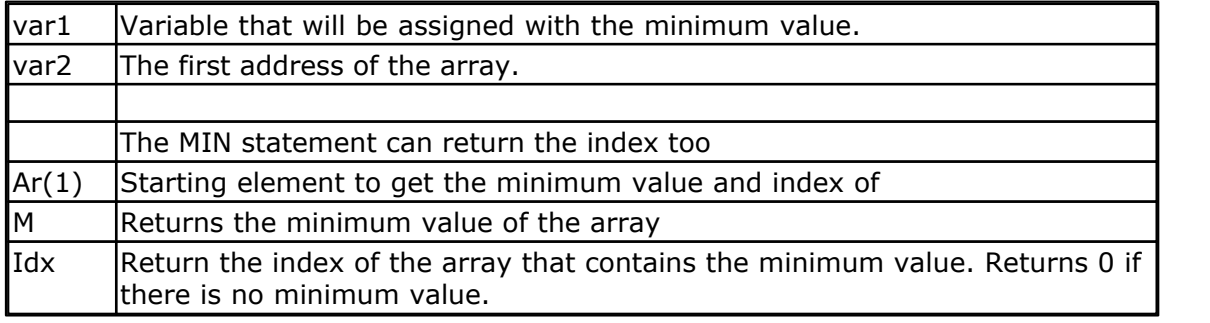

The MIN() ans MAX() functions work on BYTE and WORD arrays only.

# **See also**

[MAX](#page-889-0) 890

```
'-----------------------------------------------------------------------
-----------------<br>'name
'name : minmax.bas<br>'copyright : (c) 1995-2
'copyright : (c) 1995-2005, MCS Electronics
'purpose : show the MIN and MAX functions<br>'micro : Mega48
                   : <math>Meqa48</math>'suited for demo : yes
'commercial addon needed : no
'-----------------------------------------------------------------------
 ------------------
$regfile = "m48def.dat" ' specify
the used micro
$crystal = 4000000 ' used
crystal frequency
$baud = 19200 ' use baud
rate
$hwstack = 32 \blacksquareuse 32 for the hardware stack
$swstack = 10 \blacksquareuse 10 for the SW stack
$framesize = 40 \blacksquareuse 40 for the frame space
```
' These functions only works on BYTE and WORD arrays at the moment !!!!!

```
'Dim some variables
Dim Wb As Byte , B As Byte
Dim W(10) As Word ' or use a
BYTE array
'fill the word array with values from 1 to 10
For B = 1 To 10
 W(b) = BNext
Print "Max number " ; Max(w(1))Print "Min number " ; Min(w(1))
Dim Idx As Word , M1 As Word
Min(w(1) , M1 , Idx)
Print "Min number " ; M1 ; " index " ; Idx
Max(w(1), M1, Idx)Print "Max number " ; M1 ; " index " ; Idx
End
```
# <span id="page-893-0"></span>**6.333 MID**

### **Action**

The MID function returns part of a string (a sub string). The MID statement replaces part of a string variable with another string.

#### **Syntax**

var = **MID**(var1 ,st [, l] ) **MID**(var, st  $\lceil$ ,  $\lceil$  ) = var1

# **Remarks**

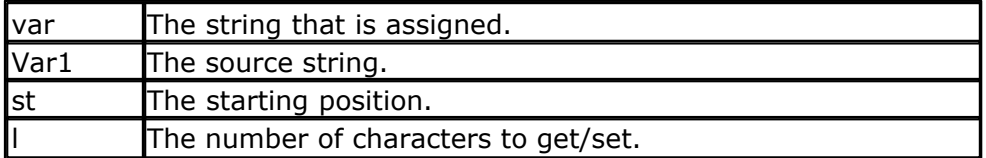

# **See also**

 $\overline{\sf LEFT}$  $\overline{\sf LEFT}$  $\overline{\sf LEFT}$ |865ි) ,  $\overline{\sf RIGHT}$  $\overline{\sf RIGHT}$  $\overline{\sf RIGHT}$ |952ౕ)

```
Dim S As String * 15 , Z As String * 15
S ="ABCDEFG"
Z = \text{Left}(s, 5)<br>Print ZPrint Z 'ABCDE
Z = Right(s , 3) : Print Z
Z = Mid(s , 2 , 3) : Print Z
End
```
# **6.334 MOD**

# **Action**

Calculates the remainder of a division.

#### **Syntax**

var1 = var2 **MOD** var3

### **Remarks**

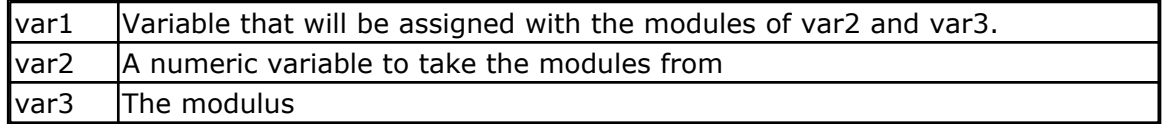

The MOD operation is similar to the division operation(/). But while a division returns the number of times a number can be divided, the MOD returns the remainder.

For example : 21 MOD 3 will result in 0 since 7x3=21. There will be no remainder. But 22 MOD 3 will result in 1 since  $22-(7x3)=1$ 

In BASCOM, the variable you assign determines which kind of math will be used. When you have 2 word variables you want to get the modulus from, you have to assign a word variable too.

When you assign a byte, byte math will be used.

# **See also**

[Language Fundamentals](#page-307-0) 308

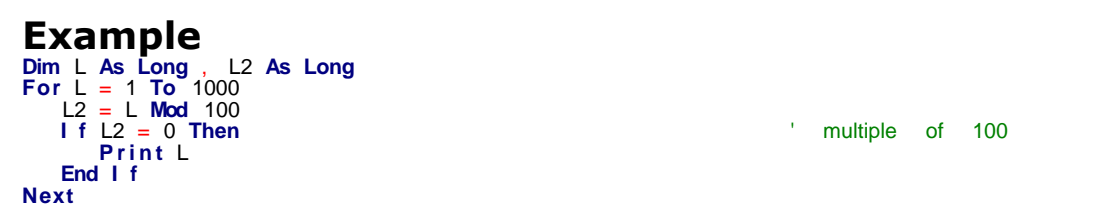

# **6.335 NBITS**

# **Action**

Set all except the specified bits to 1.

# **Syntax**

 $Var = NBITS( b1 [,bn])$ 

# **Remarks**

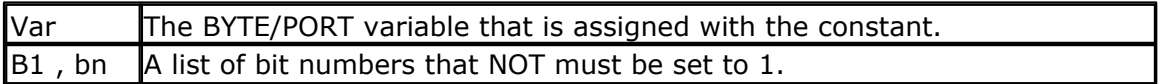

#### **896 BASCOM-AVR**

While it is simple to assign a value to a byte, and there is special Boolean notation **&B** for assigning bits, the Bits() and NBits() function makes it simple to assign a few bits.

 $B = 8B01111101$ : how many zero's are there? This would make it more readable:  $B = NBits(1, 7)$ You can read from the code that bit 1 and bit 7 are NOT set to 1. It does not save code space as the effect is the same.

The NBITS() function will set all bits to 1 except for the specified bits. It can only be used on bytes and port registers. Valid bits are in range from 0 to 7.

# **See Also**

**[BITS](#page-471-0)** 472)

# **Example**

```
'-----------------------------------------------------------------------
---------<br>'name
                  : bits-nbits.bas
'copyright : (c) 1995-2005, MCS Electronics
'purpose : demo for Bits() AND Nbits()
'micro : Mega48
'suited for demo : yes
'commercial addon needed : no
'use in simulator : possible
'-----------------------------------------------------------------------
---------
$regfile = "m48def.dat" \blacksquarethe used micro
$crystal = 4000000 ' used
crystal frequency
$baud = 19200 ' use baud
rate
$hwstack = 32 \blacksquareuse 32 for the hardware stack
$swstack = 10 \blacksquareuse 10 for the SW stack
$framesize = 40 \blacksquareuse 40 for the frame space
```
#### **Dim** B **As Byte**

```
'while you can use &B notation for setting bits, like B = &B1000_0111
'there is also an alternative by specifying the bits to set
B = Bits(0 , 1 , 2 , 7) 'set only
bit 0,1,2 and 7
Print B
'and while bits() will set all bits specified to 1, there is also Nbits
\left( \ \right)'the N is for NOT. Nbits(1,2) means, set all bits except 1 and 2
B = Nbits(7) 'do not set
bit 7
Print B
End
```
# <span id="page-896-0"></span>**6.336 ON INTERRUPT**

# **Action**

Execute subroutine when the specified interrupt occurs.

# **Syntax**

**ON** interrupt label [NOSAVE|SAVE|SAVEALL]

# **Remarks**

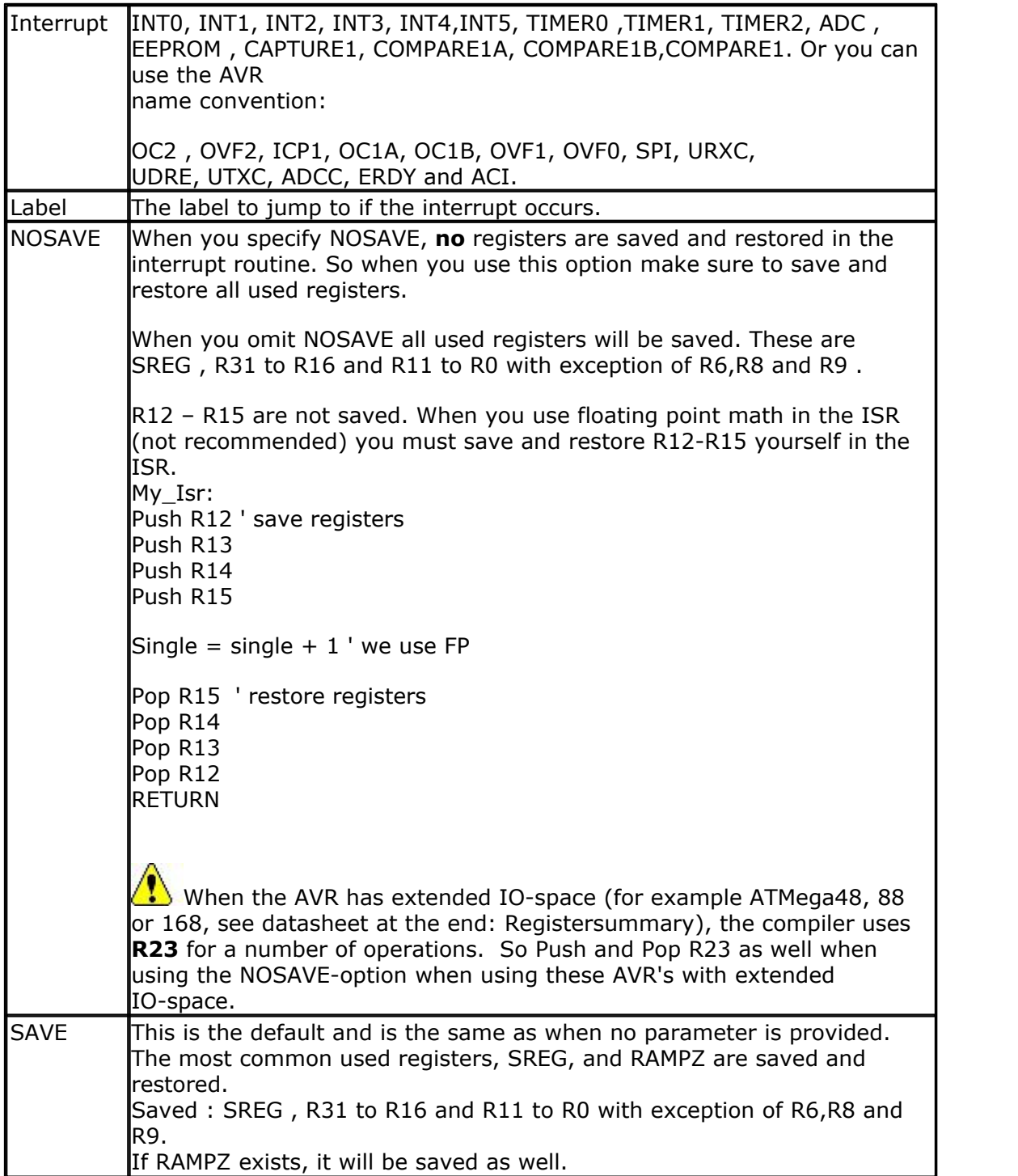

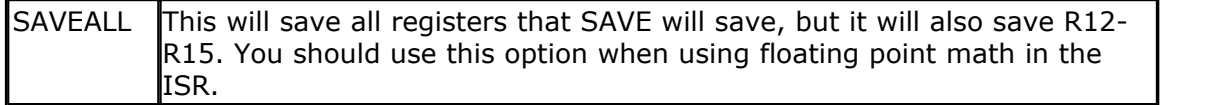

You must return from the interrupt routine with the RETURN statement.

The first RETURN statement that is encountered that is outside a condition will generate a RETI instruction. You may have only one such RETURN statement in your interrupt routine because the compiler restores the registers and generates a RETI instruction when it encounters a RETURN statement in the ISR. All other RETURN statements are converted to a RET instruction.

The possible interrupt names can be looked up in the selected microprocessor register file. 2313def.dat for example shows that for the compare interrupt the name is COMPARE1. (look at the bottom of the file)

#### What are interrupts good for?

An interrupt will halt your program and will jump to a specific part of your program. You can make a DO .. LOOP and poll the status of a pin for example to execute some code when the input on a pin changes.

But with an interrupt you can perform other tasks and when then pin input changes a special part of your program will be executed. When you use INPUT "Name ", v for example to get a user name via the RS-232 interface it will wait until a RETURN is received. When you have an interrupt routine and the interrupt occurs it will branch to the interrupt code and will execute the interrupt code. When it is finished it will return to the Input statement, waiting until a RETURN is entered.

Maybe a better example is writing a clock program. You could update a variable in your program that updates a second counter. But a better way is to use a TIMER interrupt and update a seconds variable in the TIMER interrupt handler.

There are multiple interrupt sources and it depends on the used chip which are available.

To allow the use of interrupts you must set the global interrupt switch with a ENABLE INTERRUPTS statement. This only allows that interrupts can be used. You must also set the individual interrupt switches on!

ENABLE TIMER0 for example allows the TIMER0 interrupt to occur.

With the DISABLE statement you turn off the switches.

When the processor must handle an interrupt it will branch to an address at the start of flash memory. These addresses can be found in the DAT files.

The compiler normally generates a RETI instruction on these addresses so that in the event that an interrupt occurs, it will return immediately.

When you use the ON ... LABEL statement, the compiler will generate code that jumps to the specified label. The SREG and other registers are saved at the LABEL location and when the RETURN is found the compiler restores the registers and generates the RETI so that the program will continue where it was at the time the interrupt occurred.

When an interrupt is services no other interrupts can occur because the processor(not

the compiler) will disable all interrupts by clearing the master interrupt enable bit. When the interrupt is services the interrupt is also cleared so that it can occur again when the conditions are met that sets the interrupt.

It is not possible to give interrupts a priority. The interrupt with the lowest address has the highest interrupt!

Finally some tips :

\* when you use a timer interrupt that occurs each 10 uS for example, be sure that the interrupt code can execute in 10 uS. Otherwise you would loose time.

\* it is best to set just a simple flag in the interrupt routine and to determine it's status in the main program. This allows you to use the NOSAVE option that saves stack space and program space. You only have to Save and Restore R24 and SREG in that case.

\* Since you can not PUSH a hardware register, you need to load it first:

PUSH R24 ; since we are going to use R24 we better save it

IN r24, SREG ; get content of SREG into R24 PUSH R24 ; we can save a register

;here goes your asm code POP R24 ; get content of SREG

OUT SREG, R24 ; save into SREG POP R24 ; get r24 back

#### **See Also**

**[On VALUE](#page-899-0)** |‱

# **Partial Example**

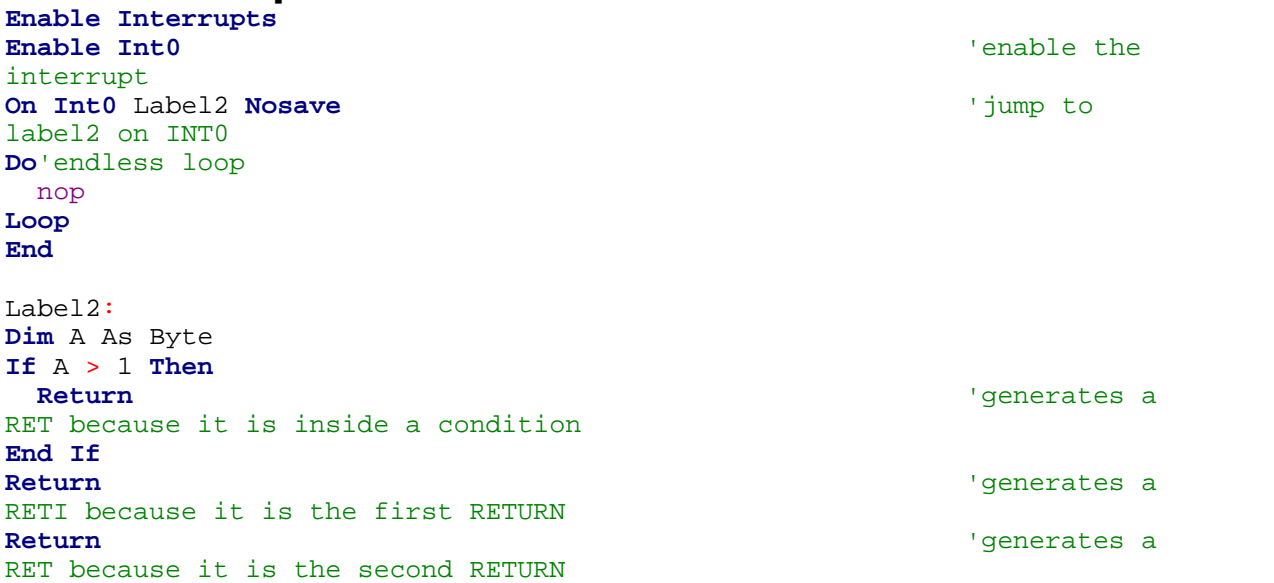

# <span id="page-899-0"></span>**6.337 ON VALUE**

# **Action**

Branch to one of several specified labels, depending on the value of a variable.

# **Syntax**

**ON** var [GOTO] [GOSUB] label1 [, label2 ] [, CHECK]

### **Remarks**

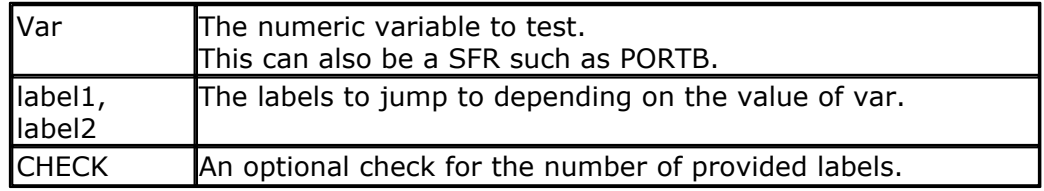

Note that the value is zero based. So when var is 0, the first specified label is jumped/branched.

It is important that each possible value has an associated label.

When there are not enough labels, the stack will get corrupted. For example : ON value label1, label2

And value  $= 2$ , there is no associated label.

You can use the optional CHECK so the compiler will check the value against the number of provided labels. When there are not enough labels for the value, there will be no GOTO or GOSUB and the next line will be executed.

# **See Also**

[ON INTERRUPT](#page-896-0) 897

# **ASM**

Rjmp lbl3

The following code will be generated for a non-MEGA micro with ON value GOTO. Ldi R26, \$60 ; load address of variable Ldi R27,\$00 ; load constant in register Ld R24,X Clr R25 ; load Z with address of the label Ldi R30, Low $(ON_1$  \* 1)<br>Ldi R31, High $(ON_1$  \* 1) Add zl,r24 ; add value to Z Adc zh,r25 Ijmp ; jump to address stored in Z ON 1 : Rjmp lbl1 ; jump table Rjmp lbl2

The following code will be generated for a non-MEGA micro with ON value GOSUB.
```
;##### On X Gosub L1 , L2
Ldi R30,Low(ON_1_EXIT * 1)
Ldi R31,High(ON_1_EXIT * 1)
Push R30 ;push return address
Push R31
Ldi R30,Low(ON_1_* 1) ; load table address
Ldi R31, High (ON_1 * 1)Ldi R26,$60
Ld R24,X
Clr R25
Add zl,r24 ; add to address of jump table
Adc zh,r25
```
Ijmp ; jump !!!

 $ON_1$ : Rjmp L1 Rjmp L2 ON 1 EXIT:

As you can see a jump is used to call the routine. Therefore the return address is first saved on the stack.

'-----------------------------------------------------------------------

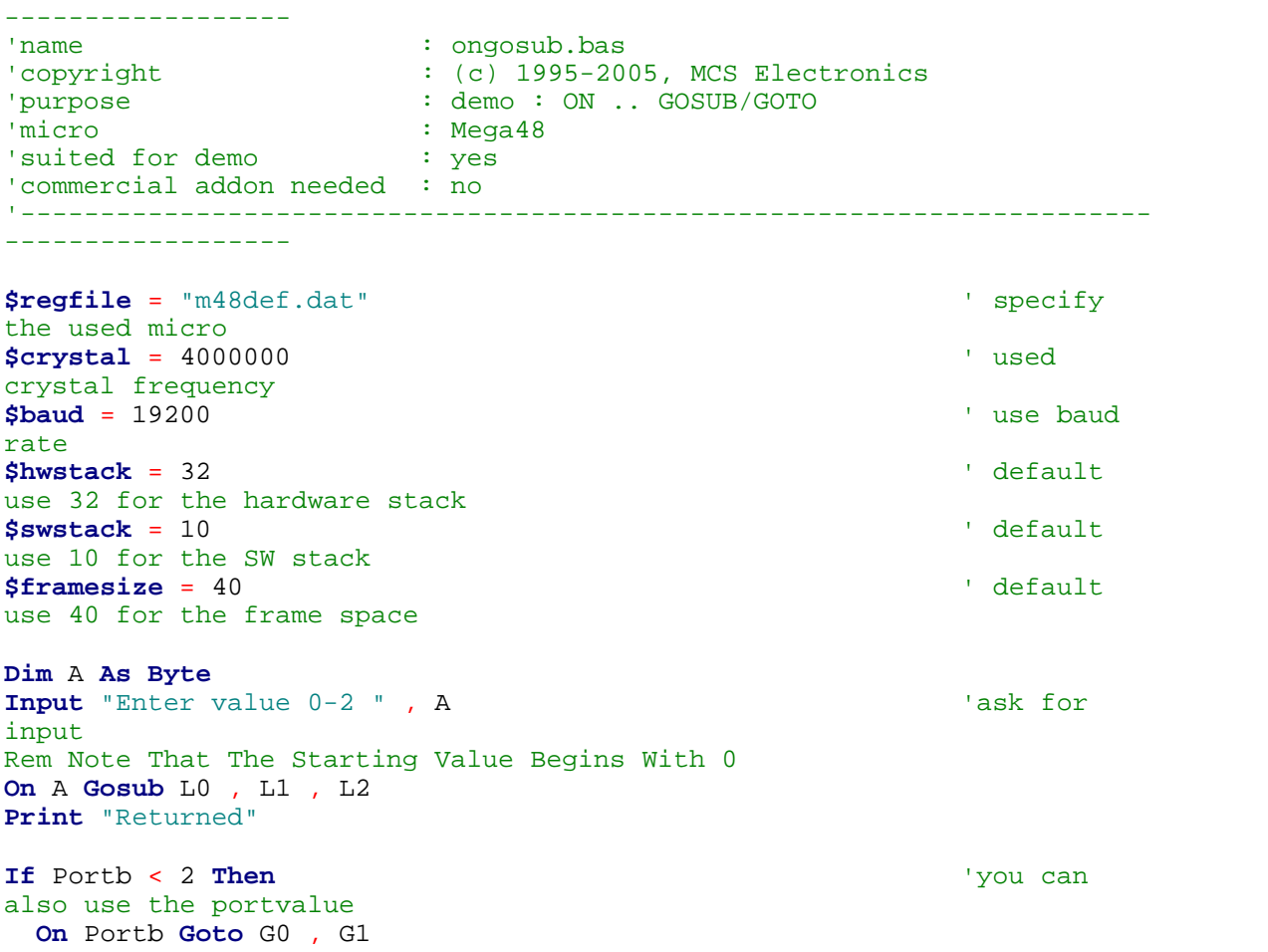

```
902 BASCOM-AVR
    End If
    End_prog:
    End
    L0:
       Print "0 entered"
    Return
    L1:
       Print "1 entered"
    Return
    T_{1}2: Print "2 entered"
    Return
    G0:
       Print "P1 = 0"
       Goto End_prog
    G1:
       Print "P1 = 1"
       Goto End_prog
```
# <span id="page-901-0"></span>**6.338 OPEN**

# **Action**

Opens a device.

### **Syntax**

**OPEN** "device" for MODE As #channel **OPEN** file FOR MODE as #channel

# **Remarks**

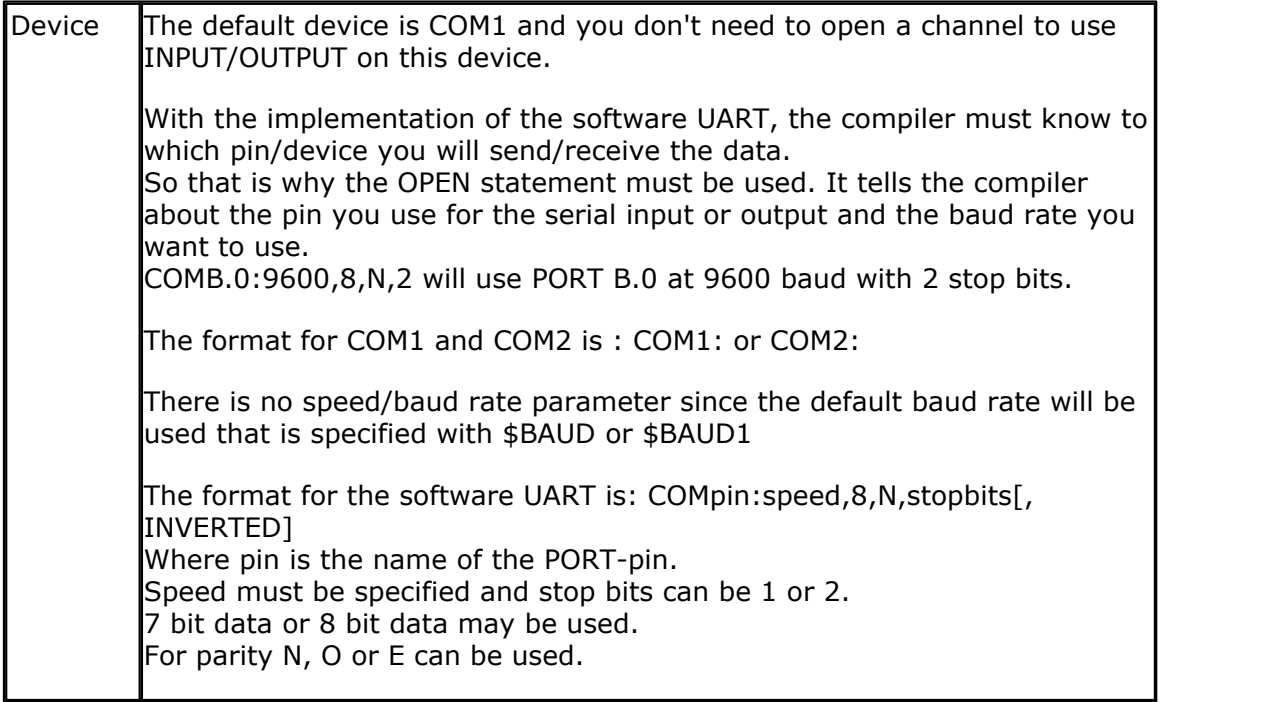

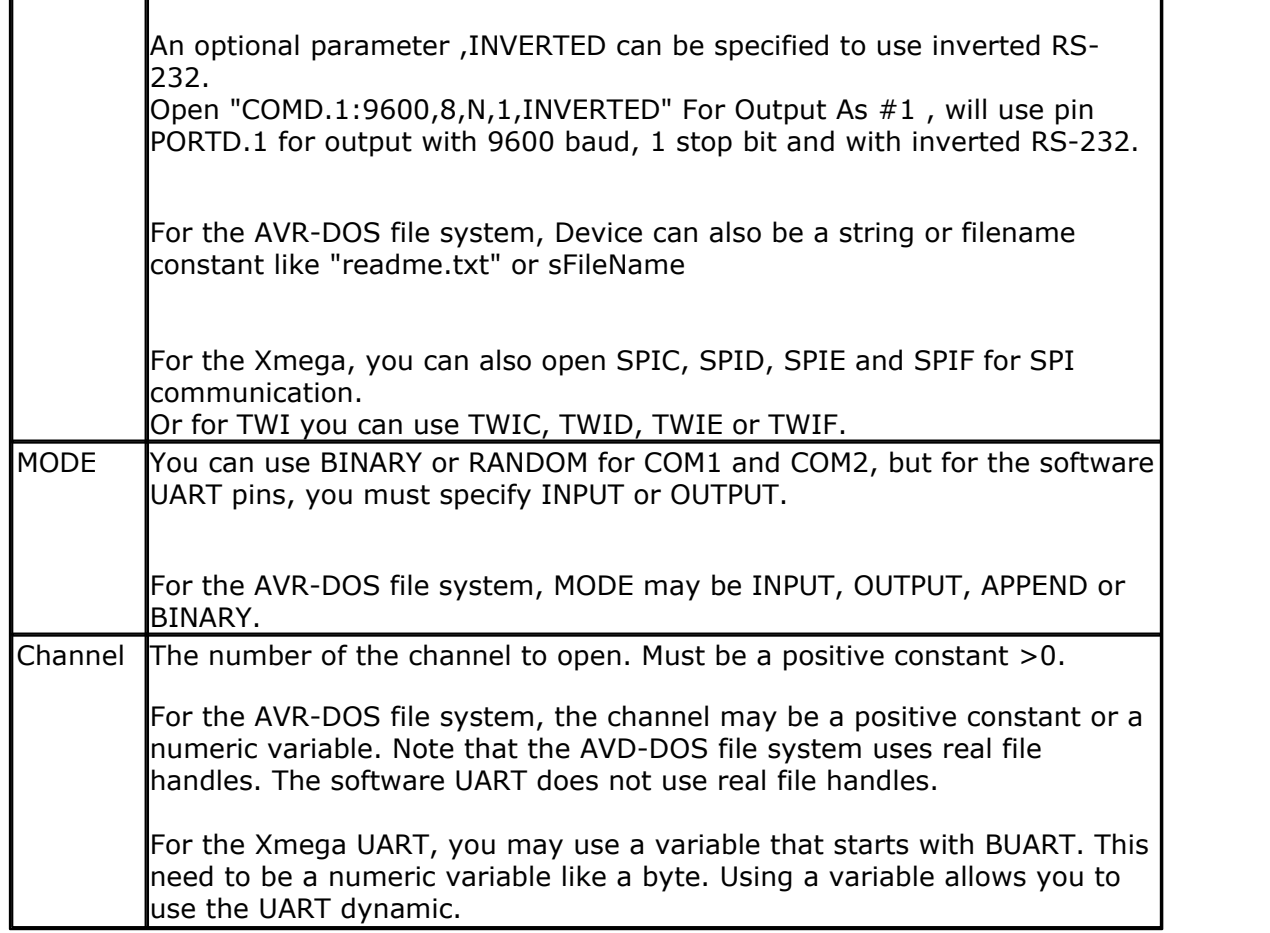

# **UART**

The statements that support the device are <u>PRINT</u> 917 , <u>INPUT</u> 850 , <u>[INPUTHEX](#page-847-0)</u> 848 ,  $\overline{\rm {INKEV}}$ l $a4s $\rm )$  and  $\overline{\rm {WAIIKEY}}$ l106 $\rm \geq$$ 

Every opened device must be closed using the CLOSE #channel statement. Of course, you must use the same channel number.

In DOS the #number is a DOS file number that is passed to low level routines. In BASCOM the channel number is only used to identify the channel but there are no file handles. So opening a channel, will not use a channel. Closing a channel is not needed for UARTS. When you do so, it is ignored. If you OPEN the channel again, you will get an error message.

So use OPEN in the begin of your program, and if you use CLOSE, use it at the end of your program.

## **What is the difference?**

In VB you can close the channel in a subroutine like this:

OPEN "com1:" for binary as #1 Call test Close #1 **Fnd** 

Sub test

 Print #1, "test" End Sub

This will work since the file number is a real variable in the OS. In BASCOM it will not work : the CLOSE must come after the last I/O statement:

OPEN "com1:" for binary as #1 Call test **Fnd** 

Sub test Print #1, "test" End Sub Close #1

The INPUT statement in combination with the software UART, will not echo characters back because there is no default associated pin for this.

### **AVR-DOS**

The AVR-DOS file system uses real file handles. This means that the CLOSE statement can be used at any place in your program just as with VB.

There are a few file mode, all inherited from VB/QB. They work exactly the same.

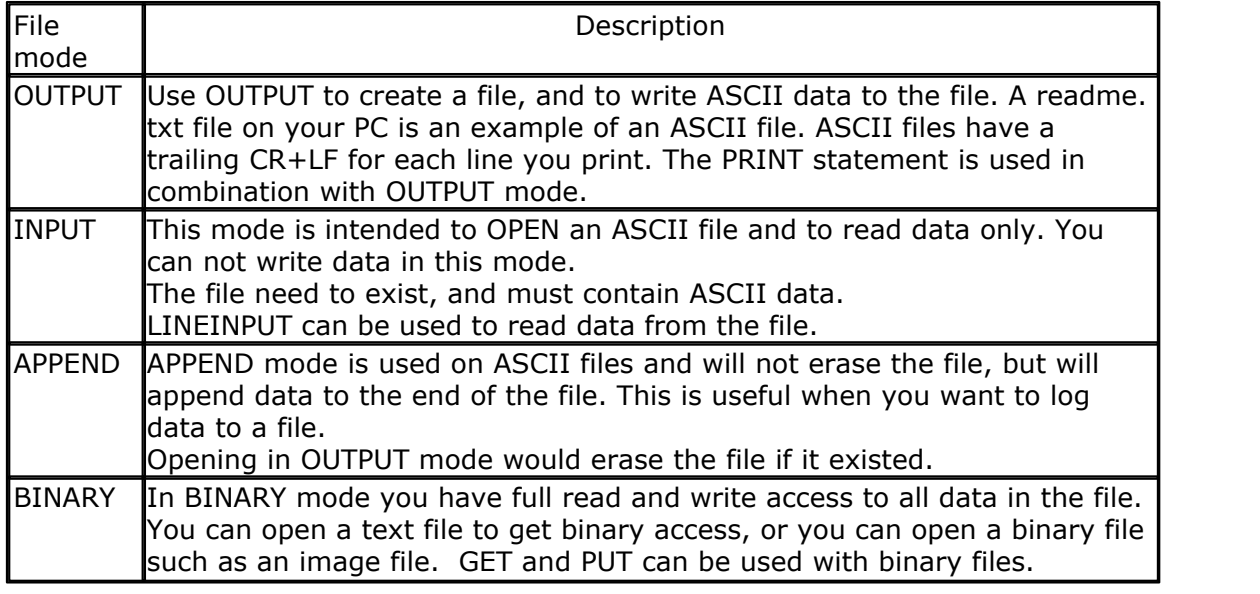

**The following information from the author is for advanced users only.** 

*GET/PUT is not supposed to work with INPUT/OUTPUT due to the rules in VB/QBASIC. In the file CONFIG\_AVR-DOS.bas (nearly at the of the file) you will find the constants ' permission Masks for file access routine regarding to the file open mode Const cFileWrite\_Mode = &B00101010 ' Binary, Append, Output Const cFileRead\_Mode = &B00100001 ' Binary, Input Const cFileSeekSet\_Mode = &B00100000 ' Binary Const cFileInputLine = &B00100001 ' Binary, Input Const cFilePut\_Mode = &B00100000 ' Binary Const cFileGet\_Mode = &B00100000 ' Binary*

*Where you can control, which routines can used in each file open mode. There you can see, that in standard usage GET and PUT is only allowed in BINARY. Some time ago I wrote the Bootloader with AVR-DOS and I had the problem to keep Flash usage as low as possible. In the Bootloader I had to work with GET to read in the bytes, because the content is no ASCII text. On the other side, if you open a file in INPUT mode, you need less code. So I tested to open the File in input mode and allow to use GET in Input Mode.*

*I changed: Const cFileGet\_Mode = &B00100001 So GET can work in INPUT too in the BOOTLOADER.*

*If you switch in the constants cFileGet\_Mode the last 0 to a 1, you can use GET in INPUT Open mode to. With the bootloader.bas I changed the Config\_AVR-DOS.bas too. With this changed Config\_AVR-DOS.bas GET can used in INPUT, with the standard CONFIG\_AVR-DOS not.*

*This change makes no problem in code, but I think this is only something for experienced AVR-DOS user.*

*Whether he can use GET in INPUT mode depends only on this last bit in the constant cFileGET\_Mode in the file Config\_AVR-DOS.bas. This bit controls, what can be used in INPUT mode.*

### **Xmega-SPI**

The Xmega has 4 SPI interfaces. The channel is used to communicate with the different devices.

And just as with the Xmega UART, you can use the SPI dynamic. When the channel variable starts with BSPI, you can pass a variable channel.

An example you will find at [CONFIG SPIx](#page-638-0)  $^{\rm [639]}$ 

You can OPEN a SPI device only in BINARY mode.

### **Xmega-TWI**

The Xmega has 4 TWI interfaces. The channel is used to communicate with the different devices.

You can OPEN a TWI device only in BINARY mode. Only constants are allowed for the channel.

### **See also**

[CLOSE](#page-498-0)[499],<u>[CRYSTAL](#page-706-0)</u>|707}, <u>PRINT</u>|917}, <u>[LINE INPUT](#page-868-0)</u>|869],<u>LOC</u>|873],<u>LOF</u>|874],<u>[EOF](#page-783-0)</u>|784]

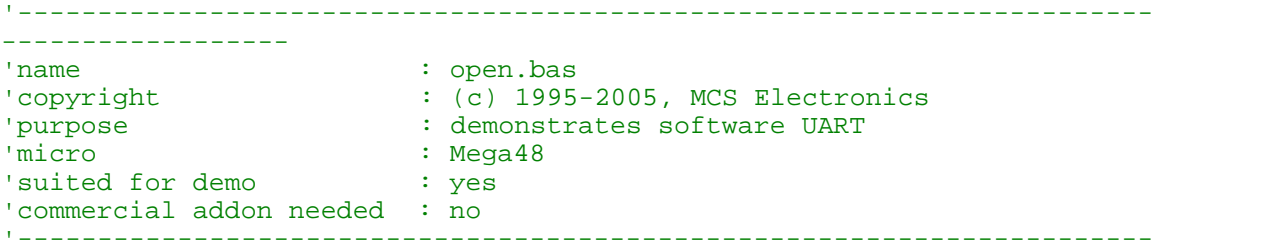

------------------

**\$regfile** = "m48def.dat" ' specify the used micro **\$crystal** = 10000000 **'** used crystal frequency **\$baud** = 19200 ' use baud rate **\$hwstack** = 32  $\blacksquare$ use 32 for the hardware stack \$swstack = 10 <sup>'</sup> default use 10 for the SW stack **\$framesize** = 40  $\blacksquare$ use 40 for the frame space

#### **Dim** B **As Byte**

'Optional you can fine tune the calculated bit delay 'Why would you want to do that? 'Because chips that have an internal oscillator may not 'run at the speed specified. This depends on the voltage, temp etc. 'You can either change \$CRYSTAL or you can use 'BAUD #1,9610 'In this example file we use the DT006 from www.simmstick.com 'This allows easy testing with the existing serial port 'The MAX232 is fitted for this example. 'Because we use the hardware UART pins we MAY NOT use the hardware UART 'The hardware UART is used when you use PRINT, INPUT or other related statements 'We will use the software UART. **Waitms** 100 'open channel for output **Open** "comd.1:19200,8,n,1" **For Output As** #1 **Print** #1 , "serial output" 'Now open a pin for input **Open** "comd.0:19200,8,n,1" **For Input As** #2 'since there is no relation between the input and output pin 'there is NO ECHO while keys are typed **Print** #1 , "Number" 'get a number **Input** #2 , B 'print the number **Print** #1 , B 'now loop until ESC is pressed 'With INKEY() we can check if there is data available 'To use it with the software UART you must provide the channel **Do** 'store in byte B = **Inkey**(#2) 'when the value > 0 we got something **If** B > 0 **Then Print** #1 , **Chr**(b)  $\qquad$  'print the character **End If Loop Until** B = 27

```
Close #2
```
**Close** #1

```
'OPTIONAL you may use the HARDWARE UART
'The software UART will not work on the hardware UART pins
'so you must choose other pins
'use normal hardware UART for printing
'Print B
'When you dont want to use a level inverter such as the MAX-232
'You can specify ,INVERTED :
'Open "comd.0:300,8,n,1,inverted" For Input As #2
'Now the logic is inverted and there is no need for a level converter
'But the distance of the wires must be shorter with this
End
Example XMEGA TWI
                                          '----------------------------------------------------------------
                    ' (c) 1995-2010, MCS
```
' xm128-TWI.bas ' This sample demonstrates the Xmega128A1 TWI '----------------------------------------------------------------- **\$regfile** = "xm128a1def.dat" **\$crystal** = 32000000 **\$hwstack** = 64 **\$swstack** = 40 **\$framesize** = 40 'include the following lib and code, the routines will be replaced since they are a workaround **\$lib** "xmega.lib" **\$external** \_xmegafix\_clear **\$external** \_xmegafix\_rol\_r1014 **Dim** S **As String** \* 20 'first enable the osc of your choice **Config** Osc = Enabled , 32mhzosc = Enabled 'configure the systemclock **Config** Sysclock = 32mhz , Prescalea = 1 , Prescalebc = 1\_1 **Dim** N **As String** \* 16 , B **As Byte Config** Com1 = 19200 , **Mode** = Asynchroneous , Parity = None , Stopbits = 1 , Databits  $= 8$ **Config Input1** = Cr , **Echo** = Crlf ' CR is used for input, we echo back CR and LF **Open** "COM1:" **For Binary As** #1 ' ^^^^ change from COM1-COM8 **Print** #1 , "Xmega revision:" ; Mcu\_revid ' make sure it is 7 or higher !!! lower revs have many flaws **Const** Usechannel = 1 **Dim** B1 **As Byte** , B2 **As Byte Dim** W **As Word At** B1 **Overlay**

```
Open "twic" For Binary As #4 ' or use
TWID,TWIE oR TWIF
Config Twi = 100000 Config Twi = 100000 CONFIG TWI
will ENABLE the TWI master interface
'you can also use TWIC, TWID, TWIE of TWIF
#if Usechannel = 1
   I2cinit #4
#else
  I2cinit
#endif
Do
  I2cstart
  Waitms 20
 I2cwbyte &H70 <sup>'</sup> slave
address write
  Waitms 20
  I2cwbyte &B10101010 ' write
command
  Waitms 20
  I2cwbyte 2
  Waitms 20
  I2cstop
 Print "Error : " ; Err ' show error
status
 'waitms 50
  Print "start"
  I2cstart
 Print "Error : " ; Err ' show error
  I2cwbyte &H71
 Print "Error : " ; Err ' show error
  I2crbyte B1 , Ack
 Print "Error : " ; Err ' show error
 I2crbyte B2 , Nack
Print "Error : " ; Err ' show error ' show error
  I2cstop
  Print "received A/D : " ; W ; "-" ; B1 ; "-" ; B2
  Waitms 500 'wait a bit
Loop
Dim J As Byte , C As Byte , K As Byte
Dim Twi_start As Byte ' you MUST
dim this variable since it is used by the lib
'determine if we have an i2c slave on the bus
For J = 0 To 200 Step 2
  Print J
  #if Usechannel = 1
   I2cstart #4
  #else
   I2cstart
  #endif
   I2cwbyte J
   If Err = 0 Then ' no errors
```

```
 Print "FOUND : " ; Hex(j)
      'write some value to the pcf8574A
      #if Usechannel = 1
         I2cwbyte &B1100_0101 , #4
      #else
         I2cwbyte &B1100_0101
      #endif
      Print Err
      Exit For
   End If
   #if Usechannel = 1
       I2cstop #4
   #else
       I2cstop
   #endif
Next
#if Usechannel = 1
    I2cstop #4
#else
    I2cstop
#endif
#if Usechannel = 1
  I2cstart #4
 I2cwbyte &H71, #4 \blacksquareaddress
  I2crbyte J , Ack , #4
  Print Bin(j) ; " err:" ; Err
  I2crbyte J , Ack , #4
  Print Bin(j) ; " err:" ; Err
  I2crbyte J , Nack , #4
  Print Bin(j) ; " err:" ; Err
  I2cstop #4
#else
  I2cstart
  I2cwbyte &H71 'read
address
 I2crbyte J , Ack
 Print Bin(j) ; " err:" ; Err
  I2crbyte J , Ack
 Print Bin(j) ; " err:" ; Err
 I2crbyte J , Nack
  Print Bin(j) ; " err:" ; Err
  I2cstop
#endif
'try a transaction
#if Usechannel = 1
 I2csend &H70 , 255 , #4 \blacksquare all 1
  Waitms 1000
 I2csend \&H70 , 0, #4 \qquad \qquad 'all 0
#else
  I2csend &H70 , 255
  Waitms 1000
  I2csend &H70 , 0
#endif
Print Err
'read transaction
Dim Var As Byte
Var = \&B111111111#if Usechannel = 1
```

```
I2creceive &H70, Var, 1, 1, #4 \overline{a} send and
receive
  Print Bin(var) ; "-" ; Err
 I2creceive &H70 , Var , 0 , 1 , #4 \qquad \qquad ' just
receive
  Print Bin(var) ; "-" ; Err
#else
 I2creceive &H70 , Var , 1 , 1 \overline{a} \overline{b} \overline{c} \overline{d} send and
receive
  Print Bin(var) ; "-" ; Err
 I2creceive &H70 , Var , 0 , 1 \qquad ' just
receive
  Print Bin(var) ; "-" ; Err
#endif
```
**End**

### <span id="page-909-0"></span>**6.339 OUT**

#### **Action**

Sends a byte to a hardware port or internal or external memory address.

### **Syntax**

**OUT** address, value

### **Remarks**

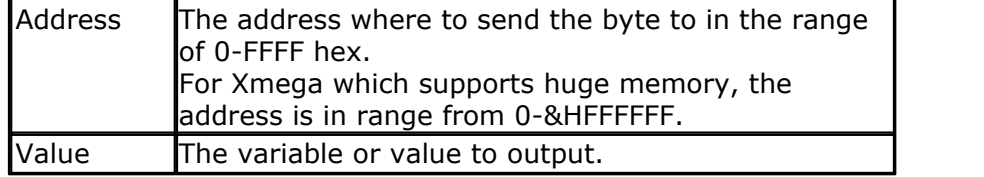

The OUT statement can write a value to any AVR memory location.

It is advised to use Words for the address. An integer might have a negative value and will write of course to a word address. So it will be 32767 higher as supposed. This because an integer has it's most significant bit set when it is negative.

 To write to XRAM locations you must enable the External RAM access in the [Compiler Chip Options](#page-97-0)। <sup>98</sup>1.

You do not need to use OUT when setting a port variable. Port variables and other registers of the micro can be set like this : PORTB = value , where PORTB is the name of the register.

 $\left\langle \right\rangle$  Take special care when using register variables. The address-part of the OUT statement, expects a numeric variable or constant. When you use a hardware register like for example PORTB, what will happen is that the value of PORTB will be used. Just as when you use a variable, it will use the variable value.

So when the goal is to just write to a hardware register, you need to use the normal assignment : PORTB=3

#### **See also**

<u>[INP](#page-845-0)</u>|846]**,<u>[PEEK](#page-910-0)|</u>91f],<u>[POKE](#page-911-0)</u>|91zì,<u>SETREG</u>|966], <u>[GETREG](#page-820-0)</u>|82f]** 

#### **Example**

Out &H8000 , 1 'send 1 to the databus(d0-d7) at hex address 8000 End

### <span id="page-910-0"></span>**6.340 PEEK**

#### **Action**

Returns the content of a register.

### **Syntax**

var = **PEEK**( address )

### **Remarks**

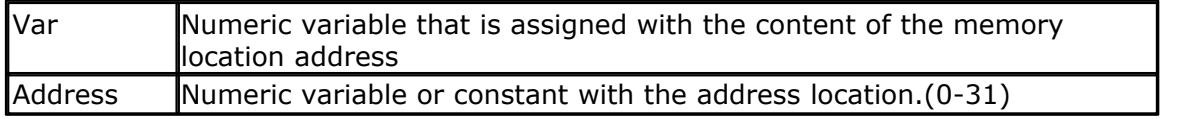

Peek() will read the content of a register. Inp() can read any memory location

### **See also**

<u>[POKE](#page-911-0)|</u>91ଥ , <u>CPEEK</u>|697 , <u>INP</u>|846`1 , [OUT](#page-909-0)|910`1 , [SETREG](#page-965-0)|966`1, [GETREG](#page-820-0)|821`1

#### **Example** '-----------------------------------------------------------------------

```
------------------
'name : peek.bas<br>'copyright : (c) 1995
'copyright : (c) 1995-2005, MCS Electronics
                         : demonstrates PEEk, POKE, CPEEK, INP and OUT<br>: Mega48
'micro : Mega48
'suited for demo : yes
'commercial addon needed : no
'-----------------------------------------------------------------------
------------------
```

```
$regfile = "m162def.dat" ' specify
the used micro
$crystal = 4000000 ' used
crystal frequency
$baud = 19200 ' use baud
rate
$hwstack = 32 \blacksquareuse 32 for the hardware stack
$swstack = 10 \qquad \qquad default
use 10 for the SW stack
$framesize = 40 \blacksquareuse 40 for the frame space
```

```
Dim I As Integer , B1 As Byte
'dump internal memory
For I = 0 To 31 'only 32
registers in AVR
 B1 = Peek(i) \qquad 'get byte
from internal memory
 Print Hex(b1) ; " ";<br>'Poke I, 1
                            'write a value into memory
Next
Print 'new line
'be careful when writing into internal memory !!
'now dump a part ofthe code-memory(program)
For I = 0 To 255
  B1 = Cpeek(i) 'get byte
from internal memory
  Print Hex(b1) ; " ";
Next
'note that you can not write into codememory!!
Out &H8000, 1 \cdot 'write 1
into XRAM at address 8000
B1 = Inp(&H8000) 'return
value from XRAM
Print B1
End
```
### <span id="page-911-0"></span>**6.341 POKE**

#### **Action**

Write a byte to an internal register.

#### **Syntax**

**POKE** address , value

### **Remarks**

Address  $\blacksquare$ Numeric variable with the address of the memory location to set. (0-31) Value **Value to assign.** (0-255)

#### **See also**

<u>[PEEK](#page-910-0)</u>|91fì,<u>[CPEEK](#page-696-0)</u>|697ì,<u>[INP](#page-845-0)</u>|846ì,<u>[OUT](#page-909-0)</u>|910ì,<u>SETREG</u>|966ì,<u>GETREG</u>|82fì

### **Example**

Poke 1 , 1 'write 1 to R1 End

### <span id="page-911-1"></span>**6.342 POPALL**

#### **Action**

Restores all registers that might be used by BASCOM.

### **Syntax**

#### **POPALL**

### **Remarks**

When you are writing your own ASM routines and mix them with BASIC you are unable to tell which registers are used by BASCOM because it depends on the used statements and interrupt routines that can run on the background.

That is why Pushall saves all used registers and POPALL restores all registers.

The SREG register is also saved/restored. The SREG register contains the processor flags and it is important to save these.

If the micro has a RAMPZ register, the RAMPZ register is saved/restored also. RAMPZ is used to address multiple pages in flash and SRAM memory.

#### **See also**

 $\overline{\mathsf{PUSHALL}}$  $\overline{\mathsf{PUSHALL}}$  $\overline{\mathsf{PUSHALL}}$ |926്|

### <span id="page-912-0"></span>**6.343 POWER**

#### **Action**

Returns the power of a single or double variable and its argument

#### **Syntax**

var = **POWER**( source, raise )

### **Remarks**

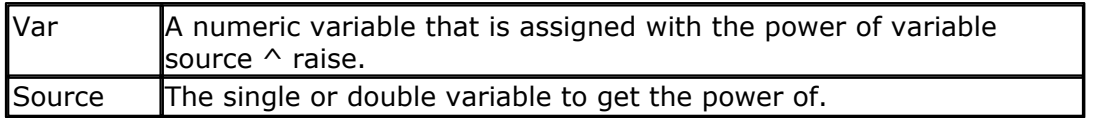

The POWER function works for positive floating point variables only. When you use a  $\wedge$  b, the sign will be preserved.

While Excel does not allow raising a negative single, QB does allow it. The Power functions uses less code compared with the code that is generated when you use ^ for floating point values.

It is important that you use single variables for both single and raise. Constants are not accepted.

In version 1.11.9.2 the power function is improved so that it returns the same result as Excel. Previously it returned the same number as OB/VB. For example :  $-2 \wedge 2$ would be returned as -4, but -2  $\land$  3 would be returned as -8 which is wring since -2  $\land$  $3 = -2 \times -2 \times -2 = 4 \times -2 = -8$ . Minus times a minutes makes a positive number. So it depends on the sign of the base and if the number of raise if even or odd.

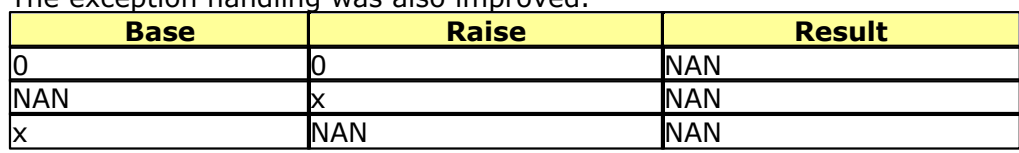

The exception handling was also improved

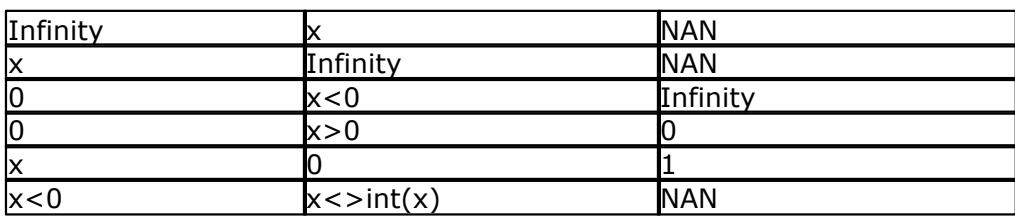

### **See Also**

<u>[EXP](#page-786-0)</u>|787ो ,<u>LOG</u>|879ो, <u>LOG10</u>|879ो , <u>SQR</u>|1015ो

### **Example**

<u>[Show sample](#page-1114-0)</u>નિયકી

# **Example for Double Exceptions**

\$regfile = "m128def.dat"  $Scrystal = 4000000$ 

Dim D1 As Double , D2 As Double , D3 As Double Dim dInf as Double, dNAN as Double

 $d1 = -1$ :  $dNAN = log(d1)$  $d1 = 1$ :  $d2 = 0$ :  $dInf = D1 / D2$ 

Print "POWER() - Test" Print "=============="

 $D1 = 0$ :  $D2 = 0$ : GoSub ShowPowerTest

 $D1 = dNAN: D2 = 3$ : GoSub ShowPowerTest

 $D1 = 3$ :  $D2 = dNAN$ : GoSub ShowPowerTest

 $D1 = dInf$ :  $D2 = 4$ : GoSub ShowPowerTest

 $D1 = 4$ :  $D2 =$  dInf: GoSub ShowPowerTest

 $D1 = 0$ :  $D2 = -2$ : GoSub ShowPowerTest

 $D1 = 0$ :  $D2 = 3$ : GoSub ShowPowerTest

 $D1 = 5$ :  $D2 = 0$ : GoSub ShowPowerTest

 $D1 = -2$ :  $D2 = -3.5$ : GoSub ShowPowerTest

 $D1 = -2$ :  $D2 = 3.5$ : GoSub ShowPowerTest

 $D1 = -2$ :  $D2 = -3$ : GoSub ShowPowerTest

- $D1 = -2$ :  $D2 = -4$ : GoSub ShowPowerTest
- $D1 = -2$ :  $D2 = -5$ : GoSub ShowPowerTest

 $D1 = -2$ :  $D2 = 3$ : GoSub ShowPowerTest

 $D1 = -2$ :  $D2 = 4$ : GoSub ShowPowerTest

 $D1 = -2$ :  $D2 = 5$ : GoSub ShowPowerTest

end

ShowPowerTest:

 $D3 = POWER(D1, D2)$ 

Print "POWER(";  $D1$ ; ", ";  $D2$ ; ") = ";  $D3$ 

Return

------------------------Simulator Output --------------------POWER() - Test

==============

POWER $(0, 0)$  = NAN

POWER( $NAN$ , 3) =  $NAN$ 

 $POWER(3, NAN) = NAN$ 

POWER(Infinity,  $4$ ) = NAN

POWER( $4$ , Infinity) = NAN

POWER( $0, -2$ ) = Infinity

POWER(  $0, 3 = 0$ 

POWER( $5, 0$ ) = 1

- POWER( $-2$ ,  $-3.5$ ) = NAN
- POWER( $-2$ , 3.5) = NAN
- POWER( $-2$ ,  $-3$ ) =  $-125E-3$
- POWER( $-2$ ,  $-4$ ) = 62.5E-3
- POWER( $-2$ ,  $-5$ ) =  $-31.25E-3$
- POWER( $-2$ , 3) =  $-8$

POWER( $-2$ , 4) = 16

POWER( $-2$ , 5) =  $-32$ 

### <span id="page-915-1"></span>**6.344 POWER MODE**

### **Action**

Put the micro processor in one of the supported power reserving modes.

### **Syntax**

**POWER** mode

### **Remarks**

The mode depends on the micro processor. Some valid options are : - IDLE - POWERDOWN - STANDBY - ADCNOISE

- POWERSAVE

So for standby you would use : POWER STANDBY It is also possible to use POWERDOWN, IDLE or POWERSAVE. These modes were/are supported by most processors. It is recommended to use the new POWER command because it allows to use more modes.

POWER has nothing to do with the <u>POWER</u> शिशी () function.

THIS STATEMENT IS NOT RECOMMENDED. Please use <u>CONFIG POWERMODE</u> किंगे instead.

**See also** [IDLE](#page-839-0) 840), [POWERDOWN](#page-915-0) 916) , [POWERSAVE](#page-916-1) 917

# **Example**

**POWER IDLE**

### <span id="page-915-0"></span>**6.345 POWERDOWN**

# **Action**

Put processor into power down mode.

**Syntax POWERDOWN**

### **Remarks**

In the power down mode, the external oscillator is stopped. The user can use the

WATCHDOG to power up the processor when the watchdog timeout expires. Other possibilities to wake up the processor is to give an external reset or to generate an external level triggered interrupt.

You should use the new [CONFIG POWERMODE](#page-614-0) ได้เร็งtatement.

### **See also**

[IDLE](#page-839-0)<code>l</code>ક4oh , [POWERSAVE](#page-916-1)<code>l</code>91わ , [POWER mode](#page-915-1)<code>l</code>916h

### **Example**

Powerdown

### <span id="page-916-1"></span>**6.346 POWERSAVE**

### **Action**

Put processor into power save mode.

# **Syntax**

**POWERSAVE**

## **Remarks**

The POWERSAVE mode is only available in the 8535, Mega8, Mega163.

Most new chips have many options for Power down/Idle. It is advised to consult the data sheet to see if a better mode is available.

You should use the new [CONFIG POWERMODE](#page-614-0) |615 statement.

**See also**  $\overline{\rm IDLE}$  $\overline{\rm IDLE}$  $\overline{\rm IDLE}$ |ഐ,  $\overline{\rm POWERDOWN}$  $\overline{\rm POWERDOWN}$  $\overline{\rm POWERDOWN}$ |916`) ,  $\overline{\rm POWER\ model}$ 916`

## **Example**

Powersave

## <span id="page-916-0"></span>**6.347 PRINT**

### **Action**

Send output to the RS-232 port. Writes a string to a file. Writes data to a device.

### **Syntax**

**PRINT** [#channel, ] var; " constant"

## **Remarks**

 $\sqrt{\frac{1}{1}}$  Var  $\sqrt{\frac{1}{1}}$  The variable or constant to print.

You can use a semicolon (**;**) to print more than one variable at one line. When you end a line with a semicolon, no linefeed and carriage return will be added.

The PRINT routine can be used when you have a RS-232 interface on your uP. The RS-232 interface can be connected to a serial communication port of your computer.

This way you can use a terminal emulator as an output device.

You can also use the build in terminal emulator.

When using RS-485 you can use CONFIG PRINT to set up a pin for the direction.

### **AVR-DOS**

The AVR-DOS file system also supports PRINT. But in that case, only strings can be written to disk.

When you need to print to the second hardware UART, or to a software UART, you need to specify a channel : PRINT #1, "test"

The channel must be opened first before you can print to it. Look at OPEN and CLOSE for more details about the optional channel. For the first hardware UART, there is no need to use channels.

PRINT " test" will always use the first hardware UART.

### **Xmega-SPI**

When sending data to the SPI interface, you need to activate the SS pin. Some chips might need an active low, others might need an active high. This will depends on the slave chip.

When you use the SS=AUTO option, the level of SS will be changed automatic. Thus SS is made low, then the data bytes are sent, and finally , SS is made high again.

For SPI, no CRLF will be sent. Thus a trailing **;** is not needed.

### **Number of Bytes**

The compiler will send 1 byte for variable which was dimensioned as a BYTE. It will send 2 bytes for a WORD/INTEGER, 4 bytes for a LONG/SINGLE and 8 bytes for a DOUBLE.

As with all routines in BASCOM, the least significant Byte will be send first.

When you send a numeric constant, the binary value will be sent : 123 will be send a 1 byte with the value of 123.

If you send an array, it will send one element.

With an optional parameter you can provide how many bytes must be sent. You must use a comma (,) to specify this parameter. This because the semi colon (;) is used to send multiple variables.

### **Sample**

```
Dim Tmparray(5) As Byte , Spi_send_byte As Byte , W as Word 
Config Spid = Hard, Master = Yes, Mode = 0, Clockdiv = Clk32, Data_order =
Msb, Ss = Auto
Open "SPID" For Binary As #12 
Print #12 , Spi_send_byte ; W ' send ONE BYTE and 2 bytes of W
Print \#12, Tmparray(1), 2 \qquad ' send 2 bytes of tmparray, starting at element 1 Print \#12, Tmparray(1) \qquad ' send 1 byte
Print \#12, Tmparray(1)<br>Print \#12, Tmparray(3), 2
                                    ' send 2 bytes starting at index 3
Print #12, 123; 1000; Tmparray(1), B send byte with value 123, 2 bytes with
```
value 1000, and 'b' bytes of array

# **See also**

<u>[INPUT](#page-849-0)</u>|850ी<u>[,OPEN](#page-901-0)</u>|902ी , <u>CLOSE</u>|499ी , <u>SPC</u>|1010ी , <u>[PRINTBIN](#page-919-0)</u>|920ी

```
'-----------------------------------------------------------------------
    ------------------
'name : print.bas
'copyright : (c) 1995-2005, MCS Electronics<br>'purpose : demo: PRINT, HEX
'purpose : demo: PRINT, HEX<br>'micro : Mega48
'micro : Mega48
'suited for demo : yes
'commercial addon needed : no
'-----------------------------------------------------------------------
------------------
$regfile = "m48def.dat" \bullet specify
the used micro
$crystal = 4000000 ' used
crystal frequency
$baud = 19200 ' use baud
rate
$hwstack = 32 \blacksquareuse 32 for the hardware stack
$swstack = 10 \blacksquareuse 10 for the SW stack
$framesize = 40 \blacksquareuse 40 for the frame space
Dim A As Byte , B1 As Byte , C As Integer , S As String * 4
A = 1Print "print variable a " ; A
Print 'new line
Print "Text to print." \qquad \qquad 'constant to
print
B1 = 10Print Hex(b1) \qquad 'print in
hexa notation
C = \&H A 000 'assign
value to c%
Print Hex(c) \qquad \qquad 'print in
hex notation
Print C \qquad \qquaddecimal notation
C = -32000Print C
Print Hex(c)
Rem Note That Integers Range From -32767 To 32768
Print "You can also use multiple" _
; "lines using _"
Print "use it for long lines"
'From version 1.11.6.4 :
A = \&B101000111
```

```
Print Bin(a)
S = "1001"A = Binval(s)Print A '9 dec
End
```
### <span id="page-919-0"></span>**6.348 PRINTBIN**

#### **Action**

Print binary content of a variable to the serial port.

#### **Syntax**

**PRINTBIN** var [ ; varn] **PRINTBIN** #channel, var [; varn]

#### **Remarks**

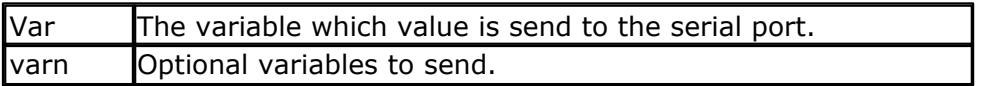

The channel is optional and intended to be used with [OPEN](#page-901-0) |902 and [CLOSE](#page-498-0) |499 \, statements.

PRINTBIN is equivalent to PRINT CHR(var); When you use a Long for example, 4 bytes are printed.

Multiple variables may be sent. They must be separated by the **;** sign.

The number of bytes to send can be specified by an additional numeric parameter. This is convenient when sending the content of an array.

Printbin  $ar(1)$ ; 3 ' will send 3 bytes from array  $ar($ ). Printbin  $ar(1)$ ; 2;  $ar(2)$ ; 4 ' will send 2 bytes from array  $ar($ ) starting at index 1, then 4 bytes from array ar() starting at index 4.

When you use Printbin  $ar(1)$ , the whole array will be printed. When you need to print the content of a big array(array with more then 255 elements) you need to use the CONFIG PRINTBIN option. When the <u>CONFIG PRINT</u>®ah option is used for RS-485, the direction pin will be used by PRINTBIN as well.

## **See also**

**[INPUTBIN](#page-846-0)**|847े , [CONFIG PRINTBIN](#page-621-0)|622े , [CONFIG PRINT](#page-620-0)|621े

```
Dim A(10) As Byte, C As Byte
For C = 1 To 10
  A(c) = c 'fill array
Next
Printbin A(1) 'print content of A(1). Note that the whole array will be
sent!
End
```
#### **6.349 PSET**

#### **Action**

Sets or resets a single pixel.

#### **Syntax**

**PSET** X , Y, value

#### **Remarks**

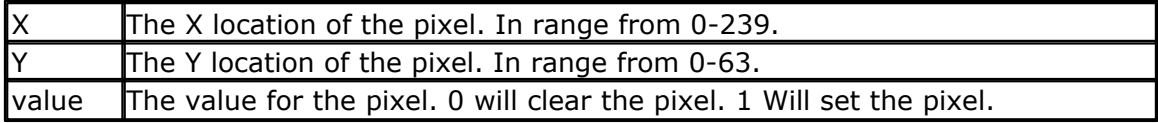

The PSET is handy to create a simple data logger or oscilloscope.

#### **See also**

[SHOWPIC](#page-989-0)|990ì,<u>CONFIG GRAPHLCD</u>|577ì,<u>LINE</u>|866`ì

```
'-----------------------------------------------------------------------
------------------
'name : t6963_240_128.bas<br>'copyright : (c) 1995-2005, MC:
'copyright : (c) 1995-2005, MCS Electronics<br>'purpose : T6963C graphic display support
                     : T6963C graphic display support demo 240 *
128
'micro : Mega8535
'suited for demo : yes
'commercial addon needed : no
'-----------------------------------------------------------------------
------------------
$regfile = "m8535.dat" <a>
the used micro
$crystal = 8000000 ' used
crystal frequency
$baud = 19200 ' use baud
rate
$hwstack = 32 ' default
use 32 for the hardware stack
$swstack = 10 \qquad \qquad default
use 10 for the SW stack
$framesize = 40 \blacksquareuse 40 for the frame space
'-----------------------------------------------------------------
                  ' (c) 2001-2003 MCS Electronics
               ' T6963C graphic display support demo 240 * 128
'-----------------------------------------------------------------
'The connections of the LCD used in this demo
                     connected to
' 1 GND GND
'2 GND GND
+5V +5V +5V'3 +5V +5V<br>'4 -9V -9V -9V potmeter
```

```
922 BASCOM-AVR
    '5 /WR PORTC.0
    '6 /RD PORTC.1
    <sup>'7</sup> / CE PORTC.2<br>
<sup>'8</sup> C/D PORTC.3
    '8 C/D PORTC.3
    '9 NC not conneted<br>
'10 RESET PORTC.4
            RESET PORTC.4<br>D0-D7 PA
    v 11-18 DO-D7 PA<br>v 19 FS POR
            FS PORTC.5
    '20 NC not connected
    'First we define that we use a graphic LCD
    ' Only 240*64 supported yet
   Config Graphlcd = 240 * 128 , Dataport = Porta , Controlport = Portc ,
    Ce = 2 , Cd = 3 , Wr = 0 , Rd = 1 , Reset = 4 , Fs = 5 , Mode = 8
    'The dataport is the portname that is connected to the data lines of the
    LCD
    'The controlport is the portname which pins are used to control the lcd
    'CE, CD etc. are the pin number of the CONTROLPORT.
    ' For example CE =2 because it is connected to PORTC.2
    'mode 8 gives 240 / 8 = 30 columns, mode=6 gives 240 / 6 = 40 columns
    'Dim variables (y not used)
   Dim X As Byte , Y As Byte
    'Clear the screen will both clear text and graph display
    Cls
    'Other options are :
    ' CLS TEXT to clear only the text display
    ' CLS GRAPH to clear only the graphical part
    Cursor Off
    Wait 1
    'locate works like the normal LCD locate statement
    ' LOCATE LINE,COLUMN LINE can be 1-8 and column 0-30
   Locate 1 , 1
    'Show some text
    Lcd "MCS Electronics"
    'And some othe text on line 2
    Locate 2 , 1 : Lcd "T6963c support"
   Locate 3 , 1 : Lcd "1234567890123456789012345678901234567890"
    Locate 16 , 1 : Lcd "write this to the lower line"
    Wait 2
    Cls Text
    'use the new LINE statement to create a box
    'LINE(X0,Y0) - (X1,Y1), on/off
    Line(0 , 0) -(239 , 127) , 255 ' diagonal
    line
   Line(0, 127) -(239, 0), 255 \qquad \qquad diagonal
    line
    Line(0, 0) -(240, 0), 255 <sup>'</sup> horizontal
    upper line
    Line(0 , 127) -(239 , 127) , 255 'horizontal
    lower line
    Line(0 , 0) -(0 , 127) , 255 ' vertical
    left line
```
**BASCOM Language Reference 923**

```
Line(239, 0) -(239, 127), 255
right line
Wait 2
' draw a line using PSET X,Y, ON/OFF
' PSET on.off param is 0 to clear a pixel and any other value to turn it
on
For X = 0 To 140
  Pset X , 20 , 255 ' set the
pixel
Next
For X = 0 To 140
  Pset X , 127 , 255 \qquad \qquad set the
pixel
Next
Wait 2
'circle time
'circle(X,Y), radius, color
'X,y is the middle of the circle,color must be 255 to show a pixel and 0
to clear a pixel
For X = 1 To 10
 Circle(20 , 20) , X , 255 \qquad \qquad show
circle
  Wait 1
  Circle(20 , 20) , X , 0 'remove
circle
  Wait 1
Next
Wait 2
For X = 1 To 10
 Circle(20 , 20) , X , 255 ' show
circle
  Waitms 200
Next
Wait 2
'Now it is time to show a picture
'SHOWPIC X,Y,label
'The label points to a label that holds the image data
Test:
Showpic 0 , 0 , Plaatje
Showpic 0 , 64 , Plaatje ' show 2
since we have a big display
Wait 2
Cls Text \qquad clear the
text
End
'This label holds the mage data
Plaatje:
'$BGF will put the bitmap into the program at this location
$bgf "mcs.bgf"
'You could insert other picture data here
```
### **6.350 PS2MOUSEXY**

### **Action**

Sends mouse movement and button information to the PC.

### **Syntax**

**PS2MOUSEXY** X , Y, button

### **Remarks**

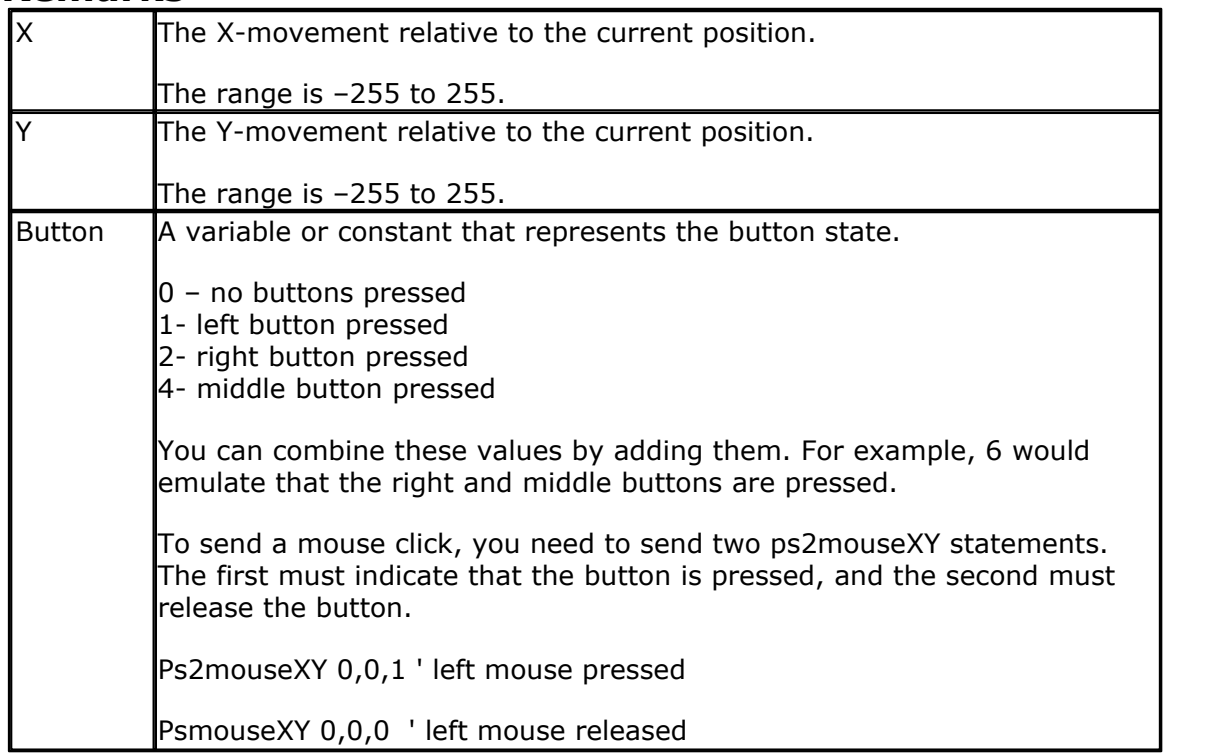

The SENDSCAN statement could also be used.

### **See also**

<u>[SENDSCAN](#page-968-0)</u> |୨୫୨୮, <u>CONFIG PS2EMU</u> |623 ।

### <span id="page-923-0"></span>**6.351 PULSEIN**

### **Action**

Returns the number of units between two occurrences of an edge of a pulse.

### **Syntax**

**PULSEIN** var , PINX , PIN , STATE

### **Remarks**

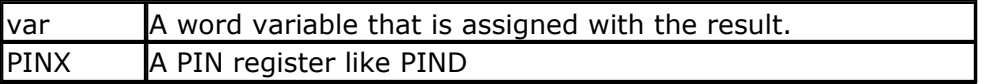

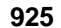

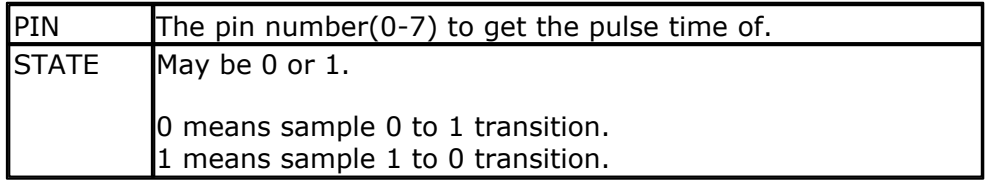

ERR variable will be set to 1 in case of a time out. A time out will occur after 65535 unit counts. With 10 uS units this will be after 655.35 mS.

You can add a <u>bitwait</u>|47h statement to be sure that the PULSEIN statement will wait for the start condition. But when using the BITWAIT statement and the start condition will never occur, your program will stay in a loop.

The PULSIN statement will wait for the specified edge.

When state 0 is used, the routine will wait until the level on the specified input pin is 0. Then a counter is started and stopped until the input level gets 1.

No hardware timer is used. A 16 bit counter is used. It will increase in 10 uS units. But this depends on the XTAL. You can change the library routine to adjust the units.

## **See also**

 $\mathsf{PULSEOUT}$  $\mathsf{PULSEOUT}$  $\mathsf{PULSEOUT}$ l925 ି

### **ASM**

The following ASM routine is called from mcs.lib \_pulse\_in (calls \_adjust\_pin)

On entry ZL points to the PINx register , R16 holds the state, R24 holds the pin number to sample. On return  $XL + XH$  hold the 16 bit value.

## **Example**

Dim w As Word pulsein w , PIND , 1 , 0 'detect time from 0 to 1 print w End

## <span id="page-924-0"></span>**6.352 PULSEOUT**

### **Action**

Generates a pulse on a pin of a PORT of specified period in 1uS units for 4 MHz.

### **Syntax**

**PULSEOUT** PORT , PIN , PERIOD

### **Remarks**

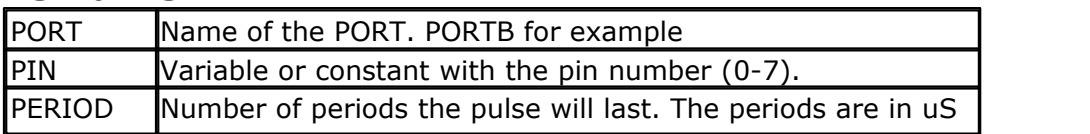

when an XTAL of 4 MHz is used.

The pulse is generated by toggling the pin twice, thus the initial state of the pin determines the polarity.

The PIN must be configured as an output pin before this statement can be used.

### **See also**

 $\mathsf{PULSEIN}$  $\mathsf{PULSEIN}$  $\mathsf{PULSEIN}$ |924`)

## **Example**

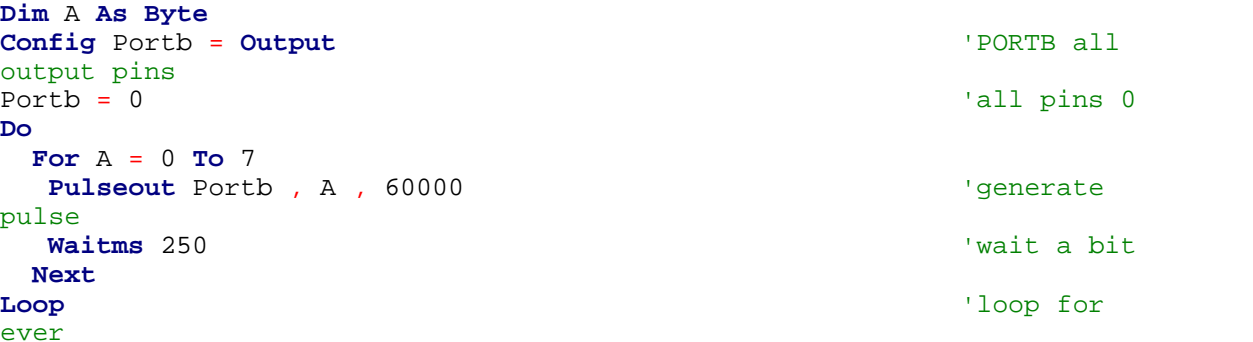

### <span id="page-925-0"></span>**6.353 PUSHALL**

#### **Action**

Saves all registers that might be used by BASCOM.

#### **Syntax PUSHALL**

## **Remarks**

When you are writing your own ASM routines and mix them with BASIC you are unable to tell which registers are used by BASCOM because it depends on the used statements and interrupt routines that can run on the background.

That is why Pushall saves all used registers. Use POPALL to restore the registers.

The saved registers are : R0-R5, R7,R10,R11 and R16-R31

The SREG register is also saved. The SREG register contains the processor flags and it is important to save these.

If the micro has a RAMPZ register, the RAMPZ register is saved too. RAMPZ is used to address multiple pages in flash and SRAM memory.

**See also**  $\mathsf{POPALL}{}|$  $\mathsf{POPALL}{}|$  $\mathsf{POPALL}{}|$ 912ି

### **6.354 PUT**

### **Action**

Writes a byte to the hardware or software UART. Writes data to a file opened in BINARY mode.

### **Syntax**

**PUT** #channel, var **PUT** #channel, var ,[pos] [,length]

### **Remarks**

PUT in combination with the software/hardware UART is provided for compatibility with BASCOM-8051. It writes one byte

PUT in combination with the AVR-DOS file system is very flexible and versatile. It works on files opened in BINARY mode and you can write all data types.

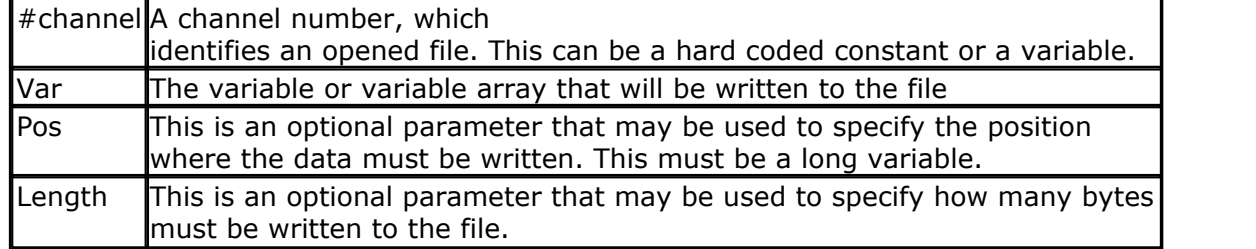

By default you only need to provide the variable name. When the variable is a byte, 1 byte will be written. When the variable is a word or integer, 2 bytes will be written. When the variable is a long or single, 4 bytes will be written. When the variable is a string, the number of bytes that will be written is equal to the dimensioned size of the string. DIM S as string \* 10 , would write 10 bytes.

Note that when you specify the length for a string, the maximum length is 255. The maximum length for a non-string array is 65535.

### **Example**

PUT #1, var PUT #1, var , , 2 ' write 2 bytes at default position PUT #1, var ,PS, 2 ' write 2 bytes at location storied in variable PS

### **See also**

<u>[INITFILESYSTEM](#page-842-0)</u>[843] , <u>OPEN[</u>902] , <u>CLOSE</u>[499], <u>[FLUSH](#page-792-0)</u>[793] , <u>PRINT</u>[917], <u>[LINE INPUT](#page-868-0)</u>[869], <u>[LOC](#page-872-0)</u> 873ì, <u>[LOF](#page-873-0)</u>|874ì , <u>[EOF](#page-783-0)</u>|784ì , <u>[FREEFILE](#page-798-0)</u>|799ì , <u>FILEATTR</u>|788ì , <u>SEEK|</u>958ì , <u>BSAVE</u>|47ʔì , <u>BLOAD</u>|473ì , [KILL](#page-856-0)|857\, <u>DISKFREE</u>|762`\, <u>[DISKSIZE](#page-762-0)</u>|763`\, <u>[GET](#page-800-0)|</u>80<sup>}</sup>\, <u>FILEDATE</u>|789`\, <u>FILETIME</u>|791`\, [FILEDATETIME](#page-788-1)<sup>|789</sup>î,<u>[DIR](#page-758-0)</u>|759ì,F<u>ILELEN</u>|790ì,<u>WRITE|1066</u>ì,<u>INPUT</u>|850ì,<u>AVR-DOS File system</u>  $\frac{b}{1092}$ 

### **ASM**

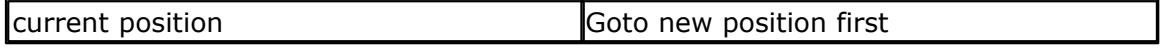

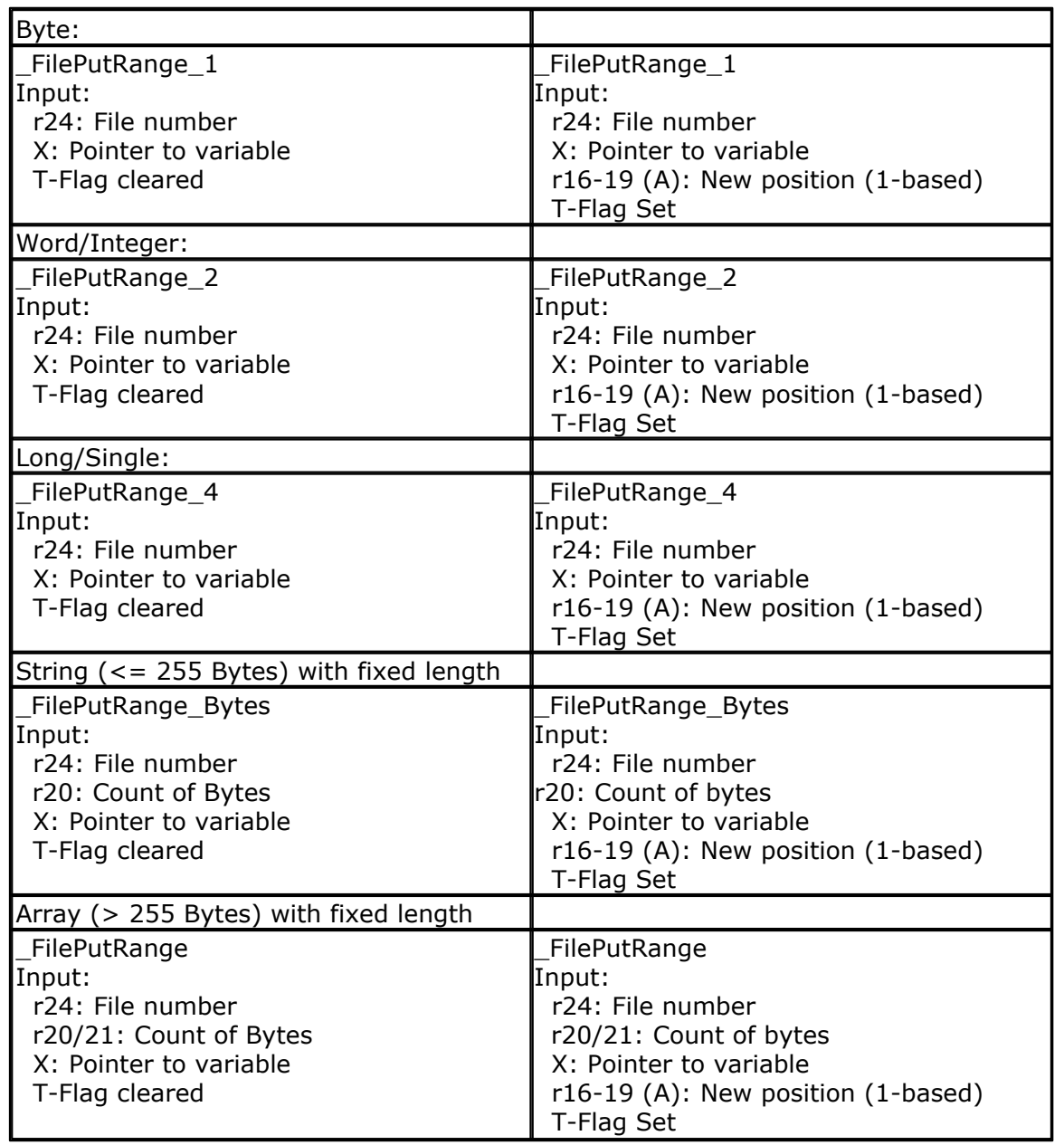

Output from all kind of usage: r25: Error Code C-Flag on Error

## **Example**

'for the binary file demo we need some variables of different types **Dim** B AsByte, W AsWord, L AsLong, Sn AsSingle, Ltemp AsLong **Dim** Stxt AsString\* 10 B = 1 : W = 50000 : L = 12345678 : Sn = 123. 45 : Stxt ="test" 'open the file in BINARY mode **Open** "test.biN" **For Binary As**#2 **Put**#2 , B ' write a byte **Put**#2 , W ' write a word **Put**#2 , L ' write a long lopen the file in BINARY mode<br> **Open** "test.biN" **For Binary As#2**<br> **Put#2**, B ' write a byte<br> **Put#2**, L ' write a long<br>
Ltemp = Loc(#2) + 1 ' get the position of the next byte<br> **Print Ltemp** ; " LOC" store the location o **Pout#2**, B' write a byte<br> **Put#2**, B' write a byte<br> **Put#2**, W' write a word<br> **Put#2**, L' write a long<br>
Ltemp = Loc(#2) + 1' get the<br> **Print Ltemp**; "LOC" store the<br> **Print Seek**(#2); " = LOC+1"<br>
Print of (#2): " = Loche Put#2, W Write a word<br>Put#2, L'write a long<br>Ltemp = Loc(#2) + 1 'get the position<br>Print Ltemp ; "LOC" store the loc<br>Print Seek(#2) ;" = LOC+1"<br>PrintLof(#2) ;" length of file"<br>PrintFileattr(#2) ;" file mode" sho **Put**  $\frac{2}{\pi}$  =  $\frac{1}{\pi}$  =  $\frac{1}{\$ 

```
Put#2 , Sn ' write a single
Put#2 , Stxt ' write a string
Flush#2 ' flush to disk
Close#2
'now open the file again and write only the single
Open "test.bin" For Binary As #2
L = 1 'specify the file position
Close#2<br>
"now open the file again and write only the single<br>
Open "test.bin" For Binary As #2<br>
L = 1 'specify the file position<br>
B =Seek(#2, L)' reset is the same as using SEEK #2,L<br>
Get#2, B ' get the byte
Get#2 , W ' get the word
Get#2 , L ' get the long
Get#2 , Sn ' get the single
Get#2 , Stxt ' get the string
Close#2
```
### **6.355 QUOTE**

### **Action**

The Quote function will return a string surrounded by quotes.

#### **Syntax**

var = **QUOTE**( Source )

### **Remarks**

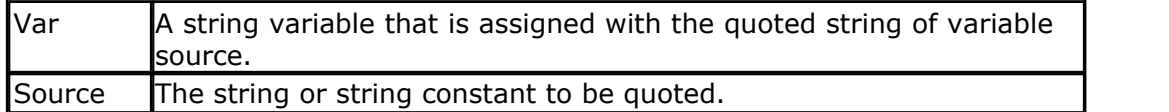

The Quote() function can be used in HTML web server pages.

#### **See also**

NONE

#### **Example**

```
Dim S as String * 20
S = "test"
S = Quote(s)
Print S ' would print "test"
End
```
### **6.356 RAD2DEG**

#### **Action**

Converts a value in radians to degrees.

#### **Syntax**

var = **RAD2DEG**( Source )

#### **Remarks**

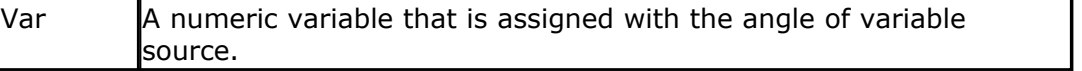

Source The single or double variable to get the angle of.

All trig functions work with radians. Use deg2rad and rad2deg to convert between radians and angles.

**See Also**

 $\overline{\mathsf{DEG2RAD}}$  $\overline{\mathsf{DEG2RAD}}$  $\overline{\mathsf{DEG2RAD}}$ |748 ।

# **Example**

```
--------<br>'copyright
'copyright : (c) 1995-2005, MCS Electronics
                       : Mega48
'suited for demo : yes
'commercial addon needed : no
'purpose : demonstrates DEG2RAD function
'-----------------------------------------------------------------------
--------
Dim S As Single
S = 90S = Deg2Rad(s)Print S
S = Rad2deg(s)
```
'-----------------------------------------------------------------------

**Print** S **End**

### <span id="page-929-0"></span>**6.357 RC5SEND**

#### **Action**

Sends RC5 remote code.

### **Syntax**

**RC5SEND** togglebit, address, command

#### **Uses**

TIMER1

### **Remarks**

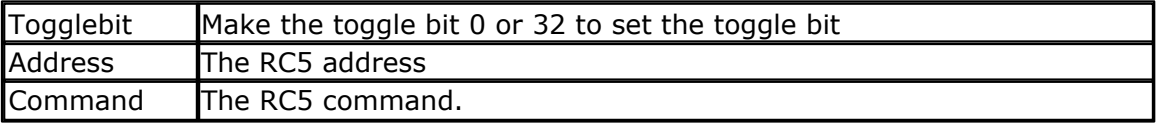

The resistor must be connected to the OC1A pin. In the example a 2313 micro was used. This micro has pin portB.3 connected to OC1A. Look in a data sheet for the proper pin when used with a different chip.

Most audio and video systems are equipped with an infra-red remote control. The RC5 code is a 14-bit word bi-phase coded signal.

The two first bits are start bits, always having the value 1. The next bit is a control bit or toggle bit, which is inverted every time a button is pressed on the remote control transmitter.

Five system bits hold the system address so that only the right system responds to the code.

Usually, TV sets have the system address 0, VCRs the address 5 and so on. The command sequence is six bits long, allowing up to 64 different commands per address.

The bits are transmitted in bi-phase code (also known as Manchester code). An IR booster circuit is shown below:

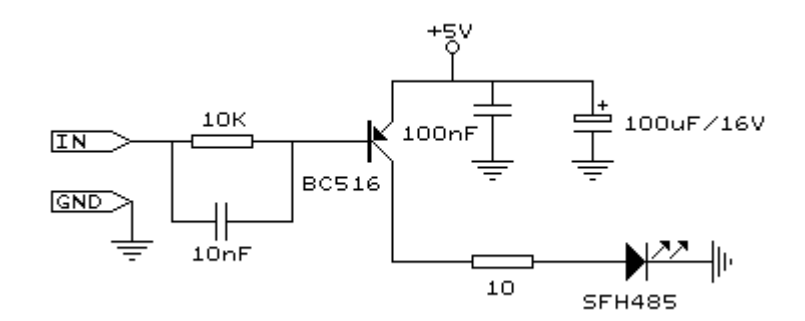

#### **See also**

 $\overline{\text{CONFIG RC5}}$  $\overline{\text{CONFIG RC5}}$  $\overline{\text{CONFIG RC5}}$ ୀଡ $25$  ,  $\overline{\text{GETRC5}}$  $\overline{\text{GETRC5}}$  $\overline{\text{GETRC5}}$ ୀ୫1୫) ,  $\overline{\text{RC6SEND}}$  $\overline{\text{RC6SEND}}$  $\overline{\text{RC6SEND}}$ |934)

```
'-----------------------------------------------------------------------
------------------
'name : sendrc5.bas
'copyright : (c) 1995-2005, MCS Electronics
'purpose : code based on application note from Ger
Langezaal
'micro : AT90S2313
'suited for demo : yes
'commercial addon needed : no
'-----------------------------------------------------------------------
 ------------------
$regfile = "2313def.dat" \blacksquarethe used micro
$crystal = 4000000 ' used
crystal frequency
$baud = 19200 ' use baud
rate
$hwstack = 32 \blacksquareuse 32 for the hardware stack
$swstack = 10 \blacksquareuse 10 for the SW stack
$framesize = 40 \blacksquareuse 40 for the frame space
   ' +5V <---[A Led K]---[220 Ohm]---> Pb.3 for 2313.
' RC5SEND is using TIMER1, no interrupts are used
' The resistor must be connected to the OC1(A) pin , in this case PB.3
```

```
Dim Togbit As Byte , Command As Byte , Address As Byte
Command = 12 ' power on
off
Togbit = 0 ' make it 0
or 32 to set the toggle bit
Address = 0Do
   Waitms 500
   Rc5send Togbit , Address , Command
   'or use the extended RC5 send code. You can not use both
   'make sure that the MS bit is set to 1, so you need to send
   '&B10000000 this is the minimal requirement
   '&B11000000 this is the normal RC5 mode
   '&B10100000 here the toggle bit is set
    ' Rc5sendext &B11000000 , Address , Command
Loop
End
```
#### **6.358 RC5SENDEXT**

#### **Action**

Sends extended RC5 remote code.

#### **Syntax**

**RC5SENDEXT** togglebit, address, command

#### **Uses**

TIMER1

#### **Remarks**

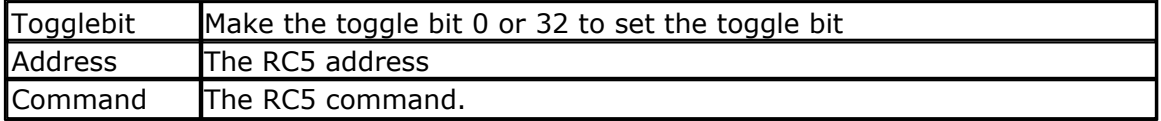

Normal RC5 code uses 2 leading bits with the value '1'. After that the toggle bit follows.

With extended RC5, the second bit is used to select the bank. When you make it 1 (the default and normal RC5) the RC5 code is compatible. When you make it 0, you select bank 0 and thus use extended RC5 code.

The resistor must be connected to the OC1A pin. In the example a 2313 micro was used. This micro has pin portB.3 connected to OC1A. Look in a data sheet for the proper pin when used with a different chip.

Most audio and video systems are equipped with an infra-red remote control. The RC5 code is a 14-bit word bi-phase coded signal.

The two first bits are start bits, always having the value 1.

The next bit is a control bit or toggle bit, which is inverted every time a button is pressed on the remote control transmitter.

Five system bits hold the system address so that only the right system responds to the code.

Usually, TV sets have the system address 0, VCRs the address 5 and so on. The

command sequence is six bits long, allowing up to 64 different commands per address.

The bits are transmitted in bi-phase code (also known as Manchester code). An IR booster circuit is shown below:

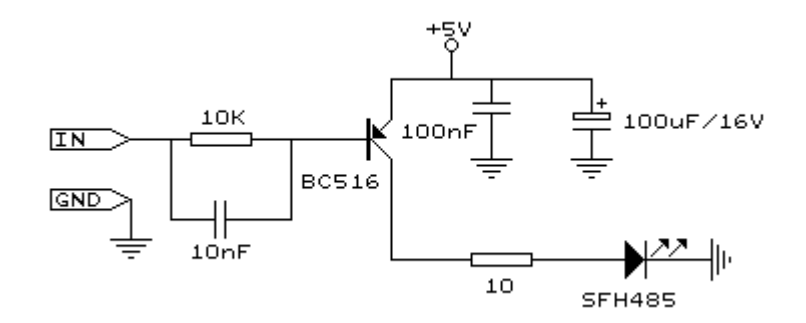

#### **See also**

[CONFIG RC5](#page-624-0) ବିଅଶି , [GETRC5](#page-817-0) <sup>|818</sup>ौ , <u>[RC6SEND](#page-933-0)</u> |934 ।

### **Example**

'----------------------------------------------------------------------- ------------------ 'name : sendrc5.bas 'copyright : (c) 1995-2005, MCS Electronics 'purpose : code based on application note from Ger Langezaal 'micro : AT90S2313 'suited for demo 'commercial addon needed : no '----------------------------------------------------------------------- ------------------ **\$regfile** = "2313def.dat" ' specify the used micro **\$crystal** = 4000000 ' used crystal frequency **\$baud** = 19200 ' use baud rate **\$hwstack** = 32 default use 32 for the hardware stack  $$swrtack = 10$   $\qquad \qquad$   $\qquad$   $\$ use 10 for the SW stack **\$framesize** = 40  $\blacksquare$ use 40 for the frame space ' +5V <---[A Led K]---[220 Ohm]---> Pb.3 for 2313. ' RC5SEND is using TIMER1, no interrupts are used ' The resistor must be connected to the OC1(A) pin , in this case PB.3 **Dim** Togbit **As Byte** , Command **As Byte** , Address **As Byte** Command = 12 ' power on off<br>Togbit = 0 ' make it 0 or 32 to set the toggle bit Address = 0 **Do**

```
 Waitms 500
     ' Rc5send Togbit , Address , Command
    'or use the extended RC5 send code. You can not use both
    'make sure that the MS bit is set to 1, so you need to send
    '&B10000000 this is the minimal requirement
    '&B11000000 this is the normal RC5 mode
    '&B10100000 here the toggle bit is set
    Rc5sendExt &B11000000 , Address , Command
Loop
End
```
#### <span id="page-933-0"></span>**6.359 RC6SEND**

#### **Action**

Sends RC6 remote code.

#### **Syntax**

**RC6SEND** togglebit, address, command

#### **Uses**

TIMER1

### **Remarks**

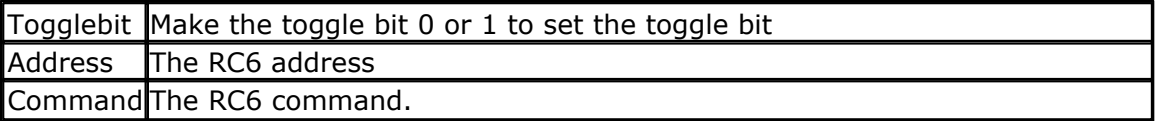

The resistor must be connected to the OC1A pin. In the example a 2313 micro was used. This micro has pin portB.3 connected to OC1A. Look in a data sheet for the proper pin when used with a different chip.

Most audio and video systems are equipped with an infrared remote control. The RC6 code is a 16-bit word bi-phase coded signal. The header is 20 bits long including the toggle bits. Eight system bits hold the system address so that only the right system responds to the code.

Usually, TV sets have the system address 0, VCRs the address 5 and so on. The command sequence is eight bits long, allowing up to 256 different commands per address.

The bits are transmitted in bi-phase code (also known as Manchester code).

An IR booster circuit is shown below:

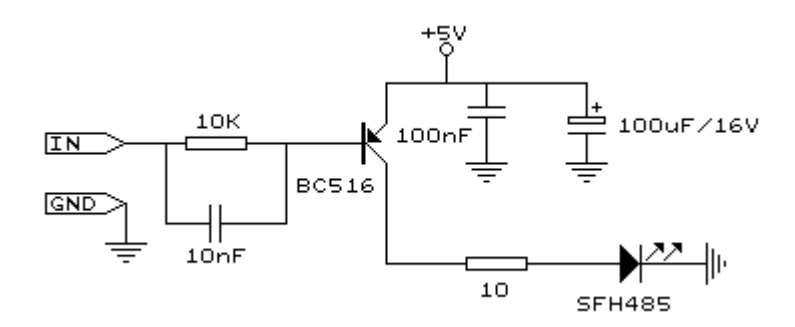

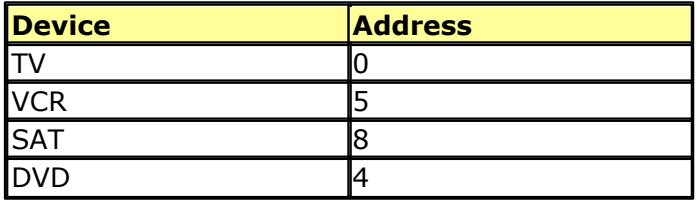

This is not a complete list.

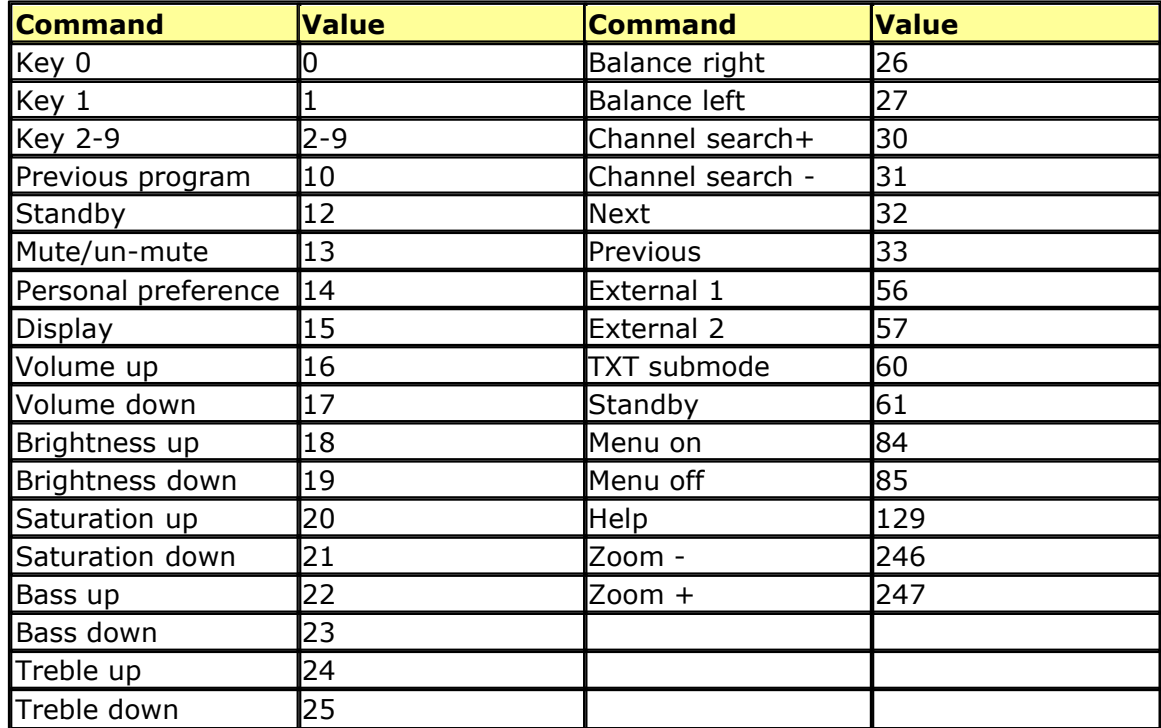

This list is by far not complete.

Since there is little info about RC6 on the net available, use code at your own risk!

#### **See also**

 $\overline{\text{CONFIG RC5}}$  $\overline{\text{CONFIG RC5}}$  $\overline{\text{CONFIG RC5}}$ ୀଡେଣି ,  $\overline{\text{GETRC5}}$  $\overline{\text{GETRC5}}$  $\overline{\text{GETRC5}}$ ୀ818ী ,  $\overline{\text{RCSSEND}}$ |930ী

#### **Example**

```
'-----------------------------------------------------------------------
-----------------<br>'name
'name : sendrc6.bas
```
: (c) 1995-2005, MCS Electronics

```
936 BASCOM-AVR
```

```
'purpose : code based on application note from Ger
Langezaal
'micro : AT90S2313
'suited for demo : yes
'commercial addon needed : no
'-----------------------------------------------------------------------
------------------
$regfile = "2313def.dat" ' specify
the used micro
$crystal = 4000000 ' used
crystal frequency
$baud = 19200 ' use baud
rate
$hwstack = 32 default
use 32 for the hardware stack
$swstack = 10 \qquad default
use 10 for the SW stack
$framesize = 40 \blacksquareuse 40 for the frame space
  ' +5V <---[A Led K]---[220 Ohm]---> Pb.3 for 2313.
' RC6SEND is using TIMER1, no interrupts are used
' The resistor must be connected to the OC1(A) pin , in this case PB.3
Dim Togbit As Byte , Command As Byte , Address As Byte
'this controls the TV but you could use rc6send to make your DVD region
free as well :-)'Just search the net for the codes you need to send. Do not ask me for
info please.
Command = 32 ' channel
next
T \circ g \circ h = 0 \qquad \qquad make it 0
or 32 to set the toggle bit
Address = 0
Do
   Waitms 500
   Rc6send Togbit , Address , Command
Loop
End
```
### **6.360 READ**

#### **Action**

Reads those values and assigns them to variables.

### **Syntax**

**READ** var

## **Remarks**

Var Variable that is assigned data value.

It is best to place the **DATA**  $\triangledown$  lines at the end of your program.

It is important that the variable is of the same type as the stored data.
#### **See also**

[DATA](#page-710-0) 71 N , [RESTORE](#page-948-0) 949 N

#### **Example**

'----------------------------------------------------------------------- ------------------ 'name : readdata.bas 'copyright : (c) 1995-2005, MCS Electronics : demo : READ,RESTORE<br>: Mega48 'micro : Mega48 'suited for demo : yes 'commercial addon needed : no '----------------------------------------------------------------------- ------------------ **\$regfile** = "m48def.dat"  $\blacksquare$ the used micro **\$crystal** = 4000000 **'** used crystal frequency **\$baud** = 19200 ' use baud rate **\$hwstack** = 32  $\blacksquare$ use 32 for the hardware stack **\$swstack** = 10  $\blacksquare$ use 10 for the SW stack **\$framesize** = 40  $\blacksquare$ use 40 for the frame space **Dim** A **As Integer** , B1 **As Byte** , Count **As Byte Dim** S **As String** \* 15 **Dim** L **As Long Restore** Dta1 'point to a set of the set of the set of the set of the set of the set of the set of the set of the set of the set of the set of the set of the set of the set of the set of the set of the set of the set of t stored data **For** Count = 1 **To** 3 'for number of data items **Read** B1 : **Print** Count ; " " ; B1 **Next Restore** Dta2 'point to stored data **For** Count = 1 **To** 2  $\blacksquare$ of data items **Read** A : **Print** Count ; " " ; A **Next Restore** Dta3 **Read** S : **Print** S **Read** S : **Print** S **Restore** Dta4 **Read** L : **Print** L  $\blacksquare$ 'demonstration of readlabel **Dim** W **As** Iram **Word At** 8 **Overlay** ' location is used by restore pointer 'note that W does not use any RAM it is an overlayed pointer to the data pointer W = **Loadlabel**(dta1) ' loadlabel expects the labelname

```
938 BASCOM-AVR
```

```
Read B1
Print B1
End
Dta1:
Data &B10 , &HFF , 10
Dta2:
Data 1000% , -1%
Dta3:
Data "Hello" , "World"
'Note that integer values (>255 or <0) must end with the %-sign
'also note that the data type must match the variable type that is
'used for the READ statement
Dta4:
Data 123456789&
'Note that LONG values must end with the &-sign
'Also note that the data type must match the variable type that is used
'for the READ statement
```
# **6.361 READEEPROM**

## **Action**

Reads the content from the DATA EEPROM and stores it into a variable.

## **Syntax**

**READEEPROM** var , address

# **Remarks**

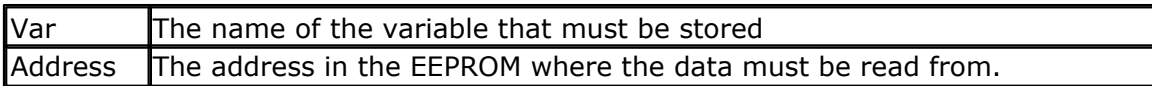

This statement is provided for backwards compatibility with BASCOM-8051. You can also use the ERAM variable instead of READEEPROM :

Dim V as Eram Byte 'store in EEPROM

Dim B As Byte 'normal variable

 $B = 10$ 

 $V = B$  'store variable in EEPROM

 $B = V$  'read from EEPROM

When you use the assignment version, the data types must be equal! According to a data sheet from ATMEL, the first location in the EEPROM with address 0, can be overwritten during a reset so don't use it.

You may also use ERAM variables as indexes. Like : Dim ar(10) as Eram Byte

When you omit the address label in consecutive reads, you must use a new READEEPROM statement. It will not work in a loop:

Readeeprom B , Label1 Print B

Do Readeeprom B Print B Loop Until  $B = 5$ 

This will not work since there is no pointer maintained. The way it will work :

ReadEEprom B , Label1 ' specify label ReadEEPROM B ' read next address in EEPROM ReadEEPROM B ' read next address in EEPROM

In the XMEGA, you need to set the mode to mapped : [CONFIG EEPROM](#page-572-0) 573 = MAPPED.

'-----------------------------------------------------------------------

#### **See also**

<u>[WRITEEEPROM](#page-1066-0)</u>|106ମି , <u>\$EEPROM</u>|356ৗ

# **ASM**

NONE

# **Example**

------------------ 'name : eeprom2.bas<br>'copyright : (c) 1995-20 'copyright : (c) 1995-2005, MCS Electronics : shows how to use labels with READEEPROM % and the set of the set of the set of the set of the set of the set of the set of the set of the set of the s<br>  $\begin{array}{l} \texttt{``suive''} \texttt{``S} \texttt{``S} \texttt{``S} \texttt{``S} \texttt{``S} \texttt{``S} \texttt{``S} \texttt{``S} \texttt{``S} \texttt{``S} \texttt{``S} \texttt{``S} \texttt{``S} \text$ 'suited for demo 'commercial addon needed : no '----------------------------------------------------------------------- ------------------ **\$regfile** = "m48def.dat"  $\blacksquare$ the used micro **\$crystal** = 4000000 **'** used crystal frequency **\$baud** = 19200 ' use baud rate **\$hwstack** = 32  $\blacksquare$ use 32 for the hardware stack **\$swstack** = 10  $\blacksquare$ use 10 for the SW stack **\$framesize** = 40  $\blacksquare$ use 40 for the frame space 'first dimension a variable **Dim** B **As Byte Dim** Yes **As String** \* 1 'Usage for readeeprom and writeeprom : 'readeeprom var, address 'A new option is to use a label for the address of the data 'Since this data is in an external file and not in the code the eeprom data 'should be specified first. This in contrast with the normal DATA lines which must 'be placed at the end of your program!!

#### **940 BASCOM-AVR**

```
'first tell the compiler that we are using EEPROM to store the DATA
$eeprom
'the generated EEP file is a binary file.
'Use $EEPROMHEX to create an Intel Hex file usable with AVR Studio.
'$eepromhex
'specify a label
Label1:
Data 1 , 2 , 3 , 4 , 5
Label2:
Data 10 , 20 , 30 , 40 , 50
'Switch back to normal data lines in case they are used
$data
'All the code above does not generate real object code
'It only creates a file with the EEP extension
'Use the new label option
Readeeprom B , Label1
Print B 'prints 1
'Succesive reads will read the next value
'But the first time the label must be specified so the start is known
Readeeprom B
                                                  'prints 2
Readeeprom B , Label2
Print B \qquad 'prints 10
Readeeprom B
Print B \qquad 'prints 20
'And it works for writing too :
'but since the programming can interfere we add a stop here
Input "Ready?" , Yes
B = 100Writeeeprom B , Label1
B = 101
Writeeeprom B
'read it back
Readeeprom B , Label1
Print B \qquad \qquad 'prints 100
'Succesive reads will read the next value
'But the first time the label must be specified so the start is known
Readeeprom B
Print B 'prints 101
End
```
## **6.362 READHITAG**

#### **Action**

Read HITAG RFID transponder serial number.

#### **Syntax**

result = **READHITAG**(var)

#### **Remarks**

**I** result A numeric variable that will be 0 if no serial number was read

from the transponder. It will return 1 if a valid number was read.

RFID is used for entrance systems, anti theft, and many other applications where a wireless chip is an advantage over the conventional magnetic strip and chip-card. The HITAG series from Philips(NXP) is one of the oldest and best available. The HTRC110 chip is a simple to use chip that can read and write transponders. Each transponder chip has a 5 byte(40 bits) unique serial number. The only disadvantage of the HTRC110 is that you need to sign an NDA in order to get the important documents and 8051 example code.

When the transponder is held before the coil of the receiver, the bits stream will be modulated with the bit values. Just like RC5, HITAG is using Manchester encoding. This is a simple and reliable method used in transmission systems. Manchester encoding is explained very well at the [Wiki](http://en.wikipedia.org/wiki/Manchester_code) Manchester page.

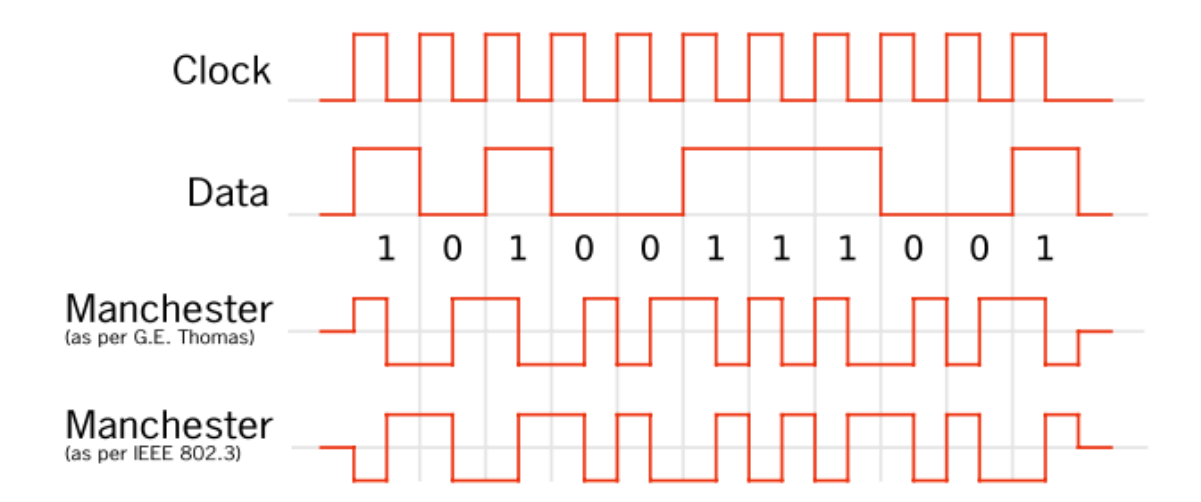

The image above is copied from the Wiki.

There are 2 methods to decode the bits. You can detect the edges of the bits and sample on 3/4 of the bit time.

Another way is to use a state machine. The state machine will check the length between the edges of the pulse. It will start with the assumption that there is a (1). Then it will enter the MID1 state. If the next pulse is a long pulse, we have received a (0). When it received a short pulse, we enter the start1 state. Now we need to receive a short space which indicated a (1), otherwise we have an invalid state. When we are in the MID0 state, we may receive a long space(1) or a short space. All others pulses are invalid and lead to a restart of the pulse state(START).

Have a look at the image above. Then see how it really works. We start with assuming a (1). We then receive a long pulse so we receive a (0). Next we receive a long space which is a (1). And again a long pulse which is a (0) again. Then we get a short space and we are in start1 state. We get a short pulse which is a (0) and we are back in MID0 state. The long space will be a (1) and we are in MID1 state again. etc.etc. When ever we receive a pulse or space which is not defined we reset the pulse state machine.

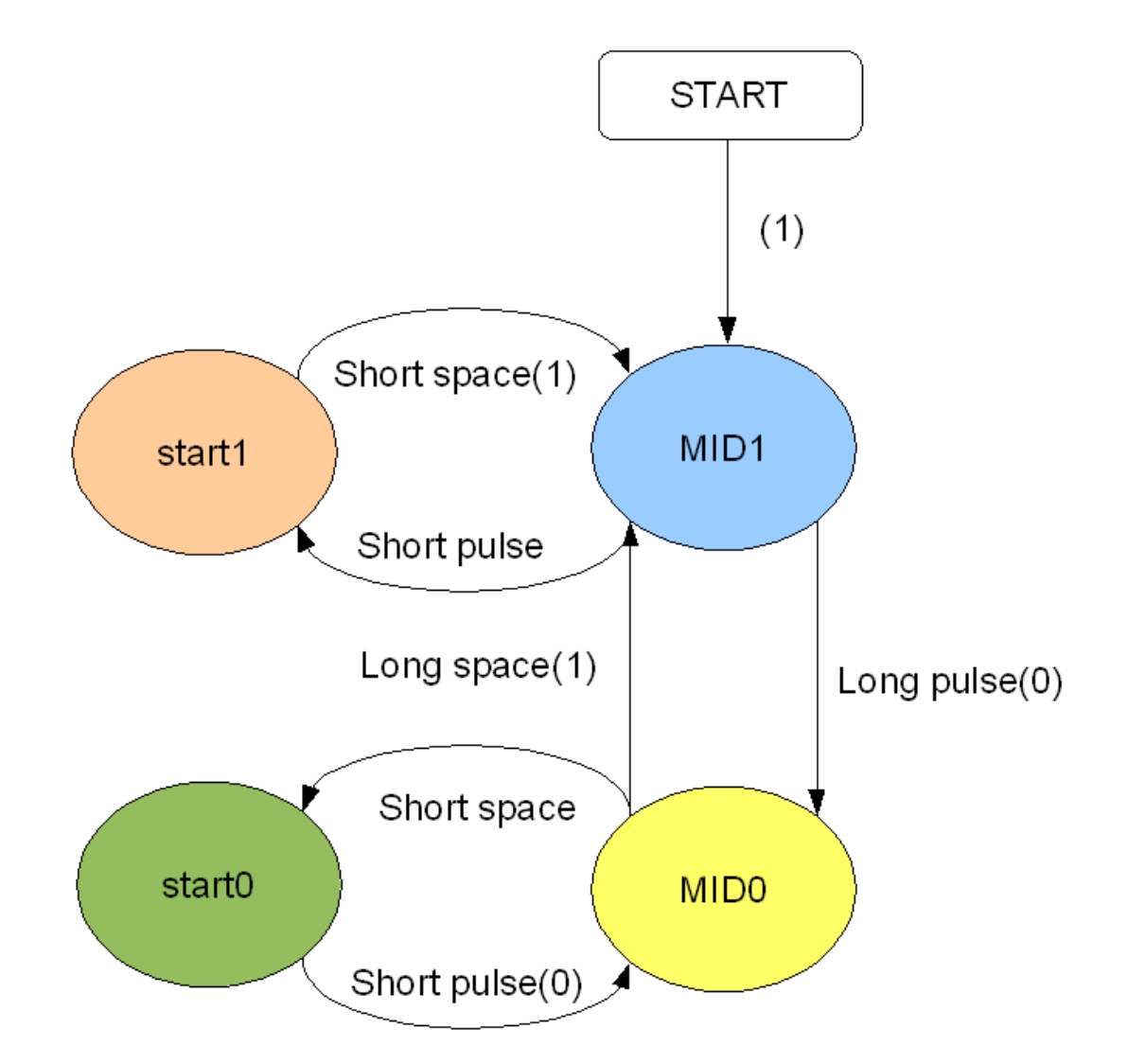

At 125 KHz, the bit time is 512 uS. A short pulse we define as halve a bit time which is 256 uS.

We use a 1/4 of the bit time as an offset since the pulses are not always exactly precise.

So a short bit is 128-384(256-128 - 256+128 ) uS. And a long bit is 384-640 uS (512-128 - 512+128).

We use TIMER0 which is an 8 bit timer available in all AVR's to determine the time. Since most micro's have an 8 MHz internal clock, we run the program in 8 MHz. It depends on the pre scaler value of the timer, which value are used to determine the length between the edges.

You can use 64 or 256. The generated constants are : \_TAG\_MIN\_SHORT, \_TAG\_MAX\_SHORT , \_TAG\_MIN\_LONG and \_TAG\_MAX\_LONG.

We need an interrupt to detect when an edge is received. We can use the INTx for this and configure the pin to interrupt when a logic level changes. Or we can use the PIN interrupt so we can use more pins.

The sample contains both methods.

It is important that the ReadHitag() functions needs a variable that can store 5 bytes. This would be an array.

And you need to check the \_TAG constants above so that they do not exceed 255.

When you set up the interrupt, you can also use it for other tasks if needed. You only

need to call the **\_checkhitag** routine in the subroutine. And you need to make sure that the additional code you write does not take up too much time.

When you use the PCINT interrupt it is important to realize that other pins must be masked off. The PCMSK register may have only 1 bit enabled. Otherwise there is no way to determine which pin was changed.

# **EM4095**

The EM4095 is similar to the HTRC110. The advantage of the EM4095 is that it has a synchronized clock and needs no setup and less pins.

The EM4095 library uses the same method as the RC5 decoding : the bit is sampled on 3/4 of the bit length. The parity handling is the same. The EM4095 decoding routine is smaller then the HTRC110 decoding library.

A reference design for the EM4095 will be available from MCS.

# **See also**

[READMAGCARD](#page-942-0) , [CONFIG HITAG](#page-582-0) 943 583

# **Example**

See <u>CONFIG HITAG</u> |ෲfor 2 examples.

## <span id="page-942-0"></span>**6.363 READMAGCARD**

## **Action**

Read data from a magnetic card.

## **Syntax**

**READMAGCARD** var , count , coding

## **Remarks**

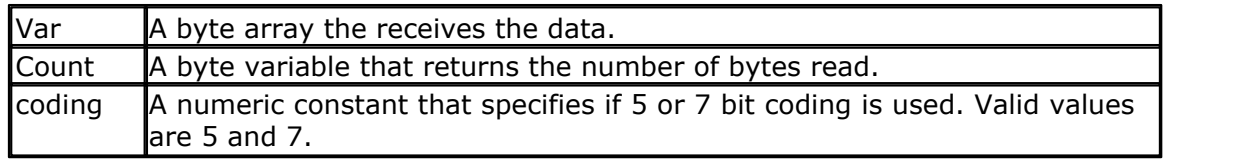

There can be 3 tracks on a magnetic card.

Track 1 stores the data in 7 bit including the parity bit. This is handy to store alpha numeric data.

On track 2 and 3 the data is stored with 5 bit coding.

The ReadMagCard routine works with ISO7811-2 5 and 7 bit decoding.

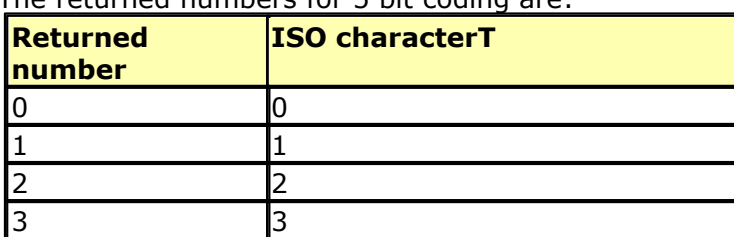

#### The returned numbers for 5 bit coding are:

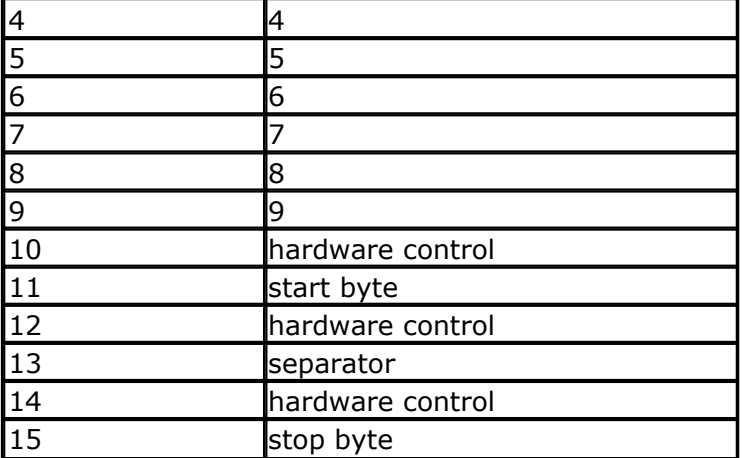

```
'-----------------------------------------------------------------------
------------------
'name : magcard.bas
'copyright : (c) 1995-2005, MCS Electronics
'purpose : show you how to read data from a magnetic
card
'micro : Mega48
'suited for demo : yes
'commercial addon needed : no
'-----------------------------------------------------------------------
------------------
$regfile = "m48def.dat" \blacksquarethe used micro
$crystal = 4000000 b and the set of the set of the set of the set of the set of the set of the set of the set of the set of the set of the set of the set of the set of the set of the set of the set of the set of the se
crystal frequency
$baud = 19200 ' use baud
rate
$hwstack = 32 \blacksquareuse 32 for the hardware stack
$swstack = 10 \blacksquareuse 10 for the SW stack
$framesize = 40 b \blacksquareuse 40 for the frame space
'[reserve some space]
Dim Ar(100) As Byte , B As Byte , A As Byte
'the magnetic card reader has 5 wires
'red - connect to +5V<br>'black - connect to GND
         - connect to GND
'yellow - Card inserted signal CS
'green - clock<br>'blue - data
         - data
'You can find out for your reader which wires you have to use by
connecting +5V
'And moving the card through the reader. CS gets low, the clock gives a
clock pulse of equal pulses
'and the data varies
'I have little knowledge about these cards and please dont contact me
about magnectic readers
'It is important however that you pull the card from the right direction
as I was doing it wrong for
```

```
'some time :-)
'On the DT006 remove all the jumpers that are connected to the LEDs
'[We use ALIAS to specify the pins and PIN register]
_mport Alias Pinb 'all pins
are connected to PINB
_mdata Alias 0 'data line
(blue) PORTB.0
_mcs Alias 1 'CS line
(yellow) PORTB.1
_mclock Alias 2 'clock line
(green) PORTB.2
Config Portb = Input 'we only
need bit 0,1 and 2 for input
Portb = 255 'make them
high
Do
 Print "Insert magnetic card" 'print a
message
 Readmagcard Ar(1), B, 5 <sup>'read the</sup>
data
  Print B ; " bytes received"
  For A = 1 To B
   Print Ar(a); \frac{1}{2} and \frac{1}{2} and \frac{1}{2} and \frac{1}{2} and \frac{1}{2} and \frac{1}{2} and \frac{1}{2} and \frac{1}{2} and \frac{1}{2} and \frac{1}{2} and \frac{1}{2} and \frac{1}{2} and \frac{1}{2} and \frac{1}{2} and \frac{1}{2} a
bytes
  Next
  Print
Loop
'By specifying 7 instead of 5 you can read 7 bit data
```
## **6.364 READSIG**

#### **Action**

This function reads a byte from the signature area in the XMEGA.

#### **Syntax**

var **= READSIG(**offset**)**

#### **Remarks**

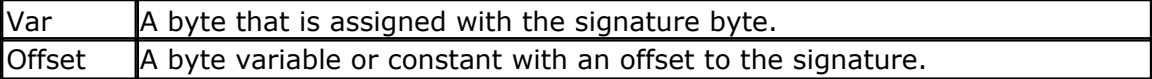

The Xmega has a number of signature bytes that are important. For example the ADC is calibrated in the factory and the calibration data need to be loaded into the ADC registers in order to achieve 12 bit resolution.

The following offset table is copied from the Xmega128A1 definition file. It should be the same for all other Xmega chips but it is best to check it.

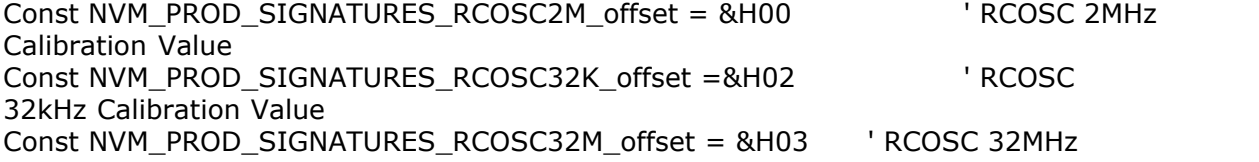

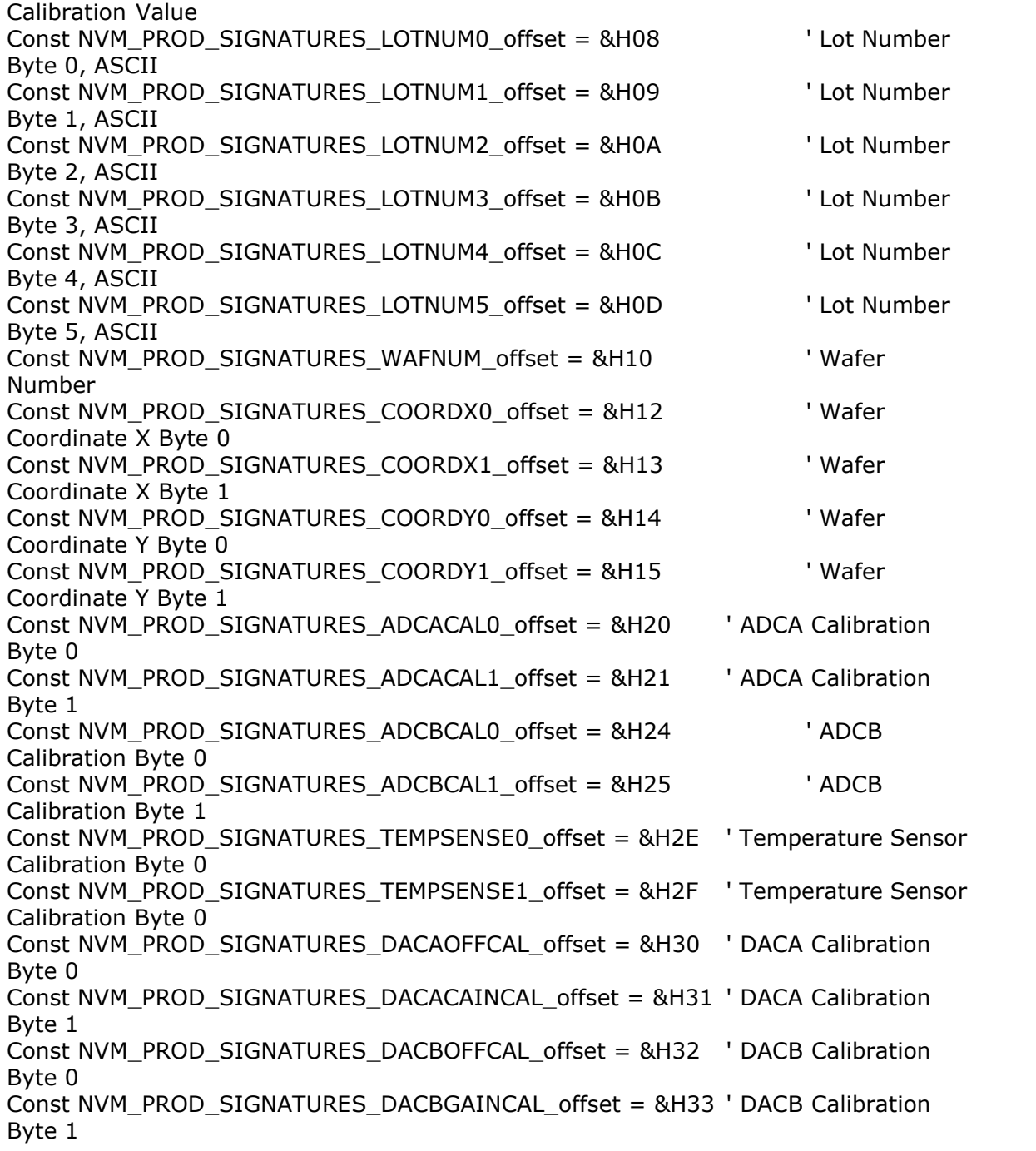

## **See also**

NONE

```
'----------------------------------------------------------------
          (c) 1995-2010, MCS
                 ' xm128-readsig.bas
' This sample demonstrates how to read signature bytes
'-----------------------------------------------------------------
```

```
$regfile = "xm128a1def.dat"
```

```
$crystal = 32000000
$hwstack = 64
$swstack = 40$framesize = 40
'include the following lib and code, the routines will be replaced since
they are a workaround
$lib "xmega.lib"
$external _xmegafix_clear
$external _xmegafix_rol_r1014
'first enable the osc of your choice
Config Osc = Enabled , 32mhzosc = Enabled
'configure the systemclock
Config Sysclock = 32mhz , Prescalea = 1 , Prescalebc = 1_1
Config Com1 = 19200 , Mode = Asynchroneous , Parity = None , Stopbits =
1 , Databits = 8Dim Offset As Byte , J As Byte
For J = 0 To 32
    Offset = Readsig(j) : Print J ; " - " ; Offset
Next
End
```
# **6.365 REM**

#### **Action**

Instruct the compiler that comment will follow.

#### **Syntax**

**REM** or '

## **Remarks**

You can and should comment your program for clarity and your later sanity. You can use REM or **'** followed by your comment. All statements after REM or ' are treated as comments so you cannot use statements on the same line after a REM statement.

Block comments can be used too:

**'(** start block comment print "This will not be compiled **')** end block comment

#### **Example**

Rem TEST.BAS version 1.00

**Print** A ' " this is comment : PRINT " Hello "

^ - - - This Will **Not** Be Executed!

## **6.366 REPLACECHARS**

## **Action**

Replace all occurrences of a character in a string by a different character.

## **Syntax**

**REPLACECHARS** string , old,new

## **Remarks**

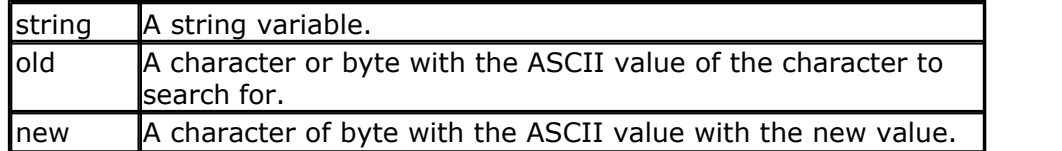

When we have a string with a content of : "abcdefabc" and we want to replace the "a" by an "A" we can use : Replacechars string , "a" , "A"

All occurrences are replaced.

# **See also**

<u>[INSTR](#page-852-0)</u> |85ଣ) , <u>MID</u> |894) , <u>[CHARPOS](#page-485-0)</u> |486) , <u>[DELCHAR](#page-749-0)</u> |750) , <u>[INSERTCHAR](#page-851-0)</u> |852) , [DELCHARS](#page-750-0) |751)

# **Example**

**\$regfile** = "m644def.DAT" **\$hwstack** = 24 'default use 32 for the hw stack \$swstack = 24 <sup>'</sup> default use 10 for the SW stack **\$framesize** = 24  $\blacksquare$ use 40 for the frame

**Dim** Textout **As String** \* 22 **Dim** Var **As String** \* 1

Textout = "abcdefabdef" Replacechars Textout , "a" , "A" **Print** Textout

Var =  $"e"$ Replacechars Textout , Var , "A" **Print** Textout

**End**

## <span id="page-947-0"></span>**6.367 RESET**

## **Action**

Reset a bit to zero.

- 
- 

**Syntax RESET** bit **RESET** var.x **RESET** var

#### **Remarks**

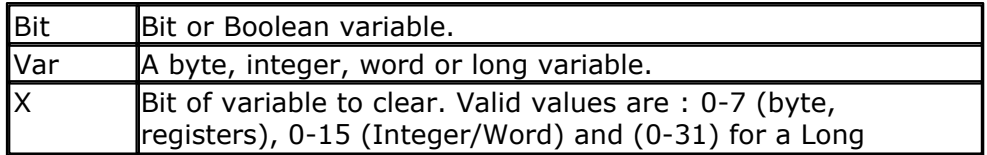

You can also use the constants from the definition file to set or reset a bit. RESET PORTB.PB7 'will reset bin 7 of portB. This because PB7 is a defined constant in the definition file.

When the bit is not specified, bit 0 will be cleared.

## **See also**

[SET](#page-960-0) , [TOGGLE](#page-1044-0) 961 1045

#### **Example**

[SEE SET](#page-960-0)<sup>1961</sup>

## <span id="page-948-0"></span>**6.368 RESTORE**

#### **Action**

Allows READ to reread values in specified DATA statements by setting data pointer to beginning of data statement.

#### **Syntax**

**RESTORE** label

#### **Remarks**

label The label of a DATA statement.

#### **See also**

**[DATA](#page-710-0)**|マゥfì,<u>[READ](#page-935-0)</u>|936ì,<u>LOOKUP</u>|88fì

#### **Example** '-----------------------------------------------------------------------

```
------------------
'name : readdata.bas
```
'copyright : (c) 1995-2005, MCS Electronics 'purpose : demo : READ,RESTORE

```
950 BASCOM-AVR
   'micro : Mega48
   'suited for demo : yes
   'commercial addon needed : no
                              '-----------------------------------------------------------------------
   ------------------
   $regfile = "m48def.dat" ' specify
   the used micro
   $crystal = 4000000 ' used
   crystal frequency
   $baud = 19200 ' use baud
   rate
   $hwstack = 32 \blacksquareuse 32 for the hardware stack
   $swstack = 10 \blacksquareuse 10 for the SW stack
   $framesize = 40 b \blacksquareuse 40 for the frame space
   Dim A As Integer , B1 As Byte , Count As Byte
   Dim S As String * 15
  Dim L As Long
  Restore Dta1 \blacksquarestored data
   For Count = 1 To 3 'for number
   of data items
      Read B1 : Print Count ; " " ; B1
  Next
  Restore Dta2 'point to
   stored data
   For Count = 1 To 2 \blacksquareof data items
      Read A : Print Count ; " " ; A
   Next
   Restore Dta3
   Read S : Print S
   Read S : Print S
   Restore Dta4
   Read L : Print L \blacksquare'demonstration of readlabel
  Dim W As Iram Word At 8 Overlay ' location
   is used by restore pointer
   'note that W does not use any RAM it is an overlayed pointer to the data
   pointer
   W = Loadlabel(dta1) ' loadlabel
   expects the labelname
   Read B1
   Print B1
   End
   Dta1:
   Data &B10 , &HFF , 10
   Dta2:
  Data 1000% , -1%
  Dta3:
  Data "Hello" , "World"
```

```
'Note that integer values (>255 or <0) must end with the %-sign
'also note that the data type must match the variable type that is
'used for the READ statement
Dta4:
Data 123456789&
'Note that LONG values must end with the &-sign
'Also note that the data type must match the variable type that is used
'for the READ statement
```
## **6.369 RETURN**

## **Action**

Return from a subroutine.

#### **Syntax RETURN**

#### **Remarks**

Subroutines must be ended with a related RETURN statement. Interrupt subroutines must also be terminated with the Return statement.

#### **See also**

 $\overline{\mathsf{GOSUB}}$  $\overline{\mathsf{GOSUB}}$  $\overline{\mathsf{GOSUB}}$ l825ි

```
'-----------------------------------------------------------------------
   ------------------
'name : gosub.bas
'copyright : (c) 1995-2005, MCS Electronics<br>'burpose : demo: GOTO, GOSUB and RETURN
'purpose : demo: GOTO, GOSUB and RETURN<br>'micro : : Mega48
                    : Mega48<br>: yes
'suited for demo
'commercial addon needed : no
                              '-----------------------------------------------------------------------
------------------
$regfile = "m48def.dat" \bullet specify
the used micro
$crystal = 4000000 ' used
crystal frequency
$baud = 19200 ' use baud
rate
$hwstack = 32 \blacksquareuse 32 for the hardware stack
$swstack = 10 \blacksquareuse 10 for the SW stack
$framesize = 40 \blacksquareuse 40 for the frame space
Goto Continue
Print "This code will not be executed"
Continue: \qquad \qquad 'end a label
with a colon
Print "We will start execution here"
```

```
952 BASCOM-AVR
```

```
Gosub Routine
Print "Back from Routine"
End
Routine: 'start a start's start and the start and the start and the start and the start and the start and the start a
subroutine
   Print "This will be executed"
Return 'return from 'return from 'return from 'return from 'return from 'return from 'return from '
subroutine
```
## **6.370 RIGHT**

# **Action**

Return a specified number of rightmost characters in a string.

# **Syntax**

var = **RIGHT**(var1 ,n )

# **Remarks**

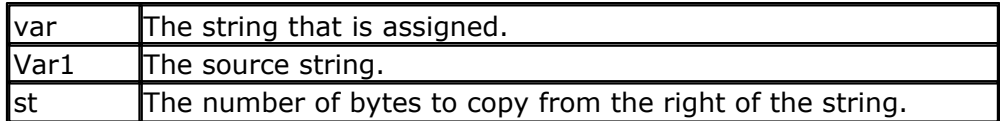

# **See also**

[LEFT](#page-864-0) |865ो,<u>MID</u> |894ो

# **Example**

```
Dim S As String * 15 , Z As String * 15
S ="ABCDEFG"
Z = \text{Left}(s, 5)Print Z 'ABCDE
Z = Right(s , 3) : Print Z
Z = Mid(s , 2 , 3) : Print Z
End
```
# **6.371 RND**

## **Action**

Returns a random number.

## **Syntax**

 $var = RND($  limit  $)$ 

## **Remarks**

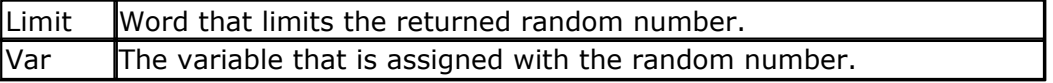

The RND() function returns an Integer/Word and needs an internal storage of 2 bytes.

(\_\_\_RSEED). Each new call to Rnd() will give a new positive random number.

Notice that it is a software based generated number. And each time you will restart your program the same sequence will be created.

You can use a different SEED value by dimensioning and assigning \_\_\_RSEED yourself: Dim  $\text{Send}$  as word :  $\text{Send} = 10234$ Dim I as word :  $I = \text{rnd}(10)$ 

When your application uses a timer you can assign \_\_\_\_RSEED with the timer value. This will give a better random number.

'-----------------------------------------------------------------------

#### **See also** NONE

```
------------------
'name : rnd.bas
              \colon (c) 1995-2005, MCS Electronics
'purpose : demo : RND() function
'micro : Mega48
'suited for demo
'commercial addon needed : no
'-----------------------------------------------------------------------
------------------
$regfile = "m48def.dat" ' specify
the used micro
$crystal = 4000000 used \frac{1}{2} used
crystal frequency
$baud = 19200 ' use baud
rate
$hwstack = 32 default
use 32 for the hardware stack
$swstack = 10 \qquad default
use 10 for the SW stack
$framesize = 40 \blacksquareuse 40 for the frame space
Dim I As Word ' dim
variable
Do
  I = Rnd(40) 'get random
number (0-39)
Print I 'print the
value
 Wait 1 'wait 1
second
Loop 'for ever
End
```
## **6.372 ROTATE**

## **Action**

Rotate all bits one place to the left or right.

## **Syntax**

**ROTATE** var , LEFT/RIGHT[ , shifts]

## **Remarks**

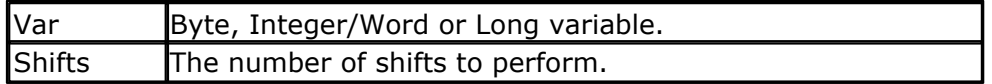

The ROTATE statement rotates all the bits in the variable to the left or right. All bits are preserved so no bits will be shifted out of the variable.

This means that after rotating a byte variable with a value of 1, eight times the variable will be unchanged.

When you want to shift out the MS bit or LS bit, use the SHIFT statement.

# **See also**

[SHIFT](#page-981-0)|982ॊ , <u>[SHIFTIN](#page-983-0)</u>|984ॊ , <u>SHIFTOUT</u>|988ৗ

# **Example**

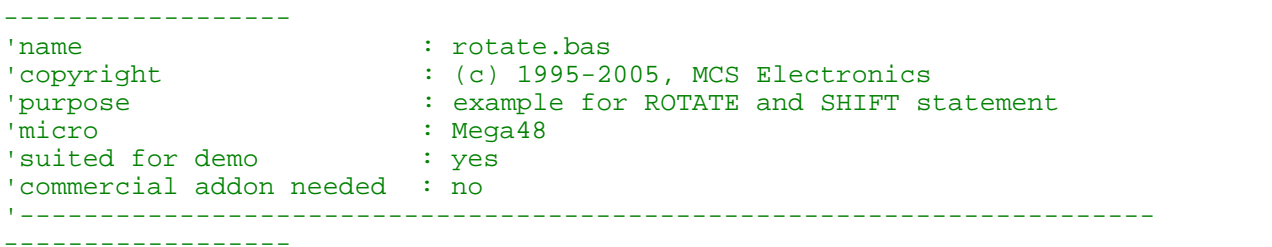

'-----------------------------------------------------------------------

```
$regfile = "m48def.dat" \blacksquarethe used micro
$crystal = 4000000 ' used
crystal frequency
$baud = 19200 ' use baud
rate
$hwstack = 32 \blacksquareuse 32 for the hardware stack
$swstack = 10 \blacksquareuse 10 for the SW stack
$framesize = 40 \blacksquareuse 40 for the frame space
'dimension some variables
Dim B As Byte , I As Integer , L As Long
```
'the shift statement shift all the bits in a variable one 'place to the left or right 'An optional paramater can be provided for the number of shifts. 'When shifting out then number 128 in a byte, the result will be 0 'because the MS bit is shifted out

```
B = 1Shift B , Left
Print B
'B should be 2 now
B = 128Shift B , Left
Print B
'B should be 0 now
'The ROTATE statement preserves all the bits
'so for a byte when set to 128, after a ROTATE, LEFT , the value will
'be 1
'Now lets make a nice walking light
'First we use PORTB as an output
Config Portb = Output
'Assign value to portb
Portb = 1Do
    For I = 1 To 8
      Rotate Portb , Left
      'wait for 1 second
      Wait 1
   Next
    'and rotate the bit back to the right
    For I = 1 To 8
      Rotate Portb , Right
      Wait 1
   Next
Loop
End
```
## **6.373 ROUND**

#### **Action**

Returns a value rounded to the nearest value.

#### **Syntax**

 $var = **ROUND**(x)$ 

#### **Remarks**

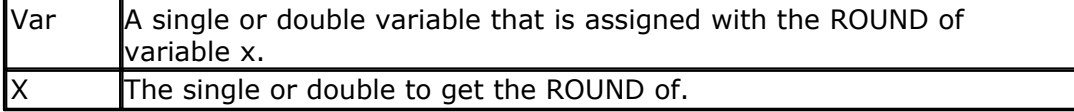

'-----------------------------------------------------------------------

Round $(2.3) = 2$ , Round $(2.8) = 3$ Round(-2.3) = -2, Round(-2.8) = -3

#### **See Also**

 $\overline{\text{INT}}$  $\overline{\text{INT}}$  $\overline{\text{INT}}$ l85ଣ୍ଟି ,  $\overline{\text{FIN}}$ l79 $2$ ା ,  $\overline{\text{SGN}}$ l98 $\overline{\uparrow}$ 

#### **Example**

------------------

```
956 BASCOM-AVR
   'name : round fix int.bas
   'copyright : (c) 1995-2005, MCS Electronics
   'purpose : demo : ROUND, FIX<br>'micro : Mega48
                      : Mega48<br>: yes
   'suited for demo
   'commercial addon needed : no
   '-----------------------------------------------------------------------
   ------------------
   $regfile = "m48def.dat" \blacksquarethe used micro
   $crystal = 4000000 ' used
   crystal frequency
   $baud = 19200 \overline{\phantom{a}} use baud
   rate
   $hwstack = 32 default
   use 32 for the hardware stack
   $swstack = 10 \blacksquareuse 10 for the SW stack
   $framesize = 40 \blacksquareuse 40 for the frame space
   Dim S As Single , Z As Single
   For S = -10 To 10 Step 0.5
     Print S ; Spc(3) ; Round(s) ; Spc(3) ; Fix(s) ; Spc(3) ; Int(s)
   Next
```
**End**

## **6.374 RTRIM**

# **Action**

Returns a copy of a string with trailing blanks removed

## **Syntax**

 $var = RTRIM(org)$ 

## **Remarks**

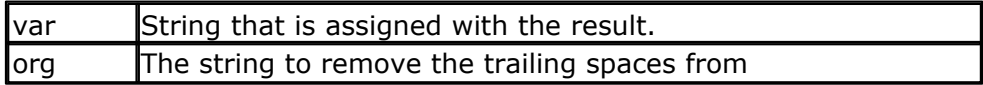

## **See also**

 $\overline{\text{TRIM}}$  $\overline{\text{TRIM}}$  $\overline{\text{TRIM}}$ ାଉ4ମି ,  $\overline{\text{LTRIM}}$ |870ী

## **ASM**

NONE

```
Dim S As String * 6
S = " AB"Print Ltrim(s)
Print Rtrim(s)
Print Trim(s)
End
```
## **6.375 SECELAPSED**

## **Action**

Returns the elapsed Seconds to a former assigned time-stamp.

## **Syntax**

Target = **SECELAPSED**(TimeStamp)

## **Remarks**

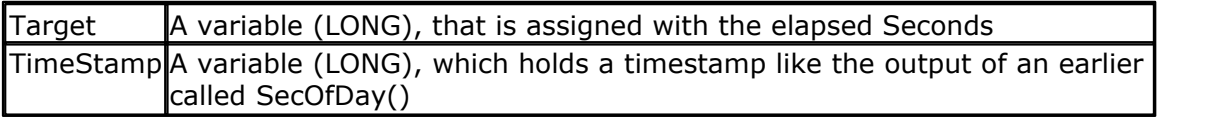

The Function works with the SOFTCLOCK variables \_sec, \_min and \_hour and considers a jump over midnight and gives a correct result within 24 hour between two events.

The Return-Value is in the range of 0 to 86399.

## **See also**

[Date and Time Routines](#page-1121-0) [1122] , [SecOfDay](#page-956-0) |957] , [SysSecElapsed](#page-1027-0) |1028]

# **Partial Example**

```
Lsecofday = Secofday()
_hour = hour + 1Lvar1 = Secelapsed(lsecofday)
Print Lvar1
```
# <span id="page-956-0"></span>**6.376 SECOFDAY**

# **Action**

Returns the Seconds of a Day.

## **Syntax**

```
Target = SECOFDAY()
Target = SECOFDAY(bSecMinHour)
Target = SECOFDAY(strTime)
Target = SECOFDAY(lSysSec)
```
## **Remarks**

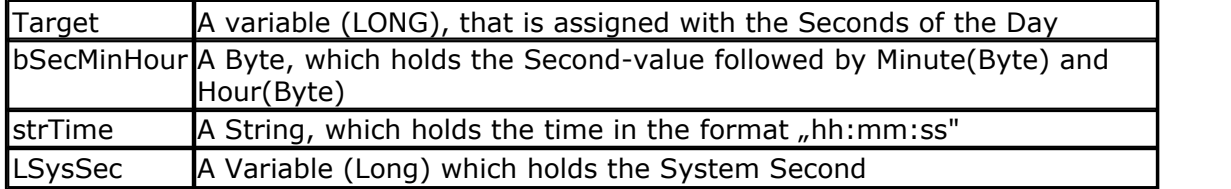

The Function can be used with 4 different kind of inputs:

- 1.Without any parameter. The internal Time of SOFTCLOCK (\_sec, \_min, \_hour) is used.
- 2.With a user defined time array. It must be arranged in same way (Second, Minute, Hour) as the internal SOFTCLOCK time. The first Byte (Second) is the input by this kind of usage. So the Second of Day can be calculated of every time.
- 3. With a time-String. The time-string must be in the Format "hh:mm:ss".
- 4.With a System Second Number (LONG)

The Return-Value is in the range of 0 to 86399 from 00:00:00 to 23:59:59. No validity-check of input is made.

#### **See also**

[Date and Time Routines](#page-1121-0) 1122 , [SysSec](#page-1026-0) 1027

#### **Partial Example**

```
' ================= Second of Day
=============================================
' Example 1 with internal RTC-Clock
\texttt{sec} = 12 : \texttt{min} = 30 : \texttt{hour} = 18 ' Load RTC-
Clock for example - testing
Lsecofday = Secofday()
Print "Second of Day of " ; Time$ ; " is " ; Lsecofday
' Example 2 with defined Clock - Bytes (Second / Minute / Hour)
Bsec = 20 : Bmin = 1 : Bhour = 7Lsecofday = Secofday(bsec)
Print "Second of Day of Sec=" ; Bsec ; " Min=" ; Bmin ; " Hour=" ; Bhour
; " (" ; Time(bsec) ; ") is " ; Lsecofday
' Example 3 with System Second
Lsyssec = 1234456789
Lsecofday = Secofday(lsyssec)
Print "Second of Day of System Second " ; Lsyssec ; "(" ; Time(lsyssec)
; ") is " ; Lsecofday
```
' Example 4 with Time - String Strtime = "04:58:37" Lsecofday = **Secofday**(strtime) Print "Second of Day of " ; Strtime ; " is " ; Lsecofday

## **6.377 SEEK**

#### **Action**

Function: Returns the position of the next Byte to be read or written Statement: Sets the position of the next Byte to be read or written

## **Syntax**

Function: NextReadWrite = **SEEK** (#bFileNumber) Statement: **SEEk** #bFileNumber, NewPos

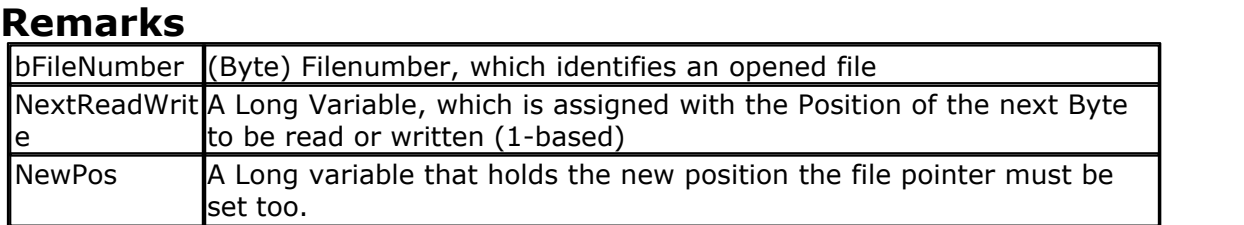

This function returns the position of the next Byte to be read or written. If an error

The statement also returns an error in the gbDOSerror variable in the event that an error occurs.

You can for example not set the file position behinds the file size.

occurs, 0 is returned. Check DOS-Error in variable gbDOSError.

In VB the file is filled with 0 bytes when you set the file pointer behind the size of the file. For embedded systems this does not seem a good idea.

Seek and Loc seems to do the same function, but take care : the seek function will return the position of the next read/write, while the Loc function returns the position of the last read/write. You may say that Seek =  $Loc+1$ .

In OB/VB you can use seek to make the file bigger. When a file is 100 bytes long, setting the file pointer to 200 will increase the file with 0 bytes. By design this is not the case in AVR-DOS.

## **See also**

<u>[INITFILESYSTEM](#page-842-0)</u>[843],<u>OPEN[</u>902],<u>CLOSE</u>[499],<u>[FLUSH](#page-792-0)</u>[793],<u>PRINT</u>[917], <u>[LINE INPUT](#page-868-0)</u>[869], <u>[LOC](#page-872-0)</u> 873ो, <u>[LOF](#page-873-0)</u>|874ो , <u>[EOF](#page-783-0)</u>|784ो , <u>[FREEFILE](#page-798-0)</u>|799ो , <u>FILEATTR</u>|788ो , <u>BSAVE</u>|47วो , <u>[BLOAD](#page-472-0)</u>|473ो , <u>[KILL](#page-856-0)|</u>857ो , [DISKFREE](#page-761-0)|762| , <u>DISKSIZE</u>|763| , <u>GET</u>|80f| , <u>[PUT](#page-926-0)|</u>927| , <u>[FILEDATE](#page-788-0)</u>|789| , <u>[FILETIME](#page-790-0)</u>|79f| ,  $\textrm{FILEDATETIME}$  $\textrm{FILEDATETIME}$  $\textrm{FILEDATETIME}$ 1 $\textrm{rsb}$  ,  $\textrm{DIR}$  $\textrm{DIR}$  $\textrm{DIR}$ 1 $\textrm{rsb}$  ,  $\textrm{FILELEN}$ 1 $\textrm{rsb}$  ,  $\textrm{WRITE}$ 1 $\textrm{resb}$  ,  $\textrm{INPUT}$ 1 $\textrm{ssb}$ 

#### **ASM**

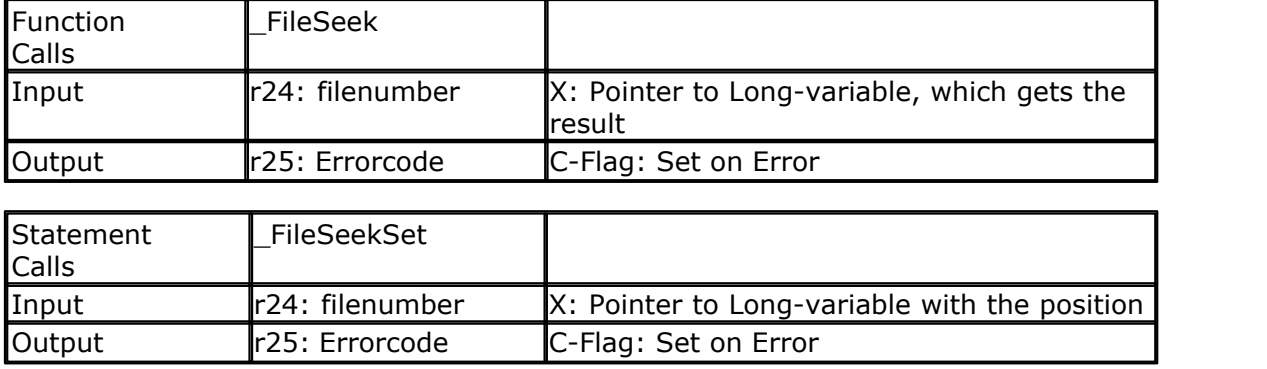

# **Partial Example**

```
960 BASCOM-AVR
```

```
Open "test.biN"for Binary As #2
Put#2, B ' write a
byte
Put#2 , W ' write a
word
Put#2, L ' write a
long
Ltemp = Loc(+2) + 1 \qquad \qquad ' get the
position of the next byte
Print Ltemp ; " LOC" ' store the
location of the file pointer
Print Seek(#2) ; " = LOC+1"
Close #2
'now open the file again and write only the single
Open "test.bin" For Binary As #2
Seek#2 , Ltemp ' set the
filepointer<br>Sn = 1.23
                                       ' change the
single value so we can check it better
Put \#2, Sn = 1 \qquad 'specify the
file position
Close #2
```
# **6.378 SELECT-CASE-END SELECT**

## **Action**

Executes one of several statement blocks depending on the value of an expression.

## **Syntax**

**SELECT CASE** var  **CASE** test1 : statements [**CASE** test2 : statements ] **CASE ELSE** : statements **END SELECT**

## **Remarks**

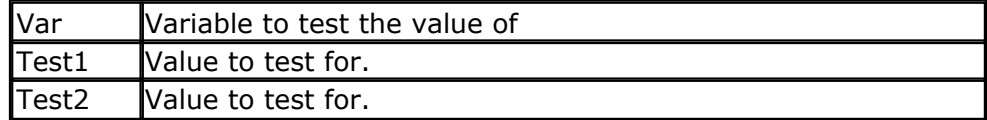

You can test for conditions to like:

CASE IS  $> 2$  :

Another option is to test for a range :

CASE 2 TO 5 :

**See also** [IF THEN](#page-840-0) 847

## **Example**

```
'-----------------------------------------------------------------------
------------------
'name : case.bas
'copyright : (c) 1995-2005, MCS Electronics
'purpose : demonstrates SELECT CASE statement
'micro : Mega48
'suited for demo : yes
'commercial addon needed : no
'-----------------------------------------------------------------------
------------------
$regfile = "m48def.dat" \blacksquarethe used micro
$crystal = 4000000 ' used
crystal frequency
$baud = 19200 ' use baud
rate
$hwstack = 32 \blacksquareuse 32 for the hardware stack
$swstack = 10 <sup>'</sup> default
use 10 for the SW stack
$framesize = 40 \blacksquareuse 40 for the frame space
Dim I As Byte 'dim
variable
Dim S As String * 5 , Z As String * 5
Do
  Input "Enter value (0-255) " , I
  Select Case I
    Case 1 : Print "1"
    Case 2 : Print "2"
    Case 3 To 5 : Print "3-5"
    Case Is >= 10 : Print ">= 10"
    Case Else : Print "Not in Case statement"
  End Select
Loop
End
'note that a Boolean expression like > 3 must be preceded
'by the IS keyword
```
## <span id="page-960-0"></span>**6.379 SET**

**Action**

Set a bit to the value one.

#### **Syntax**

**SET** bit **SET** var.x **SET** var

## **Remarks**

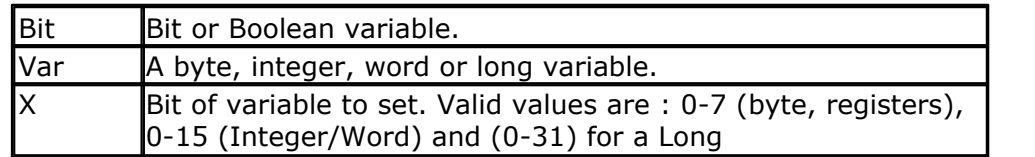

When the bit is not specified, bit 0 will be set.

Also notice that the bit range is 0-255. Using a larger value on a variable will overwrite a different variable !

When you need an array of say 128 bits you can use code like this : dim ar(32) as long

You can index these variables like : SET  $ar(1)$ .127, in this case you write only to the memory of the intended variable.

#### **See also**

<u>[RESET](#page-947-0)</u> ७४को , <u>[TOGGLE](#page-1044-0)</u> ।०४५ो

```
'-----------------------------------------------------------------------
---------
'name : boolean.bas
'copyright : (c) 1995-2009, MCS Electronics
'purpose : demo: AND, OR, XOR, NOT, BIT, SET, RESET and
MOD
'suited for demo : yes
'commercial add on needed : no
'use in simulator : possible
                 '-----------------------------------------------------------------------
---------
'This very same program example can be used in the Help-files for
    ' AND, OR, XOR, NOT, BIT, SET, RESET and MOD
$baud = 19200
$crystal = 16000000
$regfile = "m32def.dat"
$hwstrack = 40$swstack = 20
$framesize = 20
Dim A As Byte , B1 As Byte , C As Byte
Dim Aa As Bit , I As Integer
A = 5 : B1 = 3 assign
values
C = A And B1 \qquad and a with
b
Print "A And BI = "; C ' print it:
result = 1C = A Or B1
Print "A Or B1 = " ; C ' print it:
result = 7
C = A Xor B1
Print "A Xor B1 = " ; C
result = 6
```
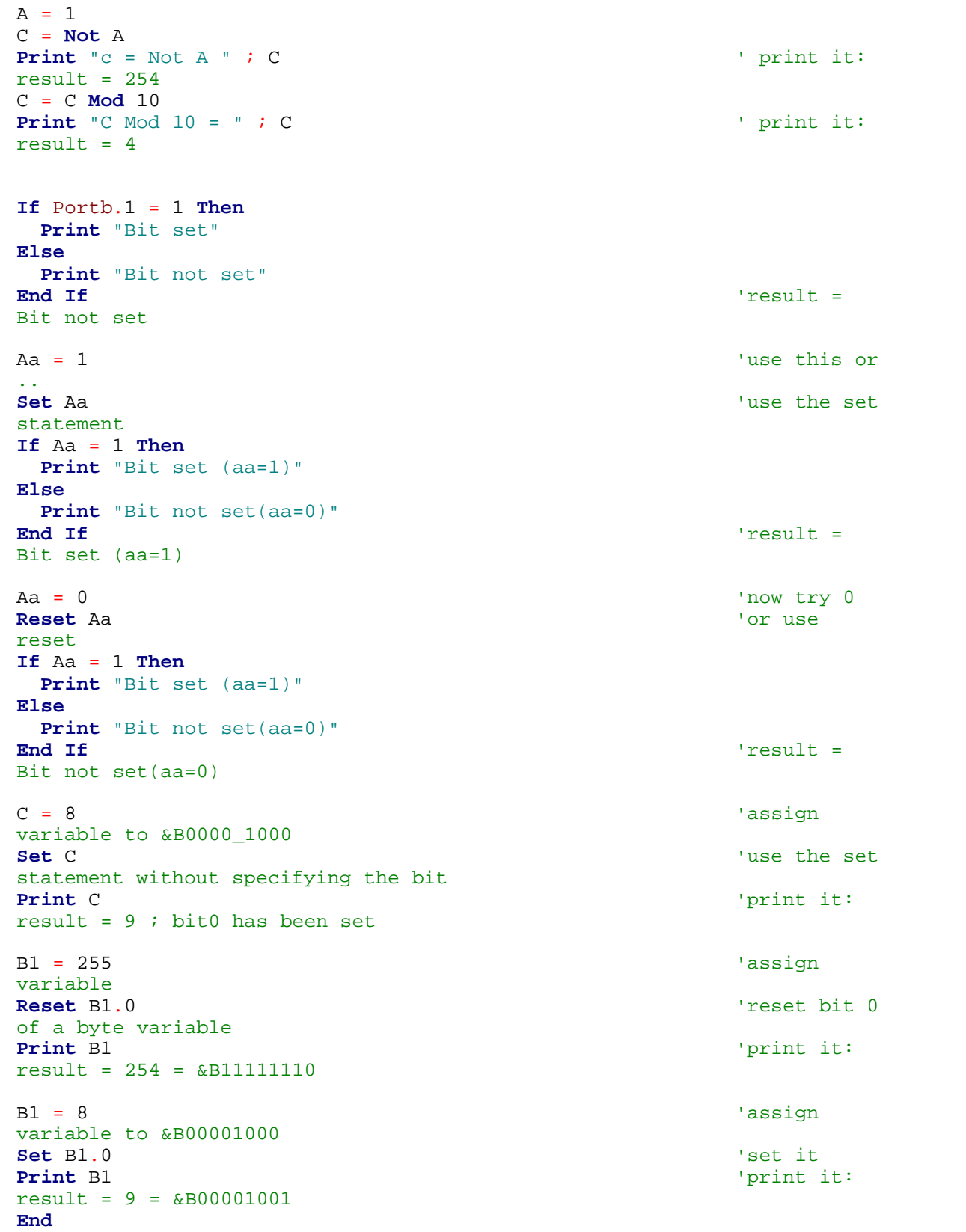

# **6.380 SETFONT**

# **Action**

Sets the current font which can be used on some graphical displays.

# **Syntax**

**SETFONT** font

#### **Remarks**

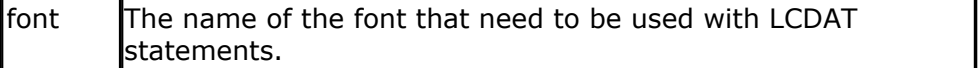

Since SED-based displays do not have their own font generator, you need to define your own fonts. You can create and modify your own fonts with the FontEditor Plugin.

SETFONT will set an internal used data pointer to the location in memory where you font is stored. The name you specify is the same name you use to define the font.

You need to include the used fonts with the \$include directive:

\$INCLUDE "font8x8.font"

The order of the font files is not important. The location in your source is however important.

The \$INCLUDE statement will include binary data and this may not be accessed by the flow of your program.

When your program flow enters into font code, unpredictable results will occur. So it is best to place the \$INCLUDE files at the end of your program behind the END statement.

You need to include the glibSED library with :

\$LIB "glibsed.lbx"

While original written for the SED1521, fonts are supported on a number of displays now including color displays.

## **See also**

 $\overline{\text{CONFIG} }$  GRAPHLCD $|$ 60ମି ,  $\overline{\text{LCDAT}}$  $\overline{\text{LCDAT}}$  $\overline{\text{LCDAT}}$ 862),  $\overline{\text{GLCDCMD}}$  $\overline{\text{GLCDCMD}}$  $\overline{\text{GLCDCMD}}$ 823),  $\overline{\text{GLCDDATA}}$  $\overline{\text{GLCDDATA}}$  $\overline{\text{GLCDDATA}}$ 824)

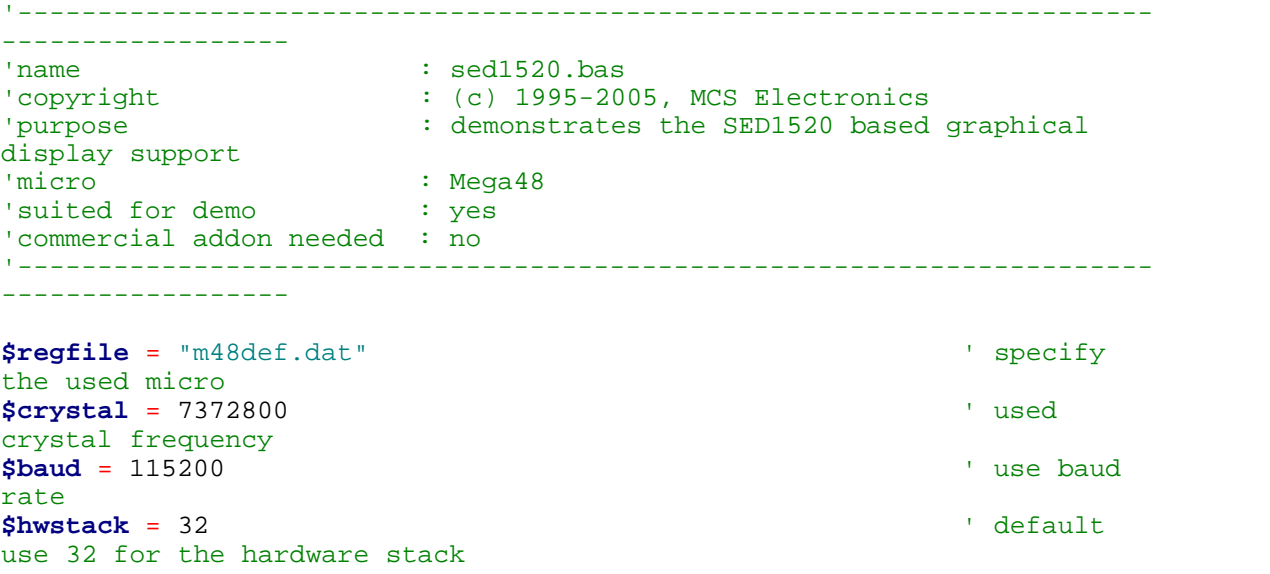

**BASCOM Language Reference 965**

**\$swstack** = 10  $\blacksquare$ use 10 for the SW stack **\$framesize** = 40  $\blacksquare$ use 40 for the frame space 'I used a Staver to test 'some routines to control the display are in the glcdSED.lib file 'IMPORTANT : since the SED1520 uses 2 chips, the columns are split into 2 of 60. 'This means that data after column 60 will not print correct. You need to locate the data on the second halve 'For example when you want to display a line of text that is more then 8 chars long, (8x8=64) , byte 8 will not draw correctly 'Frankly i find the KS0108 displays a much better choice. **\$lib** "glcdSED1520.lbx" 'First we define that we use a graphic LCD **Config** Graphlcd = 120 \* 64sed , Dataport = Porta , Controlport = Portd ,  $Ce = 5$ ,  $Ce2 = 7$ ,  $Cd = 3$ ,  $Rd = 4$ 'The dataport is the portname that is connected to the data lines of the LCD 'The controlport is the portname which pins are used to control the lcd 'CE =CS Chip Enable/ Chip select 'CE2= Chip select / chip enable of chip 2 'CD=A0 Data direction 'RD=Read 'Dim variables (y not used) **Dim** X **As Byte** , Y **As Byte** 'clear the screen **Cls Wait** 2 'specify the font we want to use **Setfont** Font8x8 'You can use locate but the columns have a range from 1-132 'When you want to show somthing on the LCD, use the LDAT command 'LCDAT Y , COL, value **Lcdat** 1 , 1 , "1231231" **Lcdat** 3 , 80 , "11" 'lcdat accepts an additional param for inversing the text 'lcdat 1,1,"123", 1 ' will inverse the text **Wait** 2 **Line**(0 , 0) -(30 , 30) , 1 **Wait** 2 **Showpic** 0 , 0 , Plaatje  $\overline{\phantom{a}}$  'show a comnpressed picture **End** 'end program 'we need to include the font files **\$include** "font8x8.font" '\$include "font16x16.font"

#### **966 BASCOM-AVR**

```
Plaatje:
'include the picture data
$bgf "smile.bgf"
```
## **6.381 SETREG**

## **Action**

Writes a byte value to an internal register.

# **Syntax**

**SETREG Reg , value**

## **Remarks**

Most AVR chips have 32 registers named R0-R31. Registers R16-R31 can be assigned directly. Register R0-R15 do not accept this.

In some cases you might want to write to the internal registers. While you can include some ASM code directly, you can also use the BASIC SETREG statment.

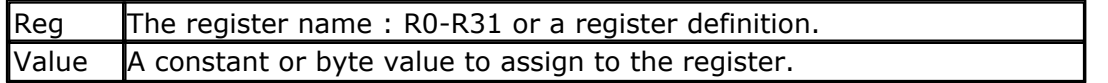

PEEK and POKE work with an address. And will return a HW register on the Xmega since Xmega has a different address map. GetReg and SetReg will read/write registers on all AVR processors.

Internally the compiler will use R24 if you write a constant to register R0-R15 : For example : Setreg R0 , 1

Compiles into: Ldi R24,\$01 Mov R0, R24

Setreg R31 , 1 Compiles into: Ldi R31,\$01

## **See also**

**[GETREG](#page-820-0)**|82ካ, <u>PEEK</u>|91ካ, <u>POKE</u>|912ነ

# **Example**

## **6.382 SETTCP**

## **Action**

Configures or reconfigures the TCP/IP chip.

# **Syntax**

**SETTCP** MAC , IP , SUBMASK , GATEWAY

## **Remarks**

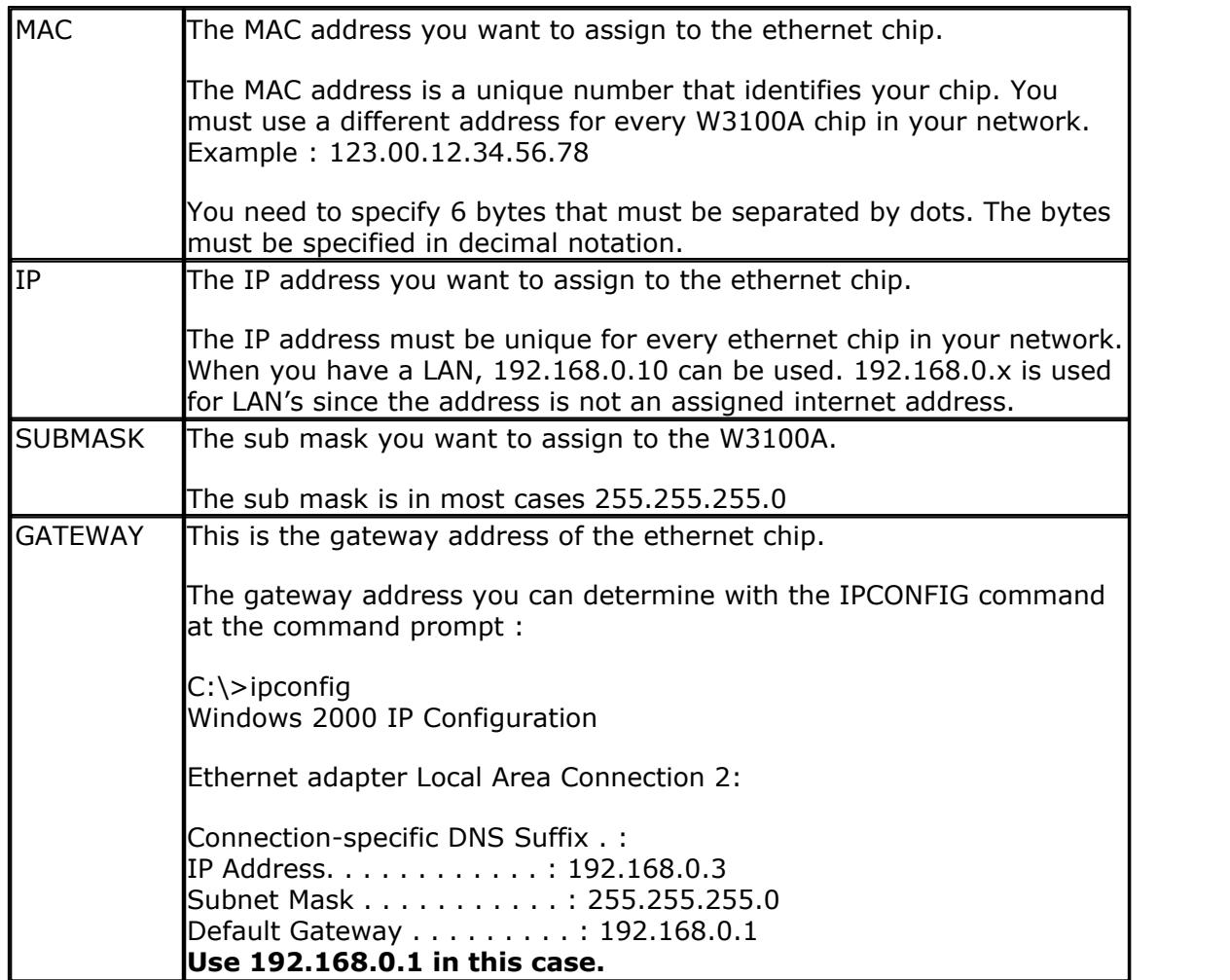

The CONFIG TCPIP statement may be used only once.

When you want to set the TCP/IP settings dynamically for instance when the settings are stored in EEPROM, you can not use constants. For this purpose, SETTCP must be used.

SETTCP can take a variable or a constant for each parameter.

When you set the TCP/IP settings dynamically, you do not need to set them with CONFIG TCPIP. In the CONFIG TCPIP you can use the NOINIT parameter so that the MAC and IP are not initialized which saves code.

# **See also**

[GETSOCKET](#page-821-0)|822`| , <u>SOCKETCONNECT</u>|998`|, <u>SOCKETSTAT|</u>100f`| , <u>[TCPWRITE](#page-1036-0)|</u>103f`|, [TCPWRITESTR](#page-1037-0)|1038], [TCPREAD](#page-1034-0)|1038], [SOCKETCLOSE](#page-994-0)|998] , [SOCKETLISTEN](#page-1000-1)|1001] , [CONFIG](#page-649-0) [TCPIP](#page-649-0) , [SOCKETDISCONNECT](#page-999-0) , [GETTCPREGS](#page-821-1) , [SETTCPREGS](#page-967-0) 1038 1035 995 1001 650],SOCKETDISCONNECT[1000],GETTCPREGS[822],SETTCPREGS[968

#### **Example**

See the DHCP.BAS example from the BASCOM Sample dir.

## <span id="page-967-0"></span>**6.383 SETTCPREGS**

#### **Action**

Writes to an ethernet chip register

## **Syntax**

**SETTCPREGS** address, var , bytes

# **Remarks**

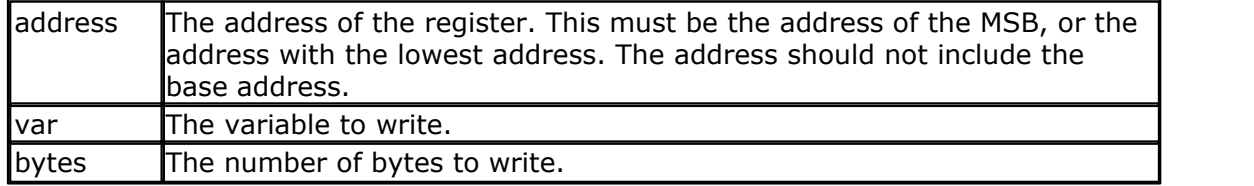

Most options are implemented with BASCOM statements or functions. When there is a need to write to the ethernet chip register you can use the SETTCPREGS commands. It can write multiple bytes. It is important that you specify the lowest address. The settcpregs statement will add the base address of the chip to the address so you should not add it yourself. Use the address from the datasheet. The addresses are different for the W3100,W5100,W5200 and W5300.

## **See also**

[GETTCPREGS](#page-821-1)<sup>[822</sup>]

## **ASM**

NONE

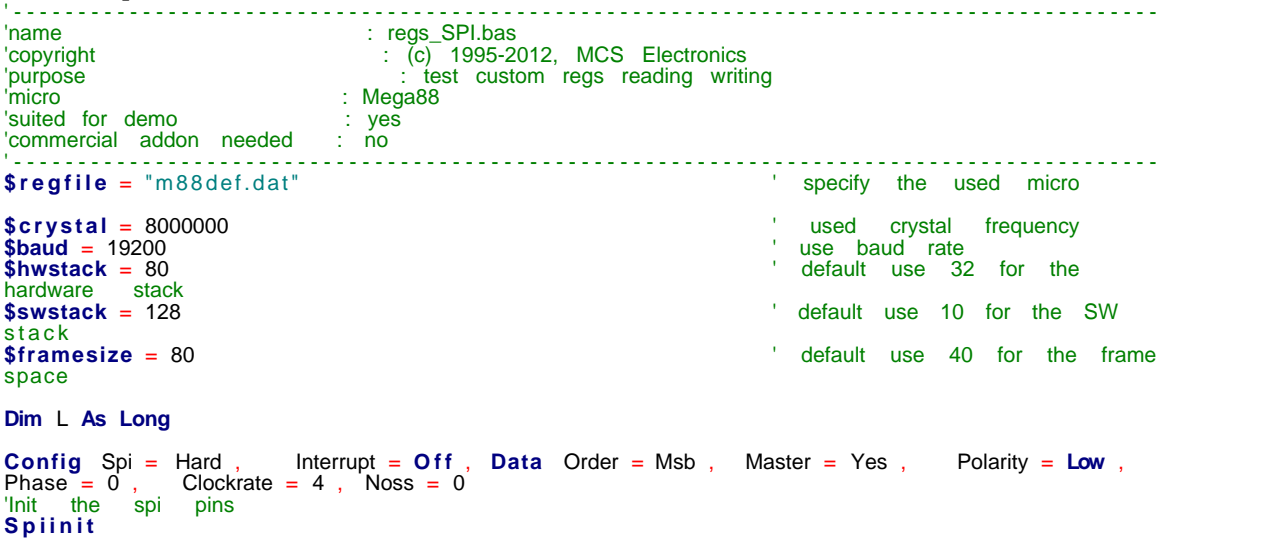

'we do the usual<br>**Print** "Init TCP"<br>**Enable Interrupts Print** "Init TCP" ' and the second term in the second of the second of the second of the second of the second o **Enable Interrupts** ' before we use config tcpip , we need to enable the interrupts **Config** Tcpip = Int1 , Mac = 12. 128. 12. 34. 56. 78 , Ip = 192. 168. 1. 70 , Submask = 255. 255. 255 . 0, Gateway = 192. 168. 1. 1, Localport = 1000, Tx = \$55, Rx = \$55,  Chip = W5100, Spi<br>= 1 **Print** "Init done" 'set the IP address to 192.168.0.135 **Settcp** 12. 128. 12. 24. 56. 78 , 192. 168. 1. 135 , 255. 255. 255. 0 , 192. 168. 1. 1 'now read the IP address direct from the registers Settep 12.128.12.24.56.78,<br>**Settep 1**2.128.12.24.56.78,<br>Inow read the IP address of L = **Gettepregs**(&H0f, 4) **Print Ip2str**( l ) **Dim** B4 **As Byte At** L **Overlay** ' this byte is the same as the LSB of L 'now make the IP address 192.168.1.136 by writing to the LSB B4 = 136 **Settcpregs** &H0F , L , 4 'write 'and check if it worked now make the iP address<br>B4 = 136<br>**Settcpregs** &H0F, L, 4<br>and check if it worked<br>L = **Gettcpregs**(&H0f, 4)<br>Print Ip2str(I) **Print Ip2str**( l ) 'and with PING you can check again that now it works **End**

## **6.384 SENDSCAN**

#### **Action**

Sends scan codes to the PC.

#### **Syntax**

**SENDSCAN** label

## **Remarks**

Label The name of the label that contains the scan codes.

The SENDSCAN statement can send multiple scan codes to the PC. The label is used to specify the start of the scan codes. The first byte specifies the number of bytes that follow.

The following table lists all mouse scan codes.

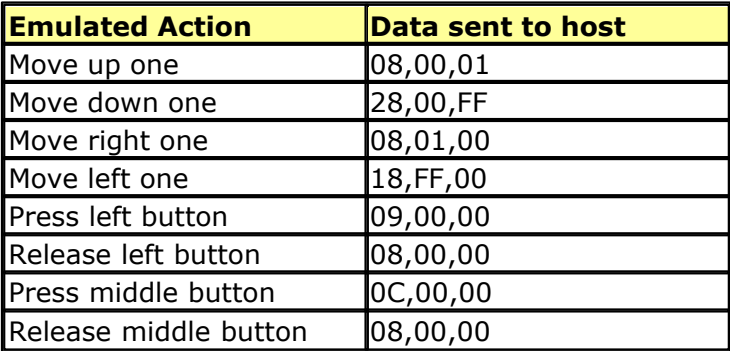

#### **970 BASCOM-AVR**

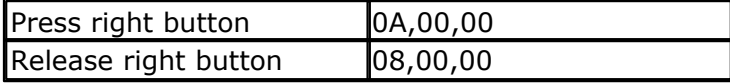

To emulate a left mouse click, the data line would look like this:

DATA 6 , &H09, &H00, &H00, &H08 , &H00, &H00  $^{\wedge}$  send 6 bytes ^ left click ^ release

**See also**  $\overline{\mathsf{PS2MOUSEXY}}|$  $\overline{\mathsf{PS2MOUSEXY}}|$  $\overline{\mathsf{PS2MOUSEXY}}|$ 924 ,  $\overline{\mathsf{CONFIG\ PSZEMU}}|$ 623 )

```
'-----------------------------------------------------------------------
      ------------------
'name : ps2_emul.bas
'copyright : (c) 1995-2005, MCS Electronics
                    : PS2 Mouse emulator
'micro : 90S2313
'suited for demo : NO, commercial addon needed
'commercial addon needed : yes
'-----------------------------------------------------------------------
------------------
$regfile = "2313def.dat" ' specify
the used micro
$crystal = 4000000 ' used
crystal frequency
$baud = 19200 ' use baud
rate
$hwstack = 32 \blacksquareuse 32 for the hardware stack
$swstack = 10 \blacksquareuse 10 for the SW stack
$framesize = 40 ' default
use 40 for the frame space
$lib "mcsbyteint.lbx" ' use
optional lib since we use only bytes
'configure PS2 pins
Config Ps2emu = Int1 , Data = Pind.3 , Clock = Pinb.0
' ^------------------------ used interrupt
' ^----------- pin connected to DATA
' and the state of the state of the state of the state of the state of the state of the state of the state of the state of the state of the state of the state of the state of the state of the state of the state of the stat
'Note that the DATA must be connected to the used interrupt pin
Waitms 500 ' optional
delay
Enable Interrupts ' you need
to turn on interrupts yourself since an INT is used
Print "Press u,d,l,r,b, or t"
Dim Key As Byte
Do
```
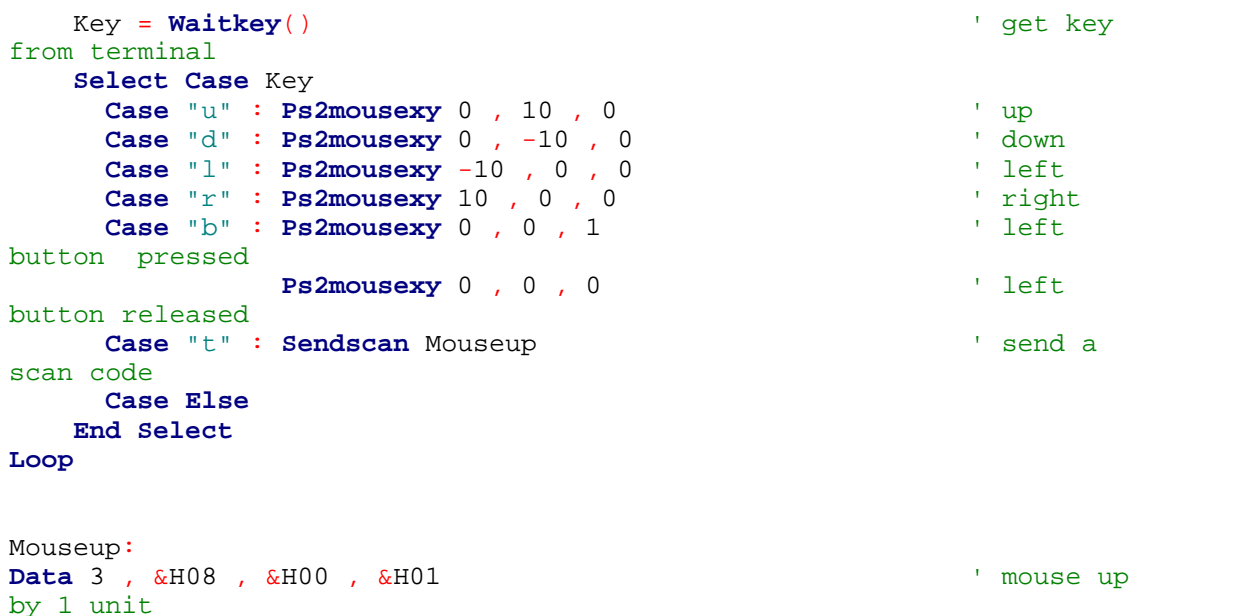

## **6.385 SENDSCANKBD**

## **Action**

Sends keyboard scan codes to the PC.

#### **Syntax**

**SENDSCANKBD** label | var

## **Remarks**

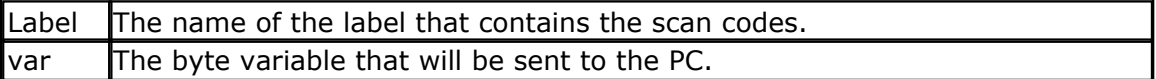

The SENDSCANKBD statement can send multiple scan codes to the PC. The label is used to specify the start of the scan codes. The first byte specifies the number of bytes that follow.

You can also send the content of a variable. This way you can send dynamic information.

You need to make sure you send the make and break codes.

The following tables lists all scan codes.

# **AT KEYBOARD SCANCODES**

Table reprinted with permission of Adam Chapweske

|    | <b>KEY MAKE</b> | <b>BREAK</b>      | <b>KEY</b> | <b>IMAKE</b> | <b>BREAK</b> | IKEY          | <b>MAKE</b>        | <b>IBREAK</b> |
|----|-----------------|-------------------|------------|--------------|--------------|---------------|--------------------|---------------|
|    | 1C              | F0, 1C            | ١q         | 46           | F0,46        |               | 154                | FO, 54        |
| ΙB | 32              | F <sub>0,32</sub> |            | l0Е          | IF0,0E       | <b>INSERT</b> | E <sub>0</sub> ,70 | E0,F0,70      |
|    | 21              | F0,21             |            | I4E          | F0,4E        | <b>HOME</b>   | E0,6C              | E0, F0, 6C    |
|    | 23              | F0,23             | $=$        | 55           | FO,55        | <b>PG UP</b>  | E0,7D              | E0,F0,7D      |

http://panda.cs.ndsu.nodak.edu/~achapwes

#### **972 BASCOM-AVR**

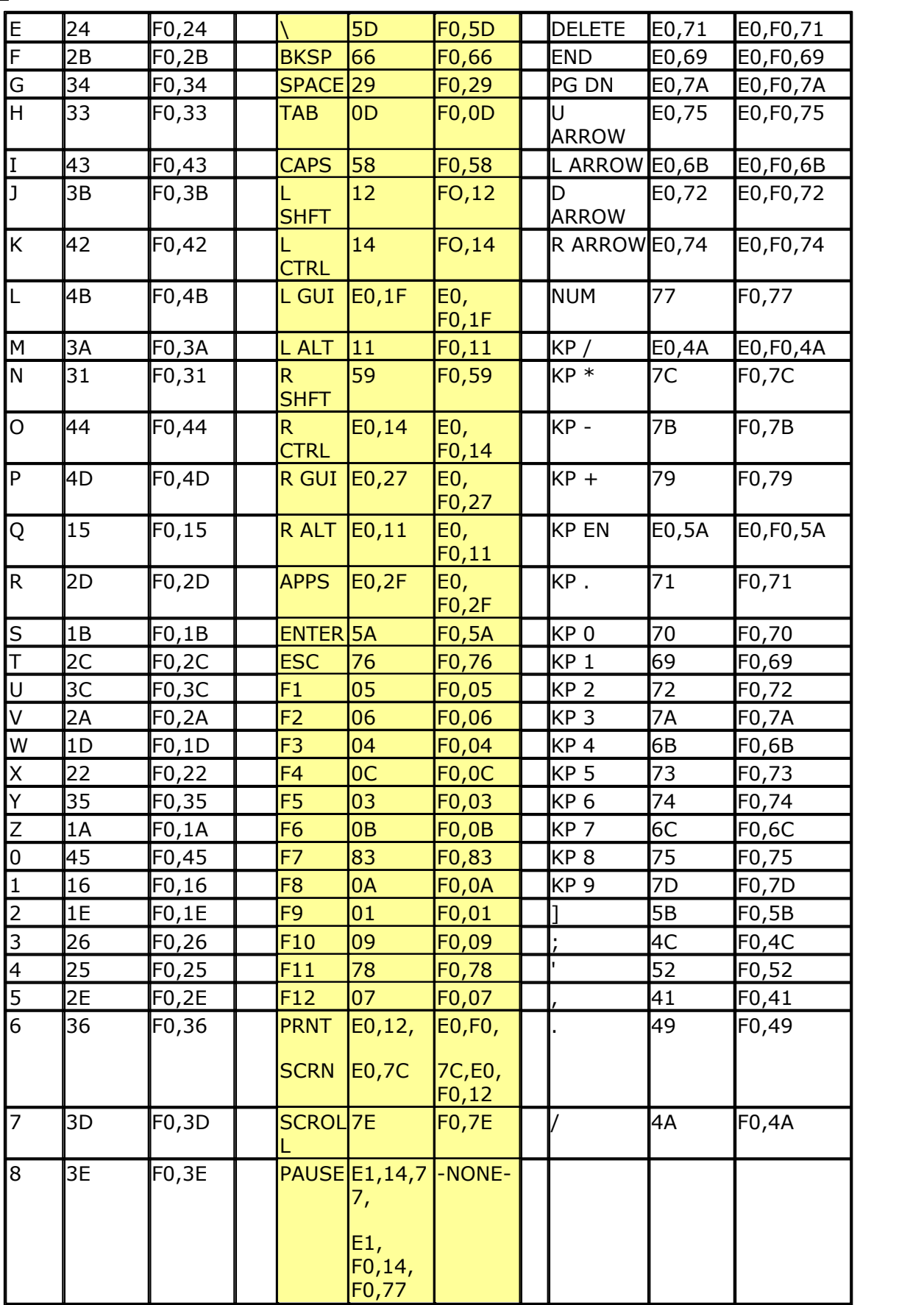
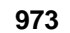

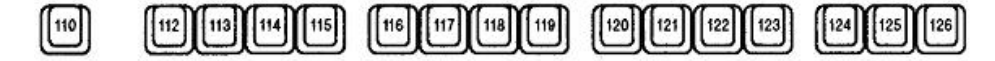

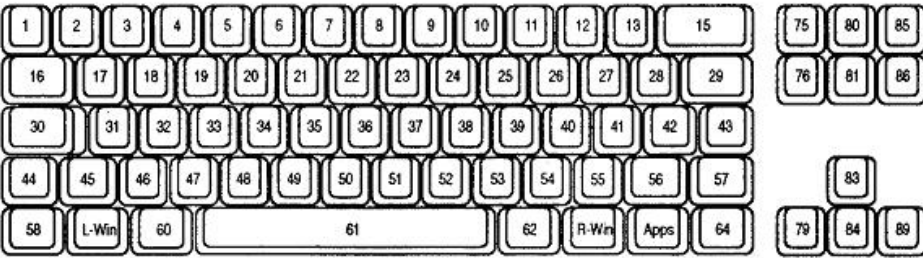

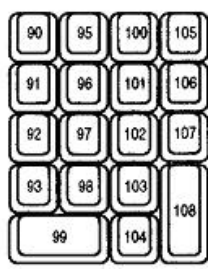

## **ACPI Scan Codes**

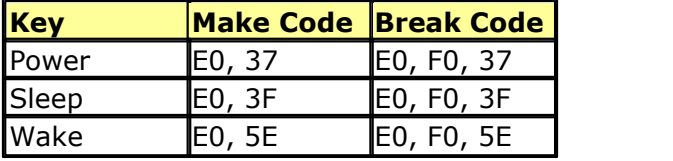

## **Windows Multimedia Scan Codes**

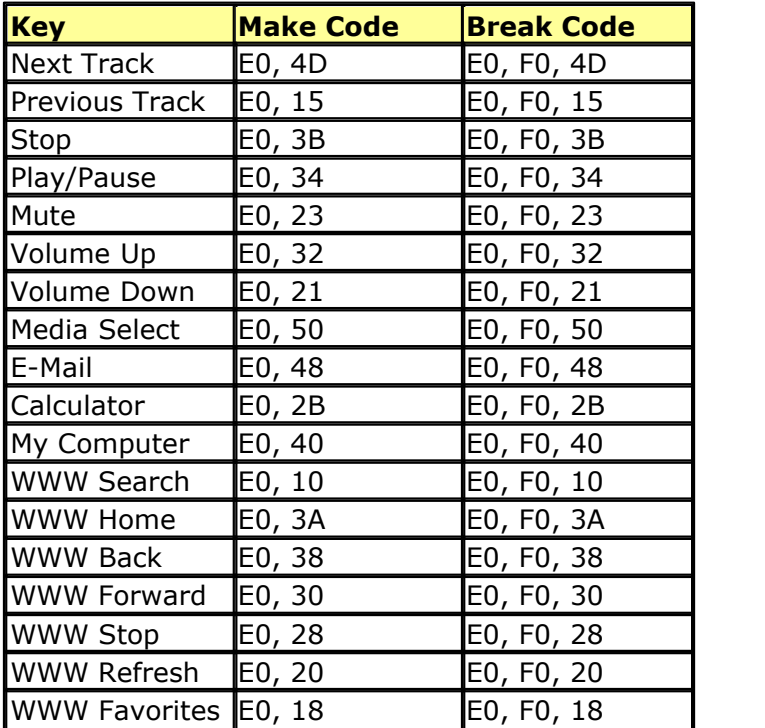

To emulate volume up, the data line would look like this:

DATA 5 , &HE0, &H32, &HE0, &HF0 , &H32  $\wedge$  send 5 bytes ^ volume up

**See also** [CONFIG ATEMU](#page-524-0)<sub>525</sub>

*© 2012 MCS Electronics*

#### **Example** '-----------------------------------------------------------------------

```
------------------
'name : ps2_kbdemul.bas
'copyright : (c) 1995-2005, MCS Electronics
                        : PS2 AT Keyboard emulator
'micro : 90S2313
'suited for demo : no, ADD ON NEEDED
'commercial addon needed : yes
                                    '-----------------------------------------------------------------------
------------------
$regfile = "2313def.dat" ' specify
the used micro
$crystal = 4000000 ' used
crystal frequency
$baud = 19200 ' use baud
rate
$hwstack = 32 default
use 32 for the hardware stack
$swstack = 10 <sup>'</sup> default
use 10 for the SW stack
$framesize = 40 \blacksquareuse 40 for the frame space
$lib "mcsbyteint.lbx" ' use
optional lib since we use only bytes
'configure PS2 AT pins
Enable Interrupts ' you need
to turn on interrupts yourself since an INT is used
Config Atemu = Int1 , Data = Pind.3 , Clock = Pinb.0
                 ' ^------------------------ used interrupt
                             ' ^----------- pin connected to DATA
                                \uparrow-- pin connected to clock
'Note that the DATA must be connected to the used interrupt pin
Waitms 500 ' optional
delay
'rcall _AT_KBD_INIT
Print "Press t for test, and set focus to the editor window"
Dim Key2 As Byte , Key As Byte
Do
   Key2 = Waitkey() and the set of the set of the set of the set of the set of the set of the set of the set of the set of the set of the set of the set of the set of the set of the set of the set of the set of the set of t
from terminal
    Select Case Key2
      Case "t" :
      Waitms 1500
     Sendscankbd Mark ' send a send a send a send a send a send a send a send a send a send a send a send a send a
scan code
      Case Else
    End Select
Loop
Print Hex(key)
Mark: ' send mark ' send mark ' send mark ' send mark ' send mark ' send mark ' send mark ' send mark ' send mark ' send mark ' send mark ' send mark ' send mark ' send mark ' send mark ' send mark ' send mark ' send mark 
Data 12 , &H3A , &HF0 , &H3A , &H1C , &HF0 , &H1C , &H2D , &HF0 , &H2D ,
 &H42 , &HF0 , &H42
' ^ send 12 bytes
' m a r
```
#### k

# <span id="page-974-0"></span>**6.386 SERIN**

#### **Action**

Reads serial data from a dynamic software UART.

#### **Syntax**

**SERIN** var , bts , port , pin, baud , parity , dbits , sbits

## **Remarks**

While the OPEN and CLOSE statements can be used for software UARTS, they do not permit to use the same pin for input and output. The settings used when opened the communication channel can also not be changed at run time.

The SERIN and SEROUT statements are dynamic software UART routines to perform input and output. You can use them on the same pin for example send some data with SEROUT and get back an answer using SERIN.

Since the SERIN and SEROUT routines can use any pin and can use different parameter values, the code size of these routines is larger.

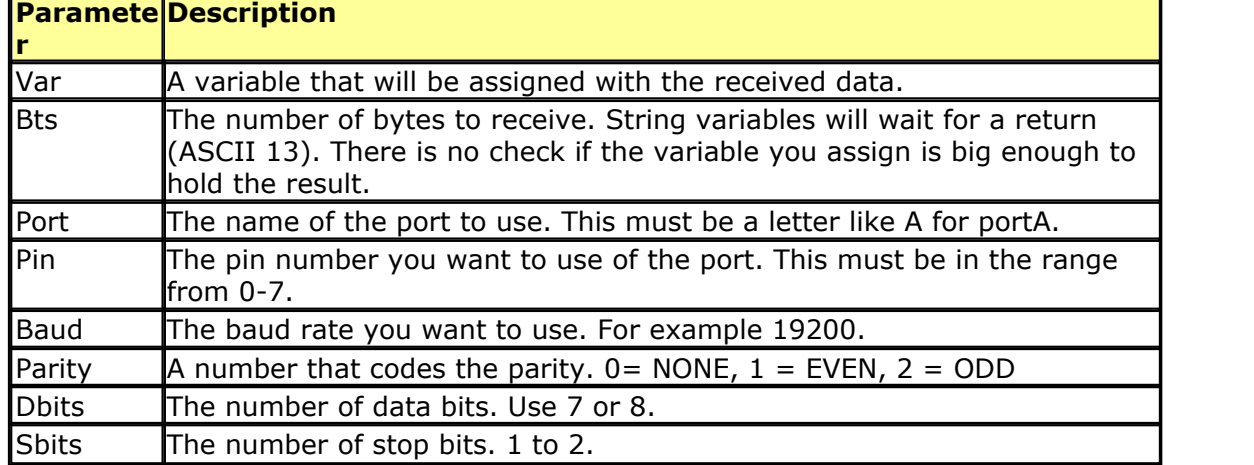

The use of SERIN will create an internal variable named \_\_\_SER\_BAUD. This is a LONG variable. It is important that you specify the correct crystal value with \$CRYSTAL so the correct calculation can be made for the specified baud rate.

Note that **SER BAUD will not hold the passed baud rate but will hold the bit delay** used internal.

Since the SW UART is dynamic you can change all the parameters at run time. For example you can store the baud rate in a variable and pass this variable to the SERIN routine.

Your code could change the baud rate under user control this way.

It is important to realize that software timing is used for the bit timing. Any interrupt that occurs during SERIN or SEROUT will delay the transmission. Disable interrupts while you use SERIN or SEROUT.

#### **ASM**

The routine called is named \_serin and is stored in mcs.lib For the baud rate calculation, \_calc\_baud is called.

#### **See also**

[SEROUT](#page-976-0) 977)

## **Example**

```
'-----------------------------------------------------------------------
------------------
'name : serin_out.bas
'copyright : (c) 1995-2005, MCS Electronics
'purpose : demonstration of DYNAMIC software UART
'micro : AT90S2313
'suited for demo : yes
'commercial addon needed : no
'-----------------------------------------------------------------------
------------------
$regfile = "2313def.dat" \blacksquarethe used micro
$crystal = 4000000 b and the set of the set of the set of the set of the set of the set of the set of the set of the set of the set of the set of the set of the set of the set of the set of the set of the set of the se
crystal frequency
$baud = 19200 ' use baud
rate
$hwstack = 32 \blacksquareuse 32 for the hardware stack
$swstack = 10 \qquad \qquad default
use 10 for the SW stack
$framesize = 40 \blacksquareuse 40 for the frame space
'tip : Also look at OPEN and CLOSE
'some variables we will use
Dim S As String * 10
Dim Mybaud As Long
'when you pass the baud rate with a variable, make sure you dimesion it
as a LONG
Mybaud = 19200Do
   'first get some data
   Serin S , 0 , D , 0 , Mybaud , 0 , 8 , 1
   'now send it
   Serout S , 0 , D , 1 , Mybaud , 0 , 8 , 1
                                              ' ^ 1 stop bit
                                       ^{\sim} ---- 8 data bits
                                      ^{\sim} ------ even parity (0=N, 1 = E, 2=0)
                              ' ^-------------- baud rate
                          ----------------- pin number
                     ' ^----------------------- port so PORTA.0 and PORTA.1
are used
  \frac{1}{1} \frac{1}{2} \frac{1}{2} \frac{1}{2} \frac{1}{2} \frac{1}{2} \frac{1}{2} \frac{1}{2} \frac{1}{2} \frac{1}{2} \frac{1}{2} \frac{1}{2} \frac{1}{2} \frac{1}{2} \frac{1}{2} \frac{1}{2} \frac{1}{2} \frac{1}{2} \frac{1}{2} \frac{1}{2} \frac{1}{2} \frac{1}{2}  ' ^-------------------------------- variable
  Wait 1
Loop
End
'because the baud rate is passed with a variable in this example, you
```
could change it under user control

'for example check some DIP switches and change the variable mybaud

#### <span id="page-976-0"></span>**6.387 SEROUT**

#### **Action**

Sends serial data through a dynamic software UART.

#### **Syntax**

**SEROUT** var , bts , port , pin, baud , parity , dbits , sbits

#### **Remarks**

While the OPEN and CLOSE statements can be used for software UARTS, they do not permit to use the same pin for input and output. The settings used when opened the communication channel can also not be changed at run time.

The SERIN and SEROUT statements are dynamic software UART routines to perform input and output. You can use them on the same pin for example send some data with SEROUT and get back an answer using SERIN.

Since the SERIN and SEROUT routines can use any pin and can use different parameter values, the code size of these routines is larger.

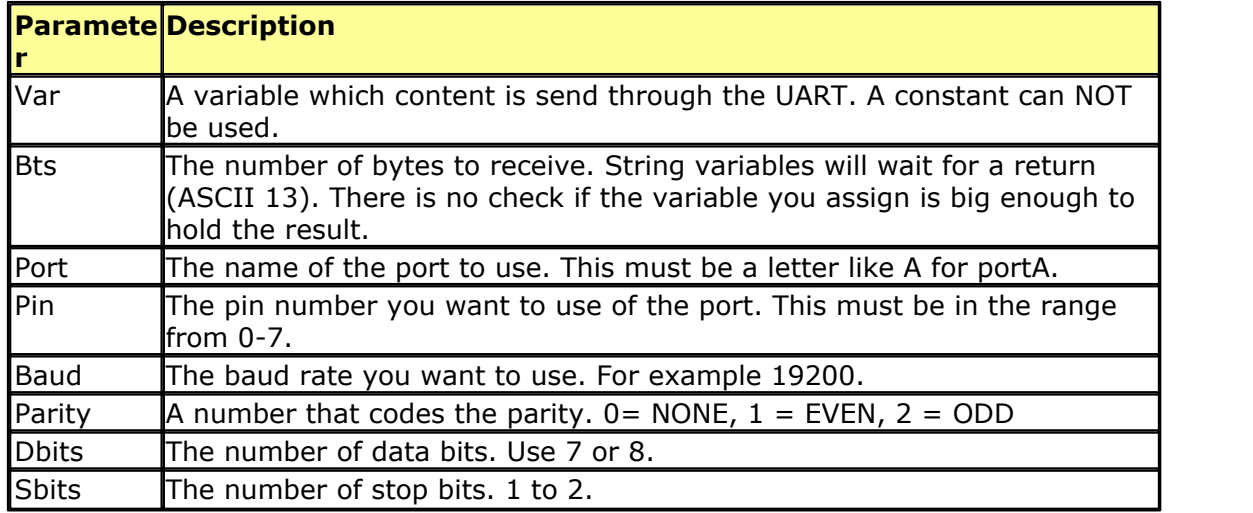

The use of SEROUT will create an internal variable named \_\_\_SER\_BAUD. This is a LONG variable. It is important that you specify the correct crystal value with \$CRYSTAL so the correct calculation can be made for the specified baud rate.

Note that \_\_\_\_SER\_BAUD will not hold the passed baud rate but will hold the bit delay used internal.

Since the SW UART is dynamic you can change all the parameters at run time. For example you can store the baud rate in a variable and pass this variable to the SEROUT routine.

Your code could change the baud rate under user control this way.

It is important to realize that software timing is used for the bit timing. Any interrupt that occurs during SERIN or SEROUT will delay the transmission. Disable interrupts while you use SERIN or SEROUT.

The SEROUT will use the pin in Open Collector mode. This means that you can connect several AVR chips and poll the ' bus' with the SERIN statement.

#### **ASM**

The routine called is named \_serout and is stored in mcs.lib For the baud rate calculation, \_calc\_baud is called.

## **See also**

 ${\sf SERIN}$  ${\sf SERIN}$  ${\sf SERIN}$ |975े

```
'-----------------------------------------------------------------------
-----------------<br>'name
                     : serin_out.bas
'copyright : (c) 1995-2005, MCS Electronics
'purpose : demonstration of DYNAMIC software UART
'micro : AT90S2313
'suited for demo : yes
'commercial addon needed : no
'-----------------------------------------------------------------------
------------------
$regfile = "2313def.dat" ' specify
the used micro
$crystal = 4000000 ' used
crystal frequency
$baud = 19200 ' use baud
rate
$hwstack = 32 \blacksquareuse 32 for the hardware stack
$swstack = 10 \qquad default
use 10 for the SW stack
$framesize = 40 \blacksquareuse 40 for the frame space
'tip : Also look at OPEN and CLOSE
'some variables we will use
Dim S As String * 10
Dim Mybaud As Long
'when you pass the baud rate with a variable, make sure you dimesion it
as a LONG
Mybaud = 19200Do
  'first get some data
  Serin S , 0 , D , 0 , Mybaud , 0 , 8 , 1
  'now send it
  Serout S , 0 , D , 1 , Mybaud , 0 , 8 , 1
                                  ^{\prime} ^ 1 stop bit
                               ^{\sim} ---- 8 data bits
                             ^{\sim} ------ even parity (0=N, 1 = E, 2=0)
                        ' ^-------------- baud rate
                   ' ^-------------------- pin number
                ' ^----------------------- port so PORTA.0 and PORTA.1
are used
             ' ^--------------------------- for strings pass 0
          ------------------------------- variable
```
 **Wait** 1 **Loop End**

'because the baud rate is passed with a variable in this example, you could change it under user control 'for example check some DIP switches and change the variable mybaud

#### **6.388 SETIPPROTOCOL**

#### **Action**

Configures socket RAW-mode protocol

#### **Syntax**

**SETIPPROTOCOL** socket, value

#### **Remarks**

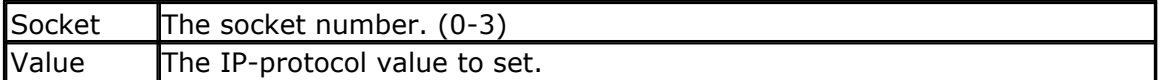

In order to use W3100A's IPL\_RAW Mode, the protocol value of the IP Layer to be used (e.g., 01 in case

of ICMP) needs to be set before socket initialization.

As in UDP, data transmission and reception is possible when the corresponding channel is initialized.

The PING example demonstrates the usage. As a first step, SETIPPROTOCOL is used : Setipprotocol Idx , **1** And second, the socket is initialized : Idx = Getsocket(idx,  $3, 5000, 0$ )

The W3100A data sheet does not provide much more details about the IPR register.

#### **See also**

 $\overline{\text{SETTCPREGS}}|$  $\overline{\text{SETTCPREGS}}|$  $\overline{\text{SETTCPREGS}}|$ 968),  $\overline{\text{GETSOCKET}}|$  $\overline{\text{GETSOCKET}}|$  $\overline{\text{GETSOCKET}}|$ 82 $\overline{\!\!\text{2}}$ 

## **ASM**

NONE

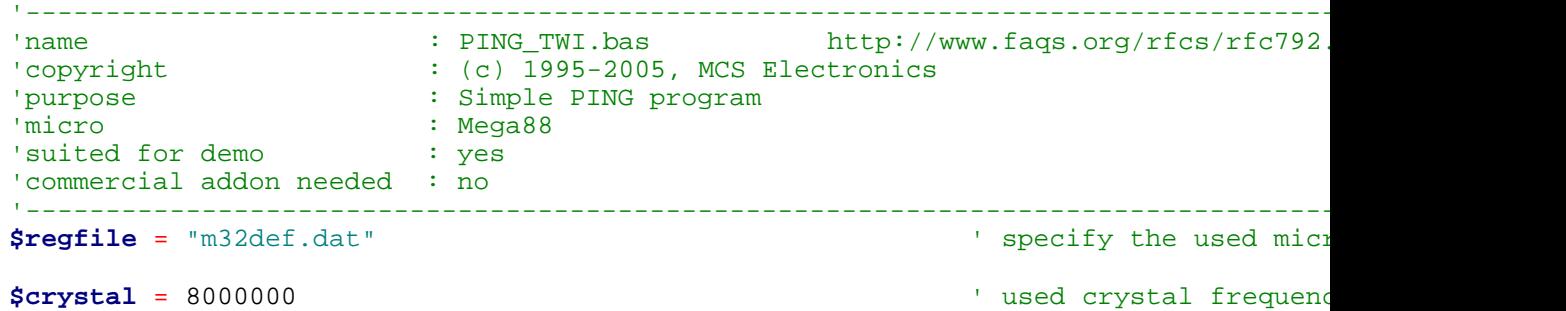

```
980 BASCOM-AVR
```

```
$baud = 19200 ' use baud rate
$hwstack = 80 Shwstack = 80 Shwstack = 80 CM
$swstack = 128 Swstack = 128
$framesize = 80 Sframesize = 80 For the frame space of the frame space of the frame space of the frame space of the frame space of the frame space of the frame space of the frame space of the frame space of the frame 
Const Debug = 1
Const Sock_stream = $01 <sup>'</sup> Tcp
Const Sock_dgram = $02 ' Udp
Const Sock_ipl_raw = $03 ' Ip Layer Raw Sock
Const Sock_macl_raw = $04 \blacksquareConst Sel_control = 0 ' Confirm Socket Status
Const Sel_send = 1 ' Confirm Tx Free Buffer Size
Const Sel recv = 2 \blacksquare'socket status
Const Sock_closed = $00 <sup>'</sup> Status Of Connection Const Sock arp = $01 ' Status Of Arp
Const Sock_arp = $01Const Sock_listen = $02 <br>
Const Sock synsent = $03 <br>
' Status Of Setting Up
Const Sock_synsent = $03
Const Sock_synsent_ack = $04 ' Status Of Setting Up Tcp Connection
Const Sock_synrecv = $05 ' Status Of Setting Up Tcp Connection
Const Sock_established = $06 <sup>1</sup> Status Of Tcp Connectionst Sock close_wait = $07 <sup>1</sup> Status Of Closing Tcp
Const Sock_close_wait = $07 <br>
Const Sock_last_ack = $08 <br>
' Status Of Closing Tcp
Const Sock_last_ack = $08 ' Status Of Closing Tcp Connection
Const Sock_fin_wait1 = $09 ' Status Of Closing Tcp Connection
Const Sock_fin_wait2 = $0a
Const Sock_closing = $0b <br>
Const Sock_time_wait = $0c<br>
Y Status Of Closing Tcp Const Sock_time_wait = $0c
Const Sock_time_wait = $0c
Const Sock_reset = $0d<br>
Const Sock_init = $0e<br>
' Status Of Closing Tcp (1)<br>
' Status Of Socket Init
                                                     ' Status Of Socket Init
Const Sock_udp = $0f ' Status Of Udp
Const Sock_raw = $10 \blacksquare'we do the usual<br>Print "Init TCP"
Print "Init TCP" Enable Interrupts and the set of the set of the set of the set of the set of the set of the set of the set of the set of the set of the set of the set of the set of the set of the set of the set of the s
                                                     ' before we use config
Config Tcpip = Int0 , Mac = 12.128.12.34.56.78 , Ip = 192.168.0.8 , Submask = 255.25Print "Init done"
Dim Peersize As Integer , Peeraddress As Long , Peerport As Word
Dim Idx As Byte , Result As Word , J As Byte , Res As Byte
Dim Ip As Long
Dim Dta(12) As Byte , Rec(12) As Byte
Dta(1) = 8 'type is echo
Dta(2) = 0 'code
Dta(3) = 0<br>Dta(4) = 0<br>Dta(4) = 0<br>\therefore checksum initial:
Dta(4) = 0<br>Dta(5) = 0<br>\qquad \qquad ' a signatu
                                                     ' a signature can be an
Dta(6) = 1<br>Dta(7) = 0<br>\qquad \qquad<br>Dta(7) = 0' sequence number - any
Dta(8) = 1Dta(9) = 65Dim W As Word At Dta + 2 Overlay (1) 12 Same as dta(3) and dta
W = Tcpchecksum(dta(1), 9) \blacksquare#if Debug
 For J = 1 To 9
    Print Dta(j)
```
**BASCOM Language Reference 981**

```
#endif
Ip = Maketcp(192.168.0.16) 'try to check this server
Print "Socket " ; Idx ; " " ; Idx
Setipprotocol Idx , 1 \qquad \qquad 'set protocol to 1
'the protocol value must be set BEFORE the socket is openend
Idx = Getsocket(idx , 3 , 5000 , 0)
Do
    Result = Udpwrite(ip , 7 , Idx , Dta(1) , 9) 'write ping data '
    Print Result
    Waitms 100
    Result = Socketstat(idx , Sel_recv) 'check for data
    Print Result
    If Result >= 11 Then
       Print "Ok"
      Res = Tcpread(idx, Rec(1), Result) \qquad 'get data with TCPREAD
       #if Debug
         Print "DATA RETURNED :" ; Res
          For J = 1 To Result
           Print Rec(j) ; " " ;
          Next
          Print
       #endif
   Else \blacksquare Else \blacksquare Else \blacksquare Else \blacksquare Else \blacksquare Else \blacksquare Else \blacksquare Else \blacksquare Else \blacksquare Else \blacksquare Else \blacksquare Else \blacksquare Else \blacksquare Else \blacksquare Else \blacksquare Else \blacksquare Print "Network not available"
    End If
    Waitms 1000
Loop
```
#### **6.389 SGN**

#### **Action**

**Next**

Returns the sign of a float value.

#### **Syntax**

 $var =$ **SGN** $(x)$ 

#### **Remarks**

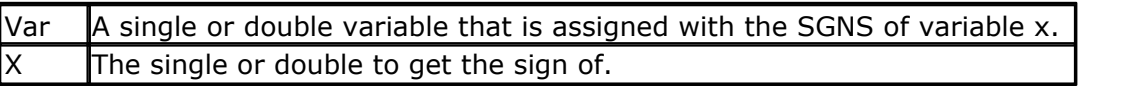

For values <0, -1 will be returned For 0, 0 will be returned For values >0, 1 will be returned

#### **See Also**

[INT](#page-853-0) 854, [FIX](#page-791-0) 792, [ROUND](#page-954-0) 955

#### **Example**

```
Dim S As Single , X As Single , Y As Single
X = 2.3 : S = \text{Sgn}(x)Print S
X = -2.3 : S = \text{Sgn}(x)Print S
End
```
#### <span id="page-981-0"></span>**6.390 SHIFT**

#### **Action**

Shift all bits one place to the left or right.

#### **Syntax**

**SHIFT** var , LEFT/RIGHT[ , shifts] [,SIGNED]

#### **Remarks**

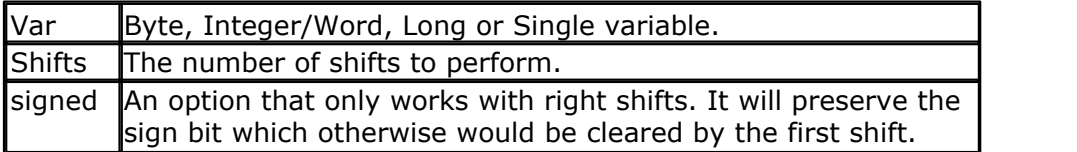

The SHIFT statement rotates all the bits in the variable to the left or right.

When shifting LEFT the most significant bit, will be shifted out of the variable. The LS bit becomes zero. Shifting a variable to the left, multiplies the variable with a value of two.

When shifting to the RIGHT, the least significant bit will be shifted out of the variable. The MS bit becomes zero. Shifting a variable to the right, divides the variable by two. Use the SIGNED parameter to preserve the sign.

A Shift performs faster than a multiplication or division.

## **See also**

[ROTATE](#page-953-0)|954``, [SHIFTIN](#page-983-0)|984``, [SHIFTOUT](#page-987-0)|988``

```
'-----------------------------------------------------------------------
------------------
'name : shift.bas
'copyright : (c) 1995-2005, MCS Electronics
                   : example for SHIFTIN and SHIFTOUT statement
'micro : Mega48
'suited for demo : yes
'commercial addon needed : no
'-----------------------------------------------------------------------
 ------------------
$regfile = "m48def.dat" ' specify
the used micro
$crystal = 4000000 ' used
crystal frequency
```
**BASCOM Language Reference 983**

**\$baud** = 19200 **'** use baud rate **\$hwstack** = 32  $\blacksquare$ use 32 for the hardware stack **\$swstack** = 10  $\qquad \qquad$  default use 10 for the SW stack **\$framesize** = 40  $\blacksquare$ use 40 for the frame space **Dim** L **As Long** Clock **Alias** Portb.0 **Output Alias** Portb.1 **Sin Alias** Pinb.2 'watch the PIN instead of PORT 'shiftout pinout,pinclock, var,parameter [,bits , delay] ' value for parameter : 0 - MSB first , clock low 1 - MSB first, clock high 2 - LSB first, clock low ' 3 - LSB first,clock high 'The bits is a new option to indicate the number of bits to shift out 'For a byte you should specify 1-8 , for an integer 1-16 and for a long  $1 - 32$ 'The delay is an optional delay is uS and when used, the bits parameter must 'be specified too! 'Now shift out 9 most significant bits of the LONG variable L **Shiftout Output** , Clock , L , 0 , 9 'shiftin pinin, pinclock, var, parameter [, bits , delay]  $\begin{bmatrix} 0 & - & \text{MSB} & \text{first} \\ \text{MSB} & \text{first} & \text{clock} & \text{low} \end{bmatrix}$  $\frac{1 - MSB \text{ first, clock high}}{1 - \frac{5}{100}}$  (5) 2 - LSB first, clock low (6) ' 3 - LSB first,clock high (7) 'To use an external clock, add 4 to the parameter 'The shiftin also has a new optional parameter to specify the number of bits 'The bits is a new option to indicate the number of bits to shift out 'For a byte you should specify 1-8 , for an integer 1-16 and for a long  $1 - 32$ 'The delay is an optional delay is uS and when used, the bits parameter must 'be specified too! 'Shift in 9 bits into a long **Shiftin Sin** , Clock , L , 0 , 9 'use shift to shift the bits to the right place in the long **Shift** L , **Right** , 23 **End**

## <span id="page-982-0"></span>**6.391 SHIFTCURSOR**

#### **Action**

Shift the cursor of the LCD display left or right by one position.

#### **Syntax**

**SHIFTCURSOR** LEFT | RIGHT

#### **See also**

 $\mathsf{SHIFTLCD}$  $\mathsf{SHIFTLCD}$  $\mathsf{SHIFTLCD}$ l989 ି

# **Partial Example**

LCD "Hello" SHIFTCURSOR LEFT End

#### <span id="page-983-0"></span>**6.392 SHIFTIN**

#### **Action**

Shifts a bit stream into a variable.

#### **Syntax**

**SHIFTIN** pin, pclock, var, option [, bits, delay ]

# **Remarks**

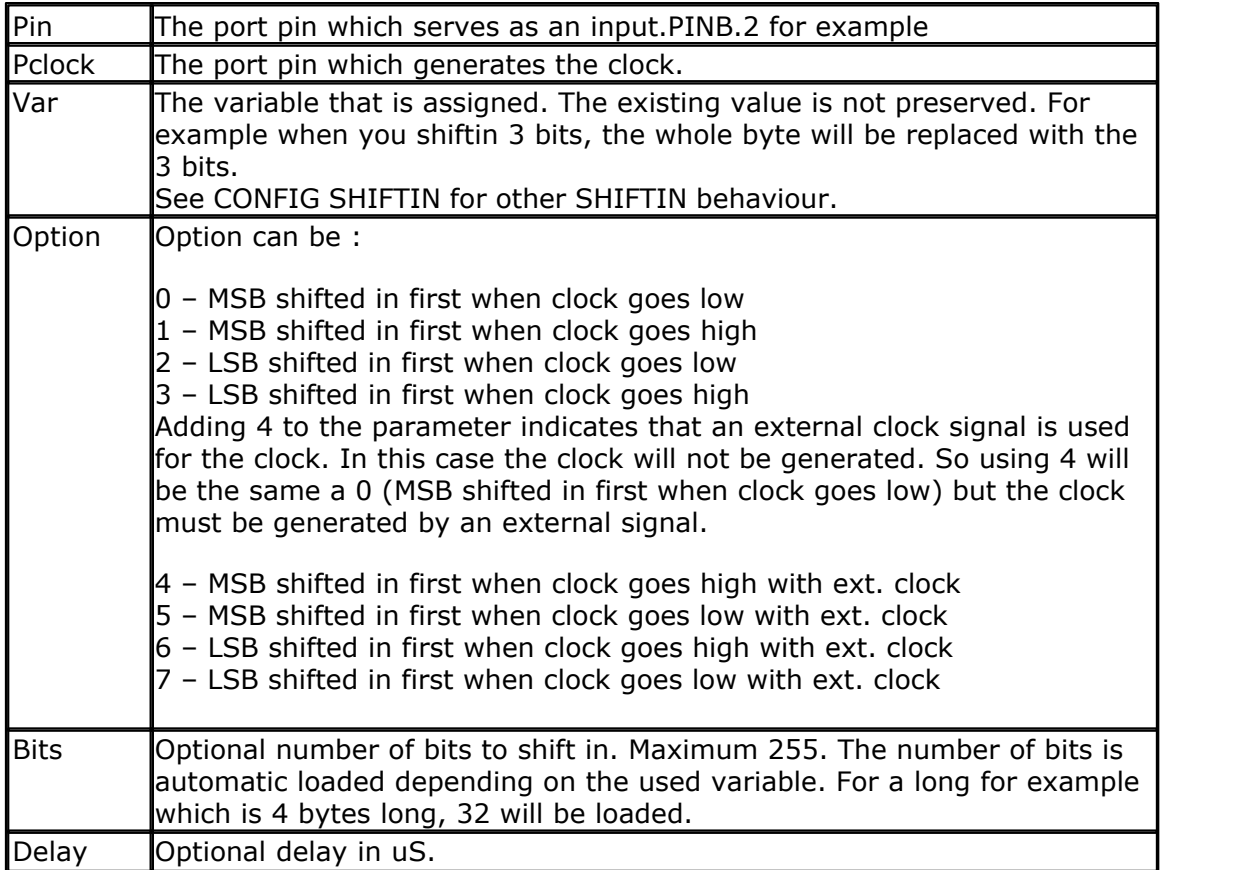

If you do not specify the number of bits to shift, the number of shifts will depend on the type of the variable.

When you use a byte, 8 shifts will occur and for an integer, 16 shifts will occur. For a Long and Single 32 shifts will occur.

The SHIFTIN routine can be used to interface with all kind of chips. The PIN is normally connected with the output of chip that will send information.

The PCLOCK pin can be used to clock the bits as a master, that is the clock pulses will be generated. Or it can sample a pin that generates these pulses.

The VARIABLE is a normal BASIC variable. And may be of any type except for BIT. The data read from the chip is stored in this variable.

The OPTIONS is a constant that specifies the direction of the bits. The chip that outputs the data may send the LS bit first or the MS bit first. It also controls on which edge of the clock signal the data must be stored.

When you add 4 to the constant you tell the compiler that the clock signal is not generated but that there is an external clock signal.

The number of bits may be specified. You may omit this info. In that case the number of bits of the element data type will be used.

The DELAY normally consists of 2 NOP instructions. When the clock is too fast you can specify a delay time(in uS).

## **SHIFTIN with option NEW**

The new option [CONFIG SHIFTIN](#page-635-0)  $^{\text{[636]}\text{=}}$  NEW , will change the behaviour of the SHIFTIN statement.

When using this option, it will work for all SHIFTIN statements. The SHIFTIN will work more like the normal SHIFT statement. Bits are shifted from left to right or right to left.

The new SHIFTIN can preserve the value/bits when shifting in bits.

For example when the value of a word is &B101 and you shift in 3 bits with value &B111, the resulting value will be &B101**111**. When you **not** want to preserve the value, you can add a value of **8** to the parameter. When you add a value of **16**, the value will also not be preserved, but then the value will be cleared initially. You would only need this when shifting in less 8 bits then the size of the variable.

Another important difference is that the new SHIFTIN can only SHIFTIN a maximum of 8 bytes. For quick operation, register R16-R23 are used. You may specify the number of bits to shiftin. This may be a variable too. When you shiftin a value into a Word, the number of bits is automatic loaded with 16. This is true for all numeric data types.

Some of the code is stored in the MCS library. While this reduces code when SHIFTIN is used multiple times, it has the drawback that the code is written for 8 bytes and thus is not optimal for shifting in less bytes.

You can choose to generate a part of the library code instead. Add a value of 32 to the parameter to do so.

Another new option is not to set the initial pin state for the clock and input pin. By default the clock pin is made an input or output, depending on the external clock option. And the clock is set to an initial state when no external clock is used. When you want to use shiftin after a shiftout, you might not want the level to change. In this case, add 64 to the parameter.

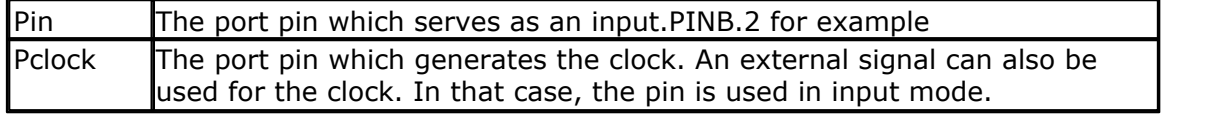

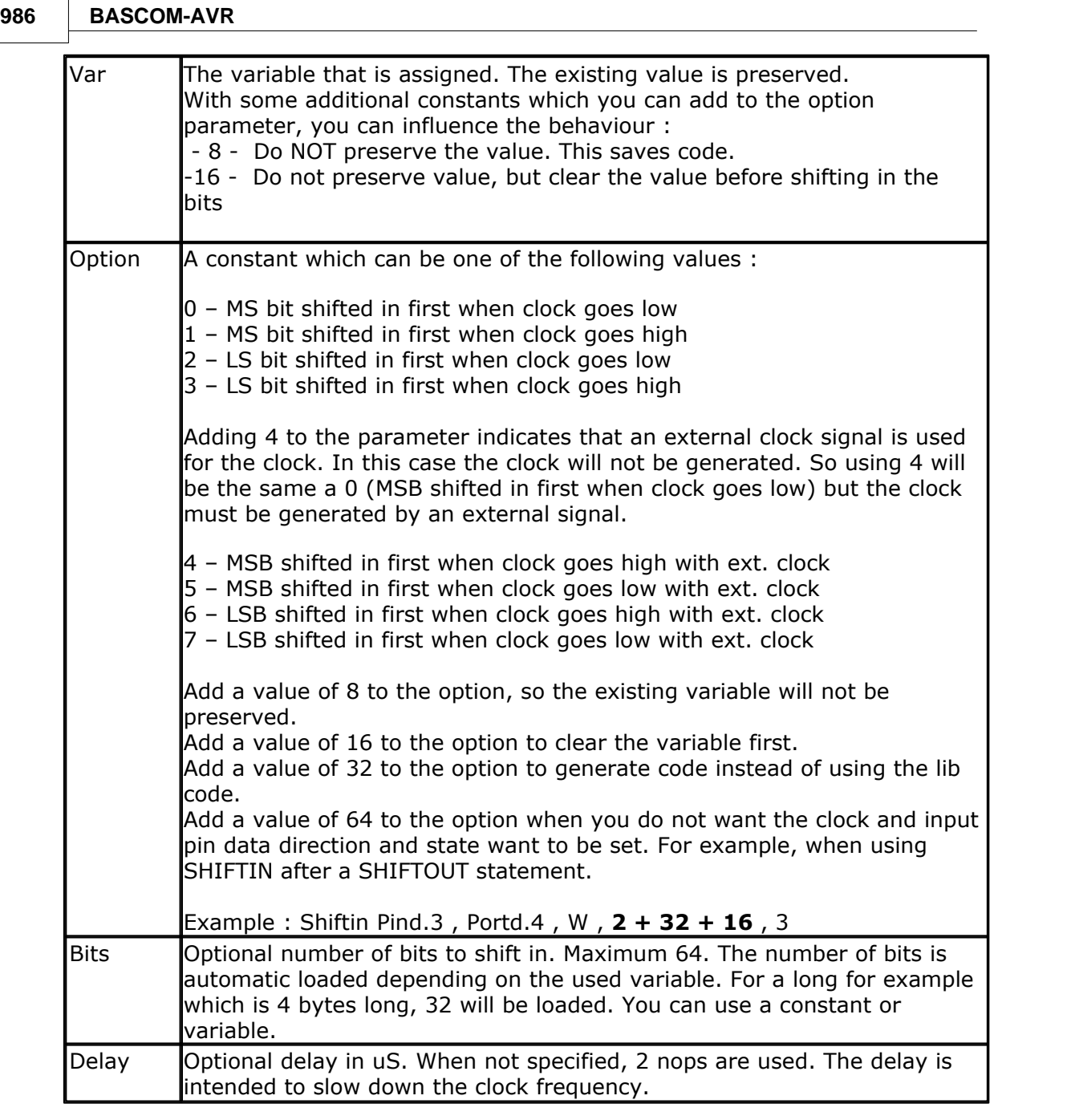

The initial state for the clock depends on the option. For option 1 and 3, it will be low. For option 0 and 2 it will be high.

Thus for example option 2 will set the clock pin high. Then the clock is brought low and the data is sampled/stored. After this the clock is made high again. This means when ready, the clock pin will be in the same state as the initial state.

**See also** [SHIFTOUT](#page-987-0) , [SHIFT](#page-981-0) 988 982

#### **Example** '-----------------------------------------------------------------------

------------------ 'name : shift.bas 'copyright : (c) 1995-2005, MCS Electronics 'purpose : example for SHIFTIN and SHIFTOUT statement 'micro : Mega48 'suited for demo : yes 'commercial addon needed : no '----------------------------------------------------------------------- ------------------ **\$regfile** = "m48def.dat"  $\blacksquare$ the used micro **\$crystal** = 4000000 **'** used crystal frequency **\$baud** = 19200 ' use baud rate **\$hwstack** = 32  $\blacksquare$ use 32 for the hardware stack **\$swstack** = 10  $\blacksquare$ use 10 for the SW stack **\$framesize** = 40 **b**  $\blacksquare$ use 40 for the frame space **Dim** L **As Long** clock **Alias** Portb.0 **Output Alias** Portb.1 sinp **Alias** Pinb.2 'watch the PIN instead of PORT 'shiftout pinout,pinclock, var,parameter [,bits , delay] ' value for parameter : 0 - MSB first , clock low 1 - MSB first, clock high 2 - LSB first, clock low ' 3 - LSB first,clock high 'The bits is a new option to indicate the number of bits to shift out 'For a byte you should specify 1-8 , for an integer 1-16 and for a long  $1 - 32$ 'The delay is an optional delay is uS and when used, the bits parameter must 'be specified too! 'Now shift out 9 most significant bits of the LONG variable L **Shiftout Output** , Clock , L , 0 , 9 'shiftin pinin,pinclock,var,parameter [,bits ,delay] ' 0 - MSB first ,clock low (4) 1 - MSB first, clock high (5) 2 - LSB first, clock low (6) ' 3 - LSB first,clock high (7) 'To use an external clock, add 4 to the parameter 'The shiftin also has a new optional parameter to specify the number of bits 'The bits is a new option to indicate the number of bits to shift out 'For a byte you should specify 1-8 , for an integer 1-16 and for a long  $1 - 32$ 'The delay is an optional delay is uS and when used, the bits parameter must 'be specified too!

```
'Shift in 9 bits into a long
Shiftin Sinp , Clock , L , 0 , 9
'use shift to shift the bits to the right place in the long
Shift L , Right , 23
End
```
#### <span id="page-987-0"></span>**6.393 SHIFTOUT**

#### **Action**

Shifts a bit stream out of a variable into a port pin .

#### **Syntax**

**SHIFTOUT** pin, pclock, var, option [, bits, delay ]

## **Remarks**

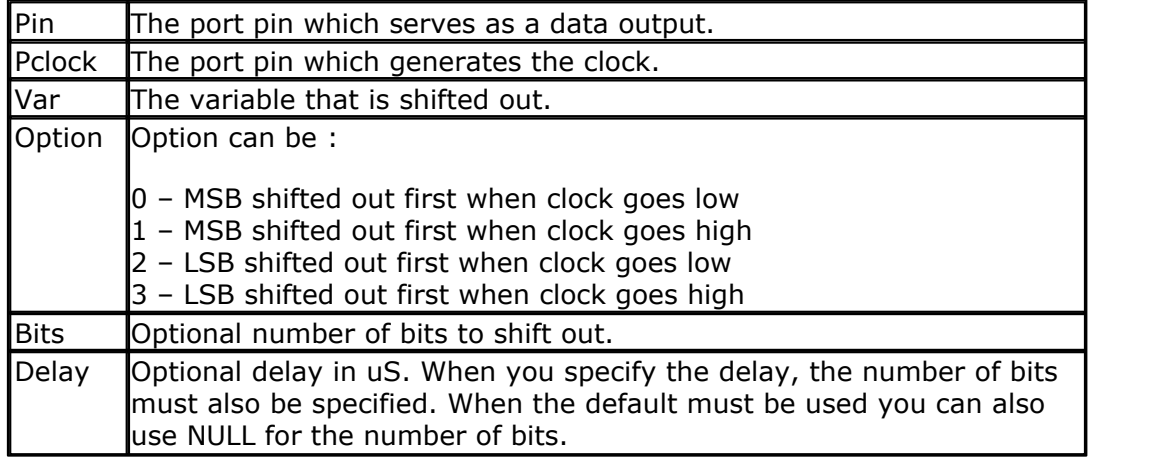

If you do not specify the number of bits to shift, the number of shifts will depend on the type of the variable.

When you use a byte, 8 shifts will occur and for an integer, 16 shifts will occur. For a Long and Single 32 shifts will occur.

The SHIFTIN routine can be used to interface with all kind of chips.

The PIN is normally connected with the input of a chip that will receive information.

The PCLOCK pin is used to clock the bits out of the chip.

The VARIABLE is a normal BASIC variable. And may be of any type except for BIT. The data that is stored in the variable is sent with PIN.

The OPTIONS is a constant that specifies the direction of the bits. The chip that reads the data may want the LS bit first or the MS bit first. It also controls on which edge of the clock signal the data is sent to PIN.

The number of bits may be specified. You may omit this info. In that case the number of bits of the element data type will be used.

The DELAY normally consists of 2 NOP instructions. When the clock is too fast you can specify a delay time(in uS).

The clock pin is brought to a initial level before the shifts take place. For mode 0, it is made 1. This way, the first clock can go from 1 to 0. And back to 1. You could see this as another clock cycle. So check if you use the proper mode. Or put the clock pin in the right state before you use SHIFT.

#### **See also**

[SHIFTIN](#page-983-0)|984``, [SHIFT](#page-981-0)|982``

#### **Example**

See <u>[SHIFTIN](#page-983-0)</u> |984`| sample

## <span id="page-988-0"></span>**6.394 SHIFTLCD**

# **Action**

Shift the LCD display left or right by one position.

#### **Syntax**

**SHIFTLCD** LEFT / RIGHT

## **Remarks**

NONE

#### **See also**

<u>[SHIFTCURSOR](#page-982-0)</u>|983ो,<u>SHIFT[CURSOR](#page-707-0)</u>|983ो,<u>INITLCD</u>|844ो,<u>CURSOR</u>|708ो

# **Partial Example**

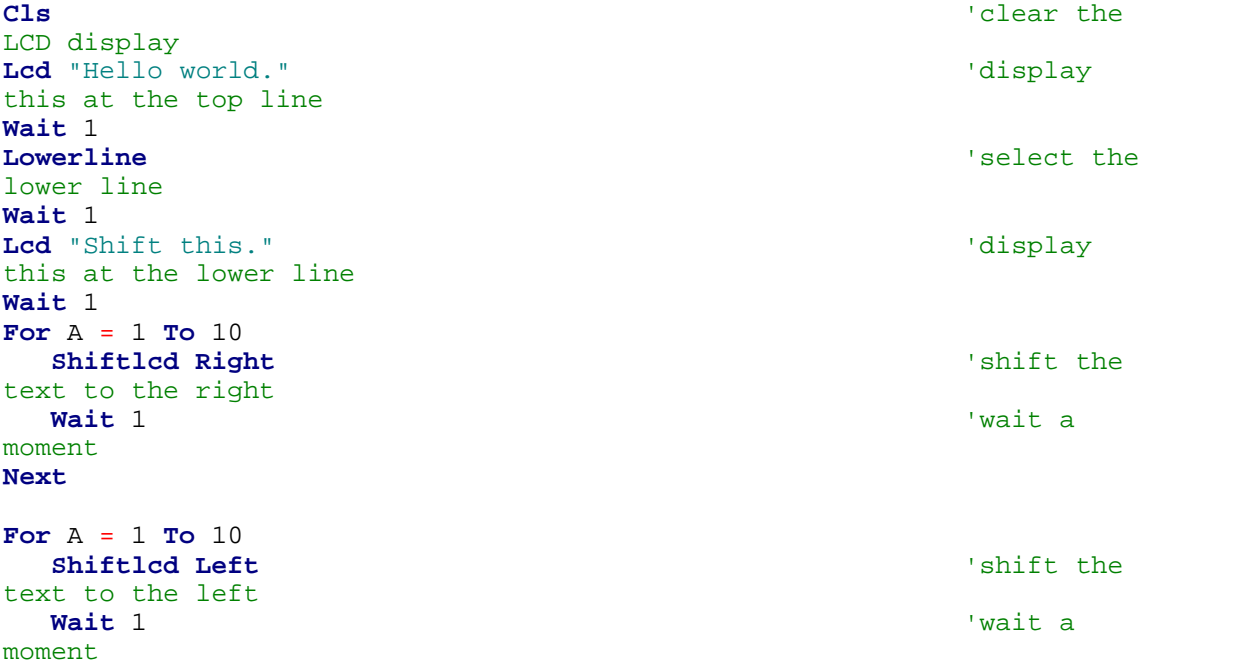

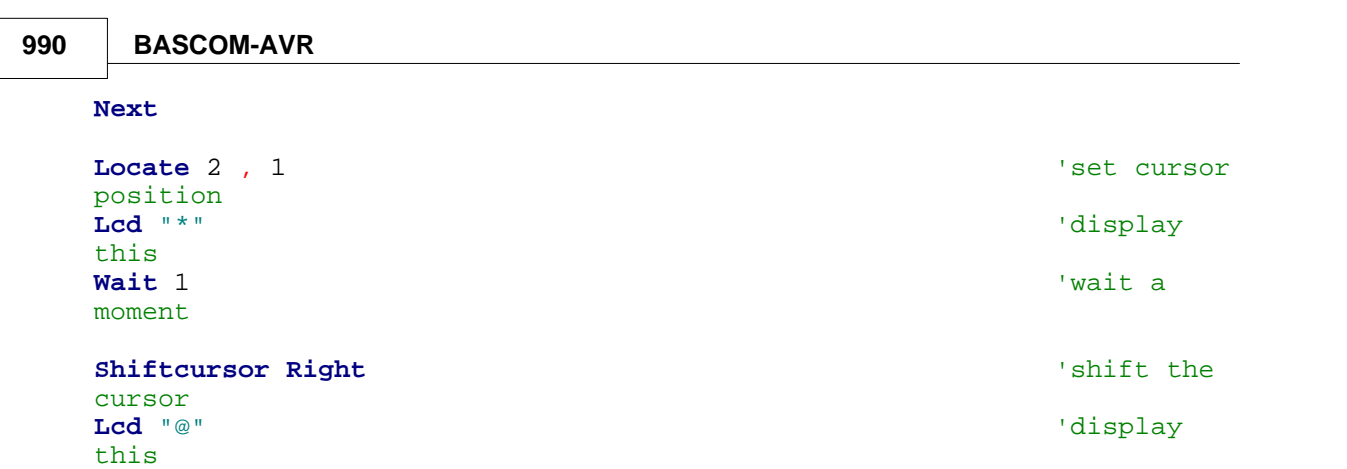

## <span id="page-989-1"></span>**6.395 SHOWPIC**

#### **Action**

Shows a BGF file on the graphic display

## **Syntax**

**SHOWPIC** x, y , label

## **Remarks**

Showpic can display a converted BMP file. The BMP must be converted into a BGF file with the <u>Tools Graphic Converter</u> .%

The X and Y parameters specify where the picture must be displayed. X and Y must be 0 or a multiple of 8. The picture height and width must also be a multiple of 8.

The label tells the compiler where the graphic data is located. It points to a label where you put the graphic data with the \$BGF directive.

You can store multiple pictures when you use multiple labels and \$BGF directives,

Note that the BGF files are RLE encoded to save code space.

## **See also**

<u>[PSET](#page-920-0)|</u>92fì,<u>[\\$BGF](#page-346-0)|</u>347ì,<u>[CONFIG GRAPHLCD](#page-576-0)</u>|577ì,<u>[LINE](#page-865-0)</u>|86ේì,<u>CIRCLE</u>|49fì,<u>[SHOWPICE](#page-989-0)</u>|996ì

## **Example**

See <u>[\\$BGF](#page-346-0)</u> |347 example

## <span id="page-989-0"></span>**6.396 SHOWPICE**

## **Action**

Shows a BGF file stored in EEPROM on the graphic display

## **Syntax**

**SHOWPICE** x, y , label

#### **Remarks**

Showpice can display a converted BMP file that is stored in the EEPROM of the micro processor. The BMP must be converted into a BGF file with the [Tools Graphic](#page-89-0)  ${\sf Converter}$  ${\sf Converter}$  ${\sf Converter}$ l ୭୦).

The X and Y parameters specify where the picture must be displayed. X and Y must be 0 or a multiple of 8. The picture height and width must also be a multiple of 8.

The label tells the compiler where the graphic data is located. It points to a label where you put the graphic data with the \$BGF directive. You can store multiple pictures when you use multiple labels and \$BGF directives,

Note that the BGF files are RLE encoded to save code space.

#### **See also**

 $\overline{\mathsf{PSET}}$  $\overline{\mathsf{PSET}}$  $\overline{\mathsf{PSET}}$ |921 , [\\$BGF](#page-346-0)|347 , [CONFIG GRAPHLCD](#page-576-0)|577 , [LINE](#page-865-0)|866 , [SHOWPIC](#page-989-1)|990 , [CIRCLE](#page-490-0)|491 ,

'-----------------------------------------------------------------------

```
------------------
'name : showpice.bas
'copyright : (c) 1995-2005, MCS Electronics
'purpose : demonstrates showing a picture from EEPROM
'micro : AT90S8535
'suited for demo : yes
'commercial addon needed : no
'-----------------------------------------------------------------------
------------------
$regfile = "8535def.dat" \blacksquarethe used micro
$crystal = 8000000 ' used
crystal frequency
$baud = 19200 ' use baud
rate
$hwstack = 32 \blacksquareuse 32 for the hardware stack
$swstack = 10 \blacksquareuse 10 for the SW stack
$framesize = 40 \blacksquareuse 40 for the frame space
'First we define that we use a graphic LCD
' Only 240*64 supported yet
Config Graphlcd = 240 * 128 , Dataport = Porta , Controlport = Portc ,
Ce = 2 , Cd = 3 , Wr = 0 , Rd = 1 , Reset = 4 , Fs = 5 , Mode = 8
'The dataport is th e portname that is connected to the data lines of
the LCD
'The controlport is the portname which pins are used to control the lcd
'CE, CD etc. are the pin number of the CONTROLPORT.
' For example CE =2 because it is connected to PORTC.2
'mode 8 gives 240 / 8 = 30 columns, mode=6 gives 240 / 6 = 40 columns
'we will load the picture data into EEPROM so we specify $EEPROM
'the data must be specified before the showpicE statement.
$eeprom
Plaatje:
'the $BGF directive will load the data into the EEPROM or FLASH
depending on the $EEPROM or $DATA directive
```

```
992 BASCOM-AVR
```

```
$bgf "mcs.bgf"
'switch back to normal DATA (flash) mode
$data
'Clear the screen will both clear text and graph display
Cls
'showpicE is used to show a picture from EEPROM
'showpic must be used when the data is located in Flash
Showpice 0 , 0 , Plaatje
End
```
#### <span id="page-991-0"></span>**6.397 SIN**

#### **Action**

Returns the sine of a float

#### **Syntax**

var = **SIN**( source )

#### **Remarks**

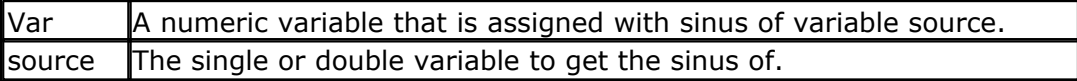

All trig functions work with radians. Use deg2rad and rad2deg to convert between radians and angles.

## **See Also**

[RAD2DEG](#page-928-0) , [DEG2RAD](#page-747-0) , [ATN](#page-459-0) , [COS](#page-694-0) 929 748 460 695

```
$regfile = "m48def.dat" 			 specify
the used micro
$crystal = 8000000 ' used
crystal frequency
$baud = 19200 ' use baud
rate
$hwstack = 32 \blacksquareuse 32 for the hardware stack
$swstack = 10 \blacksquareuse 10 for the SW stack
$framesize = 40 \blacksquareuse 40 for the frame space
Config Com1 = Dummy , Synchrone = 0 , Parity = None , Stopbits = 1 ,
Databits = 8, Clockpol = 0
Dim S As Single , X As Single
S = 0.5 : X = \text{Tan}(s) : Print X ' prints
0.546302195
S = 0.5 : X = \sin(s) : Print X ' prints
0.479419108
S = 0.5 : X = \text{Cos}(s) : \text{Print } X ' prints
0.877588389
End
```
#### **6.398 SINH**

#### **Action**

Returns the sinus hyperbole of a float

#### **Syntax**

var = **SINH**( source )

#### **Remarks**

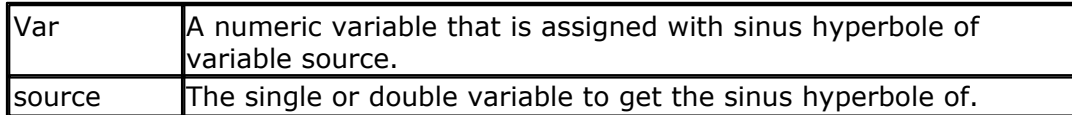

All trig functions work with radians. Use deg2rad and rad2deg to convert between radians and angles.

## **See Also**

 $\mathsf{RAD2DEG}$  $\mathsf{RAD2DEG}$  $\mathsf{RAD2DEG}$ |929ो, $\mathsf{DEG2RAD}$  $\mathsf{DEG2RAD}$  $\mathsf{DEG2RAD}$ |748ो, $\mathsf{ATN}$  $\mathsf{ATN}$  $\mathsf{ATN}$ |460ो, $\mathsf{COS}$  $\mathsf{COS}$  $\mathsf{COS}$ |695ो, $\mathsf{SIN}$ |992ो, $\mathsf{TANH}$  $\mathsf{TANH}$  $\mathsf{TANH}$ |104ो ,  $\mathsf{COSH}$ |696ो

## **Example**

<u>[Show sample](#page-1114-0)</u>નિયકી

#### **6.399 SNTP**

#### **Action**

This function retrieves the date and time from an SNTP server using the TCP/IP W3100 or W5100.

#### **Syntax**

result=**SNTP**(socket,IP)

## **Remarks**

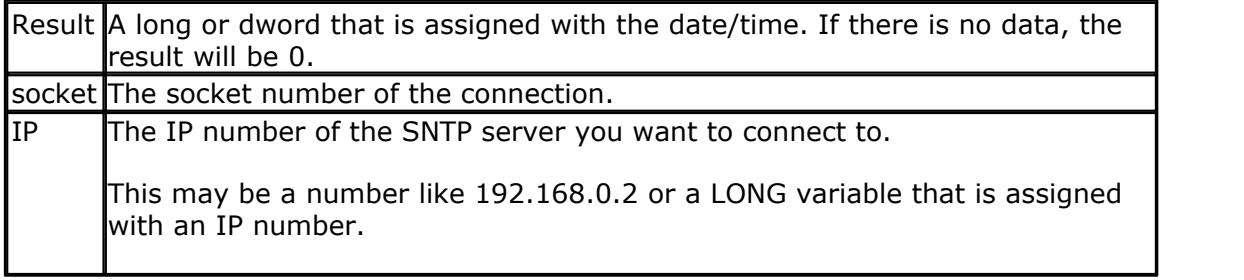

SNTP means Network Time Protocol. It is an internet protocol used to synchronize clocks. SNTP uses UTC as reference time.

The SNTP function is intended to be used with a W3100A or W5100 chip. The SNTP function uses UDP routines from the library to fetch the time.

**See also**

NONE

#### **Example**

'----------------------------------------------------------------------------------------- 'name : sntp\_SPI.bas RFC 2030 'copyright : (c) 1995-2012, MCS Electronics 'purpose : test SNTP() function 'micro : Mega88 version of the control of the control of the control of the control of the control of the control of the control of the control of the control of the control of the control of the control of the control of the control of t 'commercial addon needed '----------------------------------------------------------------------------------------- **\$regfile** = "m88def.dat" ' specify the used micro **\$crystal** = 8000000 ' used crystal frequency **\$baud** = 19200<br>**\$baud** = 19200<br>**\$hwstack** = 80  $$hwrack = 80$ hardware stack<br>**\$swstack** = 128 default use 10 for the SW stack<br>**\$framesize** = 80 <sup>'</sup> default use 40 for the frame space<br>**\$lib** "datetime.lbx" 'this example uses date time routines **Print** "Init TCP" **CONSISTENT CONSISTENT** TO THE CONSISTENT REPORT OF A MESSAGE CONSISTENT OF A MESSAGE CONSISTENT OF A MESSAGE CONSISTENT OF A MESSAGE CONSISTENT OF A MESSAGE CONSISTENT OF A MESSAGE CONSISTENT OF A MESSA **Enable Interrupts** ' before we use config tcpip , we need to enable the interrupts **Config** Tcpip = Int1 , Mac = 12. 128. 12. 34. 56. 78 , Ip = 192. 168. 1. 70 , Submask = 255. 255. 255 . 0 , Gateway = 192. 168. 1. 1 , Localport = 1000 , Tx = \$55 , Rx = \$55 , Chip = W5100 , Spi  $= 1$ **Print** "Init done" **Dim** Var As Byte **Contract Contract Contract Contract Contract Contract Contract Contract Contract Contract Contract Contract Contract Contract Contract Contract Contract Contract Contract Contract Contract Contract Contr Dim** Ip **As Long** ' IP number of time server **Dim** Idx As Byte<br>Dim Lsntp As Long **Property** Long<sub>1</sub> SNTP time **Print** "SNTP demo" 'assign the IP number of a SNTP server Ip = **Maketcp**( 64. 90. 182. 55 )  $\qquad \qquad$  'assign IP num NIST time.nist.gov port 37 **Print** "SNTP demo"<br>
'assign the IP number of a SNTP server<br>
Ip = **Maketcp**(64.90.182.55)<br>
time.nist.gov port 37<br> **Print** "Connecting to : "; **Ip2str**(**i**p) 'we will use Dutch format **Config Date** = Dmy , Separator = - 'we need to get a socket first 'note that for UDP we specify sock\_dgram Idx = **Getsocket**( idx , Sock\_dgram , 5000 , 0) ' get socket for UDP mode, specify port 5000 **Print** "Socket " ; Idx ; " " ; Idx 'UDP is a connection less protocol which means that you can not listen, connect or can get the status 'You can just use send and receive the same way as for TCP/IP. 'But since there is no connection protocol, you need to specify the destination IP address and port 'So compare to TCP/IP you send exactly the same, but with the addition of the IP and PORT 'The SNTP uses port 37 which is fixed in the tcp asm code **Do** 'toggle the variable **Toggle** Var **Waitms** 5000 Lsntp = **Sntp**( idx , Ip) ' get time from SNTP server ' Print Idx ; Lsntp 'notice that it is not recommended to get the time every sec 'the time server might ban your IP 'it is better to sync once or to run your own SNTP server and update that once a day

**BASCOM Language Reference 995**

```
 'what happens is that IP number of timer server is send a diagram too
   'it will put the time into a variable lsntp and this is converted to BASCOM date/time
format
 'in case of a problem the variable is 0
   Print Date( lsntp) ; Spc( 3) ; Time( lsntp)
Loop
```
**End**

## <span id="page-994-0"></span>**6.400 SOCKETCLOSE**

#### **Action**

Closes a socket connection.

#### **Syntax**

**SOCKETCLOSE** socket [ , prm]

#### **Remarks**

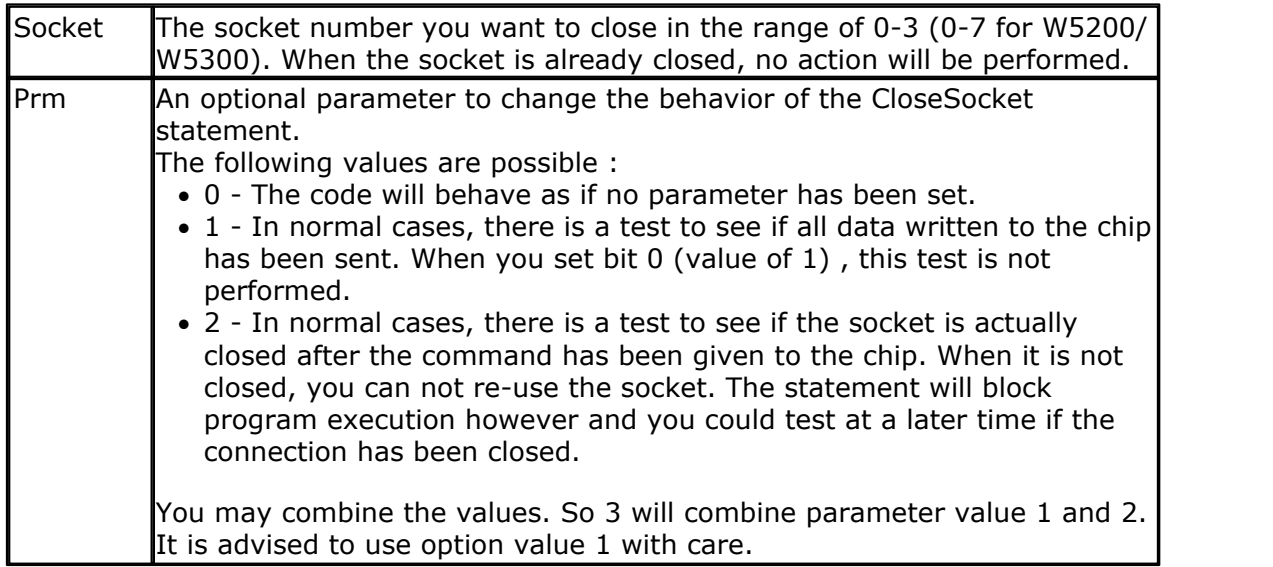

You must close a socket when you receive the SOCK\_CLOSE\_WAIT status. You may also close a socket if that is needed by your protocol. You will receive a SOCK\_CLOSE\_WAIT status when the server closes the connection.

When you use CloseSocket you actively close the connection. Note that it is not needed to wait for a SOCK\_CLOSE\_WAIT message in order to close a socket connection.

After you have closed the connection, you need to use GetSocket in order to use the socket number again.

In normal conditions, without using the optional parameter, the statement can block your code for a short or longer time, depending on the connection speed.

The CLOSESOCKET statement is equivalent with SOCKETCLOSE.

#### **See also**

<u>[CONFIG TCPIP](#page-649-0)</u>|65ô|, <u>GETSOCKET</u>|822),<u>[SOCKETCONNECT](#page-997-0)|998), [SOCKETSTAT](#page-1000-0)|</u>ان001), [TCPWRITE](#page-1036-0)|1087), [TCPWRITESTR](#page-1037-0)|1088), [TCPREAD](#page-1034-0)|1088), [SOCKETLISTEN](#page-1000-1)|1001] ,

 $\mathsf{SOCKETDISCONNET}{}|_{\mathsf{1000}}$ 

```
'-----------------------------------------------------------------------
------------------
'name : clienttest.bas
'copyright : (c) 1995-2005, MCS Electronics
'purpose : start the easytcp.exe program and listen to
port 5000
'micro : Mega161
'suited for demo : no
'commercial addon needed : yes
'-----------------------------------------------------------------------
------------------
$regfile = "M161def.dat"
$crystal = 4000000
$baud = 19200
$hwstack = 40 \blacksquareuse 40 for the hardware stack
$swstack = 40 \blacksquareuse 40 for the SW stack
$framesize = 64 \blacksquareuse64 for the frame space
Const Sock_stream = $01 ' Tcp
Const Sock_dgram = $02Const Sock_ipl_raw = $03 ' Ip Layer
Raw Sock
Const Sock_macl_raw = $04 <sup>1</sup> Mac Layer
Raw Sock
Const Sel_control = 0 ' Confirm
Socket Status
Const Sel_send = 1 ' Confirm Tx
Free Buffer Size
Const Sel_recv = 2 ' Confirm Rx
Data Size
'socket status
Const Sock_closed = $00 ' Status Of
Connection Closed
Const Sock_arp = $01 \blacksquareArp
Const Sock_listen = $02 ' Status Of
Waiting For Tcp Connection Setup
Const Sock_synsent = $03 <sup>'</sup> Status Of
Setting Up Tcp Connection
Const Sock_synsent_ack = $04 ' Status Of
Setting Up Tcp Connection
Const Sock_synrecv = $05 <sup>'</sup> Status Of
Setting Up Tcp Connection
Const Sock_established = $06 ' Status Of
Tcp Connection Established
Const Sock_close_wait = $07 ' Status Of
Closing Tcp Connection
Const Sock last ack = $08 <sup>'</sup> Status Of
Closing Tcp Connection
Const Sock_fin_wait1 = $09 ' Status Of
Closing Tcp Connection
Const Sock_fin_wait2 = $0a ' Status Of
Closing Tcp Connection
Const Sock_closing = $0b ' Status Of
```
Closing Tcp Connection **Const** Sock time wait =  $$0c$  ' Status Of Closing Tcp Connection **Const** Sock\_reset = \$0d <sup>'</sup> Status Of Closing Tcp Connection **Const** Sock\_init = \$0e <sup>'</sup> Status Of Socket Initialization **Const** Sock udp =  $$0f$  ' Status Of Udp **Const** Sock\_raw = \$10  $\blacksquare$ IP RAW **\$lib** "tcpip.lbx" ' specify the tcpip library **Print** "Init , set IP to 192.168.0.8" ' display a message **Enable Interrupts** ' before we use config tcpip , we need to enable the interrupts **Config** Tcpip = **Int0** , Mac = 12.128.12.34.56.78 , Ip = 192.168.0.8 , Submask =  $255.255.255.0$  , Gateway =  $0.0.0.0$  , Localport =  $1000$  , Tx =  $$55$ , Rx = \$55 'Use the line below if you have a gate way 'Config Tcpip = Int0,  $Mac = 12.128.12.34.56.78$ , Ip = 192.168.0.8, Submask = 255.255.255.0 , Gateway = 192.168.0.1 , Localport = 1000 , Tx  $= $55$ , Rx = \$55 **Dim** Bclient **As Byte** ' socket number **Dim** Idx **As Byte Dim** Result **As Word** ' result **Dim** S **As String** \* 80 **For** Idx = 0 **To** 3 ' for all sockets Bclient = **Getsocket**(idx , Sock\_stream , 0 , 0) ' get socket for client mode, specify port 0 so loal\_port is used **Print** "Local port : " ; Local\_port ' print local port that was used **Print** "Socket " ; Idx ; " " ; Bclient Result = **Socketconnect**(idx , 192.168.0.3 , 5000) ' connect to easytcpip.exe server **Print** "Result " ; Result **Next Do If Ischarwaiting**() <> 0 **Then** ' is there a key waiting in the uart? Bclient = **Waitkey**()  $\qquad$  get the key **If** Bclient = 27 **Then Input** "Enter string to send " , S ' send WHO , TIME or EXIT **For** Idx = 0 **To** 3 Result = **Tcpwritestr**(idx , S , 255)

```
 Next
 End If
```
**End If**

 **For** Idx = 0 **To** 3 Result = **Socketstat**(idx , 0) ' get status

```
998 BASCOM-AVR
```

```
 Select Case Result
       Case Sock_established
            Result = Socketstat(idx , Sel_recv) ' get number
of bytes waiting
            If Result > 0 Then
Do Do
                 Result = Tcpread(idx , S)
                 Print "Data from server: " ; Idx ; " " ; S
               Loop Until Result = 0
            End If
       Case Sock_close_wait
            Print "close_wait"
            Closesocket Idx
       Case Sock_closed
             'Print "closed"
     End Select
  Next
Loop
End
```
## <span id="page-997-0"></span>**6.401 SOCKETCONNECT**

#### **Action**

Establishes a connection to a TCP/IP server.

#### **Syntax**

Result = **SOCKETCONNECT**(socket, IP, port)

## **Remarks**

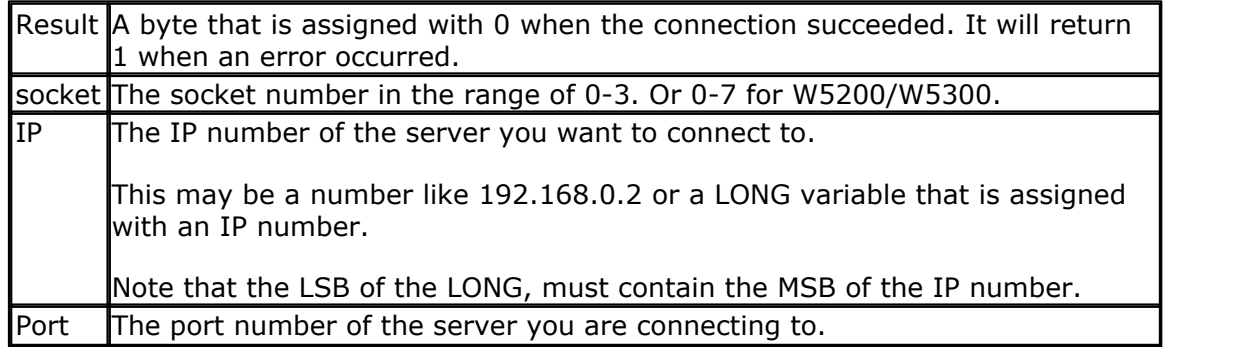

You can only connect to a server. Standardized servers have dedicated port numbers. For example, the HTTP protocol(web server) uses port 80.

After you have established a connection the server might send data. This depends entirely on the used protocol. Most servers will send some welcome text, this is called a banner.

You can send or receive data once the connection is established.

The server might close the connection after this or you can close the connection yourself. This also depends on the protocol.

You need to obtain a valid socket first with the GETSOCKET function.

#### **See also**

[CONFIG TCPIP](#page-649-0)|65ô|, [GETSOCKET](#page-821-0)|822),[SOCKETSTAT](#page-1000-0)|1001i,TCPWRITE|1037i, [TCPWRITE](#page-1036-0)STR|1038i , <u>[TCPREAD](#page-1034-0)[1008], [SOCKETCLOSE](#page-994-0)[99</u>5] , <u>[SOCKETLISTEN](#page-1000-1)[</u>100t] , <u>SOCKETDISCONNECT</u>[100t]

**Example** '----------------------------------------------------------------------------------------- 'name : servertest\_SPI.bas 'copyright : (c) 1995-2012, MCS Electronics 'purpose : start the easytcp after the chip is programmed and create 2 connections and  $\alpha$ 'micro : Mega88 'suited for demo : yes 'commercial addon needed '----------------------------------------------------------------------------------------- **\$regfile** = "m88def.dat" ' specify the used micro **\$crystal** = 8000000 ' used crystal frequency **\$regfile** = "m88def.dat" <br> **\$crystal** = 8000000<br> **\$baud** = 19200<br>
\$**baud** = 19200 **\$hwstack** = 128 **Shwstack** = 128 **in the state of the state of the state of the state of the state of the state of the state of the state of the state of the state of the state of the state of the state of the state of th hardware** stack<br>**\$swstack** = 128 <sup>'</sup> default use 10 for the SW stack<br>**\$framesize** = 128 default use 40 for the frame space **Config** Spi = Hard , Interrupt = **Off** , **Data** Order = Msb , Master = Yes , Polarity = **Low** , Phase = 0 , Clockrate = 4 , Noss = 0 'Init the spi pins **Spiinit** ' xram access **Print** "Init , set IP to 192.168.1.70" and the controller than the display a message than the term of the term o **Enable Interrupts** ' before we use config tcpip , we need to enable the interrupts **Config** Tcpip = Int1 , Mac = 12. 128. 12. 34. 56. 78 , Ip = 192. 168. 1. 70 , Submask = 255. 255. 255 . 0 , Gateway = 192. 168. 1. 1 , Localport = 1000 , Tx = \$55 , Rx = \$55 , Chip = W5100 , Spi = 1 **Dim** Bclient **As Byte** ' socket number **Dim** Idx **As Byte Dim** Result **As Word** , Result2 **As Word** ' result **Dim** S **As String** \* 80 **Dim** Flags **As Byte Dim** Peer **As Long Dim** L **As Long Do Waitms** 1000 **For** Idx = 0 **To** 3 Result = **Socketstat**( idx , 0) ' get status **Select Case** Result **Case** Sock\_established **I find the US of Secure 1000**<br> **I** For ldx = 0 **To** 3<br> **I** Flags. idx = 0 **Then**<br> **I** f Flags. idx = 0 **Then**<br> **I** f Flags. idx = 1 **Flags.** idx = 1  $Flags. idx = 1$  Result = **Tcpwrite**( idx , "Hello from W5100A{013}{010}") ' send welcome Select Case Result<br>
Case Sock\_estate<br>
If Flags.id<br>
If Flags.id<br>
Result =<br>
End If<br>
Result = Sent<br>
Result = Sent<br>
Print "Rece Result = **Socketstat**( idx , Sel\_recv) ' get number of bytes waiting **Print** "Received : " ; Result **I Flags. idx = 1**<br> **I Flags. idx = 1**<br> **I f** Result = **Tcpwrite**(idx<br> **Print** "Received : "; Result > 0 **Then**<br> **D**<br> **Print** "Result > "<br> **Print** "Result : " **Do Do Do Print** "Result : " ; Result Result = **Tcpread**( idx , S) **Print** "Data from client: "; ldx; " "; Result; " "; S Peer = **Getdstip**( idx) **Print** "Peer IP " ; **Ip2str**( peer) **Print** "Peer port : " ; **Getdstport**( idx) 'you could analyse the string here and send an appropiate command 'only exit is recognized **Print Data from client:** ; lax<br> **Per = Getdstip(idx)**<br> **Print** "Peer IP "; **Dendstip Print** "Peer port : "; **Getdstpor**<br> **Print** "Peer port : "; **Getdstpor**<br> **Closesocket Idx**<br> **Closesocket** Idxee(s) = "time" Then<br> **Close Elseif Lcase**( s) = "time" **Then** Result2 = **Tcpwrite**( idx , "12:00:00{013}{010}") ' you should send date\$ or time\$<br>For Let omly exit<br>If Lasse(s)<br>Closeseo<br>Closeseo<br>Elseif Lass<br>Result2<br>date\$ or time\$<br>End If<br>Loop Until **Loop Until** Result = 0 **Else if Lcase**<br> **Else if Lcase**<br> **Case** Sesult2 =<br> **Case** Sock\_close\_wait<br> **Case** Sock\_close\_wait<br> **Print** "Close\_wait" **Print** "close\_wait"

```
1000 BASCOM-AVR
            Closesocket Idx<br>
Case Sock_closed
      Case Sock_closed
      Print "closed"
      Bclient = Getsocket( idx , Sock_stream , 5000 , 64) ' get socket for
     server mode, specify port 5000
      Print "Socket " ; Idx ; " " ; Bclient
                Socketlisten Idx<br>Print "Result " : Result
                Print "Result " ; Result
                                                            ' reset the hello message flag<br>'this is normal
     Case Sock_listen 'this is normal 'this is normal
            Case Else
                 Print "Socket status : " ; Result
           End Select
        Next
     Loop
```
**End**

## <span id="page-999-0"></span>**6.402 SOCKETDISCONNECT**

#### **Action**

Disconnects a socket connection.

#### **Syntax**

**SOCKETDISCONNECT** socket

## **Remarks**

Socket  $\blacksquare$  The socket number you want to close in the range of 0-3 (0-7 for W5200/ W5300). When the socket is already closed, no action will be performed.

The socketdisconnect statement sends a connection termination request. You can also use SOCKETCLOSE to close the socket and free it's resources.

After you have closed the connection, you need to use GetSocket in order to use the socket number again.

If you only disconnect the socket, you can used socketconnect witout Getsocket. The socketdisconnect is only intended for TCP connections. (UDP does not have connections).

This statement is only available for the W5100/W5200/W5300. The W3100A does not support it.

#### **See also**

CONFIG TCPIP|650`1, <u>SOCKETCLOSE|</u>995`1, <u>GETSOCKET|</u>822`1 , <u>SOCKETCONNECT|</u>998`1,<br>[SOCKETSTAT](#page-1000-0)|100`1 , [TCPWRITE](#page-1036-0)|1037 , TCPWRITESTR|1038 1, TCPREAD|1038 1, [SOCKETLISTEN](#page-1000-1) |1001 1  $\mathsf{SETICP}\!\left[ \mathsf{966} \right]$ CONFIG TCPIP [650], SOCKETCLOSE [995], GETSOCKET [822], SOCKETCONNECT [998],

# **Example**

NONE

#### <span id="page-1000-1"></span>**6.403 SOCKETLISTEN**

#### **Action**

Opens a socket in server(listen) mode.

#### **Syntax**

**SOCKETLISTEN** socket

#### **Remarks**

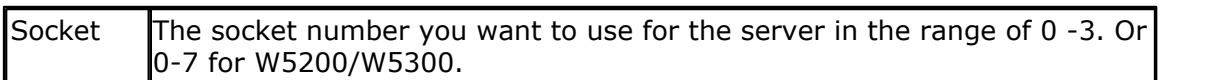

The socket will listen to the port you specified with the GetSocket function. When a client connects, the socket status changes in sock\_established. When a connection is established, you can send or receive data.

After the connection is closed by either the client or the server, a new connection need to be created and the SocketListen statement must be used again.

#### **See also**

<u>[CONFIG TCPIP](#page-649-0)</u>|65ô|, <u>GETSOCKET</u>|822),<u>[SOCKETCONNECT](#page-997-0)|998), [SOCKETSTAT](#page-1000-0)|100</u>f] , [TCPWRITE](#page-1036-0)|1037), [TCPWRITESTR](#page-1037-0)|10381, [TCPREAD](#page-1034-0)|10381, [SOCKETCLOSE](#page-994-0)|9951 , المحمد التي تعليم المسلم التي تعليم التي ت  $\mathsf{SOCKETDISCONNET}{}|_{\mathsf{1000}}$ 

## **Example**

See <u>[SOCKETCONNECT](#page-997-0)</u> |998 example

## <span id="page-1000-0"></span>**6.404 SOCKETSTAT**

#### **Action**

Returns information about a socket.

## **Syntax**

Result = **SOCKETSTAT**( socket , mode)

#### **Remarks**

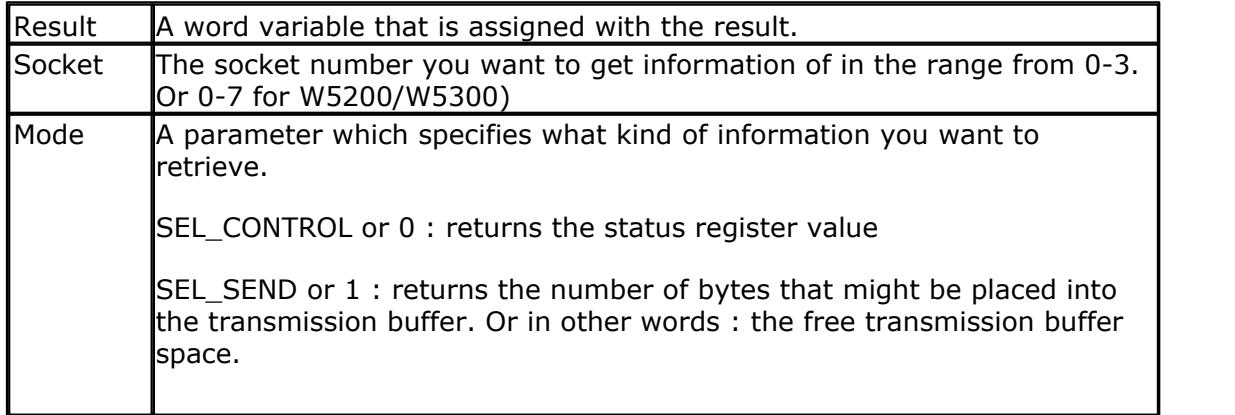

#### **1002 BASCOM-AVR**

SEL\_RECV or 2 : returns the number of bytes that are stored in the reception buffer. Or in other words : the number of bytes received.

The SocketStat function contains actual 3 functions. One to get the status of the connection, one to determine how many bytes you might write to the socket, and one to determine how many bytes you can read from the buffer.

When you specify mode 0, one of the following byte values will be returned:

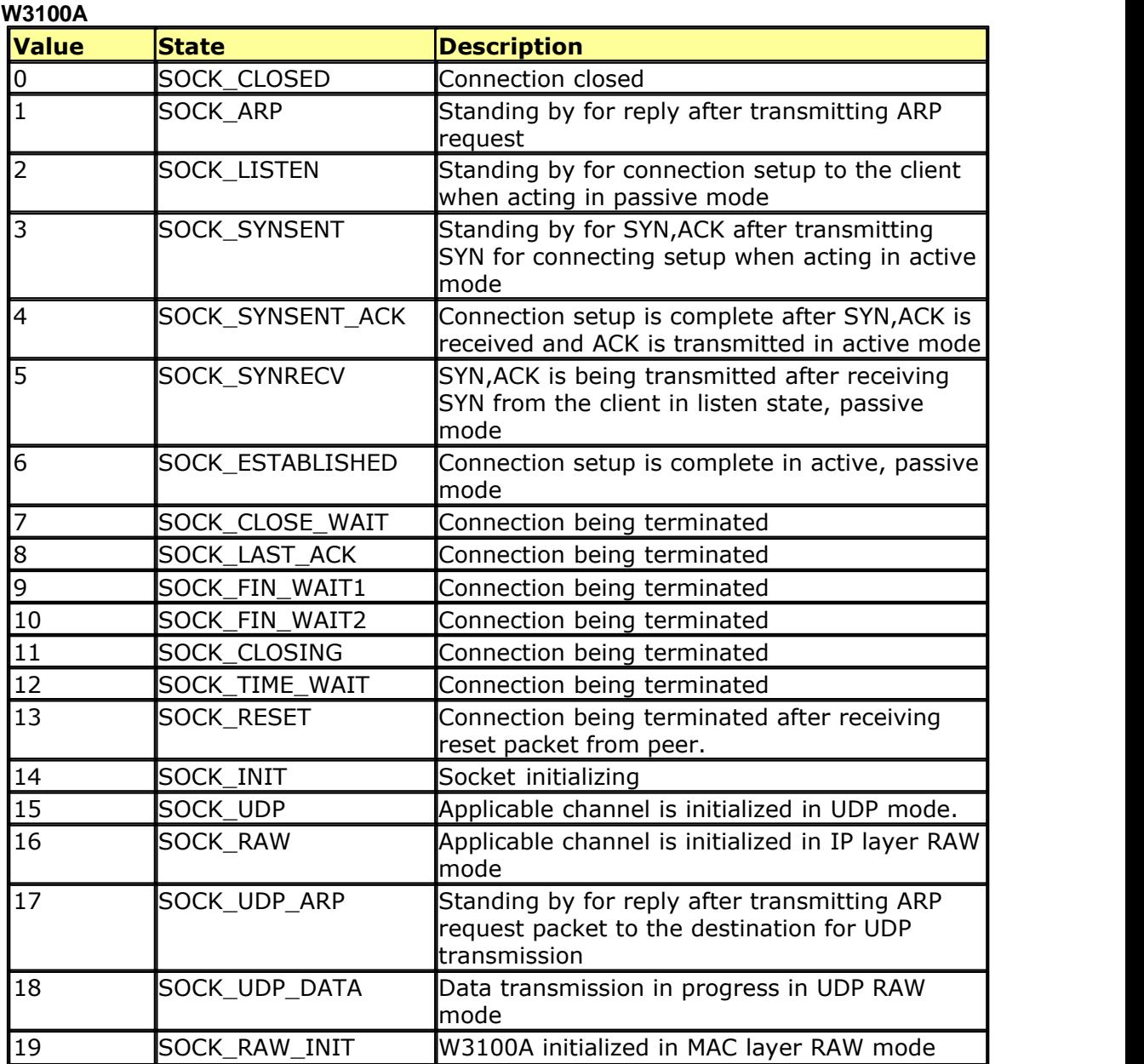

#### **W5100,W5200,W5300**

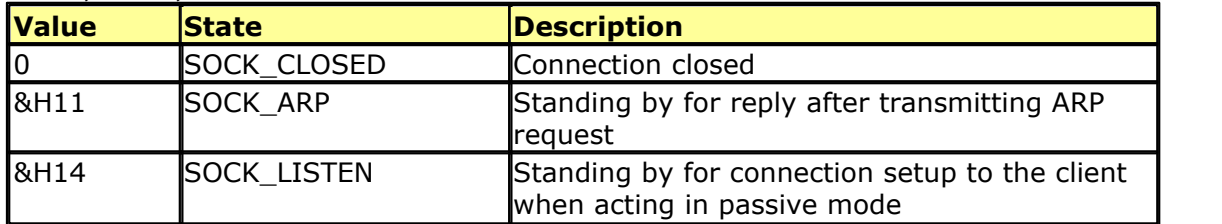

**BASCOM Language Reference 1003**

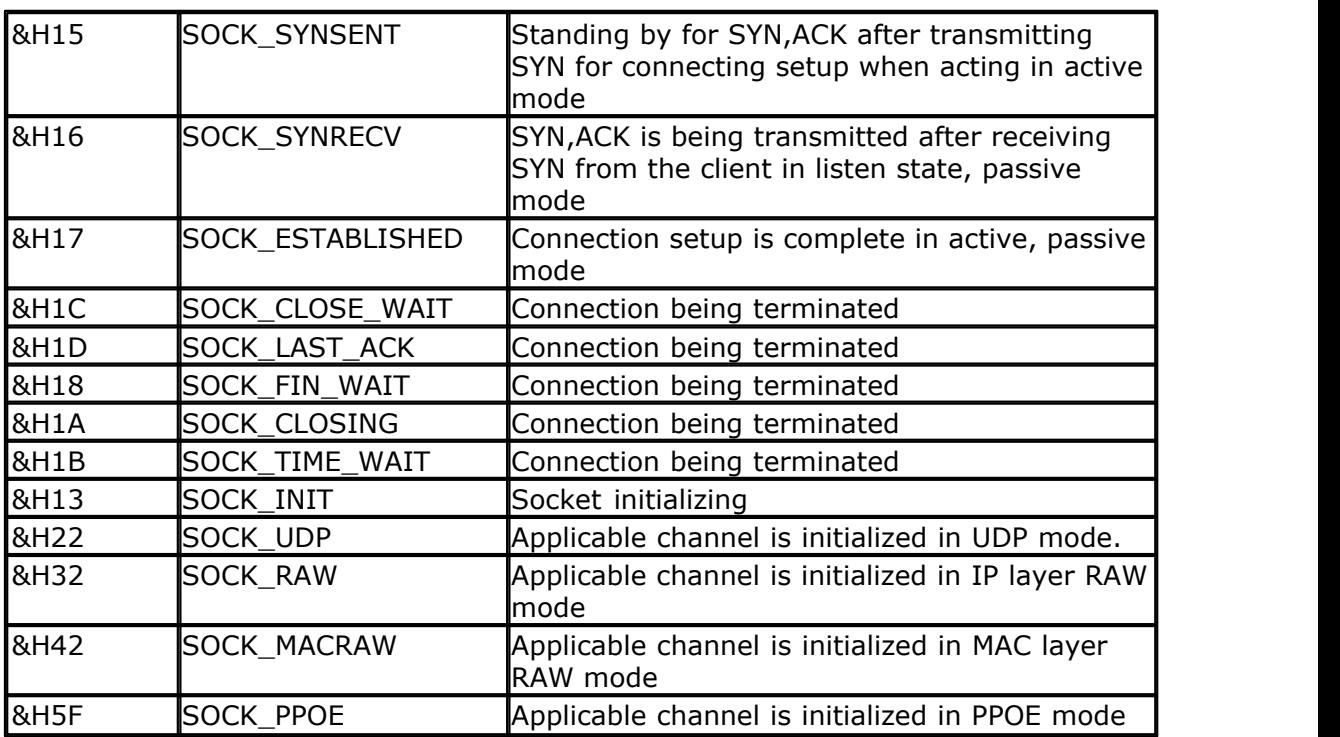

The SocketStat function is also used internal by the library.

For the W5300, if you use ALIGN=2, you need to take in mind that you must read the data buffer if it contains data. Do not call SocketStat again since it will read another 2 bytes to determine the received data size.

## **See also**

<u>[CONFIG TCPIP](#page-649-0)</u>|650, <u>GETSOCKET|</u>822) , <u>[SOCKETCONNECT](#page-997-0)|998), [TCPWRITE](#page-1036-0)|1037,</u> [TCPWRITESTR](#page-1037-0)|1098], [TCPREAD](#page-1034-0)|1098], [SOCKETCLOSE](#page-994-0)|998] , [SOCKETLISTEN](#page-1000-1)|1001],  $\mathsf{SOCKETDISCONNET}{}|_{\mathsf{100}\mathsf{0}}$ 

# **Partial Example**

Tempw = Socketstat(i , 0)' get status Select Case Tempw Case Sock\_established Case Else End Select

## **6.405 SONYSEND**

#### **Action**

Sends Sony remote IR code.

#### **Syntax**

**SONYSEND** address [, bits]

# **Uses**

TIMER1

# **Remarks**

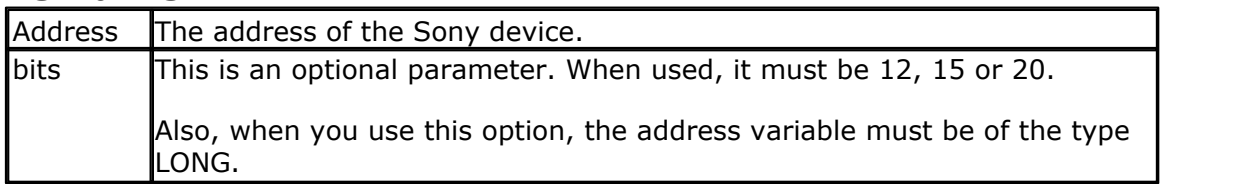

SONY CD Infrared Remote Control codes (RM-DX55)

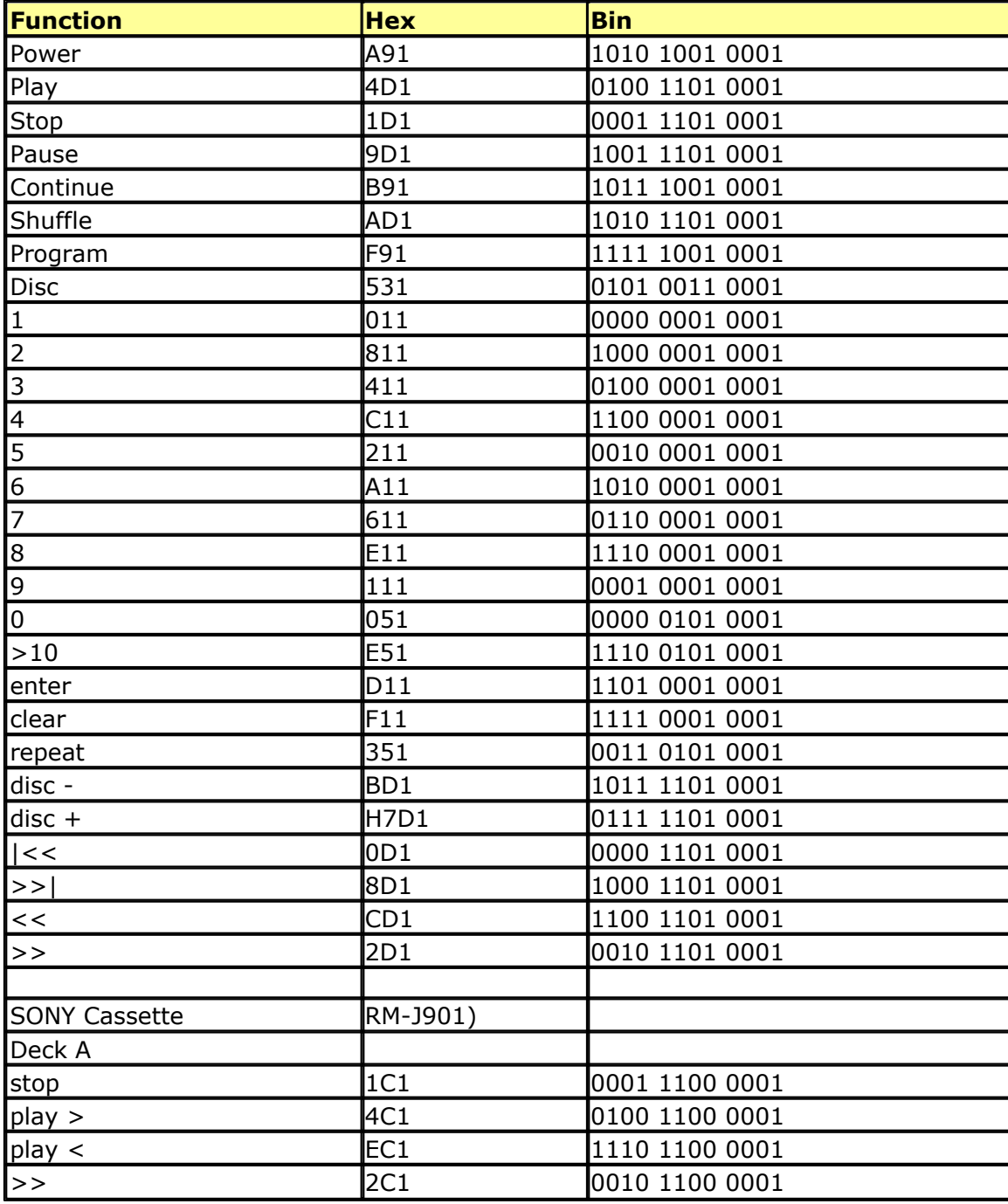

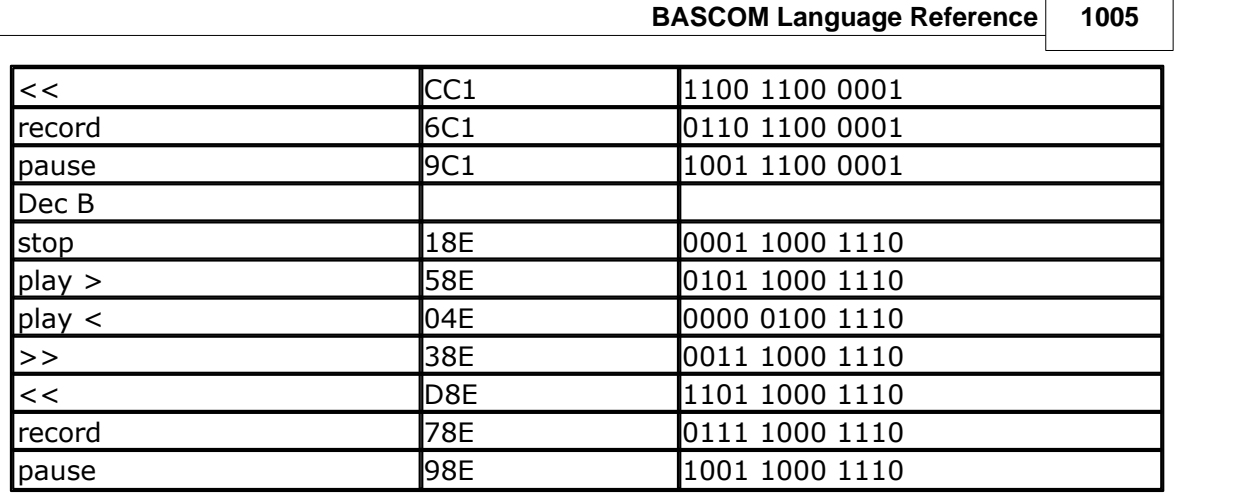

---[ SONY TV Infrared Remote Control codes (RM-694) ]--------------------------

program + = &H090 : 0000 1001 0000 program - = &H890 : 1000 1001 0000 volume + = &H490 : 0100 1001 0000 volume - = &HC90 : 1100 1001 0000 power = &HA90 : 1010 1001 0000 sound on/off = &H290 : 0010 1001 0000 1 = &H010 : 0000 0001 0000 2 = &H810 : 1000 0001 0000 3 = &H410 : 0100 0001 0000 4 = &HC10 : 1100 0001 0000 5 = &H210 : 0010 0001 0000 6 = &HA10 : 1010 0001 0000 7 = &H610 : 0110 0001 0000 8 = &HE10 : 1110 0001 0000 9 = &H110 : 0001 0001 0000 0 = &H910 : 1001 0001 0000  $-/- =$  &HB90 : 1011 1001 0000

For more SONY Remote Control info: <http://www.fet.uni-hannover.de/purnhage/>

The resistor must be connected to the OC1A pin. In the example a 2313 micro was used. This micro has pin portB.3 connected to OC1A. Look in a data sheet for the proper pin when used with a different chip.

An IR booster circuit is shown below:

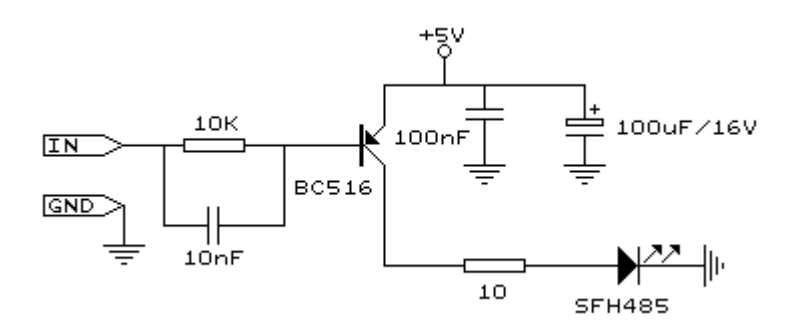

#### **1006 BASCOM-AVR**

When sending hex, prefix with **&H**. When sending binary data, prefix with **&B**. Sonysend **&H**A90 Sonysend **&B**010011010001

#### **See also**

 $\overline{\text{CONFIG RCS}}$ lେଥି ,  $\overline{\text{GETRC5}}$  $\overline{\text{GETRC5}}$  $\overline{\text{GETRC5}}$ lଃ $\text{\AA}$  ,  $\overline{\text{RCSEND}}$ l୨ଃ $\text{\AA}$  ,  $\overline{\text{RCSEND}}$ l୨ଃ $\text{\AA}$ 

## **Example**

```
'-----------------------------------------------------------------------
------------------
'name : sonysend.bas
'copyright : (c) 1995-2005, MCS Electronics
'purpose : code based on application note from Ger
Langezaal
'micro : AT90S2313
'suited for demo : yes
'commercial addon needed : no
'-----------------------------------------------------------------------
------------------
$regfile = "2313def.dat" \blacksquarethe used micro
$crystal = 4000000 ' used
crystal frequency
$baud = 19200 ' use baud
rate
$hwstack = 32 \blacksquareuse 32 for the hardware stack
$swstack = 10 \blacksquareuse 10 for the SW stack
$framesize = 40 \blacksquareuse 40 for the frame space
' +5V <---[A Led K]---[220 Ohm]---> Pb.3 for 2313.
' RC5SEND is using TIMER1, no interrupts are used
' The resistor must be connected to the OC1(A) pin , in this case PB.3
Do
   Waitms 500
   Sonysend &HA90
Loop
End
```
#### **6.406 SORT**

#### **Action**

Sorts an array in ascending order.

#### **Syntax**

**SORT** array() [,elements]

#### **Remarks**

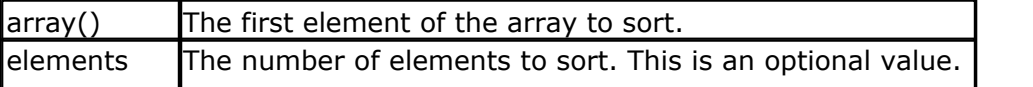

#### By default all elements will be sorted.

Sorting is implemented for byte, word and integer arrays. The routines are located in mcs.lib.

# **See also**

NONE

```
'-----------------------------------------------------------------------
--------
                        SORT.BAS
                ' (c) 1995-2011 , MCS Electronics
' This demo demonstrates the SORT statement. It will sort an array
' sort supports, byte, integer and word arrays at the first release
'-----------------------------------------------------------------------
-------
$regfile = "m88def.dat"
$crystal = 8000000
$hwstack = 16
$swstack = 8
$framesize = 30
'Dim some arrays
Dim B(10) As Byte , I(10) As Integer , W(10) As Word
Dim J As Byte
'point to data
Restore Arraydata
'read the data
For J = 1 To 10
   Read B(j)
Next
'read the words
For J = 1 To 10
   Read W(j)
Next
'read the integers
For J = 1 To 10
   Read I(j)
Next
'now sort the arrays
Sort B(1), 10 \qquad \qquad 10
elements
Sort W(1) all
elements
Sort I(1)
'and show the result
For J = 1 To 10
  Print J ; " " ; B(j) ; " " ; W(j) ; " " ; I(j)
Next
End
```
#### **1008 BASCOM-AVR**

```
Arraydata:
Data 1 , 4 , 8 , 9 , 2 , 5 , 3 , 7 , 6 , 4
Data 1000% , 101% , 1% , 400% , 30000% , 20000% , 15000% , 0% , 999% ,
111%
Data -1000% , 101% , -1% , 400% , 30000% , 2000% , -15000% , 0% , 999% ,
111%
```
#### **6.407 SOUND**

#### **Action**

Sends pulses to a port pin.

#### **Syntax**

**SOUND** pin, duration, pulses

#### **Remarks**

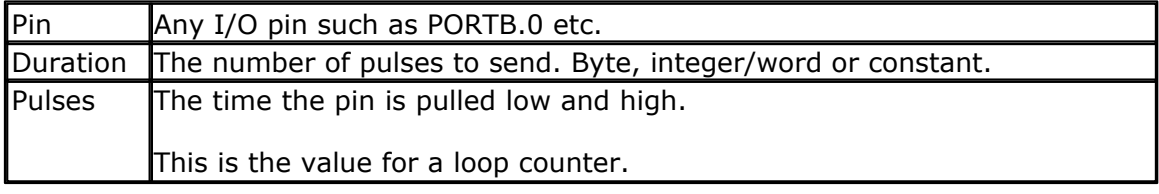

When you connect a speaker or a buzzer to a port pin (see hardware), you can use the SOUND statement to generate some tones.

The port pin is switched high and low for pulses times. This loop is executed duration times.

The SOUND statement is not intended to generate accurate frequencies. Use a TIMER to do that.

## **See also**

**NONE** 

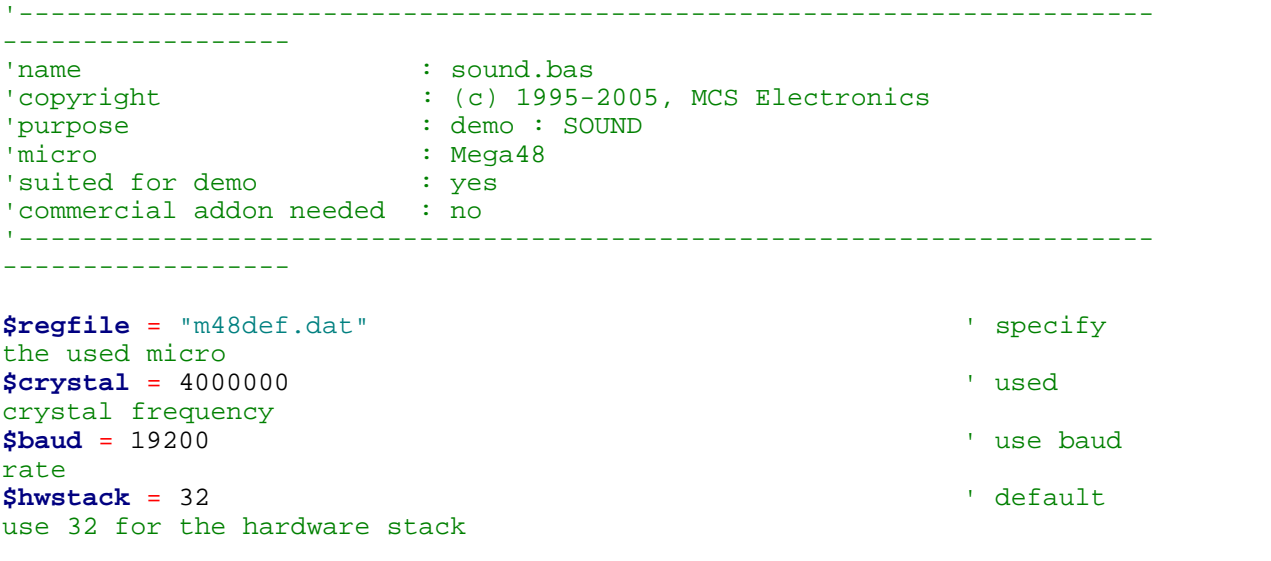
**BASCOM Language Reference 1009**

```
$swstack = 10 \blacksquareuse 10 for the SW stack
$framesize = 40 \blacksquareuse 40 for the frame space
Dim Pulses As Word , Periods As Word
Pulses = 65535 : Periods = 10000 'set
variables
Speaker Alias Portb.1 \qquad \qquad 'define port
pin
Sound Speaker , Pulses , Periods 'make some
noice
'note that pulses and periods must have a high value for high XTALS
'sound is only intended to make some noise!
'pulses range from 1-65535
'periods range from 1-65535
End
```
## <span id="page-1008-0"></span>**6.408 SPACE**

## **Action**

Returns a string that consists of spaces.

#### **Syntax**

 $var =$ **SPACE** $(x)$ 

#### **Remarks**

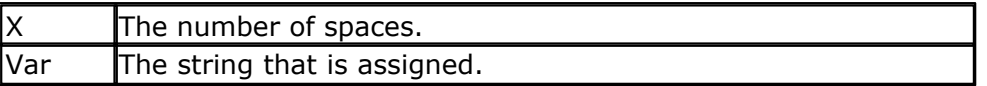

Using 0 for x will result in a string of 255 bytes because there is no check for a zero length assign.

#### **See also**

[STRING](#page-1025-0) , [SPC](#page-1009-0) 1026 1010

#### **Example** '-----------------------------------------------------------------------

```
--------
'copyright : (c) 1995-2005, MCS Electronics
                   : <math>Mega48</math>'suited for demo : yes
'commercial addon needed : no
                   : demonstrates DEG2RAD function
'-----------------------------------------------------------------------
--------
$regfile = "m48def.dat" ' specify
the used micro
$crystal = 8000000 ' used
crystal frequency
$baud = 19200 ' use baud
```

```
rate
$hwstack = 32 \blacksquareuse 32 for the hardware stack
$swstack = 40 <sup>'</sup> default
use 10 for the SW stack
$framesize = 40 \blacksquareuse 40 for the frame space
Dim S As String * 15 , Z As String * 15
S = Space(5)
Print " {" ; S ; " }" \{ \}Dim A As Byte
A = 3S = Space(a)
End
```
## <span id="page-1009-0"></span>**6.409 SPC**

## **Action**

Prints the number of specified spaces.

## **Syntax**

PRINT **SPC**(x) LCD **SPC**(x)

## **Remarks**

 $\mathsf{X}$  The number of spaces to print.

Using 0 for x will result in a string of 255 bytes because there is no check for a zero length assign.

SPC can be used with [LCD](#page-375-0) 376 too.

The difference with the SPACE function is that SPACE returns a number of spaces while SPC() can only be used with printing. Using SPACE() with printing is also possible but it will use a temporary buffer while SPC does not use a temporary buffer.

## **See also**

 $\mathsf{SPACE}$  $\mathsf{SPACE}$  $\mathsf{SPACE}$ l1009ି

```
'-----------------------------------------------------------------------
--------
'copyright : (c) 1995-2005, MCS Electronics
                         : Mega48<br>: yes
'suited for demo
'commercial addon needed : no
'purpose : demonstrates DEG2RAD function
'-----------------------------------------------------------------------
--------
```
**BASCOM Language Reference 1011**

```
$regfile = "m48def.dat" \blacksquarethe used micro
$crystal = 8000000 ' used
crystal frequency
$baud = 19200 ' use baud
rate
$hwstack = 32 \blacksquareuse 32 for the hardware stack
$swstack = 40 \blacksquareuse 10 for the SW stack
$framesize = 40 \blacksquareuse 40 for the frame space
Dim S As String * 15 , Z As String * 15
Print "{" ; Spc(5) ; "}" \qquad \qquad '{ } \qquad \qquadLcd \left[ \begin{array}{ccc} \n\cdot & \cdot & \cdot \\
\cdot & \cdot & \cdot \\
\cdot & \cdot & \cdot\n\end{array} \right]
```
## <span id="page-1010-0"></span>**6.410 SPIIN**

## **Action**

Reads a value from the SPI-bus.

## **Syntax**

**SPIIN** var, bytes

## **Remarks**

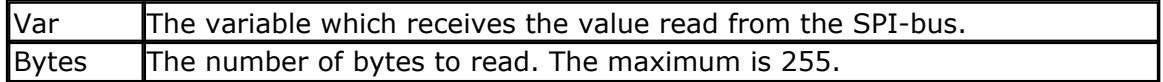

In order to be able to read data from the SPI slave, the master need to send some data first. The master will send the value 0.

SPI is a 16 bit shift register. Thus writing 1 byte will cause 1 byte to be clocked out of the device which the SPIIN will read.

## **See also**

<u>[SPIOUT](#page-1012-0)</u>|1013), <u>[SPIINIT](#page-1011-0)|</u>1012), <u>[CONFIG SPI](#page-635-0)</u>|636), <u>SPIMOVE|</u>1013)

# **Example**

```
------------------
'name : spi.bas
                         : (c) 1995-2005, MCS Electronics<br>: demo :SPI
'purpose
'micro : Mega48
'suited for demo
'commercial addon needed : no
'-----------------------------------------------------------------------
------------------
$regfile = "m48def.dat" ' specify
the used micro
```
'-----------------------------------------------------------------------

```
$crystal = 4000000 ' used
crystal frequency
$baud = 19200 ' use baud
rate
$hwstack = 32 default
use 32 for the hardware stack
$swstack = 10 \blacksquareuse 10 for the SW stack
$framesize = 40 \blacksquare.<br>use 40 for the frame space
Dim B As Byte
Dim A(10) As Byte
```
**Spiinit**  $B = 5$ **Spiout** A(1) , B **Spiin** A(1) , B  $A(1) =$  **Spimove** $(a(2))$ 

**End**

## <span id="page-1011-0"></span>**6.411 SPIINIT**

## **Action**

Initiate the SPI pins.

# **Syntax**

**SPIINIT**

## **Remarks**

After the configuration of the SPI pins, you must initialize the SPI pins to set them for the right data direction. When the pins are not used by other hardware/software, you only need to use SPIINIT once.

When the SPI bus is used in master mode, the MOSI, CLOCK and SS pins will be set to output.

When the SPI bus is used in slave mode, the MISO is set to output mode.

If you need to change the logic levels of the SPI pins, you need to disable the SPI. You can do this by setting the SPE bit to 0 in SPCR.

When other routines change the state of the SPI pins, use SPIINIT again before using SPIIN and SPIOUT.

## **See also**

<u>[SPIIN](#page-1010-0)</u>|1011ે , <u>[SPIOUT](#page-1012-0)</u>|101ଃ), <u>config spi</u>|ೞ6ે

**ASM** Calls init spi

# **Example**

See <u>[SPIIN](#page-1010-0)</u> જિલ્લો

## <span id="page-1012-1"></span>**6.412 SPIMOVE**

## **Action**

Sends and receives a value or a variable to the SPI-bus.

### **Syntax**

var = **SPIMOVE**( byte )

## **Remarks**

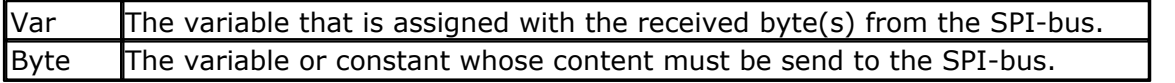

## **See also**

 $\overline{\text{SPIIN}}|$  $\overline{\text{SPIIN}}|$  $\overline{\text{SPIIN}}|$ 1011ী ,  $\overline{\text{SPIINIT}}|$  $\overline{\text{SPIINIT}}|$  $\overline{\text{SPIINIT}}|$ 101 $2$ ী ,  $\overline{\text{CONFIG SPI}}|$ 636ী

## **Example**

```
Config Spi = Soft , Din = Pinb.0 , Dout = Portb.1 , Ss = Portb.2 , Clock
= Portb.3
```
**Spiinit**

```
Dim a(10) as Byte , X As Byte
```

```
Spiout A(1) , 5 \qquad 'send 5
bytes
Spiout X , 1 \qquad 'send 1 byte
A(1) = Spimove(5) ' move 5 to
SPI and store result in a(1)
End
```
## <span id="page-1012-0"></span>**6.413 SPIOUT**

### **Action**

Sends a value of a variable to the SPI-bus.

## **Syntax**

**SPIOUT** var , bytes

## **Remarks**

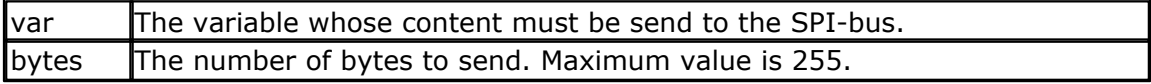

When SPI is used in HW(hardware) mode, there might be a small delay/pause after each byte that is sent. This is caused by the SPI hardware and the speed of the bus. After a byte is transmitted, SPSR bit 7 is checked. This bit 7 indicates that the SPI is ready for sending a new byte.

## **See also**

[SPIIN](#page-1010-0) , [SPIINIT](#page-1011-0) , [CONFIG SPI](#page-635-0) , [SPIMOVE](#page-1012-1) 1011 1012 636 1013

# **Example**

```
Dim A(10) As Byte
Config Spi = Soft , Din =Pinb.0 , Dout =Portb.1 , Ss =Portb.2 , Clock =
Portb.3
Spiinit
Spiout A(1), 4 'write 4 bytes a(1), a(2), a(3) and a(4)End
```
# **6.414 SPLIT**

## **Action**

Split a string into a number of array elements.

## **Syntax**

count = **SPLIT** (source, array, search)

## **Remarks**

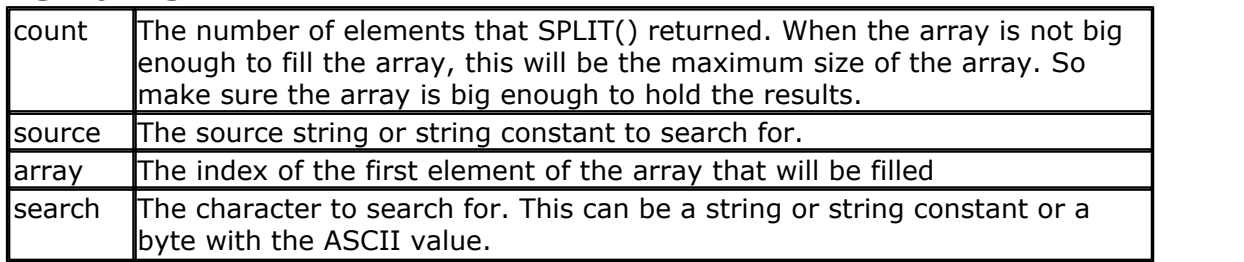

When you use the serial port to receive data, in some cases you need to process the data in parts.

For example when you need to split an IP number as "123.45.24.12" you could use INSTR() or you can use SPLIT().

You must DIM the array yourself. The content of the array will be overwritten.

It is also important to know that the individual elements of the array need to be big enough to store the string part.

For example when the array has 5 elements and each element may be 10 characters long, a string that is 11 bytes long will not fit. Another element will be used in that case to store the additional info.

The SPLIT function takes care not to overwrite other memory. So when you split "1.2.2.2.2.2.2.3.3.3" into an array of 3 elements, you will loose the data. If empty data is encountered, an empty element will be created. Thus "1,2,3,,5" will create 5 elements. Element 4 will be empty.

# **See also**

 $\overline{\text{INSTR}}$  $\overline{\text{INSTR}}$  $\overline{\text{INSTR}}$ |৪53ৗ ,  $\overline{\text{CHARPOS}}$  $\overline{\text{CHARPOS}}$  $\overline{\text{CHARPOS}}$ |486ৗ

## **Example**

' mega48.bas mega48 sample file

'--------------------------------------------------------------

```
' (c) 1995-2005, MCS Electronics
'--------------------------------------------------------------
$regfile = "m48def.dat"
$crystal = 8000000
$baud = 19200
Config Com1 = Dummy , Synchrone = 0 , Parity = None , Stopbits = 1 ,
Databits = 8, Clockpol = 0Dim S As String * 80
Dim Ar(5) As String * 10
Dim Bcount As Byte
'The split function can split a string or string constant into elements
'It returns the number of elements
'You need to take care that there are enough elements and that each
element is big enough
'to hold the result
'When a result does not fit into 1 element it will be put into the next
element
'The memory is protected against overwriting.
S = "this is a test"Bcount = Split('this is a test", Ar(1), "")'bcount will get the number of filled elements
'ar(1) is the starting address to use
'" " means that we check for a space
'When you use " aa" , the first element will contain a space
Bcount = split( "thiscannotfit! into the element", Ar(1), "")
Dim J As Byte
For J = 1 To Beount
   Print Ar(j)
Next
'this demonstrates that your memory is safe and will not be overwritten
when there are too many string parts
Bcount = Split( "do not overflow the array please" , Ar(1) , " ")
For J = 1 To Bcount
  Print Ar(j)
Next
End
```
## **6.415 SQR**

### **Action**

Returns the Square root of a variable.

#### **Syntax**

var = **SQR**( source )

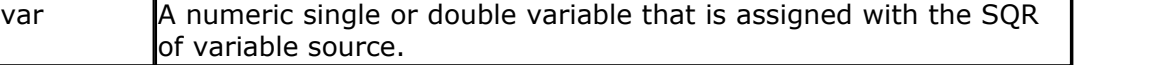

source The single or double variable to get the SQR of.

When SQR is used with a single, the FP\_TRIG library will be used. When SQR is used with bytes, integers, words and longs, the SQR routine from MCS. LBX will be used.

## **See Also**

 $\mathsf{POWER}$  $\mathsf{POWER}$  $\mathsf{POWER}$ 191 $\mathsf{\mathfrak{h}}$ 

# **Example**

**\$regfile** = "m48def.dat"  $\blacksquare$ the used micro **\$crystal** = 8000000 **'** used crystal frequency **\$baud** = 19200 **'** use baud rate **\$hwstack** = 32  $\blacksquare$ use 32 for the hardware stack **\$swstack** = 40 ' default use 10 for the SW stack **\$framesize** = 40  $\blacksquare$ use 40 for the frame space

```
Dim A As Single
Dim B As Double
A = 9.0B = 12345678.123
```

```
A =Sqr(A)
B = Sar(b)Print B
End
```
' prints 3.0

# <span id="page-1015-0"></span>**6.416 START**

## **Action**

Start the specified hardware source.

## **Syntax**

**START** device [ , cfg]

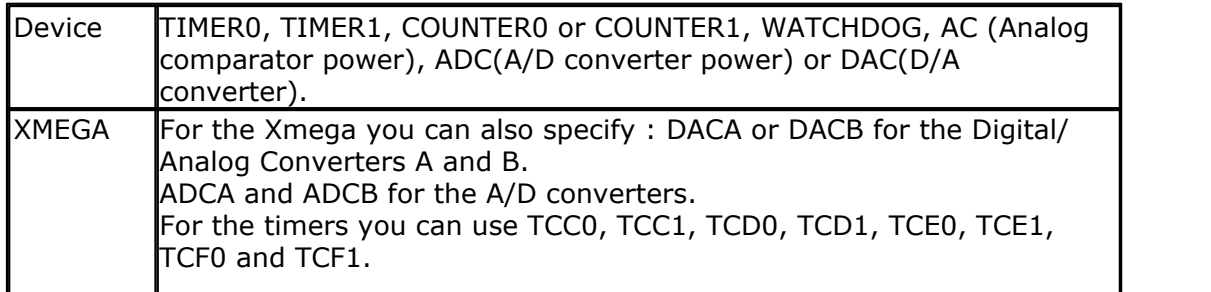

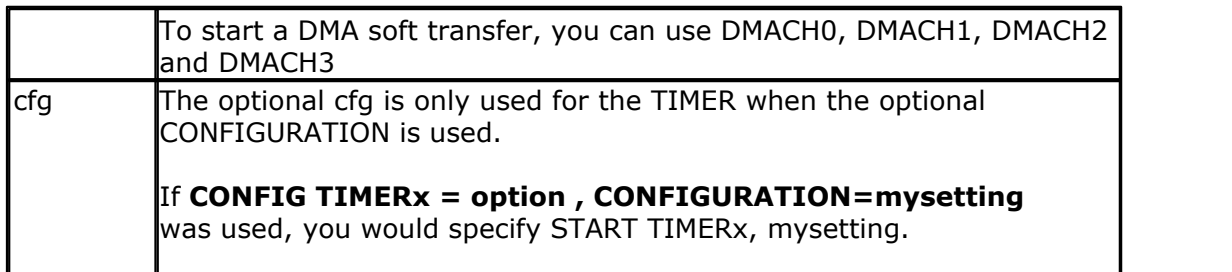

When you configure a timer (CONFIG TIMER), the TIMER is started automatically when a pre-scaler value is provided.

When you want to halt the timer you can use the STOP TIMER statement. To start the timer after it has been stopped, you can use the START TIMER statement. The START TIMER statement will only work correctly when you have selected a clock source or pre-scaler value with the CONFIG TIMER statement.

When you stored settings using the option CONFIGURATION=setting, then you can specify which configuration the timer must use by providing the setting name as a parameter : START TIMER1 , mysetting

When a timer is used in interrupt mode, it must be running otherwise the interrupt will never occur.

TIMER0 and COUNTER0 are the same device. And so are TIMER1 and COUNTER1.

The AC, ADC and DAC parameters will switch power to the device and thus enabling it to work.

'-----------------------------------------------------------------------

The WATCHDOG parameter will activate the Watchdog.

# **See also**

 $STOP$  1023

```
---------
'name : adc.bas
'copyright : (c) 1995-2005, MCS Electronics
'purpose : demonstration of GETADC() function for 8535
or M163 micro
'micro : Mega163
'suited for demo : yes
'commercial addon needed : no
'use in simulator : possible
' Getadc() will also work for other AVR chips that have an ADC converter
'-----------------------------------------------------------------------
---------
$regfile = "m163def.dat" \blacksquareM163
$crystal = 4000000
$hwstack = 32 \blacksquareuse 32 for the hardware stack
$swstack = 10 \blacksquare10 for the SW stack
$framesize = 40 \blacksquare40 for the frame space
```

```
'configure single mode and auto prescaler setting
'The single mode must be used with the GETADC() function
'The prescaler divides the internal clock by 2,4,8,16,32,64 or 128
'Because the ADC needs a clock from 50-200 KHz
'The AUTO feature, will select the highest clockrate possible
Config Adc = Single , Prescaler = Auto
'Now give power to the chip
Start Adc
'With STOP ADC, you can remove the power from the chip
'Stop Adc
Dim W As Word , Channel As Byte
Channel = 0'now read A/D value from channel 0
Do
   W = Getadc(channel)
   Print "Channel " ; Channel ; " value " ; W
   Incr Channel
   If Channel > 7 Then Channel = 0
Loop
End
'The new M163 has options for the reference voltage
'For this chip you can use the additional param :
'Config Adc = Single , Prescaler = Auto, Reference = Internal
The reference param may be:<br>'OFF : AREF, internal re
'OFF : AREF, internal reference turned off<br>'AVCC : AVCC, with external capacitor at AR
          : AVCC, with external capacitor at AREF pin
'INTERNAL : Internal 2.56 voltage reference with external capacitor ar
AREF pin
```
'Using the additional param on chip that do not have the internal reference will have no effect.

## **6.417 STCHECK**

#### **Action**

Calls a routine to check for various stack overflows. This routine is intended for debug purposes.

# **Syntax**

**STCHECK**

### **Remarks**

The different stack spaces used by BASCOM-AVR lead to lots of questions about them. The STCHECK routine can help to determine if the stack size are trashed by your program. The program STACK.BAS is used to explain the different settings.

Note that STCHECK should be removed form your final program. That is once you tested your program and found out is works fine, you can remove the call to STCHECK since it costs time and code space.

The settings used are : HW stack 8

Soft stack 2 Frame size 14

Below is a part of the memory of the 90S2313 used for the example: C0 C1 C2 C3 C4 C5 C6 C7 C8 C9 CA CB CC CD CE CF D0 D1 D2 D3 D4 D5 D6 D7 D8 D9 DA DB DC DD DE DF FR FR FR FR FR FR FR FR FR FR FR FR FR FR YY YY SP SP SP SP SP SP SP SP

Since the last memory in SRAM is DF, the hardware stack is occupied by D8-DF(8 bytes)

When a call is made or a push is used the data is saved at the position the hardware stack pointer is pointing to. After this the stack pointer is decreased. A call uses 2 bytes so SP will be SP-2. (DF-2) =DD

When 8 bytes are stored the SP will point to D7. Another call or push will thus destroy memory position D7 which is occupied by the soft stack.

The soft stack begins directly after the hardware stack and is also growing down.

The Y pointer(r28+r29) is used to point to this data.

Since the Y pointer is decreased first and then the data is saved, the pointer must point at start up to a position higher. That is D8, the end of the hardware space.

St -y,r24 will point to D8-1=D7 and will store R24 at location D7. Since 2 bytes were allocated in this example we use D7 and D6 to store the data. When the pointer is at D6 and another St -y,r24 is used, it will write to position D5 which is the end of the frame space that is used as temporarily memory.

The frame starts at C8 and ends at D5. Writing beyond will overwrite the soft stack. And when there is no soft stack needed, it will overwrite the hardware stack space. The map above shows FR(frame), YY(soft stack data) and SP(hardware stack space)

How to determine the right values?

The stack check routine can be used to determine if there is an overflow.

It will check : -if SP is below it's size. In this case below D8. -if YY is below it's size in this case when it is D5 -if the frame is above its size in this case D6

When is YY(soft stack) used? When you use a LOCAL variable inside a SUB or function. Each local variable will use 2 bytes. When you pass variables to user Subroutines or functions it uses 2 bytes for each parameter. call mysub(x,y) will use  $2 * 2 = 4$  bytes. local z as byte ' will use another 2 bytes

This space is freed when the routine ends. But when you call another sub inside the sub, you need more space. sub mysub $(x$  as byte,  $y$  as byte) call testsub(r as byte) ' we must add another 2 bytes

When you use empty(no params) call like :

call mytest() , No space is used.

When do you need frame space? When ever you use a num<>string conversion routine like:

Print b (where b is a byte variable)

Bytes will use 4 bytes max (123+0) Integer will use 7 bytes max (-12345+0)c Longs will use 16 bytes max And the single will use 24 bytes max

When you add strings and use the original the value must be remembered by the compiler.

Consider this :  $s$ \$ = "abcd" +  $s$ \$

Here you give s\$ a new value. But you append the original value so the original value must be remembered until the operation has completed. This copy is stored in the frame too.

So when string s\$ was dimmed with a length of 20, you need a frame space of  $20+1$ (null byte)

When you pass a variable by VALUE (BYVAL) then you actually pass a copy of the variable.

When you pass a byte, 1 byte of frame space is used, a long will take 4 bytes. When you use a LOCAL LONG, you also need 4 bytes of frame space to store the local long.

The frame space is reused and so is the soft stack space and hardware stack space. So the hard part is to determine the right sizes!

The stack check routine must be called inside the deepest nested sub or function.

Gosub test

test: gosub test1 return

test1: ' this is the deepest level so check the stack here stcheck return

Stcheck will use 1 variable named ERROR. You must dimension it yourself.

Dim Error As Byte

Error will be set to :

- 1: if hardware stack grows down into the soft stack space
- 2: if the soft stack space grows down into the frame space
- 3: if the frame space grows up into the soft stack space.

The last 2 errors are not necessarily bad when you consider that when the soft stack is not used for passing data, it may be used by the frame space to store data. Confusing right.?

It is advised to use the simpler DBG/\$DBG method. This requires that you can simulate your program.

## **ASM**

Routines called by STCHECK : StackCheck : uses R24 and R25 but these are saved and restored.

Because the call uses 2 bytes of hardware stack space and the saving of R24 and R25 also costs 2 bytes, it uses 4 more bytes of hardware stack space than your final program would do that f course does not need to use STCHECK.

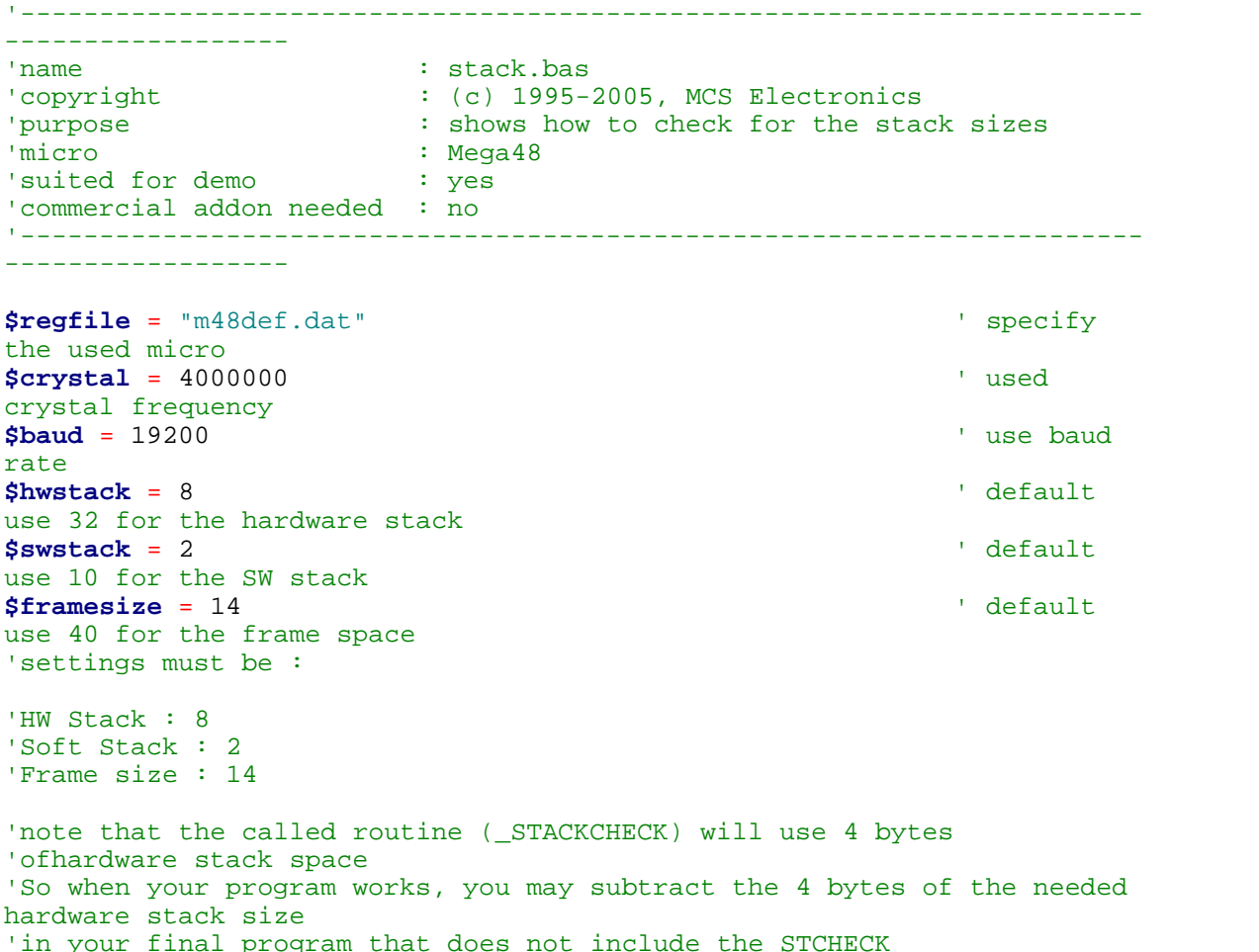

```
'testmode =0 will work
'testmode =1 will use too much hardware stack
'testmode =2 will use too much soft stack space
'testmode =3 will use too much frame space
Const Testmode = 0
'compile and test the program with testmode from 0-3
'you need to dim the ERROR byte !!
Dim Error As Byte
#if Testmode = 2
   Declare Sub Pass(z As Long , Byval K As Long)
#else
    Declare Sub Pass()
#endif
Dim I As Long
I = 2Print I
'call the sub in your code at the deepest level
'normally within a function or sub
#if Testmode = 2
    Call Pass(i , 1)
#else
   Call Pass()
#endif
End
#if Testmode = 2
   Sub Pass(z As Long , Byval K As Long)
#else
   Sub Pass()
#endif
     #if Testmode = 3
        Local S As String * 13
     #else
        Local S As String * 8
     #endif
     Print I
     Gosub Test
End Sub
Test:
#if Testmode = 1
   push r0 ; eat some hardware stack space
   push r1
  push r2
#endif
   ' *** here we call the routine ***
   Stcheck
   ' *** when error <>0 then there is a problem ***
#if Testmode = 1
  pop r2
   pop r1
   pop r0
#endif
```
**Return**

# <span id="page-1022-0"></span>**6.418 STOP**

## **Action**

Stop the specified device. Or stop the program

## **Syntax**

**STOP** device **STOP**

## **Remarks**

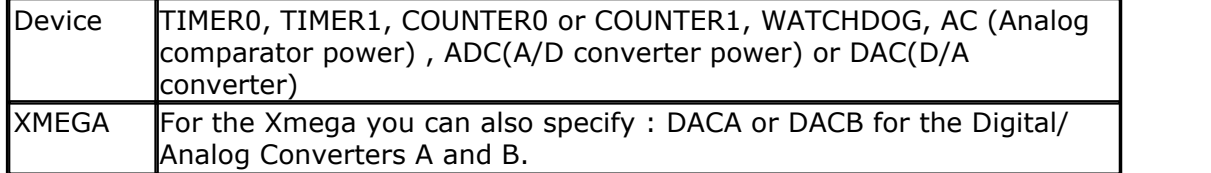

The single STOP statement will end your program by generating a never ending loop. When END is used it will have the same effect but in addition it will disable all interrupts.

The STOP statement with one of the above parameters will stop the specified device.

TIMER0 and COUNTER0 are the same device. The AC and ADC parameters will switch power off the device to disable it and thus save power.

## **See also**

 $\overline{\text{STAT}}$   $\mid$ 1016ী ,  $\overline{\text{END}}$   $\mid$ 783ী

## **Example**

See <u>[START](#page-1015-0)</u> બિંકી example

## <span id="page-1022-1"></span>**6.419 STR**

## **Action**

Returns a string representation of a number.

## **Syntax**

 $var =$ **STR** $(x)$ 

## **Remarks**

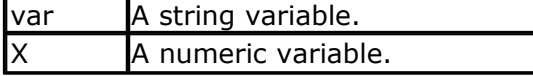

The string must be big enough to store the result. So if you have a string like

this : Dim S as string \* 4, and you use it on a single with the value 0.00000001 then there is not enough space in the string to hold the result. Strings that are assigned with Str() should be dimmed 16 characters long.

You do not need to convert a variable into a string before you print it. When you use PRINT var, then you will get the same result as when you convert the numeric variable into a string, and print that string.

The PRINT routine will convert the numeric variable into a string before it gets printed to the serial port.

As the integer conversion routines can convert byte, integer, word and longs into a string it also means some code overhead when you do not use longs. You can include the alternative library named [mcsbyte](#page-1082-0)lioss.lbx then. This library can only print bytes. There is also a library for printing integers and words only. This library is named  $\mathsf{mcs}$ byteint $|$ 108 $\mathrm{\hat{}}$ .

When you use these libs to print a long you will get an error message.

## **See also**

[VAL](#page-1057-0)|1058],<u>[HEX](#page-826-0)</u>|827],<u>[HEXVAL](#page-827-0)|</u>828],<u>MCSBYTE|108</u>3],<u>BIN</u>|468],<u>STR2DIGITS</u>|1024]

## **Difference with VB**

In VB STR() returns a string with a leading space. BASCOM does not return a leading space.

## **Example**

```
Dim A As Byte , S As String * 10
A = 123S = Str(a)<br>Print S
Print S ' 123
'when you use print a, you will get the same result.
'but a string can also be manipulated with the string routines.
End
```
## <span id="page-1023-0"></span>**6.420 STR2DIGITS**

## **Action**

This statement will convert a string into an array of binary numbers.

## **Syntax**

**STR2DIGITS** s , ar(1)

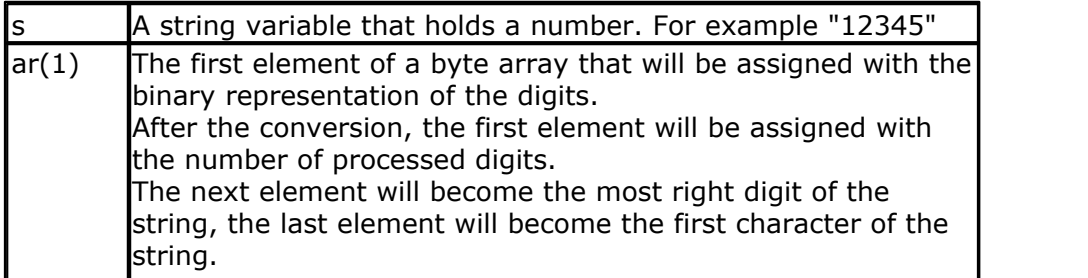

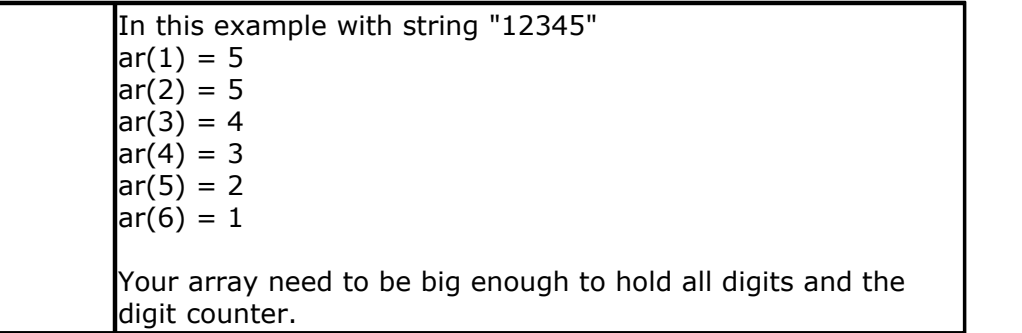

You can convert a string into a number with VAL() and a number into a string with STR().

In some cases, it is required to have access to all the individual digits of a variable. While you can use a loop and MOD to get all digits, the STR2DIGITS will work for bytes, word, and longs.

Non numeric digits will not be converted properly. For example, in a string "-0" , the 0 which is ASCII 48, will be converted into a 0. The - is 45 and will result in 45-48=- 3, and in byte form : 253.

'-----------------------------------------------------------------------

The dot (.) will be converted into 254.

## **See also**

 $\overline{\text{STR}}$  $\overline{\text{STR}}$  $\overline{\text{STR}}$   $|$ 1023  $\rangle$  ,  $\overline{\text{VAL}}$   $|$ 1058  $\rangle$ 

```
--------
               ' ARDUINO-Duemilanove.BAS
          Also tested with ARDUINO NANO V3.0
            (c) 1995-2011, MCS Electronics
' This is a sample file for the Mega328P based ARDUINO board
  Select Programmer 'ARDUINO' , 57600 baud and the proper COM port
'-----------------------------------------------------------------------
--------
$regfile= "m328pdef.dat" ' used micro
$crystal=16000000 ' used xtal
$baud=19200 ' baud rate we want
config clockdiv=1 \qquad ' either use this or change the divider fuse
byte
'-----------------------------------------------------------------------
--------
dim w as word
dim s as string * 6, ar(6) as byte
config portb=output ' make portb an output
do
  toggle portb ' toggle level
 waitms 1000 ' wait 1 sec<br>
print "Duemilanove" ' test serial com
 print "Duemilanove"
 w=w+1 : s=str(w) ' convert w to a string
 str2digits s,ar(1) ' convert string into an array with binary
numbers
loop
```
## <span id="page-1025-0"></span>**6.421 STRING**

## **Action**

Returns a string consisting of m repetitions of the character with ASCII Code n.

## **Syntax**

var = **STRING**(m ,n)

## **Remarks**

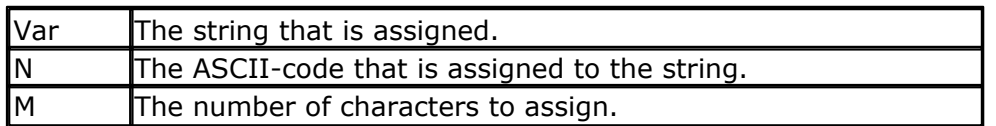

Since a string is terminated by a 0 byte, you can't use 0 for n. Using 0 for m will result in a string of 255 bytes, because there is no check on a length assign of 0.

## **See also**

 $\mathsf{SPACE}$  $\mathsf{SPACE}$  $\mathsf{SPACE}$ 1009)

## **Example**

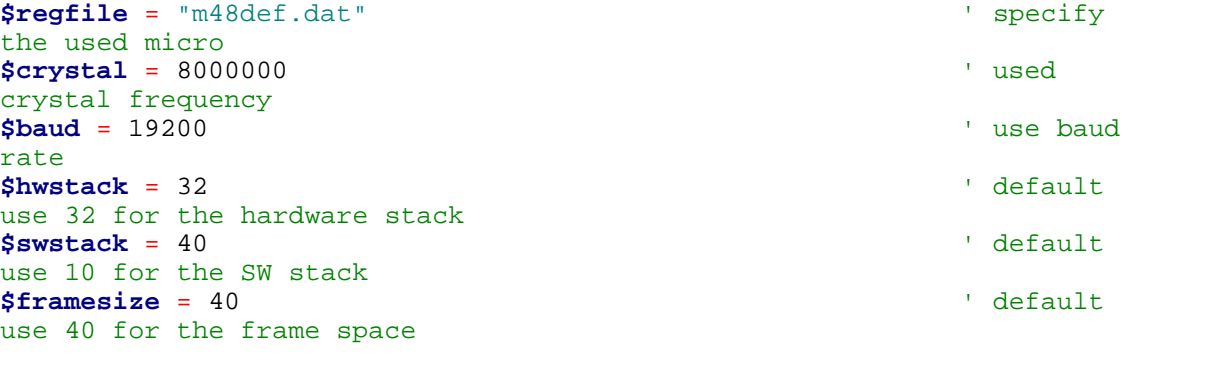

```
Dim S As String * 15
S = String(5, 65)<br>Print S
Print S 'AAAAA
End
```
' specify

' use baud

' default

' default

## **6.422 SUB**

#### **Action** Defines a Sub procedure.

**Syntax SUB** Name[(var1 , … )]

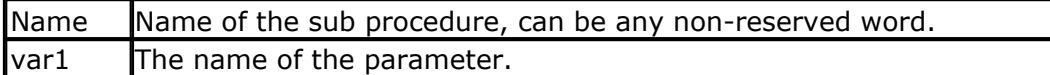

You must end each subroutine with the END SUB statement. You can copy the DECLARE SUB line and remove the DECLARE statement. This ensures that you have the right parameters.

## **See Also**

[TUNCTION]741],CALL]479],[CONFIG SUBMODE](#page-644-0)[645]

See the <u>[DECLARE SUB](#page-742-0)</u> 743 topic for more details.

## <span id="page-1026-0"></span>**6.423 SYSSEC**

## **Action**

Returns a Number, which represents the System Second

## **Syntax**

Target = **SYSSEC**()

Target = **SYSSEC**(bSecMinHour)

Target = **SYSSEC**(strTime, strDate)

Target = **SYSSEC**(wSysDay)

## **Remarks**

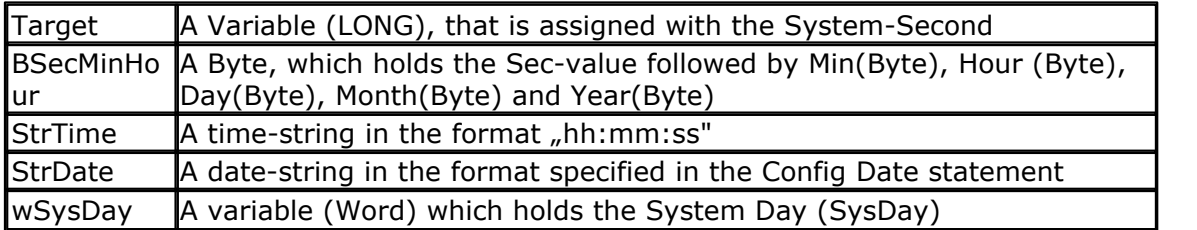

The Function can be used with 4 different kind of inputs:

- 1. Without any parameter. The internal Time and Date of SOFTCLOCK (sec, \_min, \_hour, \_day, \_month, \_year) is used.
- 2.With a user defined time and Date array. It must be arranged in same way (Second, Minute, Hour, Day, Month, Year) as the internal SOFTCLOCK time/ date. The first Byte (Second) is the input by this kind of usage. So the System Second can be calculated of every time/date.
- 3.With a time-String and a date-string. The time-string must be in the Format "hh:mm:ss". The date-string must be in the format specified in the Config Date statement
- 4.With a System Day Number (Word). The result is the System Second of this day at 00:00:00.

The Return-Value is in the Range of 0 to 2147483647. 2000-01-01 at 00:00:00 starts with 0

The Function is valid from 2000-01-01 to 2068-01-19 03:14:07. In the year 2068 a LONG – overflow will occur.

#### **See also**

[Date and Time Routines](#page-1121-0) [112ी , [SYSSECELAPSED](#page-1027-0) [1028], [SYSDAY](#page-1028-0) [1028]

#### **Example**

```
Enable Interrupts
Config Clock = Soft
Config Date = YMD , Separator =.' ANSI-Format
Dim Strdate As String * 8
Dim Strtime As String * 8
Dim Bsec As Byte , Bmin As Byte , Bhour As Byte
Dim Bday As Byte , Bmonth As Byte , Byear As Byte
Dim Wsysday As Word
Dim Lsyssec As Long
' Example 1 with internal RTC-Clock
' Load RTC-Clock for example - testing
\texttt{sec} = 17 : \texttt{min} = 35 : \texttt{hour} = 8 : \texttt{day} = 16 : \texttt{month} = 4 : \texttt{year} = 3Lsyssec = Syssec()
Print "System Second of " ; Time$ ; " at " ; Date$ ; " is " ; Lsyssec
' System Second of 08:35:17 at 03.04.16 is 103797317
' Example 2 with with defined Clock - Bytes (Second, Minute, Hour, Day /
Month / Year)
Bsec = 20 : Bmin = 1 : Bhour = 7 : Bday = 22 : Bmonth = 12 : Byear = 1Lsyssec = Syssec(bsec)
Strtime = Time_sb(bsec) : Strdate = Date_sb(bday)
Print "System Second of " ; Strtime ; " at " ; Strdate ; " is " ;
Lsyssec
 System Second of 07:01:20 at 01.12.22 is 62319680
' Example 3 with Time and Date - String
Strtime = "04:58:37"strDate ="02.09.18"
Lsyssec = Syssec(strtime , Strdate)
Print "System Second of " ; Strtime ; " at " ; Strdate ; " is " ;
Lsyssec
' System Second of 04:58:37 at 02.09.18 is 85640317
' Example 4 with System Day
Wsysday = 2000
Lsyssec = Syssec(wsysday)
Print "System Second of System Day " ; Wsysday ; " (00:00:00) is " ;
Lsyssec
' System Second of System Day 2000 (00:00:00) is 172800000
```
## <span id="page-1027-0"></span>**6.424 SYSSECELAPSED**

### **Action**

Returns the elapsed Seconds to a earlier assigned system-time-stamp.

## **Syntax**

Target = **SysSecElapsed**(SystemTimeStamp)

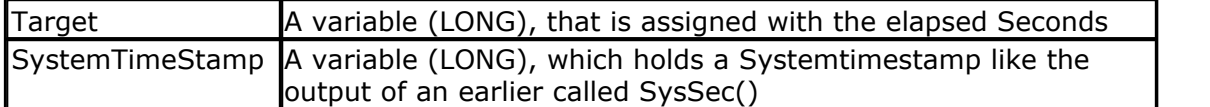

The Return-Value is in the Range of 0 to 2147483647. The Function is valid from 2000-01-01 to 2068-01-19 at 03:14:07. In the year 2068 a LONG – overflow will occur.

The difference to the pair DayOfSec and SecElapsed is, that SysSec and SysSecElapsed can be used for event distances larger than 24 hours.

## **See also**

 $\overline{\sf Date}$  and Time Routines  $\ket{\sf 142}$  ,  $\overline{\sf SECELAPSED}$  $\overline{\sf SECELAPSED}$  $\overline{\sf SECELAPSED}$   $\ket{\sf s57}$ ,  $\overline{\sf SYSSEC}$  $\overline{\sf SYSSEC}$  $\overline{\sf SYSSEC}$   $\ket{\sf 1027}$ 

# **Example**

```
Enable Interrupts
Config Clock = Soft
Dim Lsystemtimestamp As Long
Dim Lsystemsecondselapsed As Long
Lsystemtimestamp = Syssec()
Print "Now it's " ; Lsystemtimestamp ; " seconds past 2000-01-01
00:00:00"
' do other stuff
' some time later
Lsystemsecondselapsed = Syssecelapsed(lsystemtimestamp)
```
**Print** "Now it's " ; Lsystemsecondselapsed ; " seconds later"

## <span id="page-1028-0"></span>**6.425 SYSDAY**

## **Action**

Returns a number, which represents the System Day

### **Syntax**

```
Target = SysDay()
Target = SysDay(bDayMonthYear)
Target = SysDay(strDate)
Target = SysDay(lSysSec)
```
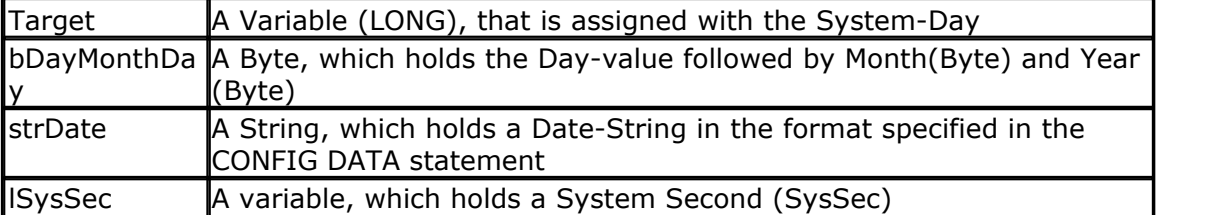

The Function can be used with 4 different kind of inputs:

- 1. Without any parameter. The internal Date-values of SOFTCLOCK ( day, \_month, \_year) are used.
- 2.With a user defined date array. It must be arranged in same way (Day, Month, Year) as the internal SOFTCLOCK date. The first Byte (Day) is the input by this kind of usage. So the Day of the Year can be calculated of every date.
- 3.With a Date-String. The date-string must be in the Format specified in the Config Date Statement.
- 4.With a System Second Number (LONG)

The Return-Value is in the Range of 0 to 36524. 2000-01-01 starts with 0. The Function is valid in the 21th century (from 2000-01-01 to 2099-12-31).

#### **See also**

[Date and Time Routines](#page-1121-0) [122] , [Config Date](#page-551-0) 552] , [Config Clock](#page-535-0) 536] , [SysSec](#page-1026-0) [1027]

```
Enable Interrupts
Config Clock = Soft
Config Date = YMD , Separator =.' ANSI-Format
Dim Strdate As String * 8
Dim Bday Asbyte , Bmonth As Byte , Byear As Byte
Dim Wsysday As Word
Dim Lsyssec As Long
' Example 1 with internal RTC-Clock
\text{day} = 20 : Month = 11 : Year = 2 ' Load RTC-Clock for example -
testing
Wsysday = Sysday()
Print "System Day of " ; Date$ ; " is " ; Wsysday
' System Day of 02.11.20 is 1054
' Example 2 with defined Clock - Bytes (Day / Month / Year)
Bday = 24 : Bmonth = 5 : Byear = 8Wsysday = Sysday(bday)
Print "System Day of Day=" ; Bday ; " Month=" ; Bmonth ; " Year=" ;
Byear ; " is " ; Wsysday
' System Day of Day=24 Month=5 Year=8 is 3066
' Example 3 with Date - String
Strdate = "04.10.29"
Wsysday = Sysday(strdate)
Print "System Day of " ; Strdate ; " is " ; Wsysday
' System Day of 04.10.29 is 1763
' Example 4 with System Second
Lsyssec = 123456789
Wsysday = Sysday(lsyssec)
Print "System Day of System Second " ; Lsyssec ; " is " ; Wsysday
' System Day of System Second 123456789 is 1428"Now it's " ;
Lsystemsecondselapsed ; " seconds later"
```
## **6.426 SWAP**

## **Action**

Exchange two variables of the same type. Exchange a nibbler or 2 bytes

#### **Syntax**

**SWAP** var1, var2 **SWAP** var3

## **Remarks**

**Example**

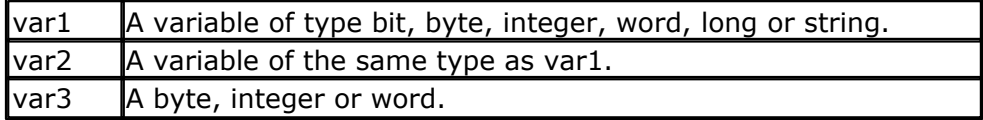

After the swap, var1 will hold the value of var2 and var2 will hold the value of var1.

When using swap with a single variable it need to be a byte, integer or word variable. When using swap on a byte, the nibbles will be swapped. Example : byte=&B1100\_0001 : swap byte : byte will become : &B0001\_1100

When using swap on a single integer or word, the 2 bytes will be swapped so the LSB becomes the MSB and the MSB becomes the LSB.

#### '----------------------------------------------------------------------- ------------------ 'name : swap.bas<br>'copyright : (c) 1995 'copyright : (c) 1995-2005, MCS Electronics 'purpose : demo: SWAP<br>'micro : Mega48  $:  $Mean48$$ 'suited for demo : yes 'commercial addon needed : no '----------------------------------------------------------------------- ------------------ **\$regfile** = "m48def.dat"  $\blacksquare$ the used micro **\$crystal** = 4000000 **'** used crystal frequency **\$baud** = 19200 **'** use baud rate **\$hwstack** = 32 default use 32 for the hardware stack **\$swstack** = 10  $\blacksquare$ use 10 for the SW stack **\$framesize** = 40  $\blacksquare$ use 40 for the frame space **Dim** A **As Byte** , B1 **As Byte Dim** Bbit1 **As Bit** , Bbit2 **As Bit Dim** S1 **As String** \* 10 , S2 **As String** \* 10

```
1032 BASCOM-AVR
```

```
S1 = "AAA" : S2 = "BBB"Swap S1 , S2
A = 5 : B1 = 10 'assign some
vars
Print A ; " " ; B1 \qquad 'print them
Swap A , B1 <sup>'</sup>swap them \frac{1}{2} swap them \frac{1}{2} swap them \frac{1}{2} swap them \frac{1}{2} swap them \frac{1}{2} swap them \frac{1}{2} swap them \frac{1}{2} swap them \frac{1}{2} swap them \frac{1}{2} swap them \frac{1}{2} swap 
Print A ; " " ; B1
again
Set Bbit1
Swap Bbit1 , Bbit2
Print Bbit1 ; Bbit2
End
```
## **6.427 TAN**

## **Action**

Returns the tangent of a float

## **Syntax**

var = **TAN**( source )

## **Remarks**

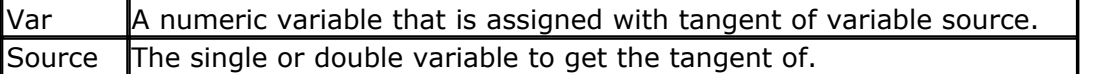

All trig functions work with radians. Use deg2rad and rad2deg to convert between radians and angles.

## **See Also**

[RAD2DEG](#page-928-0)|929),<u>[DEG2RAD](#page-747-0)</u>|748ì,<u>[ATN](#page-459-0)</u>|460ì,<u>[COS](#page-694-0)</u>|695ì,<u>SIN|</u>992ì,<u>[ATN2](#page-460-0)</u>|46fì

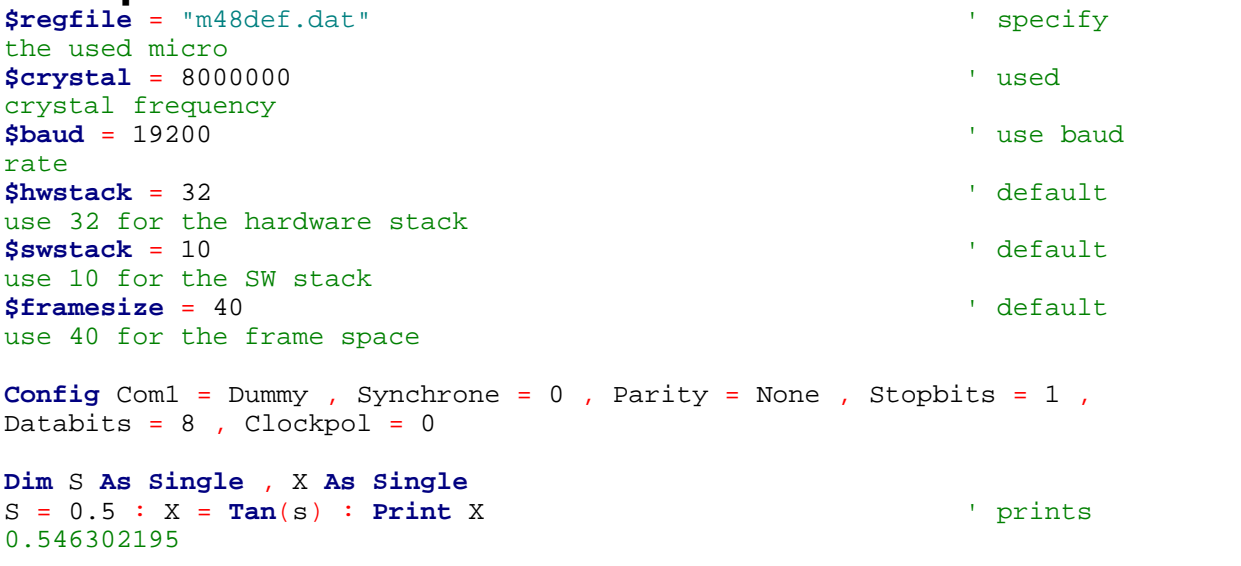

```
S = 0.5 : X = \sin(s) : \text{Print } X ' prints
0.479419108
S = 0.5 : X = \text{Cos}(s) : \text{Print } X ' prints
0.877588389
End
```
## **6.428 TCPCHECKSUM**

### **Action**

Return a TCP/IP checksum, also called Internet Checksum, or IP Checksum.

#### **Syntax**

res= **TCPCHECKSUM**(buffer , bytes [,w1] [,w2])

## **Remarks**

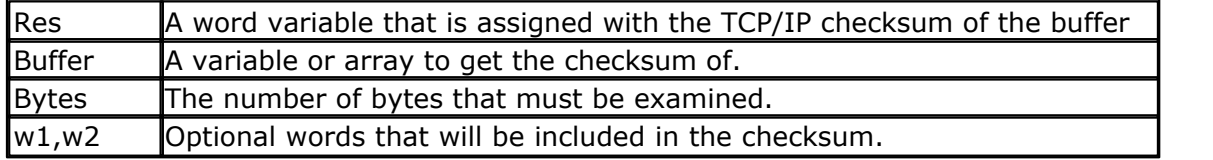

Checksum's are used a lot in communication protocols. A checksum is a way to verify that received data is the same as it was sent. In the many Internet Protocols (TCP, UDP, IP, ICMP …) a special Internet checksum is used. Normally the data to calculate the checksum on is stored in an array of bytes, but in some cases like TCP, and UDP, a pseudo header is added. The optional words (w1, w2) can be used for these cases. Most often w1 and w2 will be used for the Protocol number, and the UDP or TCP packet length.

This checksum is calculated by grouping the bytes in the array into 2-byte words. If the number of Bytes is an odd number, then an extra byte of zero is used to make the last 2-byte word. All of the words are added together, keeping the total in a 4-byte Long variable. If the optional words w1, w2, are included, they are also added to the total. Next, the 4-byte Long total is split into two, 2-byte words, and these words are added together to make a new 2-byte Word total. Finally the total is inverted. This is the value returned as Res.

This function using w1, w2, are very useful when working directly with Ethernet chips like the RTL8019AS or with protocols not directly supported by the WIZnet chips.

'-----------------------------------------------------------------------

See the samples directory for more examples of use (IP\_Checksum.bas).

You can use it for the PING sample below.

# **See also** <u>[CRC8](#page-699-0)|</u>70ഠി , <u>[CRC16](#page-701-0)</u>|702ി, <u>CRC32</u>|706ി , [CHECKSUM](#page-488-0)|489ി

#### **ASM** NONE

## **Example**

------------------

*© 2012 MCS Electronics*

'name : PING\_TWI.bas http://www.faqs.org/ rfcs/rfc792.html 'copyright : (c) 1995-2005, MCS Electronics 'purpose : Simple PING program 'micro : Mega88 'suited for demo 'commercial addon needed : no '----------------------------------------------------------------------- \$regfile = "m32def.dat" specify the used micro **\$crystal** = 8000000 ' used crystal frequency **\$baud** = 19200 **''** use baud<br>rate rate **\$hwstack** = 80 ' default use 32 for the hardware stack **\$swstack** = 128 default use 10 for the SW stack **\$framesize** = 80 default use 40 for the frame space **Const Debug** = 1 'we do the usual **Print** "Init TCP" 3. The set of the set of the set of the set of the set of the set of the set of the set of the set of the set of the set of the set of the set of the set of the set of the set of the set of the set of th message<br>Enable Interrupts **Enable Interrupts** ' before we use config tcpip , we need to enable the interrupts **Config** Tcpip = **Int0** , Mac = 12.128. 12.34. 56.78 , Ip = 192.168. 0.8 , Submask = 255.255. 255.0 , Gateway = 192.168. 0.1 , Localport = 1000 , Tx<br>= \$55 , Rx = \$55 , Twi = &H80 , Clock = 400000 **Print** "Init done" **Dim** Peersize **As Integer** , Peeraddress **As Long** , Peerport **As Word Dim** Idx **As Byte** , Result **As Word** , J **As Byte** , Res **As Byte Dim** Ip **As Long Dim** Dta( 12) **As Byte** , Rec( 12) **As Byte**  $Dta(1) = 8$  'type is echo  $Dta(2) = 0$  'code  $Dta(3) = 0$  ' for checksum initialization checksum Dta( 4) = 0 ' checksum  $Dta(5) = 0$  ' a signature can be any number<br>Dta(6) = 1 Dta(3) = 0<br>
checksum initialization<br>
Dta(4) = 0<br>
Dta(5) = 0<br>
signature can be any number<br>  $\text{Diag}(\mathbf{6}) = 1$ <br>  $\text{Diag}(\mathbf{6}) = 1$ <br>  $\text{Siga}(\mathbf{6}) = 1$ <br>  $\text{Siga}(\mathbf{7}) = 0$ signature  $Dta(7) = 0$  sequence number - any number  $D \tan(8) = 1$ Dta( 9) = 65 **Dimartion**<br>
Dimension and the control of the control of the control of the control of the control of the control of the Dta + 2 **Overlay**<br> **Dim** W **As Word At** Dta + 2 **Overlay** 'same as dta<br>
(3) and dta(4)<br>
W **E** Tenchec W = **Tcpchecksum**( dta( 1) , 9) ' calculate checksum and store in dta(3) and dta(4) **Dim W As Word At**<br>  $(3)$  and dta(4)<br>  $W = T$ **cpchecksum** (checksum and sto<br>  $\#$ **i f Debug**<br> **For**  $J = 1$  **To** 9<br> **Print** Dta(i) **For** J = 1 **To** 9 Print Dta(j) **Next** #**endif**

```
Ip = Maketcp( 192.168. 0.16) \qquad \qquad 'try to
check this server
Print "Socket " ; Idx ; " " ; Idx
Setipprotocol Idx , 1 \overline{\phantom{a}} 3 at \overline{\phantom{a}} 3 at \overline{\phantom{a}}protocol to 1
'the protocol value must be set BEFORE the socket is openend
Idx = Getsocket( idx , 3 , 5000 , 0)
Do
 Result = Udpwrite( ip , 7 , Idx , Dta( 1) , 9) 'write ping
data<br>Print Result
    Waitms 100
 Result = Socketstat( idx , Sel_recv) 'check for
data
     Print Result
    Print Result<br>
Waitms 100<br>
Result = Socketstat(idx,<br>
a<br>
Print Result >= 11 Then<br>
Print "Ok"<br>
Res = Trinter Resultion
 Print "Ok"
 Res = Tcpread( idx , Rec( 1) , Result) 'get data
with TCPREAD [!!<br>#i f Debug
oata<br>
if Result >= 11 Ther<br>
Print "Ok"<br>
Res = Tcpread(id ><br>
with TCPREAD !!!<br>
#if Debug<br>
Print "DATA RE"<br>
For 1 = 1 To
 Print "DATA RETURNED :" ; Res ' For J = 1 To Result
Print Rec(j) ; " " ;
            Next
           Print
    #endif
Else 'there might 'there might 'there might 'there might 'there might 'there might 'there might 'there is not the second that it is not the second that it is no second that it is no second that it is not the second that 
be a problem
 Print "Network not available"
Example 1<br>
Else<br>
Else<br>
Else<br>
End If<br>
End If<br>
Waitms 1000
    Waitms 1000
Loop
```
## <span id="page-1034-0"></span>**6.429 TCPREAD**

## **Action**

Reads data from an open socket connection.

## **Syntax**

Result = **TCPREAD**( socket , var, bytes)

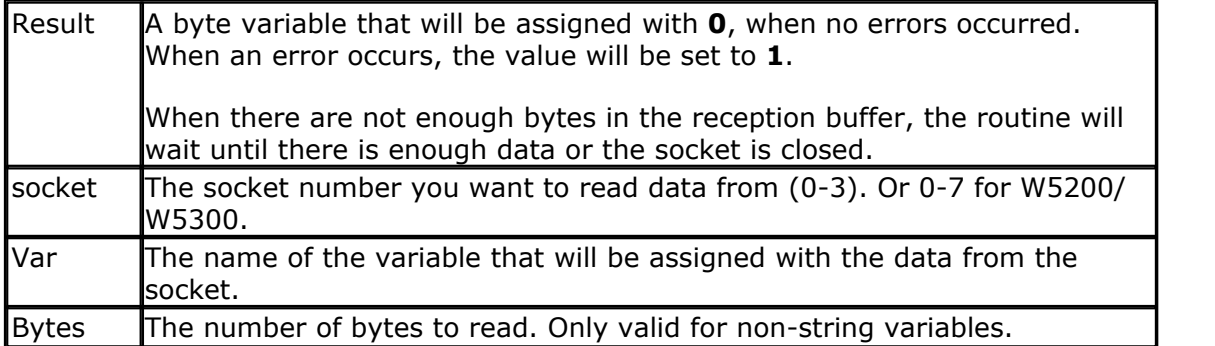

When you use TCPread with a string variable, the routine will wait for  $CR + LF$  and it will return the data without the  $CR + LF$ . For strings, the function will not overwrite the string.

For example, your string is 10 bytes long and the line you receive is 80 bytes long, you will receive only the first 10 bytes after CR + LF is encountered. Also, for string variables, you do not need to specify the number of bytes to read since the routine will wait for  $CR + LF$ .

For other data types you need to specify the number of bytes. There will be no check on the length so specifying to receive 2 bytes for a byte will overwrite the memory location after the memory location of the byte.

You should only attempt to read data if you have determined with the SocketStat function, that there is actual data in the receive buffer.

## **See also**

<u>[CONFIG TCPIP](#page-649-0)</u>|65ô|, <u>GETSOCKET</u>|822),<u>[SOCKETCONNECT](#page-997-0)|998), [SOCKETSTAT](#page-1000-0)|100</u>1, [TCPWRITE](#page-1036-0)|1037], [TCPWRITESTR](#page-1037-0)|1038], [SOCKETCLOSE](#page-994-0)|995] , [SOCKETLISTEN](#page-1000-1)|1001],  $\mathsf{SOCKETDISCONNET}{}|_{\mathsf{1000}}$ 

## **Partial Example**

```
Result = Socketstat(idx , Sel_recv) ' get number of bytes
waiting
If Result > 0 Then
   Result = Tcpread(idx , S)
End If
```
## **6.430 TCPREADHEADER**

## **Action**

This statement reads the TCP packet header from the specified socket.

### **Syntax**

**TCPREADHEADER** socket

## **Remarks**

This option is only available for the W5300 which includes a packet header with the packet size when align is set to 0.

TCP packets start with a 2 byte size header.

After you have read the TCP header, you can use TCPDATASIZE to read the number of bytes available in the packet. TCPDATASIZE is a word variable you need to dimension yourself.

Socket is a constant or variable in the range from 0-7.

#### **See also** [UDPREAD](#page-1047-0)|1048), [CONFIG TCPIP](#page-649-0)|650 , [UDPREADHEADER](#page-1050-0)|1051 المسابر السلطين المسابر السلطين المسابر السلطين المسابر ا

# **Example**

## <span id="page-1036-0"></span>**6.431 TCPWRITE**

## **Action**

Write data to a socket.

## **Syntax**

Result = **TCPWRITE**( socket , var , bytes) Result = **TCPWRITE**( socket , EPROM, address , bytes)

# **Remarks**

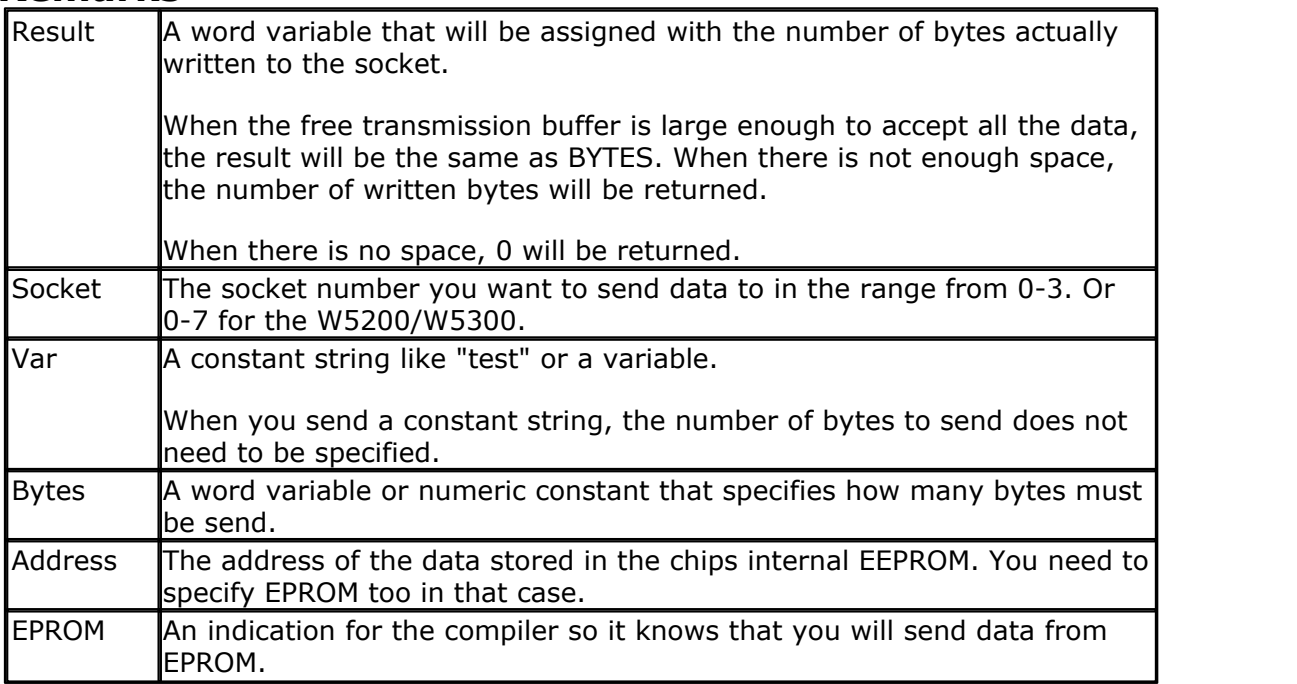

The TCPwrite function can be used to write data to a socket that is stored in EEPROM or in memory.

When you want to send data from an array, you need to specify the element : var (idx) for example.

The amount of data you can send depends on the socket TX size. With CONFIG TCPIP you can define the TX buffer size.

For example, for the W5100, the maximum TX socket size is 2 KB. In this case the maximum data size you can send is 2048 bytes.

Bigger data should be send in multiple chucks.

You should also consider the maximum packet size. If the packet size is 1460, sending more data will send multiple fragmented packets.

If you have enough RAM available, the best option is to use a buffer with the same size as the packet size. But if your memory it limited, you can let the chip handle this.

The following sample function demonstrates how you can send multiple chunks. The sample uses a buffer named eth\_buffer() with a size of 2048 bytes.

**Function** Write\_databuf( **byval** Txsize **As Word**) **As Word**

```
 Local Strt As Word
Strt = 1Do<br>If Txsize > 2048 Then
IBASCOM-AVR<br>
Local Strt As Word<br>
Strt = 1<br>
Do<br>
If Txsize > 2048 Then<br>
Write_databuf = Tcpwrite(i<br>
Vrite_databuf = Tcpwrite(i<br>
Tysize = Tysize - 2048
 Write_databuf = Tcpwrite( idx_http , Eth_buffer( strt) , 2048)
 Txsize = Txsize - 2048 : Strt = Strt + 2048
 Else
 Write_databuf = Tcpwrite( idx_http , Eth_buffer( strt) , Txsize)
 Exit Do
Fr Fxsize<br>
Write<br>
Else<br>
Eise<br>
Exit Do<br>
End I f<br>
Loop<br>
Http speed =
     Loop
     Http speed = Http speed + txSize
End function
```
## **See also**

```
CONFIG TCPIPSOCKETCONNECTSOCKETSTAT|</u>1001 ,
TCPWRITESTRSOCKETLISTEN</u>|1001],
\mathsf{SOCKETDISCONNET}{}|_{\mathsf{1000}}
```
## **Example**

Result = **Tcpwrite**(idx , "Hello from W3100A{013}{010}")

## <span id="page-1037-0"></span>**6.432 TCPWRITESTR**

## **Action**

Sends a string to an open socket connection.

## **Syntax**

Result = **TCPWRITESTR**( socket , var , param)

## **Remarks**

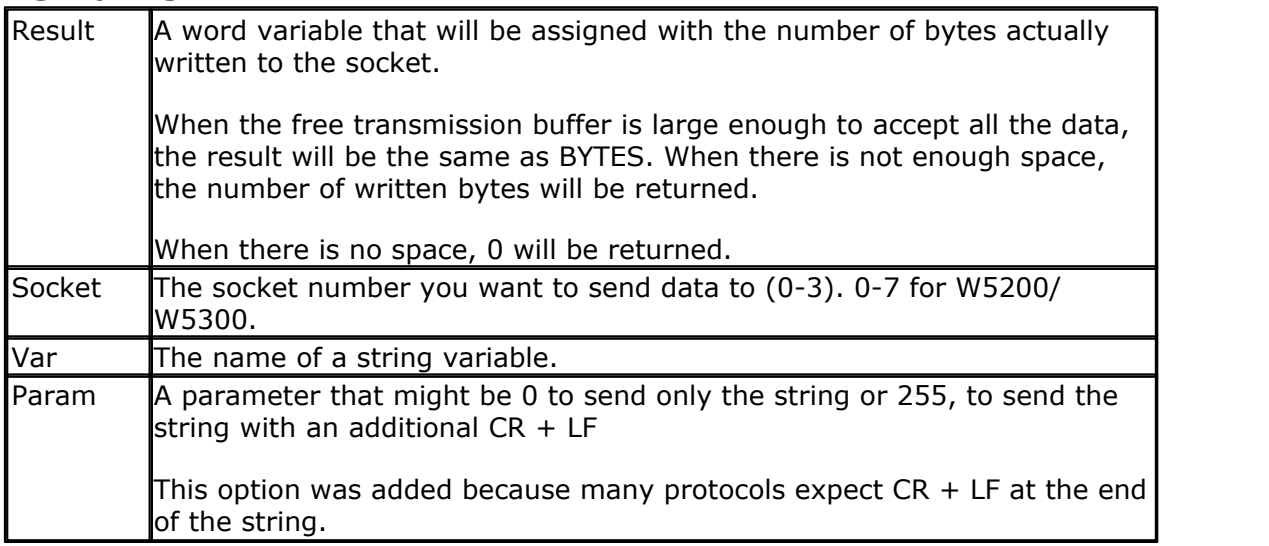

The TCPwriteStr function is a special variant of the TCPwrite function. It will use TCPWrite to send the data.

## **See also**

<u>[CONFIG TCPIP](#page-649-0)</u>|65ô|, <u>GETSOCKET</u>|822),<u>[SOCKETCONNECT](#page-997-0)|998), [SOCKETSTAT](#page-1000-0)|</u>ان001),

'-----------------------------------------------------------------------

[TCPWRITE](#page-1036-0) , [TCPREAD](#page-1034-0) , [SOCKETCLOSE](#page-994-0) , [SOCKETLISTEN](#page-1000-1) , 1037 1035 995 1001  $\mathsf{SOCKETDISCONNET}{}|_{\mathsf{1000}}$ 

```
--------
                           SMTP.BAS
                    ' (c) 2002 MCS Electronics
' sample that show how to send an email with SMTP protocol
'-----------------------------------------------------------------------
--------
$regfile = "m161def.dat" ' used
processor
$crystal = 4000000 ' used
crystal
$baud = 19200 ' baud rate
Const Debug = -1 \qquad \qquad for
sending feeback to the terminal
#if Debug
  Print "Start of SMTP demo"
#endif
Enable Interrupts ' enable
interrupts
'specify MAC, IP, submask and gateway
'local port value will be used when you do not specify a port value
while creating a connection
'TX and RX are setup to use 4 connections each with a 2KB buffer
Config Tcpip = Int0 , Mac = 00.44.12.34.56.78 , Ip = 192.168.0.8 ,
Submask = 255.255.255.0 , Gateway = 192.168.0.1 , Localport = 1000 , Tx
= $55, Rx = $55
'dim the used variables
Dim S As String * 50 , I As Byte , J As Byte , Tempw As Word
#if Debug
  Print "setup of W3100A complete"
#endif
'First we need a socket
I = Getsocket(0 , Sock_stream , 5000 , 0)
           ' socket numer
#if Debug
  Print "Socket : " ; I
  'the socket must return the asked socket number. It returns 255 if
there was an error
#endif
If I = 0 Then ' all ok
   'connect to smtp server
   J = Socketconnect(i , 194.09.0. , 25) ' smtp
server and SMTP port 25
                   ' ^socket
                       ' ^ ip address of the smtp server
                                        ' ^ port 25 for smtp
    ' DO NOT FORGET to ENTER a valid IP number of your ISP smtp server
   #if Debug
     Print "Connection : " ; J
     Print S_status(1)
```
 #**endif If**  $J = 0$  **Then**  $'$  all ok #**if** Debug **Print** "Connected" #**endif Do** Tempw = **Socketstat**(i , 0) ' get status **Select Case** Tempw **Case** Sock\_established ' connection established Tempw = **Tcpread**(i, S)  $'$  read line #**if** Debug **Print** S  $'$  show info from smtp server #**endif If Left**(s , 3) = "220" **Then** ' ok Tempw =  $Tcpwrite(i, "HELO username{013}{010}"")$ ' send username \*\*\* fill in username there #**if** Debug **Print** Tempw ; " bytes written" ' number of bytes actual send #**endif** Tempw = **Tcpread**(i , S) ' get response #**if** Debug **Print** S ' show response #**endif If Left**(s , 3) = "250" **Then** ' ok Tempw = **Tcpwrite**(i , "MAIL FROM:<tcpip@test.com> {013}{010}") ' send from address Tempw = **Tcpread**(i , S) ' get response #**if** Debug **Print** S #**endif If Left**(s , 3) = "250" **Then** ' ok Tempw = **Tcpwrite**(i , "RCPT TO:<tcpip@test.com> {013}{010}") ' send TO address Tempw = **Tcpread**(i , S) ' get response #**if** Debug **Print** S #**endif If Left**(s , 3) = "250" **Then** ' ok Tempw = **Tcpwrite**(i , "DATA{013}{010}") ' speicfy that we are going to send data Tempw = **Tcpread**(i, S)  $\qquad$  ' get response #**if** Debug **Print** S #**endif If** Left(s , 3) = "354" **Then** ' ok Tempw = **Tcpwrite**(i , "From: tcpip@test.com {013}{010}") Tempw = **Tcpwrite**(i , "To: tcpip@test.com {013}{010}") Tempw = **Tcpwrite**(i , "Subject: BASCOM SMTP test{013}{010}") Tempw = **Tcpwrite**(i , "X-Mailer: BASCOM SMTP{013}{010}") Tempw =  $$ 

```
BASCOM Language Reference 1041
```

```
 Tempw = Tcpwrite(i , "This is a test email
from BASCOM SMTP{013}{010}")
                        Tempw = Tcpwrite(i , "Add more lines as
needed{013}{010}")
                       Tempw = 
' end with a single dot
                        Tempw = Tcpread(i , S) ' get
response
                        #if Debug
                          Print S
                        #endif
                       If Left(s , 3) = "250" Then ' ok
                         Tempw = 
     ' quit connection
                         Tempw = Tcpread(i, S)
                           #if Debug
                             Print S
                           #endif
                        End If
                      End If
                   End If
                 End If
               End If
            End If
         Case Sock_close_wait
           Print "CLOSE_WAIT"
          Closesocket I ' close the
connection
         Case Sock_closed
          Print "Socket CLOSED" ' socket is
closed
End
       End Select
     Loop
   End If
End If
End 'end program
```
## **6.433 TANH**

## **Action**

Returns the hyperbole of a single

## **Syntax**

var = **TANH**( source )

# **Remarks**

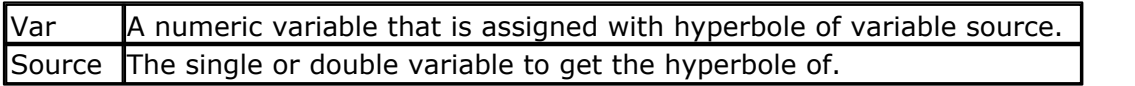

All trig functions work with radians. Use deg2rad and rad2deg to convert between radians and angles.

# **See Also**

[RAD2DEG](#page-928-0) 929 , [DEG2RAD](#page-747-0) 748 , [ATN](#page-459-0) 460 , [COS](#page-694-0) 695 , [SIN](#page-991-0) 992 , [SINH](#page-992-0) 993 , [COSH](#page-695-0) 696

### **Example**

<u>[Show sample](#page-1114-0)</u>નિયકી

## **6.434 THIRDLINE**

## **Action**

Reset LCD cursor to the third line.

# **Syntax**

**THIRDLINE**

## **Remarks**

NONE

## **See also**

[UPPERLINE](#page-1056-0)|1057 , [LOWERLINE](#page-883-0)|884 , [FOURTHLINE](#page-796-0)|797 ...

# **Example**

```
Dim A As Byte
A = 255Cls
Lcd A
Thirdline
Lcd A
Upperline
End
```
# **6.435 TIME\$**

## **Action**

Internal variable that holds the time.

## **Syntax**

**TIME\$** = "hh:mm:ss" var = **TIME\$**

## **Remarks**

The TIME\$ variable is used in combination with the CONFIG CLOCK and CONFIG DATE directive.

See [CONFIG CLOCK](#page-535-0) 536 statement for further information. In this interrupt routine the \_Sec, \_Min and \_Hour variables are updated. The time format is 24 hours format.

When you assign TIME\$ to a string variable these variables are assigned to the TIME\$ variable.

When you assign the TIME\$ variable with a constant or other variable, the \_sec, \_Hour and \_Min variables will be changed to the new time.

The only difference with VB is that all digits must be provided when assigning the time. This is done for minimal code. You can change this behavior of course.

**Do not confuse TIME\$ with the TIME function!** 

## **ASM**

The following asm routines are called from mcs.lib. When assigning TIME\$ : set\_time (calls  $str2byte$ ) When reading TIME\$ : \_make\_dt (calls \_byte2str)

# **See also**

[DATE\\$](#page-723-0)|724``, [CONFIG CLOCK](#page-535-0)|536``, [CONFIG DATE](#page-551-0)|552``

## **Example**

See the sample of **DATE\$** 724

## **6.436 TIME**

## **Action**

Returns a time-value (String or 3 Byte for Second, Minute and Hour) depending of the Type of the Target

## **Syntax**

bSecMinHour = **Time**(lSecOfDay) bSecMinHour = **Time**(lSysSec) bSecMinHour = **Time**(strTime)

strTime = **Time**(lSecOfDay) strTime = **Time**(lSysSec) strTime = **Time**(bSecMinHour)

## **Remarks**

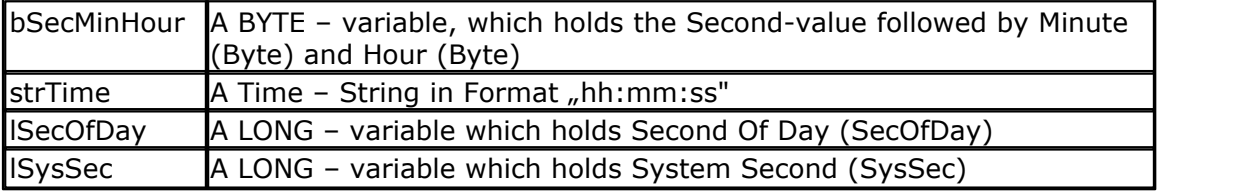

#### **Converting to a time-string:**

The target string strTime must have a length of at least 8 Bytes, otherwise SRAM after the target-string will be overwritten.

#### **Converting to Softclock format (3 Bytes for Second, Minute and Hour):**

Three Bytes for Seconds, Minutes and Hour must follow each other in SRAM. The variable-name of the first Byte, that one for Second must be passed to the function.

```
 Time not to be confused with Time$ !
```
#### **See also**

[Date and Time Routines](#page-1121-0) (1222), [SECOFDAY](#page-956-1) (957), [SYSSEC](#page-1026-0) (1027)

## **Partial Example**

**Enable Interrupts Config** Clock = Soft

```
Dim Strtime As String * 8
Dim Bsec As Byte , Bmin As Byte , Bhour As Byte
Dim Lsecofday As Long
Dim Lsyssec As Long
```

```
' Example 1: Converting defined Clock - Bytes (Second / Minute / Hour)
to Time - String
Bsec = 20: Bmin = 1: Bhour = 7Strtime = Time(bsec)
Print "Time values: Sec=" ; Bsec ; " Min=" ; Bmin ; " Hour=" ; Bhour ; "
converted to string " ; Strtime
' Time values: Sec=20 Min=1 Hour=7 converted to string 07:01:20
```

```
' Example 2: Converting System Second to Time - String
Lsyssec = 123456789
Strtime = Time(lsyssec)
Print "Time of Systemsecond " ; Lsyssec ; " is " ; Strtime
```
' Time of Systemsecond 123456789 is 21:33:09

```
' Example 3: Converting Second of Day to Time - String
Lsecofday = 12345
Strtime = Time(lsecofday)
Print "Time of Second of Day " ; Lsecofday ; " is " ; Strtime
' Time of Second of Day 12345 is 03:25:45
```

```
' Example 4: Converting System Second to defined Clock - Bytes (Second /
Minute / Hour)
Lsyssec = 123456789
Bsec = Time(lsyssec)
Print "System Second " ; Lsyssec ; " converted to Sec=" ; Bsec ; " Min="
 ; Bmin ; " Hour=" ; Bhour
```
' System Second 123456789 converted to Sec=9 Min=33 Hour=21

```
' Example 4: Converting Second of Day to defined Clock - Bytes (Second /
Minute / Hour)
Lsecofday = 12345Bsec = Time(lsecofday)
Print "Second of Day " ; Lsecofday ; " converted to Sec=" ; Bsec ; "
Min=" ; Bmin ; " Hour=" ; Bhour
' Second of Day 12345 converted to Sec=45 Min=25 Hour=3
```
### **6.437 TOGGLE**

### **Action**

Toggles(inverts) the state of an output pin or bit/Boolean variable. When used on a numeric variable, all bits in the variable are inverted.

#### **Syntax**

**TOGGLE** pin **TOGGLE** var

## **Remarks**

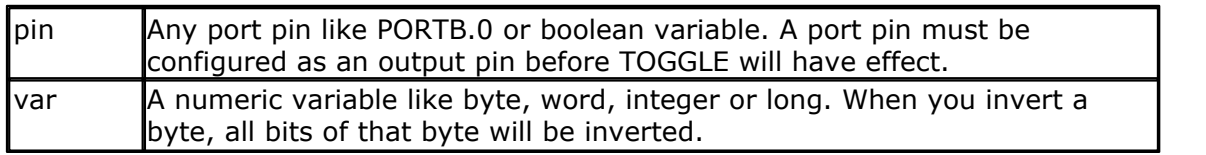

With TOGGLE you can simply invert the output state of a port pin. When the pin is driving a relay for example and the relay is OFF, one TOGGLE statement will turn the relays ON. Another TOGGLE will turn the relays OFF again.

When TOGGLE is used with a variable of the type Byte, Word, Integer or Long, all bits in the variable are toggled. It has the same effect as using the EXOR boolean operand with \$FF, \$FFFF or \$FFFFFFFF

Example:

Toggle Var\_byte has the same effect as

Var\_byte = Var\_byte XOR &HFF

New AVR chips have an enhanced port architecture which allow a toggle of the PORT by setting the PIN register to 1. The DAT files have a setting under the [DEVICE] section named NEWPORT.

When the value is 1, the PIN register will be set to toggle the PORT pin. When the NEWPORT value is set to 0, an XOR will be used to toggle the port pin.

TOGGLE can also be used on numeric variables. It will invert all bits in the variable. It has the same effect as NOT. var = NOT var ' invert all bits

## **See also**

 $\overline{\text{CONFIG PORT}}$  $\overline{\text{CONFIG PORT}}$  $\overline{\text{CONFIG PORT}}$ ୀଣ $\text{S}$ 

# **ASM**

**NONE** 

```
'Bascom Help, Nov 16, 2008
'ToggleNov15_2008.bas
```

```
'Program example for use in the Help-files for
```
#### **1046 BASCOM-AVR**

```
' TOGGLE
'Program has been compiled and tested using Bascom 1.11.9.2.003
'Nard Awater, November 16, 2008
$baud = 19200
$crystal = 16000000
$regfile = "m32def.dat"
$hwstack = 40
$swstack = 20
$framesize = 20
Dim B As Byte , W As Word , I As Integer , L As Long
Led Alias Portb.0 'the anode
of the LED connected to PortB.0, cathode with resistor (470 Ohm) to
ground
Config Pinb.0 = Output
B = 0Reset Led
'Toggle the led
Do
   Print "Led is off "
   Waitms 500
   Toggle Led
   Print "Led is on "
   Waitms 500
   Toggle Led
   Incr B
Loop Until B = 5
'Toggle a bit in a variable
B = \&B11110000 'assign a
new value: 240 in decimal
Toggle B.0
Print "B in decimal " ; B ' print it:
result = 241 ; bit0 is set
Print Bin(b) \qquad \qquad ' print it:
result = 11110001
Toggle B.0
Print "B in decimal " ; B ' print it:
result = 240 ; bit0 is reset
Print Bin(b) \qquad \qquad ' print it:
result = 11110000
W = \&H000F '15 in
decimal
I = \&H00FF '255 \text{ in}decimal
L = \&H00CC00DD '13369565 in
decimal
Toggle W
Print "toggled W= " ; W ' print it:
result = 65520Print Hex(w) \qquad \qquad ' print it:
result = \& HFFT0Toggle I
Print "toggled I= " ; I ' ' print it:
result = -256 ; two's complement !
Print Hex(i) \qquad \qquad print it:
```

```
result = \&HFF00Toggle L
Print "toggled L= " ; L ' print it:
result = -13369566 ; two's complement !
Print Hex(1) \qquad \qquad print it:
result = xHFF33FF22
```
**End**

### **6.438 TRIM**

#### **Action**

Returns a copy of a string with leading and trailing blanks removed

#### **Syntax**

 $var = \textbf{TRIM}$ ( org )

#### **Remarks**

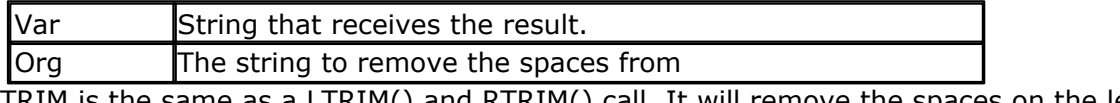

TRIM is the same as a LTRIM() and RTRIM() call. It will remove the spaces on the left and right side of the string.

### **See also**

[RTRIM](#page-955-0)|956ो,<u>[LTRIM](#page-869-0)</u>|870ो

## **Partial Example**

```
Dim S As String * 6
S = " AB"Print Ltrim(s)
Print Rtrim(s)
Print Trim(s)
End
```
# **6.439 UCASE**

#### **Action**

Converts a string in to all upper case characters.

#### **Syntax**

Target = **UCASE**(source)

## **Remarks**

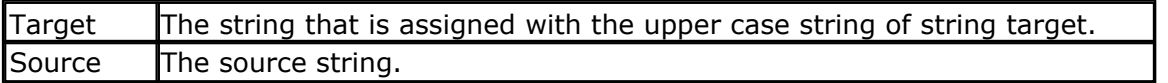

#### **See also**

[LCASE](#page-856-0) 857

## **ASM**

The following ASM routines are called from MCS.LIB : \_UCASE X must point to the target string, Z must point to the source string. The generated ASM code : (can be different depending on the micro used ) ; # # # # # Z = Ucase(s) Ldi R30,\$60 Ldi R31,\$00 ; load constant in register Ldi R26,\$6D Rcall Ucase

### **Example**

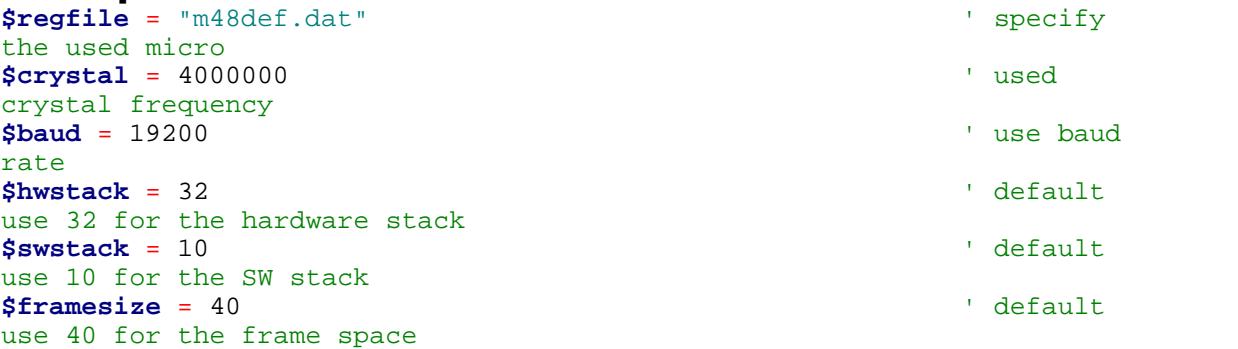

```
Dim S As String * 12 , Z As String * 12
S = "Hello World"
Z = Lcase(s)Print Z
Z = Ucase(s)Print Z
End
```
## <span id="page-1047-0"></span>**6.440 UDPREAD**

## **Action**

Reads data via UDP protocol.

## **Syntax**

Result = **UDPREAD**( socket , var, bytes)

## **Remarks**

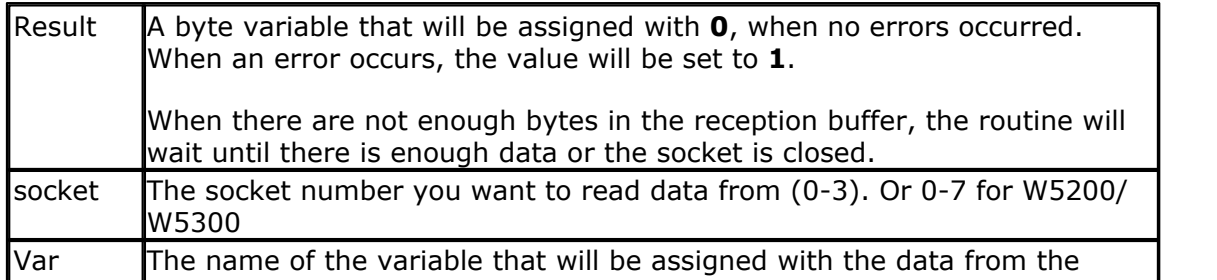

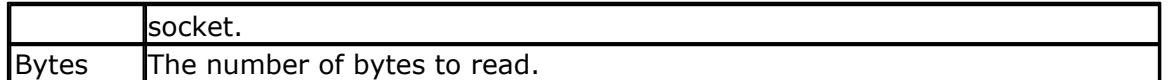

Reading strings is not supported for UDP. When you need to read a string you can use the OVERLAY option of DIM.

There will be no check on the length so specifying to receive 2 bytes for a byte will overwrite the memory location after the memory location of the byte.

The socketstat function will return a length of the number of bytes  $+8$  for UDP. This because UDP also includes an 8 byte header. It contains the length of the data, the IP number of the peer and the port number.

The UDPread function will fill the following variables with this header data:

Peersize, PeerAddress, PeerPort

These variables are dimensioned automatically when you use CONFIG TCPIP.

#### **See also**

<u>[CONFIG TCPIP](#page-649-0)</u>|65ô|, <u>GETSOCKET</u>|822 , <u>[SOCKETCONNECT](#page-997-0)|</u>998), <u>[SOCKETSTAT](#page-1000-0)|</u>ان001 , [TCPWRITE](#page-1036-0)|1037|, [TCPWRITESTR](#page-1037-0)|1038|, <u>[CLOSESOCKET](#page-994-0)</u>|998| , <u>SOCKETLISTEN</u>|1001| , <u>UDPWRITE</u> 1053), <u>[UDPWRITESTR](#page-1053-0)</u> |1054 | , <u>[UDPREADHEADER](#page-1050-0)</u> |1051 |

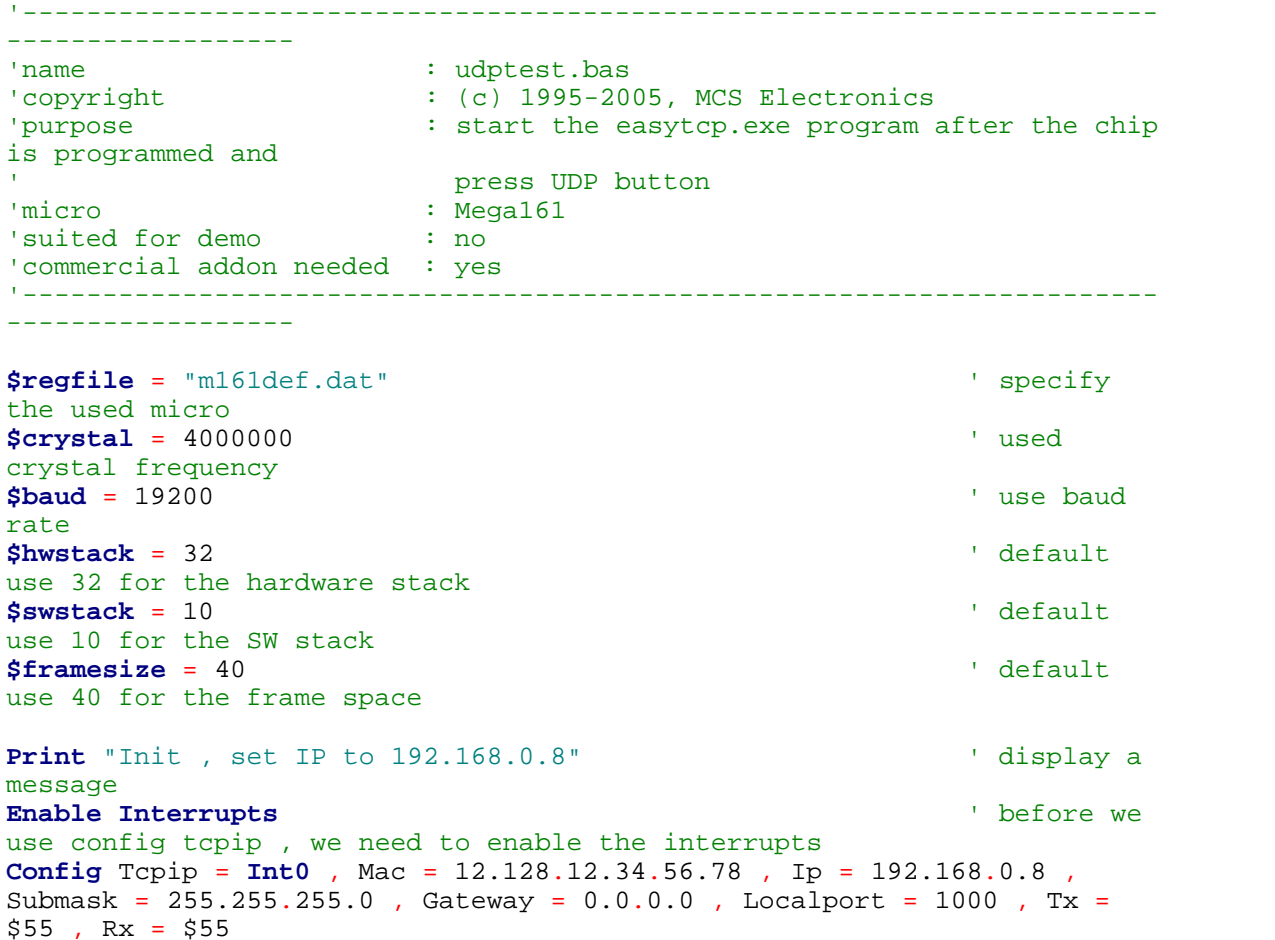

```
'Use the line below if you have a gate way
'Config Tcpip = Int0 , Mac = 12.128.12.34.56.78 , Ip = 192.168.0.8 ,
Submask = 255.255.255.0 , Gateway = 192.168.0.1 , Localport = 1000 , Tx
= $55, Rx = $55
Dim Idx As Byte ' socket
number
Dim Result As Word ' result
Dim S(80) As Byte
Dim Sstr As String * 20
Dim Temp As Byte , Temp2 As Byte ' temp bytes
'-----------------------------------------------------------------------
---------------------
'When you use UDP, you need to dimension the following variables in
exactly the same order !
Dim Peersize As Integer , Peeraddress As Long , Peerport As Word
'-----------------------------------------------------------------------
---------------------
Declare Function Ipnum(ip As Long) As String ' a handy
function
'like with TCP, we need to get a socket first
'note that for UDP we specify sock_dgram
Idx = Getsocket(idx , Sock_dgram , 5000 , 0) ' get socket
for UDP mode, specify port 5000
Print "Socket " ; Idx ; " " ; Idx
'UDP is a connection less protocol which means that you can not listen,
connect or can get the status
'You can just use send and receive the same way as for TCP/IP.
'But since there is no connection protocol, you need to specify the
destination IP address and port
'So compare to TCP/IP you send exactly the same, but with the addition
of the IP and PORT
Do
  Temp = \text{Inkey}()terminal input
   If Temp = 27 Then ' ESC
pressed
     Sstr = "Hello"
      Result = Udpwritestr(192.168.0.3 , 5000 , Idx , Sstr , 255)
   End If
   Result = Socketstat(idx , Sel_recv) ' get number
of bytes waiting
   If Result > 0 Then
      Print "Bytes waiting : " ; Result
    Temp2 = Result - 8 \blacksquarebytes are always the UDP header which consist of the length, IP number
and port address
      Temp = Udpread(idx , S(1) , Result) ' read the
result
      For Temp = 1 To Temp2
       Print S(temp) ; " " ; ' print
result
      Next
      Print
      Print Peersize ; " " ; Peeraddress ; " " ; Peerport ' these are
assigned when you use UDPREAD
    Print Ipnum(peeraddress) \qquad ' print IP
in usual format
     Result = Udpwrite(192.168.0.3 , Peerport , Idx , S(1) , Temp2) 
   ' write the received data back
   End If
```

```
Loop
'the sample above waits for data and send the data back for that reason
temp2 is subtracted with 8, the header size
'this function can be used to display an IP number in normal format
Function Ipnum(ip As Long) As String
    Local T As Byte , J As Byte
    Ipmum =For J = 1 To 4 T = Ip And 255
      Ipnum = Ipnum + Str(t)If J < 4 Then Ipnum = Ipnum + ".
       Shift Ip , Right , 8
    Next
End Function
End
```
### <span id="page-1050-0"></span>**6.441 UDPREADHEADER**

#### **Action**

This statement reads the UDP header from the specified socket.

#### **Syntax**

**UDPREADHEADER** socket

#### **Remarks**

UDP packets start with a 8 byte header. This header contains the peer address, port and packet size. The UDPREADHEADER reads the header and places the information into the variables PEERADDRESS, PEERPORT and PEERSIZE.

After you have read the UDP header, you can use PEERSIZE to read the number of bytes available in the packet.

Socket is a constant or variable in the range from 0-3. And 0-7 for the W5200/ W5300.

UDPREADHEADER is only available for the W5x00.

## **See also**

[UDPREAD](#page-1047-0)|1048], <u>[CONFIG TCPIP](#page-649-0)</u>|650] , <u>TCPREADHEADER</u>|1036]

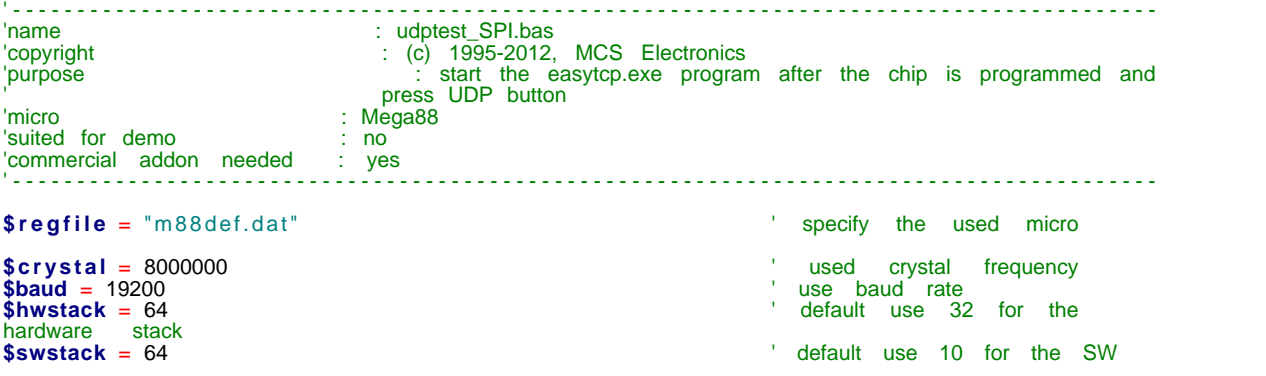

#### **1052 BASCOM-AVR**

```
stack<br>$framesize = 50
                                                                         <sup>'</sup> default use 40 for the frame
space
Config Spi = Hard , Interrupt = Off , Data Order = Msb , Master = Yes , Polarity = Low , Phase = 0, Clockrate = 4, Noss = 0
'Init the spi pins
Spiinit
Print "Init , set IP to 192.168.1.70" <br>
Enable Interrupts (Compute Lefter Lefter Lefter Lefter Lefter Lefter Lefter Lefter Lefter Lefter Lefter Lefter
Enable Interrupts ' before we use config tcpip ,
we need to enable the interrupts
Config Tcpip = Int1 , Mac = 12. 128. 12. 34. 56. 78 , Ip = 192. 168. 1. 70 , Submask = 255. 255. 255
. 0 , Gateway = 192. 168. 1. 1 , Localport = 5000 , Tx = $55 , Rx = $55 , Chip = W5100 , Spi =
1
Dim Idx As Byte ' socket number
Dim Result As Word ' result
Dim S( 255) As Byte
Dim Sstr As String * 255
Dim Temp As Byte , Temp2 As Byte ' temp bytes
Const Showresult = 1
Print "UDP demo"
Dim Ip As Long
Ip = Maketcp( 192. 168. 1. 3) \qquad \qquad 'assign IP num
'like with TCP, we need to get a socket first
'note that for UDP we specify sock_dgram
Idx = Getsocket( idx , Sock_dgram , 5000 , 0) ' get socket for UDP mode,
specify port 5000
Print "Socket " ; Idx ; " " ; Idx
'UDP is a connection less protocol which means that you can not listen, connect or can get
the status
'You can just use send and receive the same way as for TCP/IP.
'But since there is no connection protocol, you need to specify the destination IP address
and port
'So compare to TCP/IP you send exactly the same, but with the addition of the IP and PORT
Do
The status<br>
"You can just use send and receive the same way as for TCP/IP.<br>
"But since there is no connection protocol, you need to specify the destination IP addre<br>
and port<br>
"So compare to TCP/IP you send exactly the sam
I But since there is no connection protocol, you need to specify the destination and port<br>
I f Temp = 1 I and port<br>
I f Temp = 27 Then<br>
I F Temp = 27 Then<br>
I F Temp = 27 Then<br>
I I F Temp = 27 T
 Sstr = "Hello"
        Result = Udpwritestr(ip, 5000, Idx, Sstr, 255)<br>eif Temp = 32 Then
   Elseif Temp = 32 Then
        Do
 Waitms 200
           Dim Tel As Long : Incr Tel
 Sstr = "0000000000111111111122222222223333333333 " + Str( tel)
 Result = Udpwritestr( ip , 5000 , Idx , Sstr , 255)
 Loop
Example 1<br>
End I f<br>
End I f<br>
End I f<br>
Ensult = S<br>
Ensult 1<br>
Ensult 1
   Result = Socketstat(idx, Sel_recv) and the set of set number of bytes waiting in Result > 0 Then
I'm Fiel As Long : In<br>
Star = "0000000000111<br>
Result = Udpwritesti<br>
Loop<br>
End If<br>
Result = Socketstat(idx,<br>
If Result > 0 Then<br>
Print "Bytes waiting :
       Print "Bytes waiting : " ; Result
        Udpreadheader Idx ' read the udp header
if Result = Socketstat<br>
if Result > 0 Then<br>
Print "Bytes waitin<br>
Udpreadheader Idx<br>
#if Showresult<br>
Print Peersize
           Print Peersize ; " " ; Peeraddress ; " " ; Peerport ' these are assigned
when you use UDPREAD<br>Print lp2str(peeraddress)
                                                                         Print IP in usual format
        #endif
I FITITE PEERSIZE : Therefaces : Peerson in these are assigned<br>
I f Print Ip 2 str(peeraddress)<br>
If Peersize > 0 Then<br>
If Peersize > 0 Then<br>
Print "read"; Peersize<br>
If Peersize<br>
If Peersize<br>
If Peersize<br>
I
 Print "read" ; Peersize
          Temp = Udpread(idx , S(1) , Peersize) and the result
i f Peersize > 0 Then<br>
Print "read" ;<br>
Temp = Udpread(id<br>
#i f Showresult<br>
For Temp = 1 To<br>
Print S(tem)
 For Temp = 1 To Peersize
Print S(temp) ; " " ; the print result of the print result of the print result of the print result of the principal of \mathbb{R}^n Next
          Print "done"
         #endif
         Result = Udpwrite(ip, Peerport, ldx, S(1), Peersize) vite the received
data back<br>End If
Primary<br>
Print "domest"<br>
Print "domest"<br>
End If<br>
End If<br>
End If<br>
I con
e<br>
Print<br>
#endi<br>
Result<br>
data back<br>
End If<br>
End If<br>
Loop
Loop
```
'the sample above waits for data and send the data back for that reason temp2 is subtracted with 8, the header size

**End**

### <span id="page-1052-0"></span>**6.442 UDPWRITE**

### **Action**

Write UDP data to a socket.

## **Syntax**

Result = **UDPwrite**( IP, port, socket , var , bytes) Result = **UDPwrite**( IP, port, socket , EPROM, address , bytes)

## **Remarks**

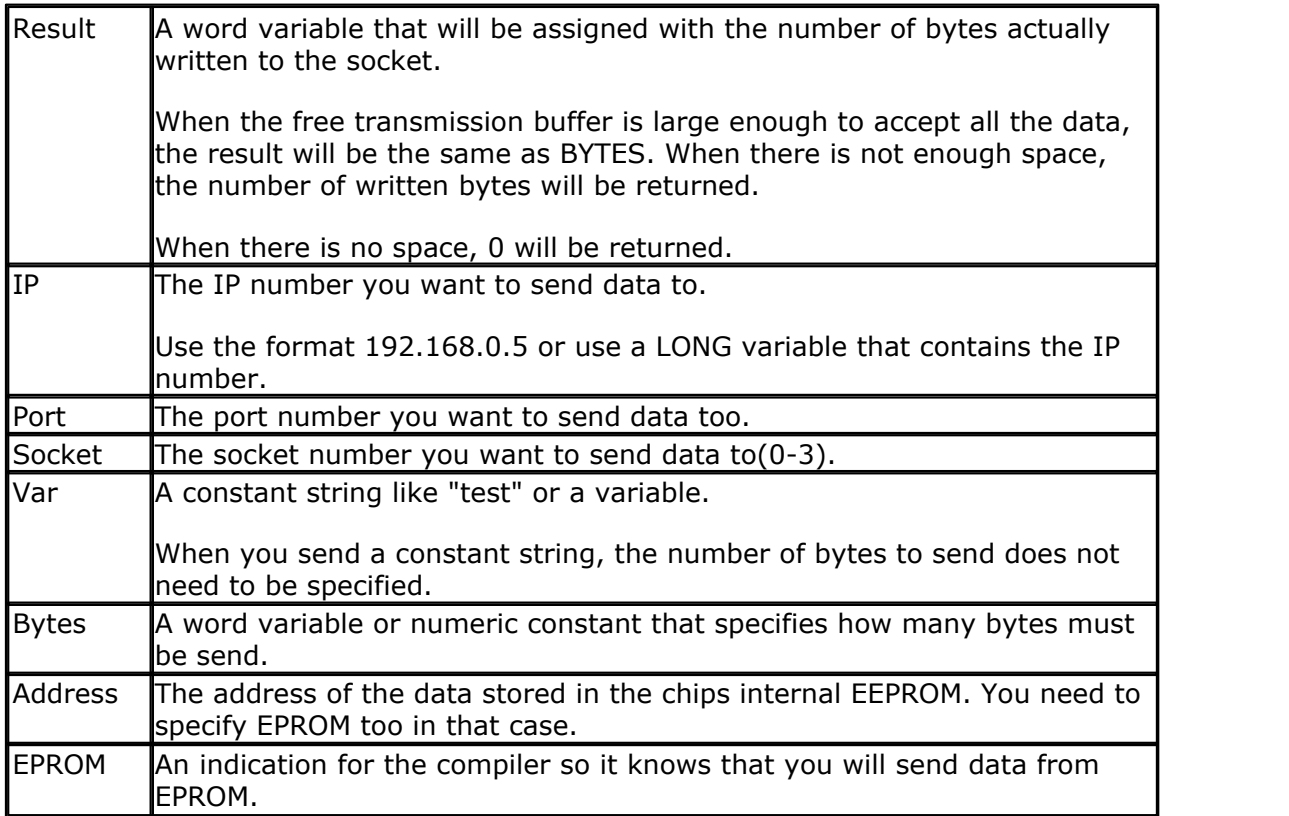

The UDPwrite function can be used to write data to a socket that is stored in EEPROM or in memory.

When you want to send data from an array, you need to specify the element : var (idx) for example.

Note that UDPwrite is almost the same as TCPwrite. Since UDP is a connection-less protocol, you need to specify the IP address and the port number.

 $\blacksquare$  UDP only requires an opened socket. The is no connect or close needed.

#### **See also**

[CONFIG TCPIP](#page-649-0) 660, [GETSOCKET](#page-821-0) 822 , [SOCKETCONNECT](#page-997-0) 998 , [SOCKETSTAT](#page-1000-0) 1001 ,

#### **1054 BASCOM-AVR**

[TCPWRITESTR](#page-1037-0)|1038], [TCPREAD](#page-1034-0) |1038], [CLOSESOCKET](#page-994-0) |998],[SOCKETLISTEN](#page-1000-1)|1001], [UDPWRITESTR](#page-1053-0)|1054]**,[UDPREAD](#page-1047-0)|1048],<u>[UDPREADHEADER](#page-1050-0)</u>|105**f] 1038 1035 995 1001 1054 | , UDPREAD |1048 | , UDPREADHEADER |1051 |

#### **Example**

See <u>[UDPwriteStr](#page-1053-0)</u>|1054|

## <span id="page-1053-0"></span>**6.443 UDPWRITESTR**

#### **Action**

Sends a string via UDP.

#### **Syntax**

Result = **UDPwriteStr**( IP, port, socket , var , param)

## **Remarks**

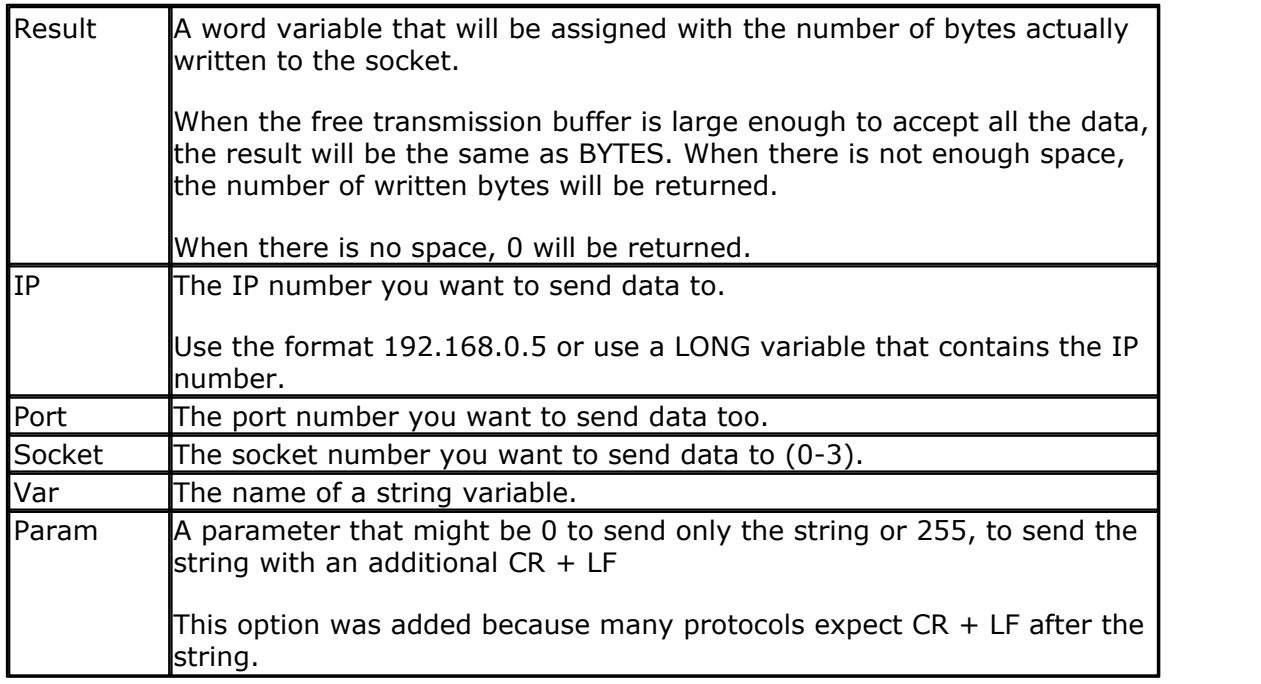

The UDPwriteStr function is a special variant of the UDPwrite function. It will use UDPWrite to send the data.

### **See also**

<u>[CONFIG TCPIP](#page-649-0)</u>|65ô|, <u>GETSOCKET</u>|822) , <u>[SOCKETCONNECT](#page-997-0)|</u>998), <u>[SOCKETSTAT](#page-1000-0)|</u>1001 , [TCPWRITE](#page-1036-0)|1037), [TCPREAD](#page-1034-0)|10381, <u>CLOSESOCKET|</u>9981 , <u>SOCKETLISTEN|</u>10011 , <u>[UDPWRITE](#page-1052-0)|</u>10351, **[UDPREAD](#page-1047-0)** 1048

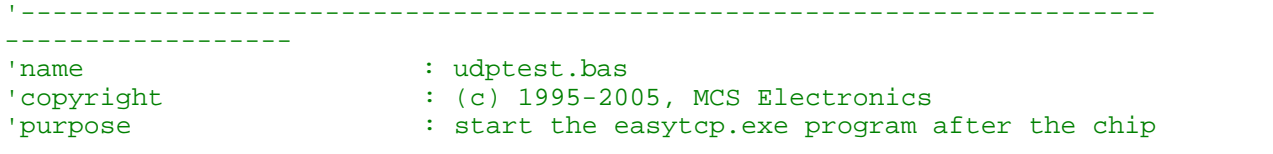

is programmed and |<br>| press UDP button<br>| press UDP button : Mega161 'suited for demo : no 'commercial addon needed : yes '----------------------------------------------------------------------- ------------------ **\$regfile** = "m161def.dat" ' specify the used micro **\$crystal** = 4000000 **'** used crystal frequency **\$baud** = 19200 **'** use baud rate **\$hwstack** = 32 default use 32 for the hardware stack **\$swstack** = 10  $\blacksquare$ use 10 for the SW stack **\$framesize** = 40  $\blacksquare$ use 40 for the frame space **Const** Sock\_stream = \$01 <sup>'</sup> Tcp<br> **Const** Sock daram = \$02 **Const** Sock\_dgram = \$02 ' Udp **Const** Sock\_ipl\_raw = \$03 Raw Sock **Const** Sock macl raw = \$04 <sup>1</sup> Mac Layer Raw Sock **Const** Sel\_control = 0 ' Confirm Socket Status **Const** Sel\_send = 1 ' Confirm Tx Free Buffer Size **Const** Sel\_recv = 2 ' Confirm Rx Data Size 'socket status **Const** Sock\_closed = \$00  $'$  Status Of Connection Closed **Const** Sock arp = \$01  $\blacksquare$ Arp **Const** Sock\_listen = \$02 <sup>'</sup> Status Of Waiting For Tcp Connection Setup **Const** Sock\_synsent = \$03 ' Status Of Setting Up Tcp Connection **Const** Sock\_synsent\_ack = \$04 ' Status Of Setting Up Tcp Connection **Const** Sock\_synrecv = \$05 ' Status Of Setting Up Tcp Connection **Const** Sock established = \$06 <sup>1</sup> Status Of Tcp Connection Established **Const** Sock\_close\_wait = \$07 ' Status Of Closing Tcp Connection **Const** Sock last ack = \$08 <sup>'</sup> Status Of Closing Tcp Connection **Const** Sock\_fin\_wait1 = \$09 ' Status Of Closing Tcp Connection **Const** Sock\_fin\_wait2 = \$0a ' Status Of Closing Tcp Connection **Const** Sock closing = \$0b <sup>'</sup> Status Of Closing Tcp Connection **Const** Sock\_time\_wait = \$0c ' Status Of Closing Tcp Connection **Const** Sock\_reset = \$0d <sup>1</sup> Status Of Closing Tcp Connection **Const** Sock\_init = \$0e ' Status Of

#### **1056 BASCOM-AVR**

```
Socket Initialization
Const Sock udp = $0f ' Status Of ' Status Of
Udp
Const Sock_raw = $10 \blacksquareIP RAW
$lib "tcpip.lbx" ' specify
the tcpip library
Print "Init , set IP to 192.168.0.8" ' display a
message
Enable Interrupts ' before we
use config tcpip , we need to enable the interrupts
Config Tcpip = Int0 , Mac = 12.128.12.34.56.78 , Ip = 192.168.0.8 ,
Submask = 255.255.255.0 , Gateway = 0.0.0.0 , Localport = 1000 , Tx =
$55, Rx = $55
'Use the line below if you have a gate way
'Config Tcpip = Int0 , Mac = 12.128.12.34.56.78 , Ip = 192.168.0.8 ,
Submask = 255.255.255.0 , Gateway = 192.168.0.1 , Localport = 1000 , Tx
= $55, Rx = $55Dim Idx As Byte ' socket
number
Dim Result As Word ' result
Dim S(80) As Byte
Dim Sstr As String * 20
Dim Temp As Byte , Temp2 As Byte ' temp bytes
'-----------------------------------------------------------------------
---------------------
'When you use UDP, you need to dimension the following variables in
exactly the same order !
Dim Peersize As Integer , Peeraddress As Long , Peerport As Word
'-----------------------------------------------------------------------
---------------------
Declare Function Ipnum(ip As Long) As String ' a handy
function
'like with TCP, we need to get a socket first
'note that for UDP we specify sock_dgram
Idx = Getsocket(idx , Sock_dgram , 5000 , 0) ' get socket
for UDP mode, specify port 5000
Print "Socket " ; Idx ; " " ; Idx
'UDP is a connection less protocol which means that you can not listen,
connect or can get the status
'You can just use send and receive the same way as for TCP/IP.
'But since there is no connection protocol, you need to specify the
destination IP address and port
'So compare to TCP/IP you send exactly the same, but with the addition
of the IP and PORT
Do
  Temp = \text{Inkey}() and \text{Inkey}()terminal input
   If Temp = 27 Then ' ESC
pressed
      Sstr = "Hello"
      Result = Udpwritestr(192.168.0.3 , 5000 , Idx , Sstr , 255)
   End If
   Result = Socketstat(idx , Sel_recv) ' get number
of bytes waiting
   If Result > 0 Then
      Print "Bytes waiting : " ; Result
```

```
Temp2 = Result - 8 \qquad 'the first 8
bytes are always the UDP header which consist of the length, IP number
and port address
      Temp = Udpread(idx , S(1) , Result) ' read the
result
      For Temp = 1 To Temp2
         Print S(temp) ; " " ; ' print
result
      Next
      Print
     Print Peersize ; " " ; Peeraddress ; " " ; Peerport ' these are
assigned when you use UDPREAD
     Print Ipnum(peeraddress) \qquad ' print IP
in usual format
      Result = Udpwrite(192.168.0.3 , Peerport , Idx , S(1) , Temp2) 
   ' write the received data back
   End If
Loop
'the sample above waits for data and send the data back for that reason
temp2 is subtracted with 8, the header size
'this function can be used to display an IP number in normal format
Function Ipnum(ip As Long) As String
    Local T As Byte , J As Byte
   Ipmum = " For J = 1 To 4
      T = Ip And 255
     Ipnum = Ipnum + Str(t)If J < 4 Then Ipnum = Ipnum + ".
      Shift Ip , Right , 8
    Next
End Function
End
```
#### **6.444 UPPERLINE**

#### **Action**

Reset LCD cursor to the upper line.

# **Syntax**

**UPPERLINE**

#### **Remarks**

Optional you can also use the LOCATE statement.

#### **See also**

[LOWERLINE](#page-883-0)|884`1, [THIRDLINE](#page-1041-0)|1042`1, [FOURTHLINE](#page-796-0)|797`1, [LCD](#page-857-0)|858`1, [CLS](#page-494-0)|495`1, [LOCATE](#page-877-0)|878`1

#### **Example**

**Dim** A **As Byte**  $A = 255$ **Cls Lcd** A **Thirdline Lcd** A

**Upperline End**

## **6.445 VAL**

#### **Action**

Converts a string representation of a number into a number.

#### **Syntax**

 $var = **VAL**(s)$ 

### **Remarks**

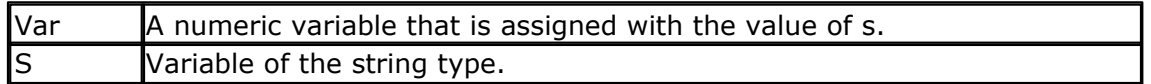

It depends on the variable type which conversion routine will be used. Single and Double conversion will take more code space.

When you use INPUT, internal the compiler also uses the VAL routines.

In order to safe code, there are different conversion routines. For example BINVAL and HEXVAL are separate routines.

While they could be added to the compiler, it would mean a certain overhead as they might never be needed.

With strings as input or the INPUT statement, the string is dynamic and so all conversion routines would be needed.

The VAL() conversion routine does not check for illegal characters. If you use them you get a wrong result or 0.

If you want to check for illegal characters you can add a constant named \_VALCHECK to your code with a value of 1.

This will include some code that will set the ERR variable to 0 or 1. If illegal characters are found, ERR will return 1.

Since VAL is used for the INPUT statement too, this will also work for the INPUT statement.

## **See also**

[STR](#page-1022-0)|1023],<u>[HEX](#page-826-0)VAL</u>|828],<u>HEX</u>|827],<u>[BIN](#page-467-0)</u>|468],<u>[BINVAL](#page-468-0)</u>|469],<u>[STR2DIGITS](#page-1023-0)</u>|1024]

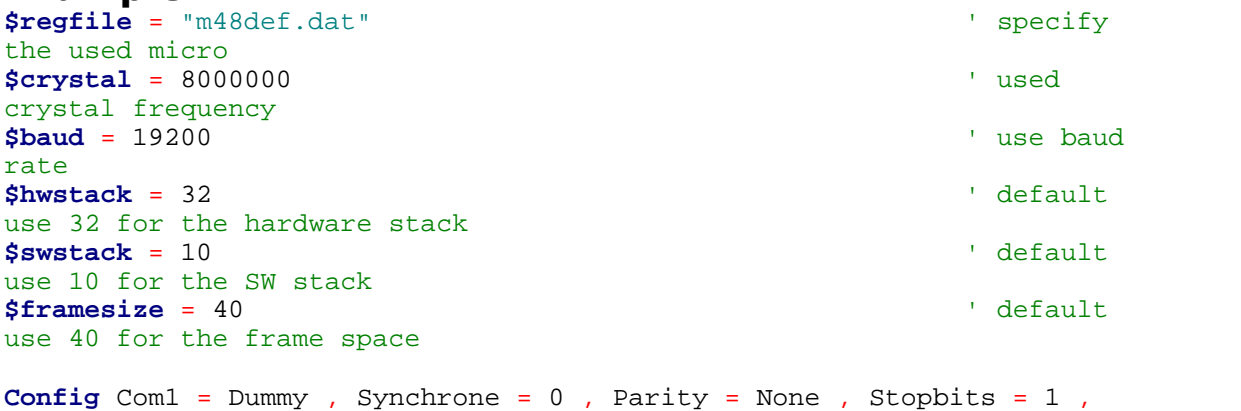

```
Databits = 8, Clockpol = 0
```

```
Dim A As Byte , S As String * 10
S = "123"A = Val(s) 'convert
string
Print A ' 123
S = "12345678"Dim L As Long
L = \text{Val}(s)Print L
```

```
End
```
#### **Example2**

```
$regfile = "m48def.dat" \blacksquarethe used micro
$crystal = 8000000 ' used
crystal frequency
$baud = 19200 ' use baud
rate
$hwstack = 32 \blacksquareuse 32 for the hardware stack
$swstack = 10 \blacksquareuse 10 for the SW stack
$framesize = 40 \blacksquareuse 40 for the frame space
```
**Config** Com1 = Dummy , Synchrone = 0 , Parity = None , Stopbits = 1 , Databits =  $8$ , Clockpol = 0

```
Const _CHECKVAL=1 ' TEST VAL
( )Dim A As Byte , S As String * 10
S = "123"A = Val(s) 'convert
string
Print A ; " ERR: " ; Err ' 123
S = "1234a5678"Dim L As Long
```
 $L = \text{Val}(s)$ **Print** L ; " ERR:" ; Err **End**

## **6.446 VARPTR**

#### **Action**

Retrieves the memory-address of a variable.

#### **Syntax**

var = **VARPTR**( var2 ) var = **VARPTR**( "var3" )

#### **Remarks**

Var The variable that receives the address of var2.

#### **1060 BASCOM-AVR**

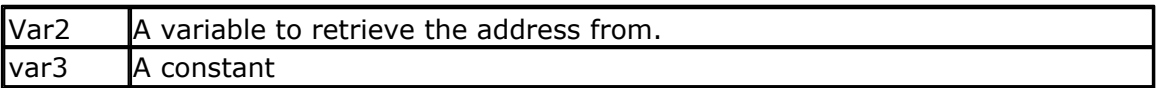

Sometimes you need to know the address of a variable, for example when you like to peek at it's memory content.

The VARPTR() function assigns this address.

### **See also**

**NONE** 

## **Example**

Dim W As Byte Print Hex(varptr(w)) ' 0060

## <span id="page-1059-0"></span>**6.447 VER**

### **Action**

Returns the AVR-DOS version

## **Syntax**

 $result = VER()$ 

## **Remarks**

Result  $\overline{A}$  numeric variable that is assigned with the AVR-DOS version. The version number is a byte and the first release is version 1.

When you have a problem, MCS can ask you for the AVR-DOS version number. The VER() function can be used to return the version number then.

## **See also**

<u>[INITFILESYSTEM](#page-842-0)</u>[843],<u>OPEN[</u>902],<u>CLOSE</u>[499],<u>[FLUSH](#page-792-0)</u>[793],<u>PRINT</u>[917], <u>[LINE INPUT](#page-868-0)</u>[869], <u>[LOC](#page-872-0)</u> 873ì, <u>[LOF](#page-873-0)</u>|874ì , <u>[EOF](#page-783-0)</u>|784ì , <u>[FREEFILE](#page-798-0)</u>|79sì , <u>FILEATTR</u>|78sì , <u>SEEK|</u>95sì , <u>BSAVE</u>|47ʔì , <u>BLOAD</u>|47sì , [KILL](#page-856-1)|857 , <u>DISKFREE</u>|762ì , <u>[GET](#page-800-0)</u>|80fì , <u>PUT|</u>927ì , <u>FILEDATE</u>|789ì , <u>FILETIME</u>|79fì , <u>FILEDATETIME</u> 789ो **, <u>DIR</u> 1759ो , <u>[WRITE](#page-1065-0)</u> 1066ो , <u>INPUT</u> 1850ो** 

The <u>[VERSION](#page-1060-0)[106]]</u>() function is something different. It is intended to include compile time info into the program.

## **ASM**

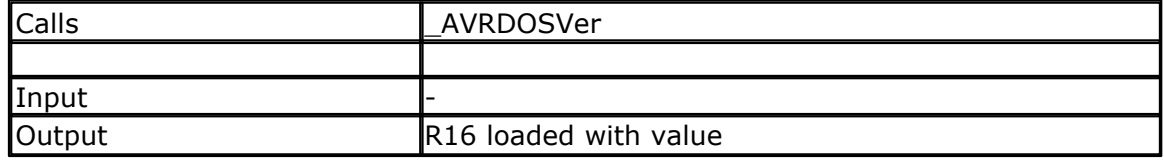

# **Example**

Print Ver()

### <span id="page-1060-0"></span>**6.448 VERSION**

### **Action**

Returns a string with the date and time of compilation.

#### **Syntax**

Var = **VERSION**(frm)

#### **Remarks**

Var is a string variable that is assigned with a constant. This version constant is set at compilation time to MM-DD-YY hh:nn:ss

Where MM is the month, DD the day of the month, YY the year. hh is the hour is 24-hour format, nn the minutes, and ss the seconds.

When frm is set to 1, the format date will be shown in European DD-MM-YY hh:nn:ss format.

When frm is set to 2, the version info from \$VERSION will be used. When frm is set to 3, the filename will be used.

When frm is a string constant, the string constant will be used.

While it is simple to store the version of your program in the source code, it is harder to determine which version was used for a programmed chip.

The Version() function can print this information to the serial port, or to an LCD display.

### **See Also**

 $\overline{\rm VER}$  $\overline{\rm VER}$  $\overline{\rm VER}$ ାೲೲ , <u>\$VERSION</u> |425 ।

#### **Example**

Print Version()

### <span id="page-1060-1"></span>**6.449 WAIT**

#### **Action**

Suspends program execution for a given time.

### **Syntax**

**WAIT** seconds

### **Remarks**

seconds The number of seconds to wait.

No accurate timing is possible with this command. When you use interrupts, the delay may be extended.

### **See also**

 $\overline{\mathsf{DELAY}}$  $\overline{\mathsf{DELAY}}$  $\overline{\mathsf{DELAY}}$ |749ॊ ,  $\overline{\mathsf{WAITMS}}|_{\mathsf{1063|}}$  $\overline{\mathsf{WAITMS}}|_{\mathsf{1063|}}$  $\overline{\mathsf{WAITMS}}|_{\mathsf{1063|}}$ 

## **Example**

WAIT 3 'wait for three seconds Print "\*"

## **6.450 WAITKEY**

### **Action**

Wait until a character is received.

#### **Syntax**

var = **WAITKEY**() var = **WAITKEY**(#channel)

## **Remarks**

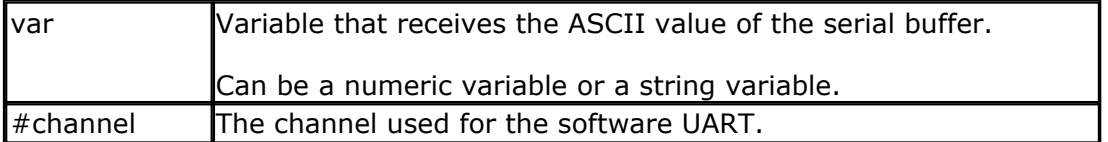

While Inkey() returns a character from the serial buffer too, INKEY() continues when there is no character. Waitkey() waits until there is a character received. This blocks your program.

## **See also**

 $\overline{\text{INKEY}}$  $\overline{\text{INKEY}}$  $\overline{\text{INKEY}}$ |845) ,  $\overline{\text{ISCHARWAITING}}$ |856)

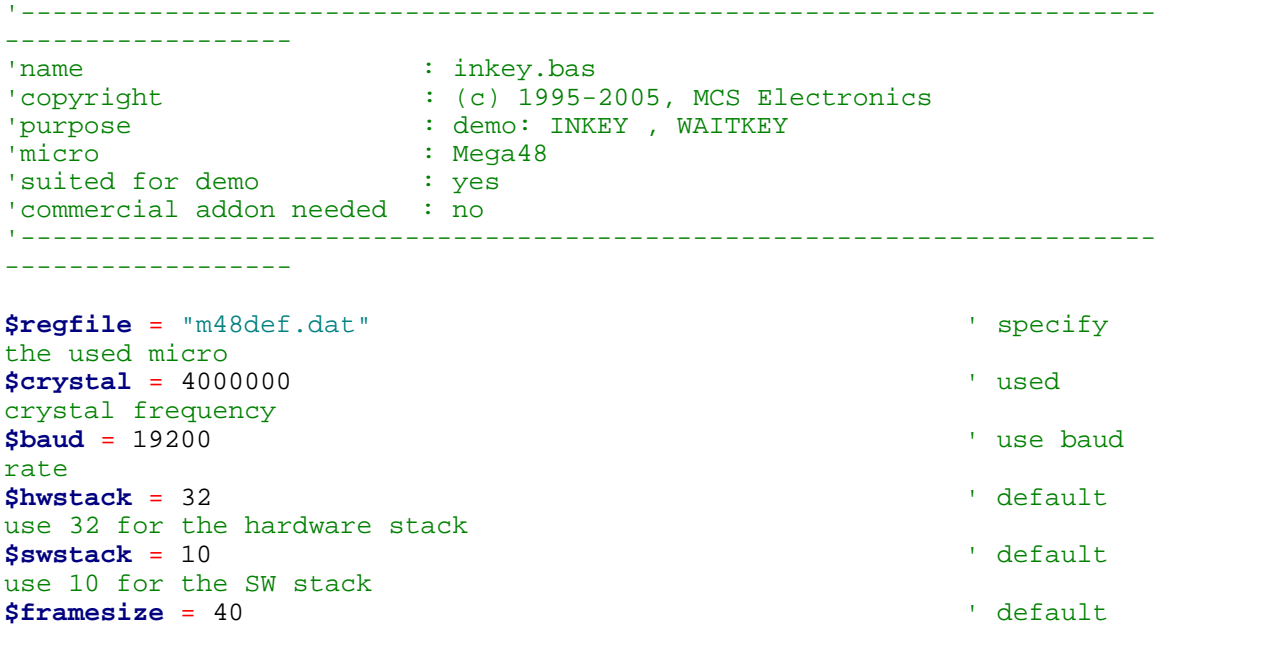

```
use 40 for the frame space
Dim A As Byte , S As String * 2
Do
  A = Inkey()value from serial port
    's = Inkey()
    If A > 0 Then 'we got
something
      Print "ASCII code " ; A ; " from serial"
   End If
Loop Until A = 27 'until ESC
is pressed
A = Waitkey() ' and ' and ' and ' and ' and ' and ' and ' and ' and ' and ' and ' and ' and ' and ' and ' and ' and ' and ' and ' and ' and ' and ' and ' and ' and ' an
key
's = waitkey()Print Chr(a)
'wait until ESC is pressed
Do
Loop Until Inkey() = 27
'When you need to receive binary data and the bibary value 0 ,
'you can use the IScharwaiting() function.
'This will return 1 when there is a char waiting and 0 if there is no
char waiting.
'You can get the char with inkey or waitkey then.
End
```
### <span id="page-1062-0"></span>**6.451 WAITMS**

### **Action**

Suspends program execution for a given time in mS.

### **Syntax**

**WAITMS** mS

#### **Remarks**

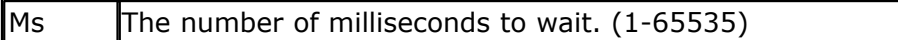

No accurate timing is possible with this command. In addition, the use of interrupts can slow this routine.

### **See also**

**[DELAY](#page-748-0)** 749ॊ , <u>[WAIT](#page-1060-1)</u> |106नॆ , <u>WAITUS</u> |106নॆ

#### **ASM**

WaitMS will call the routine \_WAITMS. R24 and R25 are loaded with the number of milliseconds to wait. Uses and saves R30 and R31. Depending on the used XTAL the asm code can look like : **\_WaitMS: \_WaitMS1F: Push R30 ; save Z**

```
Push R31
_WaitMS_1:
Ldi R30,$E8 ;delay for 1 mS
Ldi R31,$03
 _WaitMS_2:
Sbiw R30,1 ; -1
Brne _WaitMS_2 ; until 1 mS is ticked away
Sbiw R24,1
Brne _WaitMS_1 ; for number of mS
Pop R31
Pop R30
Ret
```
### **Example**

WAITMS 10 'wait for 10 mS Print "\*"

## <span id="page-1063-0"></span>**6.452 WAITUS**

### **Action**

Suspends program execution for a given time in uS.

# **Syntax**

**WAITUS** uS

## **Remarks**

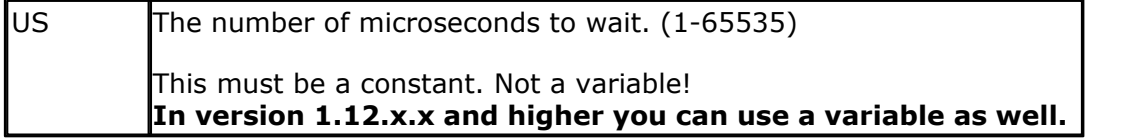

No accurate timing is possible with this command. In addition, the use of interrupts can slow down this routine.

The minimum delay possible is determined by the used frequency. The number of cycles that are needed to set and save registers is 17.

When the loop is set to 1, the minimum delay is 21 uS. In this case you can better use a NOP that generates 1 clock cycle delay.

At 4 MHz the minimum delay is 5 uS. So a waitus 3 will also generate 5 uS delay. Above these values the delay will become accurate.

When you really need an accurate delay you should use a timer. Set the timer to a value and poll until the overflow flag is set. The disadvantage is that you can not use the timer for other tasks during this hardware delay.

The philosophy behind BASCOM is that it should not use hardware resources unless there is no other way to accomplish a task.

The WAITUS is used internal by some statements. It was added to the BASCOM statements but it does NOT accept a variable. Only a constant is accepted.

When you use a variable for the delay, the accuracy will depend on the value of the oscillator. A higher oscillator value will result in a better accuracy. When you clock the micro with 1 MHz, it means that you have a million cycles per second. A NOP instructions takes 1 cycle and will thus delay for 1 us.

If you must load registers, and call a subroutine, it means you need more cycles.

At 8 Mhz the following results were measured:

With a constant 1us : 2.6 us 10us : 11.5 us 25us : 26.3 us With a variable 1us : 1.4 us 10us : 10.2 us 25us : 25.0 us

#### **See also**

**[DELAY](#page-748-0)** |749ॊ , <u>[WAIT](#page-1060-1)</u> |106引 , <u>WAITMS</u> |106ヨེ

#### **Example**

WAITUS 10 'wait for 10 uS Print "\*"

### **6.453 WHILE-WEND**

#### **Action**

Executes a series of statements in a loop, as long as a given condition is true.

#### **Syntax**

**WHILE** condition statements **WEND**

## **Remarks**

If the condition is true then any intervening statements are executed until the WEND statement is encountered.

BASCOM then returns to the WHILE statement and checks the condition. If it is still true, the process is repeated.

If it is not true, execution resumes with the statement following the WEND statement.

So in contrast with the DO-LOOP structure, a WHILE-WEND condition is tested first so that if the condition fails, the statements in the WHILE-WEND structure are never executed.

#### **See also**

 $\mathsf{DO}\text{-}\mathsf{LOOP}$ | $\mathsf{767}$ 

### **Example**

```
------------------
'name : while w.bas
'copyright : (c) 1995-2005, MCS Electronics
'purpose : demo: WHILE, WEND
```
'-----------------------------------------------------------------------

#### **1066 BASCOM-AVR** 'micro : Mega48 'suited for demo : yes 'commercial addon needed : no '----------------------------------------------------------------------- ------------------ **\$regfile** = "m48def.dat"  $\blacksquare$ the used micro **\$crystal** = 4000000 **'** used crystal frequency **\$baud** = 19200 **'** use baud rate **\$hwstack** = 32  $\blacksquare$ use 32 for the hardware stack **\$swstack** = 10  $\blacksquare$ use 10 for the SW stack **\$framesize** = 40 **b**  $\blacksquare$ use 40 for the frame space **Dim** A **As Byte** A = 1 'assign var **While** A < 10  $'$  'test expression<br>Print A 'print var **Incr** A  $\qquad$  'increase by one **Wend** 'continue loop **End**

### <span id="page-1065-0"></span>**6.454 WRITE**

### **Action**

Writes data to a sequential file

### **Syntax**

**WRITE** #ch , data [,data1]

## **Remarks**

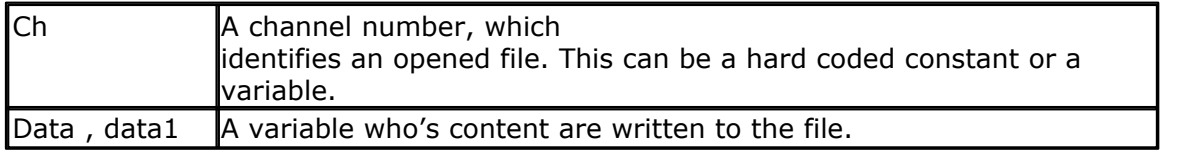

When you write a variables value, you do not write the binary representation but the ASCII representation. When you look in a file it contains readable text.

When you use PUT, to write binary info, the files are not readable or contain unreadable characters.

Strings written are surrounded by string delimiters "". Multiple variables written are separated by a comma. Consider this example :

Dim S as String \* 10 , W as Word  $S = "hello" : W = 100$ OPEN "test.txt" For OUTPUT as #1 WRITE  $#1, S, W$ 

CLOSE #1

The file content will look like this : "hello",100 Use INPUT to read the values from value.

#### **See also**

[INITFILESYSTEM](#page-842-0)┆|84ઙৗ , <u>OPEN</u>┆90zৗ , <u>CLOSE</u>│499ৗ, <u>[FLUSH](#page-792-0)</u>┆ァ૭ઙৗ , <u>PRINT</u>│917ৗ, <u>[LINE INPUT](#page-868-0)</u>│869ৗ, <u>[LOC](#page-872-0)</u> l, <u>[LOF](#page-873-0)</u>|874] , <u>[EOF](#page-783-0)|</u>784] , <u>[FREEFILE](#page-798-0)</u>|799] , <u>FILEATTR</u>|788] , <u>SEEK|</u>958] , <u>BSAVE</u>|477] , <u>BLOAD</u>|473] , [KILL](#page-856-1)|857],<u>DISKFREE</u>|762],<u>[GET](#page-800-0)|</u>801],<u>PUT|927],FILEDATE|</u>789],<u>FILETIME</u>|791],<u>FILEDATETIME</u> 789ì**,<u>DIR</u> |759ì,<u>[WRITE](#page-1065-0)</u> |1066ì,<u>INPUT</u> |850ì** 843],OPEN [902],CLOSE [499], FLUSH [793],PRIN [ [917], LINE INPU [ [869], LO( 873], LOF 874 , EOF 784 , FREEFILE 799 , FILEATTR 788 , SEEK 958 , BSAVE 477 , BLOAD 473 , \_\_\_\_\_\_\_\_\_ 857]**,DISKFREE**[762],GET[801],PUT[927],FILEDATE[789],FILETIME[791],FIL

### **ASM**

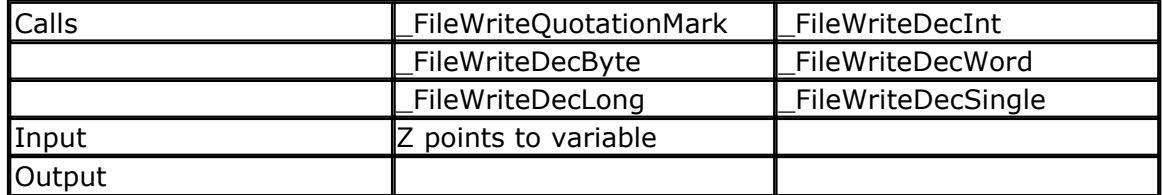

## **Partial Example**

**Dim** S **As String** \* 10 , W **As Word** , L **As Long**

```
S = "write"
Open "write.dmo"for Output As #2
Write #2 , S , W , L ' write is
also supported
Close #2
Open "write.dmo"for Input As #2
Input #2 , S , W , L ' write is
also supported
Close #2
Print S ; " " ; W ; " " ; L
```
## **6.455 WRITEEEPROM**

### **Action**

Write a variables content to the DATA EEPROM.

## **Syntax**

**WRITEEEPROM** var , address

## **Remarks**

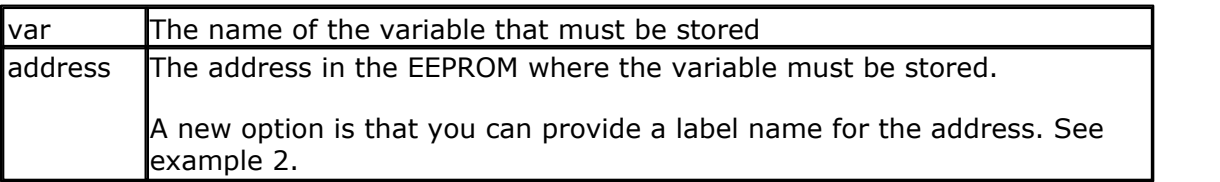

This statement is provided for compatibility with BASCOM-8051.

```
You can also use :
Dim V as Eram Byte 'store in EEPROM
Dim B As Byte 'normal variable
B = 10V = B 'store variable in EEPROM
```
When you use the assignment version, the data types must be the same!

According to a data sheet from ATMEL, the first location in the EEPROM with address 0, can be overwritten during a reset. It is advised not to use this location.

For security, register R23 is set to a magic value before the data is written to the EEPROM.

All interrupts are disabled while the EEPROM data is written. Interrupts are enabled automatic when the data is written.

It is advised to use the Brownout circuit that is available on most AVR processors. This will prevent that data is written to the EEPROM when the voltage drops under the specified level.

When data is written to the EEPROM, all interrupts are disabled, and after the EEPROM has been written, the interrupts are re-enabled.

In the XMEGA, you need to set the mode to mapped : [CONFIG EEPROM](#page-572-0) 573 = MAPPED.

#### **See also**

 $\mathsf{READEEPROM}$  $\mathsf{READEEPROM}$  $\mathsf{READEEPROM}$ l୨ଃ୫ି

#### **ASM**

NONE

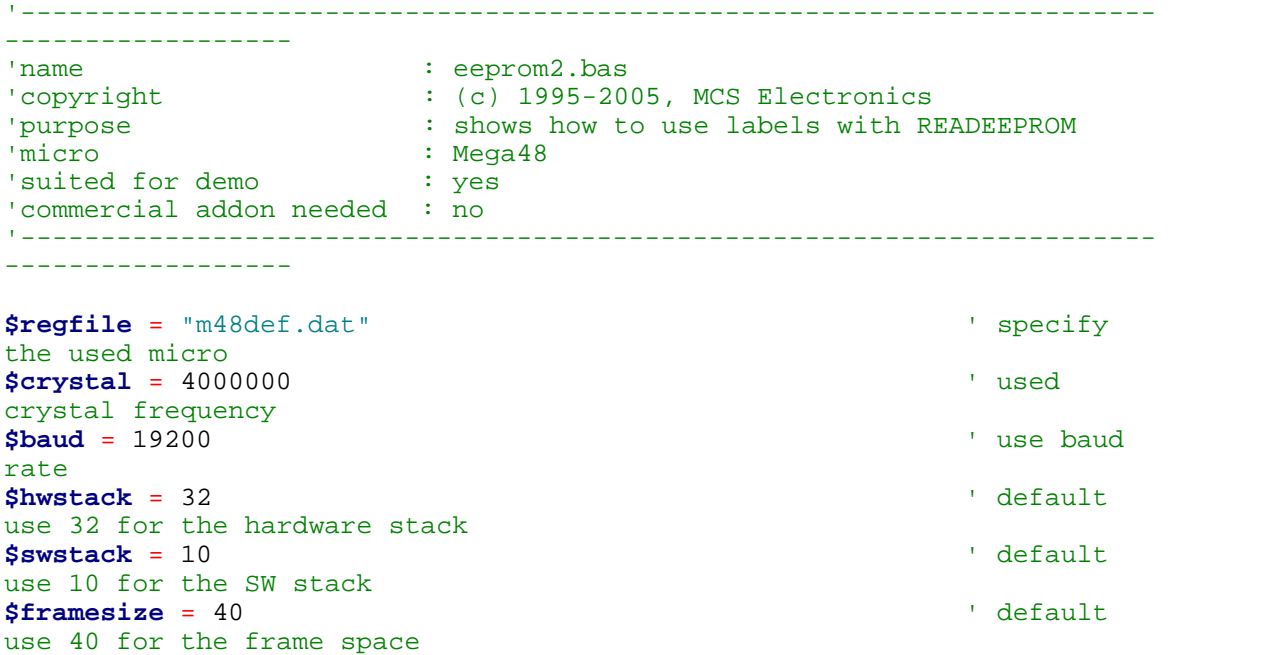

```
'first dimension a variable
Dim B As Byte
Dim Yes As String * 1
'Usage for readeeprom and writeeprom :
'readeeprom var, address
'A new option is to use a label for the address of the data
'Since this data is in an external file and not in the code the eeprom
data
'should be specified first. This in contrast with the normal DATA lines
which must
'be placed at the end of your program!!
'first tell the compiler that we are using EEPROM to store the DATA
$eeprom
'the generated EEP file is a binary file.
'Use $EEPROMHEX to create an Intel Hex file usable with AVR Studio.
'$eepromhex
'specify a label
Label1:
Data 1 , 2 , 3 , 4 , 5
Label2:
Data 10 , 20 , 30 , 40 , 50
'Switch back to normal data lines in case they are used
$data
'All the code above does not generate real object code
'It only creates a file with the EEP extension
'Use the new label option
Readeeprom B , Label1
                                                     'prints 1
'Succesive reads will read the next value
'But the first time the label must be specified so the start is known
Readeeprom B
Print B \qquad \qquad 'prints 2
Readeeprom B , Label2
Print B \qquad \qquad 'prints 10
Readeeprom B
Print B \qquad 'prints 20
'And it works for writing too :
'but since the programming can interfere we add a stop here
Input "Ready?" , Yes
B = 100Writeeeprom B , Label1
B = 101Writeeeprom B
'read it back
Readeeprom B , Label1
Print B \qquad \qquad 'prints 100
'Succesive reads will read the next value
'But the first time the label must be specified so the start is known
Readeeprom B
Print B 'prints 101
End
```
## <span id="page-1069-0"></span>**6.456 X10DETECT**

### **Action**

Returns a byte that indicates if a X10 Power line interface is found.

### **Syntax**

Result = **X10DETECT**( )

### **Remarks**

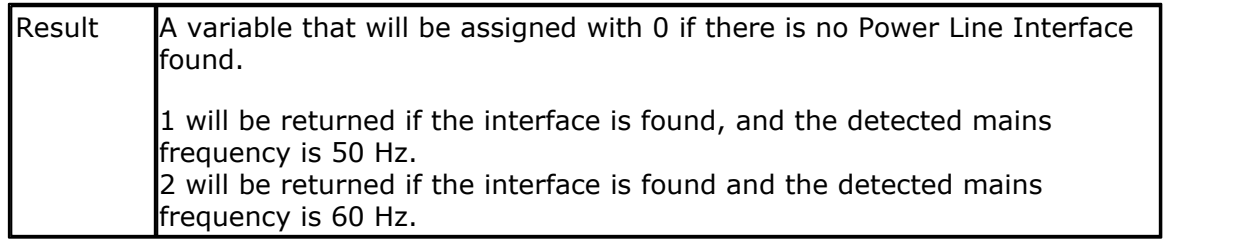

When no TW-523 or other suitable interface is found, the other X10 routines will not work.

## **See also**

 $\overline{\text{CONFIG X10}}|$  $\overline{\text{CONFIG X10}}|$  $\overline{\text{CONFIG X10}}|$ 684), $\overline{\text{X10SEND}}|$ 1071)

```
'-----------------------------------------------------------------------
----------------<br>'name
'name : x10.bas
'copyright : (c) 1995-2005, MCS Electronics
'purpose : example needs a TW-523 X10 interface<br>'micro : Mega48
             : Mega48<br>: yes
'suited for demo
'commercial addon needed : no
'-----------------------------------------------------------------------
------------------
$regfile = "m48def.dat" \bullet specify
the used micro
$crystal = 8000000 ' used
crystal frequency
$baud = 19200 ' use baud
rate
$hwstack = 32 \blacksquareuse 32 for the hardware stack
$swstack = 10 \qquad \qquad default
use 10 for the SW stack
$framesize = 40 \blacksquareuse 40 for the frame space
'define the house code
Const House = "M" ' use code
A-PWaitms 500 ' optional
delay not really needed
```

```
'dim the used variables
Dim X As Byte
'configure the zero cross pin and TX pin
Config X10 = Pind.4 , Tx = Portb.0
            ' ^--zero cross
                         ' ^--- transmission pin
'detect the TW-523
X = X10\text{detect}()<br>Print XPrint X ' 0 means
error, 1 means 50 Hz, 2 means 60 Hz
Do
   Input "Send (1-32) " , X
   'enter a key code from 1-31
   '1-16 to address a unit
   '17 all units off
   '18 all lights on
   '19 ON
   '20 OFF
   '21 DIM
   '22 BRIGHT
   '23 All lights off
   '24 extended code
   '25 hail request
   '26 hail acknowledge
   '27 preset dim
   '28 preset dim
   '29 extended data analog
   '30 status on
   '31 status off
   '32 status request
   X10send House , X ' send the
code
Loop
Dim Ar(4) As Byte
X10send House , X , Ar(1) , 4 ' send 4
additional bytes
End
```
#### <span id="page-1070-0"></span>**6.457 X10SEND**

#### **Action**

Sends a house and key code with the X10 protocol.

#### **Syntax**

**X10SEND** house , code

## **Remarks**

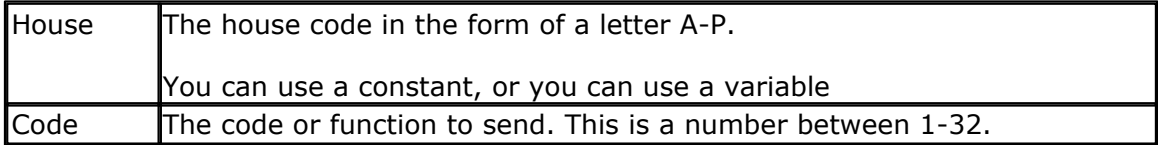

#### **1072 BASCOM-AVR**

The X10SEND command needs a TW-523 interface. Only ground, TX and Zero Cross, needs to be connected for transmission. Use CONFIG X10 to specify the pins.

X10 is a popular protocol used to control equipment via the mains. A 110 KHz signal is added to the normal 50/60 Hz , 220/110 V power.

Notice that experimenting with 110V-240V can be very dangerous when you do not know exactly what you are doing !!!

In the US, X10 is very popular and wide spread. In Europe it is hard to get a TW-523 for 220/230/240 V.

I modified an 110V version so it worked for 220V. On the Internet you can find modification information. But as noticed before, MODIFY ONLY WHEN YOU UNDERSTAND WHAT YOU ARE DOING.

A bad modified device could result in a fire, and your insurance will most likely not pay. A modified device will not pass any CE, or other test.

When the TW-523 is connected to the mains and you use the X10SEND command, you will notice that the LED on the TW-523 will blink.

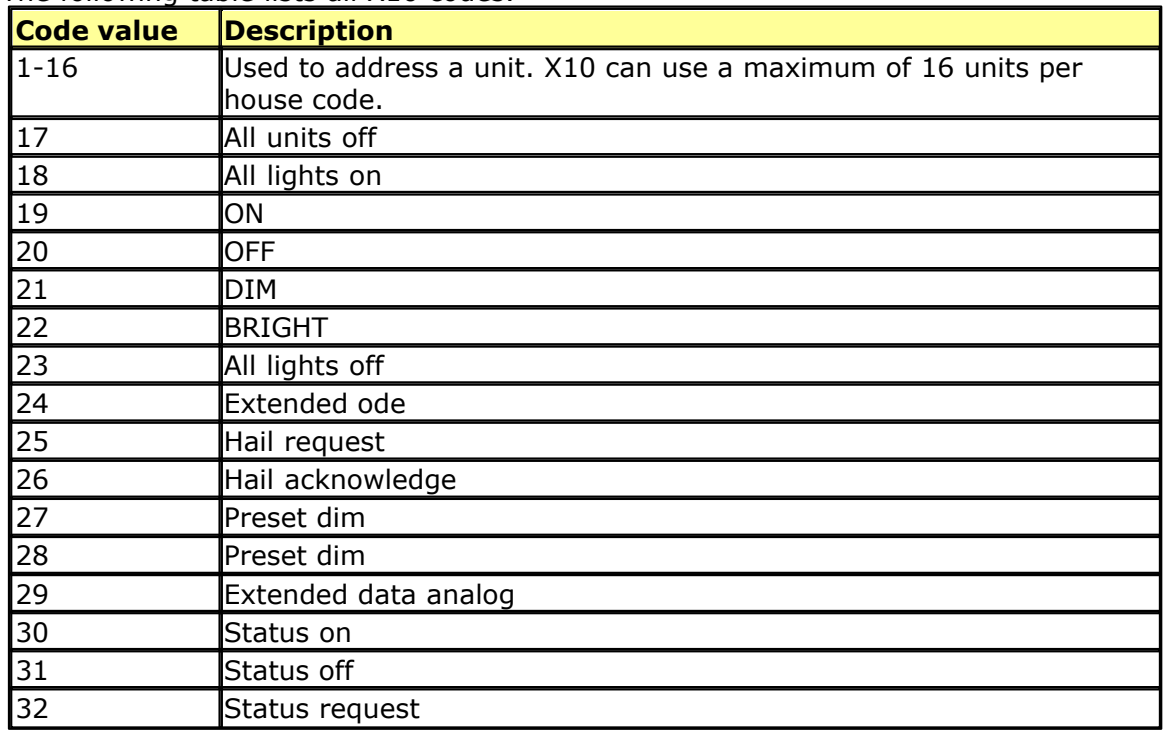

The following table lists all X10 codes.

At www.x10.com you can find all X10 information. The intension of BASCOM is not to learn you everything about X10, but to show you how you can use it with BASCOM.

#### **See also**

[CONFIG X10](#page-683-0) 684, [X10DETECT](#page-1069-0) 1070, [X10SEND](#page-1070-0) 1071

### **Example**

See [X10DETECT](#page-1069-0) 1070

### <span id="page-1072-0"></span>**6.458 XTEADECODE**

### **Action**

Decrypts a variable or array using the XTEA protocol.

### **Syntax**

**XTEADECODE** Msg , Key , size

## **Remarks**

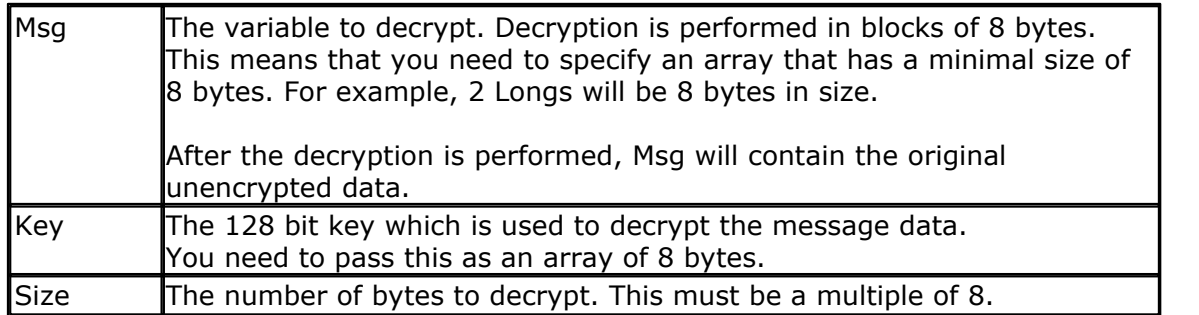

The XTEA encryption/decryption is described well at [http://en.wikipedia.org/wiki/](http://en.wikipedia.org/wiki/XTEA) **[XTEA](http://en.wikipedia.org/wiki/XTEA)** 

The XTEA is an enhanced version of the TEA encryption protocol.

The XTEA encoding/decoding routines have a small footprint. You could use the XTEADECODE in a bootloader and encrypt your firmware.

### **See also**

 ${\sf XTEAENCODE}$  ${\sf XTEAENCODE}$  ${\sf XTEAENCODE}$   $|{\scriptstyle{\text{1074}}}|,$   ${\sf \$LOADER} |{\scriptstyle{\text{387}}}|$ 

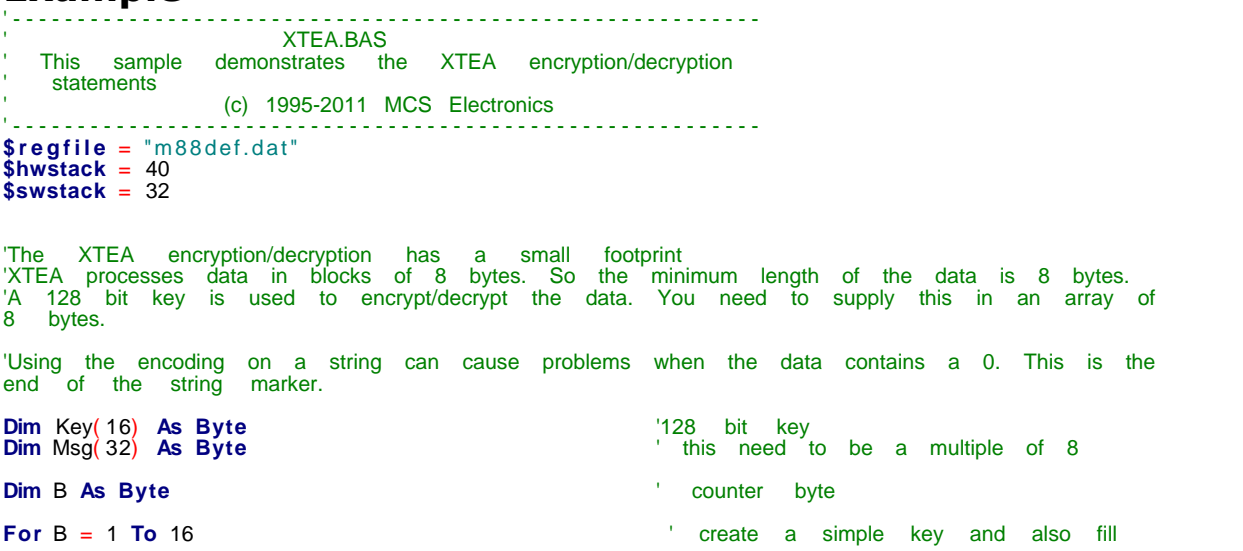

```
1074 BASCOM-AVR
      the data
        Key(b) = BMsg(b) = BNext
      Xteaencode Msg(1), Key(1), 32 The state of the data
      For B = 1 To 16
        Print Hex( msg( b) ) ; " , " ;
      Next
      Print
      Xteadecode Msg(1), Key(1), 32 <sup>'</sup> decode the data
      For B = 1 To 16
      Print \text{Hex}(\text{msg}(b)); ", ";<br>Next
                                                       'it should print 1-16 now
      Print
      End
```
## <span id="page-1073-0"></span>**6.459 XTEAENCODE**

### **Action**

Encrypts a variable or array using the XTEA protocol.

### **Syntax**

**XTEAENCODE** Msg , Key , size

## **Remarks**

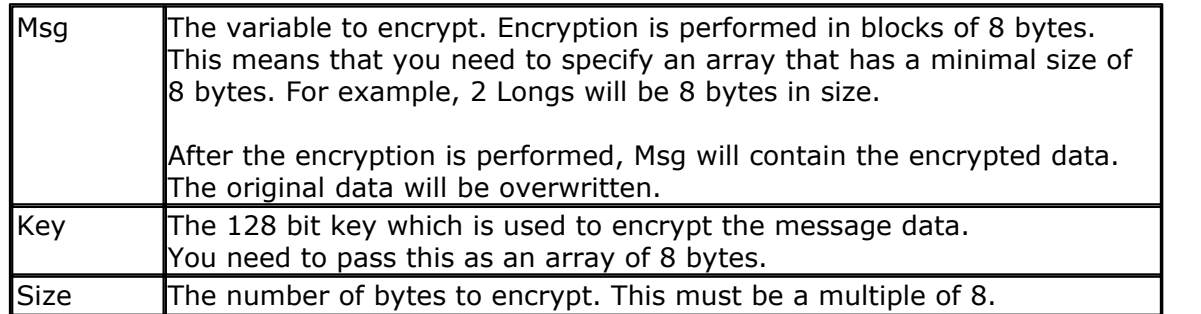

The XTEA encryption/decryption is described well at [http://en.wikipedia.org/wiki/](http://en.wikipedia.org/wiki/XTEA) **[XTEA](http://en.wikipedia.org/wiki/XTEA)** 

The XTEA is an enhanced version of the TEA encryption protocol.

The XTEA encoding/decoding routines have a small footprint. You could use the XTEADECODE in a bootloader and encrypt your firmware.

#### **See also [XTEADECODE](#page-1072-0)** বিচেন্টী

```
'----------------------------------------------------------
                      ' XTEA.BAS
  This sample demonstrates the XTEA encryption/decryption
   statements
      ' (c) 1995-2011 MCS Electronics
'---------------------------------------------------------- $regfile = "m88def.dat"
$hwstack = 40
```

```
$swstack = 32'The XTEA encryption/decryption has a small footprint
'XTEA processes data in blocks of 8 bytes. So the minimum length of the data is 8 bytes.
'A 128 bit key is used to encrypt/decrypt the data. You need to supply this in an array of
8 bytes.
'Using the encoding on a string can cause problems when the data contains a 0. This is the
end of the string marker.
Dim Key(16) As Byte<br>Dim Msg(32) As Byte
                                                   Dim Msg( 32) As Byte ' this need to be a multiple of 8
Dim B As Byte ' counter byte
For B = 1 To 16 ' create a simple key and also fill
the data
Key(b) = BMsg(b) = BNext
Xteaencode Msg(1) , Key(1) , 32 \hspace{1cm} encode the data
For B = 1 To 16<br>Print Hex(msg(b)); ", ";
 Print Hex( msg( b) ) ; " , " ;
Next
Print
Xteadecode Msg(1) , Key(1) , 32 \qquad \qquad decode the data
For B = 1 To 16<br>Print Hex(msg(b)); ", ";
Print<br>Xteadecode Msg(1) , Key(1) , 32<br>For B = 1 To 16<br>Print Hex(msg(b)) ; " , " ;<br>Next
                                                  <sup>'it</sup> should print 1-16 now
Print
```
**End**

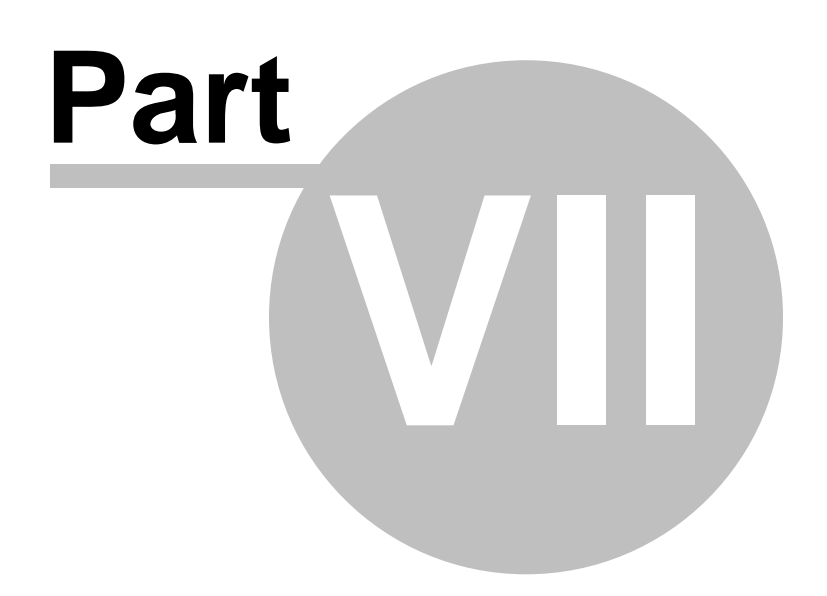

# **7 International Resellers**

## **7.1 International Resellers**

Since the resellers list changes so now and then, it is not printed in this help. You can best look at the list at the MCS website. See [MCS Electronics web](http://www.mcselec.com/index.php?option=com_contact&catid=82&Itemid=59).

There is always a reseller near you. A reseller can help you in your own language and you are in the same time zone.

Sometimes there are multiple resellers in your country. All resellers have their own unique expertise. For example : industrial, robotics, educational, etc.

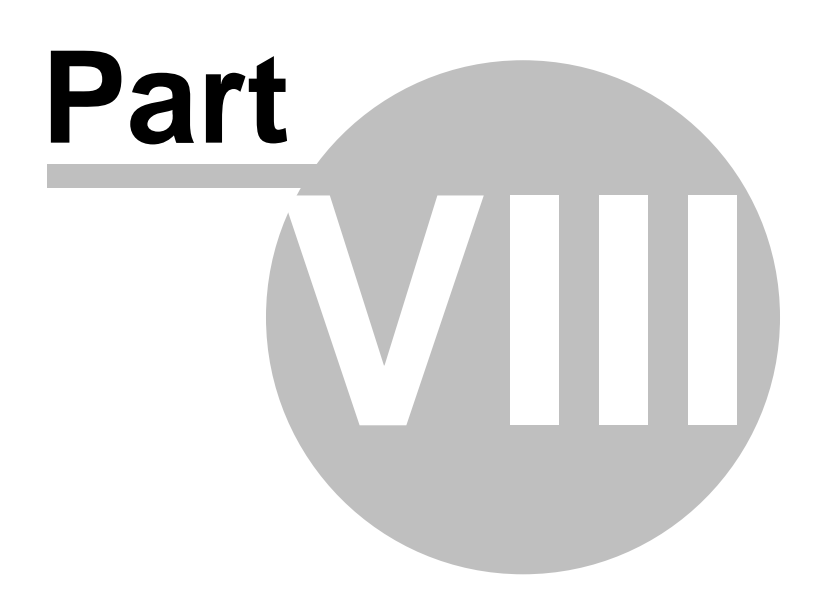

## **8 ASM Libraries and Add-Ons**

ASM Libs are libraries that are used by the compiler. They contain machine language statements for various statements and functions.

A library can also be used to modify an existing function. For example when you use a conversion routine num<>string with a byte variable only, the routine from the MCS.LIB has some overhead as it can also convert integers, word and longs.

You can specify the MCSBYTE.LIB or MCSBYTE.LBX library then to override the function from MCS LIB

## **8.1 EXTENDED I2C**

### **Action**

Instruct the compiler to use parts of the extended i2c library

### **Syntax**

**\$LIB** = "i2c\_extended.lib"

## **Remarks**

The I2C library was written when the AVR architecture did not have extended registers. The designers of the AVR chips did not preserve enough space for registers. So when they made bigger chips with more ports they ran out of registers. They solved it to use space from the RAM memory and move the RAM memory from &H60 to &H100.

In the free space from &60 to &H100 the new extended register were located.

While this is a practical solution, some ASM instructions could not be used anymore. This made it a problem to use the I2C statements on PORTF and PORTG of the Mega128.

The extended i2c library is intended to use I2C on portF and portG on the M64 and M128.

It uses a bit more space then the normal I2C lib.

Best would be that you use the TWI interface and the i2c\_twi library as this uses less code. The disadvantage is that you need fixed pins as TWI used a fix pin for SCL and SDA.

#### **See also** <u>[I2C](#page-833-0)</u> |834ो

**ASM NONE** 

#### **Example** '-----------------------------------------------------------------------

--------

*© 2012 MCS Electronics*

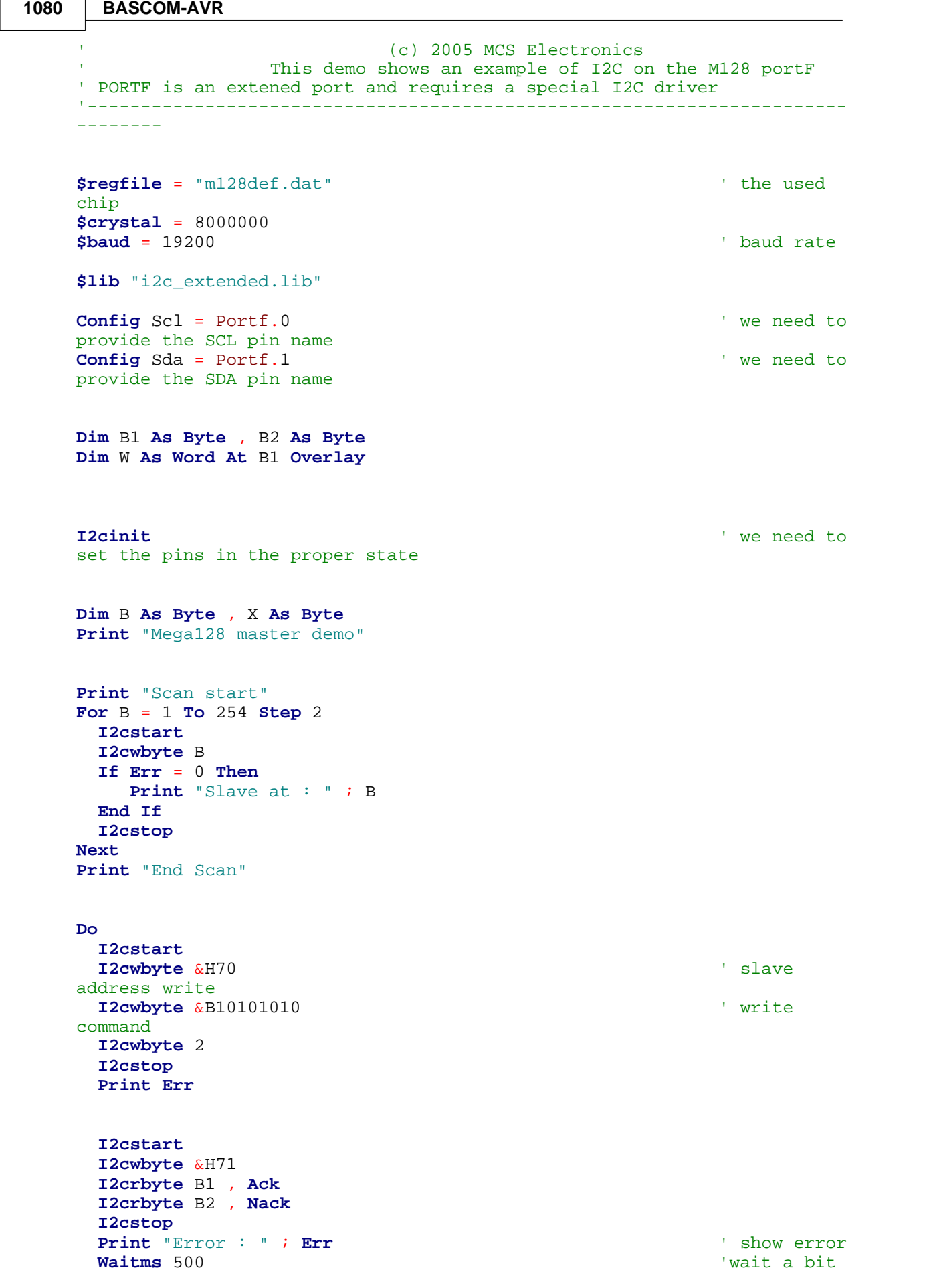
**Loop End**

### **8.2 FM24C16**

The FM24C16 library is a library that uses a RAMTRON I2C serial EEPROM. Ramtron memory chips are as quick as RAM and can be overwritten almost unlimited times.

An external EEPROM is a safe alternative to the internal EEPROM.

By using : \$lib "fm24c16.lib" The EEPROM read and write routines from the library will be used instead of the internal EEPROM. Thus you can still use : Dim BE as ERAM Byte And you can use READEEPROM and WRITEEEPROM, but instead of using the internal EEPROM, the external I2C EEPROM is used. The lib is for the FM24C16. It uses I2C/TWI.

This library is only included in the full version. It is not included with the DEMO.

## **8.3 FM24C64\_256**

The FM24C64\_256 library is a library that uses a RAMTRON I2C serial EEPROM. Ramtron memory chips are as quick as RAM and can be overwritten almost unlimited times.

An external EEPROM is a safe alternative to the internal EEPROM.

By using : \$lib "fm24c64\_256.lib" The EEPROM read and write routines from the library will be used instead of the internal EEPROM. Thus you can still use : Dim BE as ERAM Byte And you can use READEEPROM and WRITEEEPROM, but instead of using the internal EEPROM, the external I2C EEPROM is used. The lib is for the FM24C64 to FM24C256. It uses I2C/TWI.

This library is only included in the full version. It is not included with the DEMO.

## **8.4 FM25C256**

The FM24C256 library is a library that uses a RAMTRON SPI serial EEPROM. Ramtron memory chips are as quick as RAM and can be overwritten almost unlimited times.

An external EEPROM is a safe alternative to the internal EEPROM. You can also increase the size of the EEPROM this way.

By using : \$lib "fm25c256.lib" The EEPROM read and write routines from the library will be used instead of the internal EEPROM. Thus you can still use : Dim BE as ERAM Byte And you can use READEEPROM and WRITEEEPROM, but instead of using the internal

EEPROM, the external I2C EEPROM is used. The lib is for the FM25C256. It uses SPI

For the SPI you have to define the pins. The pin named fram\_so is connected to SO of the FRAM. SI is connected to SI. A sample is shown below. The clock and, cs and SI pins need to be configured as output pins.

Fram\_cs Alias Portl.7 : Const Fram\_csp = 7 : Const Fram\_csport = Portl Fram\_so Alias Pind.1 : Const Fram\_sop =  $1$  : Const Fram\_soport = Pind Fram\_si Alias Portd.0 : Const Fram\_sip = 0 : Const Fram\_siport = Portd Fram\_sck Alias Portl.6 : Const Fram\_sckp =  $6$  : Const Fram\_sckport = Portl

Of course you can also use a cheaper normal SPI EEPROM. These are slower and have less write cycles.

This library is only included in the full version. It is not included with the DEMO.

# **8.5 HEXVAL**

The HEXVAL library contains an enhanced version of the HEXVAL code. The library was made by MWS.

The default HEXVAL function does not ignore spaces. The routine from the hexval.lib does ignore spaces.

It will also set the ERR flag to 1 if invalid characters are found. Valid characters are 0- 9, A-F,a-f

Usage : \$lib "hexval.lbx"

## **8.6 I2C\_TWI**

By default BASCOM will use software routines when you use I2C statements. This because when the first AVR chips were introduced, there was no TWI yet. Atmel named it TWI because Philips is the inventor of I2C. But TWI is the same as I2C.

So BASCOM allows you to use I2C on every AVR chip. Most newer AVR chips have build in hardware support for I2C. With the I2C\_TWI lib you can use the TWI which has advantages as it require less code.

Read more about I2C in the <u>hardware section.</u>

To force BASCOM to use the TWI, you need to insert the following statement into your code:

#### \$LIB "I2C\_TWI.LBX"

You also need to choose the correct SCL and SDA pins with the CONFIG SCL and CONFIG SDA statements.

The TWI will save code but the disadvantage is that you can only use the fixed SCL and SDA pins.

# <span id="page-1082-1"></span>**8.7 MCSBYTE**

The numeric<>string conversion routines are optimized when used for byte, integer, word and longs.

When do you use a conversion routine ?

- When you use STR() , VAL() or HEX().
- When you print a numeric variable
- When you use INPUT on numeric variables.

To support all data types the built in routines are efficient in terms of code size. But when you use only conversion routines on bytes there is a overhead.

The mcsbyte.lib library is an optimized version that only support bytes. Use it by including : \$LIB "mcsbyte.lbx" in your code.

Note that LBX is a compiled LIB file. In order to change the routines you need the commercial edition with the source code(lib files). After a change you should compile the library with the <u>[library manager](#page-88-0)</u>  $\frac{1}{3}$ .

## **See also**

 $\mathsf{mcs}$ byteint.lib $|$ 108 $\mathrm{\hat{}}$ 

## <span id="page-1082-0"></span>**8.8 MCSBYTEINT**

The numeric<>string conversion routines are optimized when used for byte, integer, word and longs.

When do you use a conversion routine ?

-When you use STR() , VAL() or HEX().

- -When you print a numeric variable
- -When you use INPUT on numeric variables.

To support all data types the built in routines are efficient in terms of code size. But when you use only conversion routines on bytes there is a overhead.

The mcsbyteint.lib library is an optimized version that only support bytes, integers and words.

Use it by including : \$LIB "mcsbyteint.lbx" in your code.

Note that LBX is a compiled LIB file. In order to change the routines you need the commercial edition with the source code(lib files). After a change you should compile the library with the library manager.

## **See also**

 ${\sf mcsbyte.lib}$  ${\sf mcsbyte.lib}$  ${\sf mcsbyte.lib}$ ി ${\sf o}$ ങ്

## **8.9 TCPIP**

The TCPIP library allows you to use the W3100A internet chip from [www.iinchip.com](http://www.iinchip.com)

MCS has developed a special development board that can get you started quickly with TCP/IP communication. Look at [http://www.mcselec.com](http://mcselec.com/index.php?option=com_content&task=view&id=18&Itemid=41) for more info.

### The tcpip.lbx is shipped with BASCOM-AVR

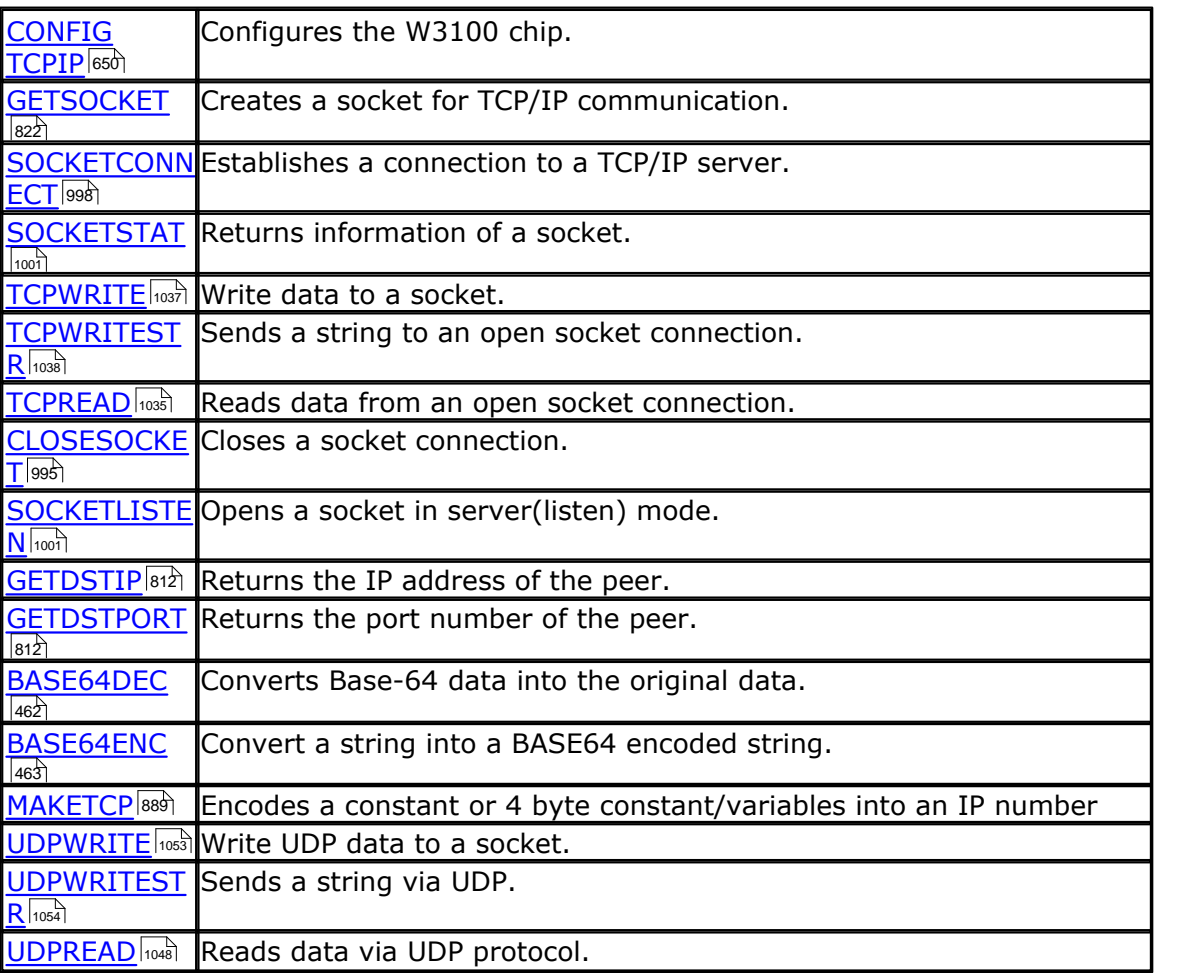

The following functions are provided:

The MCS webshop offers the WIZ810MJ ethernet module, and a special converter board so it has few connections. [WIZ810MJ module](http://www.mcselec.com/index.php?page=shop.product_details&flypage=shop.flypage&product_id=266&category_id=22&option=com_phpshop&Itemid=1) [TCPADB5100 adapter board.](http://www.mcselec.com/index.php?page=shop.product_details&flypage=shop.flypage&product_id=267&category_id=22&option=com_phpshop&Itemid=1) 

# **8.10 LCD**

### **8.10.1 LCD4BUSY**

BASCOM supports LCD displays in a way that you can choose all pins random. This is great for making a simple PCB but has the disadvantage of more code usage. BASCOM also does not use the WR-pin so that you can use this pin for other purposes.

The LCD4BUSY.LIB can be used when timing is critical.

The default LCD library uses delays to wait until the LCD is ready. The lcd4busy.lib is using an additional pin (WR) to read the status flag of the LCD.

The db4-db7 pins of the LCD must be connected to the higher nibble of the port.

The other pins can be defined.

'----------------------------------------------------------------------- ' (c) 2004 MCS Electronics ' lcd4busy.bas shows how to use LCD with busy check '----------------------------------------------------------------------- 'code tested on a 8515 \$regfile="8515def.dat" 'stk200 has 4 MHz \$crystal= 4000000 'define the custom library 'uses 184 hex bytes total \$lib"lcd4busy.lib" 'define the used constants 'I used portA for testing Const \_lcdport =Porta Const lcdddr =Ddra Const lcdin =Pina

Const  $\_lcd_e = 1$ Const  $\_lcd$ <sub>\_rw</sub> = 2 Const  $\_lcd$ <sub> $rs$ </sub> = 3

'this is like always, define the kind of LCD ConfigLcd=  $16 * 2$ 

'and here some simple lcd code Cls Lcd"test" Lowerline Lcd"this" **Fnd** 

#### <span id="page-1084-0"></span>**8.10.2 LCD4.LIB**

The built in LCD driver for the PIN mode is written to support a worst case scenario where you use random pins of the microprocessor to drive the LCD pins.

This makes it easy to design your PCB but it needs more code. When you want to have less code you need fixed pins for the LCD display.

With the statement \$LIB "LCD4.LBX" you specify that the LCD4.LIB will be used.

The following connections are used in the asm code:

 $Rs = PortB.0$ RW = PortB.1 we dont use the R/W option of the LCD in this version so connect to ground  $E =$  PortB.2  $E2 =$  PortB.3 optional for lcd with 2 chips Db4 = PortB.4 the data bits must be in a nibble to save code  $Db5 = PortB.5$  $Db6 = PortB.6$  $Db7 = PortB.7$ 

You can change the lines from the lcd4.lib file to use another port. Just change the address used : .EQU LCDDDR=\$17 ; change to another address for DDRD (\$11) .EQU LCDPORT=\$18 ; change to another address for PORTD (\$12)

See the demo lcdcustom4bit.bas in the SAMPLES dir.

Note that you still must select the display that you use with the [CONFIG LCD](#page-600-0) 60 h statement.

See also the <u>Icd42.lib</u>I1086ì for driving displays with 2 E lines.

Note that LBX is a compiled LIB file. In order to change the routines you need the commercial edition with the source code(lib files). After a change you should compile the library with the library manager.

### <span id="page-1085-0"></span>**8.10.3 LCD4E2**

The built in LCD driver for the PIN mode is written to support a worst case scenario where you use random pins of the microprocessor to drive the LCD pins.

This makes it easy to design your PCB but it needs more code.

When you want to have less code you need fixed pins for the LCD display. With the statement \$LIB "LCD4E2.LBX" you specify that the LCD4.LIB will be used.

The following connections are used in the asm code:  $Rs = PortB.0$  $RW =$  PortB.1 we don't use the R/W option of the LCD in this version so connect to ground  $E =$  PortB.2  $E2 =$  PortB.3 the second E pin of the LCD Db4 = PortB.4 the data bits must be in a nibble to save code  $Db5 = PortB.5$  $Db6 = PortB.6$  $Db7 = PortB.7$ 

You can change the lines from the lcd4e2.lib file to use another port. Just change the address used : .EQU LCDDDR=\$17 ; change to another address for DDRD (\$11) .EQU LCDPORT=\$18 ; change to another address for PORTD (\$12)

See the demo lcdcustom4bit2e.bas in the SAMPLES dir.

Note that you still must select the display that you use with the [CONFIG LCD](#page-600-0) 60 h statement.

See also the <u>Icd4.lib</u> |1085| for driving a display with 1 E line.

A display with 2 E lines actually is a display with 2 control chips. They must both be controlled. This library allows you to select the active E line from your code.

In your basic code you must first select the E line before you use a LCD statement.

The initialization of the display will handle both chips.

Note that LBX is a compiled LIB file. In order to change the routines you need the commercial edition with the source code(lib files). After a change you should compile the library with the library manager.

#### **8.10.4 GLCD**

GLCD.LIB (LBX) is a library for Graphic LCD's based on the T6963C chip.

The library contains code for <u>[LOCATE](#page-877-0)</u> [878], <u>CLS</u> [498], <u>[PSET](#page-920-0)</u> [921], <u>LINE</u> [868], <u>CIRCLE</u> [491],  $\mathsf{SHOWPIC}{}^{[990]}$  $\mathsf{SHOWPIC}{}^{[990]}$  $\mathsf{SHOWPIC}{}^{[990]}$  and  $\mathsf{SHOWPICE}{}^{[990]}$ .

#### **8.10.5 GLCDSED**

GLCDSED.LIB (LBX) is a library for Graphic LCD's based on the SEDXXXX chip.

The library contains modified code for this type of display. New special statements for this display are :

```
LCDAT<sup>|862</sup>]
SETFONT}|୨ର୍ଣ୍ଣ)
GLCDCMD</mark> |823 ।
GLCDDATA}|824`ମ
```
See the SED.BAS sample from the sample directory

### <span id="page-1086-0"></span>**8.10.6 PCF8533**

## **COLOR LCD**

Color displays were always relatively expensive. The mobile phone market changed that. And [Display3000.com](http://www.display3000.com) , sorted out how to connect these small nice colorfully displays.

You can buy brand new Color displays from Display3000. MCS Electronics offers the same displays.

There are two different chip sets used. One chip set is from EPSON and the other from Philips. For this reason there are two different libraries. When you select the wrong one it will not work, but you will not damage anything.

LCD-EPSON.LBX need to be used with the EPSON chip set.

LCD-PCF8833.LBX need to be used with the Philips chip set.

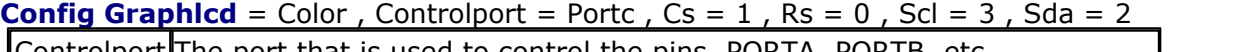

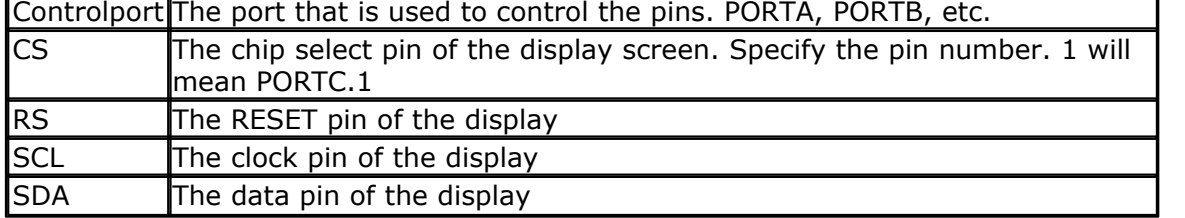

As the color display does not have a built in font, you need to generate the fonts yourself.

You can use the <u>Fonteditor</u> 16 for this task.

A number of statements accept a color parameter. See the samples below in **bold**.

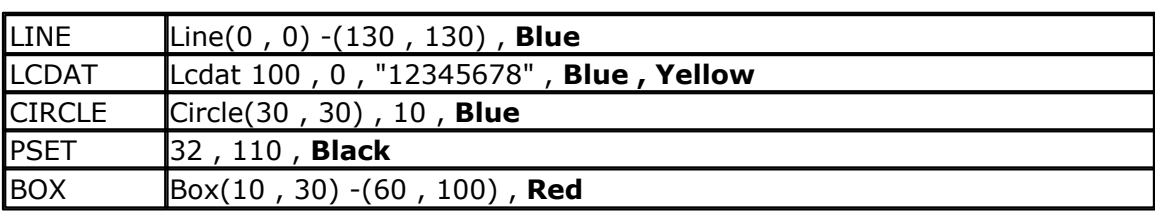

### **See Also**

 $\mathsf{LCD}$  Graphic converter  $\mathsf{\small l_144}$ ଗ

# **Example**

'------------------------------------------------------------------------ ------ ' The support for this display has been made possible by Peter Küsters from (c) Display3000 ' You can buy the displays from Display3000 or MCS Electronics '------------------------------------------------------------------------ ------' **\$lib** "lcd-pcf8833.lbx" 'special color display support **\$regfile** = "m88def.dat" 'ATMega 8, change if using different processors **\$crystal** = 8000000 **b**  $\bullet$  **1000000 b**  $\bullet$  **1000000 b**  $\bullet$  **18000000 b**  $\bullet$  **8000000 b**  $\bullet$  **8000000 b**  $\bullet$  **8000000 b**  $\bullet$  **8000000 b**  $\bullet$  **8000000 b**  $\bullet$  **8000000 b**  $\bullet$  **8000000 b**  $\bullet$  'First we define that we use a graphic LCD **Config** Graphlcd = Color , Controlport = Portc , Cs = 1 , Rs = 0 , Scl = 3 , Sda = 2 'here we define the colors **Const** Blue = &B00000011 'predefined contants are making programming easier **Const** Yellow = &B11111100 **Const** Red = &B11100000 **Const** Green = &B00011100 **Const** Black = &B00000000 **Const** White = &B11111111 **Const** Brightgreen = &B00111110 **Const** Darkgreen = &B00010100 **Const** Darkred = &B10100000 **Const** Darkblue = 8B00000010<br> **Const** Brightblue = 8B00011111 **Const** Brightblue = &B00011111 **Const** Orange = &B11111000 'clear the display **Cls** 'create a cross 'clear the display<br>**CIs**<br>'create a cross<br>**Line**(0, 0) - (130, 130) , Blue<br>**Line**(130, 0) - (0, 130) , Red **Linear the display<br>
<b>Line**( 130 , 0) - (130 , 130) , Blue<br> **Line**( 130 , 0) - (130 , 130) , Red<br> **Line**( 130 , 0) - (0 , 130) , Red<br> **Waitms** 1000 **Waitms** 1000 'show an RLE encoded picture **Showpic** 0 , 0 , Plaatje **Showpic** 40 , 40 , Plaatje **Waitms** 1000

```
'select a font
Setfont Color16x16
'and show some text
Lcdat 100 , 0 , "12345678" , Blue , Yellow
Waitms 1000
Circle( 30 , 30) , 10 , Blue
Waitms 1000
\frac{\text{make}}{\text{Box}(10, 30)} - (60, 100), Red
Waitms 1000<br>
Circle(30 , 30) , 10 , Blue<br>
Waitms 1000<br>
"make a box<br>
Box(10 , 30) - (60 , 100) , Red<br>
set some pixels
'set some pixels
Pset 32 , 110 , Black
Pset 38 , 110 , Black
Pset 35 , 112 , Black
End
Plaatje:
$bgf "a.bgc"
$include "color.font"
$include "color16x16.font"
```
#### **8.10.7 LCD-EPSON**

This chip is compatible with <u>[PCF8533](#page-1086-0)</u>  $\frac{1}{1087}$ .

#### **8.10.8 glcdR7565R**

The glcdR7565R.lib is intended to be used with 128x64 displays using the ST7565R chip.

```
'----------------------------------------------------------------
                  ' (c) 1995-2011, MCS
                   ' xm128A1-ST7565R.bas
  ' This sample demonstrates the ST7565R chip with an Xmega128A1
 Display used: 64128N SERIES from DisplayTech
  ' this is a parallel display with read/write options
'----------------------------------------------------------------
-
$regfile = "xm128a1def.dat"
$crystal = 32000000
$hwstack = 64
$swstack = 40
$framesize = 40
'include the following lib and code, the routines will be
replaced since they are a workaround
$lib "xmega.lib"
$external _xmegafix_clear
$external _xmegafix_rol_r1014
'first enable the osc of your choice
Config Osc = Enabled , 32mhzosc = Enabled
```

```
1090 BASCOM-AVR
```

```
'configure the systemclock
Config Sysclock = 32mhz , Prescalea = 1 , Prescalebc = 1_1
Config Com1 = 38400 , Mode = Asynchroneous , Parity = None ,
Stopbits = 1, Databits = 8$lib "glcdST7565r.lbx" ' specify
the used lib
$lib "glcd.lbx" ' and this
one of you use circle/line etc
'the display was connected with these pins
Config Graphlcd = 128 * 64eadogm ,dataport=portj, Cs1 = Porth.0
, A0 = Porth.2 , rst = Porth.1 , wr = Porth.3 , Rd = Porth.4,c86 =porth.6
cls
Setfont Font8x8tt ' set font
dim y as byte
'You can use locate but the columns have a range from 1-128
'When you want to show somthing on the LCD, use the LDAT command
'LCDAT Y , COL, value
Lcdat 1 , 1 , "11111111"
Lcdat 2 , 1 , "ABCDEFGHIJKL1234"
Lcdat 3 , 1 , "MCS Electronics" , 1 ' inverse
Lcdat 4 , 1 , "MCS Electronics"
Waitms 3000
Setfont My12_16 ' use a bigger font
Cls
Lcdat 1 , 1 , "112345678" 'a
bigger font
Waitms 3000 '
wait
Line(0, 0) -(127, 64), 1 \blacksquareline
Waitms 2000 'wait 2 secs
Line(0 , 0) -(127 , 64) , 0 
'remove line by inverting the color
For Y = 1 To 20
   Circle(30 , 30) , Y , 1 '
growing circle
   Waitms 100
Next
End
$include "font8x8TT.font"
$include "my12_16.font"
```
#### **8.10.9 glcdSSD1325\_96x64**

This lib is for SSD1325 based displays. This lib supports screen 96x64. The lib is based on bascom code from Robert Wolgajew.

SSD1325 is used for OLED displays. Each pixel can have 16 tints. The usual graphic statements are supported. Images such as bitmaps can be converted into 16 grey tone images. The ssd1325 conversion tool you can [download](http://www.mcselec.com/index.php?option=com_docman&task=doc_download&gid=247&Itemid=54) from the MCS web server.

The sample below is using porta pins to control BS1 and BS2. Of course you would connect them to VDD directly.

The pins used, and bascom pins names are :

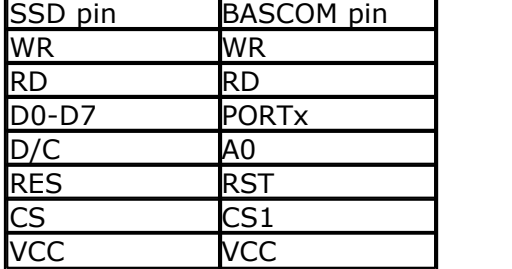

The VCC pin controls a 12V generator.

Since the display is using a pallet of 16 grey tones, you must specify the foreground and background colors with LCDAT.

'------------------------------------------------------------------------------- (c) 1995-2011 MCS Electronics<br>oled\_ssd1325.bas ' oled\_ssd1325.bas ' demonstrates OLED display 96x64 with SSD1325 chip ' Based on bascom SSD1325 code from Robert Wolgajew '------------------------------------------------------------------------------- **\$regfile** = "m8535.dat" **\$crystal** = 3686000  $$hwrack = 48$  $$swstack = 48$ **\$framesize** = 48 'normally the BS1 and BS2 pins would be connected to VCC on the PCB 'but the test PCB used 2 port pins **Config** Porta. 0 = **Output Config** Porta. 1 = **Output** Porta. 0 = 1 Porta. 1 = 1 **\$lib** "glcdSSD1325\_96x64.lbx" ' include the lib 'vcc is 12V and must be enabled later. This means vcc needs a control pin. **Config** Graphlcd = 96x64ssd1325 , Dataport = Portc , Wr = Portd.6 , Rd = Portd.7 , Cs1 =<br>Portd.3 , A0 = Portd.5 , Rst = Portd.4 , Vcc = Portd.2 **CIS**  $\qquad$   $\qquad$  **Dim** J **As Byte** , K **As Byte** , W **As Word CIs**<br> **Dim** J As Byte , K As Byte , W As Word<br> **Line**(0 , 0) - (95 , 63) , 15 <sup>'</sup> diagonal line<br> **Line**(0 , 63) - (95 , 0) , 6 <sup>'</sup> diagonal line with<br>
color **Cis**<br> **Dim JAs Byte**, KA**s Byte**, WA**s Word**<br> **Line**(0, 0) - (95, 63), 15<br> **Line**(0, 63) - (95, 0), 6<br>
color<br>
color Line(0, 0) - (95, 63), 1:<br>
Line(0, 63) - (95, 0), 6<br>
color **Pset 1**, 0, 15  $\qquad$  'set a pixel **Setfont** Color8x8 **in the color of the color of the color of the color of the color of the color of the color of the color of the color of the color of the color of the color of the color of the color of the color of the Lcdat** 20 , 0, "123", 15 , 0  $\qquad$  'and show some text

**Waitms** 3000

**Showpic** 0 , 0 , Plaatje

**End**<br>'include font 'include font **\$include** "color8x8.font" '\$include "color16x16.font"

Plaatje: **\$bgf** "ssd1325.bgc"

## <span id="page-1091-0"></span>**8.11 AVR-DOS**

#### **8.11.1 AVR-DOS File System**

AVR-DOS is a Disk Operating System (DOS) for Atmel AVR microcontroller. The AVR-DOS file system is written by Josef Franz Vögel. He can be contacted via the BASCOM forum.

Josef has put a lot of effort in writing and especially testing the routines.

Topics of AVR-DOS File System:

- 1. Introduction
- 2. Important Steps to configure AVR-DOS
- 3.Requirements
- 4.Steps to get started with an ATMEGA (and with MMC.lib)
- 5.Getting started with an ATMEGA and ATXMEGA with MMCSD\_HC.LIB
- 6.Memory Usage of DOS File System
- 7.Error Codes
- 8.Buffer Status: Bit definitions of Buffer Status Byte (Directory, FAT and File)
- 9.Validity of the file I/O operations regarding the opening modes
- 10.SD and SDHC specs and pin-out
- 11.Example **1** for getting started with an ATMEGA and ATXMEGA with MMCSD\_HC.LIB
- 12.Example **1**: Following the Config\_MMCSD\_HC.INC which is included in the main example program
- 13.Example **1**: Following the Config\_AVR-DOS.inc which is included in the main example program
- 14.Example **2**: SD and SDHC Card Analysis Example Demo program

(Show the Card Capacity and the Card-Register CSD, CID, OCR and SD\_Status)

# **Introduction**

AVR-DOS provide the needed libraries to handle:

- · The file system like open and/or create a file, send to or read from a file (Binary files and ASCII files)
- Interface functions (drivers) for <u>Compact Flash[mi</u>i, hard disk, SD-Cards, SDHC (also microSD or microSDHC). See SD and SDHC pinout below.

See also: <u>New CF-Card DriversImકી, [Elektor CF-Interface](#page-1112-0)</u>Imકી

The Filesystem works with:

- · FAT16 formatted partitions
- · FAT32 formatted partitions
- · Short file name (8.3)
- · Files with a long file name can be accessed by their short file name alias
- · Files in Root Directory. The root dir can store 512 files. Take in mind that when you use long file names, less filenames can be stored.
- · Files in Root directory and sub directories

· LBA mode (Logical block addressing) which is a linear addressing scheme where blocks are located by an integer index.

SD-card is a further development of the former MMC (Multi Media Card). FAT = File Allocation Table and is the name of the file system architecture (FAT16 means 16-Bit version of FAT).

A SD or SDHC card is working at 2.7V ... 3.6V so for ATMEGA running at 5V you need a voltage converter or voltage divider. ATXMEGA are running at 2.7V ... 3.6V anyway so you can connect the sd-card direct to the ATXMEGA pin's.

Everything is written in Assembler to ensure a fast and compact code. The intention in developing the DOS – file system was to keep close to the equivalent VB functions.

Note that it is not permitted to use the AVR-DOS file system for commercial applications without the purchase of a license. A license comes with the ASM source. You can buy a user license that is suited for most private users.

When you develop a commercial product with AVR-DOS you need the company license. The ASM source is shipped with both licenses.

 $\overline{\phantom{a}}$  Josef nor MCS Electronics can be held responsible for any damage or data loss of your memory cards or disk drives.

# **Important Steps to configure AVR-DOS**

1. Driver interface Library (select one of the following): For compactFlash:

**\$include** "Config\_CompactFlash\_ElektorIF\_M128.bas" **\$include** "Config\_CompactFlash\_M128.bas"

For Hard Drives: *sinclude* "Config\_HardDisk.bas"

For SD-Cards: **\$include** "Config\_MMC.bas"

For SD-cards <u>and SDHC cards</u> (works also with ATXMEGA !): **\$include** "config\_MMCSD\_HC.inc"

2. After calling the Driver interface library you need check the Error Byte which is **Gbdriveerror** and which is output of the function  $\overline{DRIVEINIT()}| \pi$  $\overline{DRIVEINIT()}| \pi$  $\overline{DRIVEINIT()}| \pi$ o. If the output is 0 (no error) you can include the AVR-DOS configuration file. Otherwise you should **Iniveerror** and which is outpu<br>
error) you can include the AV<br>
put the error number.<br> **If** Gbdriveerror = 0 Then<br> **Sinclude** "Config\_AVR-DOS.inc"

output the error number.<br> **If** Gbdriveerror = 0 Then<br> **Sinclude** "Config\_AVR-DOS.<br> **End If \$include** "Config\_AVR-DOS.inc"

3. In case of **Gbdriveerror = 0** (No Error) you can Initialize the file system with [INITFILESYSTEM](#page-842-0)[843\(1) where 1 is the partition number. For the Error Output var you need to dim a byte variable like **Dim** Btemp1 **As Byte** wbefore you call the Initfilesystem.

```
Btemp1 = Initfilesystem( 1)
```
With Btemp1 = 0 (no error) the **Filesystem is successfully initialized** and you can use all other AVR-DOS functions like open, close, read and write. Functions like <u>PUT</u>[szʔ), <u>[GET](#page-800-0)</u>[soʔ), <u>SEEK-Set</u>[ss8`] only work when the file is opened in

```
binary mode for example: Open "test.bin" For Binary As #2
```
When you want change (ejecting from the card socket) the SD-card (during the AVR is running other code than AVR-DOS) you need to call  $\overline{DRIVEINIT()}$  $\overline{DRIVEINIT()}$  $\overline{DRIVEINIT()}$  not and [INITFILESYSTEM](#page-842-0)[843](1) again in order to reset the AVR-Hardware (PORTs, PINs) attached to the Drive, reset the Drive again and initialize the file system again.

### **Requirements:**

- · Software: appr. 2K-Word Code-Space (4000 Bytes in flash)
- · SRAM: 561 Bytes for File system Info and DIR-Handle buffer
- · 517 Bytes if FAT is handled in own buffer (for higher speed), otherwise it is handled with the DIR Buffer
- · 534 Bytes for each File handle
- · This means that a ATMEGA644, ATMEGA128 or ATXMEGA have enough memory for it.
- · Even an ATMEGA32 could work but you really need to know what you do and you need to fully understand the settings in Config\_AVR-DOS.BAS to reduce the amount of SRAM used by AVR-DOS (which will also affect AVR-DOS performance)

 For example by setting **Const** Cfilehandles = 1 and handling of FAT- and DIR-Buffer in one SRAM buffer with 561 bytes). You will not have much SRAM left anyway for other tasks in the ATMEGA32 and you can not expect maximum performance. <u>[\\$HWSTACK](#page-367-0)</u>|368ो, <u>\$SWSTACK</u>|419ो and <u>[\\$FRAMESIZE](#page-359-0)</u>|360ो also needs to be set carefully.

```
' Count of file-handles, each file-handle needs 524 Bytes of SRAM<br>
Const Cfilehandles = 1
        Cfilehandles = 1' Handling of FAT-Buffer in SRAM:
' 0 = FAT- and DIR-Buffer is handled in one SRAM buffer with 561 bytes
' 1 = FAT- and DIR-Buffer is handled in separate SRAM buffers with 1078 bytes
' Parameter 1 increased speed of file-handling
Const Csepfathandle = 0 <sup>o</sup> [default = 1]
```
In the Main.bas you also need a Filename like **Dim** File\_name **As String** \* 12

With the above configuration and with the filename there is approximately 500 byte SRAM left in an ATMEGA32 for other tasks. Or in other words AVR-DOS needs at least **1500 Byte SRAM** in this case. To get detailed values compile your AVR-DOS application and open the **Bascom-AVR compiler Report (CTRL+W)** then you see the value with *Space left : 508 Bytes* (then you have 508 Bytes left for other tasks).

Then you can log data with for example:

**Wait** 4

```
Open File_name For Append As #100
     Print #100 , "This is what I log to SD-Card !"
Close #100
```
When you change now **Const** Csepfathandle = 1 then you will get an OUT OF SRAM space the compiler with an ATMEGA32 which indicates that this will not work message from the<br>with an ATMFGA32.

- · Other chips have too little internal memory. You could use XRAM memory too to extend the RAM.
- · SPI Interface for SD and SDHC cards (can be used in hardware and software SPI mode where hardware SPI mode is faster)

TTo get started there are Examples in the ...BASCOM-AVR\SAMPLES\avrdos folder.

# **Steps to get started with an ATMEGA (and with MMC. lib):**

The MMC.lib is for SD-Cards (Standard SD-Cards usually up to 2Gbyte and not for SDHC cards)

#### **1.** Open **Test\_DOS\_Drive.bas**

- **2.** Add \$HWSTACK, \$SWSTACK and \$FRAMESIZE
- **3.** Add the hardware driver you want to use (for example for SD-Card this is **\$include** "Config\_MMC.bas")
- **4.** Open the Config MMC.bas file and configure the SPI interface (hardware or software SPI and which Pin's for example for SPI chip select should be used. Config MMC.bas will call the **MMC.lib** library which is located in the ...BASCOM-AVR\LIB folder.
- **5.** Then you will find in **Test\_DOS\_Drive.bas** the Include AVR-DOS Configuration and library (**\$include** "Config\_AVR-DOS.BAS"). Config\_AVR-DOS.BAS can be also found in ... BASCOM-AVR\SAMPLES\avrdos folder.
- **6.** In Config\_AVR-DOS.BAS you can change the AVR-DOS user settings like the number of file handles or if AT- and DIR-Buffer is handled in one SRAM buffer or in different SRAM buffer. With this settings you can balance between SRAM space used and speed/performance of AVR-DOS.

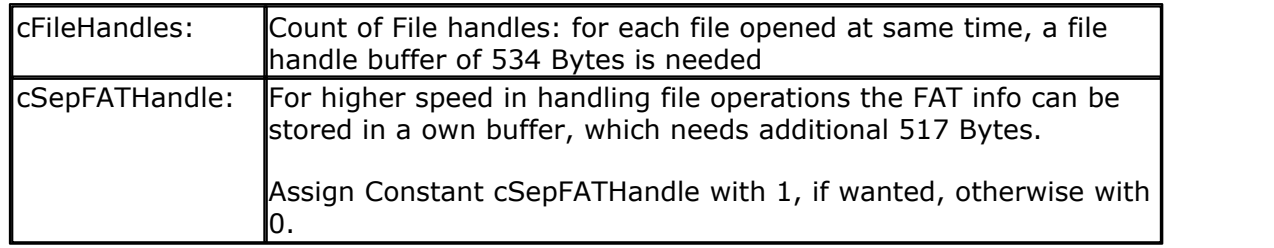

File System Configuration in **CONFIG\_AVR-DOS.BAS**

**7.** Config\_AVR-DOS.BAS will call **AVR-DOS.Lbx** library which is located in the ... BASCOM-AVR\LIB folder.

**8.**Compile, flash and run **Test\_DOS\_Drive.bas**

Files used in the **Test\_DOS\_Drive.bas** example:

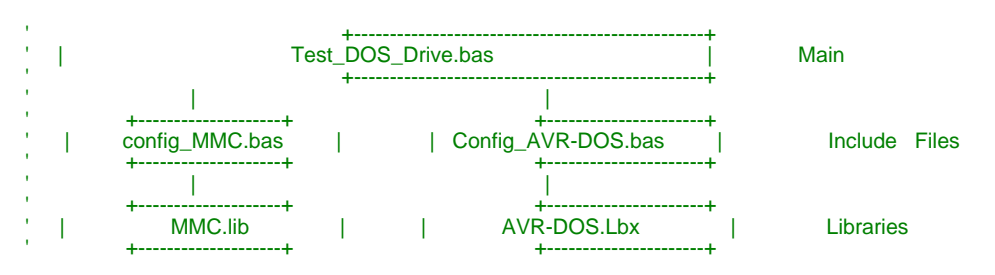

# **Getting started with an ATMEGA and ATXMEGA with MMCSD\_HC.LIB:**

The **mmcsd\_hc.lib** can be found in the ...BASCOM-AVR\LIB folder.

This library support:

- · SD-Cards (also known as SDSC Cards = Secure Digital Standard-Capacity usually up to 2 GByte (also microSD)
- · SDHC cards (Secure Digital High Capacity) cards start at 2Gbyte up to 32GByte. You can also use micro SDHC cards.
- · It works with ATMEGA and ATXMEGA chips.

See ATXMEGA example program below.

## **Memory Usage of DOS – File System:**

1. General File System information (need 35 Byte in SRAM)

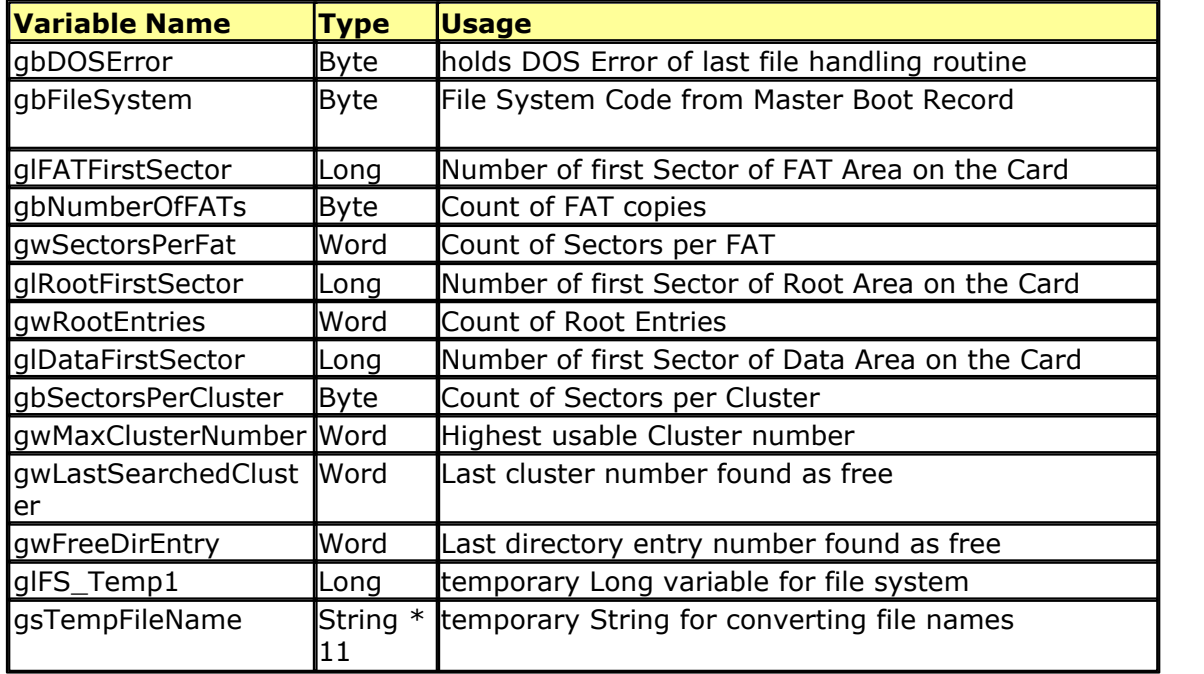

2. Directory (need 559 Byte in SRAM)

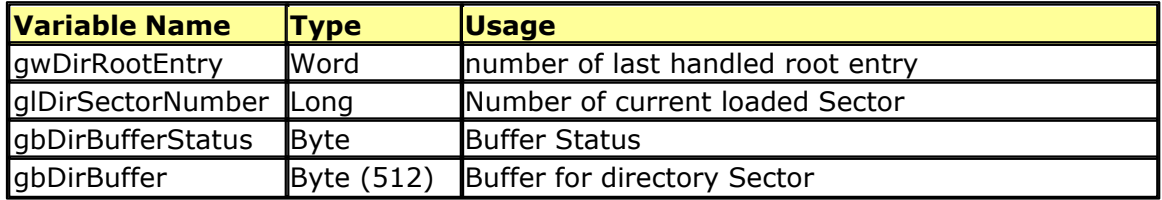

3. FAT (need 517 Byte in SRAM)

FAT Buffer is only allocated if the constant:  $c$ SepFATHandle = 1

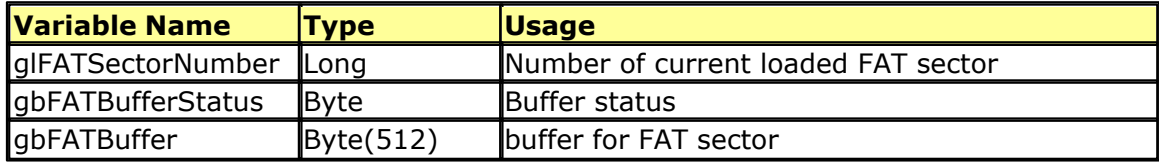

### 4. File handling

Each file handle has a block of 534 Bytes in the variable abFileHandle which is a bytearray of size (534 \* cFileHandles)

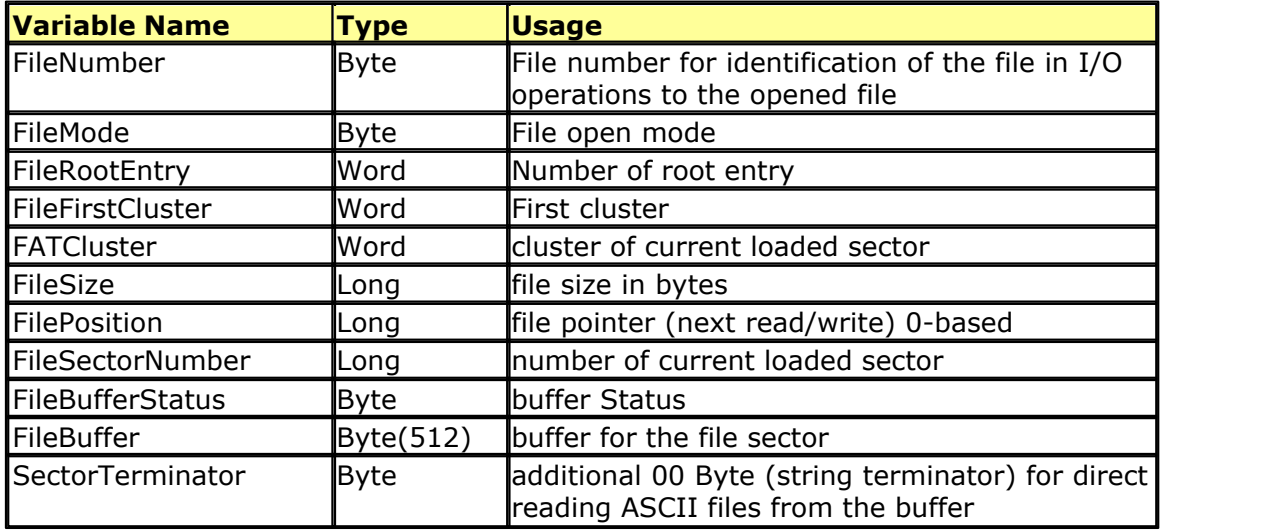

# **Error Codes:**

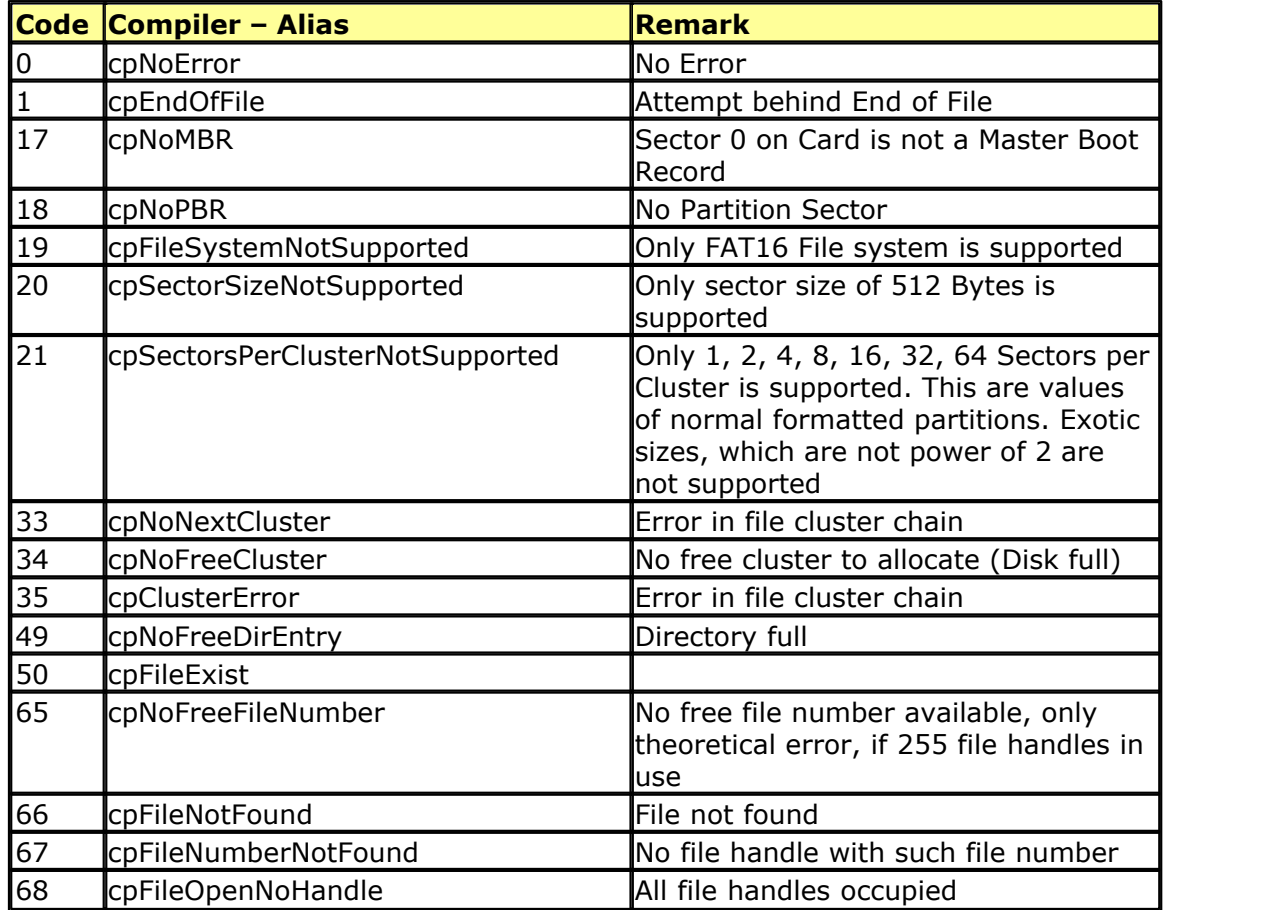

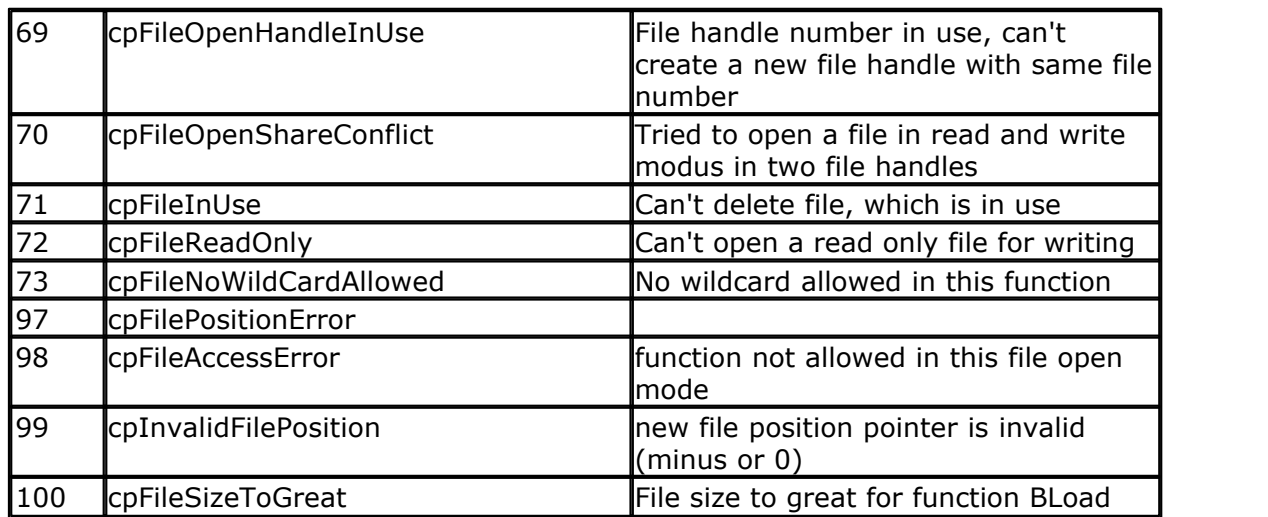

# **Buffer Status: Bit definitions of Buffer Status Byte (Directory, FAT and File)**

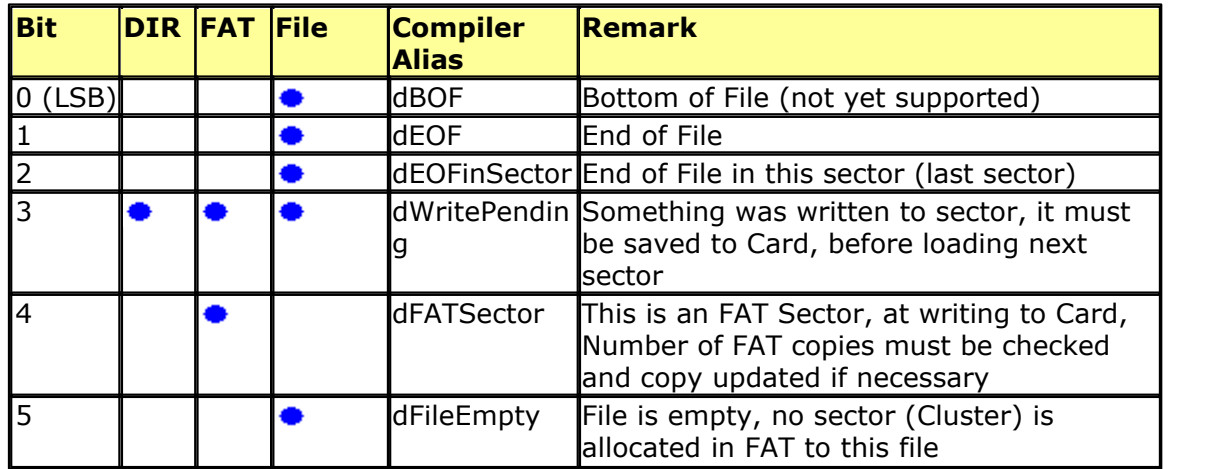

# **Validity of the file I/O operations regarding the opening modes**

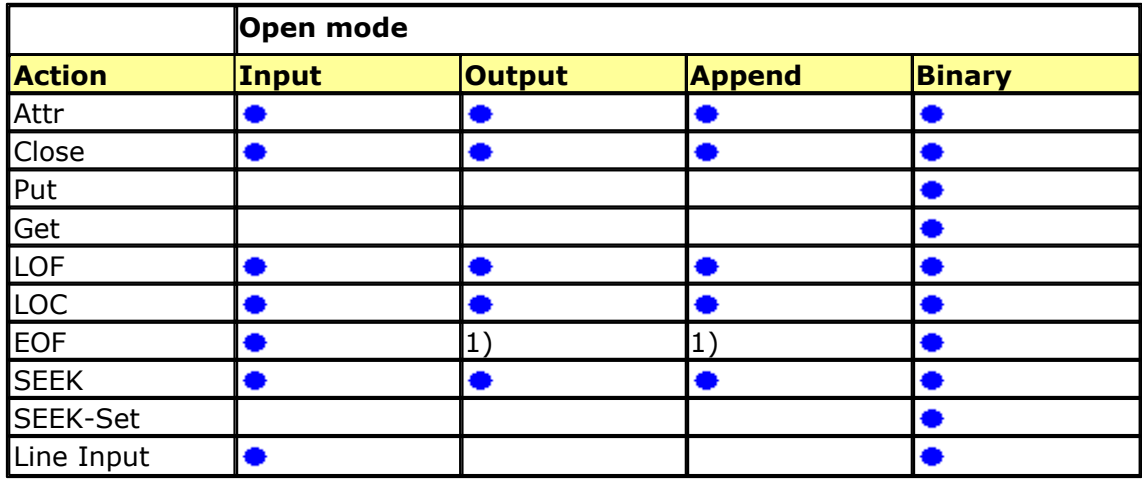

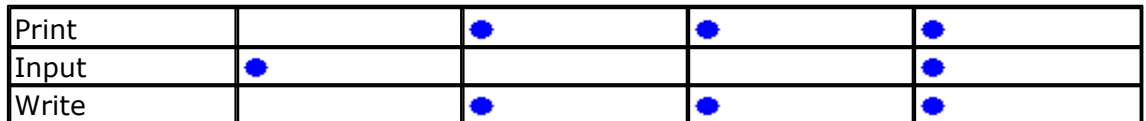

1) Position pointer is always at End of File

Supported statements and functions:

<u>[INITFILESYSTEM](#page-842-0)</u>[843],<u>OPEN[</u>902],<u>CLOSE</u>[499],<u>[FLUSH](#page-792-0)</u>[793],<u>PRINT</u>[917], <u>[LINE INPUT](#page-868-0)</u>[869], <u>[LOC](#page-872-0)</u> 873ì, <u>[LOF](#page-873-0)</u>|874ì , <u>[EOF](#page-783-0)|</u>784ì , <u>[FREEFILE](#page-798-0)</u>|79sì , <u>FILEATTR</u>|78sì , <u>SEEK|</u>95sì , <u>BSAVE</u>|47ナì , <u>BLOAD</u>|47sì , [KILL](#page-856-0)|857],<u>DISKFREE</u>|762],<u>[DISKSIZE](#page-762-0)</u>|763],<u>[GET](#page-800-0)</u>|801ì,<u>[PUT](#page-926-0)|</u>927ì ,<u>FILEDATE</u>|789ì,F<u>ILETIME</u>|791ì,  $\textrm{FILEDATETIME}$  $\textrm{FILEDATETIME}$  $\textrm{FILEDATETIME}$ [789], $\textrm{DIR}$  $\textrm{DIR}$  $\textrm{DIR}$ [759], $\textrm{WRITE}$ [1066], $\textrm{INPUT}$  $\textrm{INPUT}$  $\textrm{INPUT}$ [850], $\textrm{FILEEN}$ [790]

**SD and SDHC specs and pin-out:** (also microSD and microSD pinout for SPI mode):

SD/SDHC Specs:

- · SD and SDHC Cards offer a cost-effective and way to store large amounts of data on a removable memory and is ideal for data logging applications.
- · SDHC has a different protocol than SD card with standard Capacity (therefore there was different libraries available at the beginning)
- · Standard SD-Cards have a byte addressing. SDHC-Cards have sector-addressing like hard-disks and CF-Cards. One Sector is a portion of 512Bytes. SD cards and SDHC cards also have differences in the protocol at initializing the card, which can be used to check, which kind of card is inserted.
- · SD Card operating range: 2.7V...3.6V. So you need a voltage level converter to connect a 5V micro to a SD-card.
- · SD cards can be controlled by the six line SD card interface containing the signals: CMD,CLK,DAT0~DAT3 however this is not supported with AVR-DOS.
- · AVR-DOS support the SPI interface which can be easily used with the hardware SPI interface of ATMEGA and ATXMEGA. (Software SPI is also supported).
- · The SPI mode is active if the CS signal is asserted (negative) during the reception of the reset command (CMD0) which will be automatically handled by AVR-DOS
- · The advantage of the SPI mode is reducing the host design in effort.
- · With the Chip Select you can also connect several SPI slaves to one SPI interface
- · Endurance: Usually SD or SDHC cards can handle typical up to 100,000 writes for each sector. Reading a logical sector is unlimited. Please take care when writing to SD cards in a loop.
- · A typical SD Card current consumption should be between 50mA .... 80mA but should not exceed 200mA

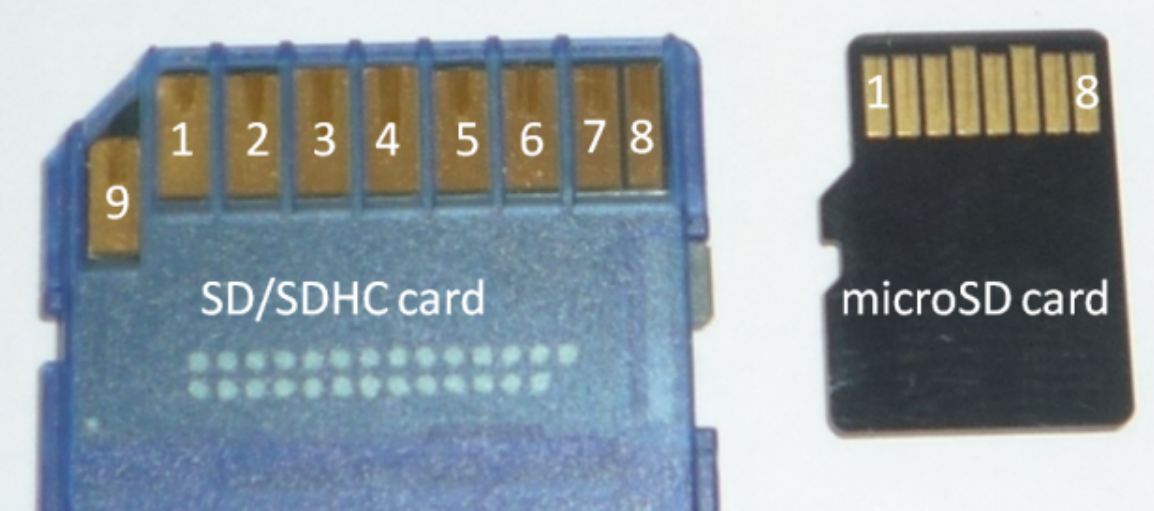

**Picture: Backside of SD/SDHC card and microSD card**

SD/SDHC card pin out:

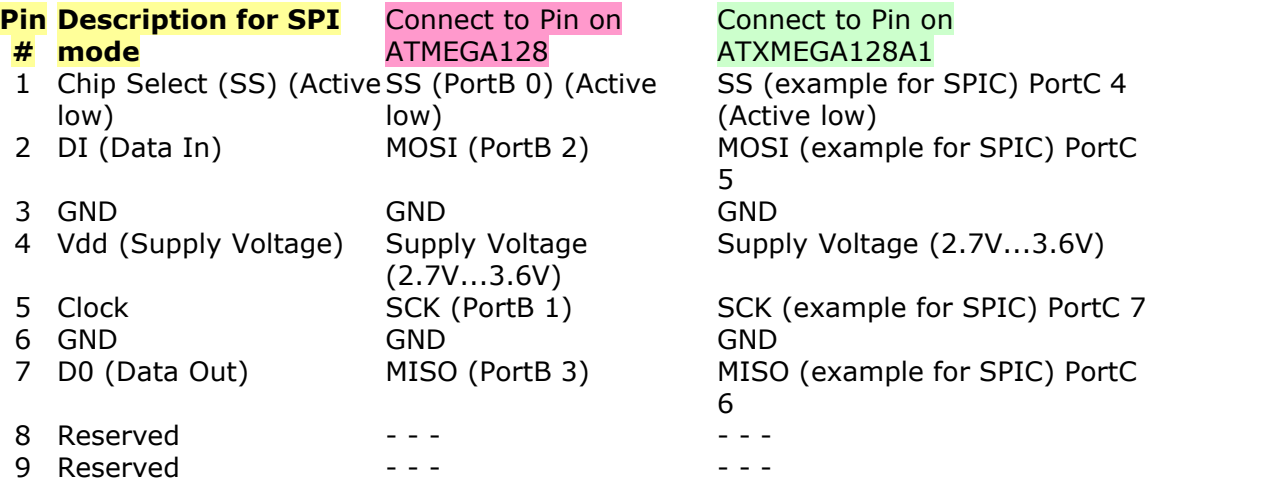

Depending on the used SD-card (or microSD) socket you can also detect if the card is inserted or ejected (for this you need an additional pin on the micro).

In some cases it is best practise to spend another pin able to switch on and off the power to the SD-card socket (e.g. over a transistor or FET). In this case you can cycle power from the AVR when the sd-card controller hangs.

It is also best practise in some cases when you open a file for append, write the data to it and close it right after this so there is no open file where data could be corrupted by an undefined external event.

microSD card pin out (same as microSDHC pin-out):

#### **Pin # microSD Description for SPI mode**

- 1 Reserved<br>2 Chip Sele
- 2 Chip Select (SS)<br>3 DI (Data In)
- 3 DI (Data In)<br>4 Vdd (Sunnly
- 4 Vdd (Supply Voltage)
- 5 Clock<br>6 GND
- 6 GND<br>7 DO (
- 7 DO (Data Out)<br>8 Reserved
- Reserved

# **Example 1 for getting started with an ATMEGA and ATXMEGA with MMCSD\_HC.LIB:**

'------------------------------------------------------------------------------- ' Filename: XMEGA\_AVR-DOS\_SDHC.BAS ' Library needed: MMCSD\_HC.LIB --> Place MMCSD\_HC.LIB in the LIB-Path of BASCOM-AVR installation MMCSD\_HC.LIB will be called from config\_MMCSD\_HC.inc AVR-DOS.Lbx ' AVR-DOS.Lbx ' Include file: config\_MMCSD\_HC.inc (will be called from XMEGA\_AVR-DOS\_SDHC.BAS) ' Used ATXMEGA: ATXMEGA128A1 ' Used SPI Port: Port D (you can also use Software SPI) '------------------------------------------------------------------------------- File Structure: ' +-------------------------------------------------+ | XMEGA\_AVR-DOS\_SDHC.BAS | Main ' +-------------------------------------------------+ ' | | ' +--------------------+ +----------------------+ | config\_MMCSD\_HC.inc| | Config\_AVR-DOS.inc | Include Files ' +--------------------+ +----------------------+ ' | | ' +--------------------+ +----------------------+ | MMCSD\_HC.LIB | | AVR-DOS.Lbx | Libraries ' +--------------------+ +----------------------+ ' Terminal output of following example (with hardware SPI over Port.D): ' Used SD-Card: 4GByte SDHC Card Terminal output of following example (with hardware SPI ove<br>| Used SD-Card: 4GByte SDHC Card<br>|-<br>---Example for using a SDHC-Card with AVR-DOS and XMEGA---Starting... SDHC with ATXMEGA.... SD Card Type = SDHC Spec. 2.0 or later Init File System ... OK --> Btemp1= 0 / Gbdriveerror = 0<br>Filesystem = 6 Filesystem = 6 FAT Start Sector: 8196 Root Start Sector: 8688 Data First Sector: 8720 Max. Cluster Nummber: 62794 Sectors per Cluster: 128 Root Entries: 512 Sectors per FAT: 246 Number of FATs: 2 Write to file done ! File length = 46 This is my 1 first Text to File with XMEGA ! write to file Total bytes written: 10200 Write and Readback test done ! Dir function demo LOGGER.TXT 01\01\01 01:00:00 3120 MY\_FILE.TXT 01\01\01 01:00:00 46 TEST.TXT 01\01\01 01:00:00 10200 Diskfree = 4018560 Disksize = 4018752 MY\_FILI<br>TEST.T)<br>Diskfree<br>Disksize<br>') **\$regfile** = "xm128a1def.dat" **\$crystal** = 32000000 **CONTROLLER 100000 CONTROLLER 1200000** 32MHz **\$hwstack** = 128 **\$swstack** = 128 **\$framesize** = 128 **Config** Osc = Disabled , 32mhzosc = Enabled '32MHz **Config** Sysclock = 32mhz '32Mhz **Config Priority** = Static , Vector = Application , Lo = Enabled 'config interrupts **Enable Interrupts**

```
'=====[ Serial Interface to PC = COM5 ]========================================
Config Com5 = 57600 , Mode = Asynchroneous , Parity = None , Stopbits = 1 , Databits = 8
Open "COM5:" For Binary As #2
Waitms 1
Print #2 , Print #2 , "---Example for using a SDHC-Card with AVR-DOS and XMEGA---"
'=====[ Global Vars ]==========================================================
Dim Btemp1 As Byte ' Needed for Fat Drivers
Dim Input_string As String * 100
Dim Output_string As String * 100
Dim File_handle As Byte
Dim File_name As String * 14
Dim X As Long
Print #2 , "Starting... SDHC with ATXMEGA...."
Print #2 ,
'------------------------------------------------------------------------------
'=====[ Includes ]============================================================
$include "config_MMCSD_HC.inc"
Print #2, "SD Card Type = ";
Select Case Mmcsd_cardtype
 Case 0 : Print #2 , "can't init the Card"
 Case 1 : Print #2 , "MMC"
 Case 2 : Print #2 , "SDSC Spec. 1.x "
 Case 4 : Print #2 , "SDSC Spec. 2.0 or later"
 Case 12 : Print #2 , "SDHC Spec. 2.0 or later"
End Select
Print #2 ,
I FRANCE SEARCH CONTROLLER CONTROLLER CONTROLLER CONTROLLER CONTROLLER CONTROLLER CONTROLLER CONTROLLER CONTROLLER CONTROLLER CONTROLLER CONTROLLER CONTROLLER CONTROLLER CONTROLLER CONTROLLER CONTROLLER CONTROLLER CONTROL
Driveinit()
 $include "Config_AVR-DOS.inc" ' Include AVR-DOS
Configuration and library
   Print #2, "Init File System ... ";<br>Btemp1 = Initfilesystem(1)
 Btemp1 = Initfilesystem( 1) ' Reads the Master boot record
and the partition boot record (Sector) from the flash card and initializes the file system
 '1 = Partitionnumber
Print #2, "Init File Syste<br>Btemp1 = Initilesystem(1)<br>and the partition boot record<br>If Btemp1 <> 0 Then<br>Print #2, "Error: "; I
  Print #2, "Error: "; Btemp1; " at Init file system"<br>
Print #2, "Error: "; Btemp1; " at Init file system"
 Else
Print #2, " OK --> Btemp1= "; Btemp1; " / Gbdriveerror = "; Gbdriveerror
Print #2, "Filesystem = "; Gbfilesystem
Print #2, "FAT Start Sector: "; Glfatfirstsector
Print #2, "Root Start Sector: "; Glrootfirstsector
Print #2, "Data First Sector: "; Gldatafirstsector
Print #2, "Max. Cluster Nummber: "; Glmaxclusternumber
Print #2, "Sectors per Cluster: "; Gbsectorspercluster
Print #2, "Root Entries: "; Gwrootentries
Print #2, "Sectors per FAT: "; Glsectorsperfat
Print #2, "Number of FATs: "; Gbnumberoffats
Print #2<br>
Print #2<br>
Print #2<br>
Print #2<br>
End I f<br>
Print #2
    Print #2 ,
    Print #2 ,
 '-------------------------------------------------------------------------
      ' Write Text to file
Print #2,<br>
Print #2,<br>
'Write Text to file<br>
File_name = "My_file.txt"<br>
File_name = "My_file.txt"<br>
Chen File_name For Qutput As #file bandle<br>
' open file for output wit
 Open File_name For Output As #file_handle ' open file for output with
file_handle
 ' If the file exist already, the file will be overwritten !
      Print #file_handle , "This is my 1 first Text to File with XMEGA !"
 Close #file_handle
       Print #2 , "Write to file done !"
        '-------------------------------------------------------------------------
      'Now we want to read back the text we wrote to file and print it over Serial
Interface<br>File handle = Freefile
Frint #2, "Write to file done !"<br>
'<br>
Yow we want to read back the text we wrote to file and print it over Serial<br>
Interface<br>
File_handle = Freefile( )<br>
Open "My_file.txt" For Input As #file_handle ' we can use a co
the file too
```

```
Print #2 , "File length = " ; Lof( #file_handle)<br>
Line Input #file_handle , Input_string the line<br>
Print #2 Input string the line of the line
Print #2 , Input_string the line of the line of the line of the line of the line of the line of the line of the line of the line of the line of the line of the line of the line of the line of the line of the line of the 
 Close #file_handle
            "WRITE TO FILE<br>int #2 . "write to
 Print #2 , "write to file"
 File_name = "Test.txt"
              Input_string =
"12345678901234567890123456789012345678901234567890123456789012345678901234567890123456789
01234567890"
         Open File_name For Output As #10
            While X < 10000 1000 <b>While X < 10000 100 =
10200 Byte
            Print #10, Input_string
                 X = X + 100 Wend
         Close #10
 X = Filelen( file_name)
 Print #2 , "Total bytes written: " ; X
          'READ FROM FILE
          Open File_name For Input As #10
WHEAD FROM FILE<br>
Open File_name For Input As #10<br>
While Eof( #10) = 0<br>
Line Input #10 , Output_string Then 
Line input the section of the section of the section of the section of the section of the section of the
I FROM FILE<br>
I Open File_name For Input As #10<br>
If Input_#10, Output_string<br>
If Input_string <> Output_string Then<br>
Print #2, "Buffer Error! near byte: "; X; " "; "["; Output_string; "]"<br>
Print #2, "Buffer Er
 Waitms 2000
Example 1<br>
End Example 1<br>
End I f induced<br>
End I f induced<br>
End I f induced<br>
End I f Waitms<br>
End I f Werd
          Wend
         Close #10
         Print #2 , "Write and Readback test done !"
 '-------------------------------------------------------------------------
 'Print the file name which was created before
          Print #2 , "Dir function demo"
 Input_string = Dir( "*.*")
 'The first call to the DIR() function must contain a file mask The * means
everything.
             Print File Names
While Len(input_string) > 0<br>
While Len(input_string) > 0<br>
Print #2, Input_string ; " "; Filedate(); " "; Filetime(); " "; Filelen<br>
print file, the date the fime was created/changed, the time and the size of<br>
Input_st
Print #2, Dir function demote<br>
Input_string = Dir( " * .* ")<br>
The first call to the DIR() function must contain a file mask The * means<br>
Print File Names<br>
While Len(input_string) > 0<br>
Print #2, Input_string; " ";
everyt<br>( )<br><sup>the</sup>
()<br>
print file , the date the fime was created/changed , the time and the size of
         file Input \text{ string} = Dir() Wend
 '-------------------------------------------------------------------------
          Print #2 ,
Print #2 ,<br>Print #2 , "Diskfree = " ; Diskfree( )<br>Print #2 , "Diskfree = " ; Diskfree( )<br>Print #2 , "Disksize = " ; Disksize( )
Print #2 ,<br>
Print #2 , "Diskfree = " ; Diskfree( )<br>
Print #2 , "Disksize = " ; Diskfree( )<br>
Print #2 , "Disksize = " ; Disksize( )<br>
Ford Lf
  Print #2,<br>
Print #2, "Diskfree = "; Diskfree()<br>
End I f (If Gbdriveerror = 0 Then<br>
End I f (If Gbdriveerror = 0 Then
End \blacksquare End \blacksquare End \blacksquare End \blacksquare End \blacksquare End \blacksquare End \blacksquare End \blacksquare End \blacksquare End \blacksquare End \blacksquare End \blacksquare End \blacksquare End \blacksquare End \blacksquare End \blacksquare End \blacksquare
```
# **Example 1: Following the Config\_MMCSD\_HC.INC which is included in the main example program:**

```
$nocompile
```

```
'-------------------------------------------------------------------------------
' Config_MMCSD_HC.INC
' Config File for MMC/SD/SDHC Flash Cards Driver
' (c) 2003-2009 , MCS Electronics / Vögel Franz Josef
'-------------------------------------------------------------------------------
 Place MMCSD_HC.LIB in the LIB-Path of BASCOM-AVR installation

' you can vary MMC_CS on HW-SPI and all pins on SOFT-SPI, check settings

' ========== Start of user definable range =====================================

' Declare here you SPI-Mode
' using HW-SPI: cMMC_Soft = 0
Const Hardware_spi = 0
' not using HW_SPI: cMMC_Soft = 1
Const Software_spi = 1
Const Cmmc_soft = Hardware_spi
#i f Cmmc_soft = 0
    ' --------- Start of Section for HW-SPI ----------------------------------------
   'Port D of ATXMEGA is used in this example as SPI Interface to SD-Card
       Portd_pin6ctrl = &B00_011_000 'Enable Pullup for MISO Pin
 ' Define here Slave Slect (SS) Pin of Hardware SPI
   Config Pind. 4 = Output ' define here Pin for CS of
MMC/SD Card
   Mmc_cs Alias Portd. 4
   Set Mmc_cs
   ' Define here Slave Slect (SS) Pin of Hardware SPI
                                                         <sup>'</sup> define here Pin of SPI SS
  Spi_ss Alias Portd. 4<br>Spi_ss Alias Portd. 4<br>Set Spi_ss
                                                          Set Spi_ss ' Set SPI-SS to Output and
High por Proper work of
   'FOR XMEGA DEVICES
igh por Proper work of<br>
ightharpoonum<br>
if \frac{x}{2} configuration for XMEGA<br>
if \frac{x}{2} Configuration for XMEGA<br>
illed library = $LIB "MMCSD HC LIB"
       'Used Library = $LIB "MMCSD_HC.LIB"
 'Portd.4 SS --> SD-Card Slave Select
       'Portd.5 MOSI --> SD-Card MISO
       'Portd.6 MISO --> SD-Card MOSI
       'Portd.7 CLK --> SD-Card Clock
 Config Spid = Hard , Master = Yes , Mode = 0 , Clockdiv = Clk2 , Data_order = Msb
 Open "SPID" For Binary As #14
 Const _mmc_spi = Spid_ctrl #else
 ' HW-SPI is configured to highest Speed
   Config Spi = Hard , Interrupt = Off , Data Order = Msb , Master = Yes , Polarity = High
 , Phase = 1 , Clockrate = 4 , Noss = 1
   Spsr = 1, Special Spsr = 1, Special Speed on ATMega128
   Spiinit
  #endif
    ' --------- End of Section for HW-SPI ------------------------------------------
#else ' Config here SPI pins, if not
using HW SPI
     ' --------- Start of Section for Soft-SPI --------------------------------------
 ' Chip Select Pin => Pin 1 of MMC/SD
   Config Pind. 4 = Output
 Mmc_cs Alias Portd. 4
   Set Mmc_cs
   ' MOSI - Pin => Pin 2 of MMC/SD
```
 **Config** Pind. 5 = **Output Set** Pind. 5 Mmc\_portmosi **Alias** Portd Bmmc\_mosi **Alias** 5 ' MISO - Pin => Pin 7 of MMC/SD **Config** Pind. 6 = **Input** Mmc\_portmiso **Alias** Pind Bmmc\_miso **Alias** 6 SCK - Pin => Pin 1 of MMC/SD **Config** Pind. 7 = **Output Set** Pind. 7 Mmc\_portsck **Alias** Portd Bmmc\_sck **Alias** 7 ' --------- End of Section for Soft-SPI ---------------------------------------- #**endif** ' ========== End of user definable range ======================================= '==== Variables For Application ================================================ **Dim** Mmcsd\_cardtype As Byte<br>of the Card of the Card ' 0 can't init the Card ' 1 MMC ' 2 SDSC Spec. 1.x ' 4 SDSC Spec. 2.0 or later ' 12 SDHC Spec. 2.0 or later **Dim** Gbdriveerror As Byte **Constant Constant Constant Constant Constant Constant Constant Constant Constant Constant Constant Constant Constant Constant Constant Constant Constant Constant Constant Constant Constant Const** register ' Values see Error-Codes '=============================================================================== ' ==== Variables for Debug ===================================================== ' You can remove remarks(') if you want check this variables in your application **Dim** Gbdrivestatusreg **As Byte** ' Driver save here Card response Dim gbDriveErrorReg as Byte at GbdriveStatusReg overlay<br>
Dim gbDriveLastCommand as Byte Dim gbDriveLastCommand as Byte Command to Card **Dim** Gbdrivedebug **As Byte** ' Dim MMCSD\_Try As Byte ' how often driver tried to initialized the card '=============================================================================== '==== Driver internal variables ================================================ ' You can remove remarks(') if you want check this variables in your application ' Dim \_mmcsd\_timer1 As Word ' Dim \_mmcsd\_timer2 As Word '=============================================================================== **Error-Codes**<br> **Const** Cpe **Const** Cperrdrivenotpresent = &HE0 **Const** Cperrdrivenotsupported = &HE1 **Const** Cperrdrivenotinitialized =  $\frac{8}{5}$ HE2 **Const** Cperrdrivecmdnotaccepted = &HE6<br> **Const** Coerrdrivenodata = &HE7 Cperrdrivenodata = &HE7 **Const** Cperrdriveinit1 = &HE9<br> **Const** Cperrdriveinit2 = &HEA **Const** Cperrdriveinit2 = &HEA<br> **Const** Cperrdriveinit3 = &HEB **Const** Cperrdriveinit3 = &HEB<br> **Const** Cperrdriveinit4 = &HEC **Const** Cperrdriveinit4 = &HEC **Const** Cperrdriveinit5 = &HED **Const** Cperrdriveinit6 = &HEE **Const** Cperrdriveread1 = &HF1 **Const** Cperrdriveread2 = &HF2

**Const** Cperrdrivewrite1 = &HF5 **Const** Cperrdrivewrite2 = &HF6 **Const** Cperrdrivewrite3 = &HF7<br>**Const** Cperrdrivewrite4 = &HF8 Cperrdrivewrite4 = &HF8

#### **\$lib** "MMCSD\_HC.LIB"

and SDStat

**\$external** \_mmc Init the Card Gbdriveerror = **Driveinit**( ) ' you can remark/remove following two Code-lines, if you dont't use MMCSD\_GetSize() **\$external** Mmcsd\_getsize **Character Card Constrainer Character Character Character Character Sexternal Mmcsd\_getsize<br>
<b>Sexternal Mmcsd\_getsize**<br> **Declare Function** Mmcsd\_getsize( ) As Long ' you can remark/remove following two Code-lines, if you dont't use MMCSD\_GetCSD() ' write result of function to an array of 16 Bytes **\$external Mmcsd\_getcsd**<br>Declare Function Mmcsd\_getcsd() As Byte **Declare Function** Mmcsd\_getsize( ) **As Long**<br>
you can remark/remove following two Code-lines<br>
write result of function to an array of 16<br> **\$external** Mmcsd\_getcsd<br> **Declare Function** Mmcsd\_getcsd( ) **As Byte** ' you can remark/remove following two Code-lines, if you dont't use MMCSD\_GetCID() ' write result of function to an array of 16 Bytes **\$external** Mmcsd\_getcid **Declare Function** Mmcsd\_getcsd( ) **As Byte**<br>
you can remark/remove following two Code-line<br>
write result of function to an array of 16<br> **Sexternal Mmcsd\_getcid( ) As Byte**<br> **Declare Function** Mmcsd\_getcid( ) **As Byte** ' you can remark/remove following two Code-lines, if you dont't use MMCSD\_GetOCR() ' write result of function to an array of 4 Bytes \$external Mmcsd\_getocr **bexternal** Mmcsd\_getocr **because Declare Function** Mmcsd\_getocr () As Byte **Declare Function** Mmcsd\_getcld( ) **As Byte**<br>
you can remark/remove following two Code-lines<br>
write result of function to an array of 4 B<br> **Sexternal** Mmcsd\_getocr( ) **As Byte**<br> **Declare Function** Mmcsd\_getocr( ) **As Byte** ' you can remark/remove following two Code-lines, if you dont't use MMCSD\_GetSDStat ' write result of function to an array of 64 Bytes **\$external** Sd\_getsd\_status **Declare Function** Mmcsd\_getocr( ) As Byte<br>
1 you can remark/remove following two Code-lines,<br>
1 write result of function to an array of 64 Byte<br> **Sexternal** Sd\_getsd\_status( ) As Byte<br>
1 check the usage of the above funct ' check the usage of the above functions in the sample MMCSD\_Analysis.bas ' check also the MMC and SD Specification for the content of the registers CSD, CID, OCR

# **Example 1: Following the Config\_AVR-DOS.inc which is included in the main example program:**

#### **\$nocompile** Config File-System for Version 5.5: ' === User Settings ============================================================ ' Count of file-handles, each file-handle needs 524 Bytes of SRAM **Const** Cfilehandles = 2 ' [default = 2] Handling of FAT-Buffer in SRAM: ' 0 = FAT- and DIR-Buffer is handled in one SRAM buffer with 561 bytes ' 1 = FAT- and DIR-Buffer is handled in separate SRAM buffers with 1078 bytes ' Parameter 1 increased speed of file-handling Parameter i increased speed of the national speed of the september of  $[default = 1]$ ' Handling of pending FAT and Directory information of open files ' 0 = FAT and Directory Information is updated every time a data sector of the file is updated ' 1 = FAT and Directory Information is only updated at FLUSH and SAVE command ' Parameter 1 increases writing speed of data significantly **Const** Cfatdirsaveatend = 1  $\qquad \qquad$  [default = 1] ' Surrounding String with Quotation Marks at the Command WRITE ' 0 = No Surrounding of strings with quotation.marks ' 1 = Surrounding of strings with quotation.marks (f.E. "Text") **Const** Ctextquotationmarks = 1  $\qquad$   $\qquad$ ' Write second FAT. Windows accepts a not updated second FAT ' PC-Command: chkdsk /f corrects the second FAT, it overwrites the ' second FAT with the first FAT ' set this parameter to 0 for high speed continuing saving data ' 0 = Second FAT is not updated ' 1 = Second FAT is updated if exist

**Const** Cfatsecondupdate = 1  $\qquad$  [default = 1] ' Character to separate ASCII Values in WRITE - statement (and INPUT) ' Normally a comma (,) is used. but it can be changed to other values, f.E. ' to TAB (ASCII-Code 9) if EXCEL Files with Tab separated values should be ' written or read. This parameter works for WRITE and INPUT ' Parameter value is the ASSCII-Code of the separator ' 44 = comma [default] ' 9 = TAB ' [default = 44] **Const** Cvariableseparator = 44 === End of User Setting =====  $==$  Variables for AVR-DOS  $=$ ' FileSystem Basis Informationen<br> **Dim** Gldrivesectors As Long **Dim** Gldrivesectors **As Long Dim** Gbdoserror **As Byte** ' Master Boot Record<br>**Dim** Gbfilesystem As **Partition** Boot Record ' Partition Boot Record **Dim** Gbfilesystemstatus **As Byte Dim** Glfatfirstsector **As Long Dim** Gbnumberoffats **As Byte Dim** Glsectorsperfat **As Long Dim** Glrootfirstsector **As Long Dim** Gwrootentries **As Word**<br>**Dim** Gldatafirstsector **As Dim** Gldatafirstsector **As Long**<br> **Dim** Gbsectorspercluster **As By Dim** Gbsectorspercluster **As Byte**<br>**Dim** Glmaxclusternumber **As Long Dim** Glmaxclusternumber **As Long Dim** Gllastsearchedcluster **As Long** <sup>'</sup> Additional info<br> **Dim** Glfs temp1 As **Dim** Glfs\_temp1 **As Long** ' Block für Directory Handling **Dim** Gldirfirstsectornumber **As Long Dim** Gwfreedirentry **As Word**<br>**Dim** Glfreedirsectornumber **Dim** Glfreedirsectornumber **As Long Dim** Gsdir0tempfilename **As String** \* 11 **Dim** Gwdir0entry **As Word** ' Keep together with next, otherwise change \_DIR **Dim** Gldir0sectornumber **As Long Dim** Gstempfilename **As String** \* 11 **Dim** Gwdirentry **As Word Dim** Gldirsectornumber **As Long Dim** Gbdirbufferstatus **As Byte Dim** Gbdirbuffer( 512) **As Byte Const** C\_filesystemsramsize1 = 594<br>
#i f Csepfathandle = 1<br> **Dim** Glfatsectornumber As Long **Dim** Gstemprilename As String<br> **Dim** Gldirsectornumber As Long<br> **Dim** Gbdirbufferstatus As Byte<br> **Dim** Gbdirbuffer(512) As Byte<br> **Const** C\_filesystemsramsize1 = 594<br>
#i f Csepfathandle = 1<br> **Dim** Ghfatbufferstatus As Byte **Dim** Gbfatbufferstatus **As Byte Dim** Gbfatbuffer( 512) **As Byte**<br>**Const** C\_filesystemsramsize2 = **C\_filesystemsramsize2** = 517 #**else C\_filesystemsramsize2 = 0** #**endif** ' File Handle Block<br> **Const** Co\_filenumber **Const** Co\_filenumber = 0<br>**Const** Co\_filemode = 1 **Const** Co\_filemode = 1 **Const** Co\_filedirentry = 2 : **Const** Co\_filedirentry\_2 = 3 **Co\_filedirsectornumber = 4<br>
<b>Co\_filefirstcluster = 8**<br> **Co\_filesize = 12 Const** Co\_filefirstcluster = 8 **Const** Co\_filesize = 12 **Const** Co\_fileposition = 16 **Const** Co\_filesectornumber = 20 **Const** Co\_filebufferstatus = 24 **Const** Co\_filebuffer = 25 **Const** C\_filehandlesize = Co\_filebuffer + 513 <br>for 00 as string terminator string terminator **Example 20** is the contract of the contract of the contract of the contract of the contract of the contract of the contract of the contract of the contract of the contract of the contract of the contract of the contract o from File-buffer<br>Const C filehar C\_filehandlesize\_m = 65536 - C\_filehandlesize **can be a manufact of the C\_filehandlesize** by for use with add immediate word with subi, sbci

```
 ' = minus c_FileHandleSize in
Word-Format
Const C_filehandlessize = C_filehandlesize * Cfilehandles
Dim Abfilehandles( c_filehandlessize) As Byte
Const   C_filesystemsramsize =   C_filesystemsramsize1 +   C_filesystemsramsize2 +<br>C_filehandlessize
' End of variables for AVR-DOS ================================================
     Definitions of Constants ============
   Bit definiton for FileSystemStatus
Dfilesystemstatusfat Alias 0 : Const Dfilesystemstatusfat = 0 ' 0 = FAT16, 1 = FAT32
Dfilesystemsubdir Alias 1 : Const Dfilesystemsubdir = 1 ' 0 = Root-Directory, 1 =
Driiesystemsubair A<br>Sub-Directory<br>Const Dmilesystem<br>Const Dmilesystem<br>not used yet<br>Dfatsecondupdate Al<br>of
Constitution Situary of Constitution<br>
Dilesystemsubdir Alias 0: Constitution Dilesystemsubdir = 0 \cdot 0 = FAT<br>
Dilesystemsubdir Alias 1: Constitution Dilesystemsubdir = 1 \cdot 0 = Root-Directory<br>
Constitution Dilesystem
Const Dilesystemstatustat Alias 0: Const Dfilesystemstatusfat = 0 ' 0 = FAT16, 1 = FAT32<br>
Dilesystemsubdir Alias 1: Const Dfilesystemsubdir = 1 ' 0 = Root-Directory, 1 =<br>
Sub-Directory<br>
Const Dmfilesystemsubdir = (2 
Dfatsecondupdate Alias 7 : Const Dfatsecondupdate = 7 ' Bit-position for parameter
                                                                                                                      ' Update second FAT in
gbFileSystemStatus
' Bit Definitions for BufferStatus (FAT, DIR, File)
gbFileSystemStatus<br>
Positive Definitions for BufferStatus (FAT, DIR, File)<br>
Deof Alias 1 : Const Deof = 1 : Const Dmeof = (2 ^ Deof)<br>
Deofinsector Alias 2 : Const Deofinsector = 2 : Const Dm<br>
Devitenending Alias 3 
gprinesystemstatus<br>' Bit Definitions for BufferStatus (FAT, DIR, File)<br>Deof Alias 1 : Const Deof = 1 : Const Dmeof = (2 ^ Deof)<br>Deofinsector Alias 2 : Const Deofinsector = 2 : Const Dmeofinsector = (2 ^ Deofinsector)<br>Nurit
Bit Definitions for BufferStatus (FAT, DIR, File)<br>Deof Alias 1 : Const Deof = 1 : Const Dmeof = (2 ^ Deof)<br>Deofinsector Alias 2 : Const Deofinsector = 2 : Const Dmeofinsector = (2 ^ Deofinsector)<br>Dwritepending Alias 3 : Co
)
Bit Definitions for BufferStatus (FAT, DIR, File)<br>Deofinsector Alias 2 : Const Deofinsector = 2 : Const Dmeofinsector = (2 ^ Deofinsector)<br>Divitepending Alias 3 : Const Deofinsector = 2 : Const Dmeofinsector = (2 ^ Deofins
Deor Alias 1 : Const Deor = 1 : Const Dimediate = (2 ^ Deor)<br>Deofinsector Alias 2 : Const Deofinsector = 2 : Const Dimediate Constitution Dimediate Canadian Dimediate Canadian Dimediate Canadian Dimediate Canadian Di
' New feature for reduce saving
Dfatdirwritepending Alias 6 : Const Dfatdirwritepending = 6 : Const Dmfatdirwritepending
Dratsector Allas 4 : Const<br>For Writing Sector back (FATN<br>Dfileempty Alias 5 : Const I<br>Chileempty Alias 5 : Const I<br>Dfatdirwritepending Alias 6 :<br>Dfatdirsaveatend Alias 7 : Col
For Writing Sector Dack (FATNumber times)<br>Dfileempty Alias 5 : Const Dfileempty = 5 : Const Dmfileempty = (2 ^ Dfileempty)<br>
The feature for reduce saving<br>Dfatdirsaveatend Alias 7 : Const Dfatdirsaveatend = 7 : Const Dmfatd
New feature for reduce saving<br>Dfatdirwritepending Alias 6 : Const Dfatdirwritepending = 6 : Const Dmfatdirwritepending<br>= (2 ^ Dfatdirsaveatend Alias 7 : Const Dfatdirsaveatend = 7 : Const Dmfatdirsaveatend = (2 ^
Dratdirsaveanyway Allas 0 : Const Dratdirsaveanyway)<br>Dfatdirsaveanyway)<br>Const Dmeofall = (2 ^ Deof + 2 ^ Deofinsector)<br>Const Dmeof_empty = (2 ^ Deof + 2 ^ Deofinsector +
Dratdirsaveanyway)<br>Const Dmeofall = (2 ^ Deof + 2 ^ Deofinsector)<br>Const Dmeof_empty = (2 ^ Deof + 2 ^ Deofinsector + 2 ^ Dfileempty)
Const Dmeofall = (2 ^ Deof + 2 ^ Deofinsector)<br>
Const Dmeof_empty = (2 ^ Deof + 2 ^ Deofinsector +<br>
Const Cp_fatbufferinitstatus = (2 ^ Dfatsector)<br>
Const Cp_dirbufferinitstatus = 0
Const C<sub>p</sub>_dirbufferinitstatus = 0
Const<br>
Const<br>
Const<br>
Const<br>
Cfatdirsaveatend = 1<br>
Const<br>
Const<br>
Const<br>
Const<br>
Cfatdirsaveatend = 1<br>
Cfatdirsaveatend = 1<br>
Cfatdirsaveatend = 1<br>
Cfatdirsaveatend = 1
Const Cp_fatbufferinitstatus = (2 ^ Dfatsector)<br>
Const Cp_dirbufferinitstatus = 0<br>
#i f Cfatdirsaveatend = 1<br>
Const Cp_filebufferinitstatus = (2 ^ Dfatdirsaveatend)<br>
Const Cn filebufferinitstatus = 0
Const Cp_filebufferinitstatus = (2 ^<br>
#else<br>
Const Cp_filebufferinitstatus = 0
                        Cp_filebufferinitstatus = 0
#endif
<del>#etse</del><br>
Const Cp_filebufferinitstatus =<br>
#i f Cfatsecondupdate = 0<br>
Const Cp_fatsecondupdate = (2<br>
#etse
Const Cp_fileourierinitstatus = 0<br>
#endif<br>
#i f Cfatsecondupdate = 0<br>
Const Cp_fatsecondupdate = (2 ^ Dfatsecondupdate)<br>
#else<br>
Const Cp_fatsecondupdate = 0
#else
    Const Cp fatsecondupdate = 0
#endif
' Bit definitions for FileMode (Similar to DOS File Attribut)
Dreadonly Alias 0 : Const Dreadonly = 0
'Const cpFileReadOnly = &H21 ' Archiv and read-only Bit set
Const Cpfilewrite = &H20 ' Archiv Bit set
' Error Codes
' Group Number is upper nibble of Error-Code
' Group 0 (0-15): No Error or File End Information
Const Cpnoerror = 0
Const Cpendoffile = 1
```
Group 1 (17-31): File System Init **Const** Cpnombr = 17 **Const** Cpnopbr = 18 **Const** Cpfilesystemnotsupported = 19 **Const** Cpfilesystemnotsupported = 19<br> **Const** Cpsectorsizenotsupported = 20<br> **Const** Cpsectorsperclusternotsupport **Const** Cpsectorsperclusternotsupported = 21<br> **Const** Cpcountofclustersnotsupported = 22 **Const** Cpcountofclustersnotsupported = 22 ' Group 2 (32-47): FAT - Error **Const** Cpnonextcluster = 33 **Const** Cpnofreecluster = 34 **Const** Cpclustererror = 35 ' Group 3 (49-63): Directory Error **Const** Cpnofreedirentry = 49 **Const** Cpfileexists = 50 **Const** Cpfiledeletenotallowed = 51<br> **Const** Cpsubdirectorynotempty = 52 **Const** Cpsubdirectorynotempty =<br> **Const** Cpsubdirectoryerror = 53 **Const** Cpsubdirectoryerror = 53 **Const** Cpnotasubdirectory = 54 ' Group 4 (65-79): File Handle Group 4 (65-79): File Hand<br> **Const** Cpnofreefilenumber = 65<br> **Const** Cpfilenotfound = 66 **Const** Cpfilenotfound = 66<br>**Const** Cofilenumbernotfound **Const** Cpfilenumbernotfound = 67<br>**Const** Cpfileopennohandle = 68 **Const** Cpfileopennohandle = 68<br>**Const** Cpfileopenhandleinuse = **Const** Cpfileopenhandleinuse = 69 **Const** Cpfileopenshareconflict = 70 **Const** Cpfileinuse = 71<br> **Const** Cpfilereadonly = **Const** Cpfilereadonly = 72<br> **Const** Cpfilenowildcardall **Const** Cpfilenowildcardallowed = 73<br> **Const** Cpfilenumberinvalid = 74 ' Zero is not allowed ' Group 7 (97-127): other errors **Const** Cpfilepositionerror = 97 **Const** Cpfileaccesserror = 98<br> **Const** Cpinvalidfileposition = 99 **Const** Cpinvalidfileposition =<br> **Const** Cpfilesizetogreat = 100 **Const** Cpfilesizetogreat = 100 **Const** Cpdrivererrorstart = &HC0 Range 224 to 255 is reserved for Driver Other Constants<br>
File Open Mode / File Open Mode / stored in File-handle return-value of Fileattr(FN#, [1])<br> **Const** Cofileopeninout = 1 **Construction Construction Construction Construction Construction Construction Construction Construction Construction Construction Construction Construction Construction Construction Construction Construction Construction Const** Cpfileopenoutput = 2 ' Write sequential 'Const cpFileOpenRandom = 4 ' not in use yet **Const** Cpfileopenappend = 8 **Const** Cpfileopenappend = 8 **Write** sequential; first set  $\text{Const}$   $\text{Cpfileopenbinary} = 32$ ' Read and Write; Pointer can be changed by user ' permission Masks for file access routine regarding to the file open mode **Const** Cfilewrite\_mode = &B00101010 ' Binary, Append, Output **Const** Cfilewrite\_mode = &B00101010<br> **Const** Cfileread\_mode = &B00100001 <sup>1</sup> Binary, Input<br> **Const** Cfileseekset\_mode = &B001000001 <sup>1</sup> Binary, Input<br> **Const** Cfileseekset\_mode = &B00100000 **Const** Cfileseekset\_mode = &B00100000 ' Binary **Const** Cfileinputline = &B00100001 ' Binary, Input **Const** Cfileput\_mode =  $\text{\&}B00100000$  Binary Binary **Const** Cfileget\_mode = &B00100000 **binary** Binary <sup>1</sup> Directory attributs in FAT16/32<br>**Const** Cpfileopenallowed = &B00100001 Read Only and Archiv may be set<br>Const **Const** Cpfiledeleteallowed = &B00100000<br>**Const** Cpfilesearchallowed = &B00111101 **Const** Constant Constant Constant Constant Constant Constant Constant Constant Constant Constant Constant Constant<br>
Bit 0 = Read Only Read Only<br>
Hidden<br>
System ' Bit 1 = Hidden ' Bit 2 = System  $\begin{array}{rcl} \n\cdot & \text{Bit} & 3 = \text{Volume} & \text{ID} \\
\cdot & \text{Bit} & 4 = \text{Directory} \\
\end{array}$  $Bit \quad 4 = Directory$ <br>Bit  $5 = Archiv$ ' Bit 5 = Archiv ' Long File name has Bit 0+1+2+3 set **Dim** Lastdosmem **As Byte**

**\$lib** "AVR-DOS.Lbx"

### **- - - END of EXAMPLE 1 - - -**

# **Example 2: SD and SDHC Card Analysis Example Demo program**

# **(Show the Card Capacity and the Card-Register CSD, CID, OCR and SD\_Status):**

This example uses: \$include "Config\_MMCSD\_HC.bas" which calls following Libary: \$lib "MMCSD\_HC.LIB"

This example is written for ATMEGA but is also working for ATXMEGA devices.

'------------------------------------------------------------------------------- MMCSD\_Analysis.BAS<br>Test MMC / SD Card ' Test MMC / SD Card ' (c) 2003-2012 , MCS Electronics / Vögel Franz Josef '------------------------------------------------------------------------------- ' Test MMC / SD Card ' Show the Card Capacity and the Card-Register CSD, CID, OCR and SD\_Status ' First you have to init the Card in the File Config\_MMCSD\_HC.bas with ' \$Include "Config\_MMCSD\_HC.bas" ' All Card registers are written with the MSB first to the Byte-array ' f.E. CSD(1) contains then MSB (Bit 120-127) of the CSD-Register **\$regfile** = "M644pdef.dat" **\$crystal** = 16000000  $$hwstack = 100$  $\textbf{iswstack} = 100$ **\$framesize** = 100  $$$ **baud** = 57600 **Config** Serialin = Buffered , Size = 20 **Config** Clock = Soft **Enable Interrupts Config Date** = Dmy , Separator = . **Printiple Config** Senalm = Burered , Size = 20<br> **Print** Test\_Dos\_Drive compiled at " ; **Version**( )<br> **\$include** "Config\_MMCSD\_HC.bas"<br>
\$include "Config\_MMCSD\_HC.bas" **Dim** Xc **As Byte** ' for Print - counter **Dim** Xd **As Byte** ' for Print - Counter **Print** "Start of Card Analysis" **Print** "Last Drive-Error-Code = "; Gbdriveerror **Print** "Gbdrivestatusreg ="; Gbdrivestatusreg Check detected Card Type **Select Case** Mmcsd\_cardtype **Case** 1 **Print** "MMC-Card detected" **Case** 2 **Print** "SD-Card Spec. 1.x detected" **Case** 4 **Print** "SD-Card Spec. 2.0 detected" **Case** 12 Print "SD-Card Spec. 2.0 High Capacity detected" **Case Else Print** "No Card detected" **End Select I f** Mmcsd\_cardtype > 0 **Then** ' check the CSD Register **Dim** Csd( 16) **As Byte Print** "Get CSD" T Mmcsd\_cardype > 0 Then<br>
check the CSD Register<br>
Dim Csd( 16) As Byte<br>
Print "Get CSD"<br>
Csd( 1) = Mmcsd\_getcsd( )<br>
If Gbdiveeror <> 0 Then<br>
Print "Fror at reading **Check the CSD Register<br>
<b>Dim Csd(16) As Byte**<br> **Print** "Get CSD"<br>
Csd(1) = Mmcsd\_getcsd()<br> **If Gbdriveerror <> 0 Then<br>
Print "Error at reading CSD"<br>
<b>Print** Error at reading CSD" **Else For** Xc = 1 **To** 16 **Print** "Get CSD"<br>
Csd(1) = Mmcsd\_getcsd()<br> **If** Gbdriveerror <> 0 Then<br> **Print** "Error at reading CSD"<br> **Else**<br> **For Xc = 1 To 16**<br> **Print Hex**(csd(xc)); " ";<br>
Next **Next Print** " **Else**<br> **For** Xc =<br> **Prince**<br> **Print**<br> **End I f** 

```
' Get the Card Capacity from the CSD Register
 Dim Mmcsd_size As Long
 Print "Get Card Capacity [KB]"
Get the Card Capacity from the C.<br>
Dim Mmcsd_size As Long<br>
Print "Get Card Capacity [KB]"<br>
Mmcsd_size = Mmcsd_getsize( )<br>
If Gbdiriveerror <> 0 Then<br>
Print "Frror at reading CSD"
I Get the Card Capacity from the CSD<br>
<b>Dim Mmcsd_size As Long<br>
Print "Get Card Capacity [KB]"<br>
Mmcsd_size = Mmcsd_getsize()<br>
I f Gbdriveerror <> 0 Then<br>
Print "Error at reading CSD"<br>
Print Error at reading CSD"
 Else
        Print "Card Capacity = ; " ; Mmcsd_size ; "kb (1KB=1024 Bytes)"<br>End I f
Example 11<br>
If Godiniversity<br>
Else<br>
End If<br>
End If<br>
End If
' Get the CID Register
 Dim Cid( 16) As Byte
 Print "Get CID"
Cidet the CID Register<br>
Dim Cid( 16) As Byte<br>
Print "Get CID"<br>
Cid( 1) = Mmcsd_getcid( )<br>
If Gotriveeror <> 0 Then<br>
Print "Fror at reading
I Get the CID Register<br>
<b>Dim Cid(16) As Byte<br>
Print "Get CID"<br>
Cid(1) = Mmcsd_getcid()<br>
If Gbdriveerror <> 0 Then<br>
Print "Error at reading CID"<br>
Fise
        Print "Error c C Then<br>Print "Error at reading CID"
         Else
 For Xc = 1 To 16
Print Get CID<br>
Cid(1) = Mmcsd_getcid()<br>
If Gbdriveerror <> 0 Then<br>
Print "Error at reading CID"<br>
Else<br>
For Xc = 1 To 16<br>
Print Hex(cid(xc)); " ";<br>
Next<br>
Print " "
                 Next
        Print<br>End If
Else<br>
End I for Xc<br>
Print<br>
End I f<br>
Cet the OCF
' Get the OCR Register
 Dim Ocr( 4) As Byte
 Print "Get OCR"
Cet the OCR Register<br>
Dim Ocr(4) As Byte<br>
Print "Get OCR"<br>
Ocr(1) = Mmcsd_getocr( )<br>
If Gotriveeror <> 0 Then<br>
Print "Fror at reading
I Get the OCR Register<br>
<b>Dim Ocr(4) As Byte<br>
Print "Get OCR"<br>
Ocr(1) = Mmcsd_getocr()<br>
If Gbdriveerror <> 0 Then<br>
<b>Print "Error at reading OCR"<br>
Fise
 Else
         For Xc = 1 To 4
Print Get OCR<br>
Ocr(1) = Mmcsd_getocr()<br>
If Gbdriveerror <> 0 Then<br>
Print "Error at reading OCR"<br>
Else<br>
For Xc = 1 To 4<br>
Print Hex(ocr(xc)); " ";<br>
Next<br>
Print " "
                 Next
        Print<br>End I f
Else<br>
End I Friday<br>
Print<br>
End I f<br>
I f Mmcsd
        I Print Hex(ocr(xc)); "";<br>
I Next<br>
I Frint "<br>
I f Mmcsd cardtype > 1 Then
' Get the SD_Status Register on SD-Cards
                 Dim Sd_status( 64) As Byte
 Print "Get SD_Status"
The Mincs Cardy Person SD-Cards<br>
Solution Solution Supplementary<br>
Solution Solution Supplementary<br>
Solution Solution Solution<br>
Solution Space of The Columbus Print "From at reading SD Status"
I Get the SD_Status Register on SD-Cards<br>
<b>Dim Sd_status(64) As Byte<br>
Print "Get SD_Status"<br>
Sd_status(1) = Sd_getsd_status()<br>
I f Gbdriveerror <> 0 Then<br>
Print "Error at reading SD_Status"<br>
Pise
                 Else
                     For Xc = 1 To 64<br>Print Hex(sd_status(xc)); " ";
Print "Get SD_Status"<br>
Sd_status(1) = Sd_etsd_status()<br>
If Godiveror \leq 0 Then<br>
Print "Error at reading SD_Status"<br>
Else<br>
For Xc = 1 To 64<br>
Print Hex(sd_status(xc)); " ";<br>
Xd = Xc Mod 8<br>
If Xd = 0 Then
Xd = Xc Mod 8
IT<br>
I Frint "Error at reading<br>
Else<br>
ISONET FORMALLY FORMALLY AND STATE PORT AND STATE PRINT NAME OF THE PRINT ISONET PRINT ISONET PRINT ISONET PRINT ISONET PRINT ISONET PRINT ISONET PRINT ISONET PRINT ISONET PRINT 
Print " "
Ense<br>
For Xc = 1 To<br>
Print Hex(s<br>
Xd = Xc Mox<br>
I f Xd = 0 1<br>
Frint "<br>
End I f<br>
Frind I f
             Next<br>End I f
Example 1<br>
End 1<br>
End 1<br>
End 1<br>
End 1<br>
End 1<br>
End 1<br>
End 1<br>
End 1
End<br>
I f<br>
End I f<br>
End I f<br>
End I f
Ne<br>End I<br>End If<br>End If
Print "End of Card Analysis"
End
```
# <span id="page-1110-0"></span>**8.12 CF Card**

### **8.12.1 Compact FlashCard Driver**

The compact flash card driver library is written by Josef Franz Vögel. He can be contacted via the BASCOM user list.

Josef has put a lot of effort in writing and especially testing the routines. Josef nor MCS Electronics can be held responsible for any damage or data loss of your CF-cards.

Compact flash cards are very small cards that are compatible with IDE drives. They work at 3.3V or 5V and have a huge storage capacity.

The Flash Card Driver provides the functions to access a Compact Flash Card.

At the moment there are six functions: <u>[DriveCheck](#page-767-0)|សar, [DriveReset](#page-770-0)|مرات</u> [DriveInit](#page-769-0) , [DriveGetIdentity](#page-768-0) ، [DriveWriteSector](#page-771-0) و DriveCheck <sup>772</sup>ì , <u>DriveReadSector</u>|77ካ

The Driver can be used to access the Card directly and to read and write each sector of the card or the driver can be used in combination with a file-system with basic drive access functions.

Because the file system is separated from the driver you can write your own driver.

This way you could use the file system with a serial EEPROM for example.

For a file system at least the functions for reading (DriveReadSector / \_DriveReadSector) and writing (DriveWriteSector / \_DriveWriteSector) must be provided. The preceding under slash \_ is the label of the according asm-routine. The other functions can, if possible implemented as a NOP – Function, which only returns a No-Error (0) or a Not Supported (224) Code, depending, what makes more sense.

For writing your own Driver to the AVR-DOS File system, check the ASM-part of the functions-description.

Error Codes:

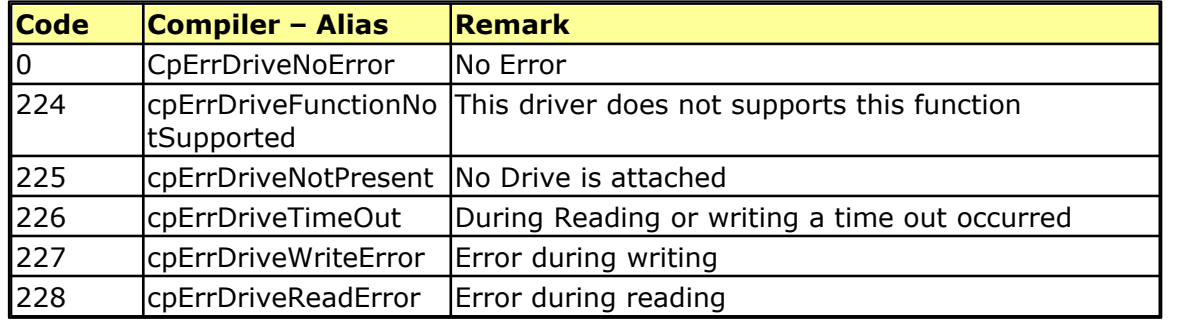

At the [MCS Web AN](http://www.mcselec.com/index.php?option=com_content&task=view&id=87&Itemid=57) section you can find the application note 123.

More info about Compact Flash you can find at :

[http://www.sandisk.com/download/Product%20Manuals/cf\\_r7.pdf](http://www.sandisk.com/download/Product%20Manuals/cf_r7.pdf)

A typical connection to the micro is shown below.

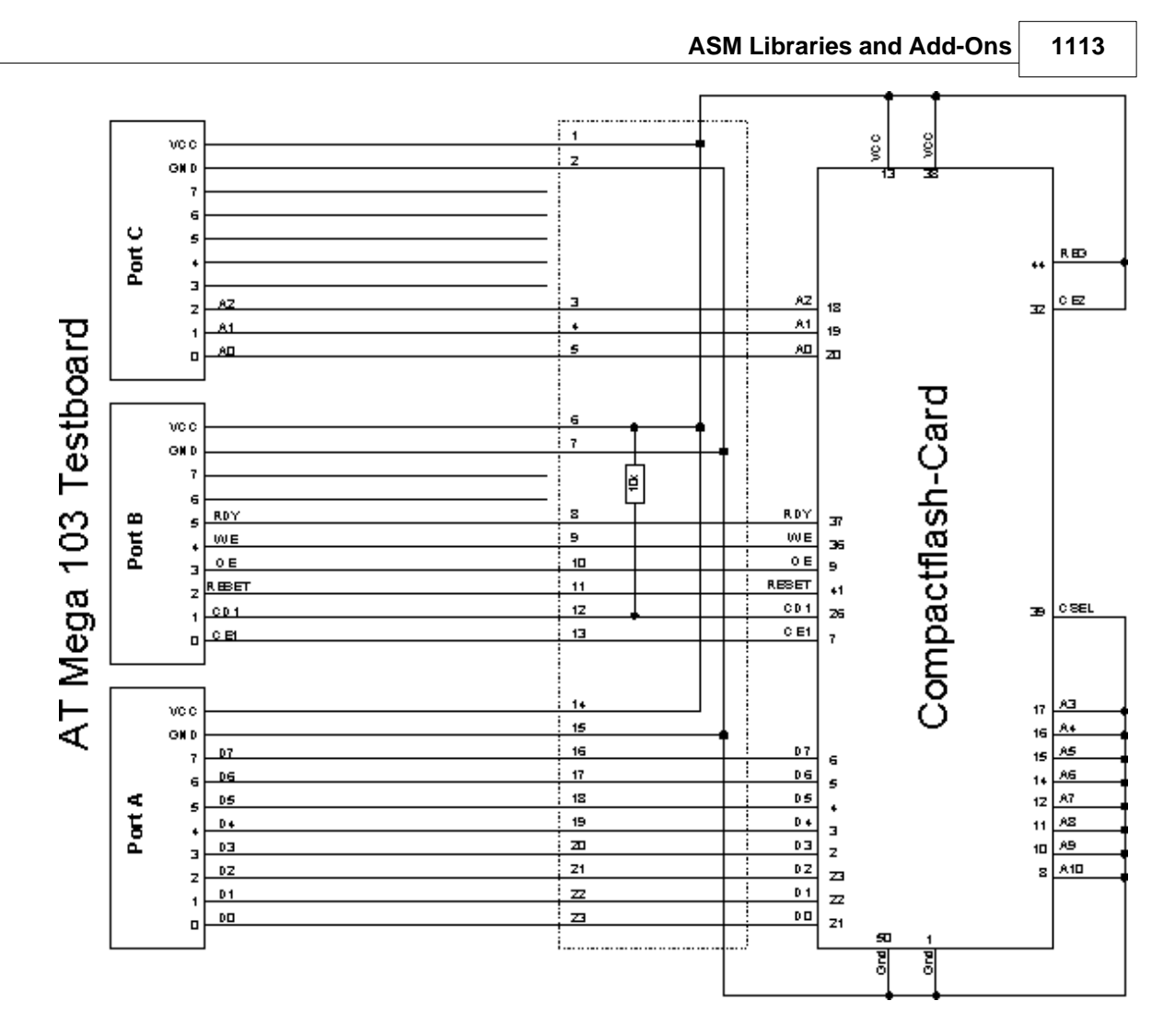

### <span id="page-1112-0"></span>**8.12.2 Elektor CF-Interface**

The popular Electronics magazine Elektor, published an article about a CF-card interface. This interface was connected to an 89S8252. This interface can be used and will use little pins of the micro.

Note that because of the FAT buffer requirement, it is not possible to use a 8051 micro.,

At this moment, only the Mega128 and the Mega103 AVR micro's are good chips to use with AVR-DOS.

You can use external memory with other chips like the Mega162.

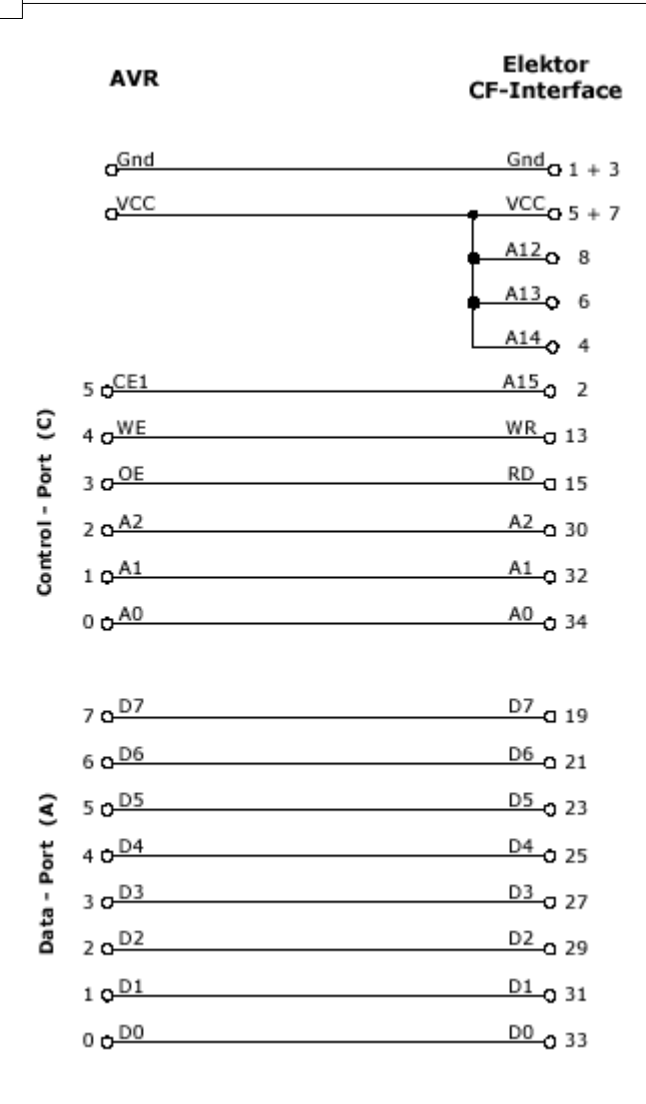

Changes of the hardware pins is possible in the file Config\_FlashCardDrive\_EL\_PIN. bas.

The default library is FlashCardDrive.lib but this interface uses the library FlashCardDrive\_EL\_PIN.lib.

See also: <u>AVR-DOS File System |1092</u>

### **8.12.3 XRAM CF-Interface for simulation**

The XRAM CF-Card interface is created for the purpose of testing the File System routines without hardware.

You can use an external RAM chip (XRAM) for the CF-interface but of course it is not practical in a real world application unless you backup the power with a battery.

For tests with the simulator it is ideal.

Just specify the Config\_XRAMDrive.bas file and select a micro that can address external memory such as the M128. Then specify that the system is equipped with 64KB of external RAM.

You can now simulate the flashdisk.bas sample program !

In order to simulate Flashdisk.bas, set the constant XRAMDRIVE to 1. Then select 64KB of external RAM and compile.

#### <span id="page-1114-0"></span>**8.12.4 New CF-Card Drivers**

New CF-Card drivers can be made relatively simple.

Have a look at the supplied drivers.

There are always a few files needed :

- · A config file in the format : CONFIG\_XXX.bas
- · FlashCardDrive\_XXX.LIB
- FlashCardDrive XXX.lbx is derived from the LIB file

XXX stands for the name of your driver.

At the AVR-DOS web you can find more drivers.

See also: <u>AVR-DOS File System |1092</u>

### **8.13 Floating Point**

#### **8.13.1 FP\_TRIG**

The FP\_TRIG library is written by Josef Franz Vögel.

All trig functions are stored in fp\_trig.lib library. The fp\_trig.lbx contains the compiled object code and is used by BASCOM.

This sample demonstrates all the functions from the library:

```
'-----------------------------------------------------------------------------------------
'name : test_fptrig2.bas
'copyright : (c) 1995-2005, MCS Electronics
'purpose : demonstates FP trig library from Josef Franz Vögel
'micro<br>'suited for demo : Mega8515<br>'suited for demo : no
'suited for demo : no
'commercial addon needed
'----------------------------------------------------------------------------------------- $regfile = "m8515.dat" ' specify the used micro
$crystal = 4000000 ' used crystal frequency
$baud = 19200 ' use baud rate
$hwstack = 32 contract to the stack of the default use 32 for the hardware stack
hardware stack<br>$swstack = 10' default use 10 for the SW
stack<br>$framesize = 40
                                                     default use 40 for the frame
space
Dim S1 As Single , S2 As Single , S3 As Single , S4 As Single , S5 As Single , S6 As
Single
                  Dim Vcos As Single , Vsin As Single , Vtan As Single , Vatan As Single , S7 As Single
Dim Wi As Single , B1 As Byte
Dim Ms1 As Single
Const Pi = 3.14159265358979
'calculate PI
Ms1 = Atn( 1) * 4
Testing_power:
```

```
Print "Testing Power X ^ Y"
Print "X Y x^Y"
For S1 = 0.25 To 14 Step 0.25
S2 = S1 \ \ 2 S3 = Power( s1 , S2)
 Print S1 ; " ^ " ; S2 ; " = " ; S3
Next
Print : Print : Print
Testing_exp_log: Print "Testing EXP and LOG"
Print "x exp(x) log([exp(x)]) Error-abs Error-rel"
Print "Error is for calculating exp and back with log together"
For S1 = - 88 To 88
  S2 = Exp(s1)S3 = Log(s2)S4 = S3 - S1S5 = S4 \setminus S1Print S1<sup>'</sup>; " : " ; S2 ; " "; S3 ; " "; S4 ; " "; S5 ; " ";
   Print
Next
Print : Print : Print
Testing_trig: Print "Testing COS, SIN and TAN"
Print "Angle Degree Angle Radiant Cos Sin Tan"
For Wi = - 48 To 48
S1 = Wi * 15 S2 = Deg2rad( s1)
V\cos = \cos(s2) Vsin = Sin( s2)
 Vtan = Tan( s2)
Print S1 ; " " ; S2 ; " " ; Vcos ; " " ; Vsin ; " " ; Vtan<br>Next
Next
Print : Print : Print
Testing_atan: Print "Testing Arctan"
Print "X atan in Radiant, Degree"
S1 = 1 / 1024
Do
S2 = Atn(s1)
 S3 = Rad2deg( s2)
Print S1 ; " i " ; S2 ; " = " ; S3
S1 = S1 * 2ID<br>
ID<br>
S2 = Atn(s1)<br>
S3 = Rad2deg(s2)<br>
Print S1 ; " ; S2 ; "<br>
S1 = S1 * 2<br>
If S1 > 1000000 Then<br>
Exit Do<br>
Fol If
S2 = Atn(S<sup>2</sup><br>
S3 = Rad2de<br>
Print S1;<br>
S1 = S1 * 2<br>
I f S1 > 10<br>
Exit Do<br>
End I f<br>
Loop
Loop
Print : Print : Print
Testing_int_fract: Print "Testing Int und Fract of Single"
Print "Value Int Frac"
S2 = Pi \setminus 10For S1 = 1 To 8
 S3 = Int( s2)
 S4 = Frac( s2)
                  Print S2 ; " " ; S3 ; " " ; S4
  Print S2; \frac{82}{10}Next
Print : Print : Print
Print "Testing degree - radiant - degree converting"
Print "Degree Radiant Degree Diff-abs rel"
For S1 = 0 To 90
 S2 = Deg2rad( s1)
 S3 = Rad2deg( s2)
S4 = S3 - S1S5 = S4 \setminus S1 Print S1 ; " " ; S2 ; " " ; S3 ; " " ; S4 ; " " ; S5
Next
Testing_hyperbolicus: Print : Print : Print
Print "Testing SINH, COSH and TANH"
```
```
Print "X sinh(x) cosh(x) tanh(x)"
For S1 = - 20 To 20
 S3 = Sinh( s1)
 S2 = Cosh( s1)
 S4 = Tanh( s1)
 Print S1 ; " " ; S3 ; " " ; S2 ; " " ; S4
Next
Print : Print : Print
Testing_log10:<br>
Print "Testing LOG10"<br>
Print "X log1
             log10(x)"
S1 = 0.01S2 = Log10( s1)
Print S1 ; " " ; S2
S1 = 0.1S2 = Log10( s1)
Print S1 ; " " ; S2
For S1 = 1 To 100
 S2 = Log10( s1)
 Print S1 ; " " ; S2
Next
Print : Print : Print
'test MOD on FP
S1 = 10000<br>S2 = 3S2 = 3S3 = S1 Mod S2
Print S3
Print "Testing_SQR-Single"
For S1 = - 1 To 4 Step 0.0625
 S2 = Sqr( s1)
 Print S1 ; " " ; S2
Next
Print
For S1 = 1000000 To 1000100
 S2 = Sqr( s1)
 Print S1 ; " " ; S2
Print S<sup>1</sup>;
Testing_atn2: Print "Testing Sin / Cos / ATN2 / Deg2Rad / Rad2Deg / Round"
Print "X[deg] X[Rad] Sin(x) Cos(x) Atn2 Deg of Atn2 Rounded"
For S1 = - 180 To 180 Step 5
 S2 = Deg2rad( s1)
 S3 = Sin( s2)
S4 = \cos(s2) S5 = Atn2( s3 , S4)
 S6 = Rad2deg( s5)
 S7 = Round( s6)
 Print S1 ; " " ; S2 ; " " ; S3 ; " " ; S4 ; " " ; S5 ; " " ; S6 ; " " ; S7
Next
Print "note: -180° is equivalent to +180°"<br>Print
Print
Testing_asin_acos: Print "Testing ASIN, ACOS"
Print "X asin(x) acos(x)"
 For S1 = - 1.125 To 1.125 Step 0.0625
 S2 = Asin( s1)
 S3 = Acos( s1)
 Print S1 ; " " ; S2 ; " " ; S3
Next
Print "Note: > 1.0 and < -1.0 are invalid and shown here for error handling"
Testing_shift: S1 = 12For B1 = 1 To 20
S2 = S1 : S3 = S1 Shift S2 , Left , B1
 Shift S3 , Right , B1
 Print S1 ; " " ; S2 ; " " ; S3
Next
Print "End of testing"
End
```
Back

#### **8.13.2 DOUBLE**

The double.lbx (lib) is written by Josef Franz Vögel. The library supports the basic operations :

- Addition  $(+)$
- Subtraction (-)
- Multiplication (\*)
- Division (/)
- · Val() , INPUT
- · Str() , PRINT
- $\bullet$  Int()
- · Frac()
- $\bullet$  Fix()
- · Round()
- · Conversion from double to single and long
- · Conversion from single and long to double

The double library uses special Mega instructions not available in all AVR chips. But as the old chips are not manufactured anymore, this should not be a problem. In version 1.11.9.8 a software multiplication is performed so the trig functions can be

used on any chip that has enough internal memory.

In the report file you can find out if your micro supports the HWMUL. the HWMUL conststant is set to 1 in that case.

When software multiplication is used, the multiply routine needs more processor cycles. A number of trig functions depend on the multiplication code and as a result, they become more slow too.

All Trig() functions are supported by the double too!

# **8.14 I2C SLAVE**

#### **8.14.1 CONFIG I2CSLAVE**

See <u>[CONFIG I2CSLAVE](#page-588-0)</u>|୫୫୩

#### **8.14.2 I2C TWI Slave**

The I2C-Slave library is intended to create I2C slave chips. This is an add-on library that is not included in Bascom-AVR by default. It is a commercial add on library. It is available from [MCS Electronics](http://www.mcselec.com/index.php?page=shop.product_details&flypage=shop.flypage&product_id=34&category_id=6&option=com_phpshop&Itemid=1)

The I2C Slave add on can turn some chips into a I2C slave device. You can start your own chip plant this way.

Most new AVR chips have a so called TWI/I2C interface. As a customer of the I2C slave lib, you can get both libs.

The **i2cslave.lib** works in interrupt mode and is the best way as it adds less overhead and also less system resources.

With this add-on library you get both libraries:

• **i2cslave.lib** and **i2cslave.lbx** : This library is used for AVR's which have no

hardware TWI/I2C interface like for example ATTINY2313 or ATTINY13. In this case TIMER0 and INT0 is used for SDA and SCL (Timer0 Pin = SCL, INT0 Pin = SDA). Only AVR' with TIMER0 and INT0 on the same port can use this library like for example ATTINY2313 or ATTINY13. The i2cslave.lbx is the compiled library version of i2cslave.lib. See also <u>Config I2CISLAVE</u>|589ী

• **i2c\_TWI-slave.LBX** : This library can be used when an AVR have an TWI/I2C hardware interface like for example ATMEGA8, ATMEGA644P or ATMEGA128. In this case the hardware SDA and SCL pin's of the AVR will be used (with ATMEGA8: SCL is PORTC.5 and SDA is PORTC.4). This library will be used when USERACK = OFF. When USERACK =ON then **i2c\_TWI-slave-acknack.LBX** will be used. See also  $\sf{Config}$  TWISLAVE $|$ 666)

#### **8.15 SPI**

#### **8.15.1 SPISLAVE**

SPISLAVE.LIB (LBX) is a library that can be used to create a SPI slave chip when the chip does not have a hardware SPI interface.

Although most AVR chips have an ISP interface to program the chip, the 2313 for example does not have a SPI interface.

When you want to control various micro's with the SPI protocol you can use the SPISLAVE library.

The SPI-softslave.bas sample from the samples directory shows how you can use the SPISLAVE library.

Also look at the spi-slave.bas sample that is intended to be used with hardware SPI.

The sendspi.bas sample from the samples directory shows how you can use the SPI hardware interface for the master controller chip.

```
'-----------------------------------------------------------------------
------------------
'name : spi-softslave.bas
'copyright : (c) 1995-2005, MCS Electronics
'purpose : shows how to implement a SPI SLAVE with
software
'micro : AT90S2313
'suited for demo : yes
'commercial addon needed : no
'-----------------------------------------------------------------------
------------------
$regfile = "2313def.dat" \blacksquare
```

```
the used micro
$crystal = 4000000 ' used
crystal frequency
$baud = 19200 ' use baud
rate
$hwstack = 32 \blacksquareuse 32 for the hardware stack
$swstack = 10 \qquad \qquad default
use 10 for the SW stack
$framesize = 40 \qquad \qquad default
use 40 for the frame space
'Some atmel chips like the 2313 do not have a SPI port.
'The BASCOM SPI routines are all master mode routines
'This example show how to create a slave using the 2313
'ISP slave code
```

```
'define the constants used by the SPI slave
Const _softslavespi_port = Portd ' we used
portD
Const _softslavespi_pin = Pind 'we use the
PIND register for reading
Const softslavespiddr = Ddrd ' data
direction of port D
Const _softslavespi_clock = 5 'pD.5 is
used for the CLOCK
Const _softslavespi_miso = 3 'pD.3 is
MISO
Const _softslavespi_mosi = 4 'pd.4 is
MOST
Const softslavespi ss = 2 ' pd.2 is SS
'while you may choose all pins you must use the INT0 pin for the SS
'for the 2313 this is pin 2
'PD.3(7), MISO must be output
'PD.4(8), MOSI
'Pd.5(9) , Clock
'PD.2(6), SS /INT0
'define the spi slave lib
$lib "spislave.lbx"
'sepcify wich routine to use
$external _spisoftslave
'we use the int0 interrupt to detect that our slave is addressed
On Int0 Isr_sspi Nosave
'we enable the int0 interrupt
Enable Int0
'we configure the INT0 interrupt to trigger when a falling edge is
detected
Config Int0 = Falling
'finally we enabled interrupts
Enable Interrupts
Dim _ssspdr As Byte ' this is
out SPI SLAVE SPDR register
Dim _ssspif As Bit ' SPI
interrupt revceive bit
Dim Bsend As Byte , I As Byte , B As Byte ' some other
demo variables
\texttt{ssspdr} = 0 ' we send a
0 the first time the master sends data
Do
   If _ssspif = 1 Then
  Print "received: " ; _ssspdr
   Reset _ssspif
  ssspdf = ssspdr + 1 ' we send
this the next time
   End If
Loop
When the chip has a SPI interface, you can also use the following
```

```
example:
```
 $\blacksquare$ 

```
------------------
'name : spi-slave.bas
'copyright \overline{c} : \overline{c} 1995-2005, MCS Electronics<br>'purpose : shows how to create a SPI SLAVI
                         : shows how to create a SPI SLAVE
vertified that the control of the control of the control of the control of the control of the control of the c<br>
Separate the control of the control of the control of the control of the control of the control of the control
'suited for demo
'commercial addon needed : no
'-----------------------------------------------------------------------
------------------
$regfile = "8515def.dat" \blacksquarethe used micro
$crystal = 3680000 ' used
crystal frequency
$baud = 19200 ' use baud
rate
$hwstack = 32 \blacksquareuse 32 for the hardware stack
$swstack = 10 \blacksquareuse 10 for the SW stack
$framesize = 40 b \blacksquareuse 40 for the frame space
' use together with sendspi.bas
                                       '------------------------------------------------------------------
' Tested on the STK500. The STK200 will NOT work.
' Use the STK500 or another circuit
Dim B As Byte , Rbit As Bit , Bsend As Byte
'First configure the MISO pin
Config Pinb.6 = Output ' MISO
'Then configure the SPI hardware SPCR register
Config Spi = Hard , Interrupt = On , Data Order = Msb , Master = No ,
Polarity = Low, Phase = 0, Clockrate = 128'Then init the SPI pins directly after the CONFIG SPI statement.
Spiinit
'specify the SPI interrupt
On Spi Spi_isr Nosave
'enable global interrupts
Enable Interrupts
'show that we started
Print "start"
                                                           ' start with
sending 0 the first time
Do
   If Rbit = 1 Then
    Print "received : " ; B
    Reset Rbit
    Bsend = Bsend + 1 : Spdr = Bsend 'increase
SPDR
  End If
   ' your code goes here
Loop
```

```
'Interrupt routine
'since we used NOSAVE, we must save and restore the registers ourself
'when this ISR is called it will send the content from SPDR to the
master
'the first time this is 0
Spi_isr:
          ; save used register
  in r24,sreg ; save sreg
  push r24
 B = Spdr Set Rbit ' we
received something
  pop r24
  !out sreg,r24 ; restore sreg
  pop r24 ; and the used register
Return ' this will
generate a reti
```
#### **8.16 DATE TIME**

#### **8.16.1 EUROTIMEDATE**

The CONFIG CLOCK statement for using the asynchrony timer of the 8535, M163, M103 or M128 (and others) allows you to use a software based clock. See <u>TIME\$ [1048]</u> and <u>[DATE\\$](#page-723-0)</u>।724ो.

By default the date format is in MM/DD/YY.

By specifying: SLIB|384``I "EURODATETIME.LBX"

The DATE\$ will work in European format : DD-MM-YY

Note that the eurotimedate library should not be used anymore. It is replaced by the [DATETIME](#page-1121-0) 1122 llibrary which offers many more features.

#### <span id="page-1121-0"></span>**8.16.2 DATETIME**

The DateTime library is written by Josef Franz Vögel. It extends the clock routines with date and time calculation.

The following functions are available:

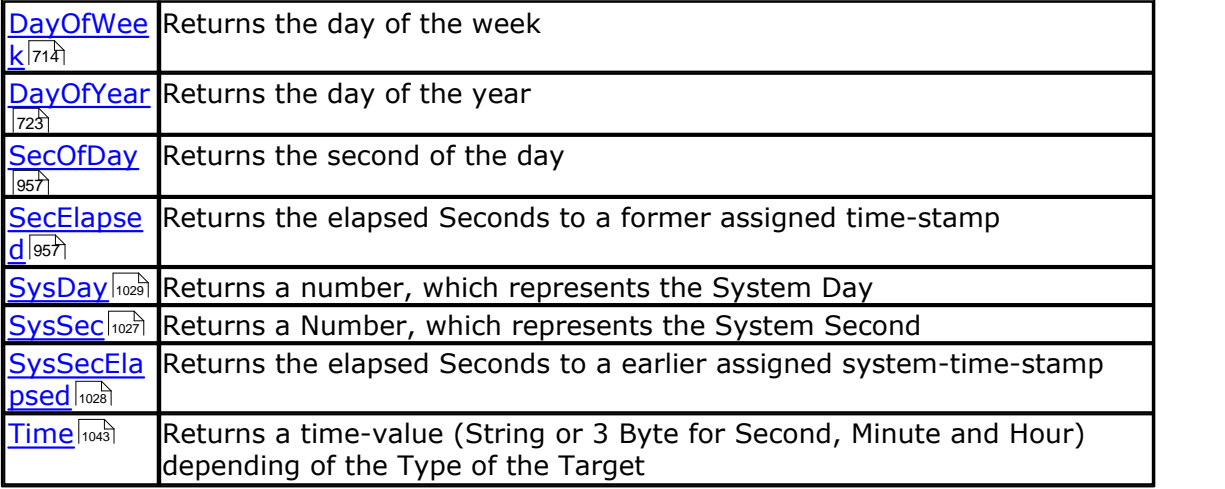

Returns a date-value (String or 3 Bytes for Day, Month and Year) depending of the Type of the Target Date 726

Date and time not to be confused with Date\$ and Time\$ !

**See also**

[config clock](#page-535-0) |ෲ්, [config date](#page-551-0) |ෝ ක

# **8.17 PS2-AT Mouse and Keyboard Emulation**

#### **8.17.1 AT\_EMULATOR**

The PS2 AT Keyboard emulator library is an optional add on library you can [purchase.](http://www.mcselec.com/index.php?page=shop.product_details&flypage=shop.flypage&product_id=35&category_id=6&option=com_phpshop&Itemid=1)

The library allows you to emulate an AT PS/2 keyboard or mouse. The following statements become available:

 $\mathsf{CONFIG}$  ATEMU $|$ 525ੈ।  ${\sf SENDSCANKBD}$  ${\sf SENDSCANKBD}$  ${\sf SENDSCANKBD}$ |97ंगे

#### **8.17.2 PS2MOUSE\_EMULATOR**

The PS2 Mouse emulator library is an optional addon library you can purchase. The library allows you to emulate an AT PS/2 mouse. The following statements become available:

 $\mathsf{CONFIG}$  PS2EMU $|$ 623)  $\mathsf{PS2MOUSEXY}$  $\mathsf{PS2MOUSEXY}$  $\mathsf{PS2MOUSEXY}$ |924े  ${\sf SENDSCAN}$  ${\sf SENDSCAN}$  ${\sf SENDSCAN}$ |୨69)

# **8.18 BCCARD**

#### **8.18.1 BCCARD**

BCCARD.LIB is a commercial addon library that is available separately from [MCS](http://www.mcselec.com/index.php?page=shop.product_details&flypage=shop.flypage&product_id=33&category_id=6&option=com_phpshop&Itemid=1) [Electronics.](http://www.mcselec.com/index.php?page=shop.product_details&flypage=shop.flypage&product_id=33&category_id=6&option=com_phpshop&Itemid=1)

With the BCCARD library you can interface with the BasicCards from [www.basiccard.](http://Www.basiccard.com) [com](http://Www.basiccard.com)

BasicCards are also available from MCS Electronics

A BasicCard is a smart card that can be programmed in BASIC.

The chip on the card looks like this :

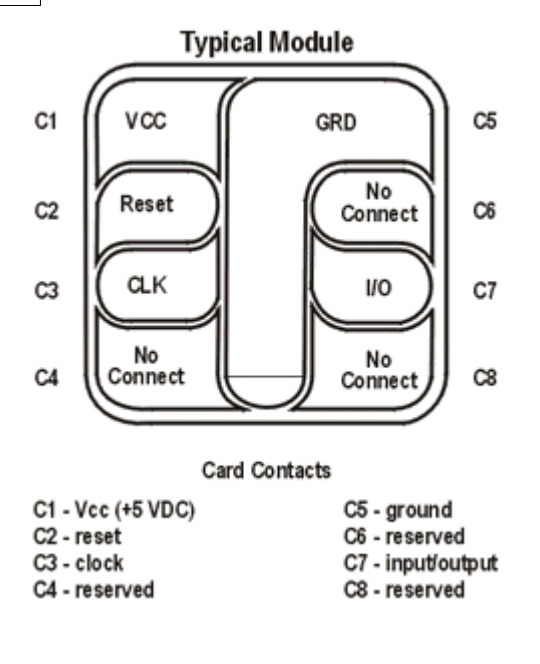

To interface it you need a smart card connector.

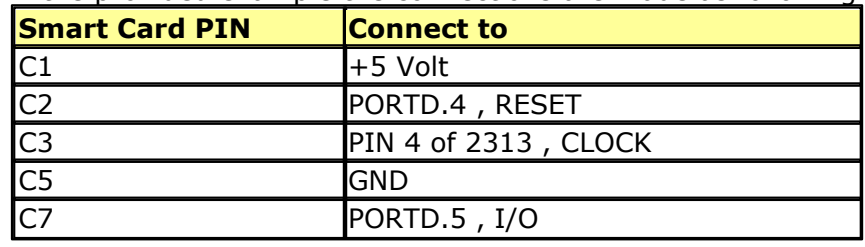

In the provided example the connections are made as following:

The microprocessor must be clocked with a 3579545 crystal since that is the frequency the Smart Card is working on. The output clock of the microprocessor is connected to the clock pin of the Smart card.

Some global variables are needed by the library. They are dimensioned automatic by the compiler when you use the CONFIG BCCARD statement.

These variables are:

\_Bc\_pcb : a byte needed by the communication protocol. Sw1 and SW2 : both bytes that correspondent to the BasicCard variables SW1 and SW2

The following statements are especially for the BasicCard:

[CONFIG BCCARD](#page-527-0) | 528 to init the library [BCRESET](#page-1130-0) **I133** to reset the card [BCDEF](#page-1124-0) +125 to define your function in the card [BCCALL](#page-1124-1)  $\left| \cdots \right\rangle$  to call the function in the card

Encryption is not supported by the library yet.

#### <span id="page-1124-0"></span>**8.18.2 BCDEF**

# **Action**

Defines a subroutine name and it's parameters in BASCOM so it can be called in the BasicCard.

# **Syntax**

**BCDEF** name([param1 , paramn])

# **Remarks**

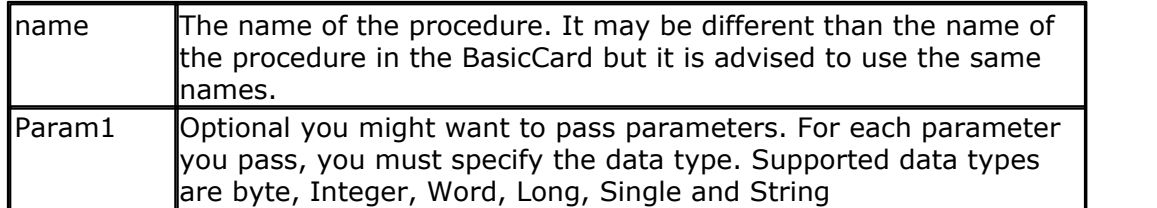

This statements uses BCCARD.LIB, a library that is available separately from MCS Electronics.

BCDEF Calc(string)

Would define a name 'Calc' with one string parameter. When you use strings, it must be the last parameter passed.

BCDEF name(byte,string)

BCDEF does not generate any code. It only informs the compiler about the data types of the passed parameters.

# **See Also**

<u>[CONFIG BCCARD](#page-527-0)</u>|528ो , <u>[BCCALL](#page-1124-1)</u>|1125ो , <u>BCRESET</u>|1131ो

# **Partial Example**

**Bcdef** Calc(**string**)

# <span id="page-1124-1"></span>**8.18.3 BCCALL**

#### **Action**

Calls a subroutine or procedure in the BasicCard.

# **Syntax**

**BCCALL** name( nad, cla, ins, p1, p2 [param1, paramn])

# **Remarks**

name The name of the procedure to all in the BasicCard. It must be defined first with BCDEF. The name used with BCDEF and BCCALL do not

#### **1126 BASCOM-AVR**

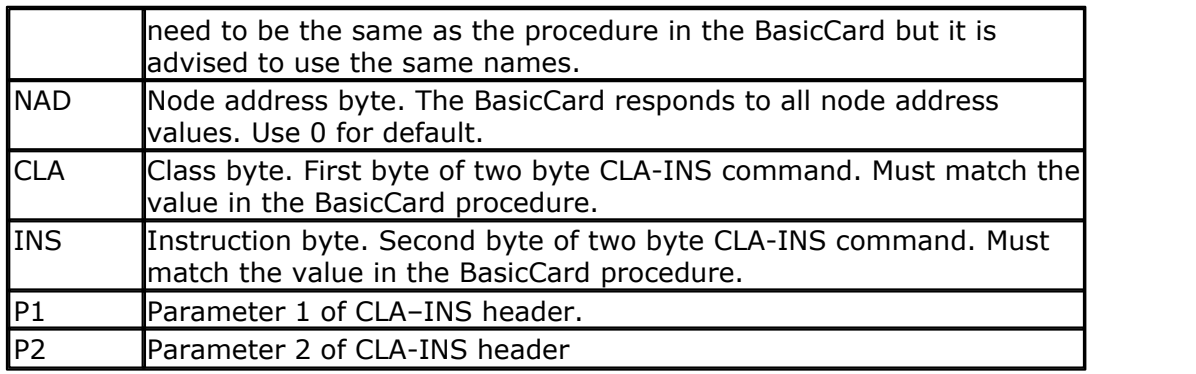

This statements uses BCCARD.LIB, a library that is available separately from MCS Electronics.

When in your BasicCard basic program you use: 'test of passing parameters Command &hf6 &h01 ParamTest( b as byte, w as integer,l as long)  $b=b+1$  $w = w + 1$  $l=l+1$ end command

You need to use &HF6 for CLA and 1 for INS when you call the program:

Bccall Paramtest(0 , &HF6 , 1 , 0 , 0 , B , W , L) ^ NAD

 $\wedge$ CLA

^INS

 $\sim$ P1

 $\wedge$ P2

When you use BCCALL, the NAD, CLA, INS, P1 and P2 are sent to the BasicCard. The parameter values are also sent to the BasicCard. The BasicCard will execute the command defined with CLA and INS and will return the result in SW1 and SW2.

The parameter values altered by the BasicCard are also sent by the BasicCard.

You can not sent constant values. Only variables may be sent. This because a constant can not be changed.

**See Also** <u>[CONFIG BCCARD](#page-527-0)</u> |528ो , <u>[BCDEF](#page-1124-0)</u> |1125ो , <u>[BCRESET](#page-1130-0)</u> |113ाे

**Example** '------------------------------------------------------------------------------ ' BCCARD.BAS ' This AN shows how to use the BasicCard from Zeitcontrol

www.basiccard.com '------------------------------------------------------------------------------ 'connections:  $C1 = +5V$  $\overline{C2}$  = PORTD.4 - RESET  $\frac{1}{2}$  C3 = PIN 4 - CLOCK  $'$  C5 = GND ' C7 = PORTD.5 - I/O /-------------------------------' | |  $\vert$  | C1 C5 | |  $\begin{array}{ccc} \cdot & \cdot & \cdot & \cdot & \cdot & \cdot & \cdot \end{array}$ ' | C3 C7 | ' | C4 C8 | ' | | ' \--------------------------------/ '----------- configure the pins we use ------------ **Config** Bccard = D , Io = 5 , **Reset** = 4  $\land$  PORTD.4 ' ^------------ PORTD.5 ' ^--------------------- PORT D 'Load the sample calc.bas into the basiccard ' Now define the procedure in BASCOM ' We pass a string and also receive a string **Bcdef** Calc( **string**) 'We need to dim the following variables 'SW1 and SW2 are returned by the BasicCard 'BC\_PCB must be set to 0 before you start a session 'Our program uses a string to pass the data so DIM it **Dim** S **As String** \* 15 'Baudrate might be changed **\$baud** = 9600 ' Crystal used must be 3579545 since it is connected to the Card too **\$crystal** = 3579545 'Perform an ATR **Bcreset** 'Now we call the procedure in the BasicCard 'bccall funcname(nad,cla,ins,p1,p2,PRM as TYPE,PRM as TYPE)  $S = "1+1+3"$  we want to calculate the result of this expression **Bccall** Calc( 0, &H20, 1, 0, 0, S) ^--- variable to pass that holds the expression ' ^------- P2 ' ^----------- P1 ' ^--------------- INS ' ^-------------------- CLA ' ^-------------------------- NAD 'For info about NAD, CLA, INS, P1 and P2 see your BasicCard manual 'if an error occurs ERR is set ' The BCCALL returns also the variables SW1 and SW2 **Print** "Result of calc : " ; S **Print** "SW1 = " ; **Hex**( sw1) **Print** "SW2 = " ; **Hex**( sw2) 'Print Hex(\_bc\_pcb) ' for test you can see that it toggles between 0 and 40 **Print** "Error : " ; **Err** 'You can call this or another function again in this session  $S = "2+2"$ **Bccall** Calc( 0 , &H20 , 1 , 0 , 0 , S) **Print** "Result of calc : " ; S **Print** "SW1 = " ; **Hex**( sw1) **Print** "SW2 = " ; **Hex**( sw2) 'Print Hex(\_bc\_pcb) ' for test you can see that it toggles between 0 and 40

#### **1128 BASCOM-AVR**

```
Print "Error : " ; Err
'perform another ATR
Bcreset
Input "expression " , S
Bccall Calc( 0 , &H20 , 1 , 0 , 0 , S)
Print "Answer : " ; S
'----and now perform an ATR as a function
Dim Buf( 25) As Byte , I As Byte
Print "Answer : "; S<br>"---and now perform an<br>Dim Buf(25) As Byte,<br>Buf(1) = Bcreset()<br>For I = 1 To 25<br>"Print I : "
Prime I : Alternation Control in the Buf( 25) As Byte, I As Byte<br>
Print I : Print I : Print I : Print I : Print I : Print I : Print I : Print I : Print I : Print I : Print I : Print I : Print
Next
'typical returns :
TS = 3BTO = EF'TB1 = 00
TCT = \overrightarrow{FF}<br>TDT = 81 T=1 indication
'TD1 = 81 T=1 indication
'TD2 = 31 TA3,TB3 follow T=1 indicator
'TA3 = 50 or 20 IFSC ,50 =Compact Card, 20 = Enhanced Card
'TB3 = 45 BWT blocl waiting time
'T1 -Tk = 42 61 73 69 63 43 61 72 64 20 5A 43 31 32 33 00 00
' B a s i c C a r d Z C 1 2 3
'and another test
'define the procedure in the BasicCard program
Bcdef Paramtest( byte , Word , Long )
'dim some variables
Dim B As Byte , W As Word , L As Long
'assign the variables
B = 1 : W = &H1234 : L = &H12345678
Bccall Paramtest( 0 , &HF6 , 1 , 0 , 0 , B , W , L)
Print Hex( sw1) ; Spc( 3) ; Hex( sw2)
'and see that the variables are changed by the BasicCard !
Print B ; Spc( 3) ; Hex( w) ; " " ; Hex( l )
'try the echotest command
Bcdef Echotest( byte)
Bccall Echotest( 0 , &HC0 , &H14 , 1 , 0 , B)
Print B
                                                                   End 'end program
```
Rem BasicCard Sample Source Code Rem ------------------------------------------------------------------ Rem Copyright (C) 1997-2001 ZeitControl GmbH Rem You have a royalty-free right to use, modify, reproduce and Rem distribute the Sample Application Files (and/or any modified Rem version) in any way you find useful, provided that you agree Rem that ZeitControl GmbH has no warranty, obligations or liability Rem for any Sample Application Files. Rem ------------------------------------------------------------------

#Include CALCKEYS.BAS

Declare ApplicationID = "BasicCard Mini-Calculator"

Rem This BasicCard program contains recursive procedure calls, so the Rem compiler will allocate all available RAM to the P-Code stack unless Rem otherwise advised. This slows execution, because all strings have to Rem be allocated from EEPROM. So we specify a stack size here:

#Stack 120 ' Calculator Command (CLA = &H20, INS = &H01) '' Input: an ASCII expression involving integers, and these operators: ' $*$  / % + - & ^ | '' (Parentheses are also allowed.) '' Output: the value of the expression, in ASCII. ' $'$  P1 = 0: all numbers are decimal ' P1 <> 0: all numbers are hex ' Constants Const SyntaxError = &H81 Const ParenthesisMismatch = &H82 Const InvalidNumber = &H83 Const BadOperator = &H84 ' Forward references Declare Function EvaluateExpression (S\$, Precedence) As Long Declare Function EvaluateTerm (S\$) As Long Declare Sub Error (Code@) 'test for passing a string Command &H20 &H01 Calculator (S\$) Private X As Long  $S$ \$ = Trim\$  $(S$ \$)  $X =$  Evaluate Expression (S\$, 0) If Len (Trim\$ (S\$)) <> 0 Then Call Error (SyntaxError) If  $P1 = 0$  Then  $S\$  = Str\  $(X)$  : Else  $S\$  = Hex $\$   $(X)$ End Command 'test of passing parameters Command &hf6 &h01 ParamTest( b as byte, w as integer,l as long)  $b=b+1$  $w = w + 1$  $l=l+1$ end command Function EvaluateExpression (S\$, Precedence) As Long EvaluateExpression = EvaluateTerm  $(S$)$  Do  $S$ \$ = LTrim\$  $(S$ \$) If Len  $(S$ ) = 0$  Then Exit Function

```
 Select Case S$(1)
```

```
 Case "*"
   If Precedence > 5 Then Exit Function
  S$ = Mid$ (S$, 2)
  EvaluateExpression = EvaluateExpression * EvaluateExpression (S$, 6)
 Case "/"
   If Precedence > 5 Then Exit Function
  S\ = Mid\ (S\, 2)
   EvaluateExpression = EvaluateExpression / _
      EvaluateExpression (S$, 6)
 Case "%"
   If Precedence > 5 Then Exit Function
  S\ = Mid\ (S\, 2)
  EvaluateExpression = EvaluateExpression Mod _{-} EvaluateExpression (S$, 6)
 Case "+"
   If Precedence > 4 Then Exit Function
  S$ = Mid$ (S$, 2)
  EvaluateExpression = EvaluateExpression + - EvaluateExpression (S$, 5)
 Case "-"
   If Precedence > 4 Then Exit Function
  S$ = Mid$ (S$, 2)
   EvaluateExpression = EvaluateExpression - _
      EvaluateExpression (S$, 5)
 Case "&"
   If Precedence > 3 Then Exit Function
  S\ = Mid\ (S\, 2)
  EvaluateExpression = EvaluateExpression And \_ EvaluateExpression (S$, 4)
 Case "^"
   If Precedence > 2 Then Exit Function
  S\ = Mid\ (S\, 2)
  EvaluateExpression = EvaluateExpression Xor \overline{\phantom{a}} EvaluateExpression (S$, 3)
 Case "|"
   If Precedence > 1 Then Exit Function
  S\ = Mid\ (S\, 2)
   EvaluateExpression = EvaluateExpression Or _
      EvaluateExpression (S$, 2)
 Case Else
   Exit Function
 End Select
```
Loop

End Function

Function EvaluateTerm (S\$) As Long

```
Do ' Ignore unary plus
  S$ = LTrim$ (S$)
  If Len (S$) = 0 Then Call Error (SyntaxError)
  If S\(1) <> "+" Then Exit Do
  S$ = Mid$ (S$, 2) Loop
If S\(1) = "("Then " Expression in parentheses)
```

```
S$ = Mid$ (S$, 2)
      EvaluateTerm = EvaluateExpression (S$, 0)
     S$ = LTrim$ (S$)
      If S$(1) <> ")" Then Call Error (ParenthesisMismatch)
     S$ = Mid$ (S$, 2)
      Exit Function
  ElseIf S$(1) = "-" Then ' Unary minus
     S\ = Mid\ (S\, 2)
      EvaluateTerm = -EvaluateTerm (S$)
      Exit Function
  Else \begin{array}{c} \text{ "Must be a number} \\ \text{ "If decimal} \end{array}If P1 = 0 Then
        EvaluateTerm = Val( S$, L@) Else
         EvaluateTerm = ValH (S$, L@)
      End If
     If L@ = 0 Then Call Error (InvalidNumber)
     S$ = Mid$ (S$, L@ + 1) End If
End Function
Sub Error (Code@)
  SW1 = 8H64 SW2 = Code@
   Exit
End Sub
```
#### <span id="page-1130-0"></span>**8.18.4 BCRESET**

#### **Action**

Resets the BasicCard by performing an ATR.

#### **Syntax**

**BCRESET**

# Array(1) = **BCRESET**()

#### **Remarks**

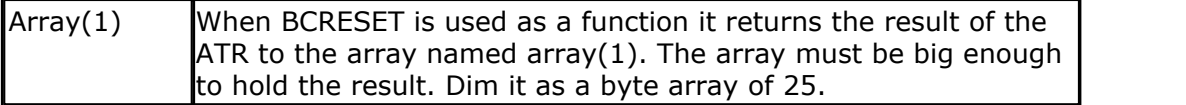

This statements uses BCCARD.LIB, a library that is available separately from MCS Electronics.

An example of the returned output when used as a function:

 $TS = 3B$  $'T0 = EF$  $TBB = 00$  $TC1 = FF$   $'TD1 = 81 T=1$  indication  $'TD2 = 31 TA3.TB3$  follow  $T=1$  indicator 'TA3 = 50 or 20 IFSC,  $50$  = Compact Card,  $20$  = Enhanced Card 'TB3 = 45 BWT block waiting time 'T1 -Tk = 42 61 73 69 63 43 61 72 64 20 5A 43 31 32 33 00 00

' B a s i c C a r d Z C 1 2 3

See the BasicCard manual for more information When you do not need the result you can also use the BCRESET statement.

# **See Also**

<u>[CONFIG BCCARD](#page-527-0)</u>|528ो , <u>[BCDEF](#page-1124-0)|1125ो</u> , <u>[BCCALL](#page-1124-1)|1125ो</u>

#### **Partial Example** (no init code shown)

'----and now perform an ATR as a function Dim Buf(25)AsByte, I AsByte Buf(1)=Bcreset() For  $I = 1$  To 25 Print I ;" "; Hex(buf(i)) Next 'typical returns :  $TS = 3B$  $'T0 = EF$  $TBA = 00$  $TC1 = FF$  $'TD1 = 81 T=1$  indication  $'TD2 = 31 TA3.TB3$  follow  $T=1$  indicator 'TA3 = 50 or 20 IFSC,  $50$  = Compact Card,  $20$  = Enhanced Card 'TB3 = 45 BWT blocl waiting time 'T1 -Tk = 42 61 73 69 63 43 61 72 64 20 5A 43 31 32 33 00 00 ' B a s i c C a r d Z C 1 2 3

# **8.19 USB**

#### **8.19.1 USB Add On**

The USB Add On is a commercial add on which is available from the MCS Electronics Web Shop.

The CONFIG USB statement needs this add on. The add on is written in BASCOM BASIC mixed with assembler. Since the examples from Atmel were not really consistent, it took some effort to create reusable code. At a later stage, a number of routines will be moved to an assembler library.

The advantage of the BASCOM code is that it is similar to the C-code examples.

 $\blacktriangle$  Please read this entire topic first before you start with experiments.

The Add On only supports the device mode. There is no support for host mode yet. In fact the add on is just the first step into USB support.

To use the USB Add on, unzip all the files to the SAMPLES\USB directory. You will find three samples :

• hid generic-162.bas

- · virtcom-162.bas
- hid keyboard-162.bas

The same samples are also provided for the USB1287.

And you will find the include file : **usbinc.bas**. It is not allowed to distribute any of the files.

Further, you will find a subdirectory named VB which contains a simple VB generic HID sample that uses the HIDX.OCX from the OCX subdirectory.

The PDF directory contains a PDF with a translation between PS2 scan codes and USB key codes.

The TOOLS directory contains the USBDEVIEW.EXE which can be used to display all USB devices,

The CDC-Driver directory contains the INF file you need for the CDC/Virtual COM port example.

The USB162 has a boot loader which can be programmed by USB using FLIP. BASCOM will also support this USB boot loader in version 1.11.9.2. It is great for development but of course the boot loader uses some space which you probably need. The chip is also programmable via the normal way with the ISP protocol. when you do not use FLIP, and you erase the chip, the boot loader from Atmel is erased too! You can always reprogram the Atmel boot loader. But not using FLIP which depends on the boot loader.

For USB to work properly the chip needs a good oscillator. The internal oscillator is not good enough. For that reason, the USB162 module from MCS has a 8 MHz crystal. Your hardware should use a crystal or crystal oscillator too.

It is not the intention of MCS or the documentation to learn you everything about USB. There is a lot of information available from various sources. It is the goal of MCS to make it easy to use USB with your AVR micro. When there is enough demand for it, a special Wizard will be created to be able to generate HID applications.

# **HID Keyboard**

Let's begin with a simple program. Load the hid\_keyboard-162.bas sample and compile it. Use either FLIP or a different programmer to program the chip. Each program has some important settings.

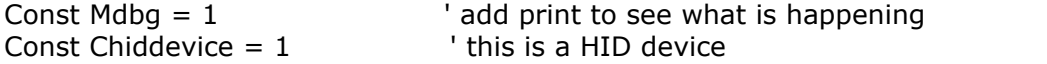

**MDBG** is a constant that can be set to 0 since all the print statements will use flash code. When you are new to USB and want to look at the events, it is good to have it turned on. You can view all events from the program.

**cHIDdevice** need to be set to 1 when the application is a HID device. Most of your own devices will be HID devices. But the virtual COM example uses a different USB class and in that program, the constant is set to 0.

These constants are used in the add on to keep all code generic for all applications. Since not all USB chips have the same options, the code also checks which microprocessor is used.

The USB1287 is a kind of M128 with USB support. It supports host and device mode.

#### **1134 BASCOM-AVR**

The USB162 is a cheap host chip. It does not support the HOST mode and it does not have all registers found in the USB1287. It also can not detect when a device is plugged/unplugged.

Atmel solved this in the STK526 in a simple way that we recommend too : A voltage divider is connected to PORTC.4 which serves as a simple way to detect plug/unplug. In the USB TASK() routine you will find this code :

#### **If Usb\_connected = 0 And Pinc.4 = 1 Then ' portc.4 is used as vbus detection on stk526**

This is used with the STK526. If you want to use a different pin, you have to change PINC.4.

When you use the USB1287 this is not needed since the 1287 has a Usbsta register which can determine if a device is plugged or removed.

The USB program structure is always the same :

- 1. constants are defined that describe the end points, interfaces, vendor ID, product ID
- 2.you call a subroutine that initializes your variables
- 3. In a loop you call :
- 4.the generic USB\_TASK routine so that the USB communication with the PC is executed
- 5.the specific task is called
- 6.your other code is called

This is clear in the keyboard sample :

Print "init usb task" Usb task init Do Usb task Kbd\_task 'call your other code here Loop

While the word Task might give you the idea that multi task switching is used, this is not the case! The USB\_Task must be called by your code in order to process pending USB events. It will also find out if a device is plugged or unplugged. Events are handled in the background by the **Usb\_gen\_int** interrupt.

In the example the KBD TASK is a user routine which is called in regular intervals. There is always the normal USB\_TASK and there is an additional task specific to the program. In the generic-hid example this is the hid\_task routine.

HID classes are simple to use since they do not require additional drivers. FTDI chips need additional drivers. But the Atmel USB chips do not need additional drivers since they use standard implemented HID classes.

When you compile the program and program it into a chip you are ready to test it. When you use FLIP you need to switch to application mode so your device can be recognized by windows. Windows will show some info that your device is found. And after installing the driver, it will report that your device is ready to be used. On the terminal emulator, press a space, and set the focus to notepad or the bascom editor. The text data from the **keys**: label is send as if it was typed on a keyboard! You in fact created a HID-keyboard, or USB keyboard. The document translatePS2- HID.pdf contains HID key codes which are different then PS2 key scan codes.

When you do not have a terminal emulator connected you can also modify the program and connect a push button. Which makes more sense for a keyboard :-) So modify the code into : If Inkey() = 32 Or Pinb.0 = 0 Then 'if you press SPACE BAR or make PINB.0 low

Now you can test the code without the terminal emulator.

All USB programs are similar. You specify the number of end points , the interfaces and the class. There is a lot of information available at <http://www.usb.org/home>

Atmel has a number of samples and you will find tools and info at various places. MCS will publish some convenient tools too.

# **FLIP**

The USB chips are programmed with a boot loader. This is very convenient since you do not need any hardware to program the chip. FLIP can be downloaded from the Atmel site.

URL : [http://www.atmel.com/dyn/resources/prod\\_documents/Flip%20Installer%20-%203.3.1.exe](http://www.atmel.com/dyn/resources/prod_documents/Flip%20Installer%20-%203.3.1.exe) The FLIP website you can find at :

[http://www.atmel.com/dyn/products/tools\\_card.asp?family\\_id=604&family\\_name=8051+](http://www.atmel.com/dyn/products/tools_card.asp?family_id=604&family_name=8051+Architecture&tool_id=3886) [Architecture&tool\\_id=3886](http://www.atmel.com/dyn/products/tools_card.asp?family_id=604&family_name=8051+Architecture&tool_id=3886)

FLIP is a Java application. The BASCOM-IDE can use the FLIP software to program the chip too. But in order to use the FLIP programmer, you need to install FLIP first.

When FLIP is working, you can select FLIP from Options. Programmer, in order to program quickly without the FLIP executable.

On Vista there is a problem with loading some of the FLIP DLL's. In case you get an error, copy the FLIP DLL's to the BASCOM application directory.

You need to copy the following files :

- atiniisp.dll
- AtLibUsbDfu.dll
- · msvcp60.dll
- msvcrt.dll

You can run the **flipDLLcopy.cmd** file from the BASCOM application directory to copy these files. The content of the command file :

*copy "c:\program files\atmel\flip 3.3.1\bin\atjniisp.dll" . copy "c:\program files\atmel\flip 3.3.1\bin\AtLibUsbDfu.dll" . copy "c:\program files\atmel\flip 3.3.1\bin\msvcp60.dll" . copy "c:\program files\atmel\flip 3.3.1\bin\msvcrt.dll" . pause*

The last line pauses so you can view the result. Notice the . (dot) that will copy the file to the current directory, which is the reason that you need to run this file from the BASCOM application directory.

As with other programmers, you press F4 to program the HEX file into the chip. A small window will become visible.

A number of dialogs are possible:

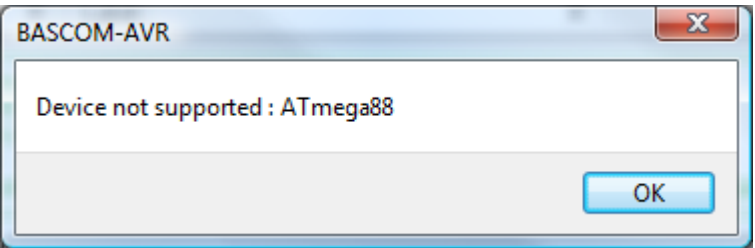

In this case, you try to program a chip which is not supported by FLIP. The Mega88 is not an USB chip so the error makes sense.

#### **1136 BASCOM-AVR**

The next dialog informs you about a missing DFU device.

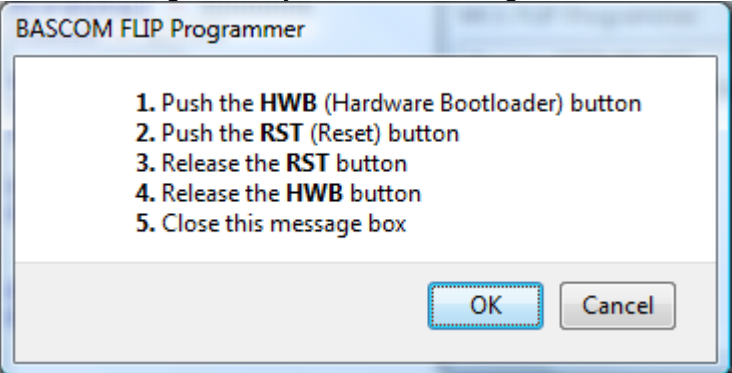

In this case, the boot loader is not found. You can run the boot loader by following the sequence from the dialog box.

In order to make this work, the HWB and RST input both need a small switch to ground. When HWB is pressed(low) during a reset, the boot loader will be executed.

In the device manager you will find the USB device :

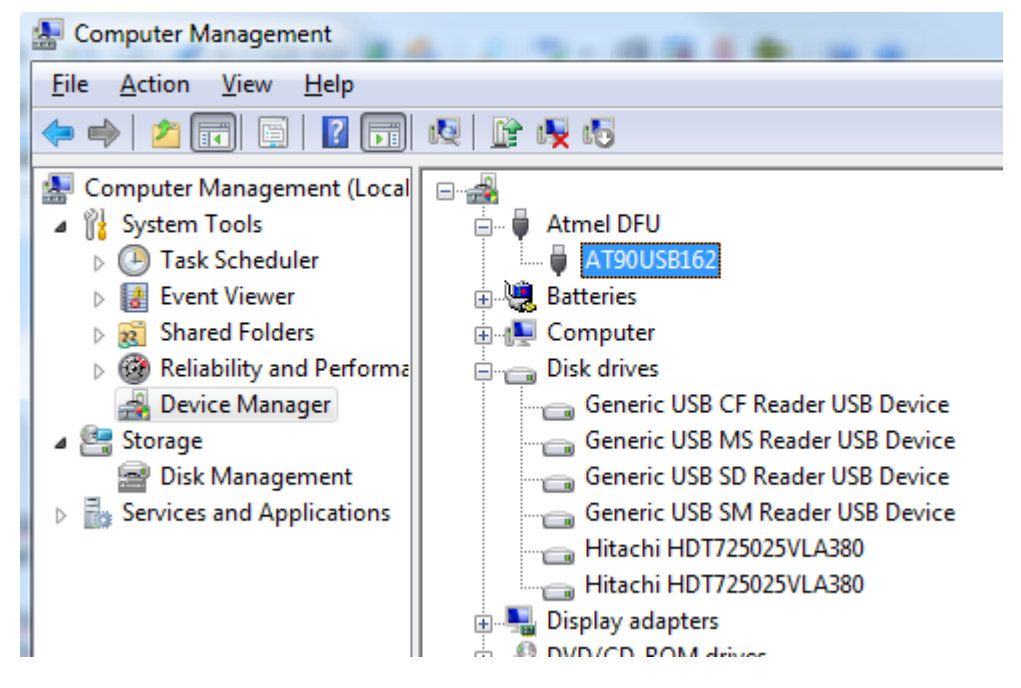

When you have a different chip, a different device will be shown !

When the programming succeeds, and there is no verify error, the application mode will be selected. This will disconnect the DFU and will connect your USB device !

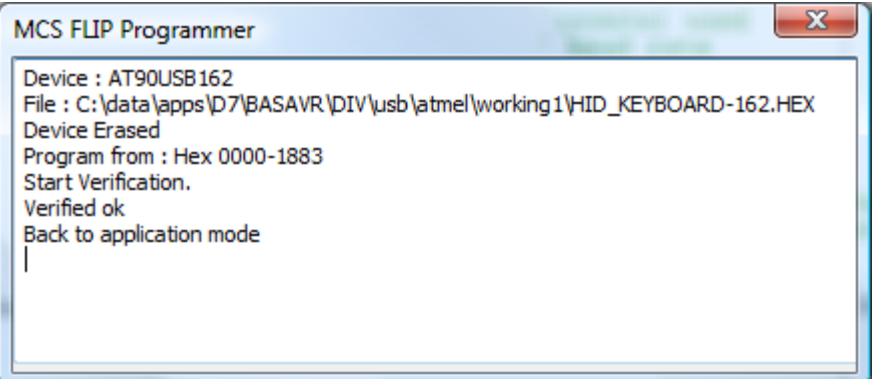

The FLIP programmer window will be closed automatic when the programming succeeds.

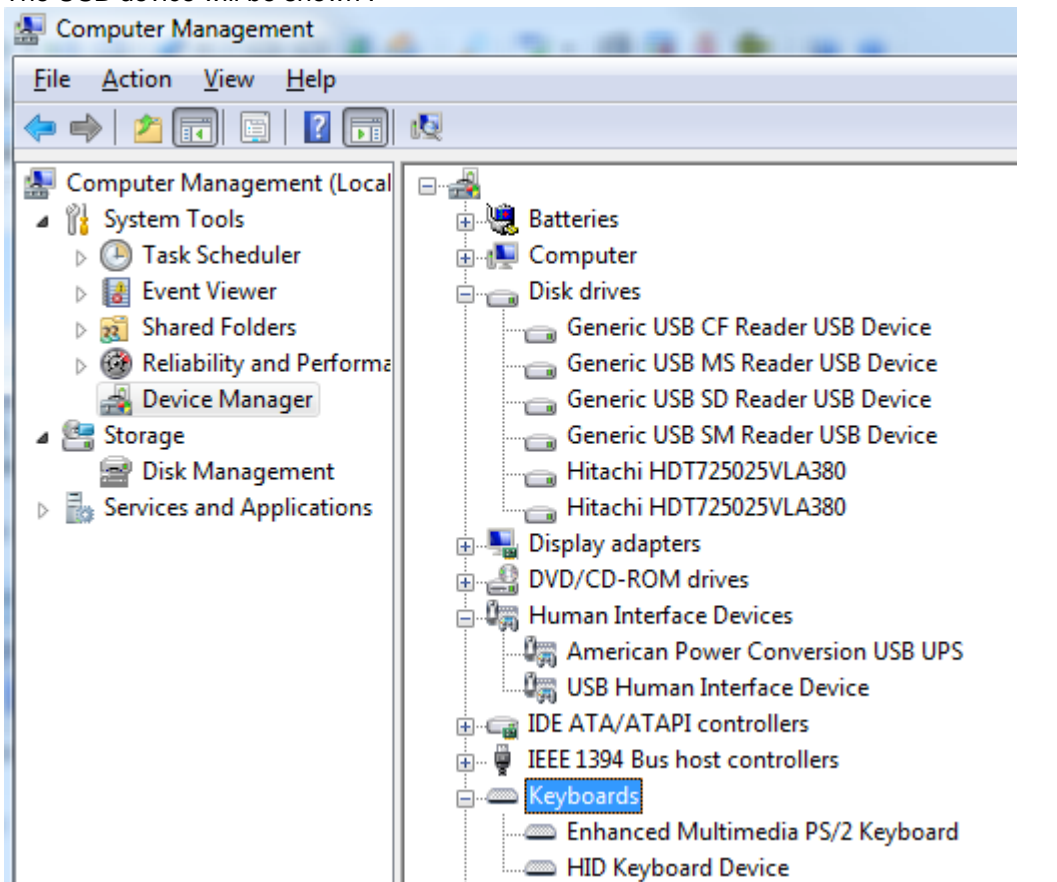

The USB device will be shown :

Since you created a keyboard device, the device will be shown under the KEYBOARDS node.

When you load a generic HID device it will be shown under HUMAN INTERFACE DEVICES ▭-

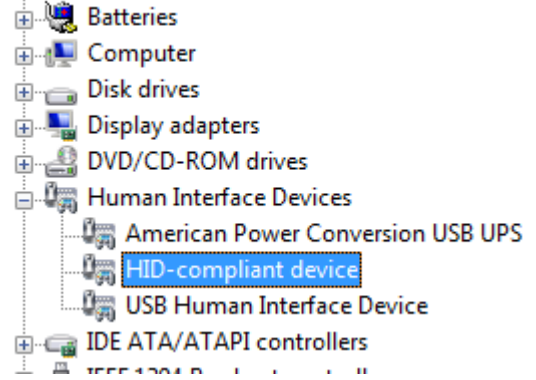

# **HID Generic**

The generic HID class is the class that is well suited for transferring bytes between the PC and the micro processor.

As with any USB application, you specify the number of end points, The example just transfers 8 bytes in and 8 bytes out.

You need to change the Ep\_in\_length\_1, Ep\_out\_length, Length\_of\_report\_in and Length of report out constants when you want to transfer a different amount of bytes. You also need to take into account the maximum data size which will depend on the used chip.

The **Usb user endpoint init** sub routine also need to be adjusted. The size 8 constant specifies how many bytes are used by the endpoint.

'init the user endpoints Sub **Usb\_user\_endpoint\_init**(byval Nm As Byte) Call Usb\_configure\_endpoint(ep\_hid\_in , Type\_interrupt , Direction\_in , Size\_8 , One\_bank , Nvet enabled) Call Usb\_configure\_endpoint(ep\_hid\_out , Type\_interrupt , Direction\_out , Size\_8 , One\_bank , Nyet enabled) End Sub As with all USB program, we first initialize the USB task and the HID task. Then we call the tasks in a loop ; Usb\_task\_init ' init the usb task I init the USB task Do<br>Usb\_task 'call this subroutine once in a while Hid task  $\qquad$  'call this subroutine once in a while 'you can call your sub program here Loop The Hid\_task itself is very simple : Sub **Hid\_task**() If Usb\_connected = 1 Then ' Check USB HID is enumerated<br>Usb select endpoint Ep hid out ' Get Data Repport From Host Usb\_select\_endpoint Ep\_hid\_out If Ueintx.rxouti = 1 Then  $\qquad$  ' Is usb receive out()) Dummy1 = Uedatx : Print "Got : " ; Dummy1 it is important that you read the same amount of bytes here as were sent by the host ! Dummy2 = Uedatx : Print "Got : " ; Dummy2 Dummy = Uedatx : Print "Got : " ; Dummy Dummy = Uedatx : Print "Got : " ; Dummy Dummy = Uedatx : Print "Got : " ; Dummy Dummy = Uedatx : Print "Got : " ; Dummy Dummy = Uedatx : Print "Got : " ; Dummy Dummy = Uedatx : Print "Got : " ; Dummy Usb\_ack\_receive\_out End If If Dummy1 =  $&H55$  And Dummy2 =  $&HAA$  Then  $V$  Check if we received DFU mode command from host<br>Usb detach ' Detach Actual Generic Hid Application Waitms 500 Goto &H1800  $'$  aoto bootloader 'here you could call the bootloader then End If Usb\_select\_endpoint Ep\_hid\_in ' Ready to send these information to the host application<br>If Ueintx.txini = 1 Then  $'$  Is\_usb\_in\_ready())  $U$ edatx = 1  $Uedatx = 2$ Uedatx  $=$  3 Uedatx  $= 4$ Uedatx  $= 5$  $Uedatx = 6$  $Uedatx = 7$  $Uedatx = 8$ Usb\_ack\_fifocon  $'$  Send data over the USB End If End If End Sub

We first check if the device is connected to the USB bus. Then we use **Usb select endpoint** with

the number of the end point, to select the end point.

When we want to communicate with an end point, we always have to select this end point using the **Usb\_select\_endpoint** procedure.

In the sample, we first select the EP\_HID\_OUT end point. We check the UEINTX.RXOUTI flag to determine if we received an interrupt with data. If that is the case, we read the UEDATX register to read the data byte.

The UEDATX register is the USB data register. When you read it, you read data from the USB bus. When you write it, you write data to the USB bus.

After reading the bytes you MUST acknowledge with the **Usb\_ack\_receive\_out** macro.

The sample also shows how to run the boot loader from your code. In order to run the boot loader you must detach the current device from the USB bus. Then there is some delay to have windows process it. Finally the GOTO jumps to the boot loader address of the USB162.

If you want to write some data back, you need to select the end point, and check if you may send data. If that is the case, you assign the data to the UEDATX register and finally, you MUST acknowledge with the USB\_ACK\_FIFOCON macro.

Finally, you will find in the report data the length of the end points specified : Data &H75 , &H08 You need to adjust these values when you want to send/receive more data.

# **HIDX.OCX**

There are plenty of examples on the internet that show how to communicate with HID devices using the windows API.

The HIDX.OCX is an OCX control that can be used for simple communication. Like all OCX controls, you must register it first with REGSVR32 : regsvr32 hidx.ocx After it has been registered you can run the VB test application named HIDdemo.exe.

The application will list all HID devices :

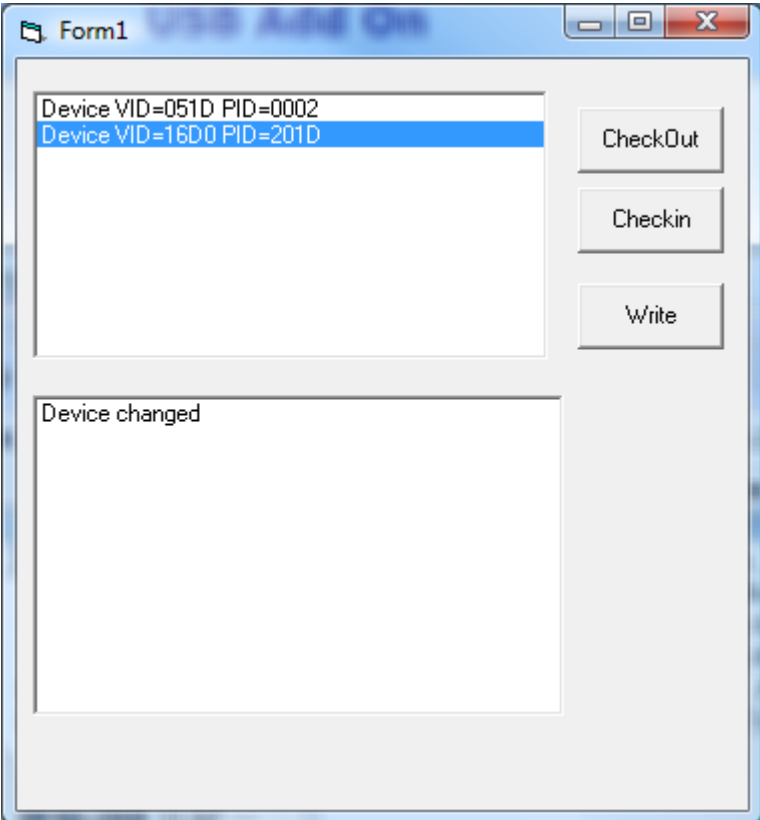

Our device is the device with VID 16D0 and PID 201D.

There can only be one application/process at the time that communicates with an USB device. You must click the checkout-button the device to start communication. This will call the

#### **1140 BASCOM-AVR**

#### **SelectDevice** method of the OCX.

As soon as you do this, you will notice that the **OnDataRead** event will receive data.

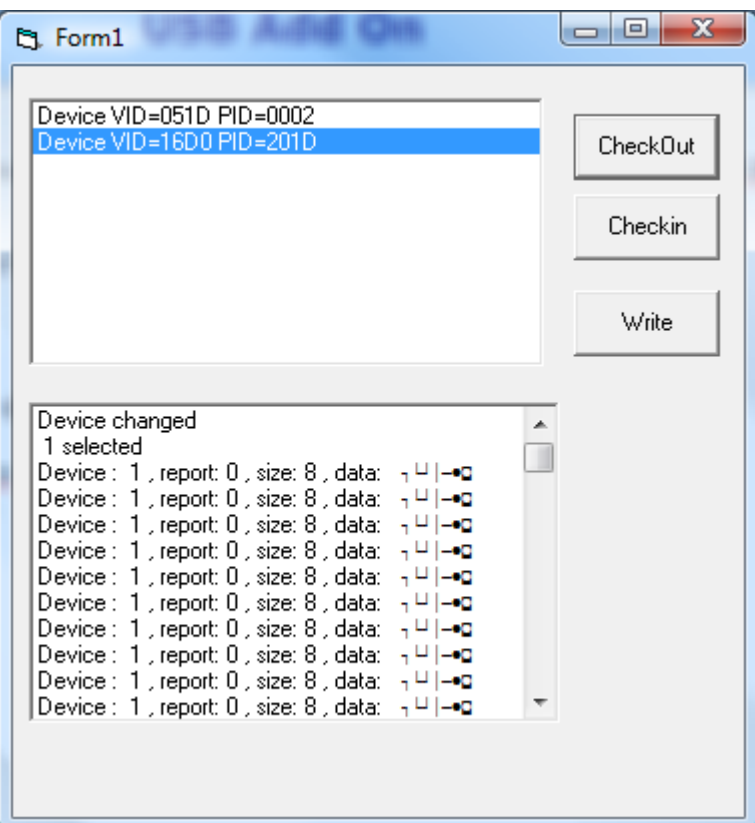

The event has the following parameters : (ByVal Device As Long, ByVal ReportID As Long, ByVal Data As String, ByVal Size As Long)

The device is a number with the index of all HID devices. The first device will have number 0. The report number is passed in ReportID. The data is passed as a string. You can use MID to access this data : firstByte= Asc(Mid(data, 1,1))

To write to the device, you can use the **WriteDevice** method. The same parameters are used as with the OnDataRead event.

Example : WriteDevice curdev, 0, s, 8

Curdev is the index of the device. 0 is the report ID and s contains the data. You must specify the length of the data to send.

To stop communication you can click the Checkin-button.This will call the **ReleaseDevice** method.

When the device changes, or will be removed or inserted, you will receive a notification. In the sample program, all these events will result in a release of the device. This is done since the curdev variable can change when a new device is added. The index will not correspond to the existing index then anymore. The sample is very simple. In an application you could add a function or procedure that will examine the new list of devices and return the index of our device. When our device is found we could open it automatic again.

Notice that you can not add too much lines to a listbox in VB. Since data arrives at a very high rate, it will not take long before VB/Windows will give some error.

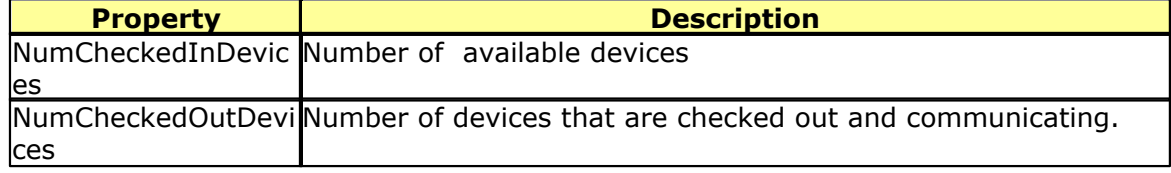

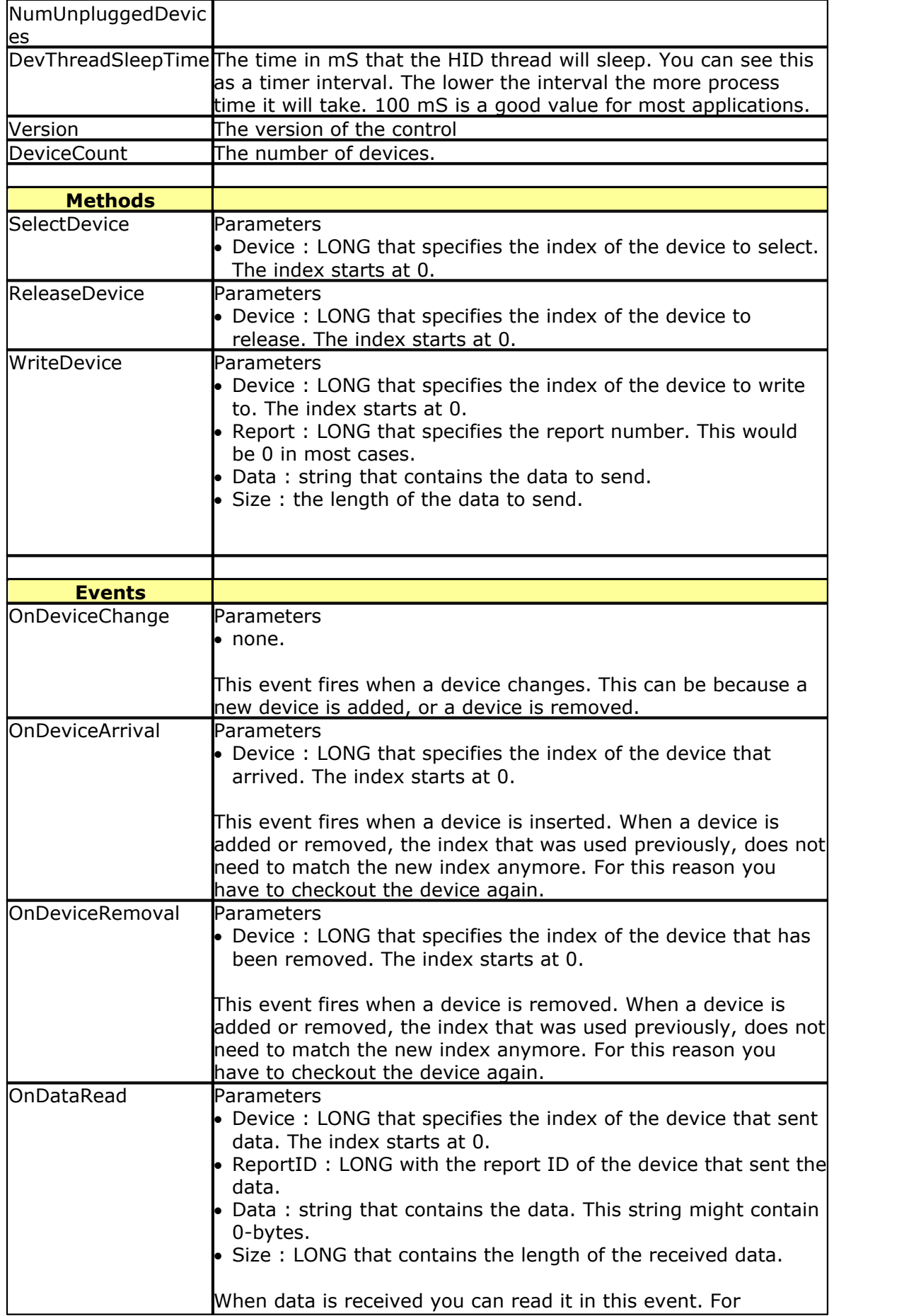

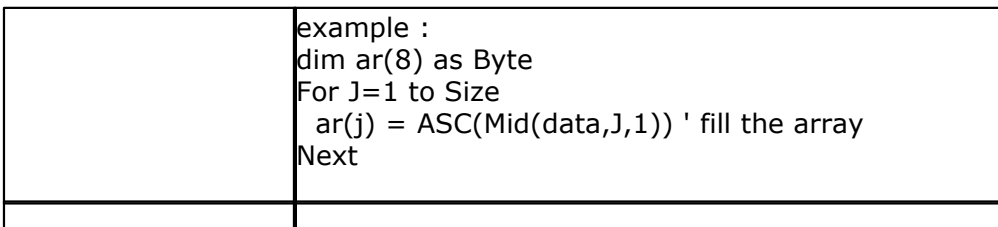

The OCX can be used with all programming languages that can host OCX controls. The OCX was tested with Delphi and VB.

Your windows must support USB in order to use the OCX. So it will not work on Windows 95.

# **Virtual COM sample**

The virtual COM demo shows how to implement an USB device with a virtual COM port. The Demo will echo data sent to the UART to the USB and vise versa.

When you compile and program the sample, you will notice that you find a new COM port in the device manager.

 $\langle \cdot \rangle$  When you press CTRL+D, BASCOM will launch the device manager.

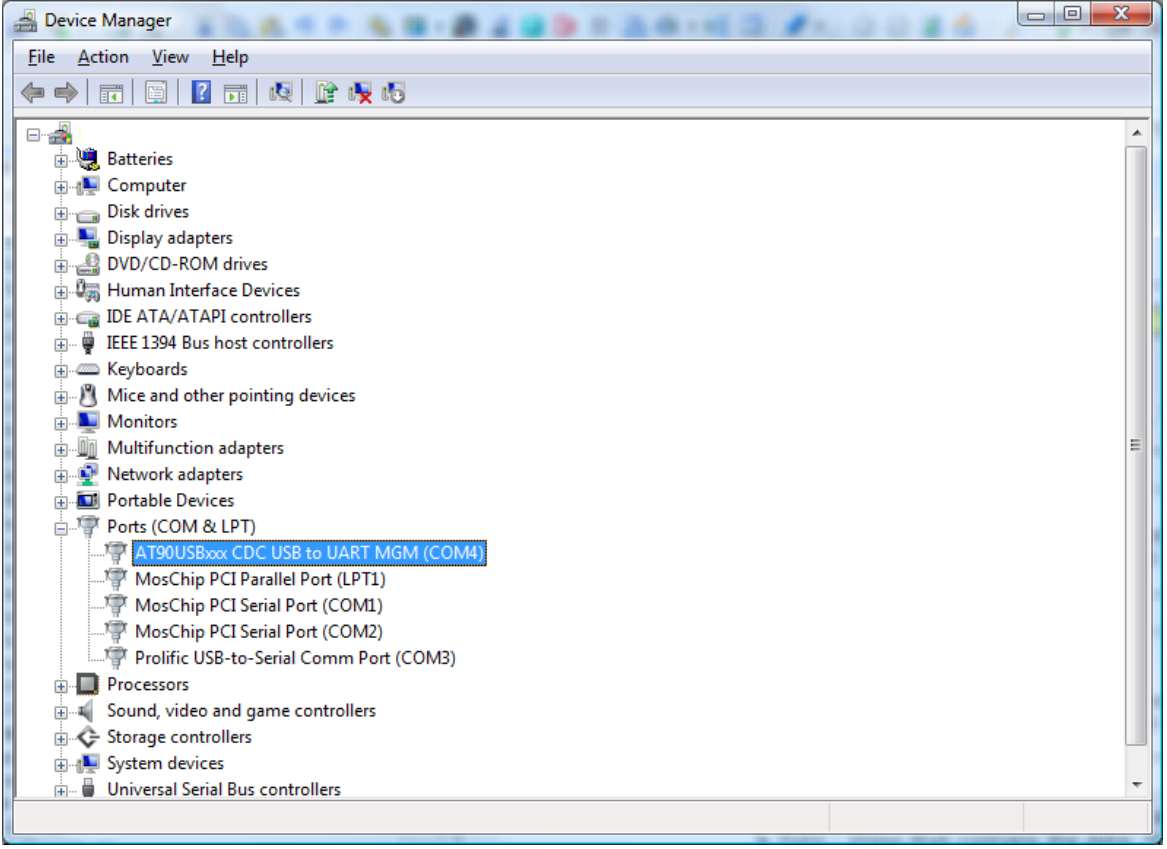

As you can see, the CDC class is used for the virtual COM port. As with most virtual COM devices, you can change the settings :

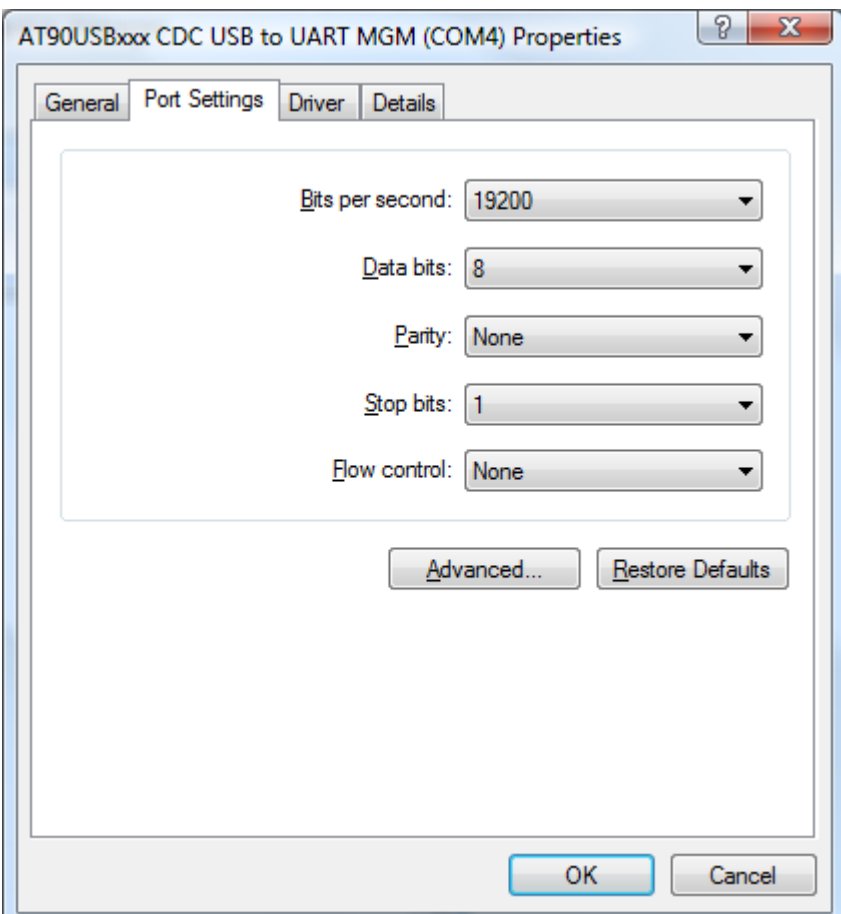

In the BASCOM application the procedure Cdc\_get\_line\_coding is called when the PC need to know the settings.

The Cdc\_set\_line\_coding is called when the settings are changed by the user. You need to change the settings according to the received parameters.

Notice that these settings are virtual too : for the USB it does not matter how the baud rate is set ! Only for a real UART this is important. For an USB-RS232 converter for example it is very convenient to be able to change the baud rate and other settings. But when you just use the USB port for communication, and choose to use the COM port in your program as a way for communication, then you do not really need the settings.

When you want to send date to the USB/COM you can use the **Uart\_usb\_putchar** procedure. Like any USB routine, it will select the proper end point. After the end point for sending data is selected it will wait if it may send data, and finally it will send this data. The **Uart usb qetchar**() function can be used to receive data from the USB/COM.

When you create your own device, the virtual COM port has the advantage that the PC application is simple. In most cases you already have the experience to read/write data to the PC COM port. The disadvantage is that it requires mode code. It also need an INF file. This INF file you can change to suite your own needs.

When you create your own device, the HID device is the simplest way to go.

# **CDC INF file**

The CDC INF file looks like this. The bold parts need to be changed if you want to customize with your own text and VID/PID.

; Windows 2000, XP & Vista setup File for AT90USBxx2 demo

#### **1144 BASCOM-AVR**

[Version] Signature="\$Windows NT\$" Class=Ports ClassGuid={4D36E978-E325-11CE-BFC1-08002BE10318}

Provider=%ATMEL% LayoutFile=layout.inf DriverVer=10/15/1999,5.0.2153.1

[Manufacturer] %ATMEL%=ATMEL

[ATMEL] %ATMEL\_CDC%=Reader, USB\**VID\_03EB&PID\_2018** 

[Reader\_Install.NTx86] ;Windows2000

[DestinationDirs] DefaultDestDir=12 Reader.NT.Copy=12

[Reader.NT] include=mdmcpq.inf CopyFiles=Reader.NT.Copy AddReg=Reader.NT.AddReg

[Reader.NT.Copy] usbser.sys

[Reader.NT.AddReg] HKR,,DevLoader,,\*ntkern HKR,,NTMPDriver,,usbser.sys HKR,,EnumPropPages32,,"MsPorts.dll,SerialPortPropPageProvider"

[Reader.NT.Services] AddService = usbser, 0x00000002, Service\_Inst

[Service\_Inst] DisplayName = %Serial.SvcDesc% ServiceType = 1 ; SERVICE\_KERNEL\_DRIVER StartType = 3 ; SERVICE\_DEMAND\_START ErrorControl = 1 ; SERVICE\_ERROR\_NORMAL ServiceBinary = %12%\usbser.sys LoadOrderGroup = Base

[Strings] ATMEL = "**ATMEL, Inc.**" ATMEL\_CDC = "**AT90USBxxx CDC USB to UART MGM**" Serial.SvcDesc = "**USB Serial emulation driver**"

;---- END OF INF FILE

You can also change the key names.

### **8.20 MODBUS Slave/Server**

The MODBUS protocol is used a lot in the industry. With the MODBUS add-on, you can create a slave or server.

This add-on is a MODBUS server-RTU that implements function 03,06 and 16. (decimal)

We use the term master and slave to indicate that there is at least one master, and that there is at least one slave device that will respond.

A slave could be a master too. Another term is client/server. The server is the MODBUS device that will respond to the client. It is the same as master/slave and thus slave=server and master=client.

Like a web server, the server does not initiate the communication. It simply waits for data and when it is addressed, it will respond.

When it is not addressed, it should not respond. When it is addressed, it should process the data and send a response.

A client sends the following data : server address, function, data, checksum The server address is a byte , the function code is a byte too. The data depends on the function and the checksum is a 16 bit CRC checksum.

MODBUS uses the term registers for the data. A register is 16 bit width. You can pass words or integers with a single register.

In order to send a long, single, double or string, you need to send multiple registers.

There are a lot of functions defined in the MODBUS protocol. The add-on implements the functions that are most suited for an own MODBUS server device. These functions are :

- 03 : read (multiple) register(s)
- · 06 : write a single register
- 16 : write multiple registers

If needed you can add other functions yourself. The implemented functions should be sufficient however.

# **Constants**

There are a few constants that you might need to change.

Registersize : this constant defines how many registers can be processed. For example if a client asks to return 10 registers with function 03, you should set this constant to 10.

The reason for the constant is that RAM space is limited. And each register need storage space (2 bytes for each register) thus we do not want to take more bytes then needed.

Mdbg : this can be used for debugging. The add-on uses a Mega162 since it has 2 UARTS. One UART can be used for debugging. You need to set mdbg to a non-zero value to enable debugging to the serial port.

# **RS232-RS485**

The protocol can be used with RS-232 and RS-485 and TCP/IP, etc. The add-on can be used with RS-232 and RS-485.

RS-485 half duplex needs a data direction pin. It is defined in the source like this :

*Rs485dir Alias Portb.1 Config Rs485dir = Output* *Rs485dir = 0 'Config Print1 = Portb.1 , Mode = Set*

You can remark or remove the mark depending on the mode you need. For testing, RS-232 is most simple.

# **TIMER**

A timer is used to detect the start of a frame. With RTU (binary data) a silence of 3.5 characters is needed between frames. A frame is a complete MODBUS message. A timer is used to detect such a silence. The statement : GENRELOAD , is used to generate the proper timer divisor and timer reload values. GENRELOAD will only work on TIMER0 and TIMER1. You pass the names of the constants which are free to chose, and in the sample are named \_RL and \_TS, and these constant values will be calculated and assigned to constants by the compiler.

The TM\_FRAME constant is the time of 4 characters. When the timer reaches this value it will overflow and execute the ISR\_TMR0 interrupt. The interrupt routine will set the start state since now the server can expect an address.

In the TM\_FRAME calculation the baud rate value is used. In the add on this is 9600. When you use a different value, you need to change the constant here as well.

# **Server Address**

The server address need to be set. The MBSLAVE variable need to be set by you. Optional, you could change the variable into a constant.

But when you use a DIP switch for example to set the address, it is better to use a variable.

# **Event mode**

The MODBUS handeling is coded into a state machine and executed as a task. You can call the Modbustask() in your code yourself in the main program loop, or you can have it called in the interrupt of the buffered serial input routine. The sample uses the last option :

*Config Serialin1 = Buffered , Size = 50 , Bytematch = All*

Notice that BYTEMATCH = ALL is used so the Serial1bytereceived routine is called for every received byte. If the state is right, the modbustask code is executed and otherwise, the data is read to remove it from the buffer. Since there can be multiple slaves, the data will keep coming and we may only handle the data when we are addressed.

# **Functions**

Each function that is requested will call a sub routine.

Function 03 (read registers) : Sub Modbus03(addr3 As Word , Idx3 As Byte , Wval3 As Word)

addr3 contains the address that was passed by the client.

Idx3 contains an index in case multiple registers are read. It is 1 for the first register, 2 for the second, etc.

With these 2 values you can fill the wval3 value.

In the sample, a select case is used to send different values.

You should NOT change the addr3 and idx3 values ! There variables are passed by reference and changes will corrupt the data.

Notice that the function is called for each register. When the client want to read 2 word registers, the sub routine is called twice.

Function 06(write register) Sub Modbus06(addr3 As Word , Wval3 As Word) Addr3 contains the address that was passed by the client. wval3 contains a word value passed by the client. You can use the address to change some variable in your code.

Function 16 (write multiple registers) Sub Modbus16w(addr3 As Word , Idx As Byte , Bw As Word) Addr3 contains the address send by the client. Idx contain the index to a word register. Bw contains the value that was send.

Notice that the sub routine is called for each register. You can use the address and index to alter the proper variable in your code.

For functions that are not implemented, an error response will be sent.

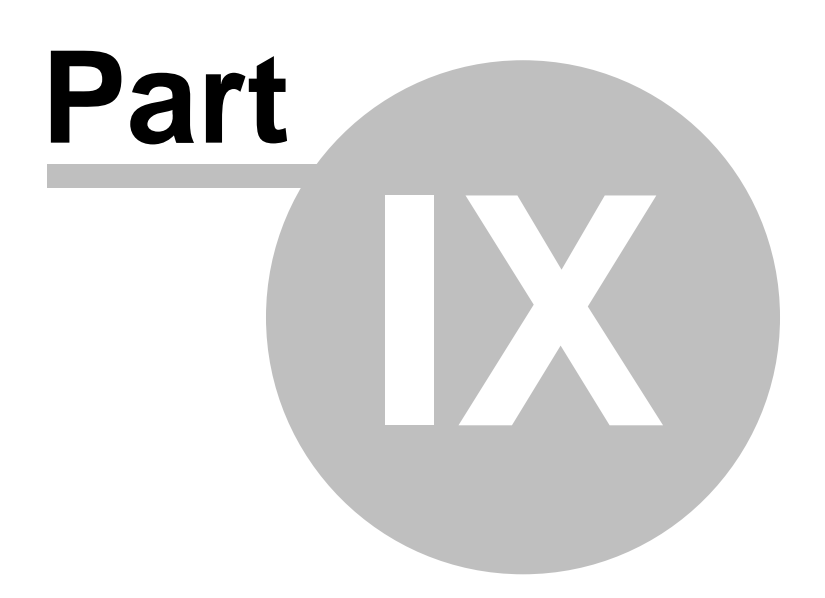

# **9 Tools**

# **9.1 LCD RGB-8 Converter**

# **Action**

This tool is intended to convert normal bitmaps into BGC files. The BGC format is the **B**ascom **G**raphic **C**olor Format. This is a special RLE compressed format to save space.

The SHOWPIC statement can display graphic bitmaps. The color display uses a special RGB8 format. The LCD converter has the task to convert a normal windows bitmap into a 256-color RGB8 coded format.

When you run the tool you will see the following window :

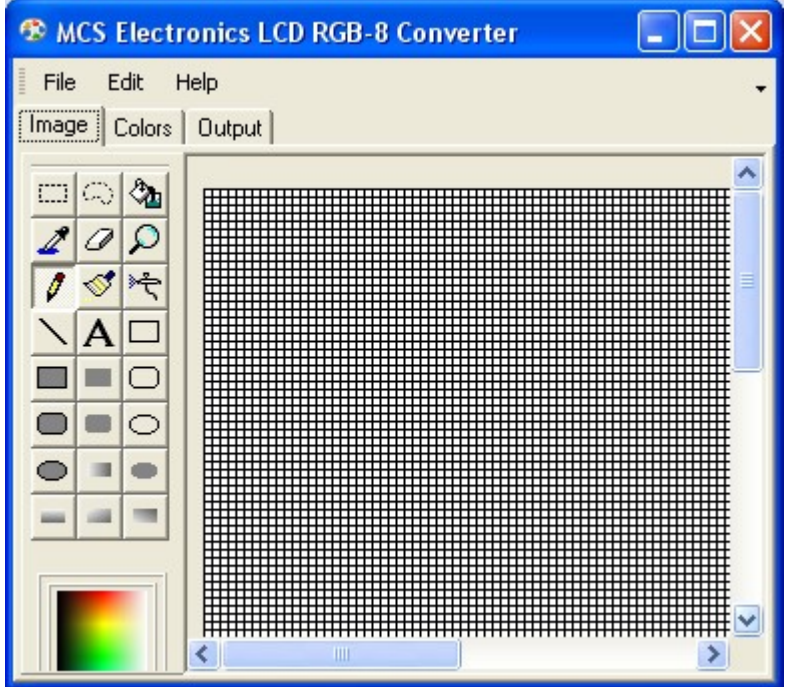

You can use File , Open, to load an image from disk. Or you can use Edit, Paste, to paste an image from the clipboard.

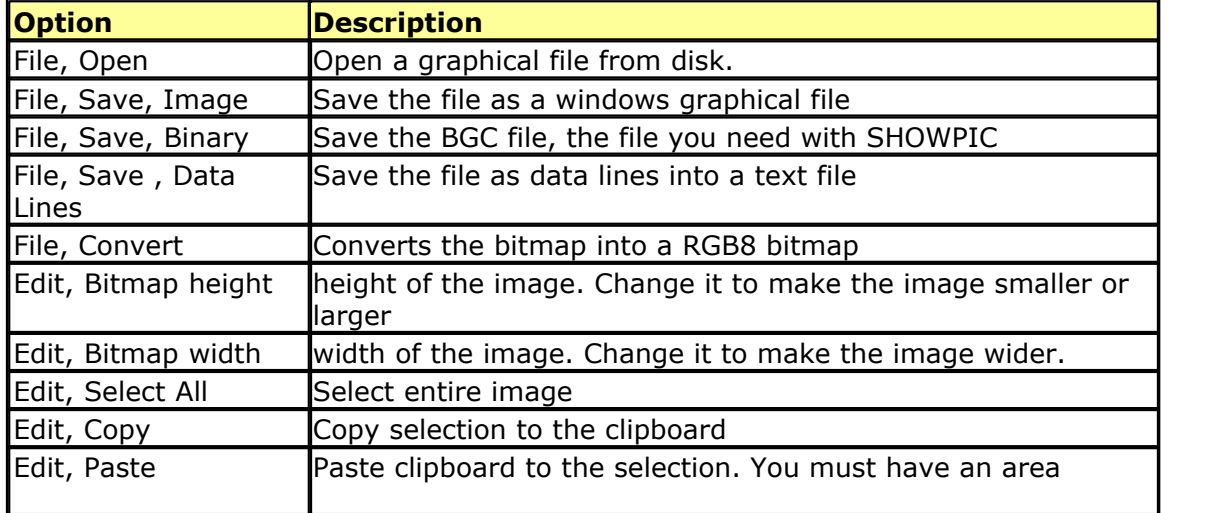

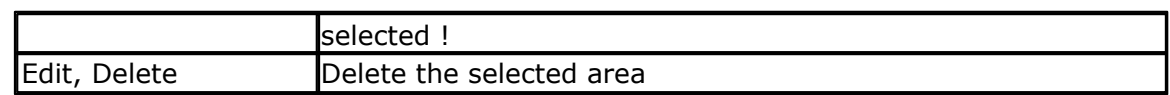

The Output TAB, has an option : Save as RLE. This must be checked. By default it is checked.

When you do not want the image to be RLE encoded, you can uncheck this option.

The bottom area is used to store the DATA lines.

The Color TAB shows the effect on the table inside the color display. When a picture uses a lot of different red colors, you can put the most used into the table.

It is well explained in the manuals from display3000.

By clicking on the color , you can view which colors are used by the picture. You can match them with the color table.

You can download the LCD Converter tool from : [http://www.mcselec.com/index.php?](http://www.mcselec.com/index.php?option=com_docman&task=doc_download&gid=168&Itemid=54) [option=com\\_docman&task=doc\\_download&gid=168&Itemid=54](http://www.mcselec.com/index.php?option=com_docman&task=doc_download&gid=168&Itemid=54)

# **Index**

# **- # -**

#AUTOCODE 342 #IF ELSE ENDIF 342

# **- \$ -**

\$AESKEY 344 \$ASM 344 \$BAUD 345 \$BAUD1 346 \$BGF 347 \$BIGSTRINGS 349 \$BOOT 349 \$CRYPT 350 \$CRYSTAL 351 \$DATA 351 \$DBG 353 \$DEFAULT 355 \$EEPLEAVE 356 \$EEPROM 356 \$EEPROMHEX 357 \$EEPROMSIZE 358 \$END ASM 344 \$EXTERNAL 359 \$FILE 360 \$FRAMECHECK 371 \$FRAMESIZE 175, 360 \$HWCHECK 371 \$HWSTACK 175, 368 \$INC 373 \$INCLUDE 374 \$INITMICRO 375 \$LCD 376 \$LCDPUTCTRL 379 \$LCDPUTDATA 380 \$LCDRS 381 \$LCDVFO 384 \$LIB 384 \$LOADER 387 \$LOADERSIZE 398 \$MAP 399 \$NOCOMPILE 400 \$NOFRAMEPROTECT 400

\$NOINIT 402 \$NORAMCLEAR 403 \$NORAMPZ 403 \$NOTRANSFORM 404 \$PROG 405 \$PROGRAMMER 407 \$PROJECTTIME 405 \$REGFILE 408 \$RESOURCE 409 \$ROMSTART 411 \$SERIALINPUT 412 \$SERIALINPUT1 414 \$SERIALINPUT2LCD 414 \$SERIALOUTPUT 415 \$SERIALOUTPUT1 416 \$SIM 416 \$SOFTCHECK 371 \$STACKDUMP 417 \$SWSTACK 175, 419 \$TIMEOUT 422 \$TINY 424 \$VERSION 425 \$WAITSTATE 425 \$XA 426 \$XRAMSIZE 426 \$XRAMSTART 427 \$XTEAKEY 428

# **- 1 -**

1WIRECOUNT 429 1WIRESEARCHNEXT 438 1WREAD 433 1WRESET 431 1WSEARCHFIRST 436 1WVERIFY 440 1WWRITE 442

# **- A -**

ABS 445 ACOS 445 Adding XRAM 173 Additional Hardware 164 ADR 446 ADR2 446 AESDECRYPT 450 AESENCRYPT 452 ALIAS 454

ARDUINO 141 ARRAY 308 ASC 456 ASCII chart 338 ASIN 459 Assembler mnemonics 325 AT\_EMULATOR 1123 AT86RF401 216 AT90CAN128 226 AT90PWM216 225 AT90PWM2-3 224 AT90S1200 217 AT90S2313 217 AT90S2323 218 AT90S2333 218 AT90S2343 218 AT90S4414 220 AT90S4433 220 AT90S4434 222 AT90S8515 223 AT90S8535 223 AT90USB162 227 ATMEGA103 251 ATMEGA128 253 ATMEGA1284P 270 ATMEGA128RFA1 254 ATMEGA16 240 ATMEGA161 255 ATMEGA162 255 ATMEGA163 256 ATMEGA164P 257 ATMEGA165 258 ATMEGA168 259 ATMEGA168P 259 ATMEGA169 260 ATMEGA16M1 243 ATMEGA16U2 238, 240 ATMEGA16U4 242 ATMEGA2560 272 ATMEGA2561 273 ATMEGA32 244 ATMEGA323 260 ATMEGA324P 261 ATMEGA325 262 ATMEGA3250P 274 ATMEGA328 263 ATMEGA328P 263 ATMEGA329 264 ATMEGA32M1 243, 245

ATMEGA32U2 238, 245 ATMEGA32U4 247 ATMEGA406 264 ATMEGA48 248 ATMEGA48P 248 ATMEGA603 265 ATMEGA64 249 ATMEGA640 267 ATMEGA644P 268 ATMEGA645 269 ATMEGA649 270 ATMEGA64M1 243, 250 ATMEGA8 237 ATMEGA8515 275 ATMEGA8535 275 ATMEGA88 250 ATMEGA88P 251 ATMEGA8A 237 ATMEGA8U2 238 ATN 460 ATN2 461 Attaching an LCD Display 174 ATtiny12 227 ATtiny13 228 ATtiny13A 228 ATtiny15 228 ATTINY167 233 ATTINY20 228 ATtiny22 229 ATtiny2313 235 ATTINY2313A 236 ATtiny24 229 ATtiny25 230 ATtiny26 230 ATtiny261 234 ATTINY4213A 236 ATtiny4313 236 ATTINY4313A 237 ATtiny44 231 ATtiny45 231 ATtiny461 234 ATtiny48 231 ATtiny84 232 ATtiny85 233 ATtiny861 235 ATtiny88 233 ATXMEGA 276 ATXMEGA128A1 287 ATXMEGA128A3 289
BYVAL 478 **- C -**

BUFSPACE 478 BYTE 308

CALL 479, 645 CANBAUD 481 CANCLEARALLMOBS 483 CANCLEARMOB 483 CANGETINTS 481 CANID 482 CANRECEIVE 484 CANRESET 484 CANSELPAGE 485 CANSEND 485 CASE 960 Changes compared to BASCOM-8051 307 CHARPOS 486 CHECKFLOAT 487 CHECKSUM 489 CHECKSUMXOR 489 CHR 490 CIRCLE 491 CLEAR 494 CLOCKDIVISION 498 CLOSE 499 CLS 495 Compact FlashCard Driver 1111 CONFIG 502 CONFIG 1WIRE 504 CONFIG ACI 508 CONFIG ACXX 508 CONFIG ADC 510 CONFIG ADCx 513 CONFIG ATEMU 525 CONFIG BASE 528 CONFIG CANBUS 531 CONFIG CANMOB 534 CONFIG CLOCK 536 CONFIG CLOCKDIV 541 CONFIG COM1 542 CONFIG COM2 543 CONFIG COMx 545 CONFIG DAC 548 CONFIG DACA 548 CONFIG DACB 548 CONFIG DATE 552 CONFIG DCF77 555

ATXMEGA128B1 289 ATXMEGA128D3 289 ATXMEGA128D4 290 ATXMEGA16A4 281 ATXMEGA16D4 281 ATXMEGA192A3 291 ATXMEGA192D3 292 ATXMEGA256A3 293 ATXMEGA256A3B 294 ATXMEGA256A3BU 295 ATXMEGA256D3 295 ATXMEGA32A4 282 ATXMEGA32A4U 282 ATXMEGA32D4 282 ATXMEGA64A1 283 ATXMEGA64A3 285 ATXMEGA64D3 285 ATXMEGA64D4 286 AVR Internal Hardware 164 AVR Internal Hardware Port B 170 AVR Internal Hardware Port D 172 AVR Internal Hardware Watchdog timer 170 AVR Internal Registers 165 AVR ISP Programmer 121 AVR-DOS File System 1092

#### **- B -**

BASCOM Editor Keys 159 BASE64DEC 462 BASE64ENC 463 BAUD 464 BAUD1 465 BCCALL 1125 BCCARD 1123 BCD 466 BCDEF 1125 BCINIT 528 BCRESET 1131 BIN 468 BIN2GRAY 470 BINVAL 469 BIT 308 BITS 472 BITWAIT 471 BLOAD 473 BOX 474 BOXFILL 476 BSAVE 477

CONFIG DEBOUNCE 562 CONFIG DMA 563, 564 CONFIG DMACHx 564 CONFIG DMXSLAVE 570 CONFIG DP 572 CONFIG EEPROM 573 CONFIG ERROR 573 CONFIG EVENT\_SYSTEM 574 CONFIG EXTENDED\_PORT 577 CONFIG GRAPHLCD 577 CONFIG HITAG 583 CONFIG I2CDELAY 586 CONFIG I2CSLAVE 589 CONFIG INPUT 594 CONFIG INTx 595 CONFIG KBD 597 CONFIG KEYBOARD 598 CONFIG LCD 601 CONFIG LCDBUS 605 CONFIG LCDMODE 608 CONFIG LCDPIN 609 CONFIG OSC 612 CONFIG PORT 613 CONFIG POWER\_REDUCTION 617 CONFIG POWERMODE 615 CONFIG PRINT 621 CONFIG PRINT0 621 CONFIG PRINT1 621 CONFIG PRINT2 621 CONFIG PRINT3 621 CONFIG PRINTBIN 622 CONFIG PRIORITY 620 CONFIG PS2EMU 623 CONFIG RC5 625 CONFIG SCL 627 CONFIG SDA 627 CONFIG SERIALIN 628 CONFIG SERIALOUT 633 CONFIG SERVOS 641 CONFIG SHIFTIN 636 CONFIG SINGLE 635 CONFIG SPI 636 CONFIG SPIC, SPID, SPIE, SPIF 639 CONFIG SUBMODE 645 CONFIG SYSCLOCK 646 CONFIG TC 647 CONFIG TCPIP 650 CONFIG TIMER0 658 CONFIG TIMER1 660

CONFIG TIMER2 663 CONFIG TWI 665 CONFIG TWISLAVE 666 CONFIG USB 672 CONFIG VPORT 678 CONFIG WAITSUART 680 CONFIG WATCHDOG 680 CONFIG X10 684 CONFIG XPIN 685 CONFIG XRAM 687 CONST 693 Constants 175 COS 695 COSH 696 COUNTER0 and COUNTER1 696 CPEEK 697 CPEEKH 699 CRC16 702 CRC16UNI 705 CRC32 706 CRC8 700 CRYSTAL 707 CURSOR 708 custom design 29

#### **- D -**

DATA 711 DATE 726 DATE\$ 724 DATETIME 1122 DAYOFWEEK 714 DAYOFYEAR 723 DBG 736 DCF77TIMEZONE 736 DEBOUNCE 738 DEBUG 737 DECLARE 645 DECLARE FUNCTION 741 DECLARE SUB 743 DECR 739 DEFBIT 747 DEFINT 747 DEFLCDCHAR 747 DEFLNG 747 DEFSNG 747 DEFWORD 747 DEFxxx 747 DEG2RAD 748

ECHO 776 Edit Copy 56 Edit Cut 56 Edit Find 56 Edit Find Next 59 Edit Goto 60 Edit Goto Bookmark 60 Edit Indent Block 60 Edit Paste 56 Edit Redo 56 Edit Remark Block 60 Edit Replace 60 Edit Toggle Bookmark 60 Edit Undo 56 Edit Unindent Block 60 Elektor CF-Interface 1113 ELSE 777, 841 EM4095 RFID Reader 296 ENABLE 779 ENCODER 781 ENCRYPT 60 END 783 END IF 841

# **- E -**

DELCHAR 750 DELCHARS 751 DIM 752 DIR 759 DISABLE 760 DISKFREE 762 DISKSIZE 763 DISPLAY 764 DMACH0 564 DMACH<sub>1</sub> 564 DMACH2 564 DMACH3 564 DO 767 DOUBLE 1118 DOWNTO 795 DriveCheck 768 DriveGetIdentity 769 DriveInit 770 DriveReadSector 771 DriveReset 771 DriveWriteSector 772 DTMFOUT 773

DELAY 749

#### END SELECT 960 EOF 784 ERAM 175 Error Codes 331 EUROTIMEDATE 1122 EXIT 785 EXP 787 EXTENDED I2C 1079

### **- F -**

File Close 52 File Exit 56 File New 52 File Open 52 File Print 53 File Print Preview 53 File Project 53 File Save 52 File Save As 53 FILEATTR 788 FILEDATE 789 FILEDATETIME 789 FILELEN 790 FILETIME 791 FIX 792 FLIP 133 FLUSH 793 FM24C16 1081 FM24C256 1081 FM24C64 1081 FM25C256 1081 Font Editor 161 FOR 795 FORMAT 794 FOR-NEXT 795 FOURTHLINE 797 FP\_TRIG 1115 FRAC 798 FREEFILE 799 FUNCTION 741 FUSING 800

#### **- G -**

GET 801 GETADC 804 GETATKBD 807 GETATKBDRAW 811

GETDSTIP 812 GETDSTPORT 812 GETKBD 814 GETRC 816 GETRC5 818 GETREG 821 GETSOCKET 822 GETTCPREGS 822 GLCD 1087 GLCDCMD 823 GLCDDATA 824 glcdR7565R 1089 GLCDSED 1087 GlcdSSD1325\_96x64 1091 GOSUB 825 GOTO 826 GRAY2BIN 826

#### Help About 154 Help Credits 158 Help Index 155 Help Knowledge Base 157 Help MCS Forum 155 Help MCS Shop 156 Help Support 157 Help Update 159 HEX 827 HEXVAL 828, 1082 HIGH 829 HIGHW 830 HOME 830

## **- I -**

**- H -**

I2C 589 I2C TWI Slave 1118 I2C\_TWI 1082 I2CINIT 831 I2CRBYTE 834 I2CRECEIVE 832 I2CREPSTART 834 I2CSEND 833 I2CSLAVE 589, 1118 I2CSTART 834 I2CSTOP 834 I2CSTOP: I2CRBYTE: I2CWBYTE 834 I2CWBYTE 834

I2START 834 IDLE 615, 840 IF 841 IF-THEN-ELSE-END IF 841 INCR 842 Index 23 INITFILESYSTEM 843 INITLCD 844 INKEY 845 INP 846 INPUT 850 INPUTBIN 847 INPUTHEX 848 INSERTCHAR 852 Install on multiple computers 46 Installation of BASCOM 32 INSTR 853 INT 854 INTEGER 308 IP2STR 855 ISCHARWAITING 856 ISP programmer 111

**- K -**

KILL 857

**- L -**

Keyword Reference 24

KITSRUS Programmer 114

Language Fundamentals 308 Lawicel BootLoader 120

LCASE 857 LCD 858 LCD RGB-8 Converter 1149 LCD4.LIB 1085 LCD4BUSY 1084 LCD4E2 1086 LCDAT 862 LCDAUTODIM 864 LCDCMD 861 LCDCONTRAST 865 LCDDATA 862 LCD-EPSON 1089 LEFT 865 LEN 866 LIBUSB 144 LINE 866

NBITS 895 New CF-Card Drivers 1115 Newbie problems 336 NEXT 795 NOSAVE 897

#### **- N -**

MAKEBCD 885 MAKEDEC 886 MAKEINT 886 MAKEMODBUS 887 MAKETCP 889 MAX 890 MCS Bootloader 130 MCS Universal Interface Programmer 115 MCSBYTE 1083 MCSBYTEINT 1083 MEMCOPY 891 Memory usage 175 MID 894 MIN 893 Mixing ASM and BASIC 320 MOD 895 MODBUS Slave Server 1145

## **- M -**

MACRO 884

LINE\_INPUT 869 LINEINPUT 869 LOAD 871 LOADADR 871 LOADLABEL 872 LOADWORDADR 873 LOC 873 LOCAL 875 LOCATE 878 LOF 874 LOG 879 LOG10 879 LONG 308 LOOKDOWN 880 LOOKUP 881 LOOKUPSTR 882 LOOP 767 LOW 883 LOWERLINE 884 LTRIM 870

## **- O -**

**- P -**

PCF8533 1087 PEEK 911

POKE 912 POPALL 912 POWER 615, 913 POWER MODE 916 Power Up 216 POWERDOWN 916 POWERSAVE 917

PRINT 917 PRINTBIN 920 PROGGY 132

Program Compile 69

Project Close 53 Project New 53 Project Open 53 Project Save 53

PS2MOUSEXY 924

Program Send to Chip 83 Program Show Result 71 Program Simulate 72 Program Syntax Check 69

Program Development Order 160

PS2MOUSE\_EMULATOR 1123

PG302 programmer 112

ON INTERRUPT 897 ON VALUE 900 OPEN 902 Options Communication 103 Options Compiler 101 Options Compiler 1WIRE 101 Options Compiler Chip 98 Options Compiler Communication 100 Options Compiler I2C 101 Options Compiler LCD 102 Options Compiler Output 99 Options Compiler SPI 101 Options Environment 104 Options Monitor 152 Options Printer 152 Options Programmer 109 Options Simulator 108 OUT 910

Sample Electronics cable programmer 113 SAVE 897 SAVEALL 897 SECELAPSED 957 SECOFDAY 957 SEEK 958 SELECT 960 SELECT-CASE-END SELECT 960 SENDSCAN 969 SENDSCANKBD 971 SERIN 975

### **- S -**

RC5SENDEXT 932 RC6SEND 934 READ 936 READEEPROM 938 READHITAG 940 READMAGCARD 943 READSIG 945 READSIGNATURE 945 REM 947 REPLACECHARS 948 Resellers 1077 Reserved Words 330 RESET 948 RESTORE 949 RETURN 951 RIGHT 952 RND 952 ROTATE 954 ROUND 955 RTRIM 956 Running BASCOM-AVR 49

# **- R -**

QUOTE 929

RAD2DEG 929 RC5SEND 930

### **- Q -**

PSET 921 PULSEIN 924 PULSEOUT 925 PUSHALL 926 PUT 927

SEROUT 977 SET 961 SETFONT 963 SETIPPROTOCOL 979 SETREG 966 SETTCP 966 SETTCPREGS 968 SGN 981 SHIFT 982 SHIFTCURSOR 983 SHIFTIN 984 SHIFTLCD 989 SHIFTOUT 988 SHOWPIC 990 SHOWPICE 990 SIGNATURE 945 SIN 992 SINGLE 308 SINH 993 SNTP 993 SOCKETCLOSE 995 SOCKETCONNECT 998 SOCKETDISCONNECT 1000 SOCKETLISTEN 1001 SOCKETSTAT 1001 SONYSEND 1003 SORT 1006 SOUND 1008 SPACE 1009 SPC 1010 SPIIN 1011 SPIINIT 1012 SPIMOVE 1013 SPIOUT 1013 SPISLAVE 1119 SPLIT 1014 SQR 1015 Stack 175 START 1016 STCHECK 1018 STEP 795 STK500 Programmer 117 STK600 138 STOP 1023 STR 1023 STR2DIGITS 1024 STRING 1026 SUB 645, 1026

Supported Programmers 110

SWAP 1031 SYSDAY 1029 SYSSEC 1027 SYSSECELAPSED 1028

#### **- T -**

TAN 1032 TANH 1041 TCC0 647 TCC1 647 TCD0 647 TCD1 647 TCPCHECKSUM 1033 TCPIP 1083 TCPREAD 1035 TCPWRITE 1037 TCPWRITESTR 1038 THEN 841 THIRDLINE 1042 TIME 1043 TIME\$ 1042 TIMER 647 TIMER0 167 TIMER1 168 Tips and tricks 337 TOGGLE 1045 Tools Batch Compile 92 Tools Graphic Converter 90 Tools LCD Designer 87 Tools LIB Manager 89 Tools PDF Update 95 Tools Plugin Manager 91 Tools Resource Editor 96 Tools Stack Analyzer 91 Tools Terminal Emulator 86 TRIM 1047 TWI\_START 665

# **- U -**

UCASE 1047 UDPREAD 1048 UDPREADHEADER 1051 UDPWRITE 1053 UDPWRITESTR 1054 UPPERLINE 1057 USB Addon 1132 USB-ISP Programmer 121

#### USI 212 Using RS485 193 Using the 1 WIRE protocol 201 Using the I2C protocol 195 Using the SPI protocol 204 USING the UART 187

### **- V -**

VAL 1058 VARPTR 1059 VER 1060 VERSION 1061 View Error Panel 68 View PDF viewer 66 View PinOut 62 View Tip 68

## **- W -**

WAIT 1061 WAITKEY 1062 WAITMS 1063 WAITUS 1064 WEND 1065 WHILE 1065 WHILE-WEND 1065 Window Arrange Icons 153 Window Maximize All 153 Window Minimize All 153 Window Tile 153 Windows Cascade 153 WORD 308 WRITE 1066 WRITEEEPROM 1067

# **- X -**

X10DETECT 1070 X10SEND 1071 XRAM 175 XRAM CF-Interface for simulation 1114 XTEADECODE 1073 XTEAENCODE 1074

#### © MCS Electronics 1995-2012

www.mcselec.com

Making BASIC and Micro's Easy